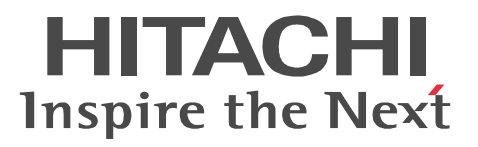

# Groupmax Address/Mail Version 7

3000-3-A80-70

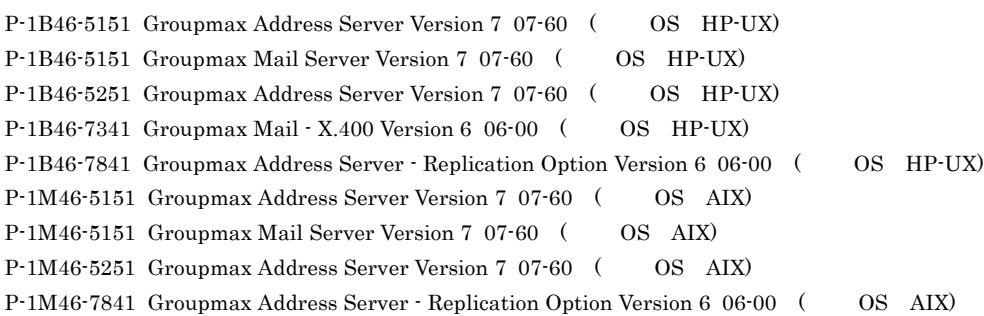

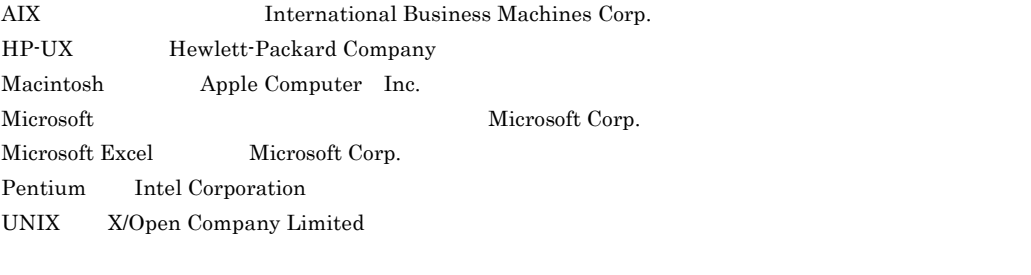

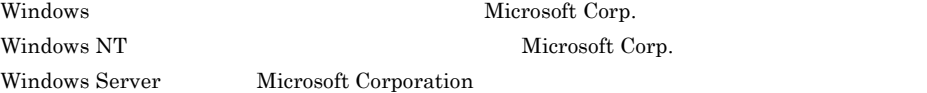

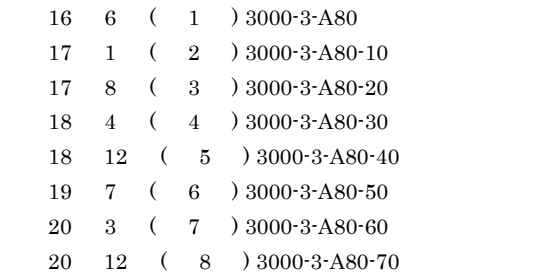

All Rights Reserved. Copyright (C) 2004, 2008, Hitachi, Ltd.

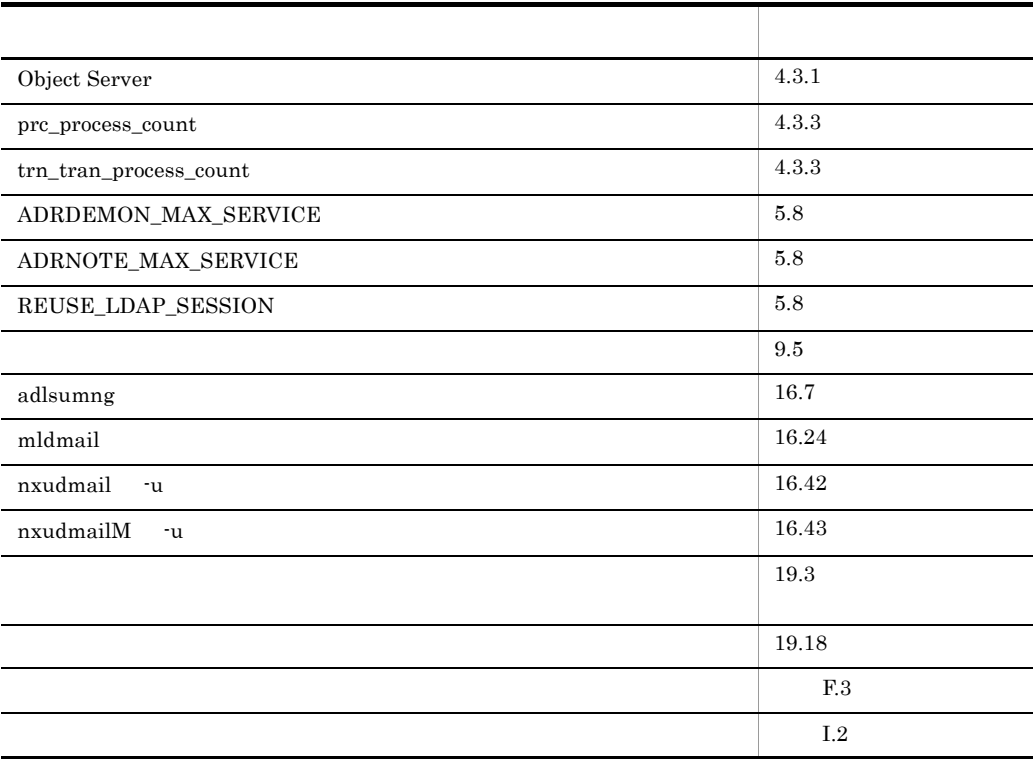

(3000-3-A80-70) Groupmax Address Server Version 7 07-60 Groupmax Mail Server Version 7 07-60

(3000-3-A80-60) Groupmax Address Server Version 7 07-50 Groupmax Mail Server Version 7 07-50

Address Server

Mail Server

Address Server - Replication Option

 $ad$ lstalt

APSTART

apstart

APSTOP

manageridinit

 $NXSMNGSRV$ 

nxsmngsrv

 $\operatorname{SETALT}$ 

X400\_MAILBOX\_STAT

advup2\_n

POP3/IMAP4

(3000-3-A80-50) Groupmax Address Server Version 7 07-35 Groupmax Mail Server Version 7 07-35

Mail Server POP3

 $\label{eq:LDAP} \text{LDAP\_LIBRARY\_TYPE}$ 

mldmail

 $\operatorname{trash.log}$ 

delmail.log

HP-UX

(3000-3-A80-40) Groupmax Address Server Version 7 07-32 Groupmax Mail Server Version 7 07-32

DC\_MLSEND\_BODYNUM\_OPT

 $NICKNAME\_DB\_ACCESS$ 

 ${\rm NXS\_REG\_NTFTIME}$ 

統括組織 ID の説明を変更しました。

POP3 *POP3* 

(3000-3-A80-30) Groupmax Address Server Version 7 07-30 Groupmax Mail Server Version 7 07-30

BACKUP\_GATEWAY

 $MAX\_MAIL\_SIZE$ 

 $MAX\_NEWS\_SIZE$ 

mlgwinfo

Groupmax Address Console

(3000-3-A80-20) Groupmax Address Server Version 7 07-20 Groupmax Mail Server Version 7 07-20

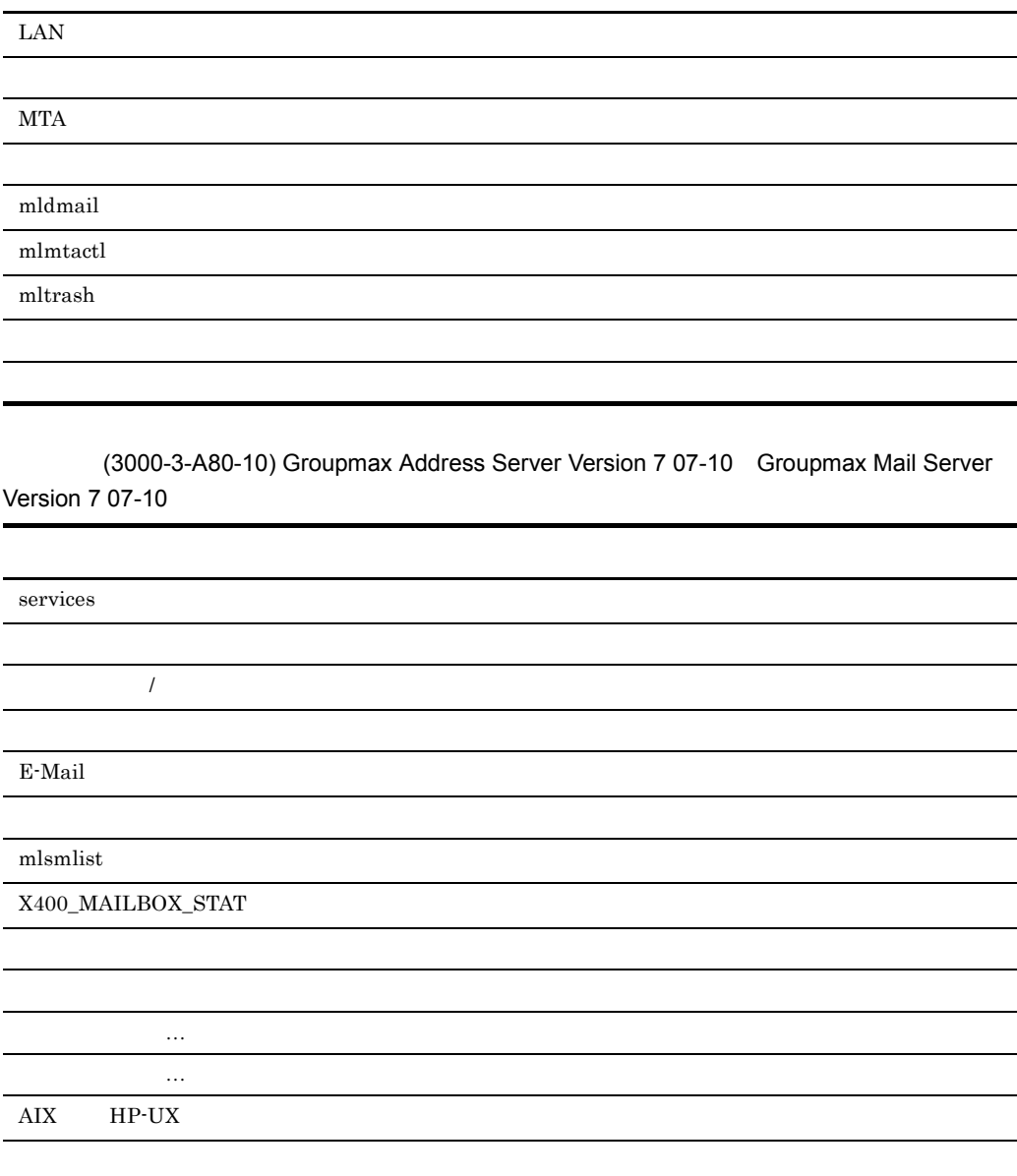

Groupmax Version 7 Address Server Version 7 Address Server Mail Server Version 7 Mail Server

Address Server

Mail Server

Groupmax Address Server Mail Server

## **•** HP-UX

- **•** AIX
- TCP/IP Transmission Control Protocol/Internet Protocol
- DNS Domain Name System
- SMTP Simple Mail Transfer Protocol
- X.400 MHS Message Handling Systems
- POP3 Post Office Protocol Version3
- IMAP4 Internet Message Access Protocol Version 4
- LDAP Lightweight Directory Access Protocol
- Groupmax Object Server Version 6 Groupmax High-end Object Server Version 6

1  $\sim$   $\sim$  $\mathbf 1$ Address Server Mail Server  $2 \overline{z}$  $2 \,$  $3 \sim 3$  $2$  $\overline{2}$  $4 \overline{ }$ Address Server Mail Server

 $5$ 

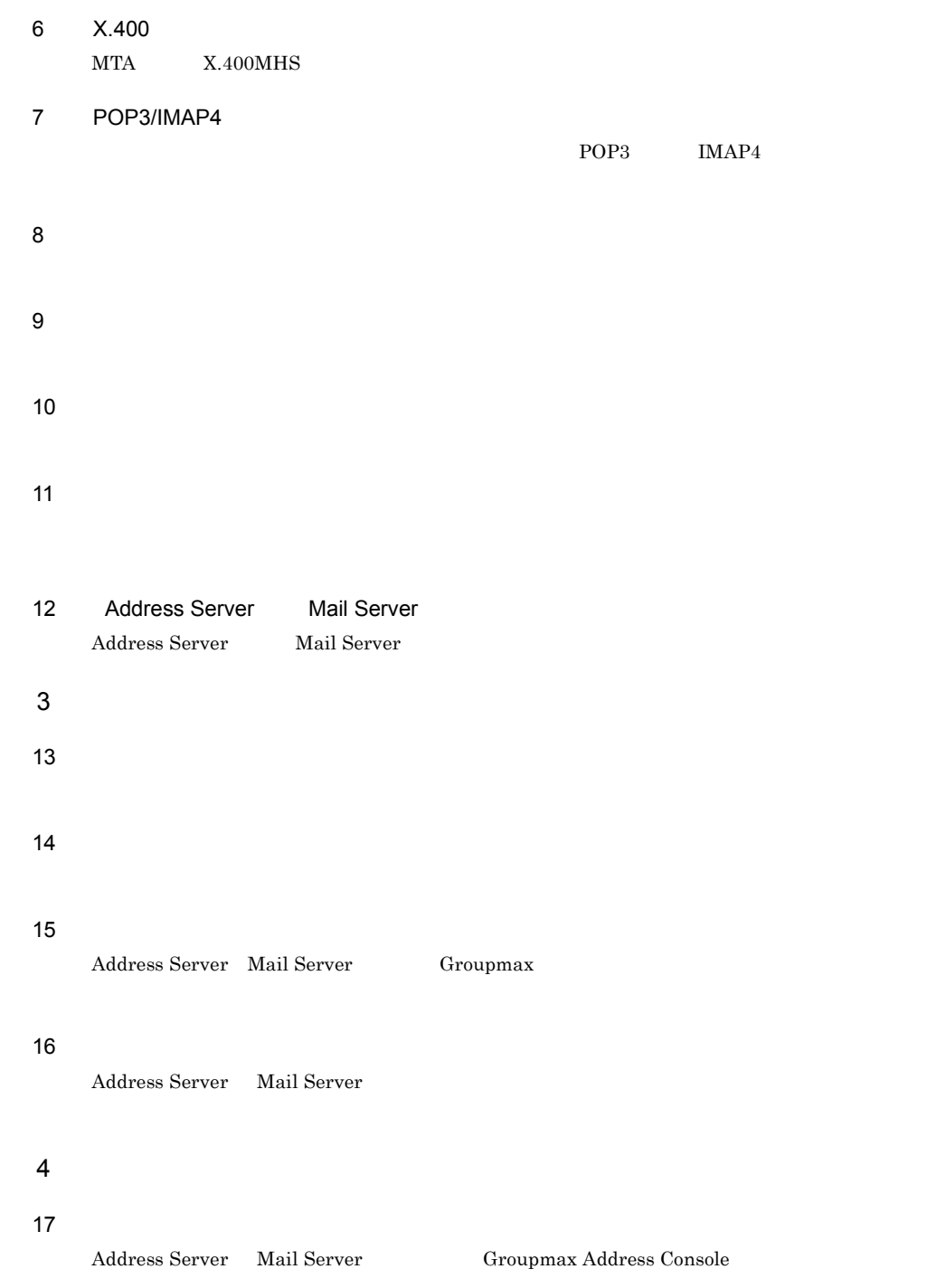

## 18 **18 a**  $\sim$  18 a  $\sim$  18  $\sim$  18  $\sim$

## 19

 $IP$ 

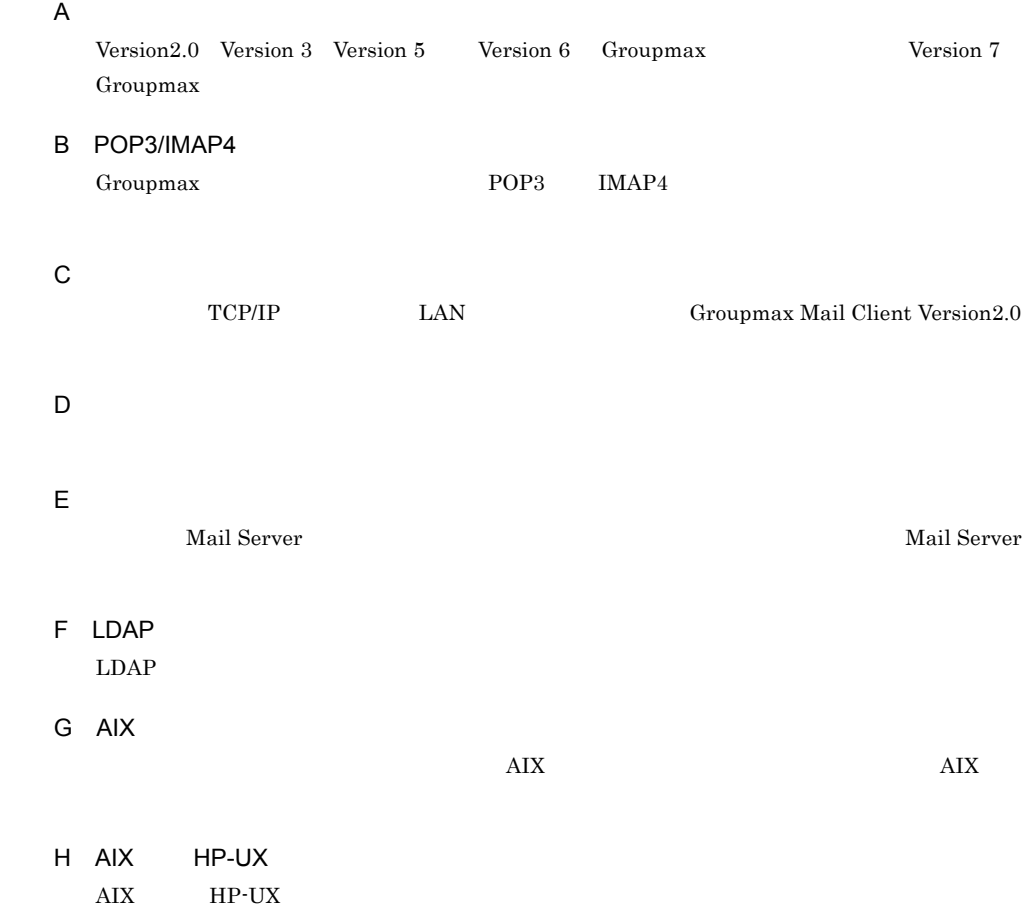

 $\hat{1}$ 

付録 J パスワード桁数拡張

付録 K クラスタ環境の設定

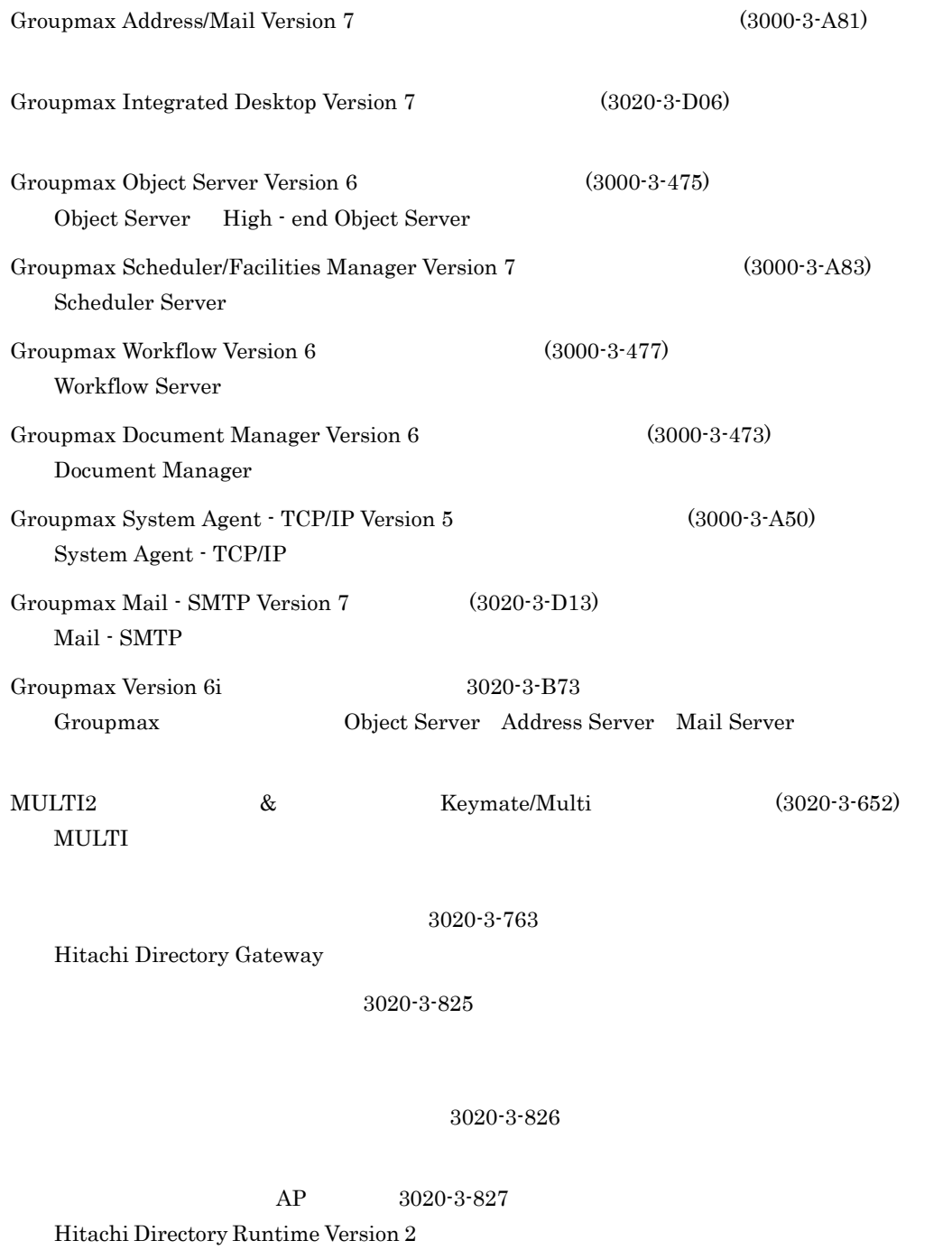

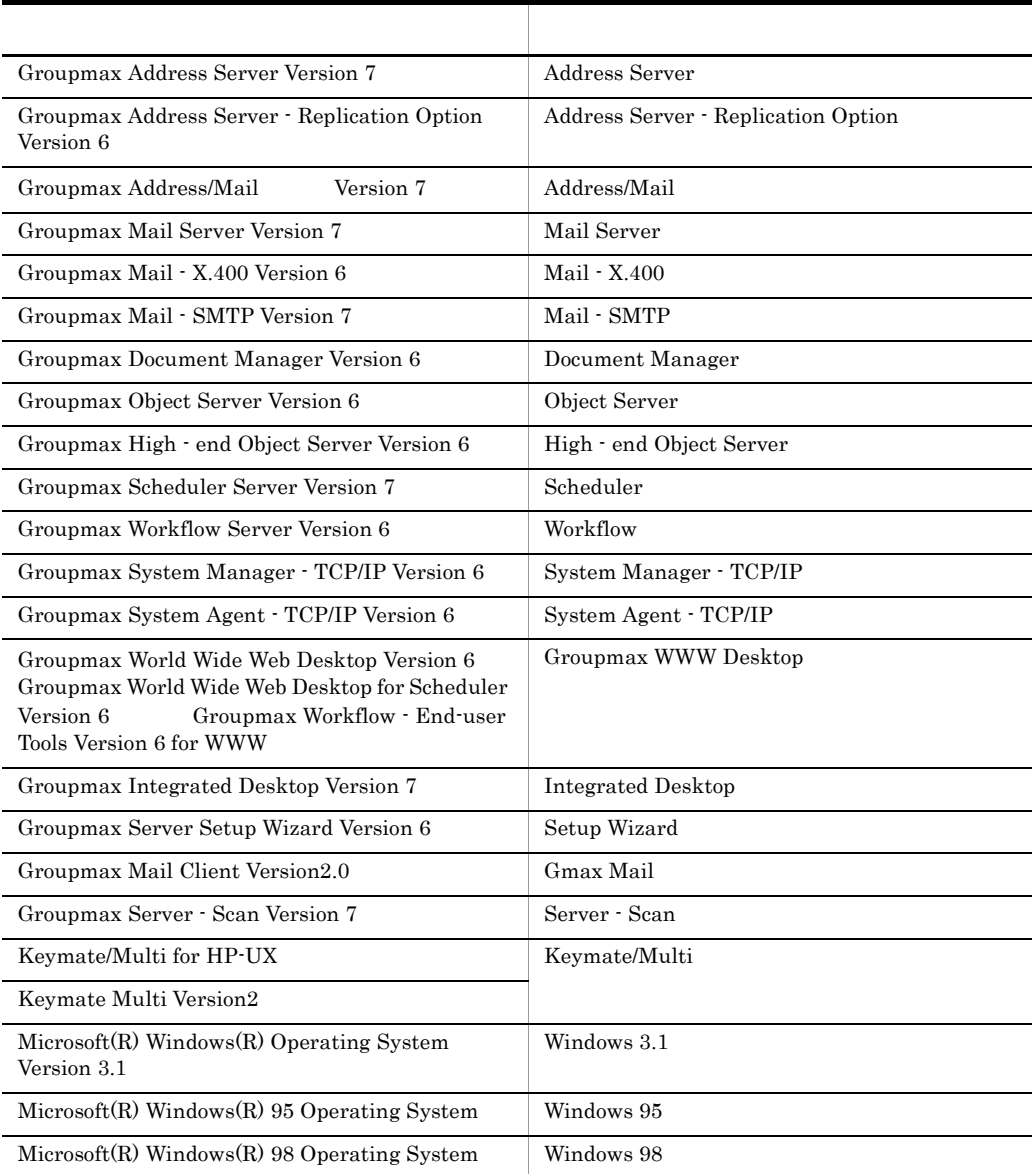

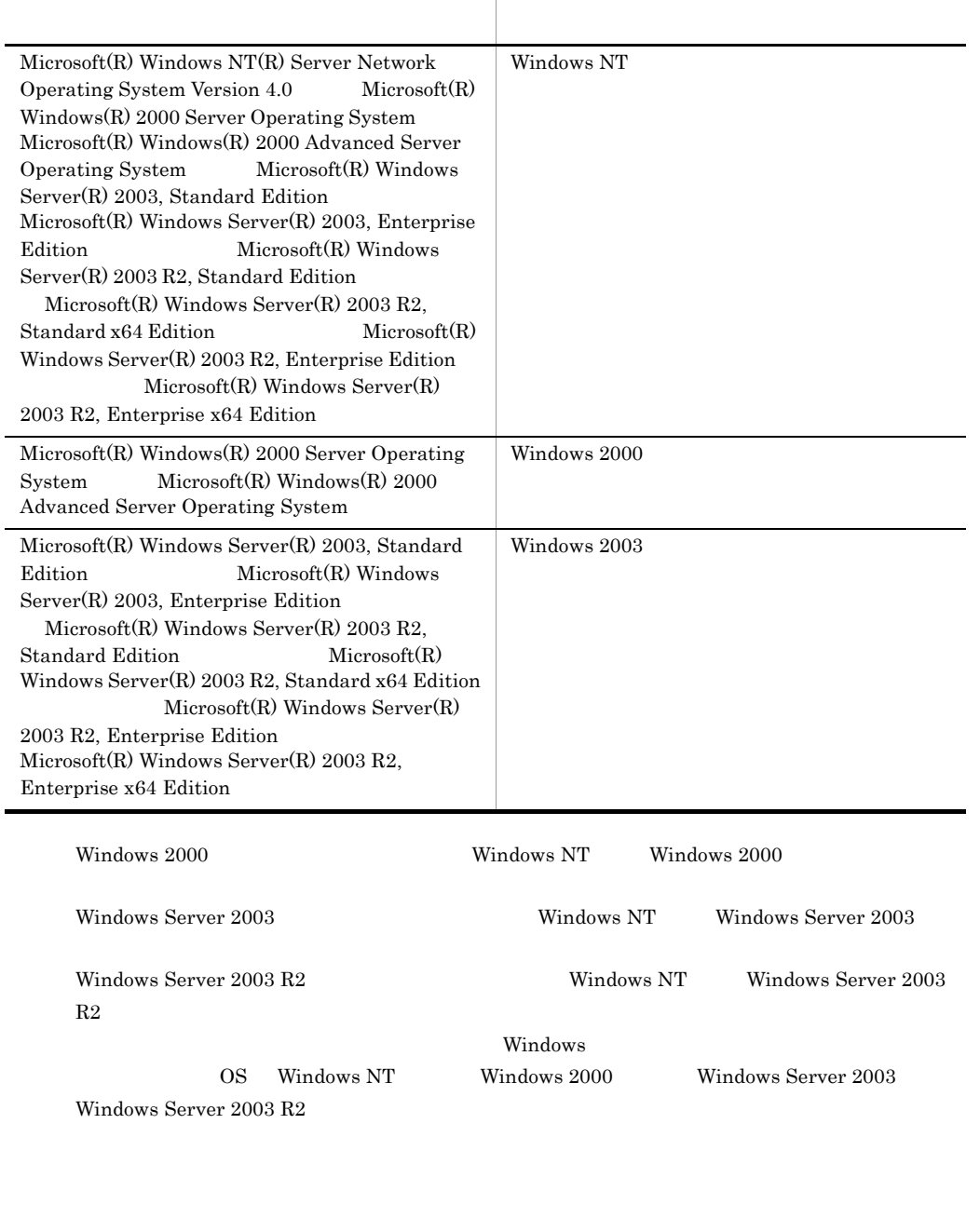

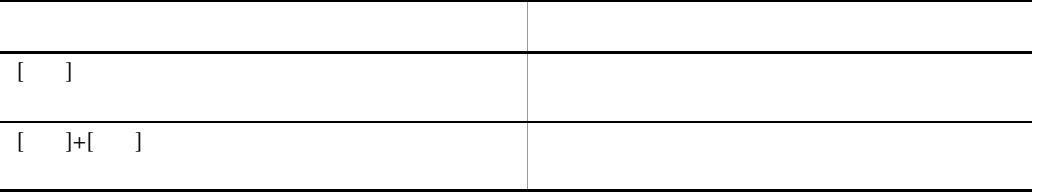

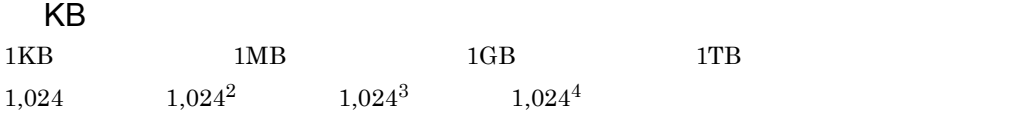

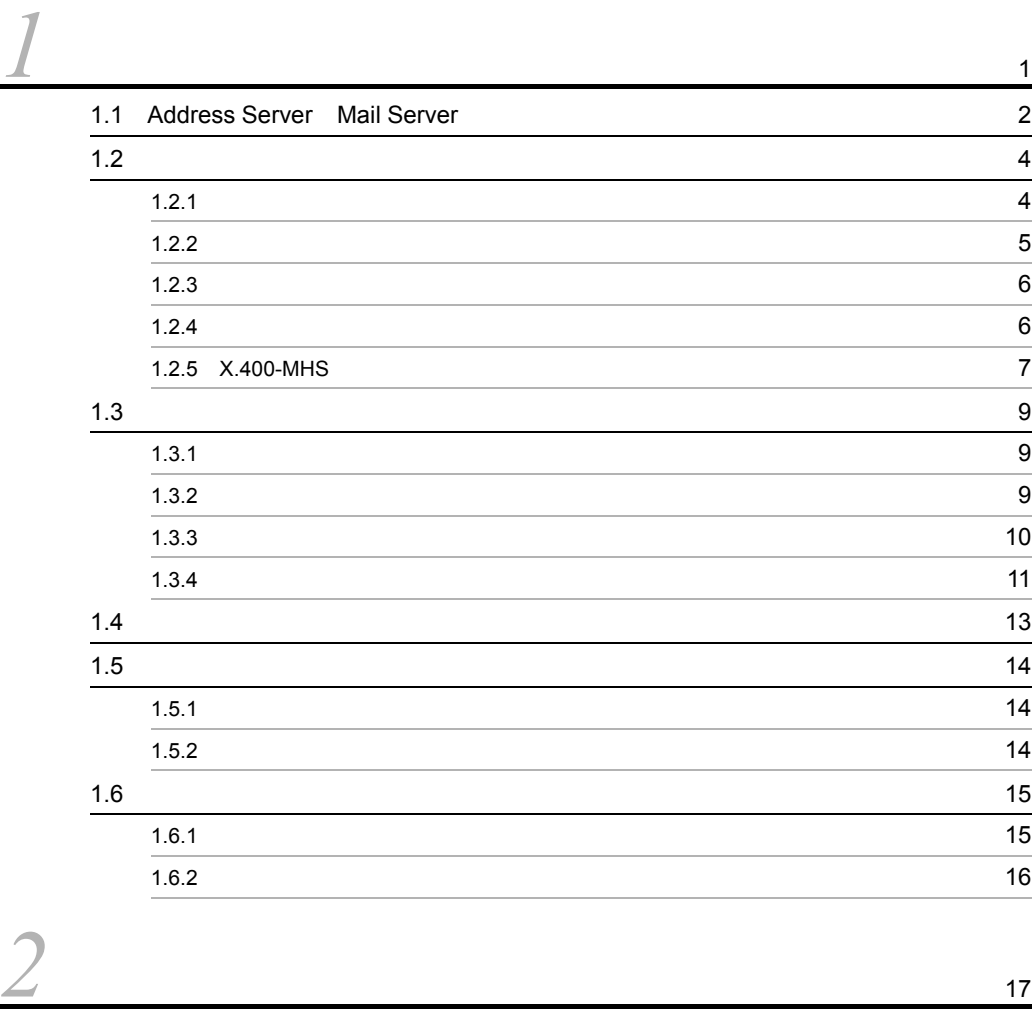

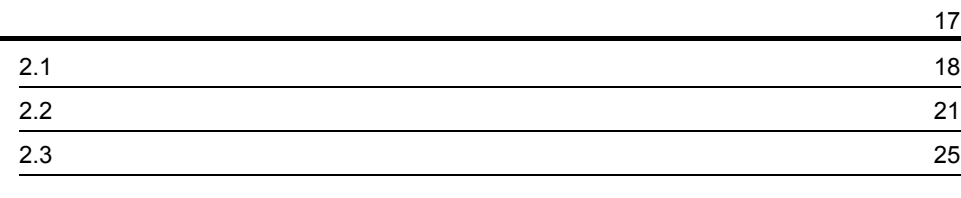

 $\overline{1}$ 

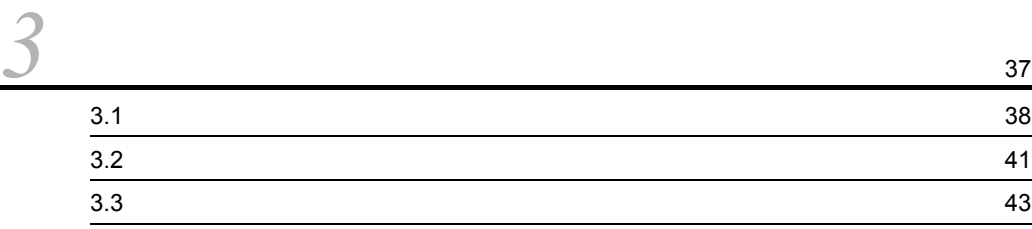

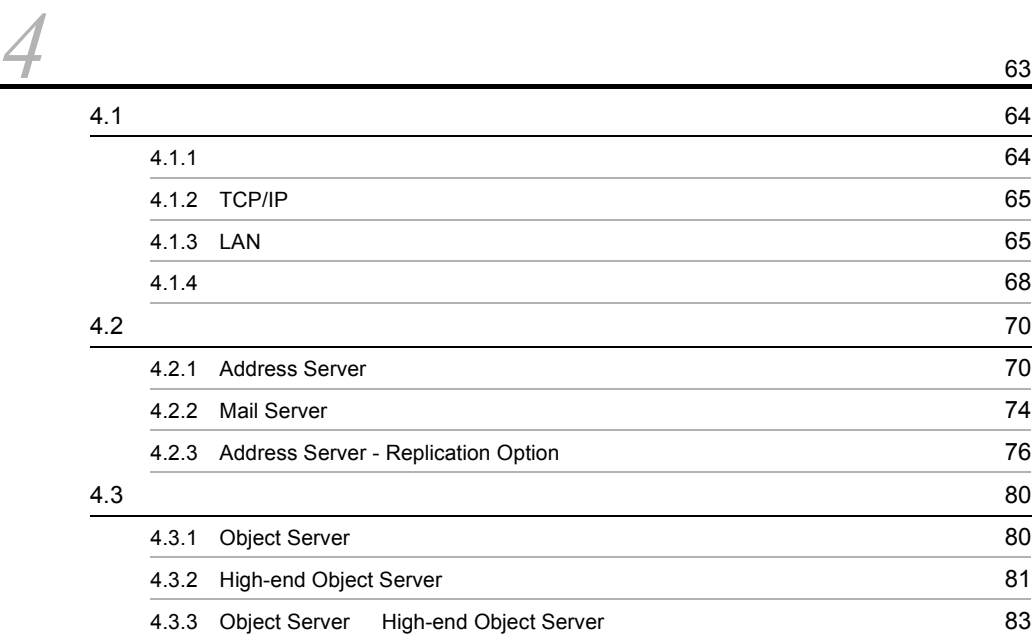

*5* システムの運用設定 <sup>99</sup>  $5.1$   $100$  $5.1.1$   $100$  $5.1.2$  700 5.2 **5.2 102**  $5.2.1$  102  $5.2.2$  105  $5.2.3$  108  $5.3$   $109$  $5.3.1$   $109$  $5.3.2$   $110$ 5.3.3  $\sim$  113  $5.3.4$  (113) 5.3.5 Groupmax Address Console **Constant 114**  $5.4$  115  $5.4.1$  115  $5.4.2$  116  $5.4.3$  117

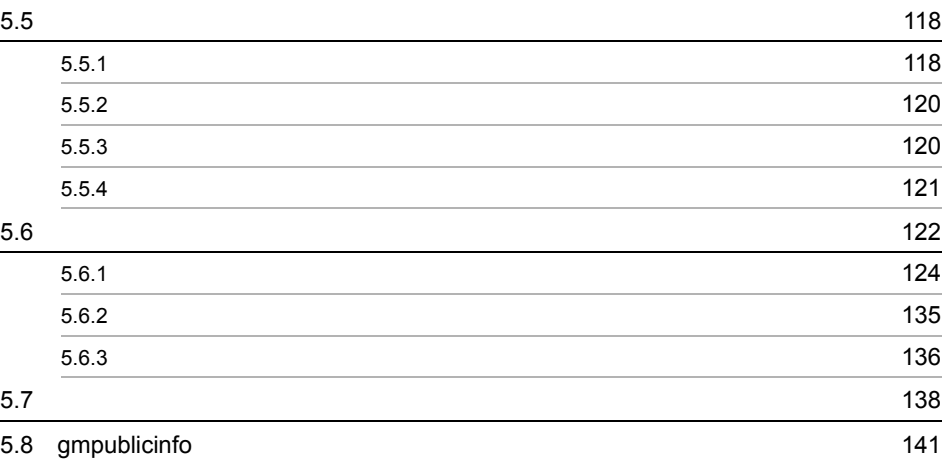

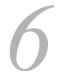

# $6x.400$ 6.1 X.400 の設定の概要 166 6.2 設定方法の選択 168 6.2.1 MTA MTA example  $\overline{a}$  MTA 6.2.2 X.400 運転席から MTA を設定する 169 6.3 X.400MHS 運転席の起動 170 6.3.1  $\blacksquare$ 6.3.2 画面解説 170 6.4  $\,$ 6.4.1 **173** 6.4.2 173 6.4.3  $\sim$  174 6.5 ルーティンググループへの MTA の登録 176 6.5.1 MTA **178** 6.5.2 X.400MHS 詳細情報の設定 179 6.5.3 MTA 182 6.5.4 MTA 183 6.5.5 ルーティングマスタ MTA の指定 183 6.5.6  $/$ 6.6  $X.400$  186 6.6.1 他 X.400 の登録 186  $6.6.2$  (190 6.6.3  $\quad$  X.400  $\quad$ 6.6.4  $\,$  X.400  $\,$

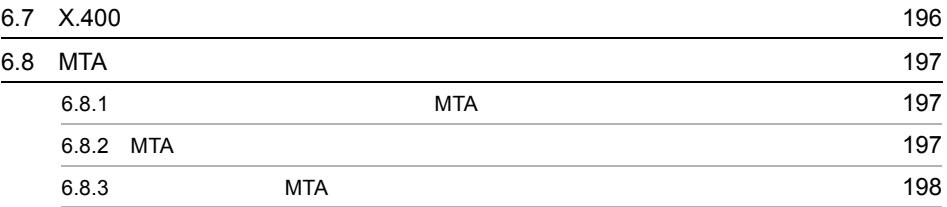

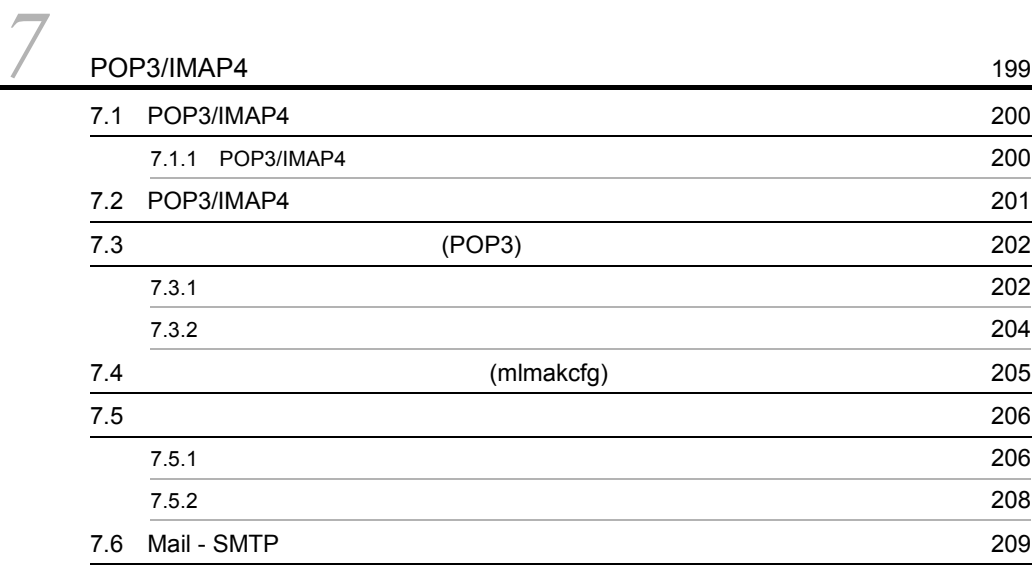

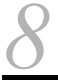

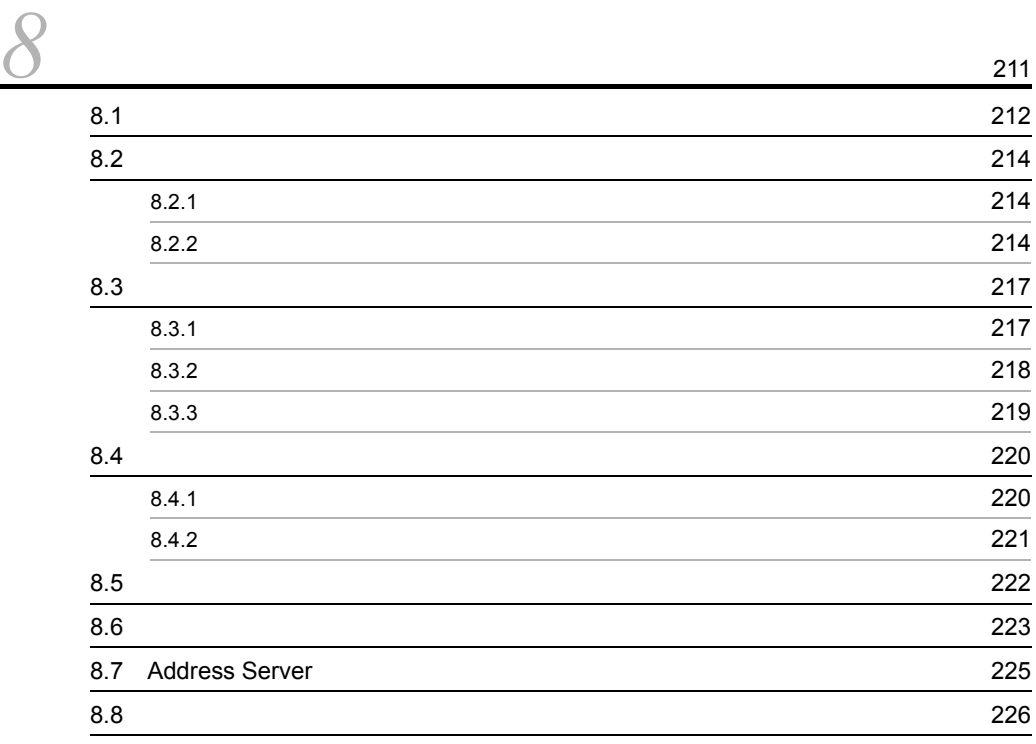

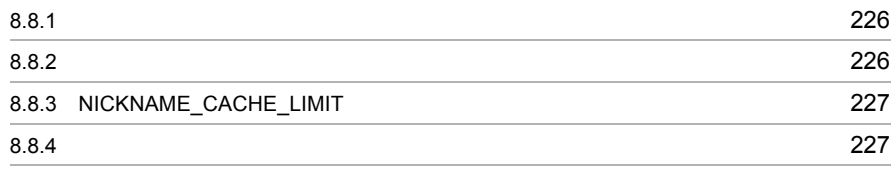

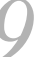

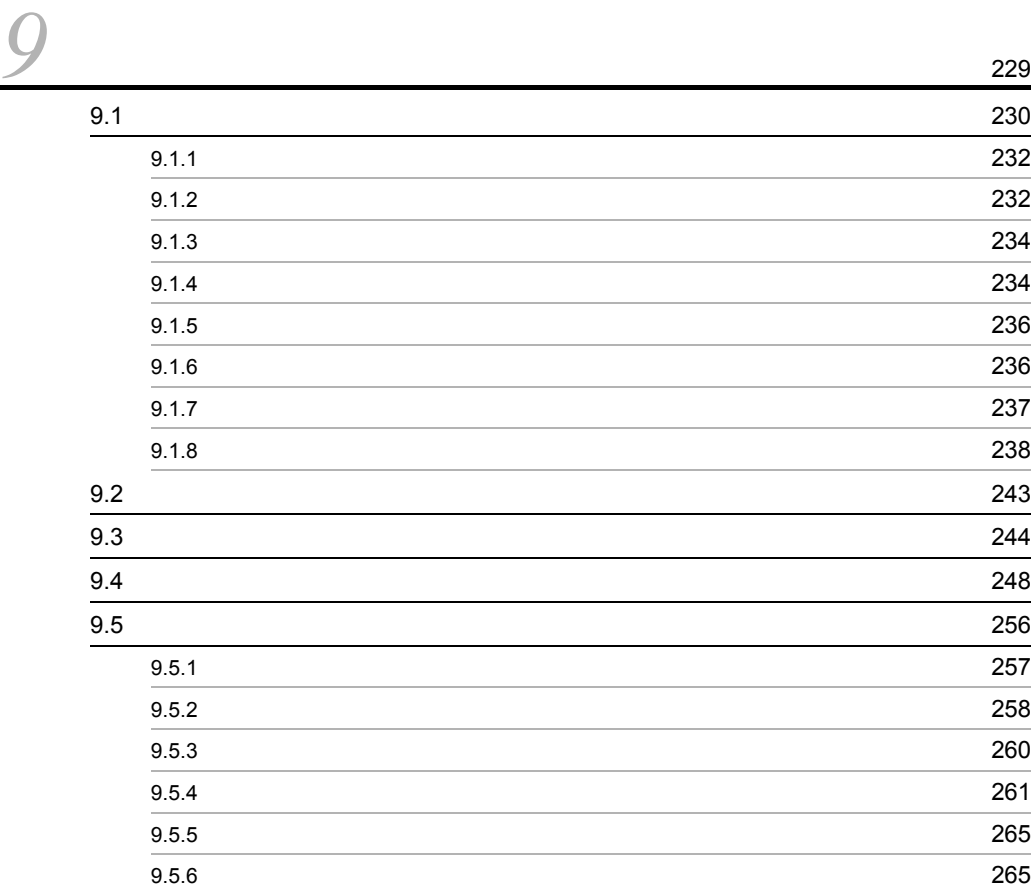

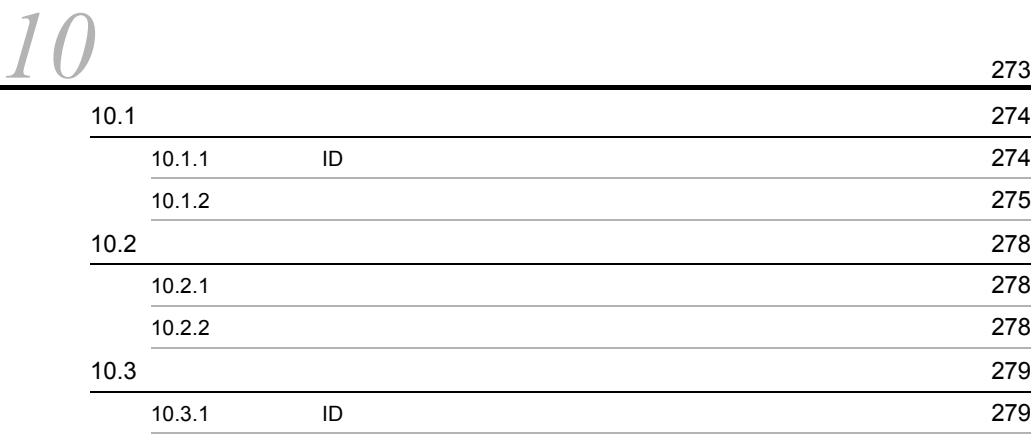

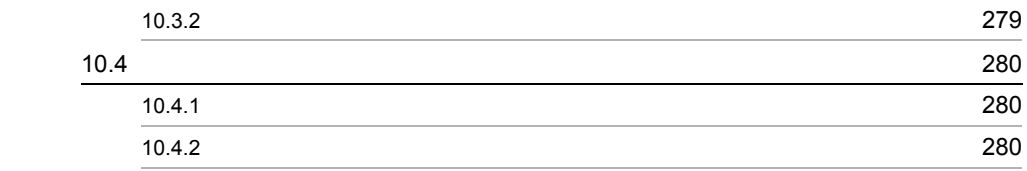

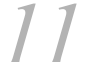

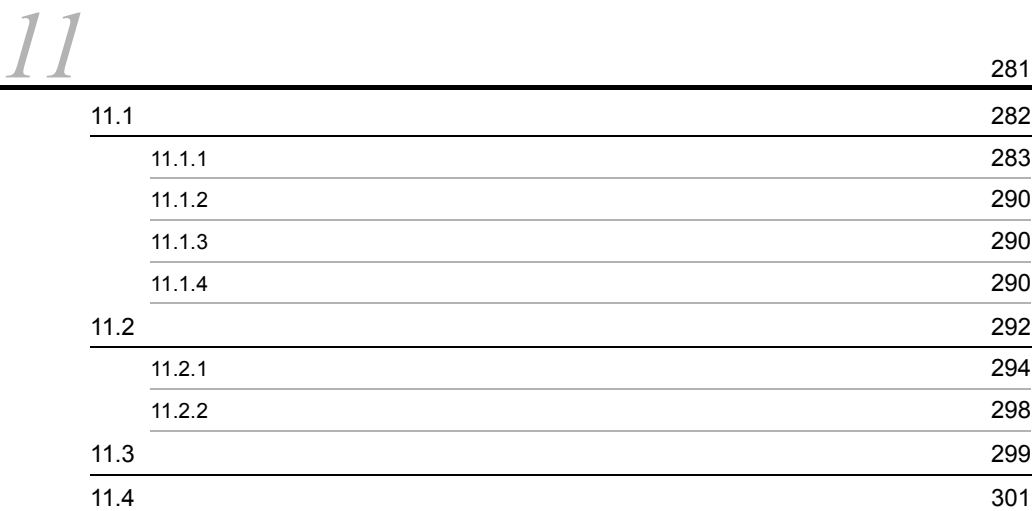

22<br>Address Server Mail Server 2003 12.1 Address Server Mail Server  $\frac{12.1}{204}$ 

# $3$

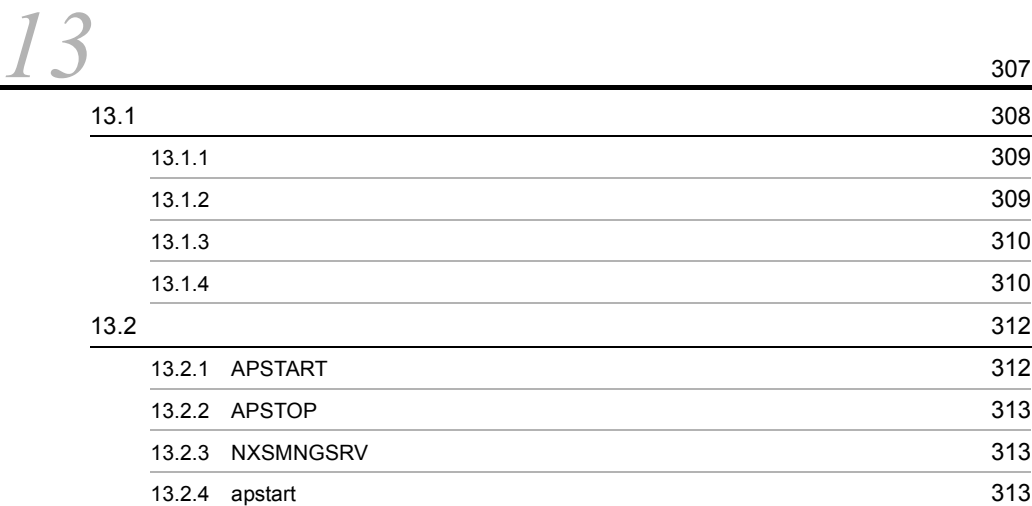

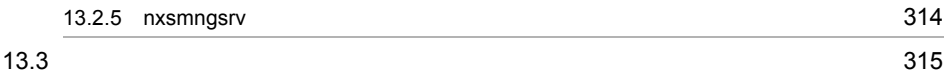

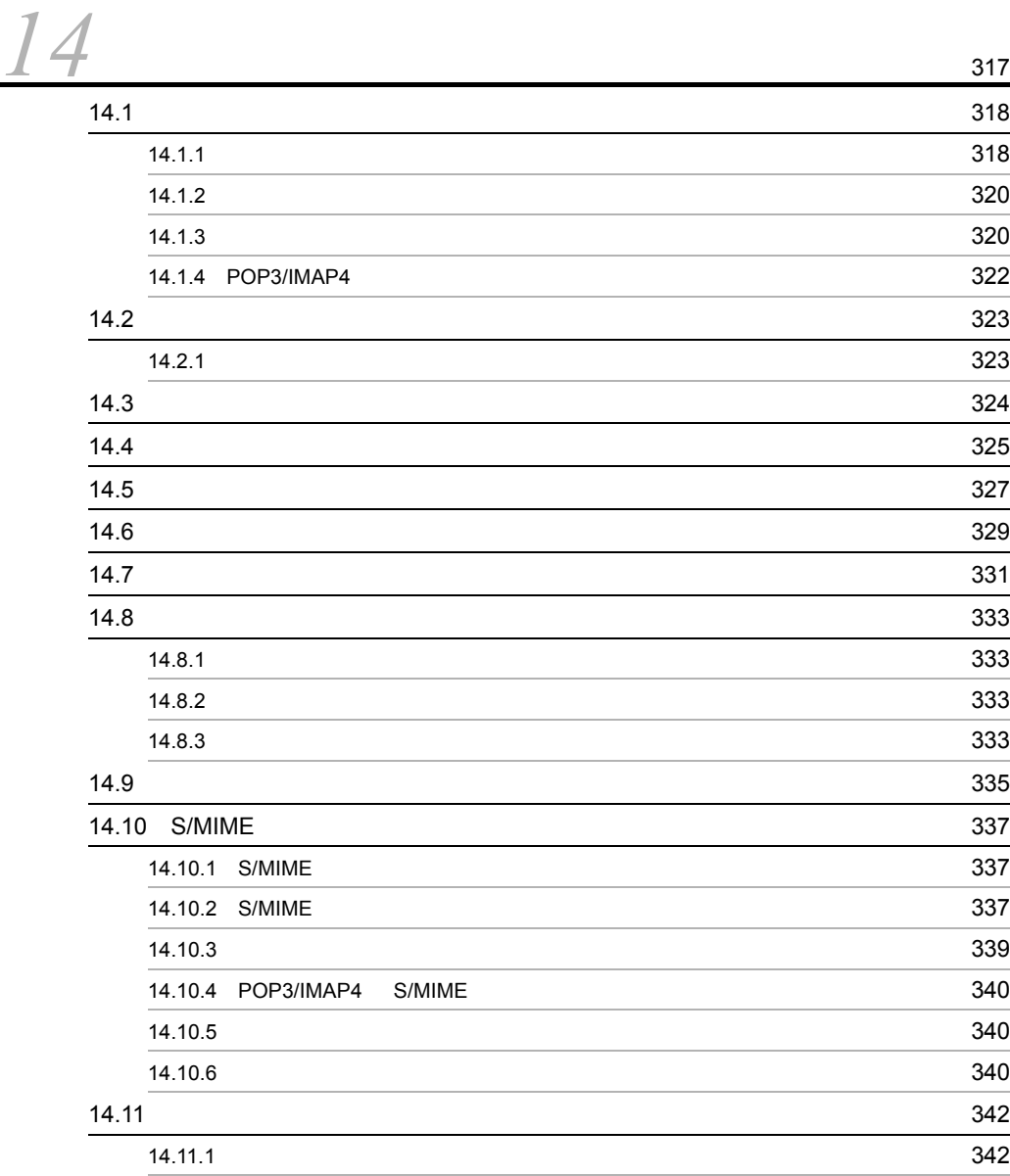

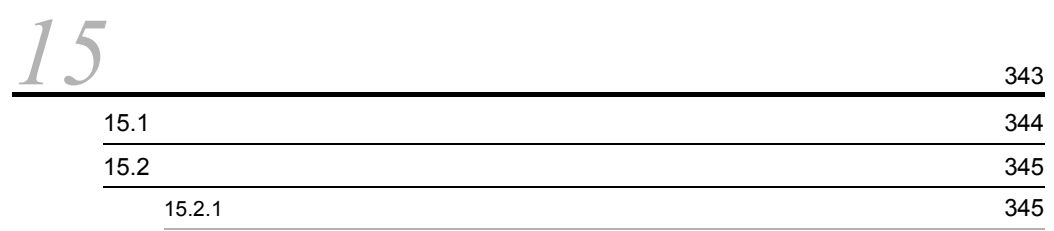

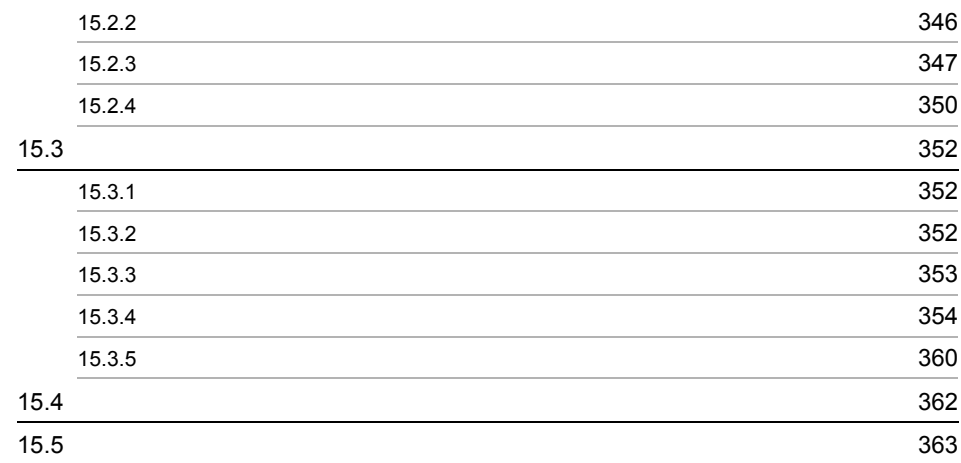

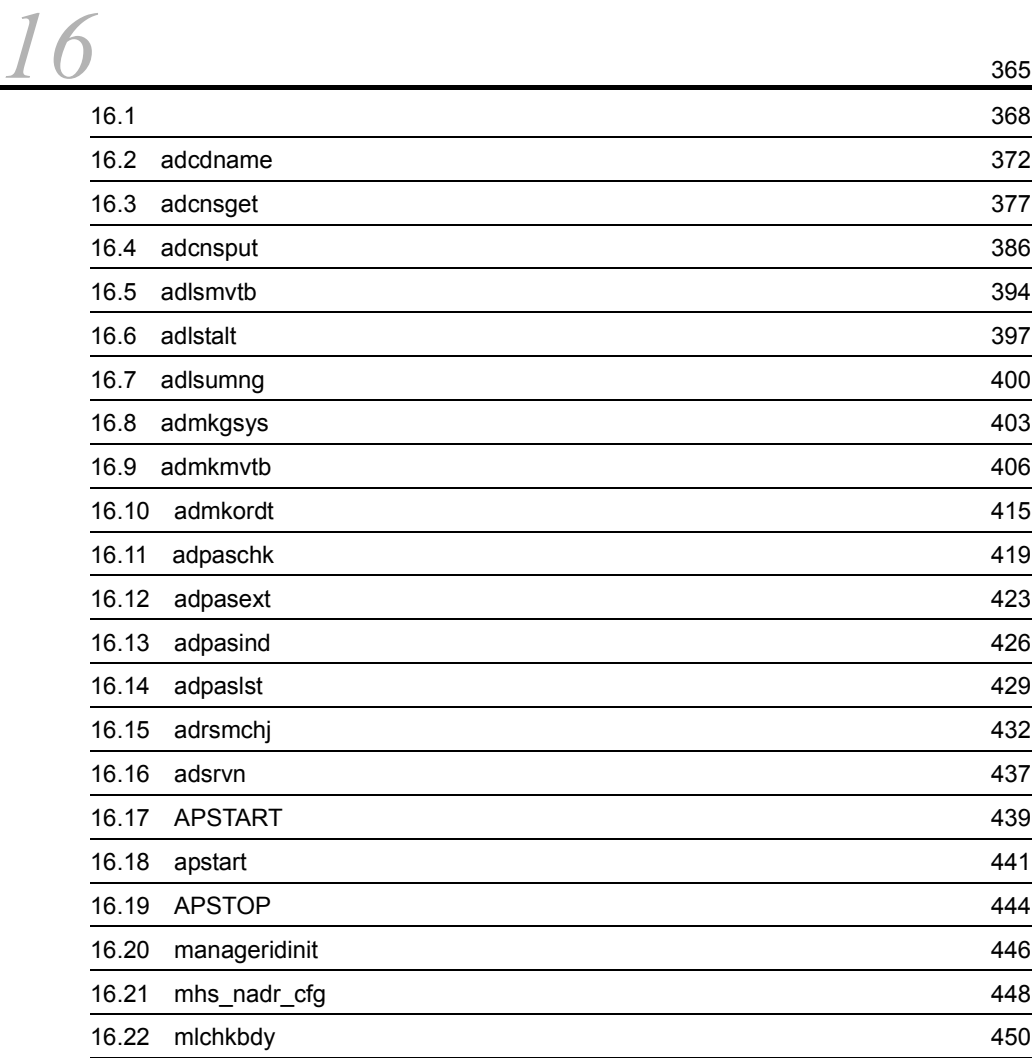

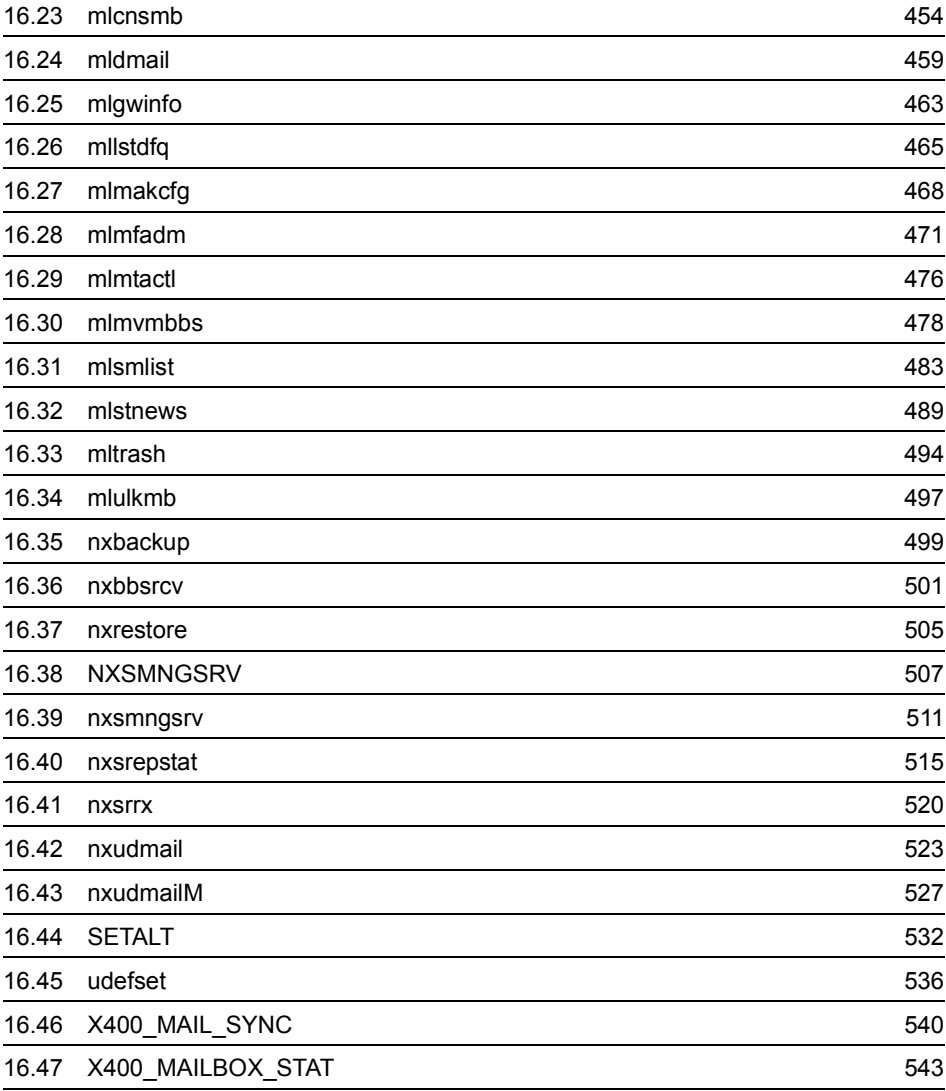

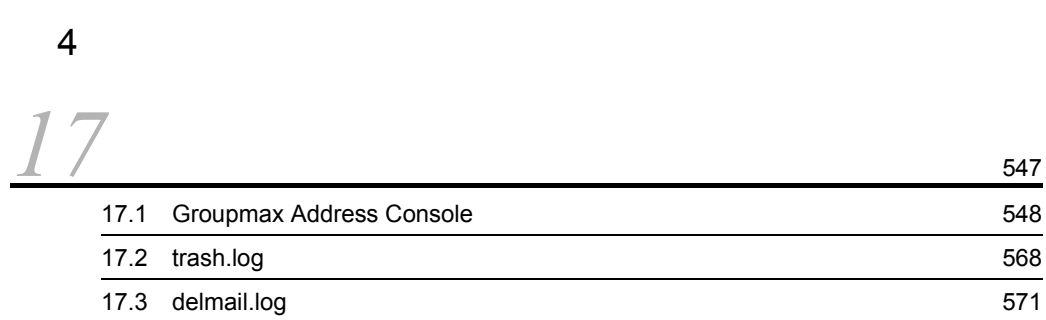

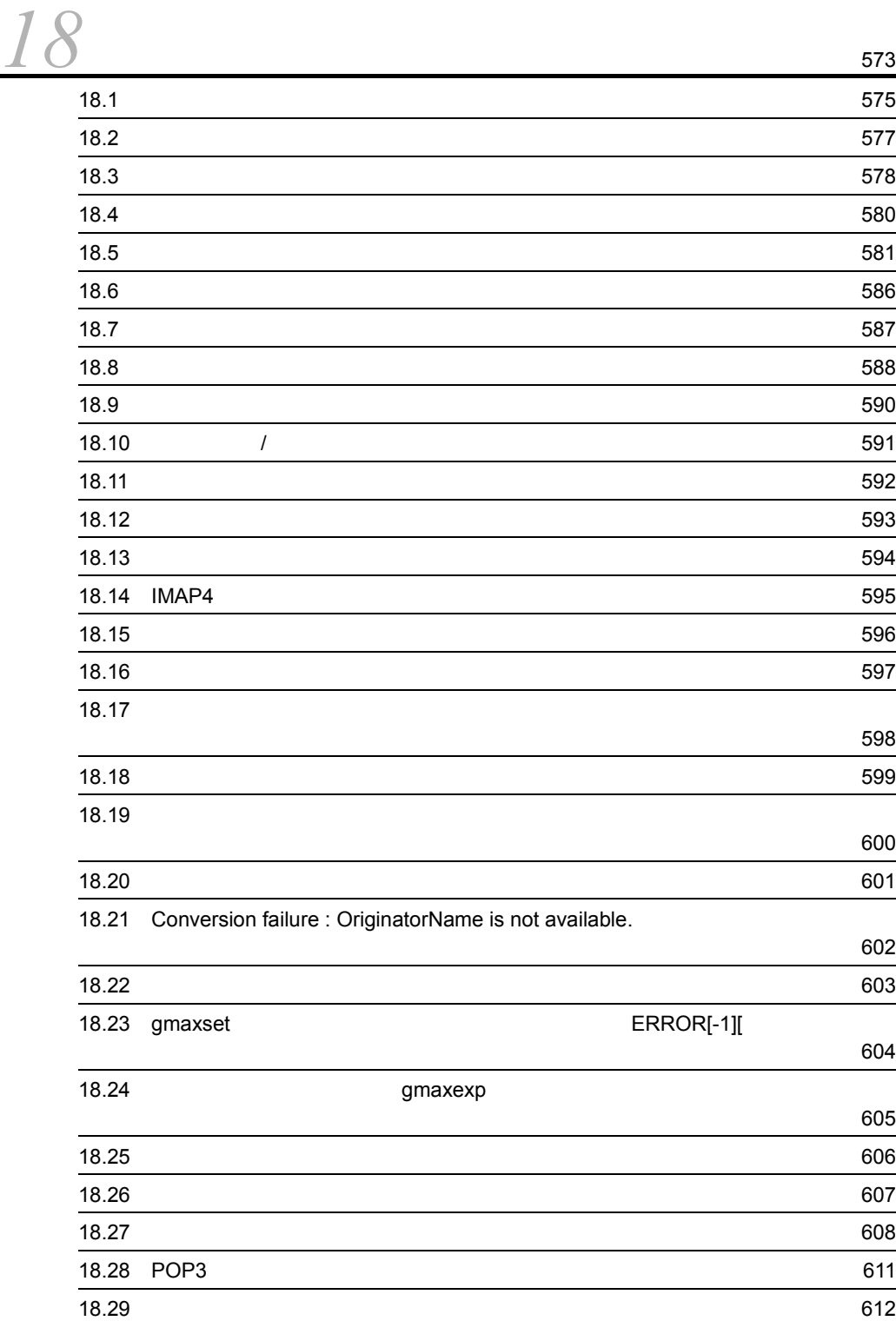

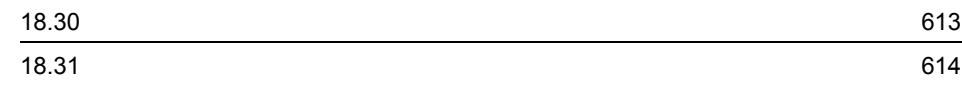

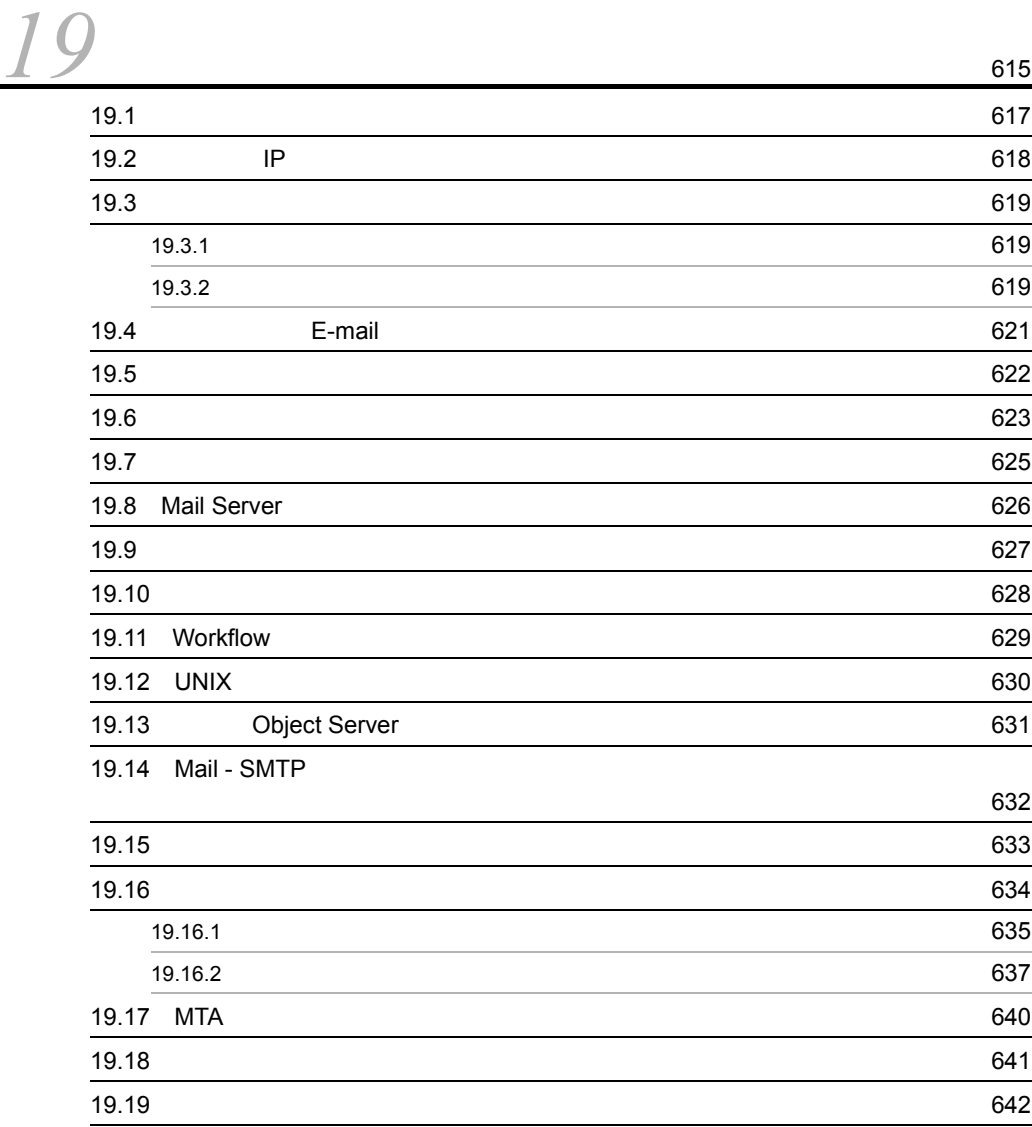

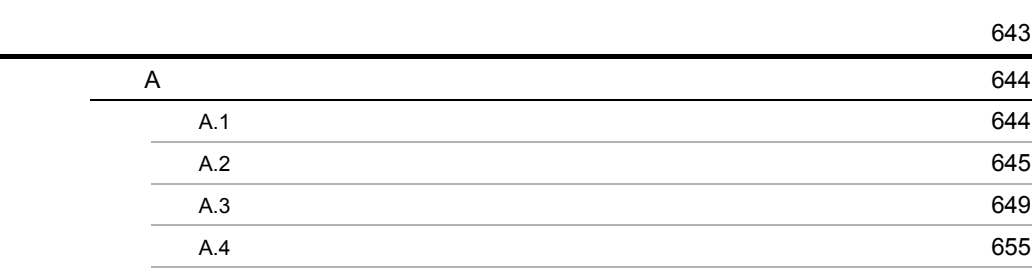

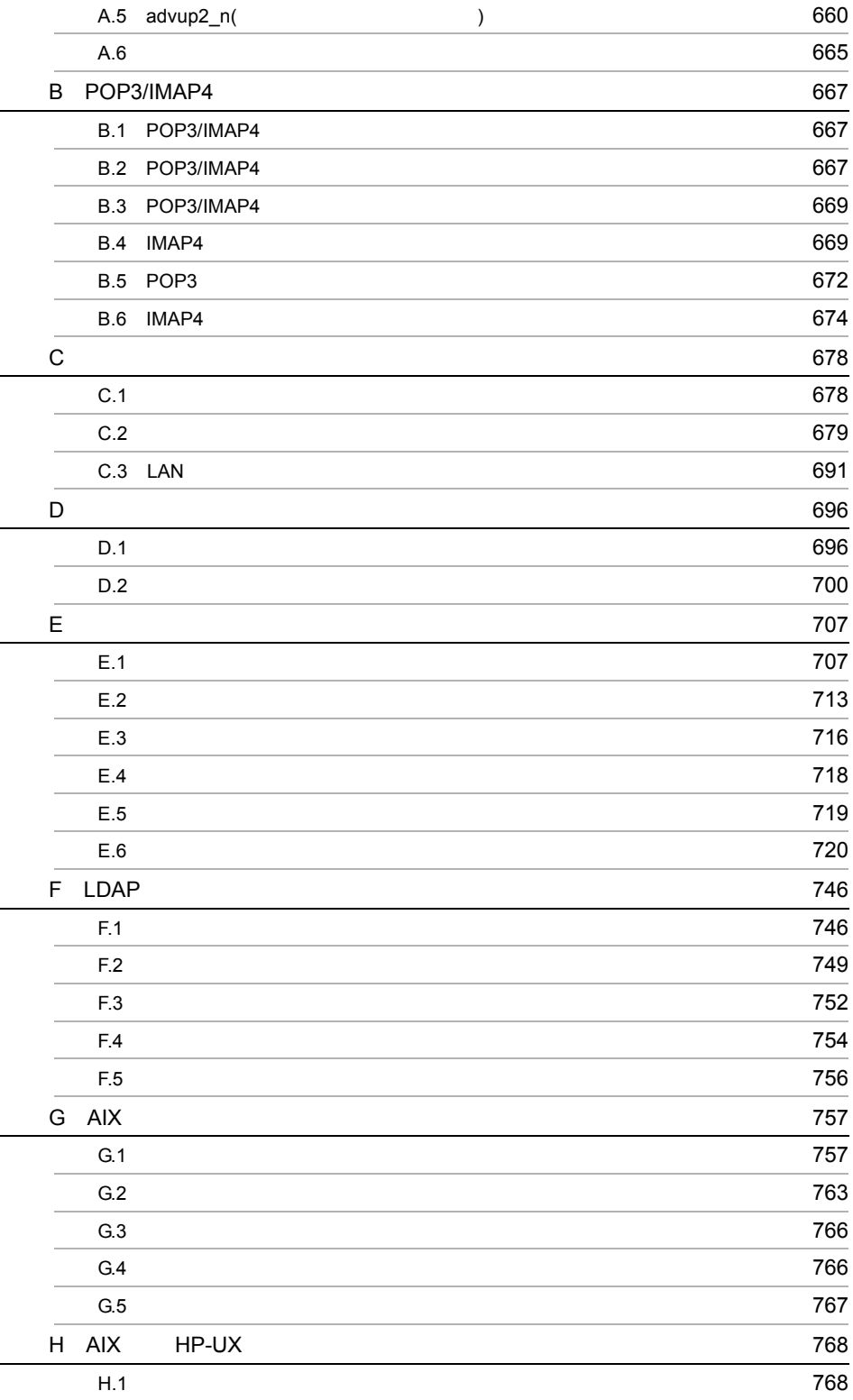

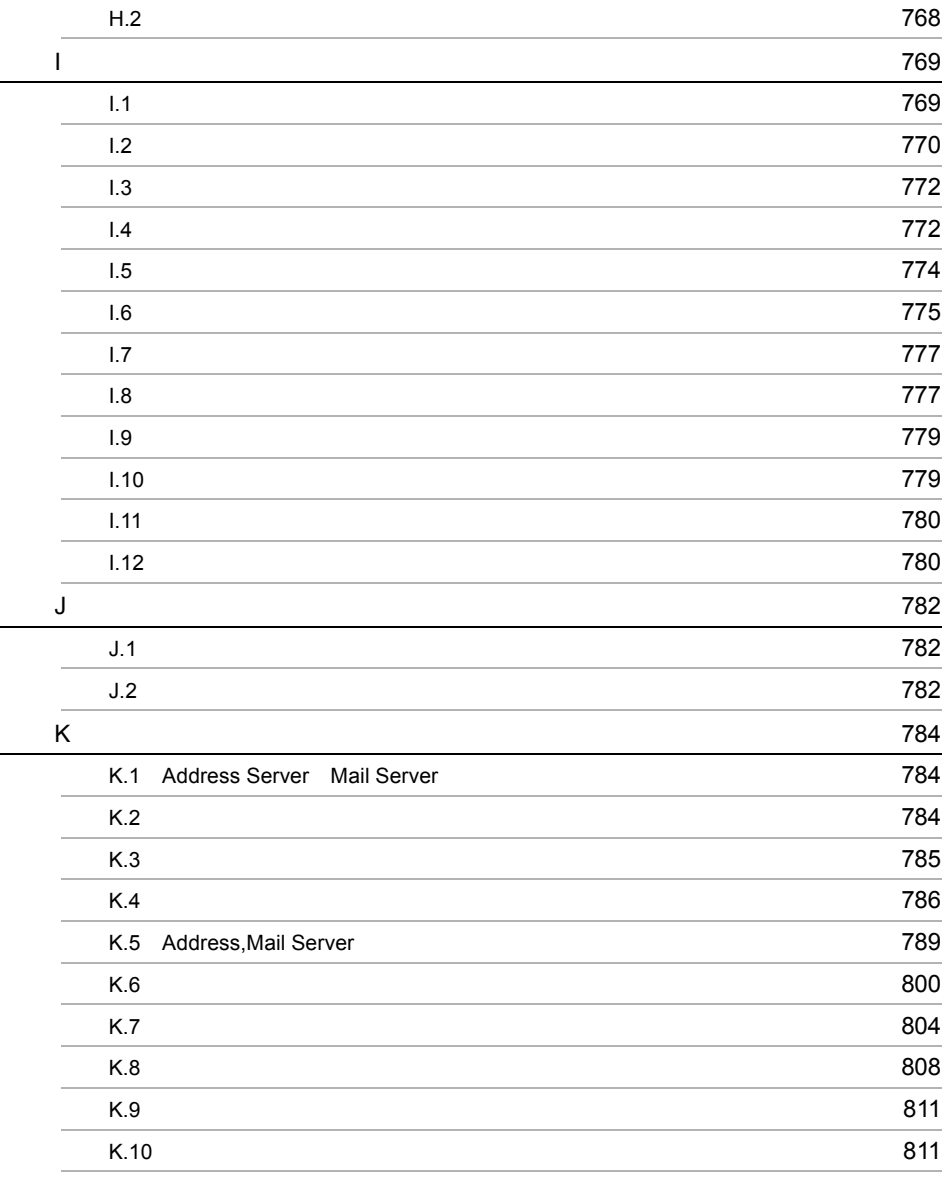

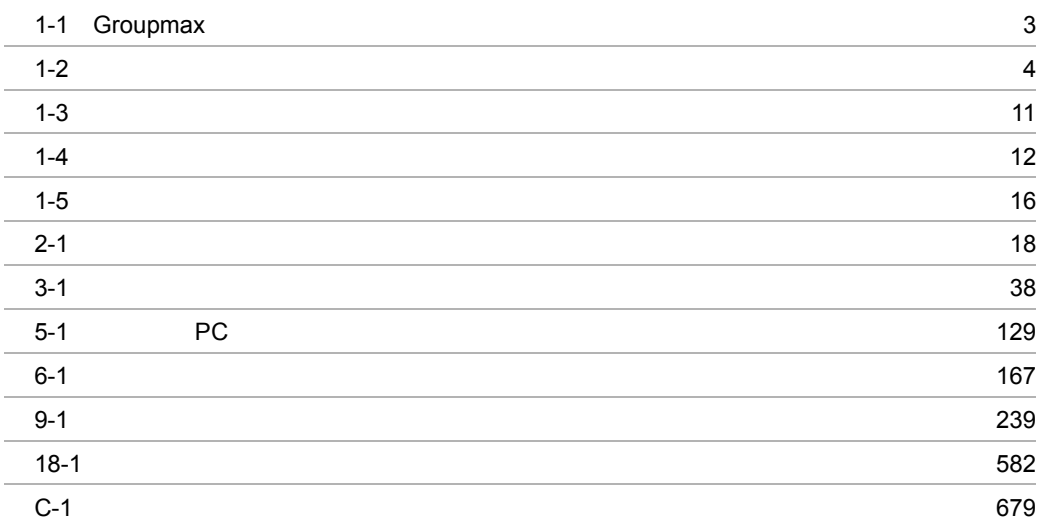

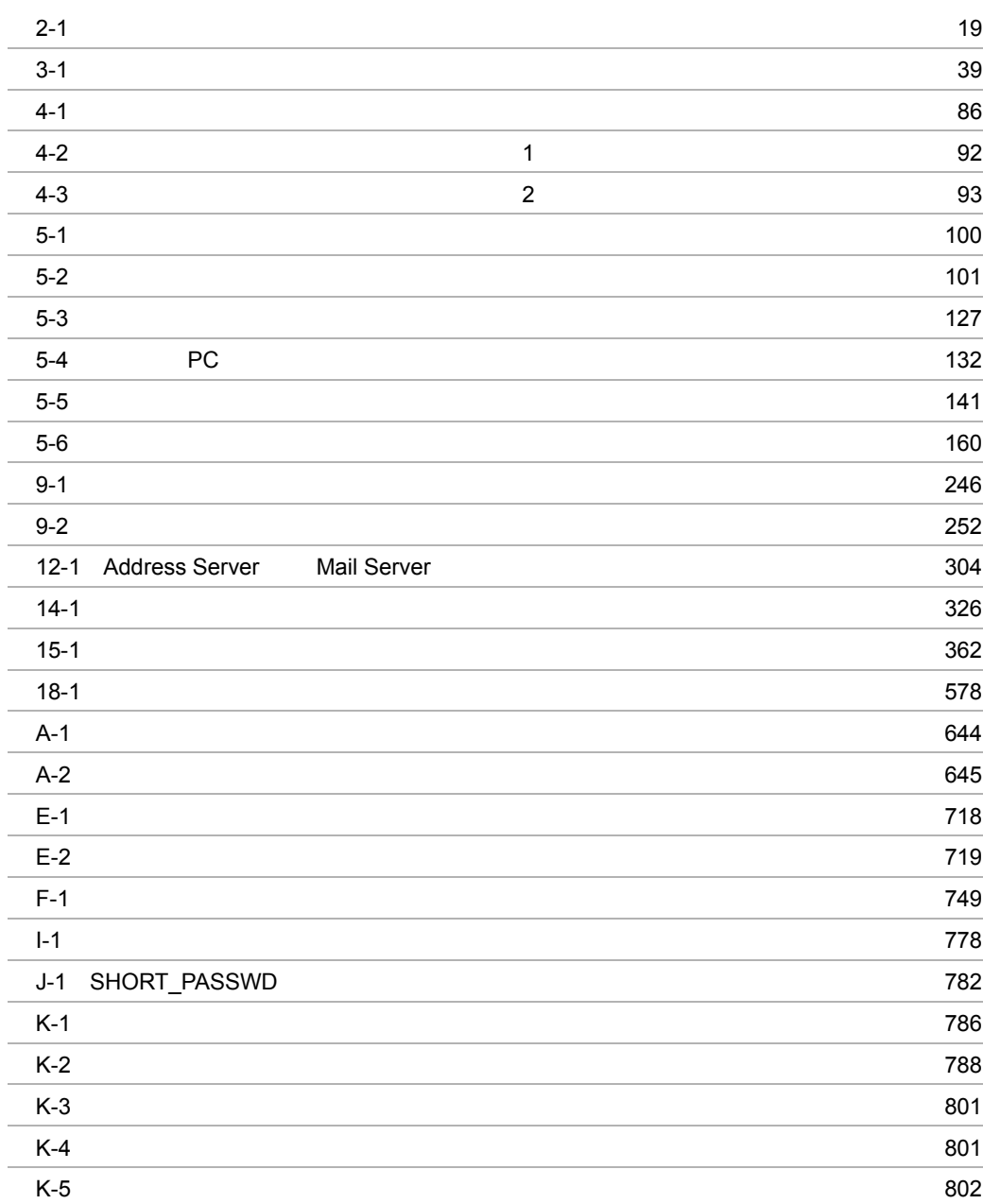

# *1* 概要

Address Server Mail Server

 $\mathbf 1$ 

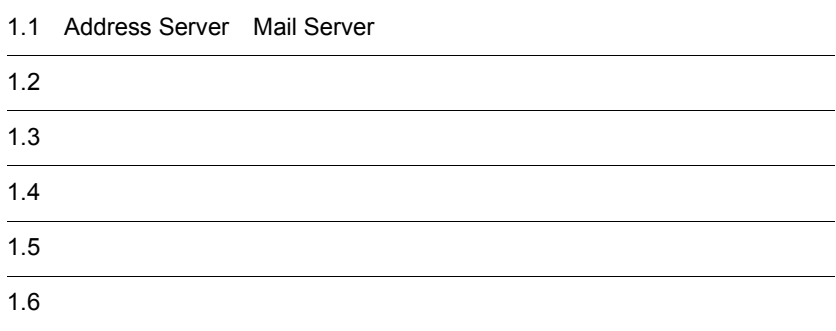

 $\overline{1}$ .

# 1.1 Address Server Mail Server

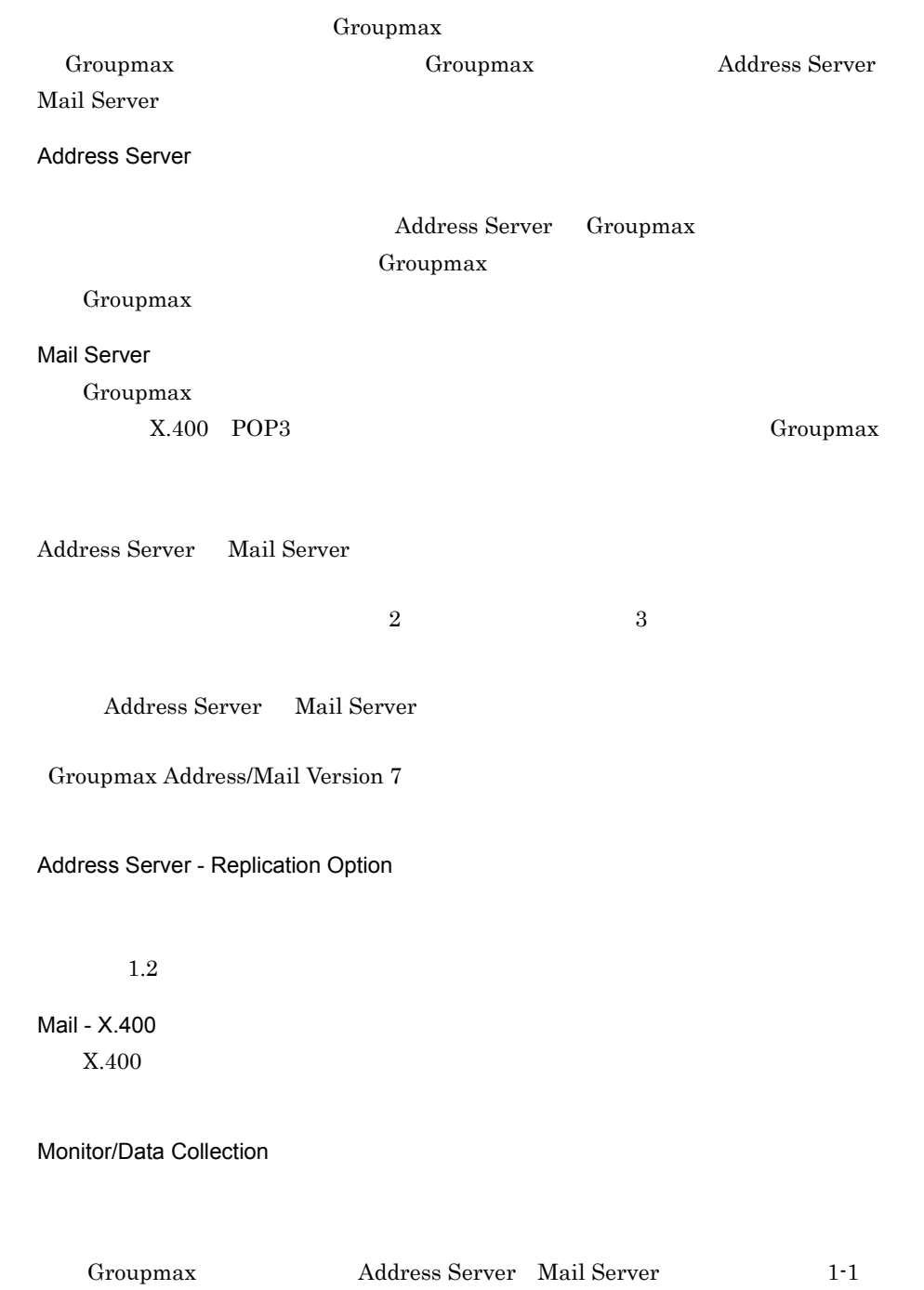

## 1-1 Groupmax

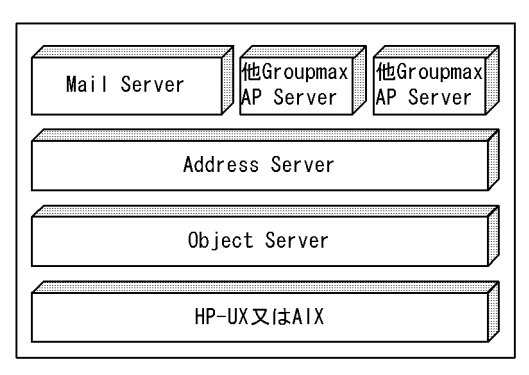

Object Server High-end Object Server Groupmax Rddress Server Mail Server **Company** Object Server

High-end Object Server

Address Server Mail Server

# $1.2$

Address Server Mail Server

# $1.2.1$

Address Server Mail Server

 $1-2$ 

## $1-2$

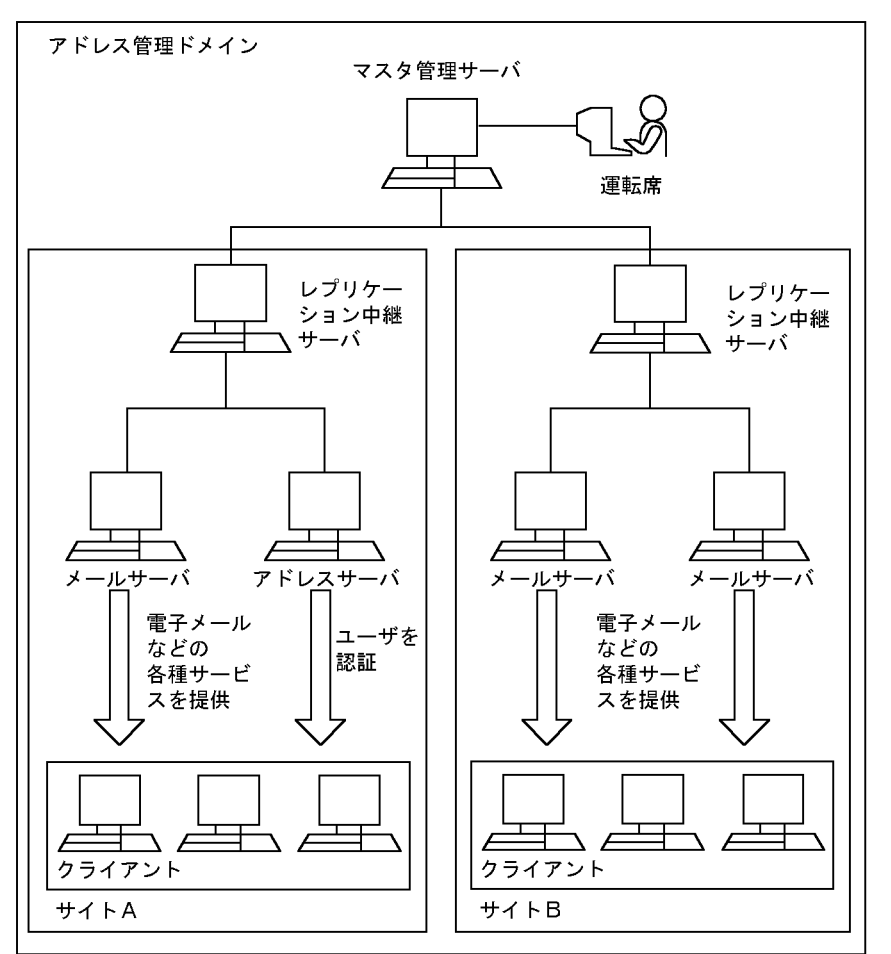

4
Address Server Mail

Server

 $1.2.2$ 

 $1.2.2$ 

- **•**  $\mathbb{R}^n$
- **•**  $\bullet$  +  $\bullet$  +
- **•**  $\mathbb{P}\left(\mathbb{P}\left(\mathbb{P$
- **•** ユーザや組織の登録
- **•** グループの登録
- **•** 役職の定義
- **•**  $\mathbf{r} = \mathbf{r} \cdot \mathbf{r} + \mathbf{r} \cdot \mathbf{r} + \mathbf{r} \cdot \mathbf{r} + \mathbf{r} \cdot \mathbf{r} + \mathbf{r} \cdot \mathbf{r} + \mathbf{r} \cdot \mathbf{r} + \mathbf{r} \cdot \mathbf{r} + \mathbf{r} \cdot \mathbf{r} + \mathbf{r} \cdot \mathbf{r} + \mathbf{r} \cdot \mathbf{r} + \mathbf{r} \cdot \mathbf{r} + \mathbf{r} \cdot \mathbf{r} + \mathbf{r} \cdot \mathbf{r} + \mathbf{r} \cdot \mathbf{r$

 $\mathcal{L}$ 

Address Server

Groupmax

Mail Server

**Address Server Mail** 

Server  $\sim$ 

 $1$ 

Address

Server - Replication Option

 $1.2.3$ 

Address Server Mail Server Mail Server Mail Server Mail Server

 $\overline{I}$ 

 $\overline{I}$ Groupmax Address/Mail Version 7

 $1.2.4$ 

 $(X.400-MHS)$ 

OSI Open System Interconnection 88  $X.400$ 

MTA Message Transfer Agent

### (USER-AGENT)

PC Personal Computer  $X.400$ -MHS

(OAFmfsv)

# (oasfilreq)

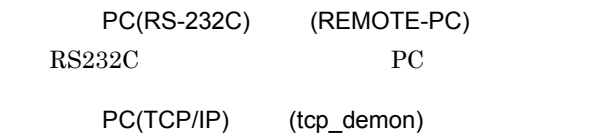

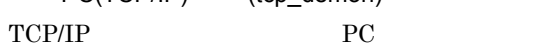

# 1.2.5 X.400-MHS

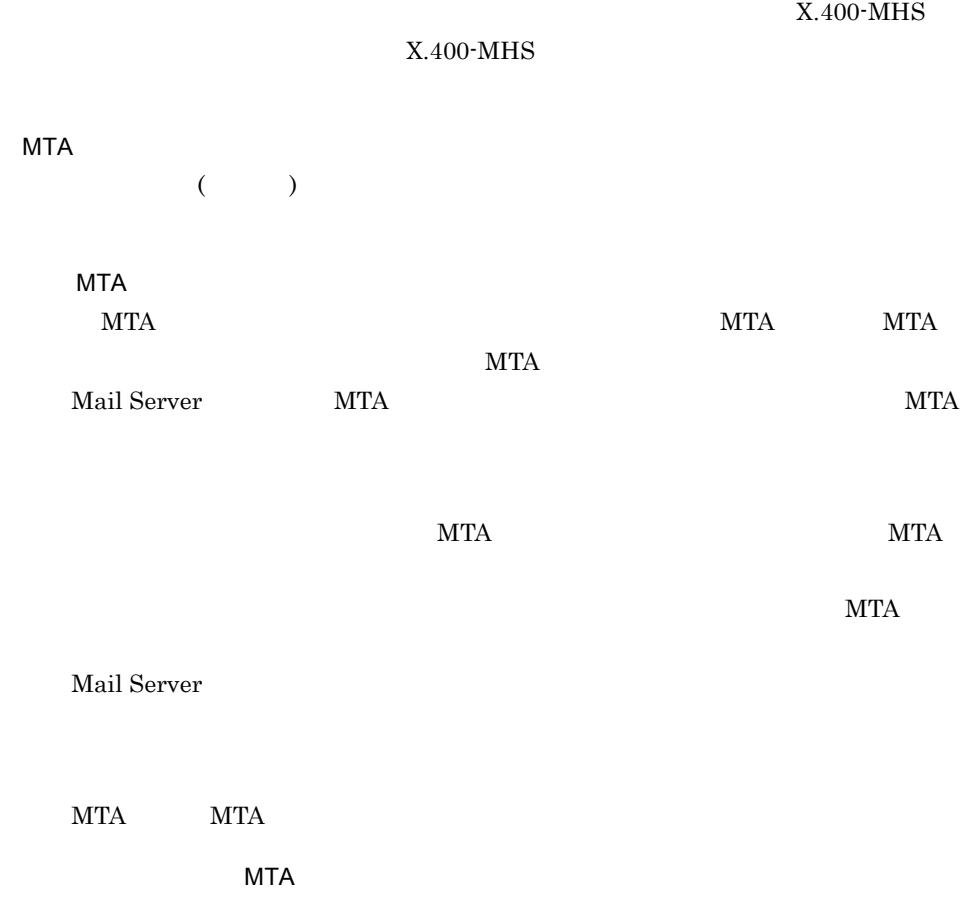

### wthe method of the MTA and the MTA extensive method of the MTA

 $MTA$ 

 $MTA$ 

Address Server

Address Server

 $1.3.1$ 

Groupmax

Groupmax\_system Groupmax Groupmax

Groupmax\_system Groupmax

Groupmax\_system

Groupmax\_system

 $1.3.2$ 

 $10$ 

Mail Server

# $1.3.3$

## $ID$  ID

Address Server Address Server Mail Server Groupmax  $X.400$  O/R Mail Server

Server 2000 and 1990 and 1990 and 1990 and 1990 and 1990 and 1990 and 1990 and 1990 and 1990 and 1990 and 1990

 $\mathbf{Mail}$ 

 $1-3$ 

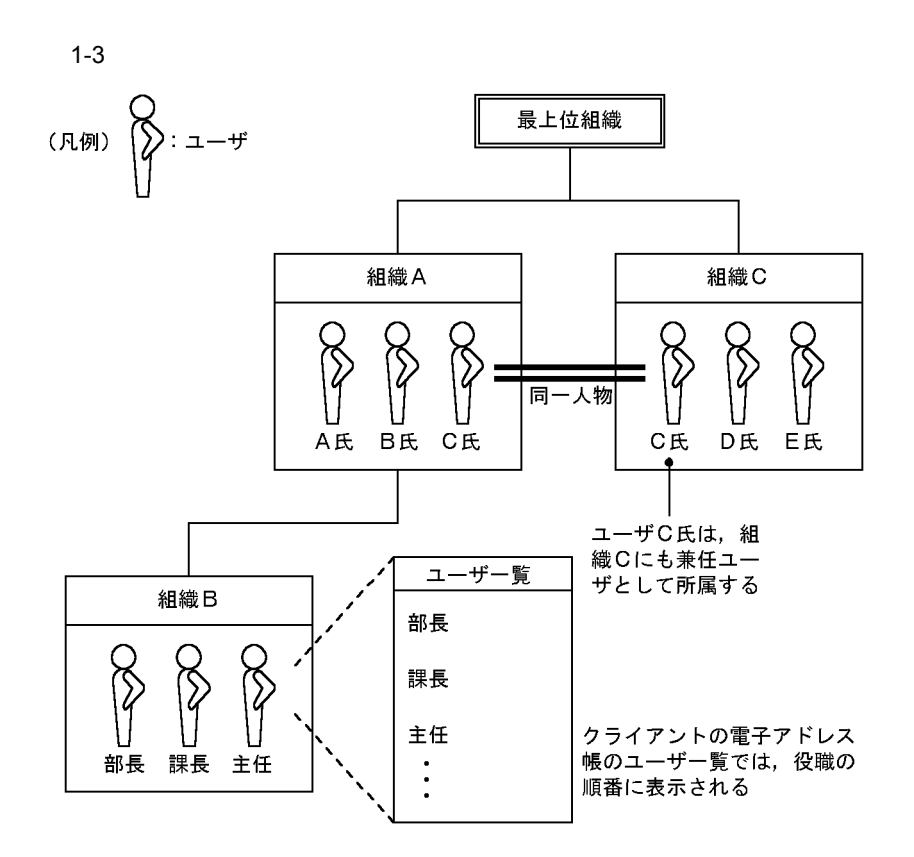

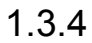

 $1-4$ 

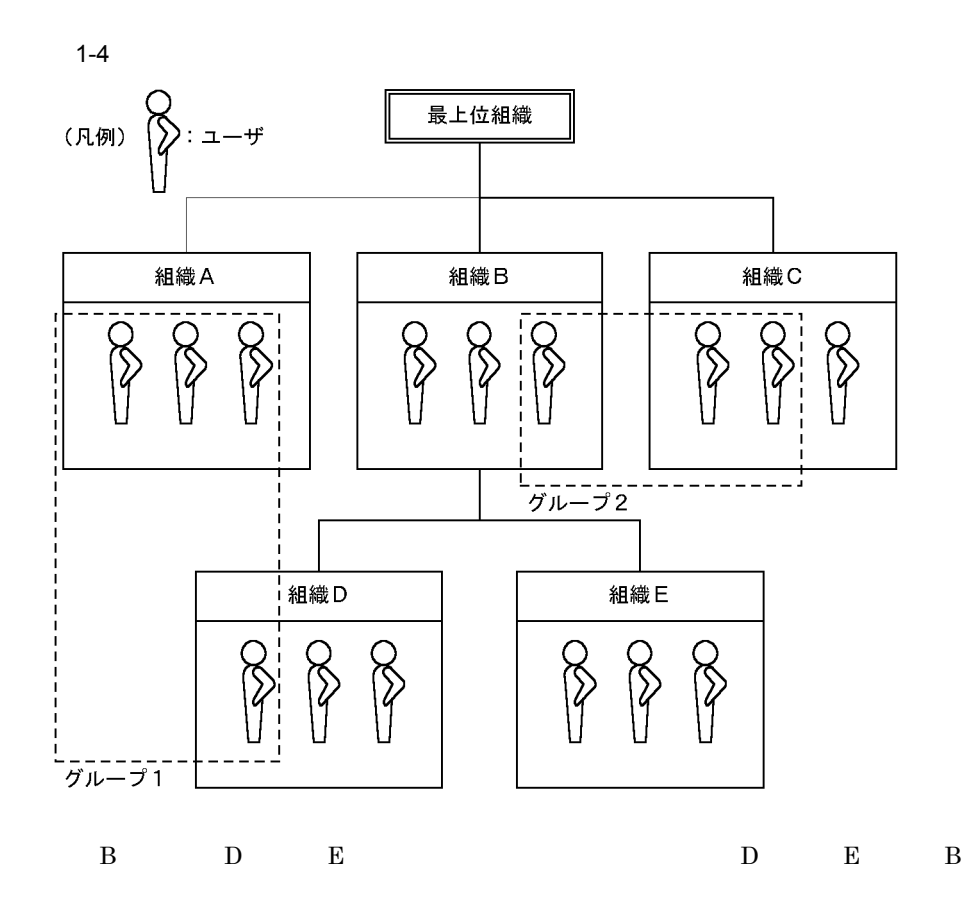

Mail Server Groupmax

Mail Server

Groupmax Integrated Desktop Version 7

 $1.5.1$ 

 $1.5.2$ 

# $1.6.1$

 $Server$ 

 $\mathbf{Mail}$ 

 $1-5$ 

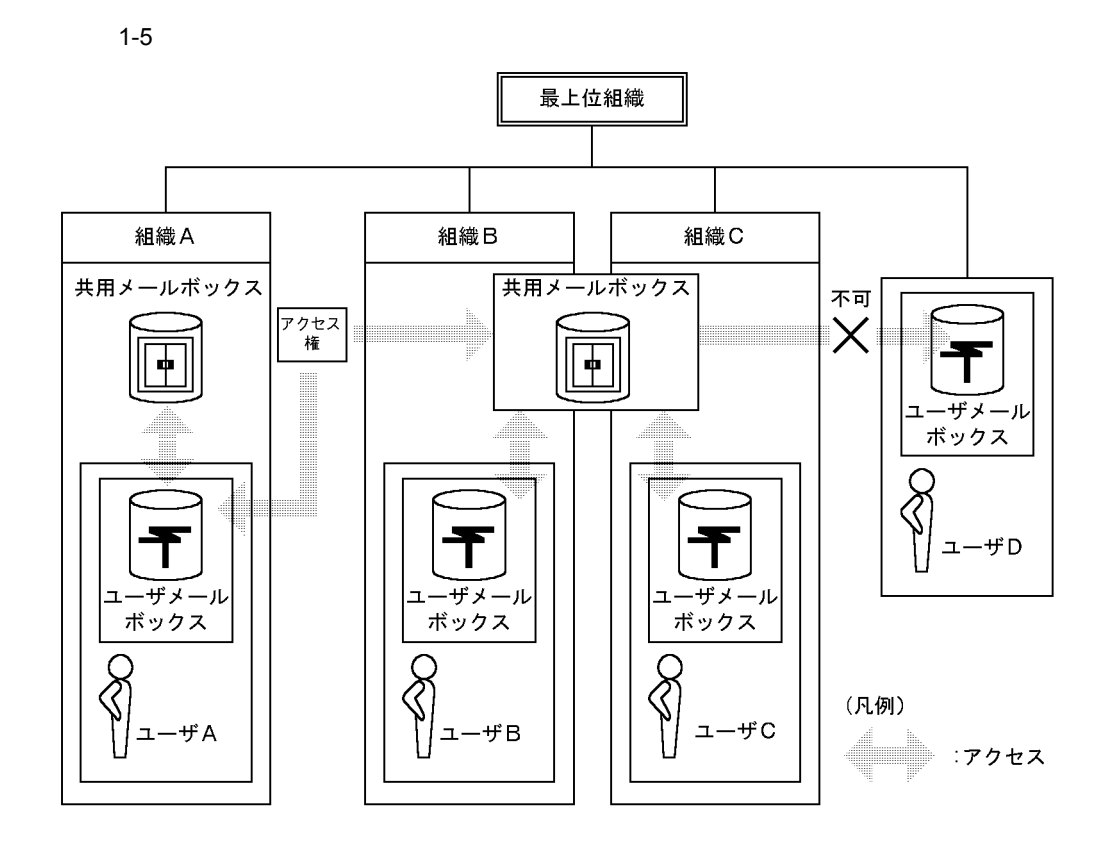

 $1.6.2$ 

# *2* アドレスサーバ環境の構築

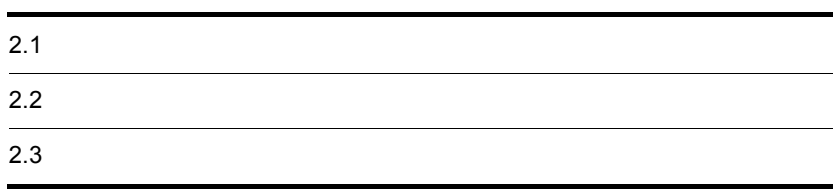

 $2-1$ 

 $2-1$   $2-1$ 

アドレス管理ドメイン

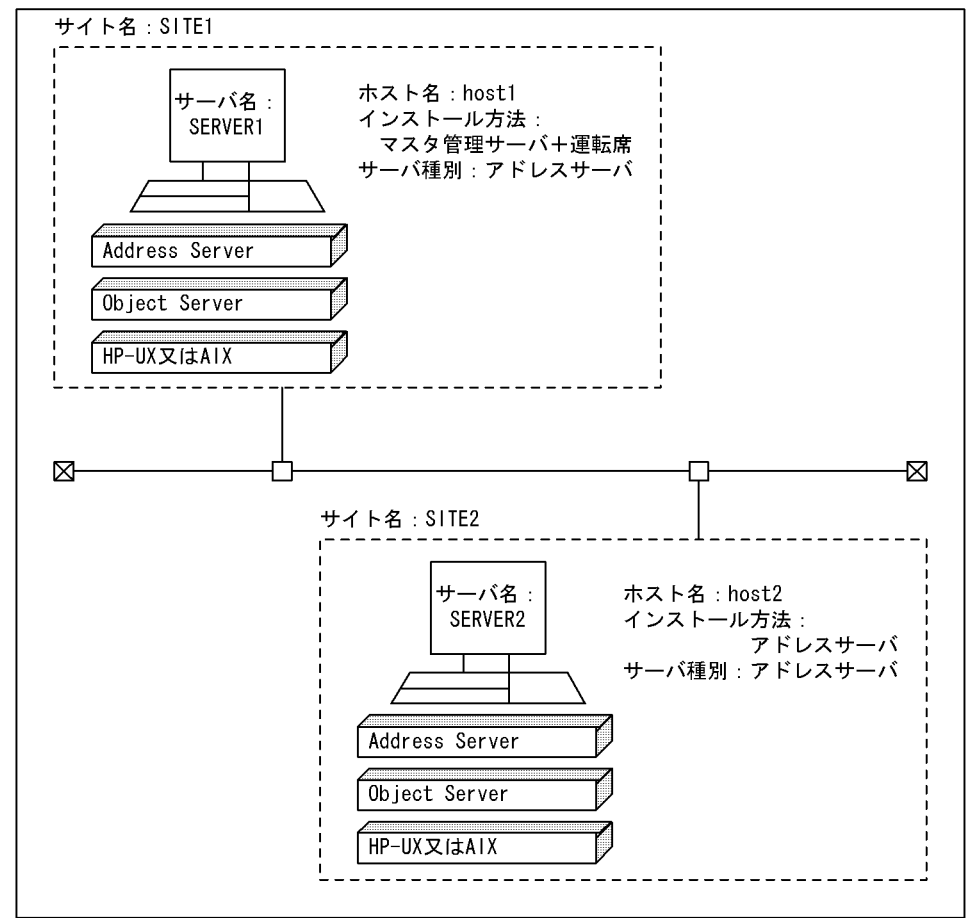

 $4.$ 

 $2$ OS <u>O</u>perating System HP-UX AIX Object Server

 $\overline{\phantom{a}}$ 

OS HP-UX,AIX OS

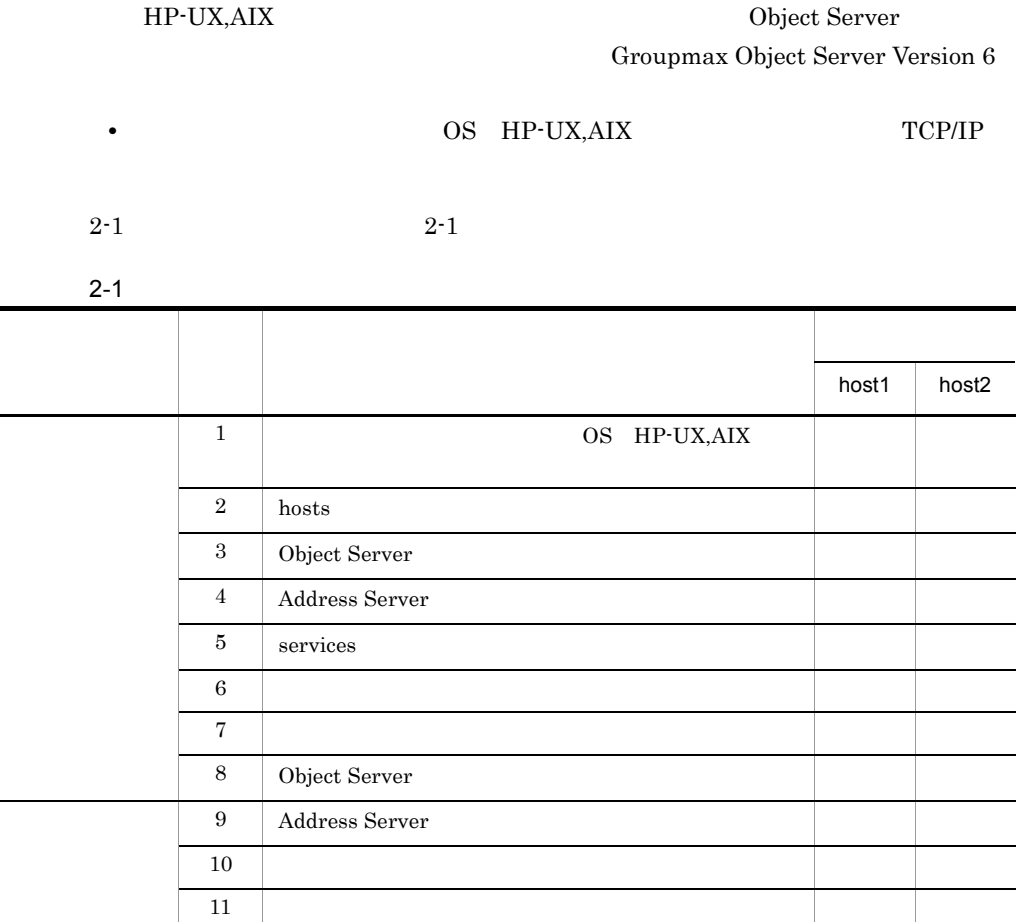

• **• OS HP-UX,AIX Object Server** 

Address Server

Address Server

 $12$  $13$  $14$   $\Box$  $15$  $16$  Address Server

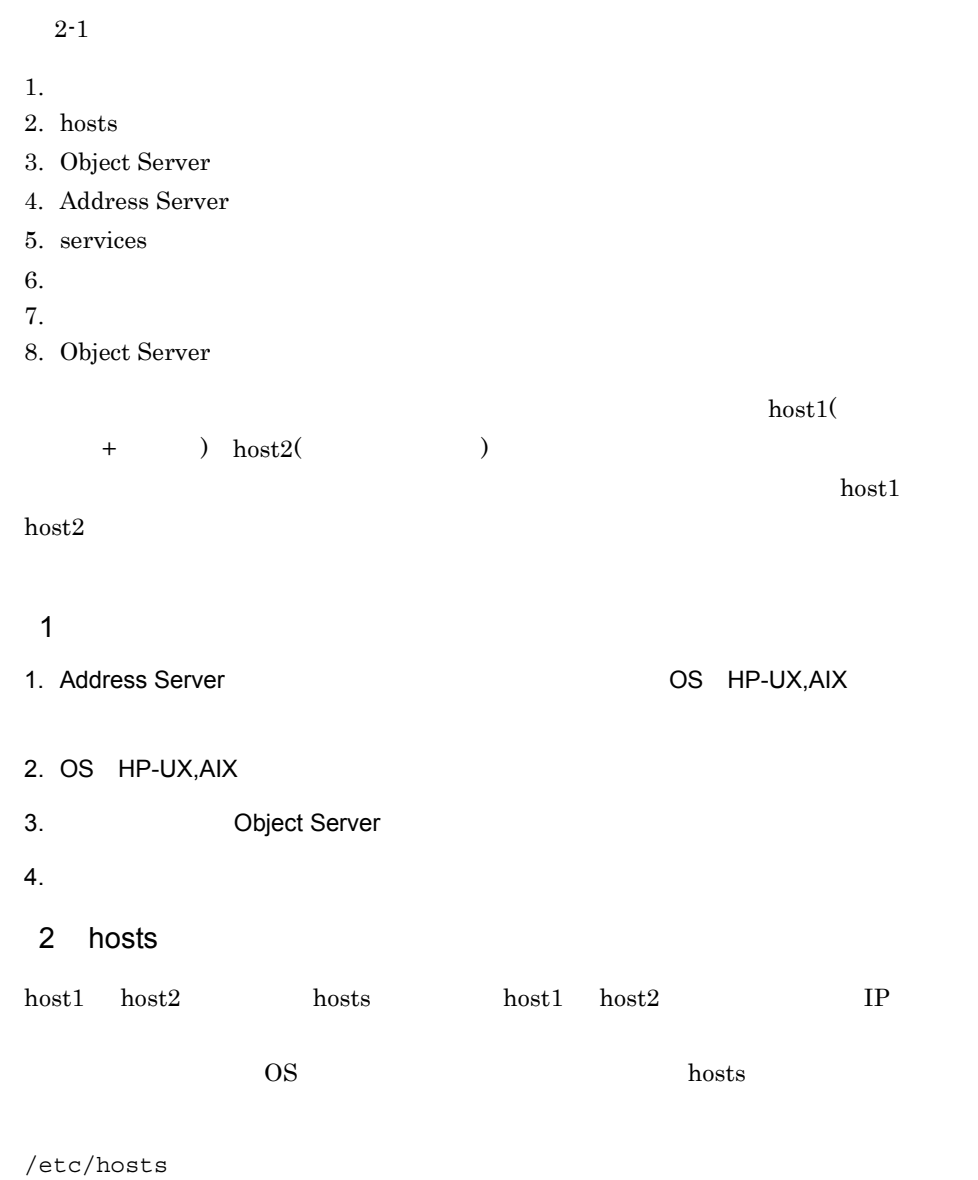

3 Object Server

Groupmax Object Server Version 6

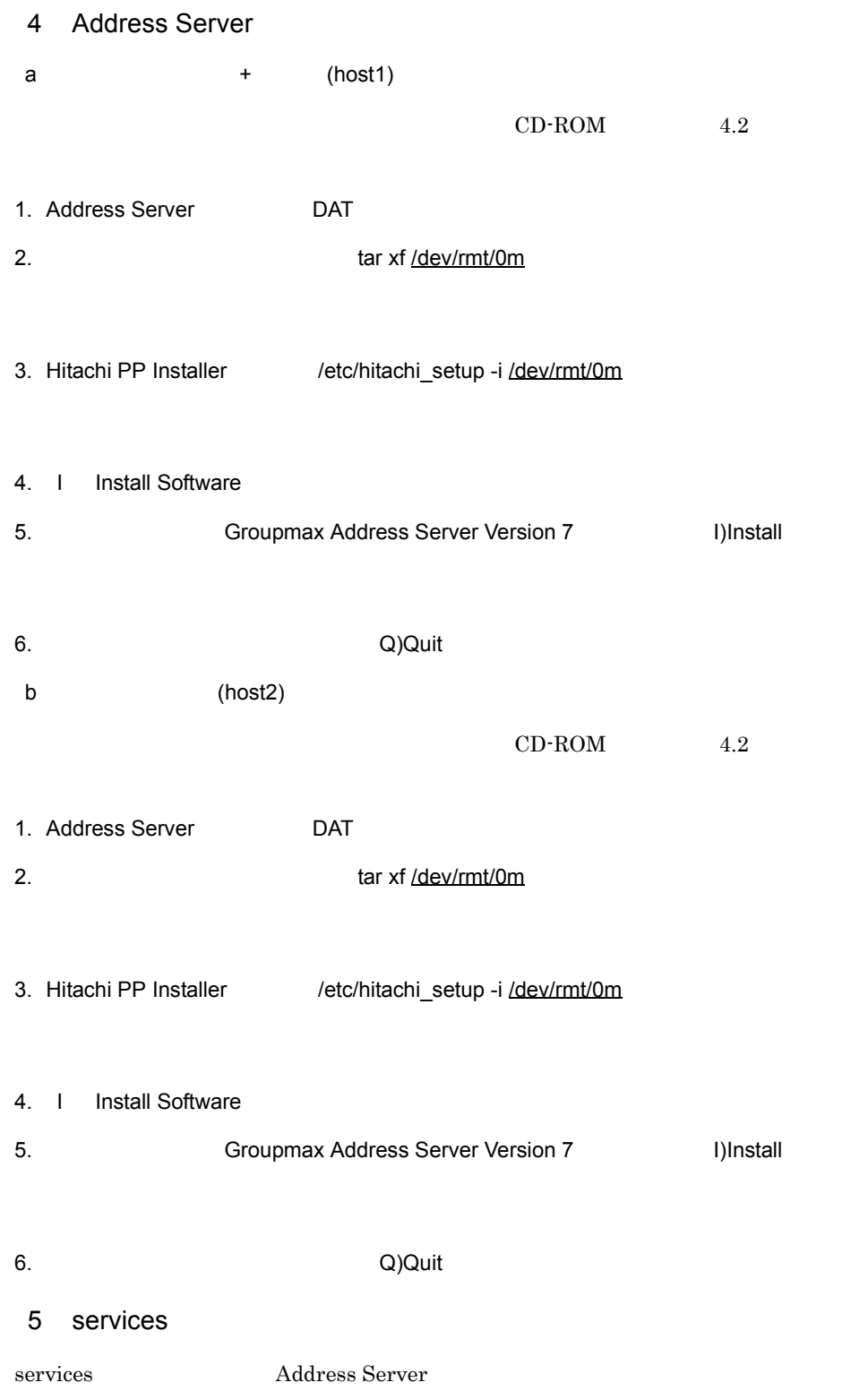

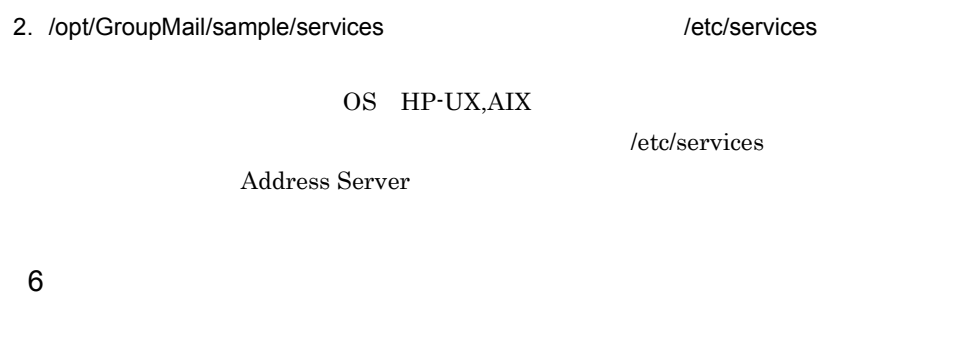

Groupmax Object Server Version 6

1.  $\blacksquare$ services

### (dbinitfile)

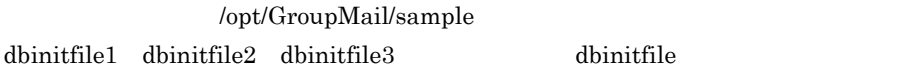

## $(xodrc)$

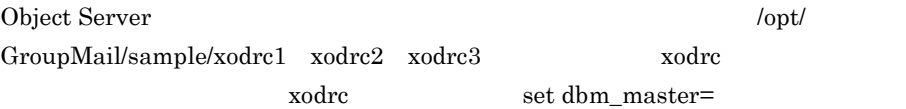

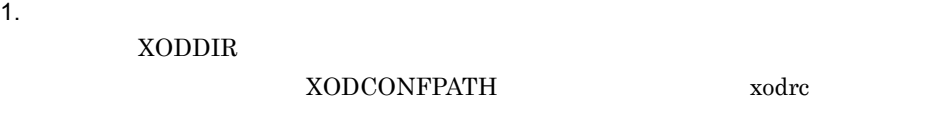

- 2. /opt/HiOODB/bin/xodsetup \$XODDIR
	- $7$

Groupmax Object Server Version 6

 $1.$ 

2. xodbinit

コマンドは環境変数 XODDIR で指定したディレクトリの下にある bin ディレクトリ

8 Object Server

Groupmax Object Server Version 6

- $1.$
- 2. xodstart

 ${\large \bf XODDIR} \hspace{1.5cm} \nonumber$ 

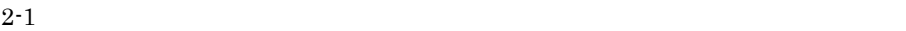

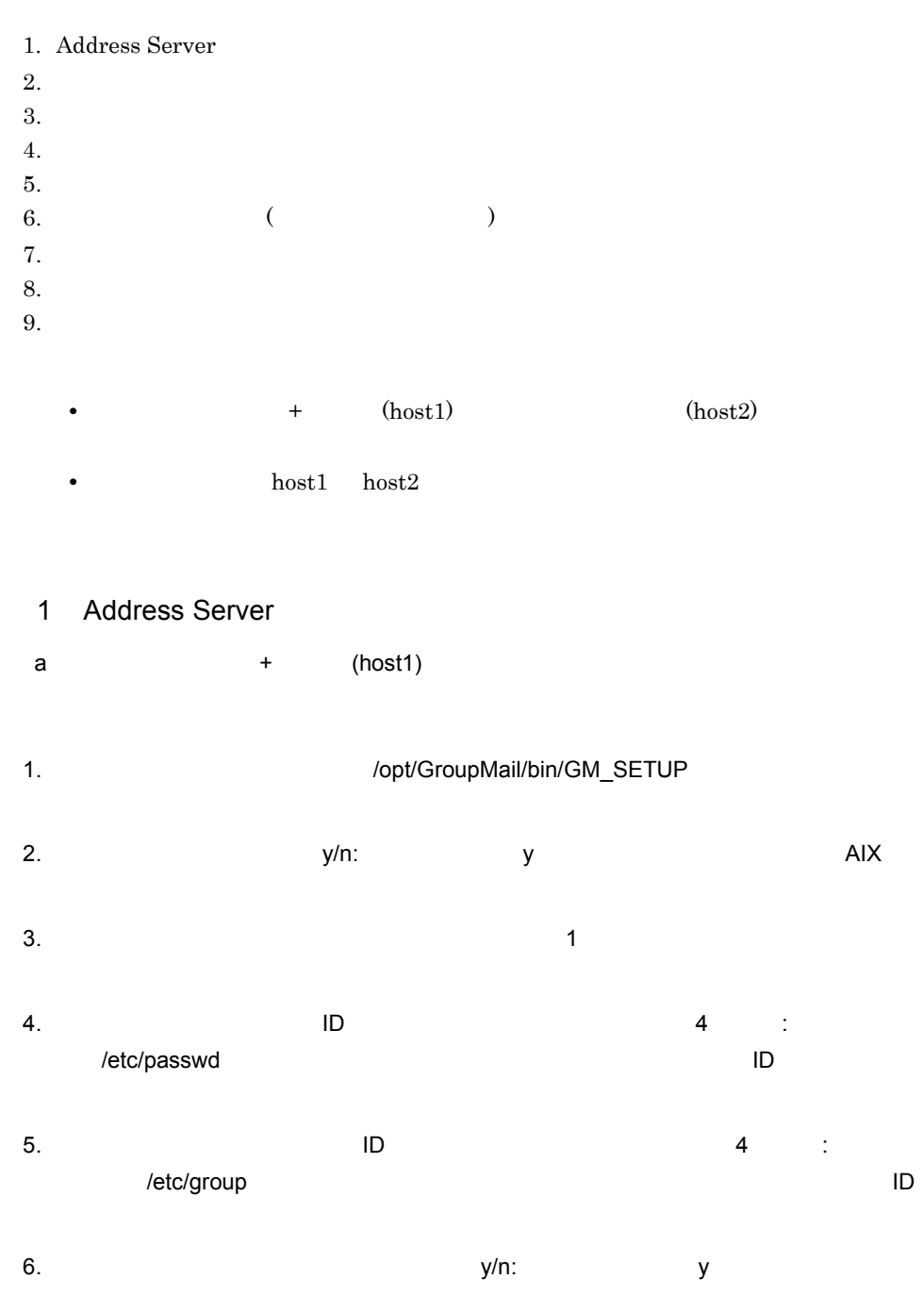

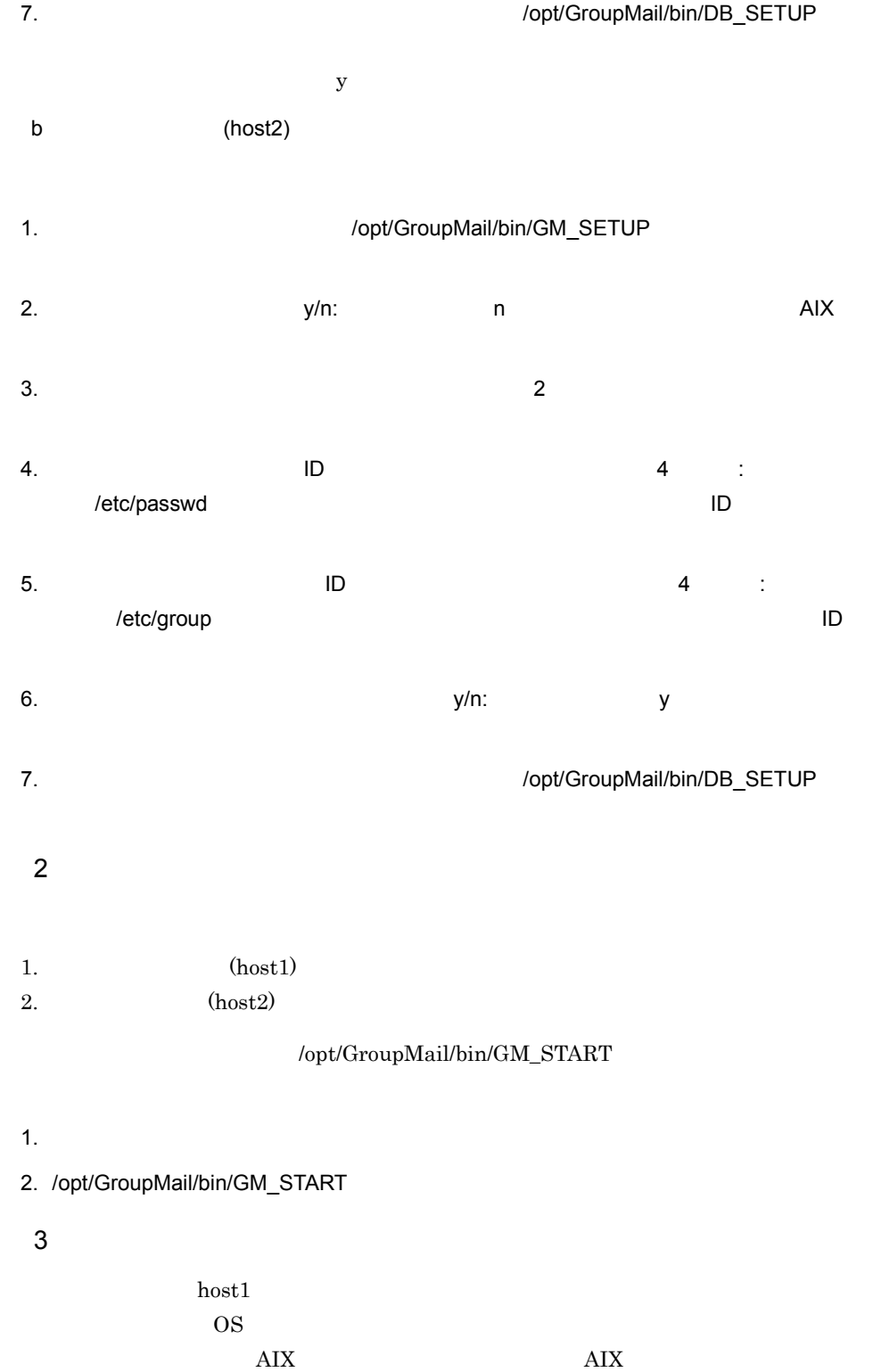

ださい。AIX 版用運転席と他の OS 版運転席では機能の違いはありますが,設定する内  $\rm AIX$  denote the G AIX  $\rm G$  AIX

1.  $\blacksquare$ 

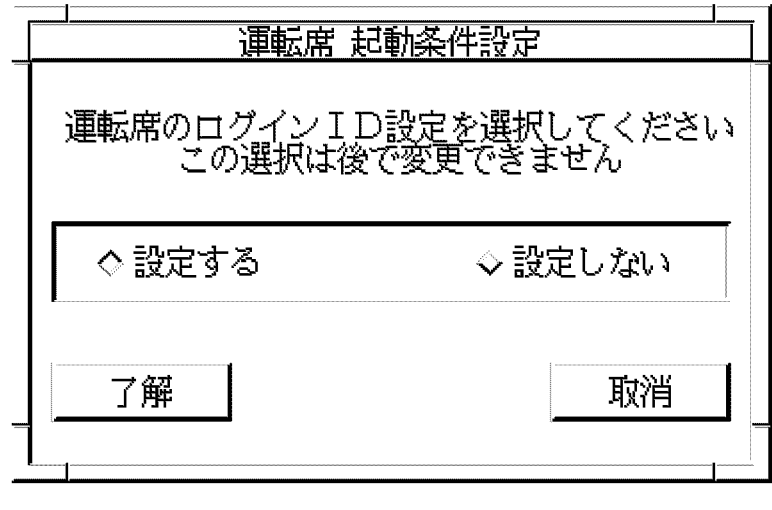

2.  $[1]$ 

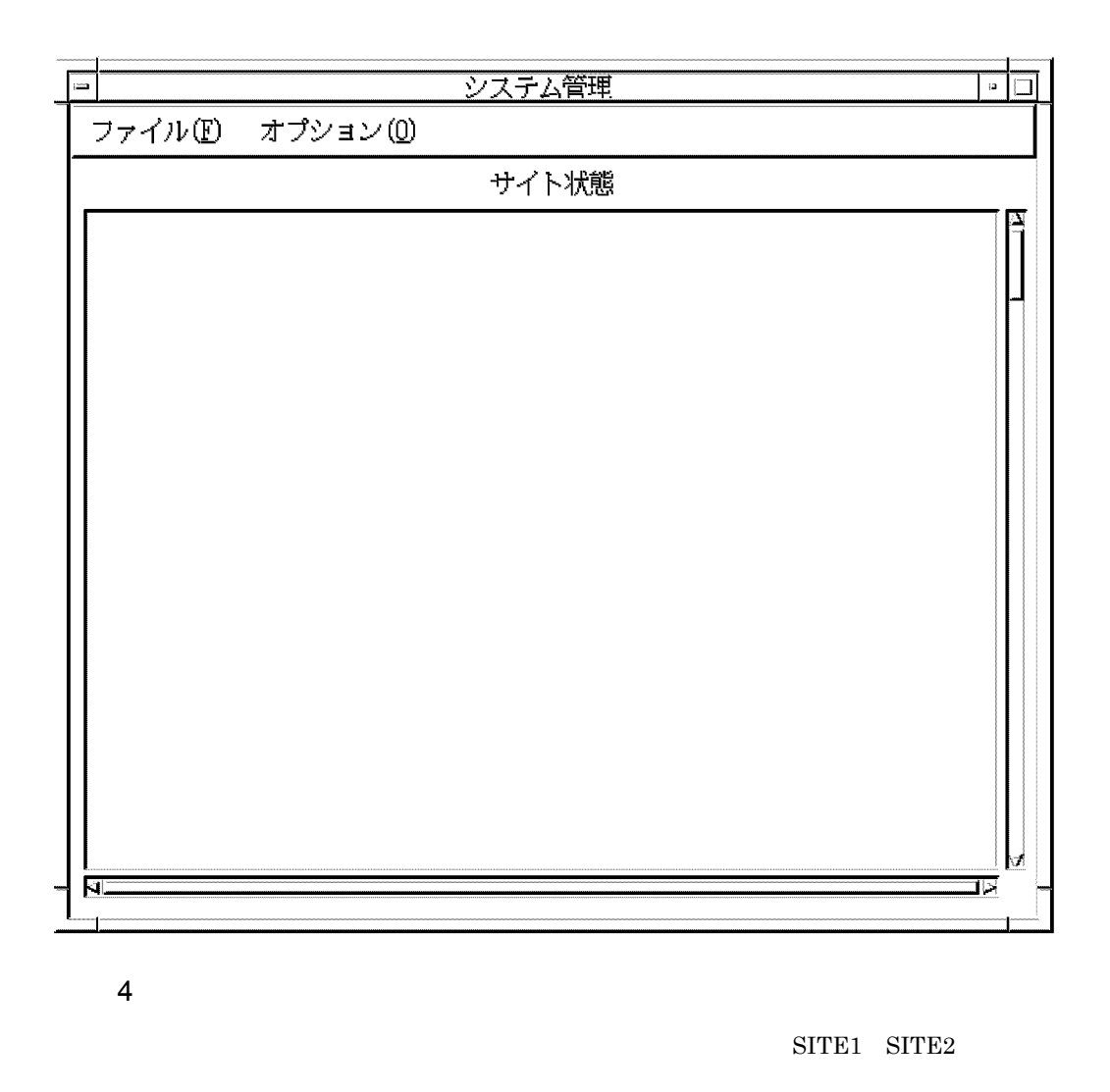

1. システム管理ウィンドウの [ ファイル (F)] から [DB メンテナンス (D)] [ サイト情報  $(S)$ ]

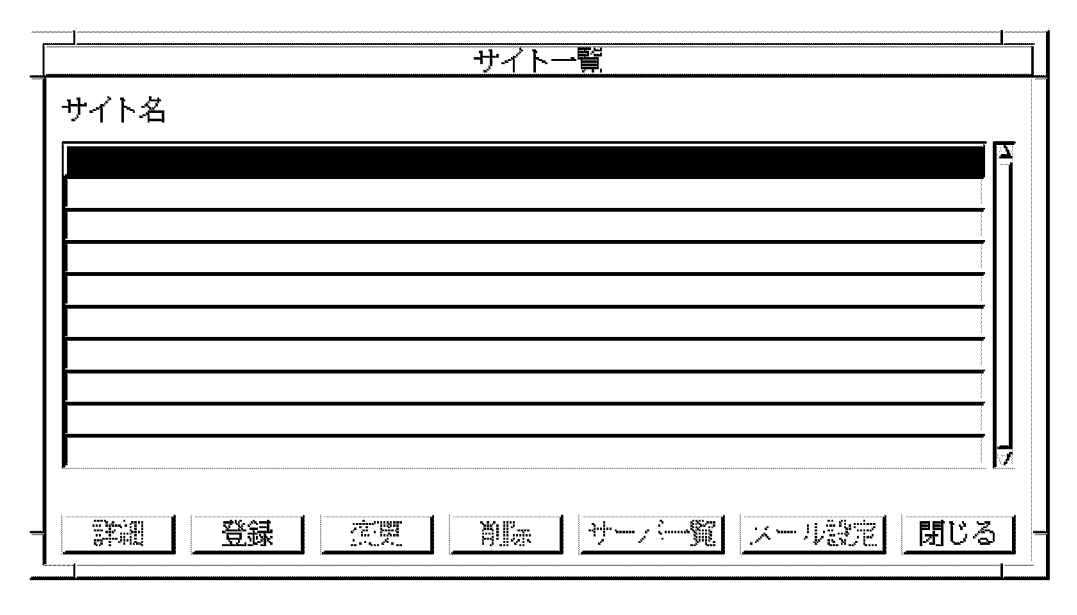

2.  $[$  ]

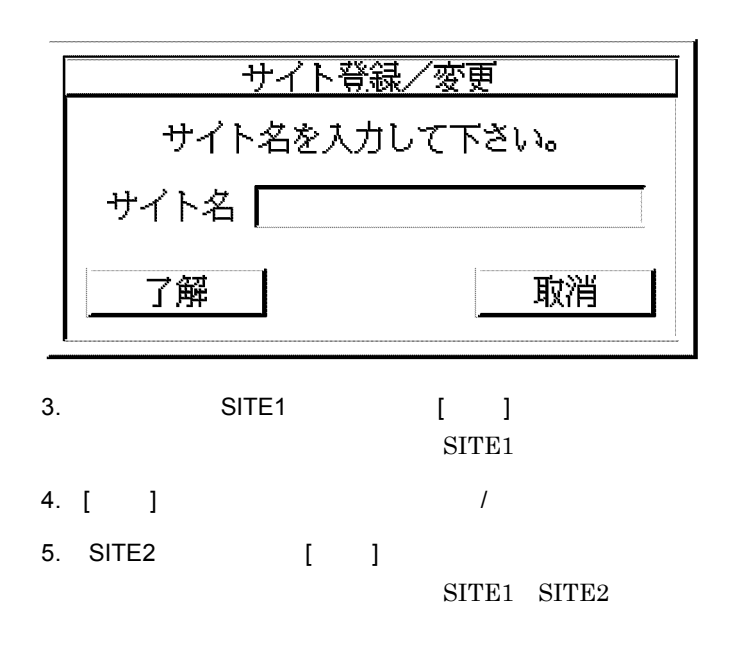

 $\overline{1}$ 

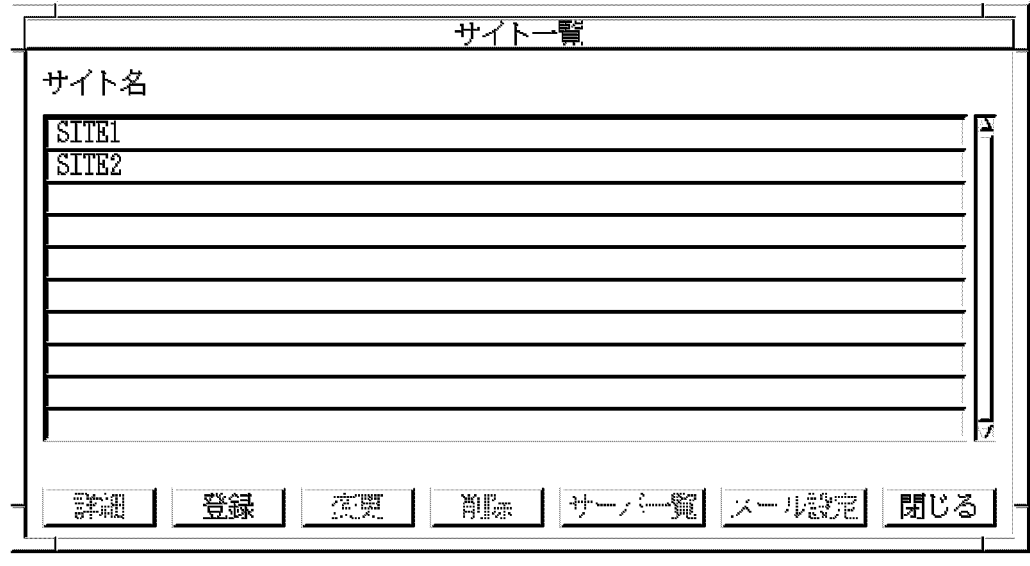

 $5$ 

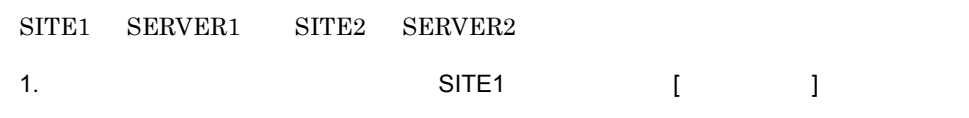

SITE1

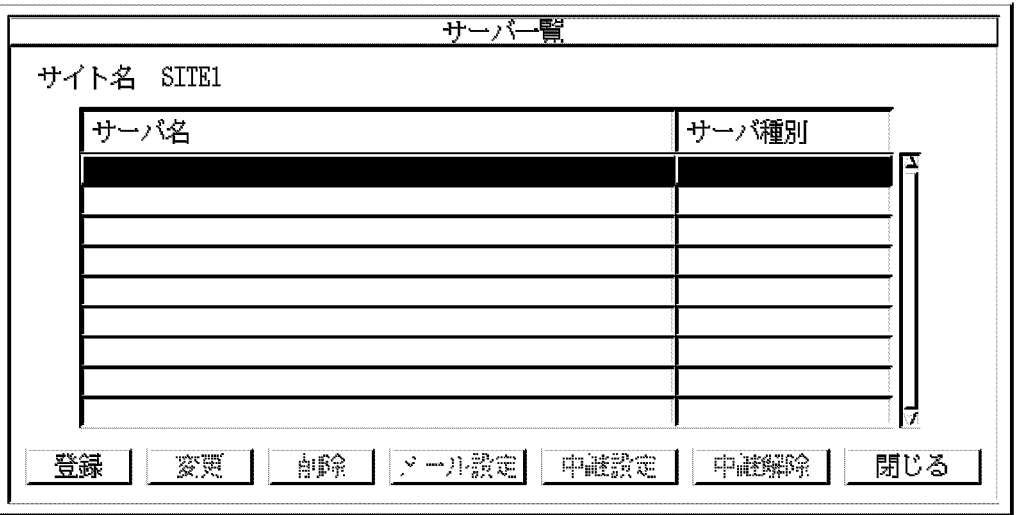

 $\overline{I}$ 

2.  $[$   $]$ 

 $2.$ 

3. SERVER1 / host1 [ ]

 ${\tt SIFE1} {\tt SERVER1}$ 

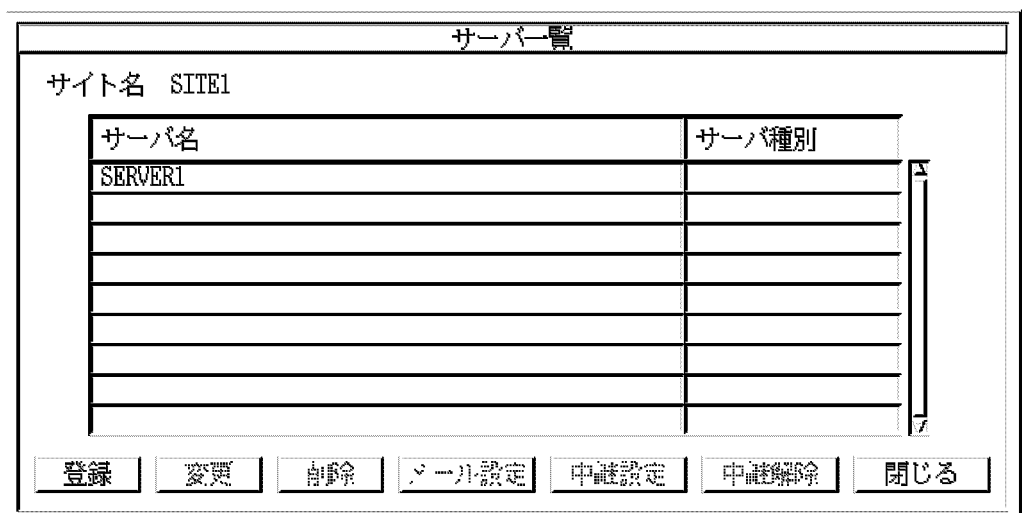

4. [ ] SITE1

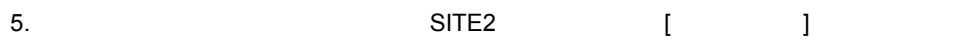

 $SITE2$ 

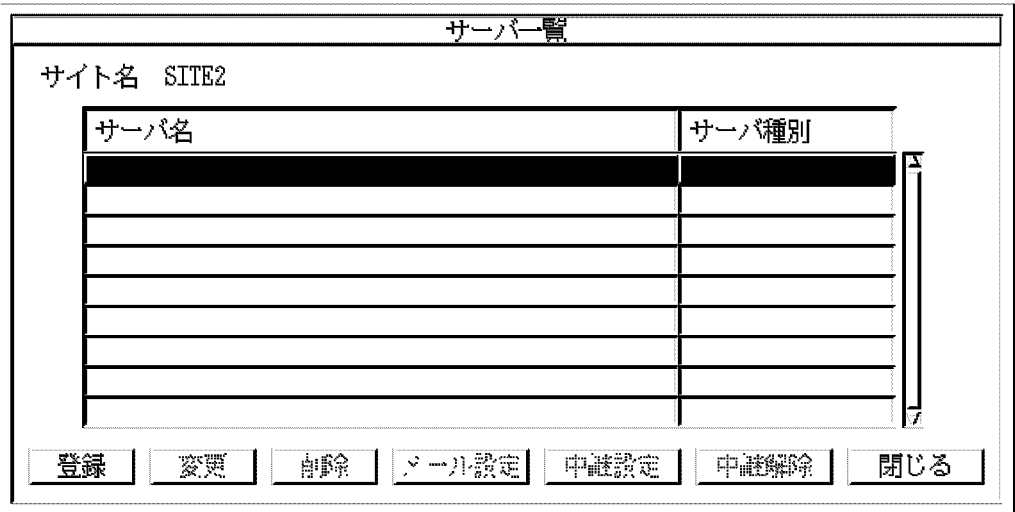

6.  $[$  ]

 $\frac{1}{2}$ 

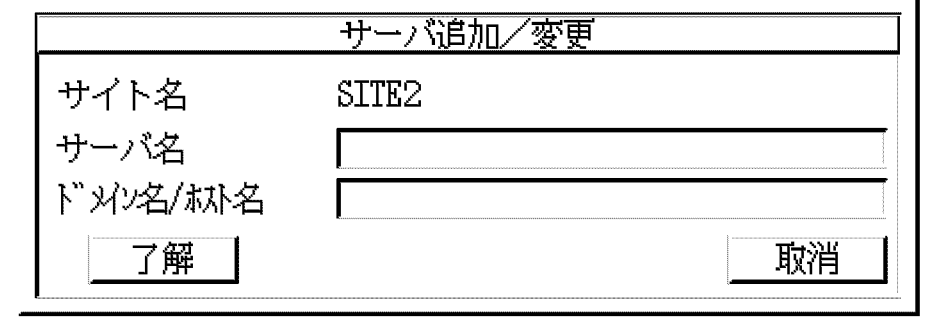

7. SERVER2 / host2 [ ]

 $SIFE2$   $SERVER2$ 

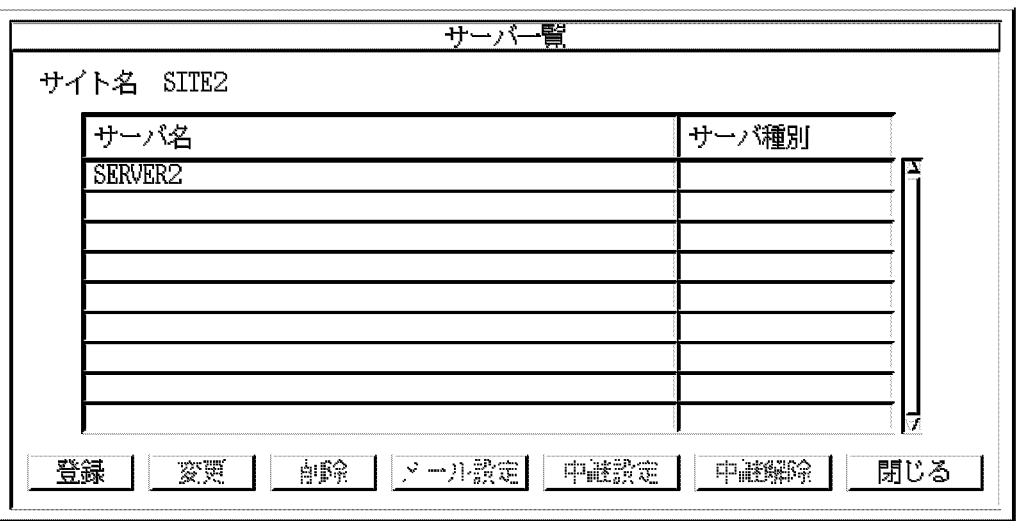

- 8. [ 閉じる ] ボタンを選択して SITE2 のサーバ一覧ダイアログボックスを終了します。
- 9. [ P ]

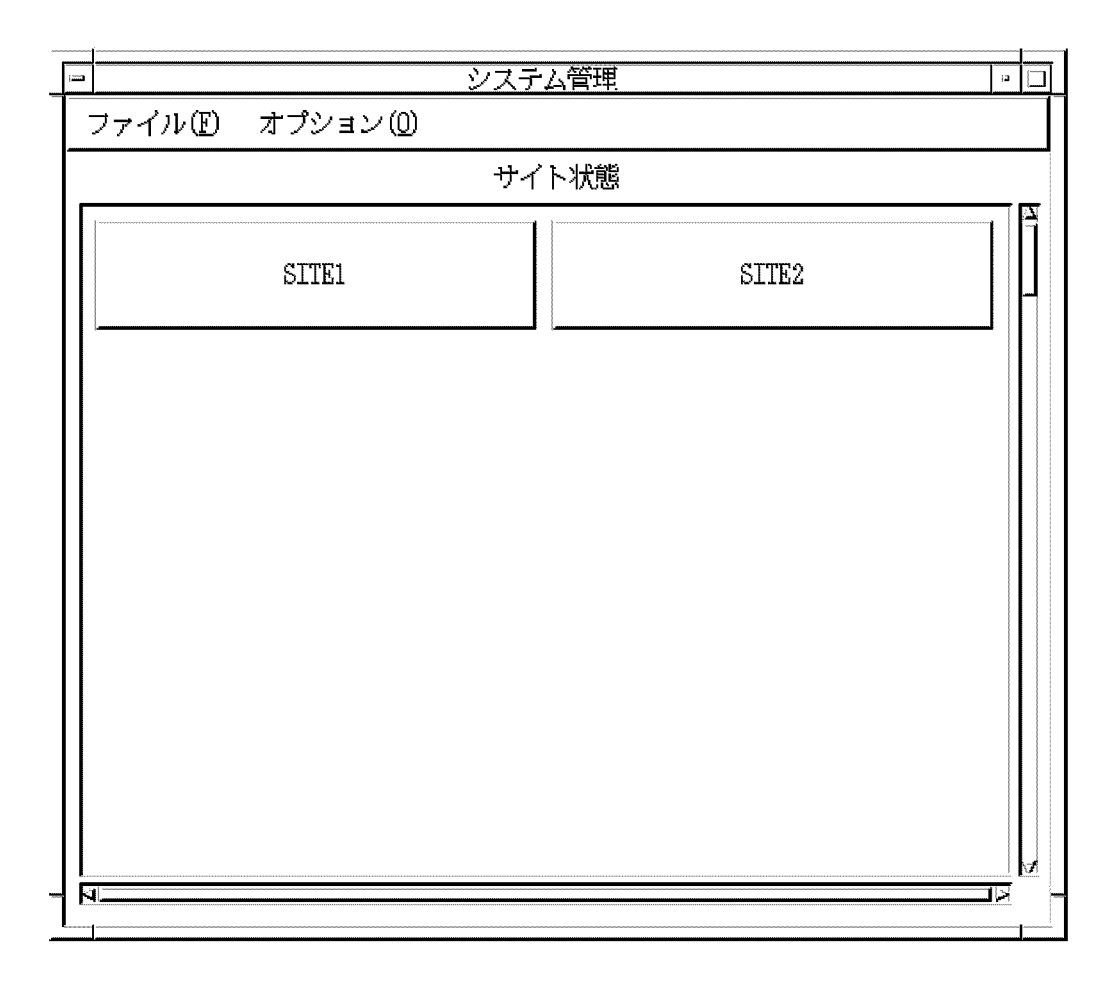

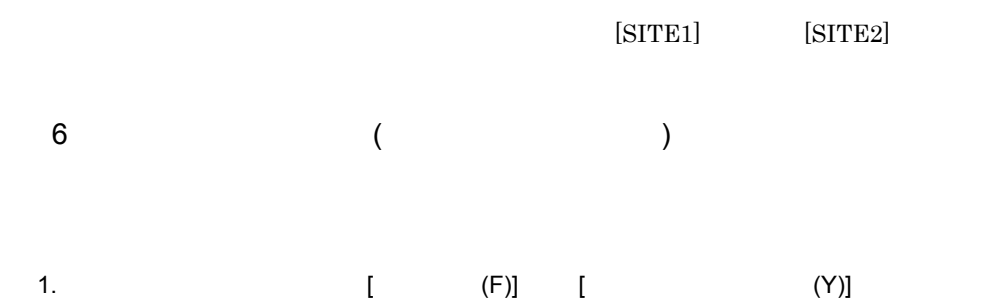

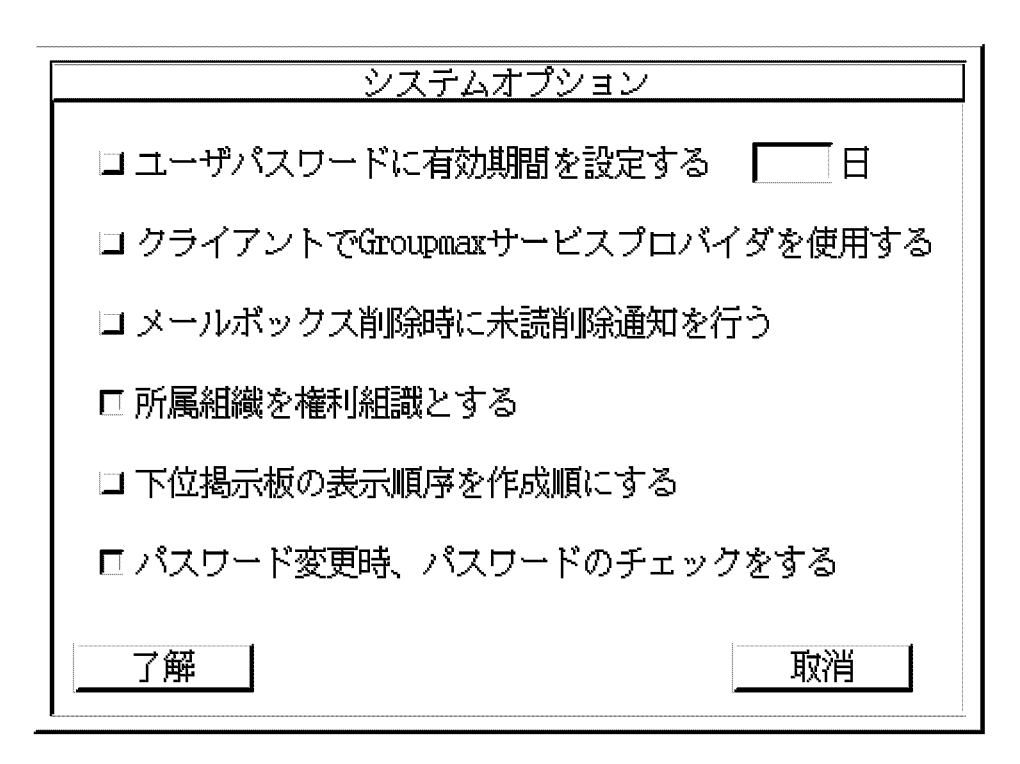

2.  $\blacksquare$ 

 $90$ 

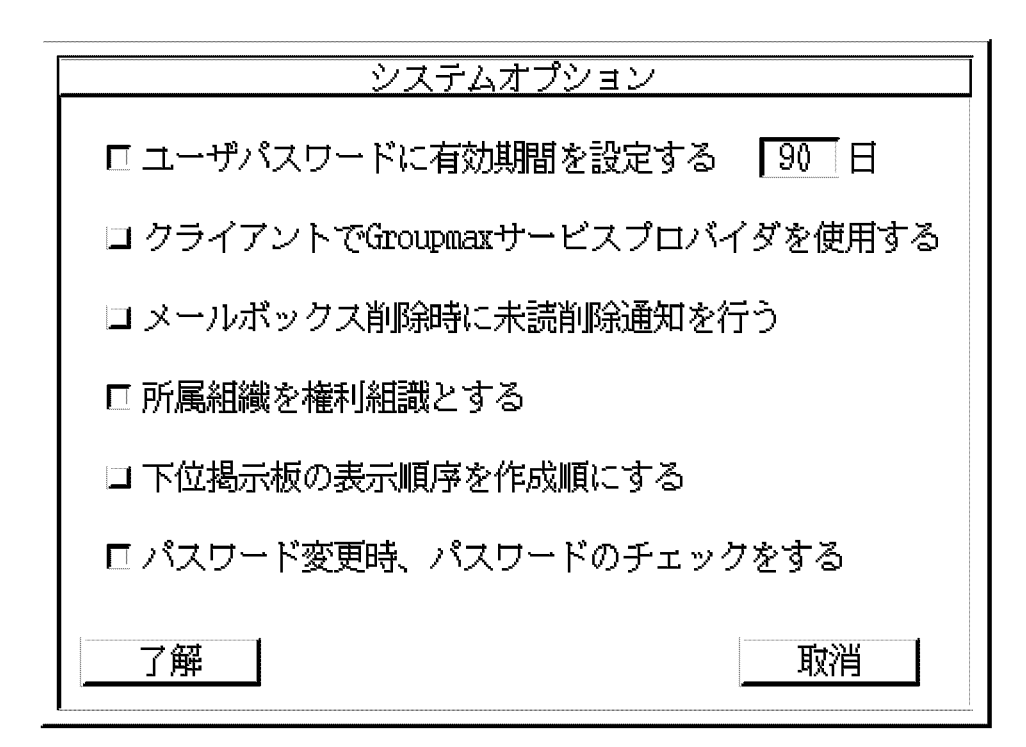

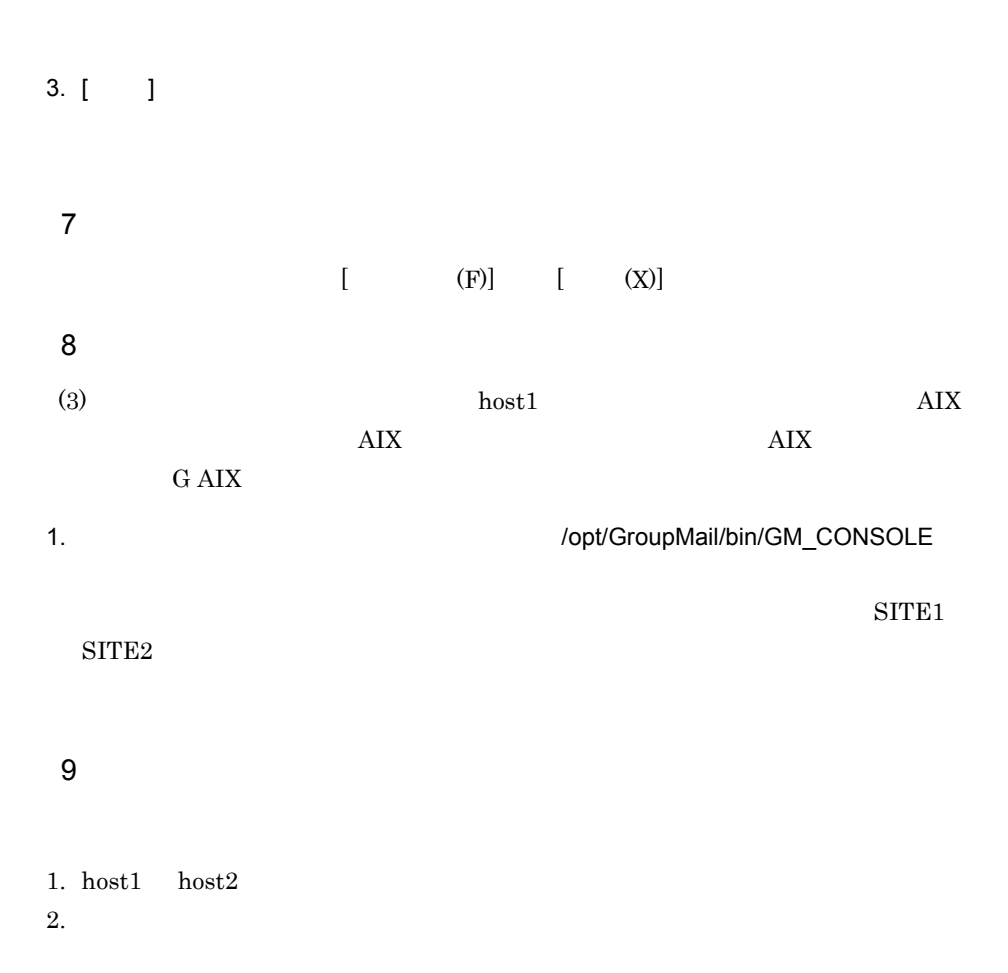

# *3* メールサーバ環境の構築

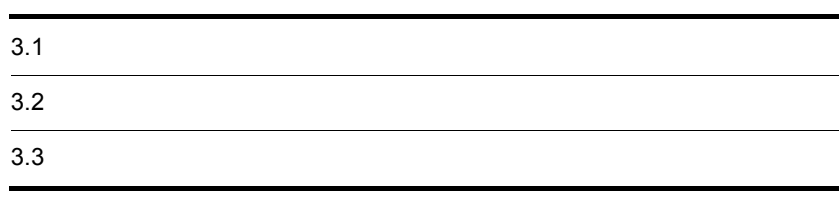

 $3-1$ 

 $3-1$   $\frac{3-1}{2}$ 

アドレス管理ドメイン

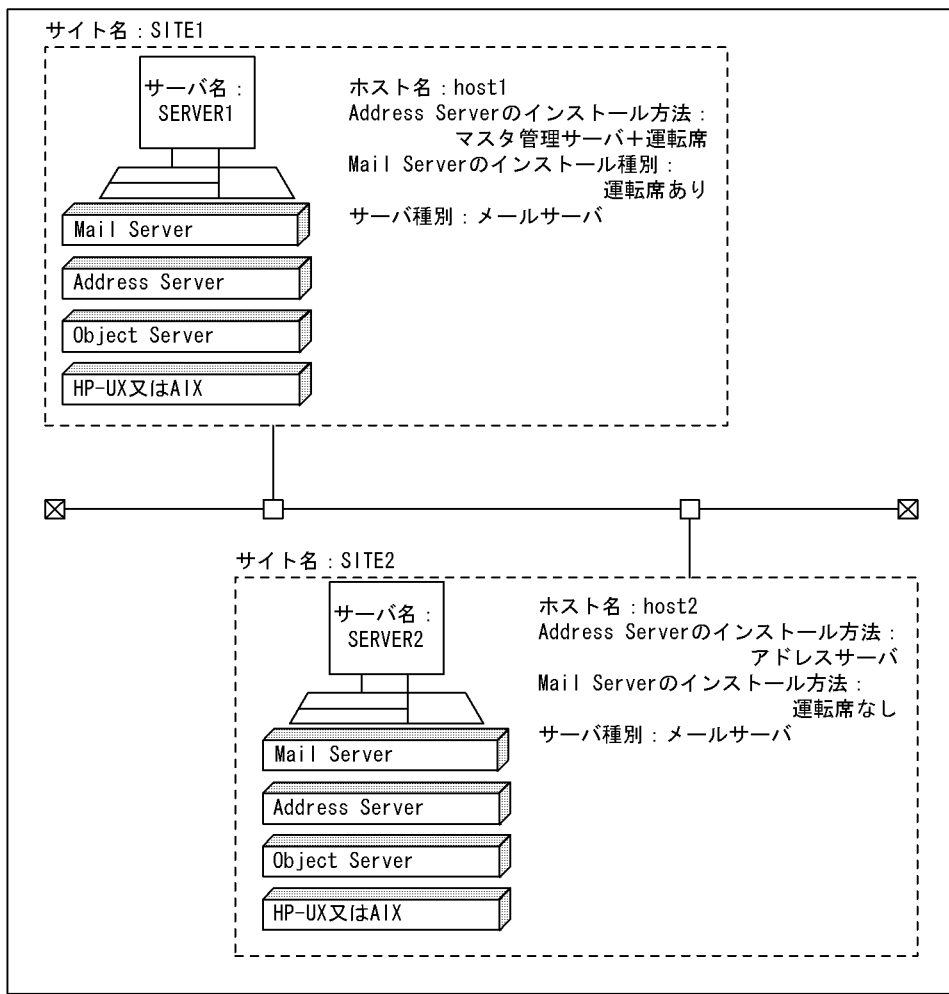

 $\overline{a}$ 

 $3-1$   $3-1$ 

 $3-1$ 

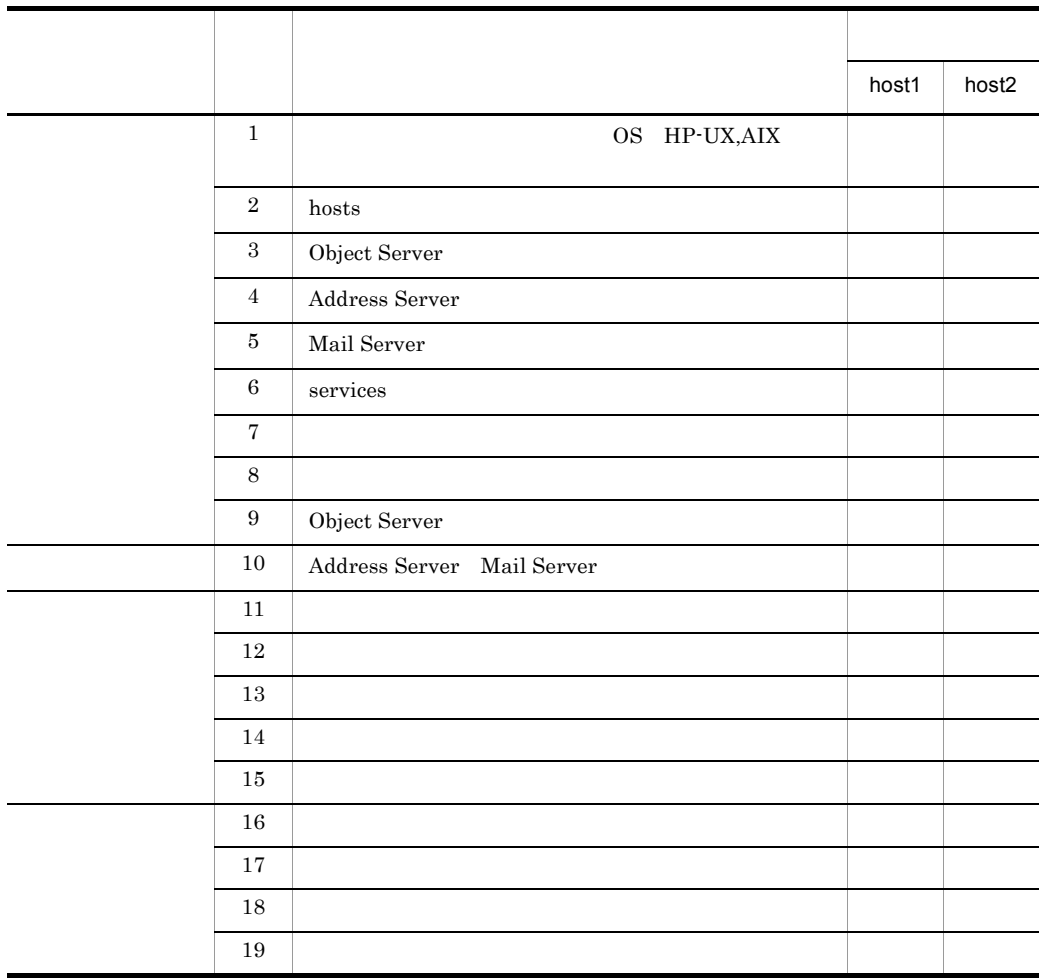

 $\operatorname{\sf Address}$  Server

Address Server

Mail Server

Address Server Mail Server
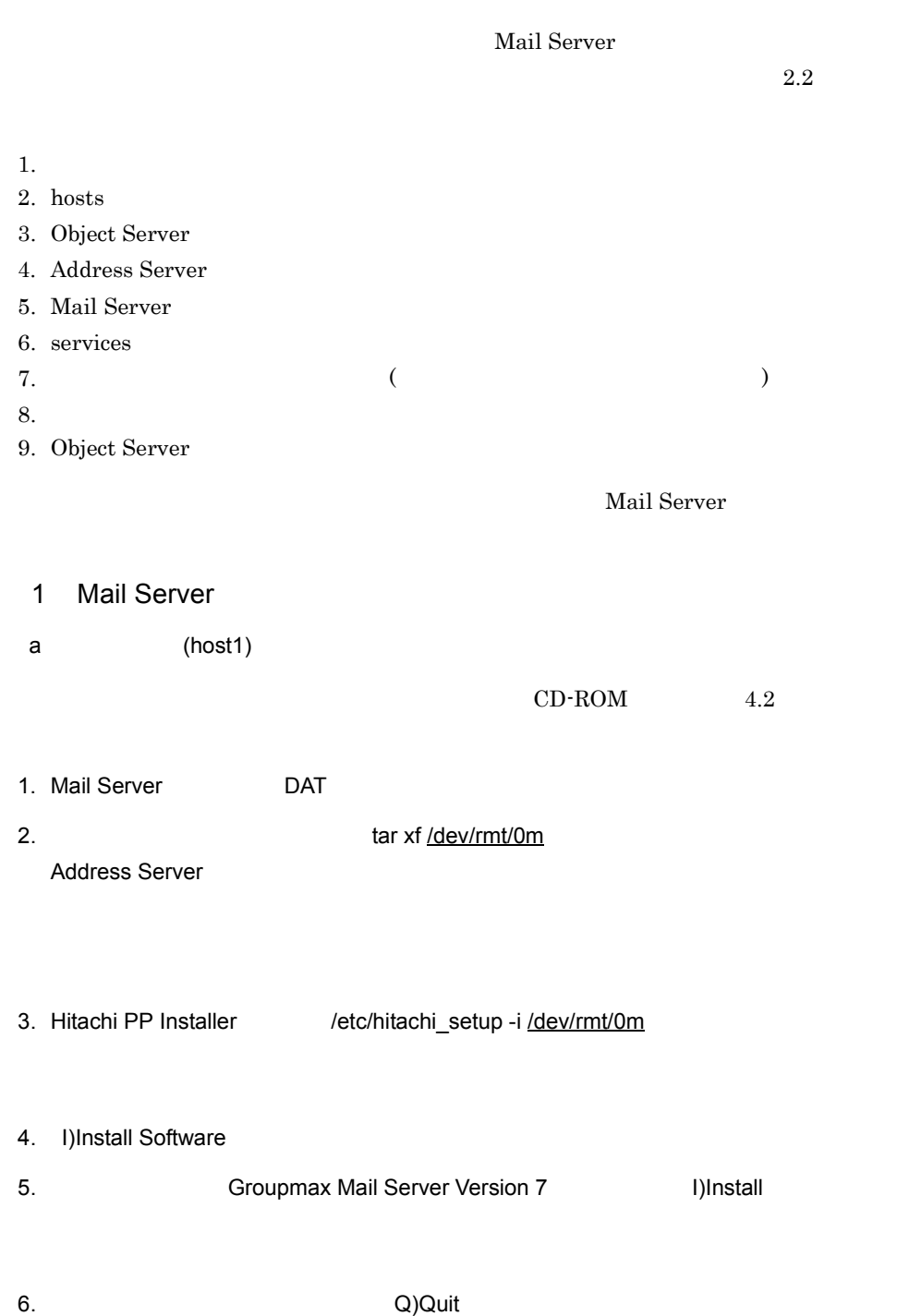

 $b \qquad (host2)$ 

 $CD-ROM$  4.2

- 1. Mail Server DAT
- 2.  $\frac{1}{2}$  tar xf <u>/dev/rmt/0m</u> Address Server
- 3. Hitachi PP Installer //etc/hitachi\_setup -i /dev/rmt/0m
- 4. I)Install Software
- 5. Show Groupmax Mail Server Version 7 The Superintendial
- 6. インストールの取り入りQuit」を選択している。

# $3.3$

 $3-1$ 

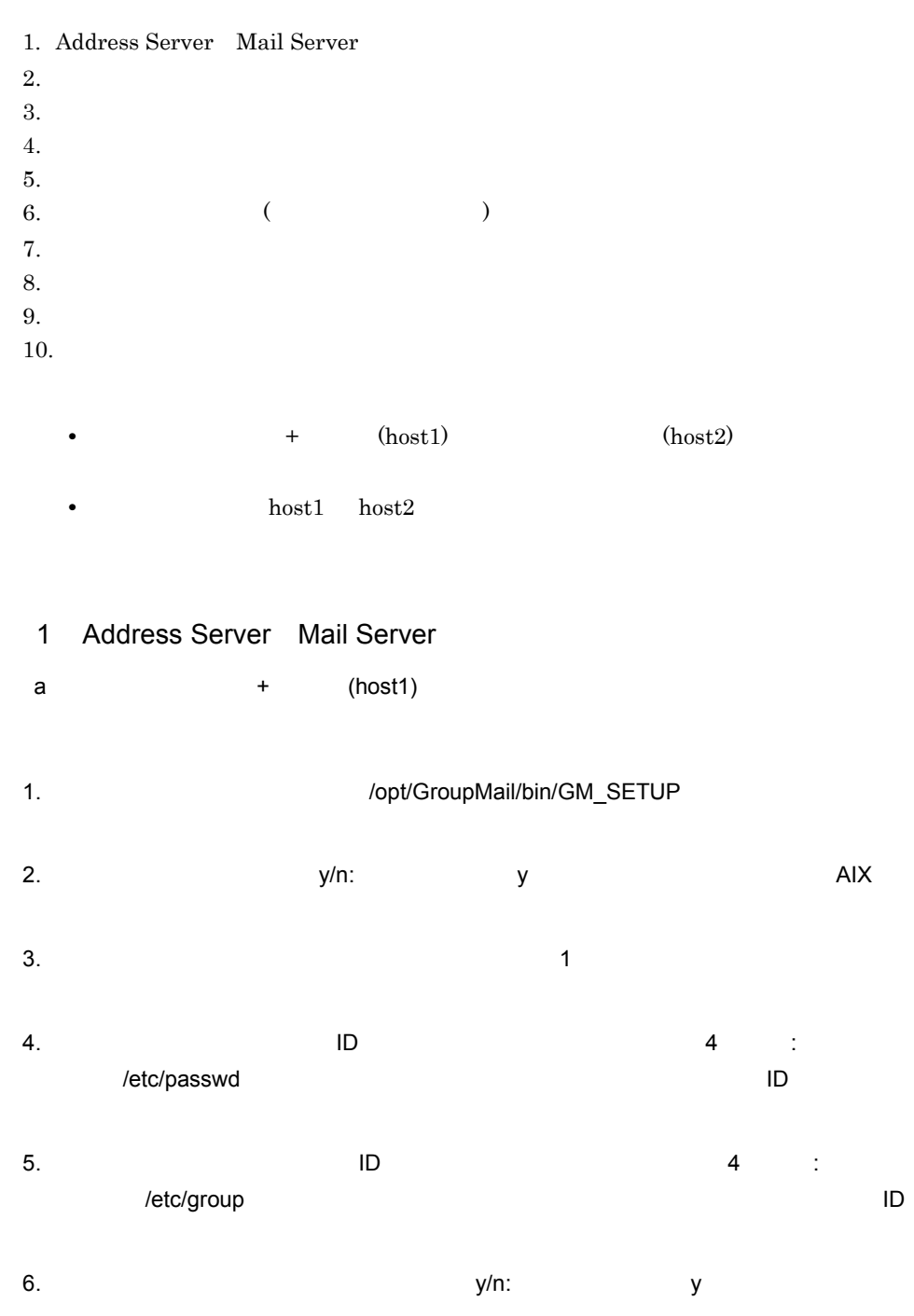

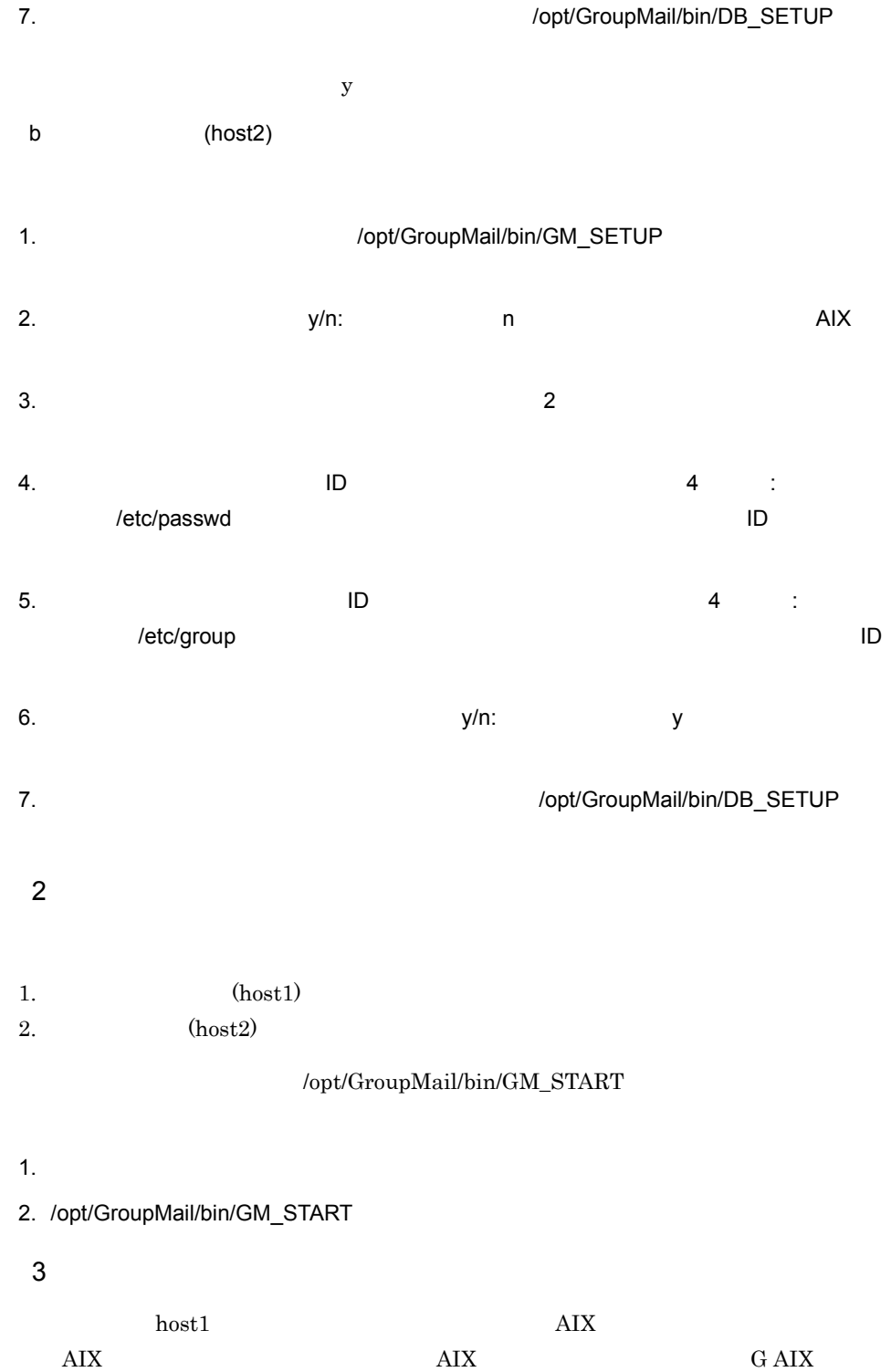

1.  $\blacksquare$ 

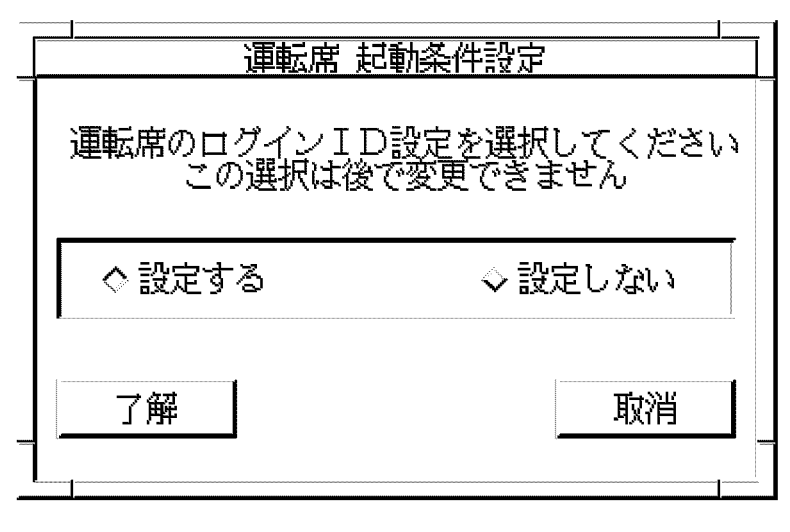

2.  $[$   $]$ 

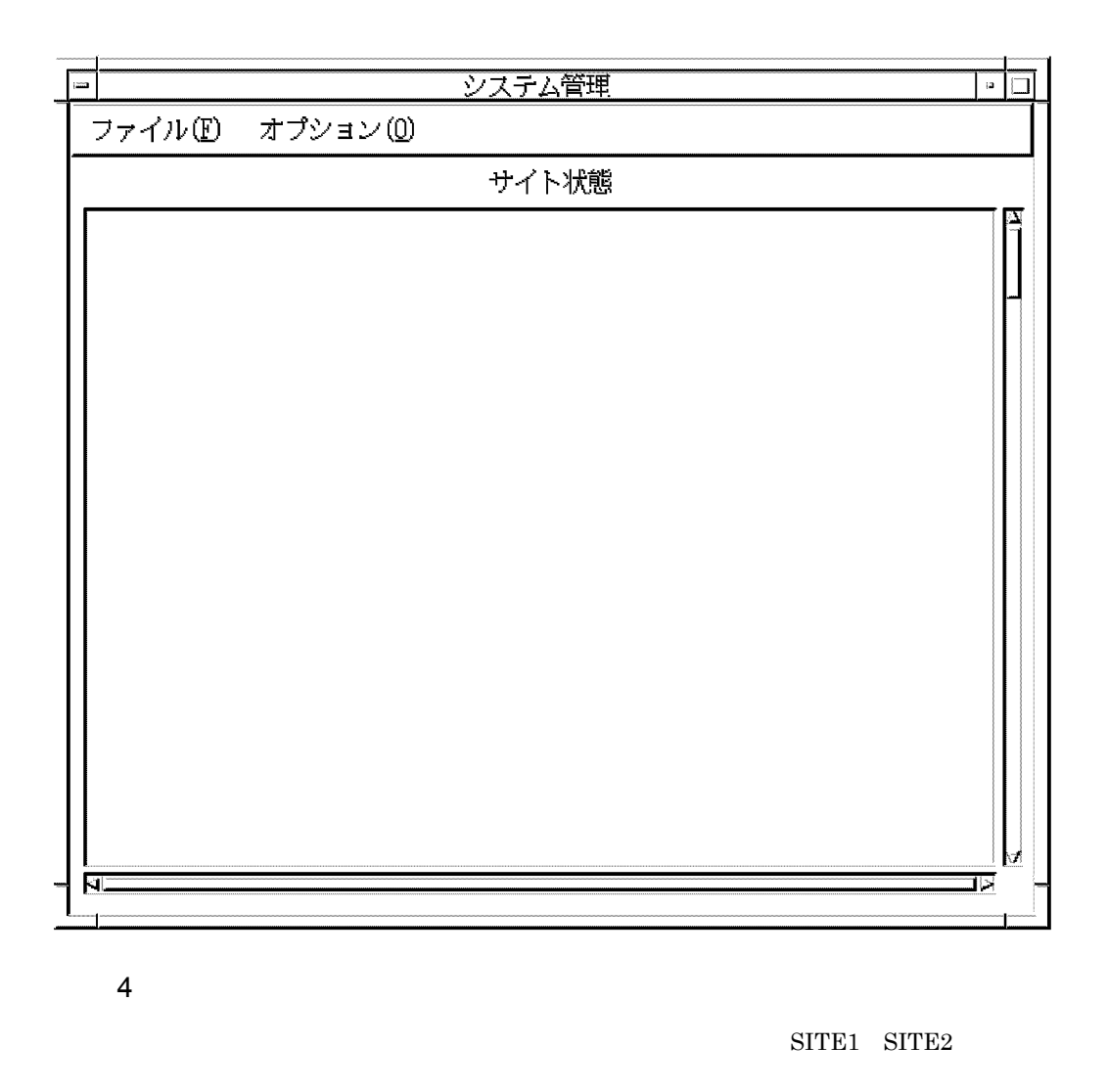

1. システム管理ウィンドウの [ ファイル (F)] から [DB メンテナンス (D)] [ サイト情報  $(S)$ ]

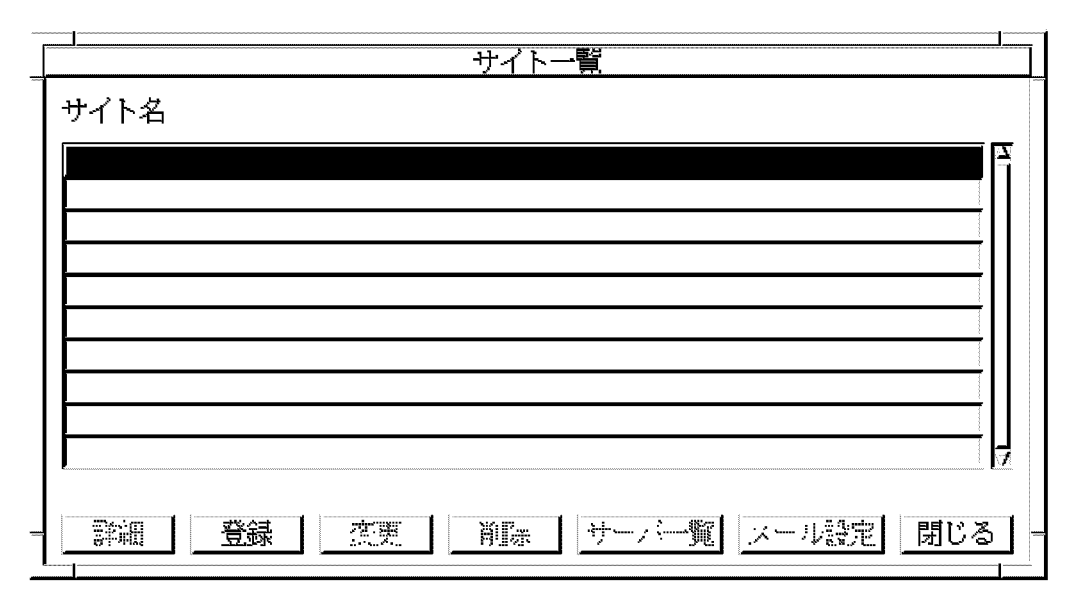

2.  $[$  ]

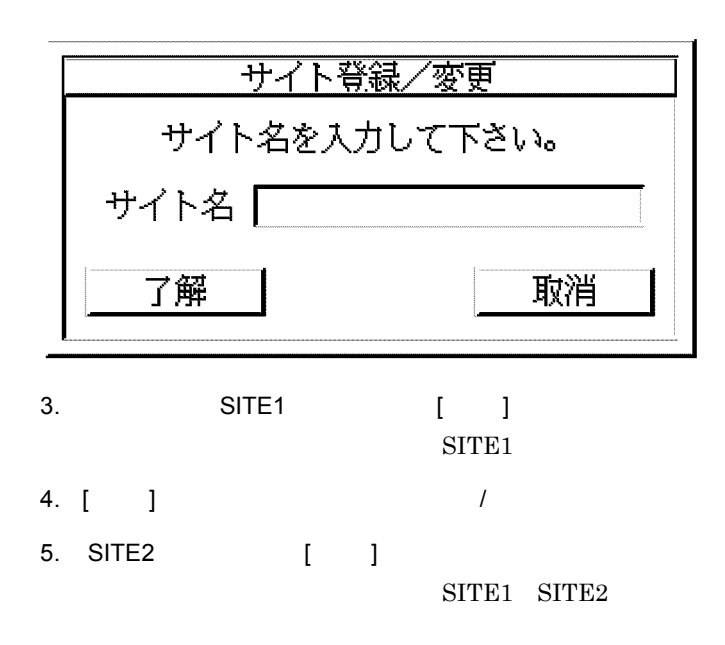

 $\overline{I}$ 

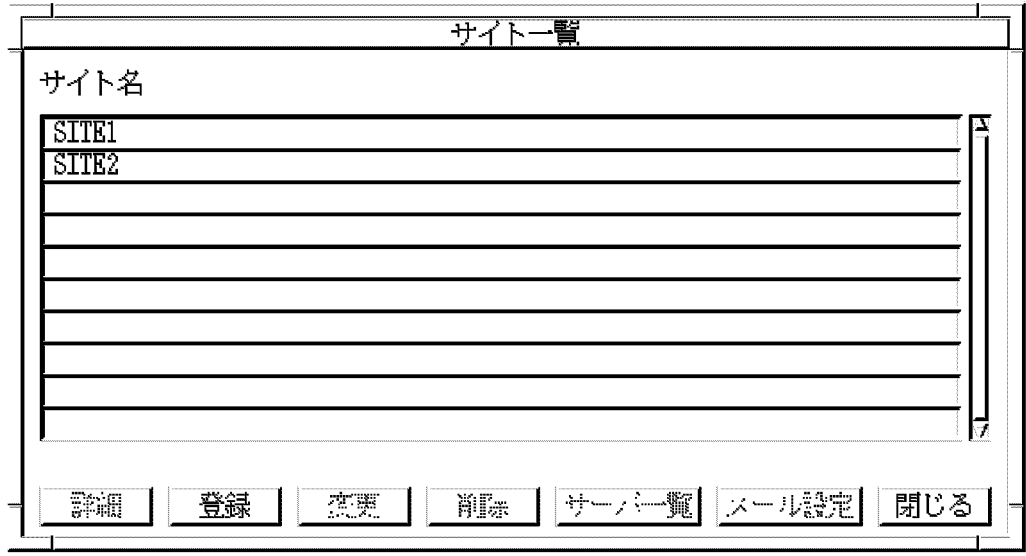

 $5$ 

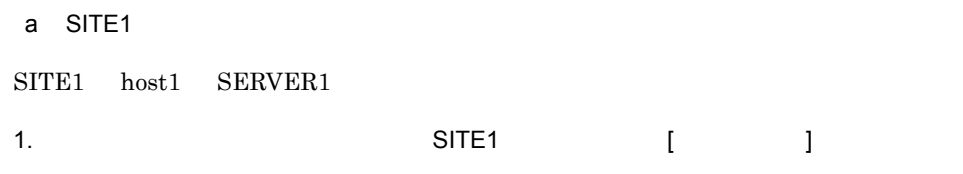

SITE1

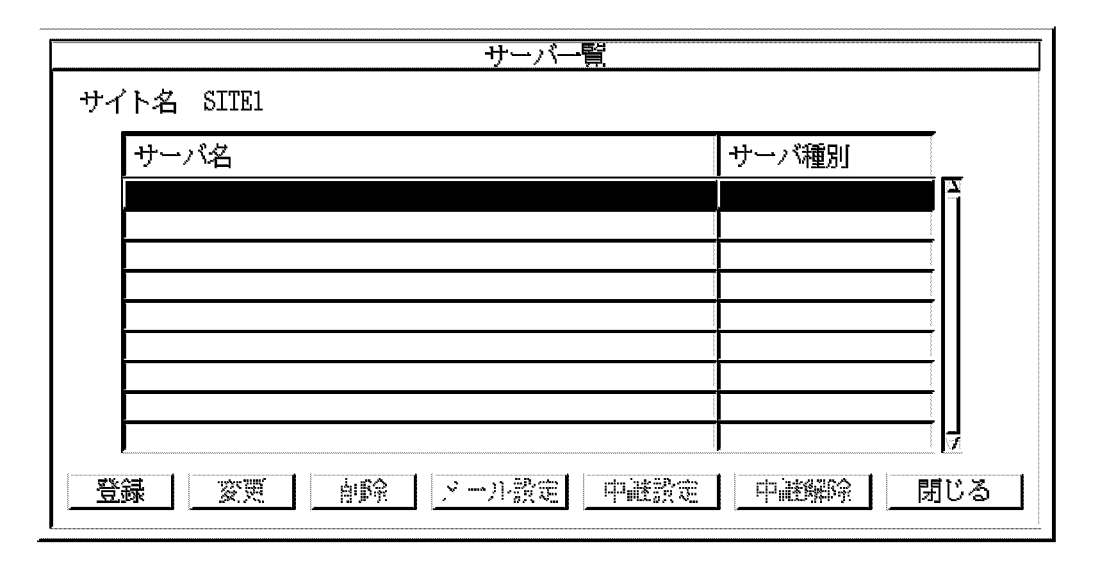

2. [ ]

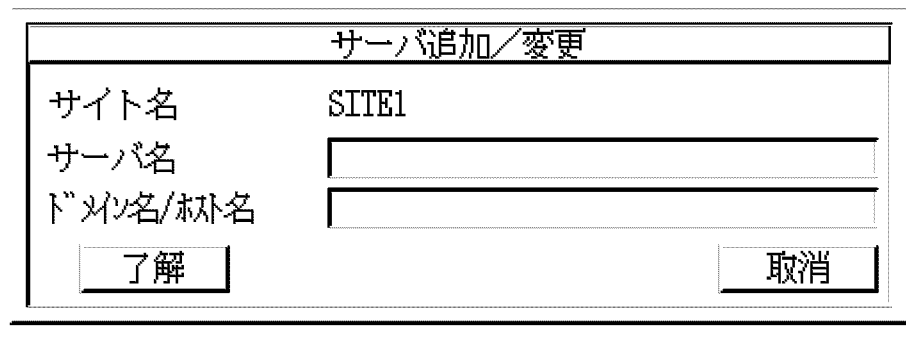

 $\overline{I}$ 

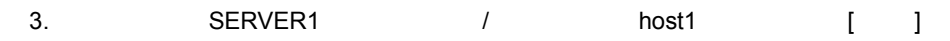

 ${\tt SITE1} {\tt SERVER1}$ 

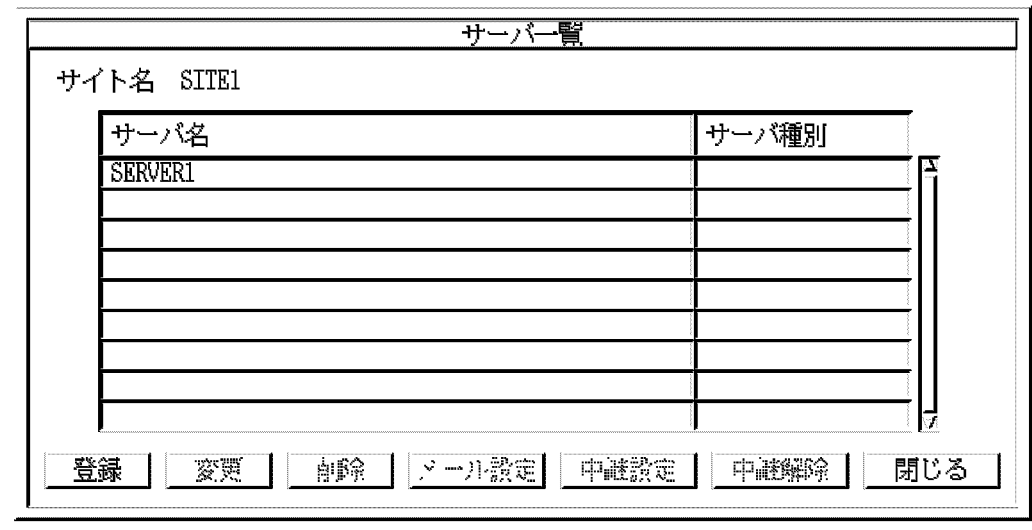

4. SERVER1 [ | ]

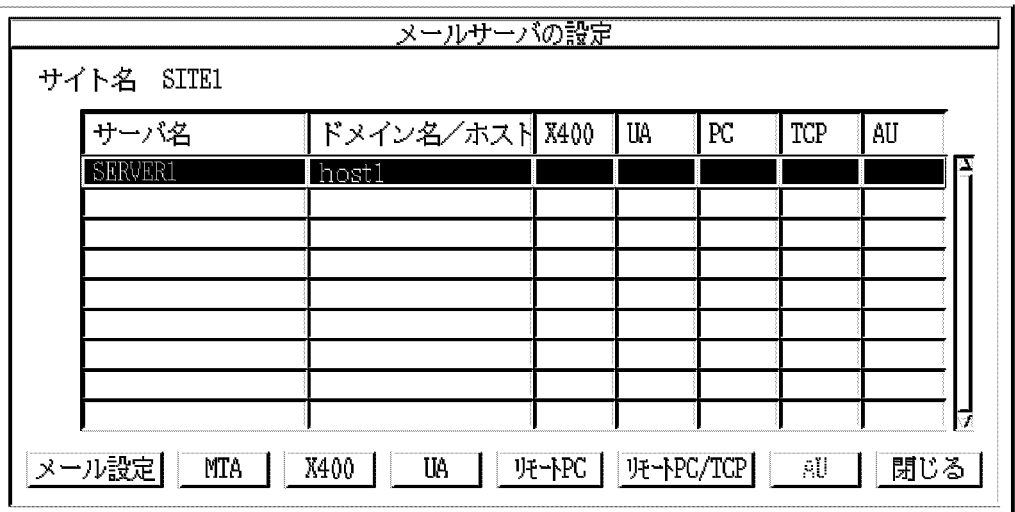

5. [ J

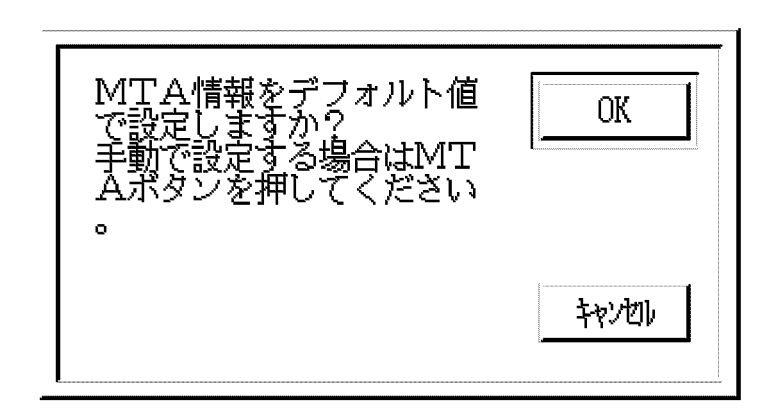

6. [ (Y)]

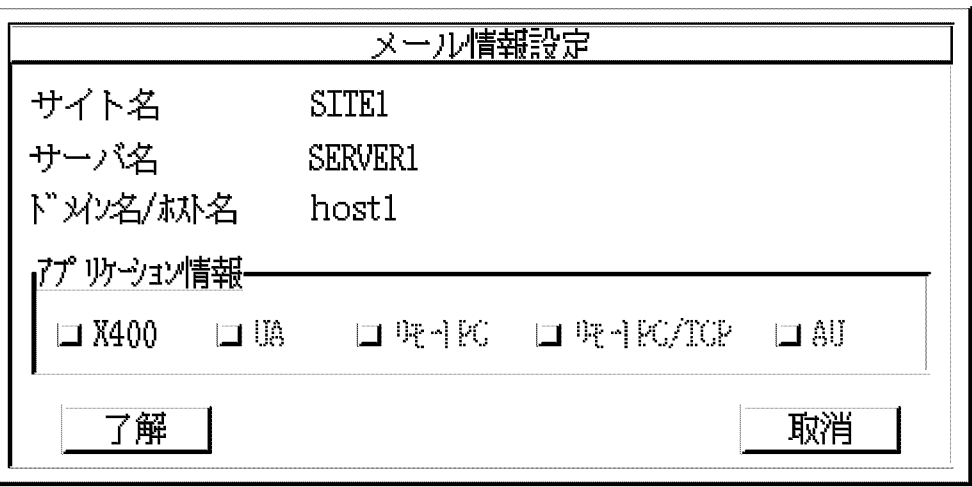

7. X400

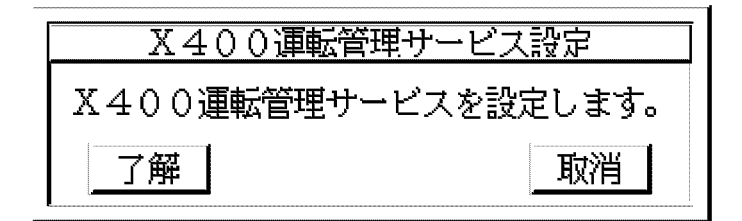

8. [ ]

 $X400$ 

9. Product of the UA USER AGENT UA USER AGENT

 $UA$ 

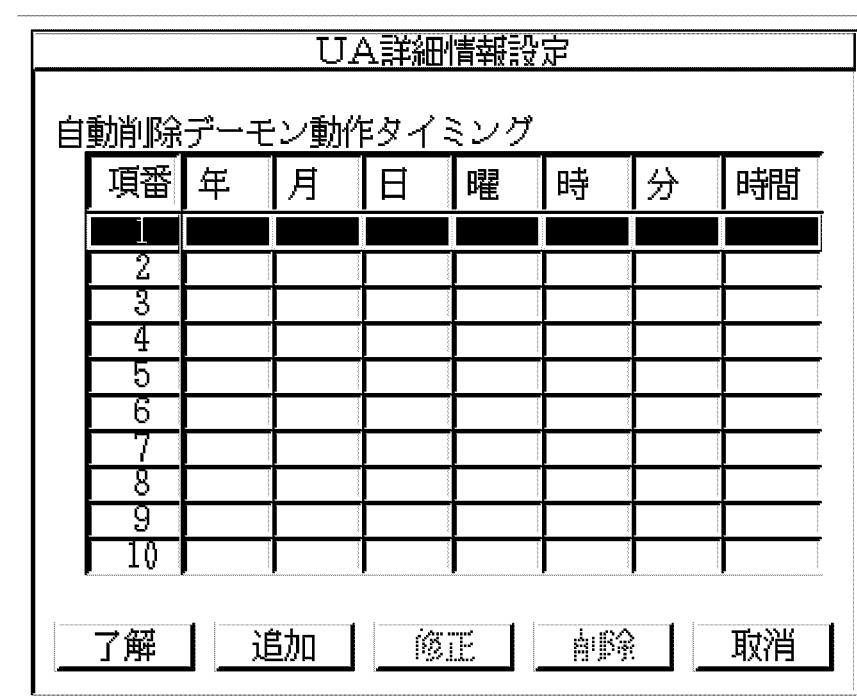

10.[  $\qquad$  ]

UA

11.  $[1]$ 

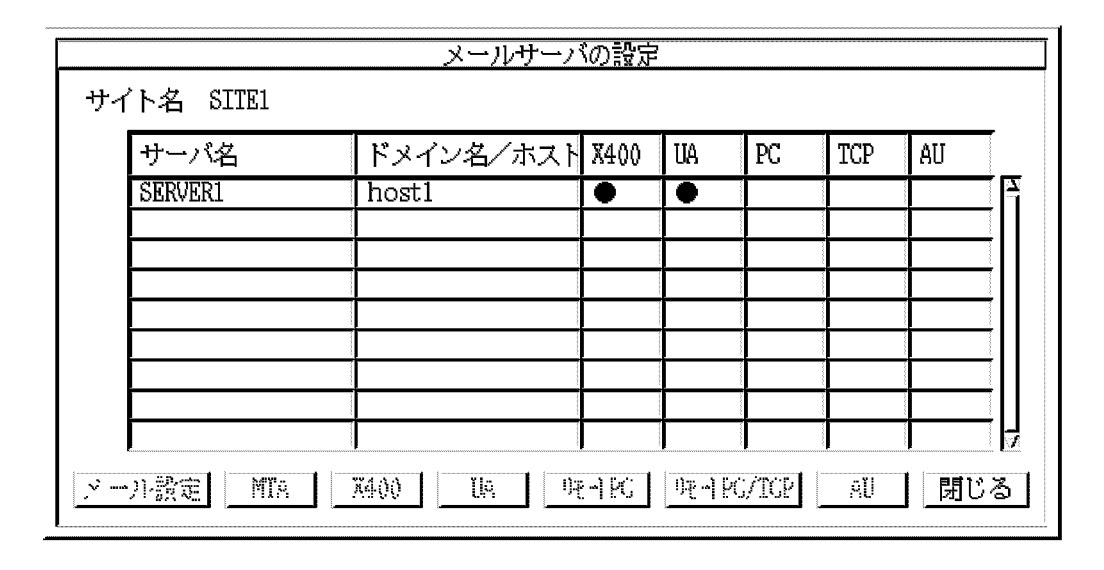

12.[ ]  $\blacksquare$ 

13.[ ] SITE1 b SITE2  $SITE2$  host2  $SERVER2$ 1. サイト一覧ダイアログボックスで「SITE2」を選択して,[ サーバ一覧 ] ボタンを選択

 $3.$ 

SITE<sub>2</sub>

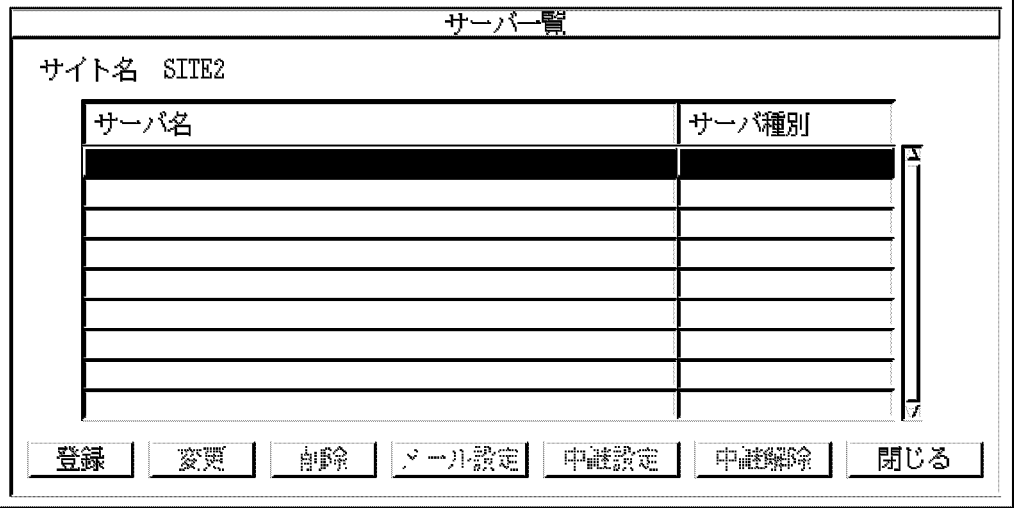

2. [ ]

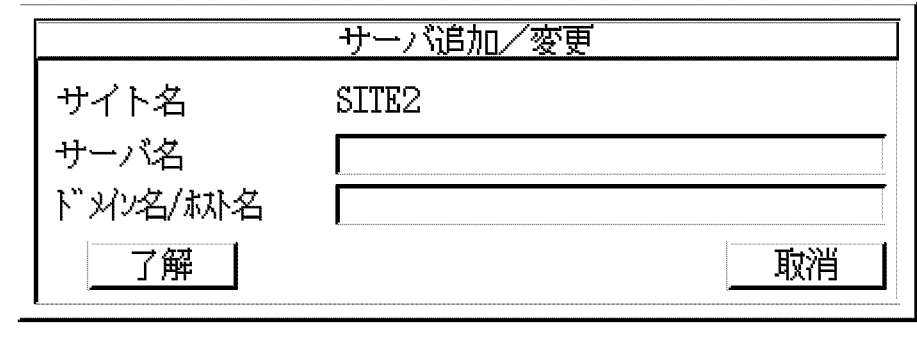

 $\overline{I}$ 

3. SERVER2 / host2 [ ]  $SITE2$   $SERVER2$ 

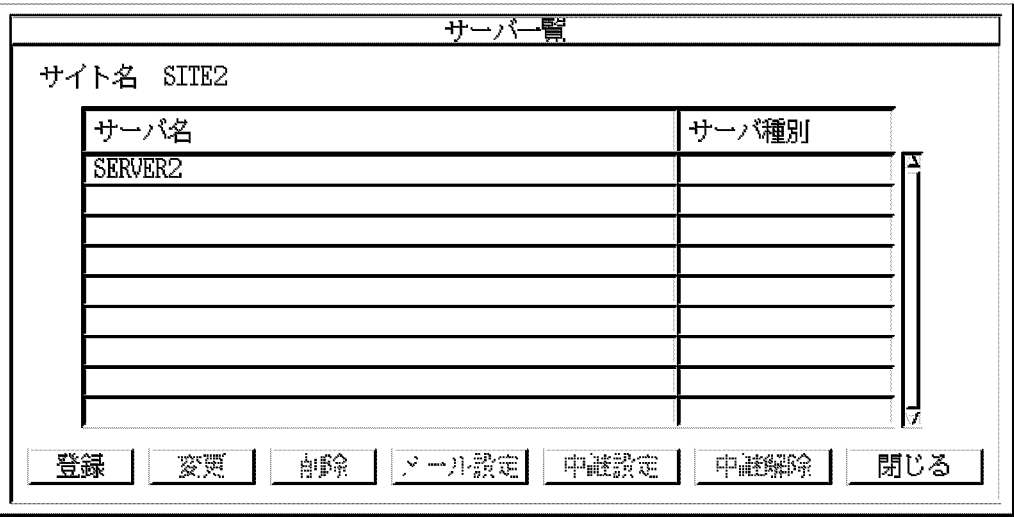

4. SERVER2 [ |

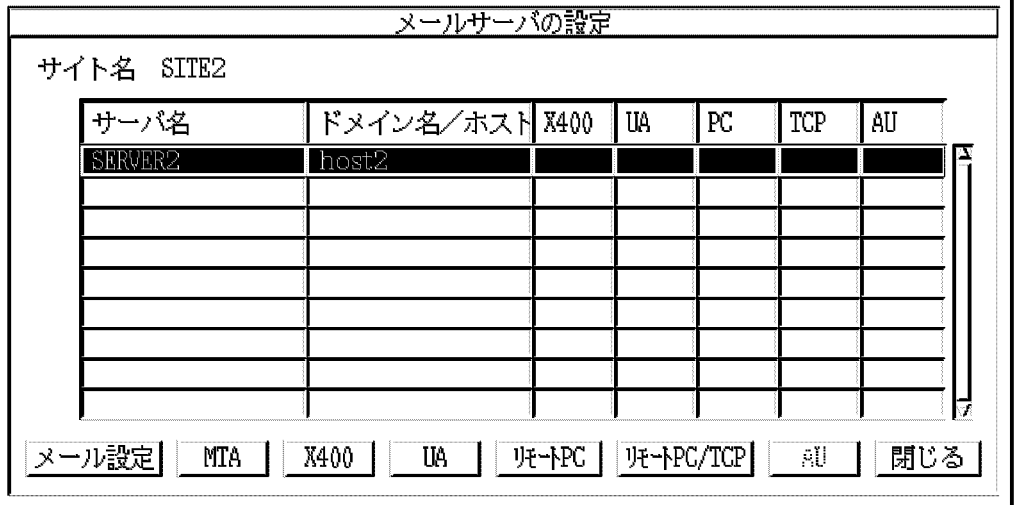

5. [ J

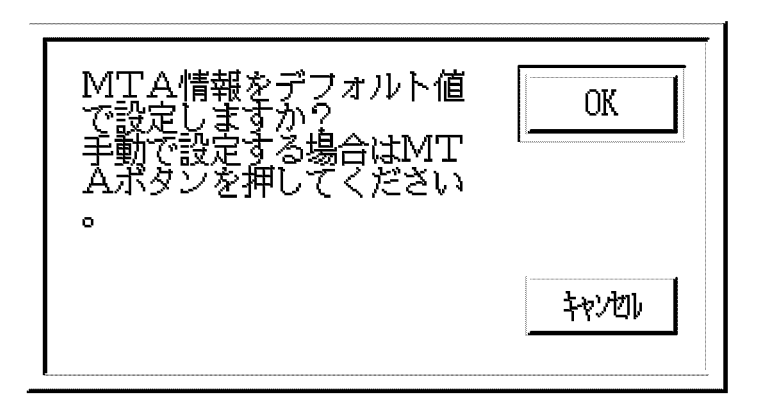

#### 6.  $[$  (Y)]

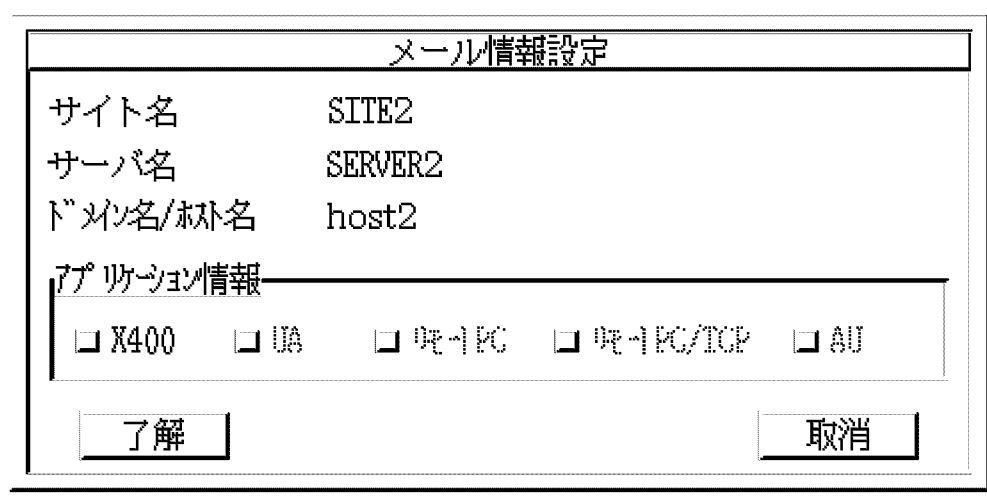

7. **X400** 

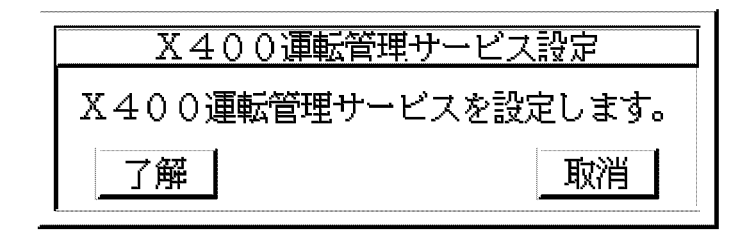

8. [ ]

 $X400$ 

9. Public state of the UA

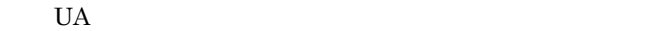

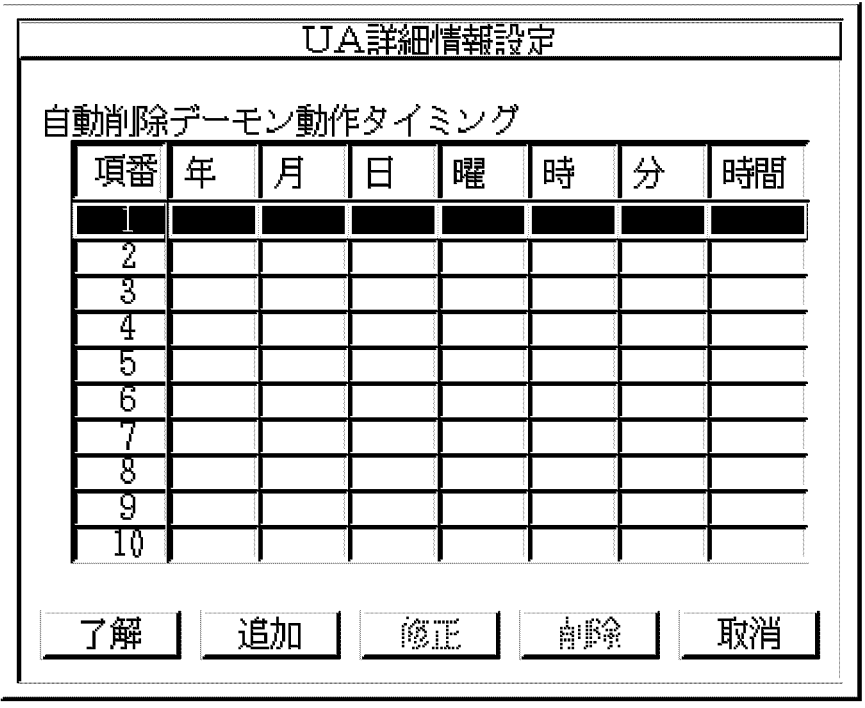

 $10.$ [ ]

UA

11.  $[1]$ 

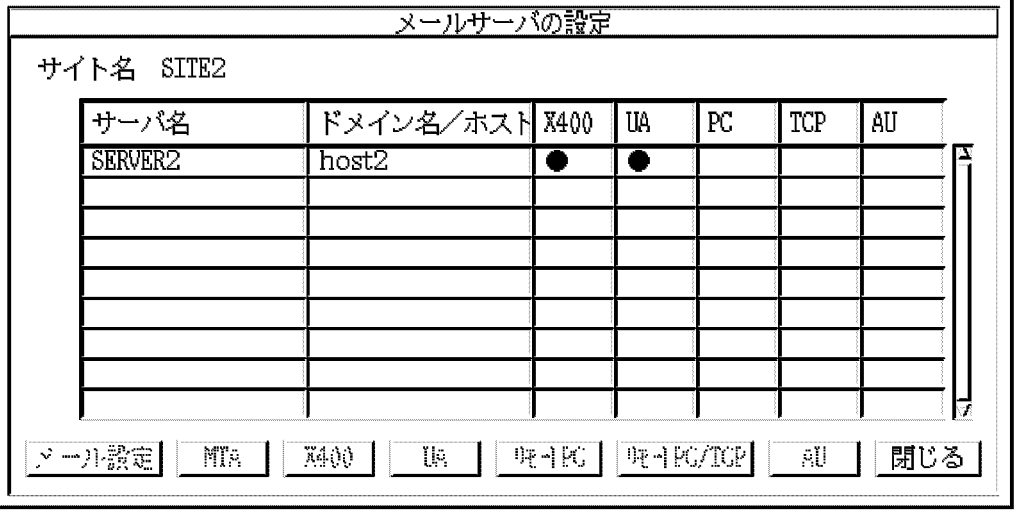

 $12.$ [ ] 13.[ ] SITE2 **SITE2** 

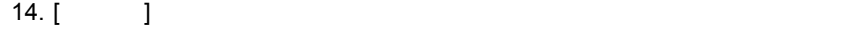

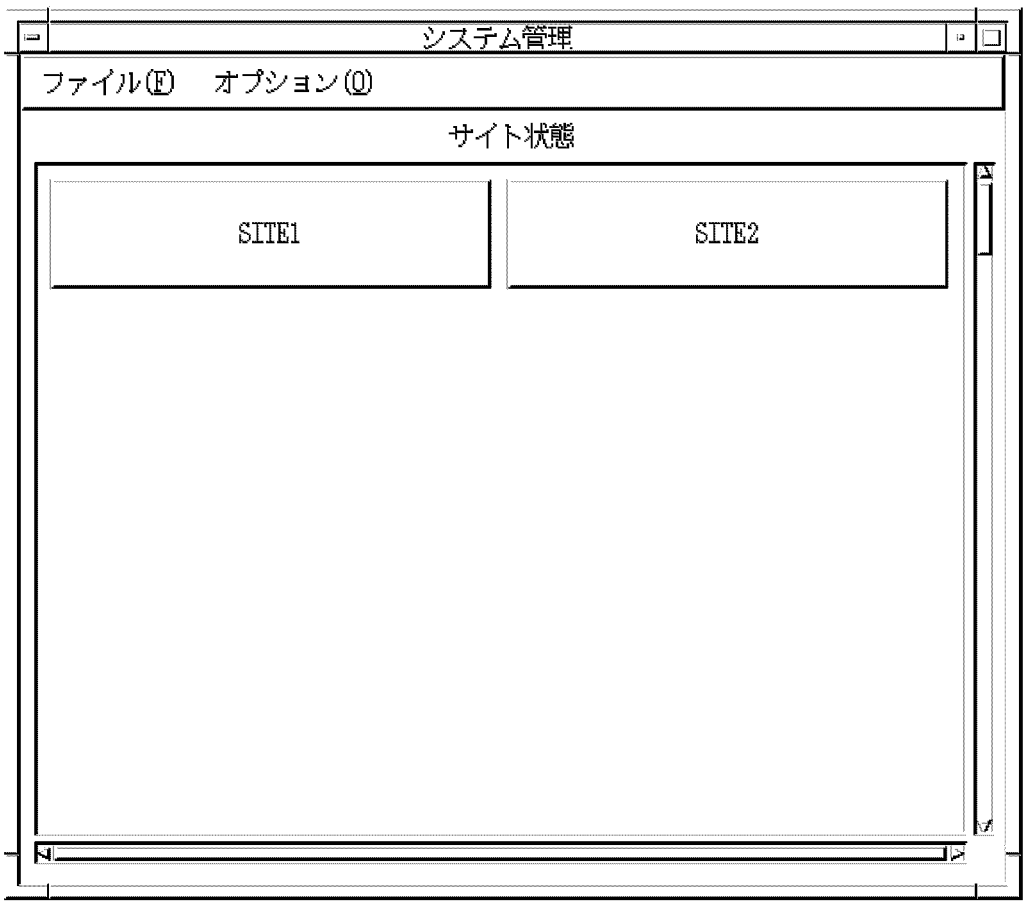

 $[SITE1]$   $[SITE2]$ 

6 ( 7 )

1. [ (F)] [ (Y)]

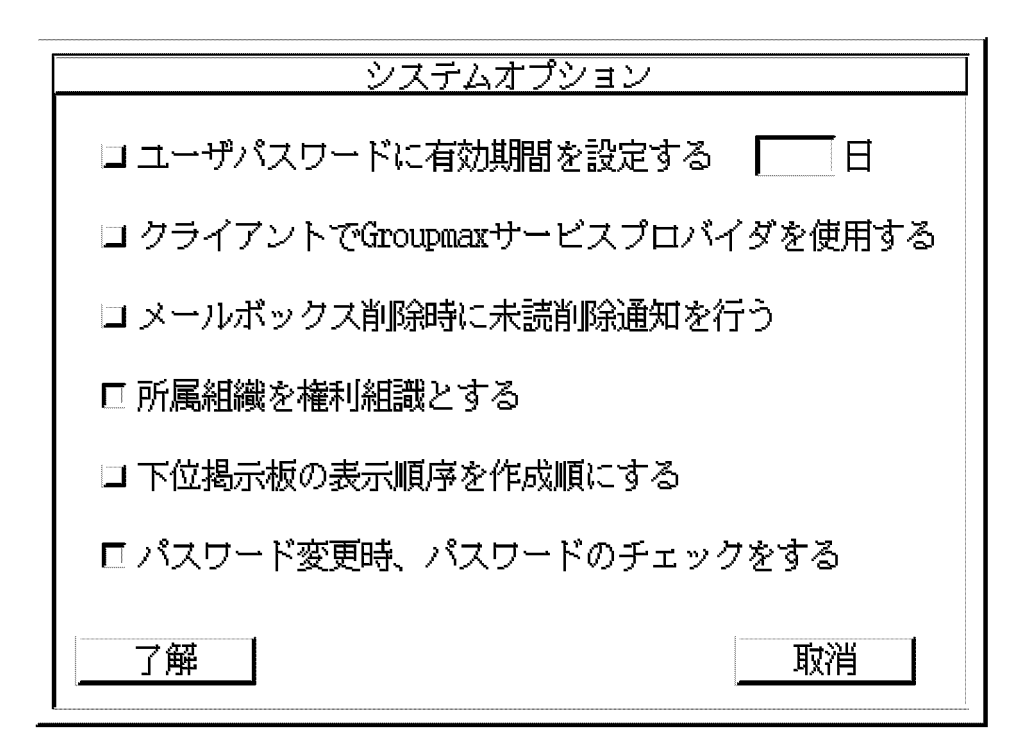

2.  $\blacksquare$ 

 $90$ 

システムオプション ロ ユーザパスワードに有効期間を設定する  $\sqrt{90}$   $\sqrt{5}$ □ クライアントでGroupmaxサービスプロバイダを使用する ロメールボックス削除時に未読削除通知を行う 口所属組織を権利組識とする □ 下位掲示板の表示順序を作成順にする ロパスワード変更時、パスワードのチェックをする 了解 取消

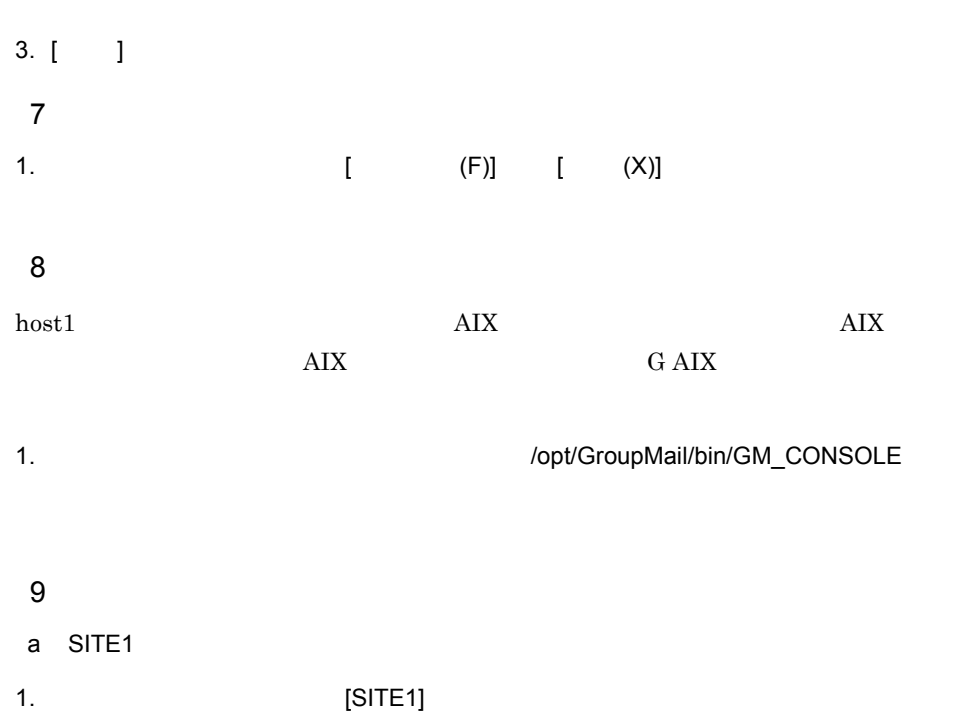

 $3.$ 

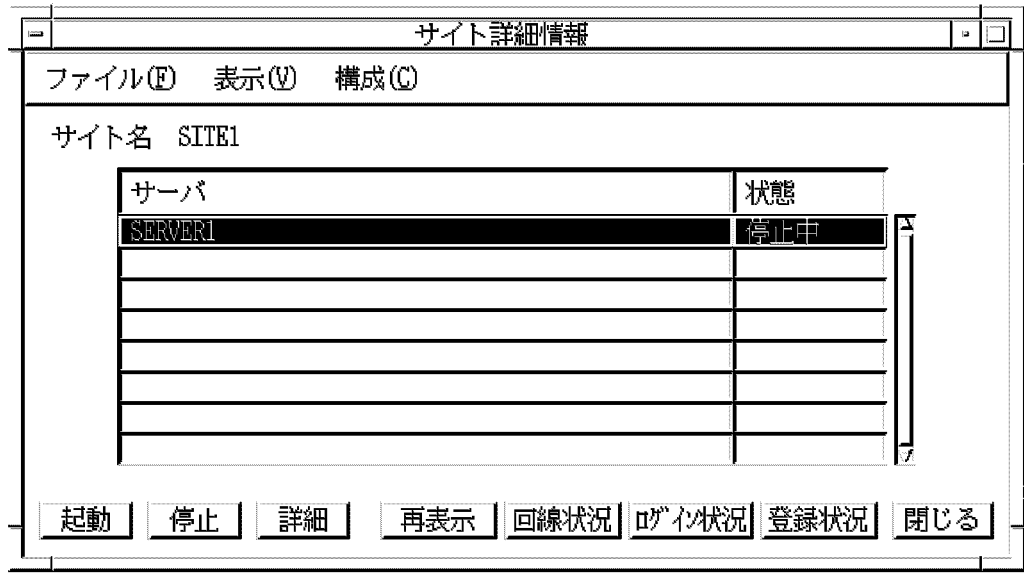

2. SERVER1 [ ]

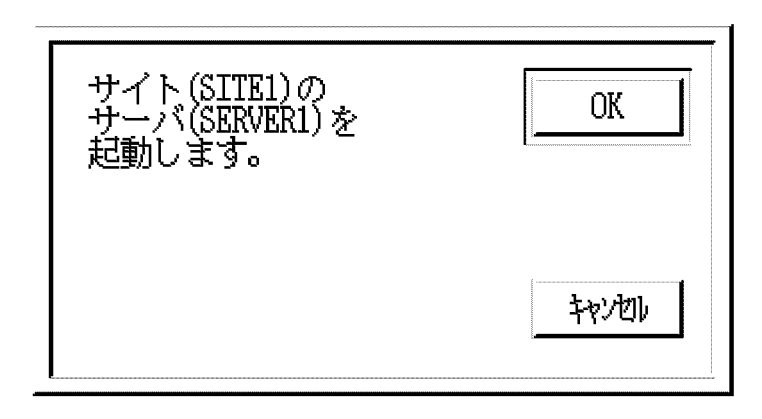

3.  $[$  (Y)]  ${\tt SERVER1} {\tt SERVER1}$ 

b SITE2

1. システム管理ウィンドウの [SITE2] ボタンを選択します。

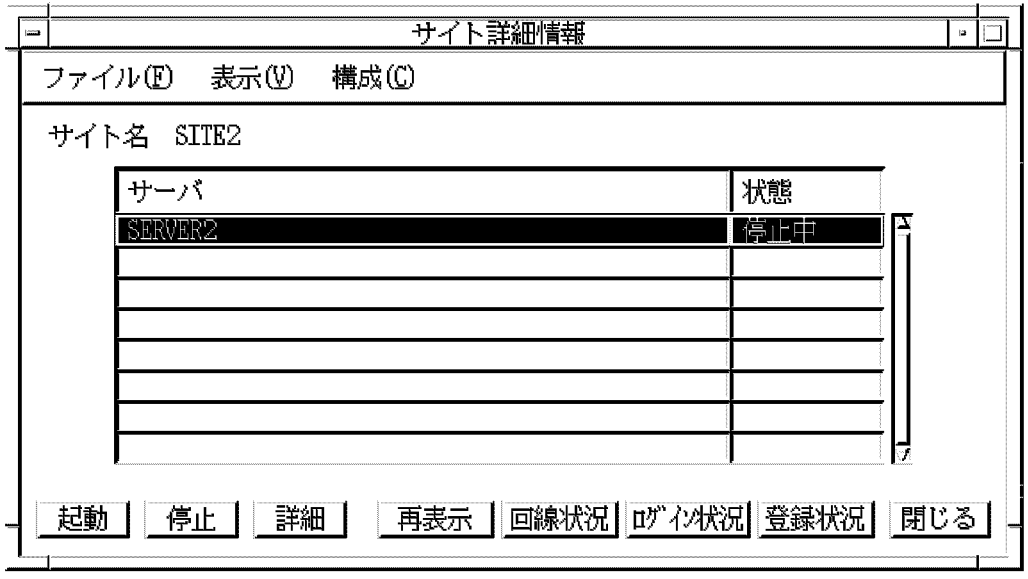

2. SERVER2 [ ]

3.  $[$  (Y)]  ${\tt SERVER2} {\tt SERVER2}$ 

 $10 \thinspace$ 

 $\text{[SITE1]} \quad \text{[SITE2]}$ 

# *4* システムの環境設定

### Address Server Mail Server

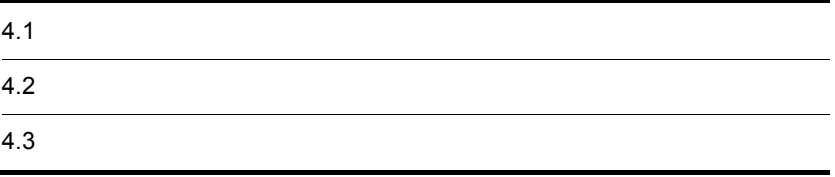

 $\overline{2}$ 

# $4.1$

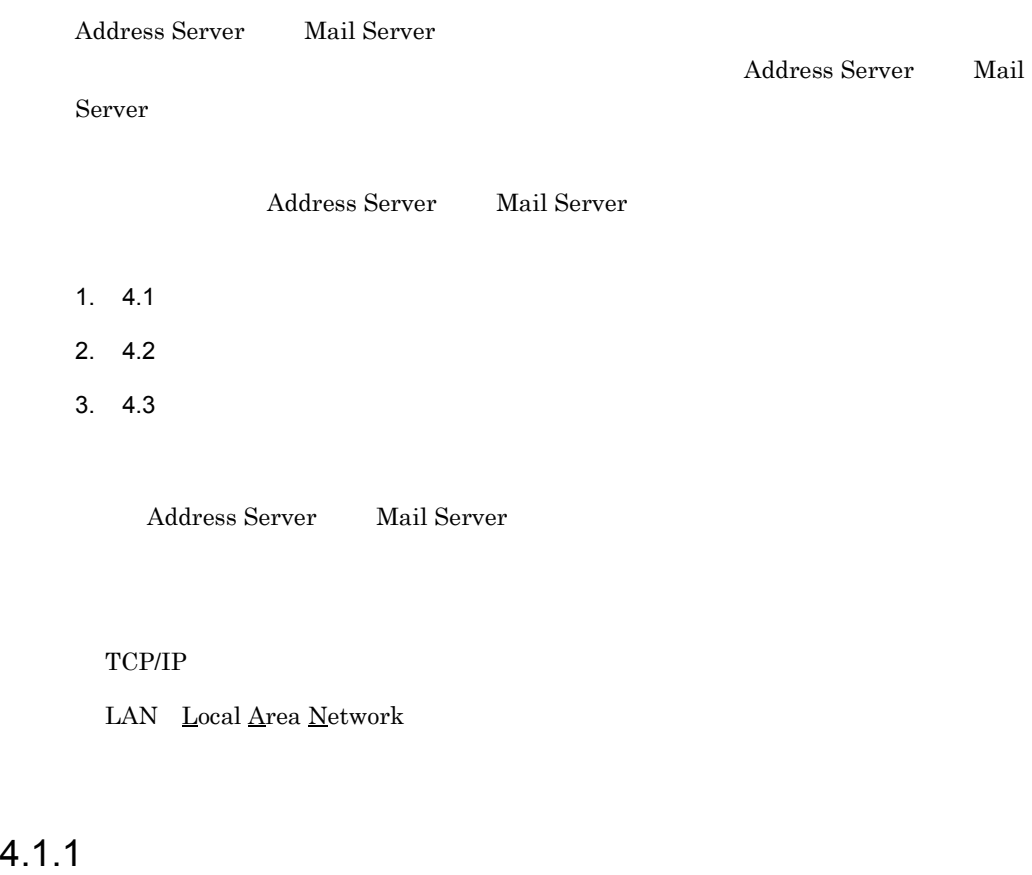

Address Server

- 2. OS HP-UX,AIX
- 3. **Subject Server** Object Server
- $4.$

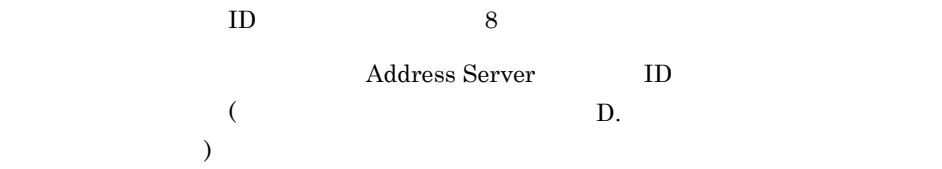

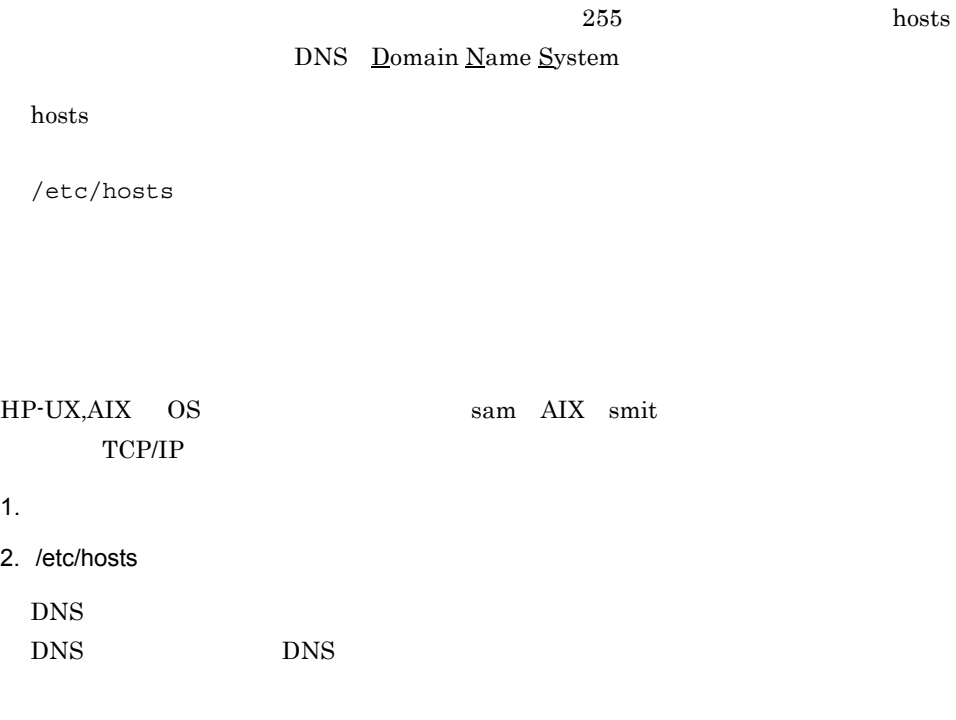

 $\tt DNS$ 

## 4.1.3 LAN

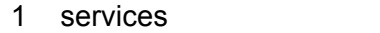

Address Server Mail Server

/opt/GroupMail/sample/services

/etc/services

Address\_Mail Server

Address\_Mail Server /etc/services

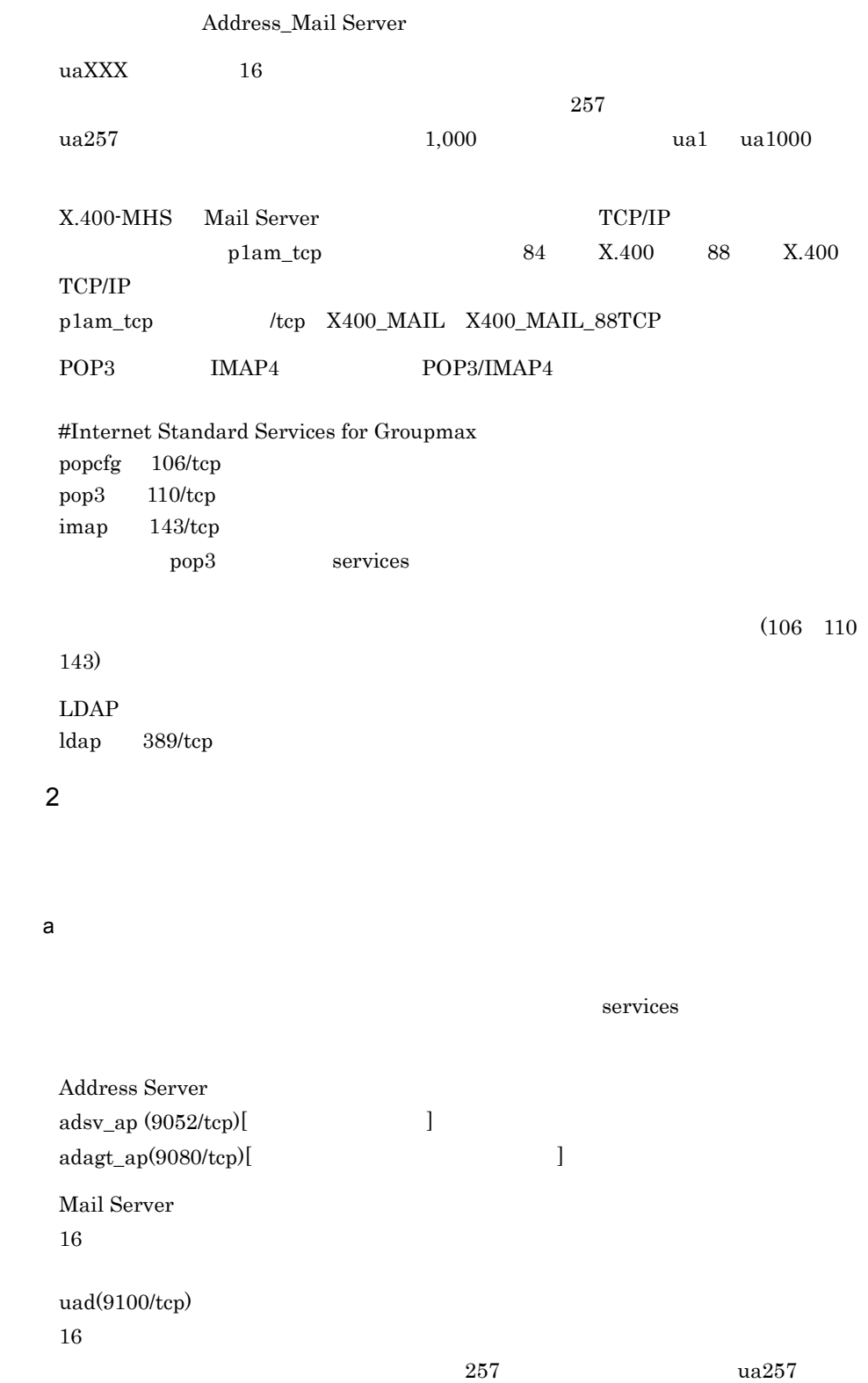

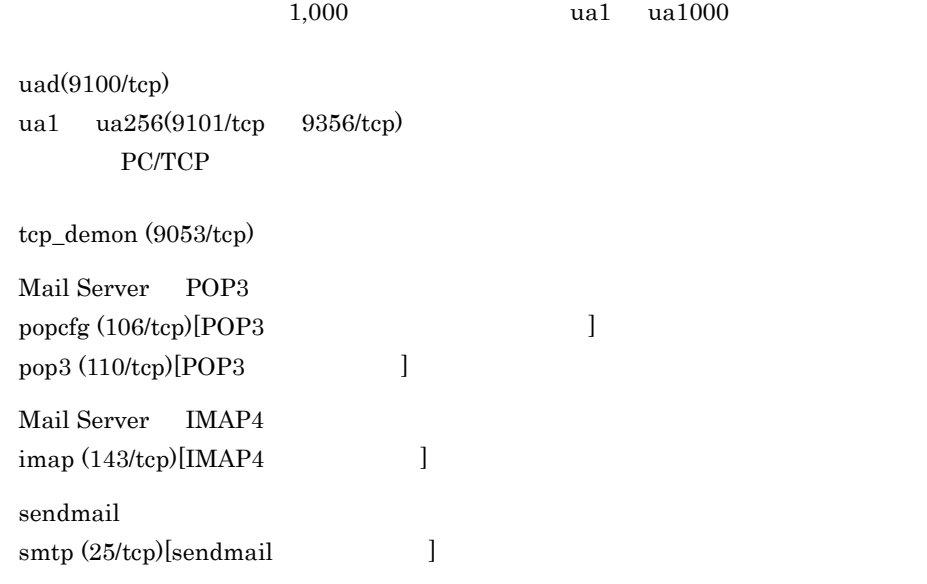

b)サーバ・サーバ間

services

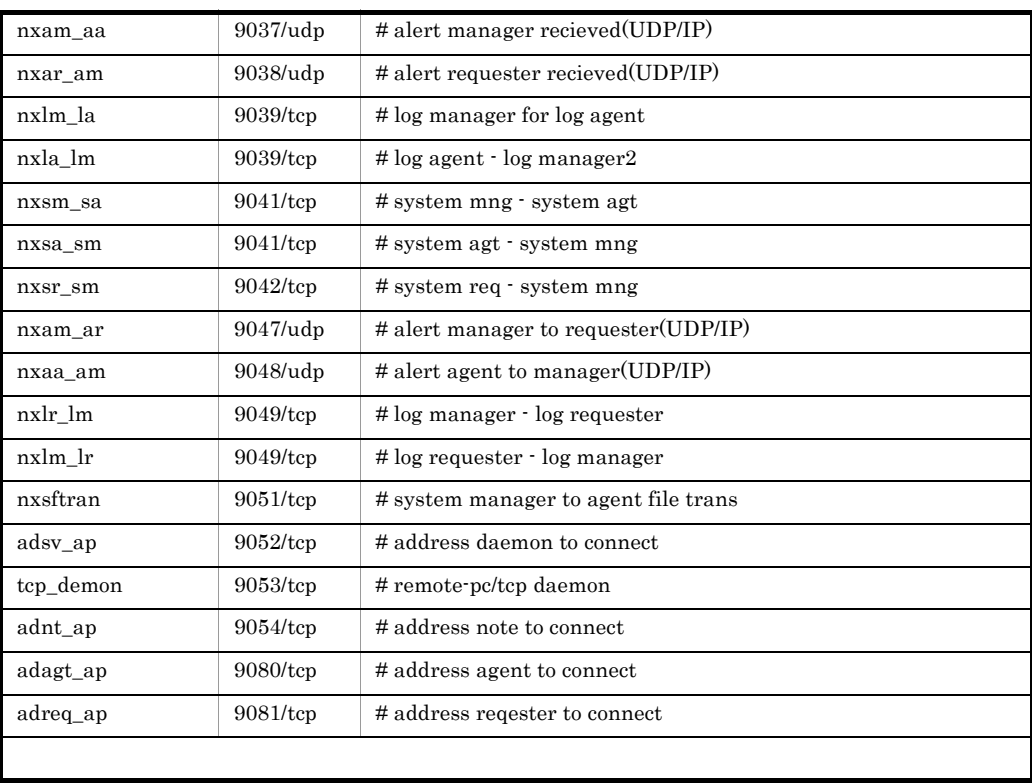

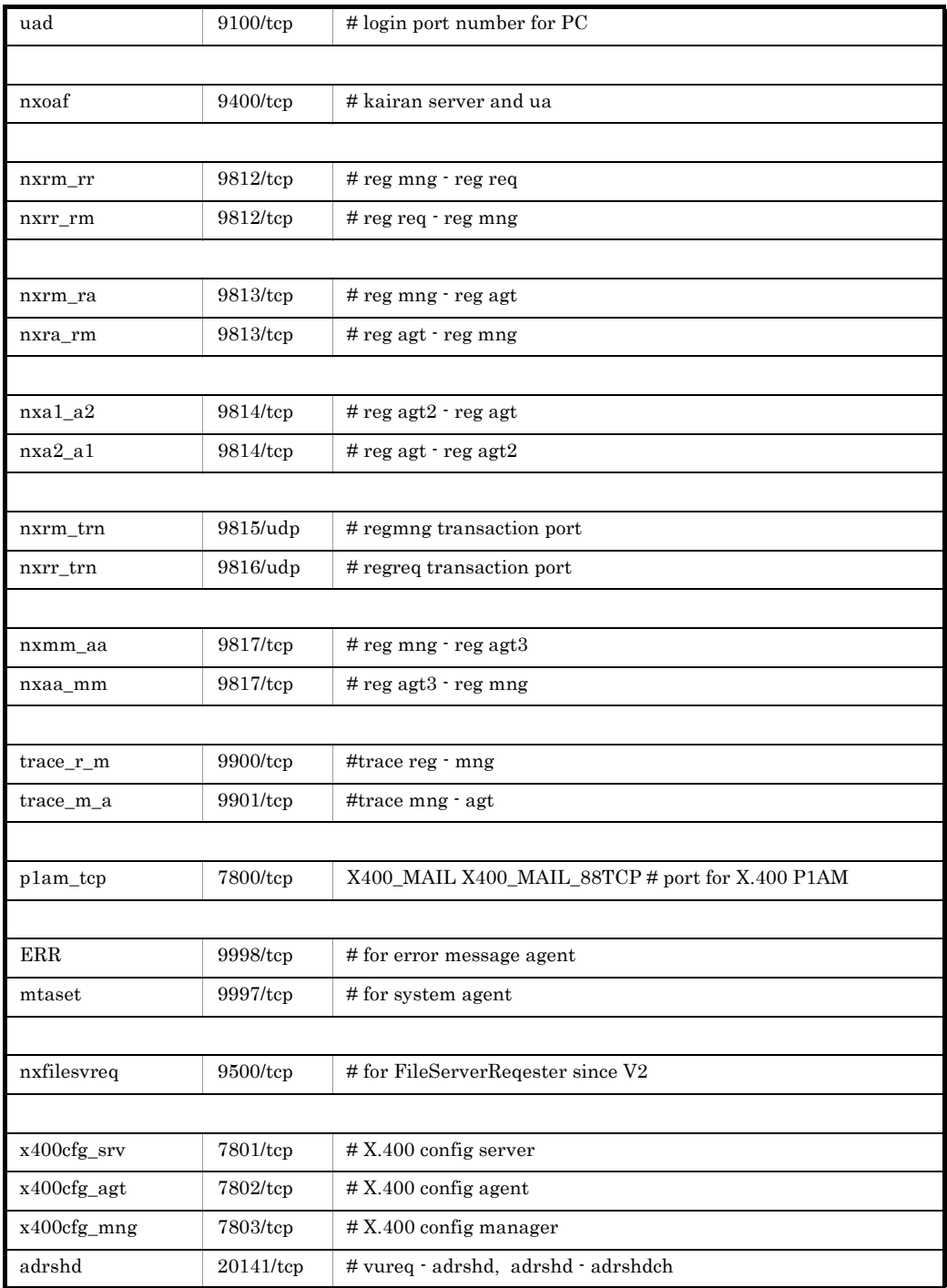

## $4.1.4$

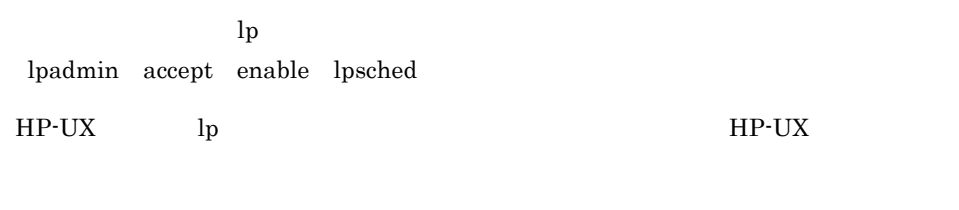

 $\rm AIX$ 

Address Server Mail Server Address Server - Replication Option

## 4.2.1 Address Server

1 1  $\sim$ 

a HP-UX DAT  $\omega/\mathrm{opt}/\mathrm{N}$ GroupMail /var/opt/GroupMail 1. Address Server DAT 2.  $\frac{1}{2}$  tar xf <u>/dev/rmt/0m</u> 3. Hitachi PP Installer /etc/hitachi\_setup -i /dev/rmt/0m 4. I)Install Software 5. **The Schoupmax Address Server** The I)Install 6. インストール処理が完了したら, Q)Quit」を選択して終了します。 b HP-UX,AIX CD-ROM  $\omega/\mathrm{opt}/\mathrm{N}$ GroupMail /var/opt/GroupMail 1.  $\sqrt{c}$  /cdrom mkdir /cdrom 2. Address Server CD-ROM CD-ROM 3. CD-ROM 
For a mount  $\frac{1}{d}$  /dev/dsk/c1t2d0 /cdrom

4.  $\sim$  /cdrom/HPUX/SETUP /cdrom(AIX /cdrom/AIX/

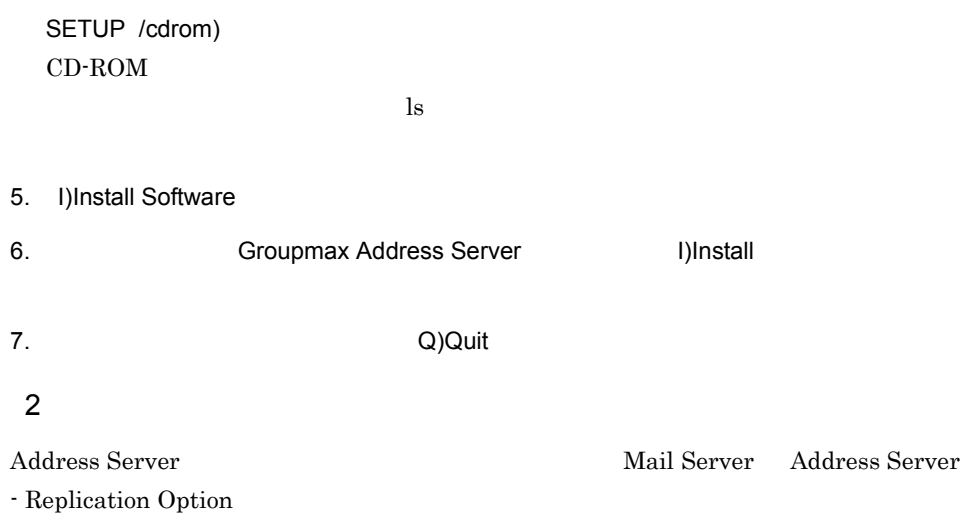

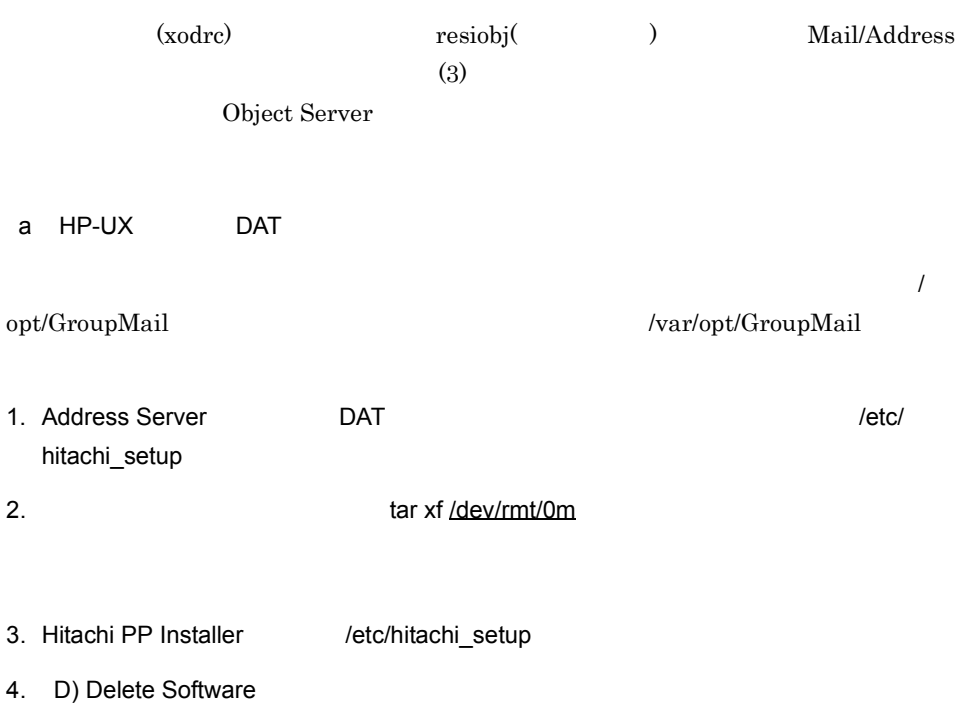

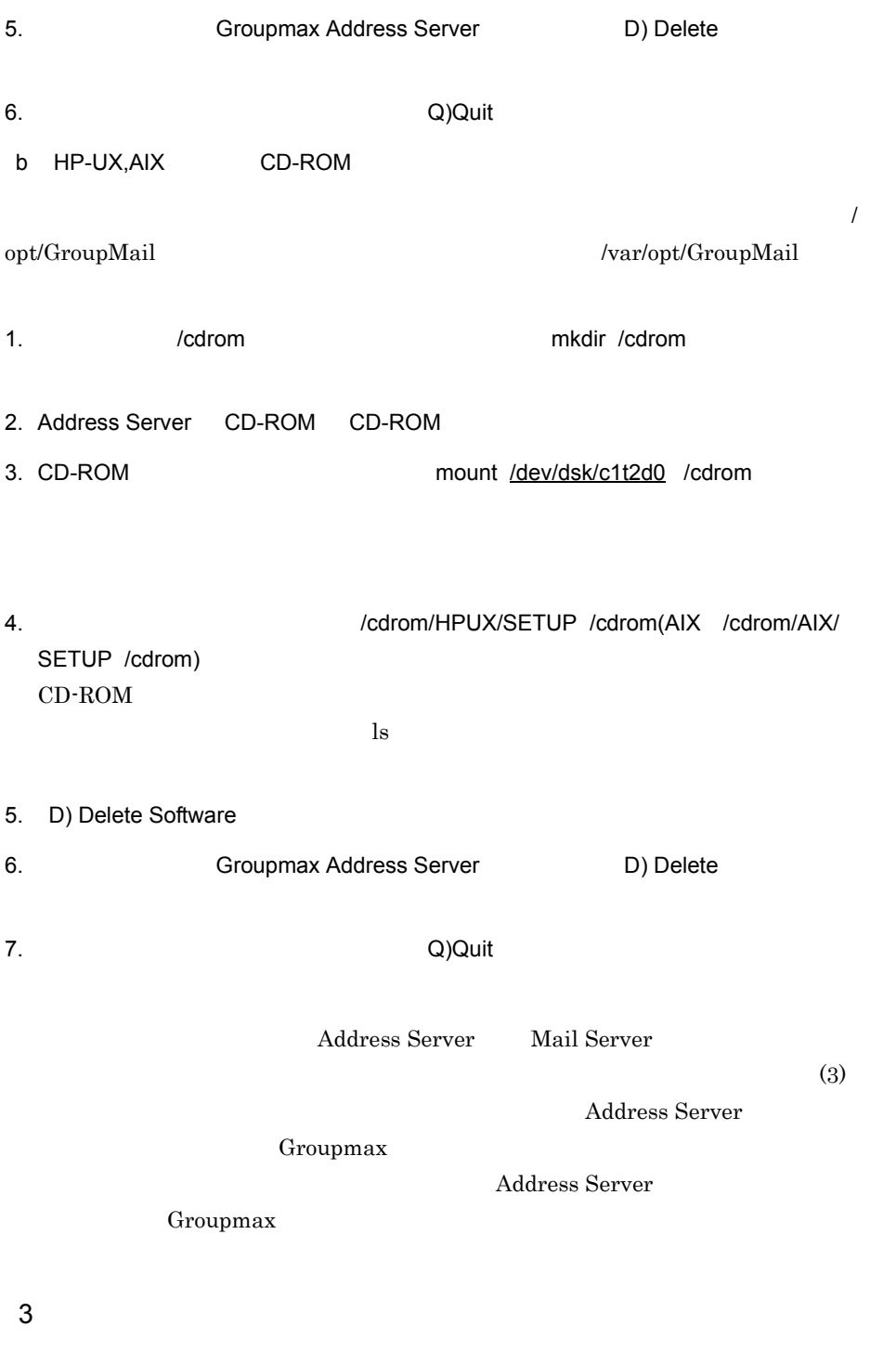

#### a Address Server Mail Server Groupmax

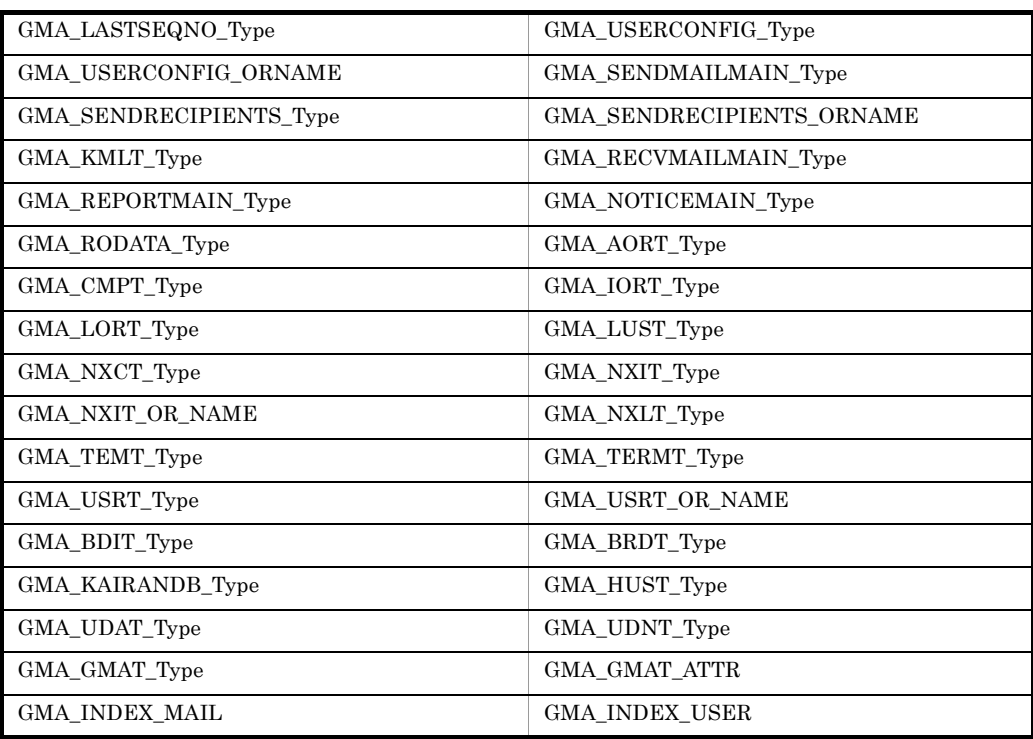

b Address Server Mail Server Groupmax

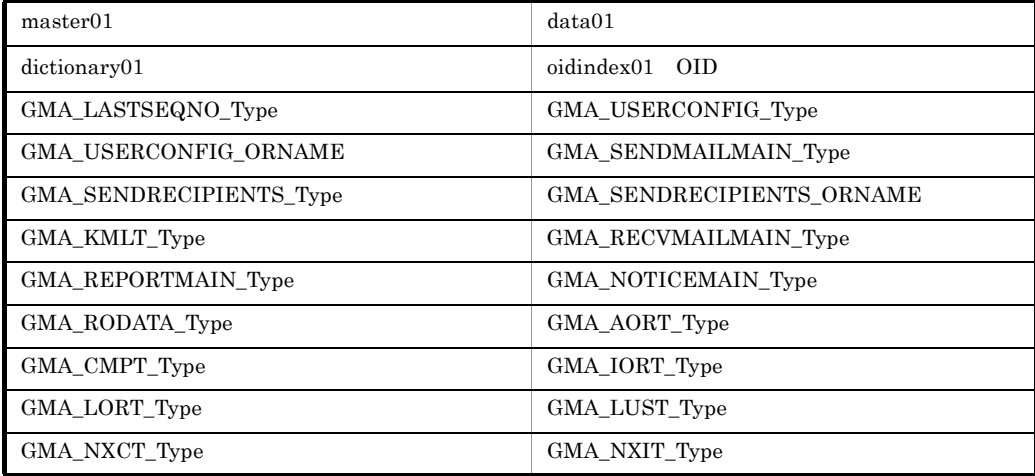

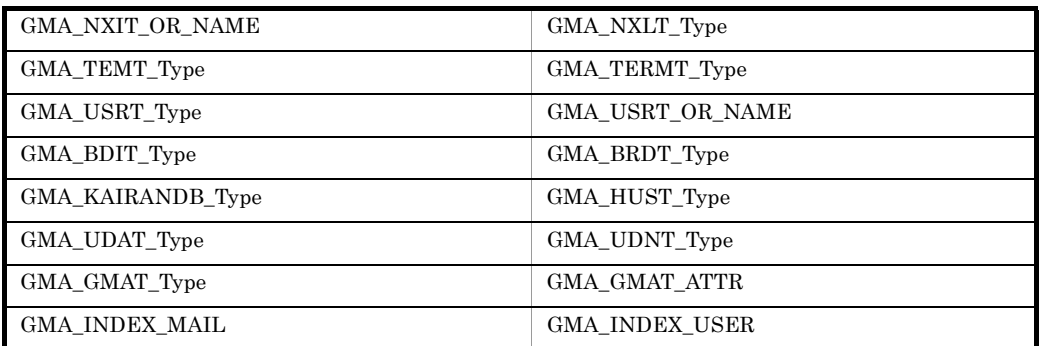

## 4.2.2 Mail Server

#### 1 インストール

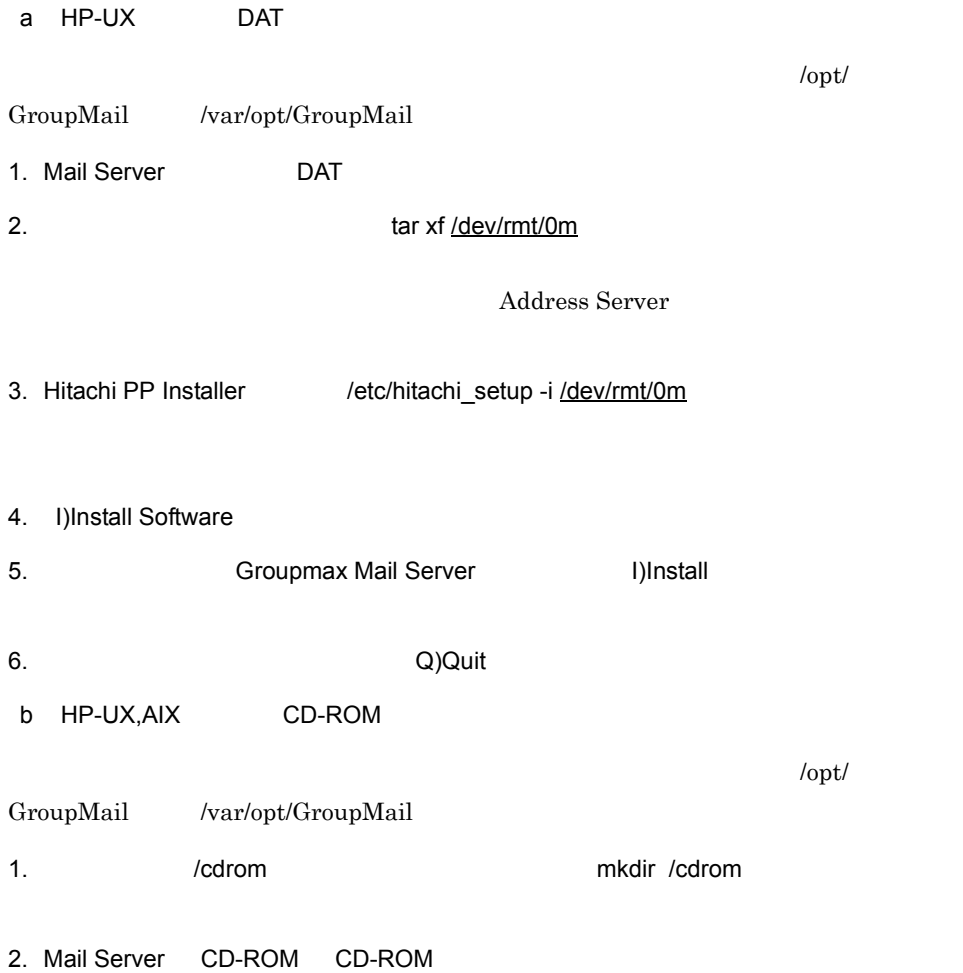

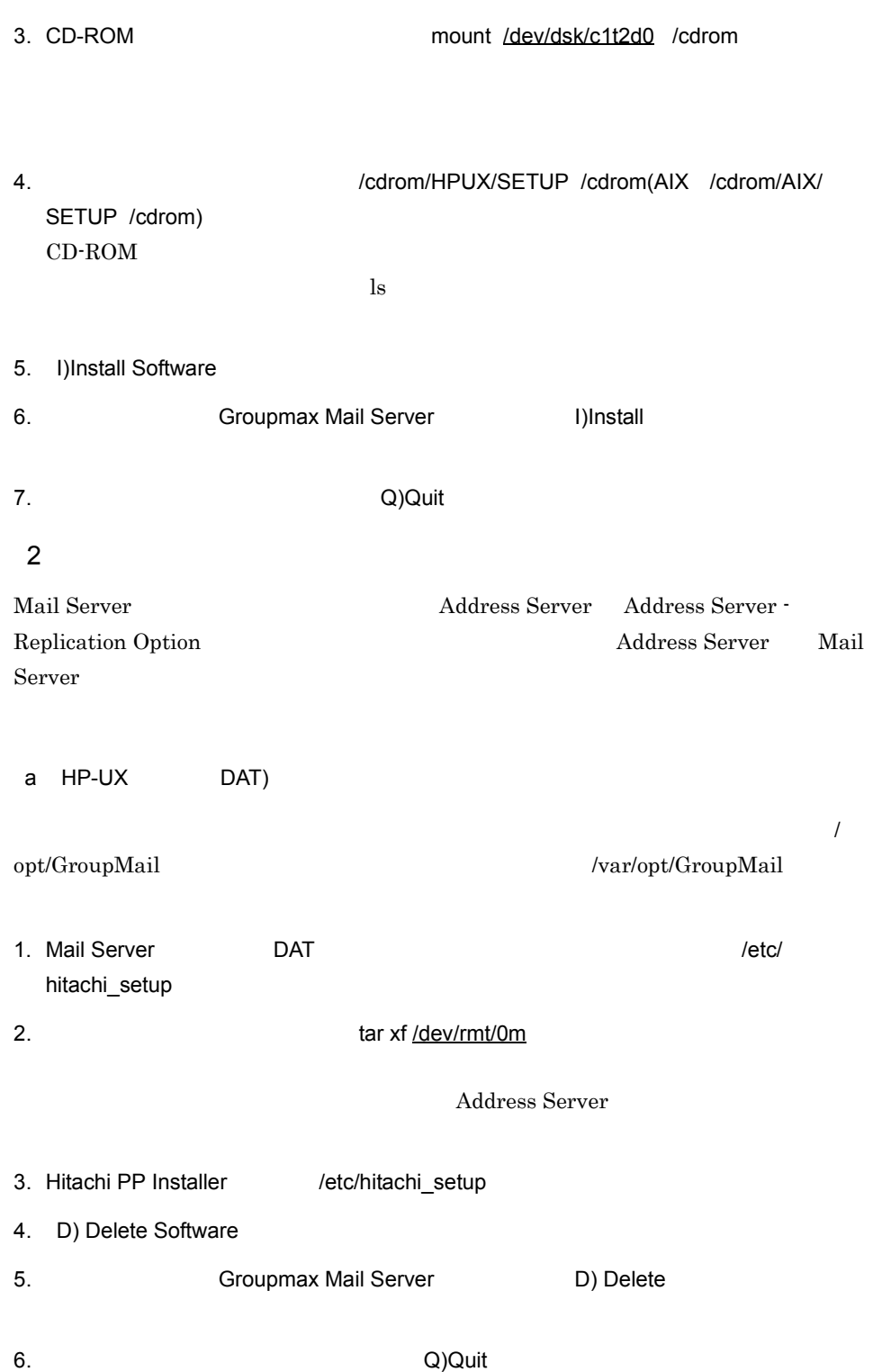

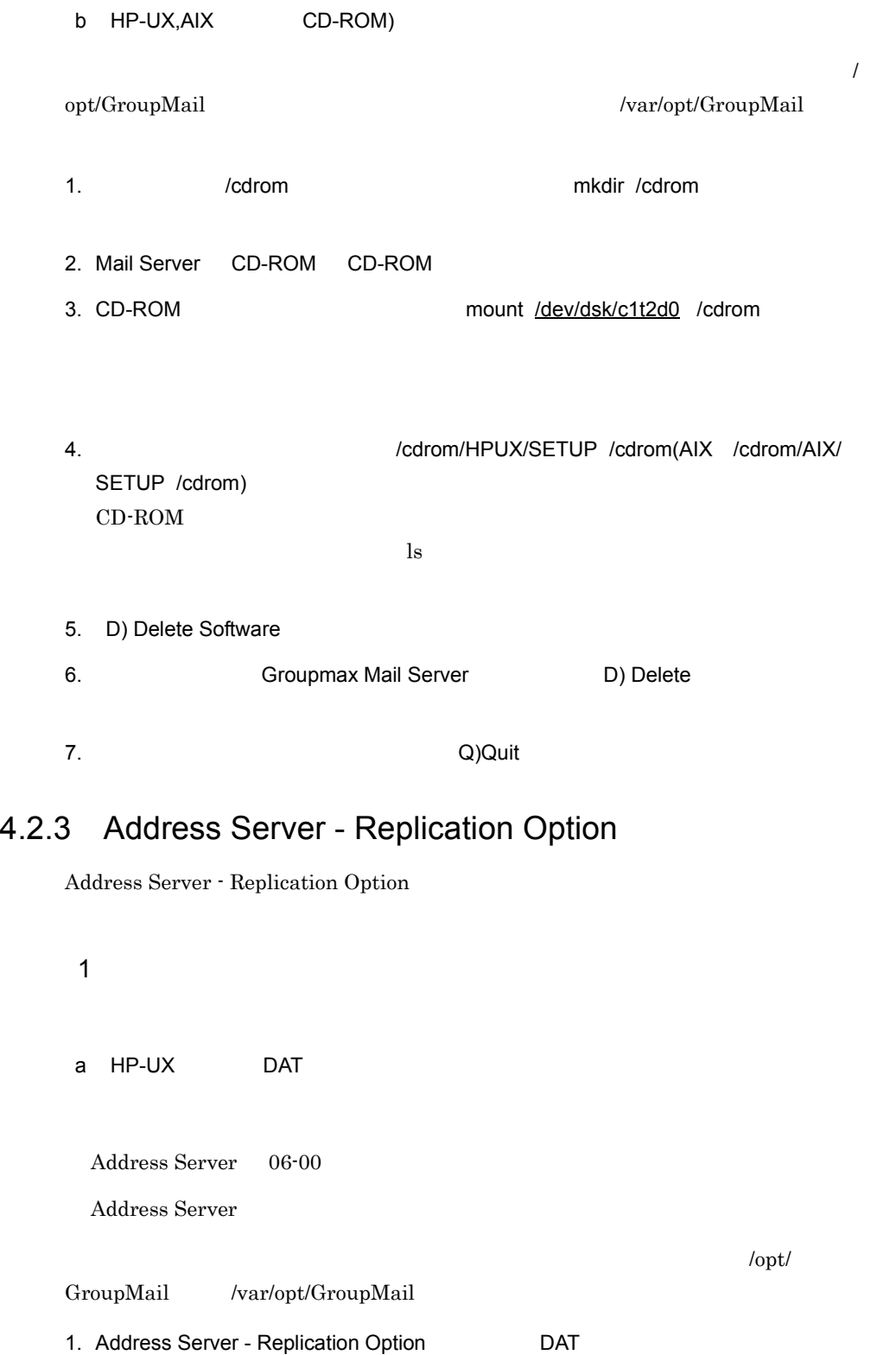
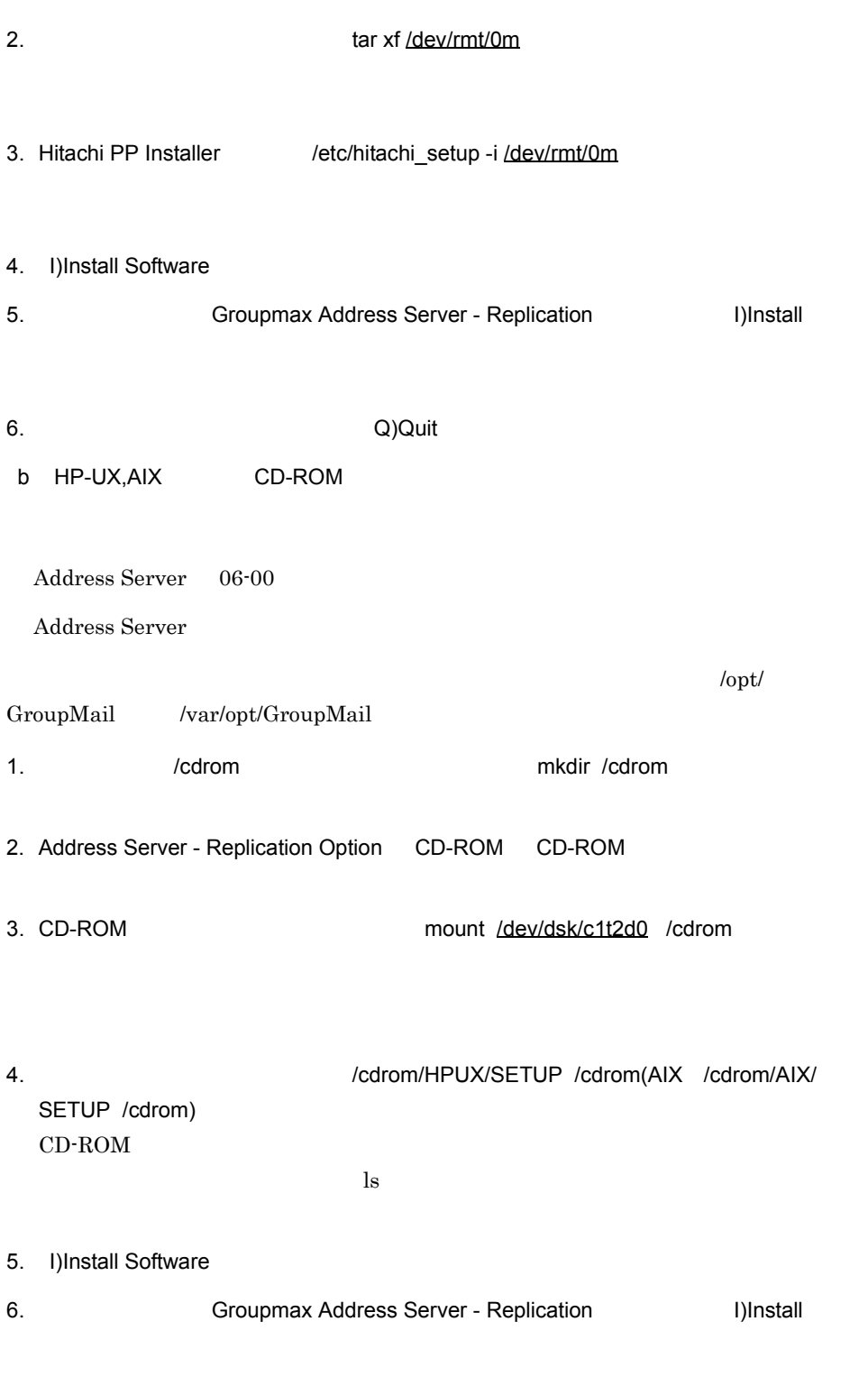

4. システムの環境設定

7. All and the Company of Company Company of Company Company Company Company Company Company Company Company Company Company Company Company Company Company Company Company Company Company Company Company Company Company C

#### 2  $\sim$

Address Server - Replication Option

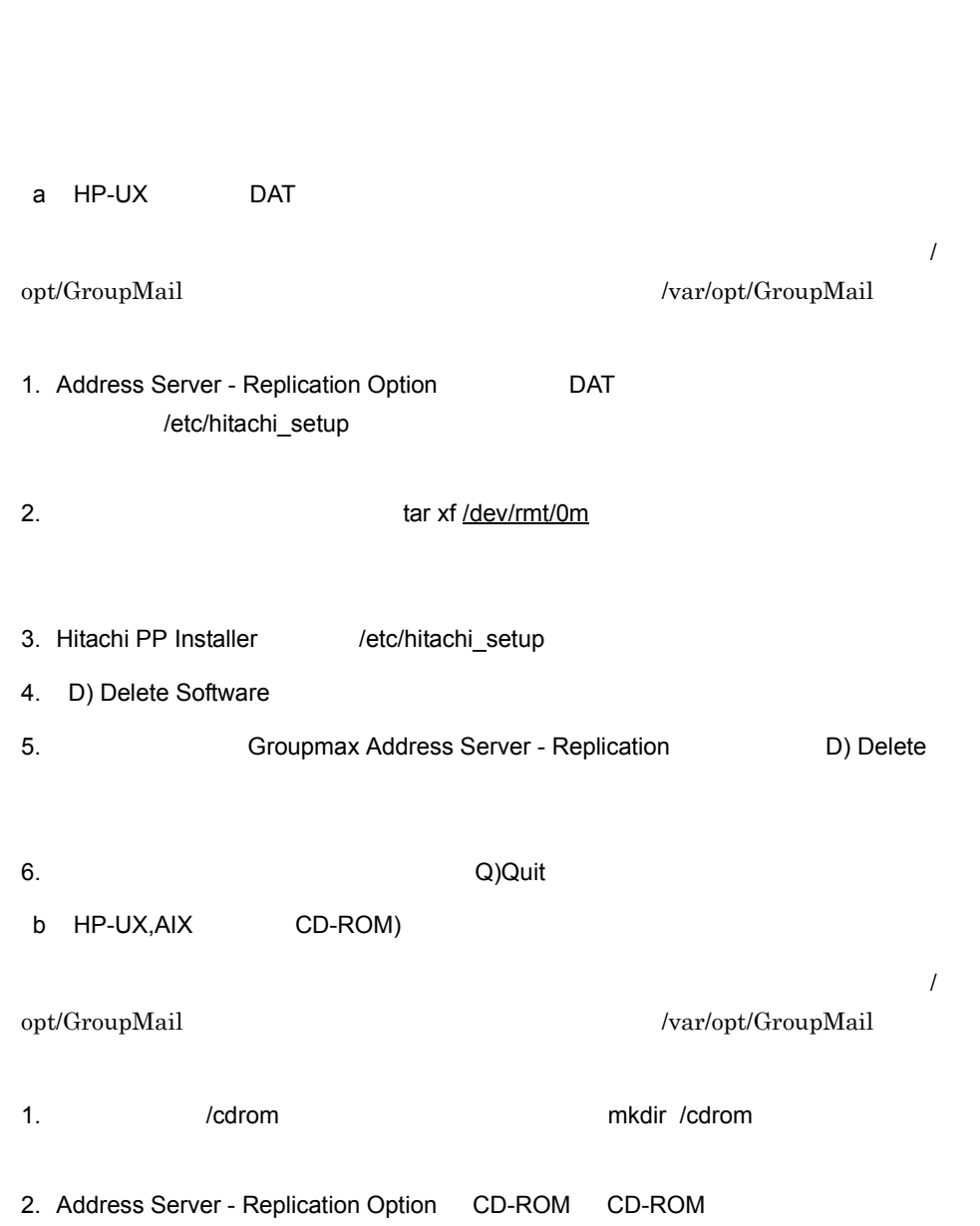

- 3. CD-ROM 
SALL THE MOUNT MOUNT VIOLATIZE MOUNT VIOLATIZE AND MOUNT VIOLATIZE OF A CONTROL OF THE SALL THAT A CONTROL TO THE SALL THE SALL THAT THE SALL THAT THE SALL THAT THE SALL THAT THE SALL THAT THE SALL THAT THE SALL 4.  $\sqrt{c}$ /cdrom/HPUX/SETUP /cdrom(AIX /cdrom/AIX/ SETUP /cdrom) CD-ROM  $\sim$  $\ln$ 5. D) Delete Software 6. **The Groupmax Address Server - Replication** Theorem Construction Replication
- 7. Production of the Contract of Contract of Contract of Contract of Contract of Contract of Contract of Contract of Contract of Contract of Contract of Contract of Contract of Contract of Contract of Contract of Contract

Address Server Mail Server

Address Server Mail Server (2008) Mail Server (2008) Mail Server (2008) Object Server High-end Object Server

#### Groupmax Object Server Version 6

Object Server

Groupmax Object Server Version 6

# 4.3.1 Object Server

Object Server

Address Server Mail Server

 $(1)$ 

Address Server Mail Server  $(2)$ 

#### $1$   $\frac{1}{2}$   $\frac{1}{2}$   $\frac{1}{2$

Object Server

Address Server Mail Server 4.3.3 Object Server High-end Object Server Object Server Groupmax Object Server Version 6

Object Server

Address Server /opt/GroupMail/sample/dbinitfile1, dbinitfile2, dbinitfile3

#### Object Server

#### Address Server

/opt/GroupMail/sample/xodrc1, xodrc2, xodrc3

xodrc Object Server

dbm\_master

 $2$ 

a Address Server Mail Server

/opt/GroupMail/sample/dbinitfile1, dbinitfile2, dbinitfile3 Address Server Mail Server

Groupmax Object Server Version 6

#### $\mathbf b$

lck\_limit, prc\_process\_count, trn\_tran\_process\_count, static\_shmpool\_size, gcache, resipool Address Server Mail Server

**Object** 

# 4.3.2 High-end Object Server

Object Server

Server 4.3.1 Object Server

Object Server

```
Address Server Mail Server
```
Address Server Mail Server

 $\mathbf 1$ 

High-end Object Server

jnl\_unload\_check N

xodmkfs xodjnlinit xodstsinit

Groupmax Object

Server Version 6

#! bin/sh

Address Server Mail Server

```
(XOD/jnl)
```

```
\#echo 'xodjnlinit jnl start01'
xodjnlinit -j jnl -f /XOD/jnl/xodfil/jnl1 -n 5050 1
\#echo 'xodjnlinit jnl start02'
xodjnlinit -j jnl -f /XOD/jnl/xodfil/jnl2 -n 5050
\#echo 'xodjnlinit jnl start03'
xodjnlinit -j jnl -f /XOD/jnl/xodfil/jnl3 -n 5050
\#echo 'xodjnlinit jnl start04'
xodjnlinit -j jnl -f /XOD/jnl/xodfil/jnl4 -n 5050
#ステータス関係のファイルの初期化
echo 'xodstsinit start11'
xodstsinit -f /XOD/jnl/xodfil/stsfile11 -c 50
#ステータス関係のファイルの初期化
echo 'xodstsinit start12'
xodstsinit -f /XOD/jnl/xodfil/stsfile12 -c 50
#end of file
 1 /XOD/jnl/xodfil Object Server
```
(\$XODDIR/conf/sts)

```
set sts_file_name_1="stsfile1",¥
  "/XOD/jnl/xodfil/stsfile11",¥
  "/XOD/jnl/xodfil/stsfile12"
                                 ($XODDIR/conf/sysjnl)
set jnl_cdinterval=200
set jnl unload check=N
set jnl_rerun_swap=N
jnladdfg -g MANAGER1 ONL
jnladdpf -g MANAGER1 -a /XOD/jnl/xodfil/jnl1
```
jnladdfg -g MANAGER2 ONL jnladdpf -g MANAGER2 -a /XOD/jnl/xodfil/jnl2 jnladdfg -g MANAGER3 ONL jnladdpf -g MANAGER3 -a /XOD/jnl/xodfil/jnl3 jnladdfg -g MANAGER4 ONL jnladdpf -g MANAGER4 -a /XOD/jnl/xodfil/jnl4

### 4.3.3 Object Server High-end Object Server

Object Server

High-end Object Server

Object Server Address Server Mail Server

 $1$ 

area  $\frac{1}{2}$ 

area *file* area *file*  $\alpha$ 

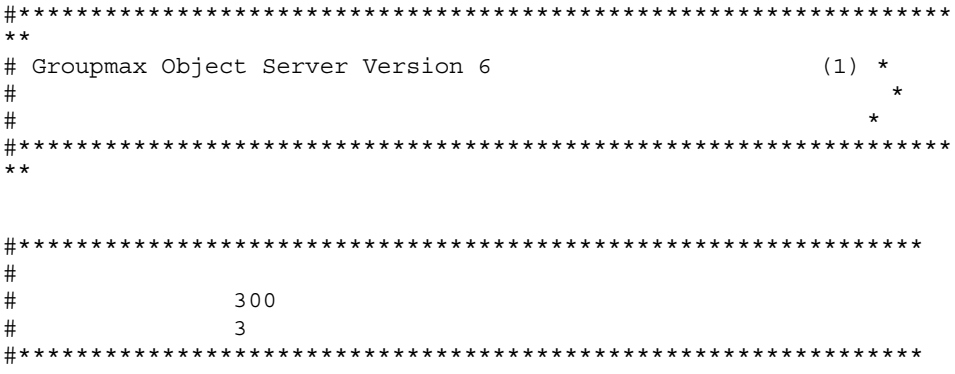

area -n master01 -u MASTER -s 50 ( 1) file -n /usr/OMSDB/master01 -i 2 ( 1) area -n data01 -u DATADIR -s 50 ( 1) file -n /usr/OMSDB/data01 -i 1 ( 1) area -n dictionary01 -u DICTIONARY -s 8 ( 1) file -n /usr/OMSDB/dictionary01 -i 16 ( 2) area -n oidindex01 -u OIDINDEX -s 32 ( 1) file -n /usr/OMSDB/oidindex01 -i 118 ( 3) #\*\*\*\*\*\*\*\*\*\*\*\*\*\*\*\*\*\*\*\*\*\*\*\*\*\*\*\*\*\*\*\*\*\*\*\*\*\*\*\*\*\* #\*\* ユーザデータベース \*\* #\*\*\*\*\*\*\*\*\*\*\*\*\*\*\*\*\*\*\*\*\*\*\*\*\*\*\*\*\*\*\*\*\*\*\*\*\*\*\*\*\*\* #\*\*\*\*\*\*\*\*\*\*\*\*\*\*\*\*\*\*\*\*\*\*\*\*\*\*\*\*\*\*\*\*\*\*\*\*\*\*\*\*\*\* #\*\* Groupmax Address Server \*\*

#\*\*\*\*\*\*\*\*\*\*\*\*\*\*\*\*\*\*\*\*\*\*\*\*\*\*\*\*\*\*\*\*\*\*\*\*\*\*\*\*\*\* area -n GMA\_LASTSEQNO\_Type -u USER -s 2 ( 4) file -n /usr/OMSDB/GMA\_LASTSEQNO\_Type -i 1 -m 3 area -n GMA\_USERCONFIG\_Type -u USER -s 14 ( 5) file -n /usr/OMSDB/GMA\_USERCONFIG\_Type -i 1 -m 3 area -n GMA USERCONFIG ORNAME -u USER -s 3 (6) file -n /usr/OMSDB/GMA USERCONFIG ORNAME -i 1 -m 3 area -n GMA SENDMAILMAIN Type -u USER -s 627 ( 7) file -n /usr/OMSDB/GMA\_SENDMAILMAIN\_Type -i 1 -m 3 area -n GMA\_SENDRECIPIENTS\_Type -u USER -s 1297 ( 8) file -n /usr/OMSDB/GMA\_SENDRECIPIENTS\_Type -i 1 -m 3 area -n GMA\_SENDRECIPIENTS\_ORNAME -u USER -s 856 ( 9) file -n /usr/OMSDB/GMA\_SENDRECIPIENTS\_ORNAME -i 1 -m 3 area -n GMA\_KMLT\_Type -u USER -s 6 ( 10) file -n /usr/OMSDB/GMA\_KMLT\_Type -i 1 -m 3 area -n GMA RECVMAILMAIN Type -u USER -s 3247 (11) file -n /usr/OMSDB/GMA\_RECVMAILMAIN\_Type -i 1 -m 3 area -n GMA REPORTMAIN Type -u USER -s 710 (12) file -n /usr/OMSDB/GMA\_REPORTMAIN\_Type -i 1 -m 3 area -n GMA\_NOTICEMAIN\_Type -u USER -s 6526 ( 13) file -n /usr/OMSDB/GMA\_NOTICEMAIN\_Type -i 1 -m 3 area -n GMA\_RODATA\_Type -u USER -s 1 ( 14) file -n /usr/OMSDB/GMA\_RODATA\_Type -i 1 -m 3 area -n GMA\_AORT\_Type -u USER -s 4 ( 15) file -n /usr/OMSDB/GMA\_AORT\_Type -i 1 -m 3 area -n GMA\_CMPT\_Type -u USER -s 1 ( 16) file -n /usr/OMSDB/GMA\_CMPT\_Type -i 1 -m 3 area -n GMA\_IORT\_Type -u USER -s 9 ( 17) file -n /usr/OMSDB/GMA\_IORT\_Type -i 1 -m 3 area -n GMA\_LORT\_Type -u USER -s 2 ( 18) file -n /usr/OMSDB/GMA\_LORT\_Type -i 1 -m 3 area -n GMA\_LUST\_Type -u USER -s 15 ( 19) file -n /usr/OMSDB/GMA\_LUST\_Type -i 1 -m 3 area -n GMA\_NXCT\_Type -u USER -s 1 ( 20) file -n /usr/OMSDB/GMA\_NXCT\_Type -i 1 -m 3 area -n GMA\_NXIT\_Type -u USER -s 3 (21)

```
file -n /usr/OMSDB/GMA_NXIT_Type -i 1 -m 3
```
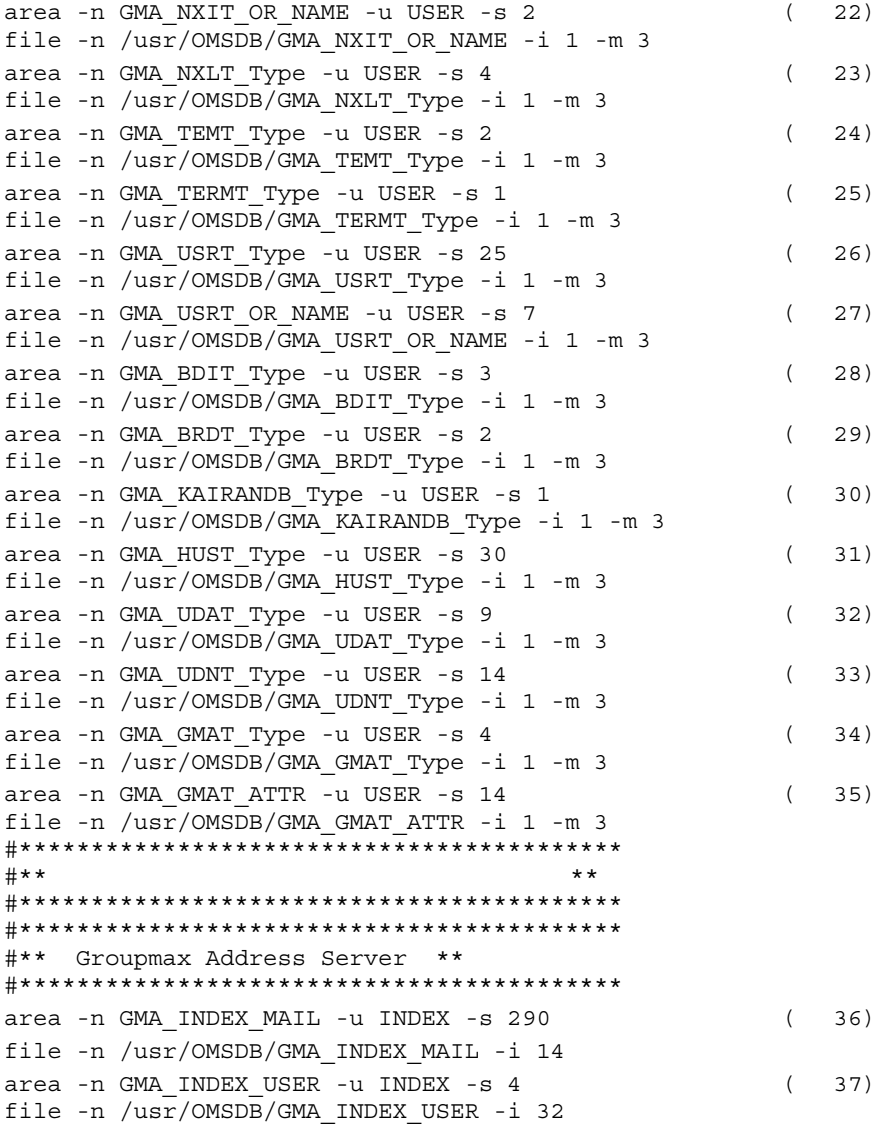

 $4-1$ 

85

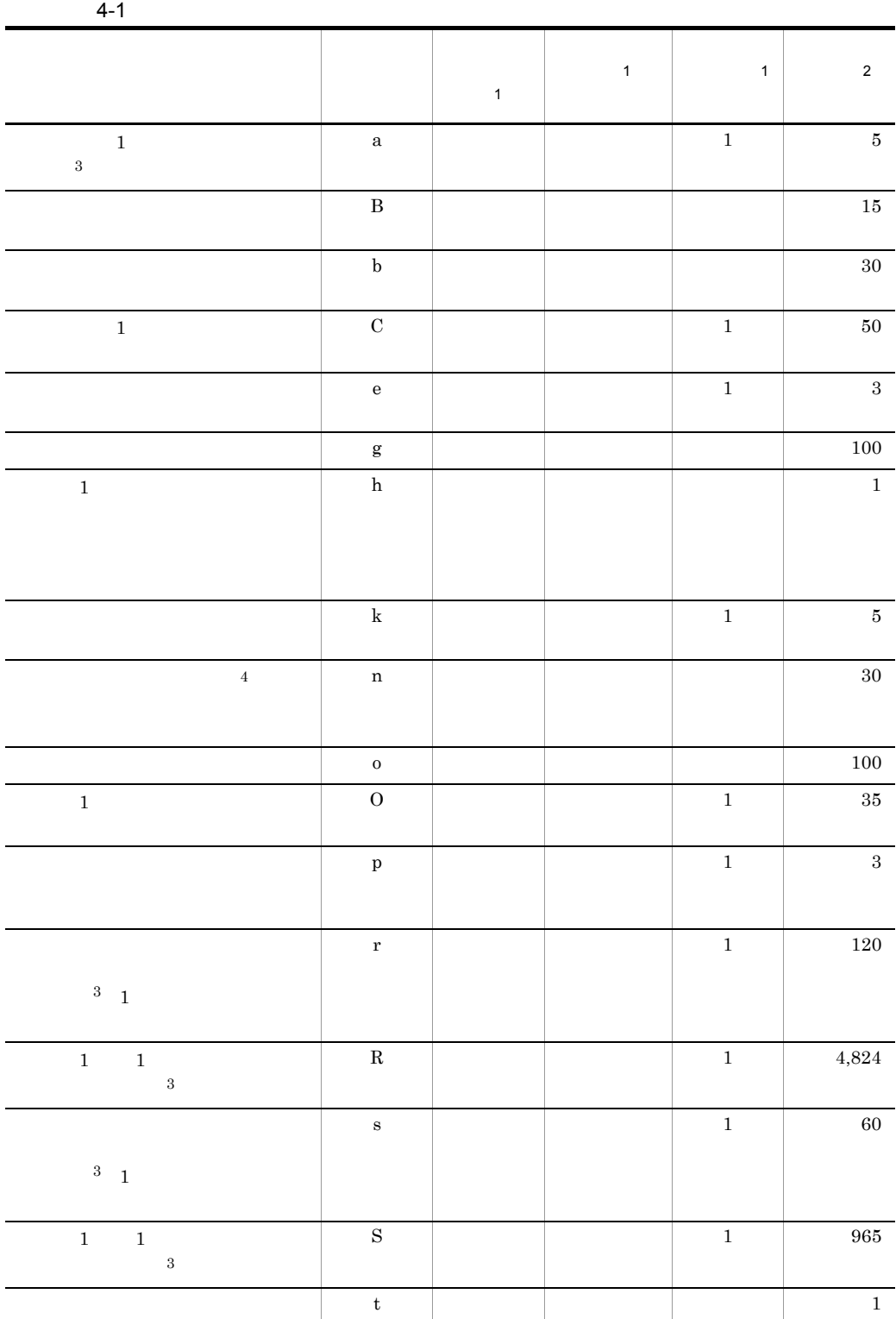

4. システムの環境設定

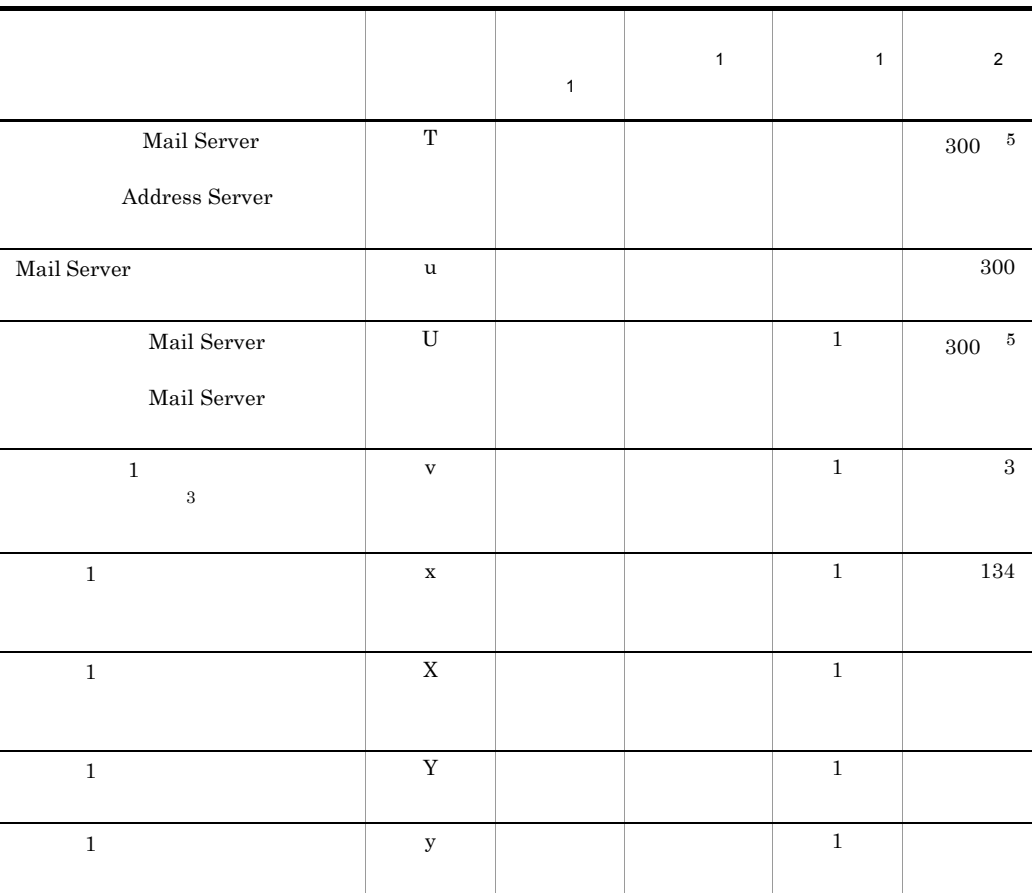

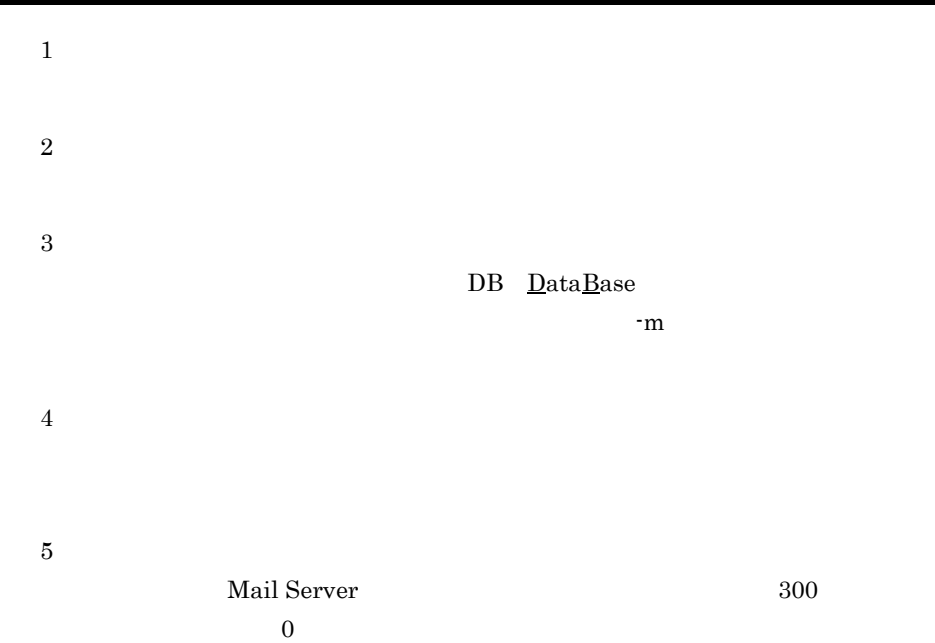

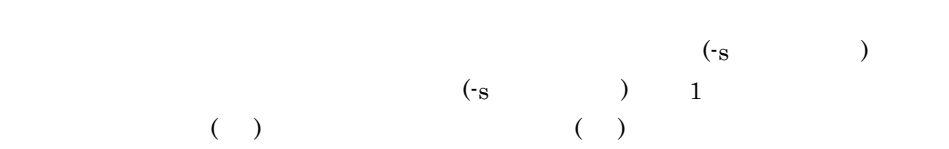

1.  $\sim$ 

 $\overline{O}$  OID  $\overline{O}$   $\overline{O}$  Groupmax Object Server Version 6

- $2.$  16 Address Server Mail Server
- 3. OID

Address Server Mail Server

```
t + g + 11EM + 4 \times (U + u + SC) + 3 \times (z + T) + (S \times (2a + v + 1) + R + C \times (3p + 1)) \times nt \qquad \qquadg:<br>extension of the state of the state of the state of the state of the state of the state of the state of the state of the state of the state of the state of the state of the state of the state of the state of the state o
EM E-mail
U: Mail Server
u Mail Server
SC Scheduler
z<sub>i</sub>
T:全ユーザ数
S 1 1
a 1v 1R 1 1 1
C = 1pn-i 4,800-s -s 32
```
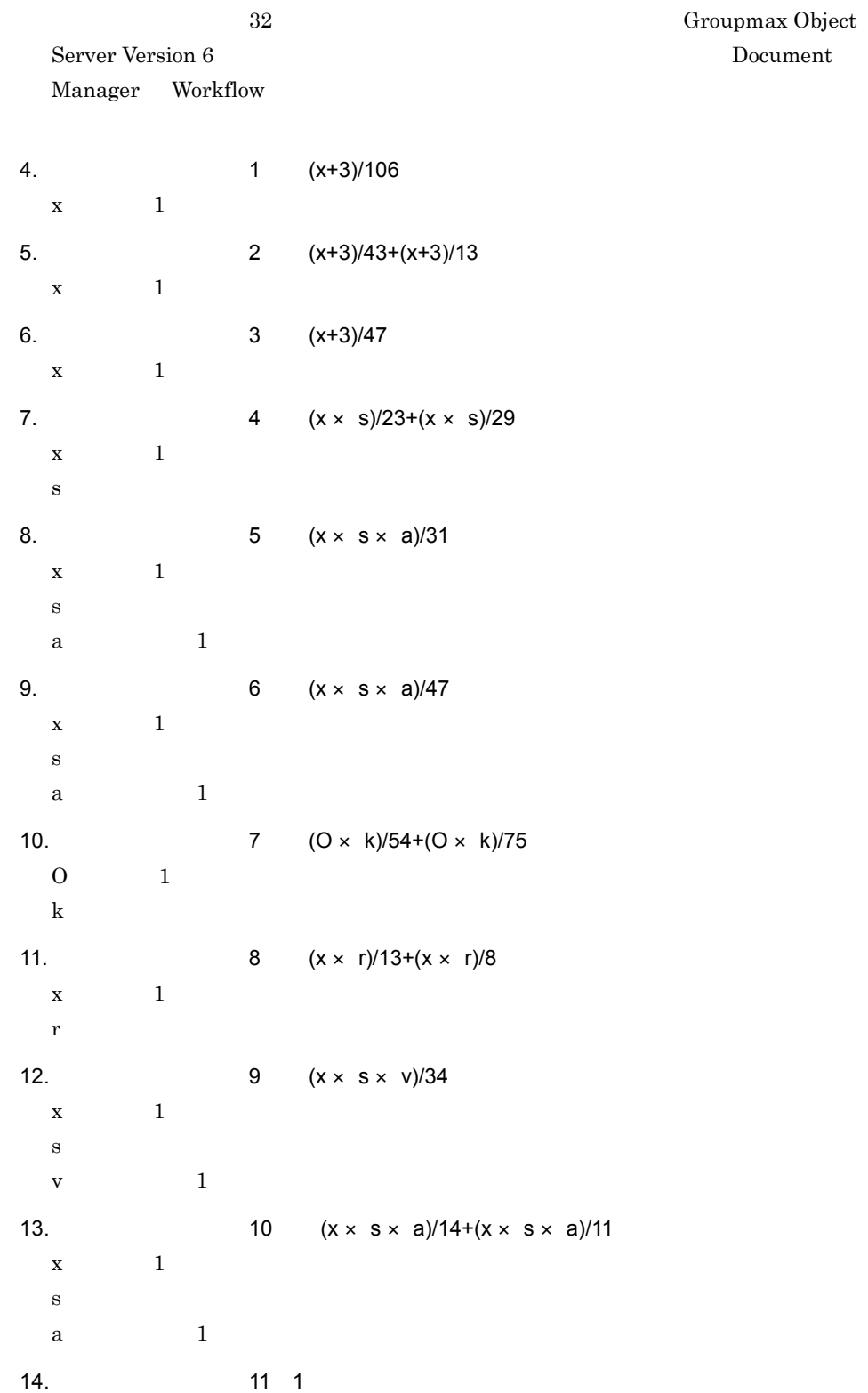

4. システムの環境設定

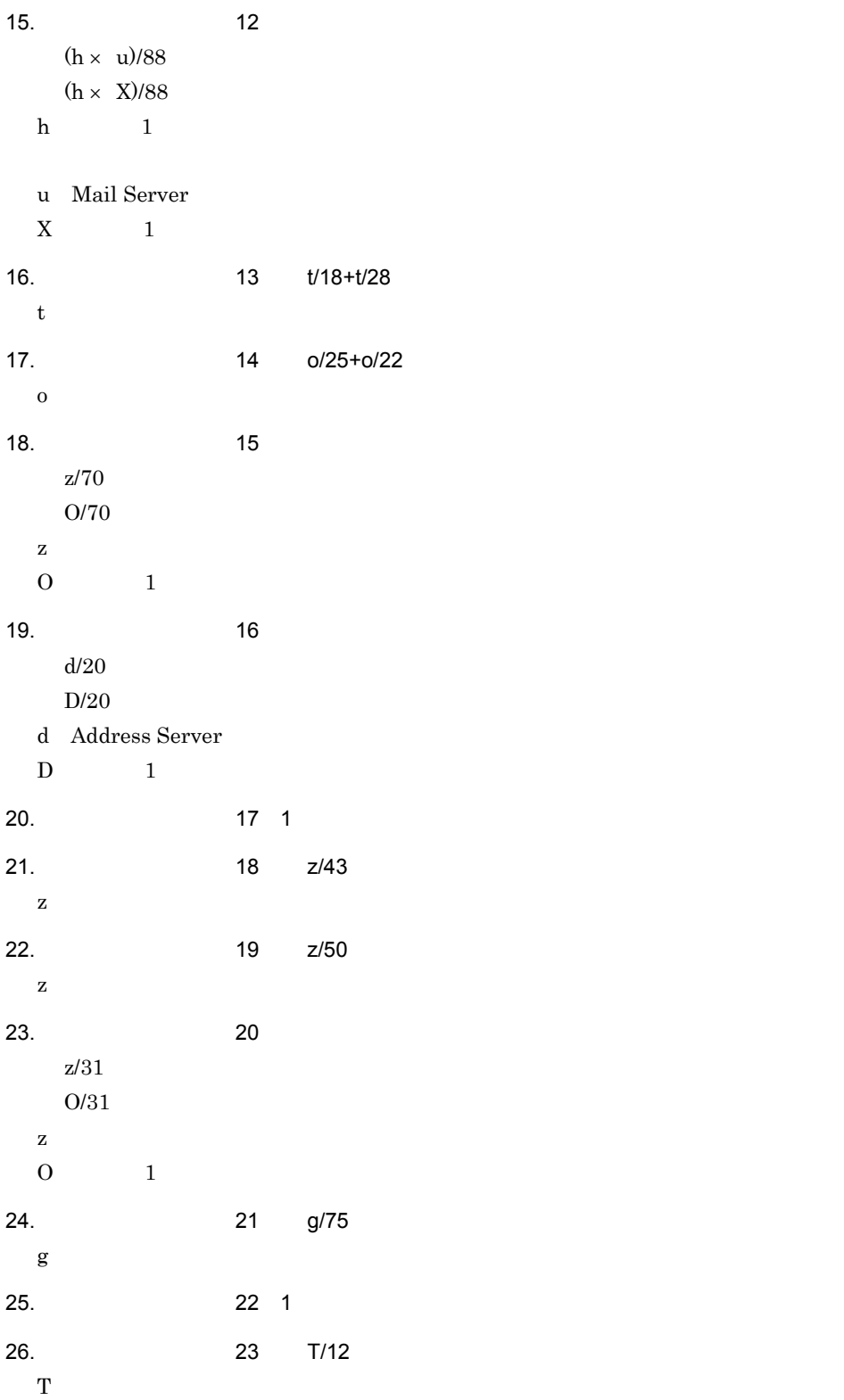

27. 24 U/47+(T-U)/180  $\mathbf{T}$ U: Mail Server 28.ユーザデータベース 25  $(B+b)/28+(B+b)/68$  $(Y+y)/28+(Y+y)/68$  $\, {\bf B} \,$  $b$  $Y = 1$  $y = 1$ 29.ユーザデータベース 26  $(B \times p)/65+(B \times p)/68$  $(Y \times p)/65+(Y \times p)/68$  $\, {\bf B} \,$  $p$  $Y = 1$ 30. 27 e/65+e/67 e:全サーバ数 31. 28 T/10  $\mathbf T$ 32. 29 (T × HE)/36  $\mathbf T$ HE:ユーザ任意属性の見出し数(ユーザ任意属性を使用しない場合は 1 とする) 33.ユーザデータベース 30 14(固定) 34. 31 (EM+SC)/75  $\,$  EM  $\,$  SC  $\,$  75  $\,$ EM E-mail SC Scheduler 1 **E-mail Remail Scheduler EM**  $SC$ 35.ユーザデータベース 32  $(EM/ 8,120/(40)$  EAVE 4)  $)$   $(SC/ 8,120/(40 1 4)$ EM E-mail SC Scheduler EAVE E-mail 36. 1

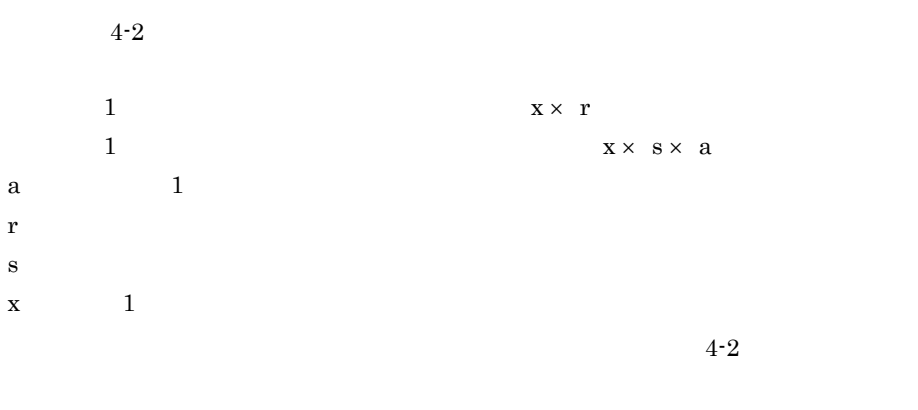

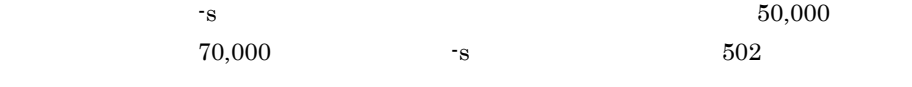

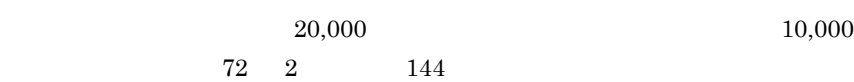

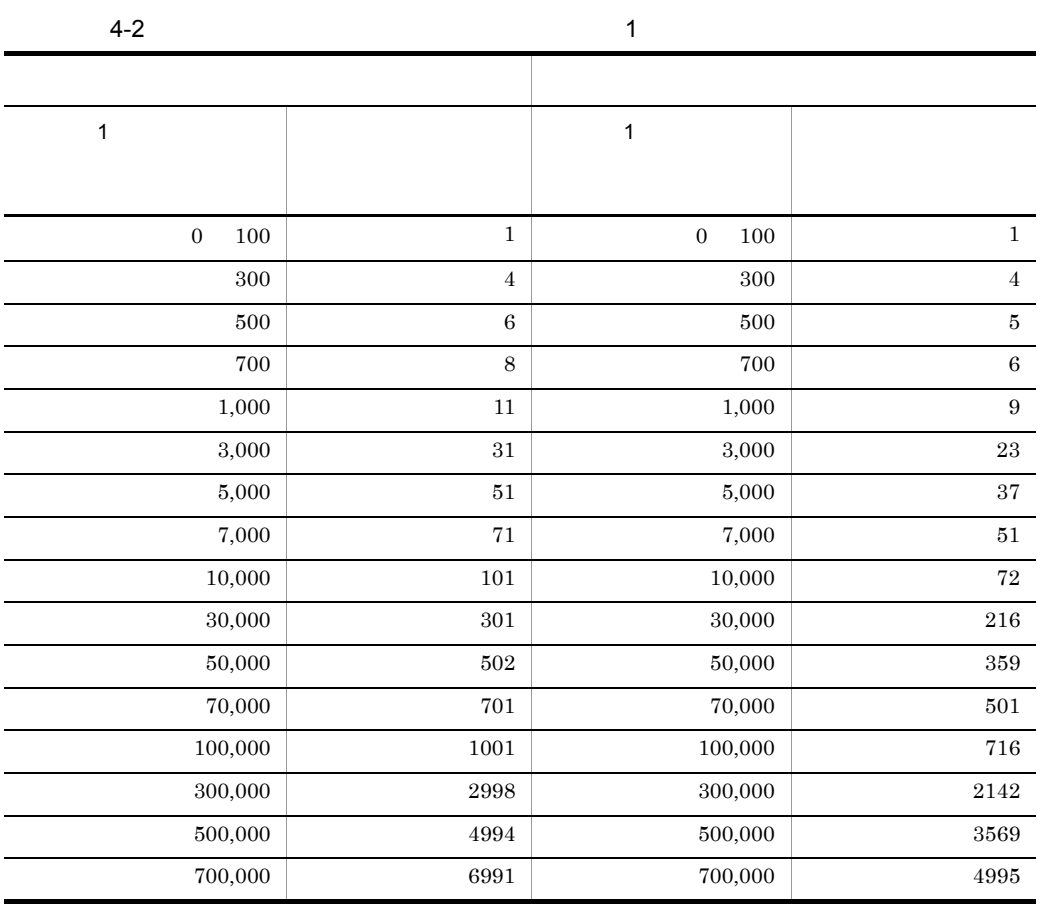

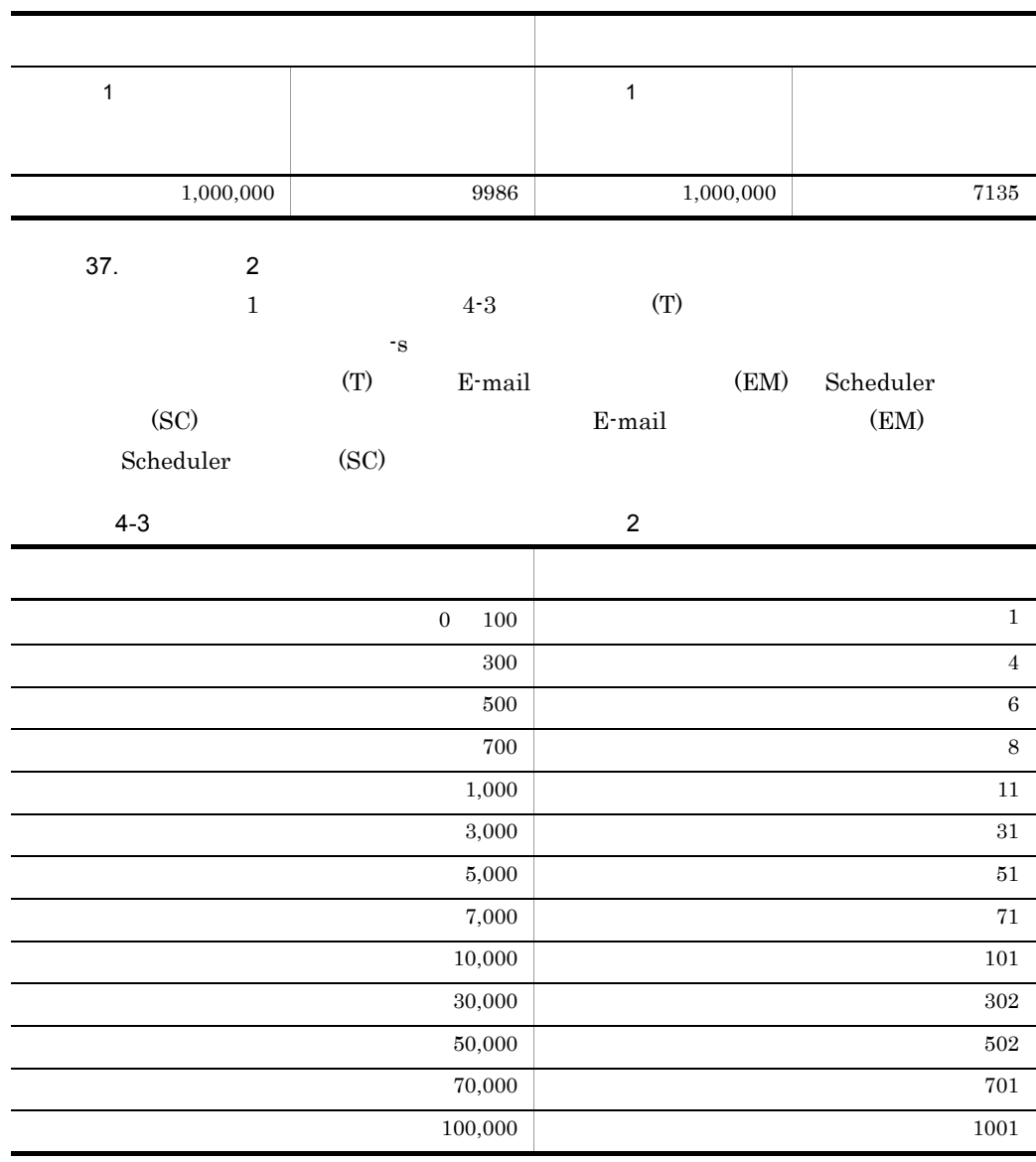

 $2$ 

 $(1)$ 

#\*\*\*\*\*\*\*\*\*\*\*\*\*\*\*\*\*\*\*\*\*\*\*\*\*\*\*\*\*\*\*\*\*\*\*\*\*\*\*\*\*\*\*\*\*\*\*\*\*\*\*\*\*\*\*\*\*\*\*\*\*\*\*\*\* \*\* # Groupmax Object Server Version 6 (1) \*  $\#$   $\star$  $\#$ 

```
#*****************************************************************
**
#**************************************************************
\# [ \rightarrow \# \rightarrow \# \rightarrow# 全ユーザ数: 300
\# 3
#**************************************************************
set system id = a1 ( 1)
set lck limit = 8800 (2)
set prc process count = 230 (3)
set trn_tran_process_count = 74 (4)
 set dynamic_shmpool_size = 7000 ( 5)
set static shmpool size = 39000 (6)
set dbm master = "/usr/OMSDB/master01" ( 7)
 gcache -n xod_gcache_area -m 2500 -u AREA ( 8)
 gcache -n xod_gcache_oidindex -m 378 -u OIDINDEX ( 9)
 gcache -n xod_gcache_index -m 369 -u INDEX ( 10)
 resipool -n xod_dictionary -m 90 -u DICTIONARY ( 11)
 resipool -n xod_resipool_user -m 54 -u USER ( 12)
 resipool -n xod_resipool_cstype -m 4 -u CSTYPE ( 13)
 resiobj -s SCHEMA -t _GM_USRT_Type ( 14)
 resiobj -s SCHEMA -t _GM_USERCONFIG_Type ( 14)
 resiobj -s SCHEMA -t _GM_LASTSEQNO_Type ( 14)
 resiobj -s SCHEMA -t _GM_IORT_Type ( 14)
 resiobj -s SCHEMA -t _GM_BDIT_Type ( 14)
 resiobj -s SCHEMA -t _GM_CMPT_Type ( 14)
 resiobj -s SCHEMA -t _GM_USERCONFIG_ORNAME_CSType ( 14)
 resiobj -s SCHEMA -t _GM_USRT_OR_NAME_CSType ( 14)
1. system_id(1) ID
  a12. lck_limit
  268 \times A/8 +200
```
3. prc\_process\_count

L/8 + L/16 +16+S1+S2

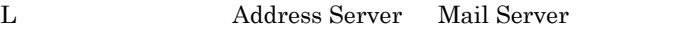

A: Address Server Mail Server

S1 gmpublicinfo ADRDEMON\_MAX\_SERVICE

# S2 gmpublicinfo ADRNOTE\_MAX\_SERVICE 4. trn\_tran\_process\_count L/8 + L/16 +16+S1+S2 L:<br>
Address Server Mail Server S1 gmpublicinfo ADRDEMON\_MAX\_SERVICE S2 gmpublicinfo ADRNOTE\_MAX\_SERVICE 5. dynamic\_shmpool\_size  $7000$  (  $\qquad \qquad$  ) 6. static\_shmpool\_size 39000 (  $\qquad \qquad$  ) Groupmax Object Server Version 6 7. dbm\_master 8. gcache  $-n$   $\alpha$ xod\_gcache\_area  $-u$  $AREA$  $-m$  $2500 \times L/256$  2500 Address Server Mail Server  $\mathbf{L}$ 9. gcache  $-n$ xod\_gcache\_oidindex  $-u$   $u$ **OIDINDEX** -m オペランド(面数)  $G1 \times G2 \times 3/n$  100 Address Server Mail Server G1 oidindex01 ci G2 oidindex01 rs  $n \geq$

10.gcache

```
-n \overline{\phantom{a}}xod_gcache_index
 -u\sf INDEX-m \simV1+V2 \times 4+V3/10 100
     Address Server Mail Server
   V1V1初期設定パラメタファイルのインデクス 1 で求めた -s オペランドの値をそのまま
   V11 \times 1x \t\t s \t\t -s \t\t 4-2V1\sim 1 , we are the contract to \sim 1personal gcache V1V2 \t 2 \t 3V3 \t\t 4 \t -s11. resipool
 -nxod_dictionary
 -uDICTIONARY
 -m90 Address Server Mail Server
12.resipool 1 Address Server Mail Server
 -n \overline{\phantom{a}}xod_resipool_user
 -u_{\rm{USER}}-m 2
   (A1+A2+A3+A4+A5+A6)/3 3(A1+A2+A3+A4+A5+A6)/2 <sup>3</sup>
```
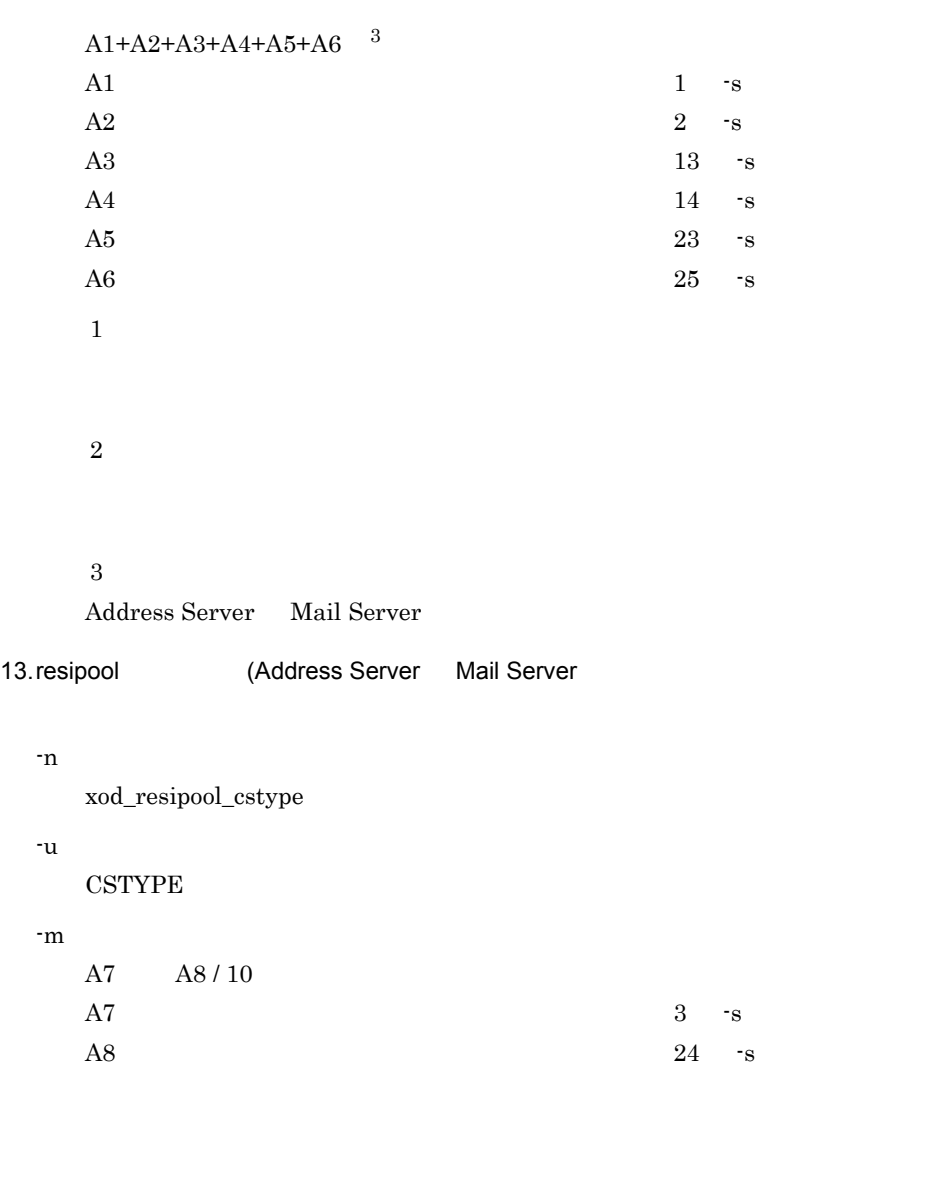

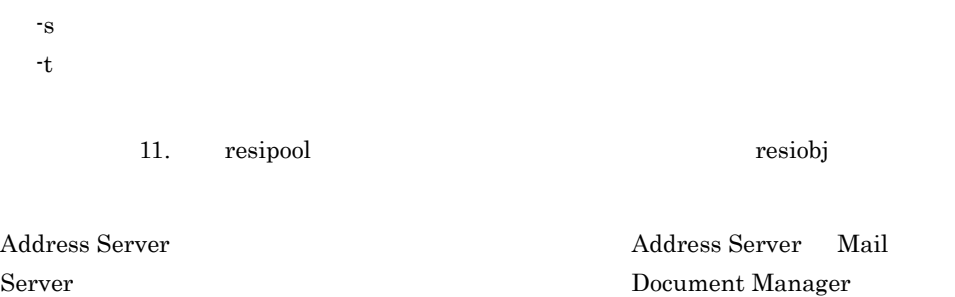

14.resiobj Address Server Mail Server

#### Workflow

 $8.6$ 

# *5* システムの運用設定

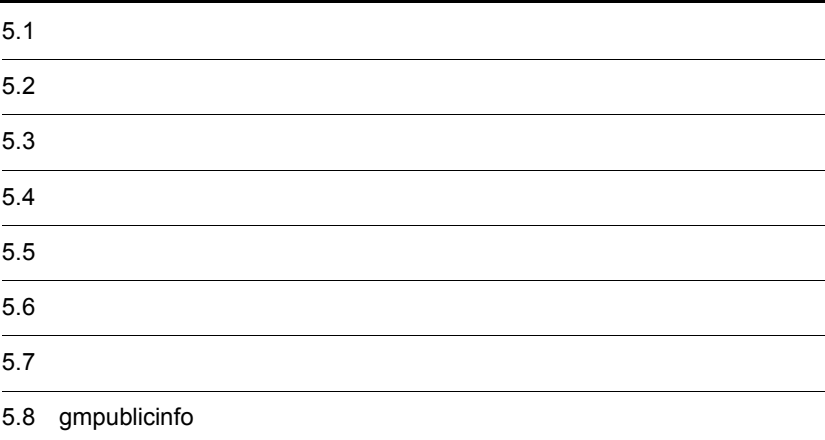

 $5.1.1$ 

 $5-1$ 

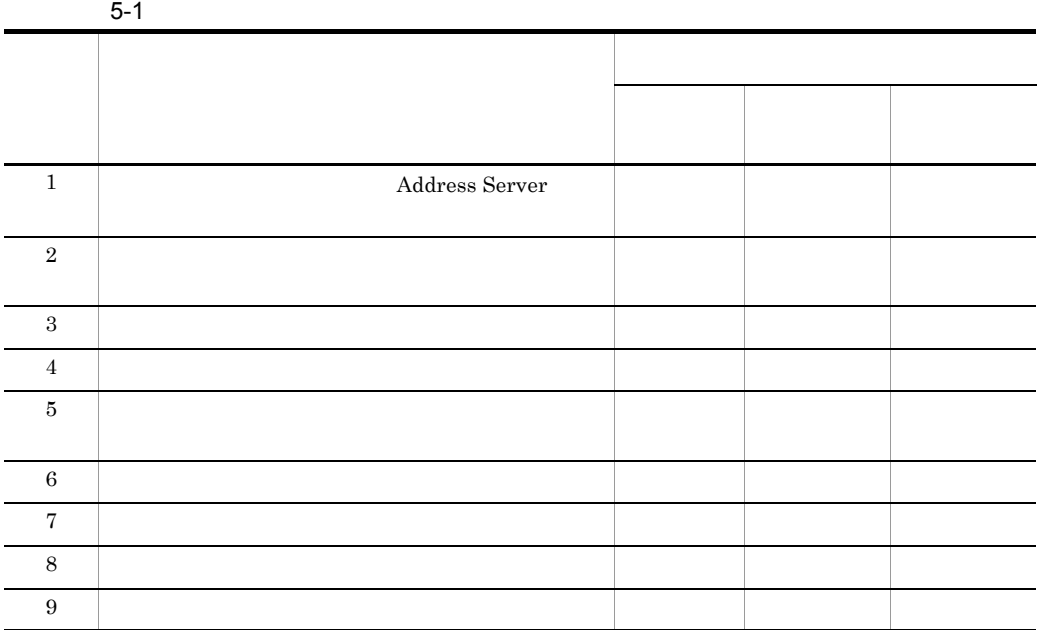

 $5.1.2$ 

 $5-2$ 

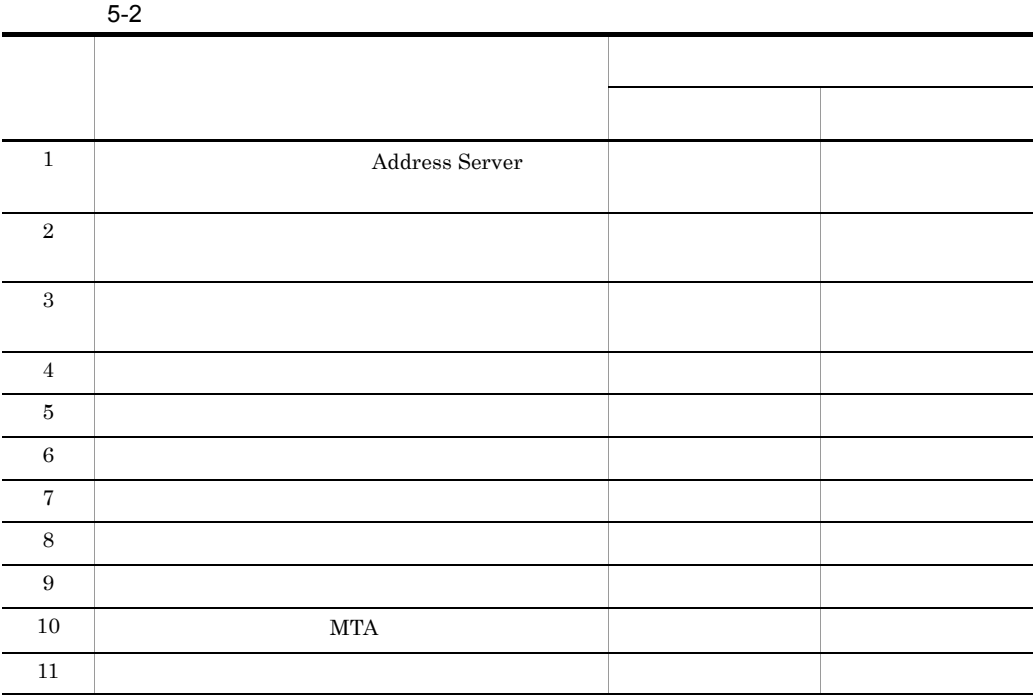

# $5.2$

Address Server Mail Server

 $\mu/\mathrm{G}$ roupMail/bin/GM\_SETUP

# $5.2.1$

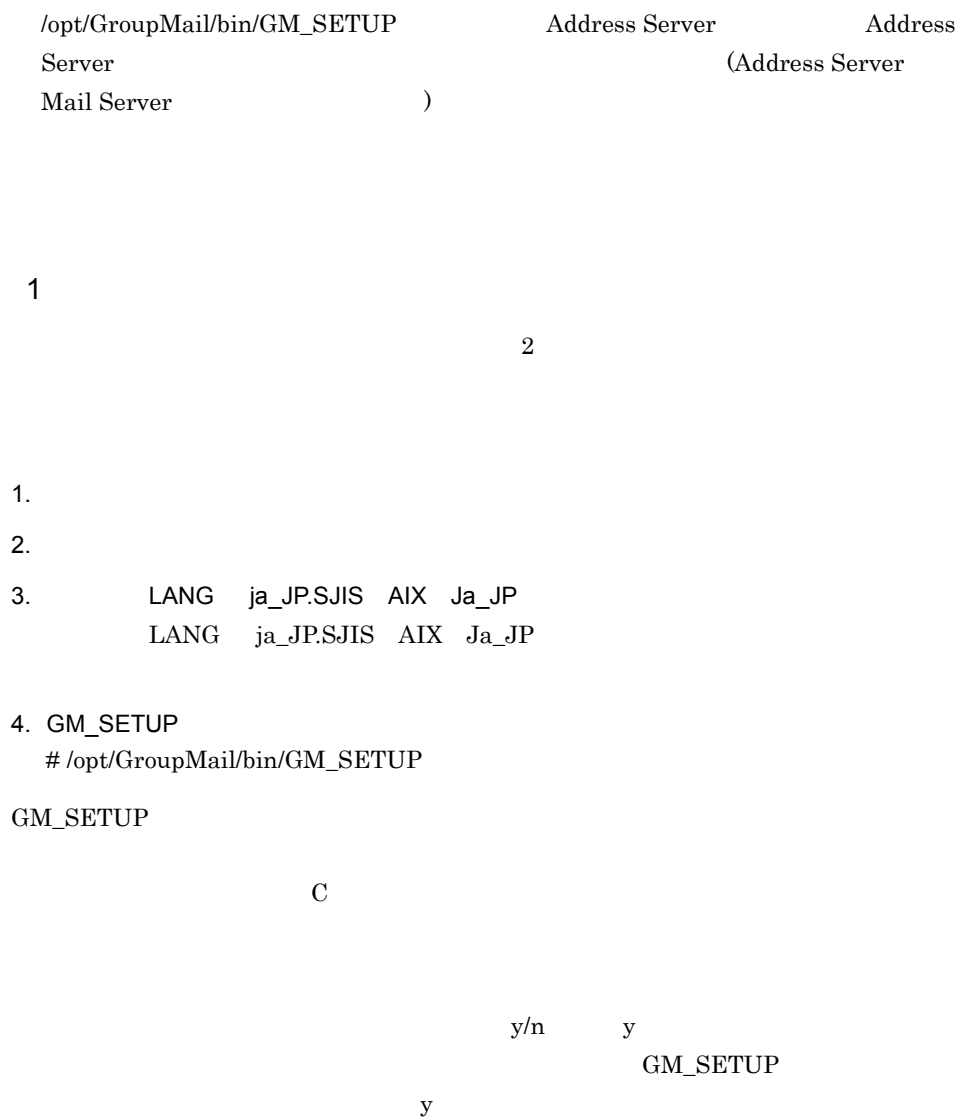

1. SETUP  $y/n$  :  $y$  $n$  $\overline{\text{AIX}}$ 2.  $1$   $2$ してい  $1$  $2$  $3.$  63 [ =gmax] :  $\sim$  63  $\sim$  31  $\gamma$  $\label{eq:main} \text{"MASTER"} \qquad \text{"IS} \qquad \text{"WF} \qquad \text{"WF}$  $\frac{m}{\sqrt{2}}$ 4.  $128$   $[$   $=$ lp0] :  $128$  $64 \qquad \qquad \text{lp0}$  $33$  $32$  $5.$   $1D$   $4$   $2.$  $UNIX$  ID  $4$ ID Address Server  $ID($  ID)  $\text{ID}$  and  $\text{ID}$  $6.$   $1D$   $4$   $2$  $UNIX$  ID  $4$ ID Address Server  $ID($  ID)  $ID$  ID  $ID$  $7.$   $y/n[$   $=y]$  :

5. システムの運用設定

Mail Server

103

 $5.$ 

 $y$  $n$  $y$ 8. POP3/IMAP4  $y/n$ [ =n] : Mail Server y POP3 IMAP4 n POP3 IMAP4  $n$ 9. 1 ( 2 E-mail アドレスマッピング番号を入力してください [ デフォルト =1] : POP3 IMAP4 1 2 E-mail  $\mathbf 1$ 10. $\blacksquare$ 255 :  $\sim 255$ SMTP Groupmax  $E$ -mail  $\epsilon$  $\overline{a}$ E-mail  $\mathbb{E}$ -mail  $\mathbb{E}$ Groupmax Mail - SMTP POP3/IMAP4 Mail - SMTP Groupmax Groupmax  $11.$ YES gmax lp0

 $\overline{a}$  $\sim$  3 YES POP3/IMAP4 YES

gmax.hitachi.co.jp

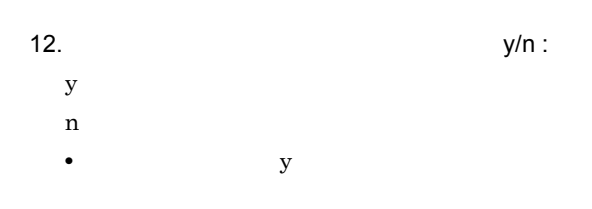

 $GM\_SETUP$ 

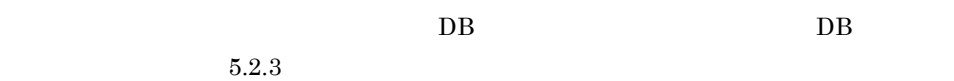

# $5.2.2$

- 1.  $\blacksquare$  $2.$
- 3. LANG ja\_JP.SJIS AIX Ja\_JP
- 4. GM\_SETUP # /opt/GroupMail/bin/GM\_SETUP

GM\_SETUP

 $\bf C$ 

 $y/n$  y  $y$ GM\_SETUP

 $y$ 

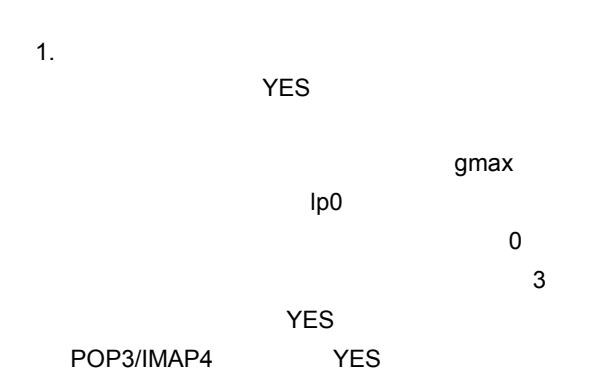

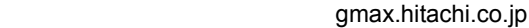

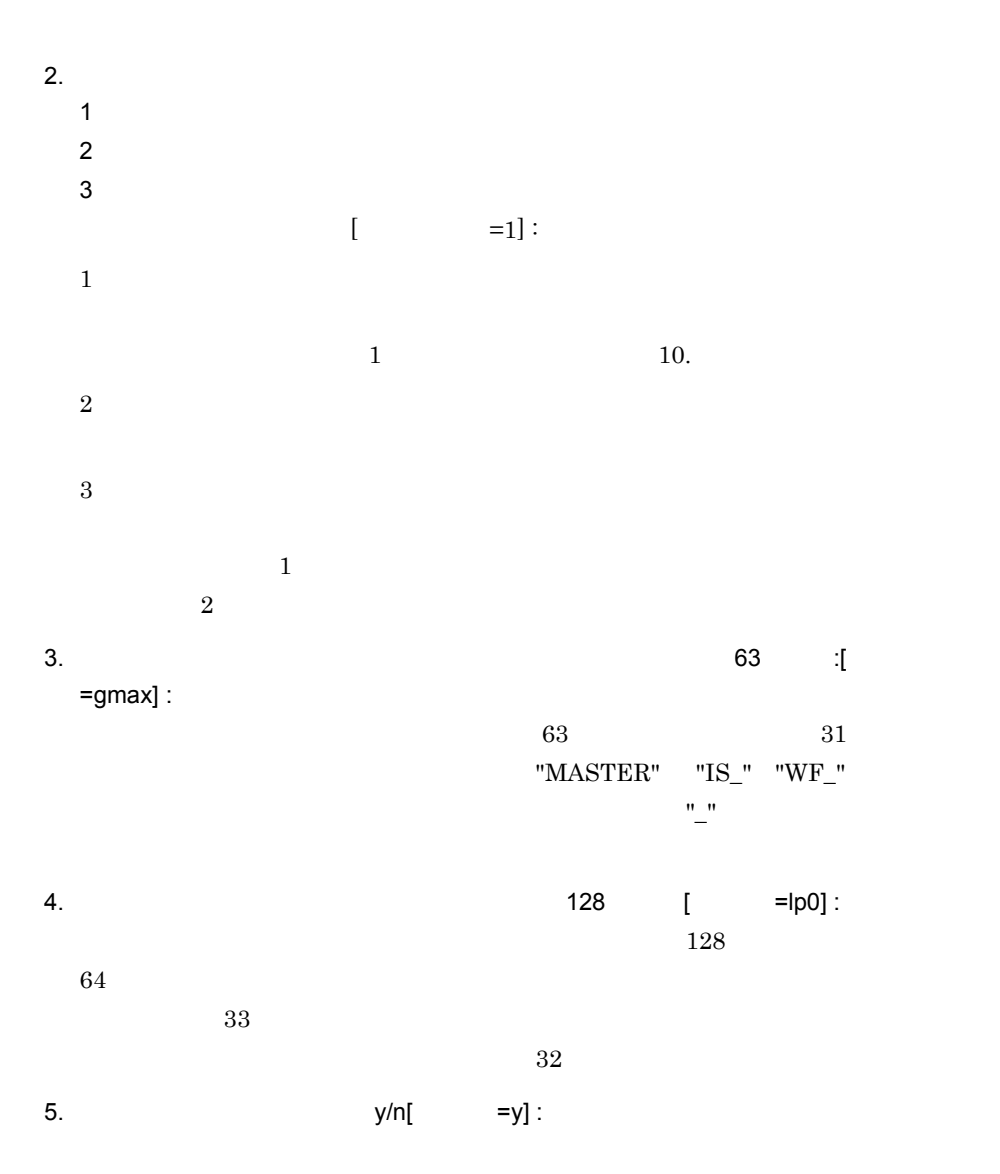

Mail Server  $y$  $n$ 6. POP3/IMAP4  $y/n$ [ =n] : Mail Server y POP3 IMAP4 n POP3 IMAP4 7. 1 ( 2 E-mail  $\begin{bmatrix} \phantom{-} \end{bmatrix}$ : POP3 IMAP4 1 2  $E$ -mail 8.  $\sim$  $255$  :  $\sim 255$ SMTP Groupmax  $E$ -mail  $\epsilon$  $($ E-mail  $\mathbb{E}$ -mail  $\mathbb{E}$ Groupmax Mail - SMTP POP3/IMAP4  $Mail - SMTP$  Groupmax Groupmax  $9.$ YES gmax lp0  $\overline{\phantom{a}}$  $\sim$  3 YES

# POP3/IMAP4 YES

#### gmax.hitachi.co.jp

10.  $y/n$  :  $y$  $n$ 

GM\_SETUP

# $5.2.3$

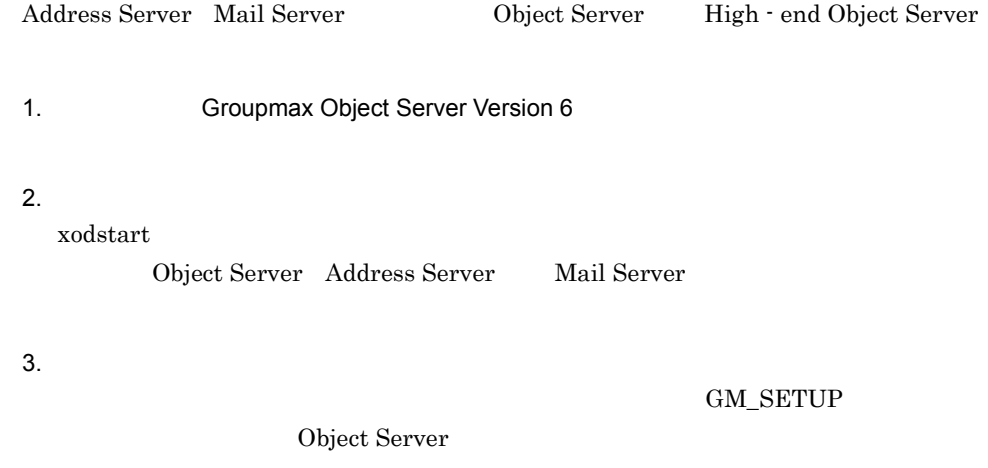

\$ /opt/GroupMail/bin/DB\_SETUP

#### $4.$

 $x$ odstop

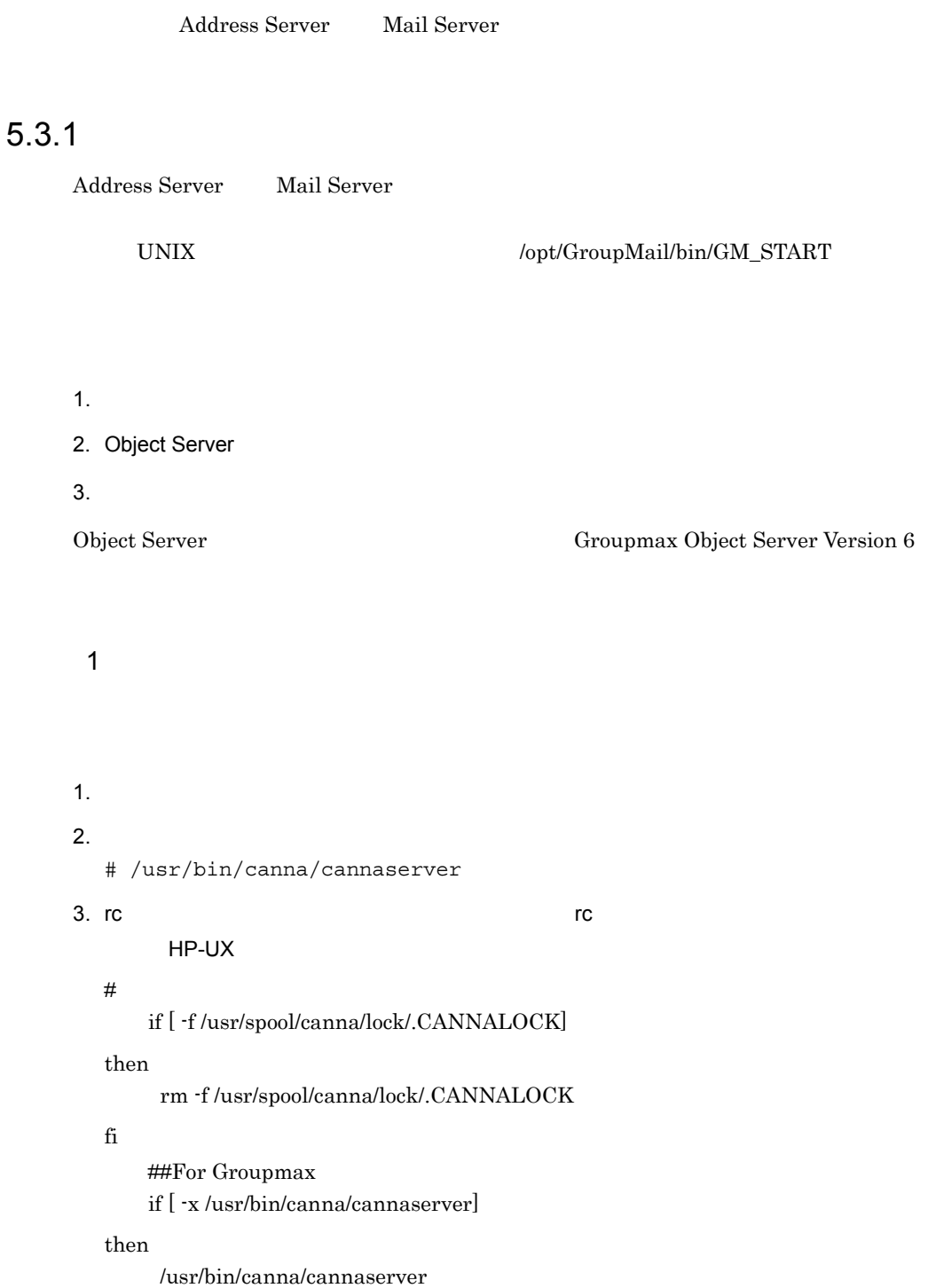

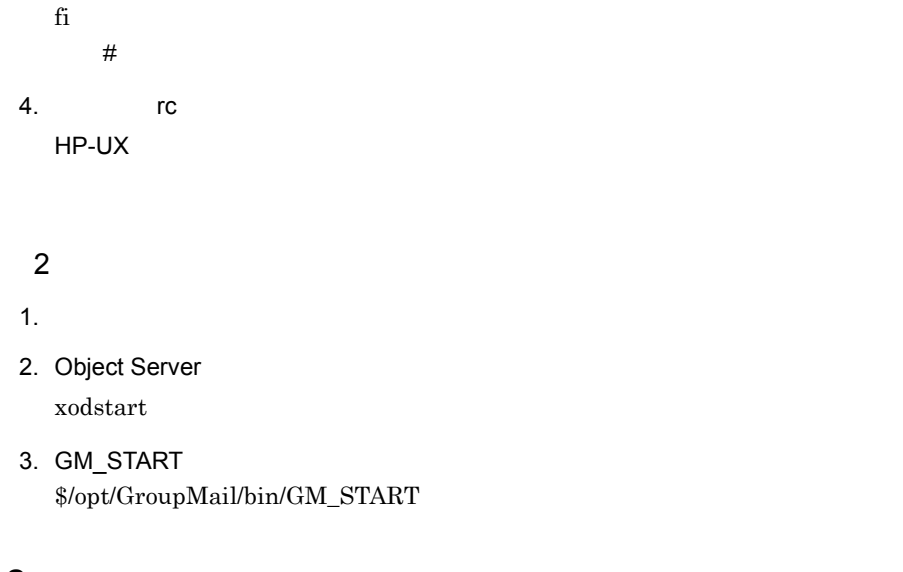

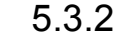

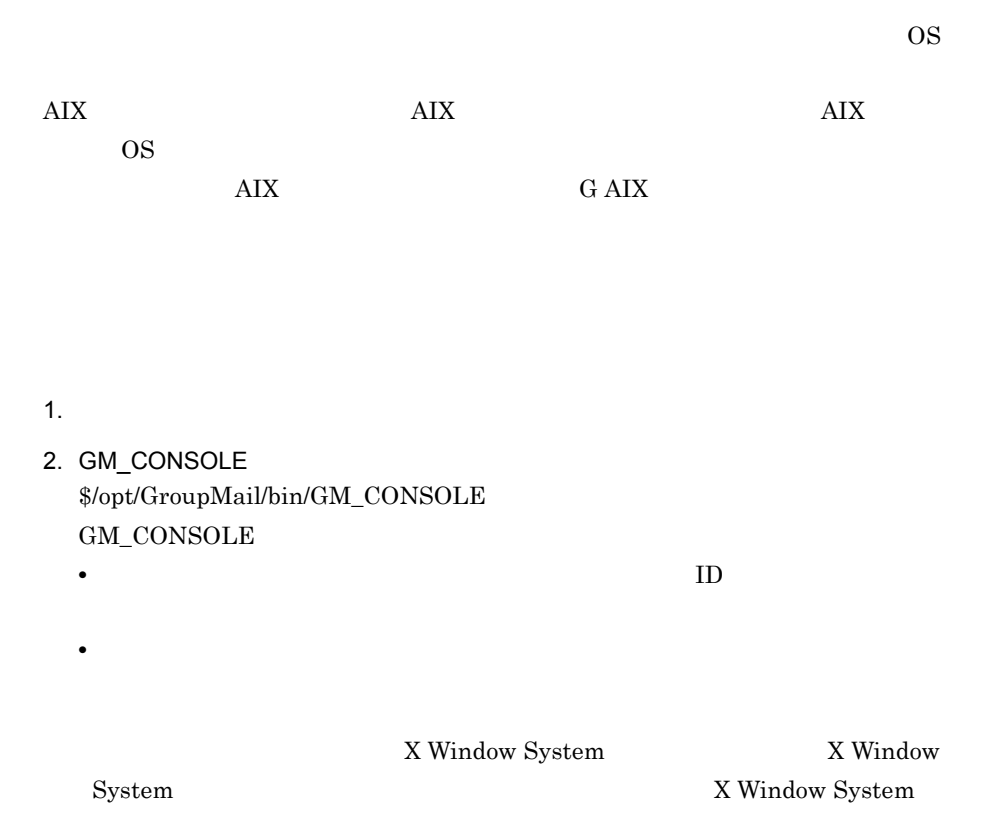

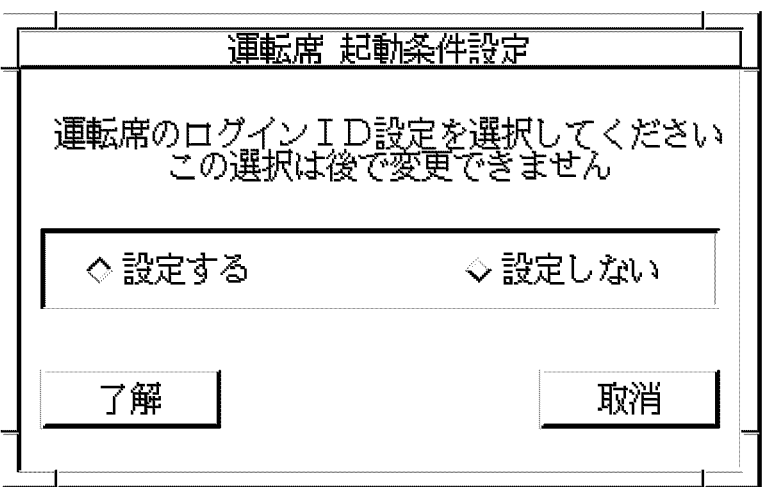

 $1$   $\blacksquare$ 

 $ID$  ID  $ID$ 

 $\mathop{\mathrm{ID}}$ 

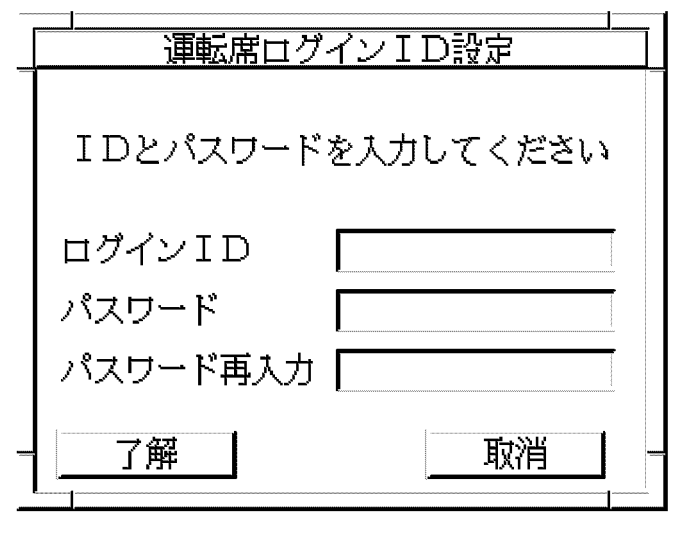

 $ID$ 

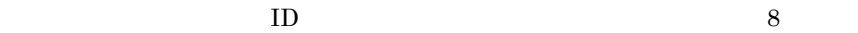

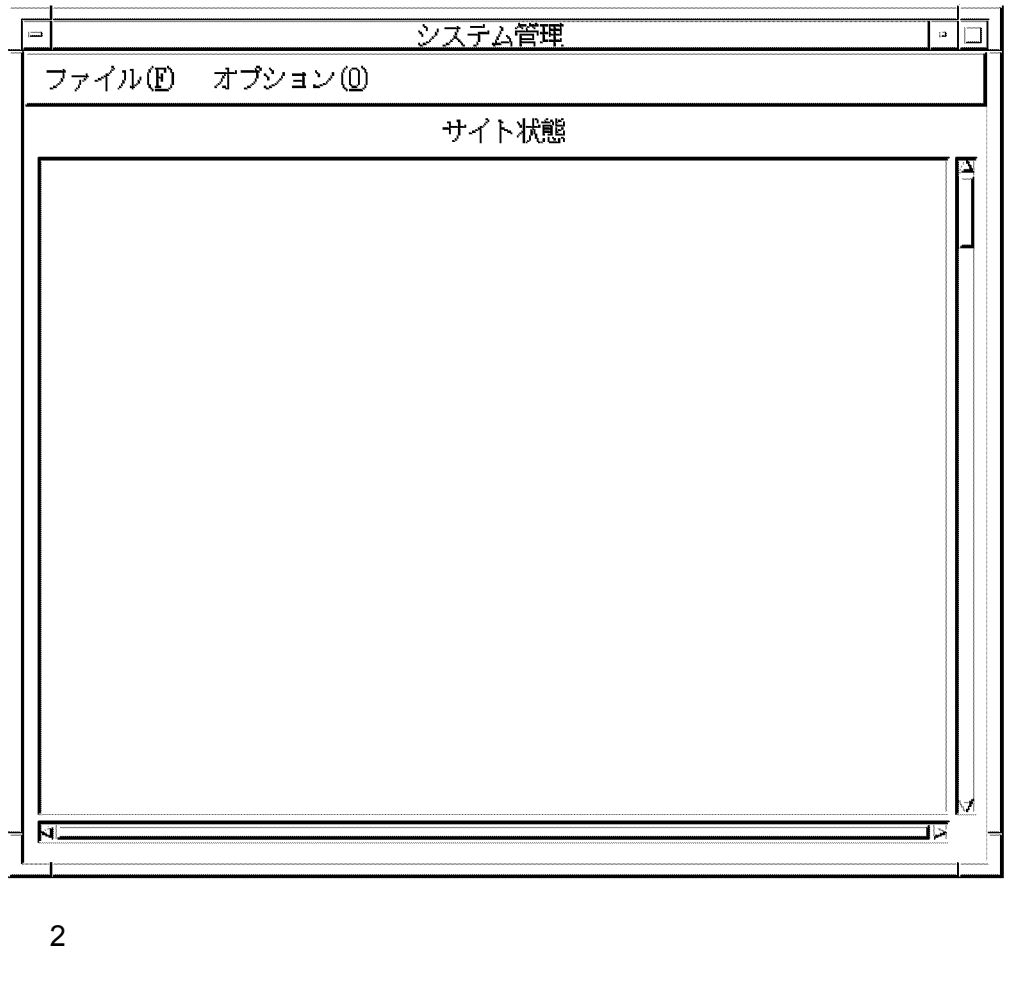

 $8$ 

 $ID$ 

 $\mathbf{ID}$  (1)  $ID$  $\begin{bmatrix} 1 & 1 \\ 1 & 1 \end{bmatrix}$
3 ID S manageridinit manageridinit 16.20 manageridinit 1. /opt/GroupMail/bin/manageridinit  $2.$   $10$  $5.3.3$  $[$  (F)]  $[$  $(X)$ ]  $5.3.4$ Address Server Mail Server  $\label{eq:opt/GroupMail} \textsc{UnIX} \qquad \qquad \textsc{opt/GroupMail/bin/GM\_STOP}$ 

- $1.$  $2.$
- $1.$
- 2. GM\_STOP \$/opt/GroupMail/bin/GM\_STOP
- 3. Object Server  $x$ odstop

### 5.3.5 Groupmax Address Console

Groupmax Address Console

Groupmax Address Console

Groupmax Address Console

 $\rm AIX$ 

Groupmax Address Console */var/opt/* GroupMail/nxsdir/nxcerrYYYYMMDD

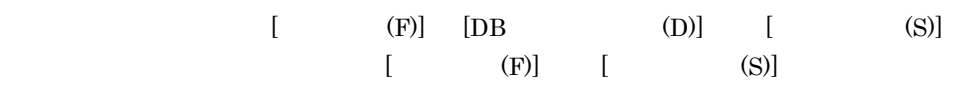

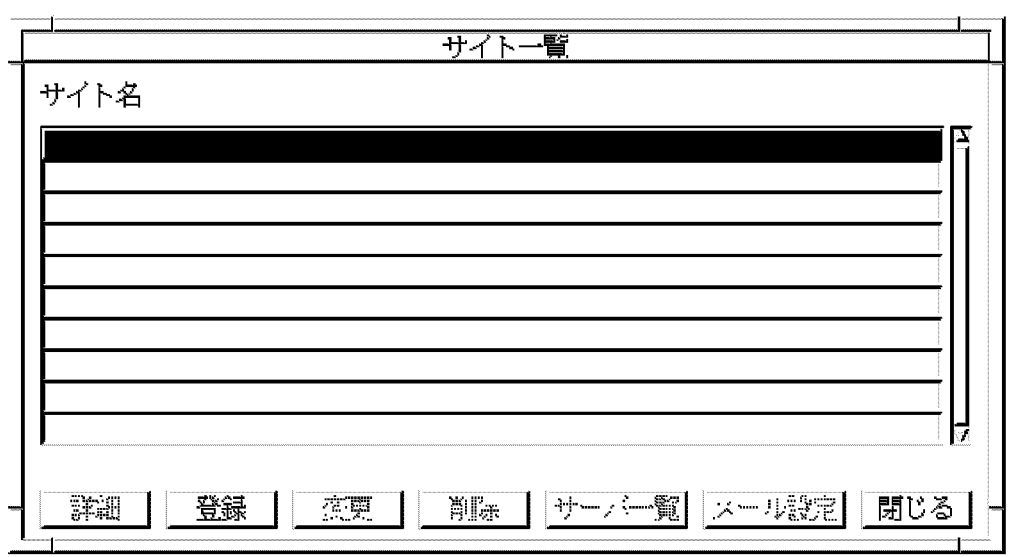

 $\begin{bmatrix} 1 & 1 \end{bmatrix}$ 

# $5.4.1$

1.  $\blacksquare$  $\overline{I}$ 

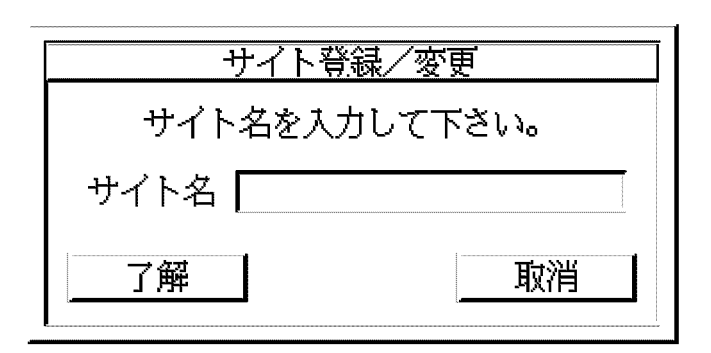

2.  $\blacksquare$ 

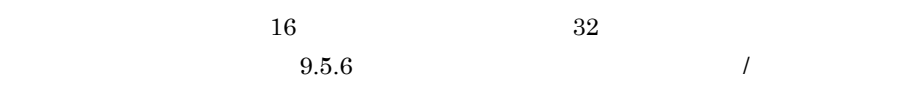

3. [ ]

 $\begin{bmatrix} \quad & \quad \end{bmatrix}$ 

 $5.4.2$ 

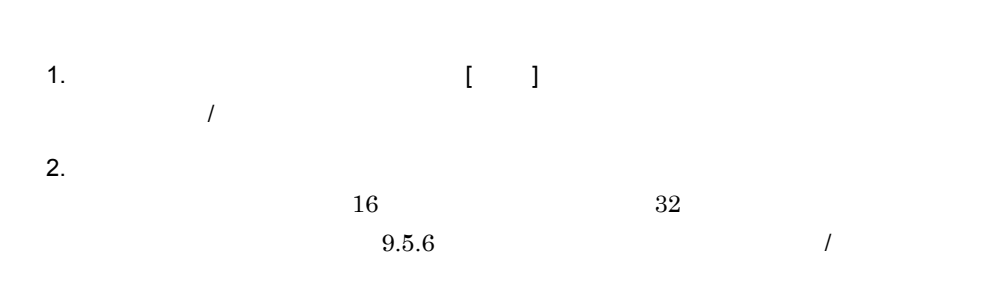

 $3. [ ]$ 

5. システムの運用設定

 $\mathbb{E}[\mathbb{E}[\mathbb{$ 

 $5.4.3$ 

1.  $\blacksquare$  $(\times \times \times \times \times)$ 

2.  $[$  ]  $\begin{bmatrix} \phantom{-} & \phantom{-} \end{bmatrix}$ 

# $5.5$

### $5.5.1$

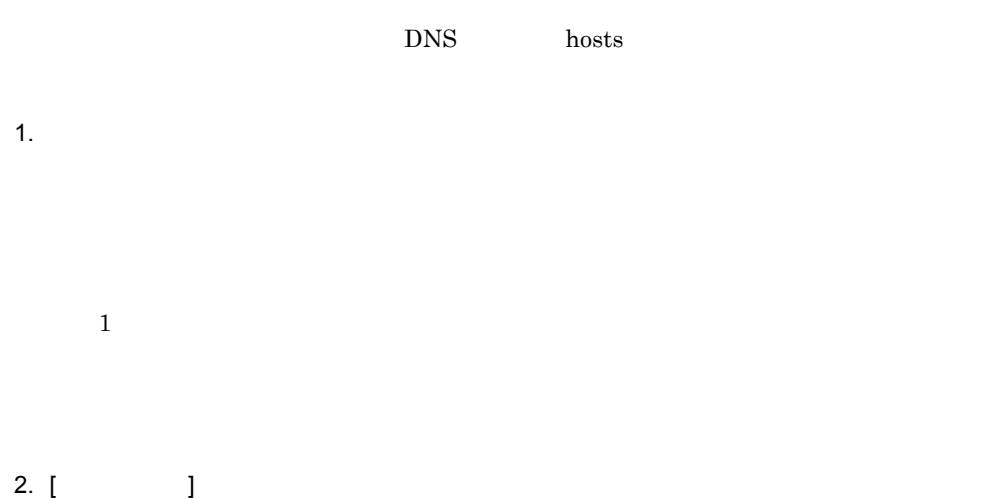

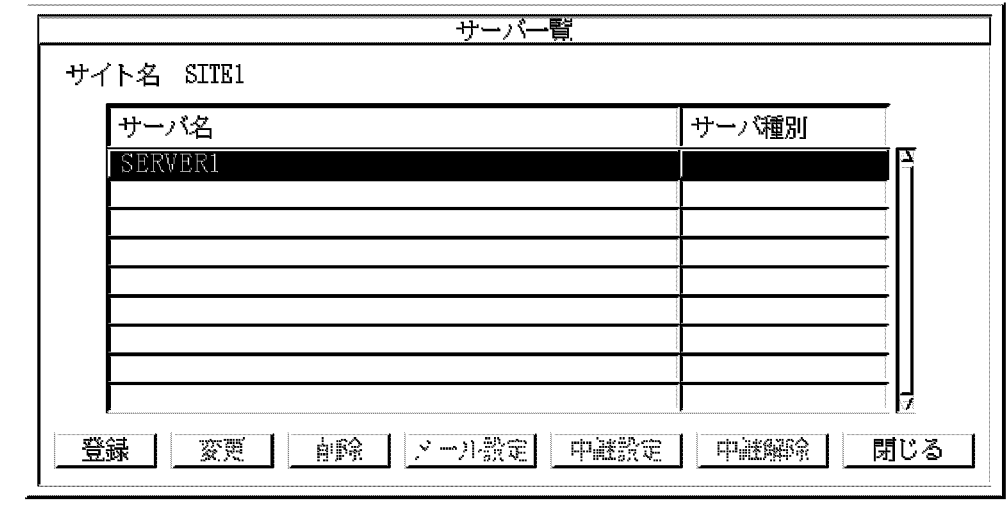

 $\overline{I}$ 

 $3. [ \ \ ]$ 

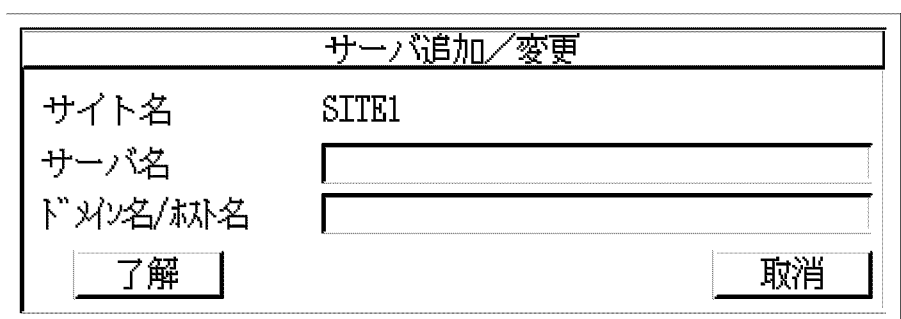

アドレスサーバのドメイン名又はホスト名を,半角の英数字,-(ハイフン) .

 $\frac{1}{\sqrt{2\pi}}$ 

 $255$ 

DNAMERFC=N gmpublicinfo  $5.8$  gmpublicinfo  $4.$  $16$  and  $32$  $9.5.6$ 

gmpublicinfo

 $TCP/IP$  $\sim$  255  $\sim$ 

5. [ ]

 $[ \begin{array}{ccc} \hline \end{array} \right]$ 

• **•** TCP/IP

### **•** サーバを追加する前に,MTA の登録をした。

### $5.5.2$

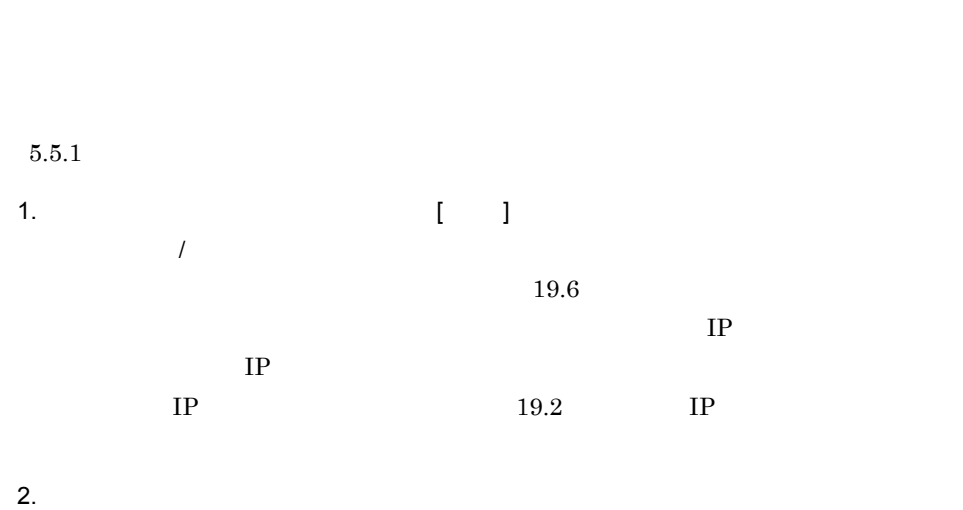

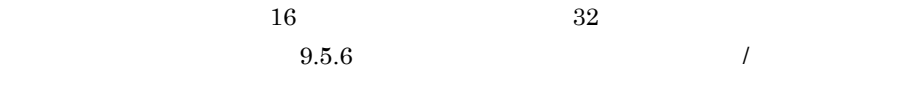

 $\begin{bmatrix} 1 & 1 \end{bmatrix}$ 

# 3.  $[-1]$

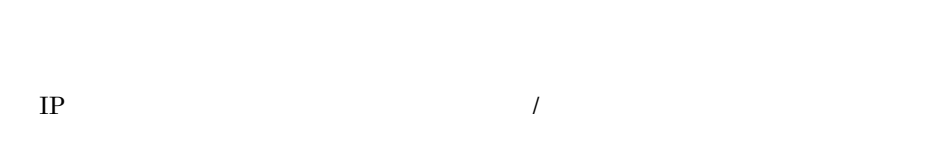

### $5.5.3$

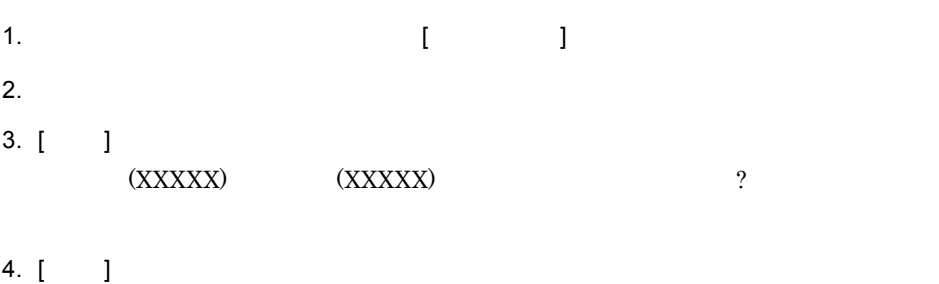

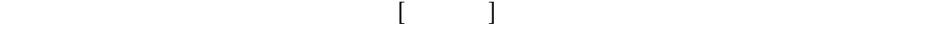

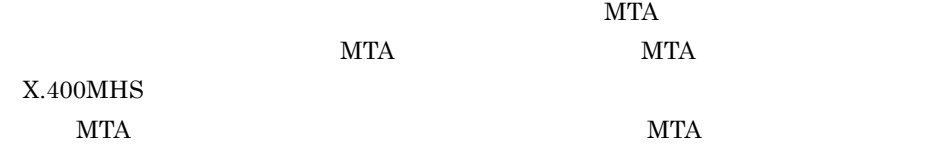

### $5.5.4$

**UNIX**  $\qquad \qquad \text{Address Server}$ Replication Option

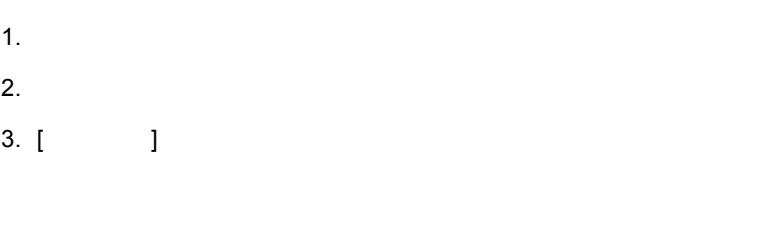

 $[-]$ 

Address

Server - Replication Option

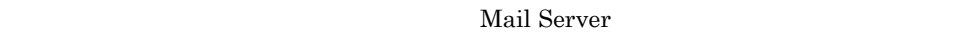

• <sub>マル</sub>キサーバーサーバー マンディー マンディー マンディー マンディー マンディー マンディー マンディー マンディー マンディー マンディー マンディー マンディー マンディー マンディー マンディー マンディー マンディー

- **•**  $\bullet$
- $X.400$  UA

1.  $\blacksquare$ 

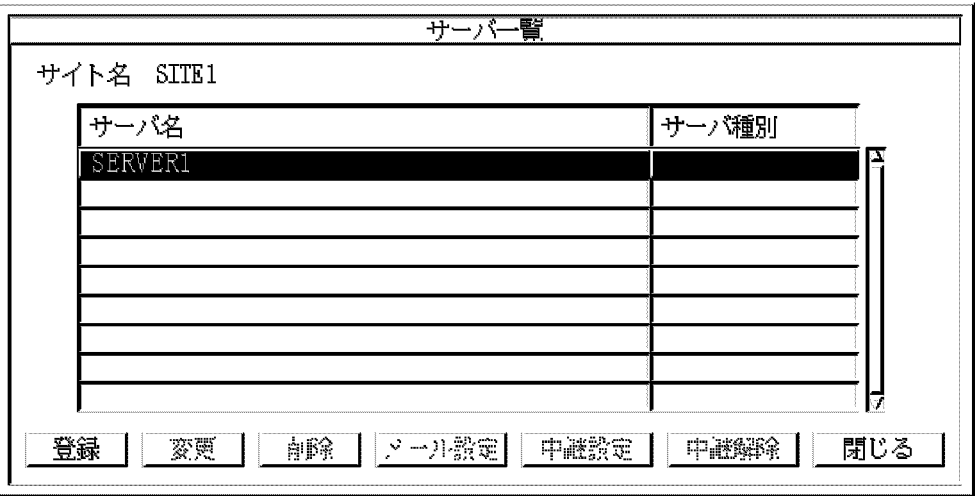

 $2.$ 

3. [ J

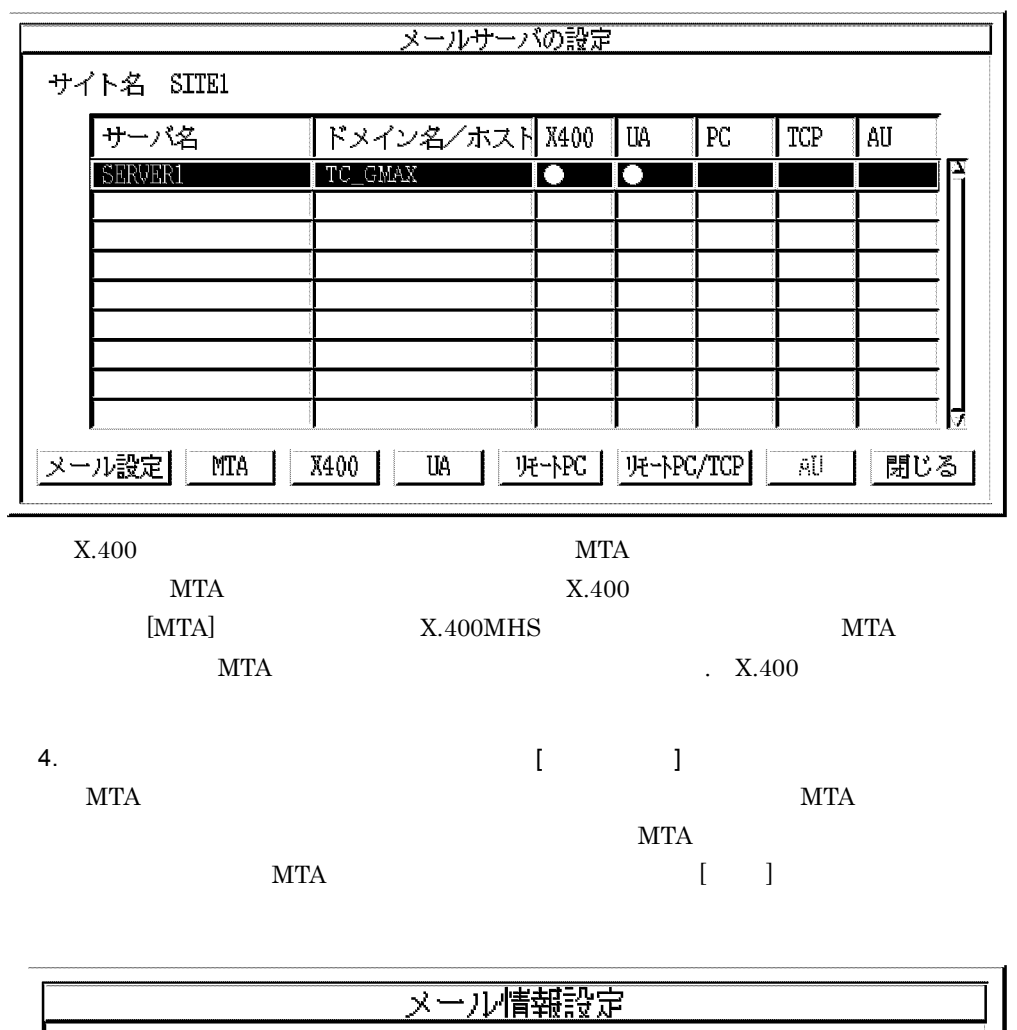

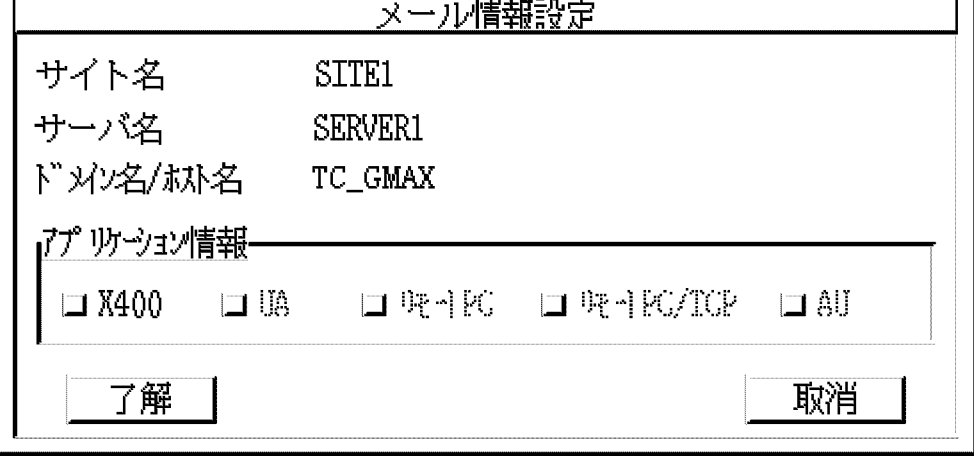

 $[$   $]$  $[$   $]$ 

### $5.6.1$

Mail Server

X.400

UA

 ${\rm P}{\rm C}$ 

PC/TCP

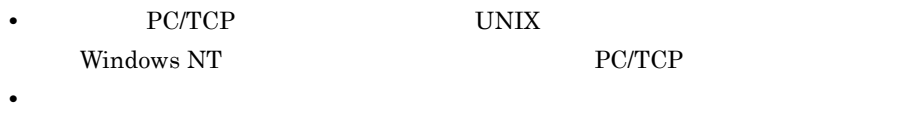

- **•** AIX 版は「リモート PC 「リモート PC/TCP」機能は使用できません。
- $1 X.400$

 $X.400$ 

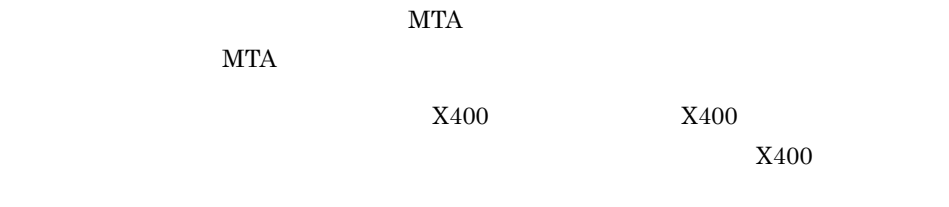

 $\begin{bmatrix} 1 & 1 \end{bmatrix}$   $X400$  $\begin{bmatrix} 1 & 1 \end{bmatrix}$ 

2 UA

UA $\,$ 

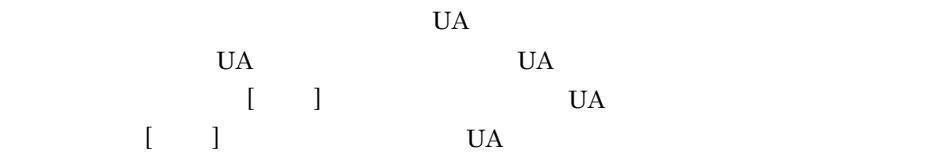

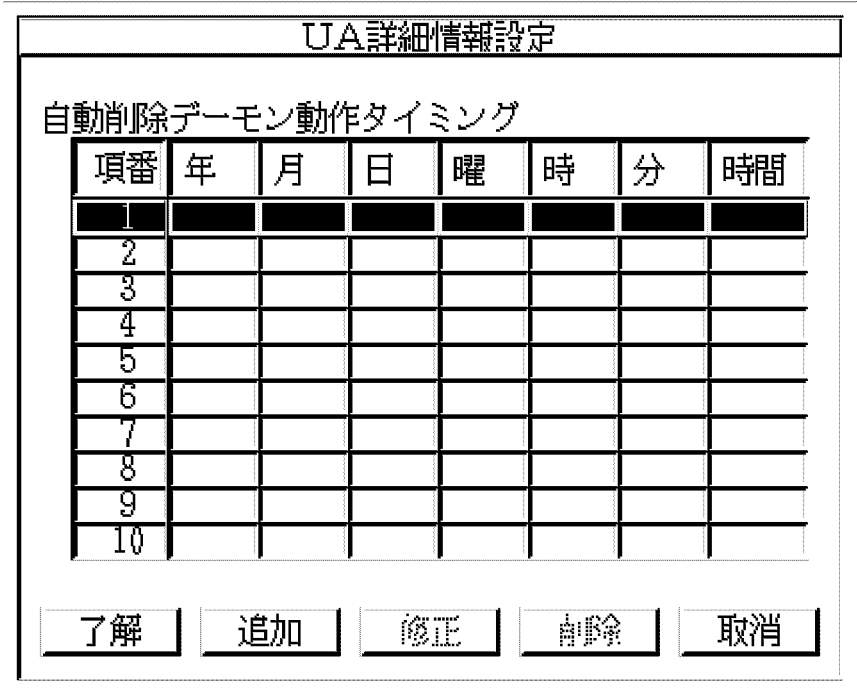

 $U$ A  $\Omega$ 

 $5.$ 

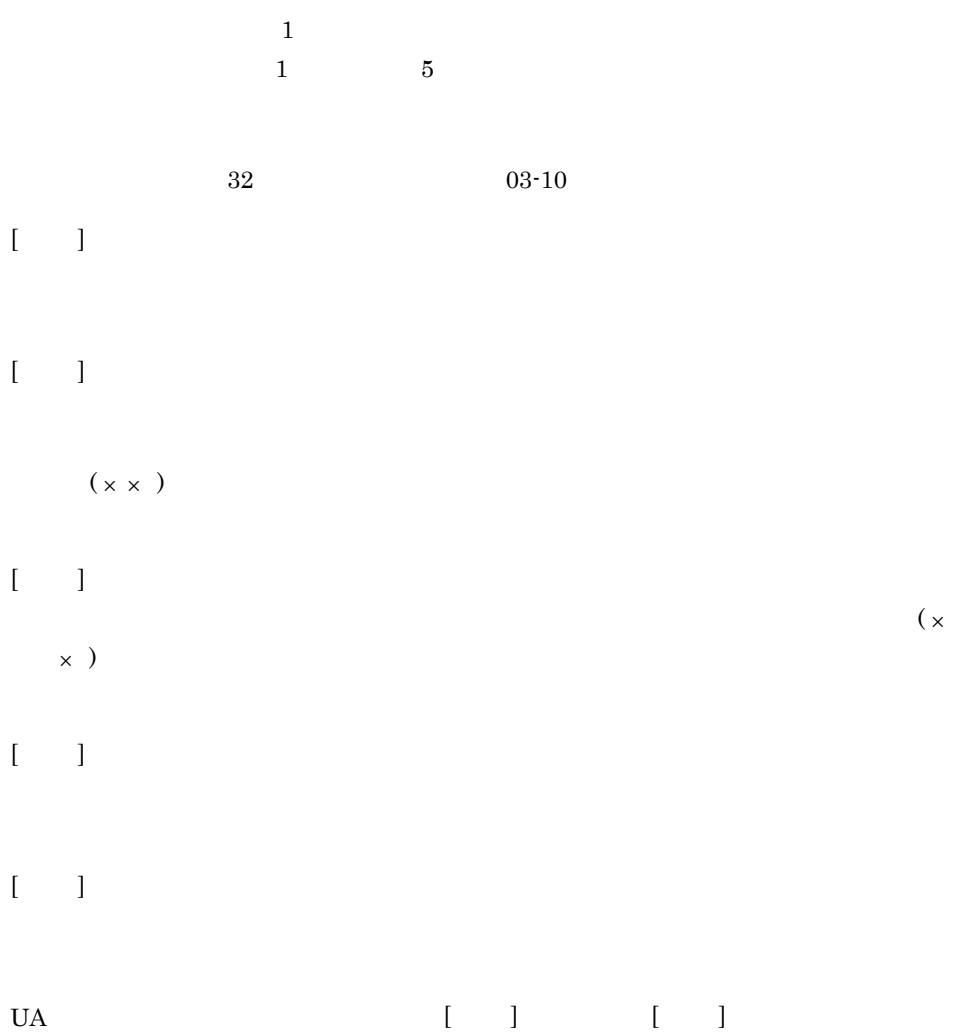

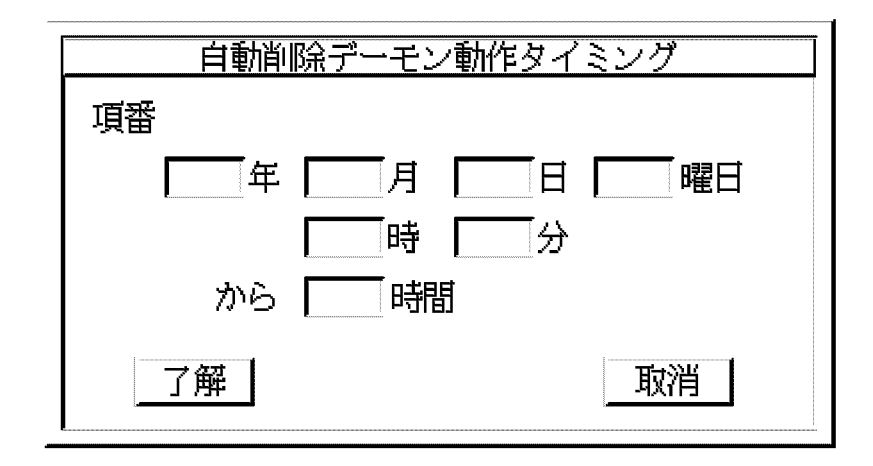

4  $\frac{3}{2}$ mon, tue, wed, thu, fri sat $\qquad \qquad \text{sun}$  $24 \qquad \qquad 0 \quad \ 23$  $0 \t 99$  $\overline{0}$ 

5. システムの運用設定

 $02-10$  $\overline{0}$ 

 $5 - 3$ 

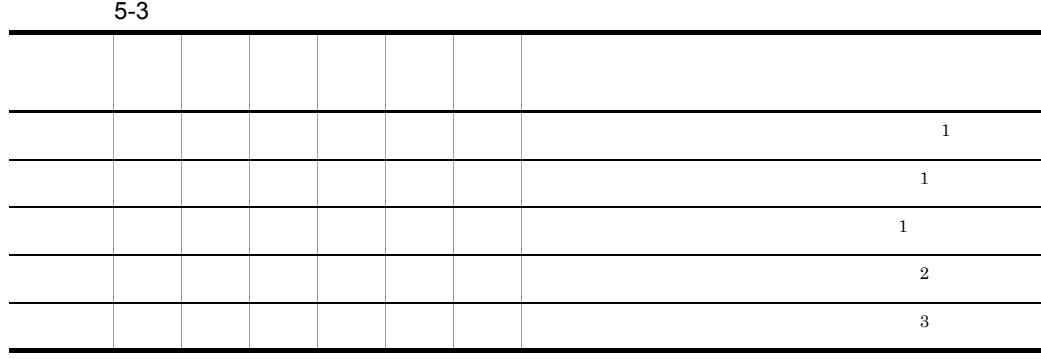

注※ 1

 $\overline{2}$ 

 $\sqrt{3}$ 

 $16.$ 

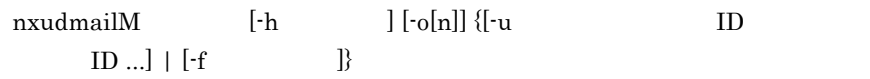

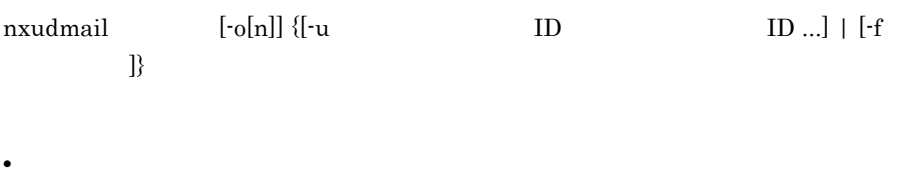

• **•**  $\frac{1}{2}$   $\frac{1}{2}$   $\frac{1}{$ 

#### Windows NT

- **•** 自動削除デーモン処理実行中にコマンドを実行する場合,自動削除デーモン実行
- **• •** example  $\mathcal{L}$

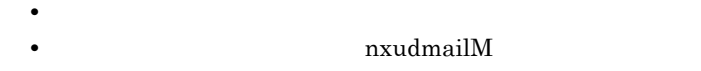

• **• •** example  $\mathbf{r}$  is the set of the set of the set of the set of the set of the set of the set of the set of the set of the set of the set of the set of the set of the set of the set of the set of the set of the s

 $16.33$ mltrash $\,$ 

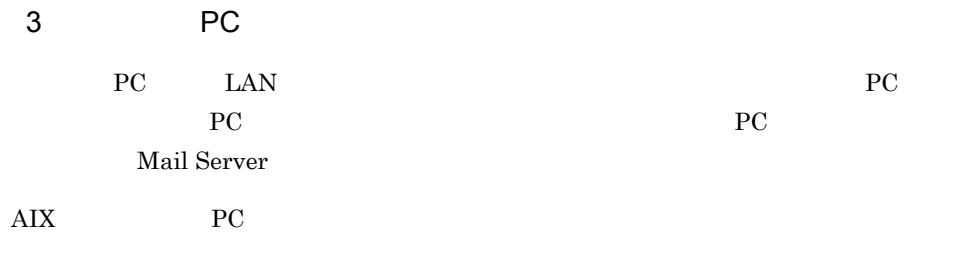

• **•** 1000 minimalistic (1) for the 1000 minimalistic (1) for the 1000 minimalistic (1) for the 1000 minimalistic (1) for the 1000 minimalistic (1) for the 1000 minimalistic (1) for the 1000 minimalistic (1) for the 1000

- **PC** Mail Server PC  $C$
- $PC$   $5-1$

5-1 PC

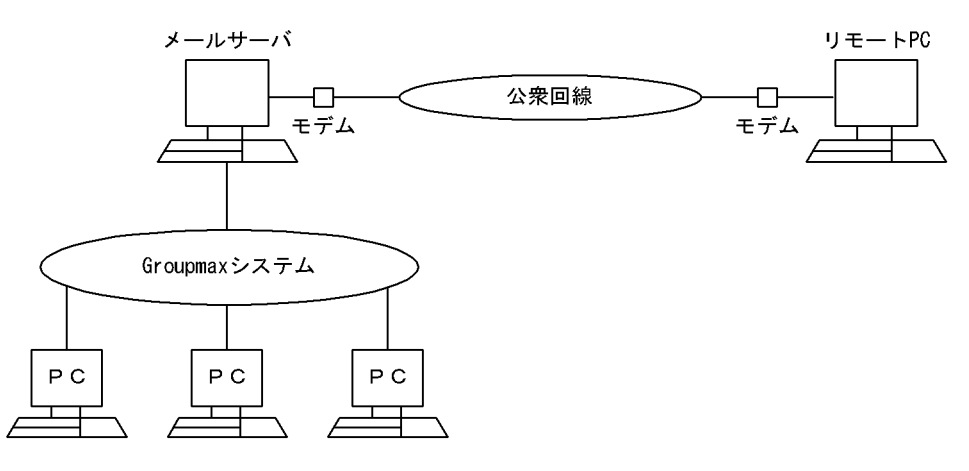

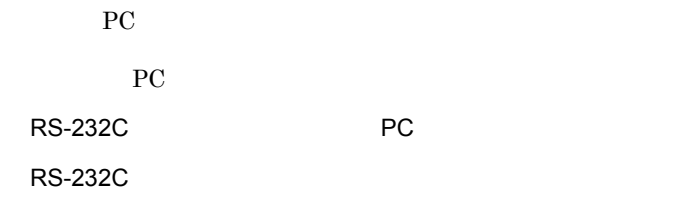

 $AT$ 

 $9{,}600\mathrm{bps} \hspace{15mm} \mathrm{MNP/V}.42\mathrm{bis}$ 

XMODEM

機能,Xon/Xoff によるフロー制御機能を持つものを使用してください。Windows

RS-232C

 $AT$ 

 $9,600bps$  MNP/V.42bis

a) PC **PC**  $\overline{z}$ 

ート PC キャランスを使用します。<br>サート PC キャランスを使用します。

 $\overline{P}C$ 

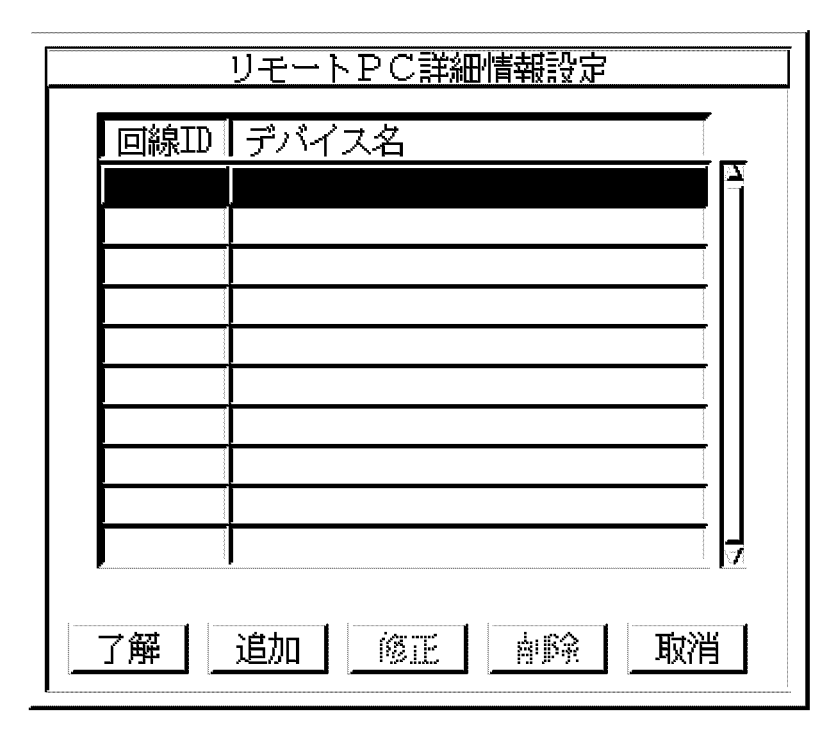

 $PC$  expecting the pc set of  $PC$  is the pc set of  $\Gamma$  $\Gamma$  PC  $\Gamma$ 

 $\begin{bmatrix} 1 & 1 \end{bmatrix}$ 

 $5.$ 

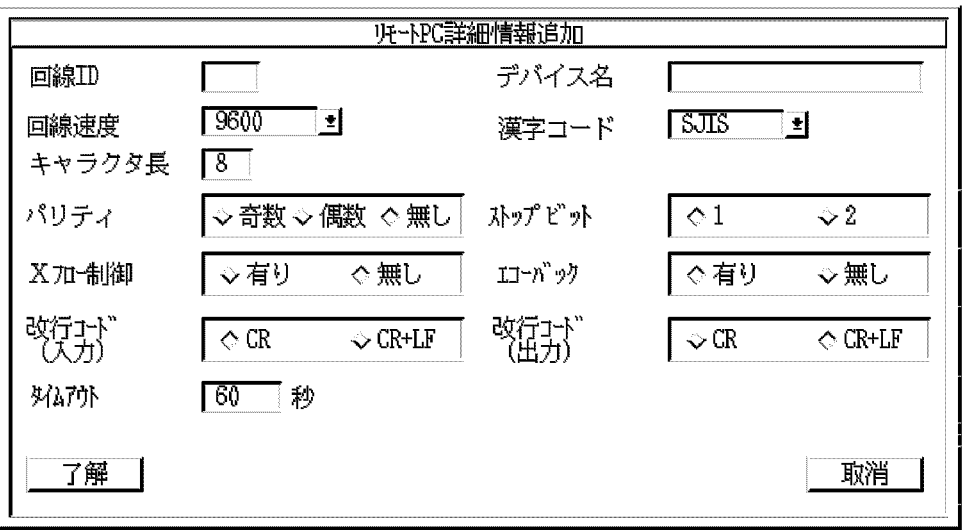

 $5-4$ 

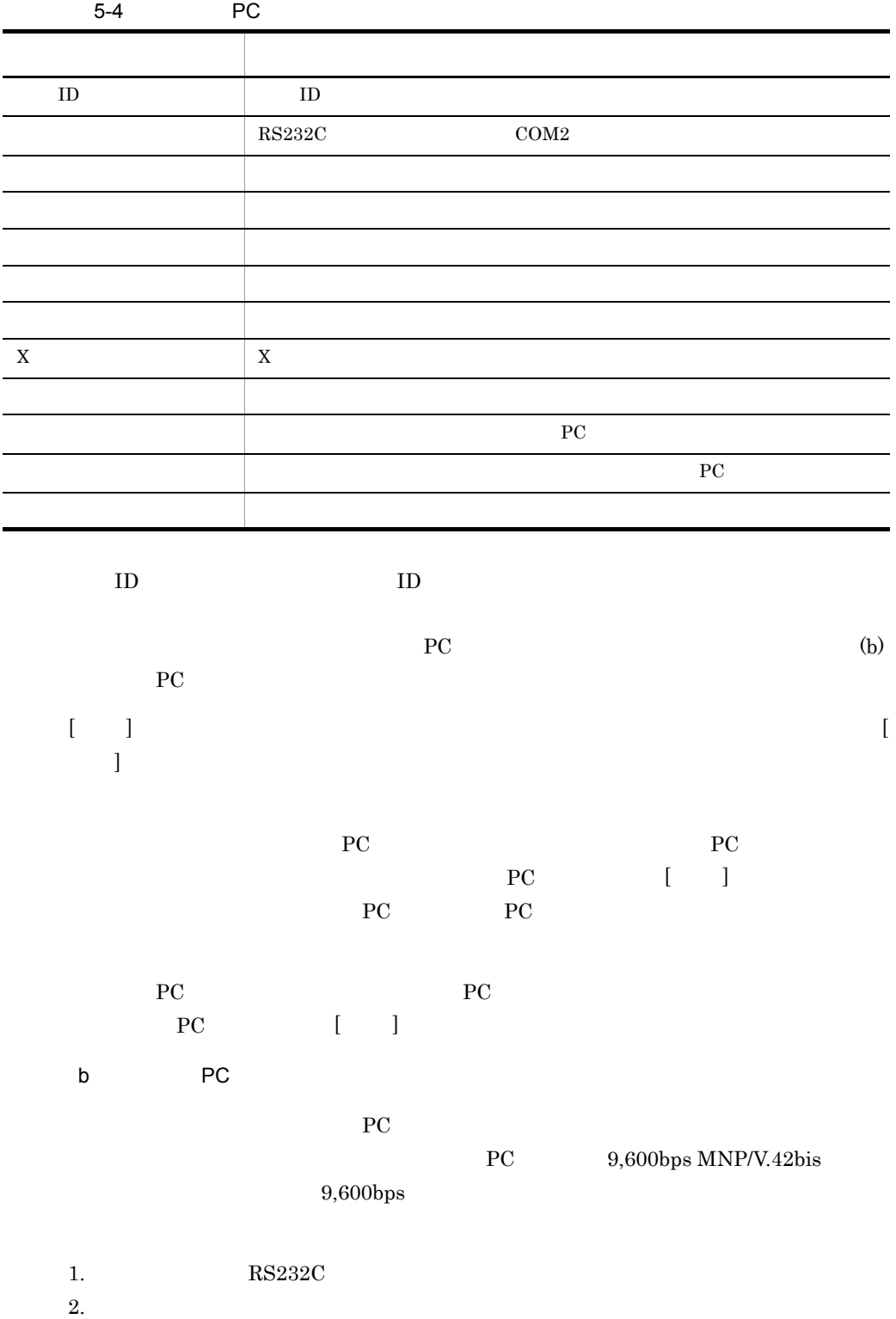

- $3.$
- 4. PC
- 5. PC

### 1. RS232C

- $OS$ 
	- 9,600bps
- **•** データ長 8 ビット
- **•**  $\mathcal{O}(\mathcal{O}_\mathcal{A})$
- $\hspace{1cm} 1$

2.

PC THE PC TEST SECTED AS THE PC  $\left( \text{a} \right)$  PC

- ID  $001$
- $COM1$
- **•** 回線速度 9,600bps
- $sJIS$
- **8**
- **•**  $\mathbf{r} = \mathbf{r} \cdot \mathbf{r} + \mathbf{r} \cdot \mathbf{r} + \mathbf{r} \cdot \mathbf{r} + \mathbf{r} \cdot \mathbf{r} + \mathbf{r} \cdot \mathbf{r} + \mathbf{r} \cdot \mathbf{r} + \mathbf{r} \cdot \mathbf{r} + \mathbf{r} \cdot \mathbf{r} + \mathbf{r} \cdot \mathbf{r} + \mathbf{r} \cdot \mathbf{r} + \mathbf{r} \cdot \mathbf{r} + \mathbf{r} \cdot \mathbf{r} + \mathbf{r} \cdot \mathbf{r} + \mathbf{r} \cdot \mathbf{r$
- 1
- X
- 
- **•** エコーバック 有り  ${\rm CR}$
- $CR$
- 
- 300

### $RS232C$

 $3.$ 

- **•**  $\mathbf{B} = \mathbf{B} \times \mathbf{B}$
- **•** 自動応答 有り
- **•**  $\mathbf{r} = \mathbf{r} \cdot \mathbf{r} + \mathbf{r} \cdot \mathbf{r} + \mathbf{r} \cdot \mathbf{r} + \mathbf{r} \cdot \mathbf{r} + \mathbf{r} \cdot \mathbf{r} + \mathbf{r} \cdot \mathbf{r} + \mathbf{r} \cdot \mathbf{r} + \mathbf{r} \cdot \mathbf{r} + \mathbf{r} \cdot \mathbf{r} + \mathbf{r} \cdot \mathbf{r} + \mathbf{r} \cdot \mathbf{r} + \mathbf{r} \cdot \mathbf{r} + \mathbf{r} \cdot \mathbf{r} + \mathbf{r} \cdot \mathbf{r$ 
	-

 $AT$   $AT$ 

 $AT$ 

AT&F

ATE0Q1X1&M5¥J0¥Q0%C1S0=1

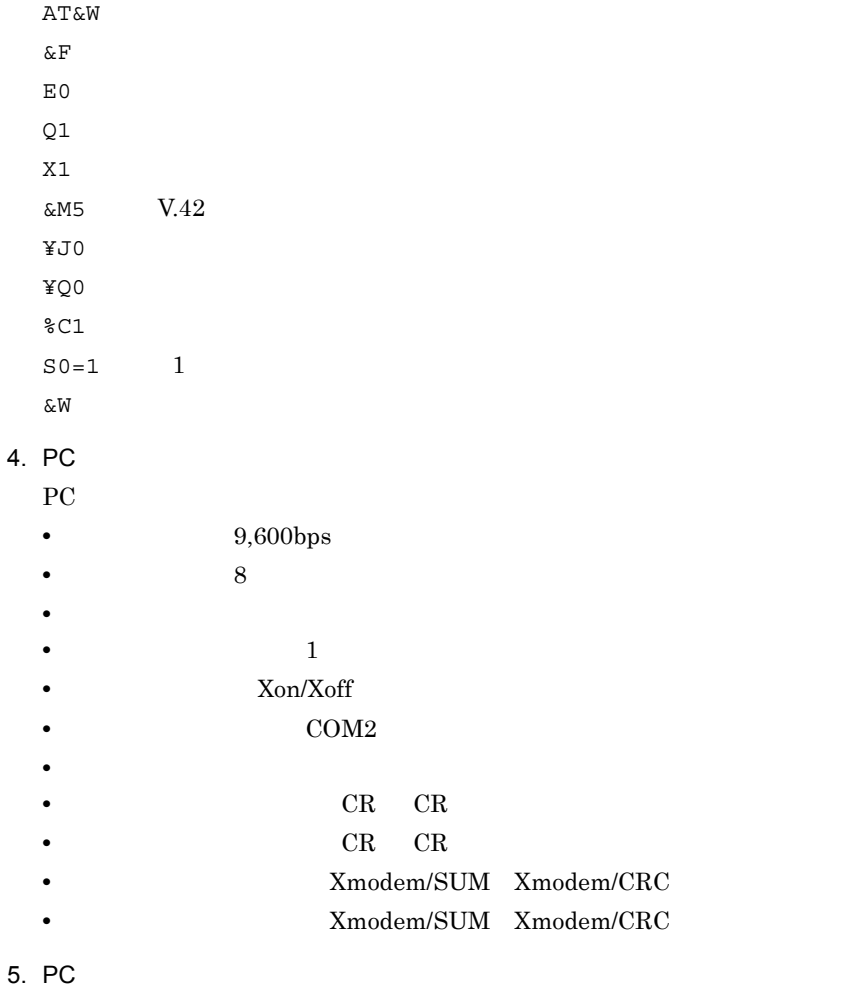

 $AT$   $PC$   $AT$ 

AT&F ATE1V1Q0X1&M5¥J0¥Q0 AT&W  $\&F$  $E1$  -  $E2$  -  $E3$  -  $E3$  -  $E4$  -  $E5$  -  $E5$  -  $E7$  -  $E7$  -  $E7$  -  $E7$  -  $E7$  -  $E7$  -  $E7$  -  $E7$  -  $E7$  -  $E7$  -  $E7$  -  $E7$  -  $E7$  -  $E7$  -  $E7$  -  $E7$  -  $E7$  -  $E7$  -  $E7$  -  $E7$  -  $E7$  -  $E7$  -  $E7$  -  $E7$  -  $E7$  $V1$ Q0 - リザルトコード表示あり  $X1$  $\&M5$   $V.42$ ¥J0 - スピードアジャストなし ¥Q0 - フロー制御なし

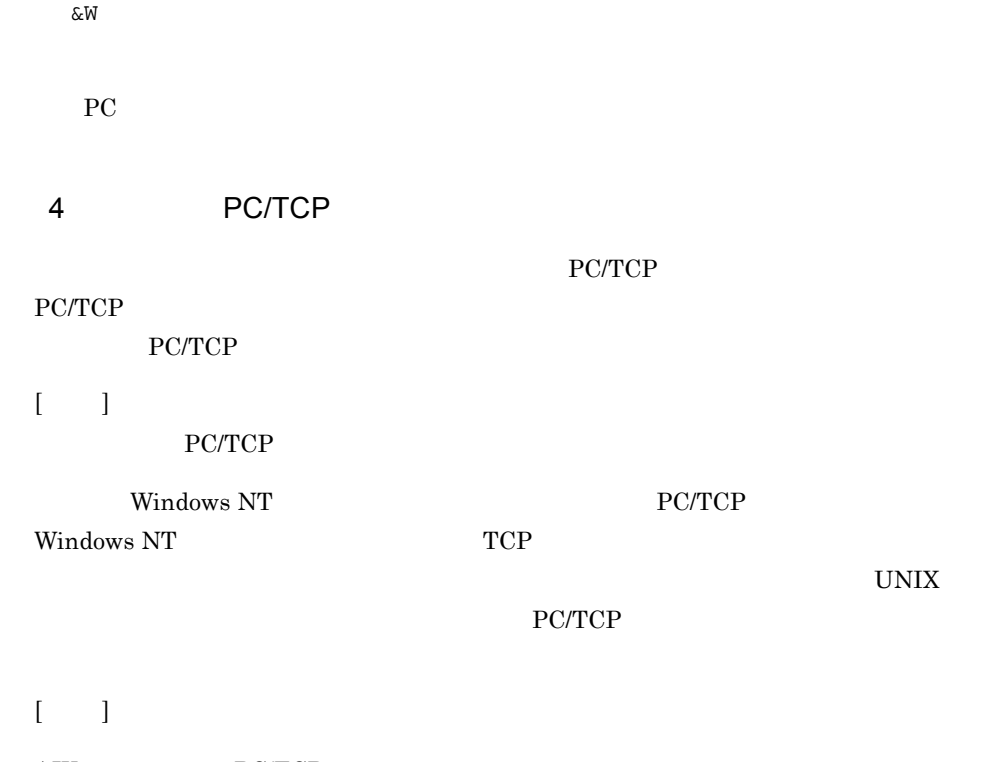

AIX PC/TCP

 $5.6.2$ 

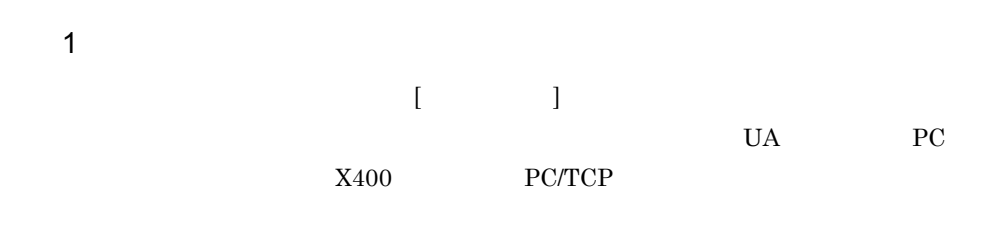

 $AU$ 

X400

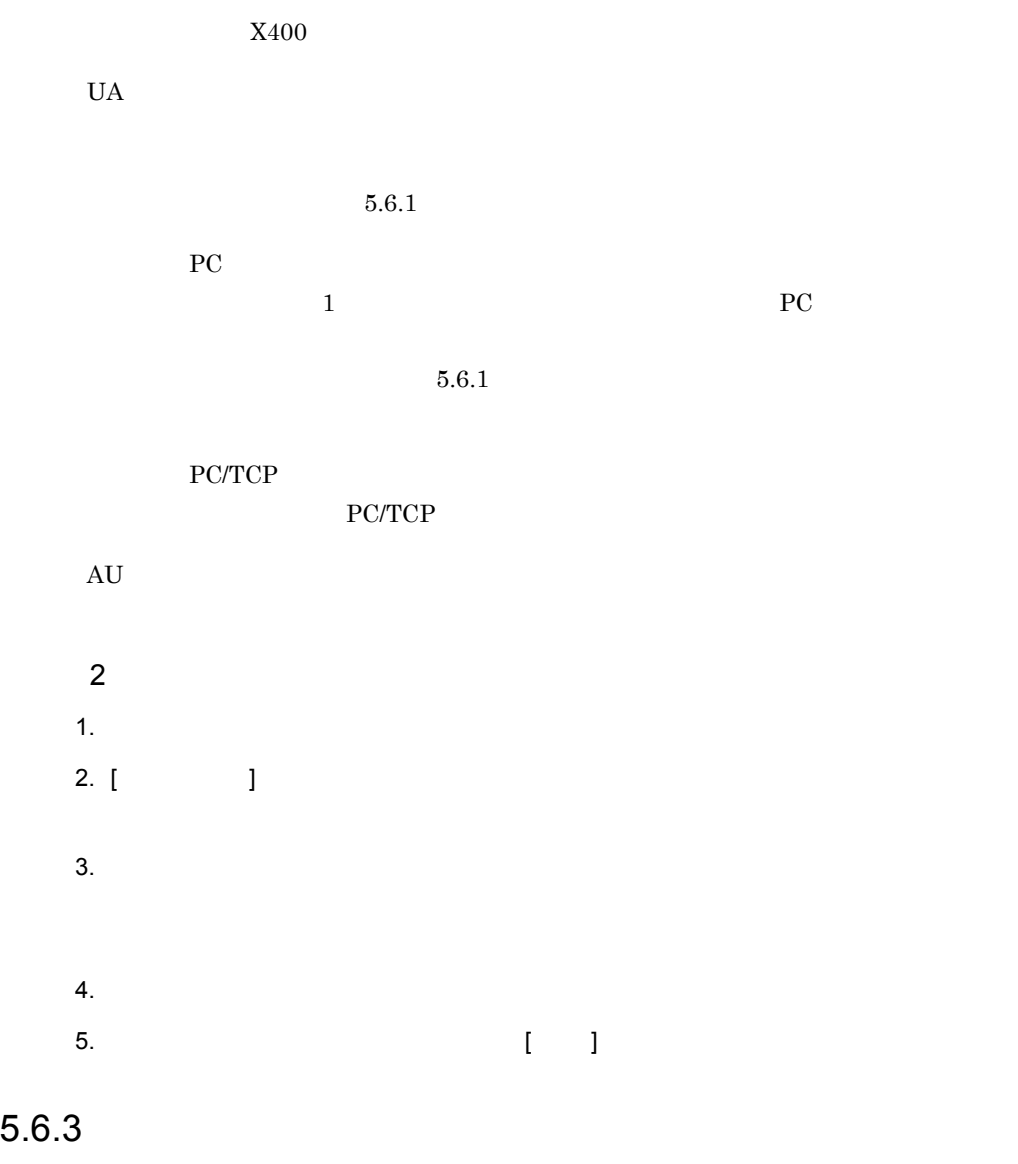

 $3.$ 

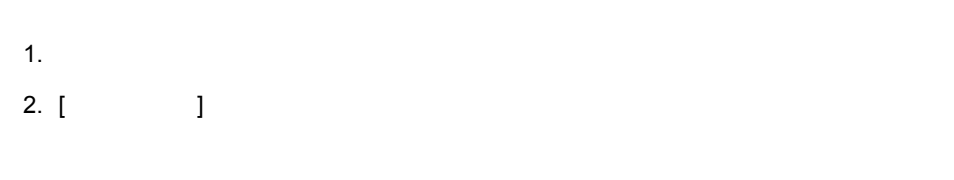

 $5.$ 

4.  $[-1]$ 

 $\mbox{MTA} \qquad \qquad \mbox{MTA} \qquad \qquad \mbox{X.400MHz}$  $MTA$ 

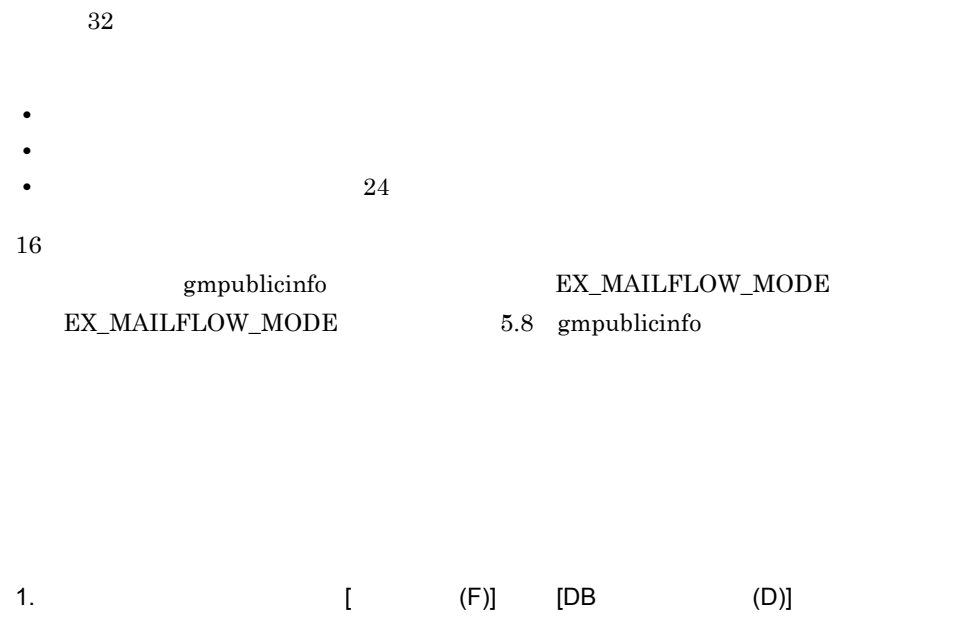

2. [ (C)]

 $\operatorname{MTA}$ 

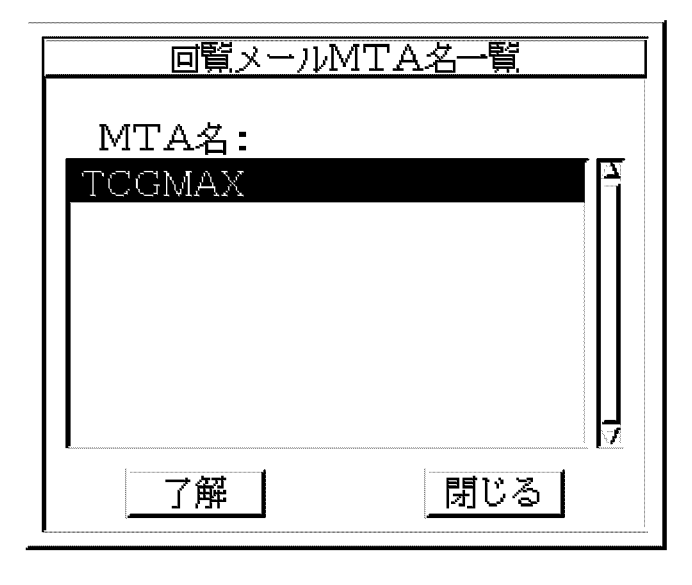

- $3.$
- 4. [ ]

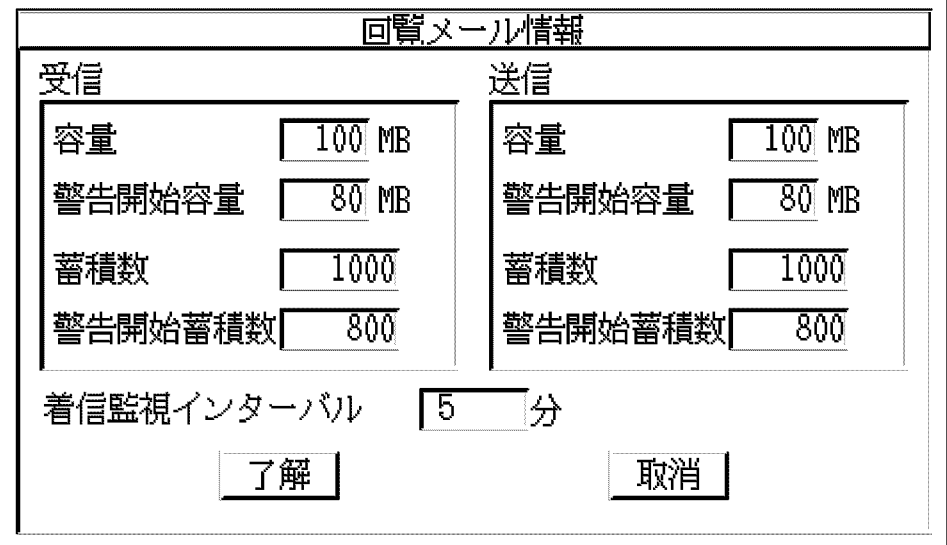

 $5.$ 

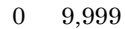

 $0 9,999$ 

 $0$  999,999

 $0 999,999$ 

 $6.$  $1 \t 166$ 

7. [ ]  $[ \begin{array}{ccc} \hline \end{array} \right]$ 

# 5.8 gmpublicinfo

gmpublicinfo Address Server Mail Server /var/opt/GroupMail/nxcdir/gmpublicinfo

MAX\_LOGIN\_USER=128 NXS\_TIMEOUT=86400 SYSTEM\_CMP\_DISPLAY=NO RETRY\_BOOT\_COUNT=100

gmpublicinfo 5-5 uses and the set of the set of the set of the set of the set of the set of the set of the set of the set of the set of the set of the set of the set of the set of the set of the set of the set of the set o

 $\rm LOG\_DIR\_SV\_RESPONSE-MNG\_JOURNAL~~NXS\_REF\_DIR$ 

• gmpublicinfo

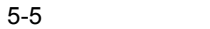

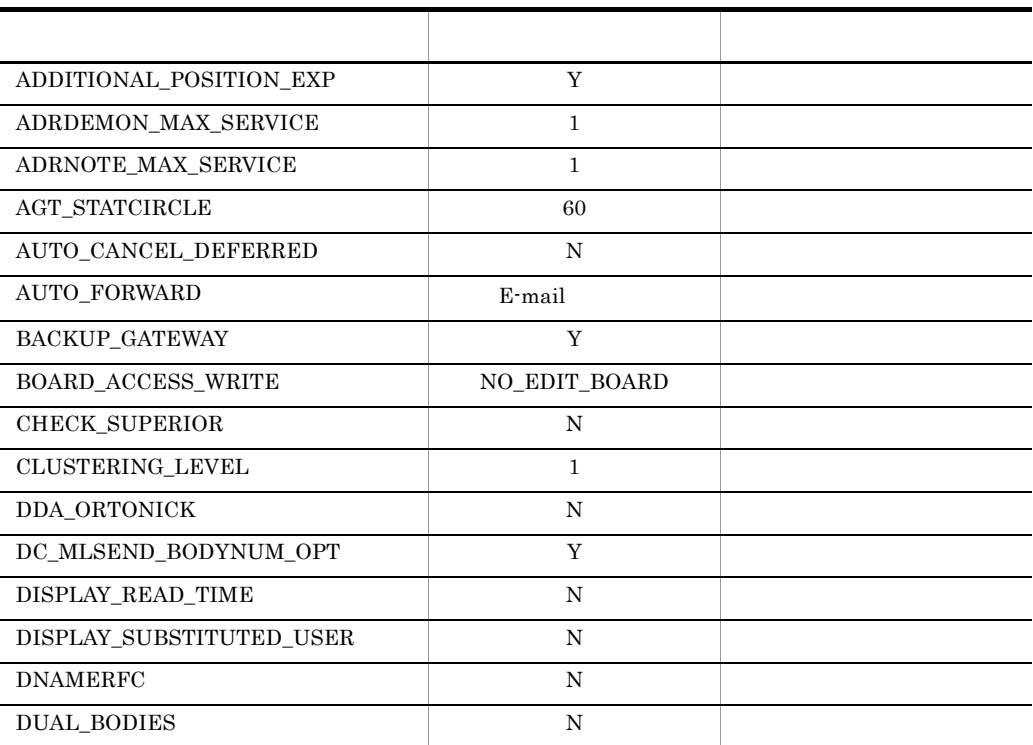

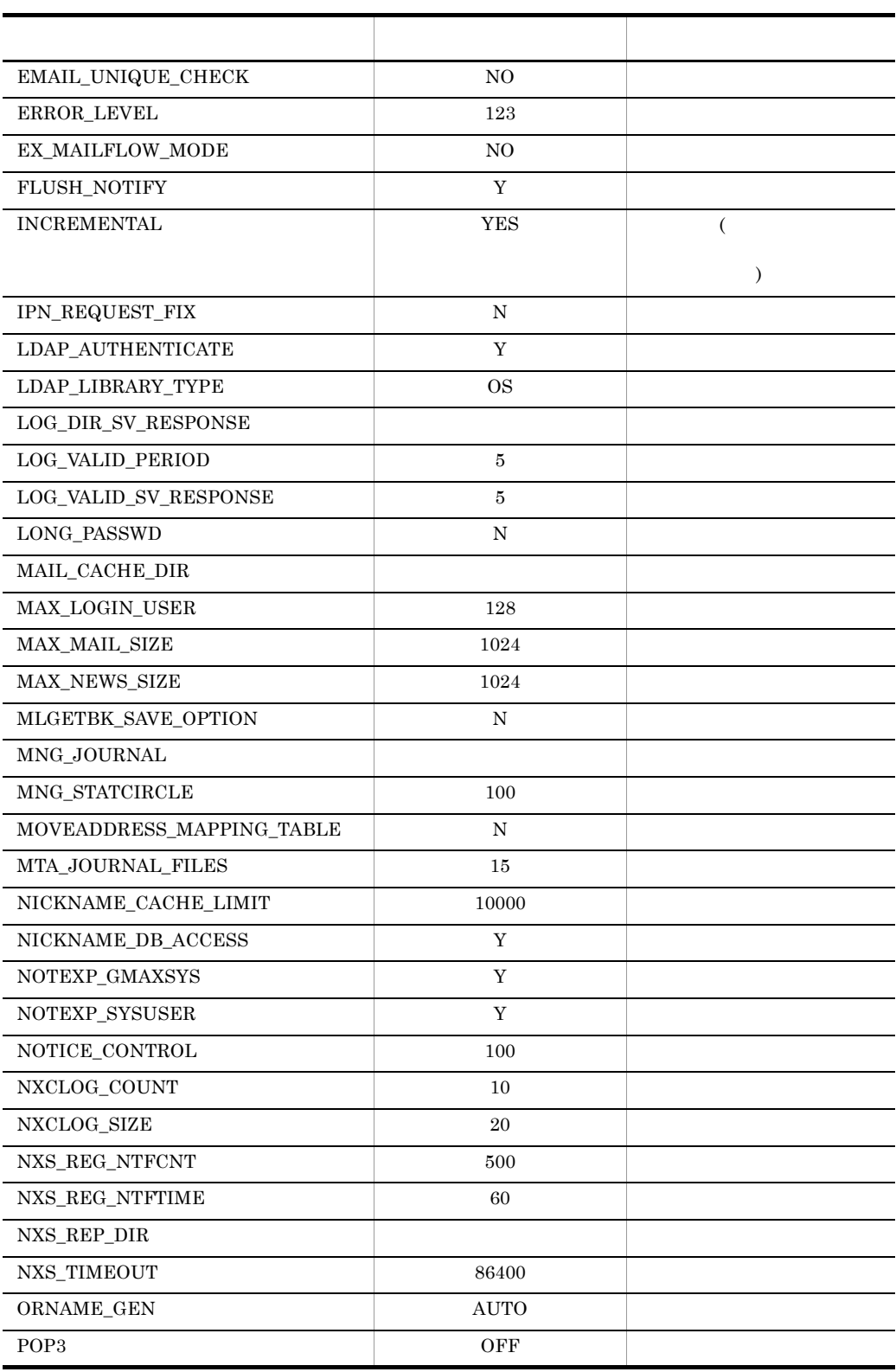

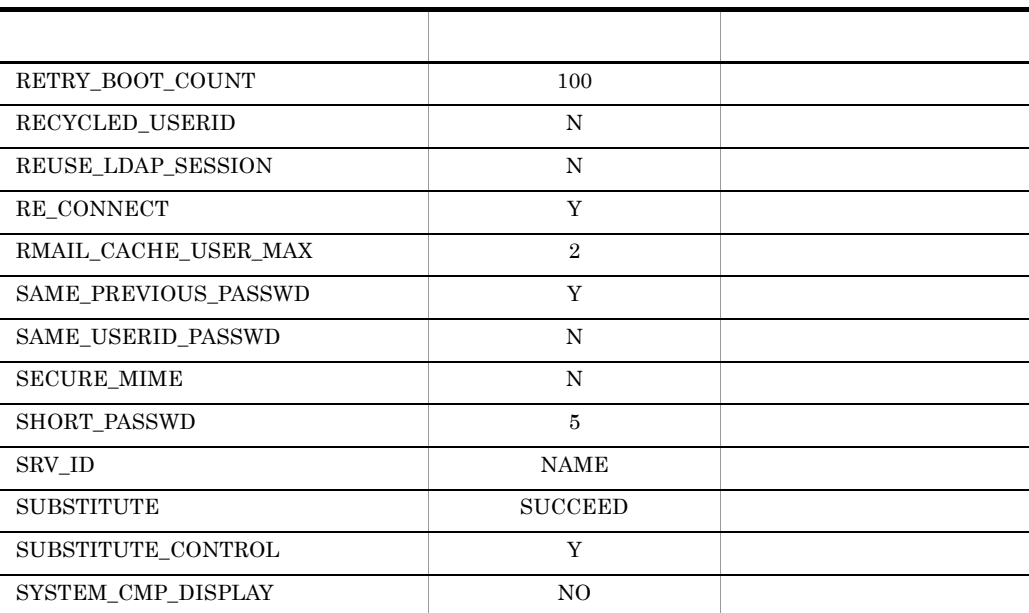

#### ADDITIONAL\_POSITION\_EXP

gmaxexp

gmpublicinfo ADDITIONAL\_POSITION\_EXP=Y

ADDITIONAL\_POSITION\_EXP  ${\large \bf ADDITIONAL\_POSITION\_EXP} \begin{tabular}{l} \end{tabular} \centering \begin{tabular}{p{0.8cm}p{0.8cm}p{0.8cm}p{0.8cm}p{0.8cm}p{0.8cm}p{0.8cm}p{0.8cm}p{0.8cm}p{0.8cm}p{0.8cm}p{0.8cm}p{0.8cm}p{0.8cm}p{0.8cm}p{0.8cm}p{0.8cm}p{0.8cm}p{0.8cm}p{0.8cm}p{0.8cm}p{0.8cm}p{0.8cm}p{0.8cm}p{0.8cm}p{0.8cm}p{0$ 

ADRDEMON\_MAX\_SERVICE

adsv\_ap 2000 and  $\frac{1}{2}$  $1 \t 64$   $1$ 

Object Server High-end Object Server  $\text{prc\_process\_count}$  trn\_tran\_process\_count 4.3.3 Object Server High-end Object Server

ADRNOTE\_MAX\_SERVICE adnt\_ap  $1 \t 64$   $1$ 

 $5.$ 

prc\_process\_count trn\_tran\_process\_count 4.3.3 Object Server High-end Object Server

Object Server High-end Object Server

### AGT\_STATCIRCLE

#### AGT\_STATCIRCLE=55

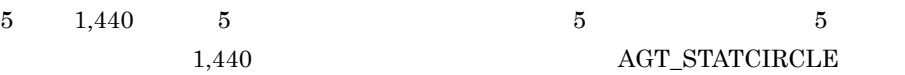

 $\rm AGT\_STATCIRCLE$  $\operatorname{AGT\_STATCIRCLE} \quad \ \ 2$  $\rm MNG\_STATCIRCLE$ 

AUTO\_CANCEL\_DEFERRED

### AUTO\_CANCEL\_DEFERRED=Y

AUTO\_FORWARD

AUTO\_FORWARD=user1@gmax.hitachi.co.jp E-mail

 $19.16$ 

 $E$ -mail  $100$ 

BACKUP\_GATEWAY

BACKUP\_GATEWAY=Y

 $19.19$ 

#### BOARD\_ACCESS\_WRITE

 $\mathcal{L}$  $\mathbf W$  $\sqrt{a^2 + b^2}$ 

### gmpublicinfo BOARD\_ACCESS\_WRITE=NO\_EDIT\_BOARD gmpublicinfo

CHECK\_SUPERIOR

 $ID$ 

 $ID$ 

gmpublicinfo CHECK\_SUPERIOR=N

CLUSTERING\_LEVEL

gmpublicinfo

CLUSTERING\_LEVEL=1

DC\_MLSEND\_BODYNUM\_OPT Data Collection Mail Server CSV

DC\_MLSEND\_BODYNUM\_OPT=Y

DC\_MLSEND\_BODYNUM\_OPT=Y

- $\overline{0}$
- **•**  $\blacksquare$
- **•** 掲示板記事
- Groupmax Workflow
- Groupmax Document Manager
- **•** Groupmax Server Scan
- **•** Groupmax Agent Mail Server
- Groupmax Workflow
- Groupmax Document Manager

#### DDA\_ORTONICK

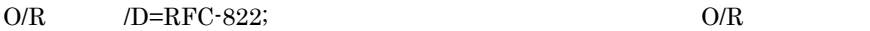

#### DDA\_ORTONICK=N

 $(D=RFC-822;$   $O/R$   $Mail - SMTP$ 

E-mail

DISPLAY\_READ\_TIME

#### DISPLAY\_READ\_TIME=N

DISPLAY\_SUBSTITUTED\_USER

DISPLAY\_SUBSTITUTED\_USER =N

DNAMERFC

Groupmax

gmpublicinfo DNAMERFC=N

オド) -(ハイフン)以外の文字を使用したアドレスサーバ,及びほかの

アドレス管理ドメイン内のドメイン名または,ホスト名に,半角の英数字,.(ピリ

DUAL\_BODIES S/MIME S/MIME

gmpublicinfo DUAL\_BODIES=N  $S/MIME$ 

 $\ensuremath{\mathrm{S}}/\ensuremath{\mathrm{MIME}}$  $\begin{minipage}{0.9\linewidth} \textbf{DUAL\_BODIES=Y} & \begin{minipage}{0.9\linewidth} \end{minipage} \begin{minipage}{0.9\linewidth} \textbf{S/MIME} \end{minipage} \vspace{-0.3cm}$ 

EMAIL\_UNIQUE\_CHECK E-mail  $\mathbb{E}$ -mail  $\mathbb{E}$ EMAIL\_UNIQUE\_CHECK gmpublicinfo EMAIL\_UNIQUE\_CHECK

EMAIL\_UNIQUE\_CHECK=NO

 $E$ -mail  $E$ -mail  $\mathbb{E}$  $E$ -mail  $E$ 

ERROR\_LEVEL

gmpublicinfo ERROR\_LEVEL=[0][1][2][3][4][5]

 $1 \t 5$  1  ${\tt BRROR\_LEVEL=12}$  $0 \hspace{2.5cm} 0 \hspace{2.5cm} 0$ 

ERROR\_LEVEL gmpublicinfo

- $\bullet$  0
- $\cdot$  1
- 2
- 3
- 4
- 5

EX\_MAILFLOW\_MODE

- **• •** International and the property of the property of the property of the property of the property of the property of the property of the property of the property of the property of the property of the property of th
- **•** *•*  $\frac{1}{2}$  *d*  $\frac{1}{2}$  *d*  $\frac{1}{2}$  *d*  $\frac{1}{2}$  *d*  $\frac{1}{2}$  *d*  $\frac{1}{2}$  *d*  $\frac{1}{2}$  *d*  $\frac{1}{2}$  *d*  $\frac{1}{2}$  *d*  $\frac{1}{2}$  *d*  $\frac{1}{2}$  *d*  $\frac{1}{2}$  *d*  $\frac{1}{2}$  *d*  $\frac{$
- 24 **24** *24*

### EX\_MAILFLOW\_MODE=YES

 $32$  16

 $16$ 

EX\_MAILFLOW\_MODE=NO

FLUSH\_NOTIFY

Address - Assist Groupmax FLUSH\_NOTIFY=Y

INCREMENTAL

Groupmax INCREMENTAL=YES
INCREMENTAL=NO

Groupmax

Groupmax

 $\text{Mail}$  -

gmpublicinfo

gmpublicinfo

IPN\_REQUEST\_FIX

 $SMTP$ 

IPN\_REQUEST\_FIX=Y

## LDAP\_AUTHENTICATE

### LDAP\_AUTHENTICATE=Y

LDAP\_LIBRARY\_TYPE  $HP-UX$   $OS$   $LDAP$ LDAP\_LIBRARY\_TYPE=OS LDAP\_AUTHENTICATE=Y

HP-UX

LOG\_DIR\_SV\_RESPONSE Address Server - Data Collection

LOG\_VALID\_PERIOD Address Server - Data Collection  $2$ 

## LOG\_VALID\_SV\_RESPONSE

Address Server - Data Collection

 $1 \t9$  $1$ 

## LONG\_PASSWD

MAIL\_CACHE\_DIR

mc Trash Trash  $\sim$ 

MAX\_LOGIN\_USER

 $1$  1000  $\frac{1}{\sqrt{2}}$ 256 1,000 MAX\_LOGIN\_USER=1000  $\mathbf 1$ 

MAX\_LOGIN\_USER

 $\rm J$ 

LONG\_PASSWD=Y

MAX\_MAIL\_SIZE

 $\overline{0}$ 

1,992,294

MAX\_NEWS\_SIZE

 $1 \quad 1992294$ 

1 1992294

150

 $\overline{0}$ 1,992,294

MLGETBK\_SAVE\_OPTION

MLGETBK\_SAVE\_OPTION=N

MNG\_JOURNAL

gmpublicinfo

MNG\_STATCIRCLE

MNG\_STATCIRCLE=100  $10 \t 2,880 \t 10$   $10$   $10$  $2,880$ 

 $\rm MNG\_STATCIRCLE$   $\rm 20$ 

 $\rm AGT\_STATCIRCLE$  $\operatorname{AGT\_STATCIRCLE} \quad \ \ 2$  $\rm MNG\_STATCIRCLE$ 

MOVEADDRESS\_MAPPING\_TABLE

151

## MOVEADDRESS\_MAPPING\_TABLE=Y

16.9 admkmvtb

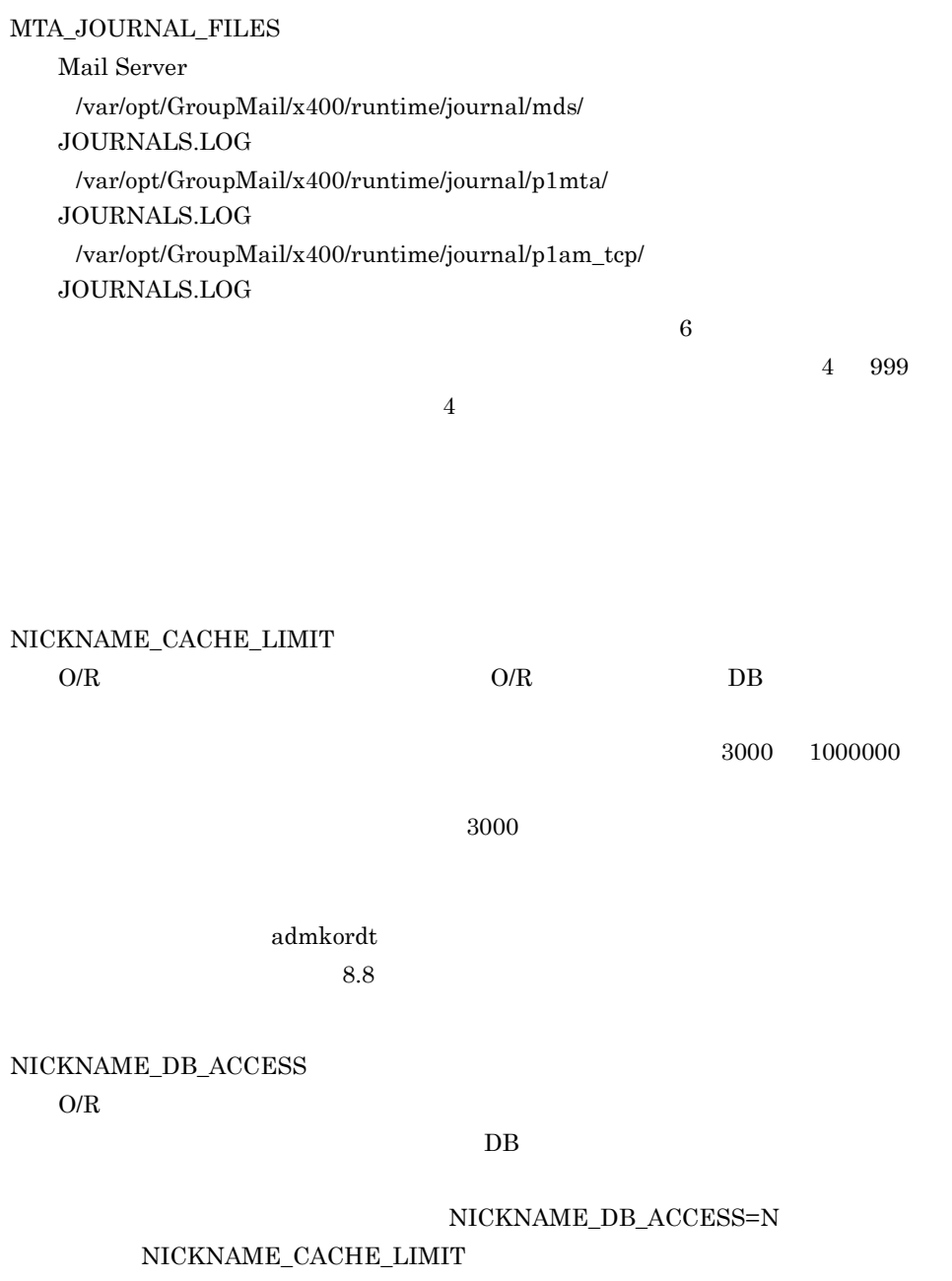

admkordt

 $5.$ 

 $8.8$ 

NOTEXP\_GMAXSYS

gmaxexp Groupmax\_system Groupmax\_system

NOTEXP\_SYSUSER

gmpublicinfo  $NOTEXP_GMAXSYS=Y$ Groupmax\_system

 $\rm{NOTEXP\_GMAXSYS} \qquad \qquad \rm{NOTEXP\_GMAXSYS}$ 

タに Y 以外を指定したり,何も指定しなかったりした場合は,最上位組織

Groupmax\_system

NOTEXP\_SYSUSER

gmaxexp Groupmax\_system

Groupmax\_system

Groupmax\_system

NOTEXP\_GMAXSYS

Groupmax\_system

gmpublicinfo NOTEXP\_SYSUSER=Y

NOTEXP\_SYSUSER NOTEXP\_SYSUSER タに Y 以外を指定したり,何も指定しなかったりした場合は,最上位組織

Groupmax\_system

NOTICE\_CONTROL

 $1 \quad 999$ 

NOTICE\_CONTROL NOTICE\_CONTROL

NXCLOG\_COUNT

Address Server /var/opt/GroupMail/nxcdir/nxclog NXCLOG\_SIZE

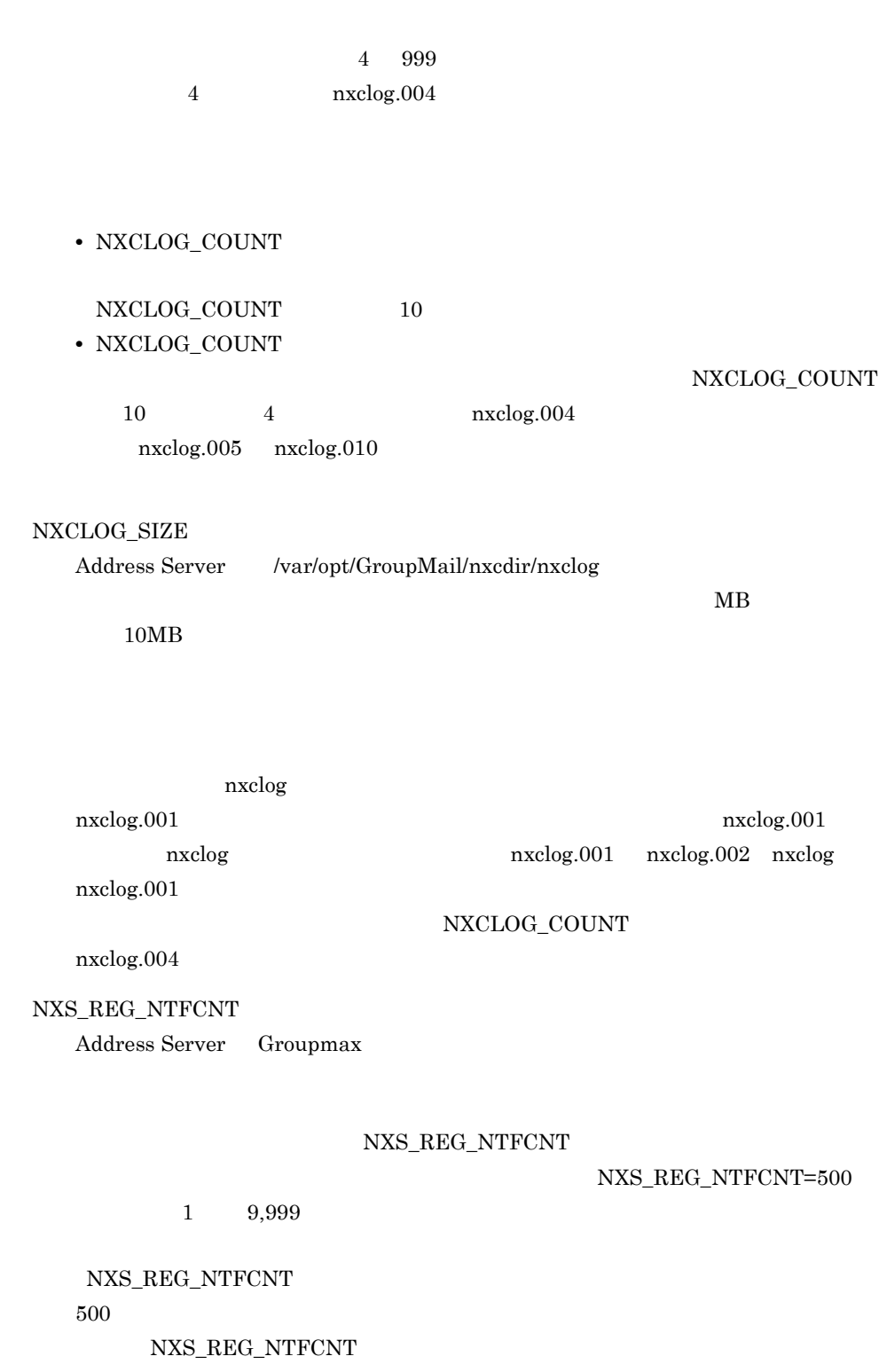

Groupmax

#### NXS\_REG\_NTFTIME

Address Server Groupmax

NXS\_REG\_NTFTIME Address Server

 $\begin{array}{cccc}\n\text{NXS\_REG\_NTFTIME=60} & 1 & 1,440\n\end{array}$ 

NXS\_REG\_NTFTIME Address Server

 $60$ 

NXS\_REG\_NTFTIME

Groupmax Mail - SMTP

 $60$ 

NXS\_REP\_DIR

gmpublicinfo

NXS\_REP\_DIR=

address.dat

 $\label{eq:ad} \text{address.dat} \qquad \qquad \text{address.dat}$ 

 $address.dat$ 

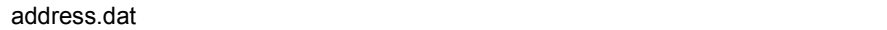

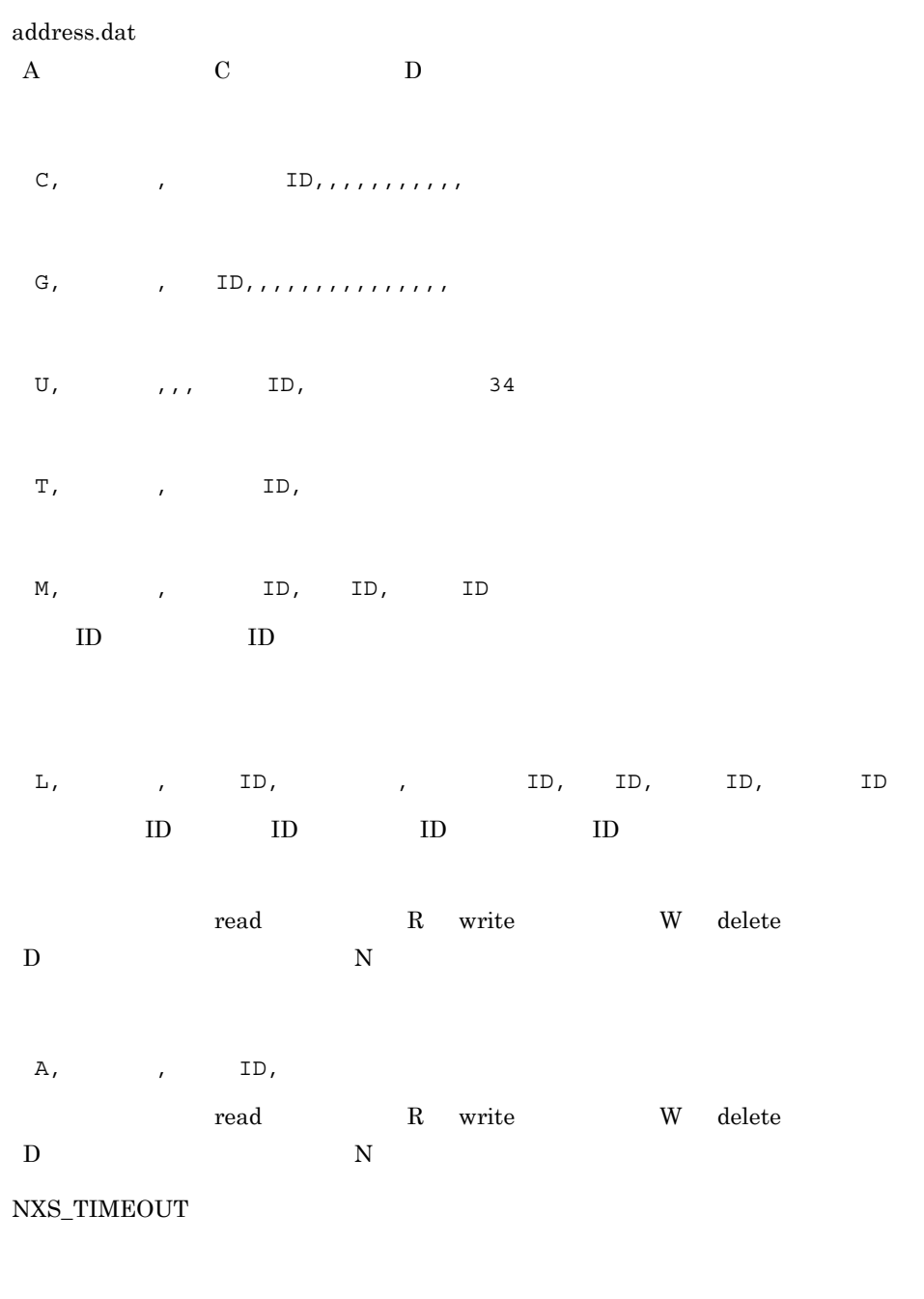

ORNAME\_GEN

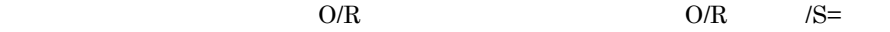

gmpublicinfo  $\mbox{O/R}\qquad \qquad \qquad \mbox{gmaxexp}$ Groupmax SMTP  $O/R$  /S= GM\_SETUP POP3/IMAP4 gmpublicinfo POP3=OFF POP3 BOP3 POP3 OFF 2009 POP3/IMAP4  $\rm ID$ RETRY\_BOOT\_COUNT  $\overline{0}$  $2000$ 

REUSE\_LDAP\_SESSION LDAP\_LIBRARY\_TYPE=OS Address Server Directory Server

POP<sub>3</sub>

RECYCLED\_USERID

gmpublicinfo ORNAME\_GEN=AUTO

POP3

## RE\_CONNECT

## RE\_CONNECT=Y

RE\_CONNECT=N

gmpublicinfo

gmpublicinfo

 $\mathbf N$ 

RMAIL\_CACHE\_USER\_MAX

 $\overline{2}$ MAIL\_CACHE\_DIR

SAME\_PREVIOUS\_PASSWD

SAME\_PREVIOUS\_PASSWD=Y

gmpublicinfo

SAME\_USERID\_PASSWD

 $\mathbf{ID}$ 

gmpublicinfo

SAME\_USERID\_PASSWD=N

 $\rm ID$ 

gmpublicinfo

SECURE\_MIME

gmpublicinfo

158

 $1$  1  $100$ 

S/MIME

gmpublicinfo SECURE\_MIME=N

SHORT\_PASSWD

SHORT\_PASSWD=

 $0 \quad 8 \qquad \qquad 0$ gmpublicinfo

SRV\_ID

IP Address Server IP

gmpublicinfo

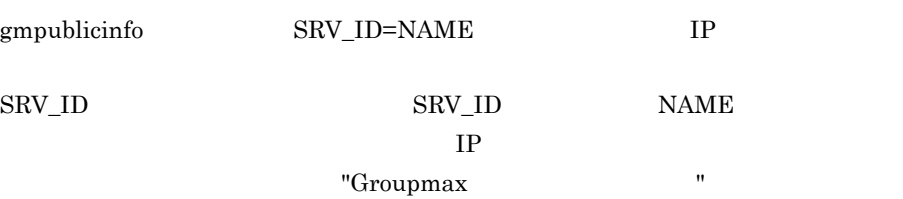

**SUBSTITUTE** 

SUBSTITUTE=SUCCEED

## SUBSTITUTE\_CONTROL

 $A$  B  $\mathbf B$  A

 $\, {\bf B} \,$  B  $\,$  A  $\,$  ${\large\bf SUBSTITUTE\_CONTROL=Y}$ 

## SYSTEM\_CMP\_DISPLAY Groupmax\_system

## $S{\small\bf Y}S{\small\bf TEM\_OMP\_DISPLAY=YES}$

gmpublicinfo  $5-6$ 

 $5-6$ 

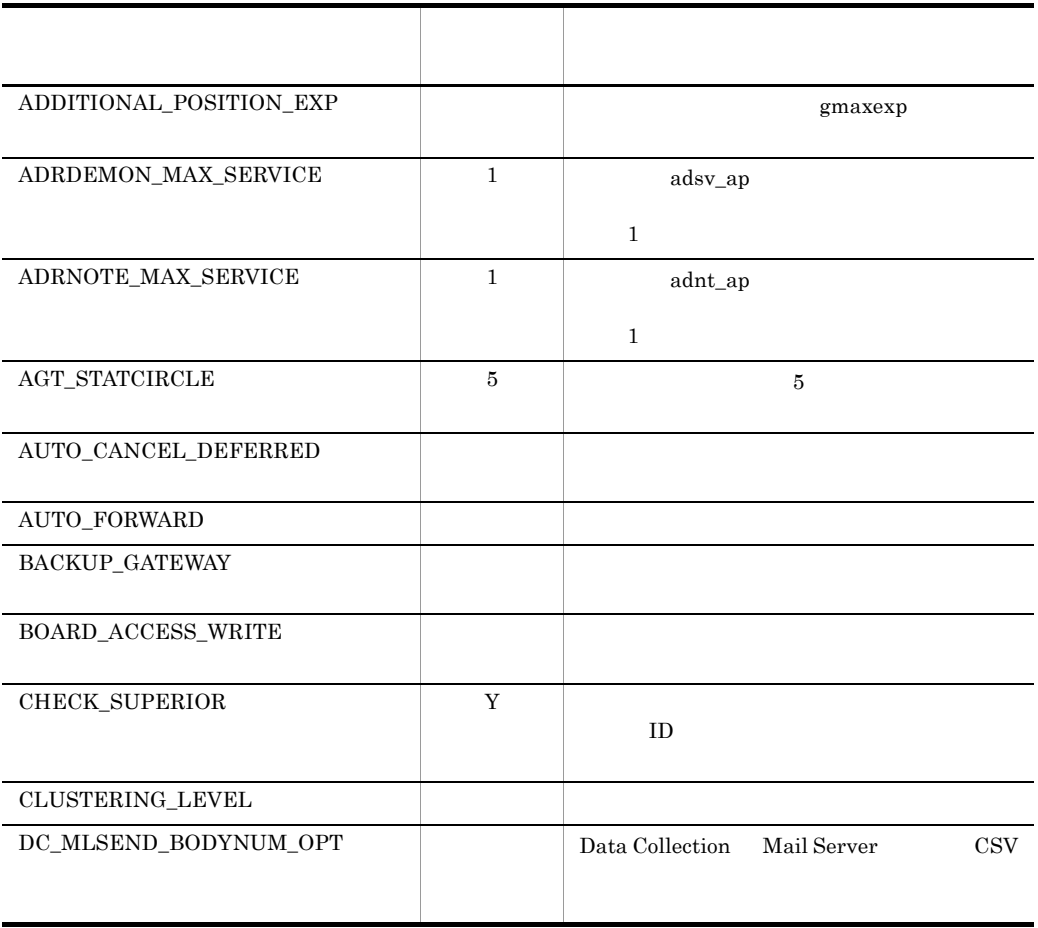

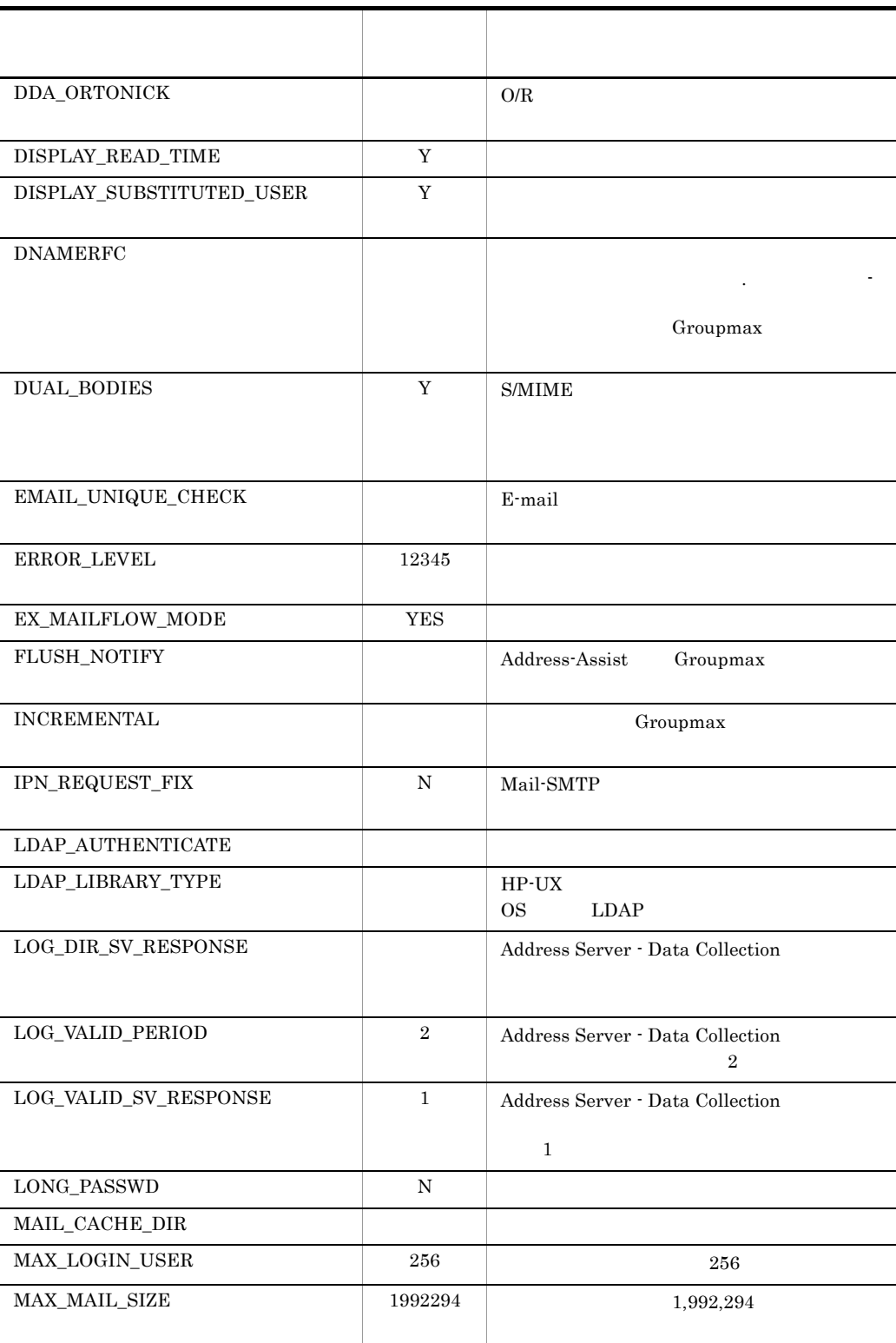

5. システムの運用設定

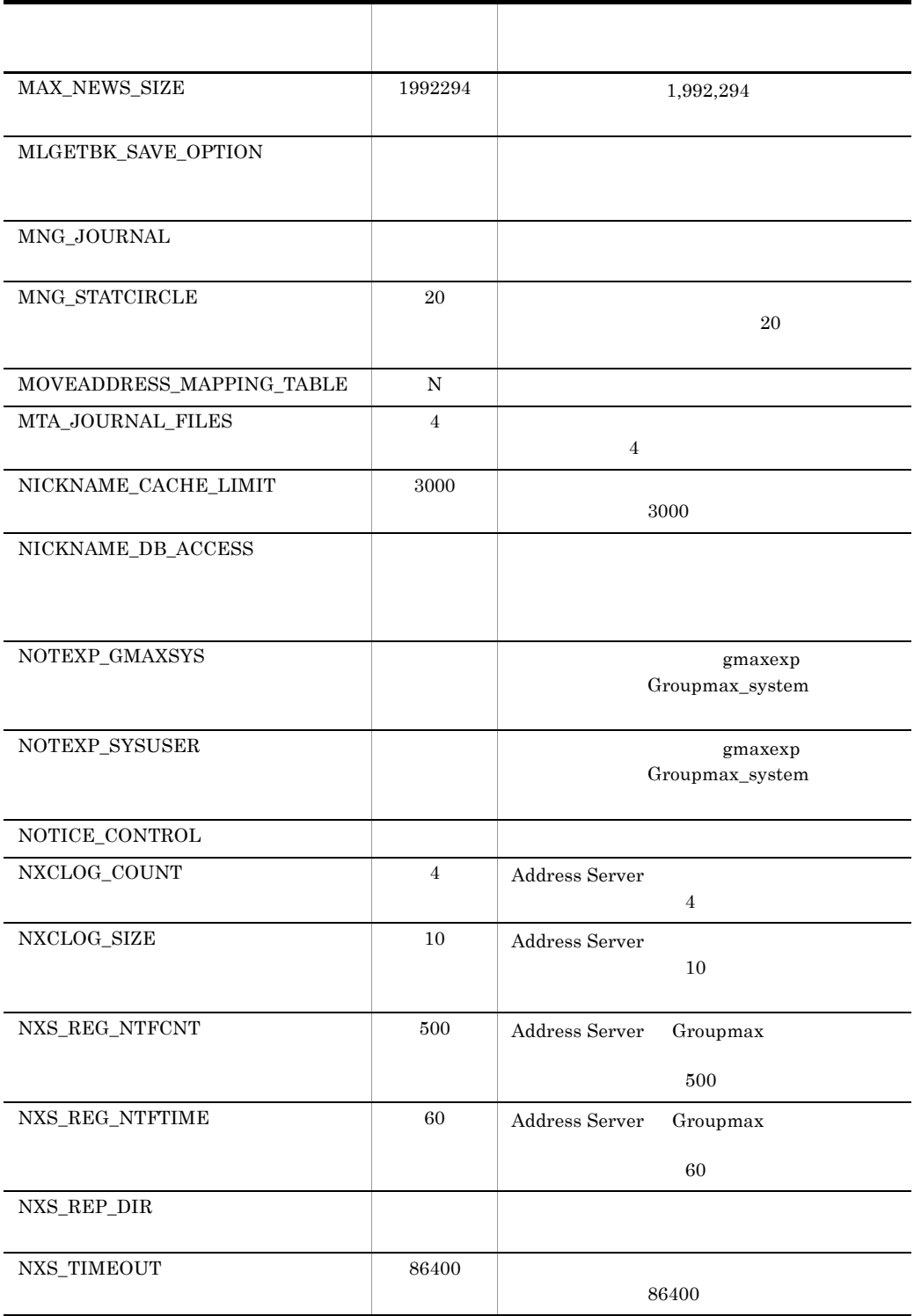

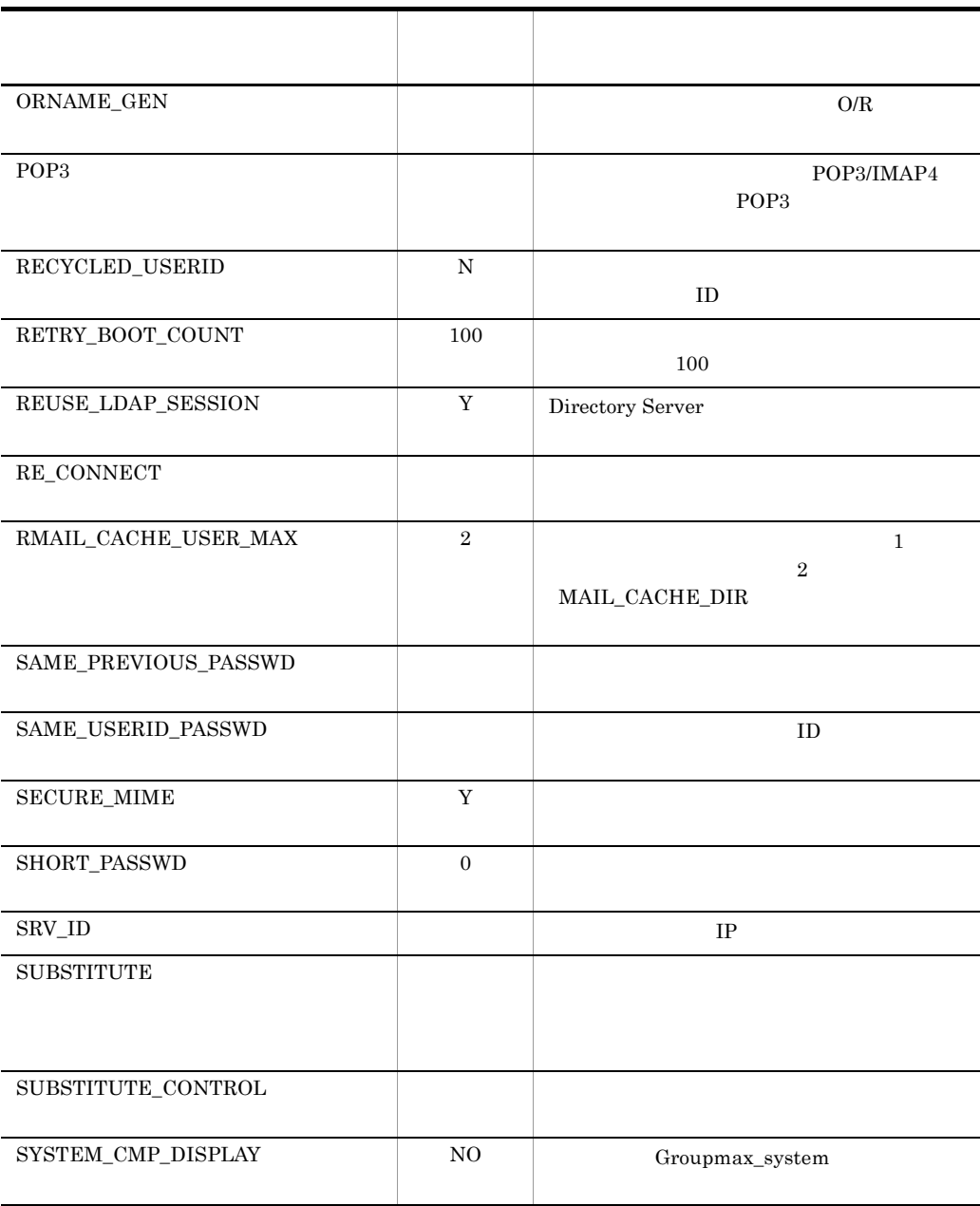

# 6 X.400

 $MTA$  $\begin{minipage}{0.9\linewidth} \begin{tabular}{l} \bf{MTA} & \tt X.400MHS \\ \end{tabular} & \begin{tabular}{l} \bf{X.400MHS} \\ \end{tabular} \end{minipage}$ 

 $X.400MHS$ 

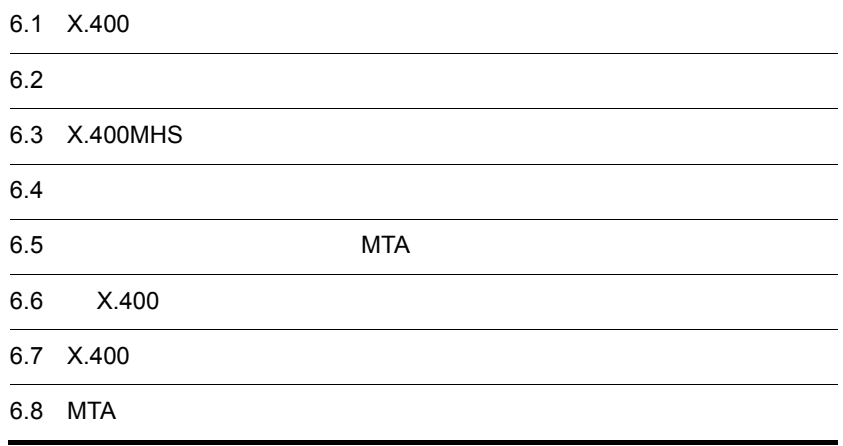

# 6.1 X.400

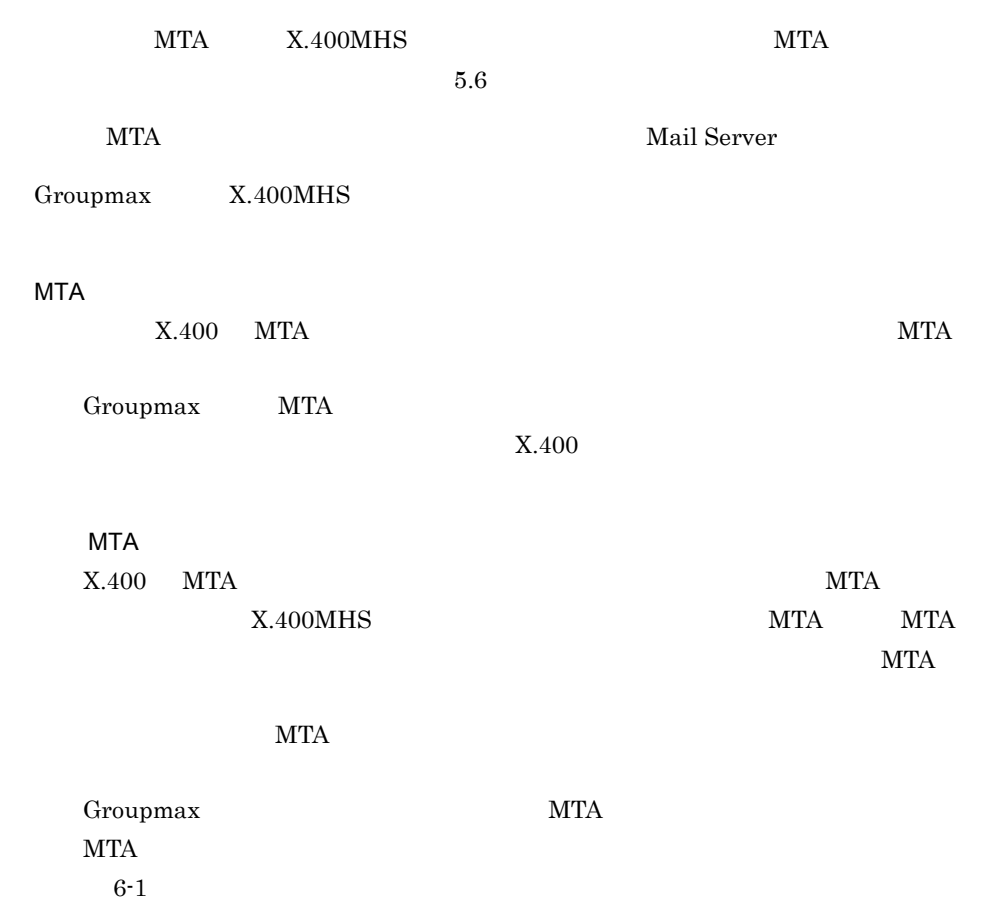

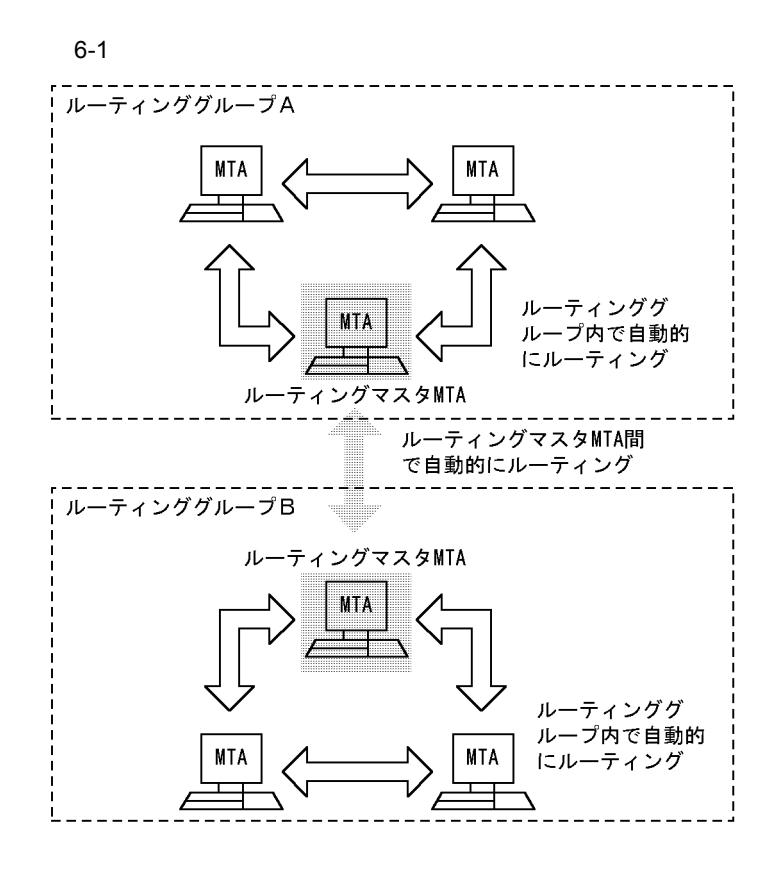

 $MTA$ 

 $MTA$  $MTA$ 

MTA  $M$ 

 $MTA$ 

# $6.2$  $MTA$  $MTA$  $X.400MHS$ 6.2.1 MTA  $\begin{minipage}{0.9\linewidth} \textbf{Mm} & \textbf{Mm} \\ \textbf{Mm} & \textbf{Mm} \\ \textbf{Mm} & \textbf{Mm} \\ \textbf{Mm} & \textbf{Mm} \\ \textbf{Mm} & \textbf{Mm} \\ \textbf{Mm} & \textbf{Mm} \\ \textbf{Mm} & \textbf{Mm} \\ \textbf{Mm} & \textbf{Mm} \\ \textbf{Mm} & \textbf{Mm} \\ \textbf{Mm} & \textbf{Mm} \\ \textbf{Mm} & \textbf{Mm} \\ \textbf{Mm} & \textbf{Mm} \\ \textbf{Mm} & \textbf{Mm}$  $X.400$ 1.  $MTA$  $\begin{bmatrix} 1 & \cdots & 1 \end{bmatrix}$

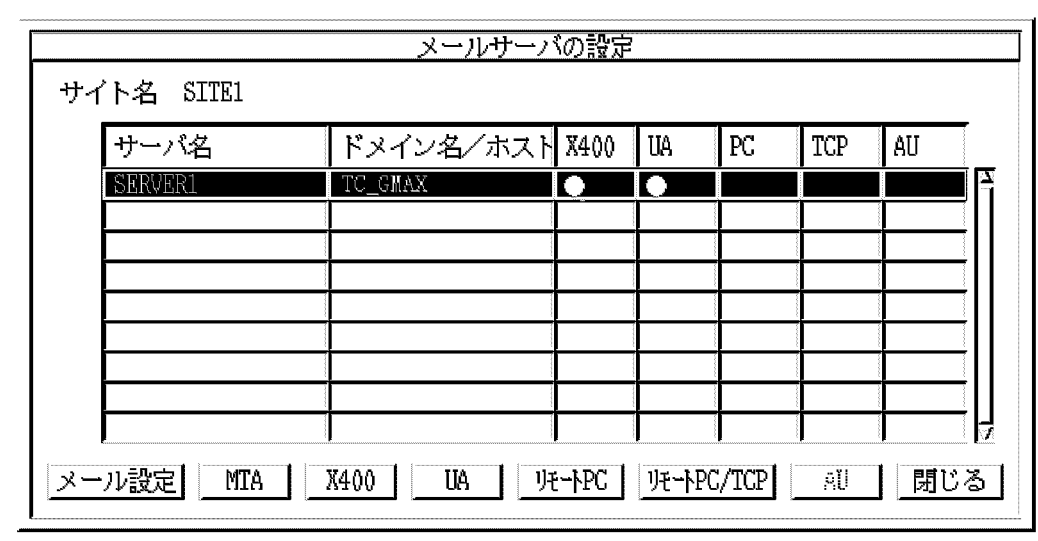

2. [ メール設定 ] ボタンを選択します。 指定したサーバに MTA が既に設定されている場合は,メール情報設定ダイアログ

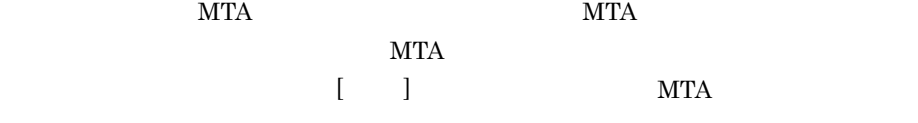

## **MTA**

MTA  $7^{11}$ 

JP  $^2$ 

168

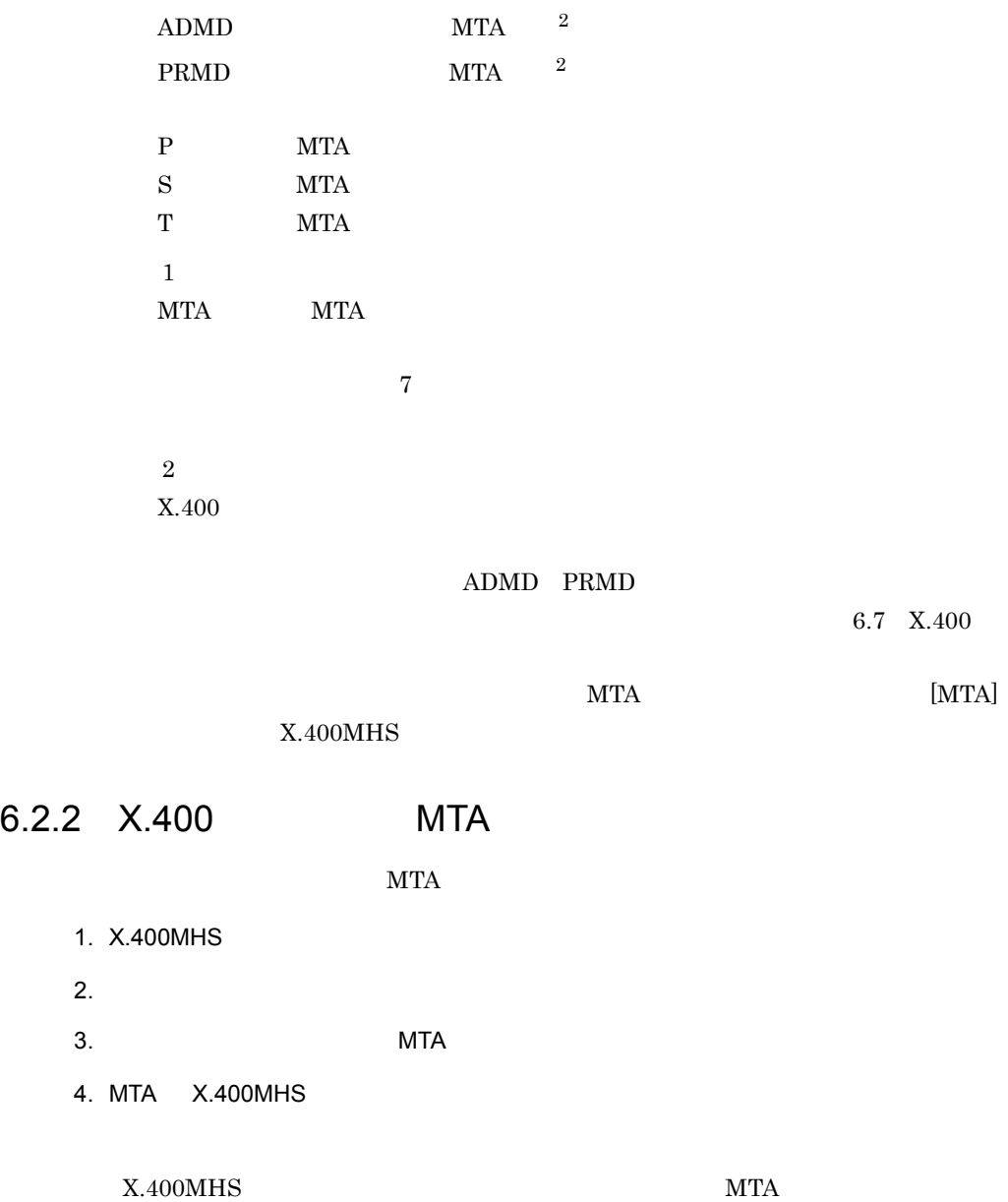

 $MTA$ 

6.3 X.400MHS

# 6.3 X.400MHS

## $X.400MHS$

 $\operatorname{MTA}$ 

 $MTA$ 

 $X.400$ 

 $X.400MHS$  and  $X.400MHS$  $G AIX$ 

 $6.3.1$ 

 $X.400MHS$ 

1.  $MTA$  $\begin{bmatrix} 1 & 1 & 1 \end{bmatrix}$ 

2. [MTA]  $X.400MHS$ 

## $6.3.2$

 $X.400MHS$ 

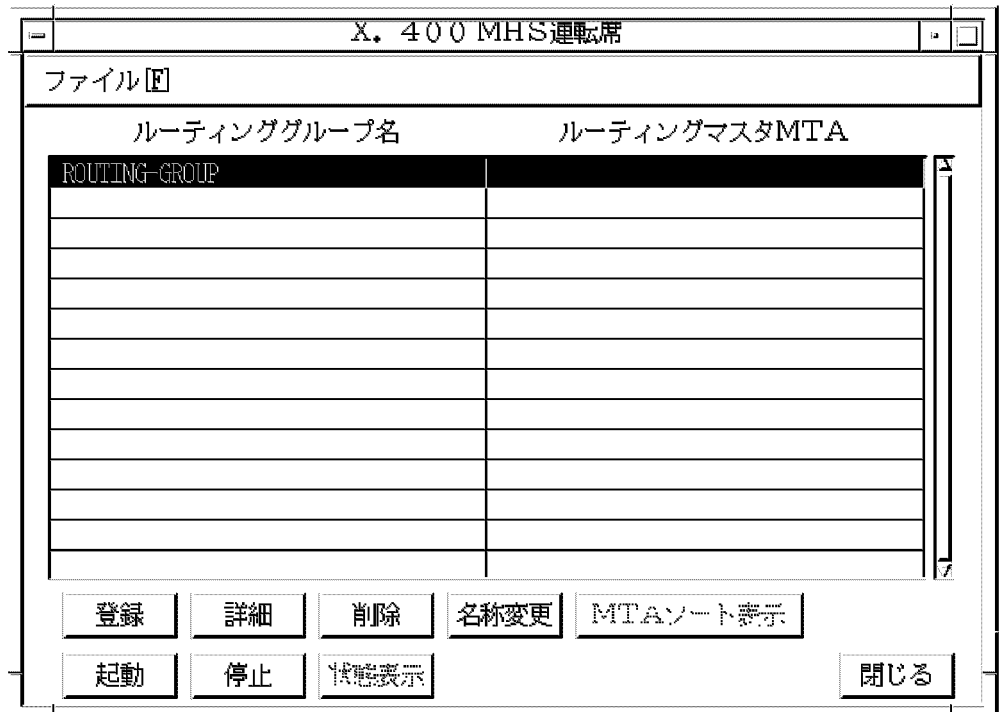

MTA

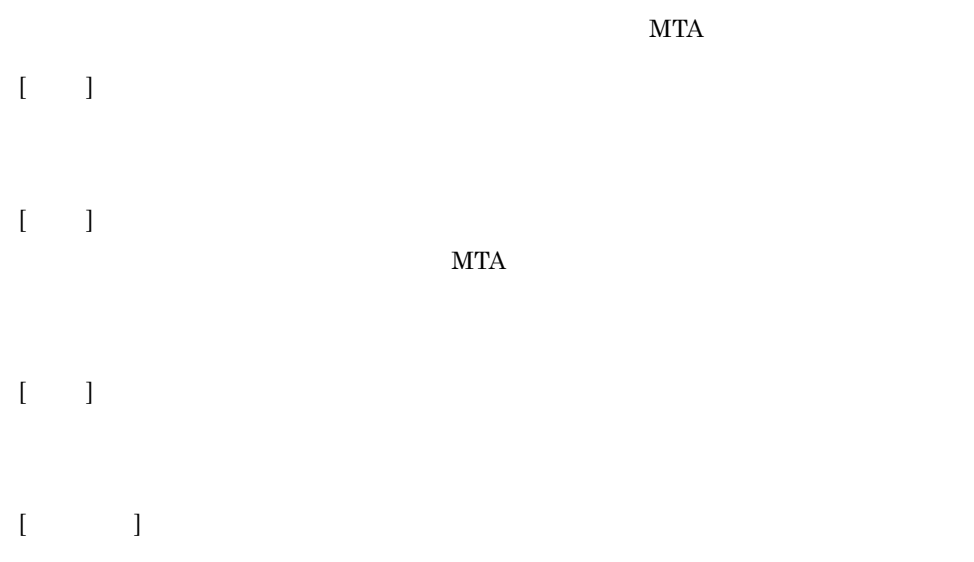

- $[\; \; \; ]$  $\rm MTA$  $\mathcal{L}$  $[\quad \quad ]$ 
	- $MTA$  $\mathcal{L}$  $[$   $]$
	- $X.400MHS$

# $6.4.1$

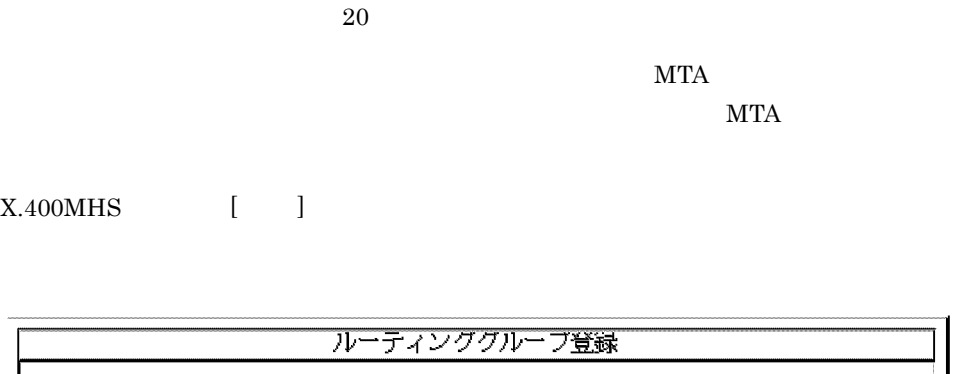

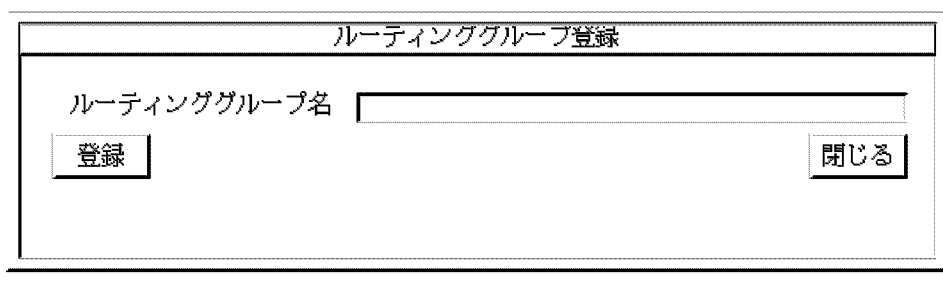

## ${\bf ROUTING\_GROUP}$

 $9.5.6$ 

 $[1 \t1]$   $[1 \t1]$ 

# $6.4.2$

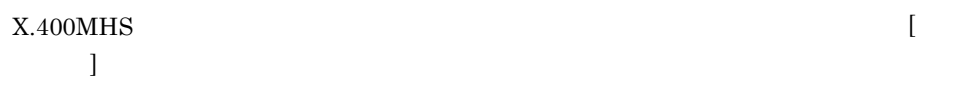

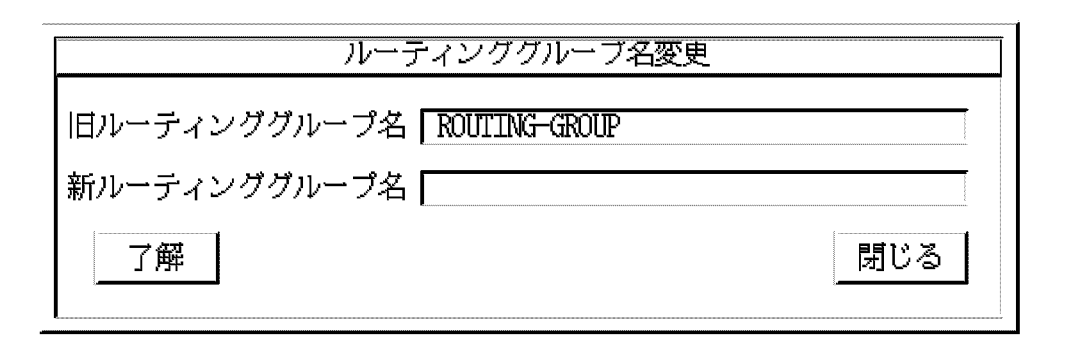

 $[$   $]$   $[$   $]$ 

 $\rm MTA$ 

 $9.5.6$ 

6.4.3

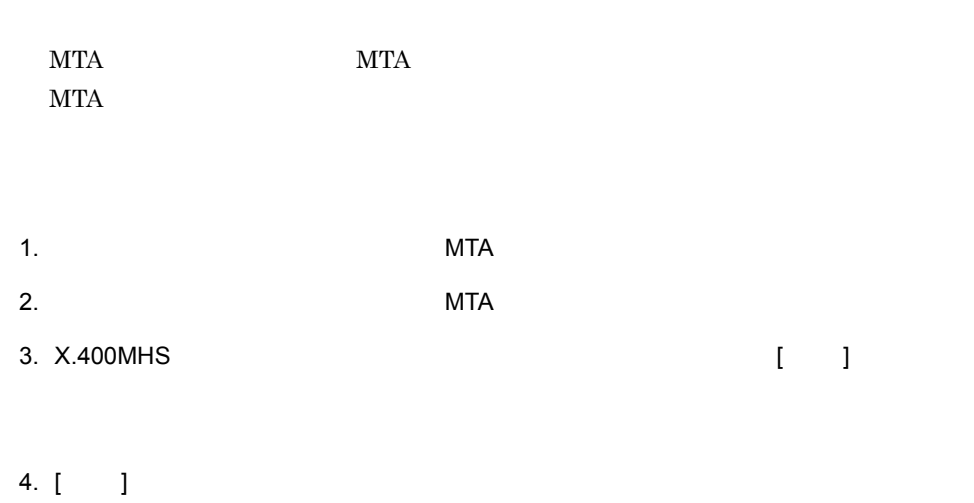

 $\begin{bmatrix} 1 & 1 \end{bmatrix}$ 

#### 6. X.400

6.5 MTA

 $MTA$ 

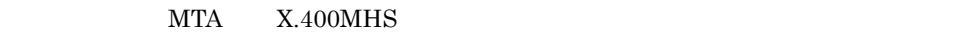

 $\begin{minipage}{0.9\linewidth} \begin{tabular}{l} X.400MHz \end{tabular} \end{minipage} \begin{minipage}{0.9\linewidth} \begin{tabular}{l} \multicolumn{2}{c}{\textbf{X.400MHz}} \end{tabular} \end{minipage} \begin{minipage}{0.9\linewidth} \begin{tabular}{l} \multicolumn{2}{c}{\textbf{X.400MHz}} \end{tabular} \end{minipage} \begin{minipage}{0.9\linewidth} \begin{tabular}{l} \multicolumn{2}{c}{\textbf{X.400MHz}} \end{tabular} \end{minipage} \begin{minipage}{0.9\linewidth} \begin{tabular$ 

 $\bf{j}$ 

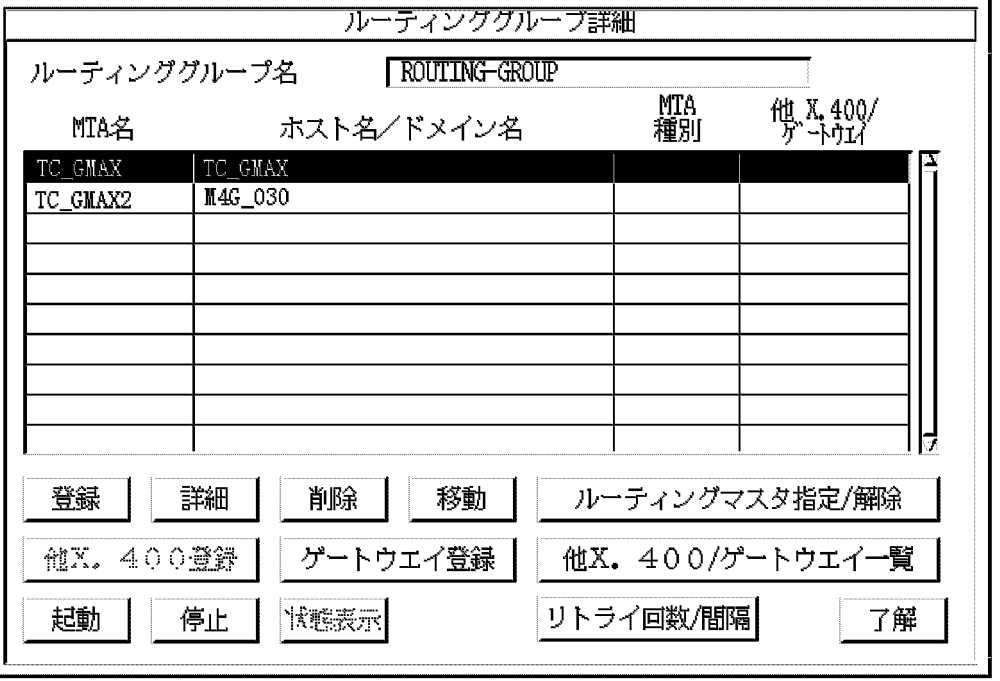

MTA

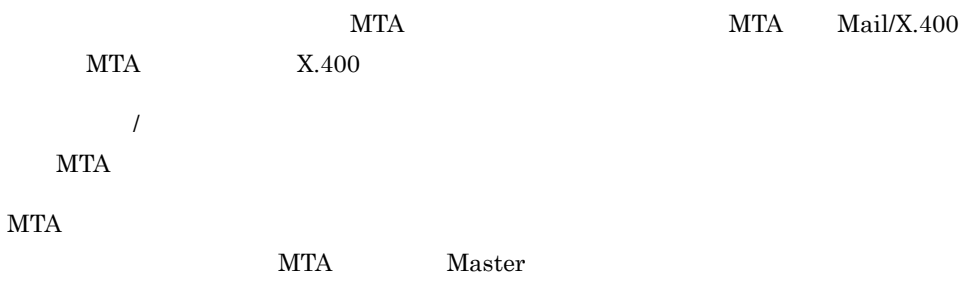

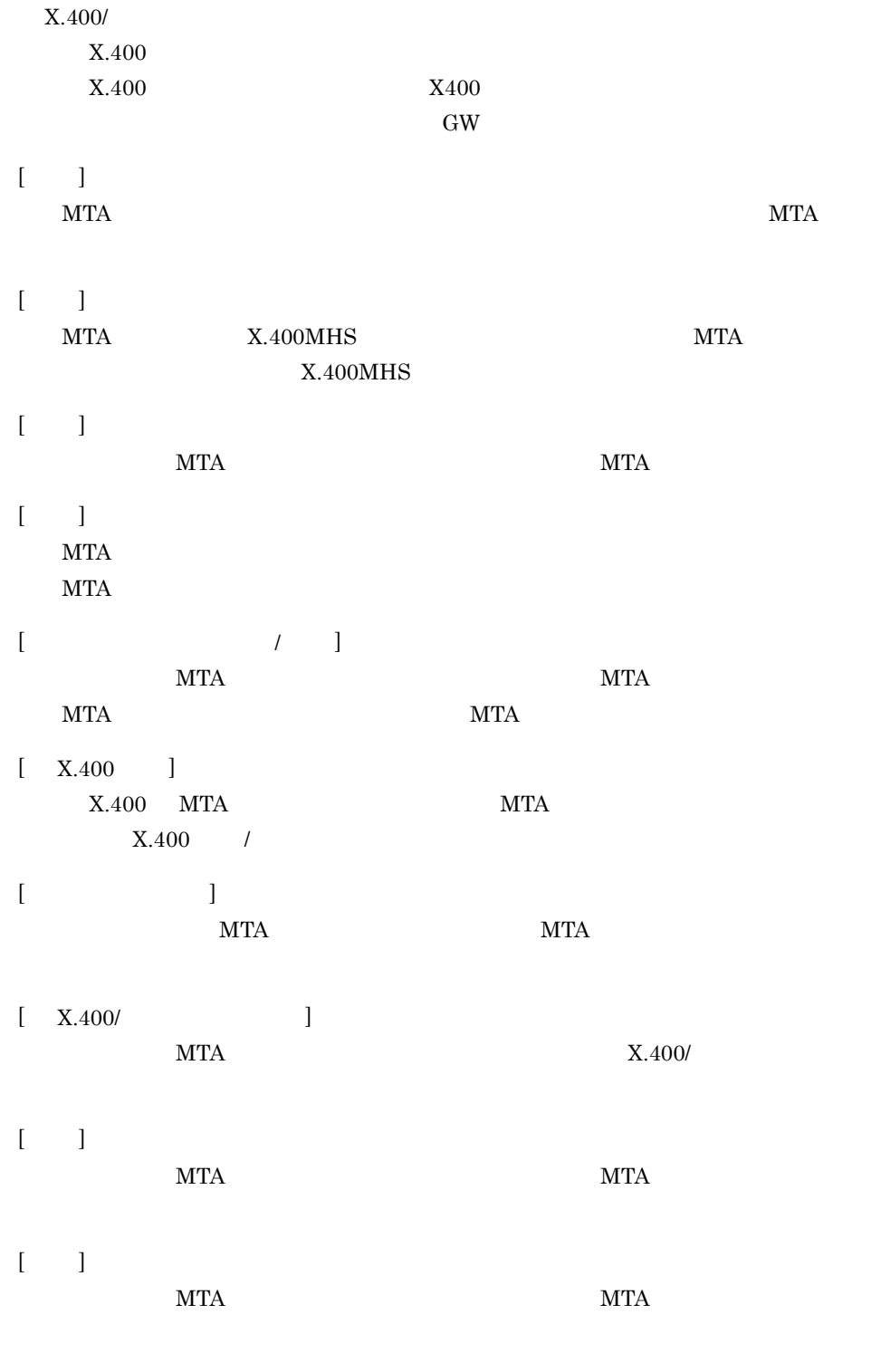

 $[$ 

 $6. X.400$ 

 $MTA$  and  $\lambda$  $[$   $]$ 

# 6.5.1 MTA

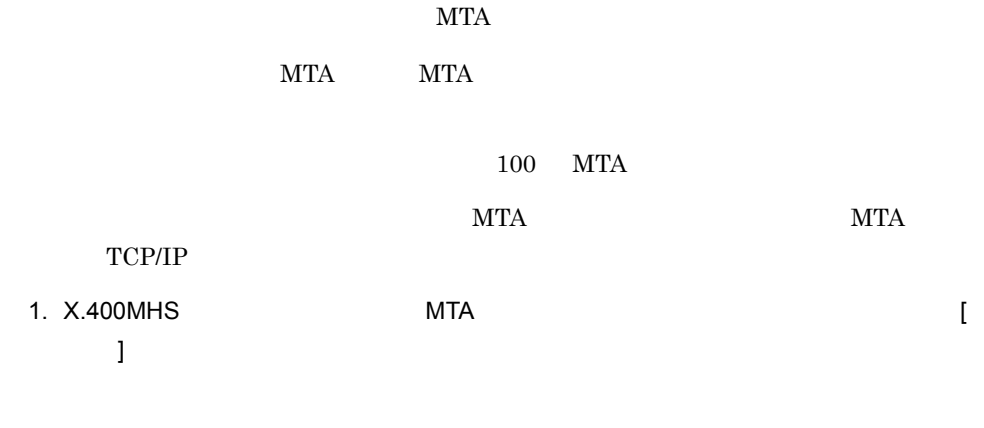

2.  $[$   $]$ MTA

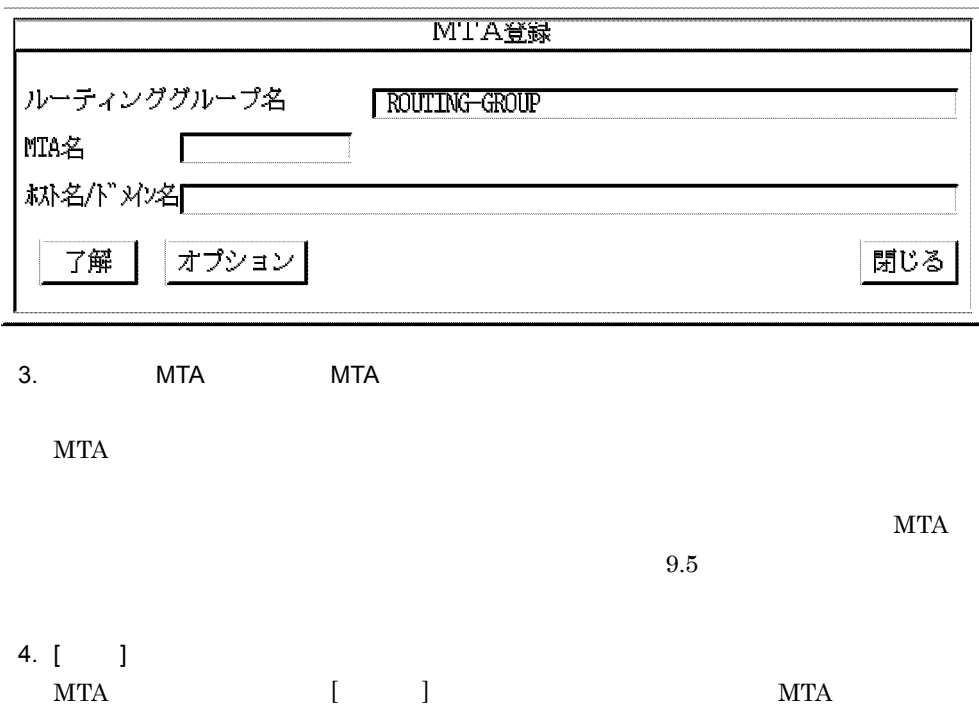

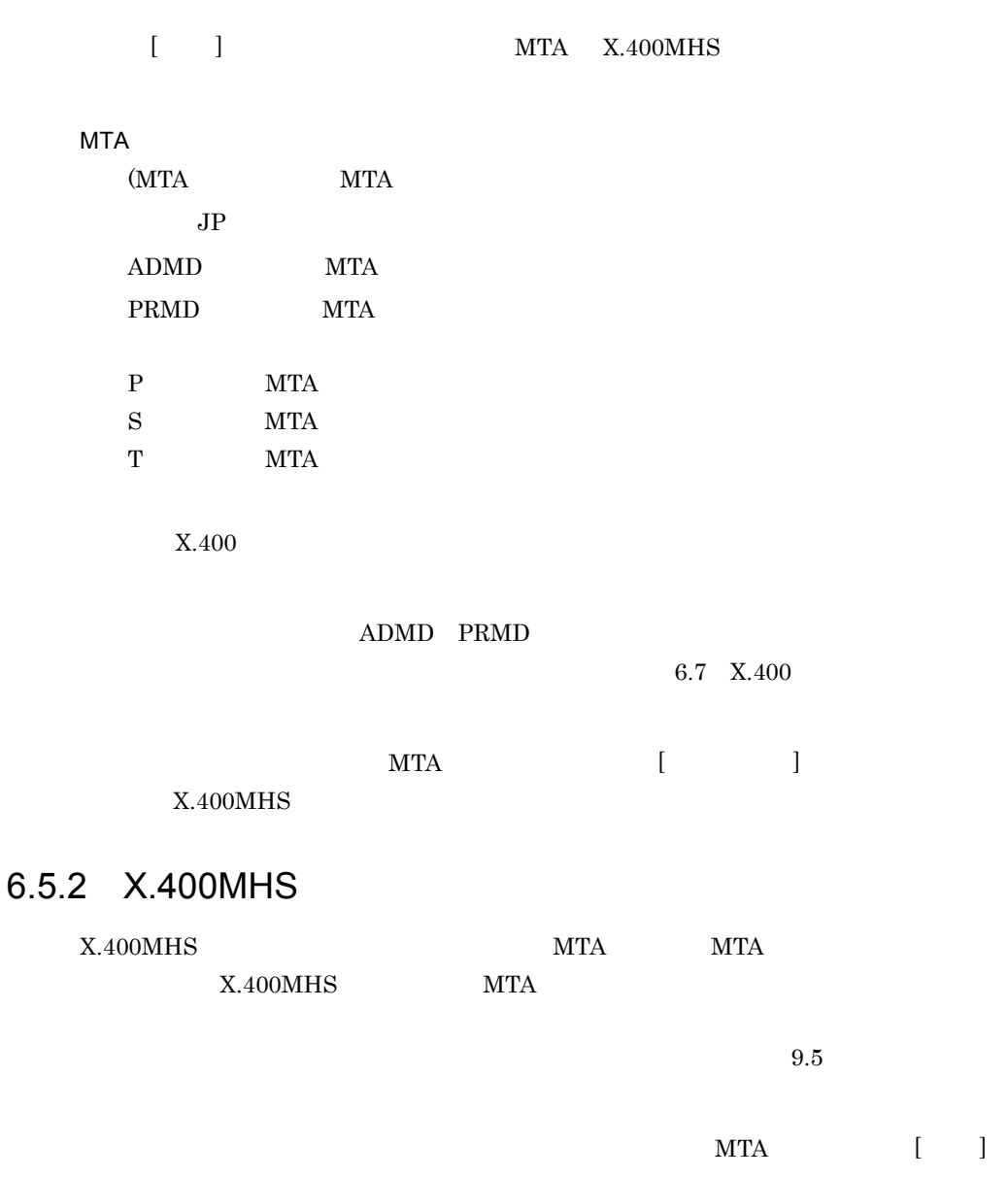

 $X.400MHS$ 

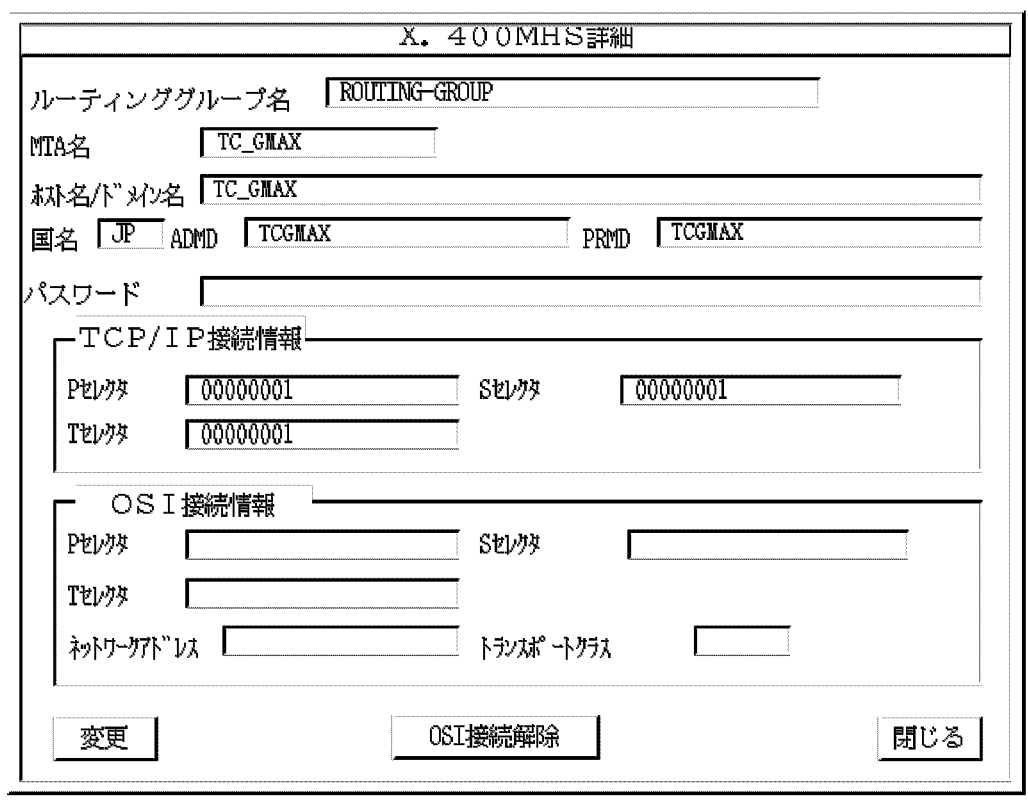

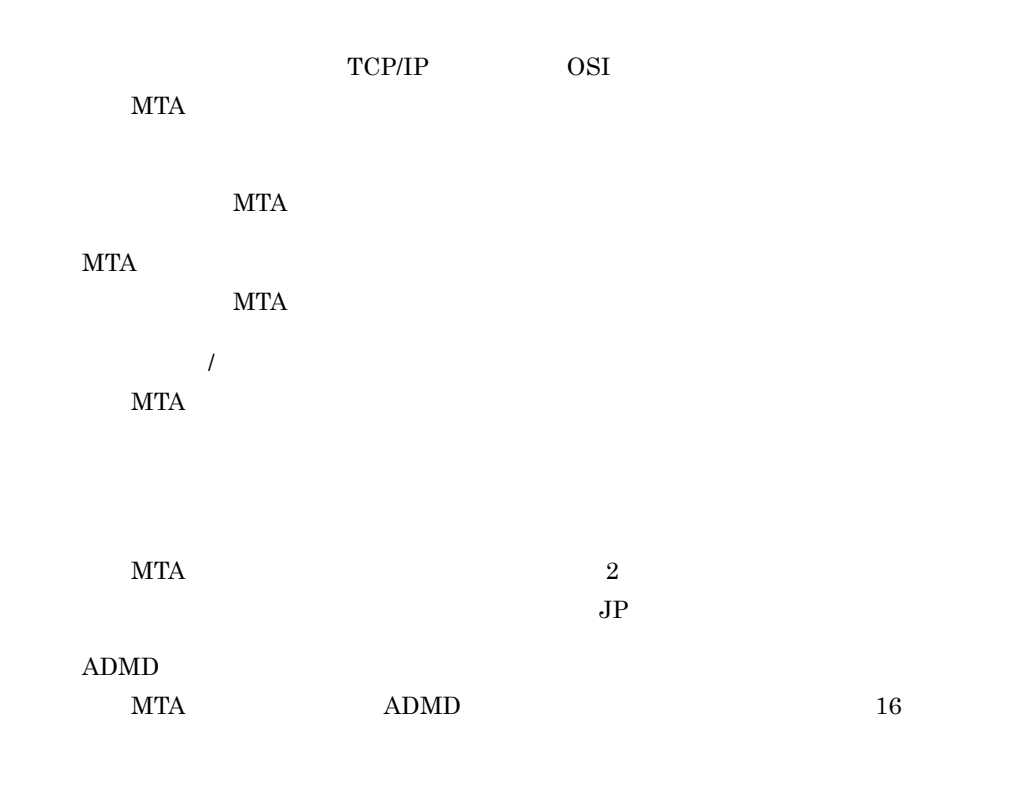

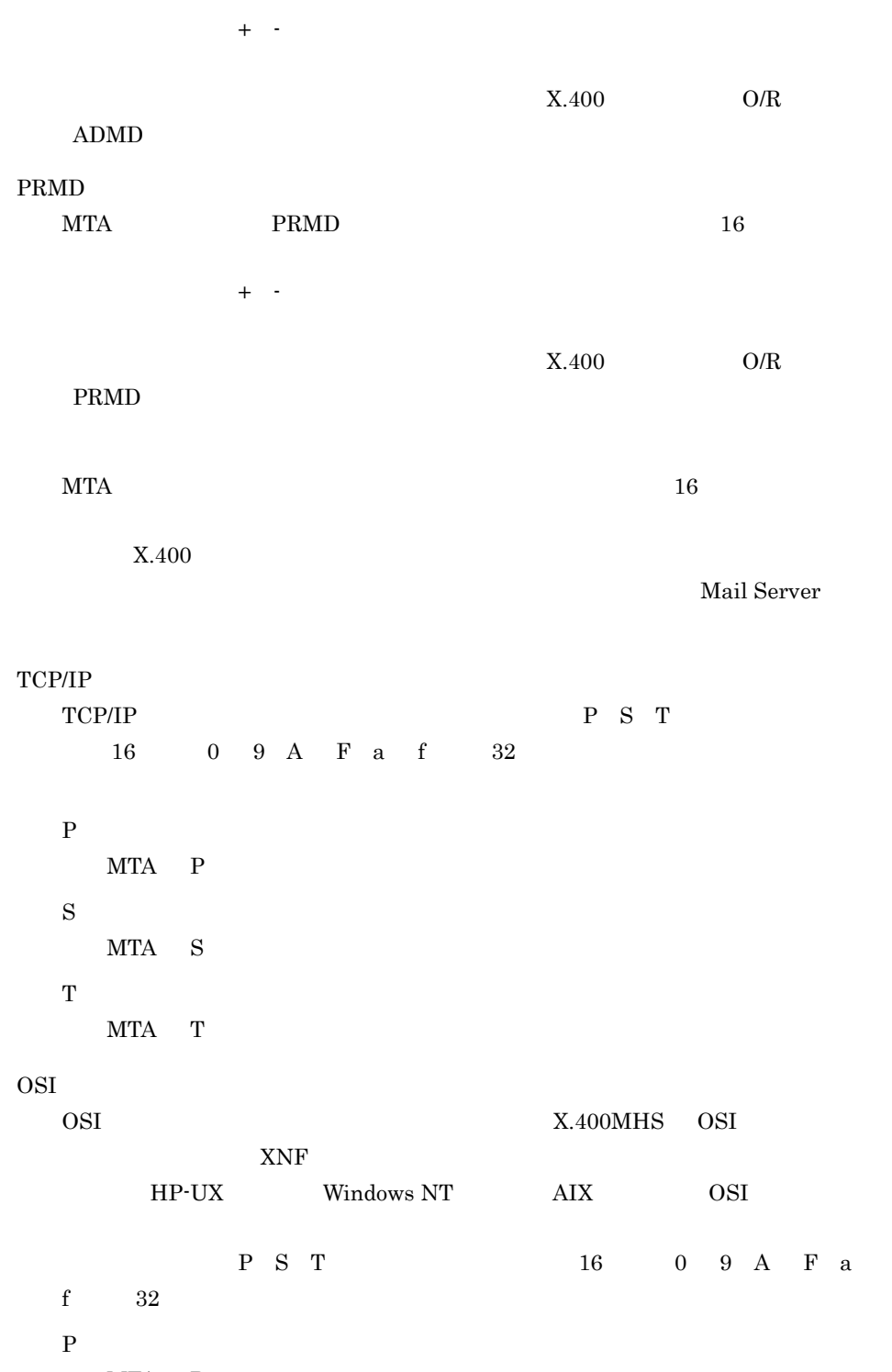

MTA  $P$ 

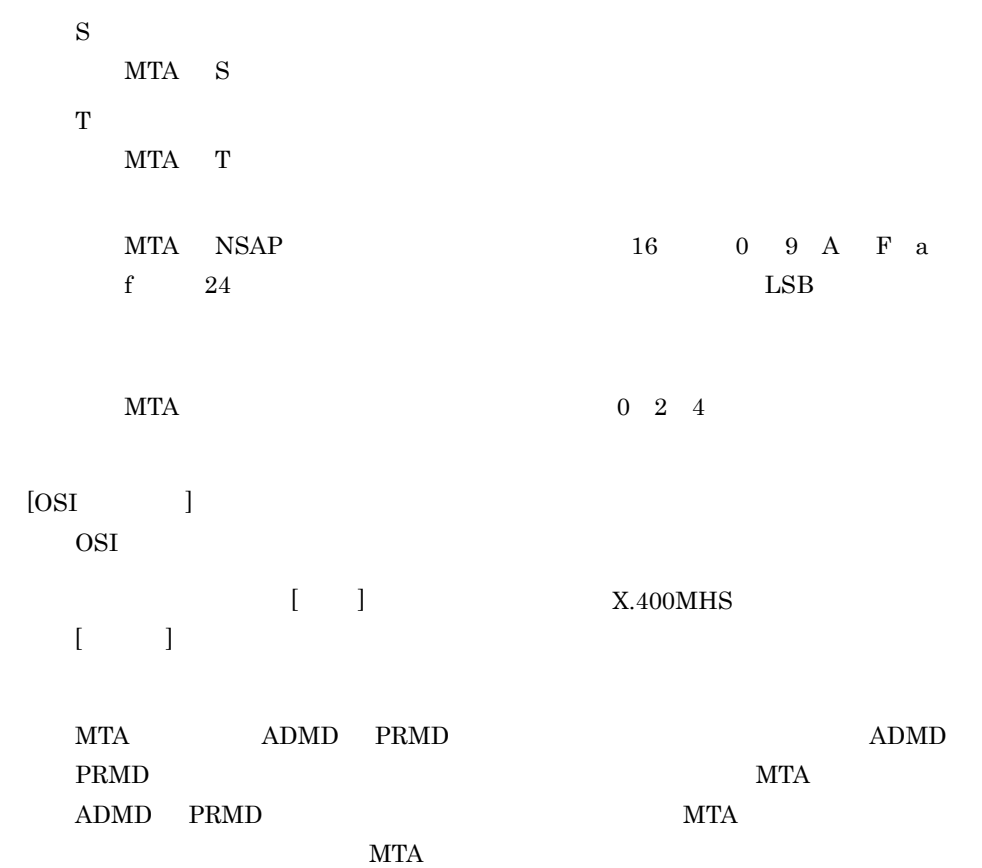

## $6.5.3$  MTA

**MTA** 

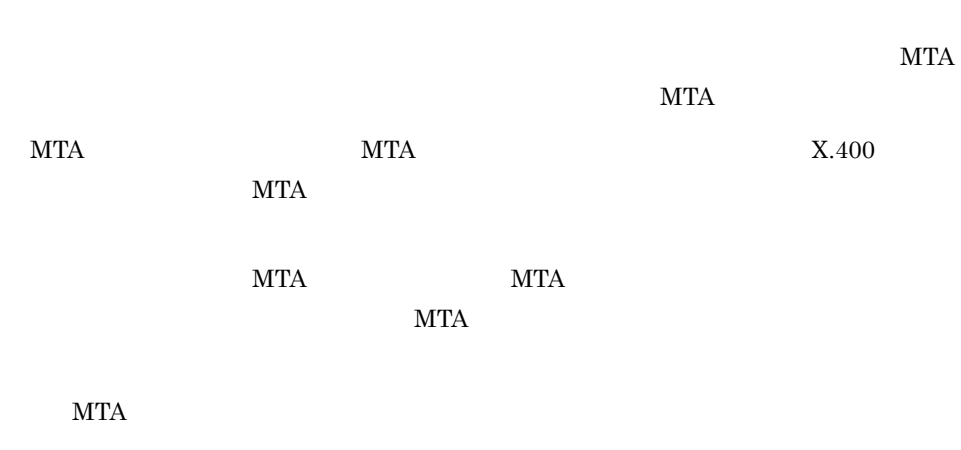

1.  $MTA$ 

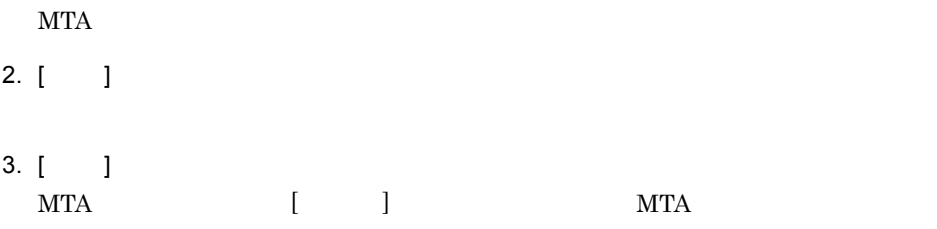

## $6.5.4$  MTA

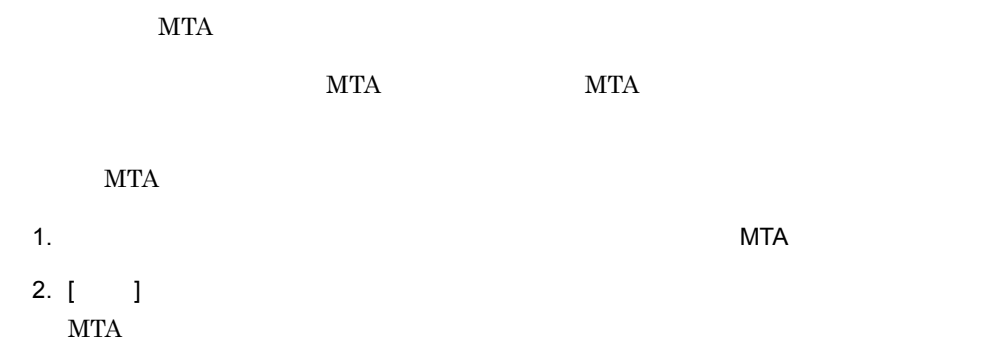

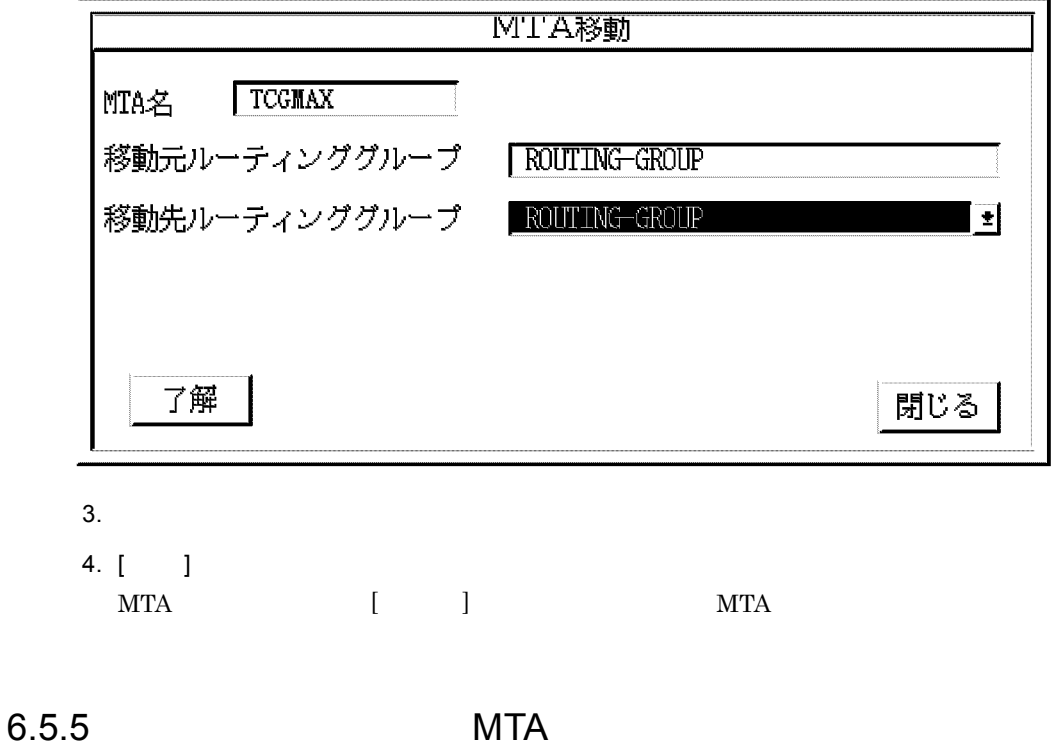

MTA

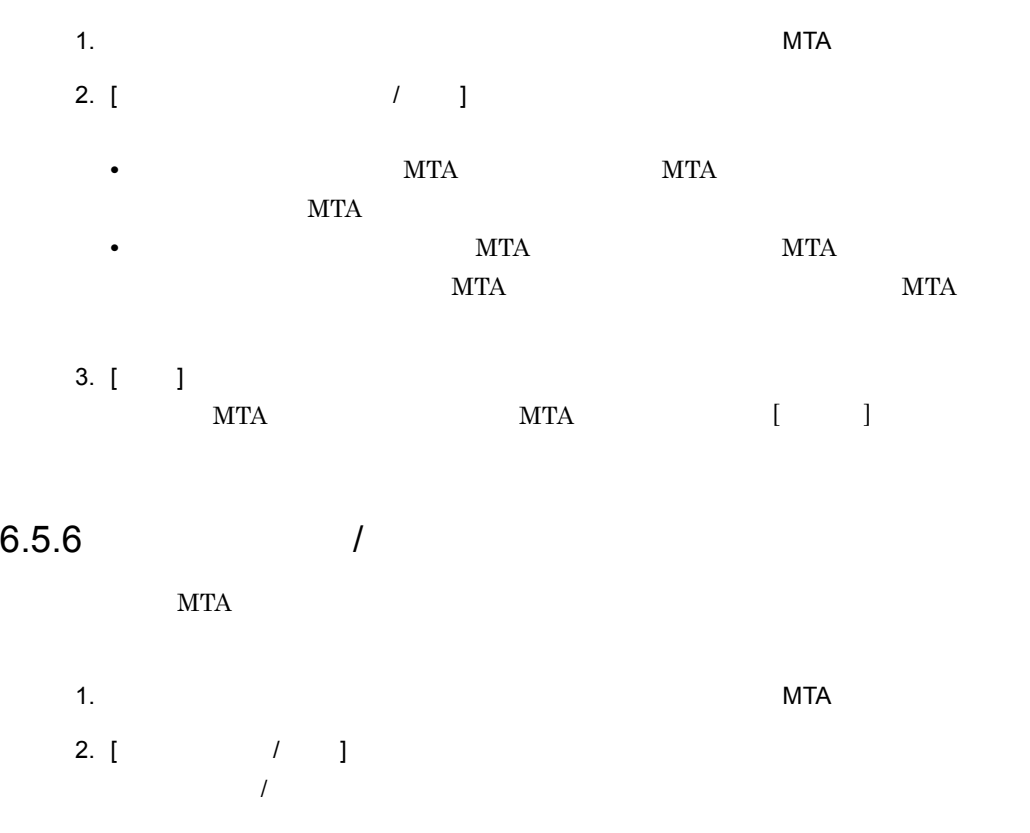

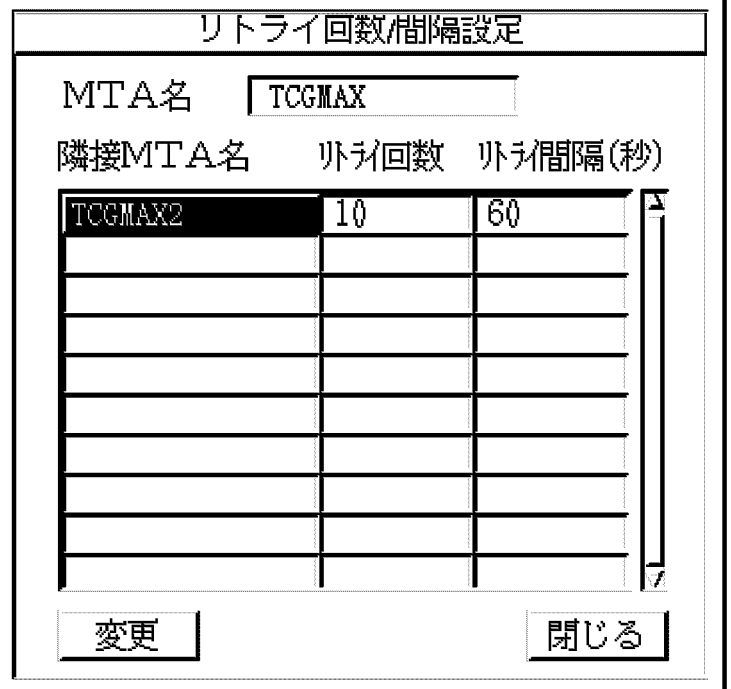
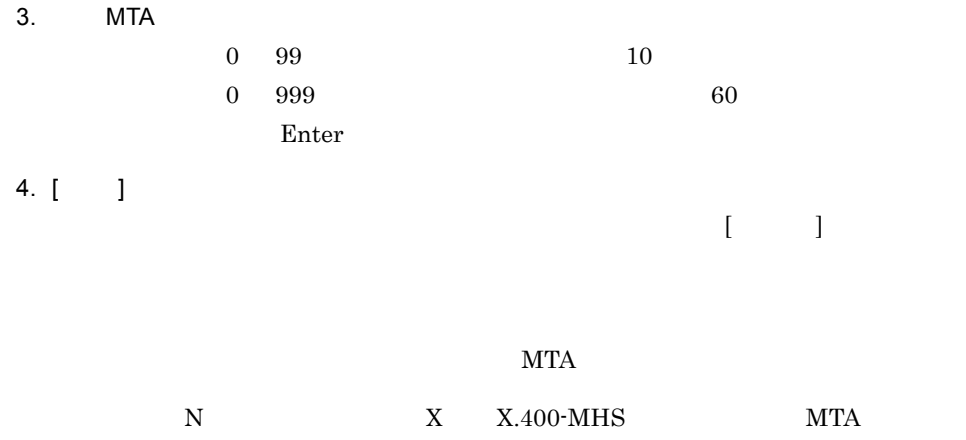

 $\begin{array}{ccccccc} \mathbf{Y} & \mathbf{X} & \mathbf{N} & \mathbf{1} & \mathbf{9} \end{array}$ 

 $9((1+N)Y+NX)$ 

# 6.6 X.400

Groupmax

Groupmax

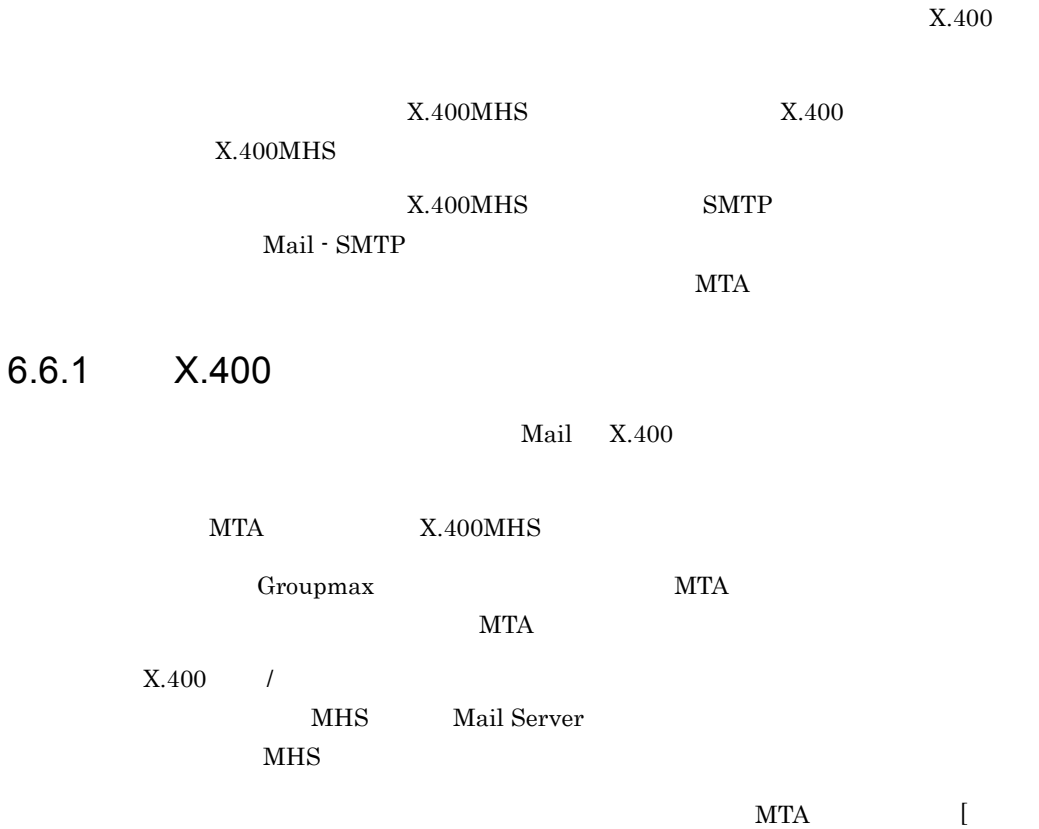

 $X.400$  ]

 $X.400$  /

 $9.5$ 

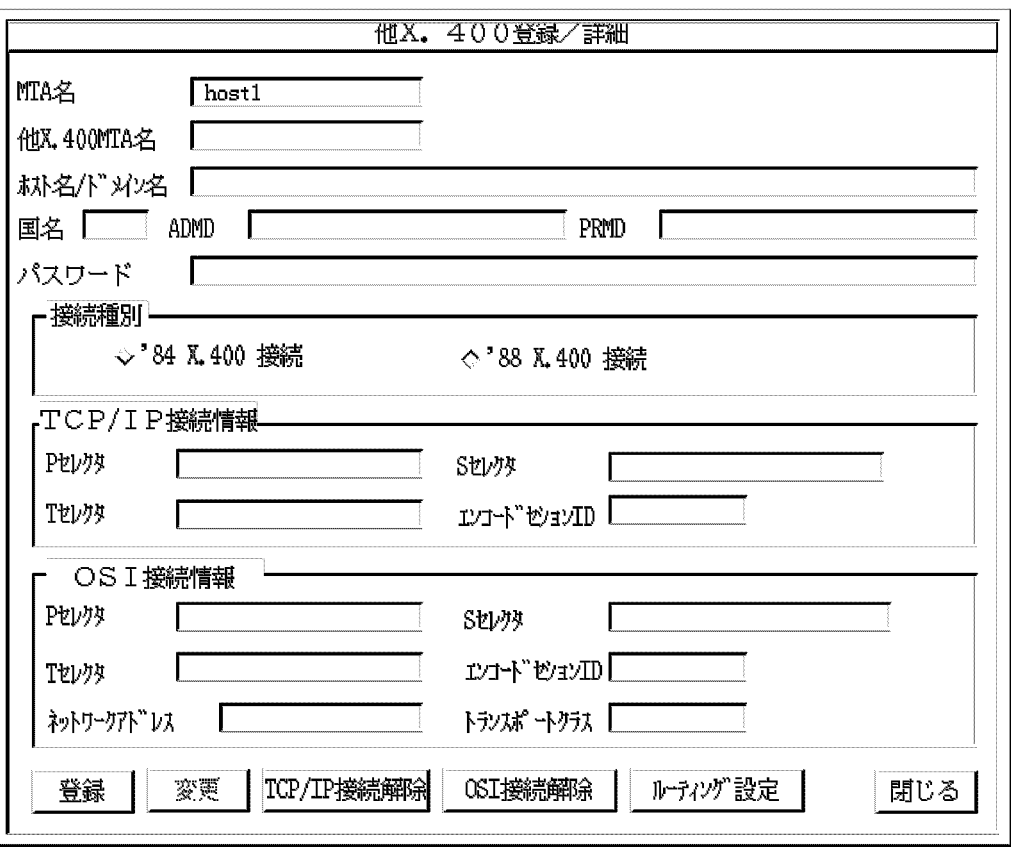

MTA

 $\overline{a}$ 

**MTA** 

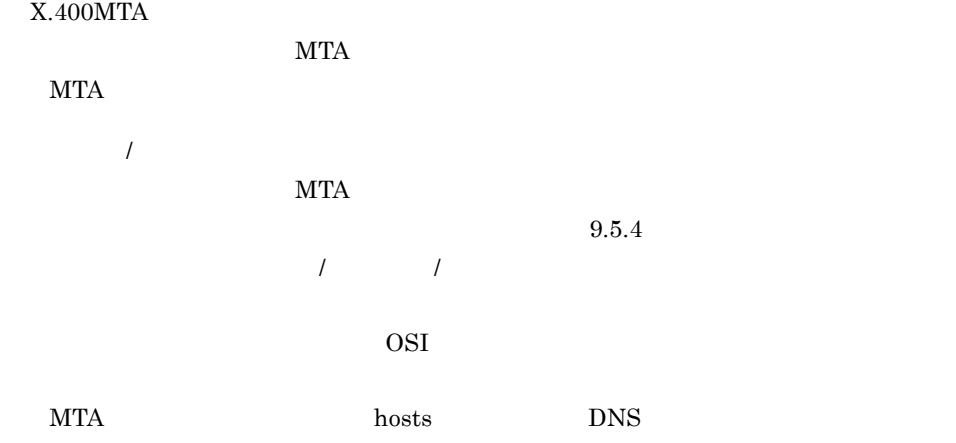

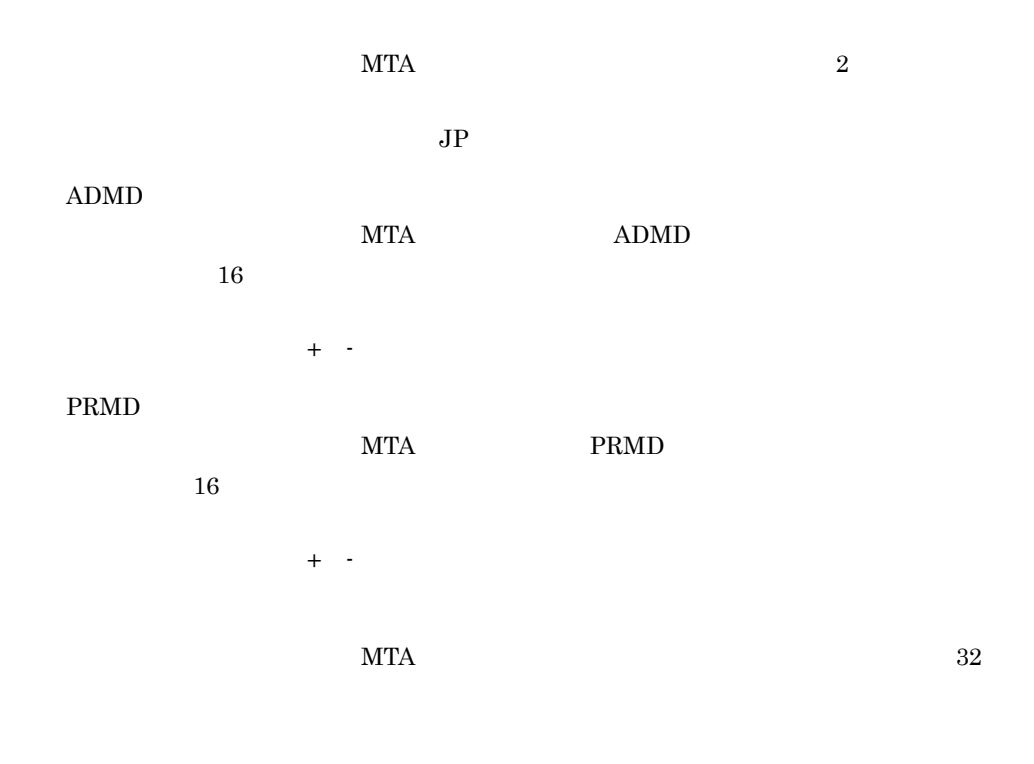

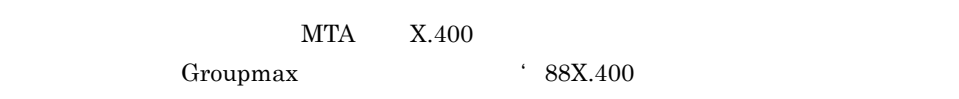

#### $\operatorname{TCP/IP}$

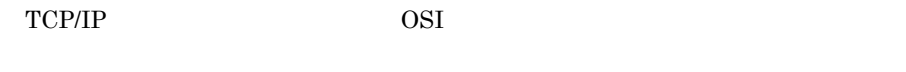

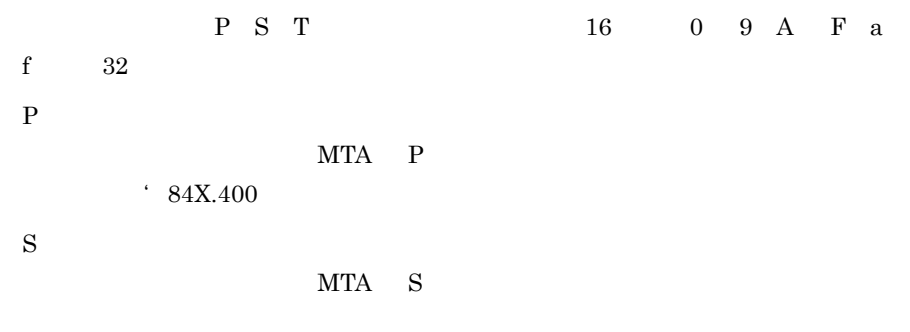

 $\mathbf T$ 

MTA T

 $ID$ 

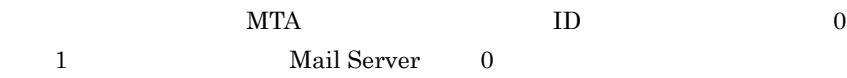

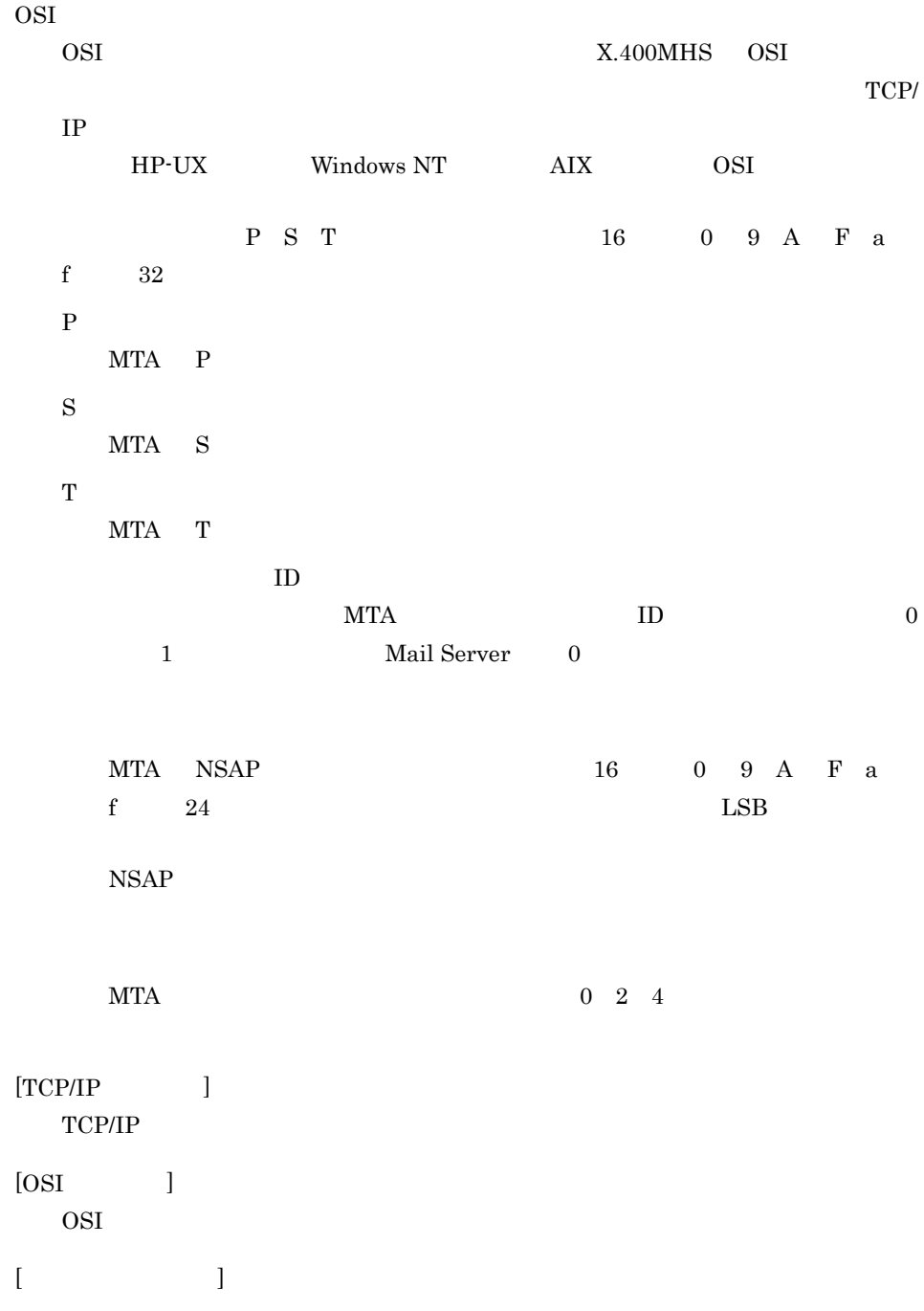

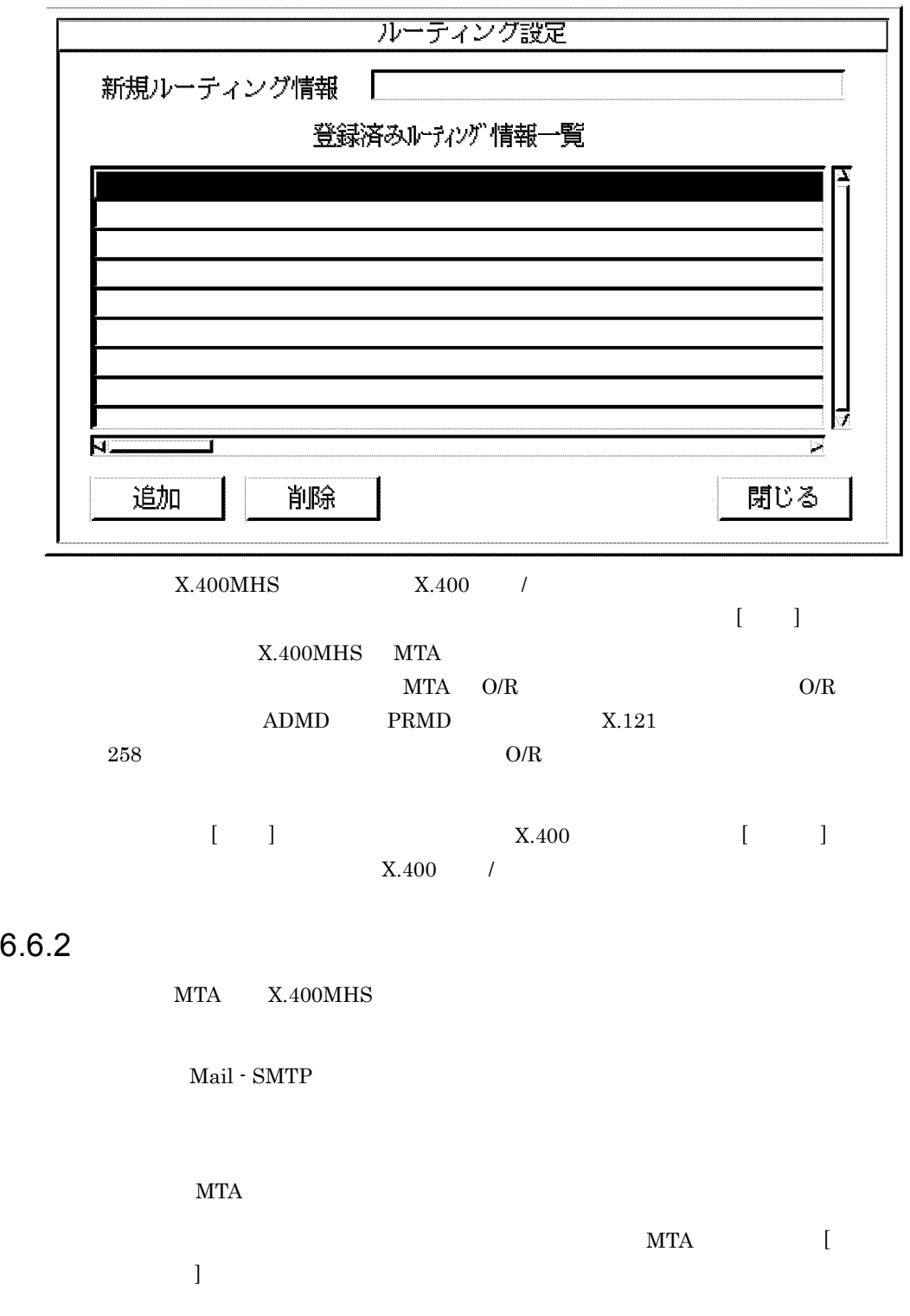

 $9.5$ 

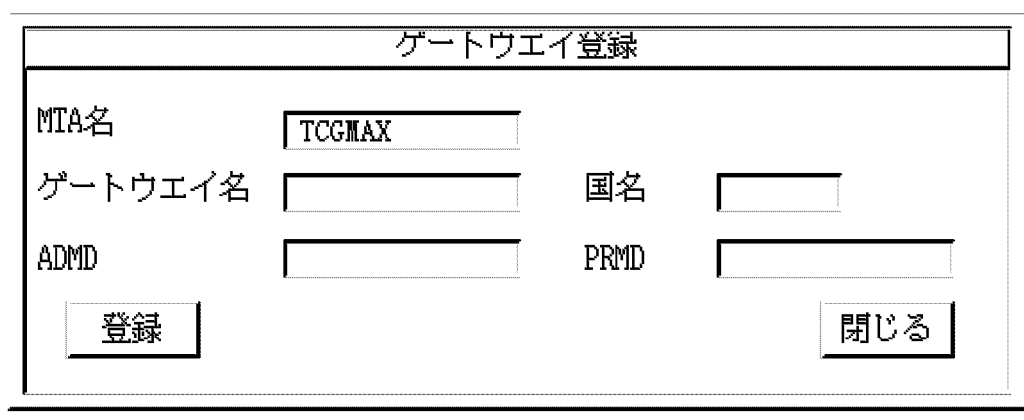

MTA

**MTA** 

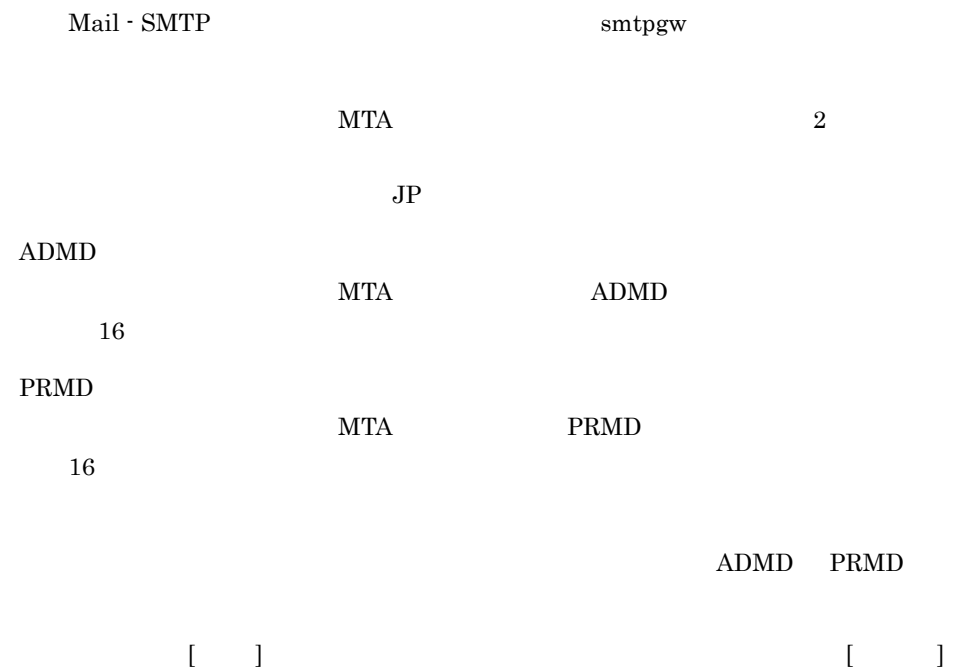

#### 6.6.3 X.400

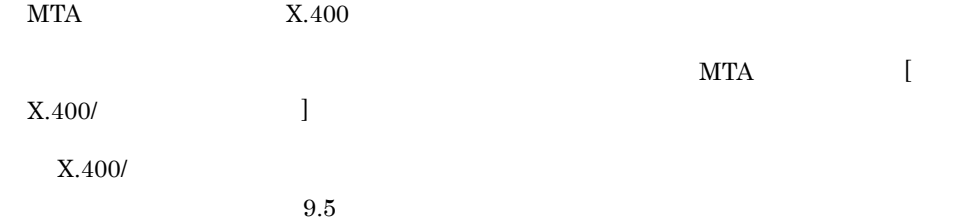

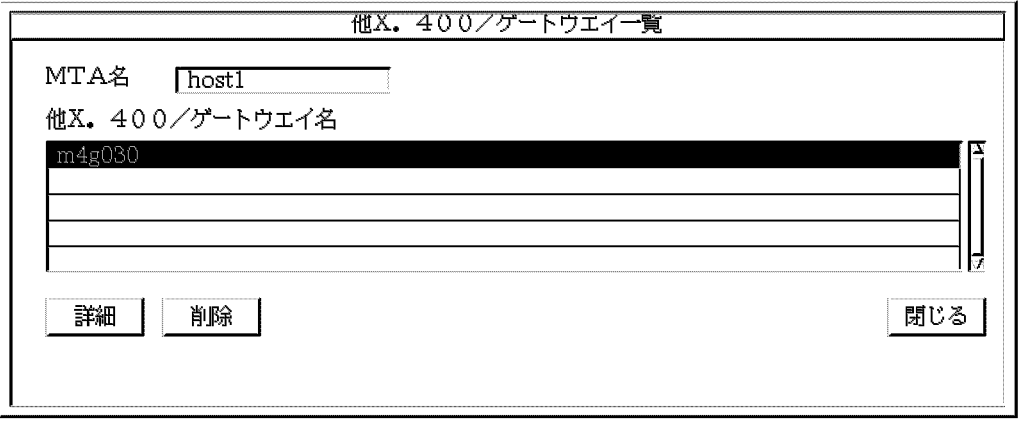

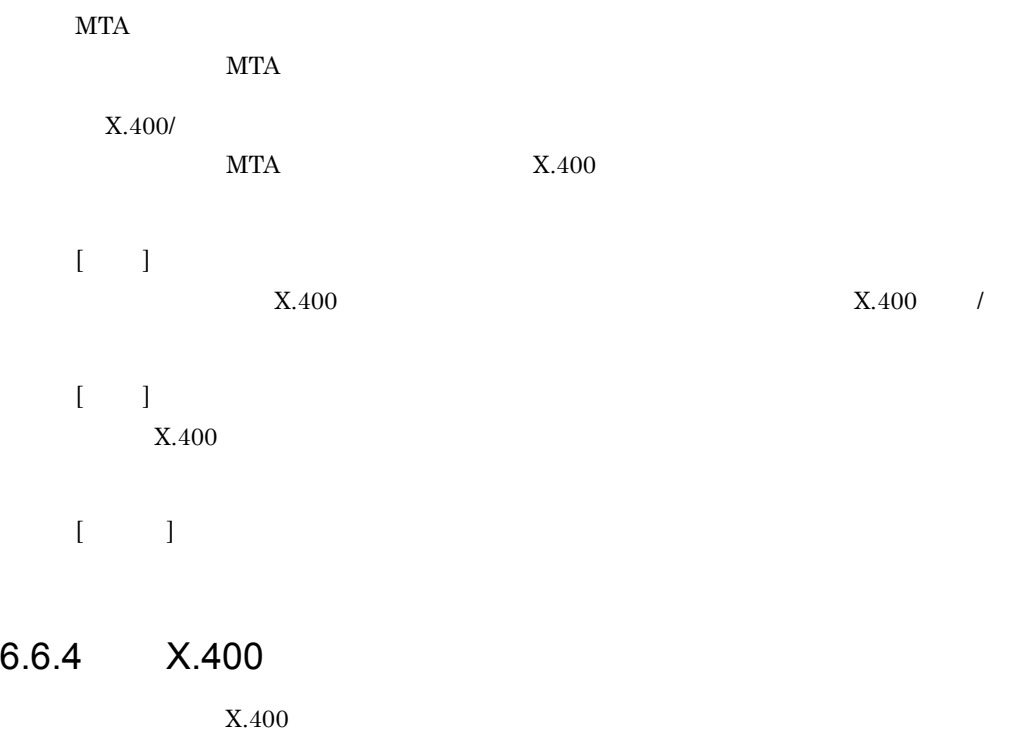

 $X.400/$   $X.400$  $\lbrack$   $\lbrack$   $\lbrack$   $\lbrack$  $X.400$  /  $9.5$ 

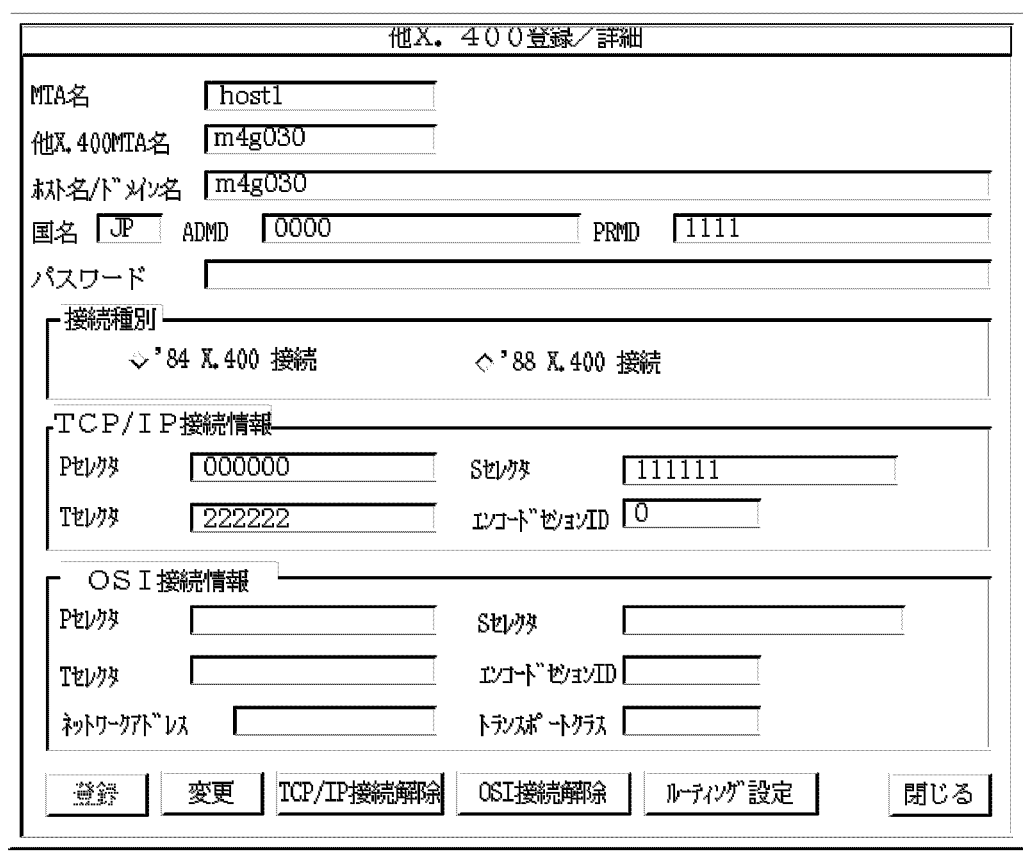

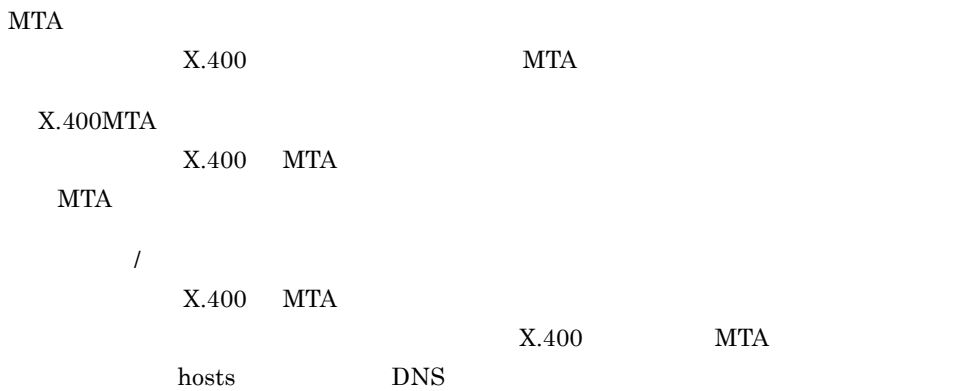

6. X.400

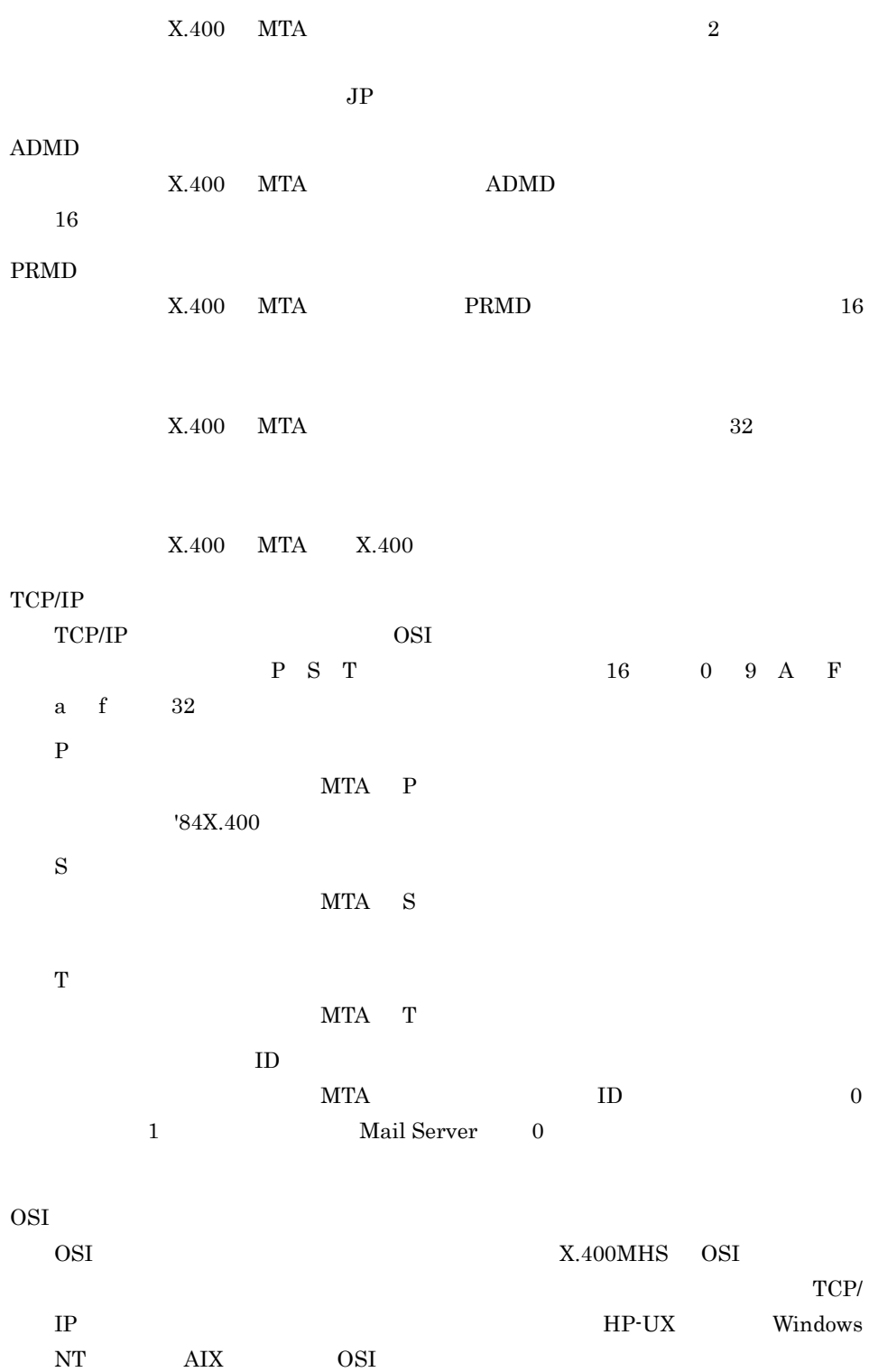

P S T 16 0 9 A F a f  $32$  $P$ MTA P  $S$ MTA S  $T$ MTA T エンコードセション ID 登録する他システムの MTA のエンコードセション ID を指定します。半角の 0 1 **Mail Server** 0 MTA NSAP  $16$  0 9 A F a f  $24$ MTA  $0 \quad 2 \quad 4$  $[TCP/IP$  ] TCP/IP  $[OSI$   $]$ OSI  $\,$  $[$   $]$  $[X.400$  [ ]

# 6.7 X.400

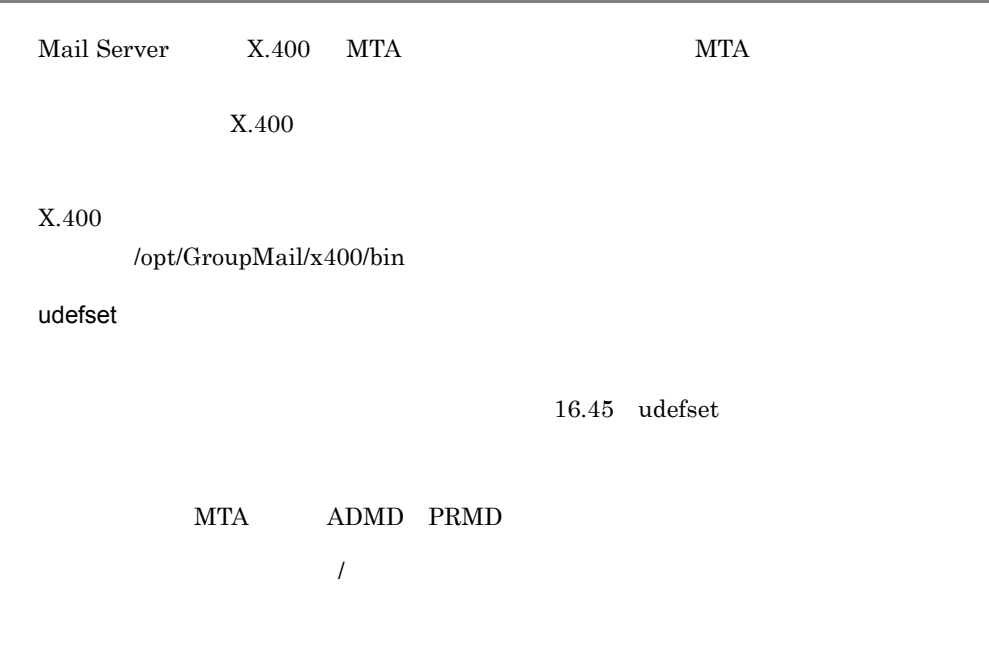

# 6.8 MTA

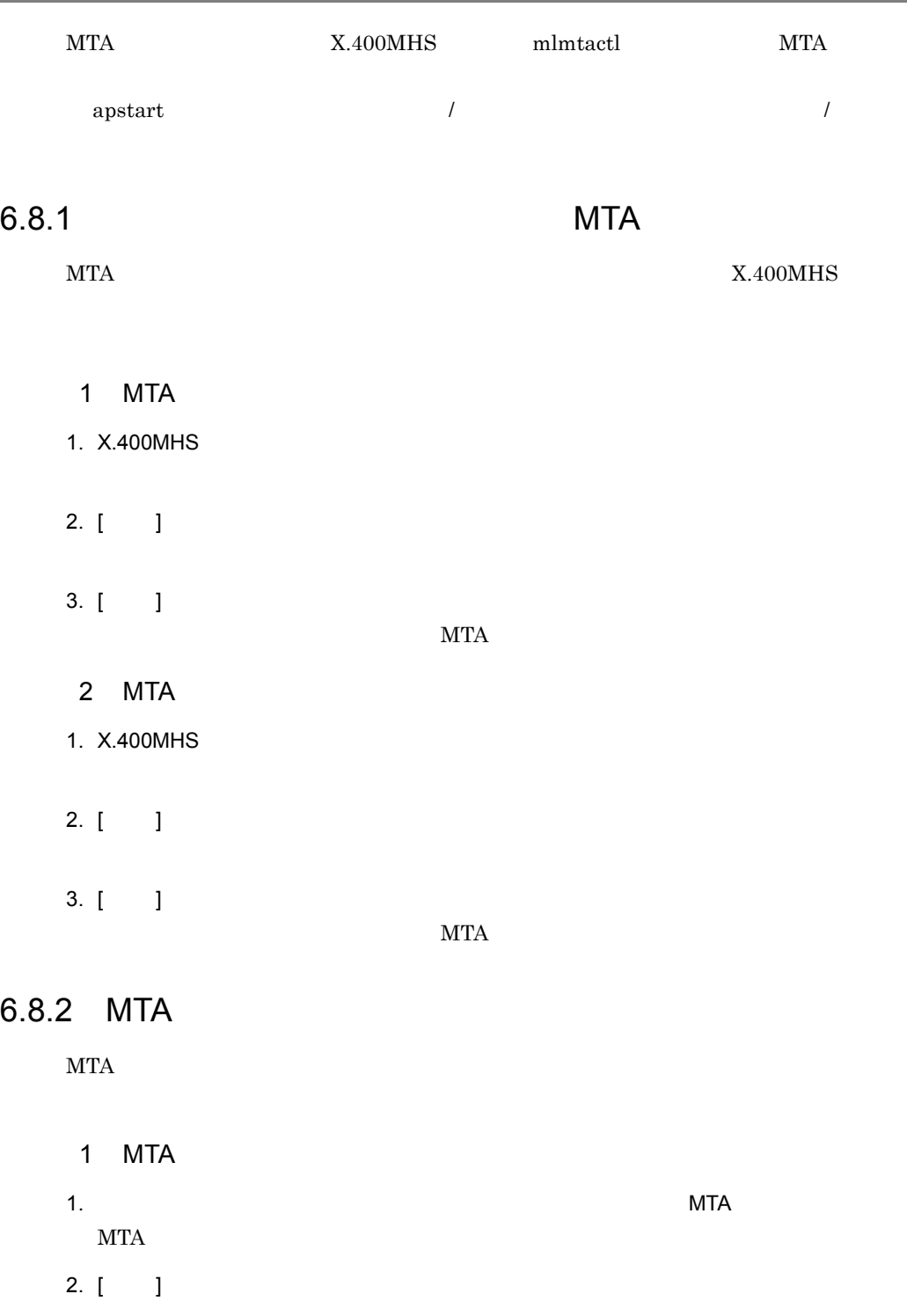

3. [ ] **MTA** 2 MTA 1.  $MTA$  $\operatorname{MTA}$ 2.  $[-1]$ 3. [ ]  $\operatorname{MTA}$ 

#### 6.8.3 MTA

MTA mlmtactl mlmtactl コマンド

#### 1 MTA

 $1.$ /opt/GroupMail/x400/bin/mlmtactl 0

#### 2 MTA

 $1.$ 

/opt/GroupMail/x400/bin/mlmtactl 1

mlmtactl 16.29 mlmtactl

# *7* POP3/IMAP4 機能の設定

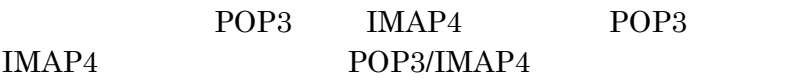

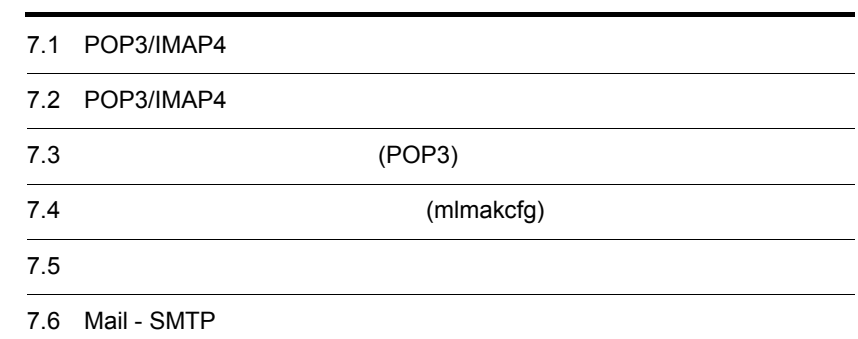

# 7.1 POP3/IMAP4

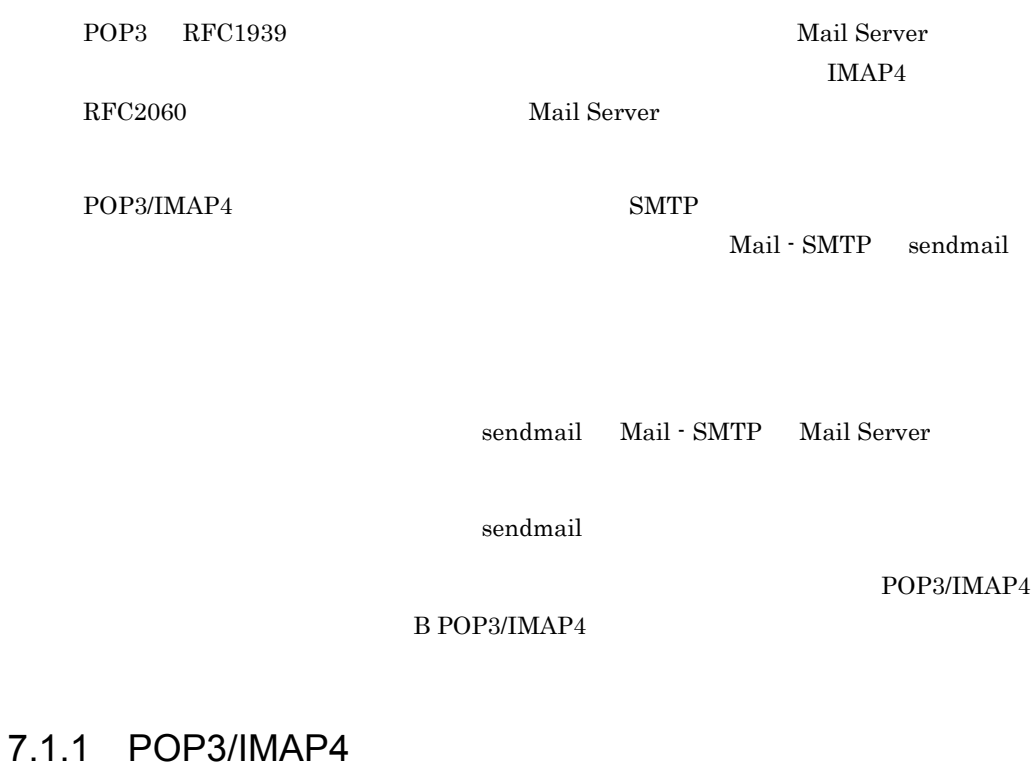

POP3/IMAP4

Mail - SMTP

## 7.2 POP3/IMAP4

#### POP3/IMAP4

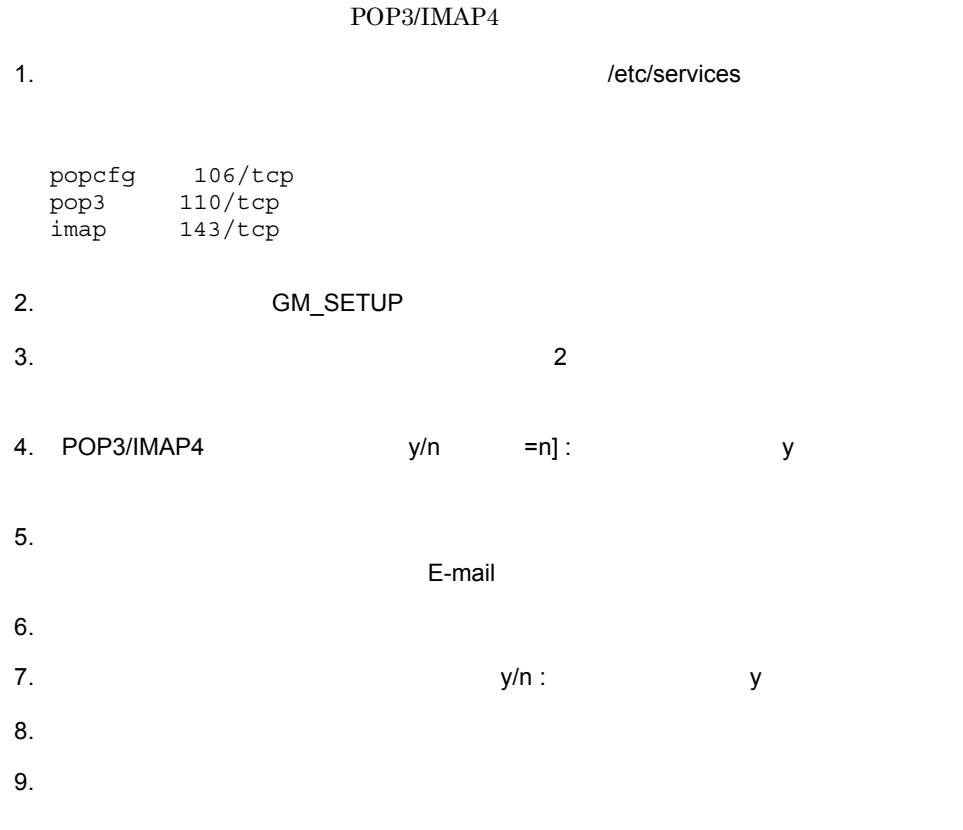

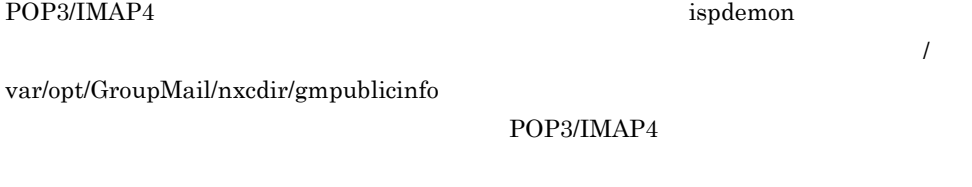

POP3=OFF

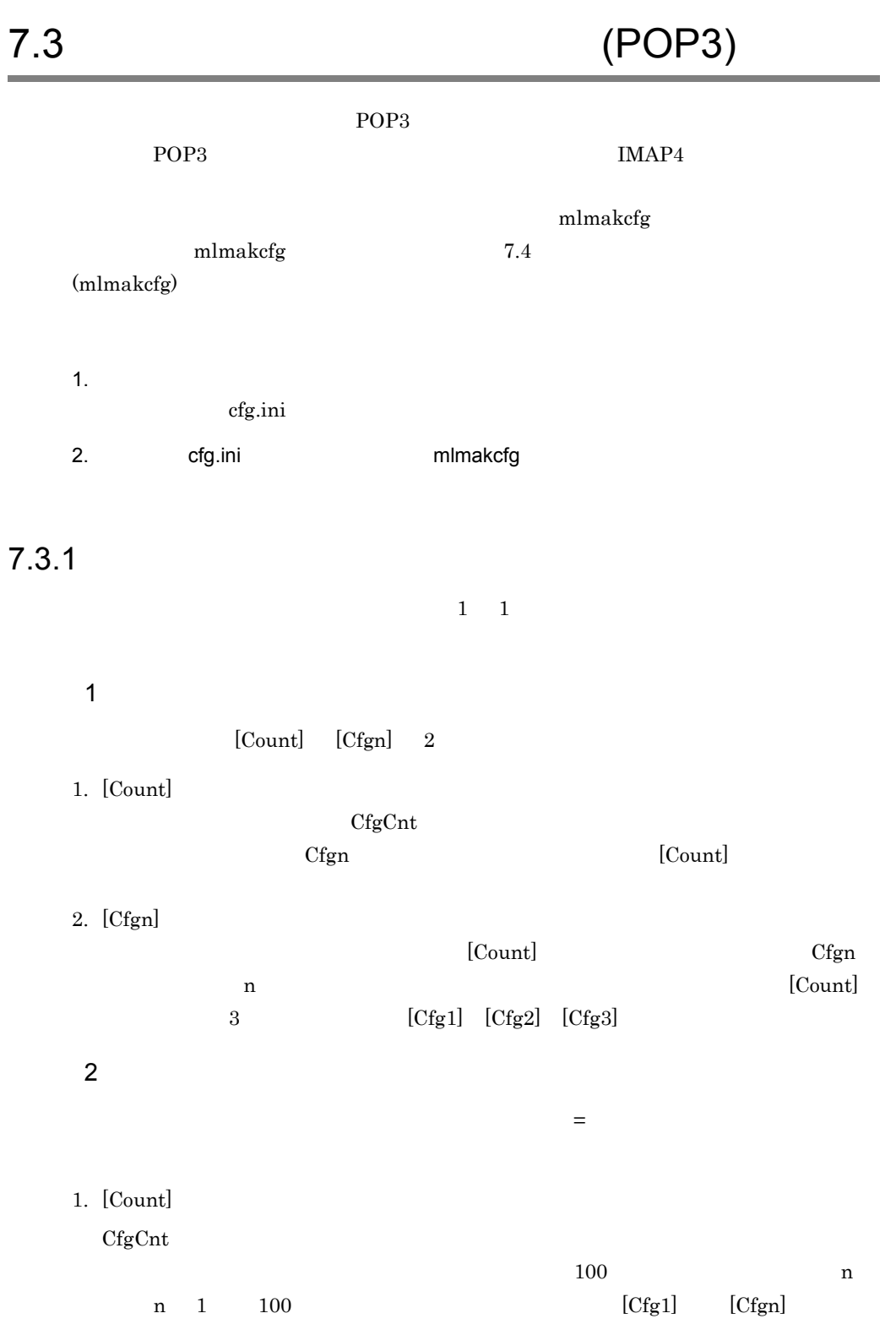

7. POP3/IMAP4

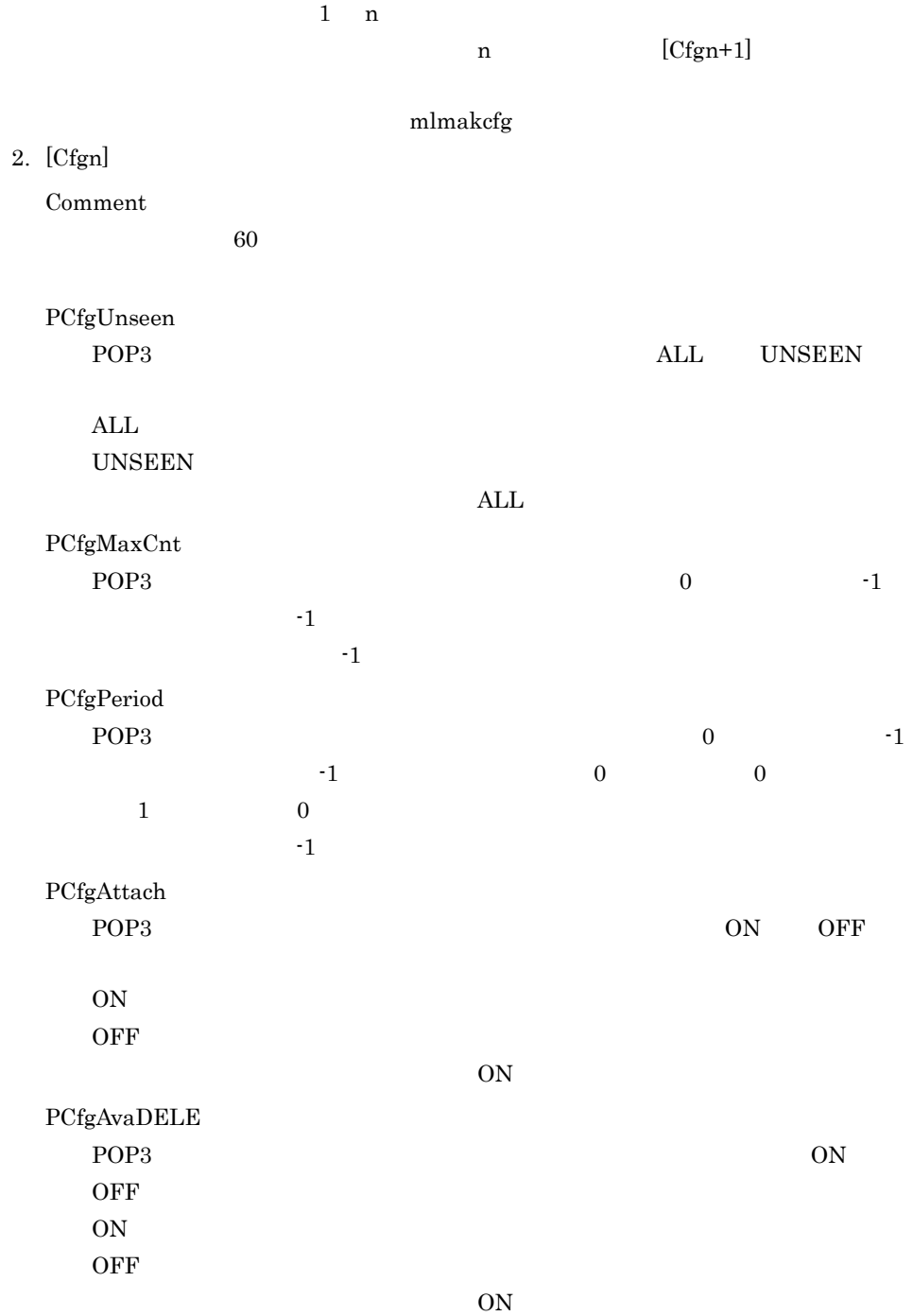

#### $7.3.2$

[Count] CfgCnt=3 [Cfg1] Comment=LAN\_Use PCfgUnseen=ALL PCfgMaxCnt=-1 PCfgPeriod=-1 PCfgAttach=ON PCfgAvaDELE=ON [Cfg2] Comment=SOHO\_Use PCfgUnseen=UNSEEN PCfgMaxCnt=50 PCfgPeriod=30 PCfgAttach=ON PCfgAvaDELE=ON [Cfg3] Comment=MOBILE\_Use PCfgUnseen=UNSEEN PCfgMaxCnt=20 PCfgPeriod=7

PCfgAttach=OFF PCfgAvaDELE=OFF

# $7.4$ (mlmakcfg)

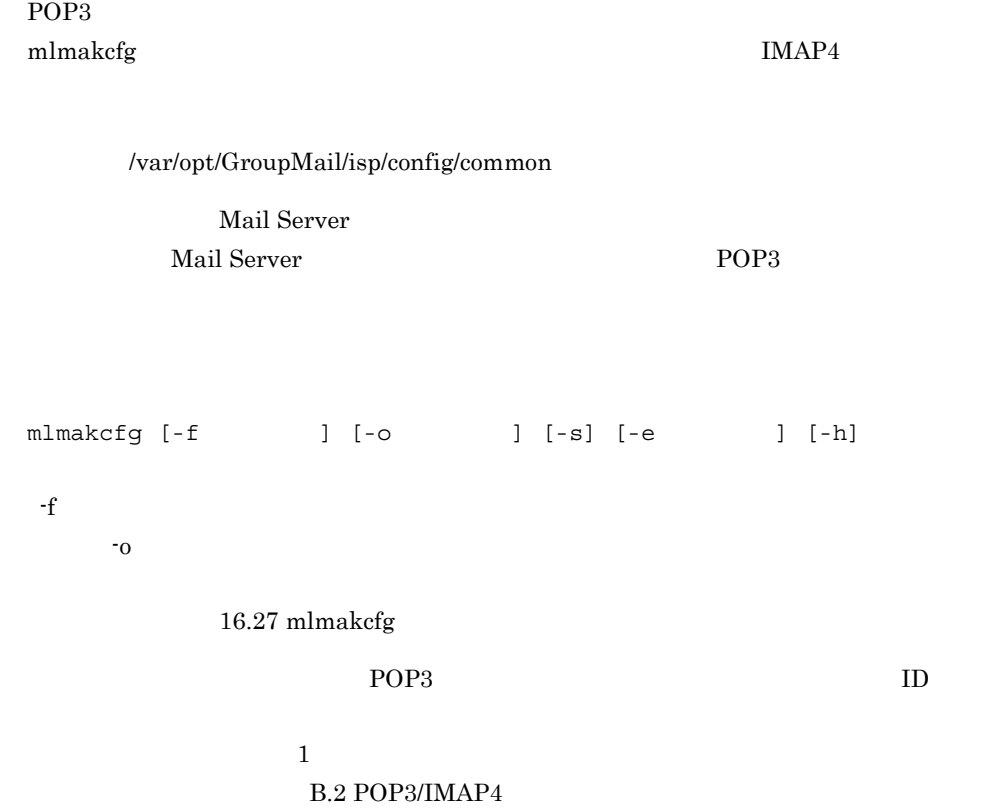

# 7.5

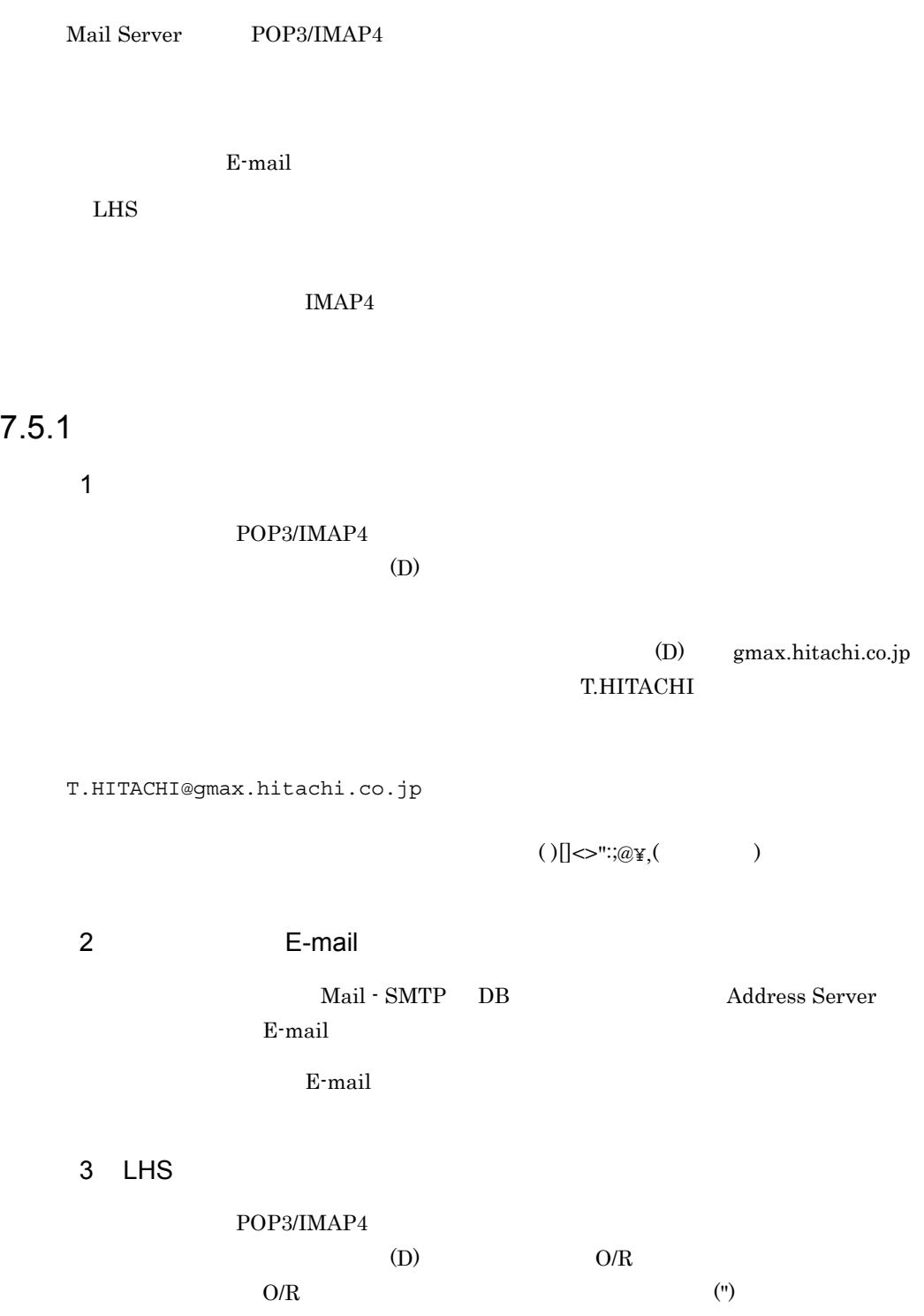

#### $(D)$  gmax.hitachi.co.jp

 $O/R$ 

/C=JP/A=gmax/P=gmax/OU1=gmax/O=HITACHI/S=HITACHI/G=TARO

```
"/C=JP/A=gmax/P=gmax/OU1=gmax/O=HITACHI/S=HITACHI/
G=TARO"@gmax.hitachi.co.jp
```
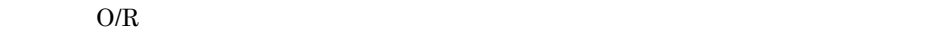

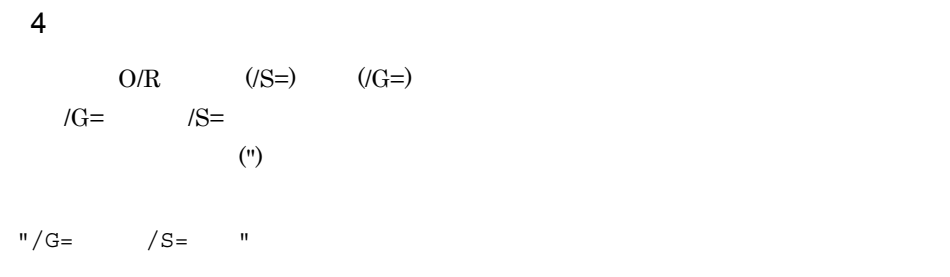

 $O/R$ 

/C=JP/A=gmax/P=gmax/OU1=gmax/O=HITACHI/S=HITACHI/G=TARO

"TARO HITACHI"

commail sendmail is the sendmail sendmail  $\mathcal{L}$ 

5 IMAP4

(DummySender@Gmax)

 $\mathbf s$ endmail  $\mathbf s$ 

#### $7.5.2$

POP3/IMAP4  $O/R$ 

 $\omega$ 

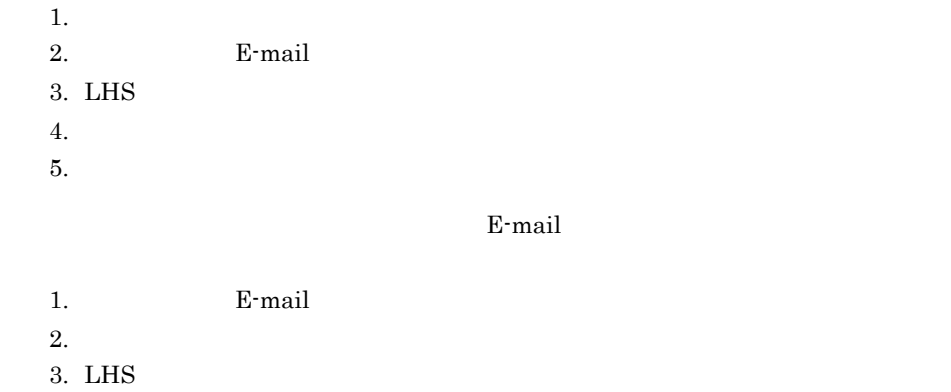

4. 英語姓名マッピング

 $5.$ 

# 7.6 Mail - SMTP

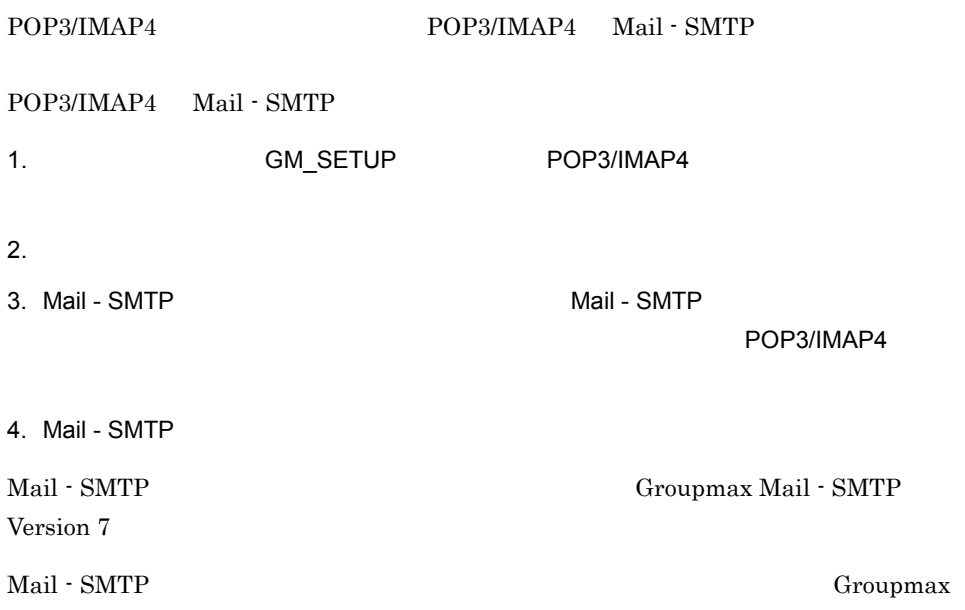

# *8* アドレス管理ドメイン内の

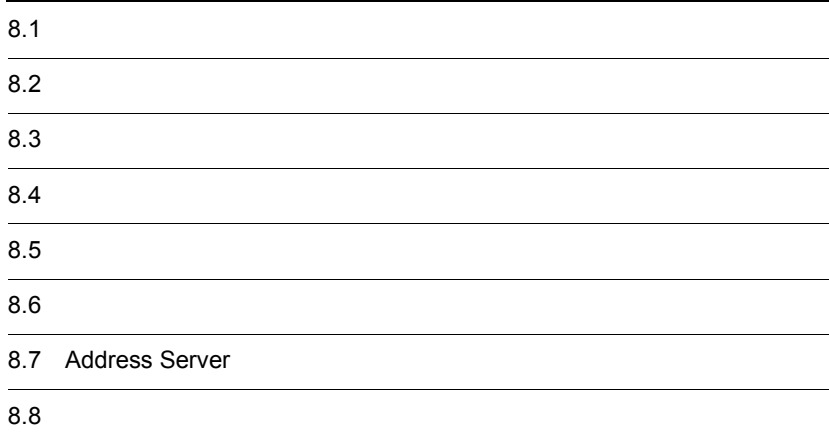

### $8.1$

#### $[$  (F)]  $[$  (Y)]

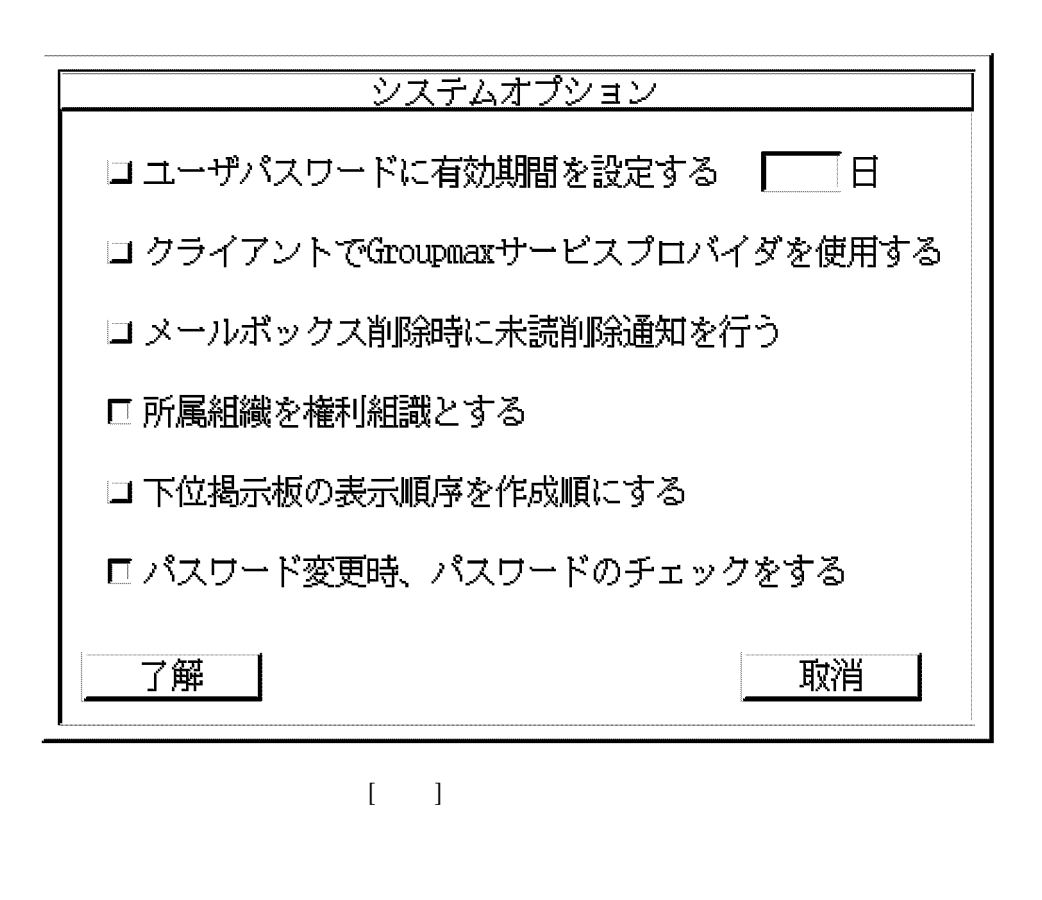

Groupmax  $1$  and 999  $1$  $(1$  $90 \hspace{1.5cm} 8.3$ 

Groupmax

Groupmax

Windows 0.000 Windows 0.000 Windows 0.000 Windows 0.000 Windows 0.000 Windows 0.000 Windows 0.000 Windows 0.00

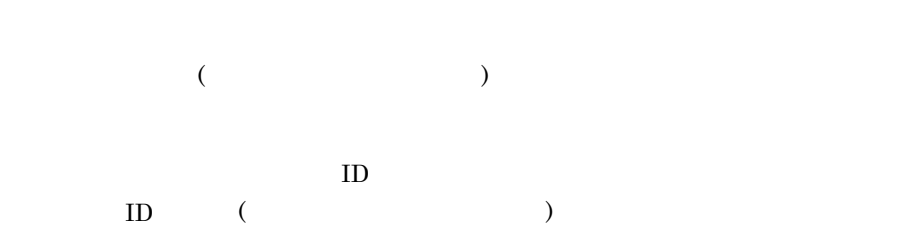

 $8.2$ 

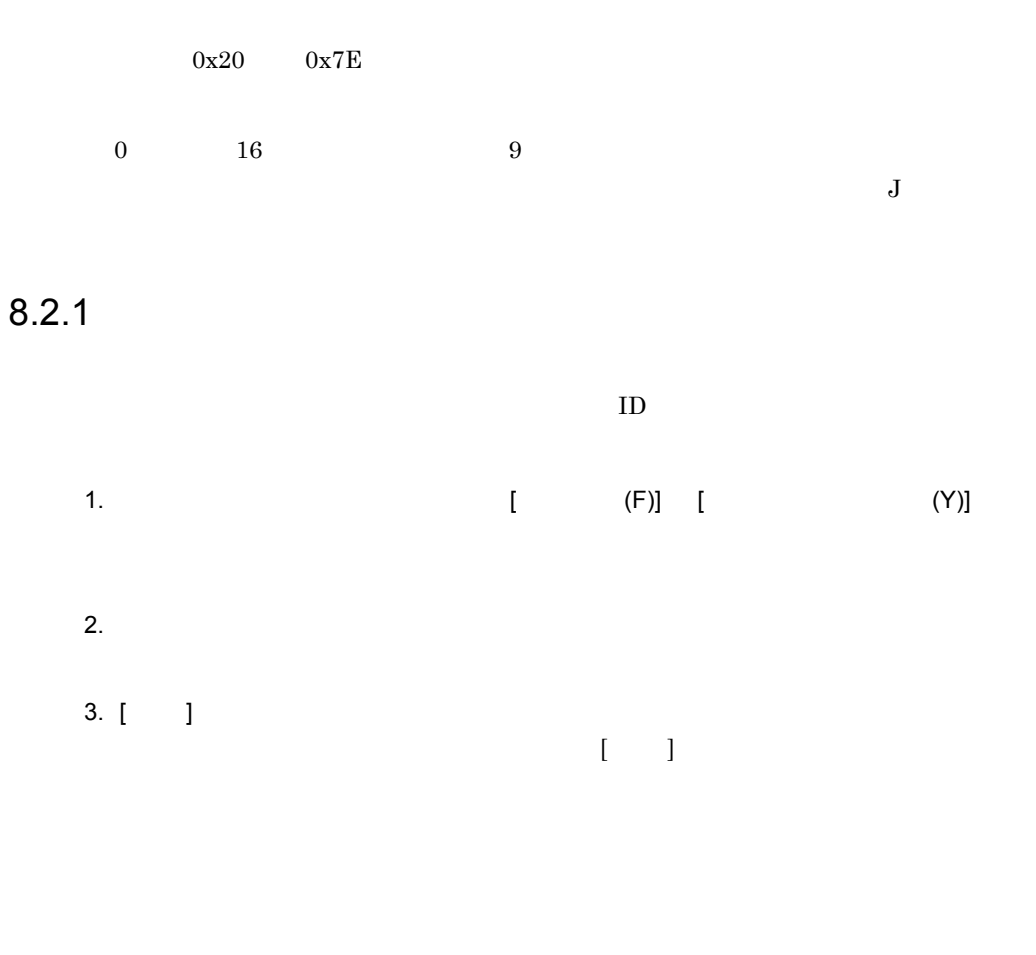

 $8.2.2$ 

 $ID$ 

 $ID$  ID

gmpublicinfo

SHORT\_PASSWD

gmpublicinfo

SAME\_USERID\_PASSWD ID ID gmpublicinfo

SAME\_USERID\_PASSWD=N

n 0 16 0  $\phantom{0}$ 

gmpublicinfo

n 0 8  $\phantom{00}$  6

SHORT\_PASSWD=6

SHORT\_PASSWD=n

SAME\_PREVIOUS\_PASSWD

gmpublicinfo

SAME\_PREVIOUS\_PASSWD=Y

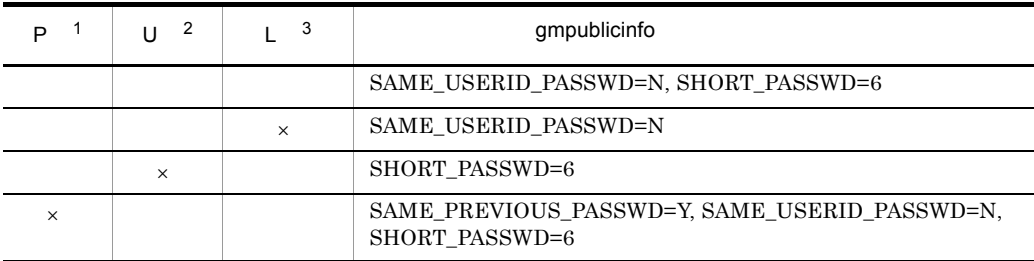

215

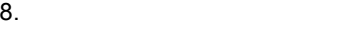

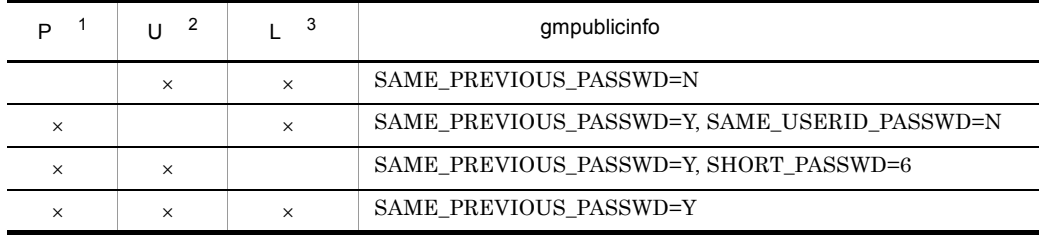

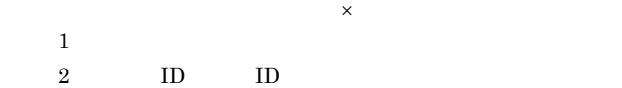

 $3 \quad 6$ 

#### $8.3.1$

Groupmax

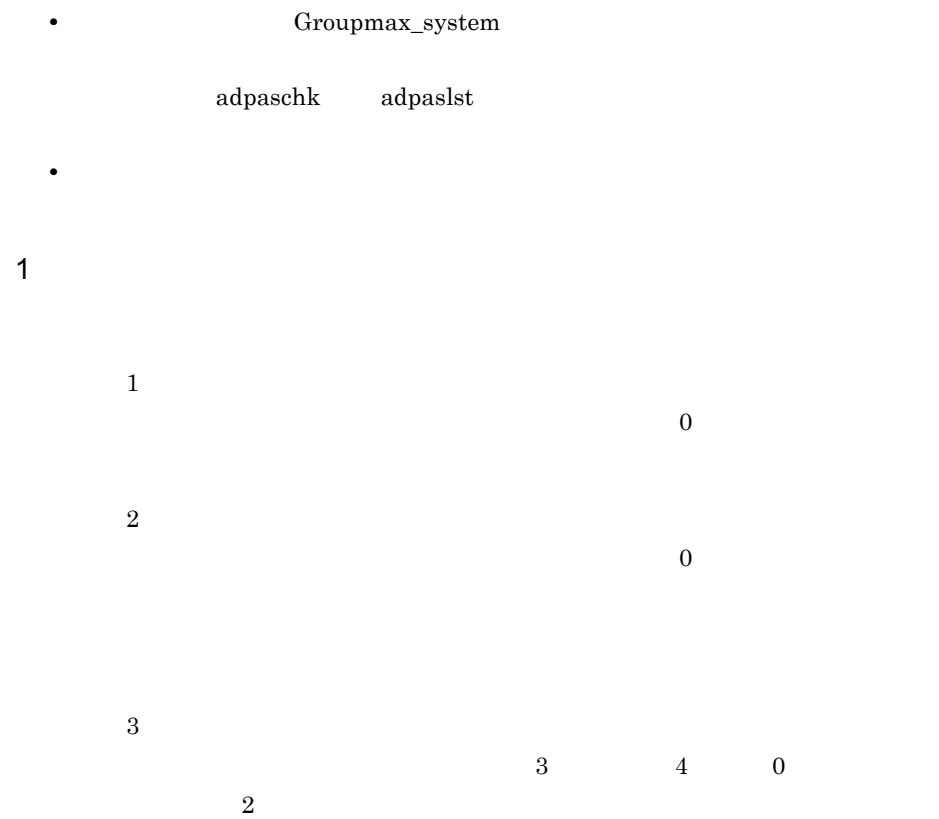

 $1$  0  $\begin{array}{ccc} 1 & & 1 \end{array}$ 

 $8.$ 

2 変更動作と期間

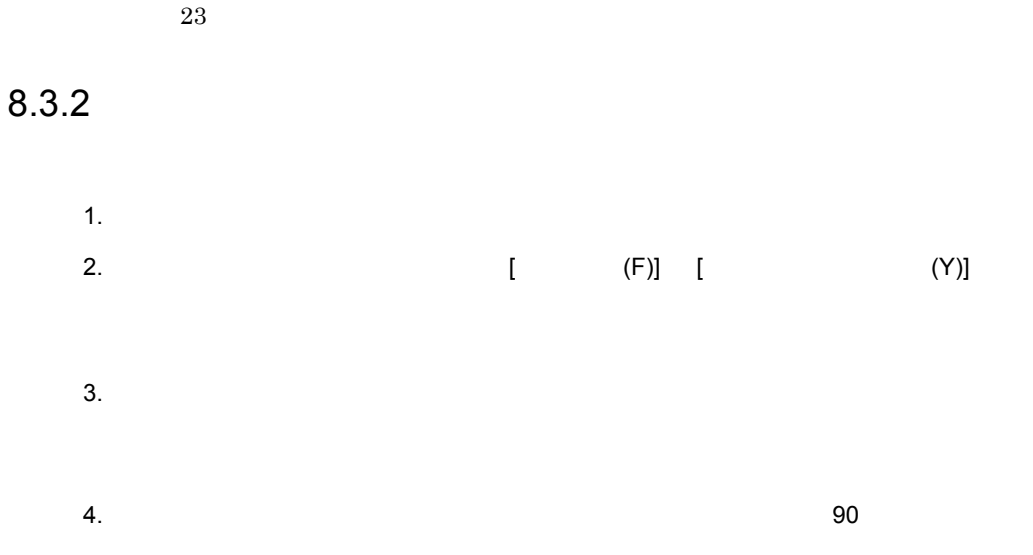

Windows NT  $1$   $24$ 

1 999

5.  $[$  ]  $\bar{\Gamma} = \bar{\Gamma}$  $\rm A$  $60$  $A$  60  $B$ 

 $8.3.3$ 

 $\overline{a}$  16.

 $8.$ 

adpaslst

adpaschk

adpasext

adpasind

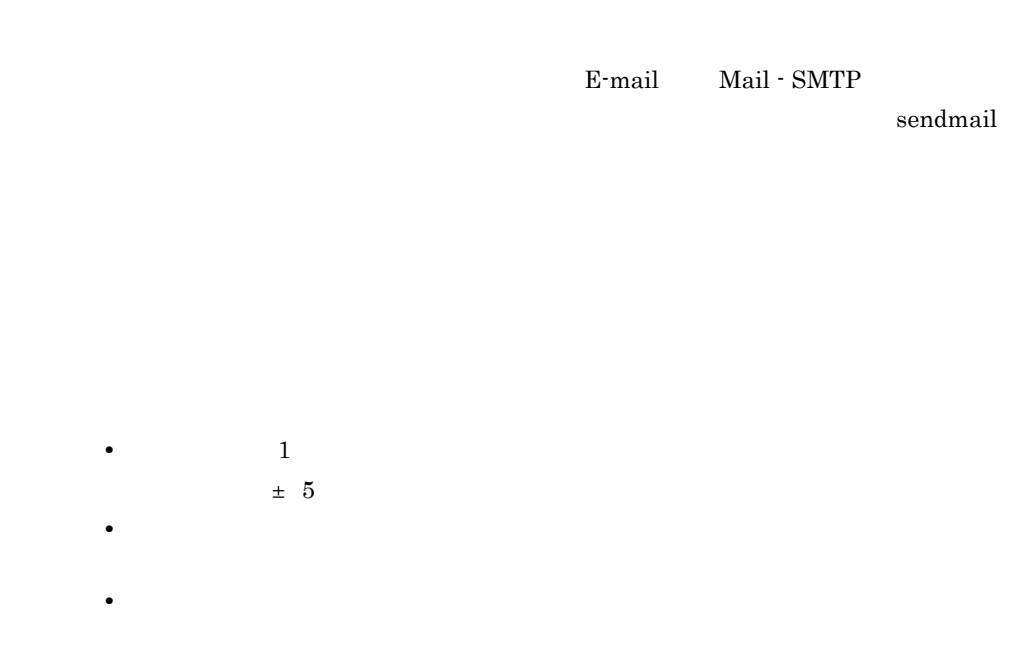

• <sub>2</sub>

 $8.4$ 

#### $8.4.1$

 $1$ gmpublicinfo  $MAX\_MAIL\_SIZE$  $\overline{0}$  $1{,}992{,}294 \hspace{15mm} 1{,}992{,}294$  $0 \hspace{3.1em} 1,992,294$  $1$ MAX\_MAIL\_SIZE=1024  $2 \angle$ 

• Groupmax WWW Desktop Version 6 Integreated Desktop
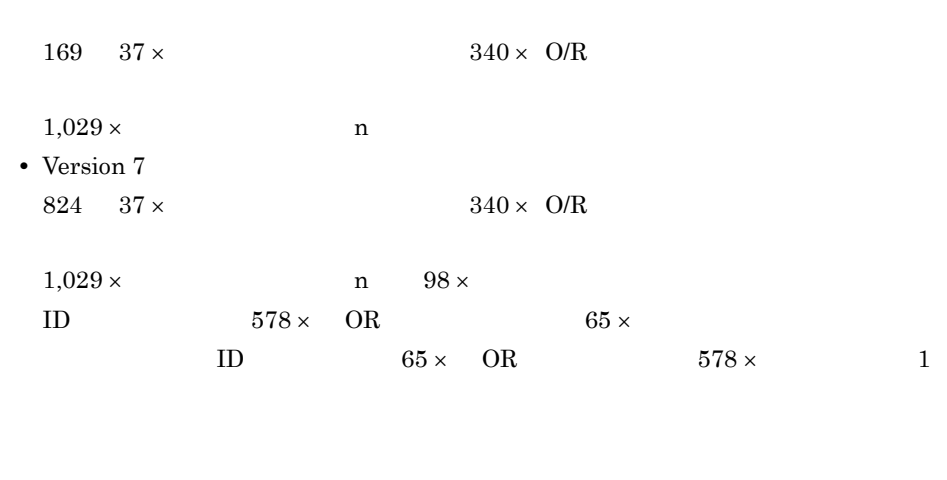

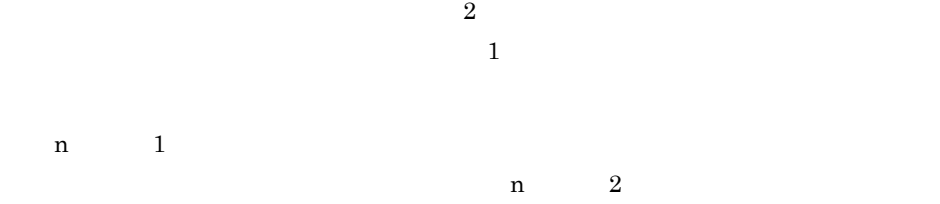

### $8.4.2$

 $1$ gmpublicinfo MAX\_NEWS\_SIZE

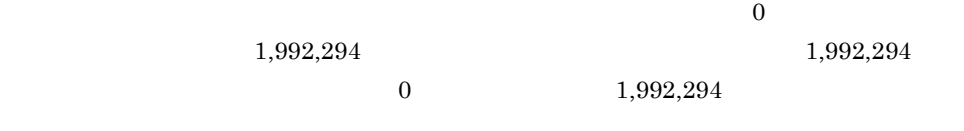

 $1$ MAX\_NEWS\_SIZE=1024

#### $2 \overline{a}$

n

 $206$  $1,029 \times$  n

 $\sim$  2  $\mathbf 1$ 

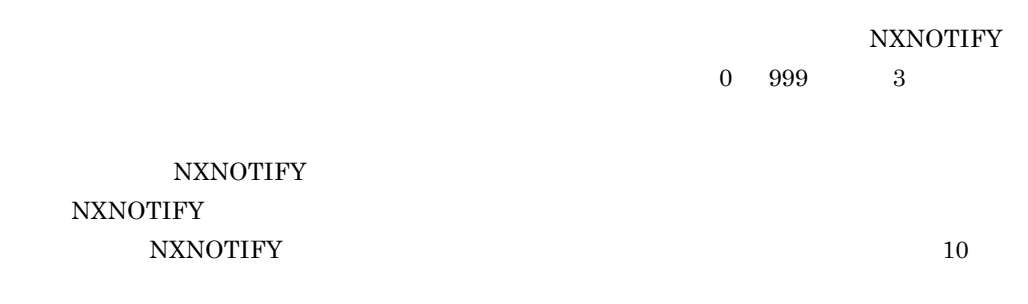

NXNOTIFY 10

**Contract** 

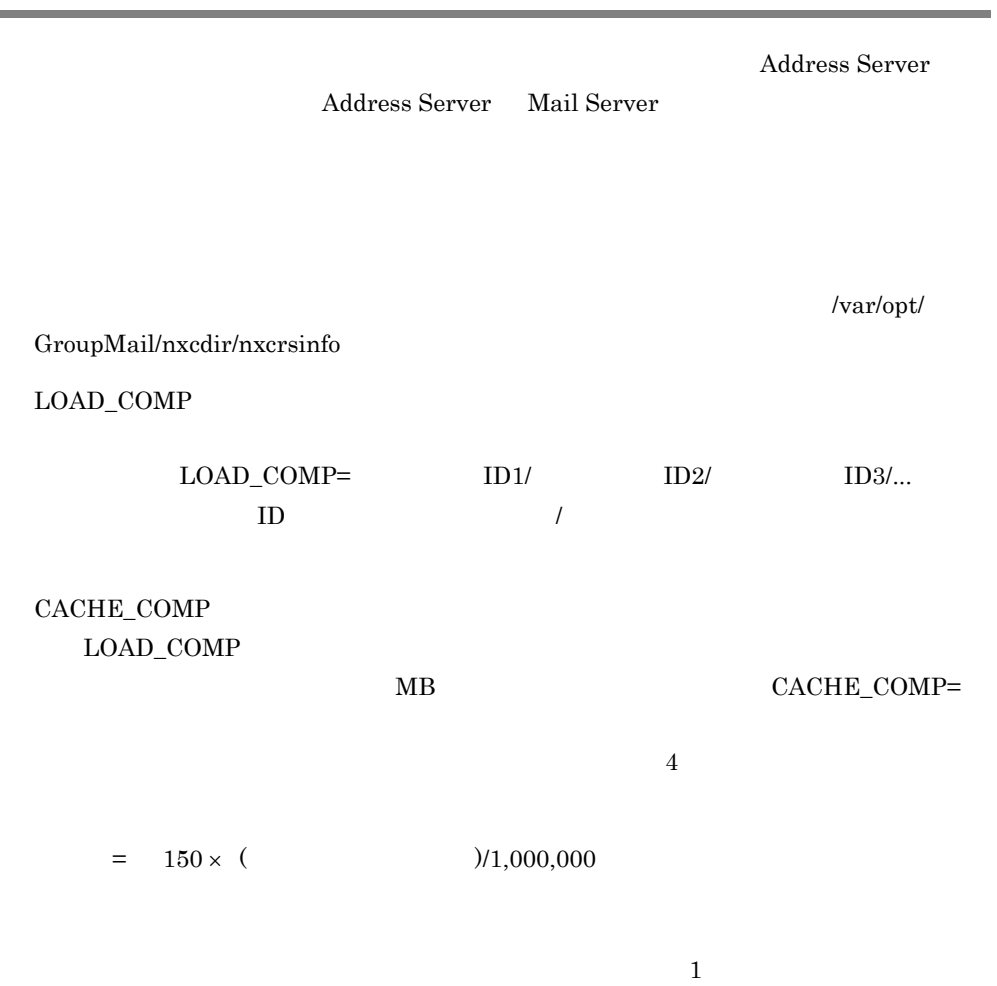

• **•** Groupmax **Groupmax** 

• gmpublicinfo **INCREMENTAL=YES** 

# 8.7 Address Server

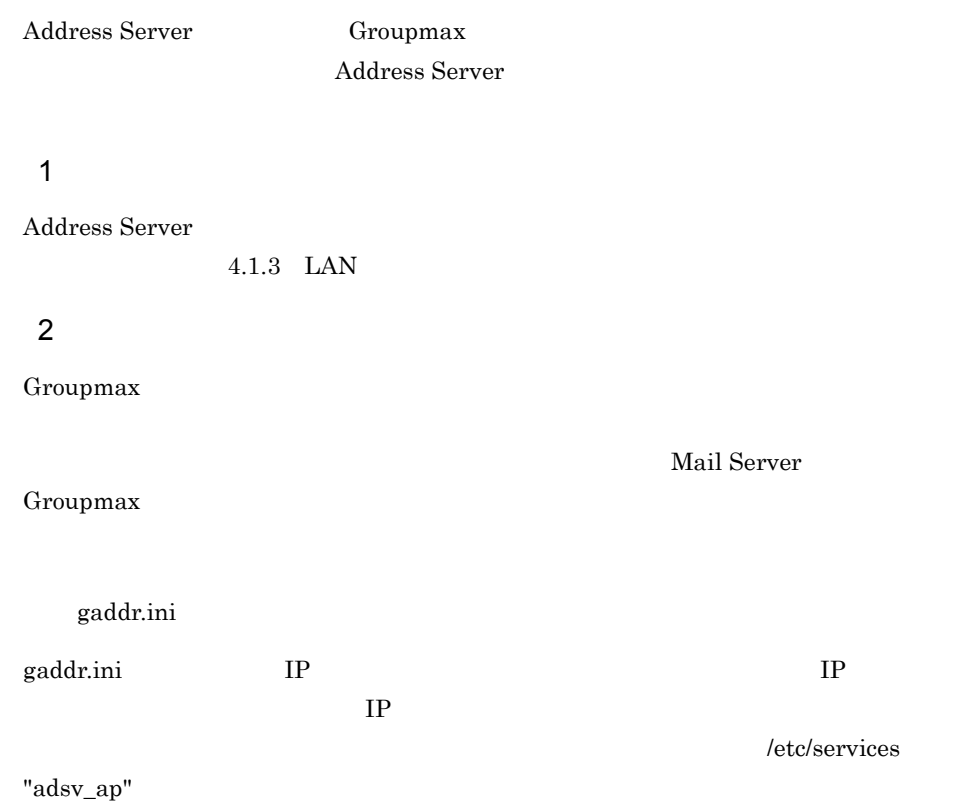

O/R a contract of order of  $\alpha$ 

gmpublicinfo

 $\rm NICKNAME\_CACHE\_LIMIT$ 

 $8.8.1$ 

 $8.8.2$ 

8.8.2

gmpublicinfo NICKNAME\_CACHE\_LIMIT

 $\label{eq:1} {\rm Address~Server} \qquad \qquad {\rm admkordt}$ 

 $16.10$  admkordt

 $\mathbf{admkordt}$ 

admkordt コマンドで新しいキャッシュセーブファイルを持ちます。<br>コマンドで新しいキャッシュセーブ

## 8.8.3 NICKNAME\_CACHE\_LIMIT

gmpublicinfo NICKNAME\_CACHE\_LIMIT  $3000 \t 1000000$ 

 $\rm NICKNAME\_CACHE\_LIMIT \qquad \qquad 3000$ 

NICKNAME\_CACHE\_LIMIT

 $8.8.4$ 

 $13KB$ 

 $0.7\text{KB} \quad \times \quad \text{NICKNAME\_CACHE\_LIMIT}$ 

3000

# *9* 登録情報の設定

Address Server

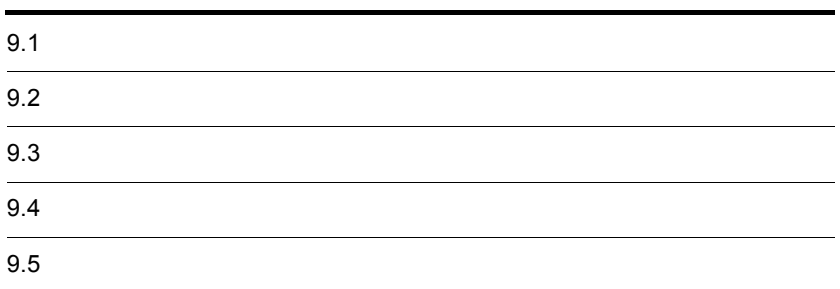

Address Server Groupmax Address Server Groupmax Address Server

Address Server

Groupmax Address/Mail Version 7

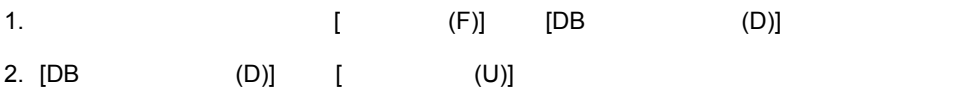

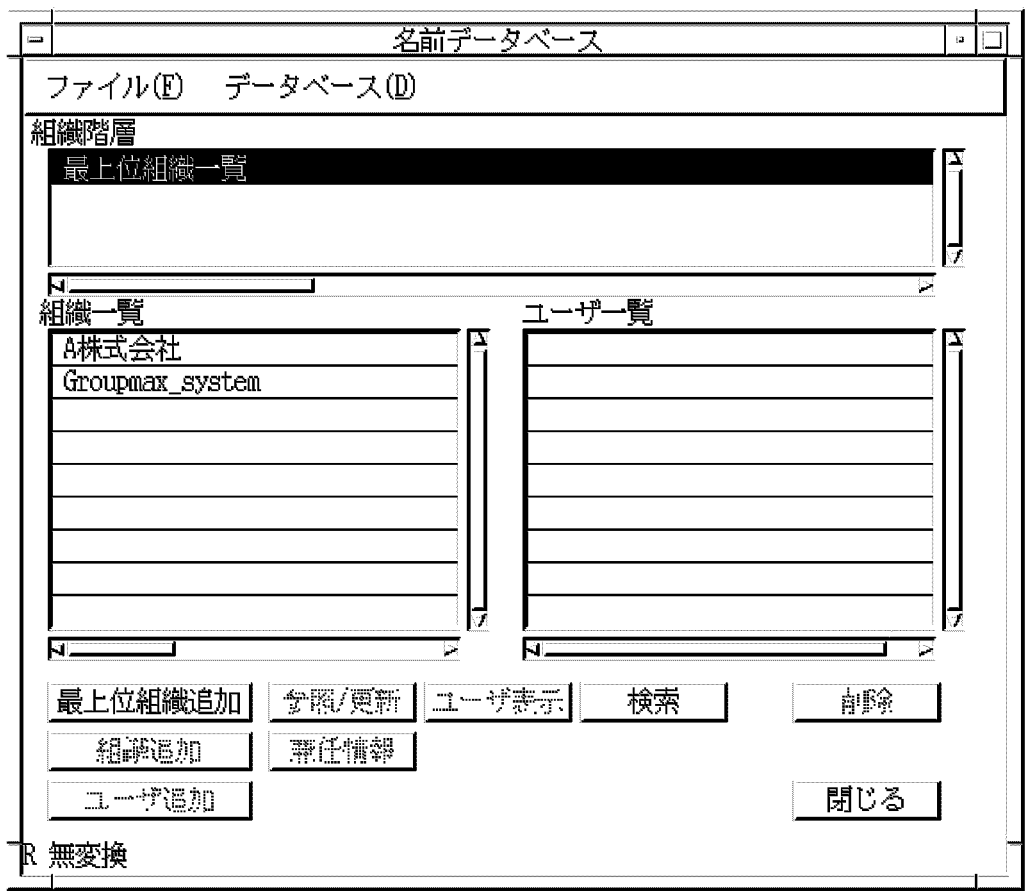

 $\Gamma$ 

 $(0)$ ] example  $(0)$ 

 $\bf{1}$  ) and  $\bf{2}$  , and  $\bf{3}$  , and  $\bf{4}$  , and  $\bf{5}$ 

**•** 最上位組織,組織,ユーザの追加 **•** 最上位組織,組織,ユーザの削除

 $[$  (F)]  $[$ 

231

- **•** 登録情報の整合性の確保
- **•** 役職の定義 **•** 兼任ユーザ情報の設定

# $9.1.1$

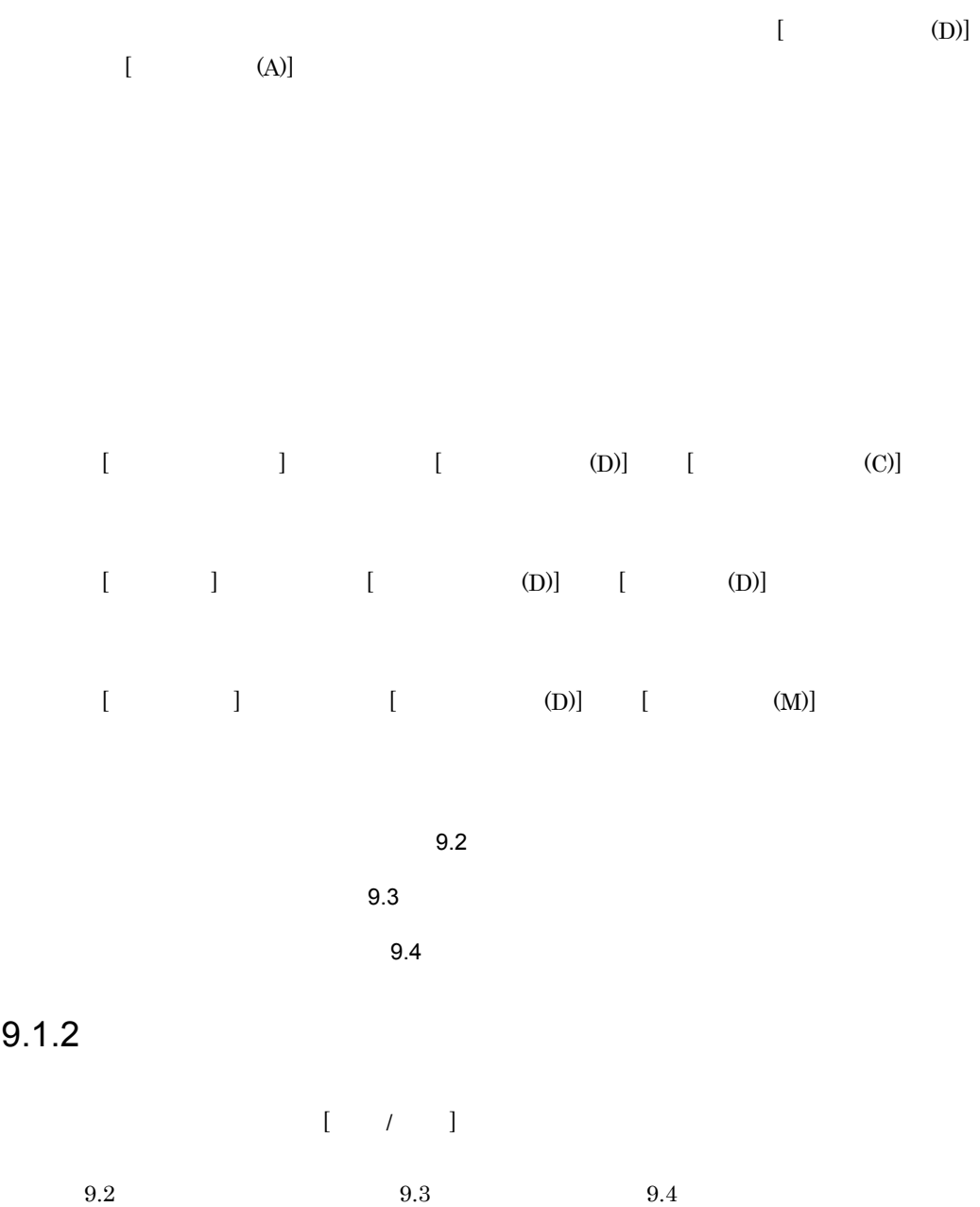

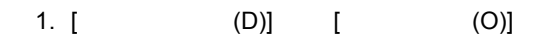

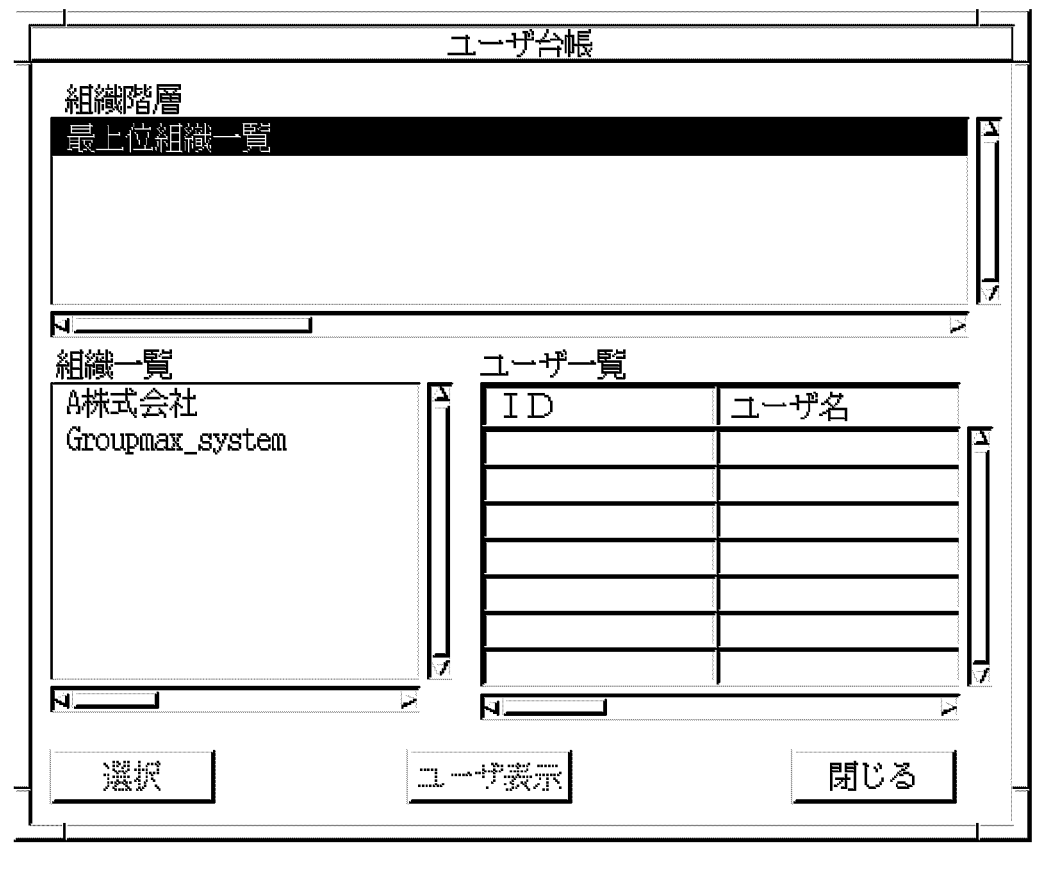

 $3. [ ]$ 

• **•**  $\mathbf{r} = \mathbf{r} + \mathbf{r} + \mathbf{r$ 

 $ID$  ID  $ID$ 

9. 登録情報の設定

 $9.1.3$ 

 $ID$ 

 $\rm ID$ 

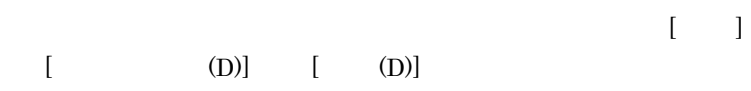

 $ID$ 

 $9.1.4$ 

9. 登録情報の設定

#### $[$  (D)]  $[$  (S)]

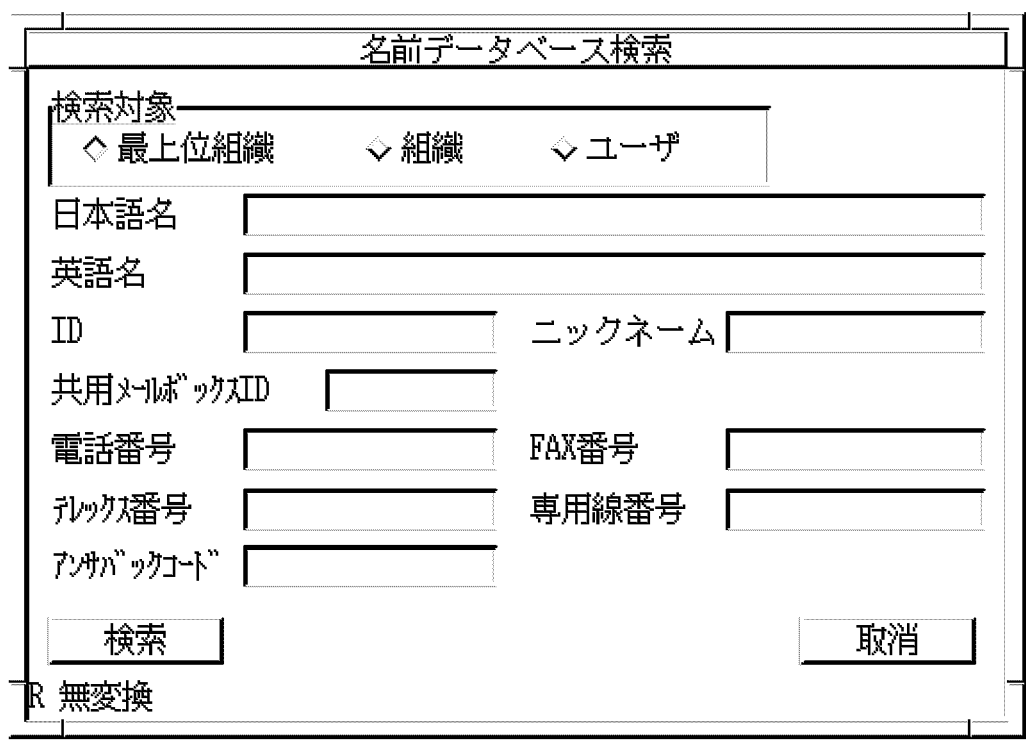

 $\mathbf{ID}$ 

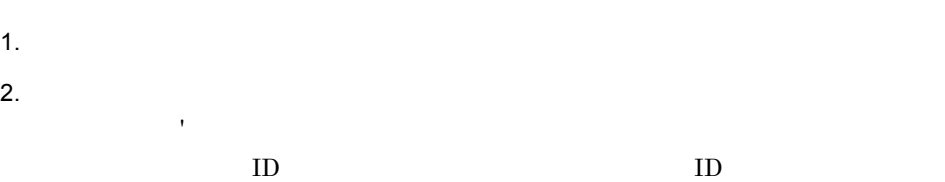

 $FAX$ 

 $3. [ ]$ 

4. [ ]

5. [ ]

 $9.1.5$ 

 $\overline{\text{AIX}}$ 

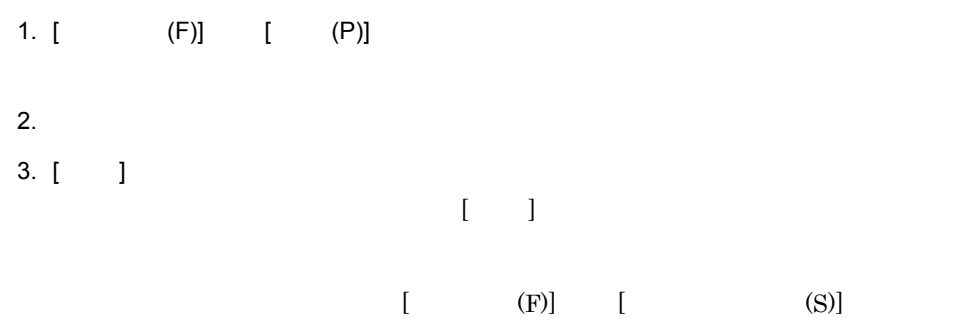

 $9.1.6$ 

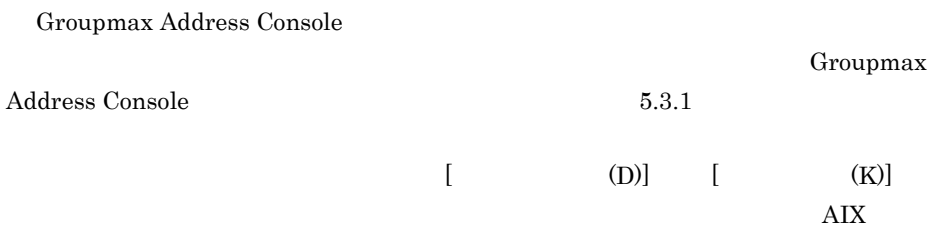

Groupmax Address Console

 $9.1.7$ 

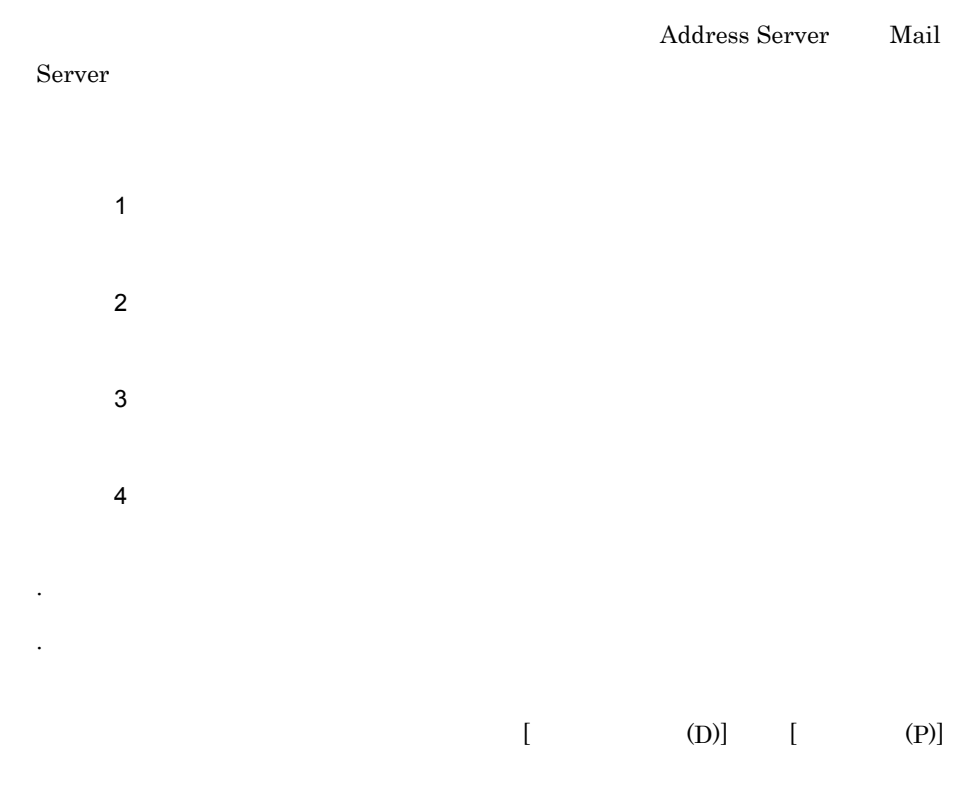

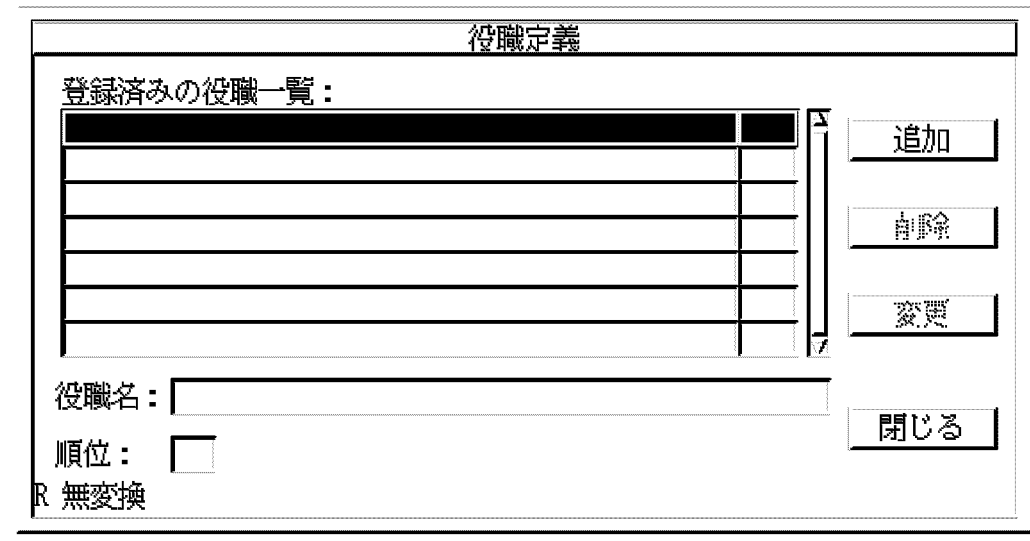

 $1,000$  and  $100$ 

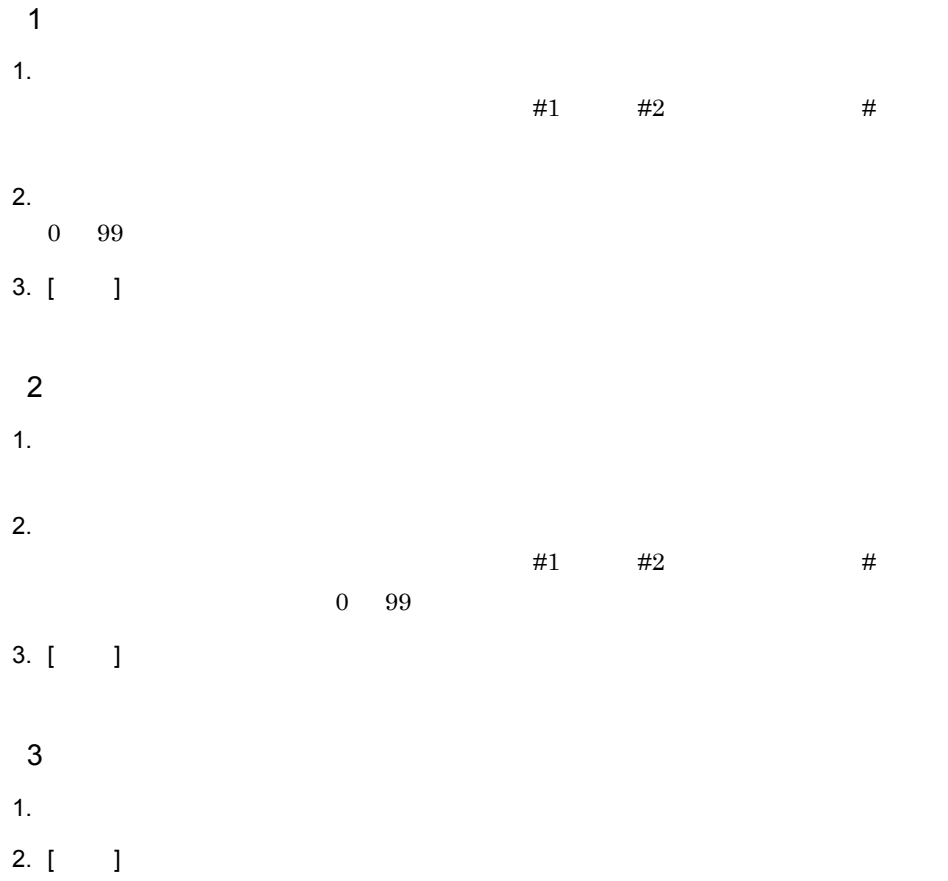

 $9.1.8$ 

 $9-1$ 

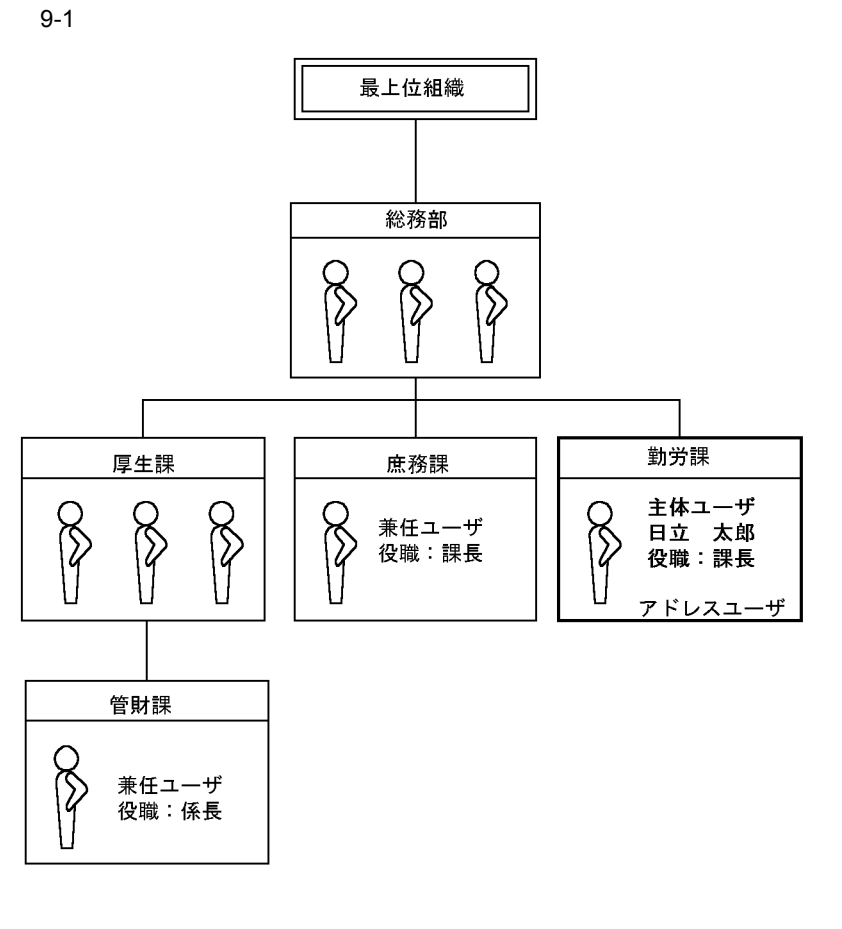

 $\begin{bmatrix} \cdot & \cdot & \cdot & \cdot \end{bmatrix}$ 

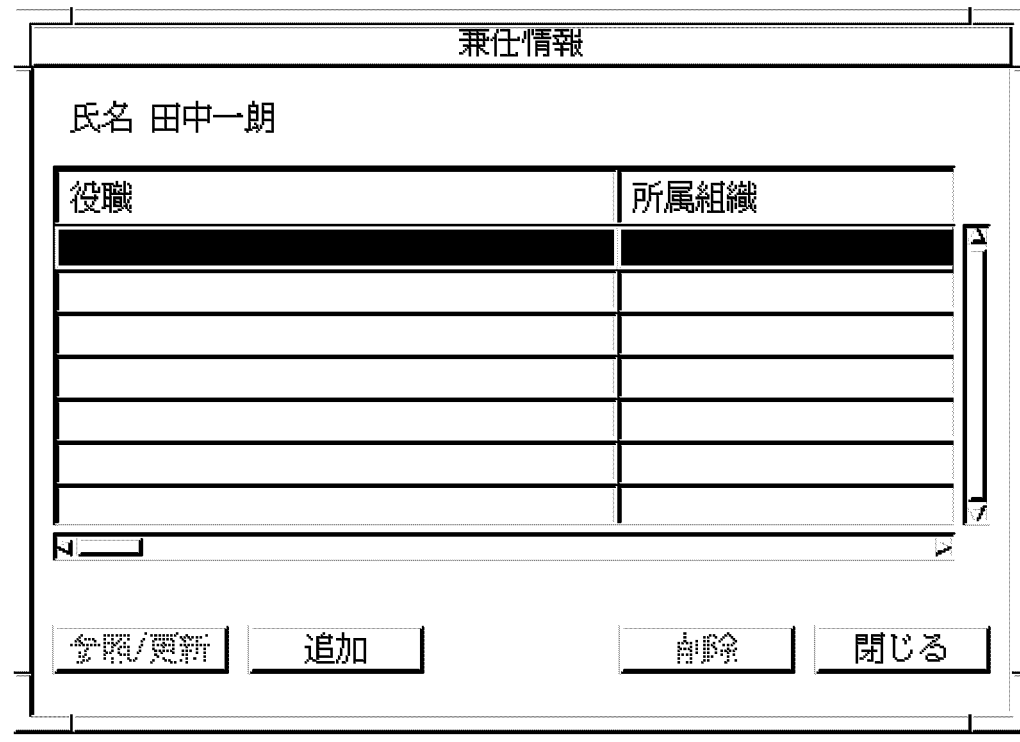

- $[-/$   $]$  $\begin{bmatrix} 1 & 1 \end{bmatrix}$  $[-]$  $\bar{\rm I}$   $\bar{\rm I}$ 1  $\blacksquare$
- 1.  $[-1, 1, 1]$

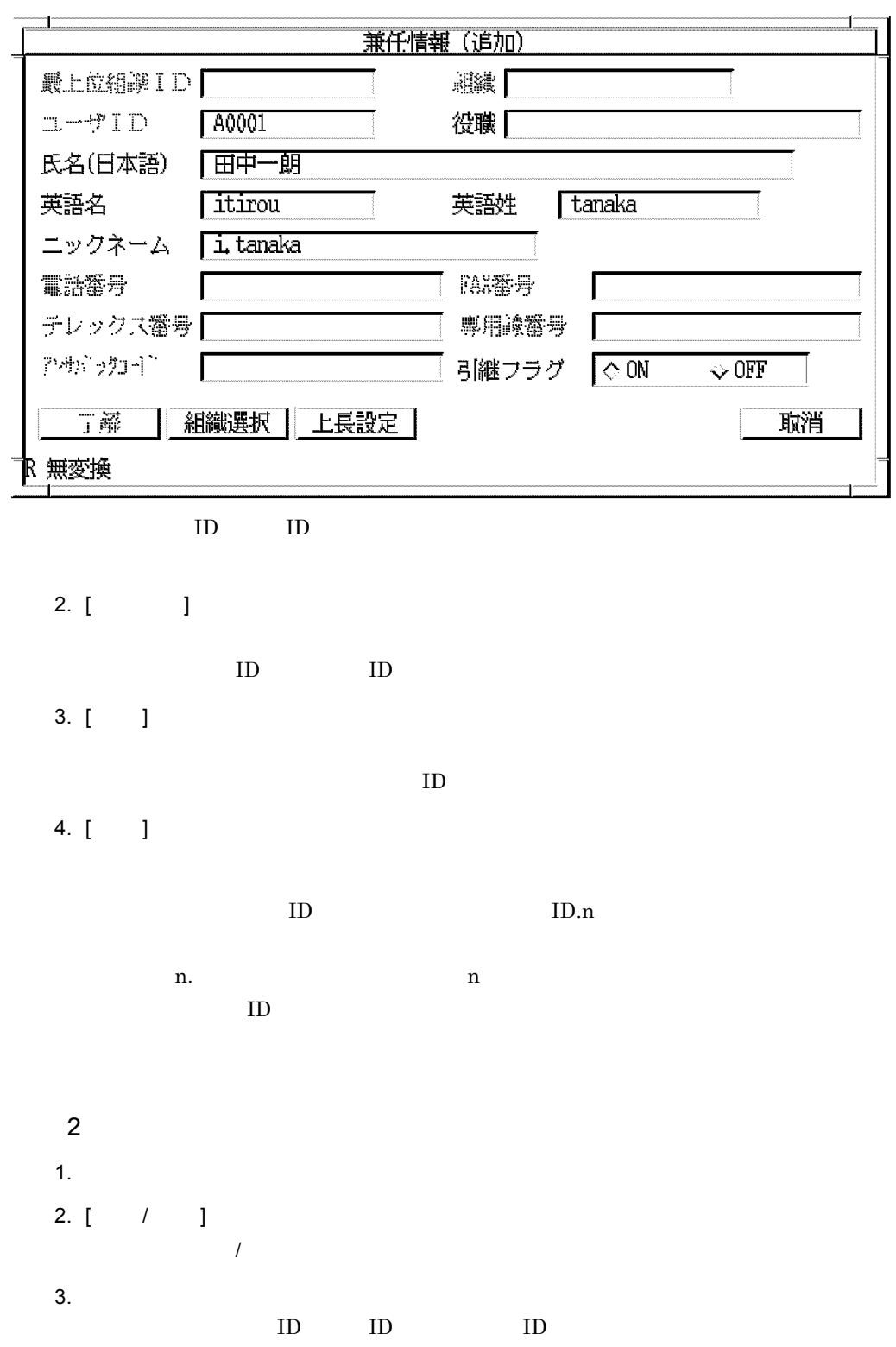

 $3 \times 1$ 1.  $\blacksquare$ 2.  $[-1]$ 

 $3. [1]$ 

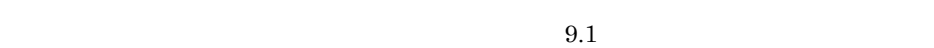

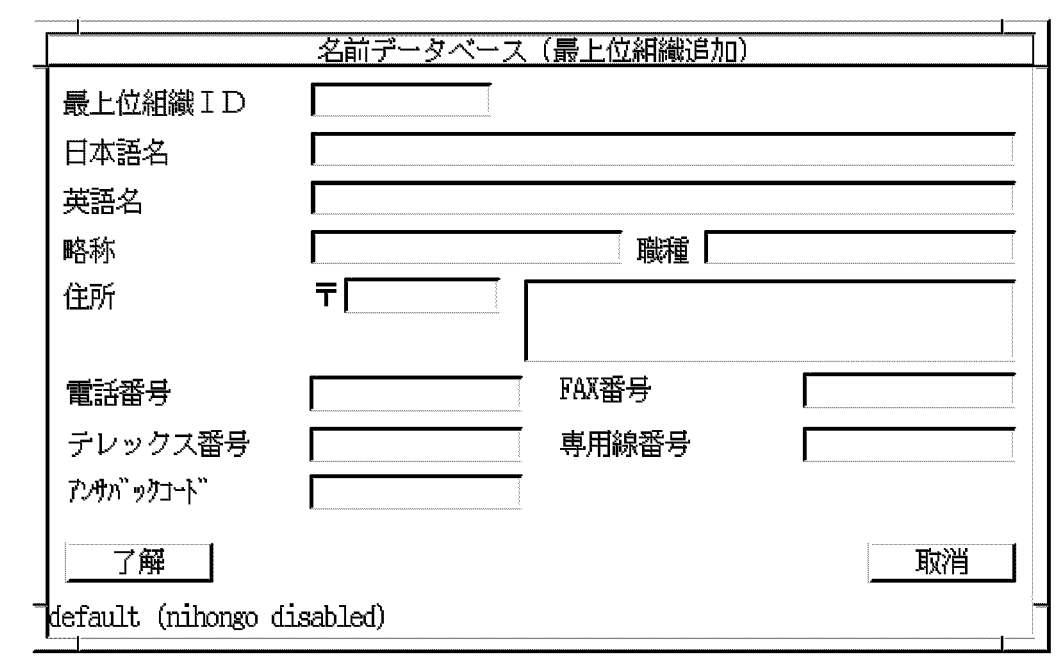

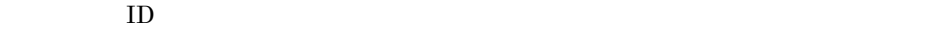

ID  $9.5$ 

 $[ \begin{array}{ccc} 1 & 1 & 1 \\ \end{array} \qquad \qquad \begin{array}{ccc} 1 & 1 \\ \end{array}$ 

 $\begin{array}{ccccc} \hspace{-0.2cm} & & & & \hspace{-0.3cm} \textbf{1} & \hspace{-0.3cm} \textbf{1} & \hspace{-0.3cm} \textbf{1} & \hspace{-0.3cm} \textbf{1} & \hspace{-0.3cm} \textbf{1} & \hspace{-0.3cm} \textbf{1} & \hspace{-0.3cm} \textbf{1} & \hspace{-0.3cm} \textbf{1} & \hspace{-0.3cm} \textbf{1} & \hspace{-0.3cm} \textbf{1} & \hspace{-0.3cm} \textbf{1} & \hspace{-0.3cm} \textbf{1} & \hspace{-0.3$ 

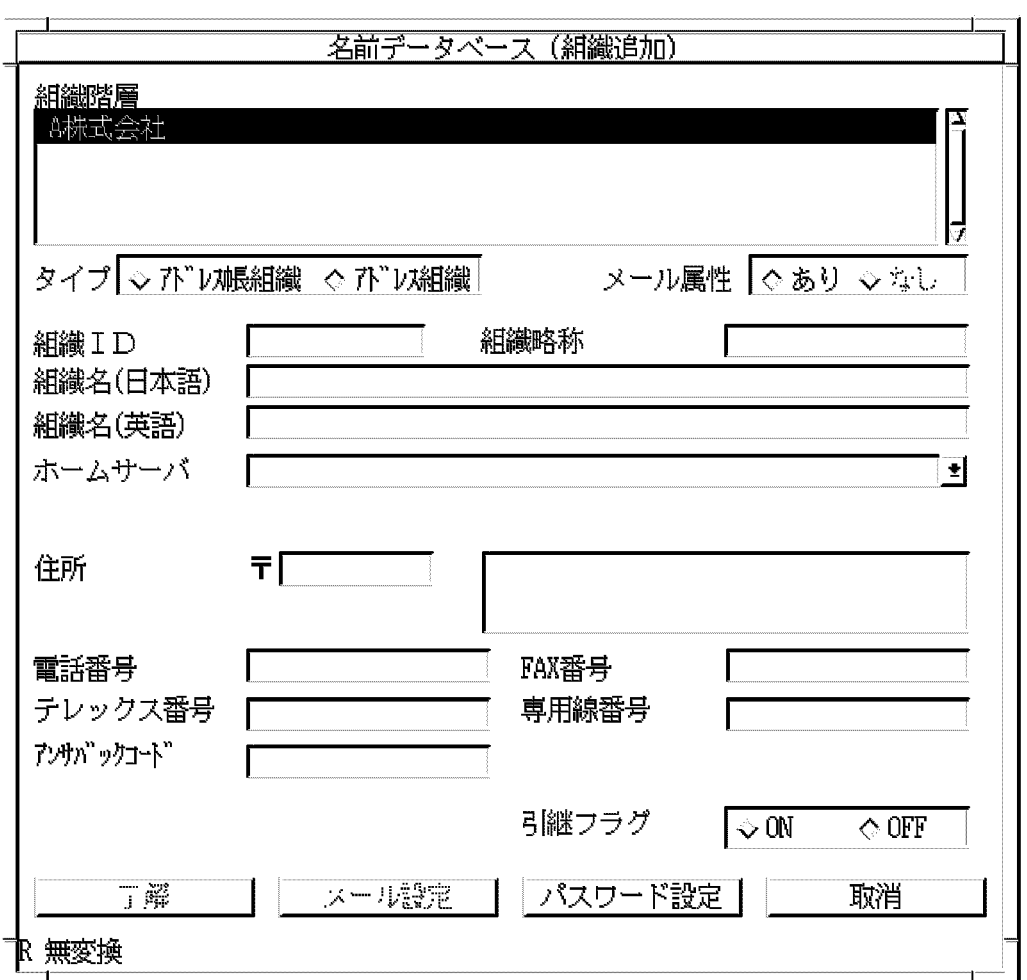

 $ID$ 

ID  $9.5$ 

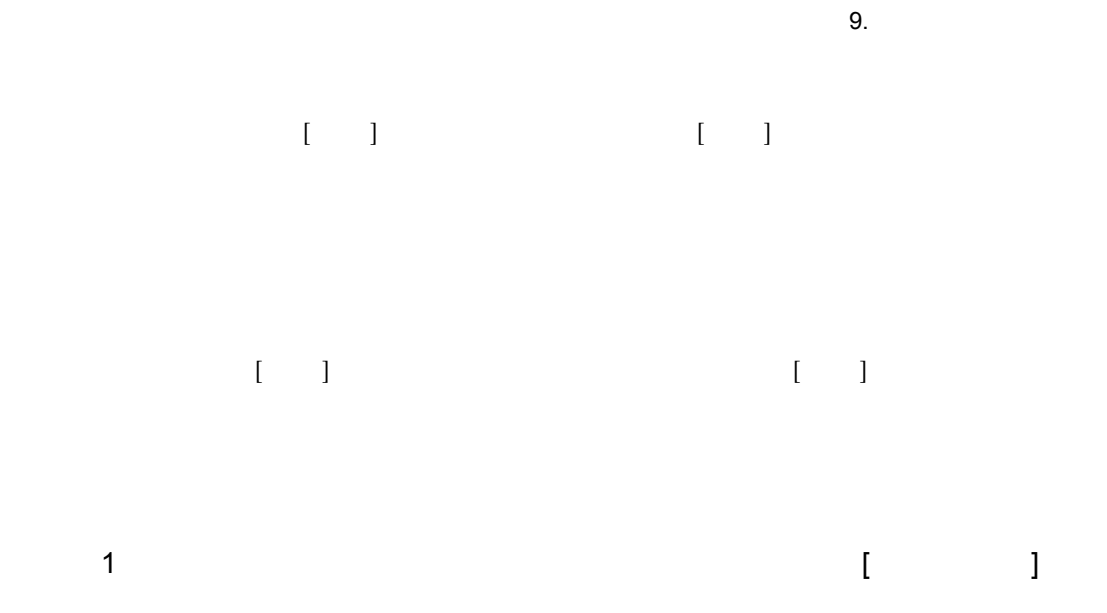

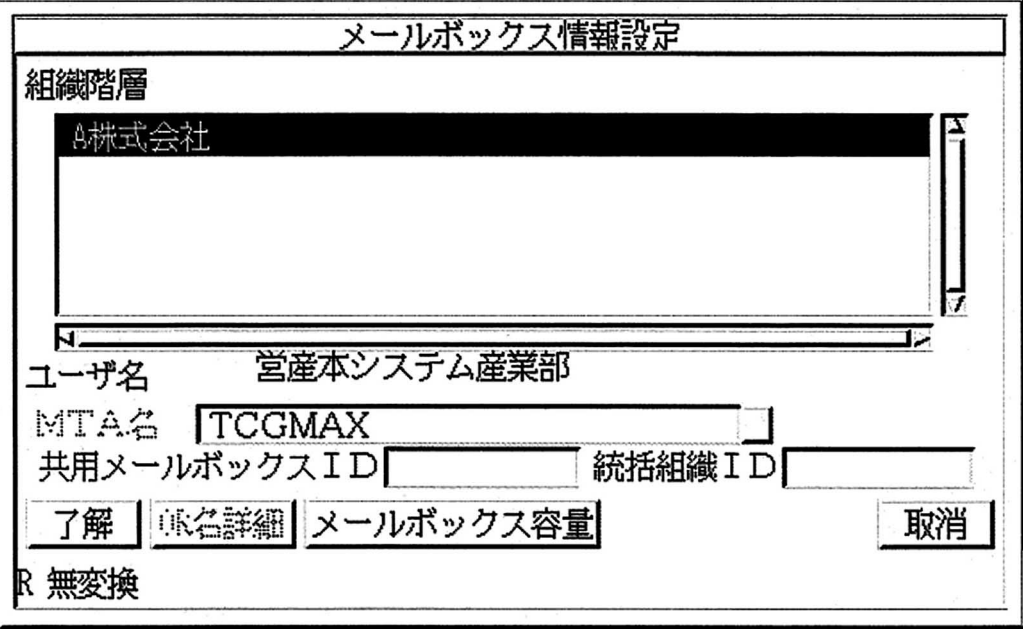

 $[1]$  ]  $\begin{bmatrix} 1 \end{bmatrix}$ 

MTA  $[$   $]$ 

 $9.5$ 

245

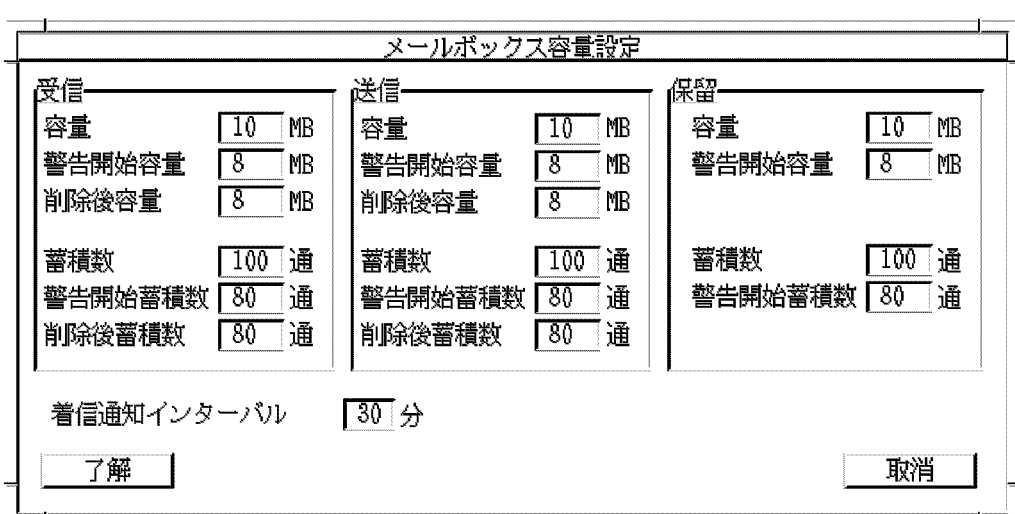

[ メールボックス容量 ] ボタンを選択すると,次のメールボックス容量設定ダイアログ

 $16bit$ 

 $9-1$ 

| $9 - 1$ |                  |      |         |                  |      |     |              |      |     |
|---------|------------------|------|---------|------------------|------|-----|--------------|------|-----|
|         |                  |      |         |                  |      |     |              |      |     |
|         |                  |      |         |                  |      |     |              |      |     |
|         |                  |      |         |                  |      |     |              |      |     |
|         | $\boldsymbol{0}$ | 999  | 10      | $\mathbf{0}$     | 999  | 10  | $\mathbf{0}$ | 999  | 10  |
|         | $\boldsymbol{0}$ | 999  | $\,8\,$ | $\boldsymbol{0}$ | 999  | 8   | $\mathbf{0}$ | 999  | 8   |
|         | $\mathbf{0}$     | 999  | 8       | $\mathbf{0}$     | 999  | 8   |              |      |     |
|         | $\mathbf{0}$     | 9999 | 100     | $\boldsymbol{0}$ | 9999 | 100 | $\mathbf{0}$ | 9999 | 100 |
|         | $\mathbf{0}$     | 9999 | 80      | $\boldsymbol{0}$ | 9999 | 80  | $\mathbf{0}$ | 9999 | 80  |
|         |                  |      |         |                  |      |     |              |      |     |

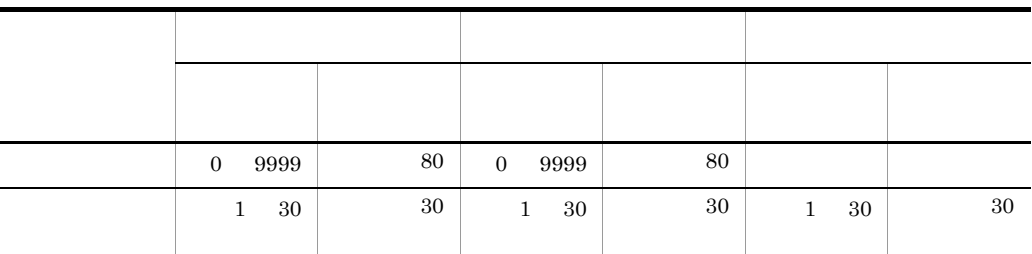

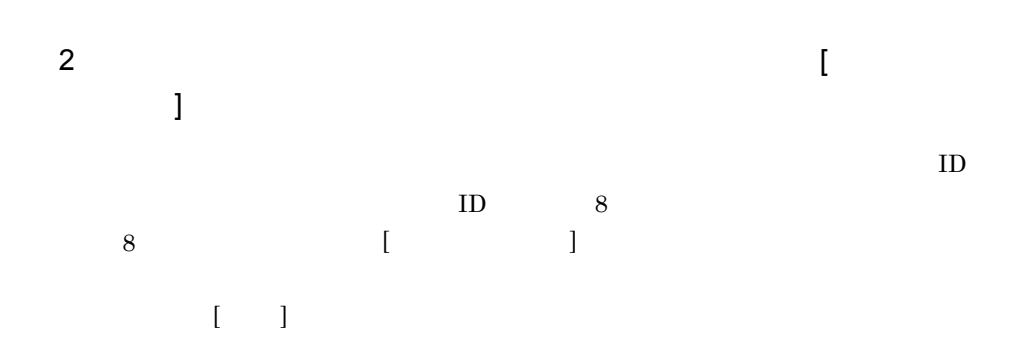

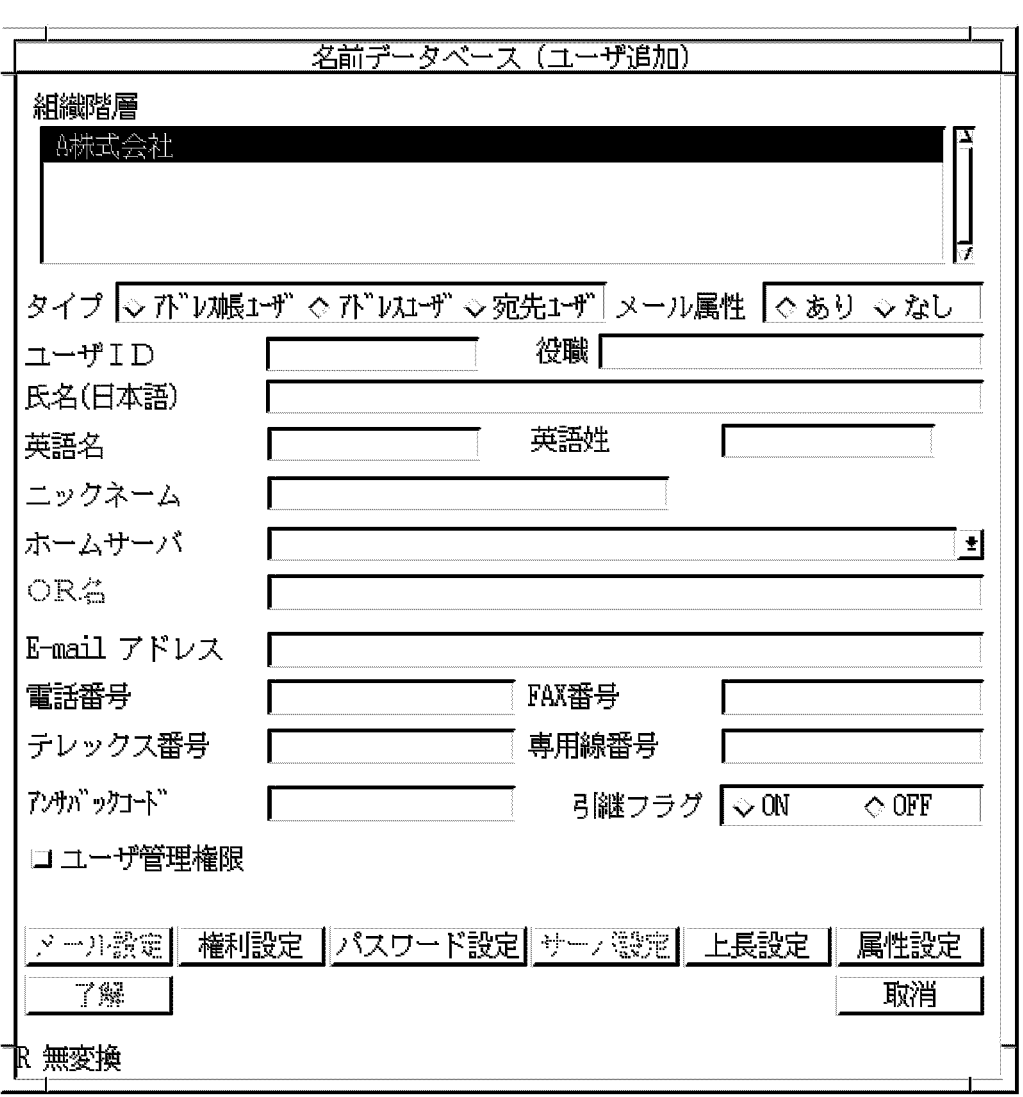

 $ID$ 

 $\text{ID}$   $9.5$ E-mail Present Later than  $\mathbb{E}\mathbb{P}$  and  $\mathbb{E}\mathbb{P}$  and  $\mathbb{E}\mathbb{P}$  and  $\mathbb{E}\mathbb{P}$  and  $\mathbb{E}\mathbb{P}$  and  $\mathbb{E}\mathbb{P}$  and  $\mathbb{E}\mathbb{P}$  and  $\mathbb{E}\mathbb{P}$  and  $\mathbb{E}\mathbb{P}$  and  $\mathbb{E}\mathbb{P}$  and  $\mathbb{E}\mathbb{P}$  an  $E$ -mail  $E$ -mail  $\mathcal{L}$  $E$ -mail  $E$ -mail  $E$  $E$ -mail  $E$ -mail  $\mathbf{E}$  $[$   $]$  $\bf E\text{-}$ mail  $\bf E\text{-}$ E-mail  $\mathbf{E}$ -mail  $\mathbf{E}$  $EMAIL\_UNIQUE\_CHECK$  gmpublicinfo  $\textbf{EMAIL\_UNIQUE\_CHECK} \qquad \qquad 5.8$ gmpublicinfo  $ID$  $\begin{bmatrix} 1 \end{bmatrix}$  $\Gamma$  $\bf{j}$ ID(  $\,$  x x x x x x x  $\mathbb{R}^2$  $\bar{\rm I}$  $4.1.1$  $ID$  $1$  $\mathbf{l}$  $[$   $]$ 

9. 登録情報の設定

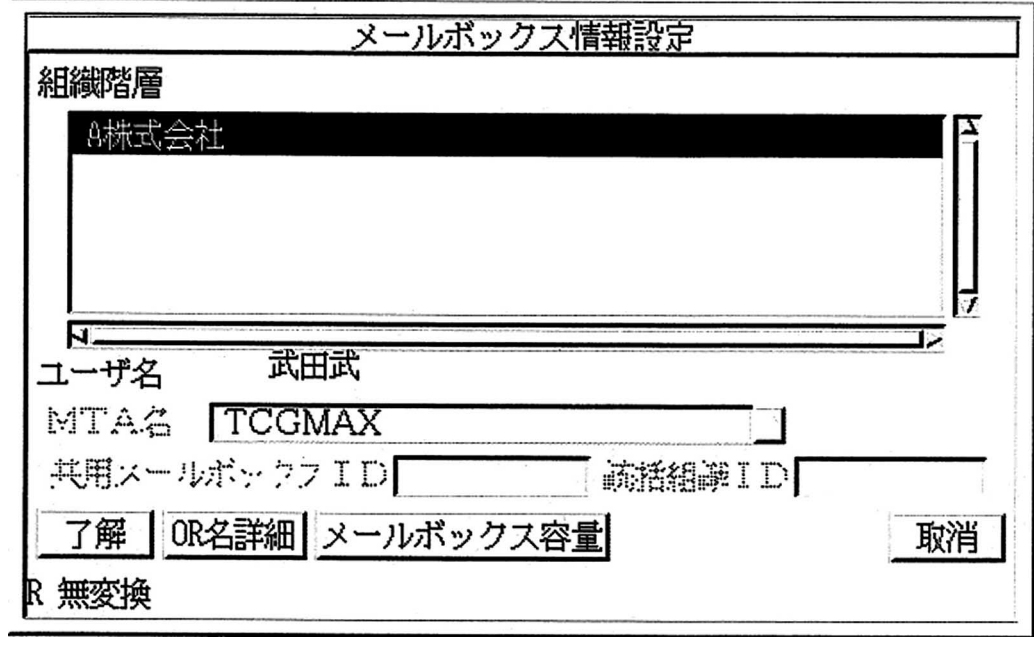

 $\begin{array}{ccc} \text{MTA} & \hspace{1.6cm} & [ & ] \end{array}$  $[1]$  ]

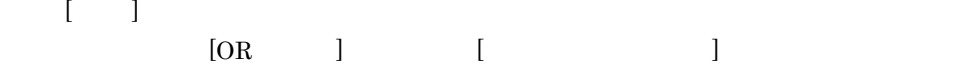

 $[OR \t ]$ 

OR

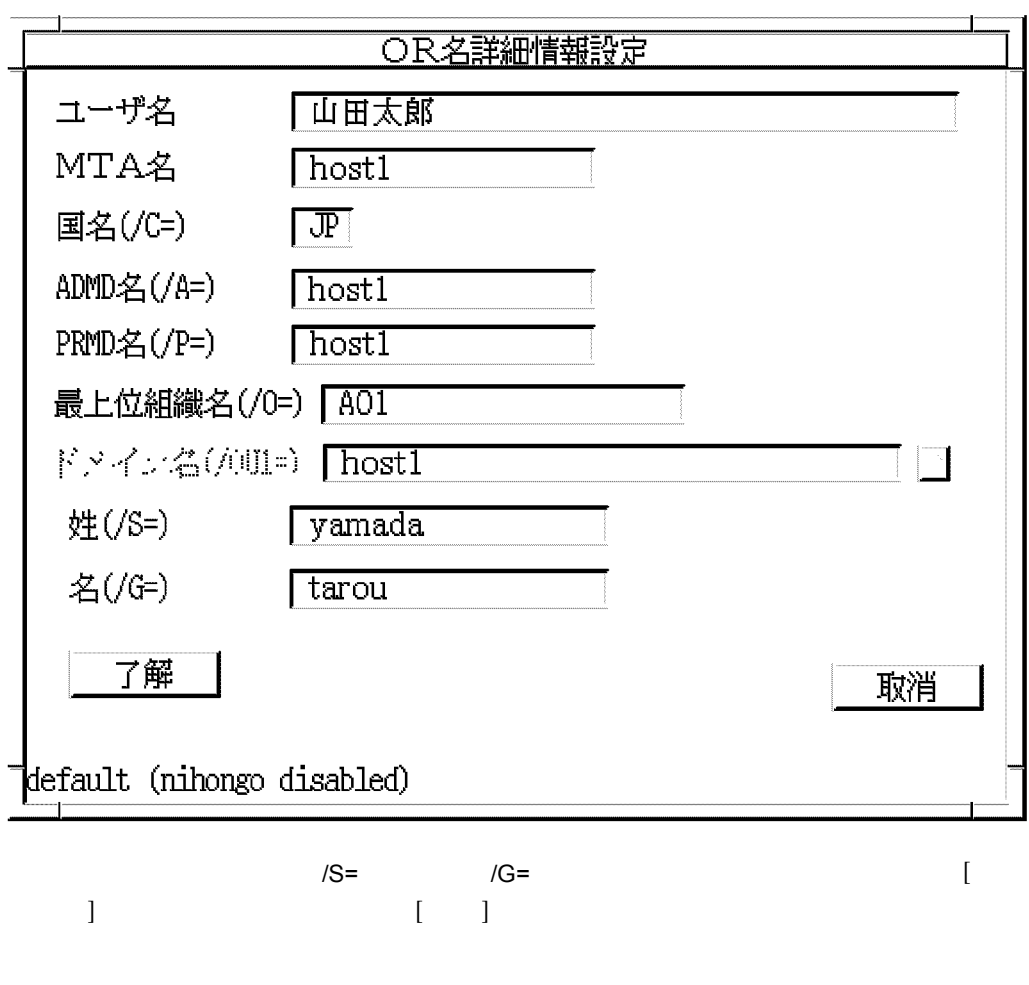

 $[$   $]$ 

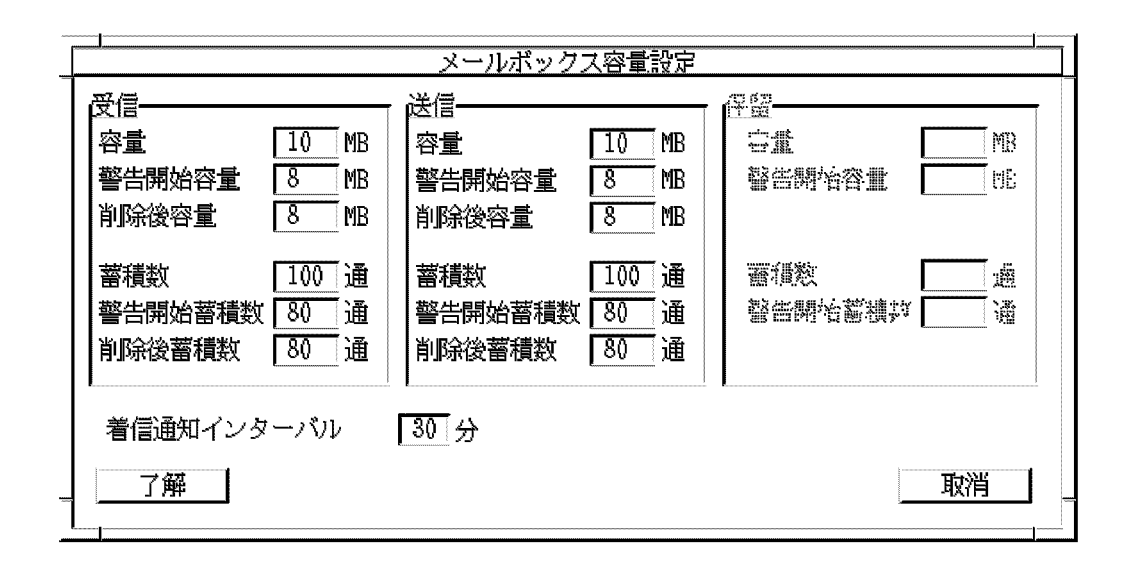

 $9-2$ 

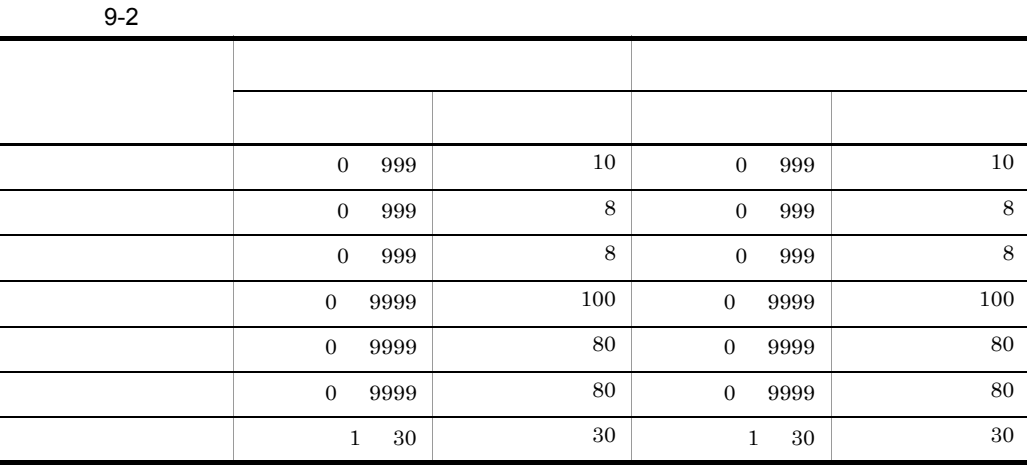

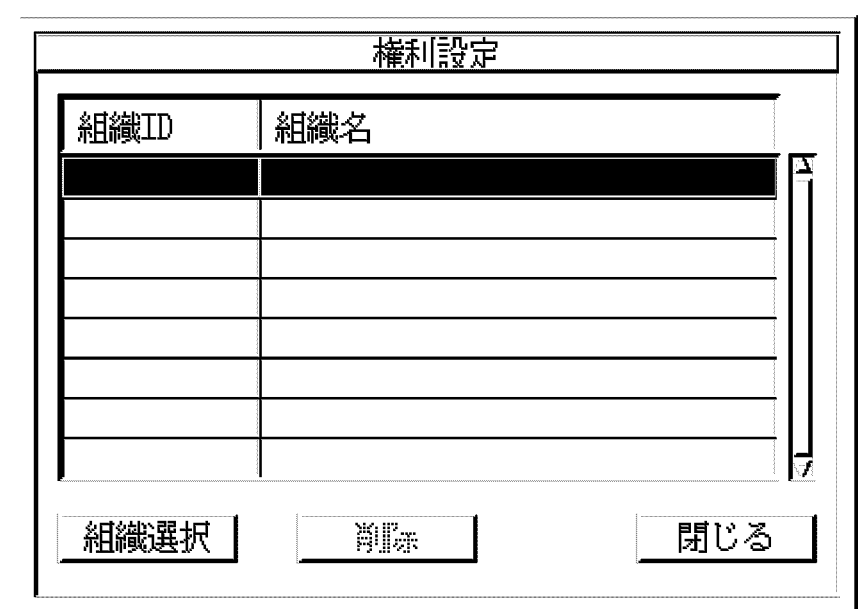

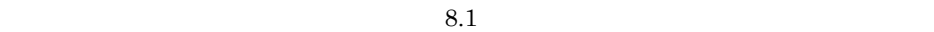

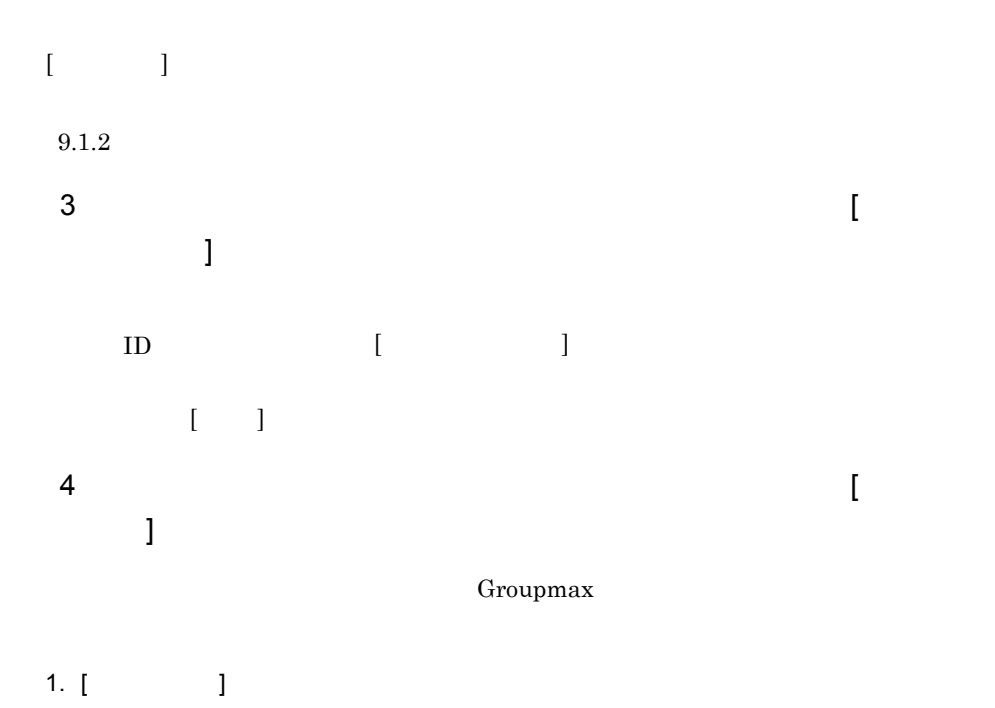

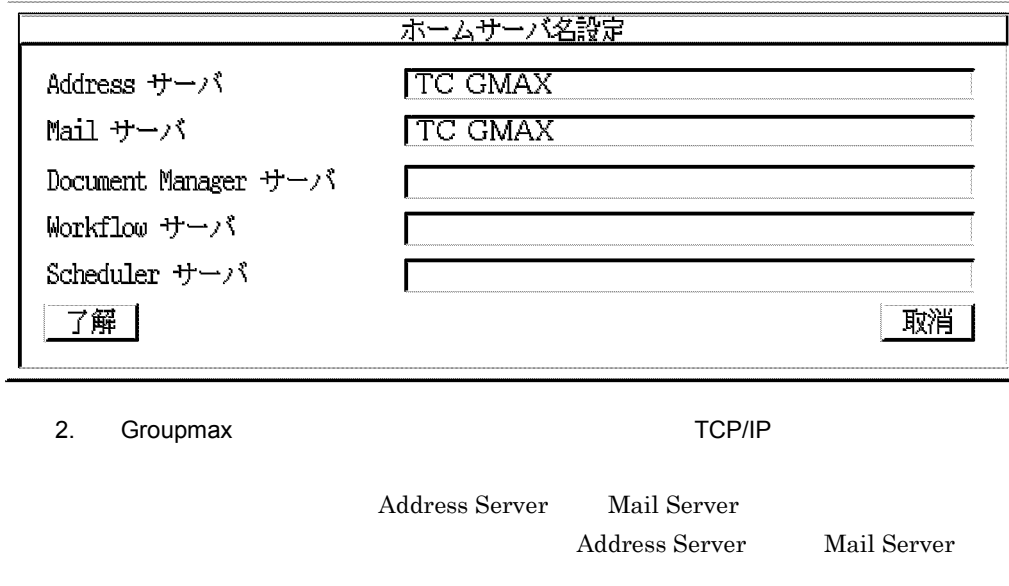

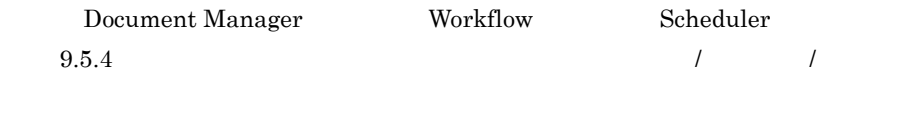

 $5$   $[$   $]$ 

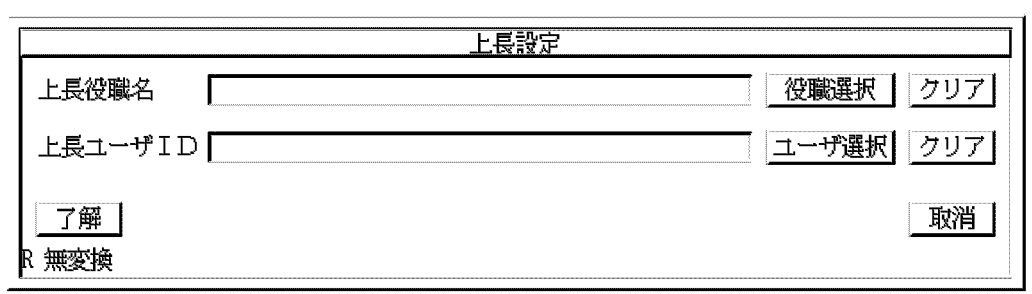

 $\mathbb{R}^2\left( \mathbb{R}^2 \right)$   $\mathbb{R}^2\left( \mathbb{R}^2 \right)$   $\mathbb{R}^2\left( \mathbb{R}^2 \right)$ 

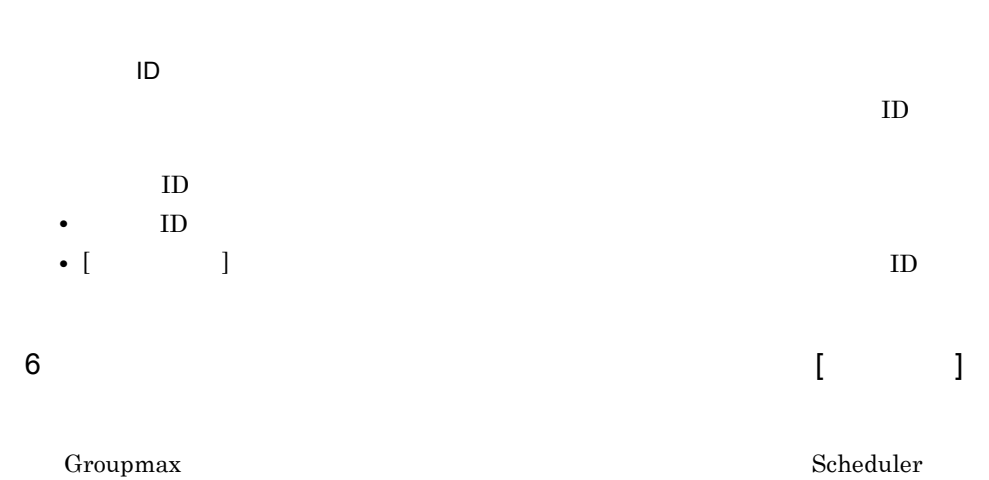

9. 登録情報の設定

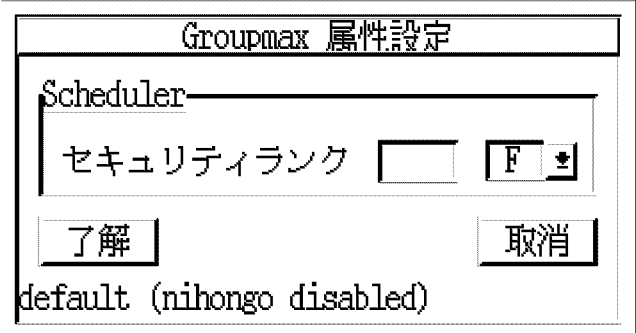

 $(A \t Z) 1$ 

Groupmax Scheduler/Facilities Manager

Version 7

- **•**  $\blacksquare$ Server  $\sim$ •  $\bullet$
- 
- ID
- **•** 日本語名 **•** 英語名
- **•** 略称
- **•** 職種
- **•** 住所
- **•** 組織 ID
- **•** 組織名(日本語)
- **•** 略称
- **•** 組織名(英語)
- **•** 住所
- **•** ユーザ ID
- **•** 役職
- **•** 氏名(日本語)
- **•** 英語名
- **•** 英語姓
- **•** ニックネーム
- **•** ドメイン名 / ホスト名 / ホームサーバ名
- **•** O/R
- E-mail
- 
- $\overline{2}$
- **•** 郵便番号
- **•** 電話番号
- **•** 専用線番号
- $FAX$
- **•**  $\mathbf{r} = \mathbf{r} \cdot \mathbf{r}$
- **•**  $\mathbf{r} = \mathbf{r} \cdot \mathbf{r}$
- 1D
- **•** 統括組織 ID
- ID
- ID
- ID
- **•** 上長役職名
- **•** プリンタ名
- **•** パスワード
- $\qquad \qquad$  /
- **•** スキーマ名
- **•** ドメインパート
- ID
- **•** 掲示板名
- **•** ルーティンググループ
- **•** MTA
- ID
- **•** グループ名

 $9.5.1$ 

(SJIS  $1 = \{:\}$  $2=\{|($  ) = < > \$ ! ~( ) " } 9. 登録情報の設定

```
3=\{.( )}
4 = \{ \# \}5=\{\emptyset\}6 = \{ ( ) + ( )7=\{ ( )}
8 = \{ \begin{matrix} \wedge & \hspace{10mm} & \hspace{10mm} \\ \hspace{10mm} & \hspace{10mm} \end{matrix} \} \quad \begin{matrix} \hspace{10mm} & \hspace{10mm} \\ \hspace{10mm} & \hspace{10mm} \end{matrix} \quad \begin{matrix} \hspace{10mm} & \hspace{10mm} \\ \hspace{10mm} \end{matrix} \quad \begin{matrix} \hspace{10mm} & \hspace{10mm} \\ \hspace{10mm} \end{matrix} \quad \begin{matrix} \hspace{10mm} & \hspace{10mm} \\ \hspace{10mm} \end{matrix} \quad \begin9 = \{ (10=\{ ( )}
11=\{?\}12 = { }13=\{% \}\qquad \qquad \mathbf{14} \qquad \qquad \mathbf{=}\{(\qquad)\qquad (\qquad)\quad (\qquad)\quad (\qquad)\quad (\qquad)\}15=\{- ( )}
16 = {\&}17=\{ \}
```
 $9.5.2$ 

最上位組織 ID  $8$ **•** 数字,英大文字,英小文字 • 1 8 11 13 15 16 注意 1 Windows NT COM1 COM2 COM3 COM4 COM5 COM6 COM7 COM8 COM9 PRN LPT1 LPT2 LPT3 LPT4 LPT5 LPT6 LPT7 LPT8 LPT9 NUL AUX CON 注意 2 Windows NT "  $\frac{1}{2}$  & \*, (,) : ; < > ? \ \* ^ | 注意 3 Windows NT

9. 登録情報の設定

 $ID$  abc123 Abc123

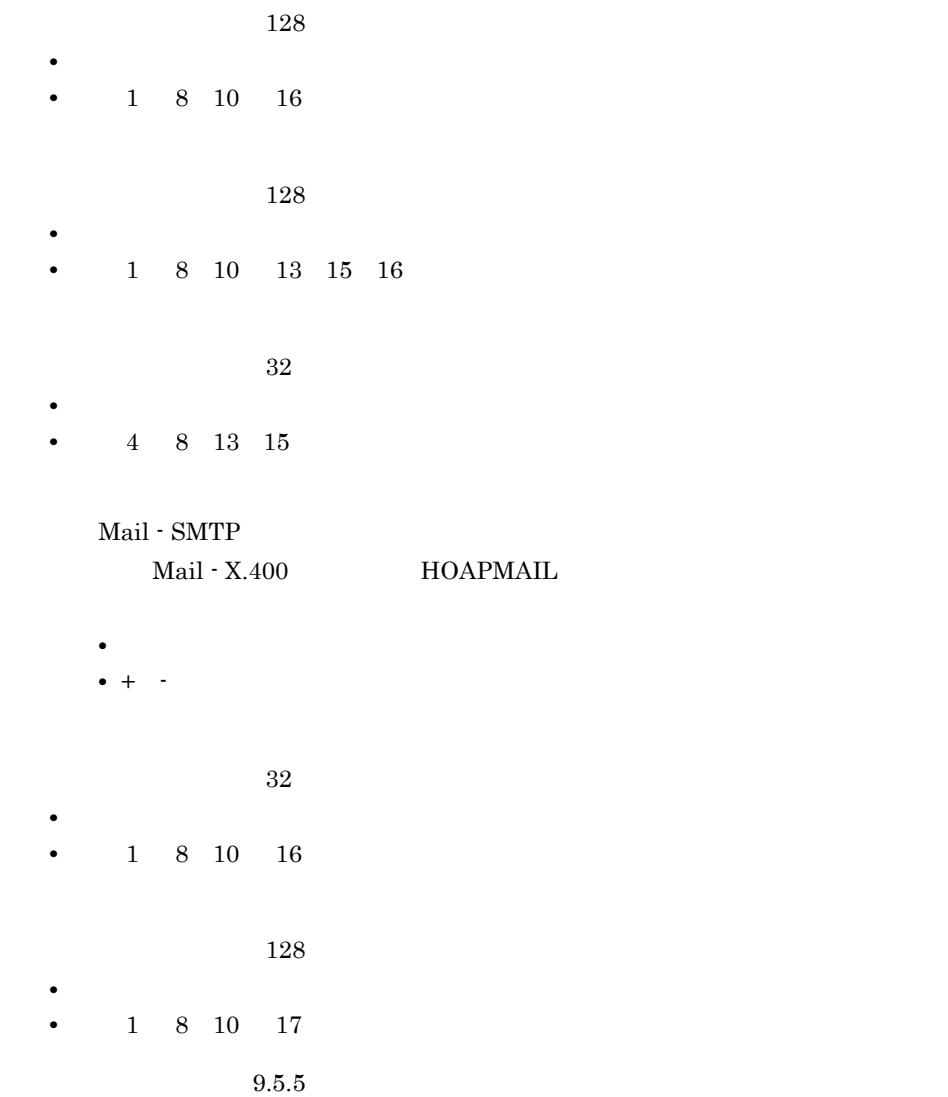

 ${\rm FAX}$ 

 $9.5.3$  $\sf ID$  $8$ **•** 数字,英大文字,英小文字 • 1 8 11 13 15 16 注意 1  $5(\text{\oled{a}})$ 注意 2 Windows NT  $1$ COM1 COM2 COM3 COM4 COM5 COM6 COM7 COM8 COM9 PRN LPT1 LPT2 LPT3 LPT4 LPT5 LPT6 LPT7 LPT8 LPT9 NUL AUX CON 注意 3 Windows NT 2 1  $"\; \$\; \&\; *\;, (\qquad )\; :\; ;\; <\; >\; ?\; \; \texttt{\underline{\ast}}\; \wedge\; \; |$ 注意 4 Keymate/Multi 

ID Keymate 注意 5 Windows NT  $\hskip 10mm 1$  $ID$  abc123 Abc123  $128$  $32$ 

 $128$ 

 $128$ 

 $9.5.5$ 

 $FAX$ 

### $9.5.4$

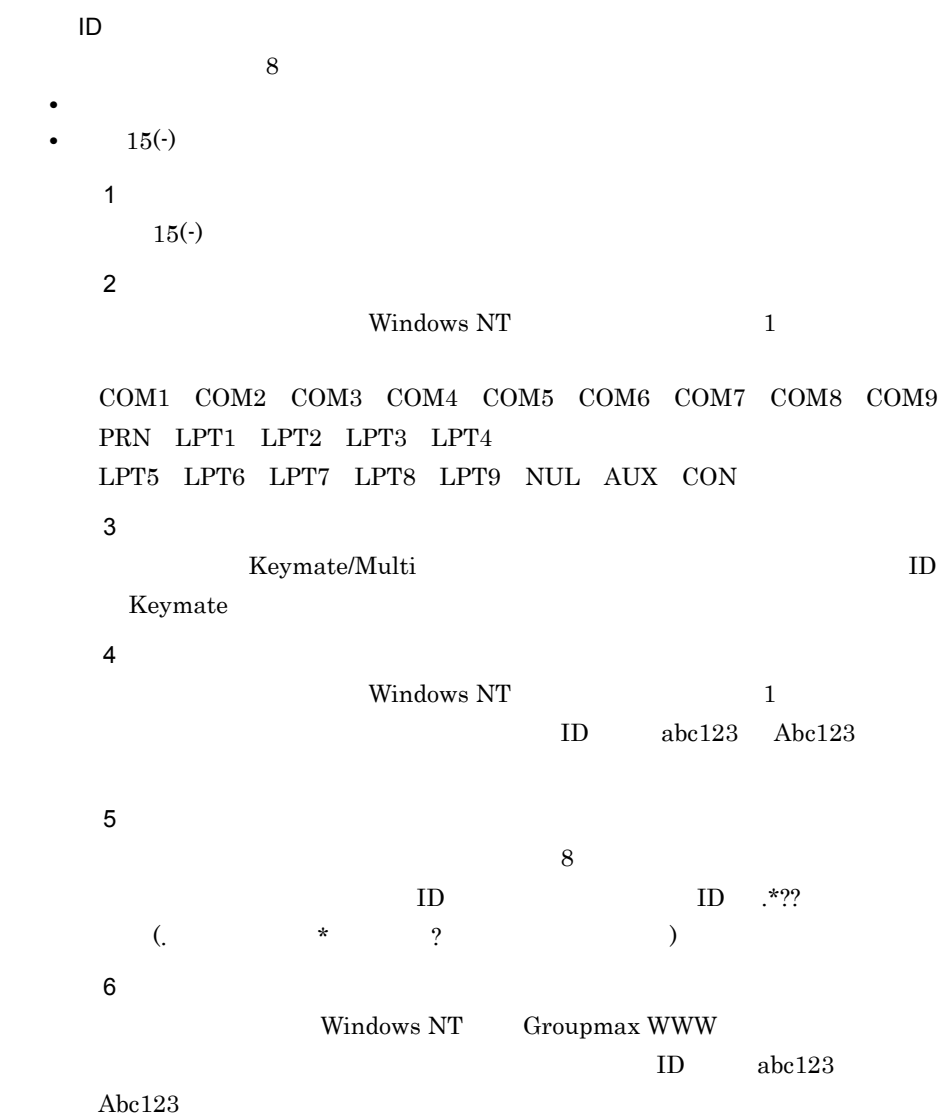

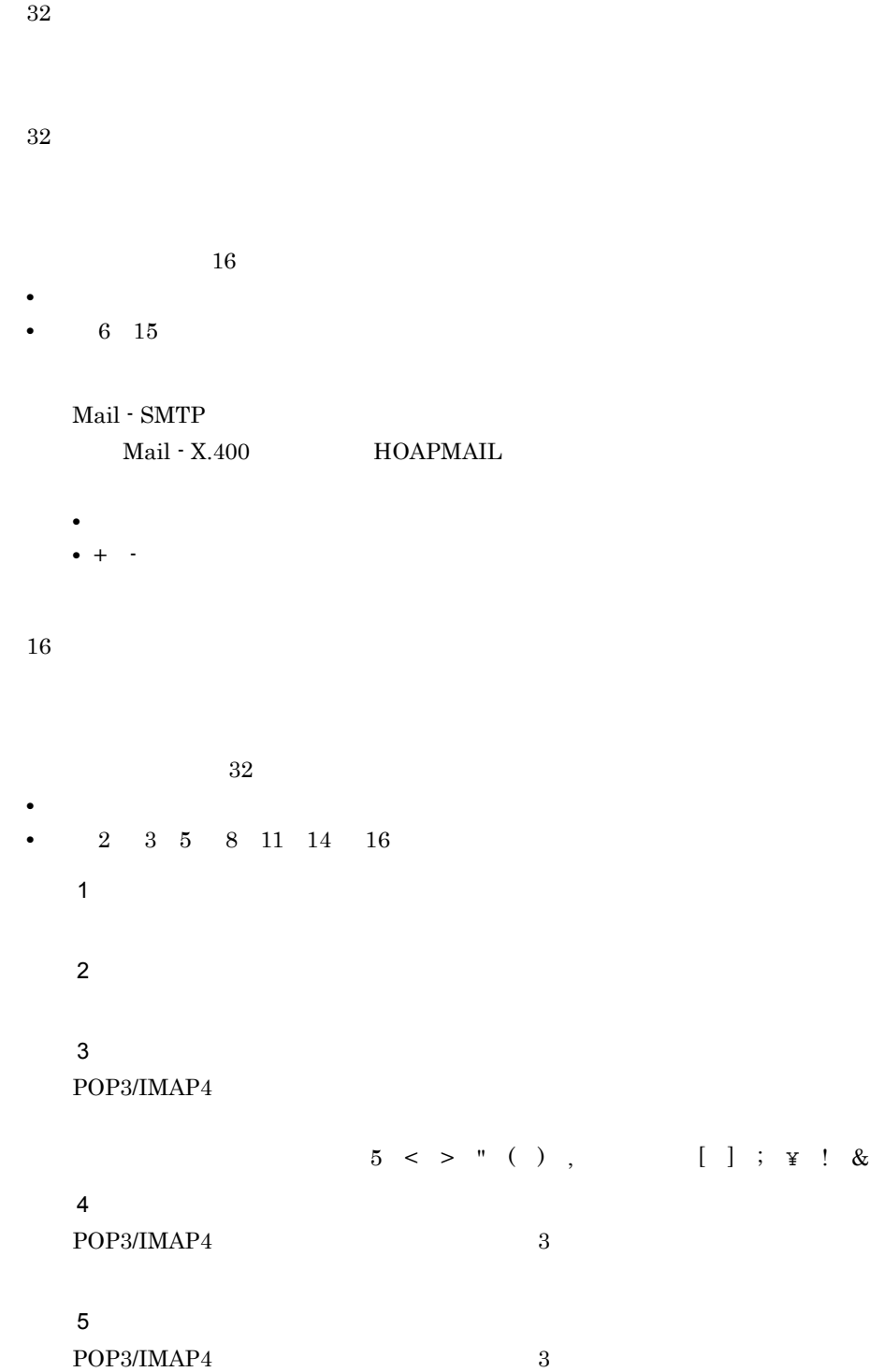

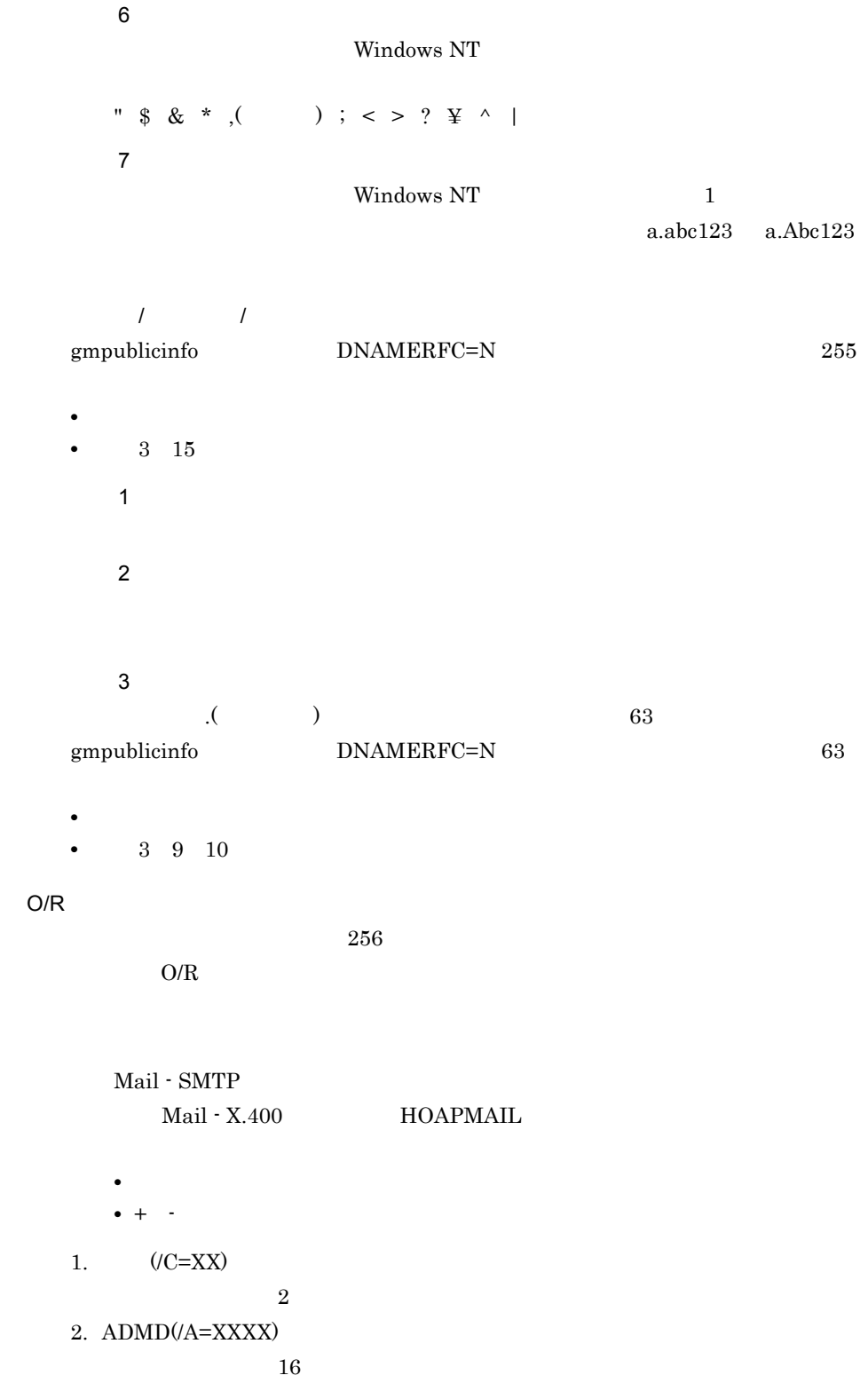

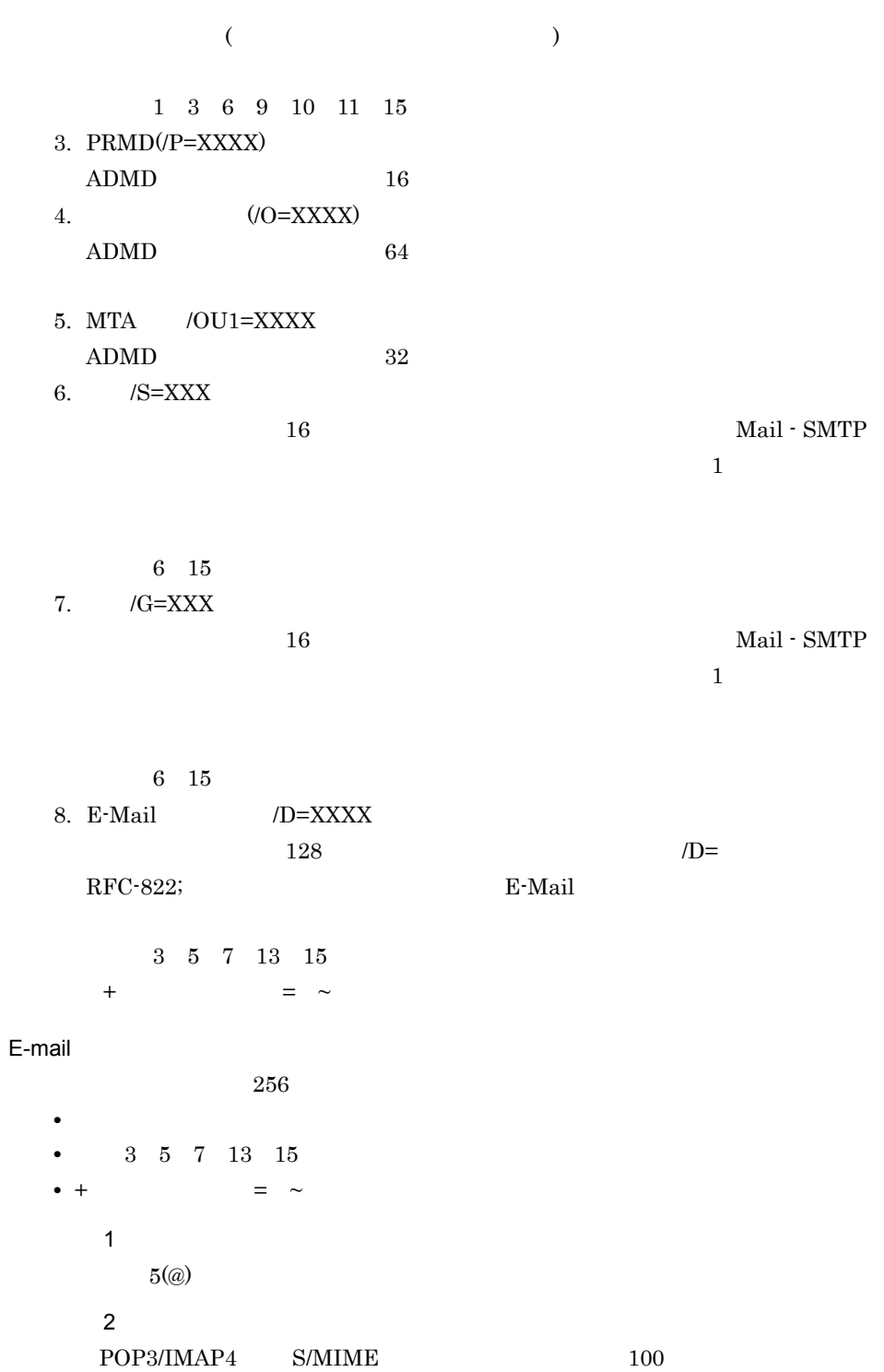

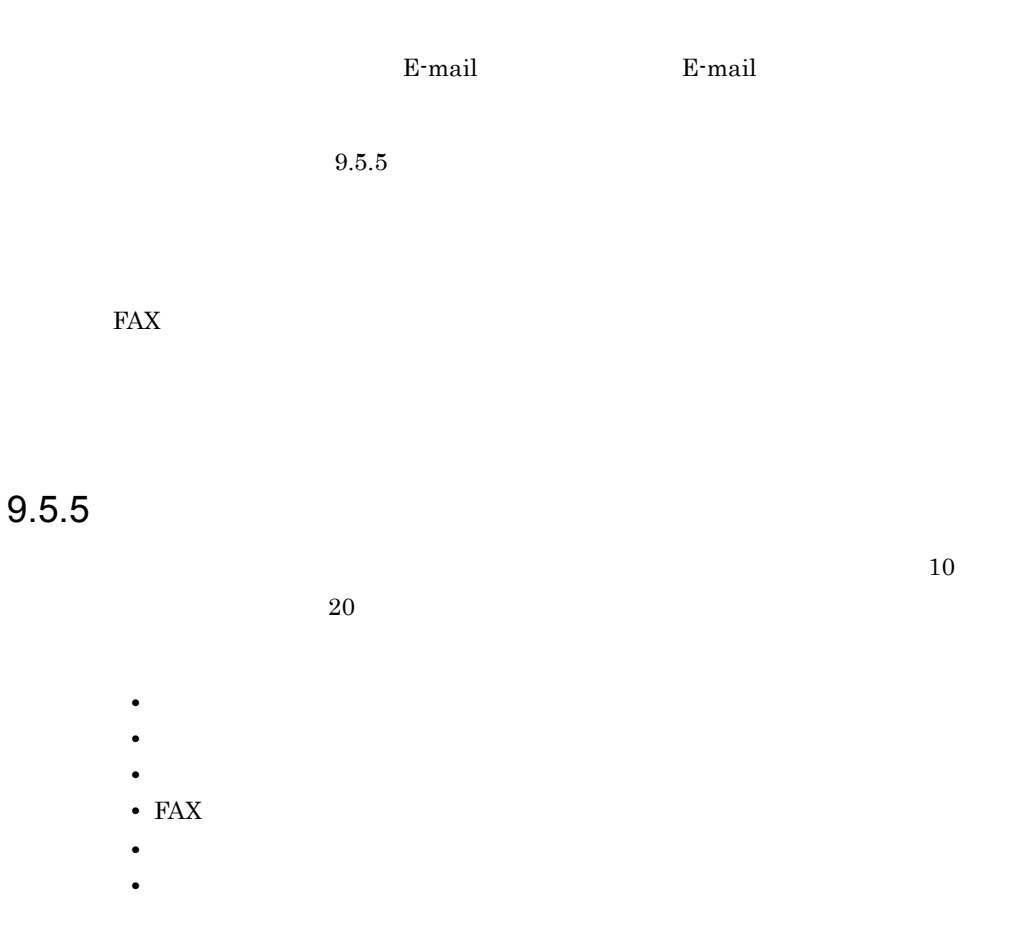

**•** 数字,英大文字,英小文字,半角片仮名,全角文字 • 1 8 10 16

 $9.5.6$ 

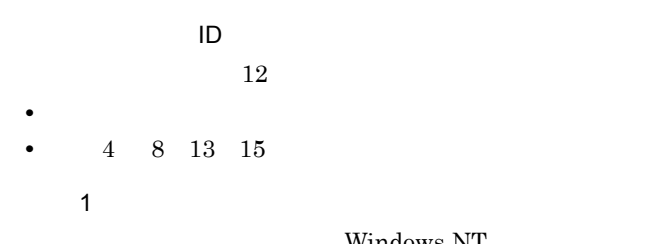

Windows NT

COM1 COM2 COM3 COM4 COM5 COM6 COM7 COM8 COM9 PRN LPT1 LPT2 LPT3 LPT4 LPT5 LPT6 LPT7 LPT8 LPT9 NUL AUX CON

注意 2  $5(\omega)$ 注意 3  $Windows N T$  1 \* ,( ) ;  $\gamma$   $\rightarrow$ 統括組織 ID  $8$ **•** 数字,英大文字,英小文字 • 1 8 11 13 15 16 注意 1 Windows NT  $1$ COM1 COM2 COM3 COM4 COM5 COM6 COM7 COM8 COM9 PRN LPT1 LPT2 LPT3 LPT4 LPT5 LPT6 LPT7 LPT8 LPT9 NUL AUX CON 注意 2 アドレス管理ドメインに Windows NT 版のアドレスサーバが 1 台でもある場  $"\; \$\; \&\; *\;, (\qquad )\; :\; ;\; <\; >\; ?\; \; \texttt{\underline{\ast}}\; \wedge\; \; |$ 注意 3 アドレス管理ドメインに Windows NT 版のアドレスサーバが 1 台でもある場  $ID$  abc123 Abc123 注意 4  $5(\omega)$ 注意 5 Keymate/Multi ID Keymate 所属組織 ID  $8$  Networks and  $8$  Networks and  $8$ **•** 数字,英大文字,英小文字 • 1 8 11 13 15 16 注意 1

 $5(\omega)$ 注意 2 Windows NT 2 1 COM1 COM2 COM3 COM4 COM5 COM6 COM7 COM8 COM9 PRN LPT1 LPT2 LPT3 LPT4 LPT5 LPT6 LPT7 LPT8 LPT9 NUL AUX CON 注意 3 アドレス管理ドメインに Windows NT 版のアドレスサーバが 1 台でもある場  $"\; \$\; \&\; *\;, (\qquad )\; :\; ;\; <\; >\; ?\; \; \texttt{\underline{\Psi}}\; \wedge\; |\;$ 注意 4 Keymate/Multi ID Keymate 注意 5 Windows NT 2 1  $ID$  abc123 Abc123 上位組織 ID  $ID($  ID)  $ID($  ID)  $8$ 上長ユーザ ID  $8$  ( ID **•** 数字,英大文字,英小文字 •  $15(-)$ 注意 1  $15($ 注意 2 Windows NT 2 1 COM1 COM2 COM3 COM4 COM5 COM6 COM7 COM8 COM9

9. 登録情報の設定

PRN LPT1 LPT2 LPT3 LPT4 LPT5 LPT6 LPT7 LPT8 LPT9 NUL AUX CON

267

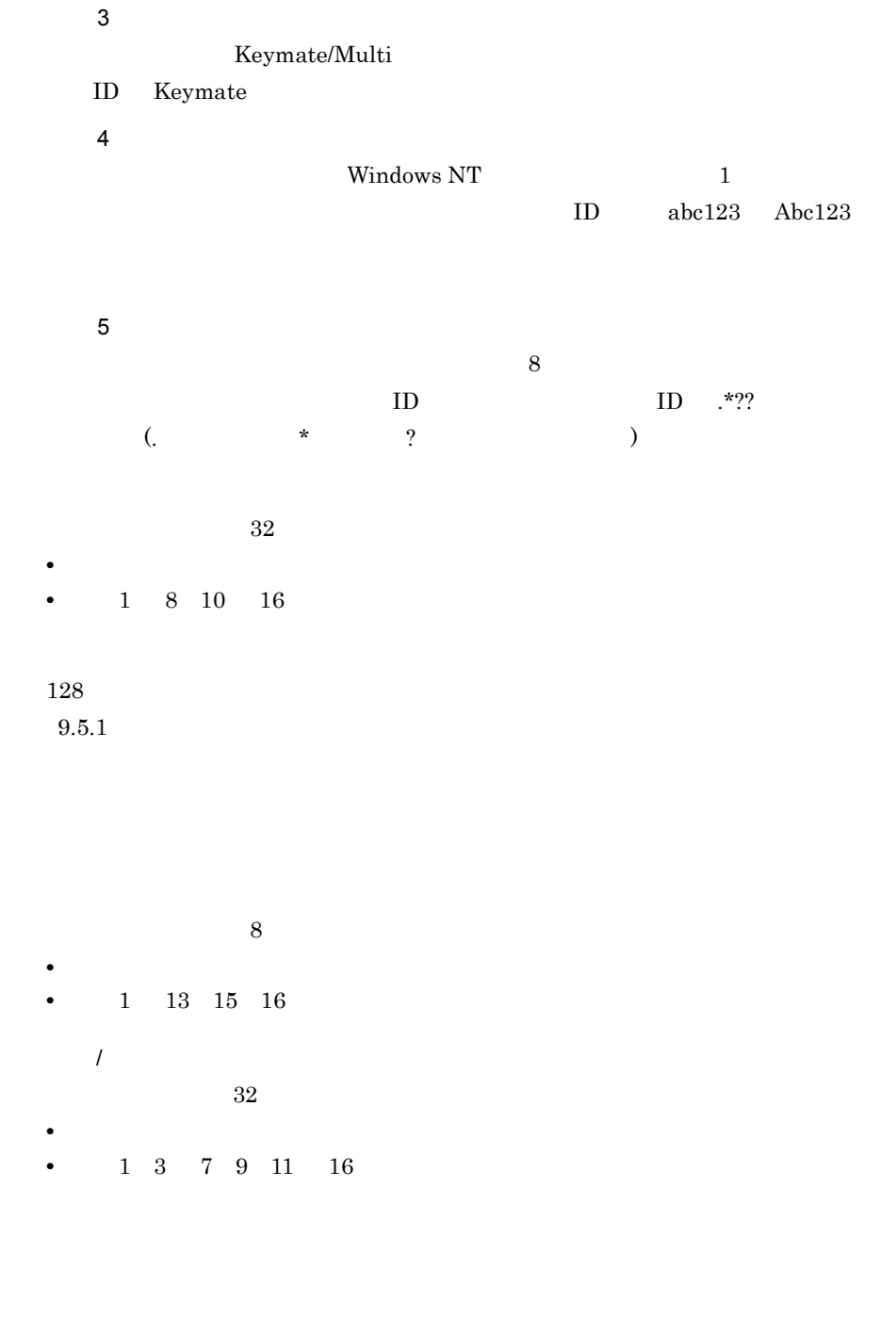

 $63$ **•** 数字,英大文字,英小文字,全角文字

**•** 記号 7 注意 1

MASTER 注意 2  $WF_{-}$  IS\_ 注意 3  $255$ **•** 数字,英大文字,英小文字 **•** 2 4 6 9 11 13 15 16 注意 1 : < > " @ ( ) (,) [ ] ; \ 注意 2  $3$ 注意 3  $3$ 掲示板 ID  $5$  $ID$  5 16 **•** 数字,英大文字,英小文字 • 1 8 11 13 15 16 注意 1 注意 2 Windows NT 2 1 COM1 COM2 COM3 COM4 COM5 COM6 COM7 COM8 COM9 PRN LPT1 LPT2 LPT3 LPT4 LPT5 LPT6 LPT7 LPT8 LPT9 NUL AUX CON 注意 3 Windows NT 2 1 "  $\frac{1}{2}$  & \*, (,) : ; < > ? \ ^ | 注意 4 Windows NT  $1$ 

9. 登録情報の設定

 $ID$  abc123 Abc123

 $32$ **•** 数字,英大文字,英小文字,半角片仮名,全角文字 • 1 8 10 16  $16$ **•** 数字,英大文字,英小文字 **•** 記号 1 3 6 9 11 15 MTA  $MTA$  7  $X.400MTA$  17 **•** 数字,英大文字,英小文字 **•** 記号 1 3 6 9 11 15 Mail - SMTP  $\text{Mail} \cdot \text{X.400} \qquad \qquad \text{HOAPMAIL}$ • **•**  $\overline{z}$ ,  $\overline{z}$ ,  $\overline{z$ **•** + - グループ ID  $8$  ( ID **•** 数字,英大文字,英小文字 • 1 8 11 13 15 16 注意 1 Windows NT  $\hskip 10mm 1$ COM1 COM2 COM3 COM4 COM5 COM6 COM7 COM8 COM9 PRN LPT1 LPT2 LPT3 LPT4 LPT5 LPT6 LPT7 LPT8 LPT9 NUL AUX CON 注意 2 Windows NT 2 1 "  $\frac{1}{2}$  & \*, (,) : ; < > ? \ \* ^ |

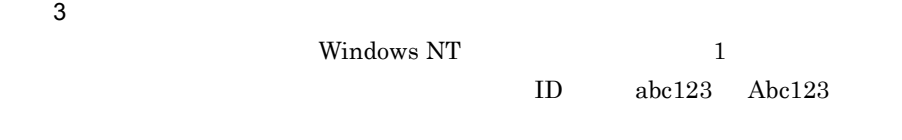

 $32$ **•** 数字,英大文字,英小文字,半角片仮名,全角文字

• 1 8 10 16

# *10*グループ情報の設定

### Address Server

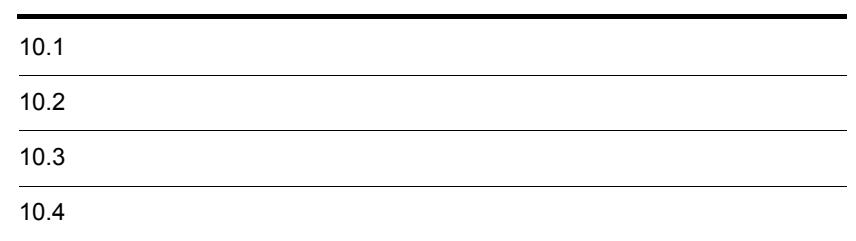

 $ID$ 

#### $[$  (F)]  $[$  (T)]

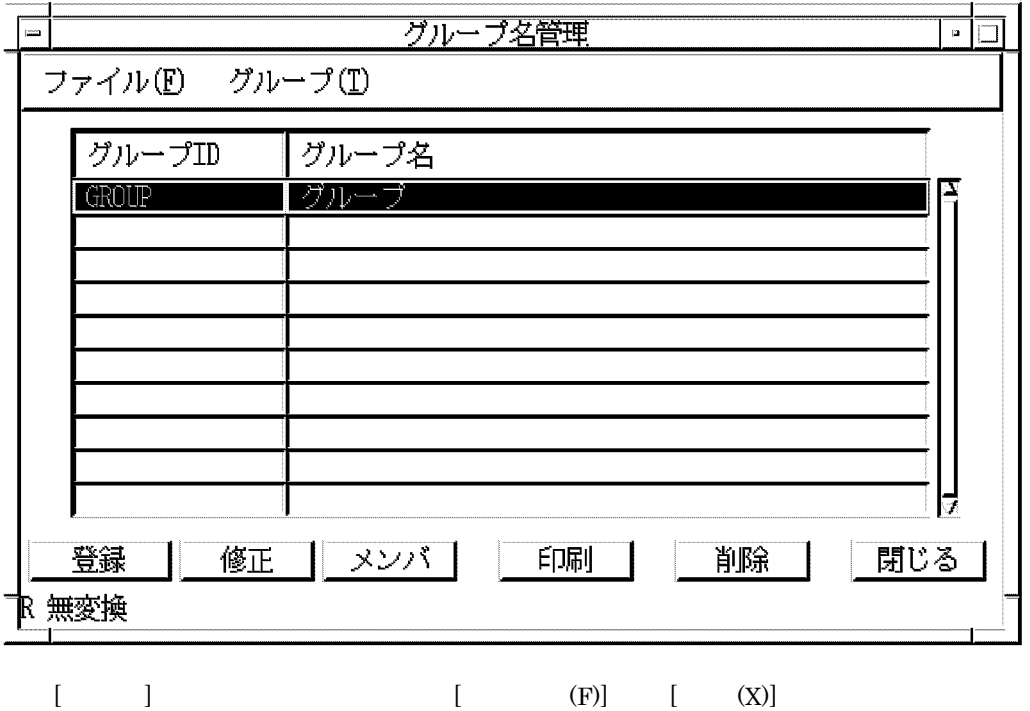

Groupmax Address/Mail Version 7

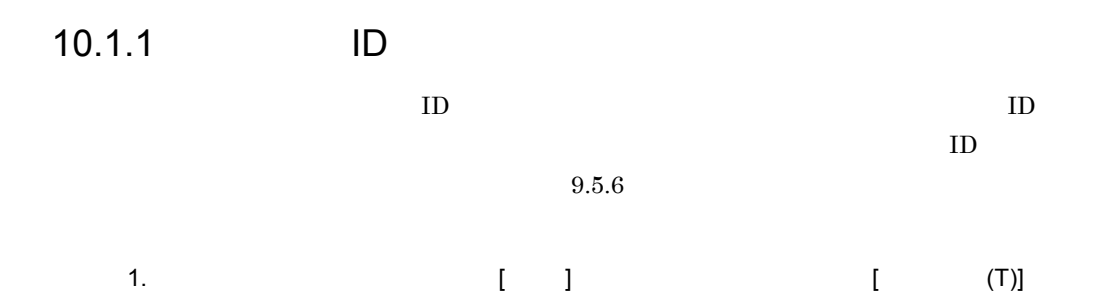

 $[$  (R)]

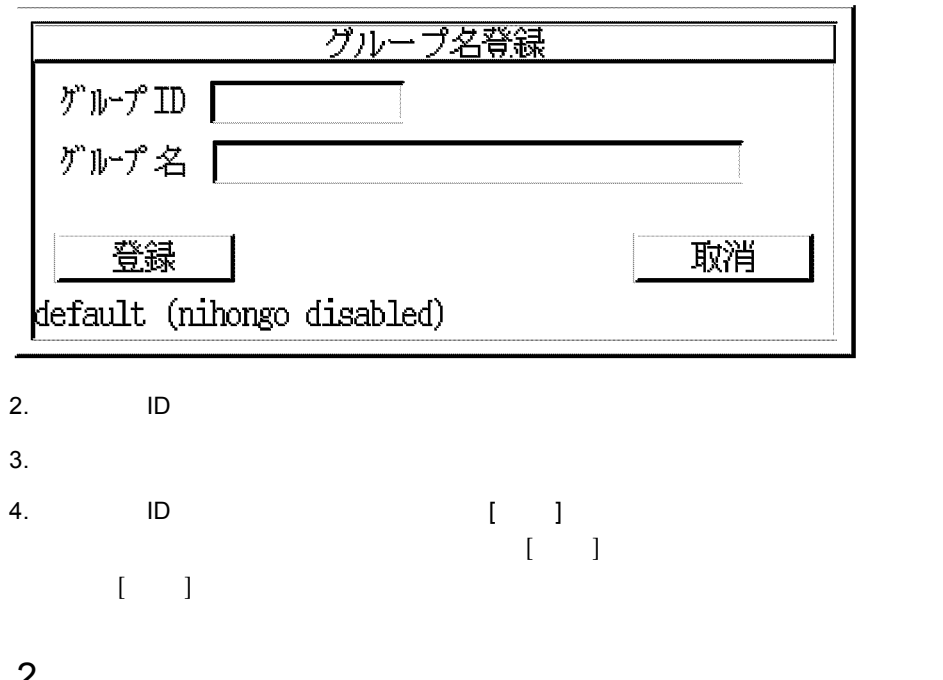

10.1.2

1. (  $\blacksquare$  )

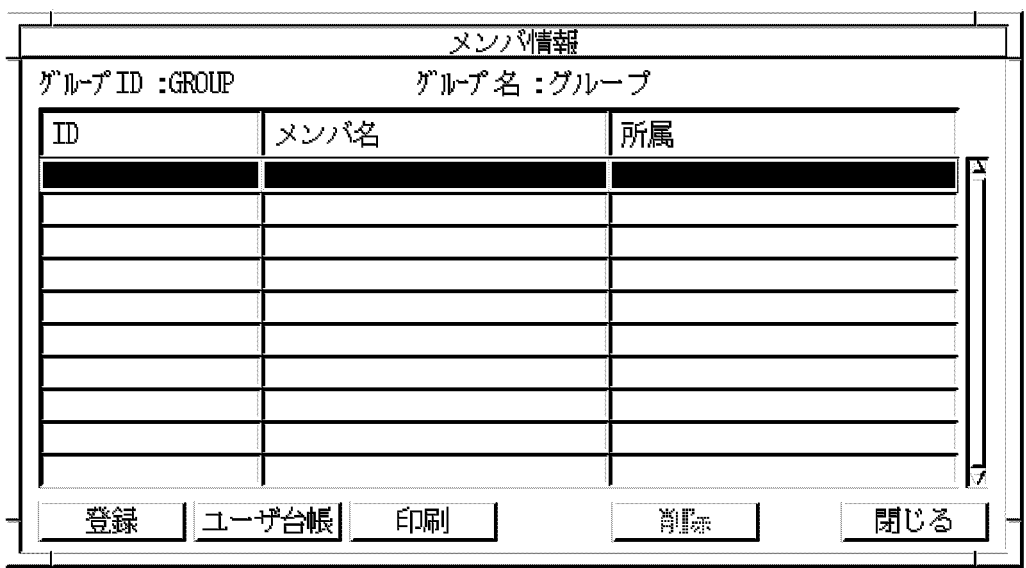

2.  $\blacksquare$ 

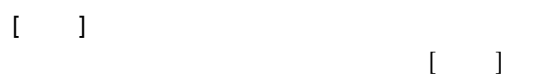

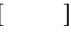

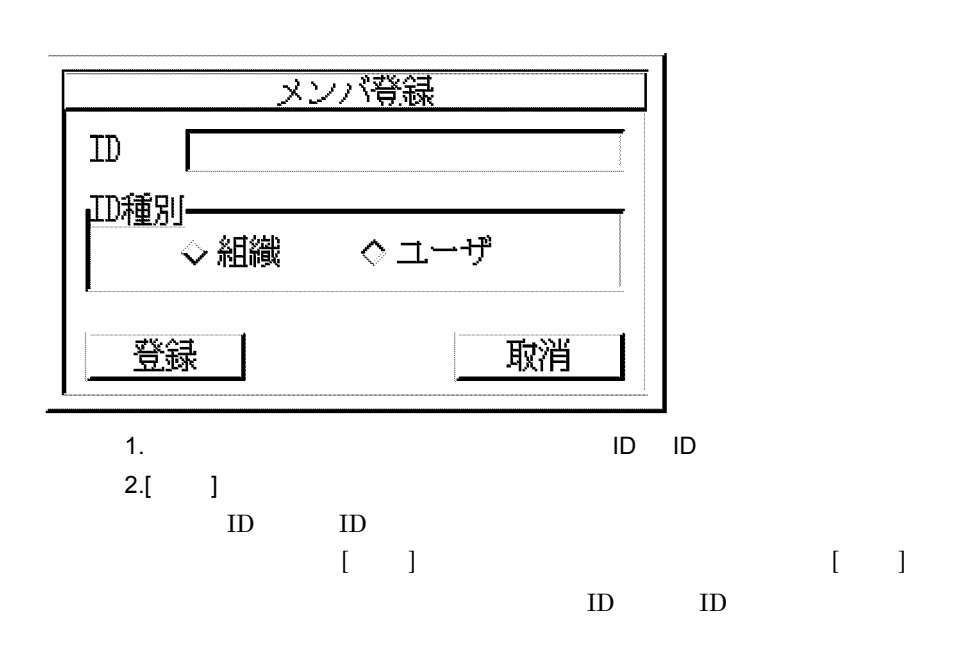

 $\mathbf{I} = \mathbf{I}$  $\begin{array}{ccc} 1 & 1 & \text{if } 1 & \text{if } 2 \leq \frac{1}{2} \leq \frac{1}{2} \le$ , we are the set of the set of the set of the set of the set of the set of the set of the set of the set of th  $\left[ \begin{array}{cc} \text{Ric} & \text{Ric} \end{array} \right]$  , we are the set of the set of the set of the set of the set of the set of the set of the set of the set of the set of the set of the set of the set of the set of the set of the set of th

# $10.2$

 $\mathbf{ID}$ 

## $10.2.1$

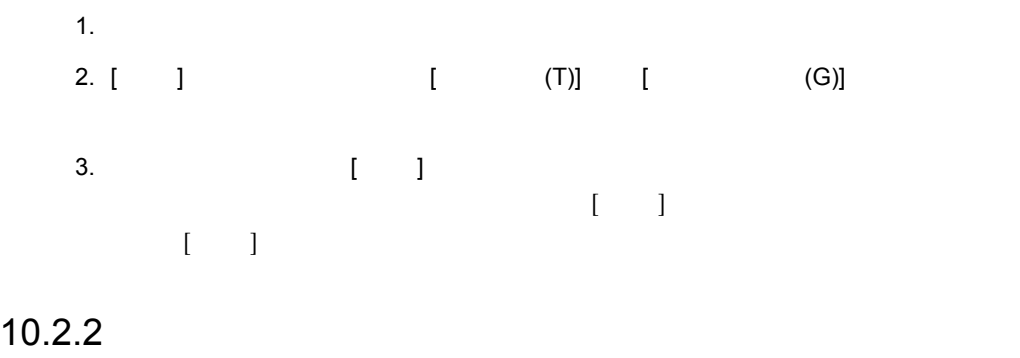

 $10.1.2$   $10.3.2$ 

۰

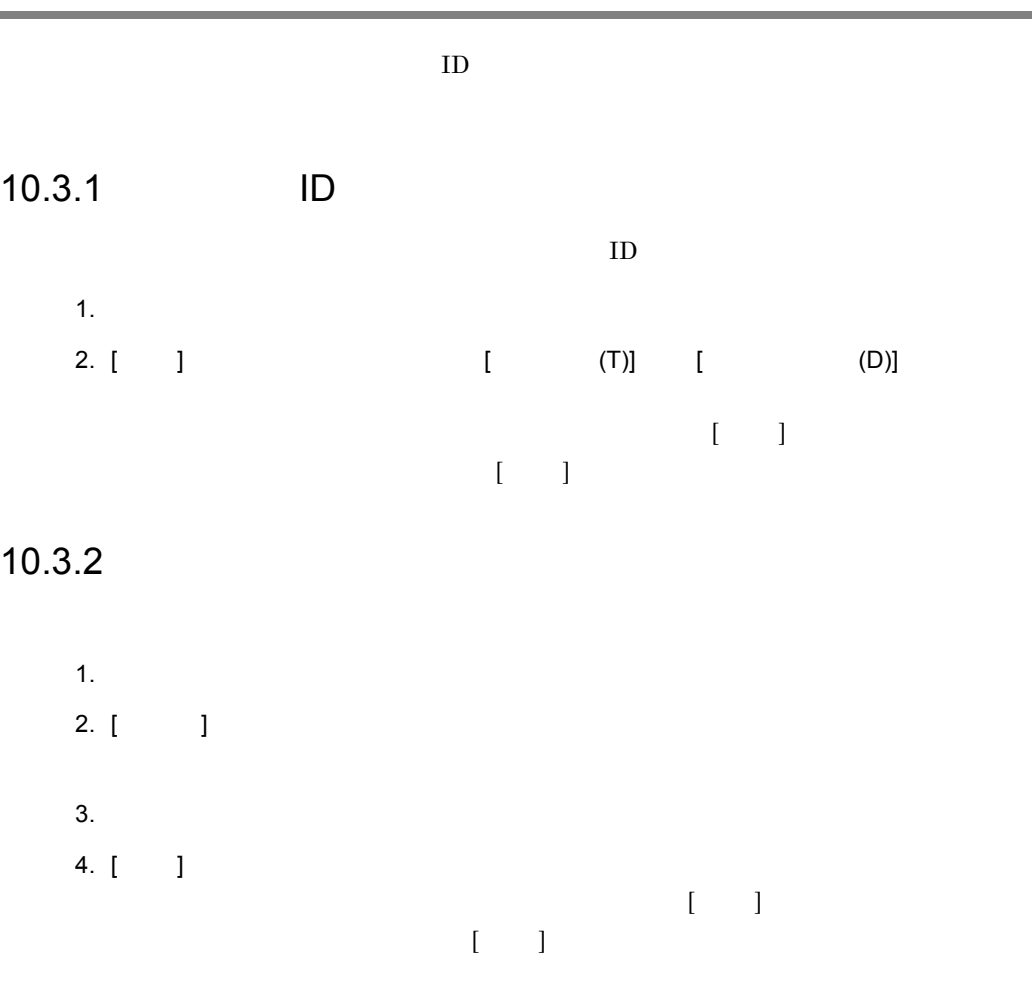

# $10.4$

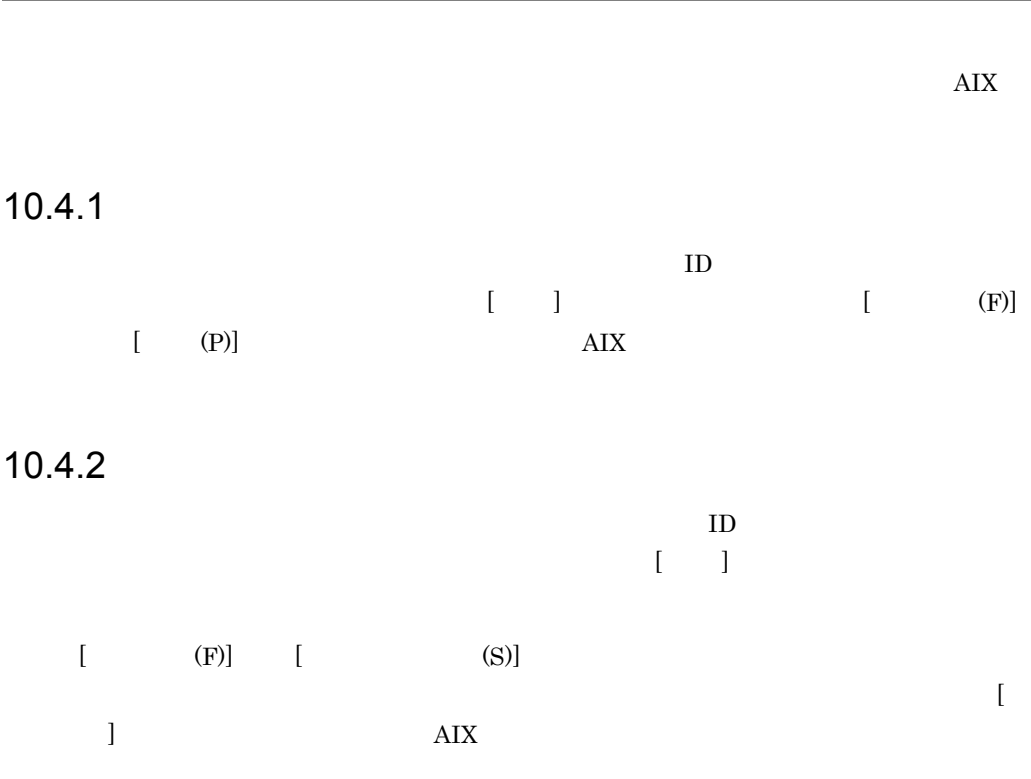

# *11*掲示板の設定

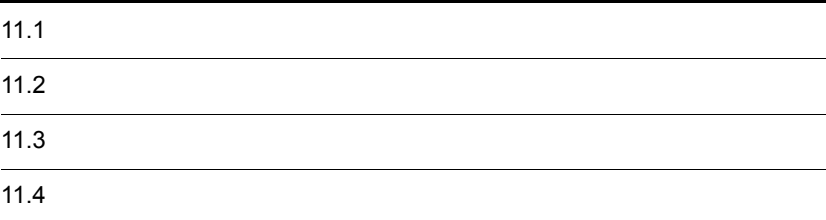

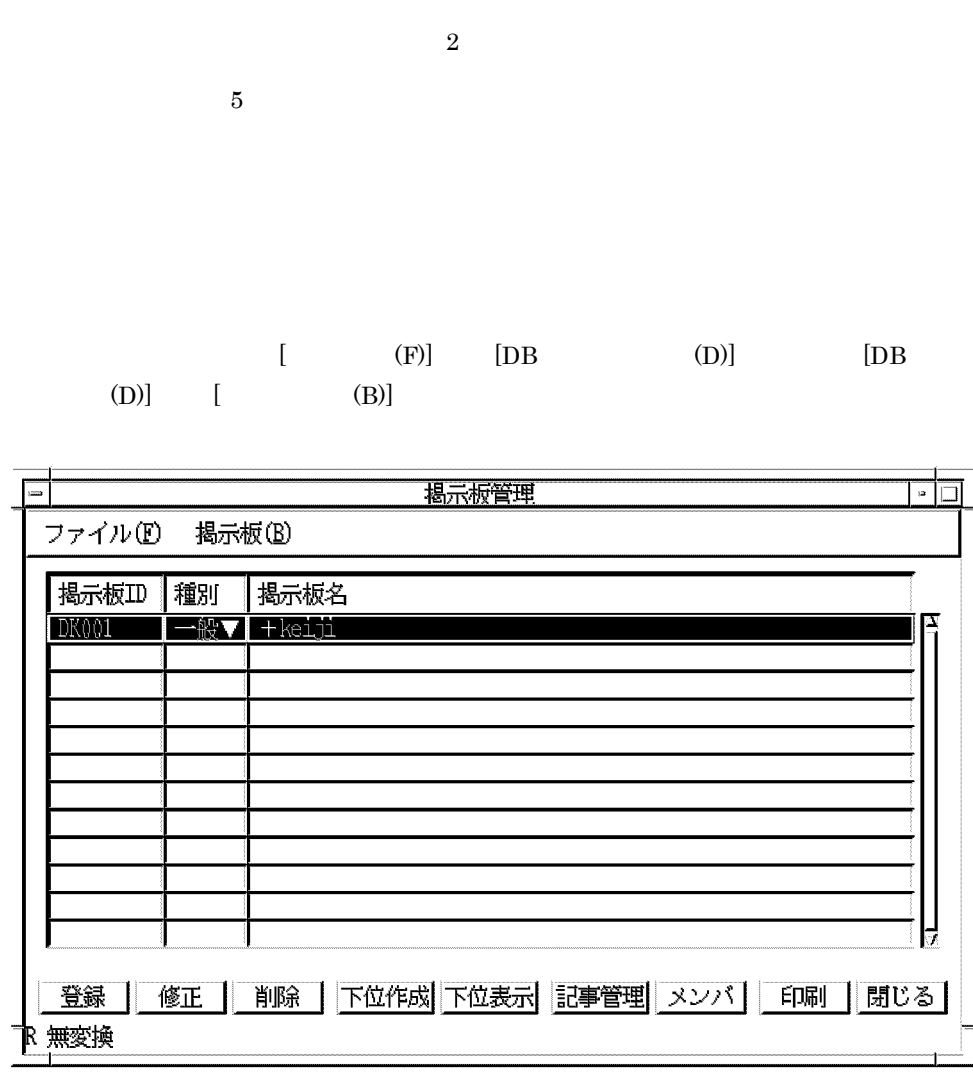

 $\text{ID}$ 

 $ID$ 

 $8.1$ 

 $[\quad]$ 

 $\bar{1}$   $\bar{1}$ 

 $\mathbb{I} = \mathbb{I}$  $[$   $]$  $[ \qquad \qquad ]$  $\begin{array}{ccc} & & & \\ \text{I} & & & \end{array}$  $[ \begin{array}{ccc} \text{I} & \text{I} & \text{I} \end{array}$  $[$   $]$  $\lceil \cdot \cdot \cdot \rceil$  $[$   $]$  $\rm AIX$  $\lbrack$ 

 $11.1.1$ 

1  $\sim$  1  $\sim$  1  $\$ 

 $\begin{bmatrix} \cdot & \cdot & \cdot \\ \cdot & \cdot & \cdot \\ \cdot & \cdot & \cdot \end{bmatrix}$ 

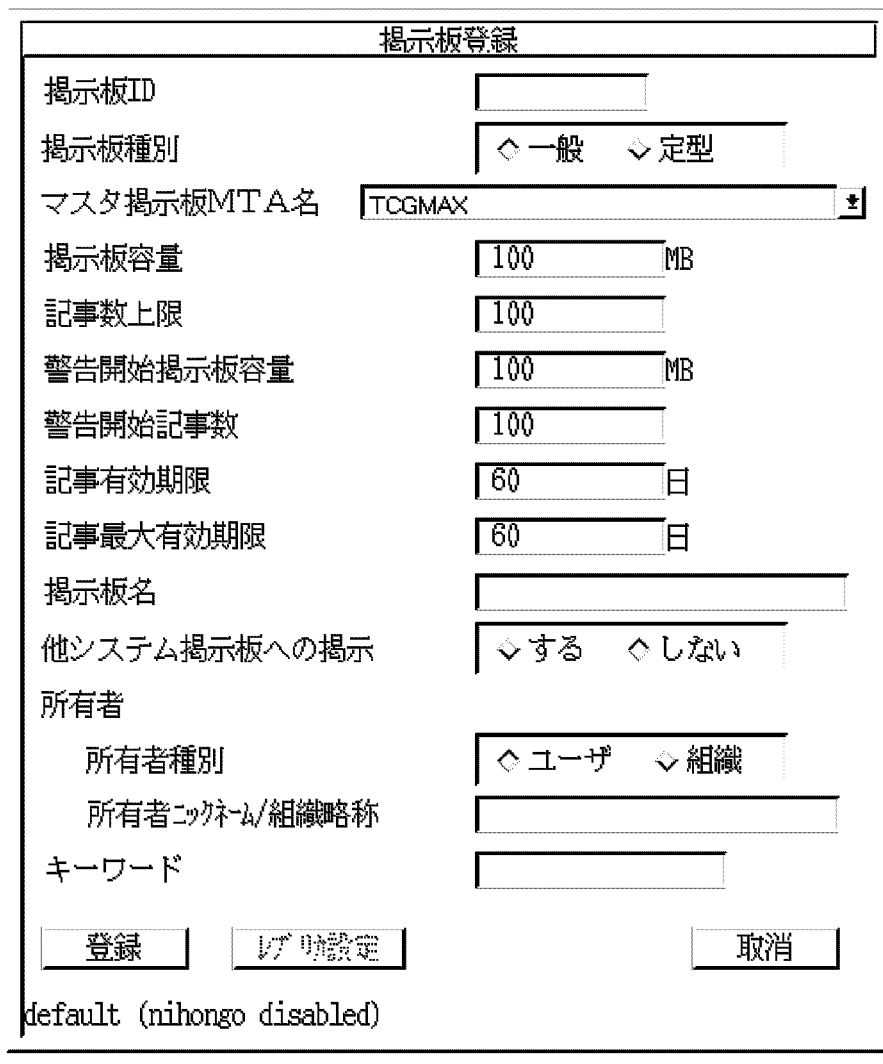

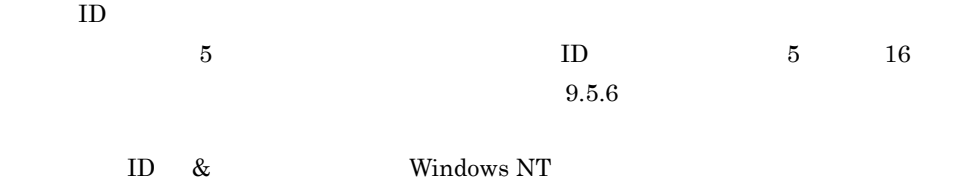

**MTA** 

i,

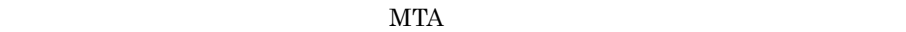

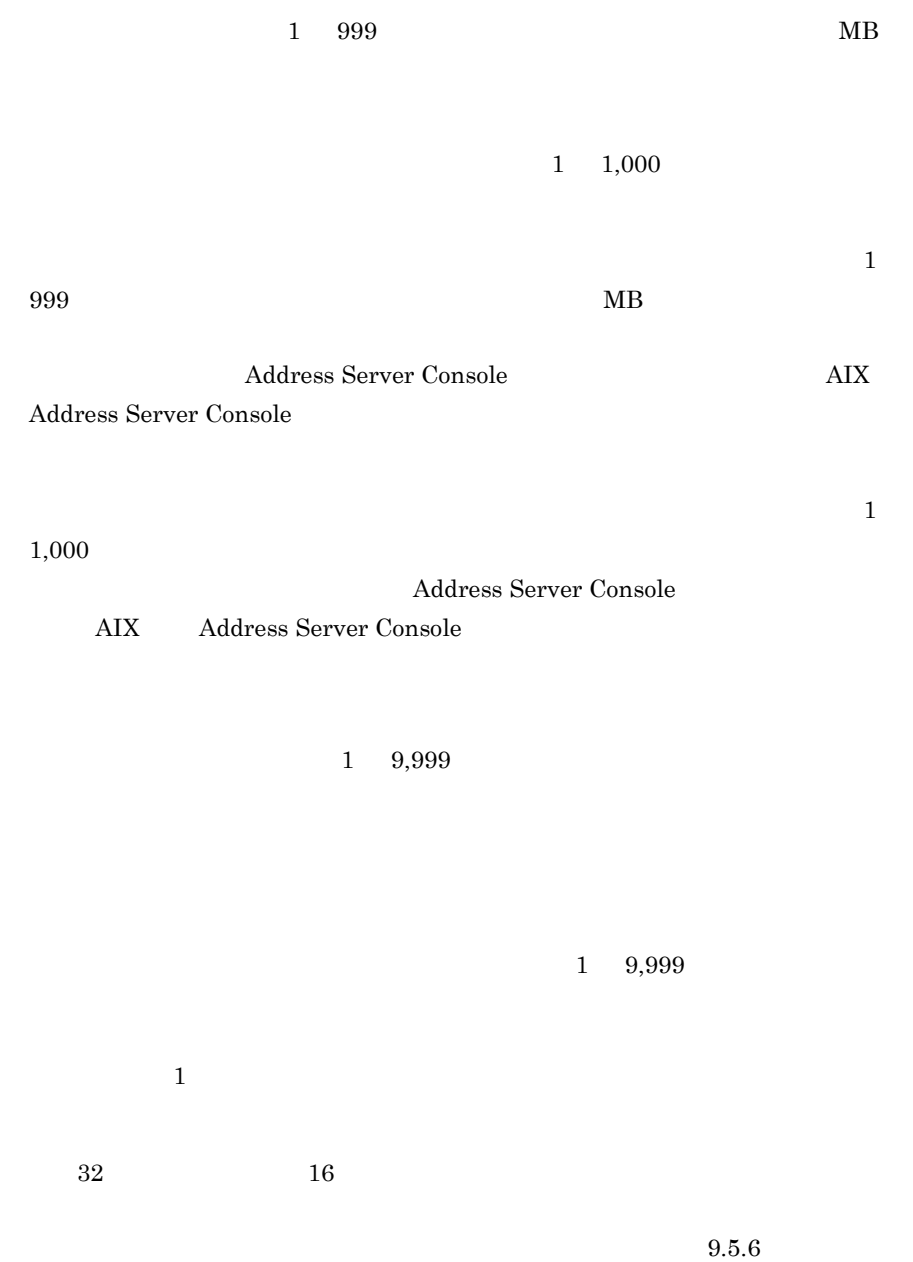

#### VOS3 HOAPMAIL

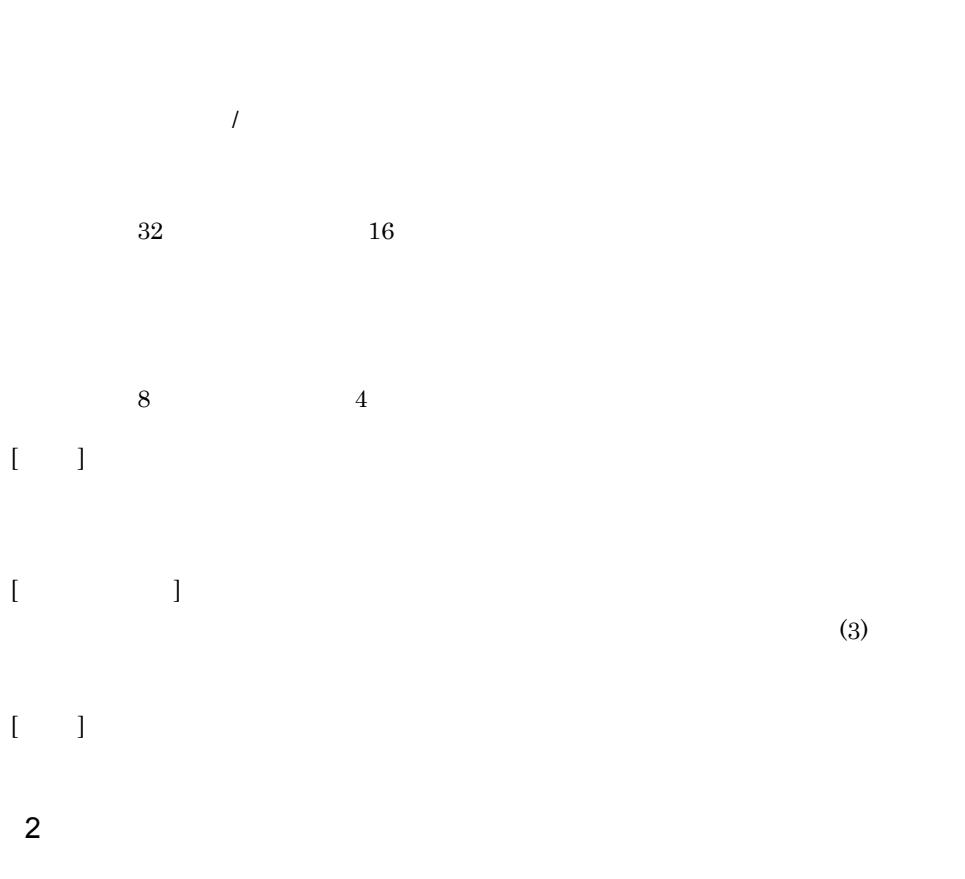

 $[$   $]$ 

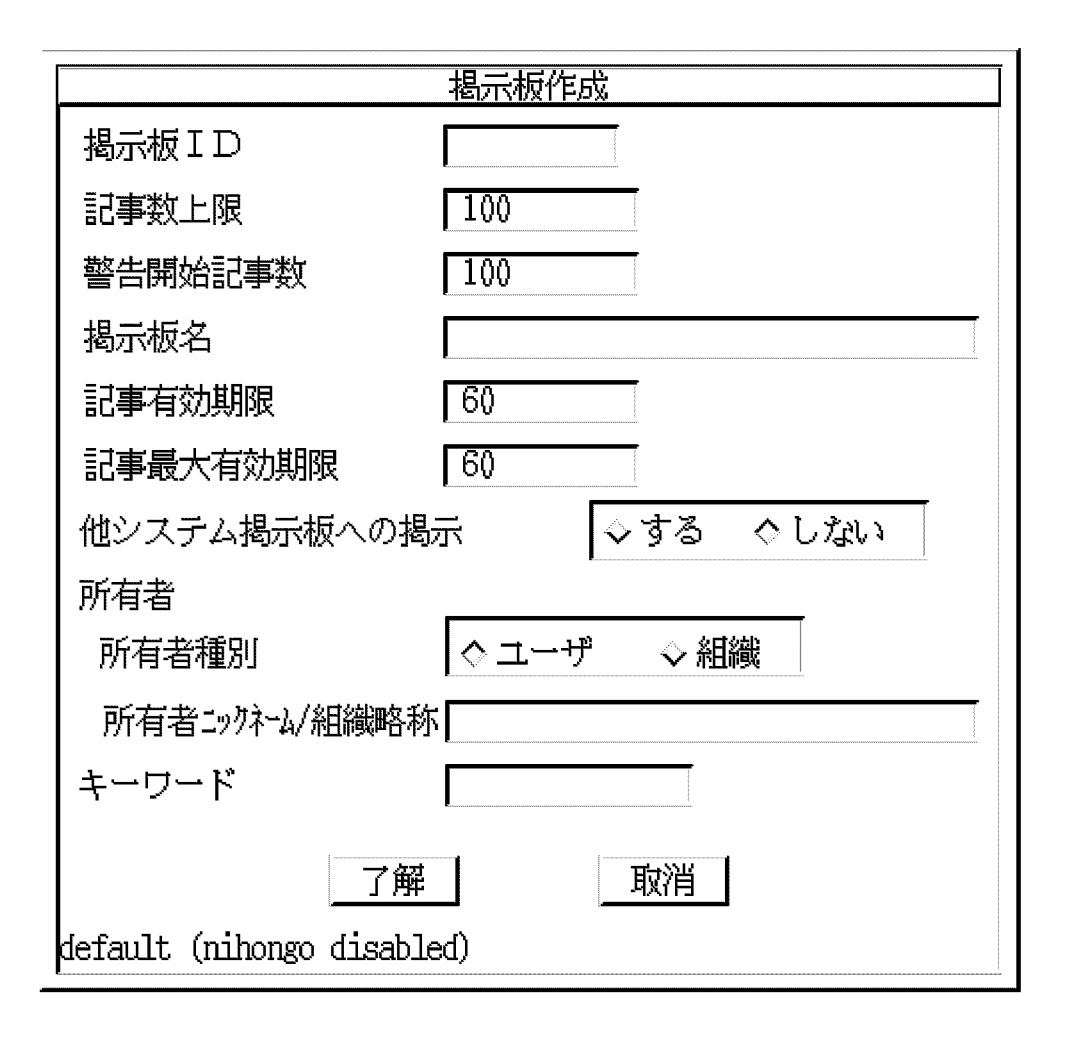

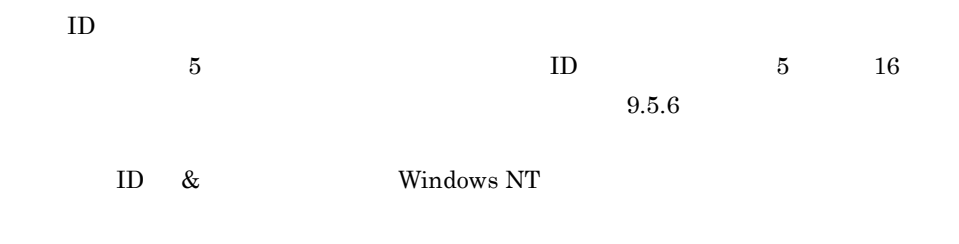

 $1$ 

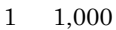

11.

287

Address Server Console AIX Address Server Console  $1 \t 9,999$  $1 \quad 9,999$ and  $1$  $32$  and  $16$  $9.5.6$ VOS3 HOAPMAIL  $\overline{a}$  $32$  and  $16$  $8$  3  $4$ 

 $\llbracket$  $[$   $]$   $3$ 

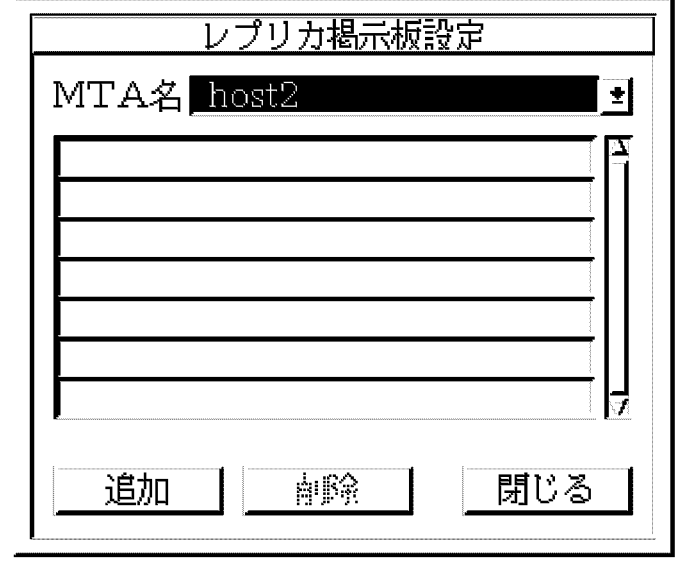

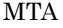

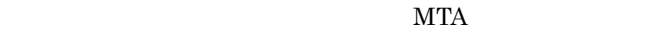

 $[$   $]$ 

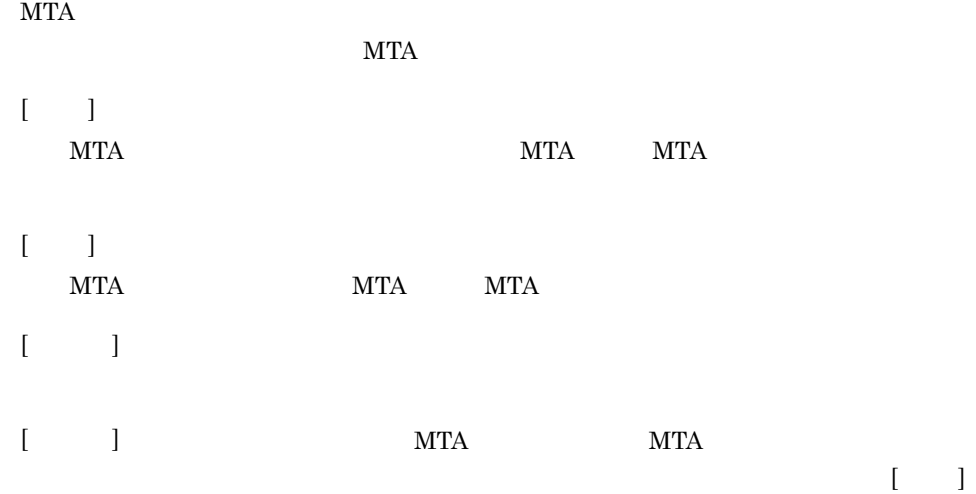

## $11.1.2$

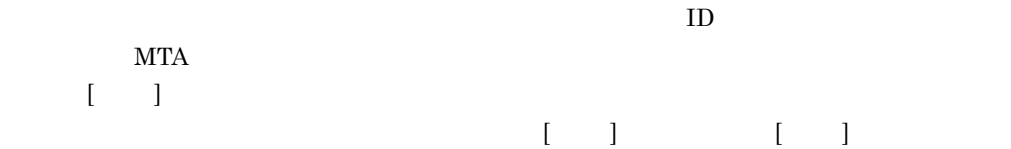

## $11.1.3$

1.  $\blacksquare$  $2.$  $3. [ ]$ 4. [ ]  $[1 \quad 1]$ 

 $11.1.4$ 

boardid ID

Groupmax Address Console

(boardid=XXXXXX)

290

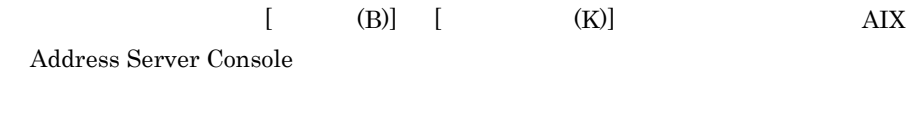

• *•*  $\mathbf{r} = \mathbf{r} \times \mathbf{r}$ • **•**  $\mathcal{L} = \{ \mathcal{L} \mid \mathcal{L} \leq \mathcal{L} \}$ 

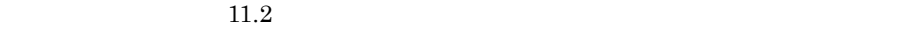

 $9.1.6$ 

 $\rm MTA$ 

Groupmax Address/Mail Version 7

 $(R)$  (W),  $(D)$  $\lambda$ 

 $\overline{I}$ 

•  $(W)$ 

 $(\mathrm{W})$  (D)

• **•**  $\bullet$ 

• **•**  $\blacksquare$ 

 $\text{L}\left(\text{D}\right)$ 

 $(W)$
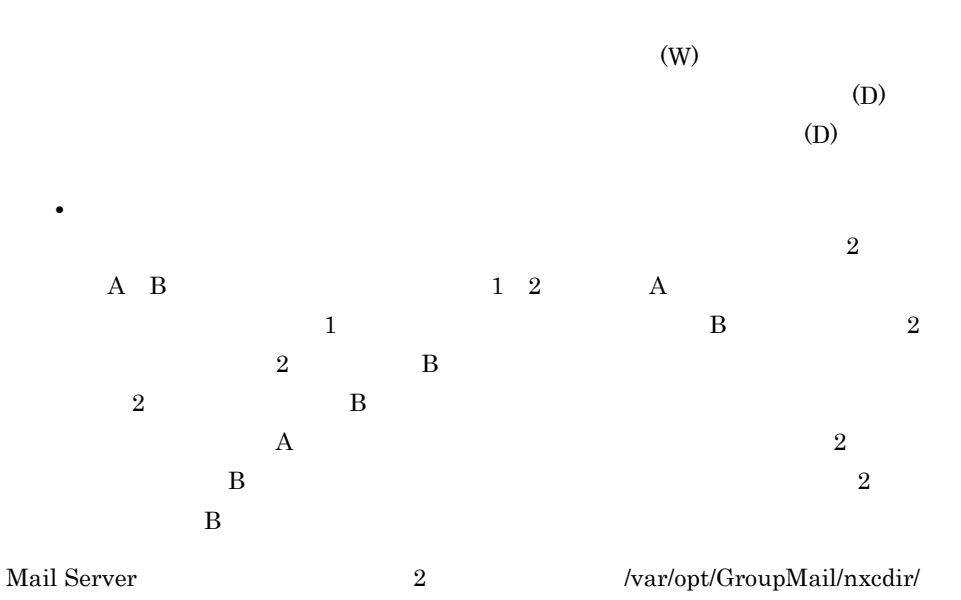

 $11.$ 

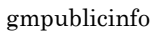

#### BOARD\_ACCESS\_WRITE=NO\_EDIT\_BOARD

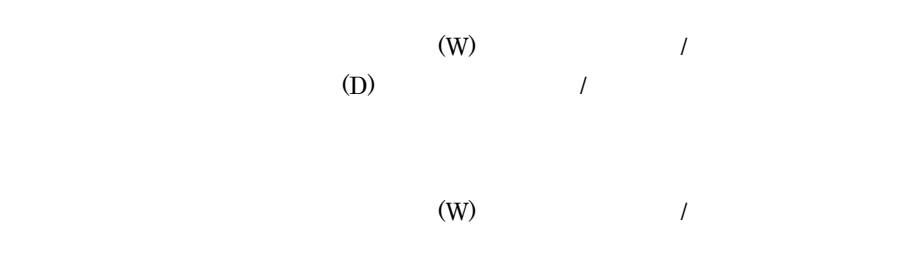

 $\llbracket \cdot \cdot \cdot \rrbracket$ 

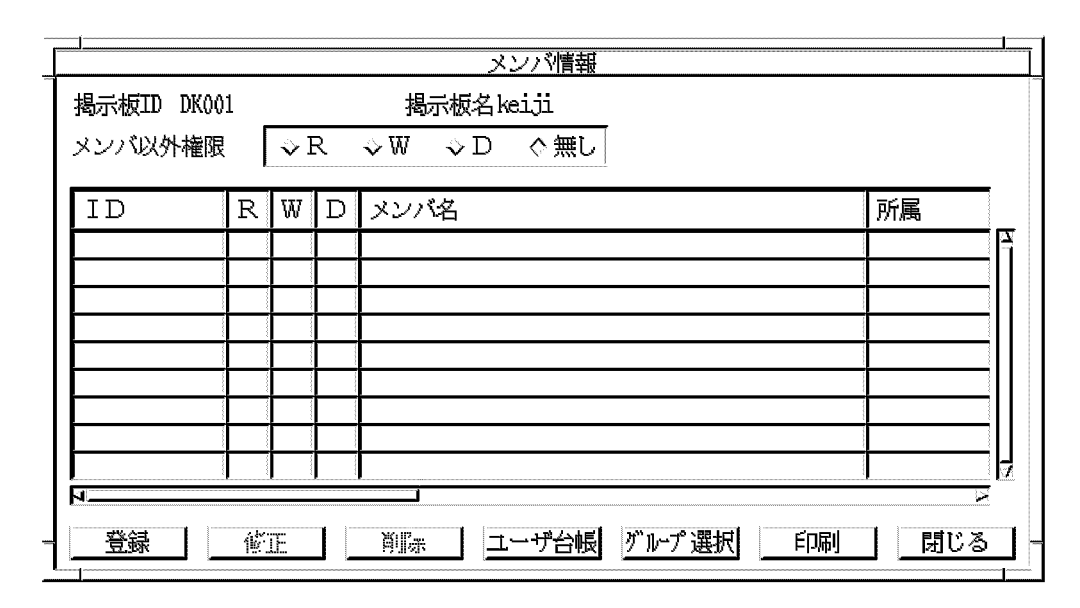

 $ID$ 

- $[$   $]$
- $[-1, 1]$  $($
- $[$   $]$
- $[$   $]$
- $[$   $]$
- $[$  ]
	- $\rm AIX$
- $[$   $]$

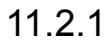

1.  $\blacksquare$  $2.$  $3.$  $4.$  $ID$ 5. メンバ以外権限  $\lambda$  $1$  $ID$  $\begin{array}{lll} \text{ID} & \times\times\times\times\times\times \end{array}$  $9.4$ 

1.  $\blacksquare$ 

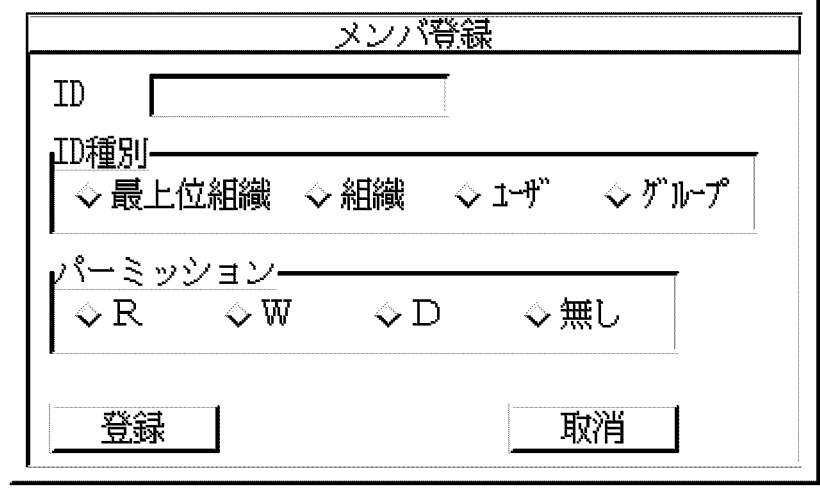

2. ID ID 種別,パーミッション(アクセス権 ) を設定します。

ID

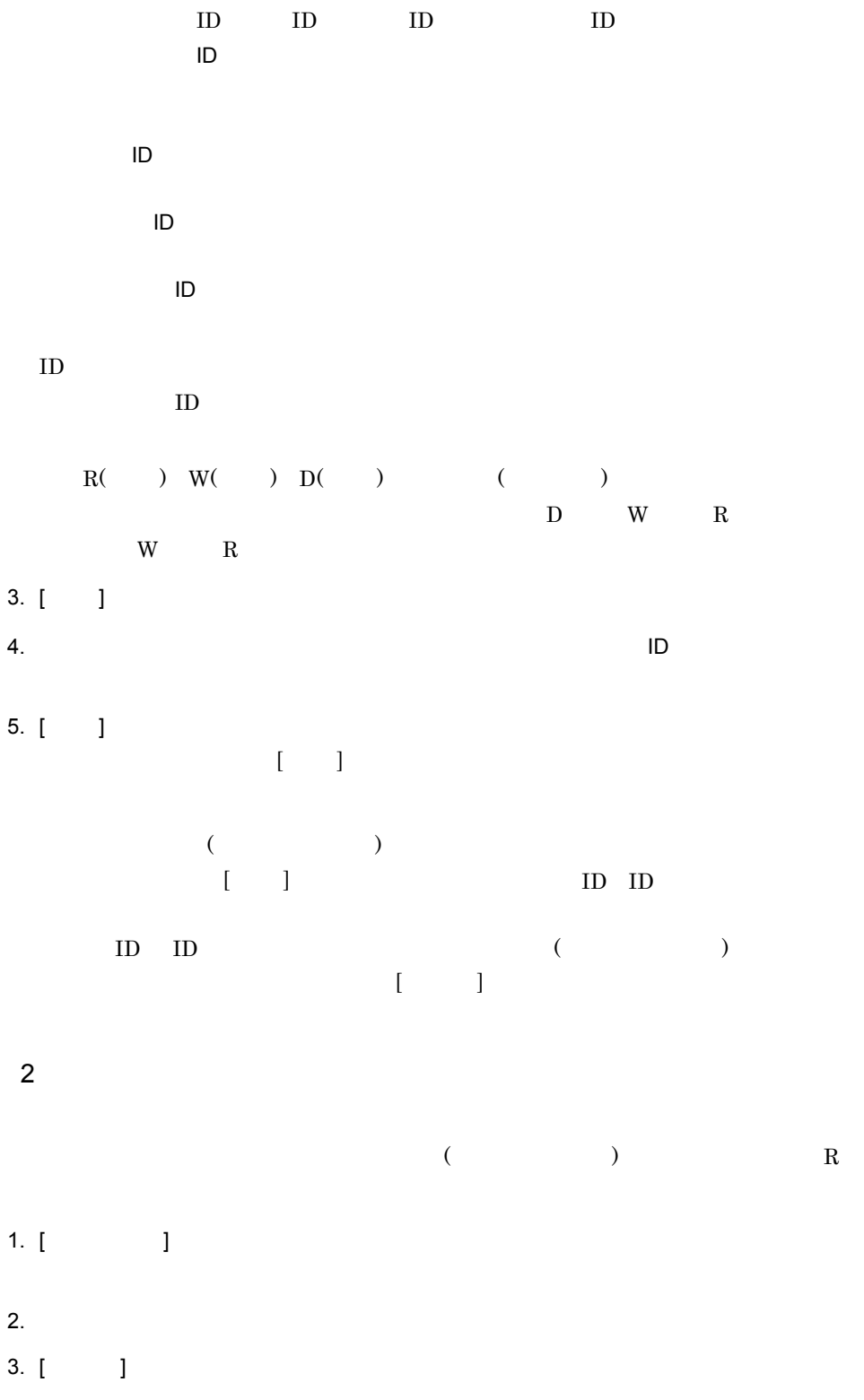

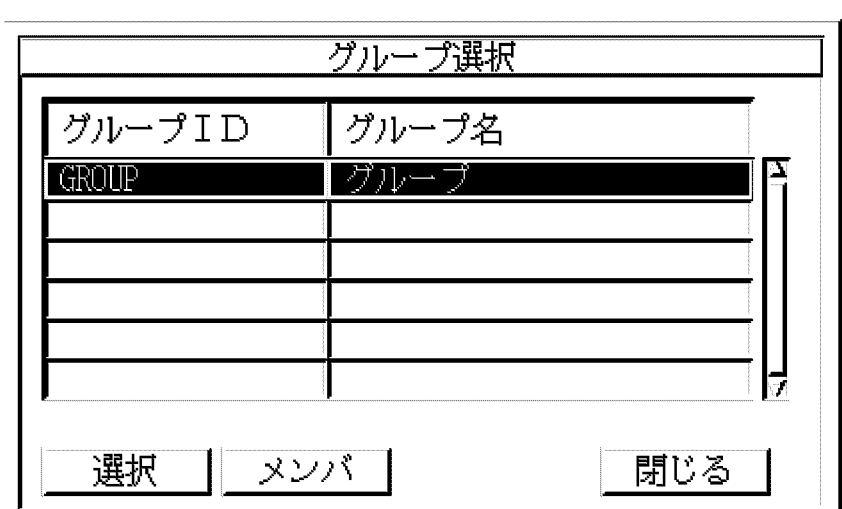

 $\llbracket \begin{array}{ccc} \text{I} & \text{I} & \text{I} \end{array}$ 

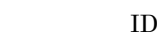

- $[-1, 1]$
- $\mathbf{I} = \mathbf{I}$
- $[-1, 1]$
- 1.  $[-1]$
- 2.  $[$   $]$

 $3$ 

#### $11.2.2$

1.  $\sim$ 2.  $[$   $]$ ID  $\times\times\times\times\times\times$ 

 $3. [ ] ]$  $\begin{array}{ccc} & 1 & 1 \end{array}$ 

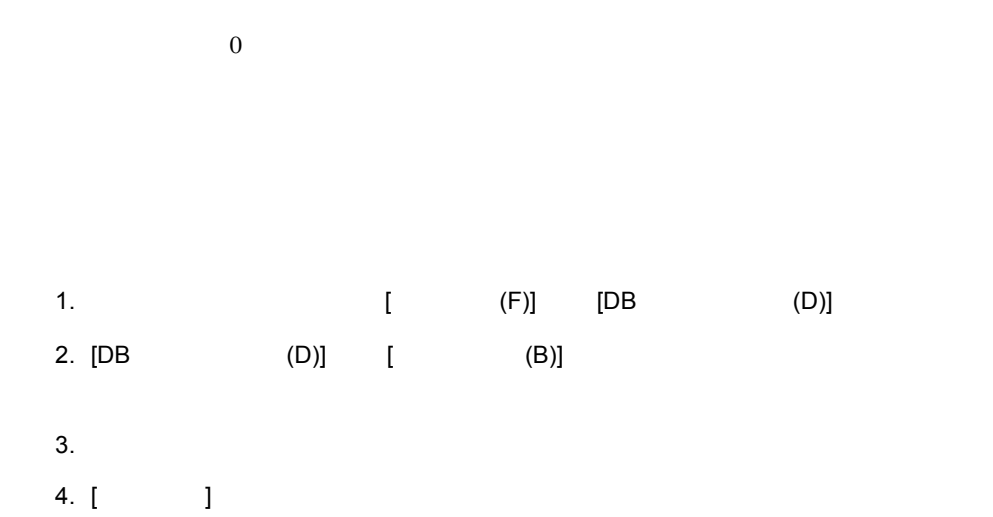

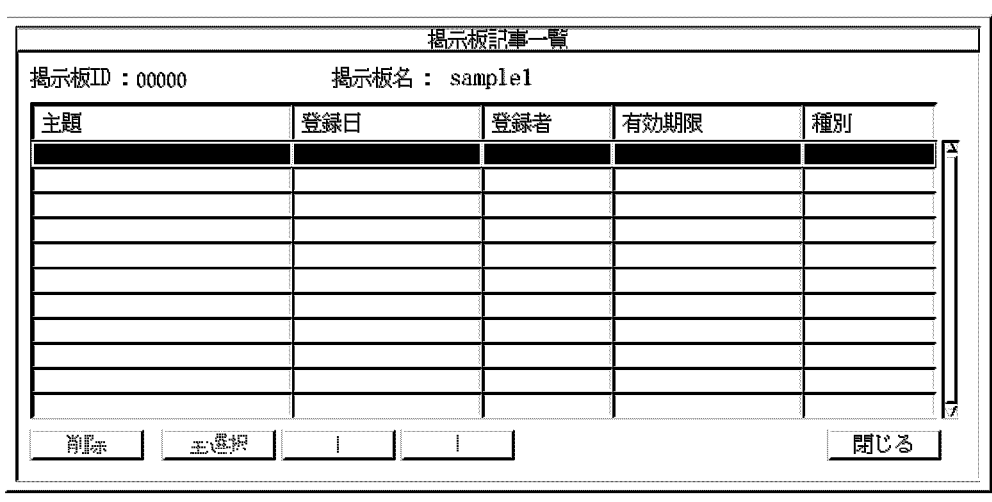

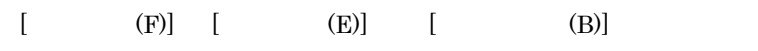

 $\begin{bmatrix} \phantom{-} & 1 \end{bmatrix}$ 

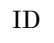

掲示板 ID が表示されます。

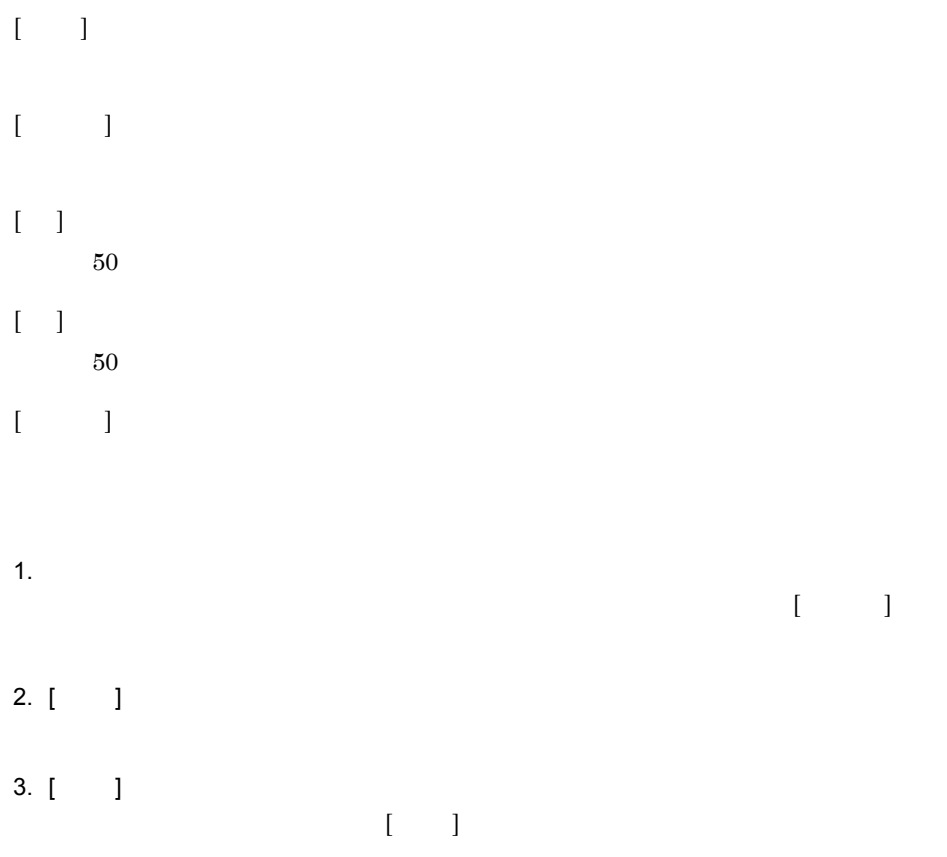

1 Version 3 1.  $\blacksquare$ 2.  $\blacksquare$  $3.$  $4.$ 5. mlmvmbbs mlmvmbbs  $16.30$  mlmvmbbs

### 12<br>Address Server Mail Server

Mail Server

Groupmax Address Server

12.1 Address Server Mail Server

### 12.1 Address Server Mail Server

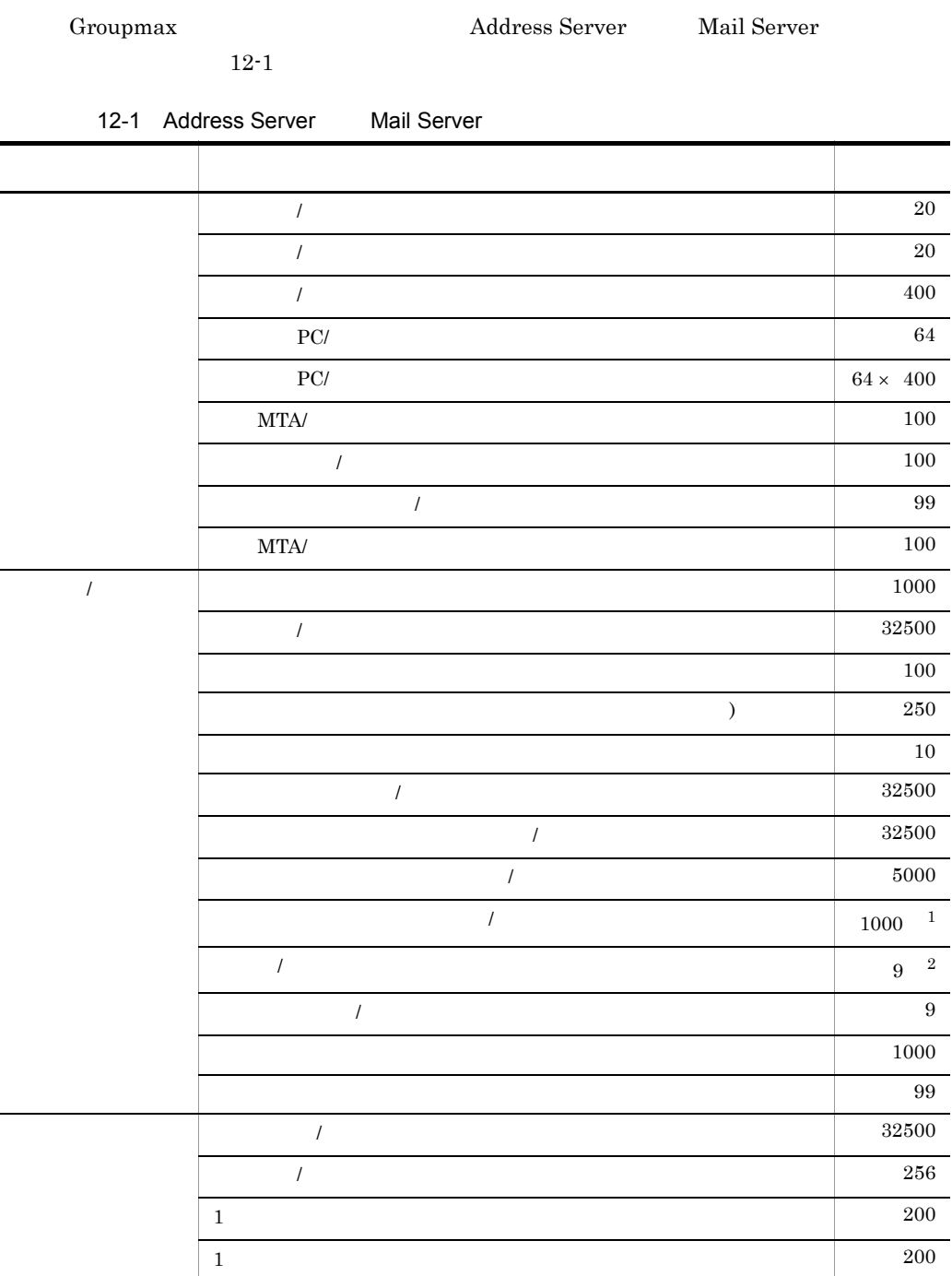

12. Address Server Mail Server

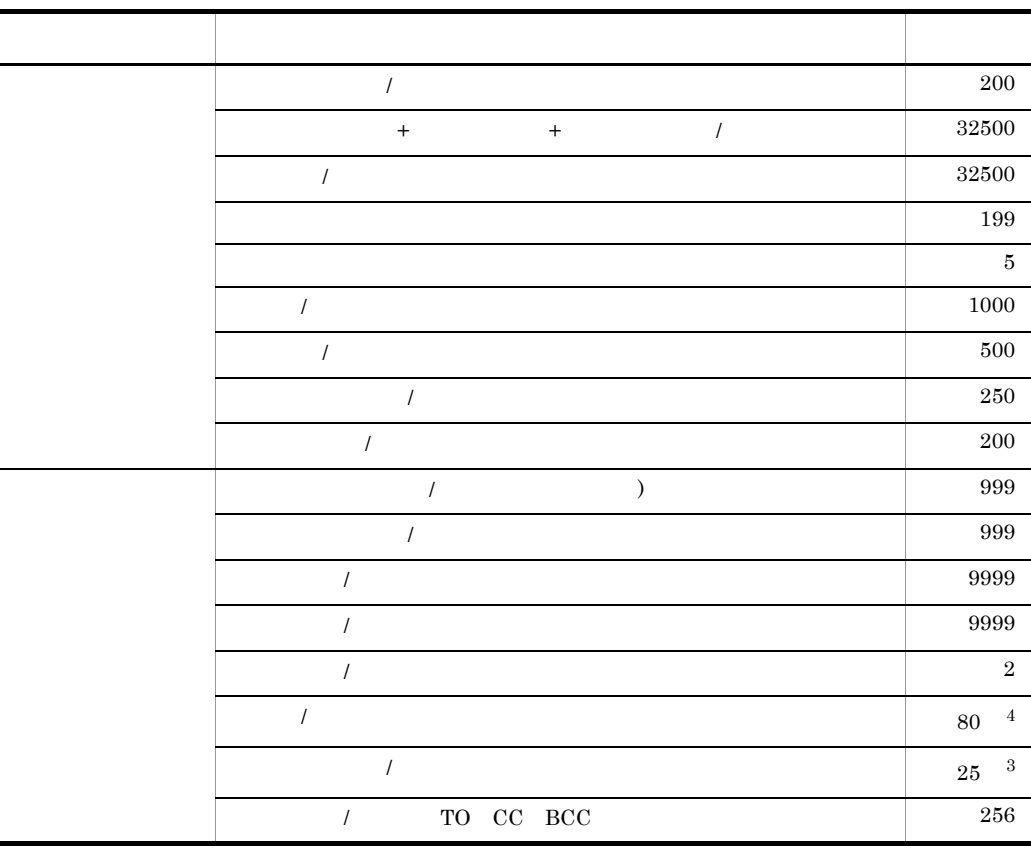

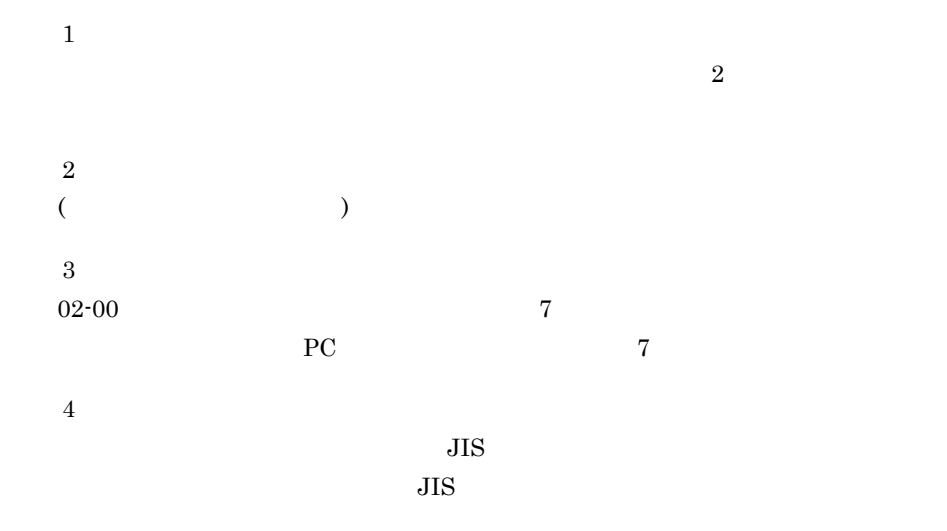

# *13*サーバの起動と停止

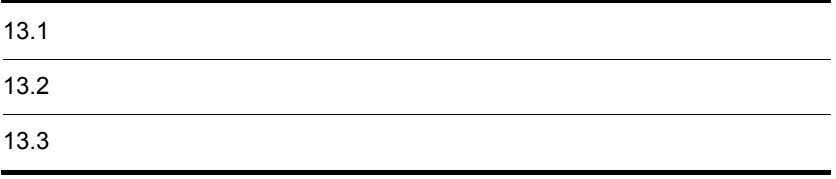

 $5.3$ 

 $13.2$ 

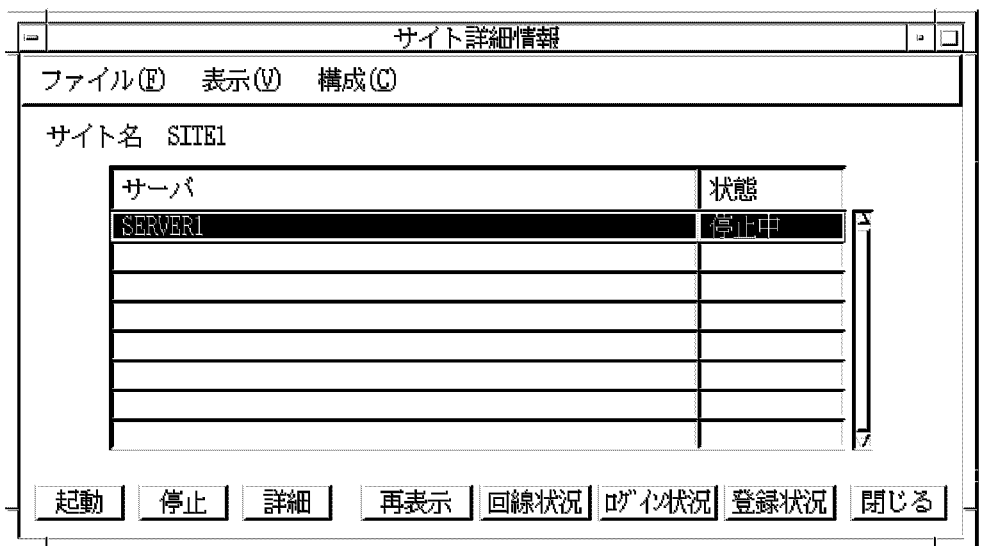

 $[\quad]$ 

 $[\quad \quad ]$ 

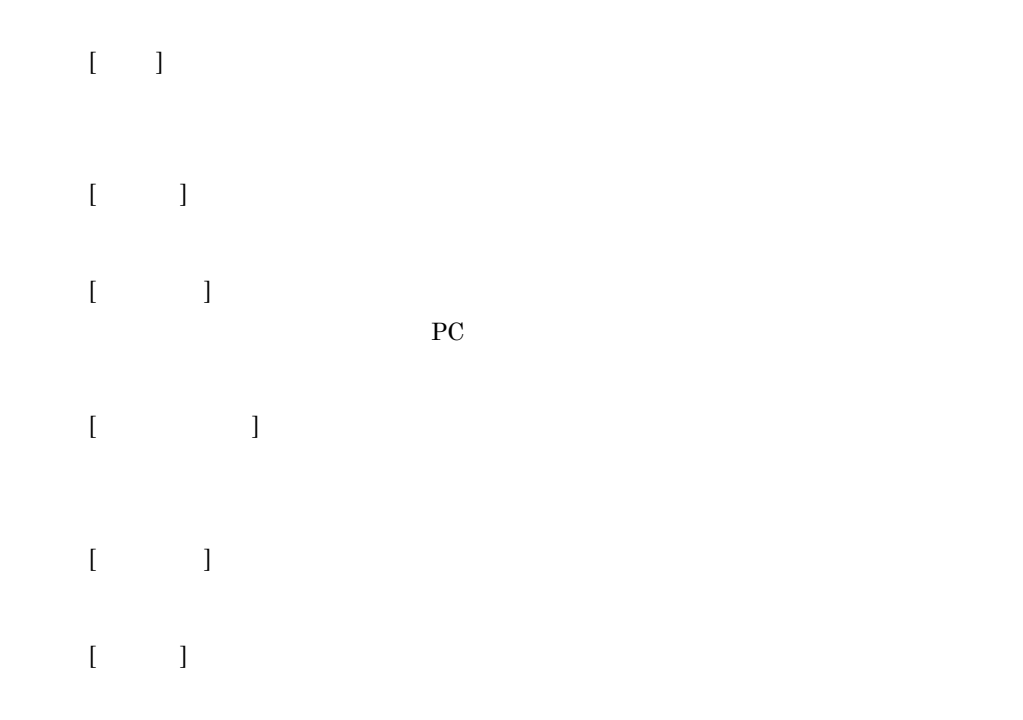

#### $13.1.1$

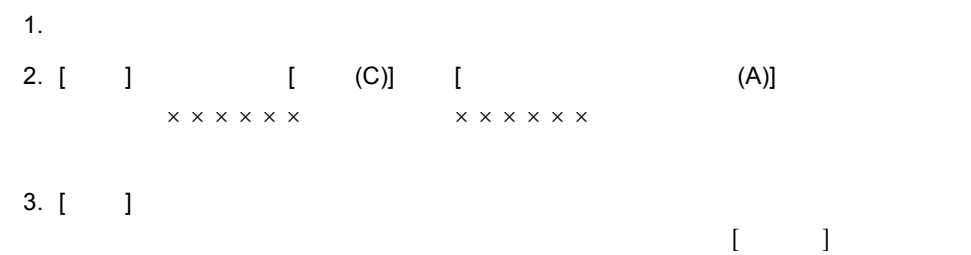

#### $13.1.2$

1.  $\blacksquare$ 2. [ ] [ (C)] [ (S)] (S)]  $\mathsf{x} \times \mathsf{x} \times \mathsf$  $3. [ ] ]$ 

 $\begin{bmatrix} \cdot & \cdot & \cdot \end{bmatrix}$ 

#### 13.1.3

1. (C)] [ (C)] [ (B)]  $\times\times\times\times\times\times$ 

2. [ ]  $\begin{bmatrix} 1 & 1 \end{bmatrix}$ 

13.1.4

1. (C)] [ (C)] [ (T)]  $\times$   $\times$   $\times$   $\times$   $\times$   $\times$ 

2.  $\begin{bmatrix} 1 & 1 \end{bmatrix}$  $[ \begin{array}{ccc} \hline \end{array} \qquad ]$ 

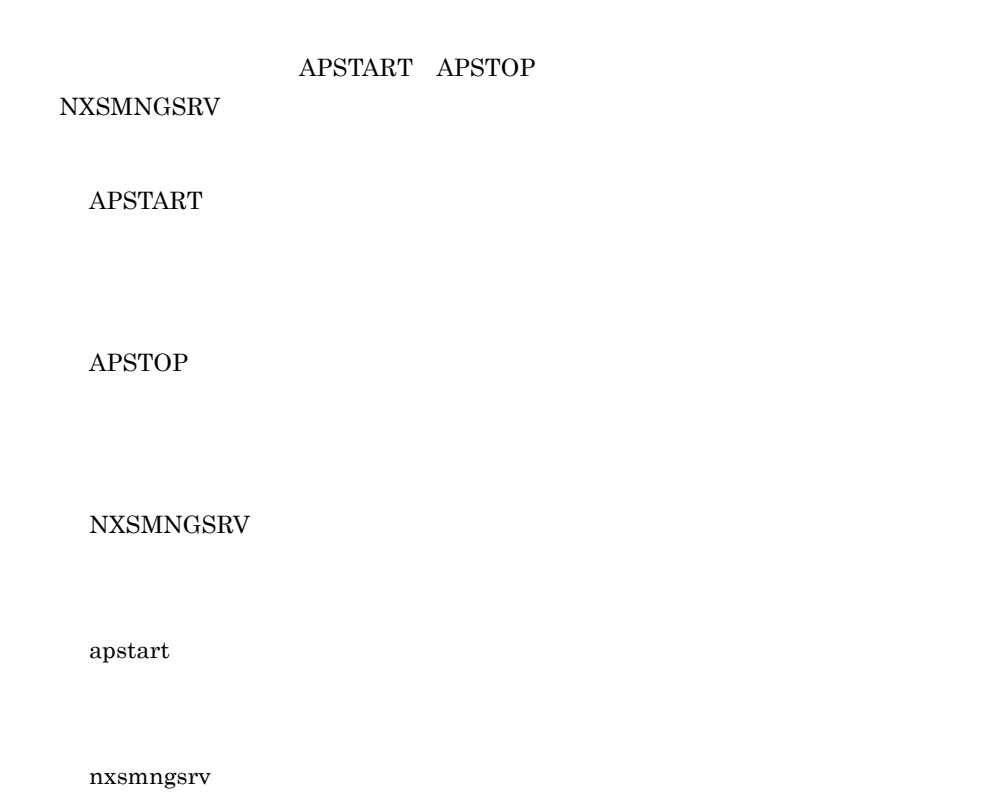

#### 13.2.1 APSTART

 $14.8.1$ 

1.  $\blacksquare$ 

2. /opt/GroupMail/bin/APSTART

APSTART

 $16.17$  APSTART

#### 13.2.2 APSTOP

1.  $\blacksquare$ 

2. /opt/GroupMail/bin/APSTOP

APSTOP

 $16.19$  APSTOP

#### 13.2.3 NXSMNGSRV

NXSMNGSRV

1.  $\blacksquare$ 

- $2.$
- 3. /opt/GroupMail/bin/NXSMNGSRV

NXSMNGSRV

 $(0 \t 3)$ 

 $16.38$  NXSMNGSRV

#### 13.2.4 apstart

 $14.8.1$ 

1.  $\blacksquare$ 

2. /opt/GroupMail/bin/apstart

apstart

 $\overline{0}$  (  $\overline{1}$  )  $\overline{1}$  )  $16.18$  apstart

#### 13.2.5 nxsmngsrv

nxsmngsrv

1.  $\blacksquare$ 

 $2.$ 

3. /opt/GroupMail/bin/nxsmngsrv

nxsmngsrv

 $(0 \t 3)$ 

 $16.39$  nxsmngsrv

 $\begin{array}{lll} \textnormal{GM\_START} & \textnormal{APSTART} & \textnormal{NXSMNGSRV} \end{array}$ 

**APSTART** 

 $\begin{array}{lll} \text{GM\_STOP} & \text{APSTOP} \end{array}$ 

NXSMNGSRV

APSTOP

## *14*アドレス管理ドメイン内の

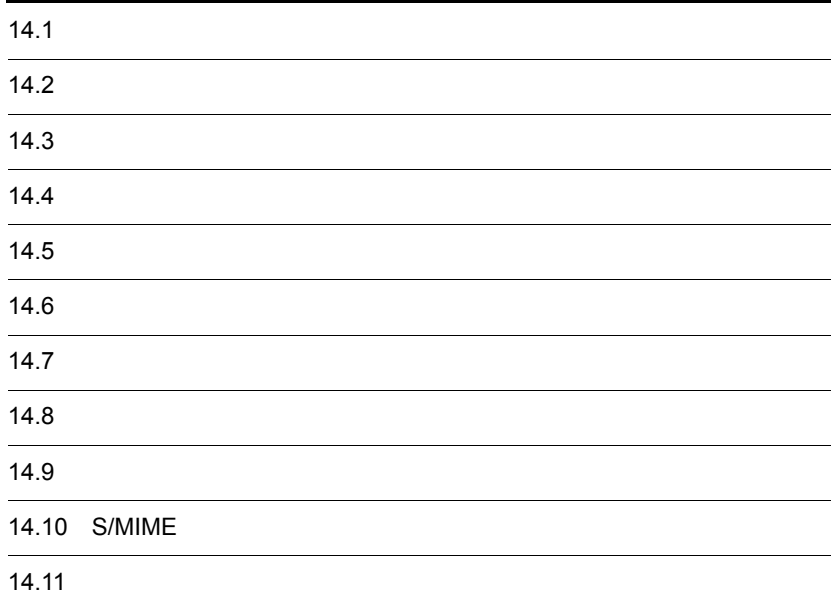

POP3/IMAP4

 $(ispdenon)$ 

 $14.1.1$ 

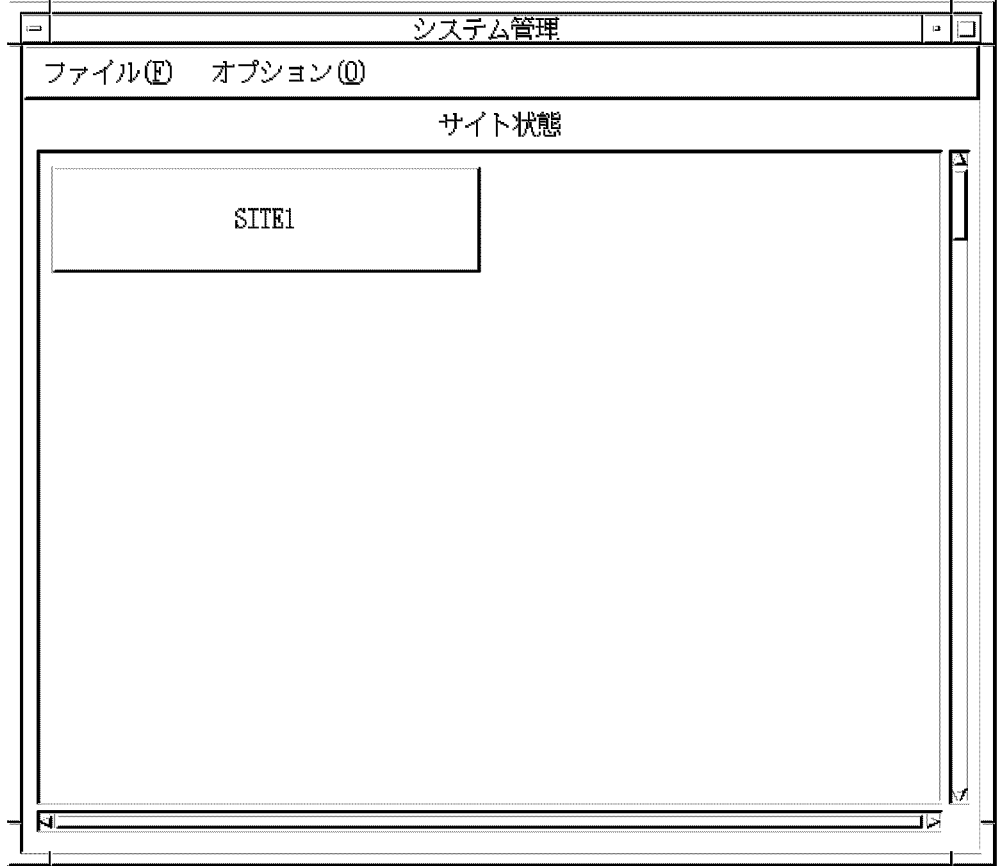

• **•**  $\bullet$ 

• **•** <u>• The Result of the Result of the Result of the Result of the Result</u>

**•** サイト内に稼働中のメールサーバと停止中のメールサーバがあります。

• **•**  $\mathbf{F} = \mathbf{F} \cdot \mathbf{F} + \mathbf{F} \cdot \mathbf{F} + \mathbf{F} \cdot \mathbf{F} + \mathbf{F} \cdot \mathbf{F} + \mathbf{F} \cdot \mathbf{F} + \mathbf{F} \cdot \mathbf{F} + \mathbf{F} \cdot \mathbf{F} + \mathbf{F} \cdot \mathbf{F} + \mathbf{F} \cdot \mathbf{F} + \mathbf{F} \cdot \mathbf{F} + \mathbf{F} \cdot \mathbf{F} + \mathbf{F} \cdot \mathbf{F} + \mathbf{F} \cdot \mathbf{F} + \mathbf{F} \cdot \mathbf{F$ 

• **•**  $\mathbf{F} = \mathbf{F} \cdot \mathbf{F} \cdot$ 

#### $14.1.2$

• **•**  $\mathbf{P} = \mathbf{P} \mathbf{P} \mathbf{$ • **•**  $\mathbf{F} = \mathbf{F} \cdot \mathbf{F} \cdot$ 

Mail-PP

Mail Server

 $\lbrack$   $\lbrack$ 

14.1.3

 $\begin{bmatrix} 1 & 1 \end{bmatrix}$ 

• **•**  $\bullet$ 

• **•**  $\bullet$ 

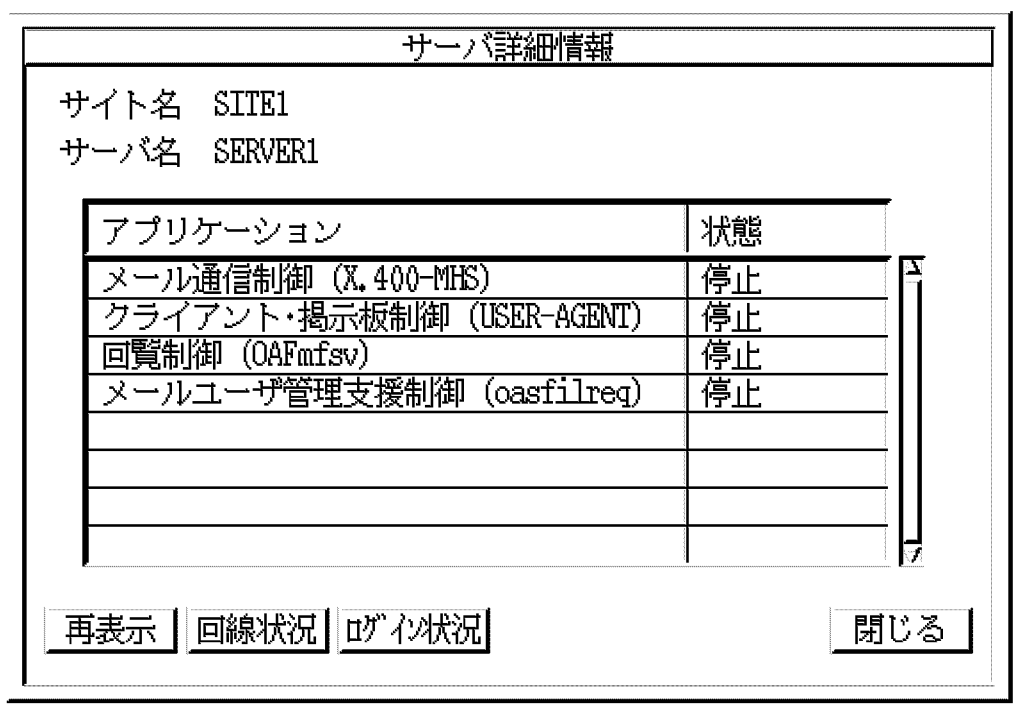

14.

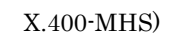

OSI 88 X.400 MTA

 $_{\rm{USER\text{-}AGENT}}$ 

PC  $\overline{P}$  $X.400-MHS$ 

OAFmfsv

 $\rm{asfilter}$ 

 $PC(RS232C)$  REMOTE-PC RS232C PC

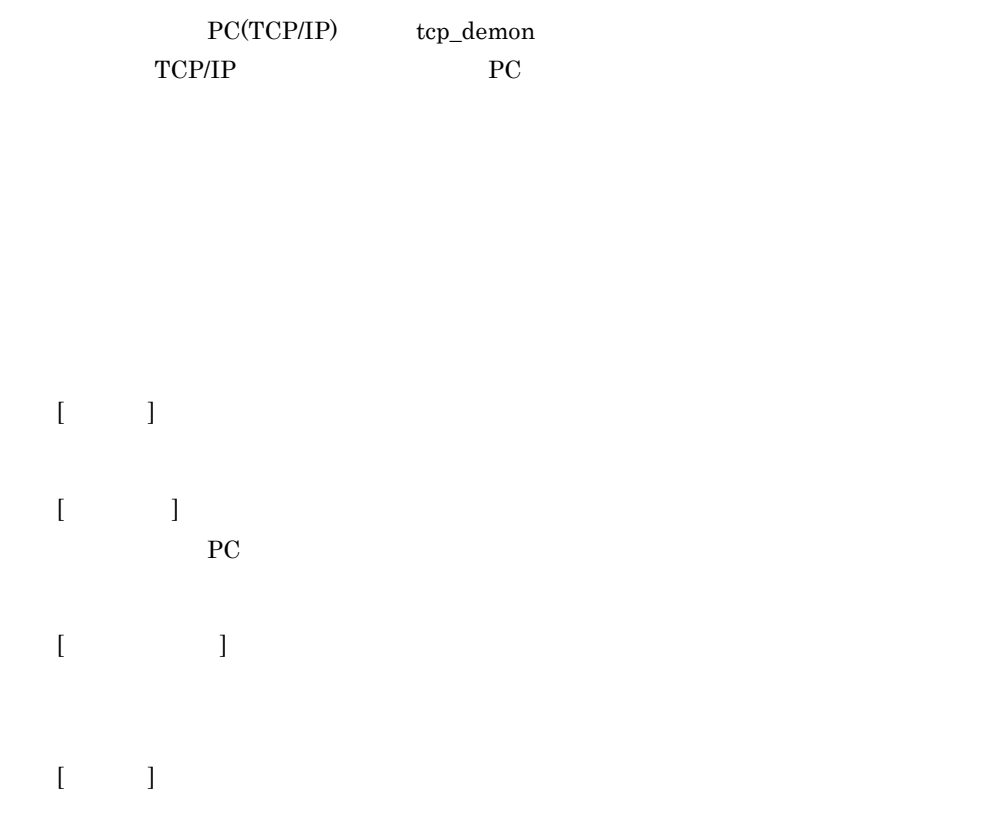

#### 14.1.4 POP3/IMAP4

#### POP3/IMAP4 (ispdemon)

ispdemon POP3/IMAP4

(pop3, popcfg imap)

(pop3,popdcf imap) (popchild, popcfg impchild)

POP3/IMAP4 7. POP3/IMAP4

Address Server Mail Server

#### $14.2.1$

Address Server Mail Server

/var/opt/GroupMail/nxsdir/nxcerrlog

nxcerrlog /var/opt/GroupMail/nxcdir/nxcapinfo Mail\_LogFile\_Size Mail\_LogFile\_Size nxcapinfo Mail\_LogFile\_Size 10

 $Mail\_LogFile\_Size \times 1,024 \times 10$ [ ]

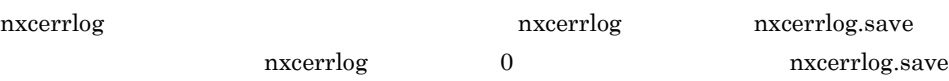

nxsrepstat

 $16.40$  nxsrepstat

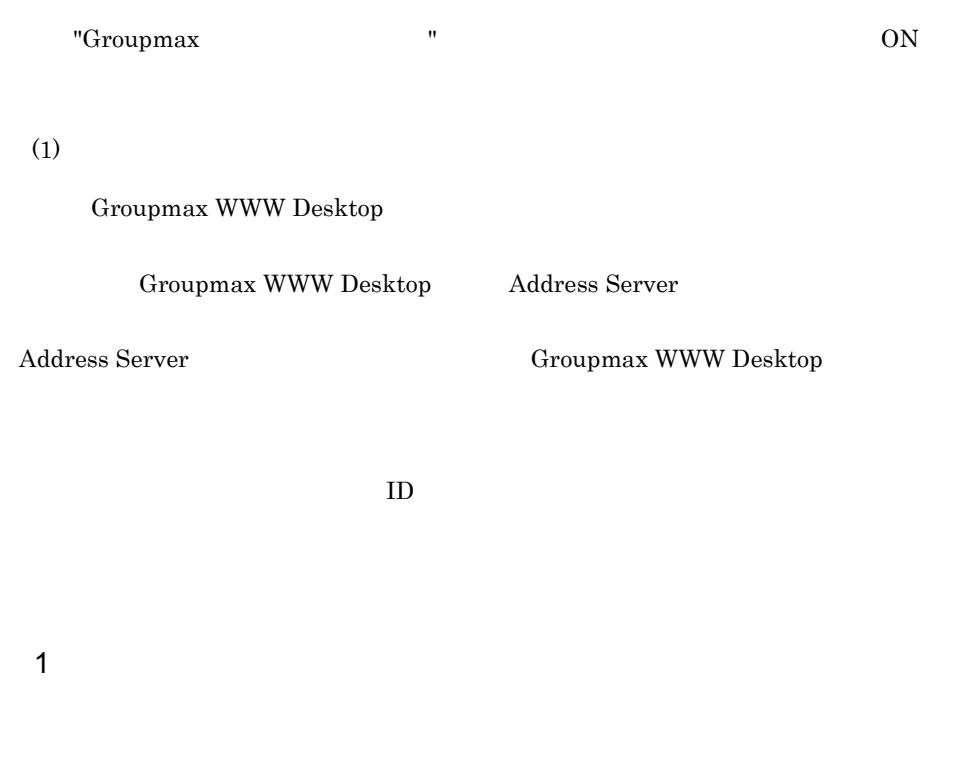

gmpublicinfo

RE\_CONNECT=N

a)通常ログインのみ

b<sub>2</sub>

Groupmax WWW Desktop  $% \mathbb{R} \rightarrow \mathbb{R}$ 

#### gmpublicinfo

RE\_CONNECT=Y

 $2 \overline{a}$ 

 $14-1$ 

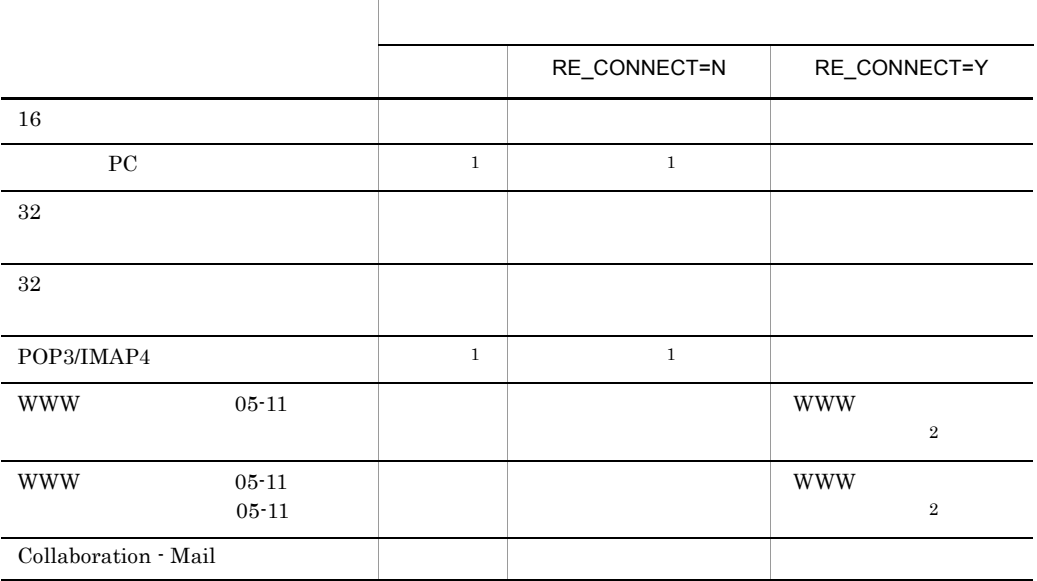

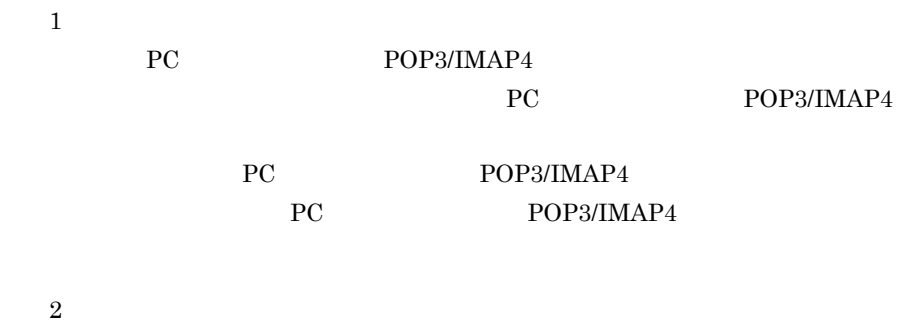

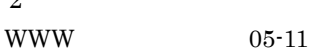

#### $14.5$

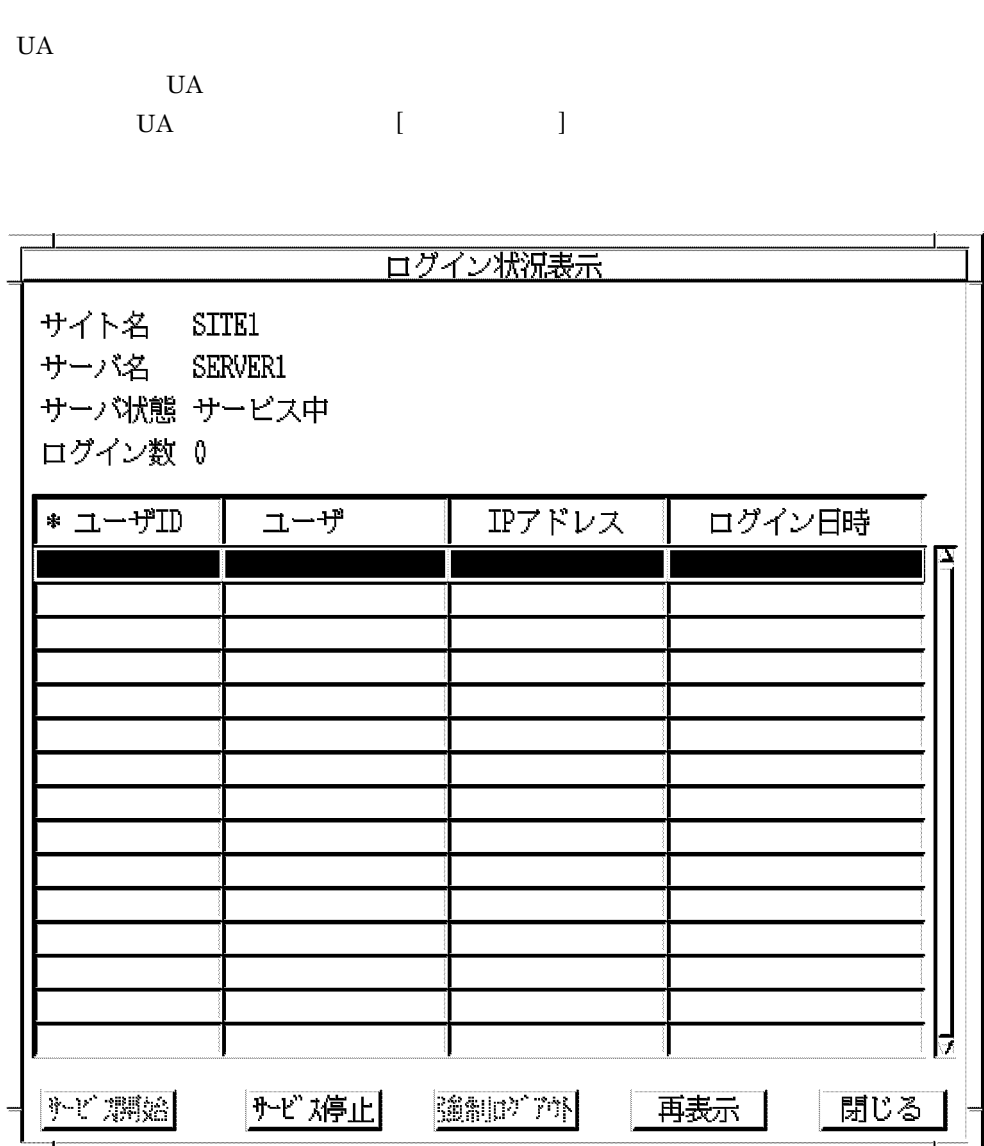

 ${\rm ID}$  $\text{ID}$  $ID$  $ID$  $\rm IP$ 

 $IP$ YYYY/MM/DD hh:mm (YYYY: 4 MM: 2  $\text{DD:} \quad 2 \quad \quad \text{hh:} \quad 2 \quad \quad \text{mm:} \quad 2 \quad \quad )$  $[$   $]$ ユーザが新規にログインできるようにします。選択すると,「サーバ(×××××  $\times$  $[$   $]$  $\times$   $\times$   $\times$   $\times$   $\times$  $\times$  $[$   $]$  $\times\times\times\times\times$  $\times$ だし,組織 ID 8 バイトの組織メールは強制ログアウトできません。  $[\quad \quad ]$  $[\quad \quad ]$ 

 $\begin{array}{ccc} \text{ID} & \text{IP} \end{array}$ 

 $\star$
- 1.  $\blacksquare$
- 2.  $[$   $]$

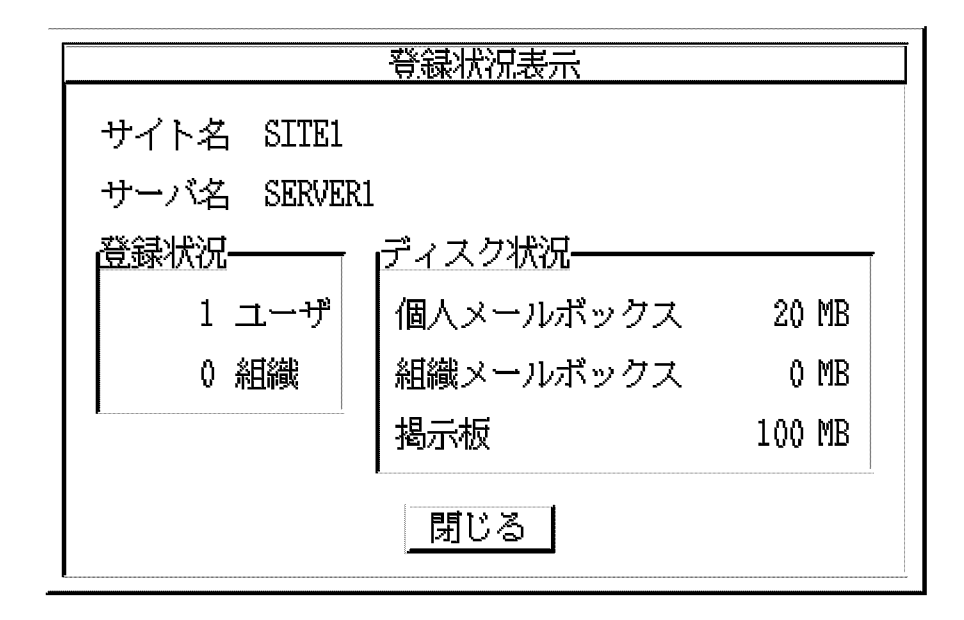

 $($ 

 $\lambda$ 

 $\overline{C}$ 

### $\lbrack \begin{array}{cc} & 1 \end{array} \rbrack$

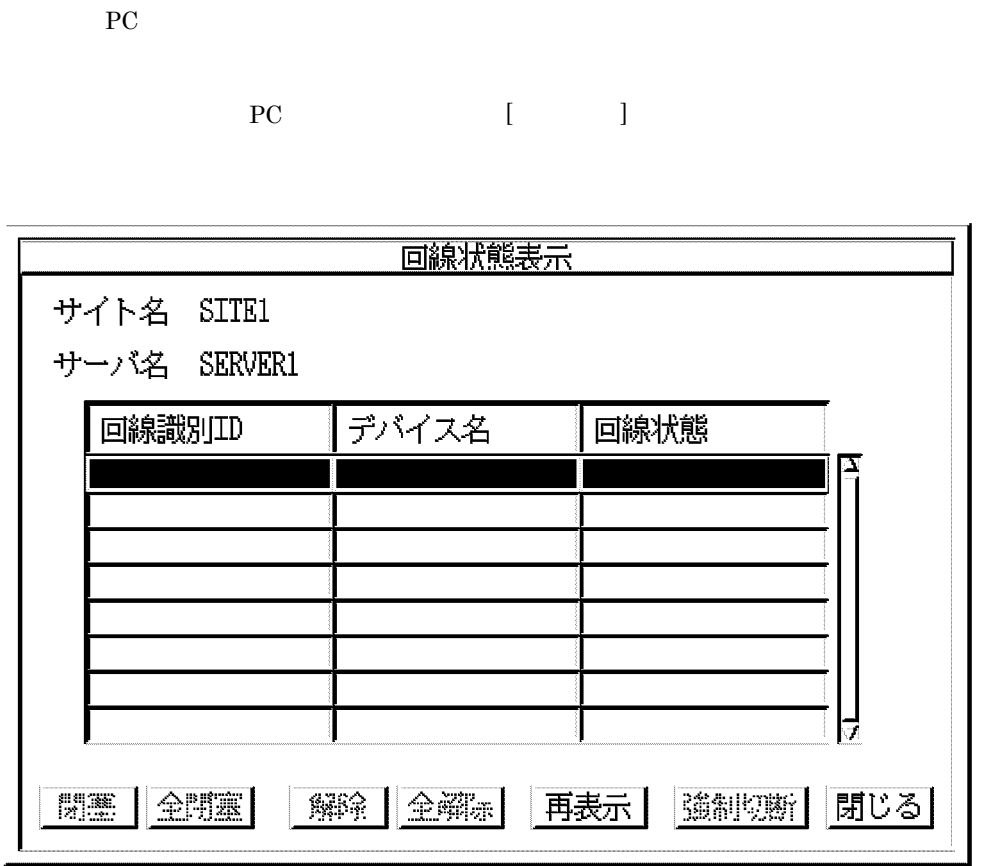

 $ID$ 

# $[-]$  $\times\times\times\times\times\times$  $\Gamma = 1$  $\times \times \times \times \times \times \times$  $[-]$  $\times\times\times\times\times\times$  $[- \quad ]$  $\times \times \times \times \times \times \times$  $[-1, 1]$  $[$   $]$  $\times$   $\times$   $\times$   $\times$   $\times$   $\times$

 $[$   $]$ 

### $14.8.1$

 $\begin{array}{ccc} \text{gmaxset} & \text{gmaxgset} \end{array}$ 

nxsrepstat

 ${\rm NXSMNGSRV} \quad {\rm nxsmngsrv}$ 

 $14.8.2$ 

### $14.8.3$

TCP/IP IP

 $\alpha$ dsrvn  $\alpha$ 

adsrvn [-n J [-s] [-e J [-h]

 $-n$ 

 $16.16$  adsrvn

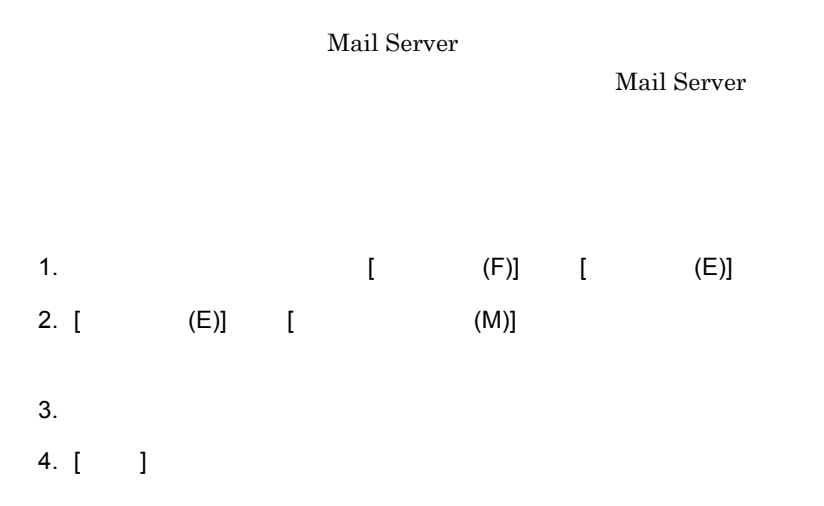

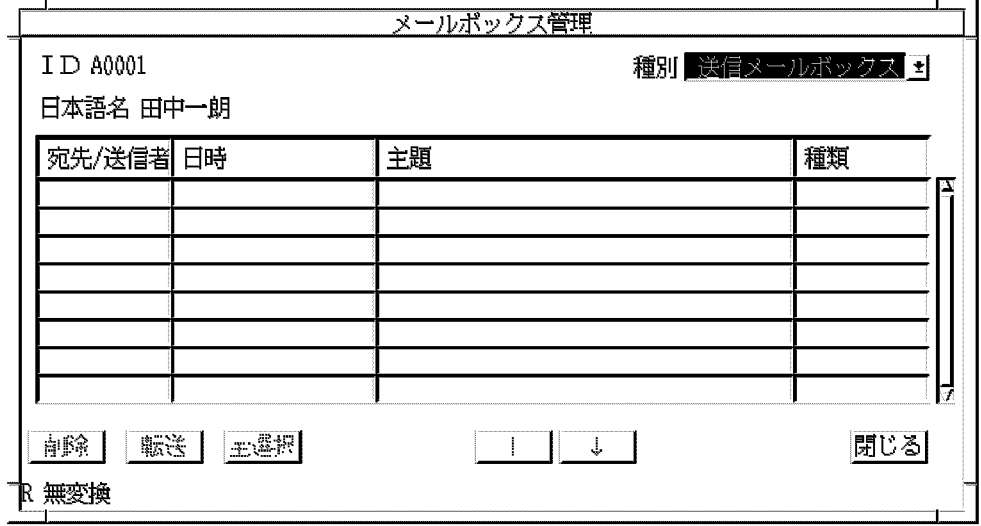

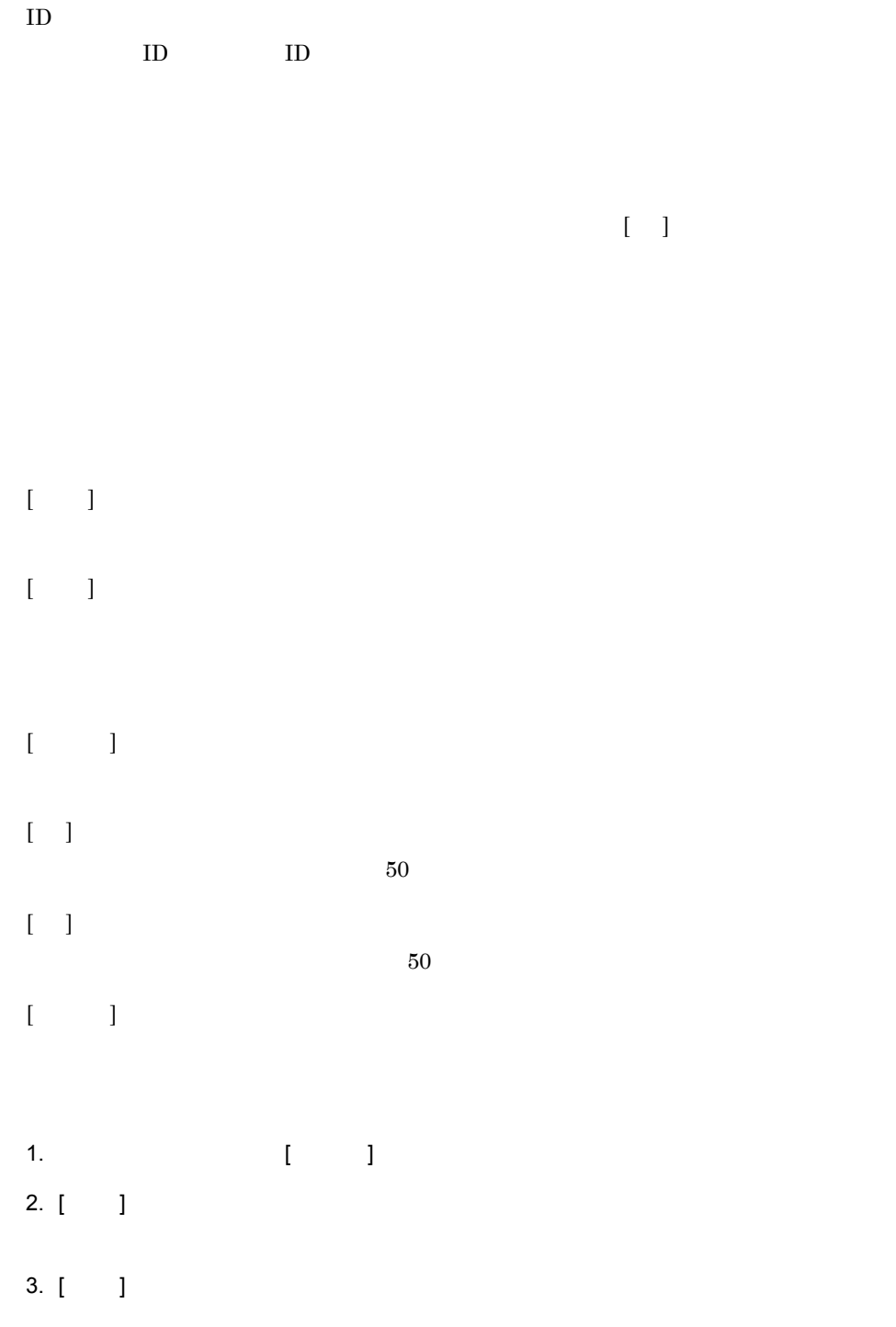

S/MIME

### 14.10.1 S/MIME

S/MIME S/MIME

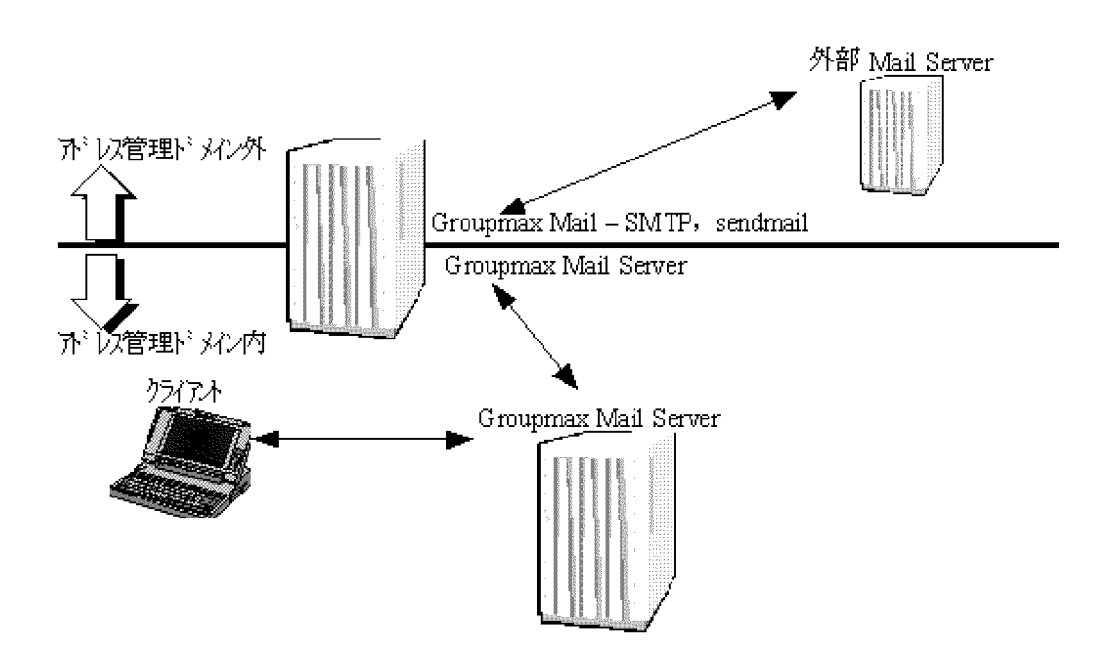

E-mail Reserves  $E$ -mail  $E-$ mail  $\mathbb{R}$ Mail - SMTP sendmail

 $10MB$ 

### 14.10.2 S/MIME

 $S/MIME$ 

## extending the E-mail  $E$ -mail  $E$ gmpublicinfo NICKNAME\_CACHE\_LIMIT  $[-1]$ Object Server admkordt -m  $16.10$ admkordt [ 2]  $S/MIME$ gmpublicinfo [ 3] 1. S/MIME gmpublicinfo SECURE\_MIME=Y 2. S/MIME gmpublicinfo DUAL\_BODIES=N  $S/MIME$

### $S/MIME$

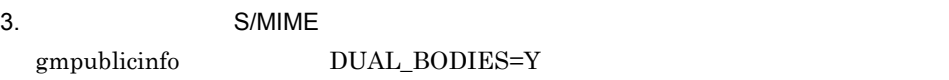

 $S/MIME$ 

 $MIME$  2.

 $S/N$ 

 $\begin{bmatrix} 1 \end{bmatrix}$  gmpublicinfo

 $\begin{bmatrix} 2 \end{bmatrix}$  admkordt

### admkordt -m

[ 3] gmpublicinfo

Mail - SMTP

### 14.10.3

 ${\rm S/MIME}$ 

 $\overline{2}$ 

 $1.$ 

このメールは暗号化またはデジタル署名されているため表示できません。 復号可能なクライアントで読んでください。

 $2.$ 

このメールは暗号化またはデジタル署名されているため表示できません。 復号可能なクライアントで読んでください。

 $2$ 

1.  $\blacksquare$ 

/var/opt/GroupMail/nxcdir/gmuerbdy.rtf

 $2.$ 

/var/opt/GroupMail/nxcdir/gmuerbdy.txt

1.  $\blacksquare$ 

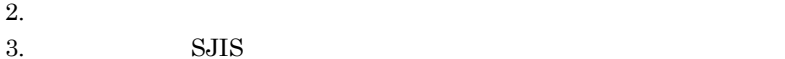

- 
- $4.$
- $5.$  $6.$
- 14.10.4 POP3/IMAP4 S/MIME

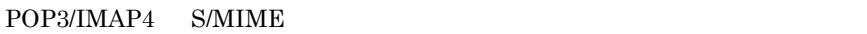

**Address\_Mail Server 19. Wail Server 19. Nail Server** 

 $E$ -mail  $(E)$ 

 $\begin{minipage}{0.9\linewidth} \textbf{Mail - SMTP} \end{minipage}$ Version 7

Mail - SMTP **Croupmax Mail - SMTP** 

14.10.5

 ${\rm \bf S/MIME}$ 

### 14.10.6

 $S/MIME$ 

- **•** 組織メール
- **•**  $\mathbf{r} = \mathbf{r} \cdot \mathbf{r}$
- **•** 電文処理
- **•**  $\mathcal{L} = \{ \mathcal{L} \mid \mathcal{L} \}$
- **•** 記事

**•** 回覧 **•** リモート PC DUAL\_BODIES=Y  $\sim 23$ DUAL\_BODIES=N  $24$  $E$ -mail  $100$   $100$ E-mail **E-mail** Mail - SMTP gmpublicinfo SECURE\_MIME=N  $S/MIME$  E-Mail  $E-Mail$ 

 $14.$ 

 $\text{E-mail} \qquad \qquad \text{SJIS}(0 \text{x} 8141 \quad \text{0} \text{x} 6a44)$ 

### 14.11.1

Mail Server O/R Mail Server  $O/R$  /D=RFC-822; E-Mail アドレストリー しんしゃ しんしゃ しんしゃ しんしゃ しんしゃ しんしゅうしゅう しんしゅうしゅうしゅう  $1$ 1. レスポンスを向上させたい。 gmpublicinfo DDA\_ORTONICK=N DDA\_ORTONICK 5.8 gmpublicinfo  $2.$  $2$ **•** 受信メール一覧 **•** 受信メール参照 **•** 送信メール一覧 **•** 送信メール参照  $3 \sim 3$ gmpublicinfo  $DDA_ORTONICK=N$  $O/R$  /D=RFC-822; E-Mail  $\mathbf{E}$ -Mail gmpublicinfo  $DDA_ORTONICK=N$  O/R

# 15

Address Server Mail Server

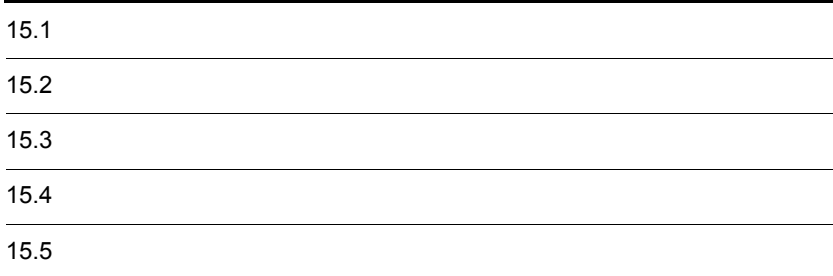

Address Server Mail Server Address Server Mail Server Address Server Mail Server Mail Server **Mail Server 2** Mail Server Mail Server  $\mathbf E$ 

Groupmax Object

Server Version 6

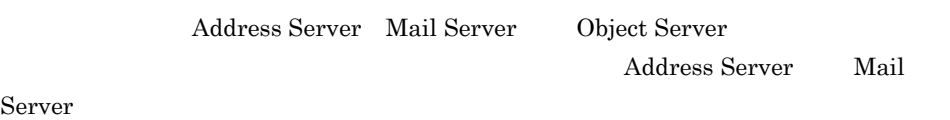

 $\bf E$ 

 $15.2.1$ 

Address Server Mail Server

- **•** /var/opt/GroupMail/Groupmax
- **•** /var/opt/GroupMail/nxcdir
- **•** /var/opt/GroupMail/nxudir
- **•** /var/opt/GroupMail/nxrdir
- **•** /var/opt/GroupMail/nxsdir
- **•** /var/opt/GroupMail/oafkairan
- **•** /var/opt/GroupMail/x400/config
- **•** /var/opt/GroupMail/x400/runtime
- **•** /var/opt/GroupMail/isp
- Object Server

/opt/GroupMail/bin/adm Address Server Version 3

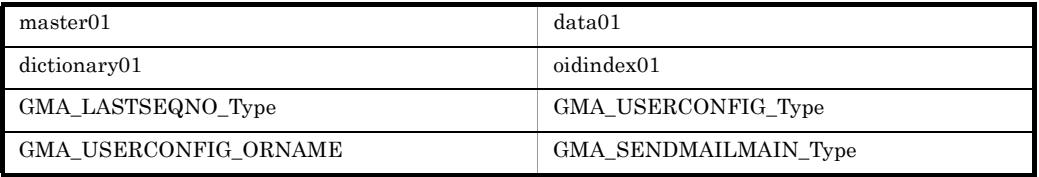

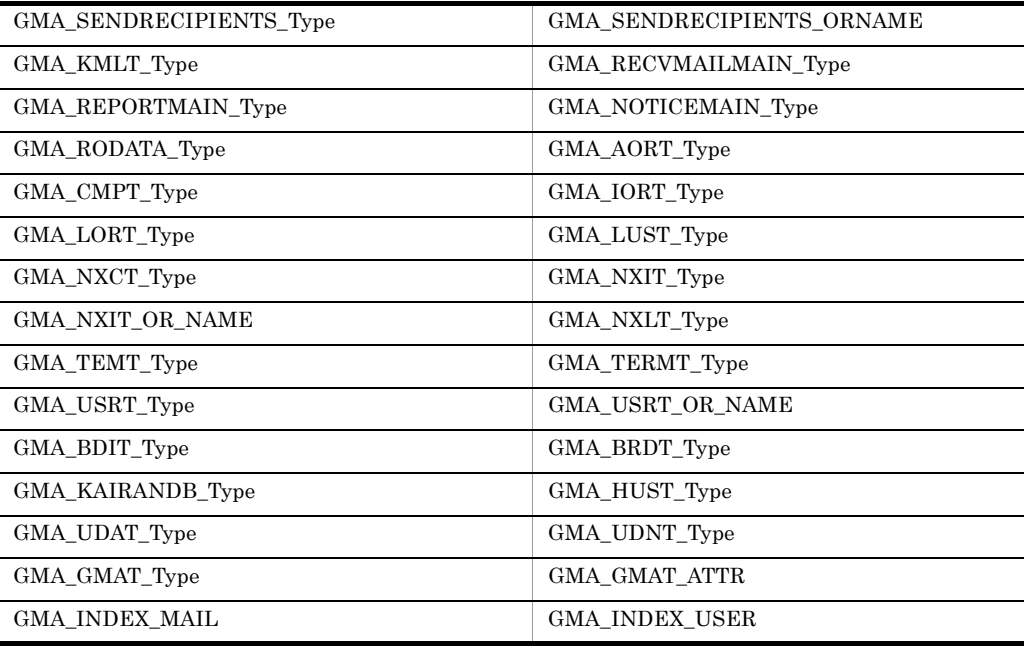

extended by Groupmax Chapter of Groupmax  $\sigma$ 

Server Groupmax

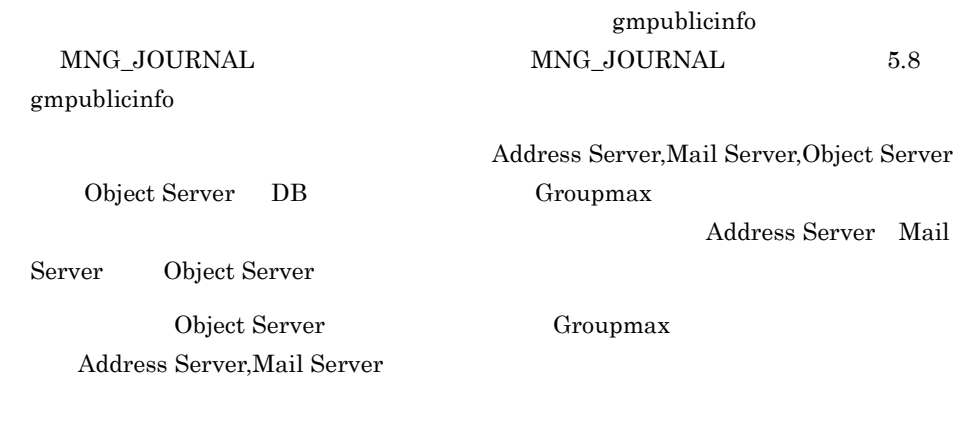

**•** システム構成情報は,バックアップのために停止した時点の状態

### 15.2.2

Address Server Mail Server

Address Server

• **•**  $\frac{1}{2}$   $\frac{1}{2}$   $\frac{1}{$ 

### Mail Server

- システム<sub>体制</sub>
	- **•**  $\bullet$
- 
- **•**  $\mathcal{L} = \mathcal{L} \times \mathcal{L} \times \mathcal{L}$
- **•** マスタ掲示板の記事は,バックアップのために停止した時点の状態
- <sub>\*</sub>

### $15.2.3$

- 1. Groupmax 5.  $2.$ 3. Company of Object Server  $4.$ nxbackup  $16.35$  nxbackup  $5.$  $6.$ 7. Groupmax 5.  $8.$
- ( mxbackup  $\mathcal{O}(\mathcal{O}_\mathcal{P})$  $\overline{a}$  ( a)  $\overline{\mathcal{L}}$

- )
- 
- ${\tt nxbackup} \tag{ ) }$  $\overline{\mathcal{L}}$ 1 and the term of the term of the term of the term of the term of the term of the term of the term of the term of the term of the term of the term of the term of the term of the term of the term of the term of the term of  $)$
- $\frac{1}{1}$   $\frac{4}{1}$

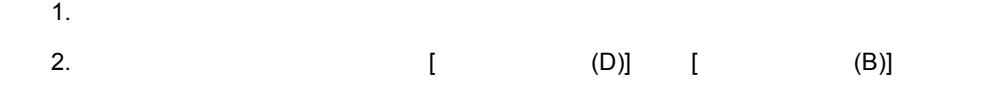

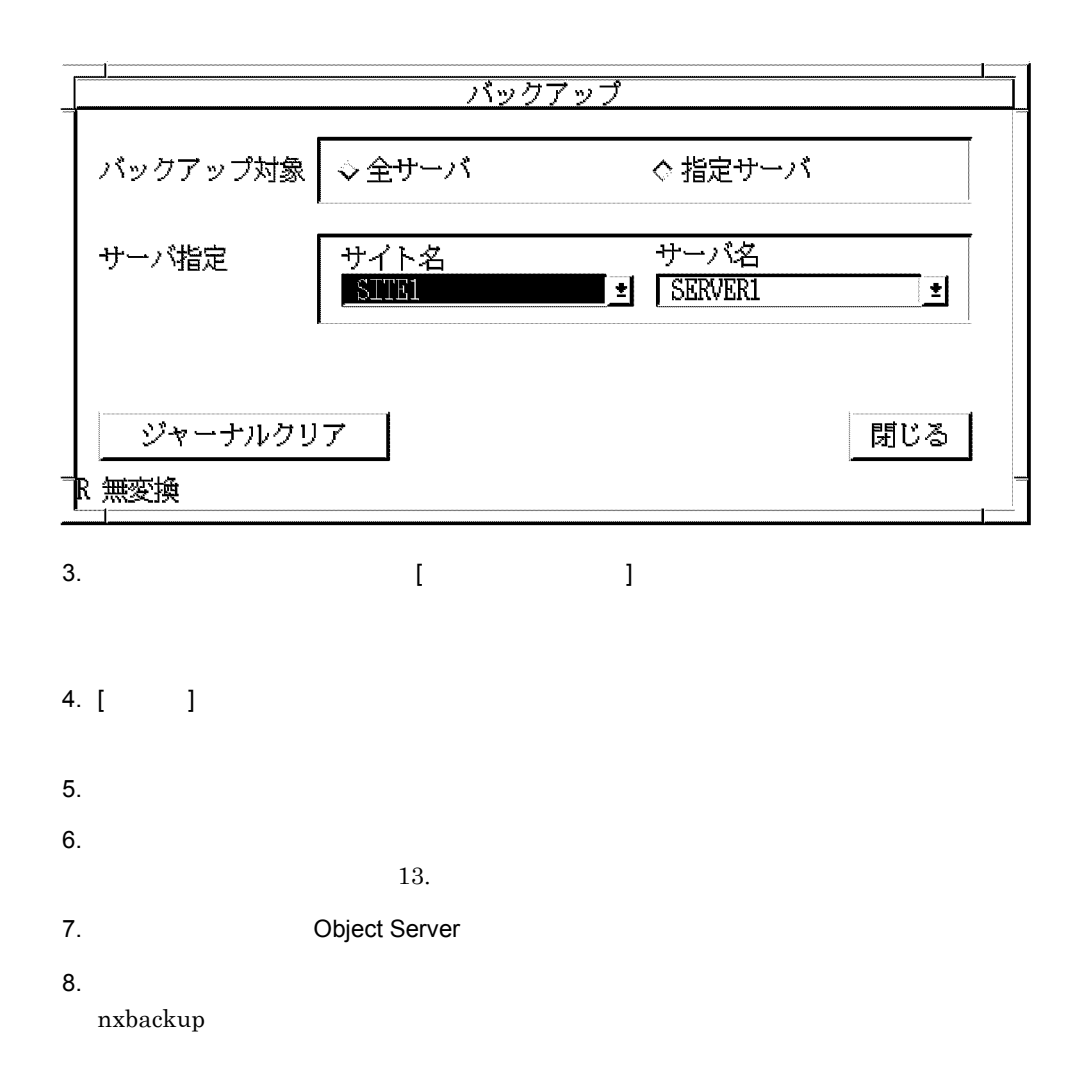

 $\frac{1}{\sqrt{2\pi}}$  cmt  $\frac{1}{\sqrt{2\pi}}$  $\text{cmt00}$  $(Y/N)$  y 2 マスタ管理サーバのバックアップ ( 自動化する場合 )

1.  $\blacksquare$ APSTOP 2. マスタ管理サーバのアドレスサービス, Object Server 3. **The Address Server Mail Server** nxbackup  $4.$  $\rm MNG\_JOURNAL \rm \qquad \qquad /MCH\_JOURNAL$  $3$ (  $\sim$  nxbackup  $\overline{\phantom{a}}$ 1. nxsrepstat  $\overline{2}$ 2.  $\blacksquare$ 3. ( CD)] [ (B)] (B)] 4. (  $\blacksquare$ 5. [ ]  $6.$  $13.$  $7.$ 8. Solution Property Server & Cobject Server & Object Server  $9.$ nxbackup

 $\text{cmt}$  /dev/

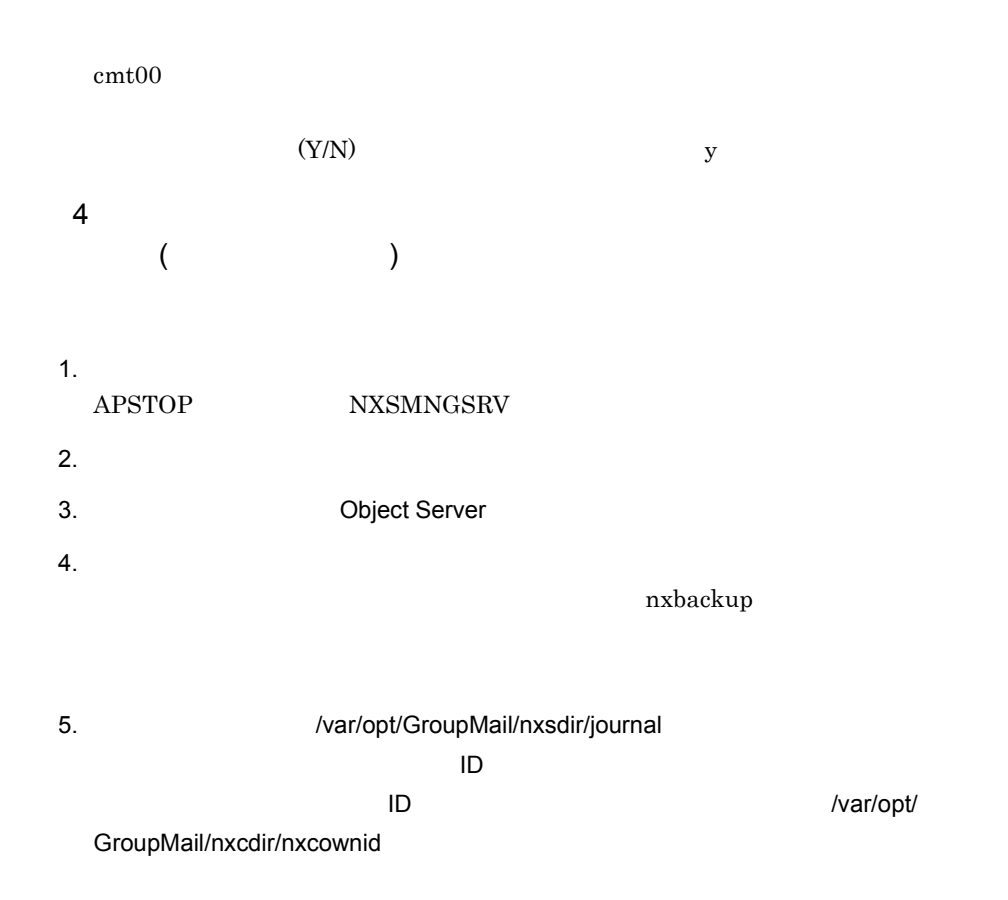

### $15.2.4$

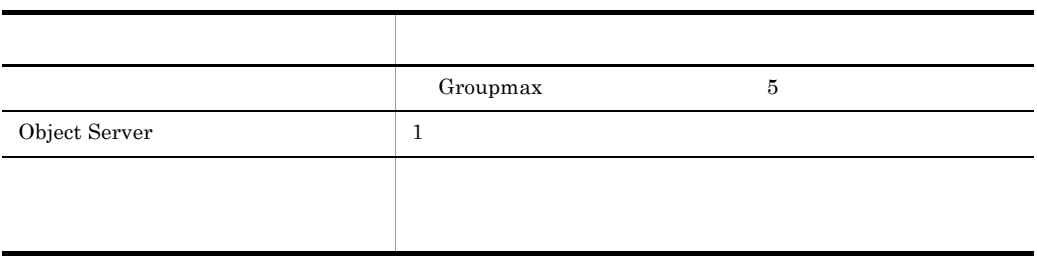

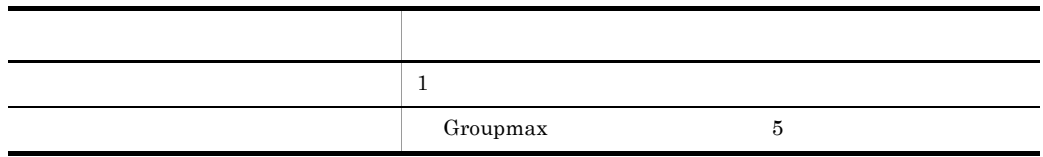

 $15.2$  $\bf{E}$  $15.3.1$ Groupmax Groupmax Address Server

### 15.3.2

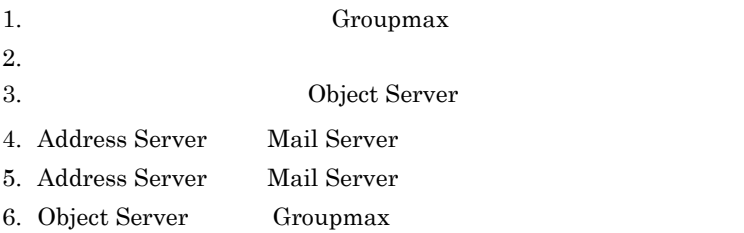

7. SETUP  $8.$ nxrestore  $16.37$  nxrestore  $9.$  $10.$  $11.$  nxsrepstat  $12.$ 

 $15.2$ 

 $15.2$ 

 $11.1.4$ 

 $15.3.3$ 

 $\begin{bmatrix} 1 & 1 & 1 \end{bmatrix}$ 

 $11.1.4$ 

### 15.3.4

nxbackup nxbackup  $1$ 1.  $\blacksquare$ 2. APSTOP NXSMNGSRV  $13.$ 3. マスタ管理サーバのアドレスサービス, Object Server 4. state of the results of the contract of the Object Server 5. **The Server Server Server Mail Server** 5. 6. **The Section Address Server Mail Server** 6. Object Server Groupmax 7. SETUP  $8.$ nxrestore  $\frac{1}{\pi}$  and  $\frac{1}{\pi}$  and  $\frac{1}{\pi}$  cmt  $\frac{1}{\pi}$  $\text{cmt00}$  $(Y/N)$  y  $9.$  $10.$ 

11. (D)] [ (R)] (R)]

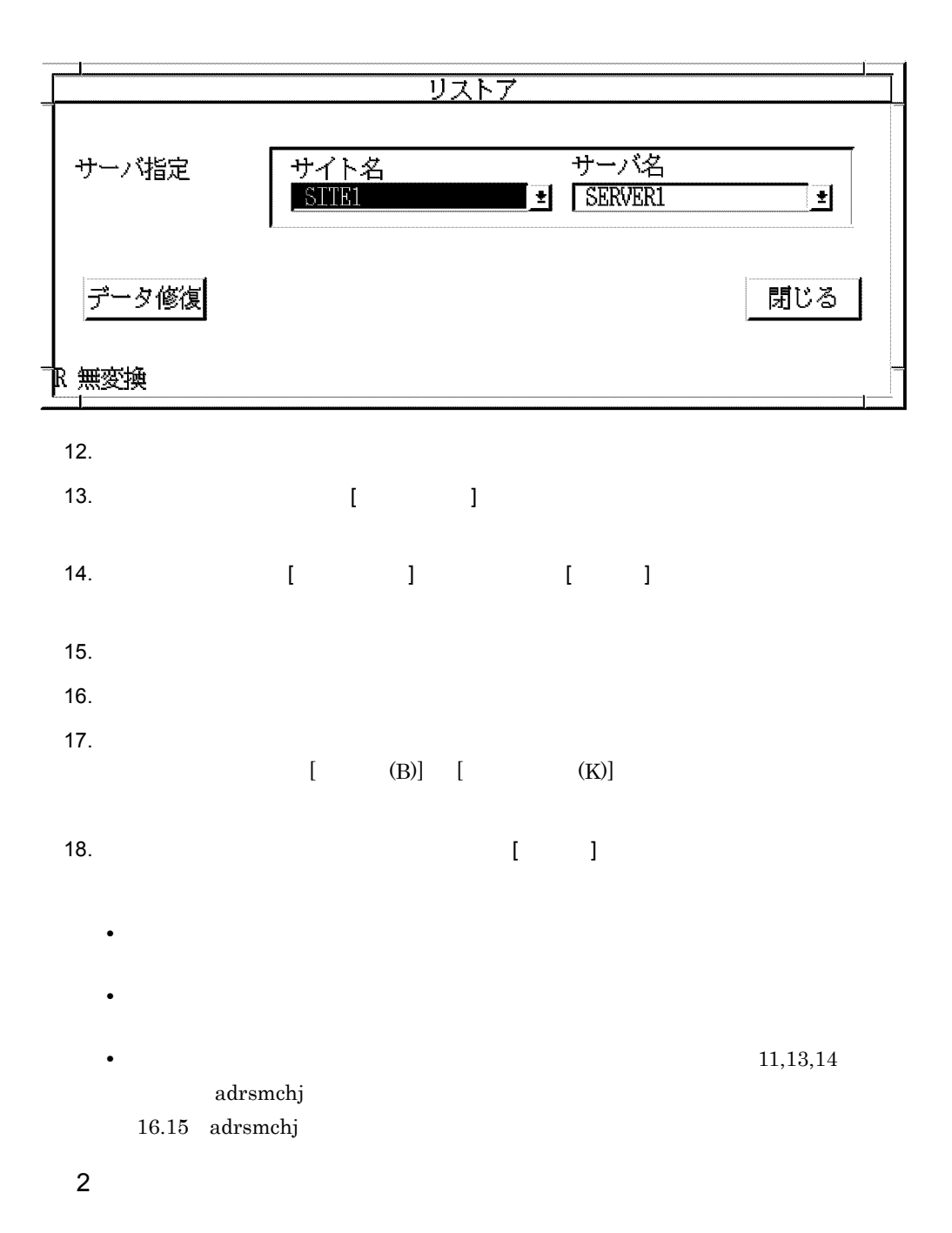

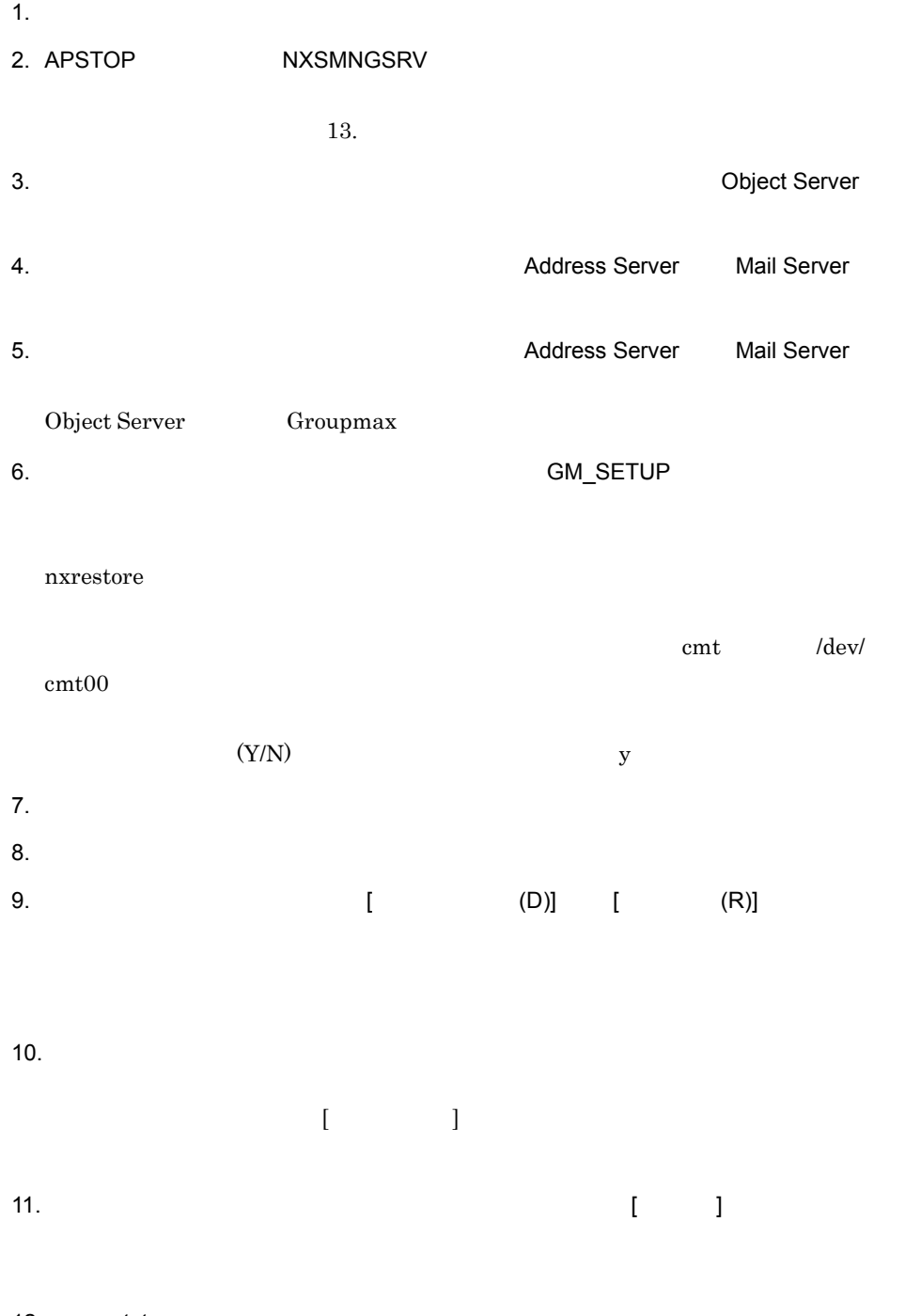

### 12.nxsrepstat

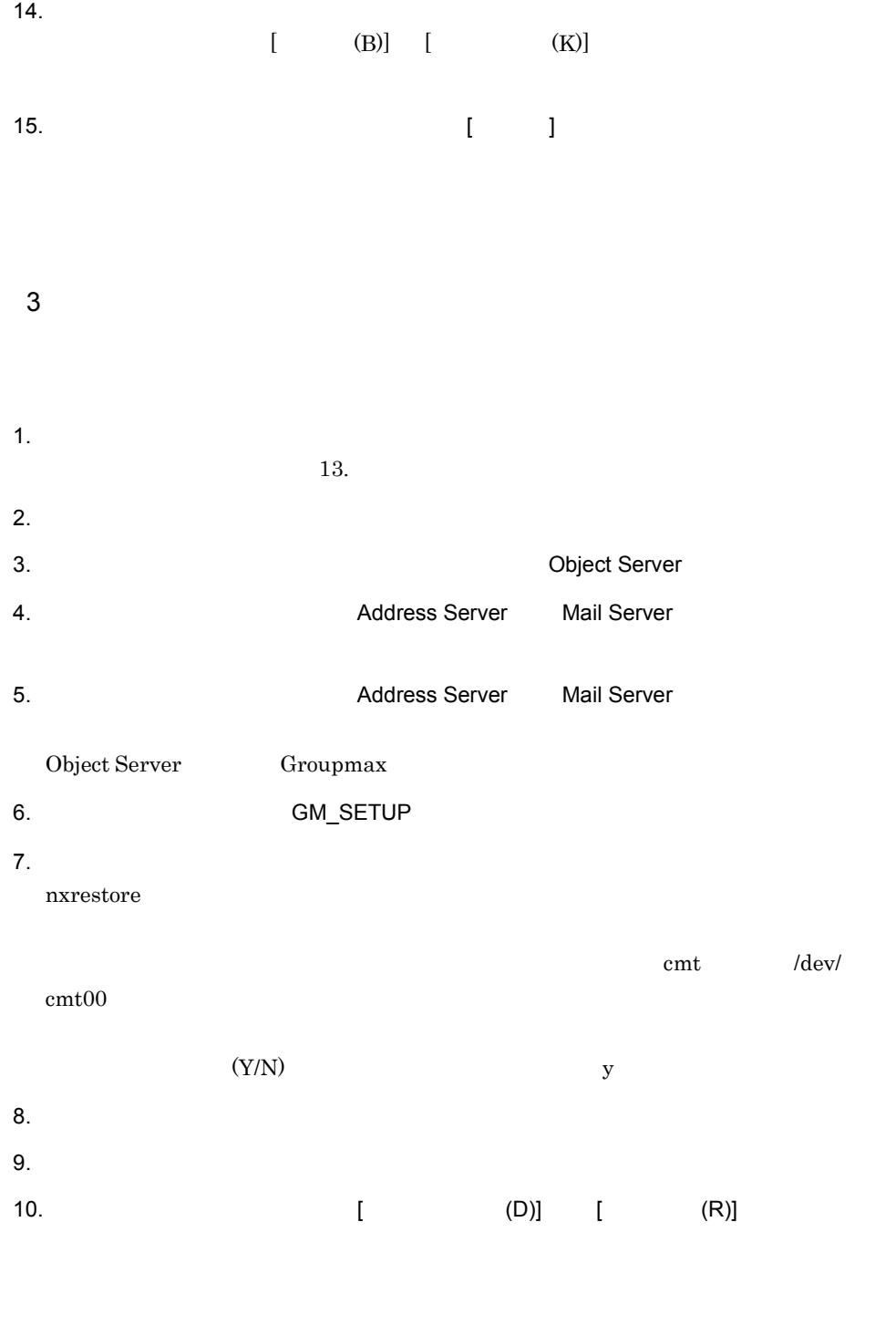

11.  $\blacksquare$ 

 $\left[ \begin{array}{ccc} \cdot & \cdot & \cdot & \cdot \end{array} \right]$  is the set of  $\left[ \begin{array}{ccc} \cdot & \cdot & \cdot \end{array} \right]$ 

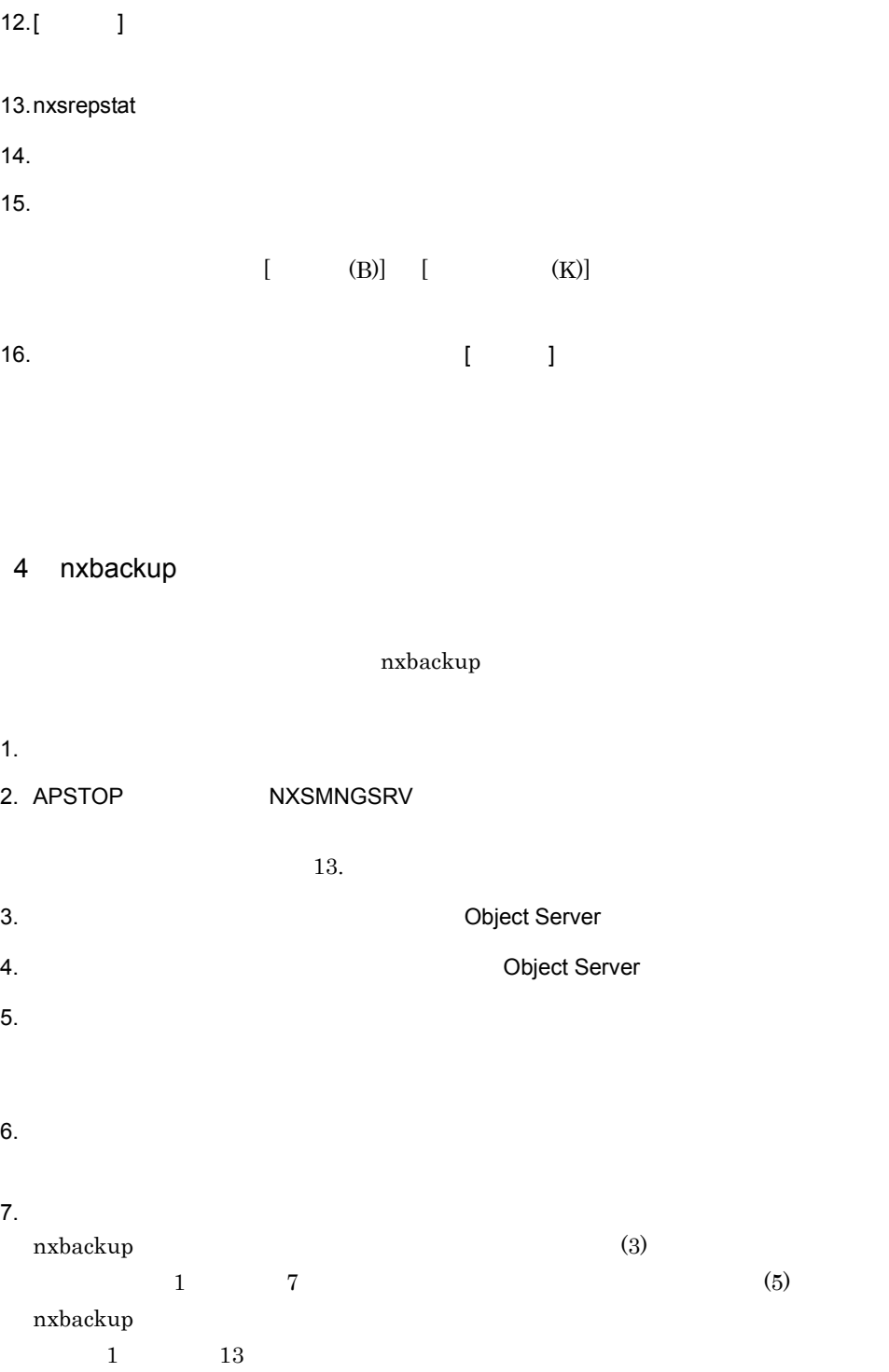

8. マスタ管理サーバとすべてのアドレスサーバとすべてのアド<del>レスサーバングである。</del>

 $9.$ 10. [ (D)] [ (R)] 11. $\blacksquare$  $\begin{bmatrix} \rule{0pt}{10pt} \rule{0pt}{10pt} \rule{0$ 12.  $[$   $]$ 13.nxsrepstat  $14.$  $15.$  $[$  (B)]  $[$  (K)] 16.  $[$  |  $]$ 5 nxbackup nxbackup 1.  $\blacksquare$ 

 $13.$ 2.  $\blacksquare$ 3. リストアサーバのアドレスサービス,Object Server  $4.$  $5.$  $6.$  $7.$ 

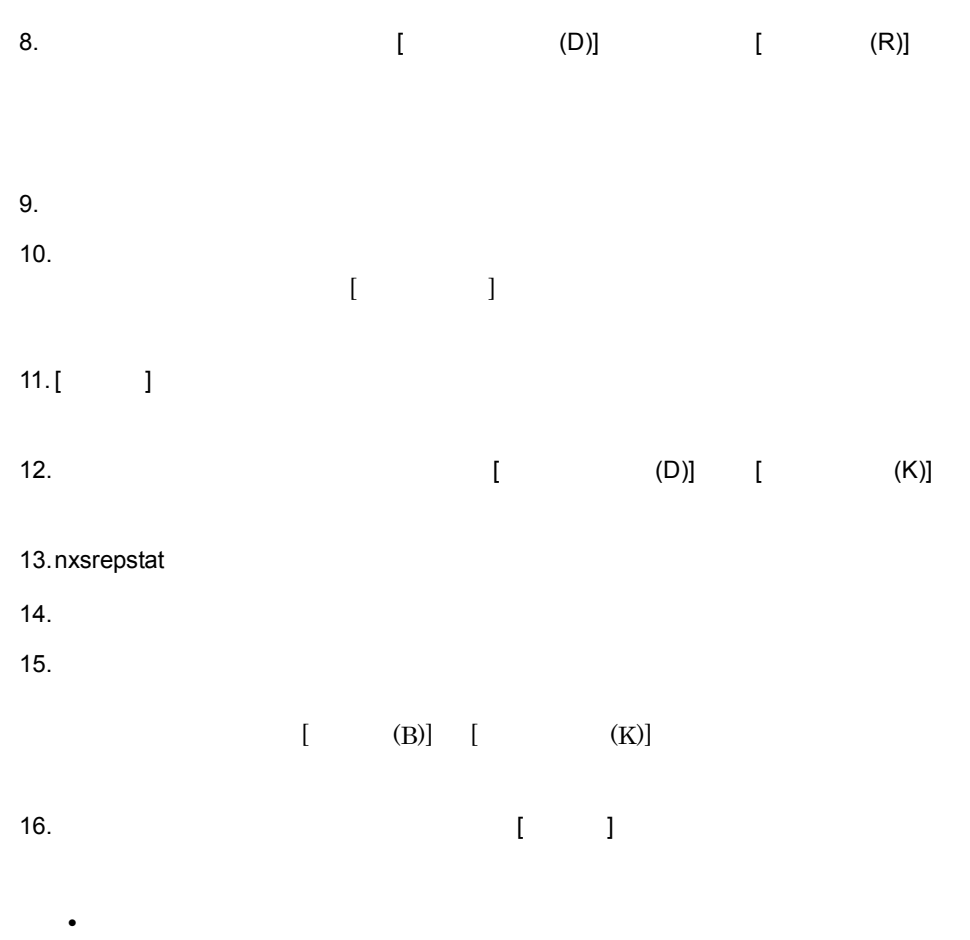

### 15.3.5

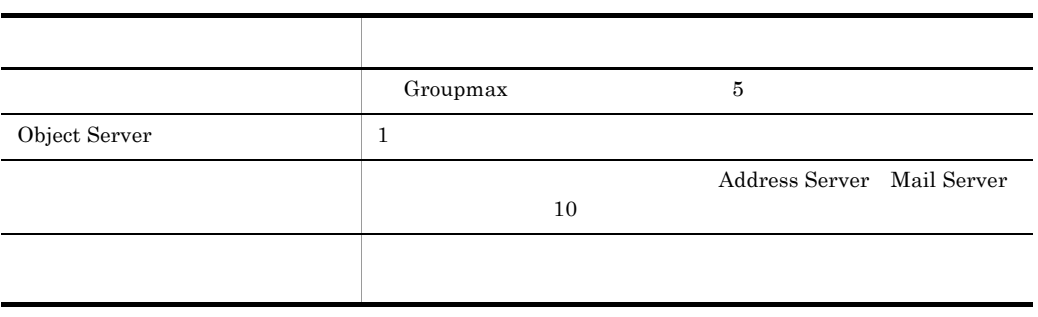

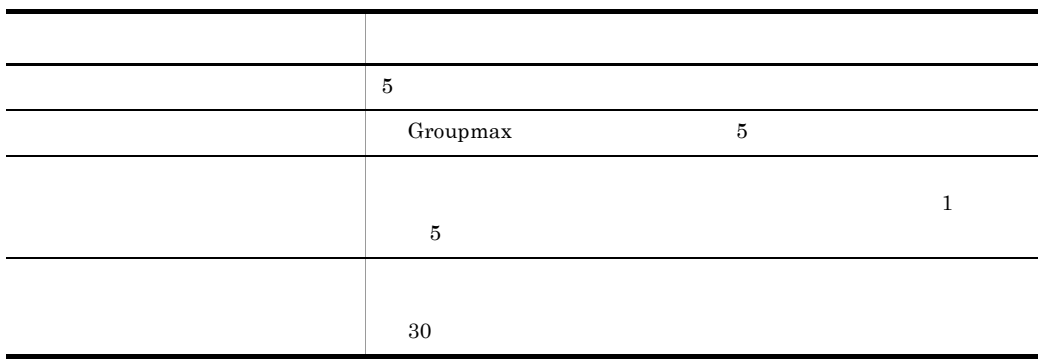

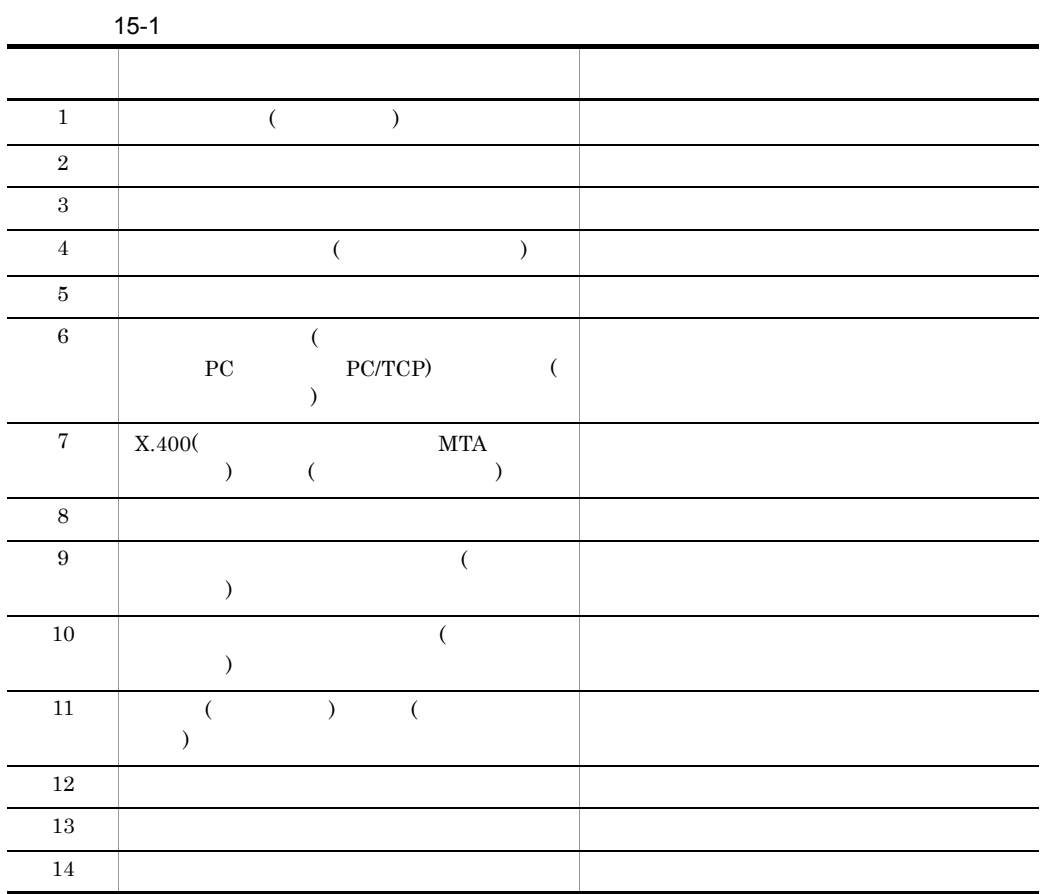

 $15-1$ 

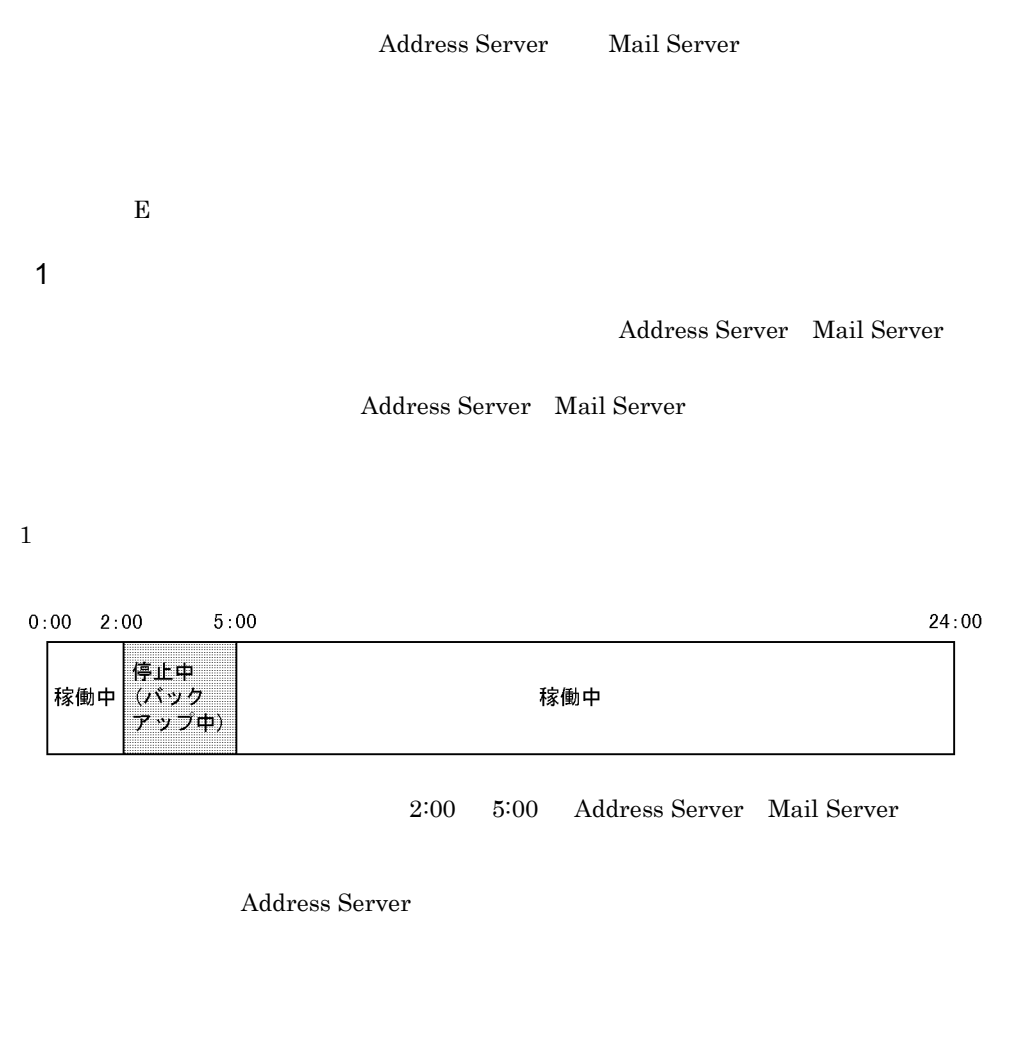

| 0:00 | 2:00                                                                         | 4:00        |     | 24:00 |
|------|------------------------------------------------------------------------------|-------------|-----|-------|
|      | <br>,,,,,,,,,,,,,,,,,,,,,,,,,,,,<br><br><br><br><br><br><br><br><br><br><br> | 体にコピー中      | 稼働中 |       |
|      |                                                                              | 停止中 (ハードディス |     |       |

クにバックアップ中)
# 16

**Address Server** Mail Server

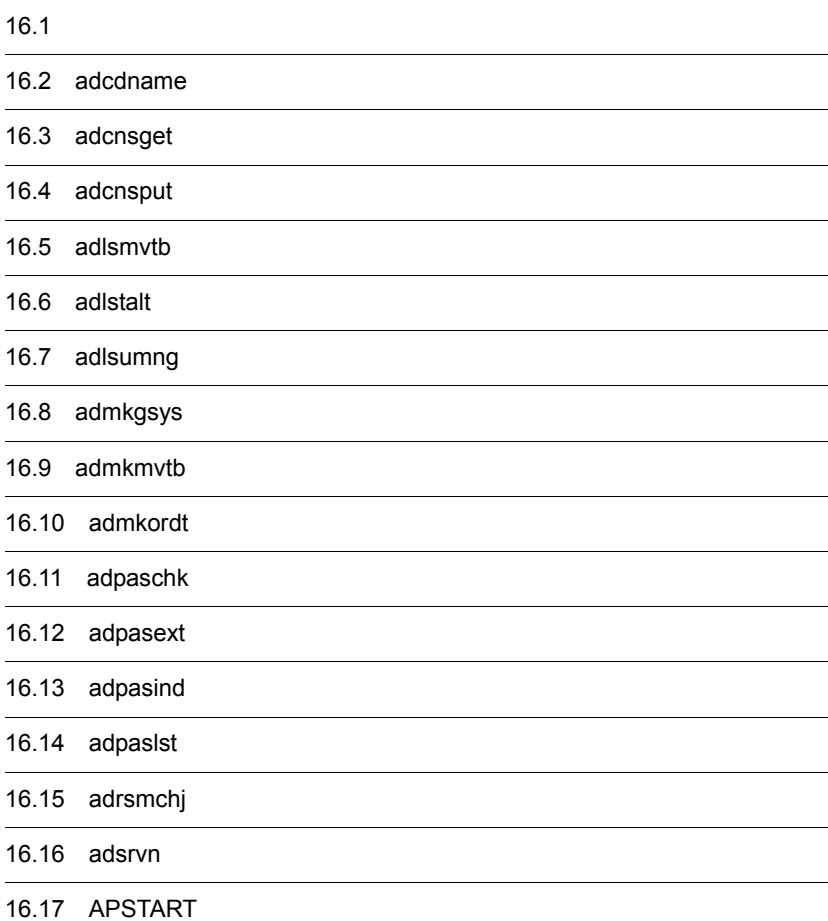

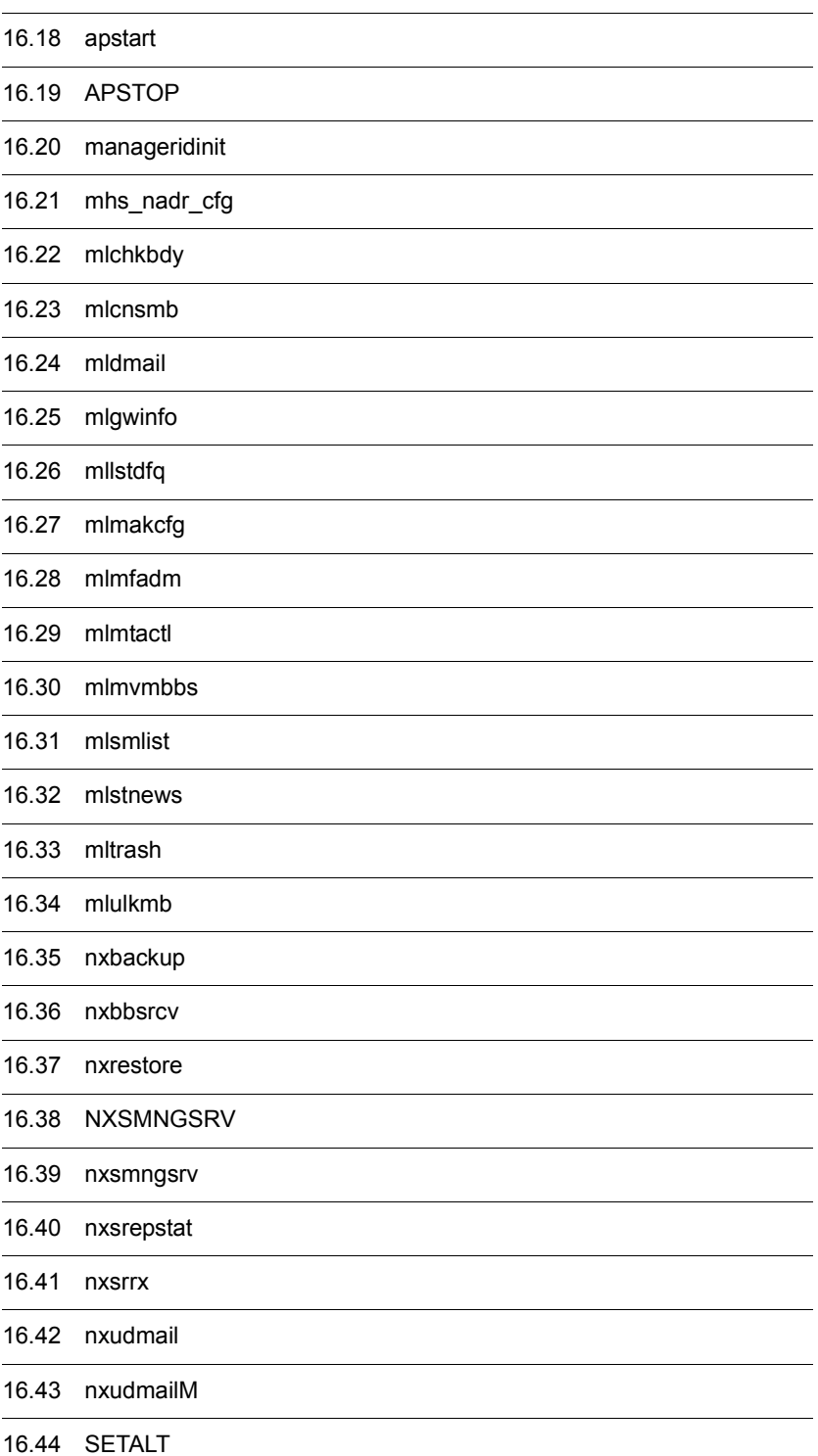

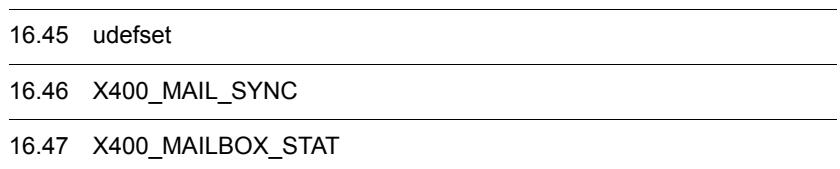

 $\overline{\phantom{0}}$ 

 $\overline{\phantom{a}}$ 

## $16.1$

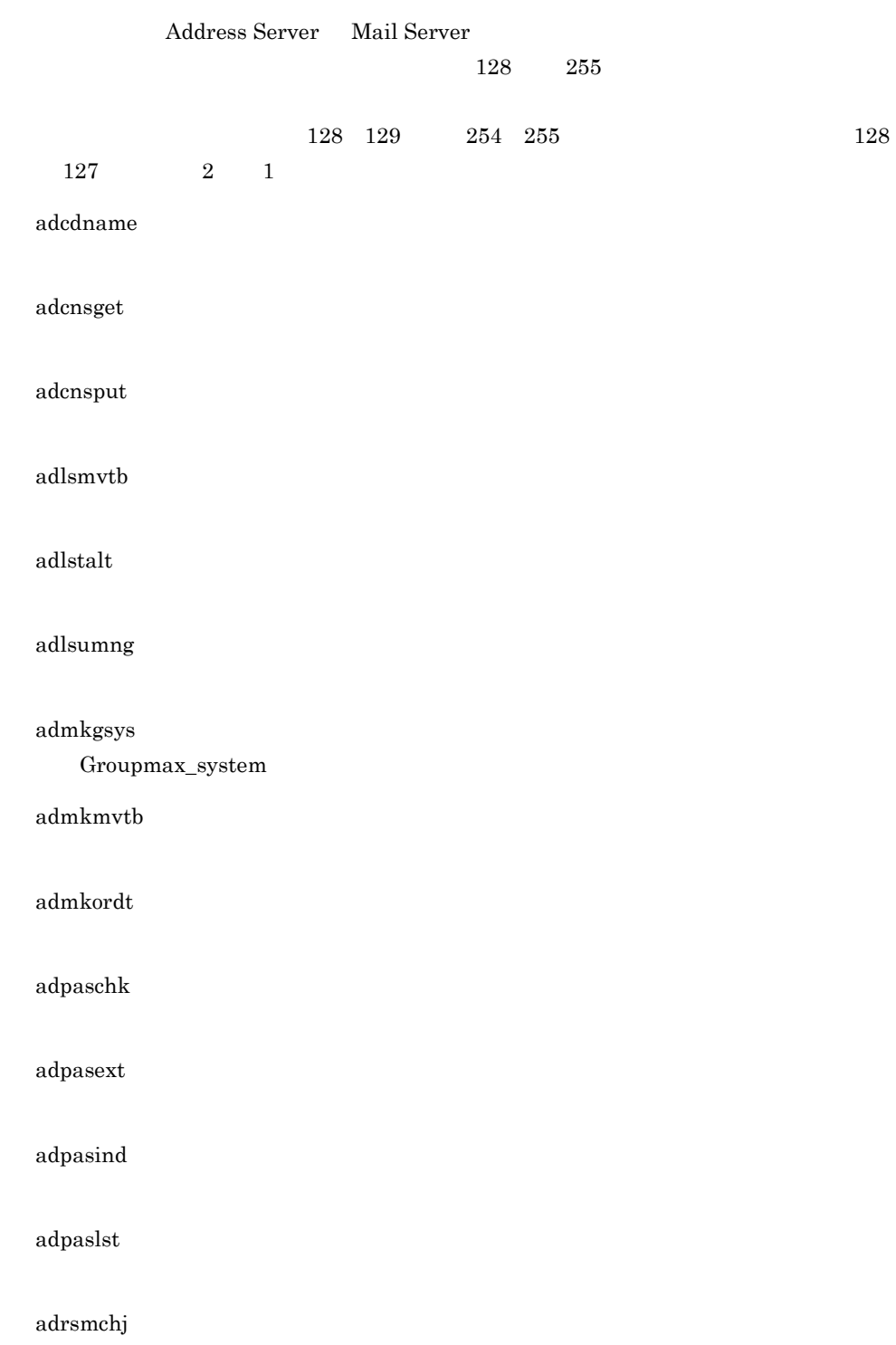

#### adsrvn

#### APSTART

#### apstart

#### APSTOP

manageridinit

#### $ID$

mhs\_nadr\_cfg

#### mlchkbdy

mlcnsmb

#### mldmail

#### mlgwinfo

#### mllstdfq

#### mlmakcfg

Mail Server

#### mlmfadm

mlmtactl **MTA** 

#### mlmvmbbs

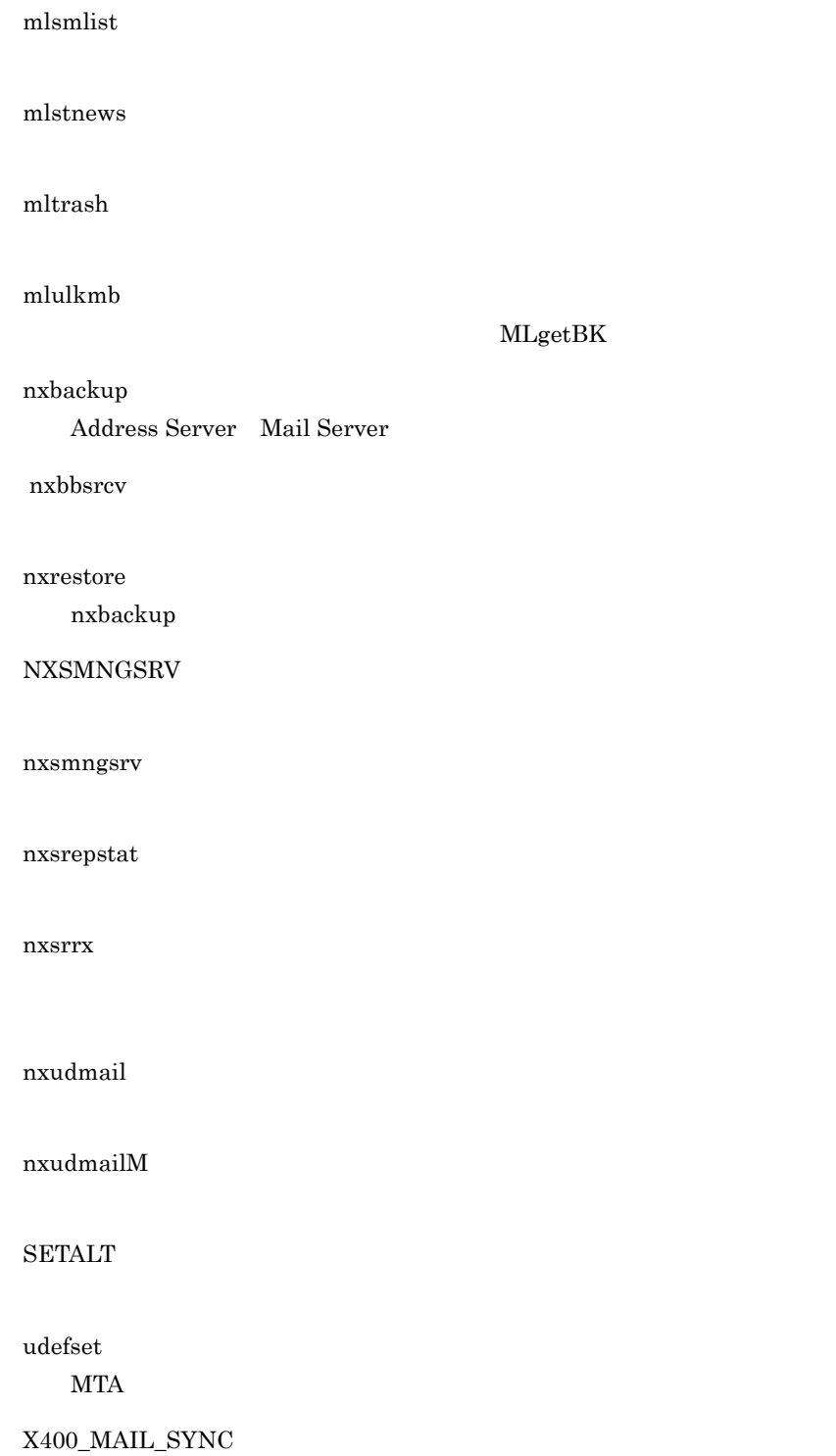

 $MLgetBK$ 

 $DB$ 

372

## 16.2 adcdname

Address Server  $\omega/\mathrm{opt}/\mathrm{Z}$ GroupMail/bin/adcdname Version 3  $adcdname$   $[-s]$   $[-e$   $]$   $[-h]$ -s -e  $256$ -h 0 1 2

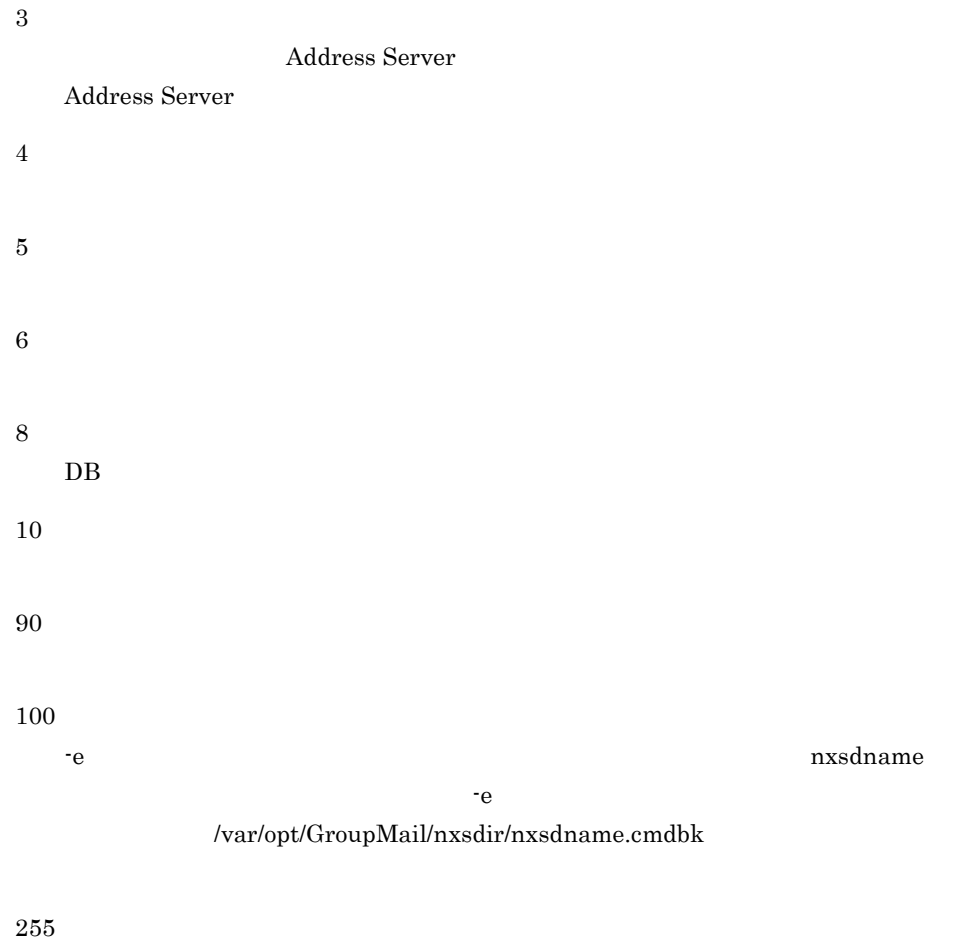

メッセージ

errno

-e  $-$ e  $-$ 

errno

-e オプションで指定したファイルを確認し,エラーナンバーを参照して障害を

#### Address Server

Address Server

Address Server

 $\begin{minipage}[c]{0.9\linewidth} \begin{tabular}{l} \texttt{nxsdname} \end{tabular} \end{minipage} \begin{minipage}[c]{0.9\linewidth} \begin{tabular}{l} \texttt{nxsdname} \end{tabular} \end{minipage} \end{minipage} \begin{minipage}[c]{0.9\linewidth} \begin{tabular}{l} \texttt{nca} \end{tabular} \end{minipage} \end{minipage} \begin{minipage}[c]{0.9\linewidth} \begin{tabular}{l} \texttt{nca} \end{tabular} \end{minipage} \end{minipage} \begin{minipage}[c]{0.9\linewidth} \begin{tabular}{l} \text$ 

nxsdname

nxsdname.cmdbk

 $ID \quad 1$ 

 $DB$ 

ObjectServer

ObjectServer

パラメタ説明

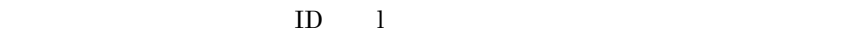

 $\emph{/opt/GroupMail/bin/}$ 

adcnsget

Object Server

 $03 - 10$ 

 $03-10$ 

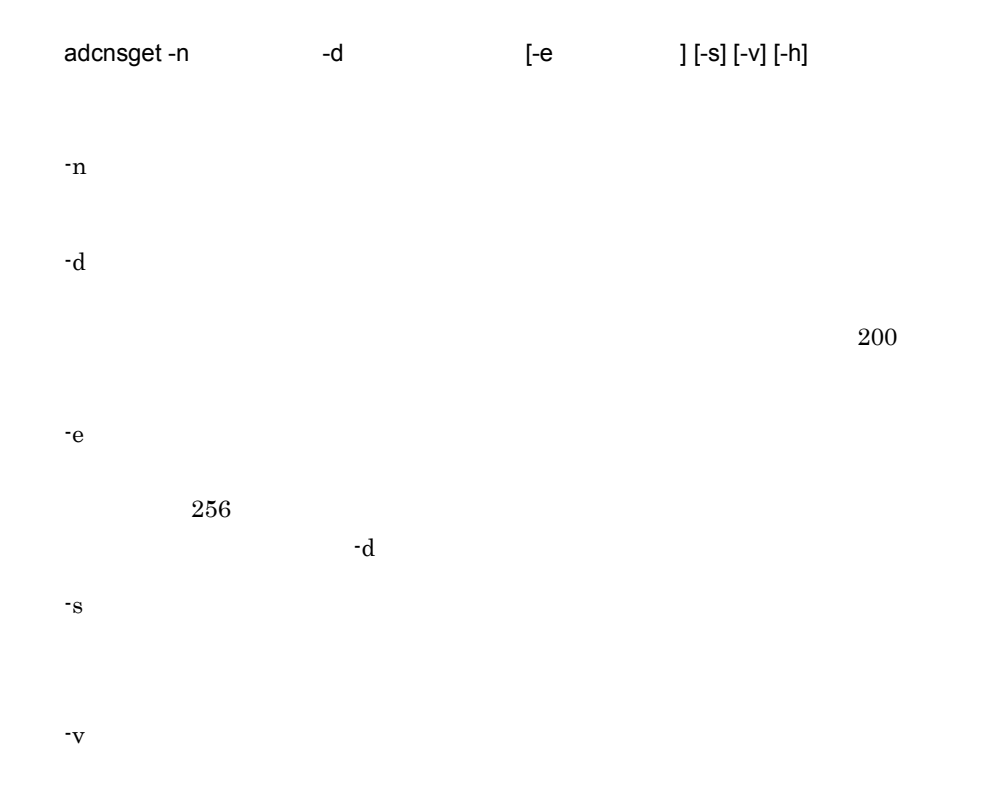

-h

 $\alpha$ 

 $\bm{\mathrm{U} \mathrm{sage}}$  is a constant of  $\bm{\mathrm{U}}$ 

 $]+[C]$ 

/var/opt/GroupMail/nxsdir/reglock /var/opt/GroupMail/nxsdir/syslock

-v オプションを指定すると次のように表示されます。

状況表示

 $100 \qquad \qquad 1$ 

• CPU PA-8000 180

• 128

 $[ ]$   $C+G+B+Gm+Bm+Br \times 0.2$   $N+O+U \times 0.5$ 

性能

 $\sim$  $N$  $\circ$  ${\tt U}$ G<br>B B:<br>B:  $\rm Br$ :

Gm<br>Bm Bm: extendion contracts and the second second second second second second second second second second second second second second second second second second second second second second second second second second second s

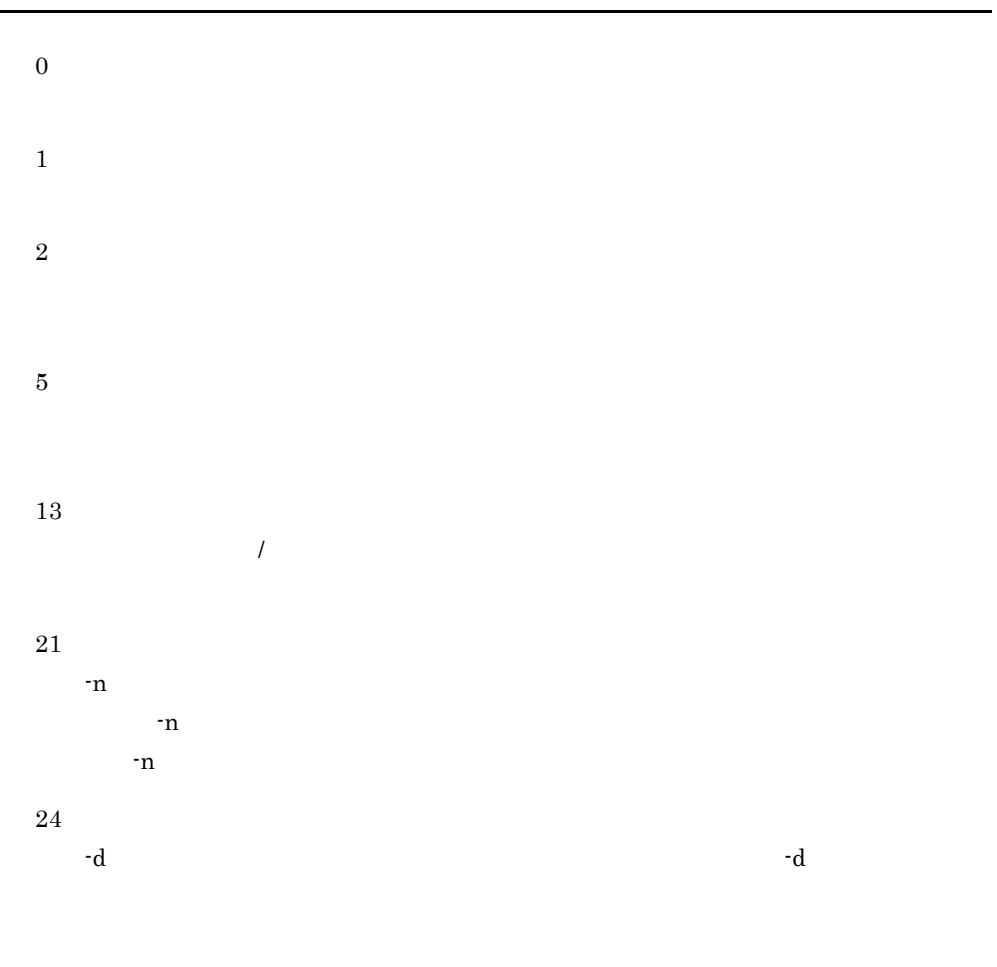

#### 41

43

Object Server が起動されていません。又は Object Server が利用できる環境ではあ Object Server

 $\overline{80}$ 

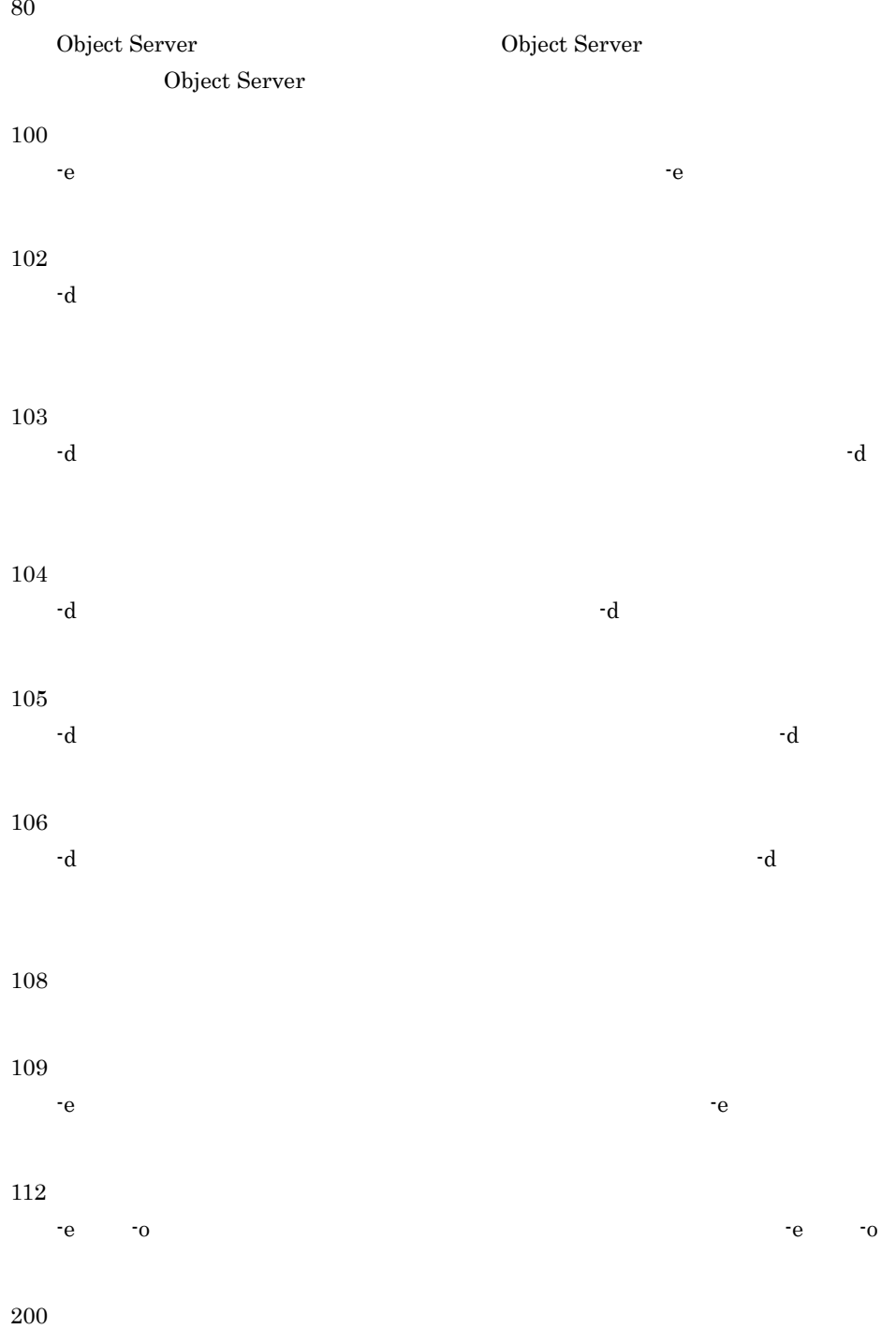

255

メッセージ

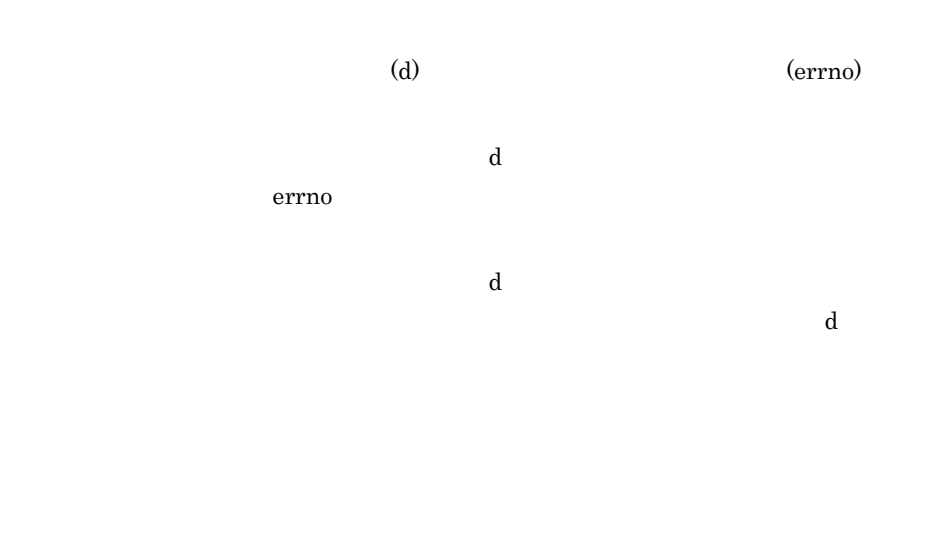

 $-n$ 

Address\_Mail

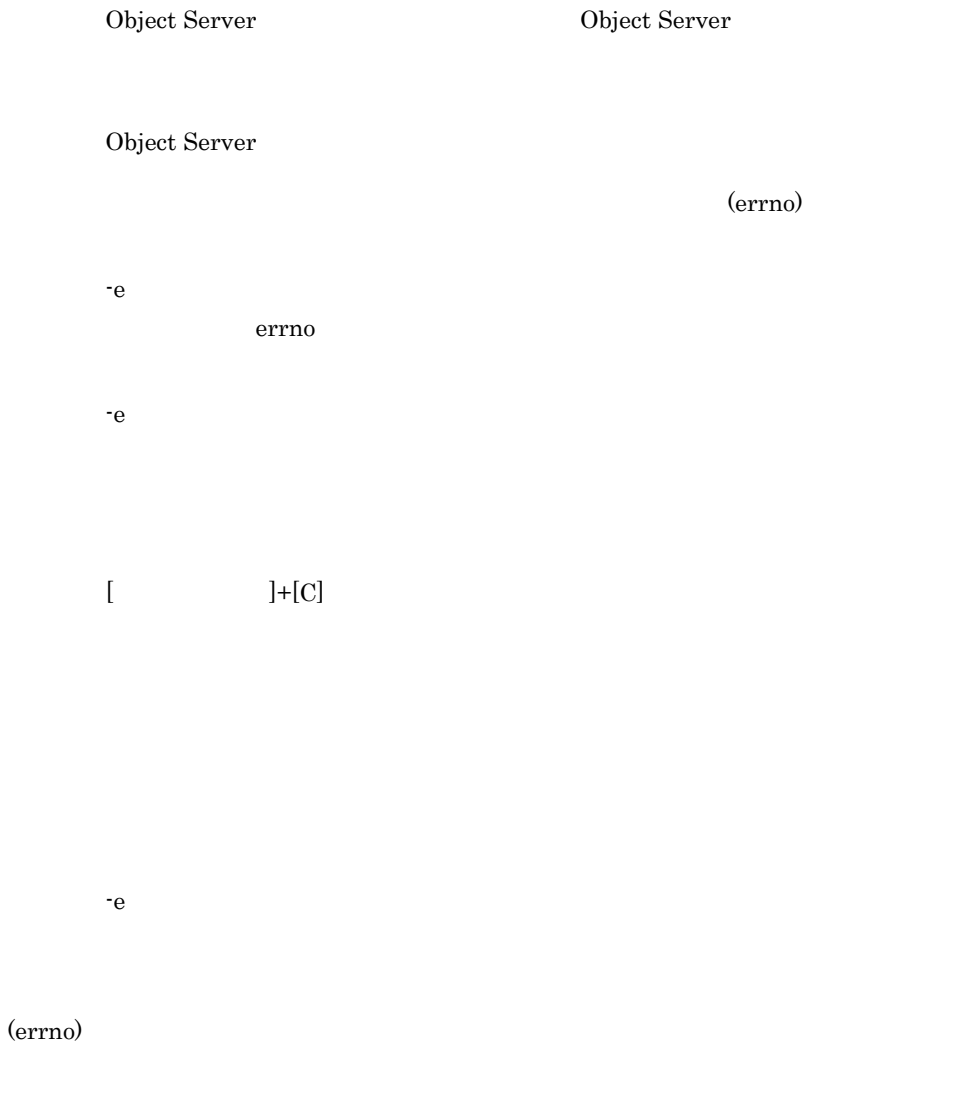

 $-d$ errno

 $-d$ 

 $\overline{\phantom{a}}$  $-n$  $\prime$  $\mathcal T$ 

#### Object Server

Object Server

Object Server

 $\mathrm{dir}$ 

 $\dim$  $-d$  $-d$  $\dim$  $-d$ 

 $\mathbf{dir}$  $-d$ 指定したファイル名はファイルではありません。 file -e  $0$  -o  $0$ file

-e  $0$  -contract  $0$ 

 $\dim$ 

- $-d$  $\mathrm{dir}% \left\vert \mathcal{H}\right\vert =\mathrm{dir}(\mathcal{M}_{1})$  $-d$  $\mathop{\rm file}\nolimits$ -e  $-$ e  $$  $file$ -e オプションで指定したファイルのアクセス権を確認,及び設定した後に再実  $\dim$  $-d$ 
	- $\mathrm{dir}$
	- $-d$

[WARNING]

## 16.4 adcnsput

bin/adcnsput

コマンド書式

 $\pmb{\text{/opt/GroupMail/}}$ 

Object Server

 $03-10$ 

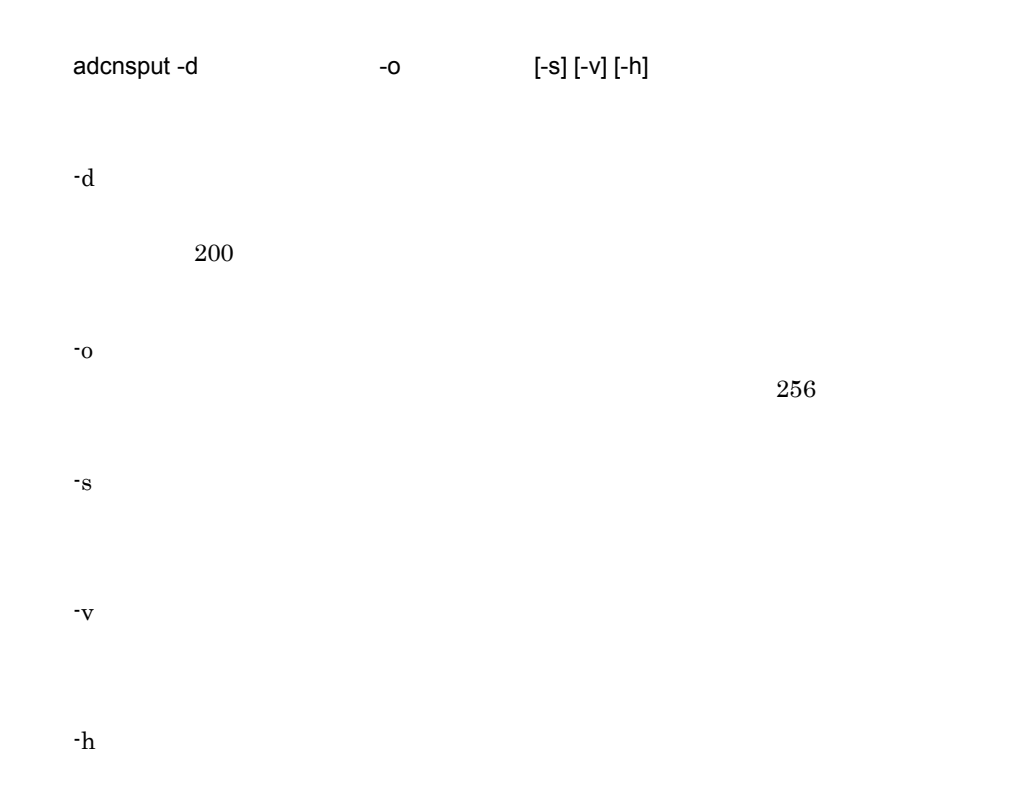

16.

 $\log_{10}(U)$ 

機能説明

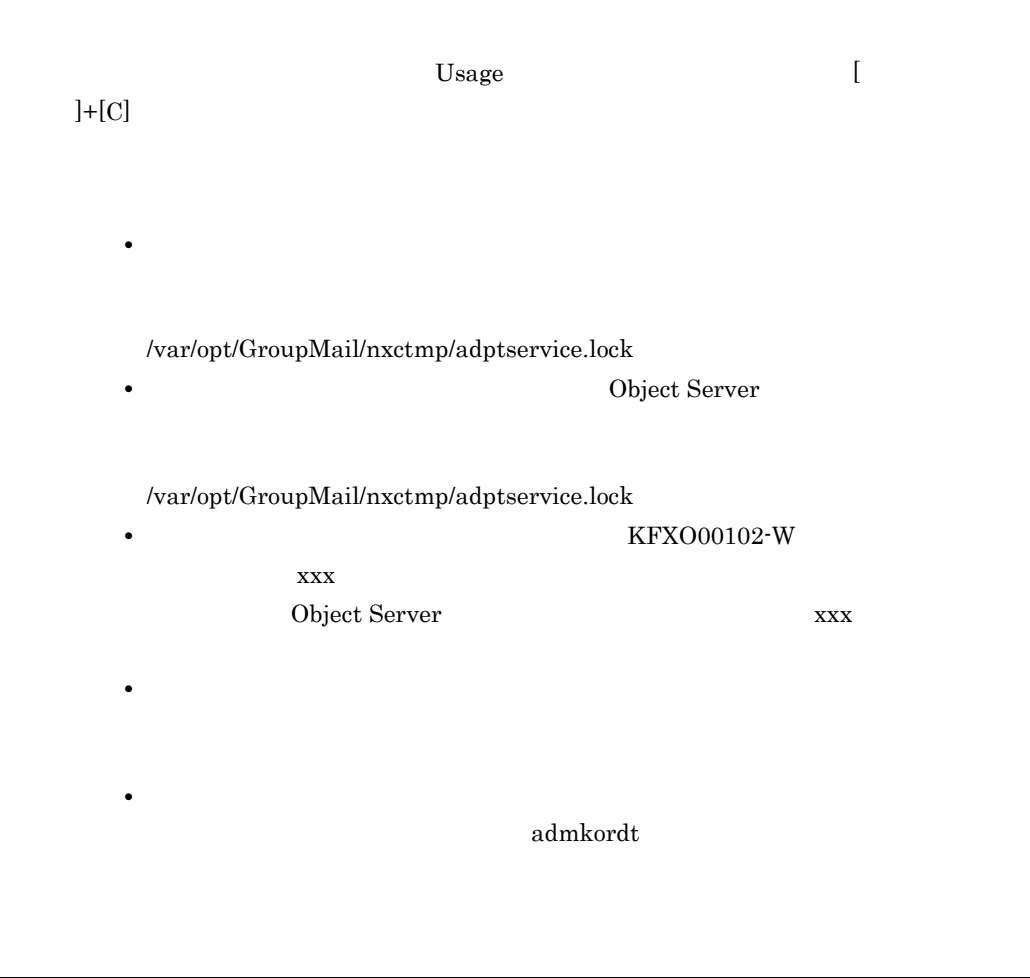

-v オプションを指定すると次のように表示されます。

**結果** 

 $100 \qquad \qquad 1$ 

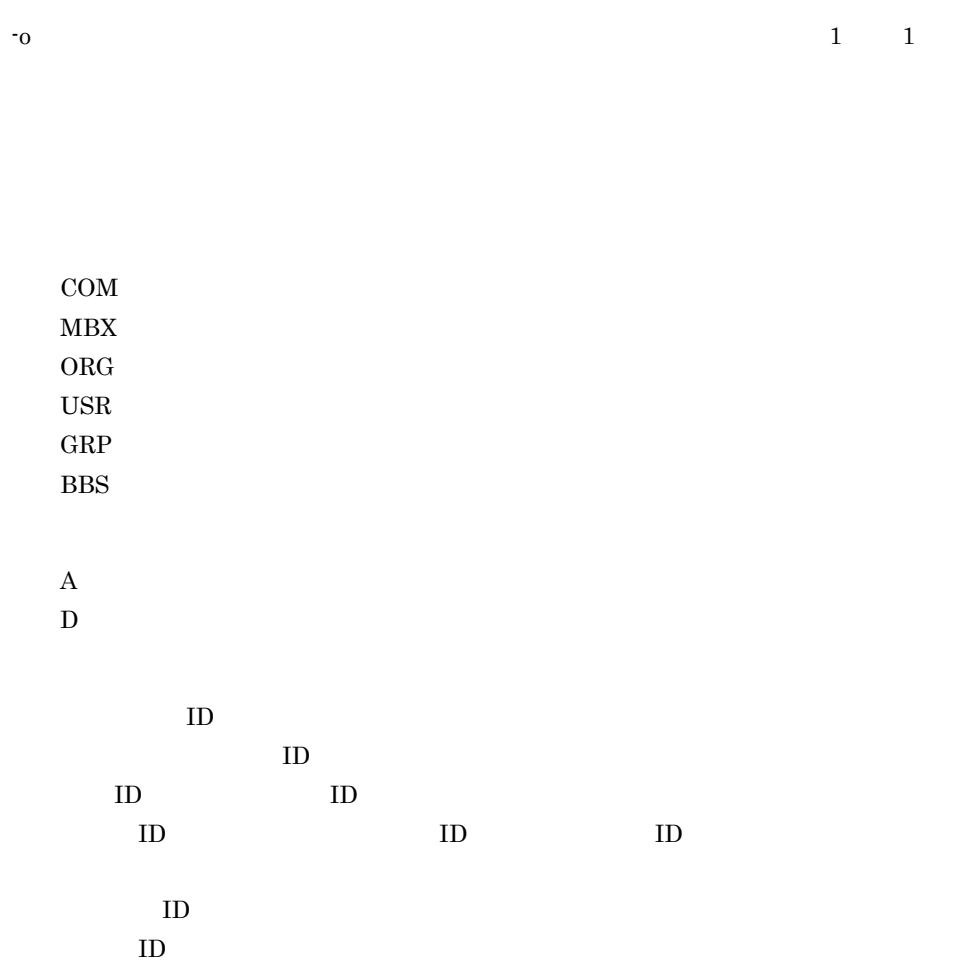

- CPU PA-8000 180
- 128
- **•** 強制整合性確保を実行するアドレスサーバは,インストールとセットアップが完了し

 $[ ] \qquad C+G+B+Gm+Bm+Br \quad \times \; 0\; . \; 5 \qquad N+O+U$ 

 $\sim$  $N$  $\circ$ U<br>G G: B:<br>B:  $\rm Br$ : Gm<br>Bm Bm: extendion contracts and the second second second second second second second second second second second second second second second second second second second second second second second second second second second s

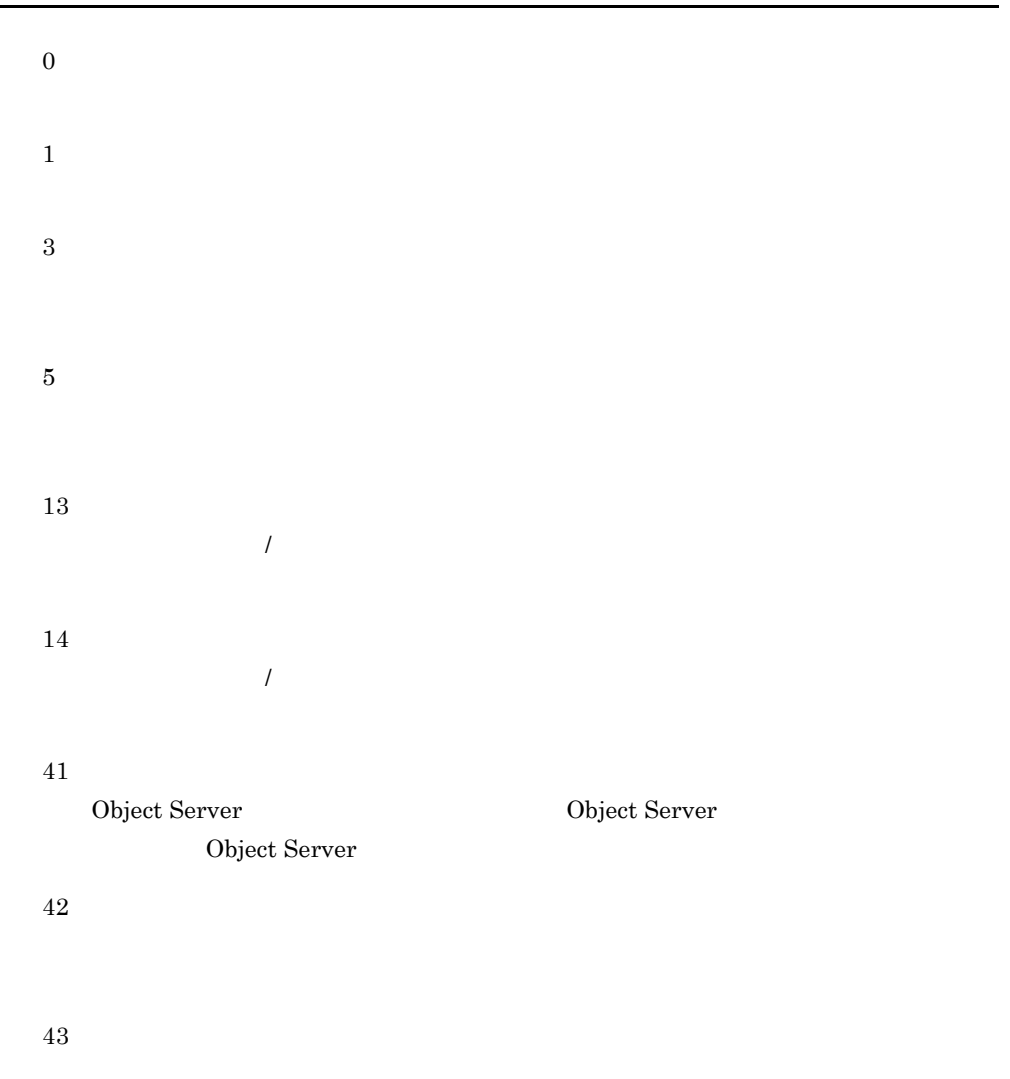

80

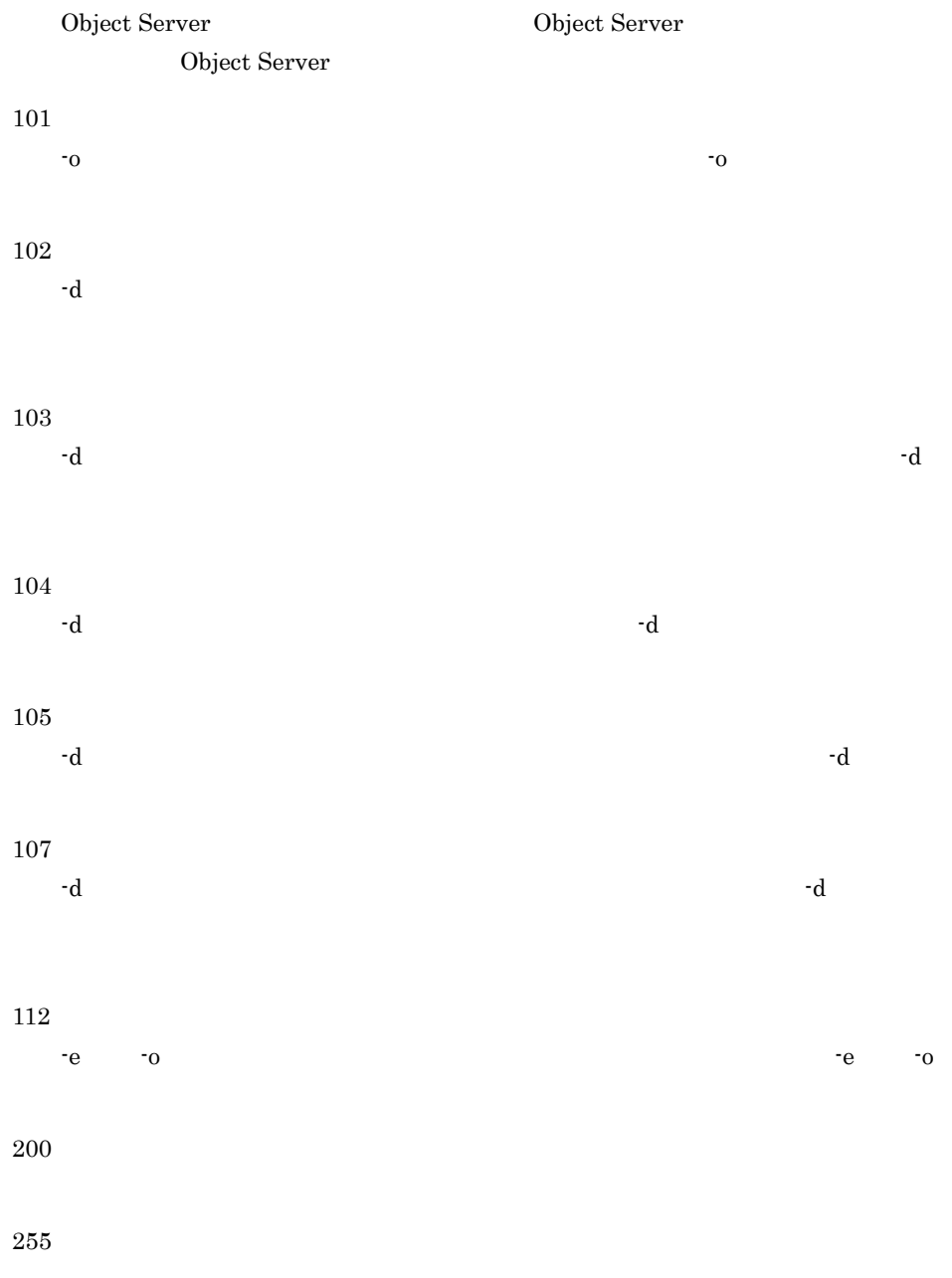

Address\_Mail

Object Server が起動されていません。又は Object Server が利用できる環境で DB 0 Object Server DB (d) (errno)  $\mathbf d$ errno  $\mathbf d$ 

 $S_{\text{error}}$ 

-o オプションで指定したファイルを扱うことができません。エラー要因のエ

errno

## $-0$  $-0$  $]+[{\cal C}]$

#### (errno)

 $-d$ errno  $-d$ 

#### (errno)

 $-d$ errno

 $-d$  $\dim$  $-d$ 

 $\mathop{\rm dir}\nolimits$ 

 $-d$ 

16.

指定したファイル名はファイルではありません。 file -e  $0$  -o  $0$  $file$ -e  $0$  -contract  $0$  $\dim$  $-d$ dir  $-d$  $\mathop{\rm dir}\nolimits$  $-d$ contract dir the direction of the state of the state of the state of the state of the state of the state of the

 $-d$ 

## 16.5 adlsmvtb

adlsmvtb

コマンド書式

 $\label{eq:1} \textit{logt/GroupMail/bin/}$  adlsmvtb

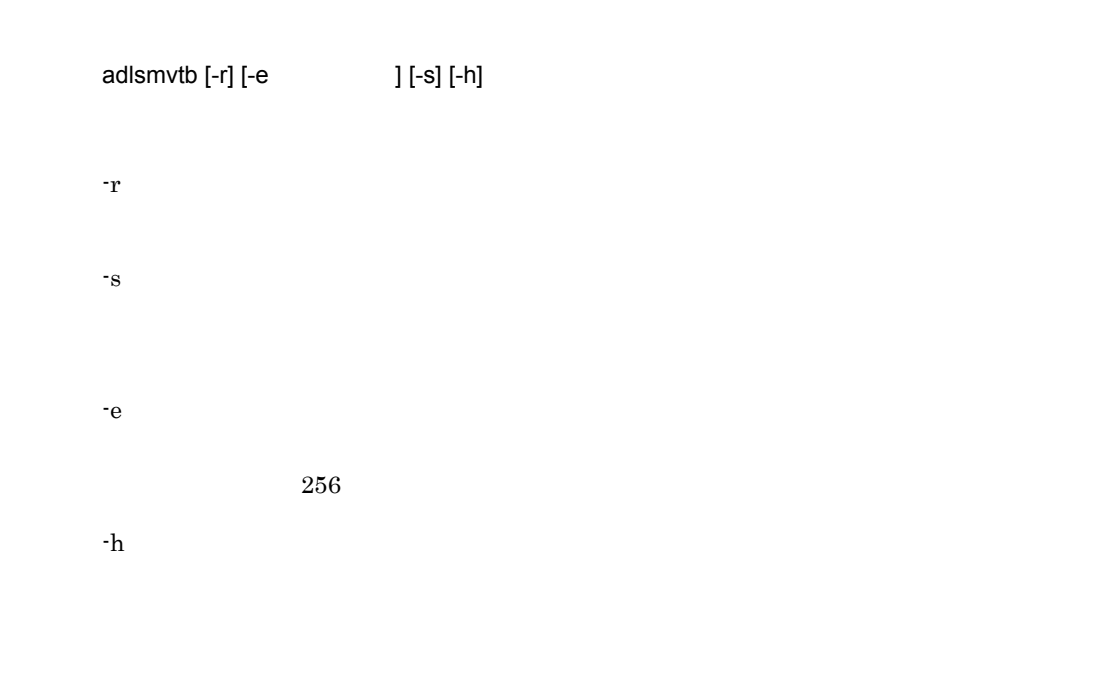

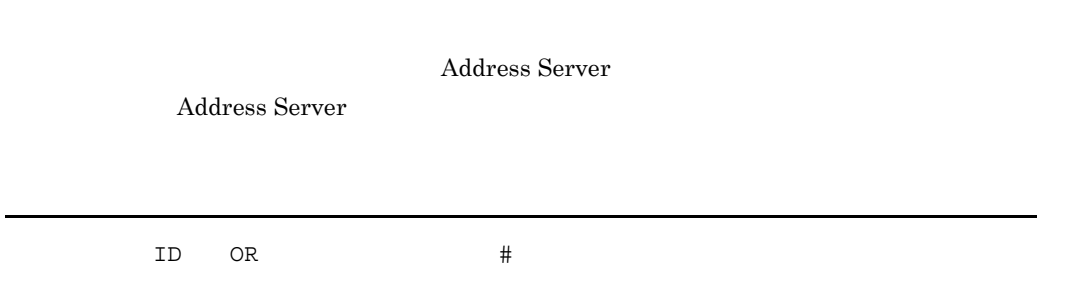

機能説明

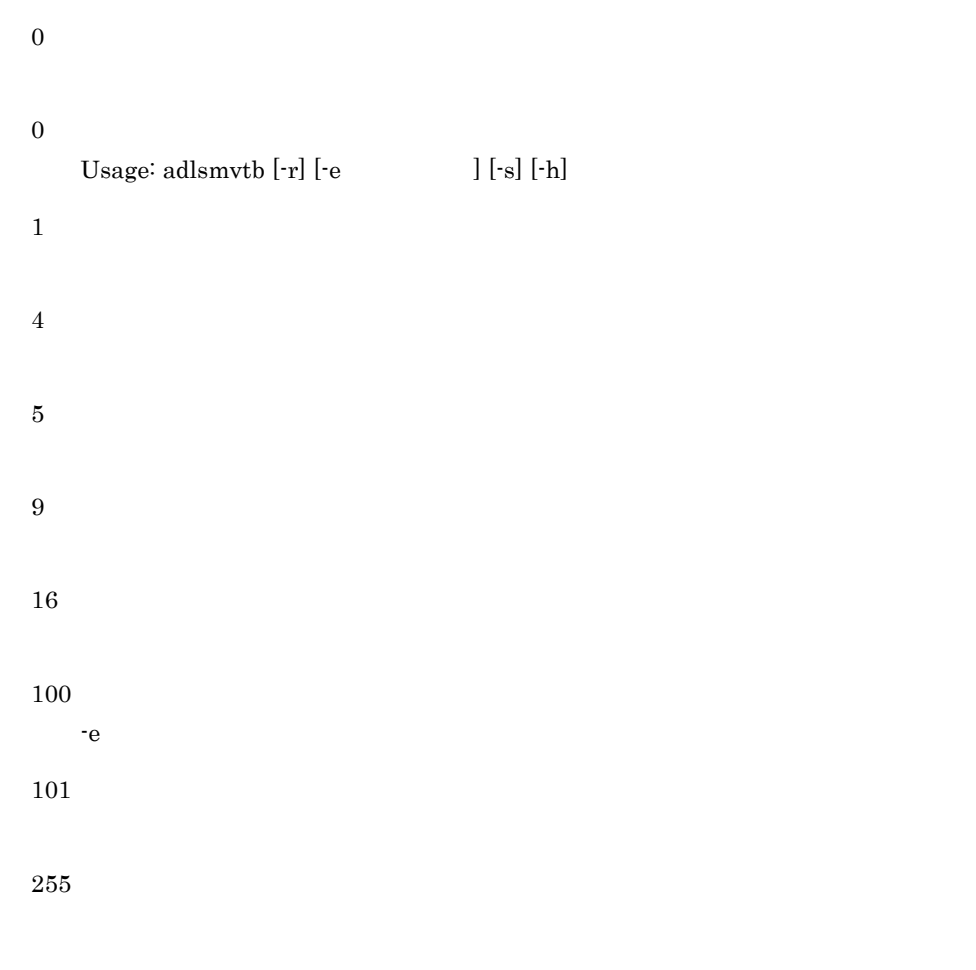

戻り値

メッセージ

-e  $-$ e  $-$ -e  $-$ e  $-$ 

-e オプションで指定したファイルを確認し,障害を取り除いた後に再実行して

 $opt/GroupMail/x400/bin/adlstalt$ 

Object Server

adlstalt

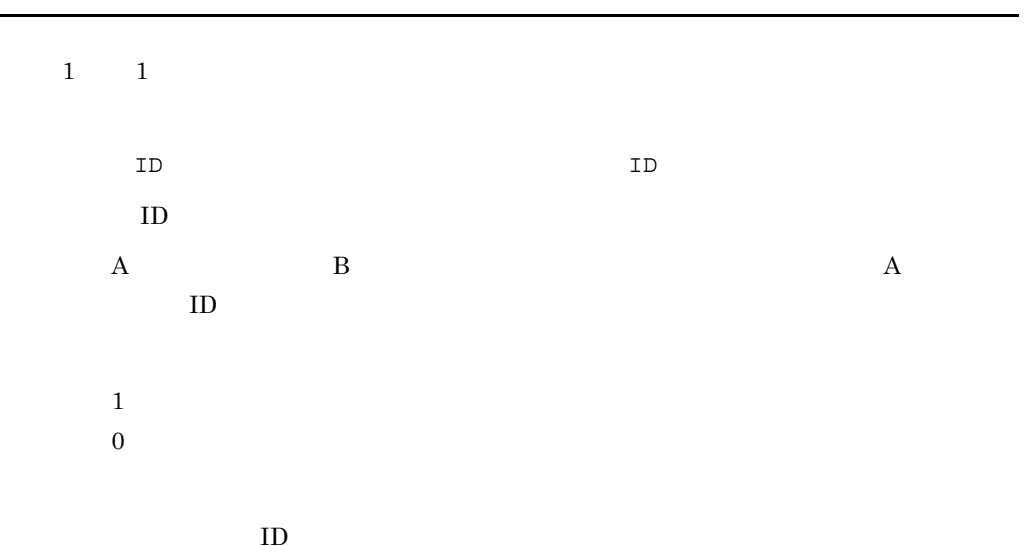

 $\overline{\phantom{a}}$ 

戻り値

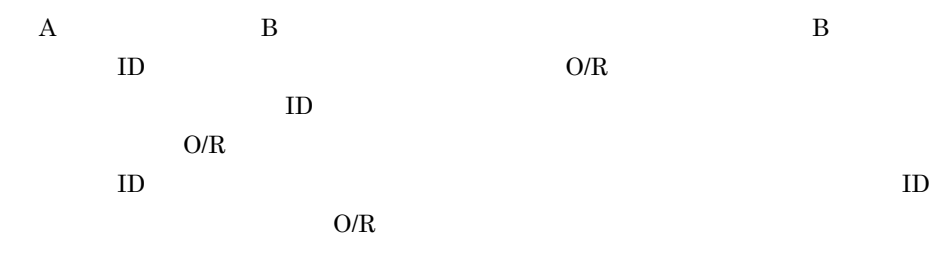

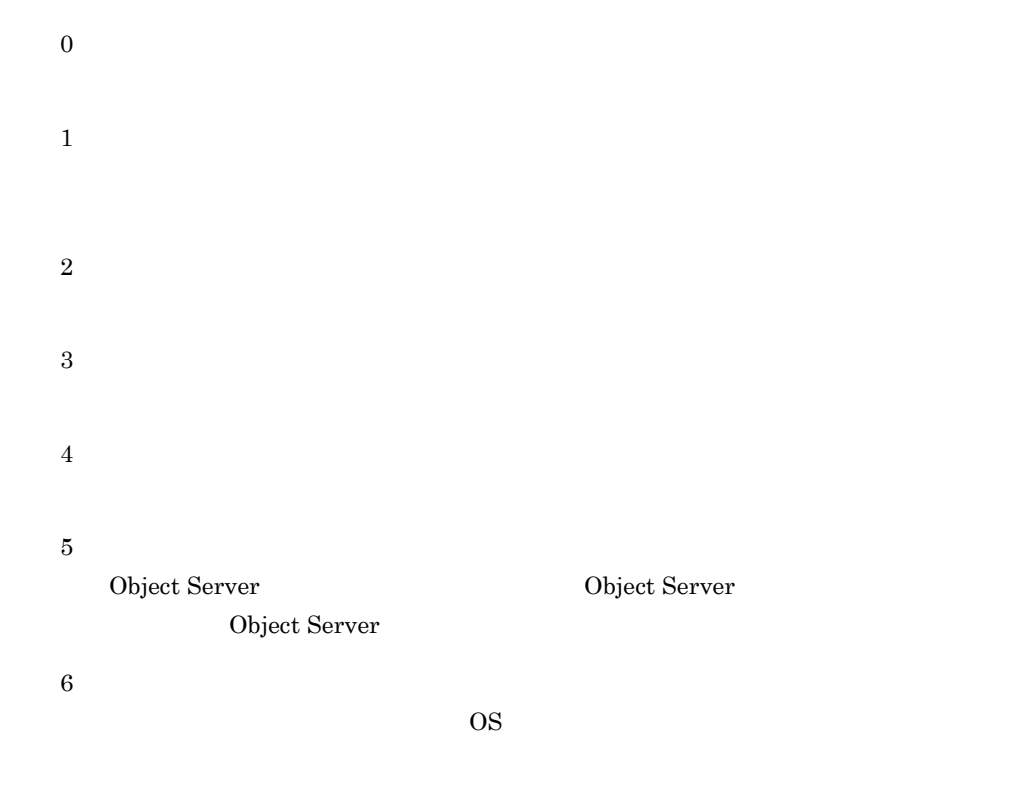

Permission denied

メッセージ

usage : adlstalt <filename>

No space left on device

Not enough memory

 ${\bf Date base~error~[DB~~]}$ 

Object Server が起動されていません。又は Object Server が利用できる環境で

Object Server

OS error [OS  $\qquad$  ]

OS **OS** 

## 16.7 adlsumng

adlsumng

コマンド書式

/opt/GroupMail/bin/adlsumng

• **•** Object Server

adlsumng  $[-s]$  <  $\rightarrow$ -s  $<$   $>$   $>$  $\rm{OS}$  $\mathbf{ID}$  $1$ # adlsumng : YYYY/MM/DD hh:mm:ss
$\begin{tabular}{lllllllllllllllllllll} 2 & 1 & 1 & \text{ID} \\ \end{tabular}$ 戻り値 0 10 11 Object Server Object Server 12 13  $[Ctrl]+[C]$ 14  $255\,$ 

Success

メッセージ

Usage: adlsumng [-s] <filename>

 $\begin{tabular}{c} D\!\;B\;error\;[\; \; & \; \; ] \end{tabular}$ 

16.

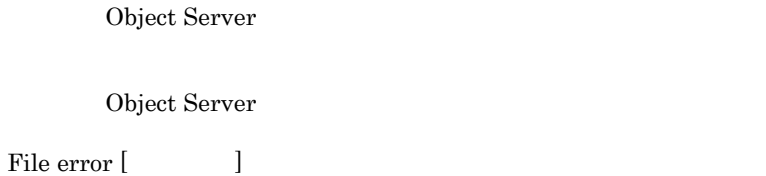

Interrupted [  $\hfill$  ]

 $[Ctrl]+[C]$ 

Permission denied [  $\qquad$  ]

System error [  $\qquad$  ]

# 16.8 admkgsys

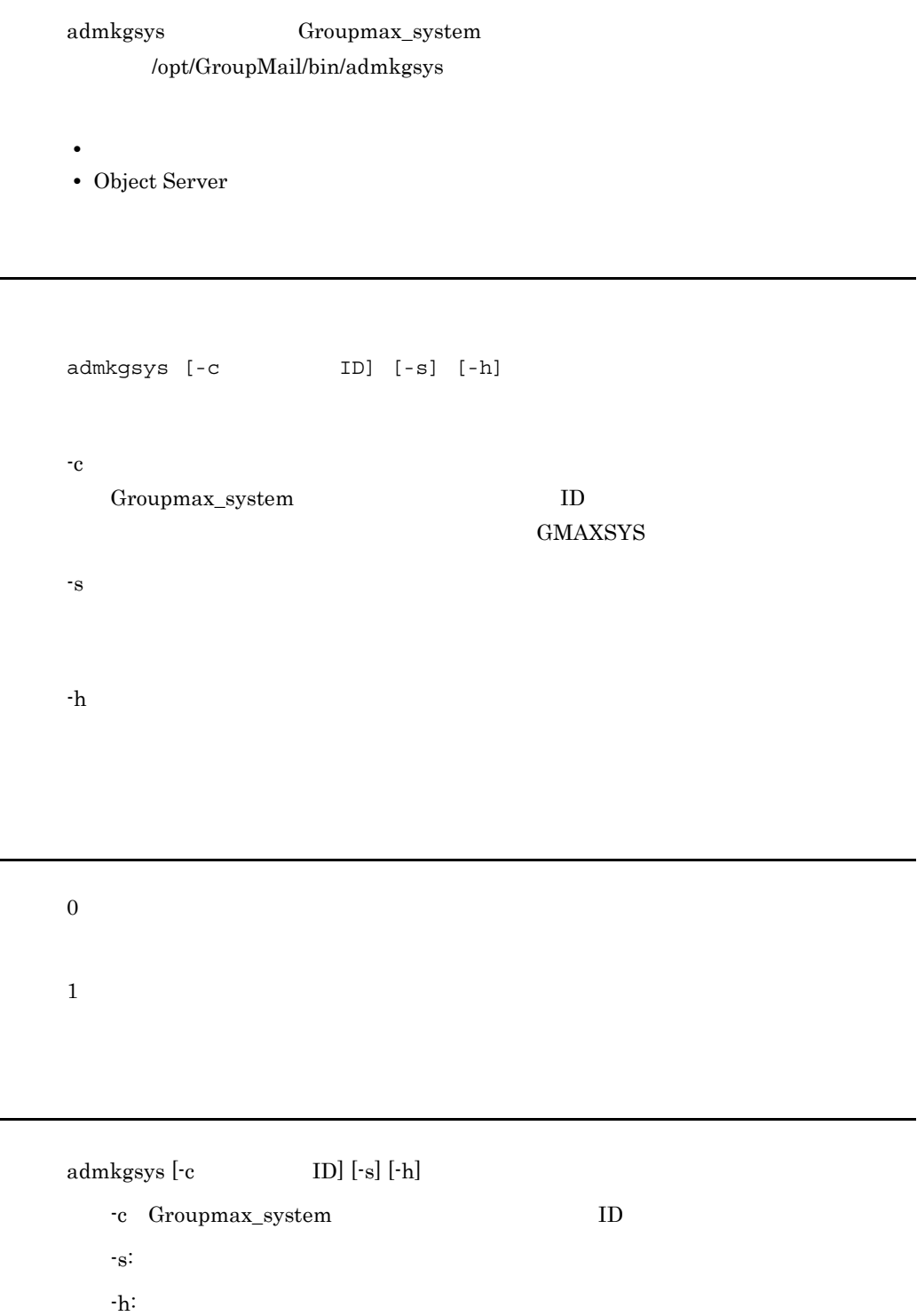

 $-h$ 

nxssyscom

 $n$ xssyscom  $ID[xxx]$ 

Usage admkgsys  $[-c$   $ID]$   $[-s]$   $[-h]$ 

 $-c$  ID

 $ID$ 

Address Server

nxsdir/nxssyscom

Object Server

Object Server

Object Server

Object Server

# 16.9 admkmvtb

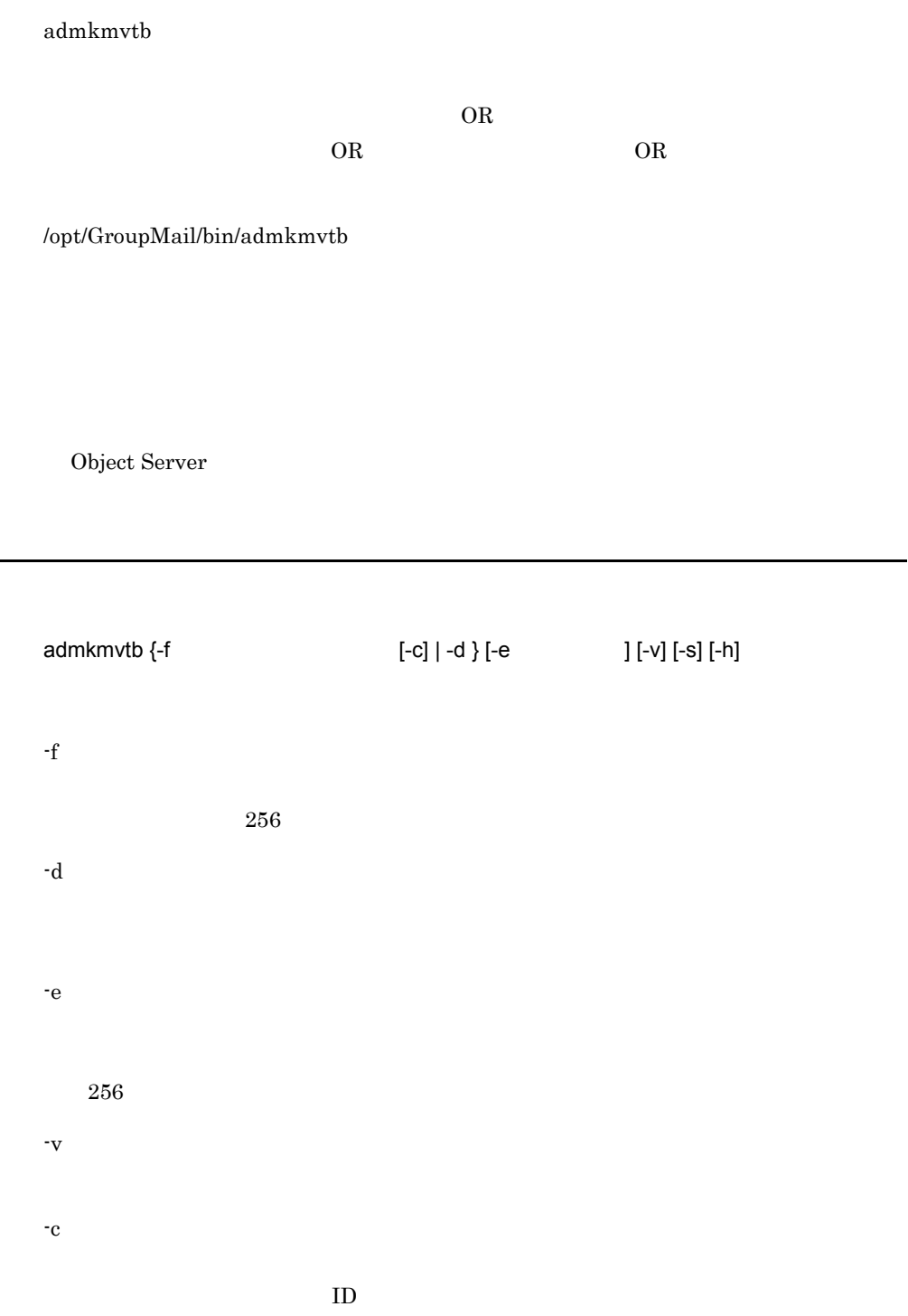

16.

-h

-s

## ${\bf U} {\bf s} {\bf a} {\bf g} {\bf e} \hspace{1.5cm} [{\bf Ctrl}] + [{\bf C}]$

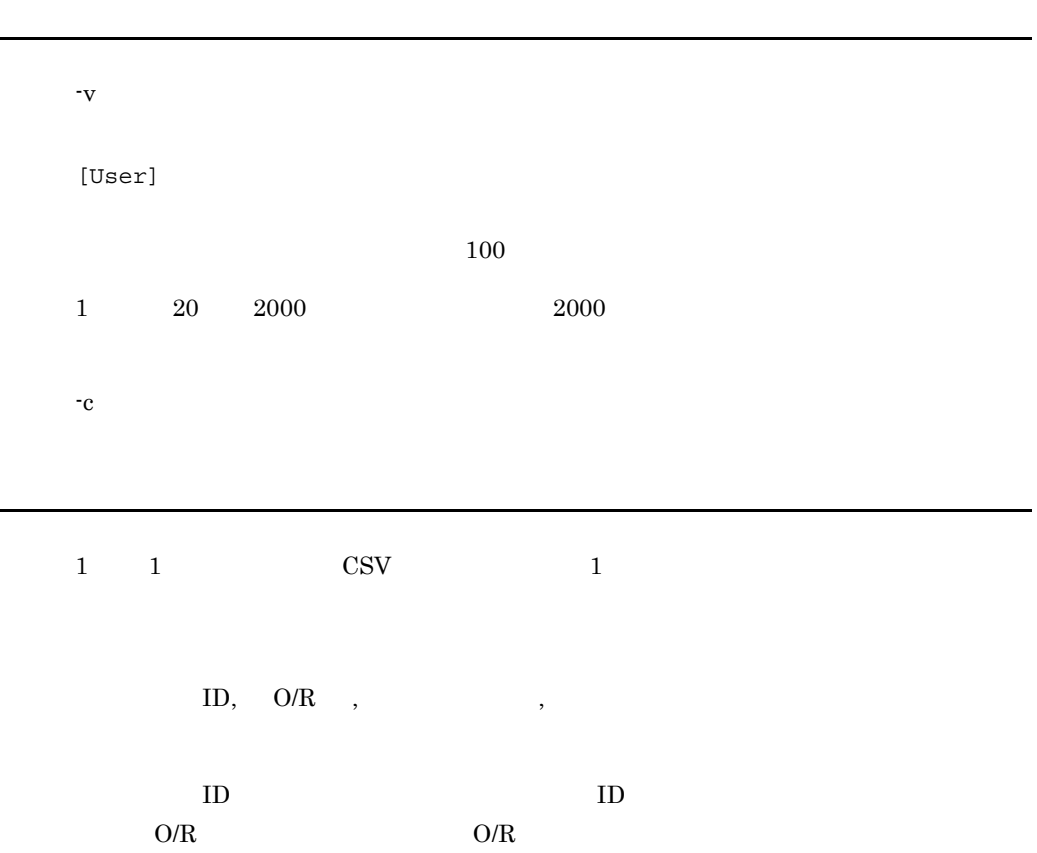

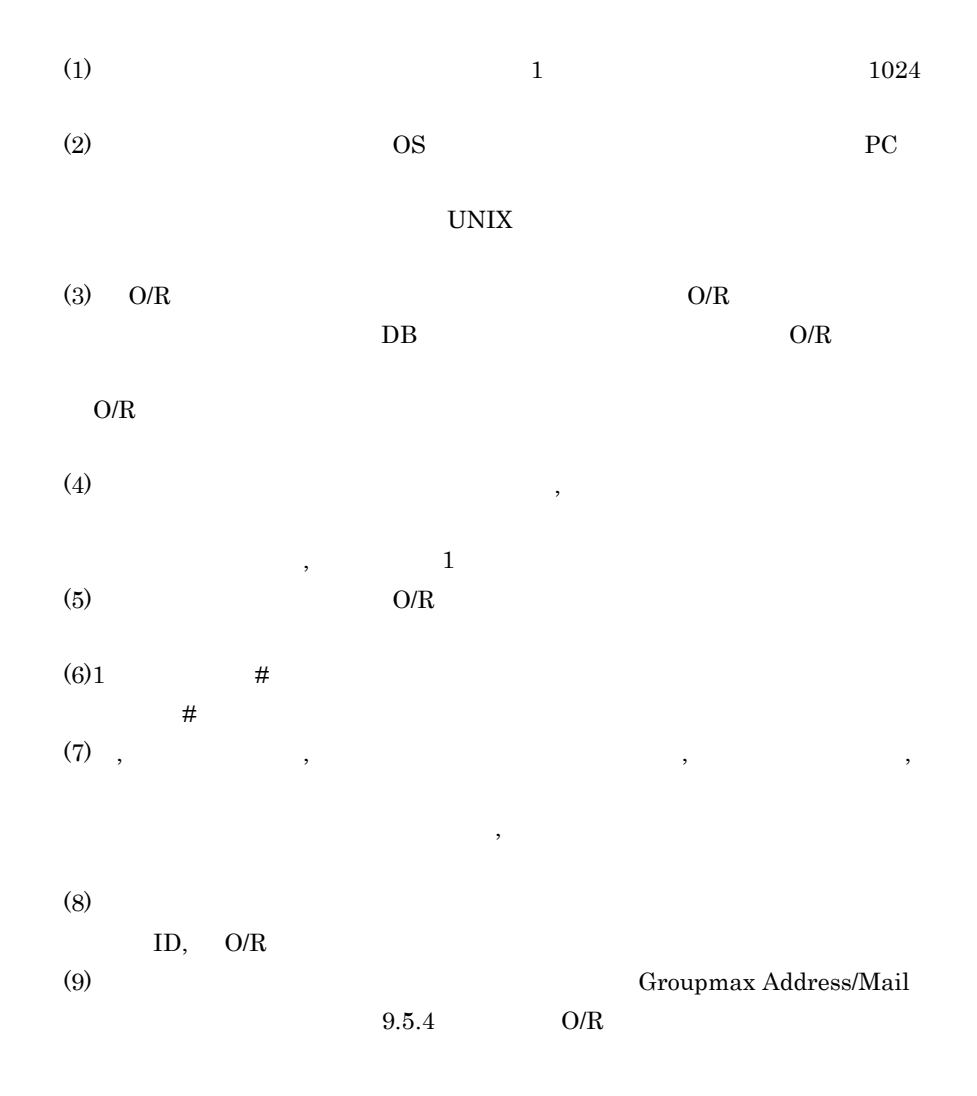

admkmvtb

ログファイルの形式

**•** データ作成時

ログファイル出力は本コマンドによる宛先解決データの作成時及び削除時のみとし -c

YYYYMMDDHHMMSS ++++++++++++++++++++ admkmvtb start ++++++++++++++++++++  $\text{ID}, \qquad , \quad \text{O/R} \quad , \qquad \qquad , \qquad \qquad , \qquad \qquad ,$ 

 $(*1)$ TOTAL DATA COUNT XX YYYYMMDDHHMMSS ++++++++++++++++++++ admkmvtb end ++++++++++++++++++++++  $( ) *1...$ **•** データ削除時 YYYYMMDDHHMMSS ++++++++++++++++++++ admkmvtb start ++++++++++++++++++++ YYYYMMDDHHMMSS ++++++++++++++++++++++ admkmvtb end ++++++++++++++++++++++  $ID$  ID ID 200 1->  $($  ) 3->

 $O/R$   $O/R$  $\rm{O/R}$ 

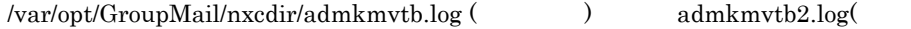

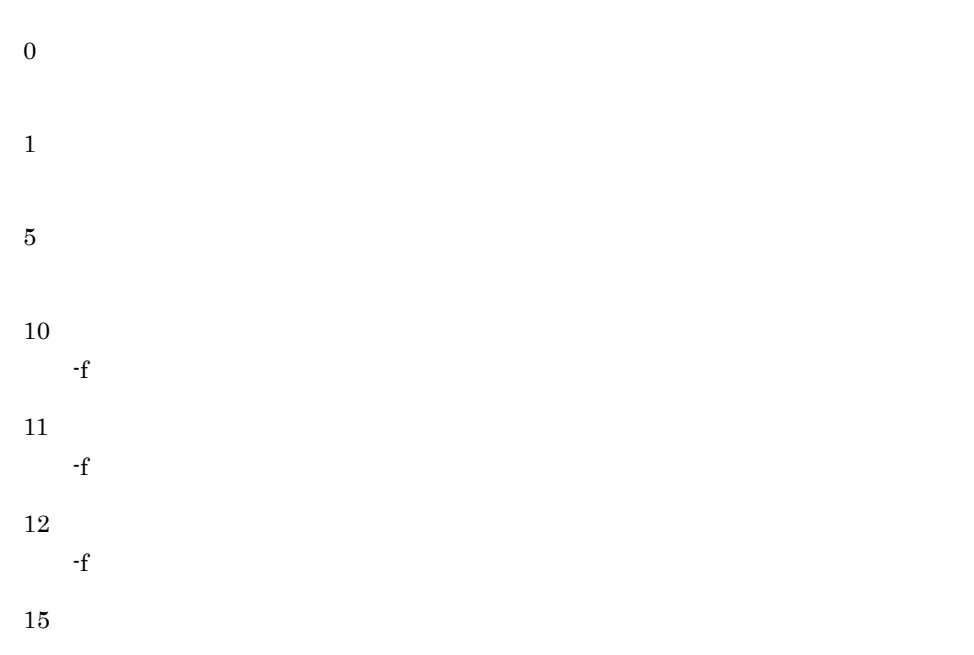

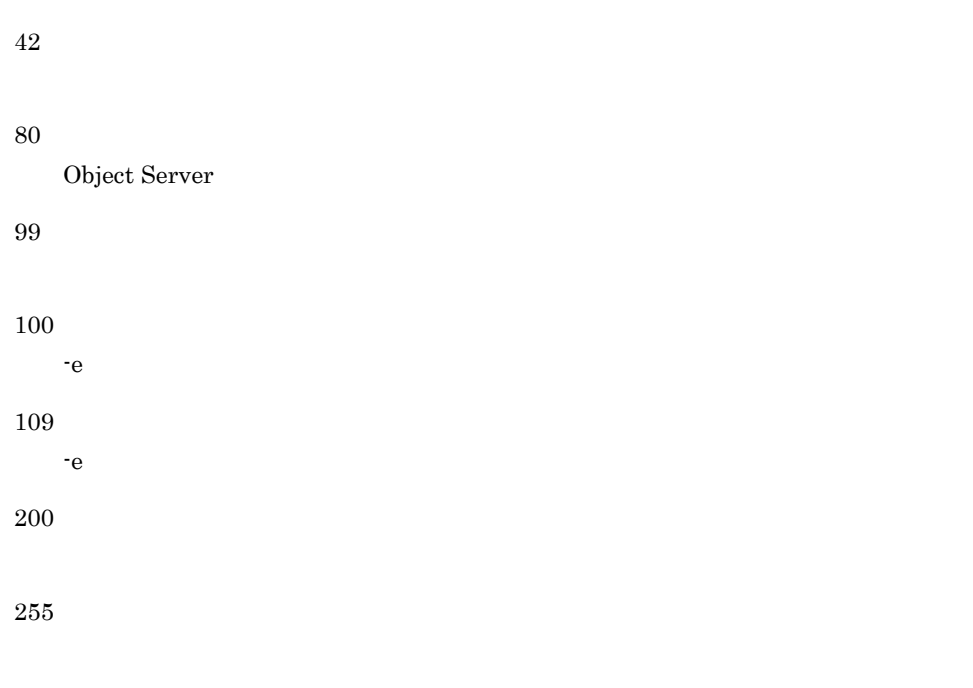

 $\begin{array}{ll} \text{Usage}: \ \text{admkmvtb} \left\lbrace \text{-f} \right. & \left. \left[ \text{-c} \right] \ \right. | \ \text{-d} \left. \right\rbrace \left[ \text{-e} \right. & \left. \right] \left. \left[ \text{-v} \right] \left. \left[ \text{-s} \right] \left. \right] \text{-h} \end{array}$ 

 $[%d]$ 

 $\epsilon$  $)$ 

 $[%d]$ 

 $ID[nnn]$ 

ID[nnn]

 $O/R$  [nnn]  $\blacksquare$ 

 $O/R$  [nnn]

 $-c$ 

 ${\rm [nnn]}$ 

 $-c$ 

 $\mathrm{ID}[\text{nnn}]$ 

 $\mathrm{ID}[\text{nnn}]$ 

 $[nnn]$ 

 $-c$ 

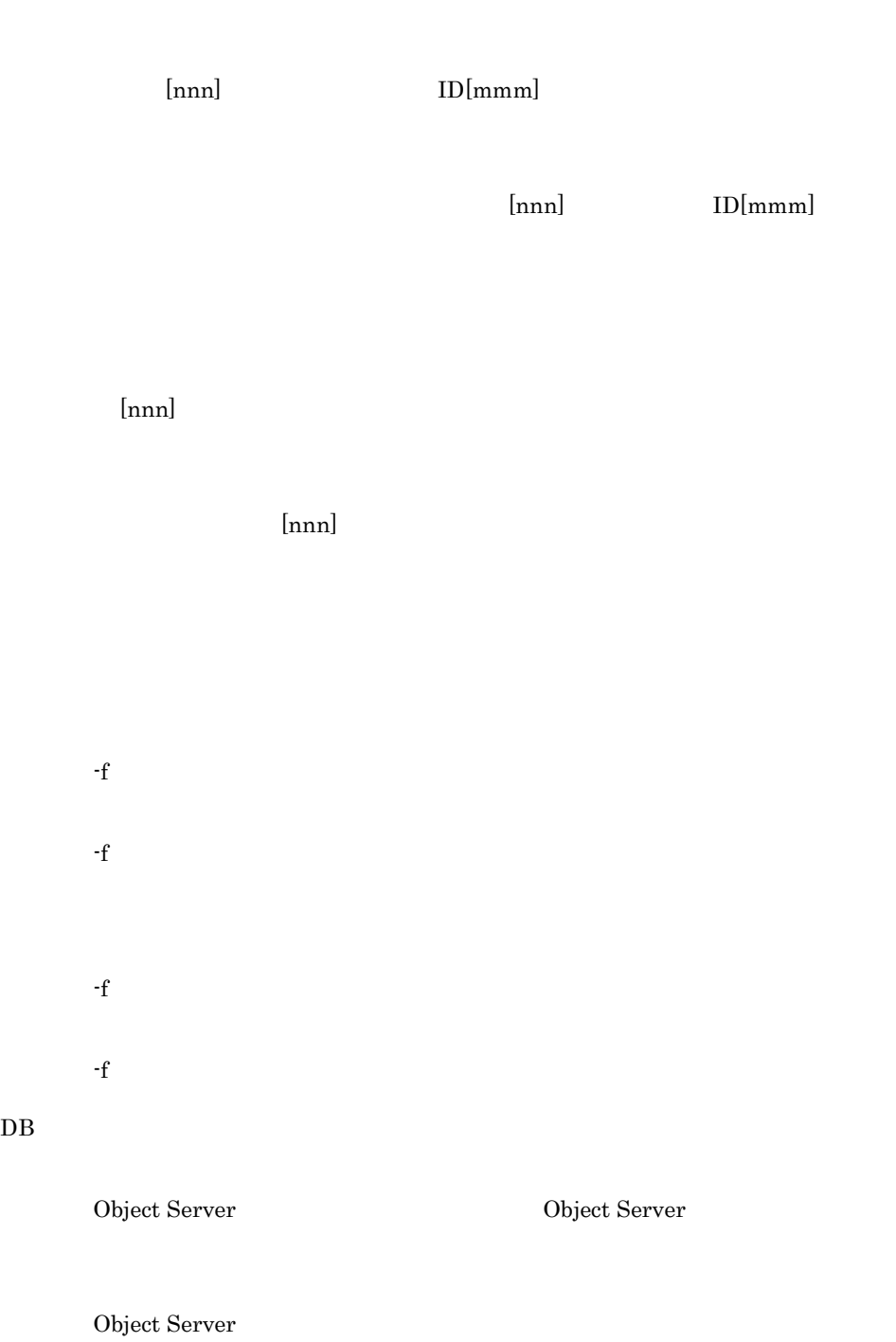

Address Server

Address Server

## Object Server

Object Server

Object Server

 $-e$  $-e$ -e  $-$ e -e で指定したファイルのアクセス権を見直したあと,再実行してください。

 $[Crtl]+[C]$ 

# 16.10 admkordt

admkordt

• gmpublicinfo NICKNAME\_CACHE\_LIMIT

• adcnsput

 $\emph{/opt/GroupMail/bin/admkordt}$ 

Object Server

 $admkordt -m [ -e ] [ -s] [ -h]$ 

-m

コマンド書式

GroupMail/nxsdir/orcashe.dat the change of the change of  $h$ 

-e

 $256$ 

/var/opt/

-h

戻り値

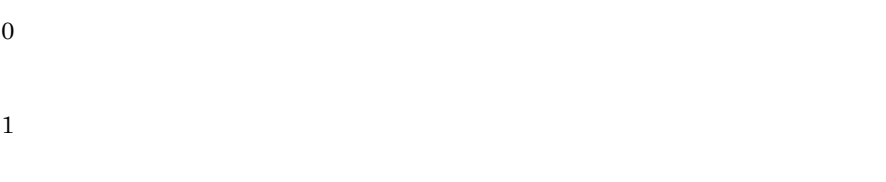

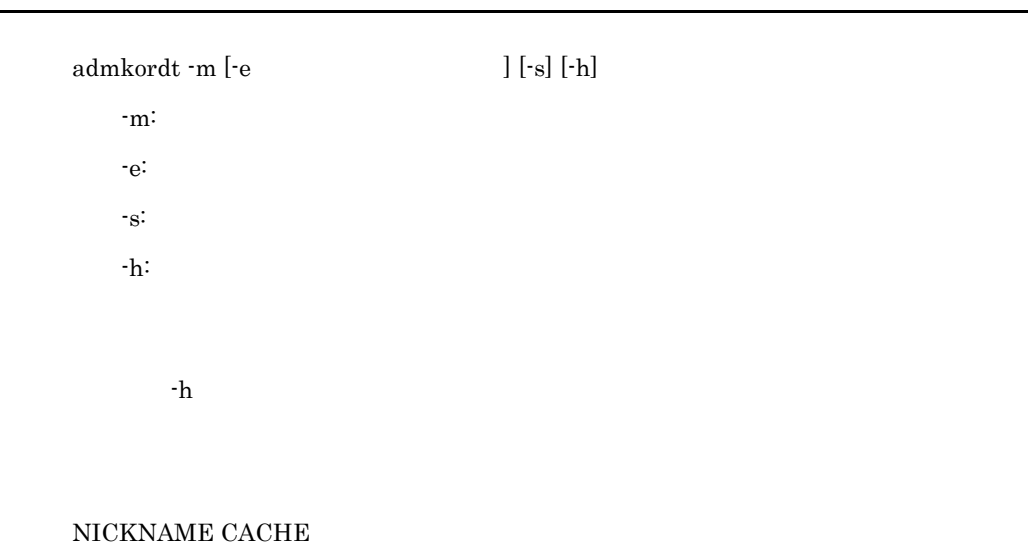

NICKNAME CACHE  $ext{CATE}$ 

[entry][count]

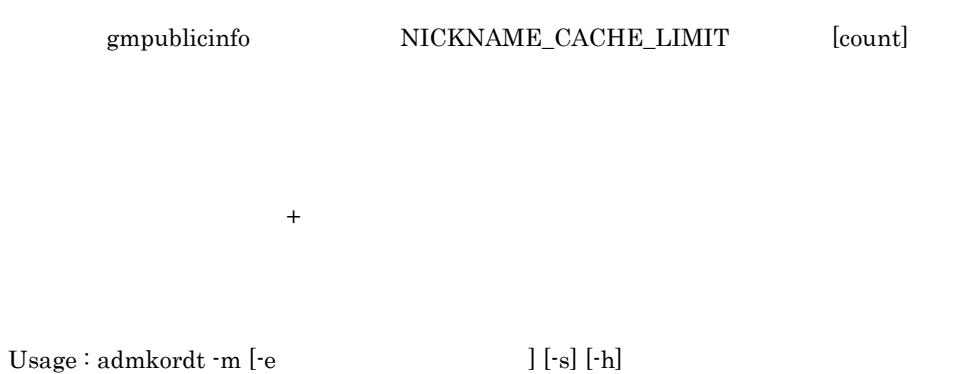

-e  $-$ e  $-$ -e  $-$ e  $-$ -e  $-$ e  $-$ -e オプションで指定したファイルを確認し,障害を取り除いた後に再実行して

Address Server

 $DB$ 

Object Server

Object Server

### $\rm DB$

Object Server

Object Server

## $\emph{/opt/GroupMail/bin/adpasehk}$

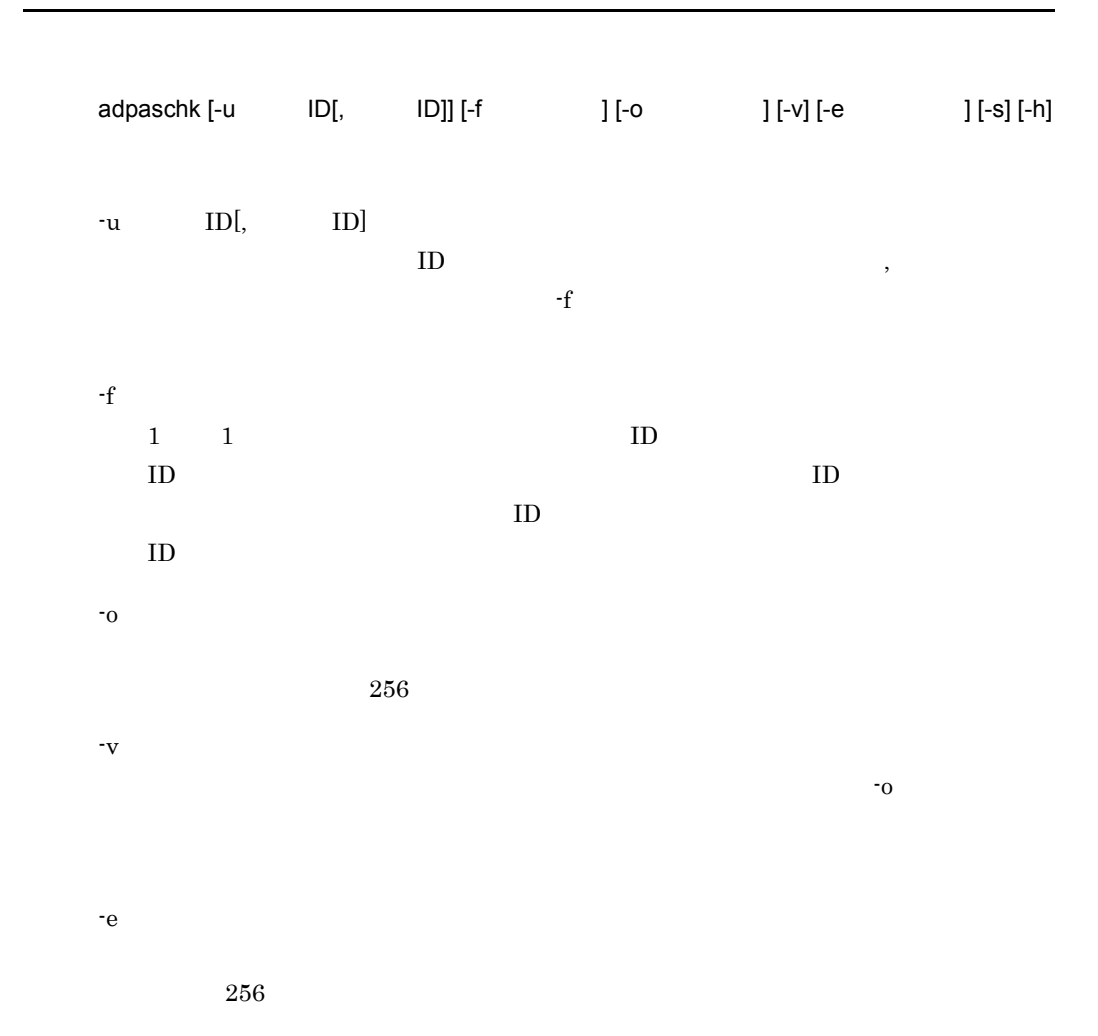

-h

-s

## ユーザ ID リストファイルの形式

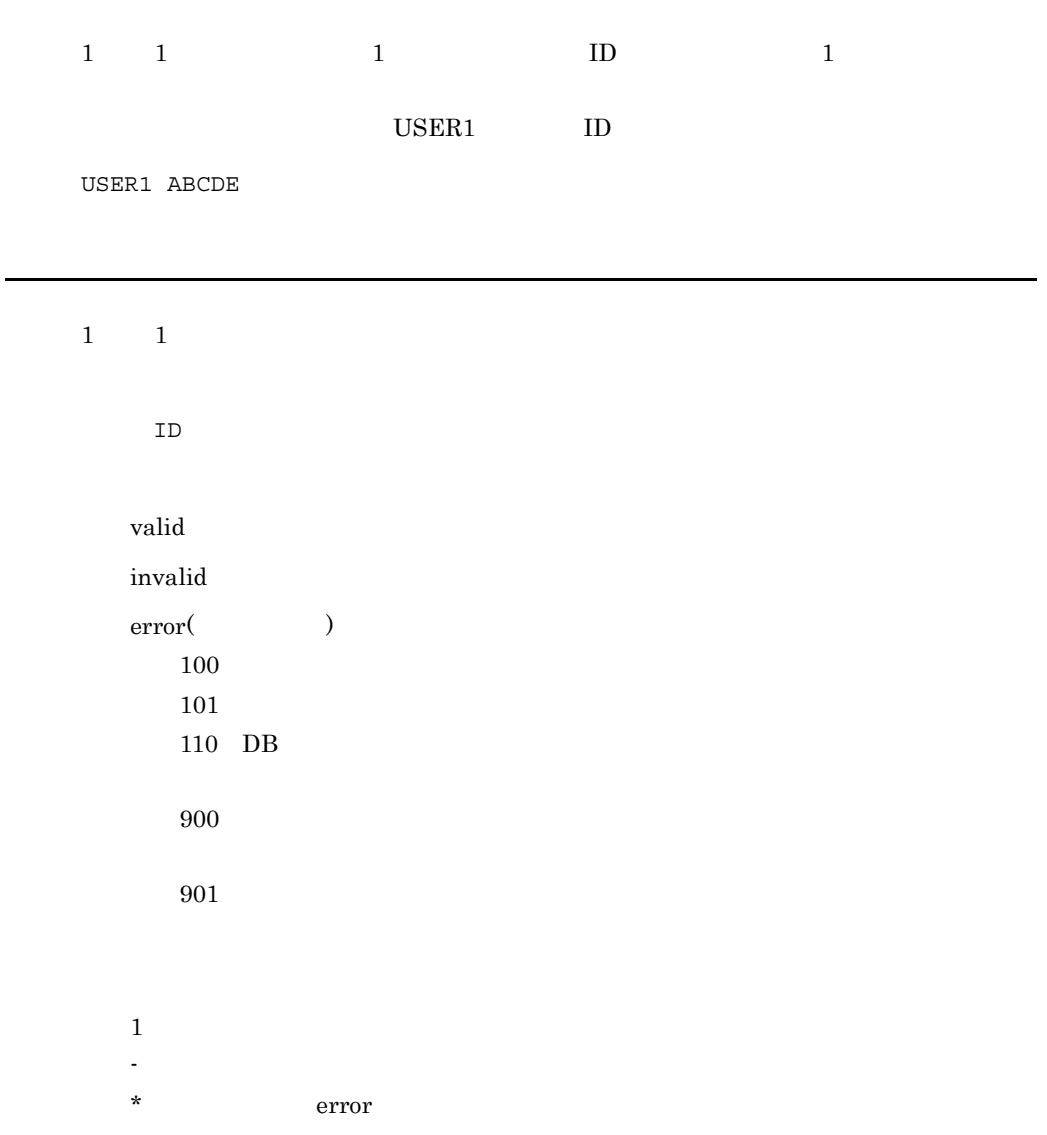

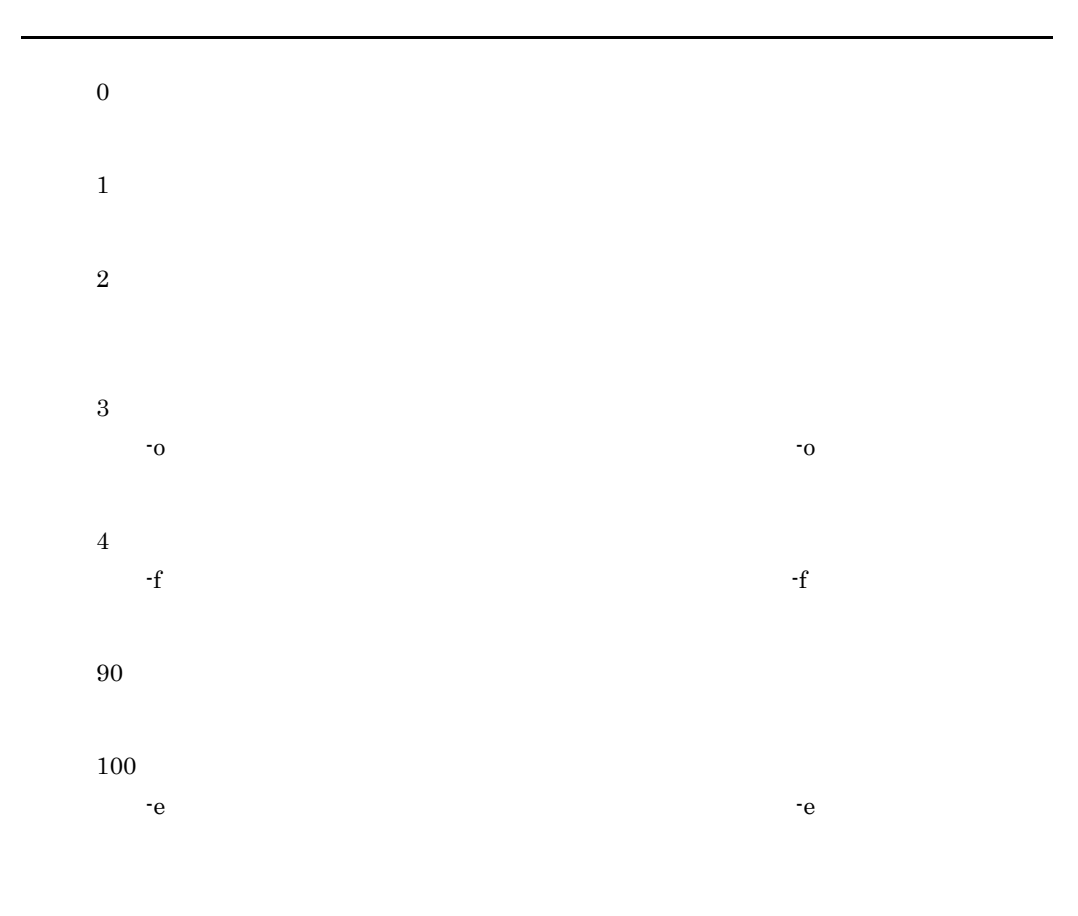

(errno)

-o オプションで指定したファイルを扱うことができません。エラー要因のエ errno

 $-$ o  $-$ o  $-$ 

(errno)

- $-f$ errno  $-f$  $P(\text{errno})$ -e  $-$ e  $$ errno
	- -e オプションで指定したファイルを確認し,エラーナンバーを参照して障害を

 $\delta/2$  /opt/GroupMail/bin/adpasext

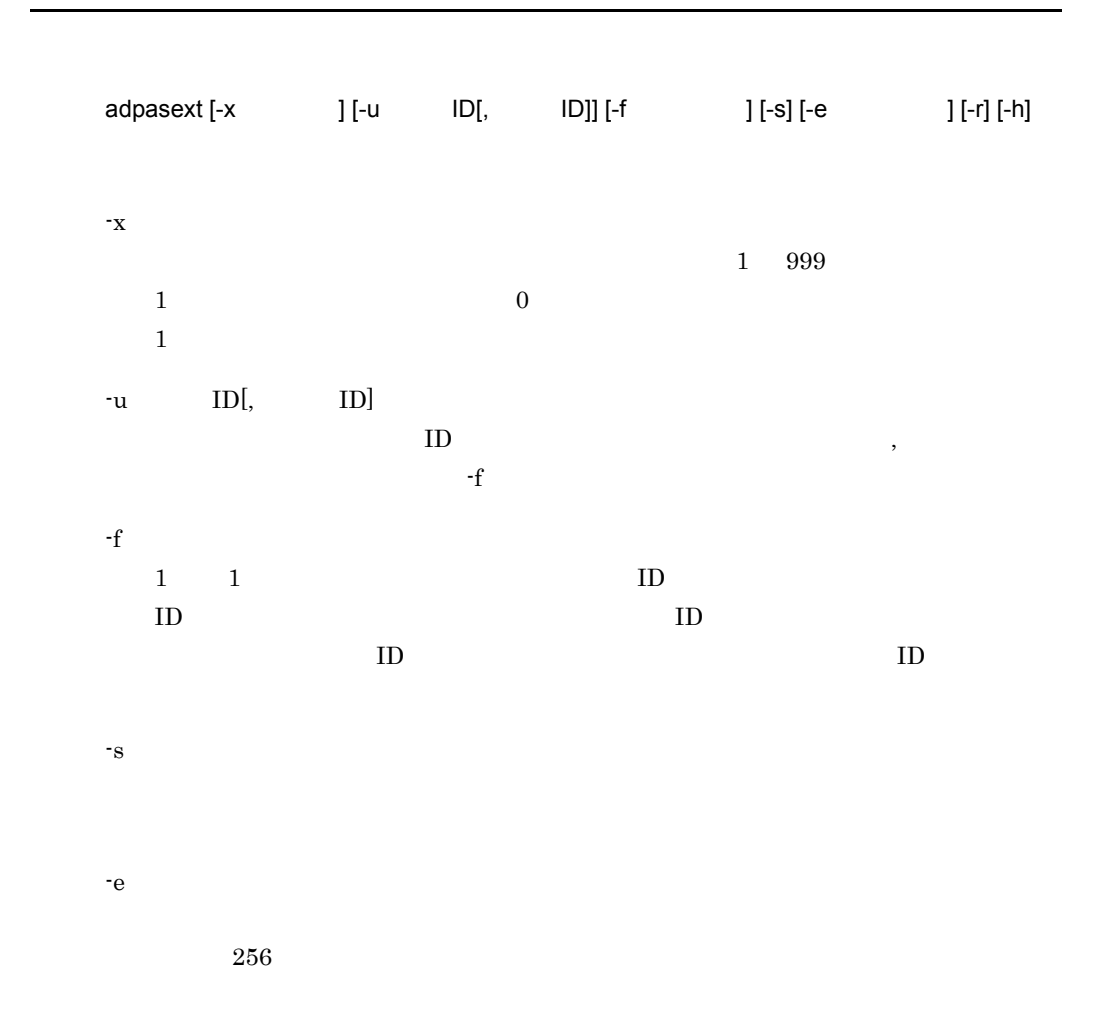

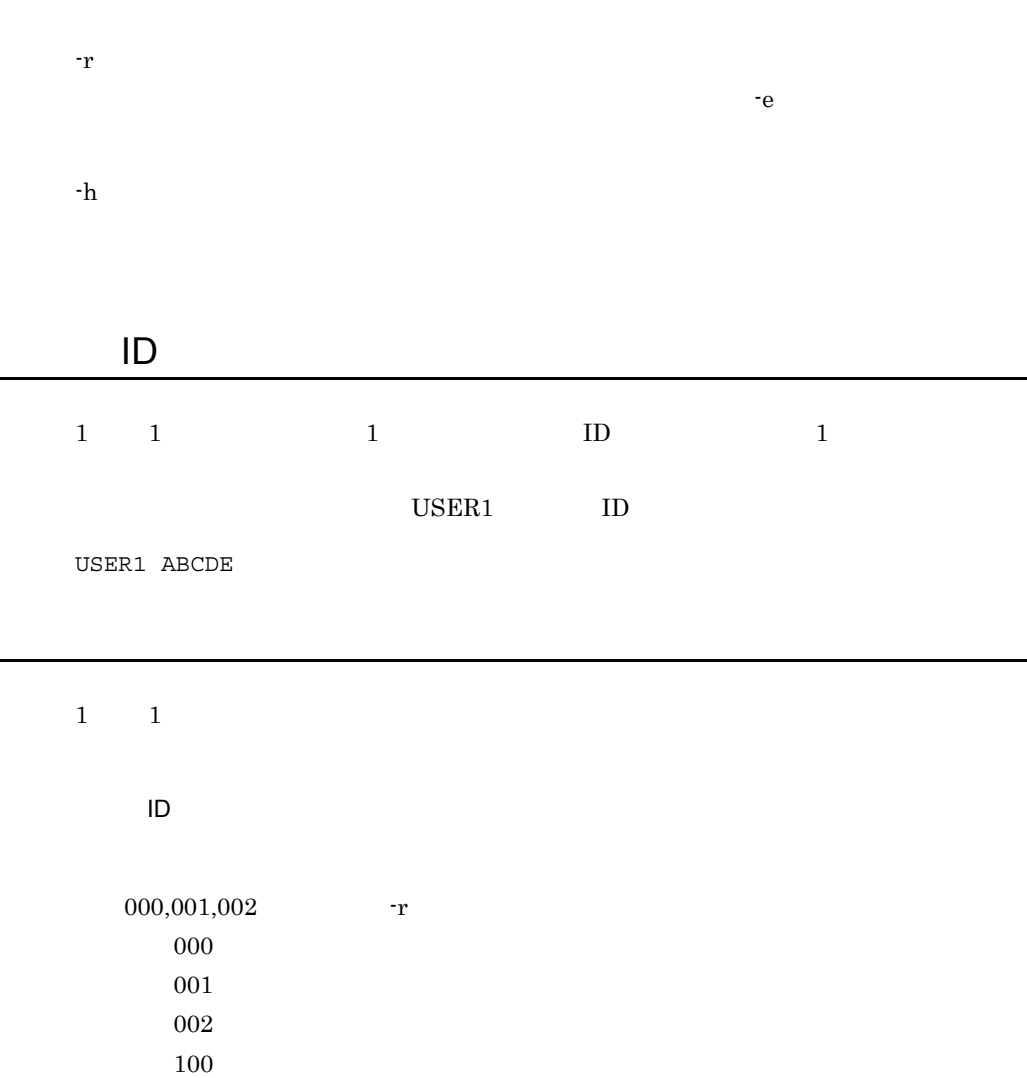

.

.

 $900$ 

 $901$ 

0

101  $110$  DB

1

16.

4  $-f$ 90 100

2

メッセージ

-e  $-$ e  $-$ e  $-$ e  $-$ 

(errno)

 $-f$ errno

 $-f$  $P(\text{errno})$ 

> -e  $-$ e  $$ errno

-e オプションで指定したファイルを確認し,エラーナンバーを参照して障害を

# 16.13 adpasind

#### /opt/GroupMail/bin/adpasind

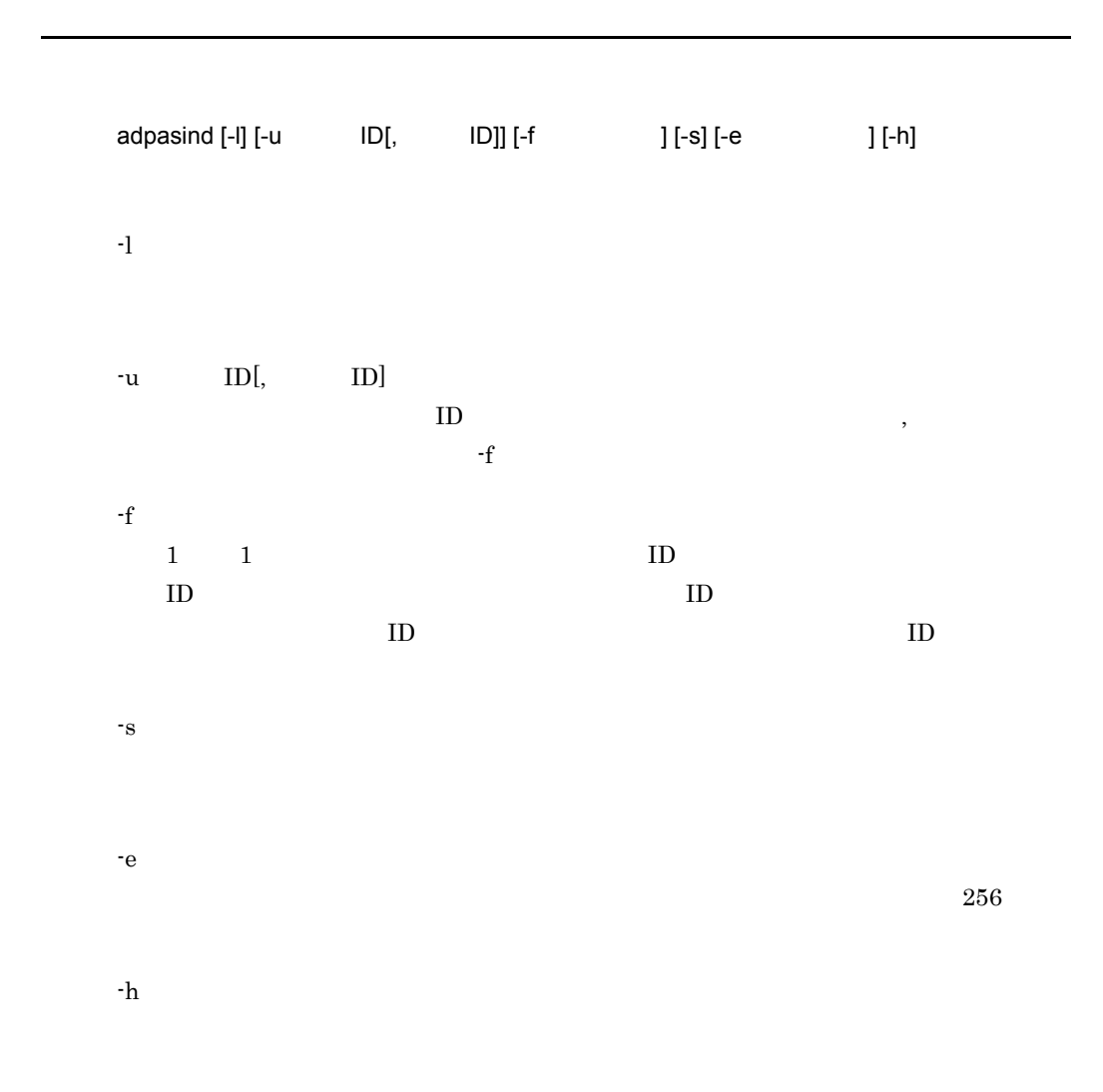

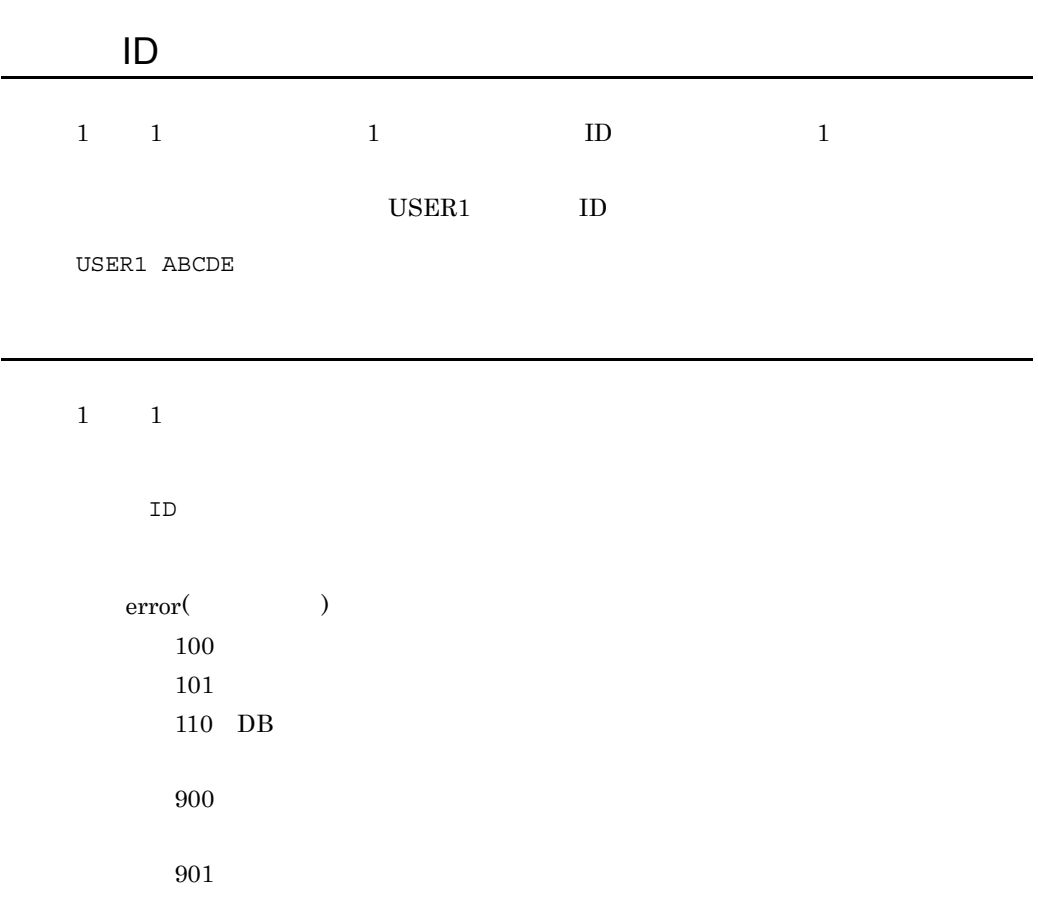

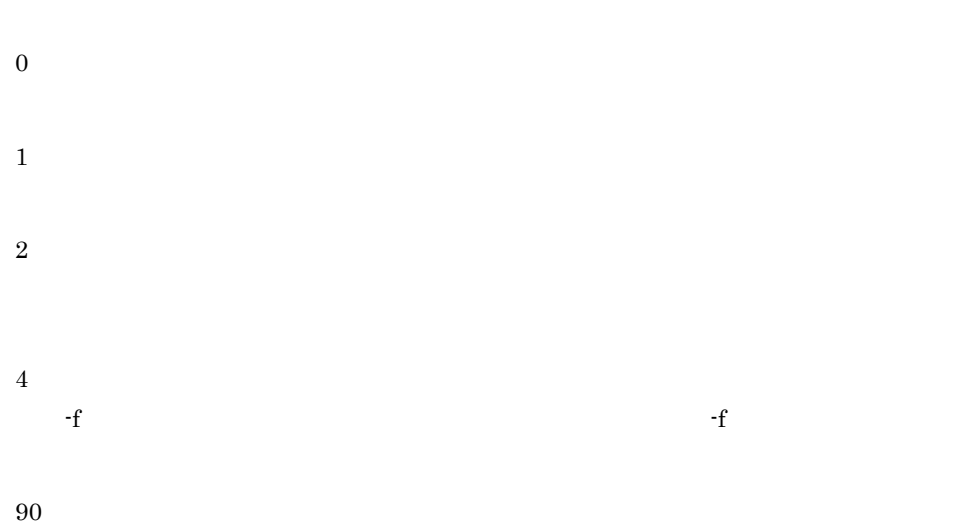

## 100 -e オプションで指定したファイルを扱うことができません。-e オプションで指定し

(errno)

- $-f$ errno  $-f$ (errno)
- -e  $-$ e  $$ errno
- -e オプションで指定したファイルを確認し,エラーナンバーを参照して障害を

コマンド書式

## $GroupMail/bin/adpalsst$

 $\omega/\mathrm{opt}/\mathrm{Npc}$ 

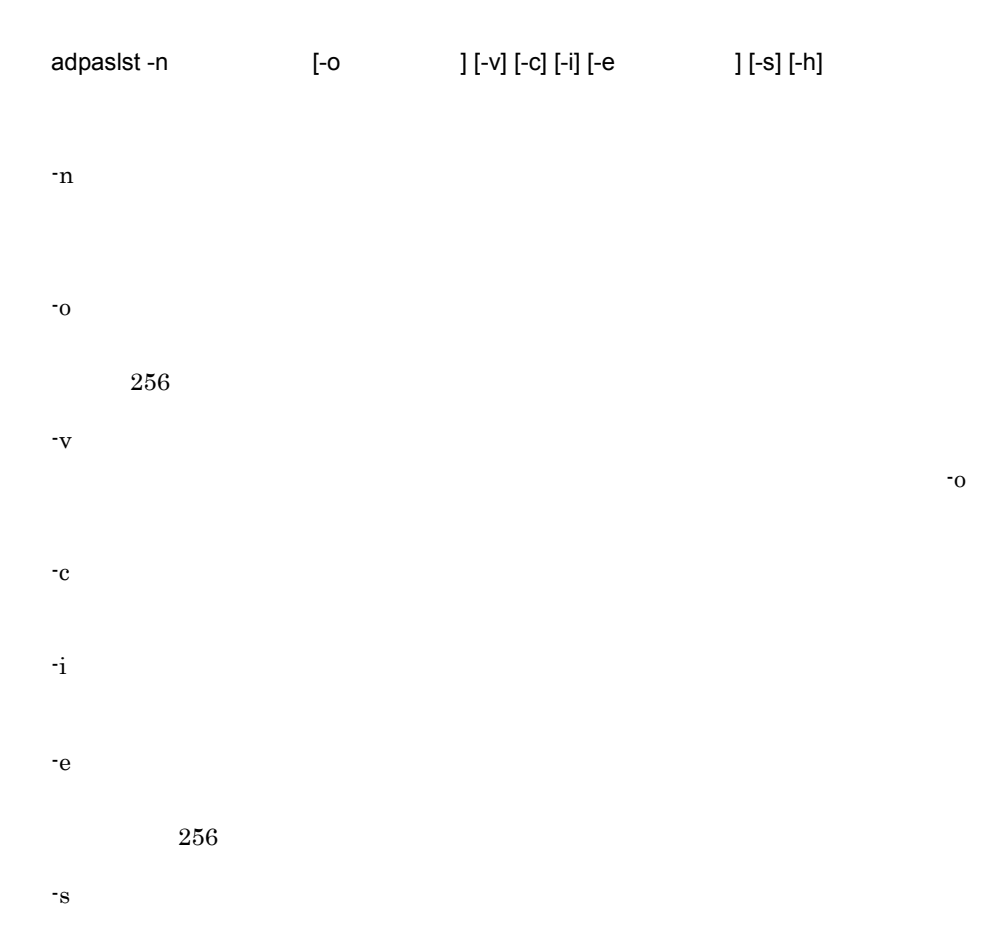

-h

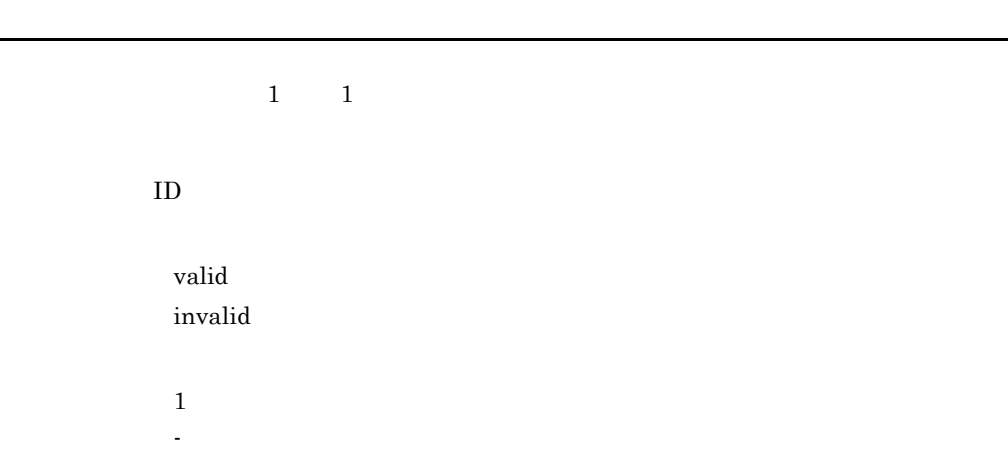

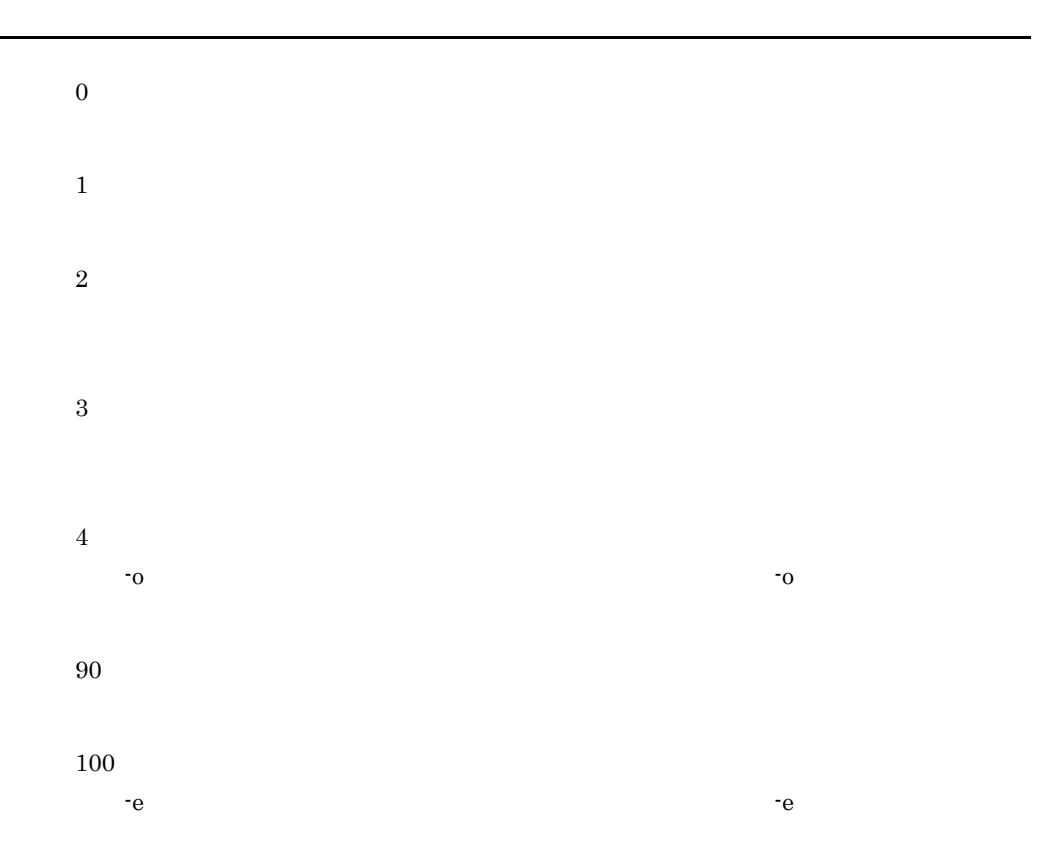

(errno)

-o オプションで指定したファイルを扱うことができません。エラー要因のエ errno  $-$ o  $-$ o  $-$ 

メッセージ

- $\alpha$  (errno)
	- -e  $-$ e  $$ errno
	- -e オプションで指定したファイルを確認し,エラーナンバーを参照して障害を
		- -

# 16.15 adrsmchj

 $15.3.4$  (1)

/opt/GroupMail/bin/adrsmchj

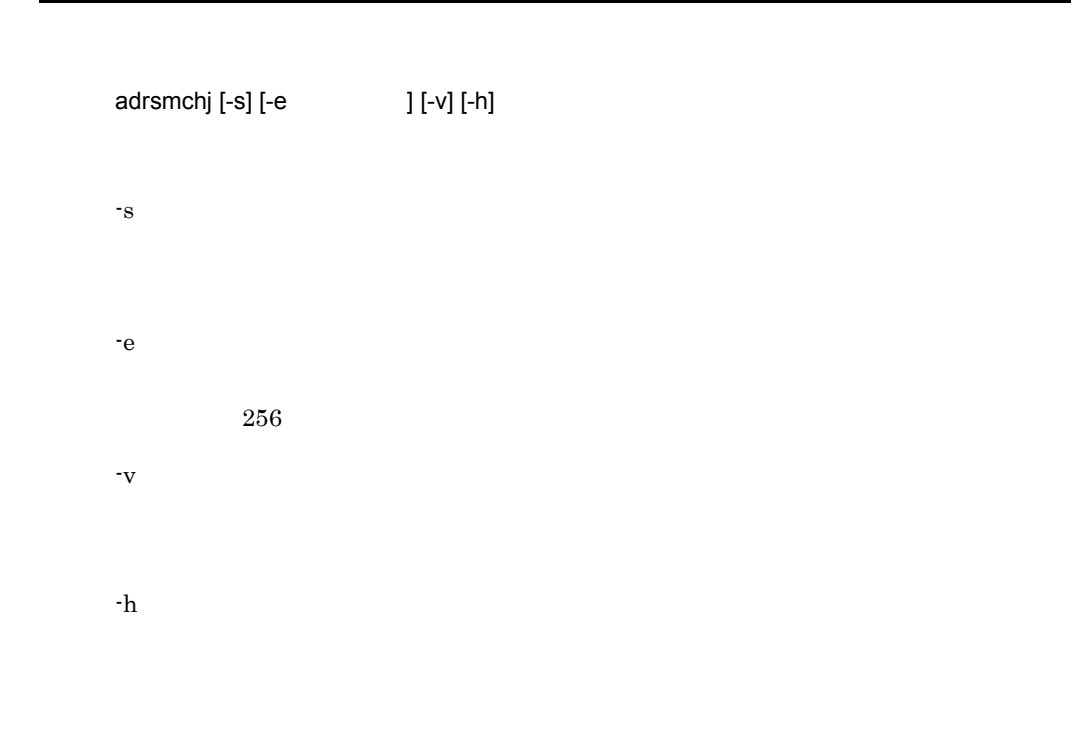

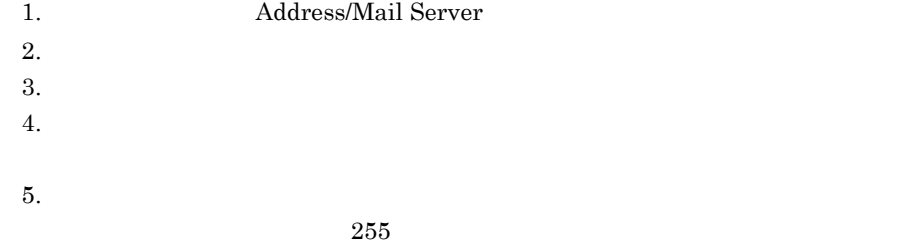

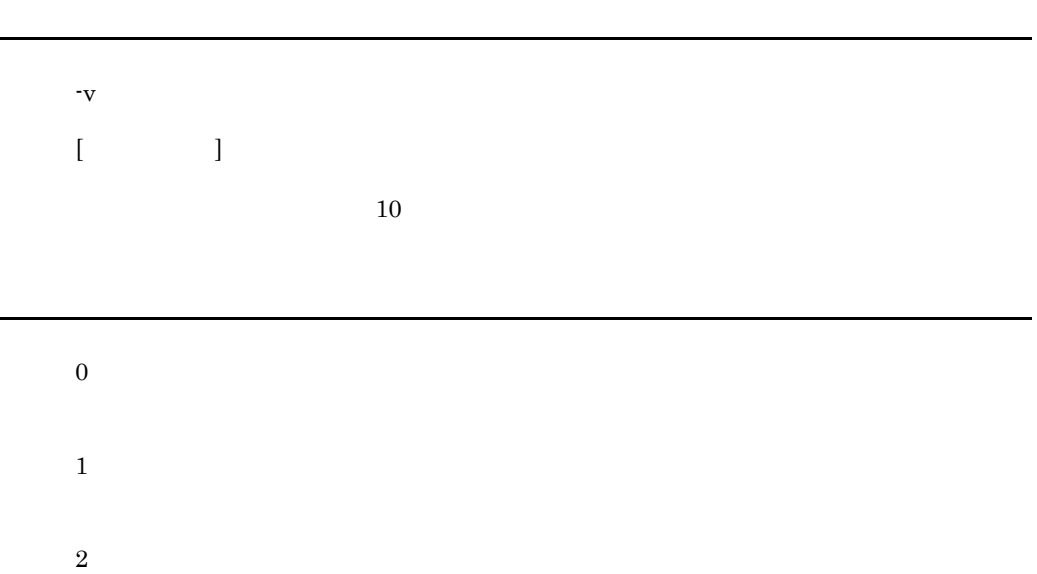

43

5

9

433

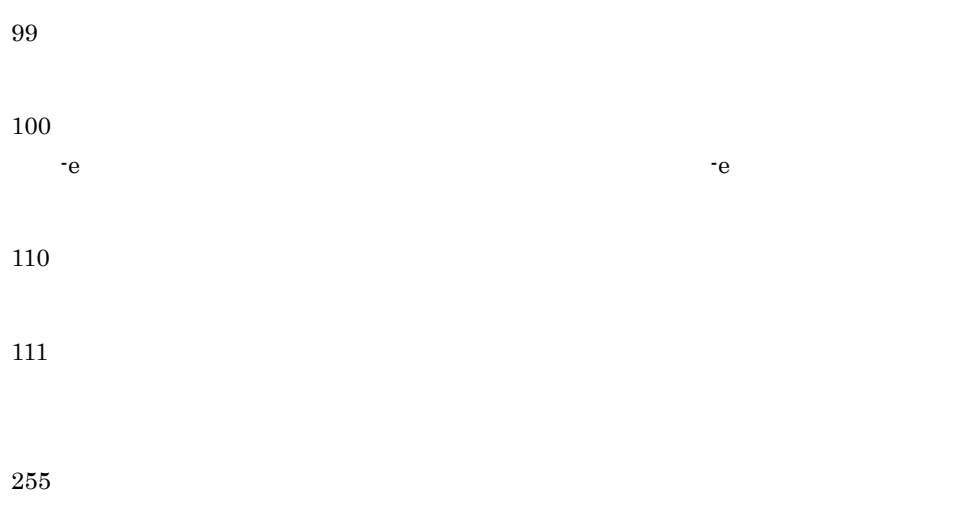

 $\begin{array}{ll} \textrm{Usage: adrsmchi~} [\textrm{-s}] \,\, [\textrm{-e} & & ] \,\, [\textrm{-v}] \,\, [\textrm{-h}] \end{array}$ 

Address Server

MNG\_JOURNAL Address Server

 $MNG\_JOURNAL$ 

gmpublicinfo MNG\_JOURNAL

-e  $-$ e  $$ errno -e オプションで指定したファイルを確認し,エラーナンバーを参照して障害を

 $S_{\text{error}}$ 

gmpublicinfo

gmpublicinfo

16.

16.
bin/adsrvn

コマンド書式

 $IP$  $\label{eq:10} \text{TCP/IP} \hspace{2.3cm} / \text{opt/GroupMail/}$ 

Version 3

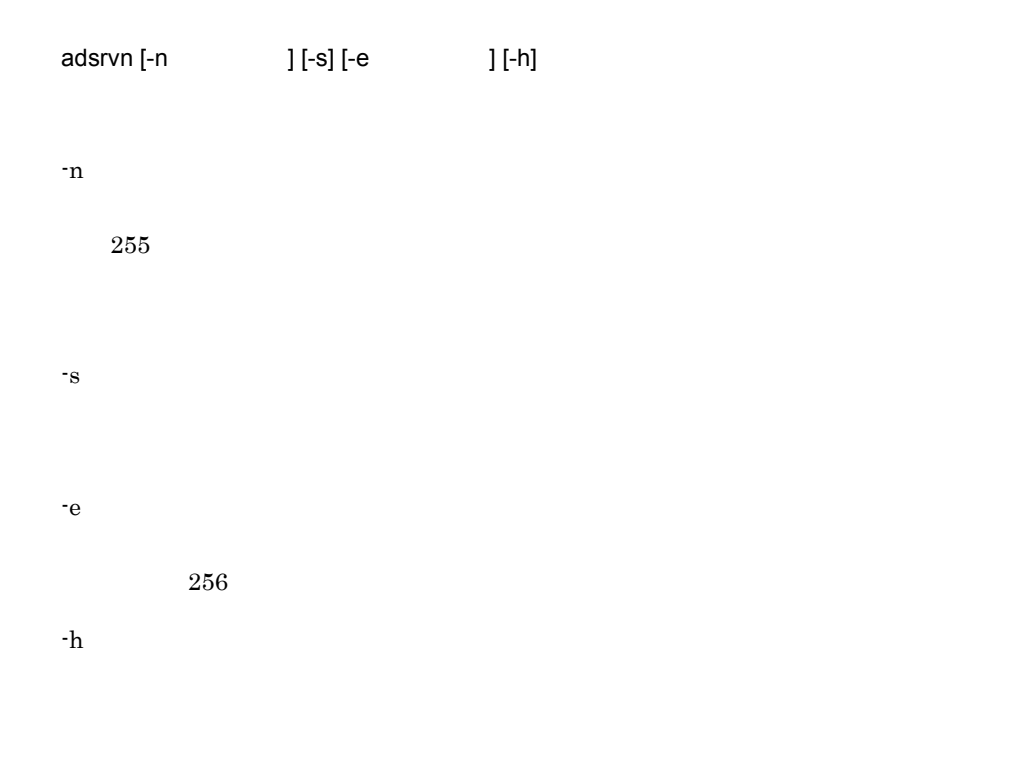

戻り値

メッセージ

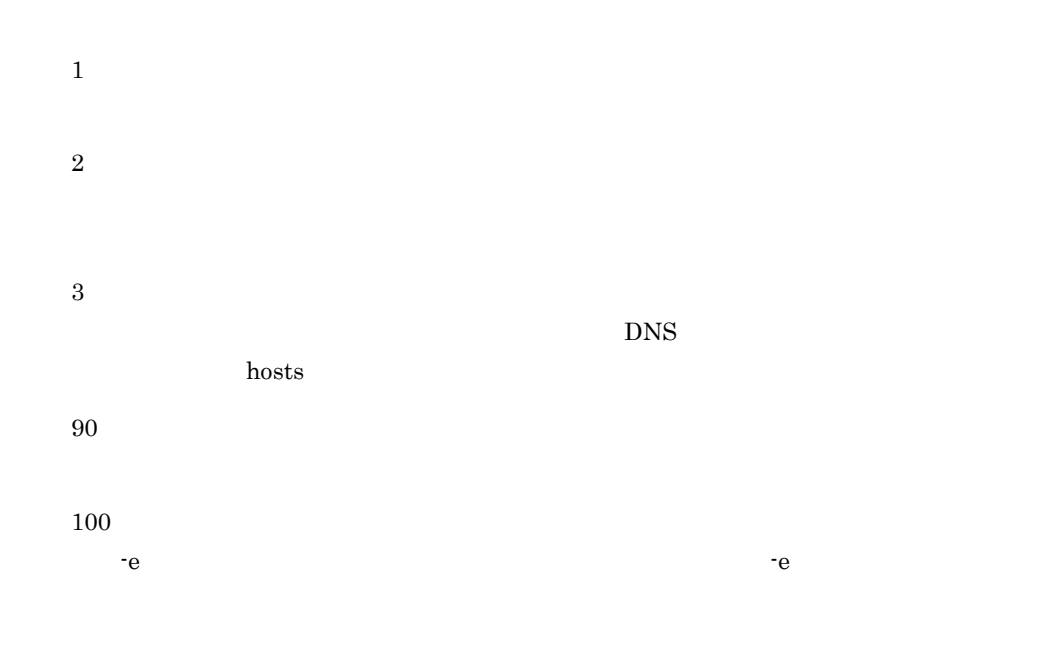

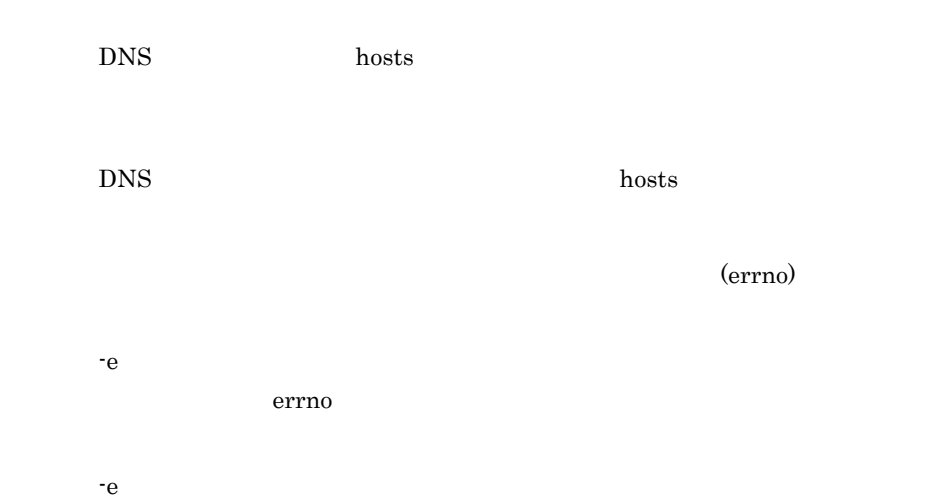

### 16.17 APSTART

#### /opt/GroupMail/bin/APSTART

#### APSTART

メッセージ

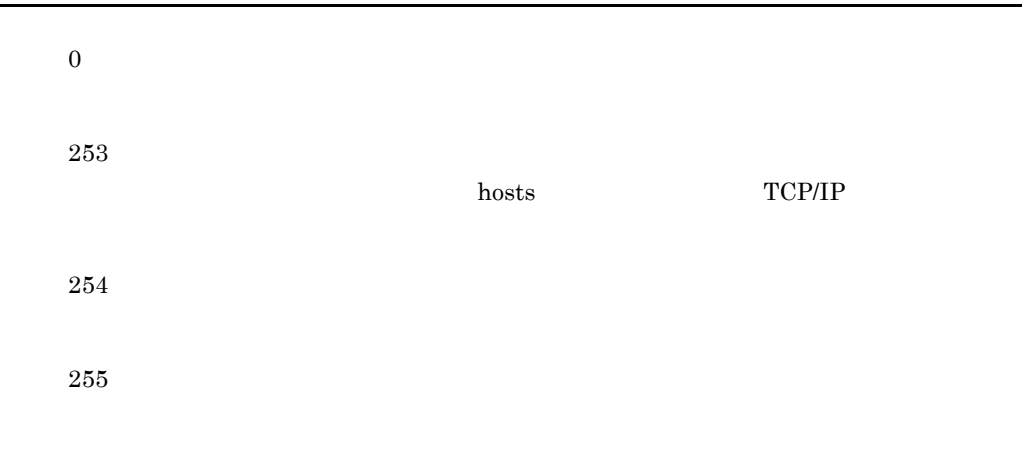

 $(send)$ 

#### /opt/GroupMail/bin/apstart

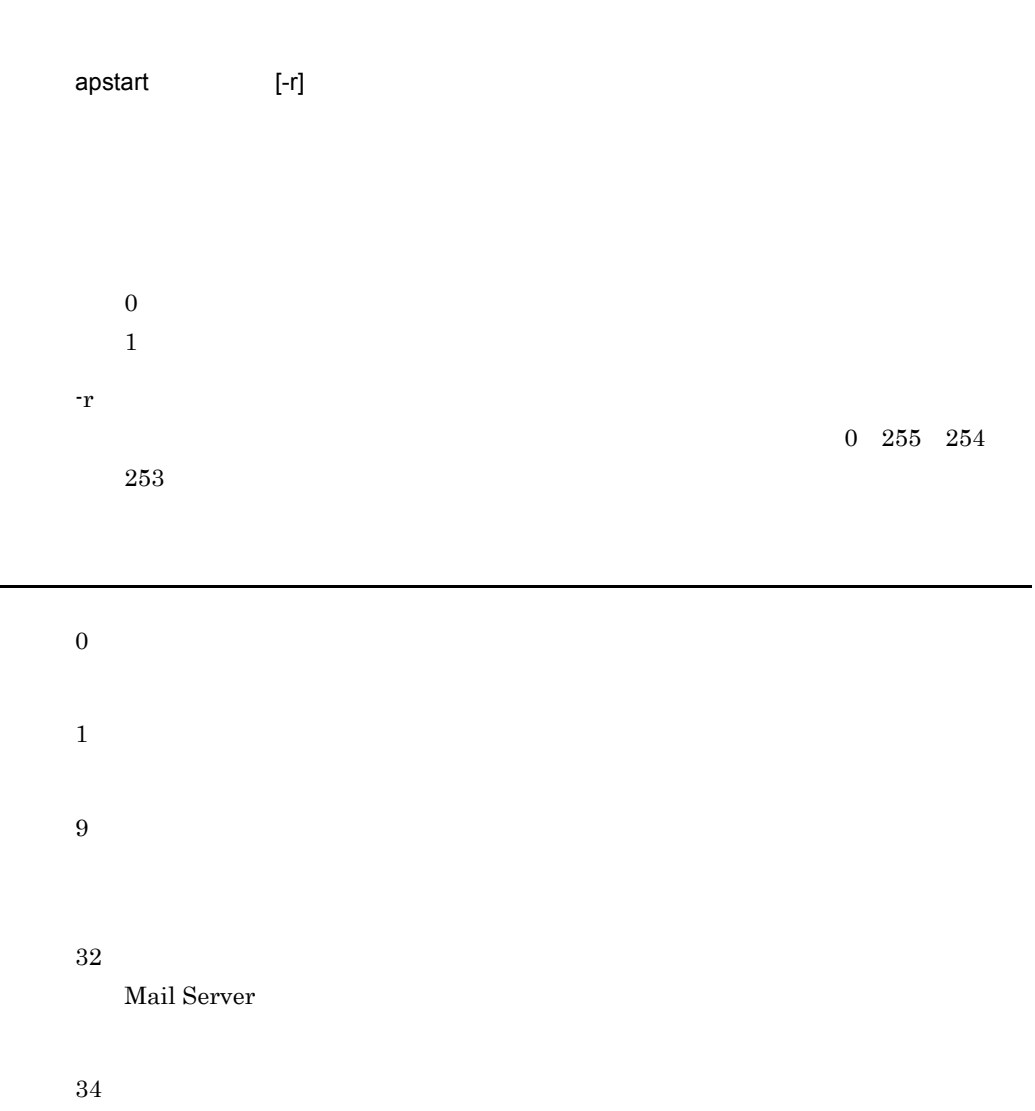

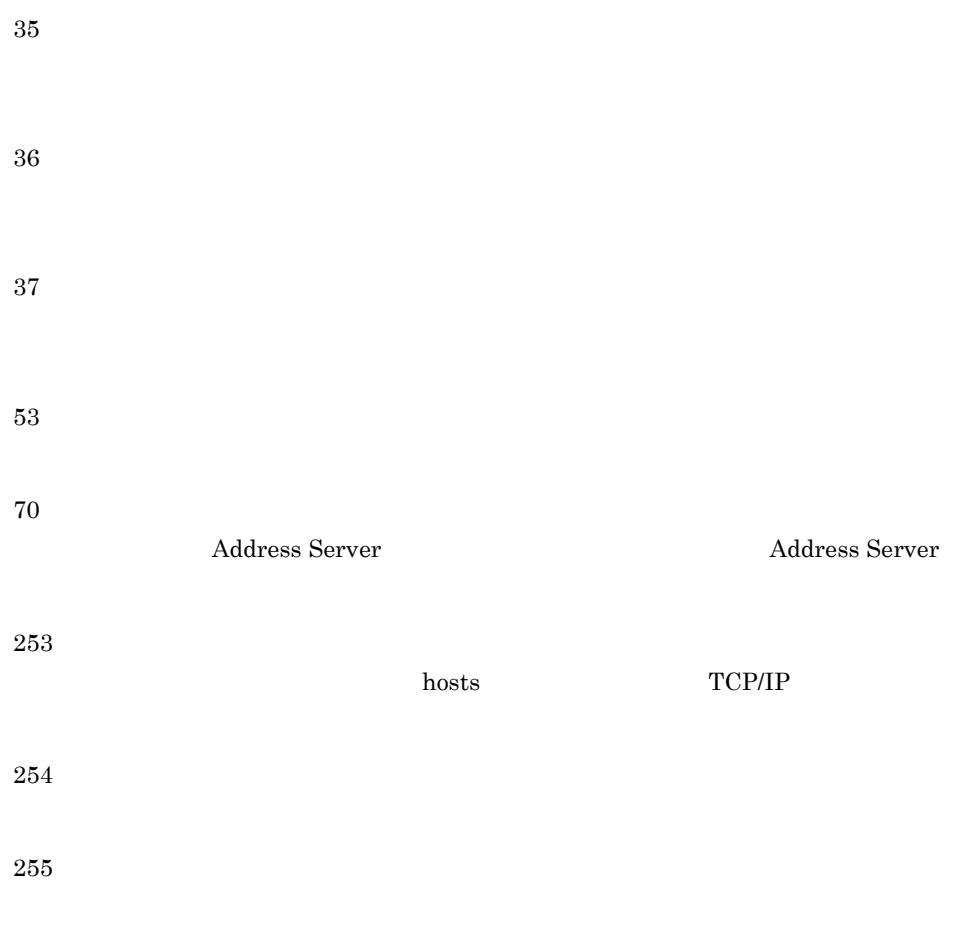

メッセージ

 $(send)$ 

### 16.19 APSTOP

APSTOP

/opt/GroupMail/bin/APSTOP

# 0 253 hosts TCP/IP 254 255 メッセージ

16.

 $(send)$ 

### 16.20 manageridinit

 $ID$ 

/opt/GroupMail/bin/manageridinit

manageridinit

機能説明

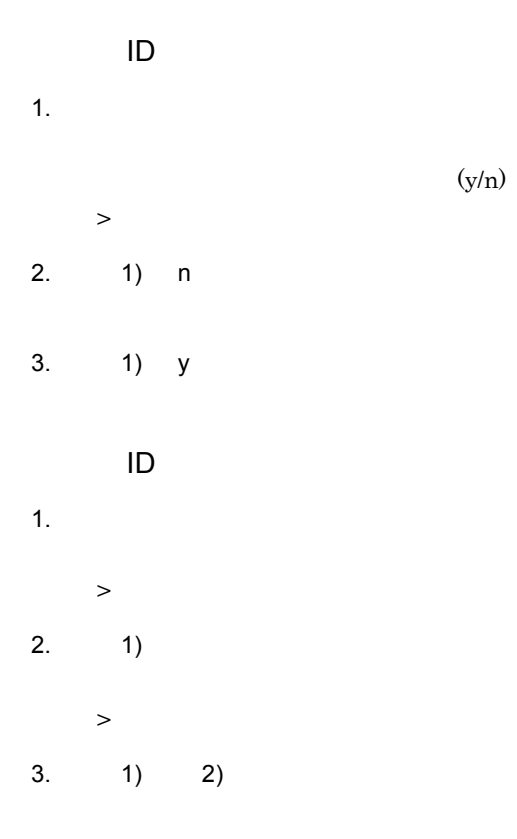

4.  $1)$  2)

1. 開始時メッセージ

戻り値

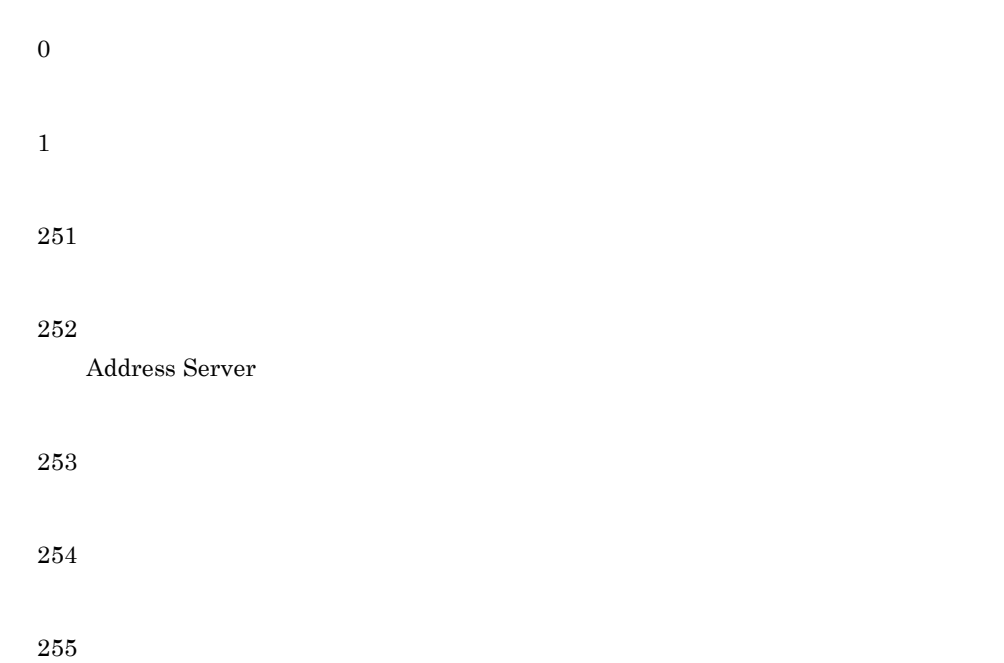

コマンド書式

/opt/GroupMail/x400/run/mhs\_nadr\_cfg

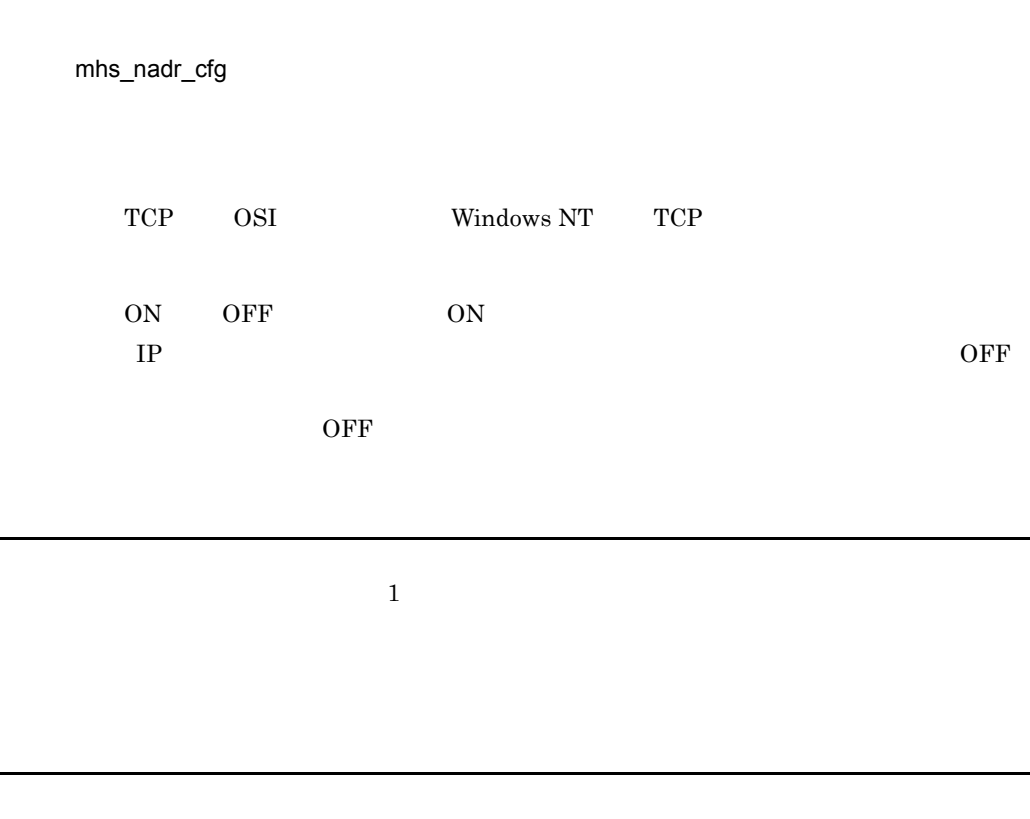

Local MTA undefined or specified wrong value {TCP|OSI}.

Failed.Configuration not changed.

 $X.400$  TCP/IP

 $X.400MHS$  TCP/IP

メッセージ

Current value is [TCP][OFF].

## 16.22 mlchkbdy

mlchkbdy

 $\mu/\mathrm{GroupMail/x400/tool/mlchkbdy}$ 

Object Server

mlchkbdy  $[-h]$   $[-s]$   $[-d]$   $\{-u$   $ID$  $|-a\}$  <  $\rightarrow$ -h ークスペルス しょうしょう しょうしょく しょうしょく しょうしょく しょうしゅう しょうしゅう しょうしゅう しょうしゅう しょうしゅう しょうしゅう しょうしょく しょうしゅう しょうしょく しょうしゅう が指定されていた場合は,-s 以外のオプションは無視されます。 -d -s -u ユーザ ID -a  $-\mathbf{u}$ **結果情報の場合には、** 

#### $<$ TYPE> $<$ ID> $<$ ORNAMEID> $<$ TRASH>

#### $<$ TYPE>

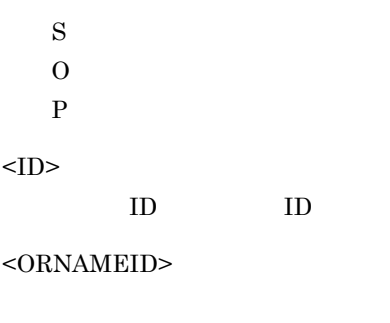

 $<$  TRASH>  $\,$ 

戻り値

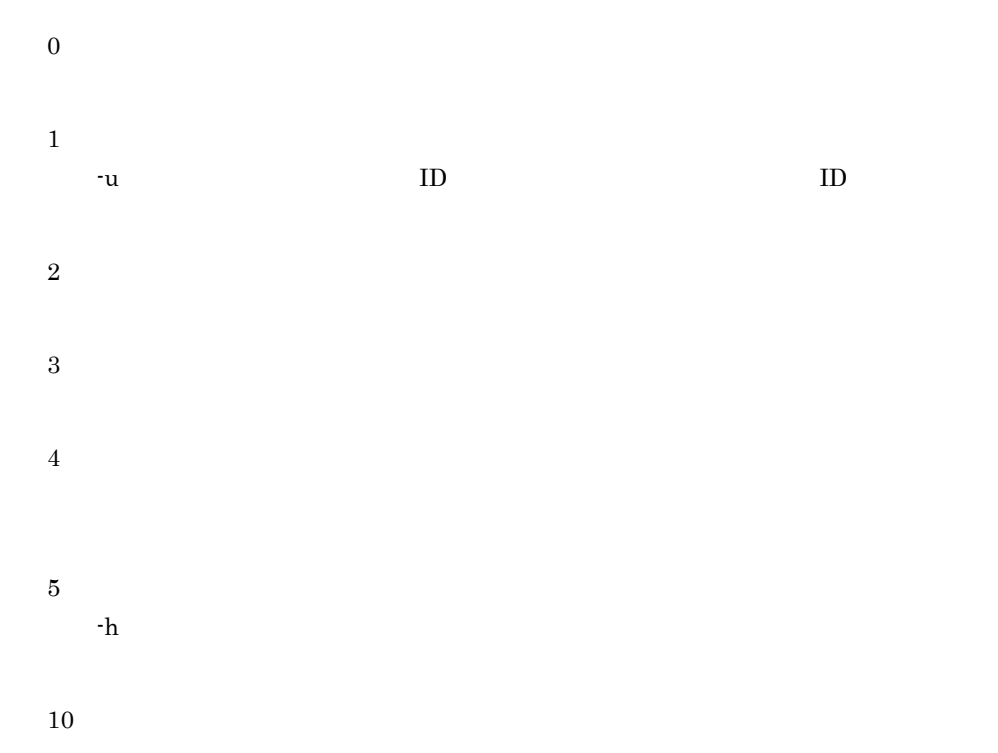

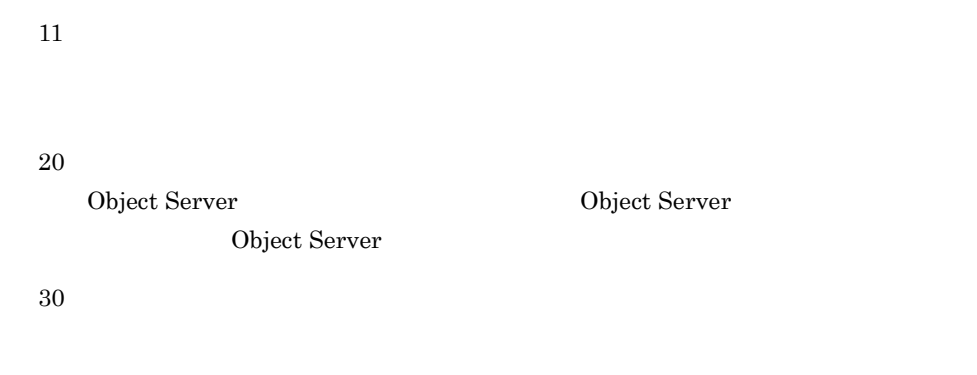

Success

Invalid userid

-u ID  $\qquad \qquad$ 

 $ID$ 

No such directory

Path name too long

Permission denied

Usage : mlchkbdy [-h] [-s] [-d] <-u userid|-a> <filename>

 $-h$ 

No space left on device

Not enough memory

Datebase error [  $\qquad$  ]

Object Server が起動されていません。又は,Object Server が利用できる環境

Object Server

### 16.23 mlcnsmb

adcnsput

 $\mu/\mathrm{GroupMail/bin/mlcnsmb}$ 

Object Server

adcnsput

コマンド書式

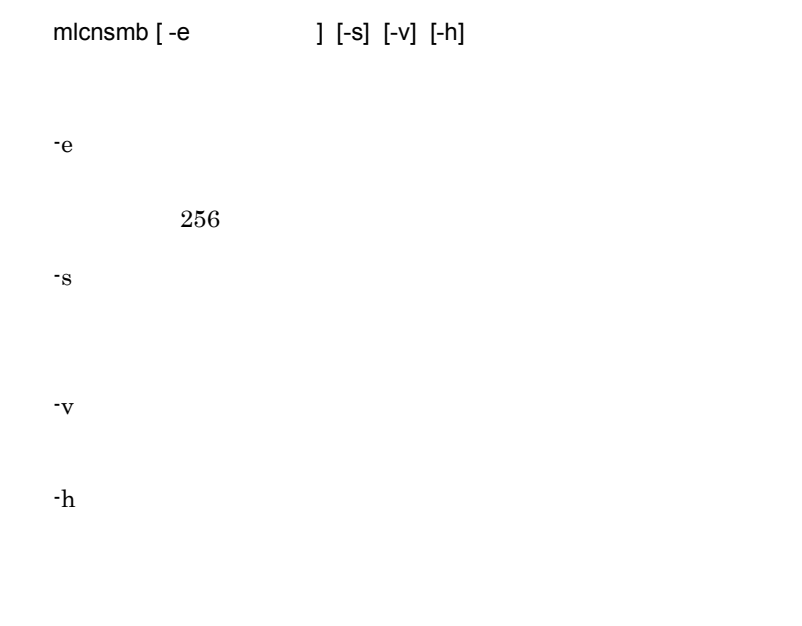

-v オプションを指定すると次のように表示されます。

機能説明

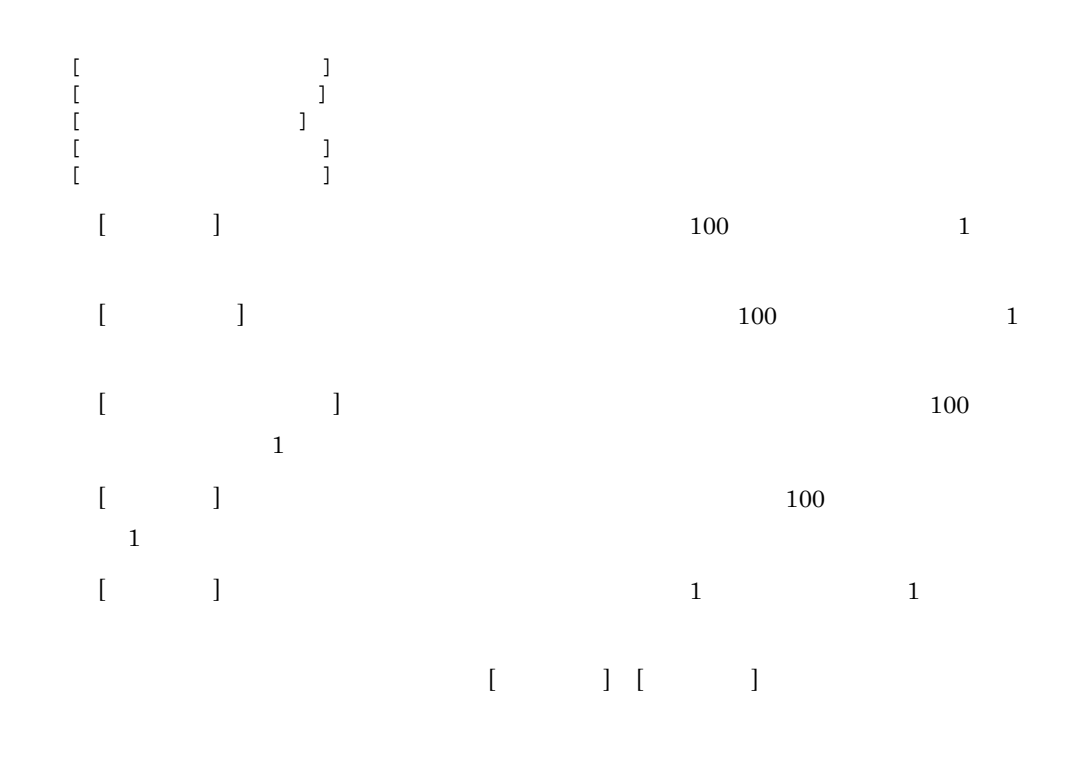

16.

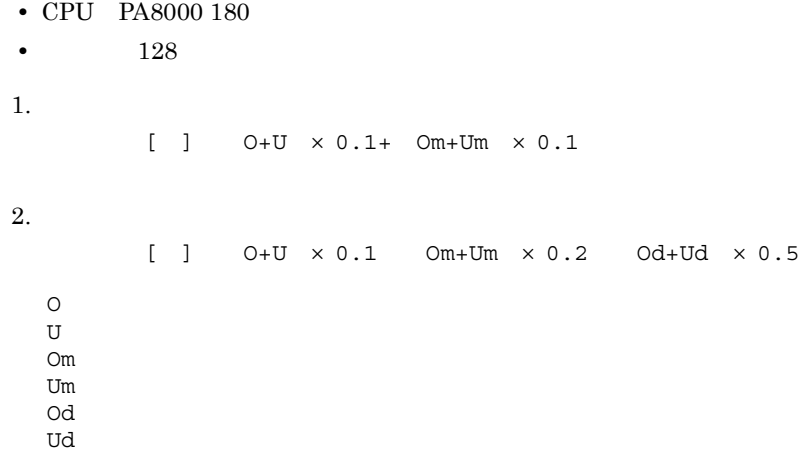

0

1

455

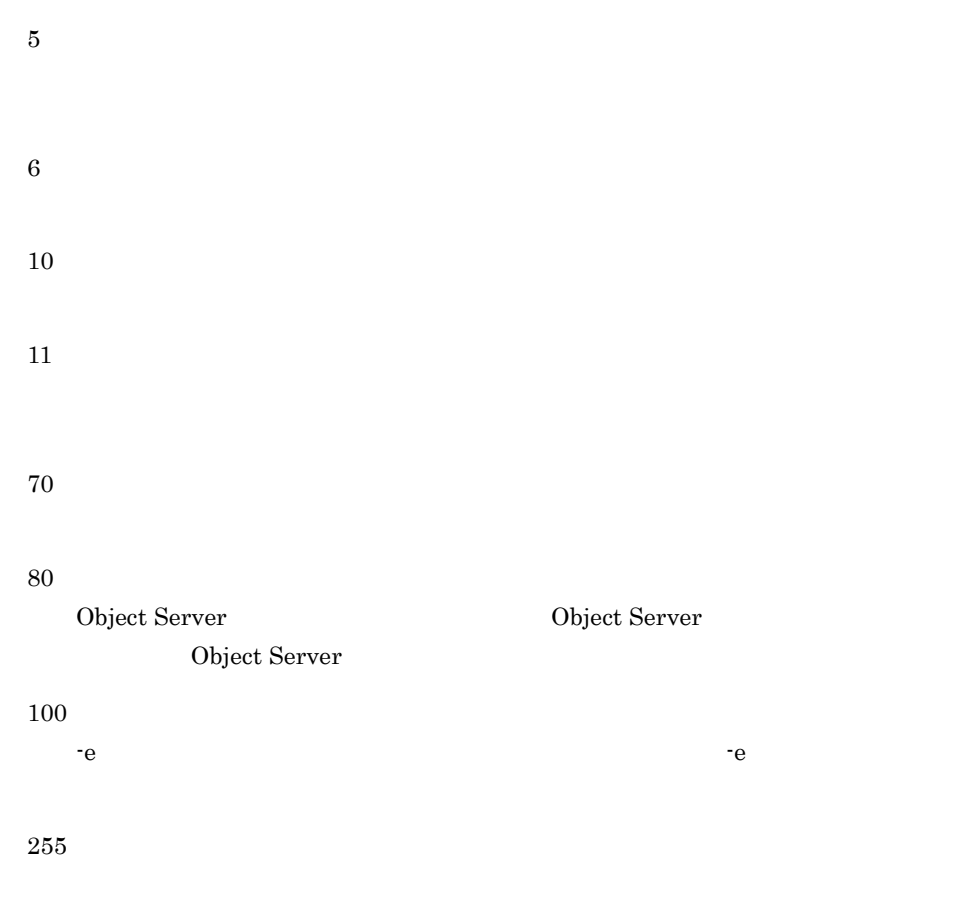

Address Server

400

 $X.400$ 

Object Server が起動されていません。又は Object Server が利用できる環境で

Object Server

errno

errno

-e  $-$ e  $-$ 

-e  $-$ e  $-$ 

457

16.

### 16.24 mldmail

#### mldmail

 $\frac{\log N}{\log N}$ ail/x400/bin/mldmail

Object Server

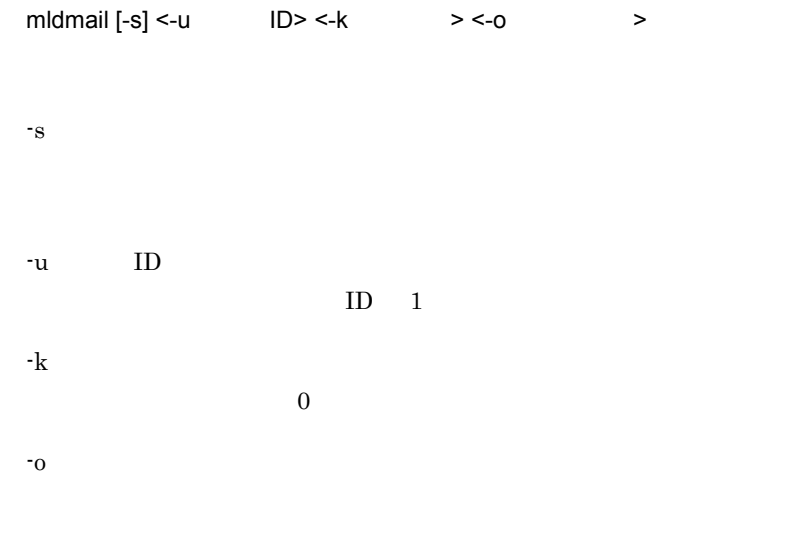

 $-{\bf k}$ 

• **•** 2008 • 2008 • 2008 • 2008 • 2008 • 2008 • 2008 • 2008 • 2008 • 2008 • 2008 • 2008 • 2008 • 2008 • 2008 • 2008 • 2008 • 2008 • 2008 • 2008 • 2008 • 2008 • 2008 • 2008 • 2008 • 2008 • 2008 • 2008 • 2008 • 2008 • 2008 •

機能説明

- **•**  $\bullet$  +  $\bullet$  +
- **•**  $\blacksquare$
- $[Ctrl]+[Break]$

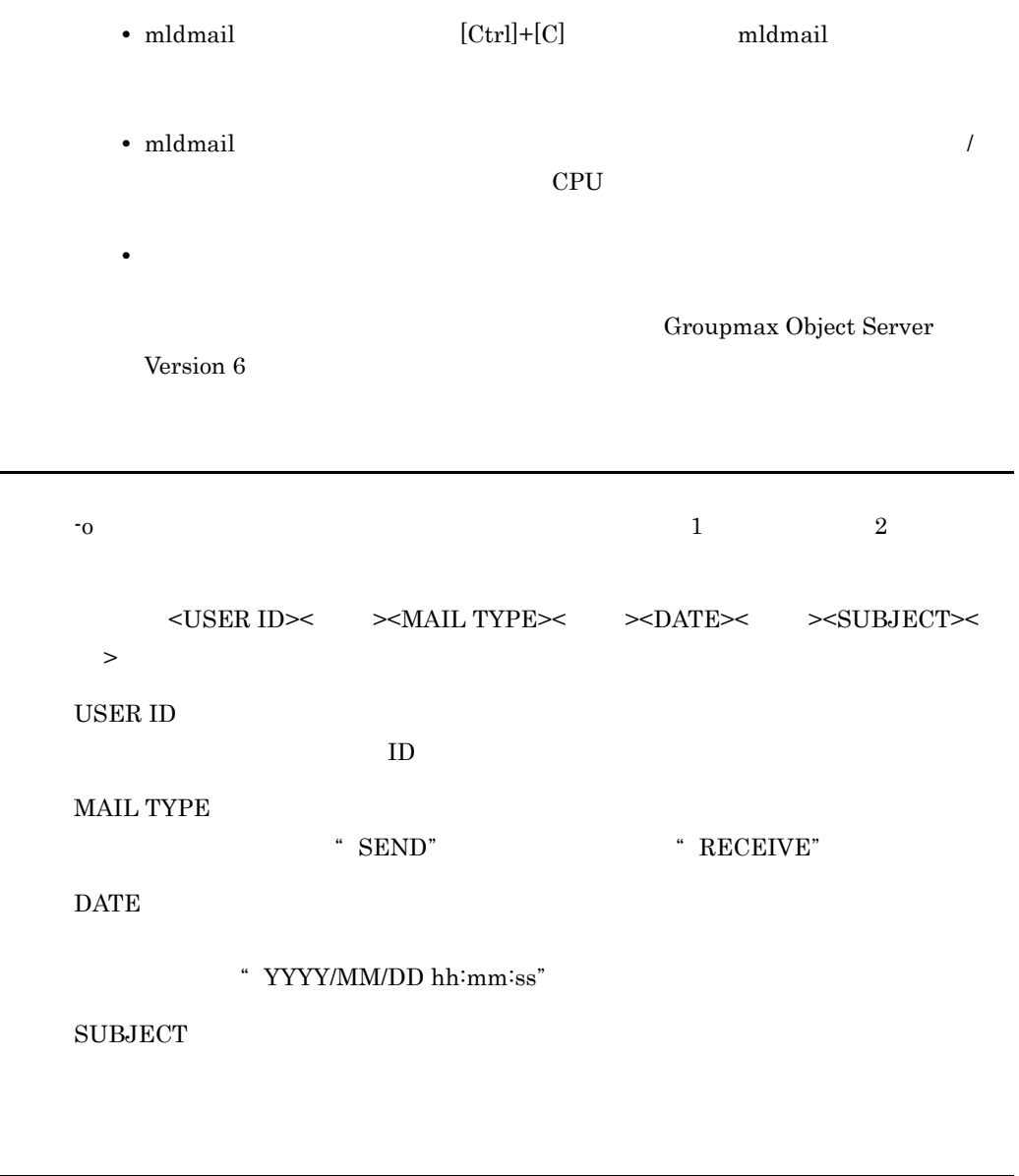

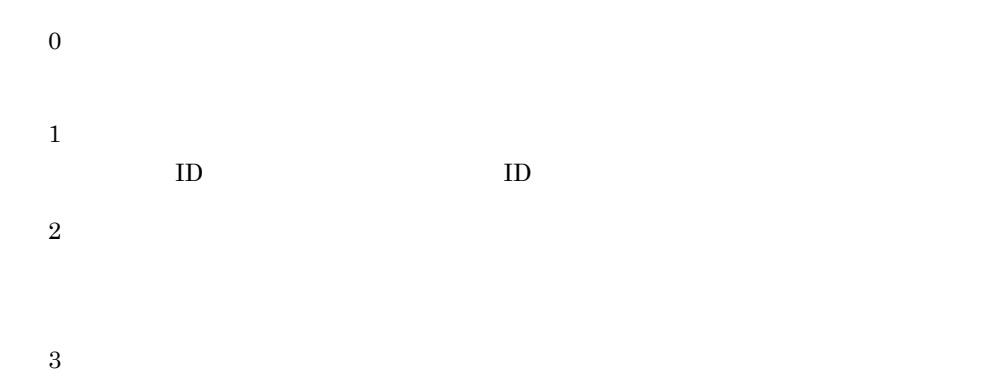

5 20 Object Server が起動されていません。又は,Object Server が利用できる環境では **Object Server** Object  $\alpha$  $S$ erver  $\frac{1}{\sqrt{2}}$ 30 99

Success.

Invalid userid.

 $ID$ 

 $ID$ 

Permission denied.

Information : detected Ctrl+C.

 $[Ctrl]+[C]$ 

Interrupted.

Usage: mldmail [-s] <-u User\_id> <-k Number> <-o FileName>

Database error.

Object Server が起動されていません。又は,Object Server が利用できる環境

Object Server 0bject Server 0bject Server

File error.

System error.

### 16.25 mlgwinfo

mlgwinfo

 $\mu$ opt/GroupMail/x400/bin/mlgwinfo

mlgwinfo

コマンド書式

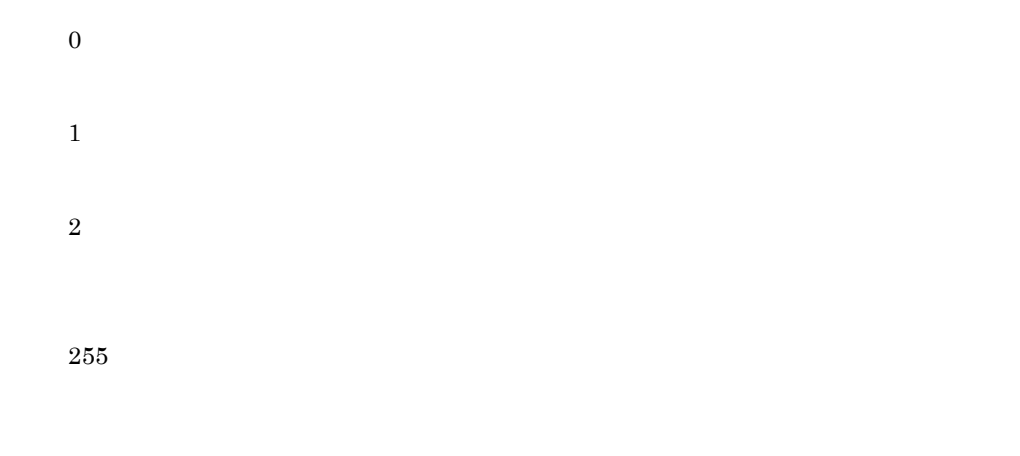

 $/C=<$  >/A=<ADMD>/P=<PRMD>

Error : The gateway is not defined.

メッセージ

Error : Permission denied.

Error : The system error occurred.

### 16.26 mllstdfq

mllstdfq  $\,$ 

 $\frac{1}{\pi}$ /opt/GroupMail/x400/bin/mllstdfq

Object Server

mllstdfq  $[-h]$   $[-s]$  <  $\longrightarrow$ 

-h

 $\log$ が指定されていた場合,-s 以外のオプションは無視されます。

-s

出力ファイルの形式

 $1 \t 1 \t {\rm CSV}$ 

 $1, 2, 3, ... , 10$ 

16.

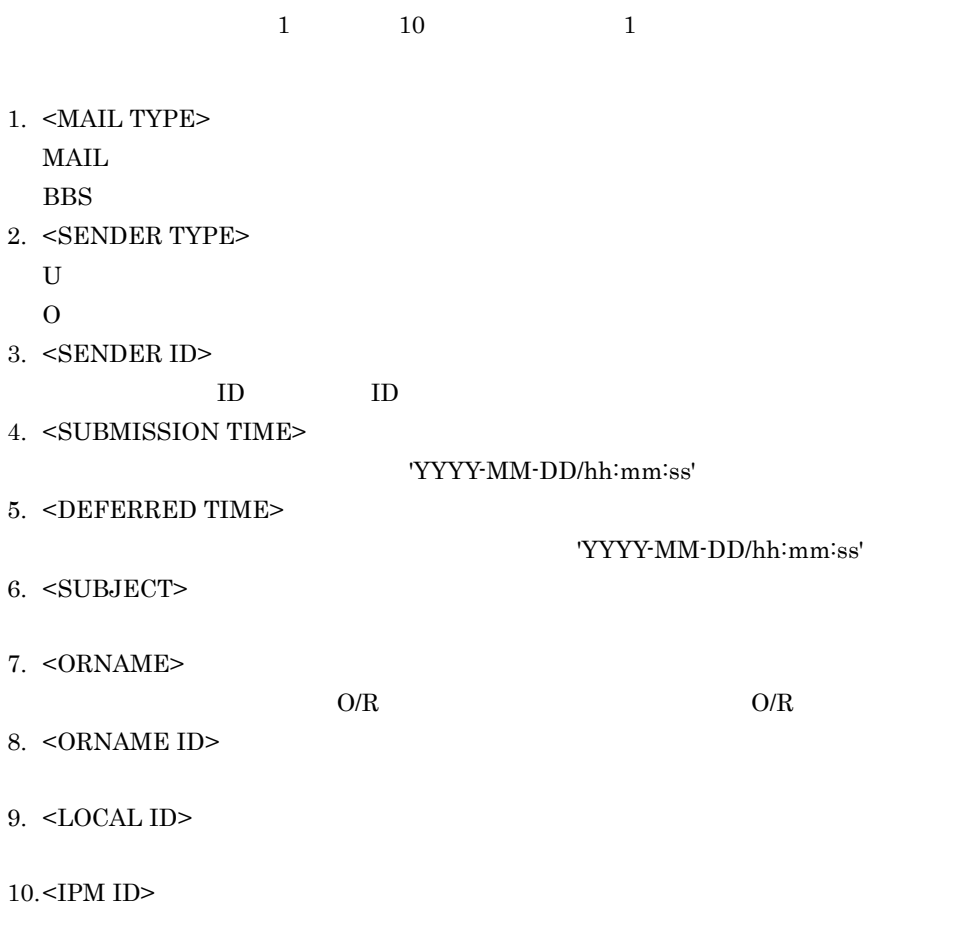

0

戻り値

255

メッセージ

Success

 $\bf{Usage:mllstdfq}\;[\text{-}h]\;[\text{-}s] \textit{ \textless } \text{filename} \texttt{>}$ 

 $-h$ 

Opening file failed

No space left on device

Database error [  $\qquad \qquad$  ]

Object Server が起動されていません。又は Object Server が利用できる環境で

Object Server Object Server

Internal error [  $\qquad$  ]

### 16.27 mlmakcfg

#### mlmakcfg  $\,$

コマンド書式

/var/opt/GroupMail/isp/config/common

 $7.3 \text{ (POP3)}$ 

/opt/GroupMail/bin/mlmakcfg

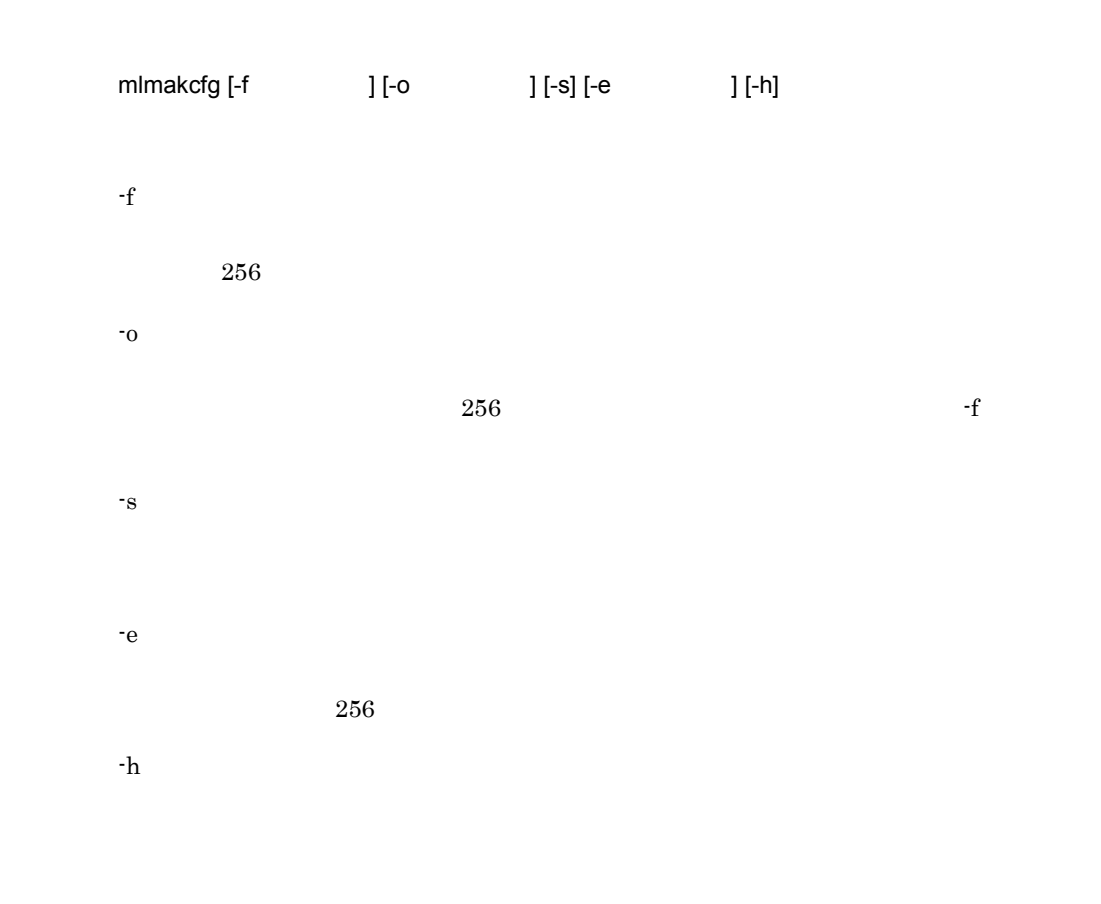

0

戻り値

1 2  $-$ f  $[Count]$   $CfgCnt$ 3 4 ファイルのオープンに失敗しました。ディスクフル又は -e 指定ファイルを確認して 5  $\mathbf{f}$ 6  $\mathbf{C}$ 

GMKE001:Command arguments error.

GMKE002:CfgCnt key error.

メッセージ

Count CfgCnt

 $CfgCnt$ 

GMKE003:Memory allocation error [errno].

errno

GMKE004:File open error [errno].

登録側のファイルのオープンに失敗しました。(エラー番号 errno  $\mathcal{L}$ 

#### GMKE005:File read error [errno]

登録側のファイルの読み込みに失敗しました。(エラー番号 errno  $-f$ 

#### GMKE006:File write error [errno].

登録側のファイルの書き込みに失敗しました。(エラー番号 errno  $\sim$  0

### 16.28 mlmfadm

mlmfadm

コマンド書式

 $\emph{/opt/GroupMail/bin/mlmfadm}$ 

ObjectServer

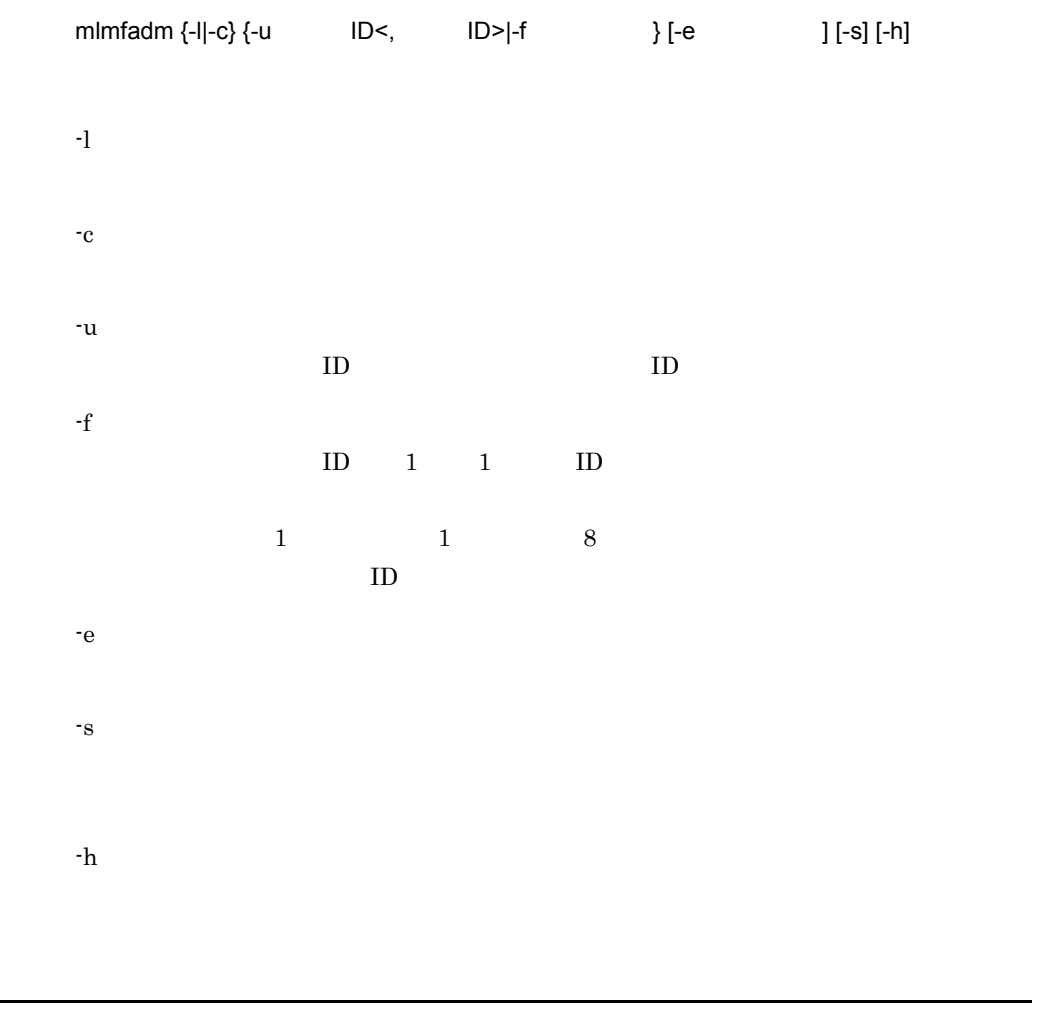

 $1 \t1$ 

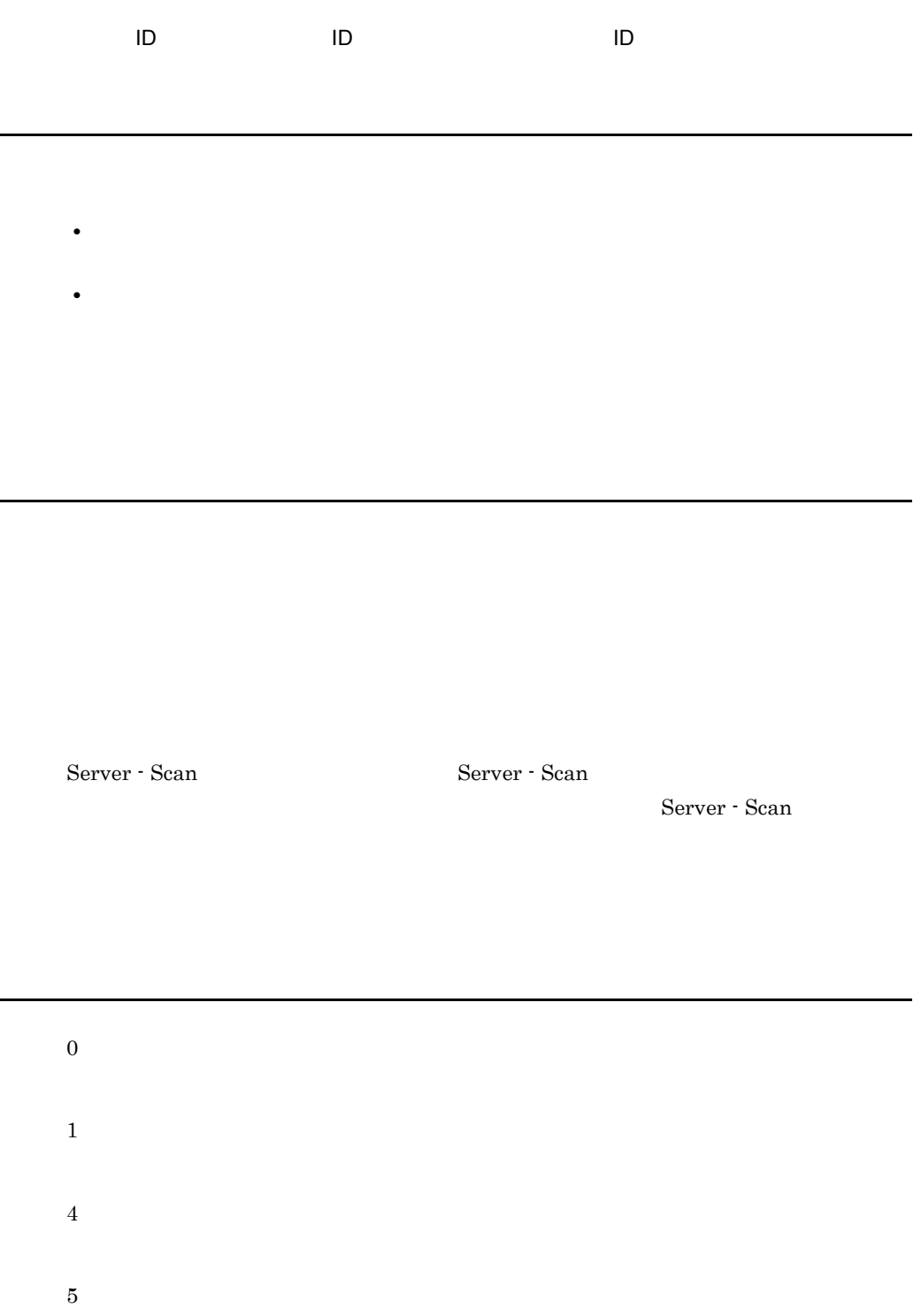

80
Object Server 81 Address Server 82 mlmfadm  $\,$ 100 -e  $-$ e  $-$ 101  $-f$ 102 -f  $xx$  ID  $xx$ 102 -u  $ID$   $XX$ 103 ID xx 104  $255\,$ 

Object Server

メッセージ

16.

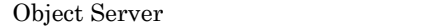

Object Server

### Address Server

Address Server

Address Server

#### mlmfadm

mlmfadm

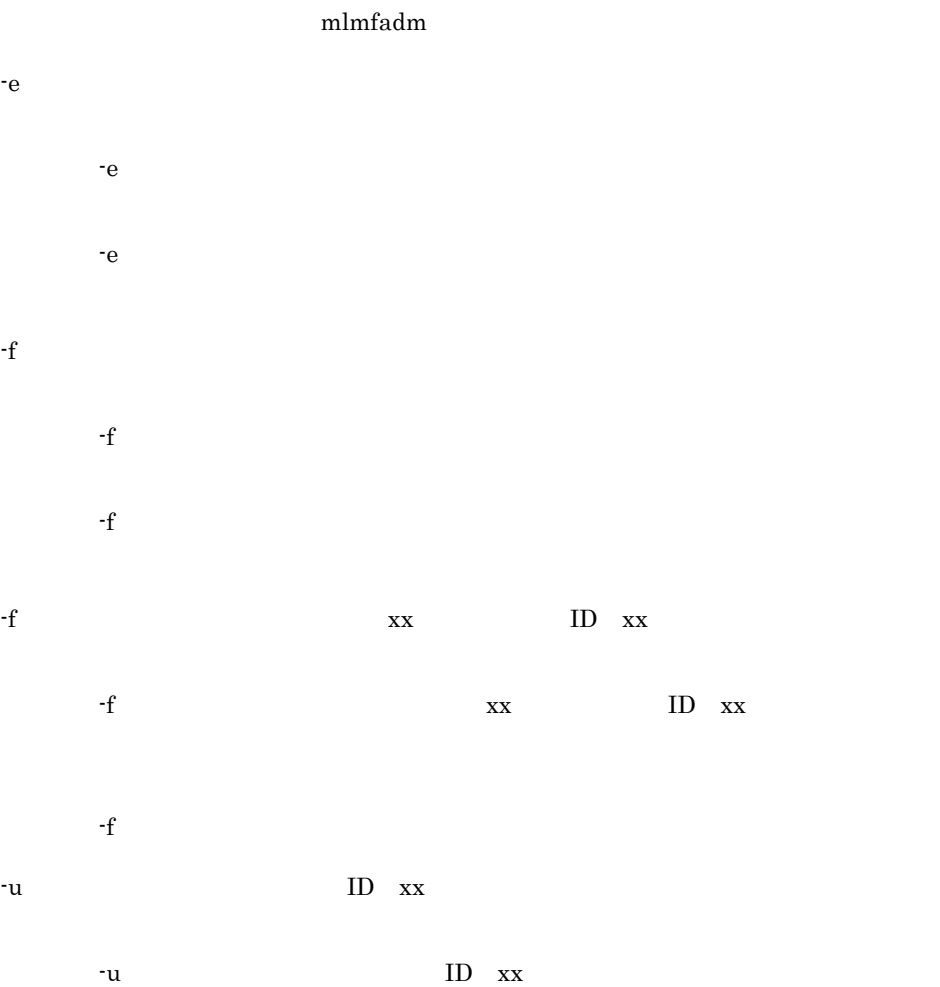

 $-\mathbf{u}$   $\qquad \qquad \text{ID}$  $ID$  xx  $ID$  xx

-u  $-f$  ID

# 16.29 mlmtactl

mlmtactl MTA

コマンド書式

 $\mu$ /opt/GroupMail/x400/bin/mlmtactl

mlmtactl [-s] -s  $0\quad$  MTA  $1$  MTA 0 1 2 3

MTA started.

メッセージ

 $MTA$ 

MTA stopped.

 $MTA$ 

Usage: mlmtactl [-s] {0|1}

Error.

Permission denied.

# 16.30 mlmvmbbs

mlmvmbbs

 $\emph{Jopt/GroupMail/bin/mlmvmbbs}$ 

Version 5

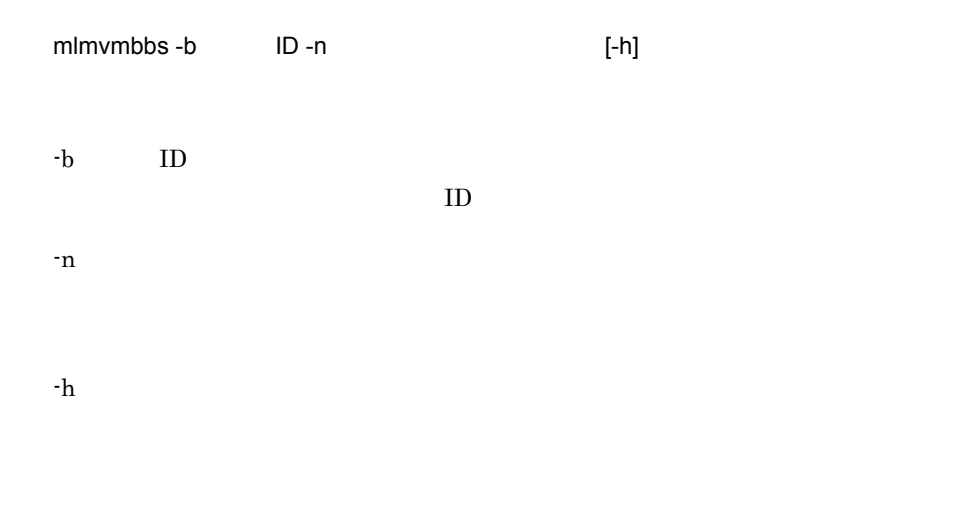

0 1 2 3  $[ \qquad \qquad \textcolor{red}{\mathbf{]} + [ \quad \textcolor{red}{\textcolor{blue}{\mathbf{]}}}$ 98 99 255

Usage:mlmvmbbs -b BBS\_ID -n DOMAIN\_NAME [-h]

-b ID -n:移動後のドメイン名またはホスト名を指定します。  $-h$ 

メッセージ

 $[ \begin{array}{ccc} \text{I} & \text{I} & \text{I} & \text{I} & \text{I} \end{array} \right]$ 

 $(\text{ret} = \% \text{d}, \text{errno} = \% \text{d})$ 

 $\label{eq:kined} \text{(kind = %s, exitcode = %d, ret = %d, errno = %d)}$ 

Version 3

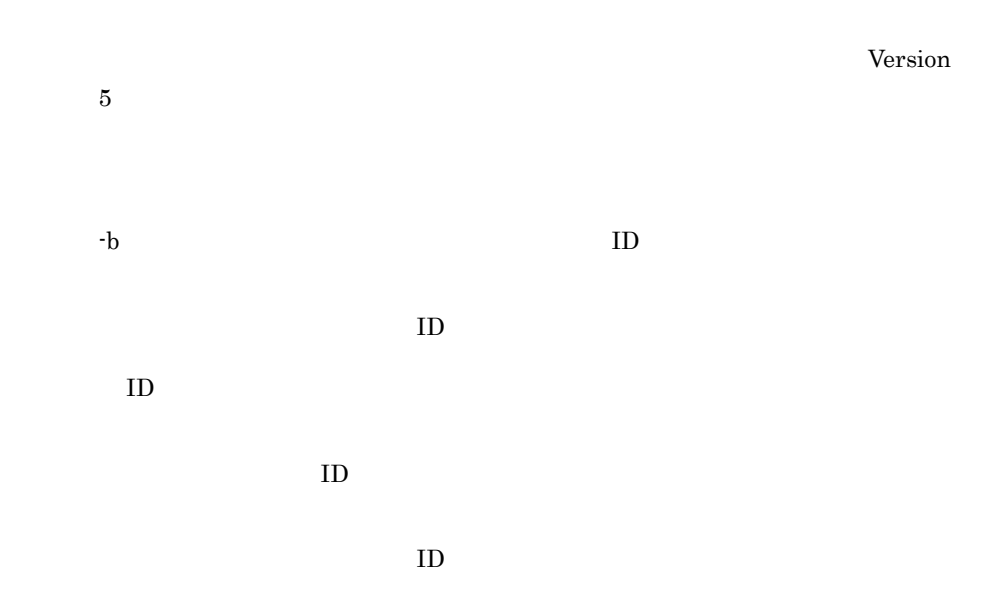

 $-n$  $-n$ 

 $-n$ 

16.

コマンド書式

 $\mu/\mathrm{GroupMail/x400/bin/mlsmlist}$ 

Object Server

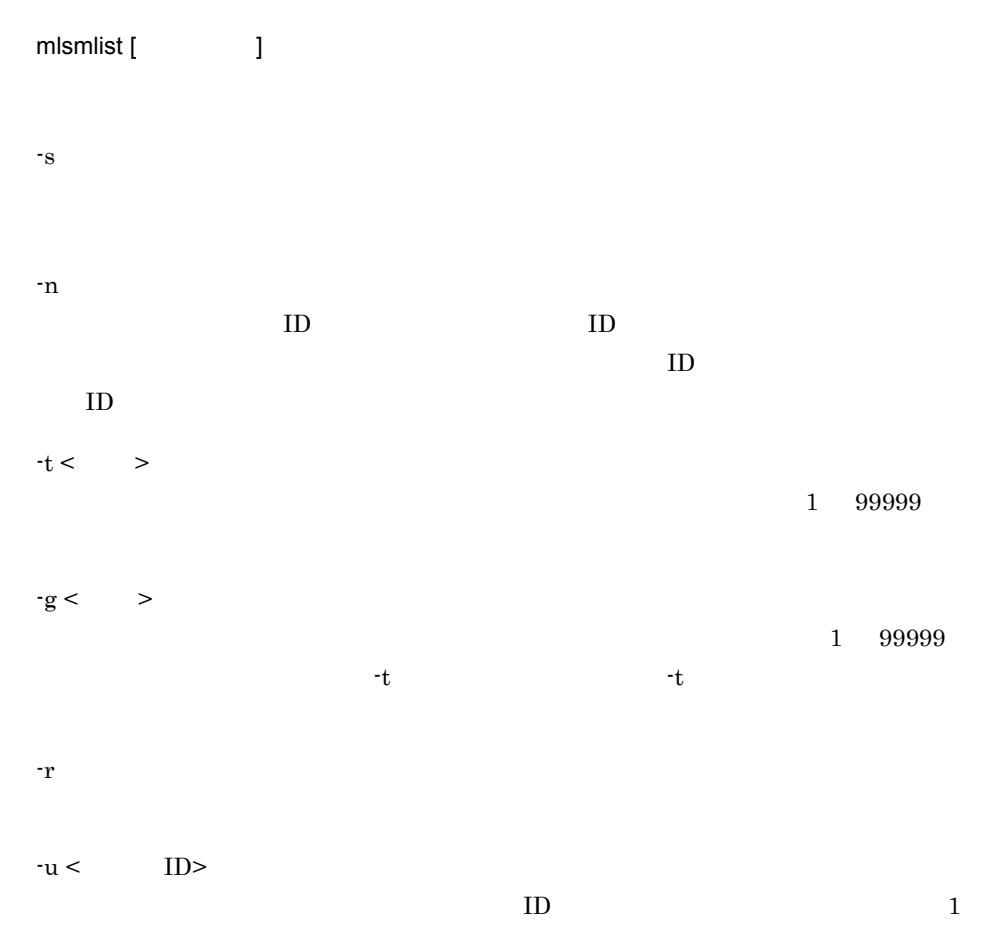

 $m$  e costs and  $m$ 

me em m: extends the property of  $\mathbb{R}$ e: e:  $-u$ Server - Scan

 $\frac{1}{\sqrt{2}}$ 

 $<\!\!SENDKEY>\!\!>>\!\!SENDER\,TYPE\!\!>>\!\!>>\!\!SENDER\,ID\!\!>>\!\!>>\!\!SUBJECT\!\!>>\!\!$ ><MTS ID>< >>SUBMISSION TIME>< >>>>>>>>DEFERRED TIME>< > <DELIVERY STATUS>< ><REASON CODE>< >>>>>>>>>>>DIAGNOSTIC CODE><  $>$  <RECIPIENT ORNAME>

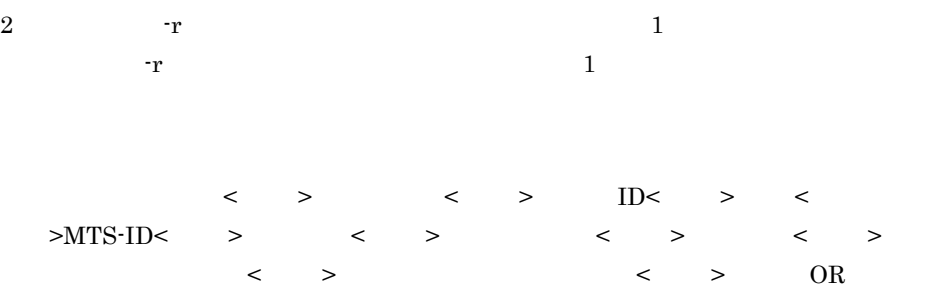

 $U$  $\overline{O}$ S<sub>2</sub> 送信者 ID  $ID$  $\rm ID$ 

MTS-ID

YYYY/MM/DD hh:mm:ss

#### YYYY/MM/DD hh:mm:ss

 $\mathbf M$  ${\bf E}$ 

 $ME$ 

 $-r$   $r$ Address-Assist

 $0:$  $1$ 

 $2$ 

 $-1$ Address-Assist

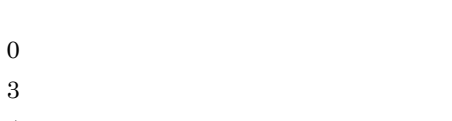

 $4\,$ 

 $5$  $7\,$  $26$  $27$ 受信者 OR OR  $-{\bf r}$ 

• CPU PA-8200 200  $2$ CPU **•** OS HP-UX  $-r$  e  $[ \quad ] \qquad M \times \ 0.05 + E \times \ 0.1 \quad \times \quad N+U$ -r e  $\begin{bmatrix} 1 \end{bmatrix}$  $[$  ] M × 0.05 × N+U  $U$  $\mathbf{N}$  $M<sub>3</sub>$  $\mathbf E$ 

0 1 -u ID ID ID  $\overline{1}$ 5 10 20 30

性能

戻り値

90

メッセージ

Success

Invalid userid

-u  $ID$ 

 $ID$ 

Usage: mlsmlist [option] <command> <filename>

Output error

Database error

System error

Interrupted

# 16.32 mlstnews

#### mlstnews

コマンド書式

/opt/GroupMail/bin/mlstnew

Object Server

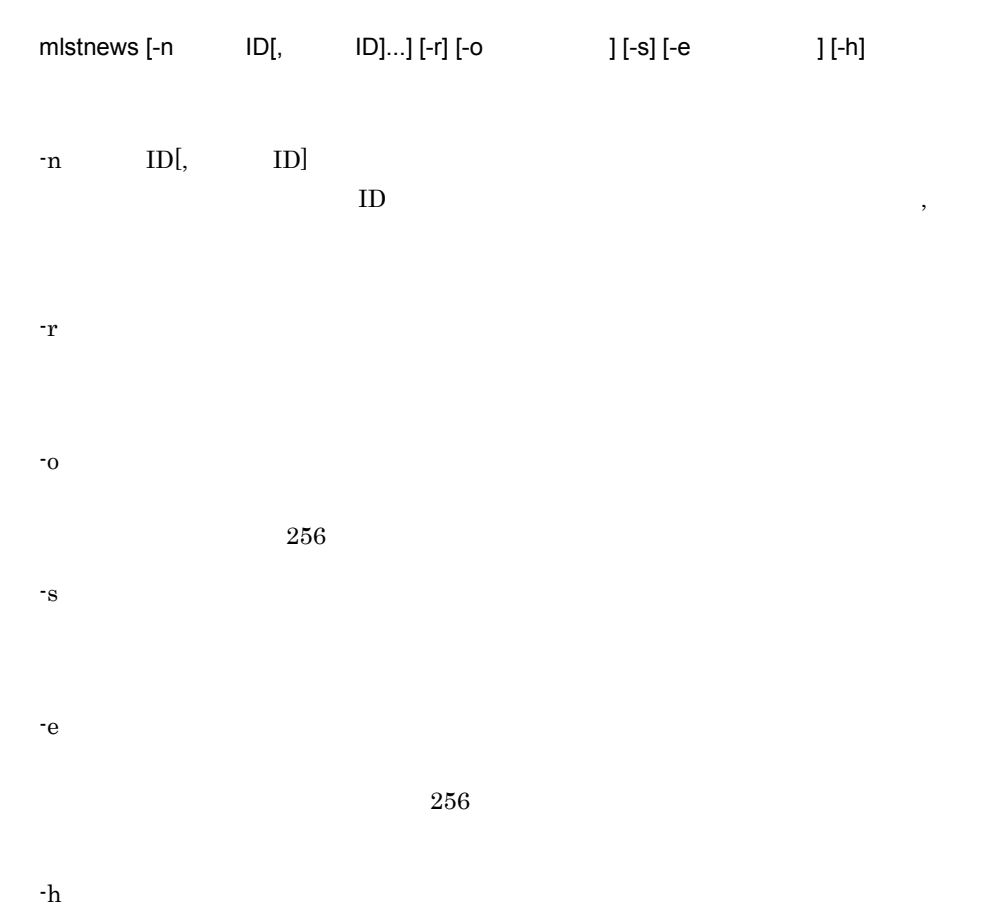

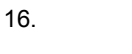

機能説明

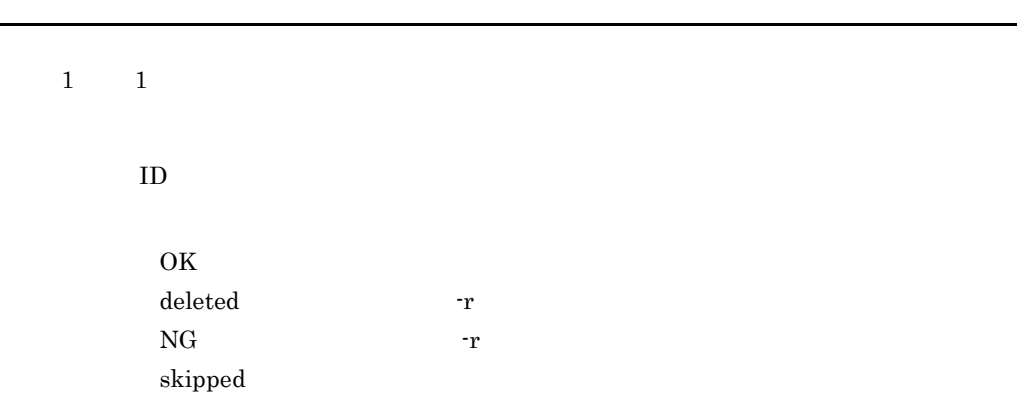

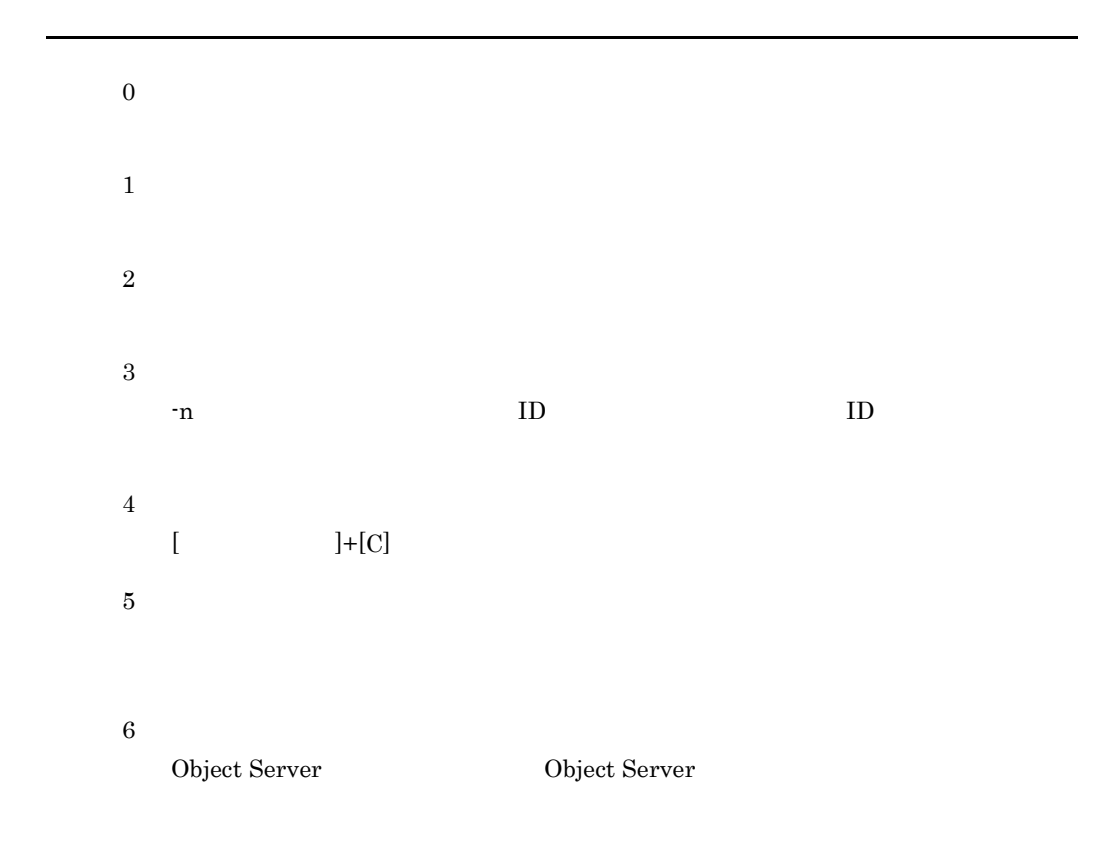

16.

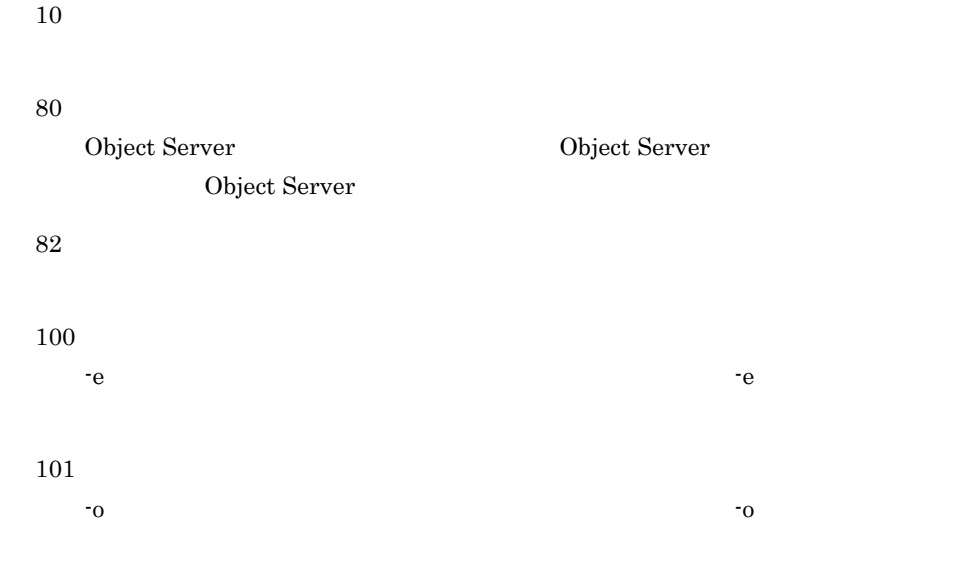

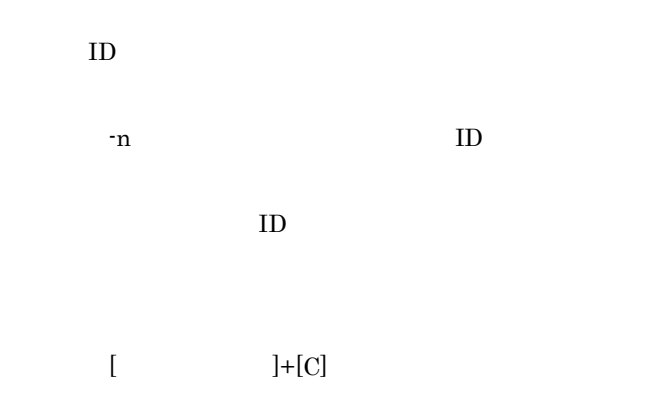

Address Server

メッセージ

Object Server

Object Server

Object Server

Object Server が起動されていません。又は Object Server が利用できる環境で

Object Server

errno

errno

-e  $-$ e  $$ errno

-e  $-$ e  $$ errno

-o オプションで指定したファイルを扱うことができません。エラー要因のエ errno

 $-0$ 

# 16.33 mltrash

コマンド書式

 $\emph{Jopt/GroupMail/bin/mltrash}$ 

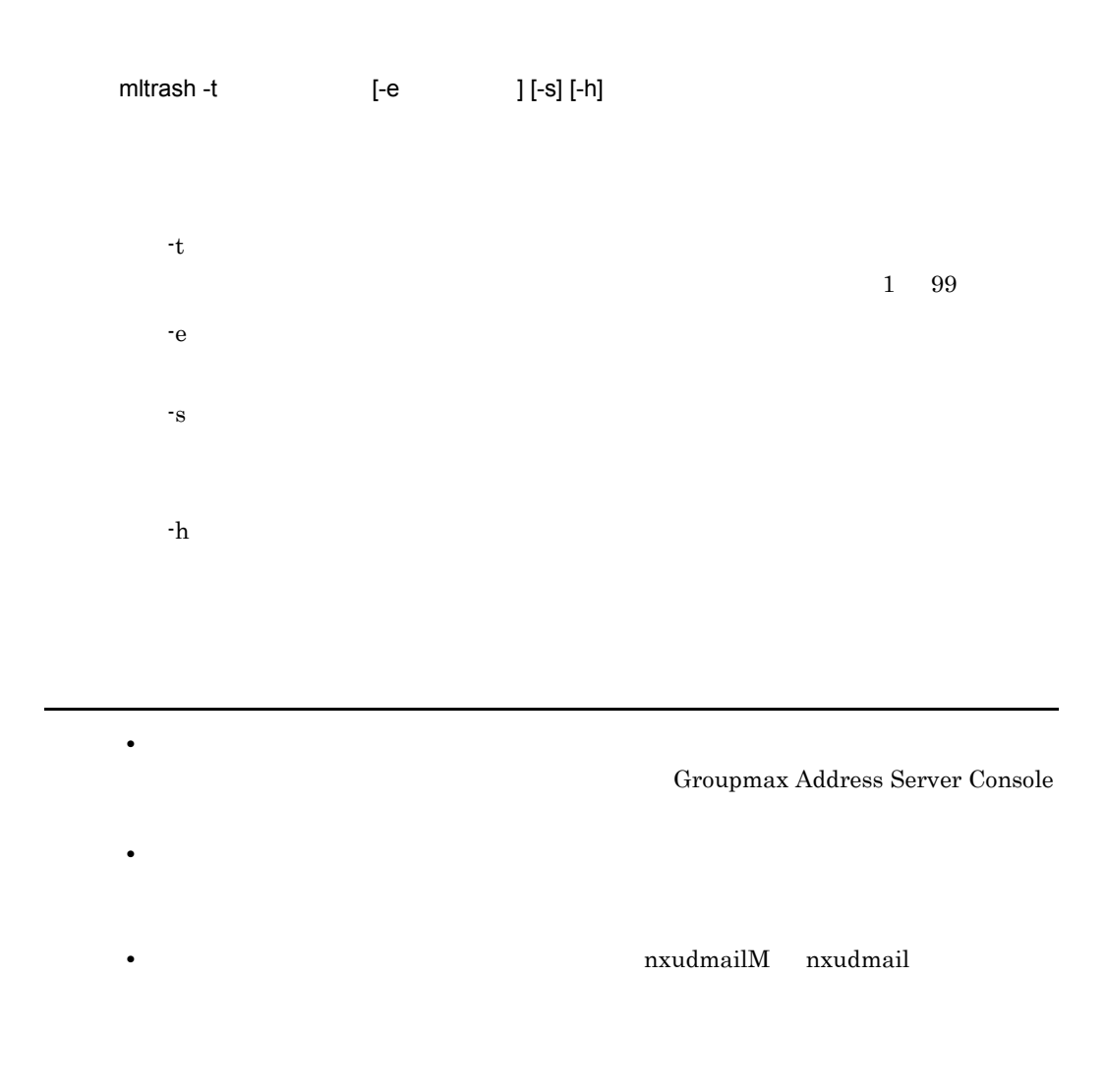

• **•** *•*  $\blacksquare$  *Mail Server* 

• **• Internal Mail Server** 

Mail Server

戻り値

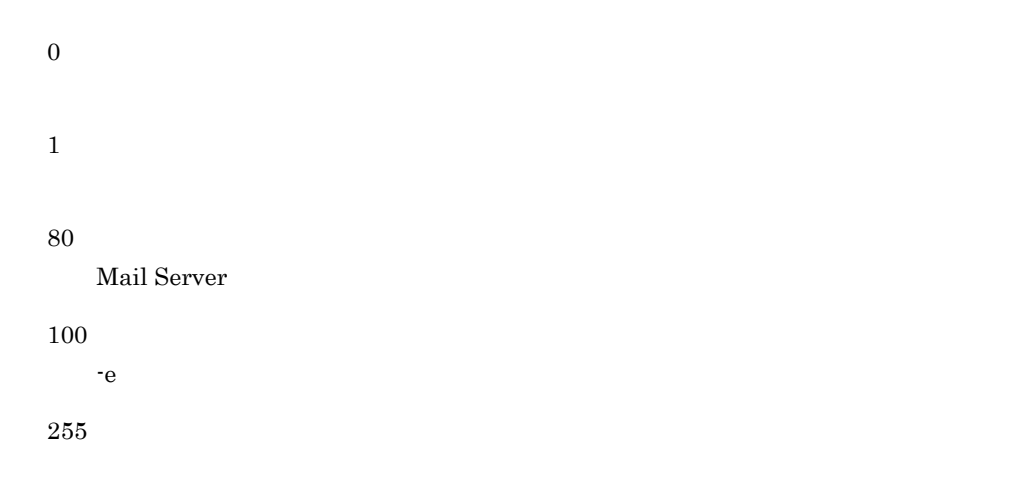

Mail Server

Mail Server

Mail Server

-e  $-$ e  $-$ -e オプションで指定したファイルを確認し障害を取り除いた後に再実行してく

## 16.34 mlulkmb

mlulkmb

MLgetBK

/opt/GroupMail/x400/tool/mlulkmb

Object Server

MLgetBK MLputBK

mlulkmb [-v]

コマンド書式

-v

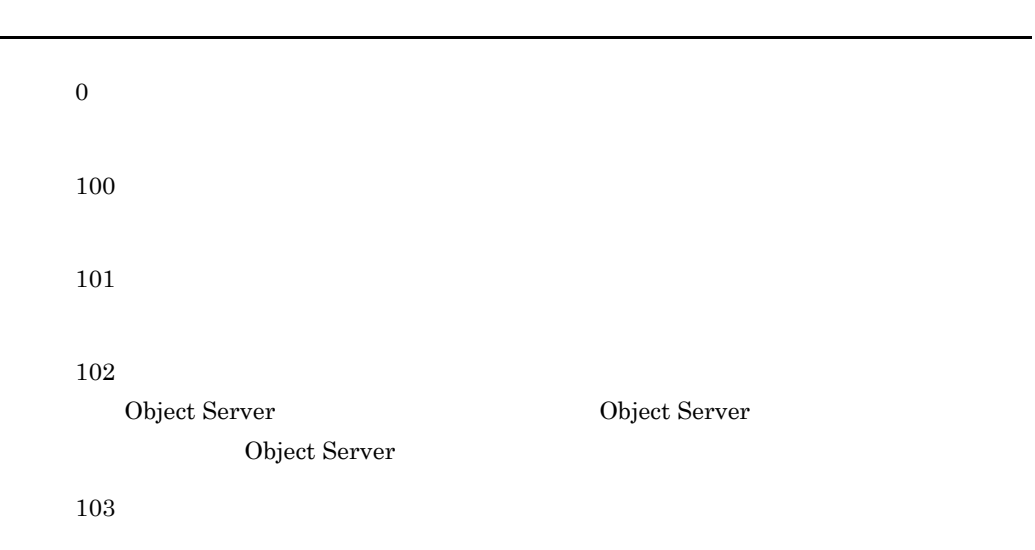

API error

Usage : mlulkmb [-v]

 ${\bf Date base~error~[DB~ \hspace{1.5cm} ]}$ 

Object Server が起動されていません。又は Object Server が利用できる環境で

Object Server

### Address Server Mail Server /var/opt/GroupMail/nxcdir/DBBKUPFILES

 $\tan$ 

/opt/GroupMail/

bin/nxbackup

NXROOT MHSROOT

NXROOT /var/opt/GroupMail

MHSROOT /var/opt/GroupMail/x400

Address Server Mail Server (2002) Address Server Mail Server

nxbackup

メッセージ

コマンド書式

 $\boldsymbol{0}$ 1

 $GM$ \_ENV

NXROOT,MHSROOT

 $\,$ NXROOT,MHSROOT

" No such directory

NXROOT,MHSROOT

#### NXROOT,MHSROOT

Object Server

Object Server

 $\begin{array}{lllllllll} {\rm DB} & \hspace{1.5cm} & \hspace{1.5cm} & \hspace{$ 

Address Server

## 16.36 nxbbsrcv

nxbbsrcv コマンドは, またメールサーバにある全線の現在を発生しております。

コマンド書式

/opt/GroupMail/bin/nxbbsrcv

Object Server

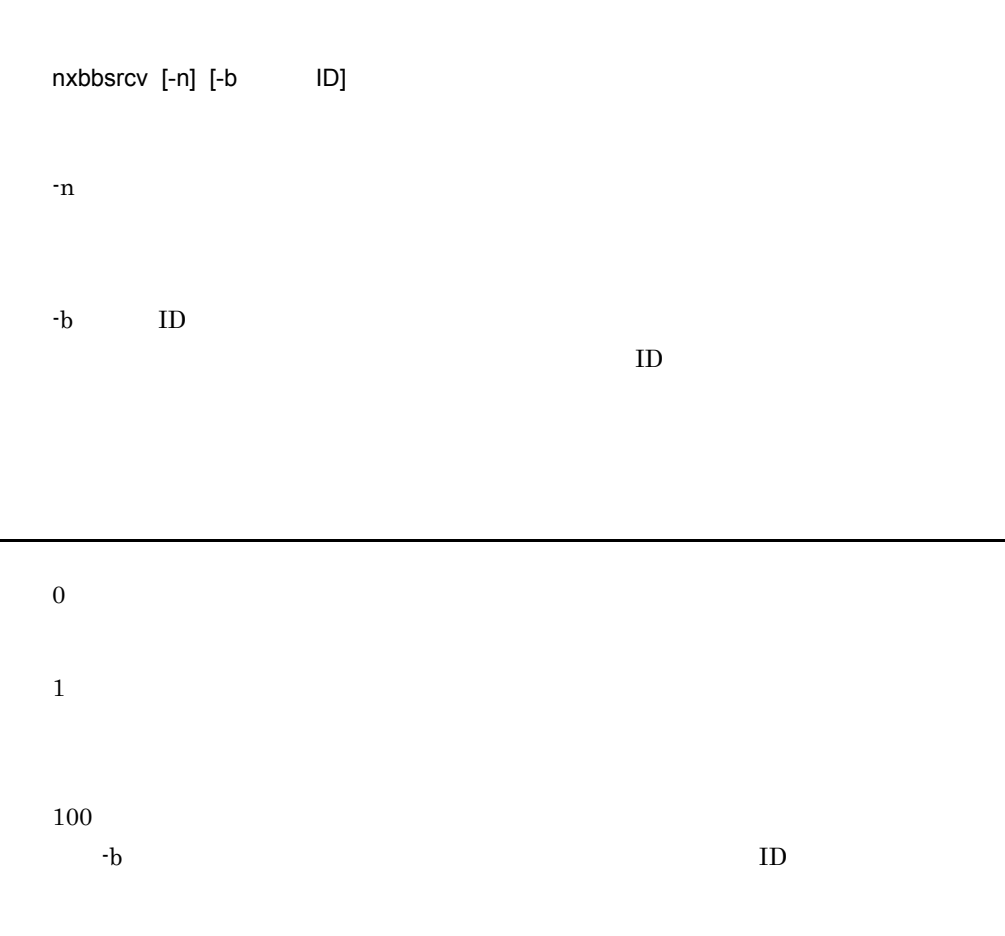

nxbbsrcv normal ended

メッセージ

board\_id not found.[rtncode], BB\_ID

 $-{\rm b}$  ID

 $ID$ 

invalid parameter appears.

searching top BBS failed [rtncode],\*TOP\*

 $ID$ 

login into DB failed [rtncode],Dblogin

Object Server が起動されていません。または Object Server が利用できる環境

Object Server

BDIT access error. [rtncode], BB\_ID

updating BDIT failed. [rtncode]. Upd BDIT

rollback failed. [rtncode], Rollback

commit failed. [rtncode], Commit

Object Server Object Server  $\qquad \qquad$  Object Server

logout from DB failed. [rtncode], DBlogout

Searching Sub-BBS failed [rtncode], BB\_ID

 $ID$ 

cap calc function failed. [rtncode], BB\_ID

malloc failed

Set\_GM\_ENV() error.

Object Server Object Server

Object Server Object Server  $\qquad \qquad$  Object Server

16.

## 16.37 nxrestore

nxbackup

 $\mu/\mathrm{GroupMail/bin/nxrestore}$ 

nxrestore

コマンド書式

0

戻り値

1

Object Server

Object Server

Address Server

## 16.38 NXSMNGSRV

#### $NXSMNGSRV$

/opt/GroupMail/bin/

NXSMNGSRV [ J

 $\begin{array}{ccccc} 0 &&& 1 \end{array}$ 

 $0\qquad \qquad 1$ 

 $0\,$  $1$ :  $\blacksquare$  $2$ 3:サイトの停止時に指定します。

 $(")$ 

戻り値

0 255 hostname is too long  $256$ action is invalid site name is too long  $16$  32 server name is too long  $16$  32

Usage: nxsmngsrv hostname action site [server]
16.

#### nxsmngsrv

/opt/GroupMail/bin/

nxsmngsrv [the contract of the contract of the contract of the contract of the contract of the contract of the contract of the contract of the contract of the contract of the contract of the contract of the contract of the

 $1$ :  $\blacksquare$  $2$ 

 $0\,$ 

3:サイトの停止時に指定します。

 $0$  1

 $0\qquad \qquad 1$ 

戻り値

0 255 hostname is too long  $256$ action is invalid site name is too long  $16$  32 server name is too long  $16$  32

Usage: nxsmngsrv hostname action site [server]

16.

GroupMail/bin/nxsrepstat

Address/Mail Server

コマンド書式

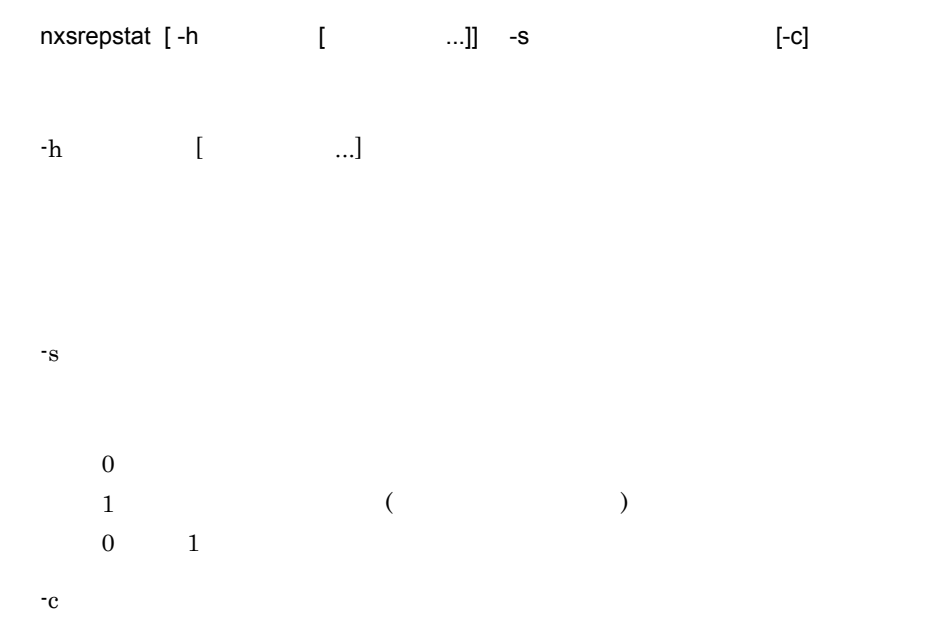

 $\omega/\mathrm{opt}/\mathrm{opt}$ 

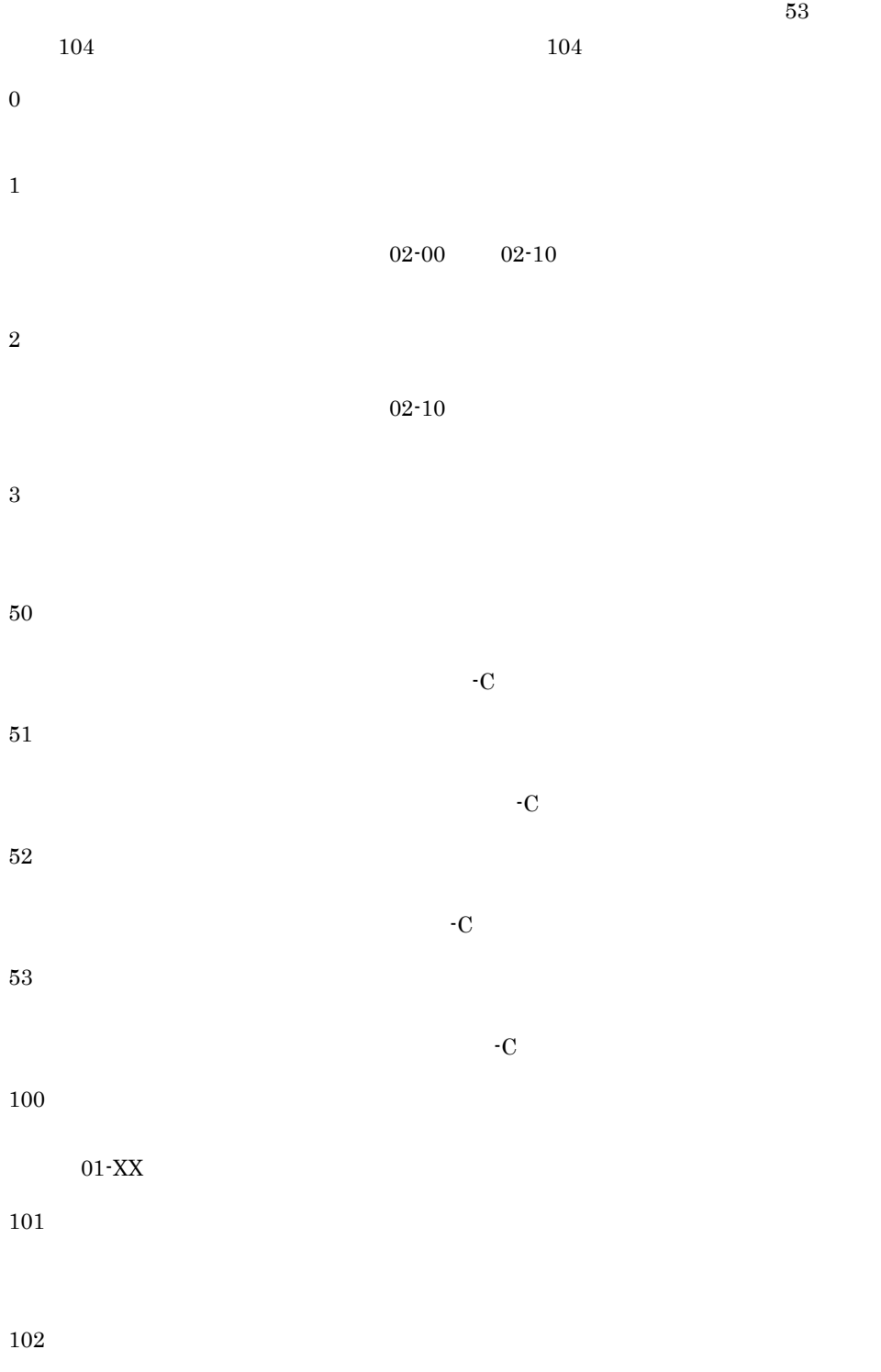

516

103 104 105 254 255

 $256$ 

(XXXX)

XXXX <del>and the state and the state and the state and the state and the state and the state and the state and the state and the state and the state and the state and the state and the state and the state and the state and th</del>

メッセージ

 $(XXXX)$ 

 $\text{XXX} \times$ 

 $\text{XXX} \times$ 

 $(XXXX)$ 

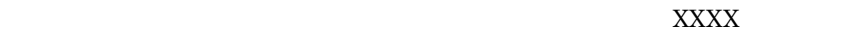

 $\text{XXX} \times$ 

 $($ 

XXXX)

**XXXX** 

XXXX)

 $(XXXX)$ 

 $\text{XXX}(\text{X}\text{XXX})$ 

(XXXX)

16.

XXXX)

#### $\text{XXX} \times$

XXXX)

### $\text{XXX} \times$

 $-c$ 

### XXXX)

 $\text{XXX} \times$ 

指定したホストのアドレスサーバが起動されていません(XXXX

### $\text{XXX} \times$

 $\rm XXXX$ 

 $\text{XXX} \times \text{XXX}$ 

## 16.41 nxsrrx

コマンド書式

#### GroupMail/bin/nxsrrx

 $\omega/\mathrm{opt}/\mathrm{C}$ 

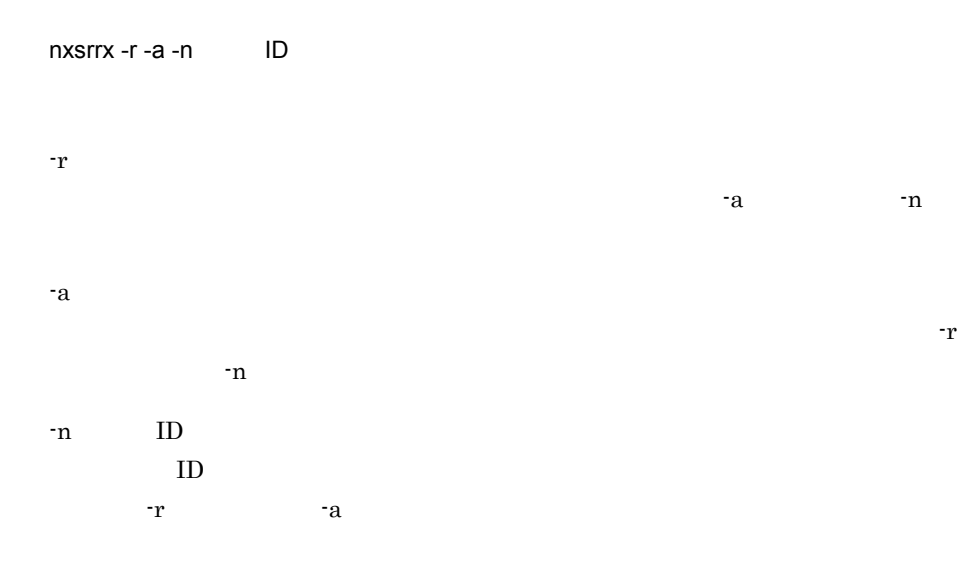

 $\boldsymbol{0}$ 

 $\overline{0}$ 

ERROR:GM\_ENV execute error.

メッセージ

Too few arguments. Usage:nxsrrx { -r | -a | -nBBS\_ID}

Invalid argument appears. Usage:nxsrrx { -r | -a | -nBBS\_ID}

ERROR:nxcmchname access error.

ERROR:DB login failed.

 $\rm \,ERROR\text{:}get\_BBS\_ID \ \text{failed.} \ \rm BBS\_ID = \hspace{1cm} ID.$ 

16.

 $ID$ 

 $ERROR$ : article matching failed.  $BBS_$  ID= ID.

 $ID$ 

 $ID$ 

ERROR:nxs\_ReqInit failed.

ERROR:nxs\_ReqReReg failed.

article matching processed.  $BBS_$ ID= ID

 $ID$ 

/opt/GroupMail/bin/nxudmail

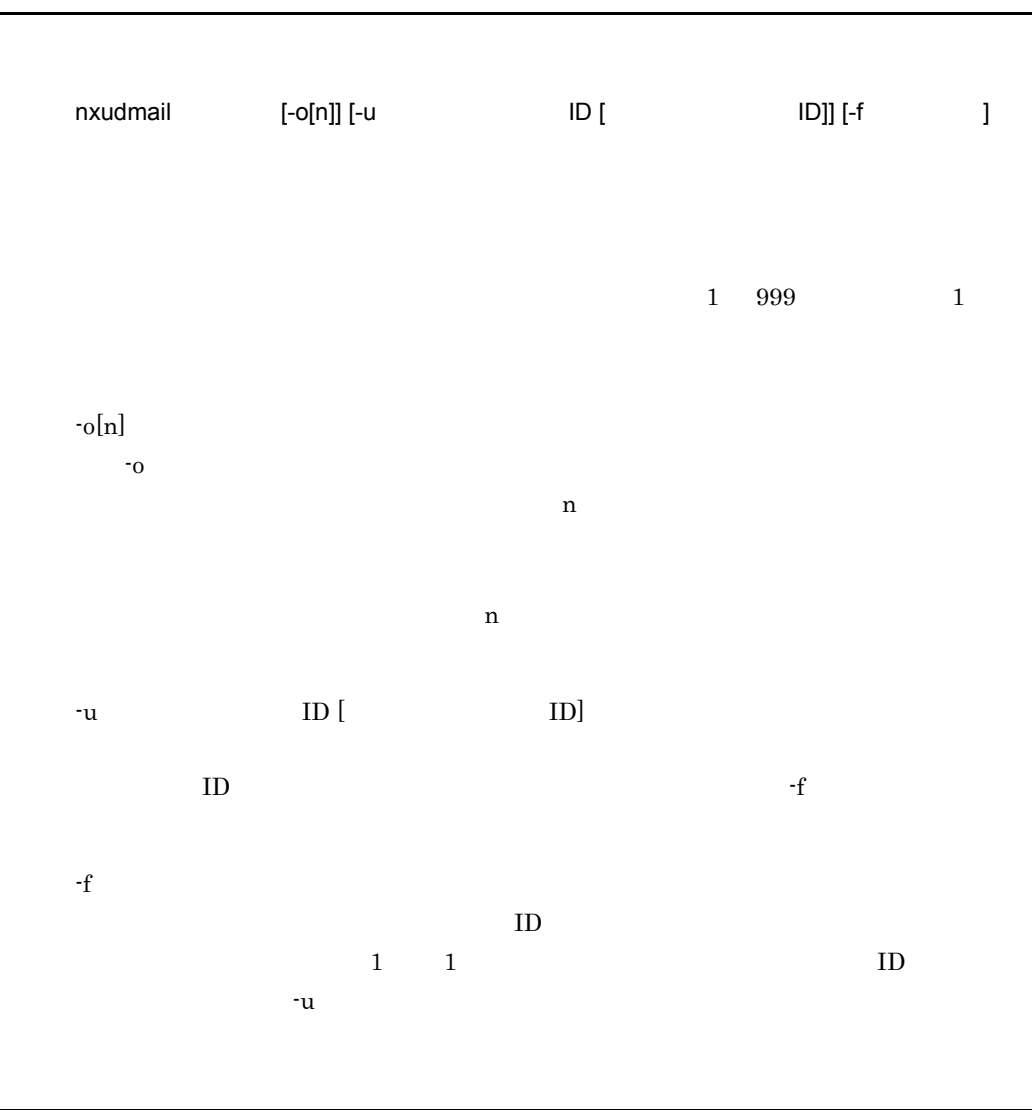

Windows NT

0

255

メッセージ

 $func = XXXX$  errno = $YYYY$ 

 $data = XXXX error = YYYY$ 

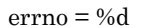

#### $I/O$   $func = XXXX$   $error = YYYY$

 $-f$ 

 $filename = XXXX$  errno =  $YYYY$ 

**XXXX** 

 $N = XXXX$  = YYYY

メールサーバ XXXX のバージョンが古いため,処理できません。

 $\begin{array}{ccc} \text{ID} & \quad \quad (\text{XXX} & \quad \quad ) \\ \end{array}$ 

 $ID$ 

 $ID$ 

 $(XXXX)$ 

 $(XXXX \hspace{1cm})$ 

 $128$ 

 $filename = XXXX$ 

 $\bf XXXX$ 

 $func = XXXX$  errno = YYYY

func=XXXX ret=YYYY

### $\mathit{Jopt}/\mathrm{GroupMail/bin}/\mathrm{nxudmailM}$

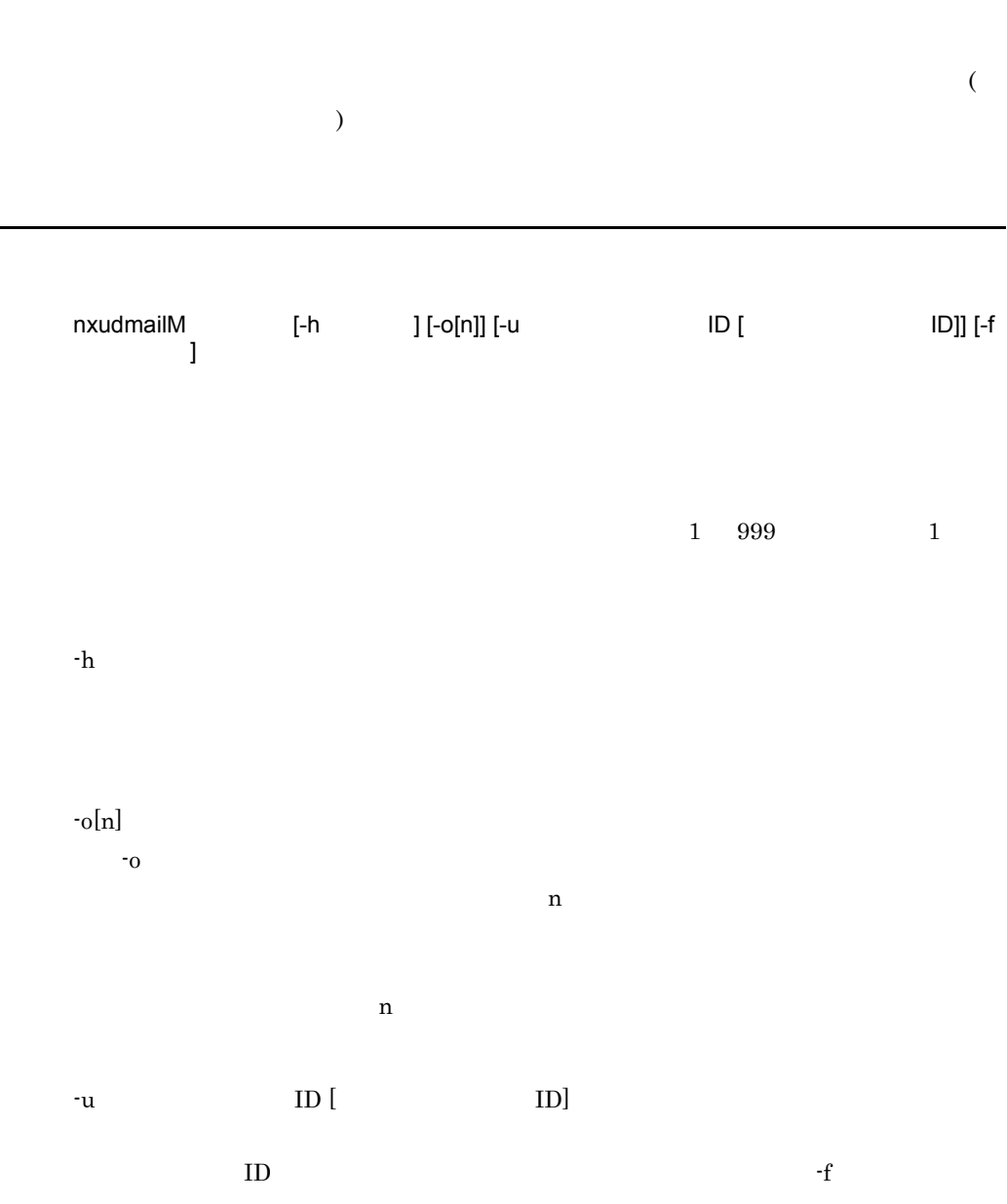

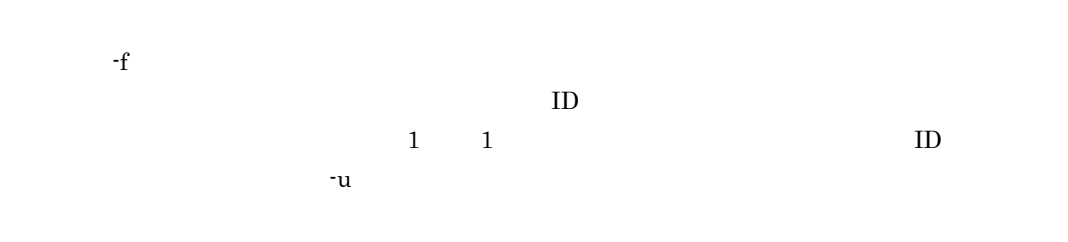

Windows NT

0 255

戻り値

16.

 $func = XXXX$  errno = $YYYY$ 

 $data = XXXX$  errno = YYYY

errno = %d

 $I/O$   $func = XXXX$   $error = YYYY$ 

16.

 $-f$ 

hostname = XXXX errno = YYYY

**XXXX** 

 $filename = XXXX error = YYYY$ 

**XXXX** 

 $N =$  XXXX  $N =$  YYYY

XXXX

 $\begin{array}{ccc} \text{ID} & \quad \quad (\text{XXX} & \quad \quad ) \\ \end{array}$ 

 $ID$ 

 $ID$ 

 $(XXXX \hspace{1.5cm})$ 

 $(XXXXX \hspace{1.5cm})$ 

 $128$ 

 $filename = XXXX$ 

XXXX

 $func = XXXX$  errno = YYYY

func=XXXX ret=YYYY

# 16.44 SETALT

 $\mu/\mathrm{GroupMail/x400/bin}/\mathrm{SETALT}$ 

Object Server

SETALT

コマンド書式

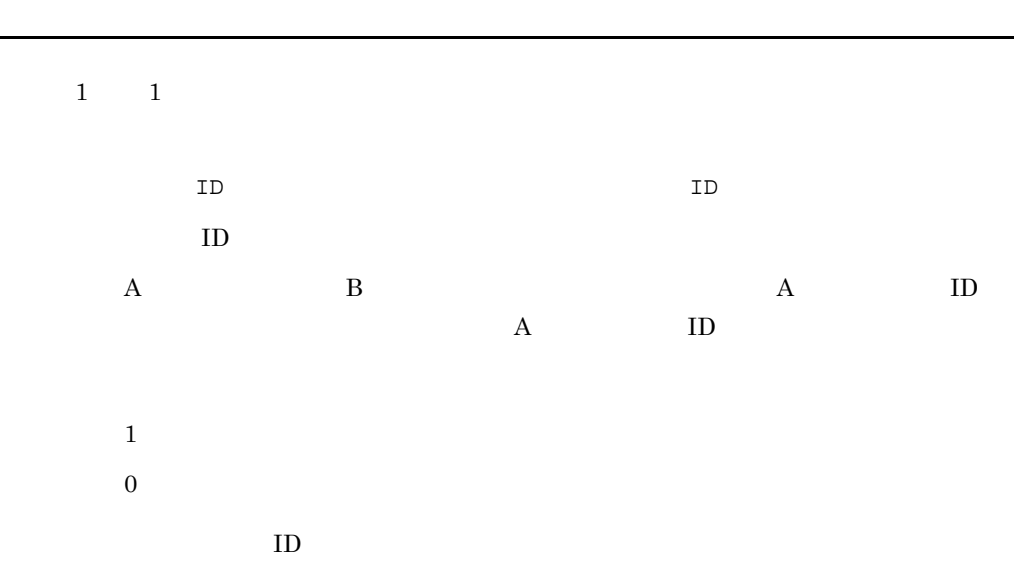

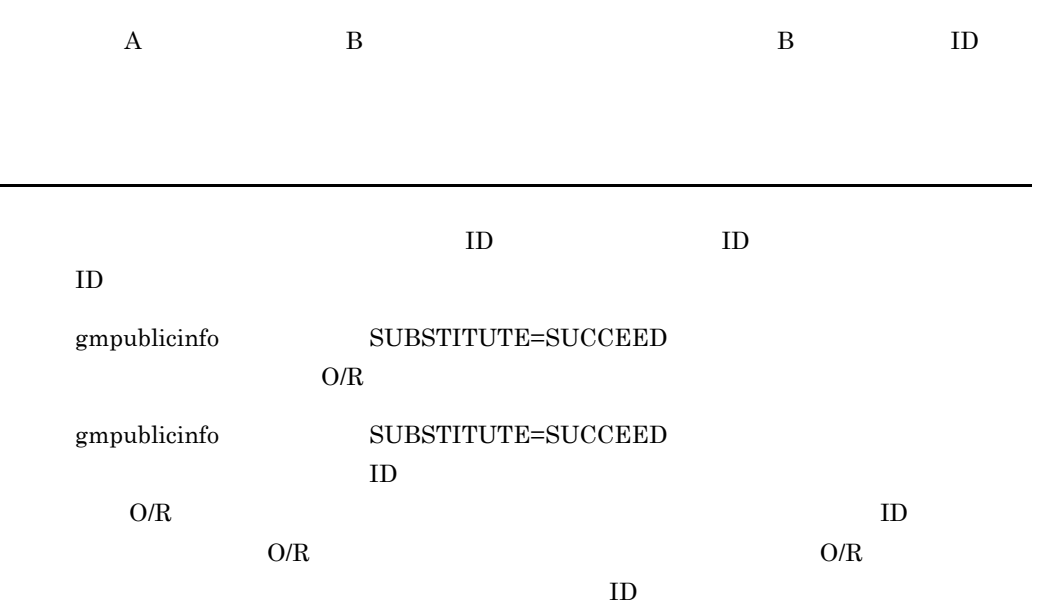

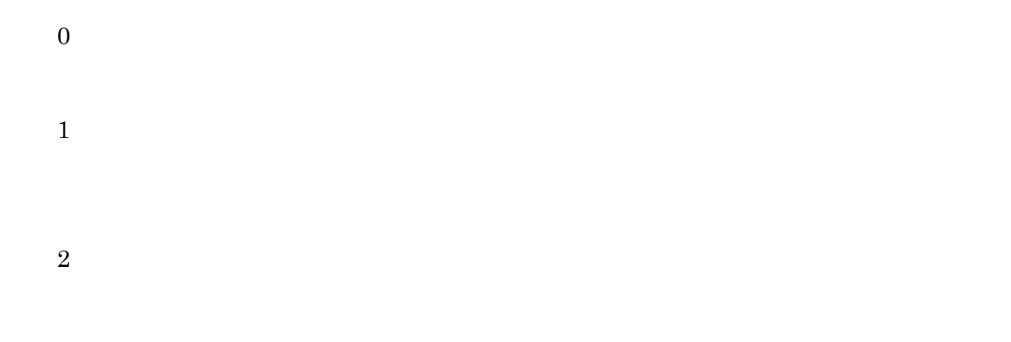

戻り値

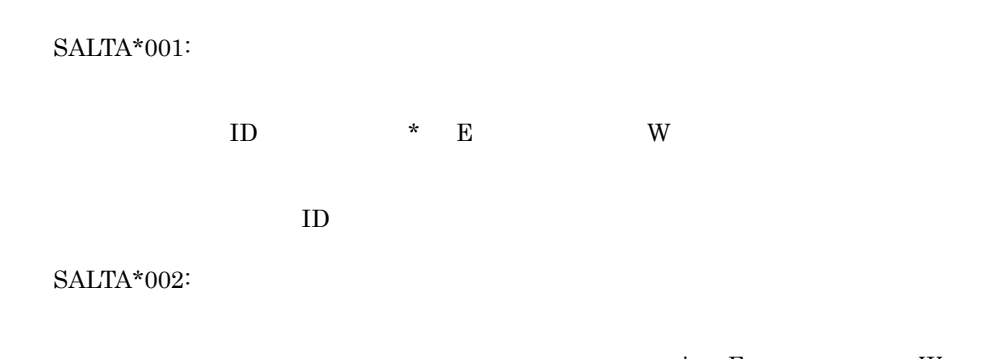

入力ファイル名又は出力ファイル名が不正です。\* E(エラー)又は W(警

16.

SALTA $*003$ :

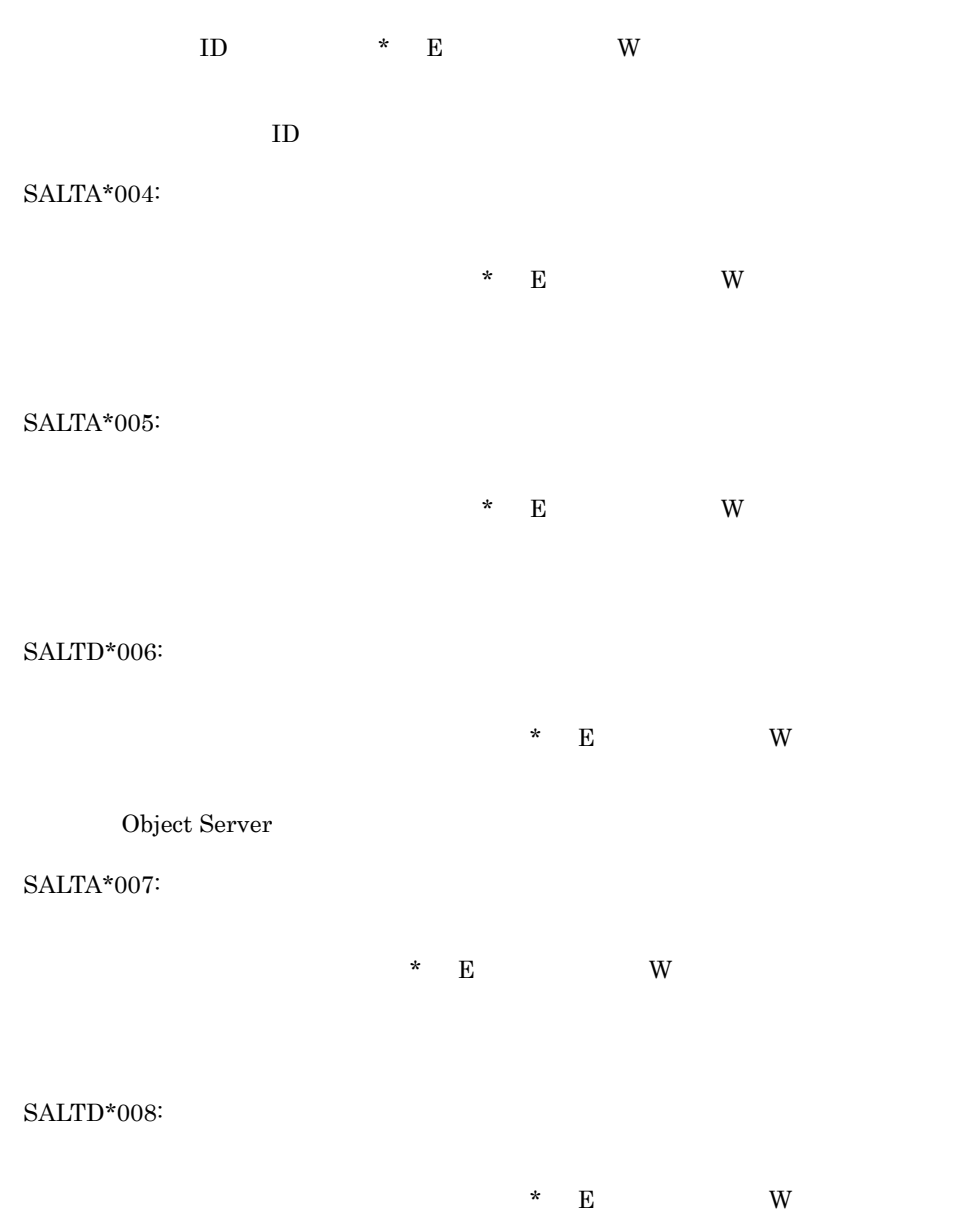

Object Server

SALTD\*009:

 $\hbox{ }\star\quad \hbox{ }\to\quad \hbox{ }\quad \hbox{ }$ Object Server  $SALTA*010$ :  $*$  E(Table 1) W( SALTS $*011$ : ■ \* E(エラー)】 W(エラー) SALTS\* $012$ :  $*$  E( $\leq$  W( SALTS\* $013$ : ◆ E(エラー) W(エラー) SALTS\*014:  $\overline{\phantom{a}}$  E(TeV) W(  $SALTA*015$ :

\* E $\_$ 

16.

# 16.45 udefset

 $MTA$ 

 $\sim$ 

 $opt/GroupMail/x400/bin/udefset$ 

udefset

1. 開始時

コマンド書式

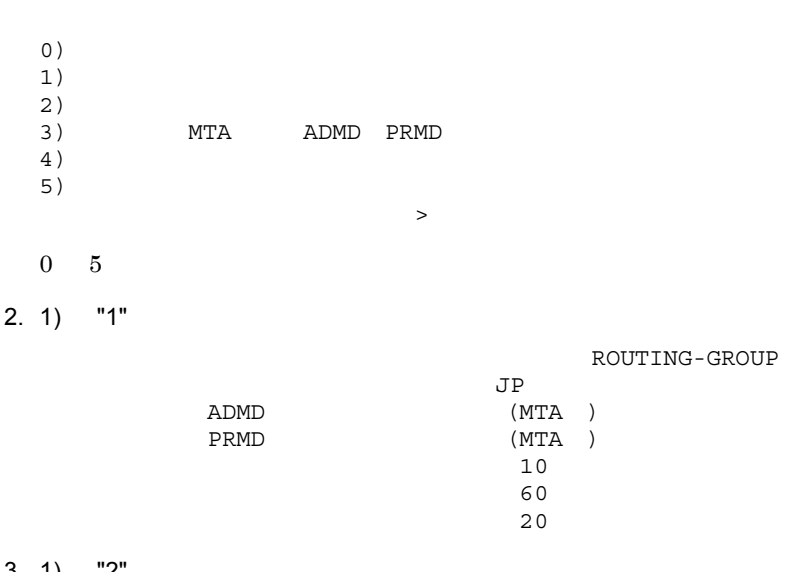

 $3. 1$   $"2"$ 

1 ROUTING-GROUP

X.400MHS

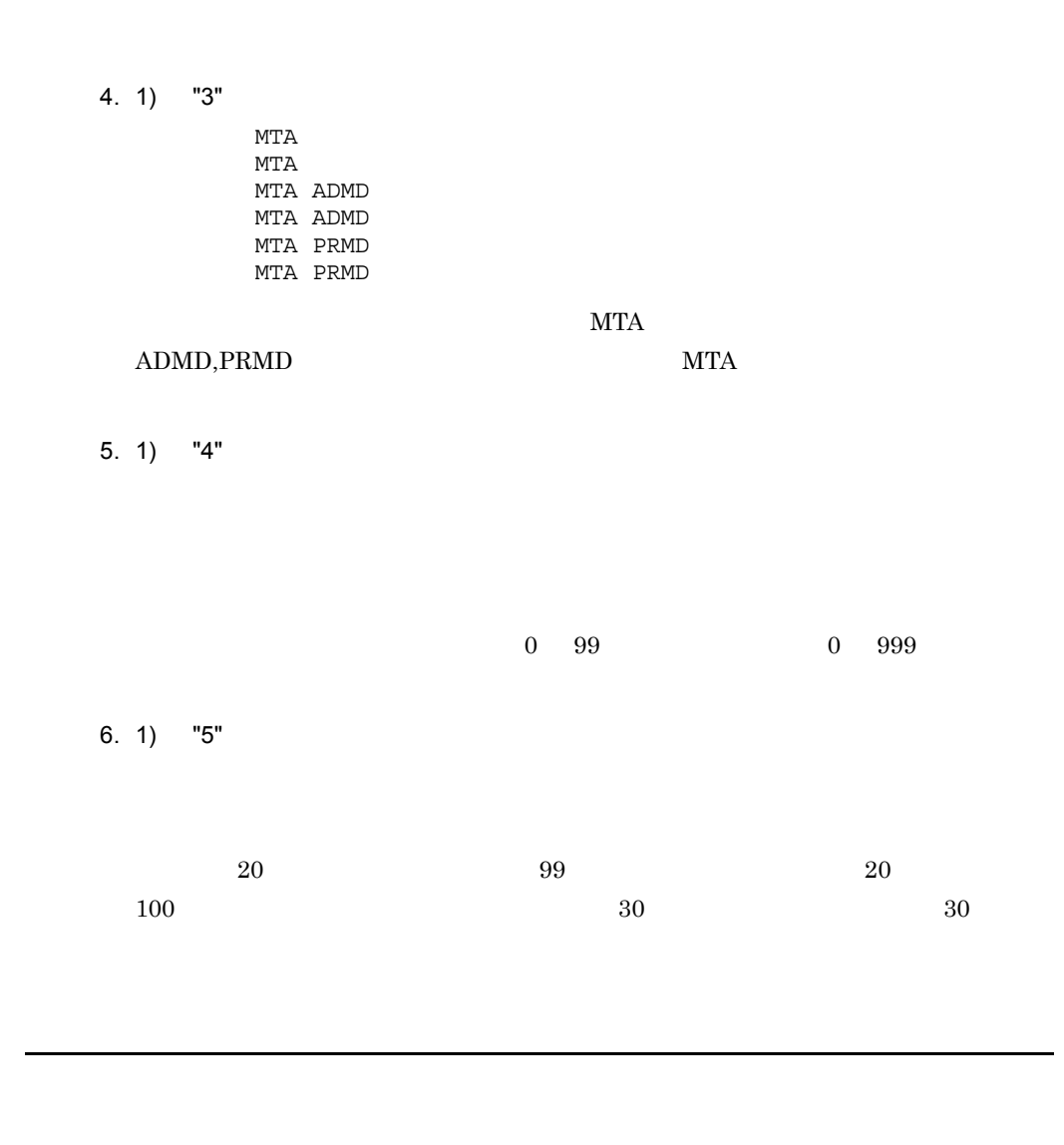

OK : Default MTA country name,ADMD,PRMD registration is success.

MTA ADMD PRMD

OK : Default retry counts, interval registration is success.

OK : Max routing group entry number registration is success.

WARNING : Default MTA Country name set value JP.

MTA JP

 $10$ 

 $\rm JP$ 

WARNING : Default retry count set value 10.

 $10$ 

WARNING : Default retry interval set value 60.

 $60$ 

 $60$ 

ERROR : Invalid Menu number.

ERROR : Input Routing group number is not exist.

ERROR : Input data is too long.

ERROR : Specify between 0 and 99.

ERROR : Specify between current value+1 and 99.

 $99$ 

 $99$ 

# 16.46 X400\_MAIL\_SYNC

 $DB$ 

 $\label{eq:opt_Group} \text{DB} \hspace{2.5cm} / \text{opt/GroupMail/x400/bin/}$ 

X400\_MAIL\_SYNC

Object Server

構文 1 X400\_MAIL\_SYNC [ ID]

ユーザ ID

コマンド書式

構文 2

X400\_MAIL\_SYNC /O [O/R ID1] [O/R ID2]

/O  $\mathrm{O/R}$   $-$  ID O/R ID1  $O/R$  ID  $O/R$ ID1  $0\quad 9999999$ O/R ID2  $\rm{O/R}$  ID1  $\rm{O/R}$  ID2  $O/R$  ID2 0 999999

機能説明

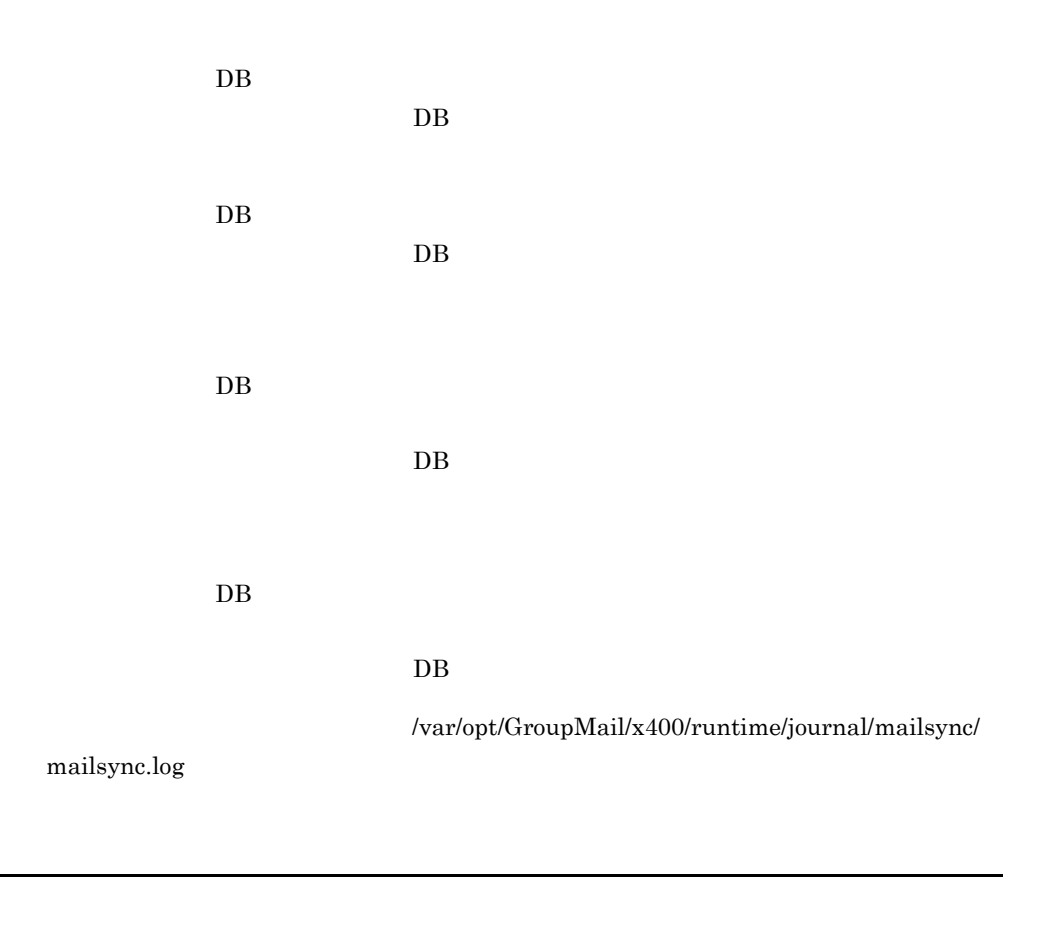

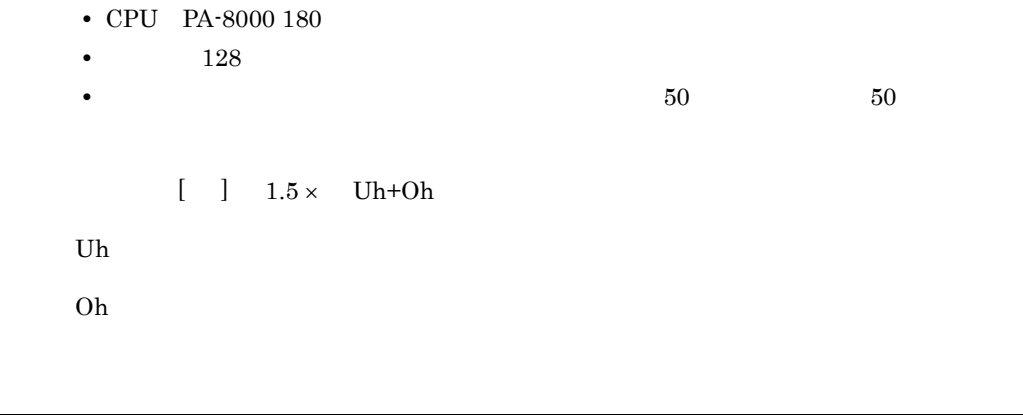

### [KIND] [ID] [ORNAMEID] [RECEIVE] [SEND] [NOTICE] [REPORT]

メッセージ

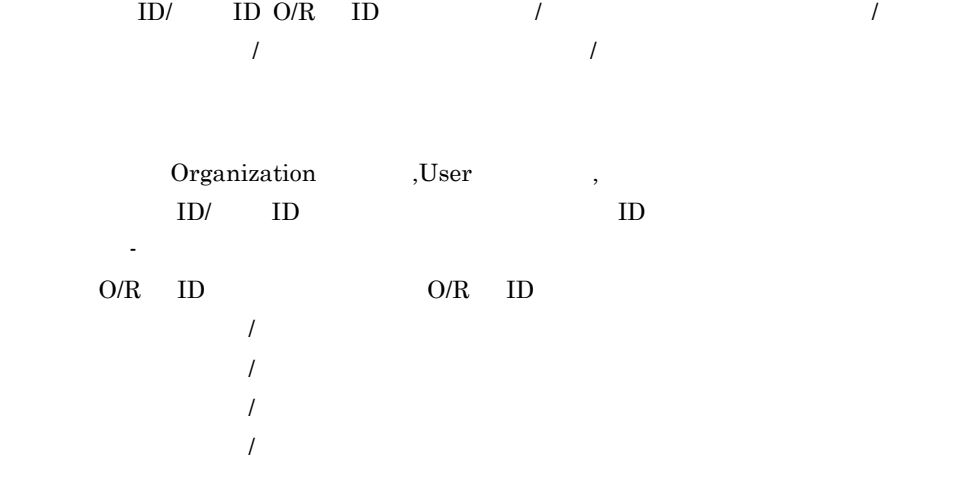

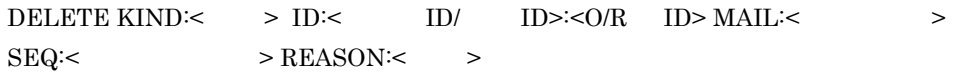

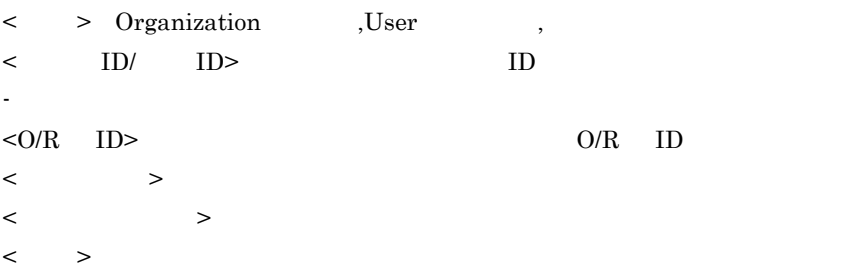

# 16.47 X400\_MAILBOX\_STAT

/opt/GroupMail/x400/bin/

 $X400\_MAILBOX\_STAT$ 

Object Server

X400\_MAILBOX\_STAT [ ID]

 ${\rm ID}$ 

 $ID$ 

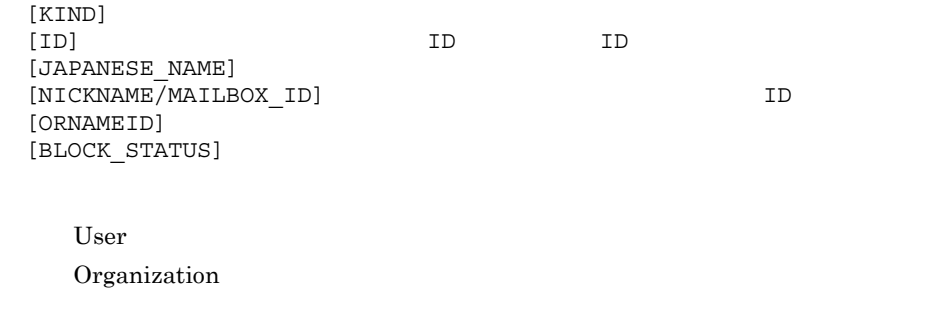

 $\rm BLOCK$ 

- :閉塞していない

戻り値

255

メッセージ

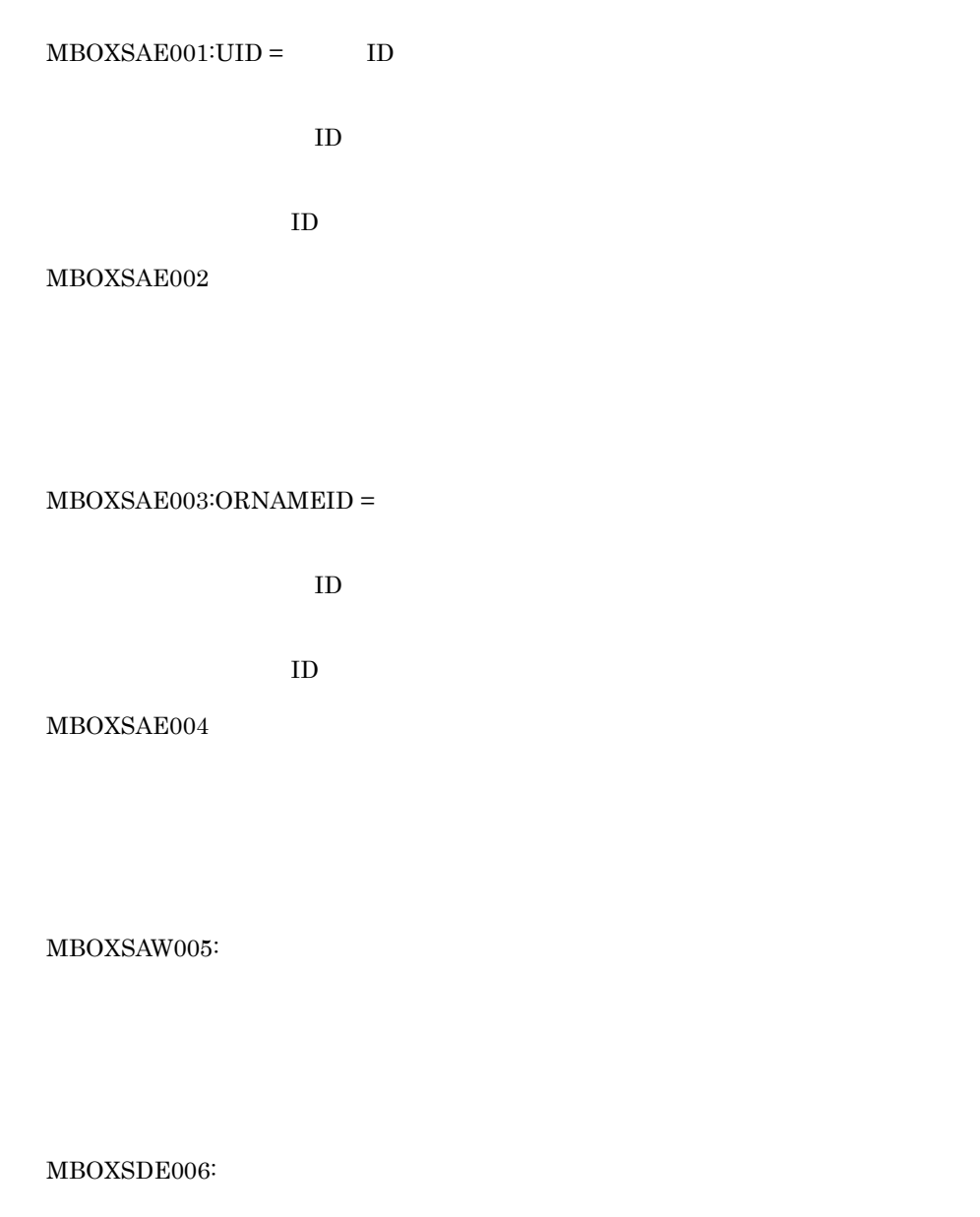

Object Server が起動されていません。又は Object Server が利用できる環境で
Object Server

## $MBOXSAE007:ORNAMEID =$

MBOXSDW008:

MBOXSDE009:

MBOXSDW009: :

 $MBOXSAE010:ORNAMEID =$ 

MBOXSSE011:errno :

MBOXSSE012:fgets:errno :

MBOXSSW013:errno :

MBOXSAE014

MBOXSSE014

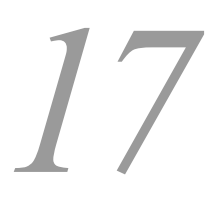

Address Server Mail Server

17.1 Groupmax Address Console

17.2 trash.log

17.3 delmail.log

## 17.1 Groupmax Address Console

Groupmax Address Console Groupmax Address Console

Groupmax Address Console  $/var/opt/GroupMail/$ nxsdir/nxcerrYYYYMMDD

Allocation of Del\_list failed

 $5.3.1$  AIX

**AP FIFO** 

 $\arccos$  nxclog extendion  $\arccos$ AP I/O

 $\arccos$  nxclog extendion  $\arccos$ 

AP I/O

 $\arccos$  nxclog extendion  $\arccos$ 

AVPInit Error

Server - Scan

Server - Scan

cannot attach shared memory

cannot attach time's shared memory

cannot create shared memory

cannot create time's semaphore

cannot create time's shared memory

cannot release shared memory

cannot release time's shared memory

Can't build an rt\_reg\_psap\_req

 $MTA$ 

Can't open the local queue

Could not get local MTA info

**MTA** 

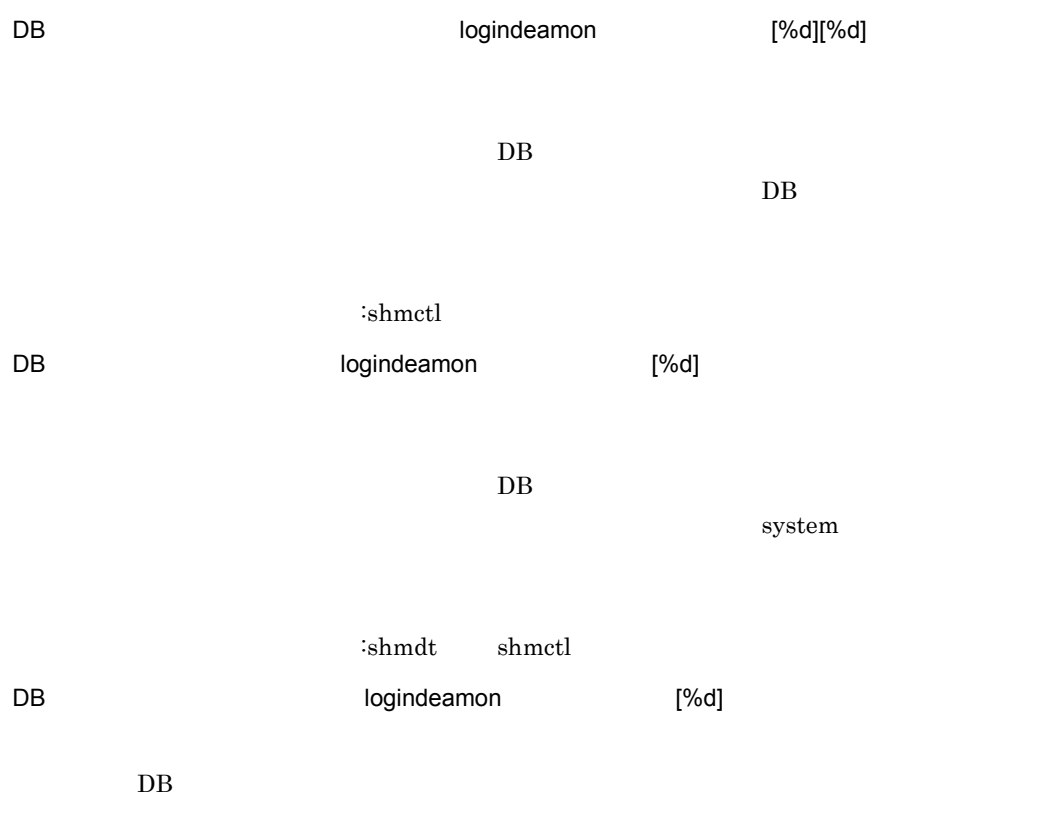

system :shmget shmat  $\angle$  $\text{XXX}=001$  002  $\text{XXX}=003$ 004 004  $XXX=001$  002  $XXX=003$  004 E-mail <u>E-mail</u>  $E$ -mail  $\sum$ E-mail <u>E-mail</u>  $E$ -mail  $E$ **FIFO** nxclog extensively a state  $\frac{1}{n}$ **FIFO** nxclog extensively a state  $\frac{1}{n}$ Illegal local details  $MTA$ 

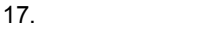

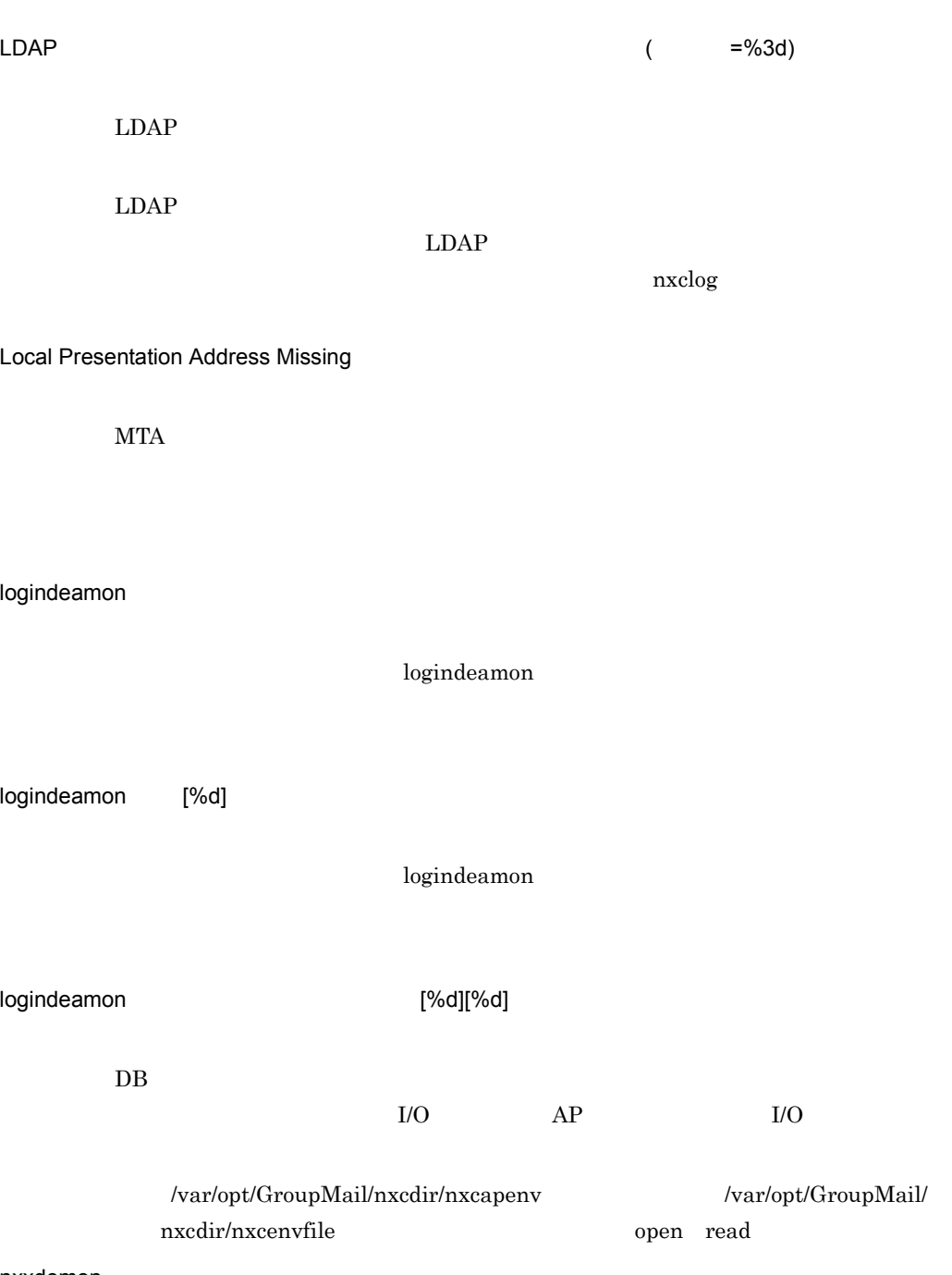

nxxdemon

## $nxclog$

# PC への結果によりました。

## $\rm{PC}$ RPC

## $\arccos$  nxclog  $\arccos$ RPC コマイル コマイル コマイル コマン

RPC

RPC

RPC

RPC

## nxclog extensively a state  $\frac{1}{n}$ RPC

# $\arccos$  nxclog  $\arccos$

# $\arccos$  nxclog  $\arccos$

# nxclog extensively a state  $\frac{1}{n}$

## $\arccos$  nxclog  $\arccos$

 $\arccos$  nxclog  $\arccos$ 

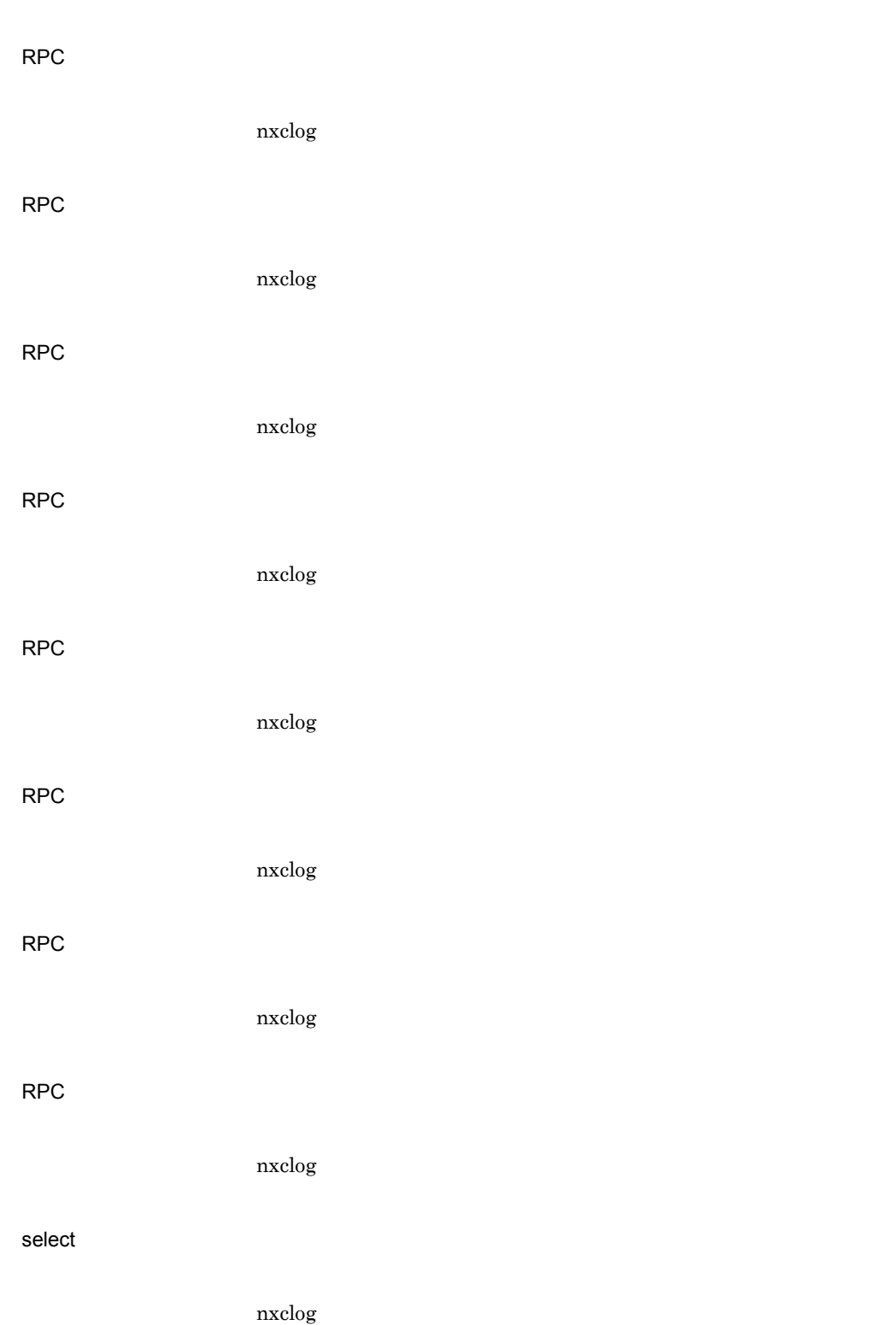

**SIGKILL** 

 $\arccos$  nxclog  $\arccos$ 

## **SIGTERM**

nxclog extensive to the state of the state  $\frac{1}{n}$ 

Storing to database failed

 $(1)$ 

### $\alpha$ drnote  $\alpha$

 $(2)$ 

## adragent

 $(1)$ 

## adrnote

 $(2)$ 

adragent

## adragent

nxclog

nxclog extensively a state of the state  $\log$ 

 $3 \overline{3}$ 

nxclog extensively a state of the state  $\log$ 

## $\text{MNG\_JOURNAL}$

logindeamon [%d]  $DB$  $O/R$ :shmdt shmctl logindeamon [%d]  $DB$  $O/R$ 

 $:$ shmget shmat

boardid=XXXXX

boardid=XXXXX

boardid=XXXXX

**ID XXXXX** 

admkordt

boardid=XXXXX

 $[board =]$ 

## boardid=XXXXX

ID XXXXX

nxclog extensively a state of the state  $\log$ 

nxclog extensive to the natural property  $\frac{1}{2}$ 

 $\arccos$  nxclog extendion  $\arccos$ 

XXXXXXX)

**XXXXXX** 

XXXXXX)

XXXXXX

## XXXXXX YYYYYY

## YYYYYY

YYYYYY

## XXXXXX YYYYYY

YYYYYY

## YYYYYY

## $\overline{\mathsf{N}}$   $\mathsf{N}$   $\mathsf{O}$   $\mathsf{N}$   $\mathsf{O}$   $\mathsf{N}$   $\mathsf{N}$   $\mathsf{O}$   $\mathsf{N}$   $\mathsf{N}$   $\mathsf{O}$   $\mathsf{N}$   $\mathsf{N}$   $\mathsf{N}$   $\mathsf{N}$   $\mathsf{N}$   $\mathsf{N}$   $\mathsf{N}$   $\mathsf{N}$   $\mathsf{N}$   $\mathsf{N}$   $\mathsf{N}$   $\mathsf{N}$   $\mathsf{N}$   $\$

nxclog extensively a state  $\frac{1}{n}$ 

## FIFO

nxclog extensively a state  $\frac{1}{n}$ 

## I/F FIFO

nxclog extensively a state  $\frac{1}{n}$ 

nxclog extensively a state  $\frac{1}{n}$ 

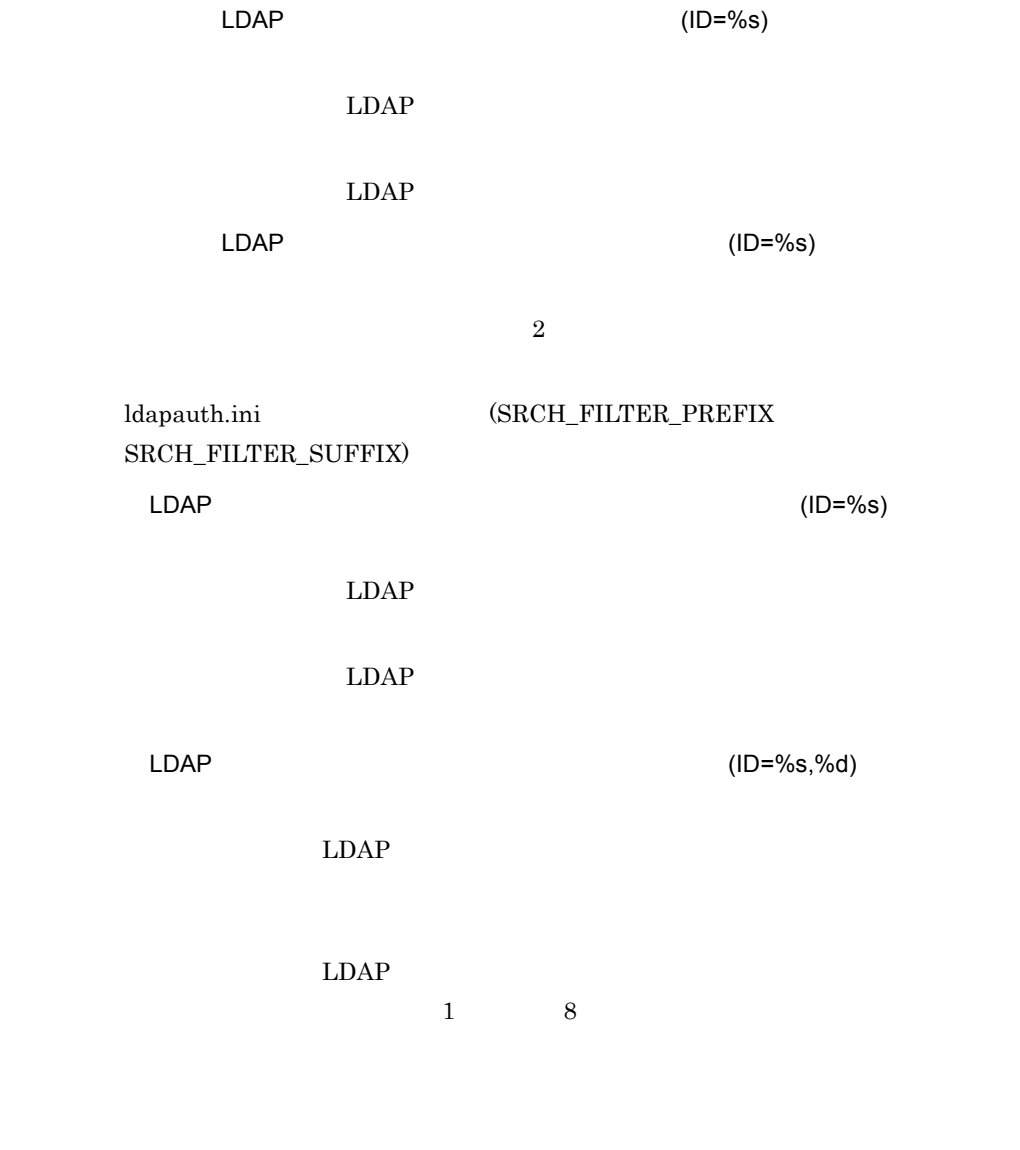

nxserrdmn

nxserrdmn

## 初期化処理が終了しました。[XX][YY]

 $\text{logindeamon} \text{\hspace{1cm}} \text{XX:} \text{\hspace{1cm}} \text{YY:} \text{\hspace{1cm}}$ 

 $XX=0$   $YY=0$ 

logindeamon

socket open err

regmng

 $(ID = %s, = %3d)$ 

 $LDAP$ 

 $LDAP$ 

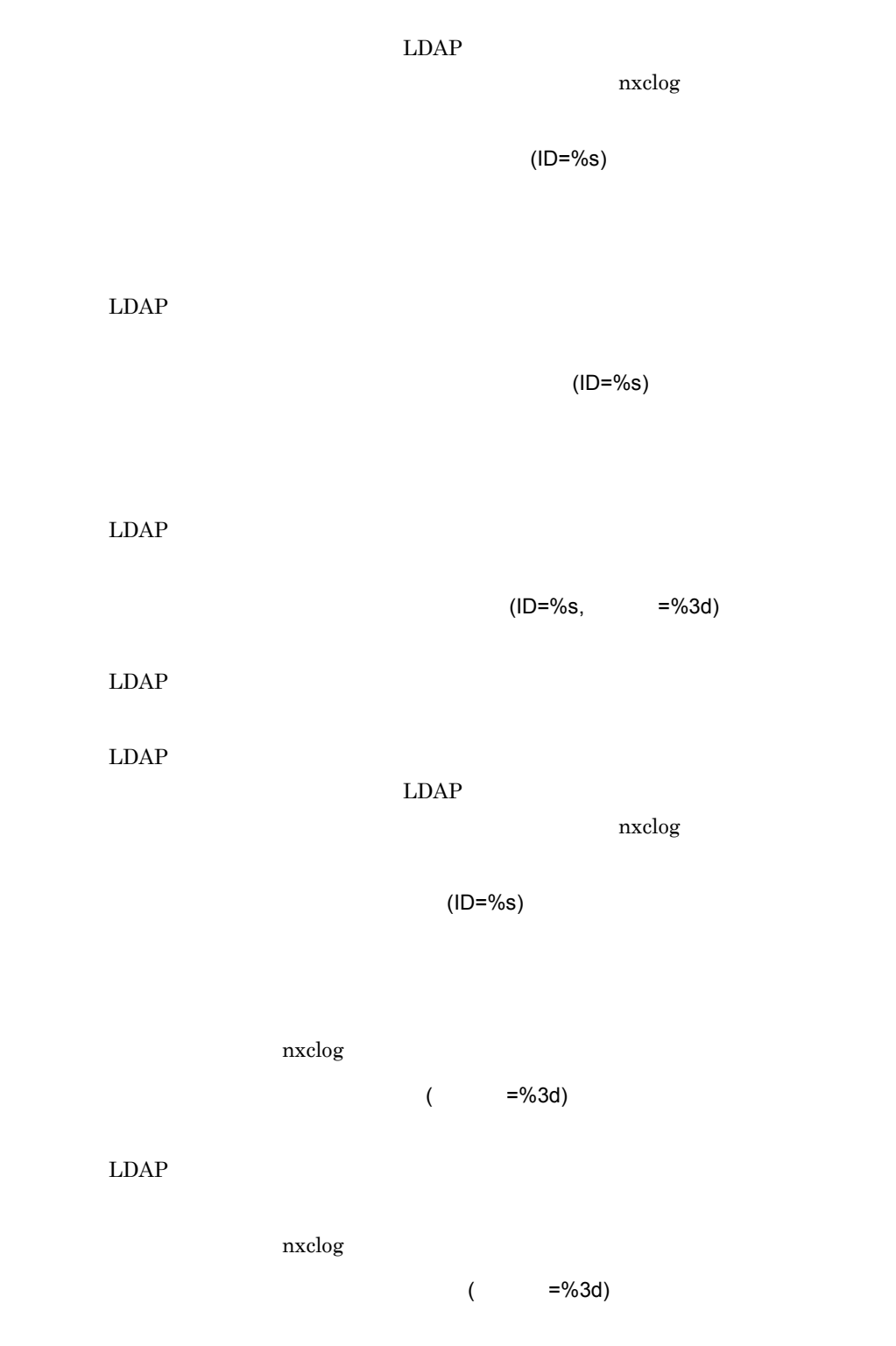

LDAP ldapauth.ini

nxclog

adrdemon

adrdemon

 $\rm{PC}$ 

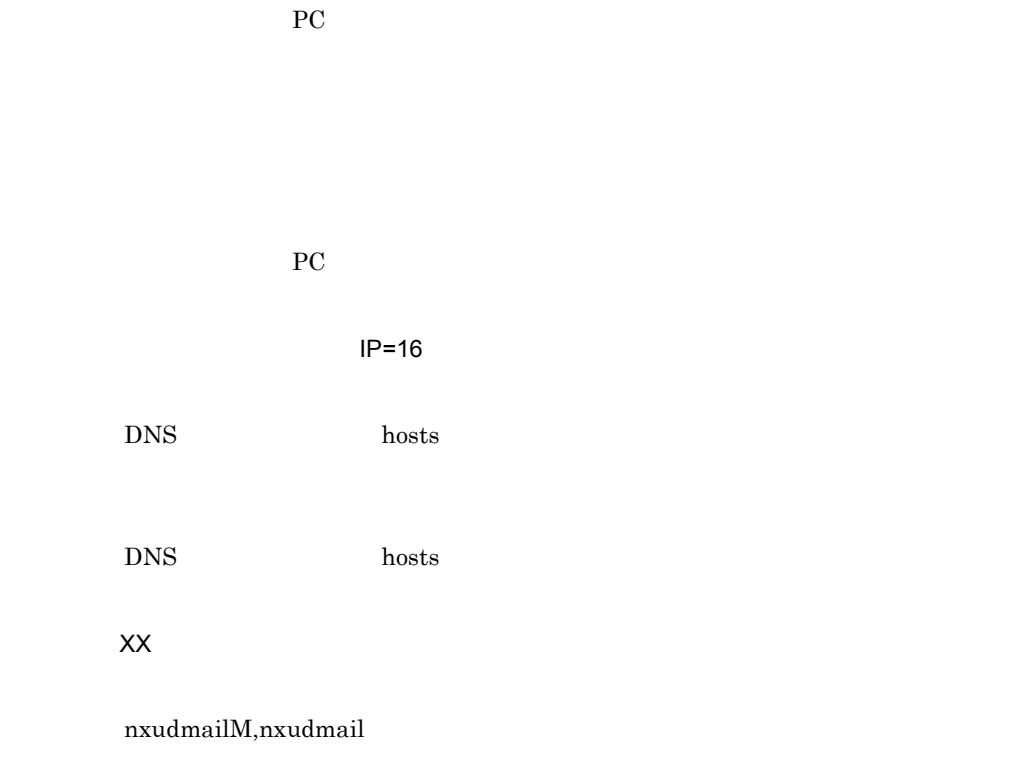

mailseqno=XXXX

ret[xx] errno[xx] size[xx]

ret[xx] errno[xx] size[xx]

nxclog extensively a state  $\frac{1}{n}$ 

OPEN

nxclog extensively a state  $\frac{1}{n}$ 

リ<del>モート PC 回線情報では</del>

nxclog extensively a state  $\frac{1}{n}$ 

nxclog extensively a state  $\frac{1}{n}$ 

nxclog extensively a state  $\frac{1}{n}$ 

nxclog extensively a state  $\frac{1}{n}$ 

nxclog extensively a state  $\frac{1}{n}$ 

 $\arccos$  nxclog extendion  $\arccos$ 

nxclog extensive to the natural property  $\frac{1}{2}$ 

nxclog extensive to the natural property  $\frac{1}{2}$ 

 $\arccos$  nxclog extendion  $\arccos$ 

 $\arccos$  nxclog extendion  $\arccos$ 

 $\arccos$  nxclog extendion  $\arccos$ 

 $\arccos$  nxclog extendion  $\arccos$ 

 $\arccos$  nxclog extendion  $\arccos$ 

( =XXX,IP=YYY.YYY.YYY.YYY)

IP IP IP

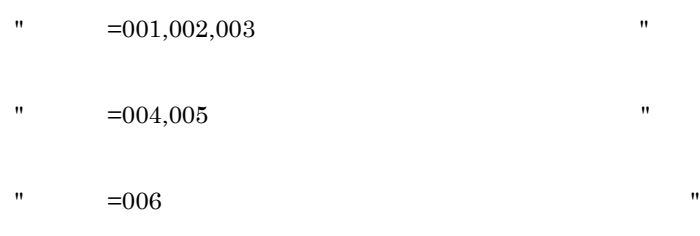

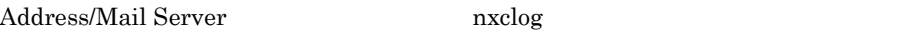

Address/Mail Server nxclog  $10$ 

 $8.8$ 

## 17.2 trash.log

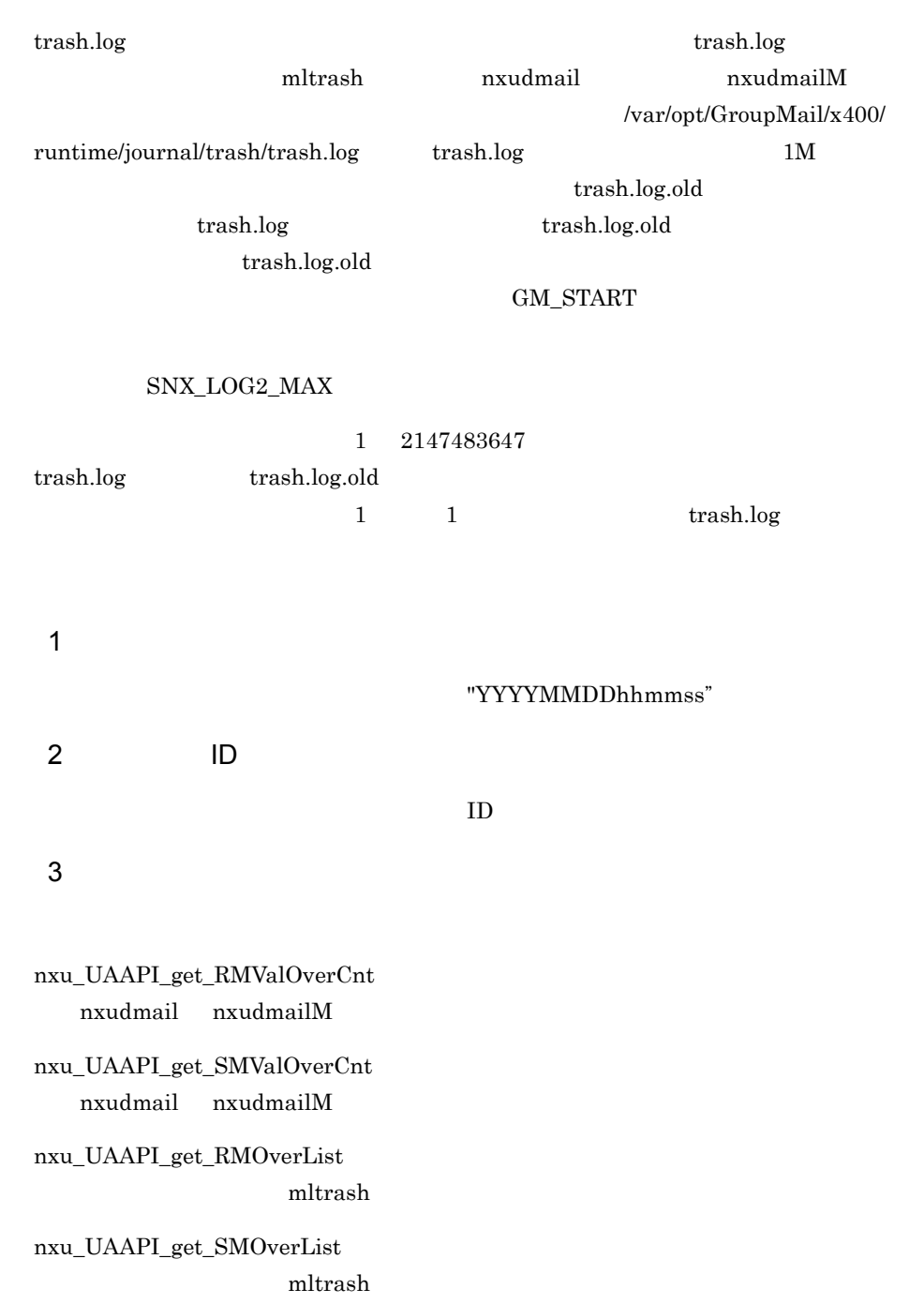

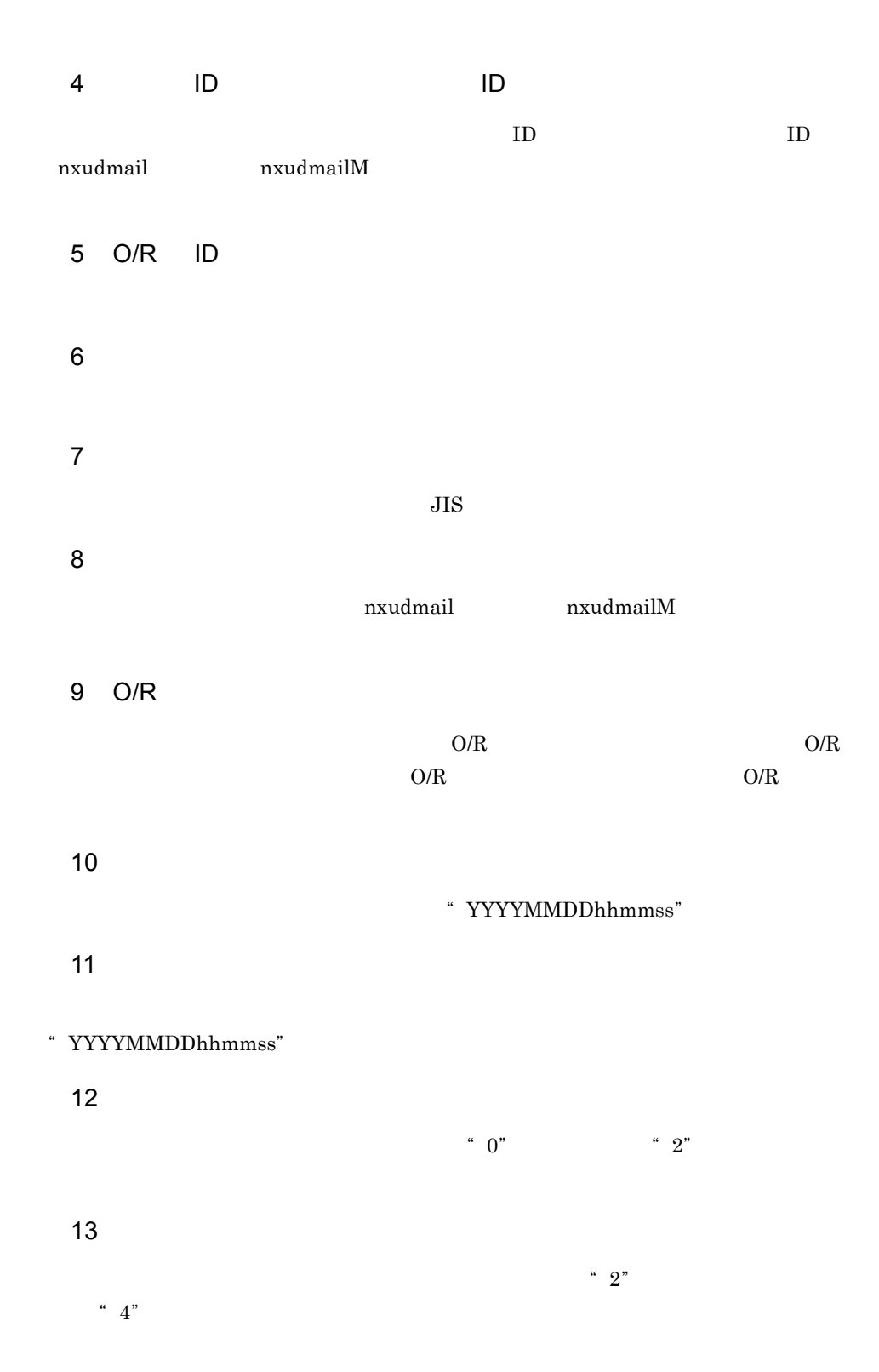

## $14$

"YYYYMMDDhhmmss"

## 15 IPM-ID

## 17.3 delmail.log

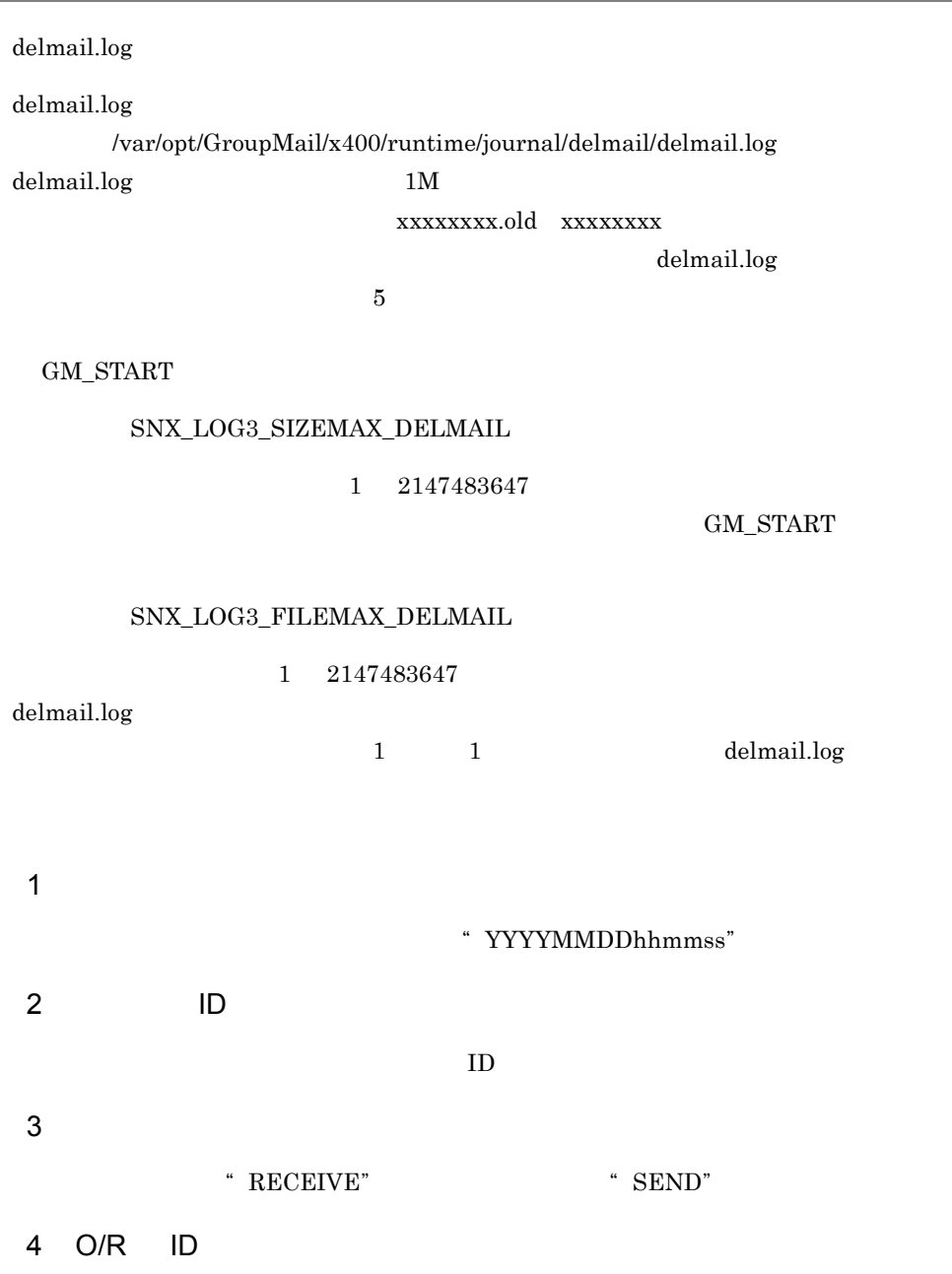

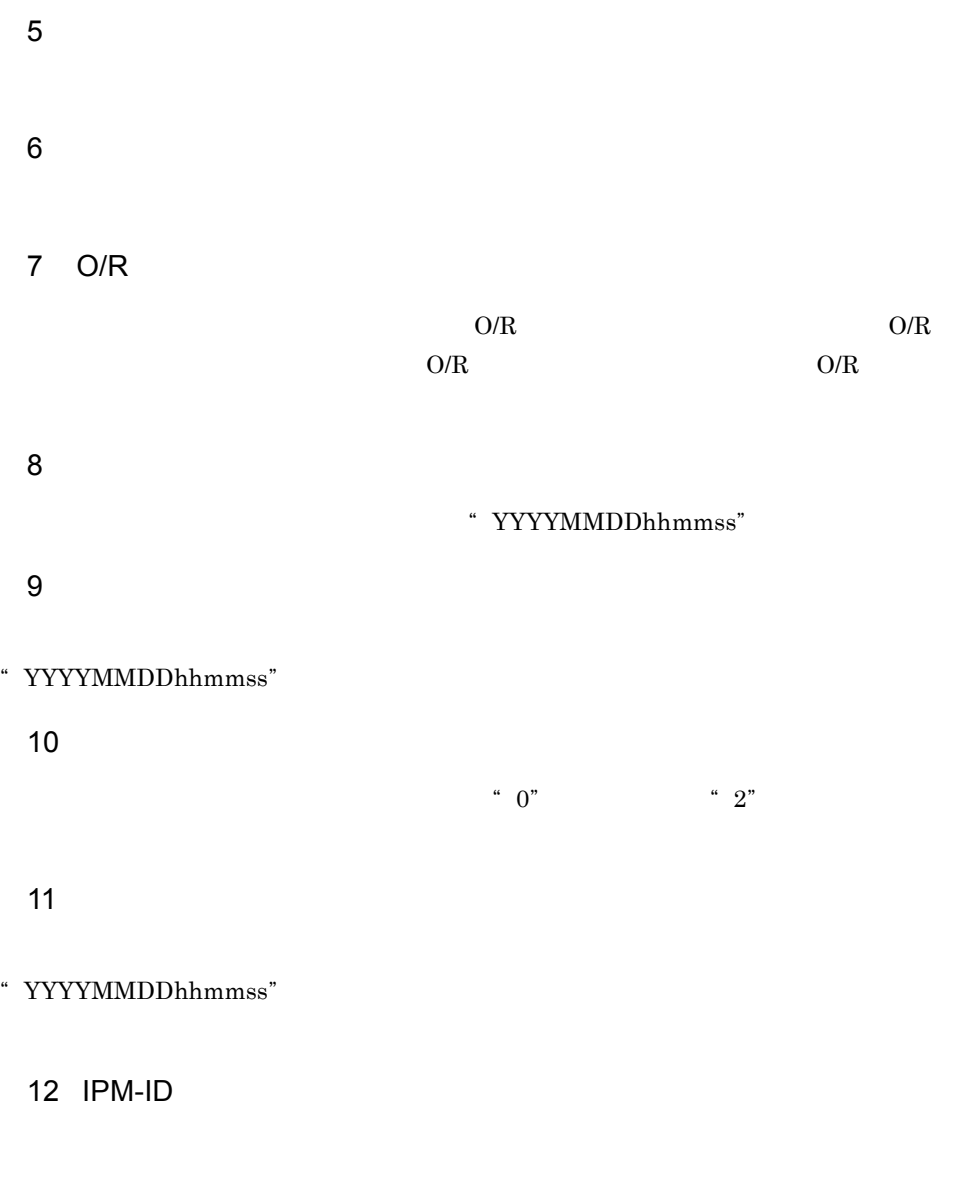

 $\rm O/R$   $\rm\;IPM\mbox{-}ID$ 

# *18*トラブルシューティング

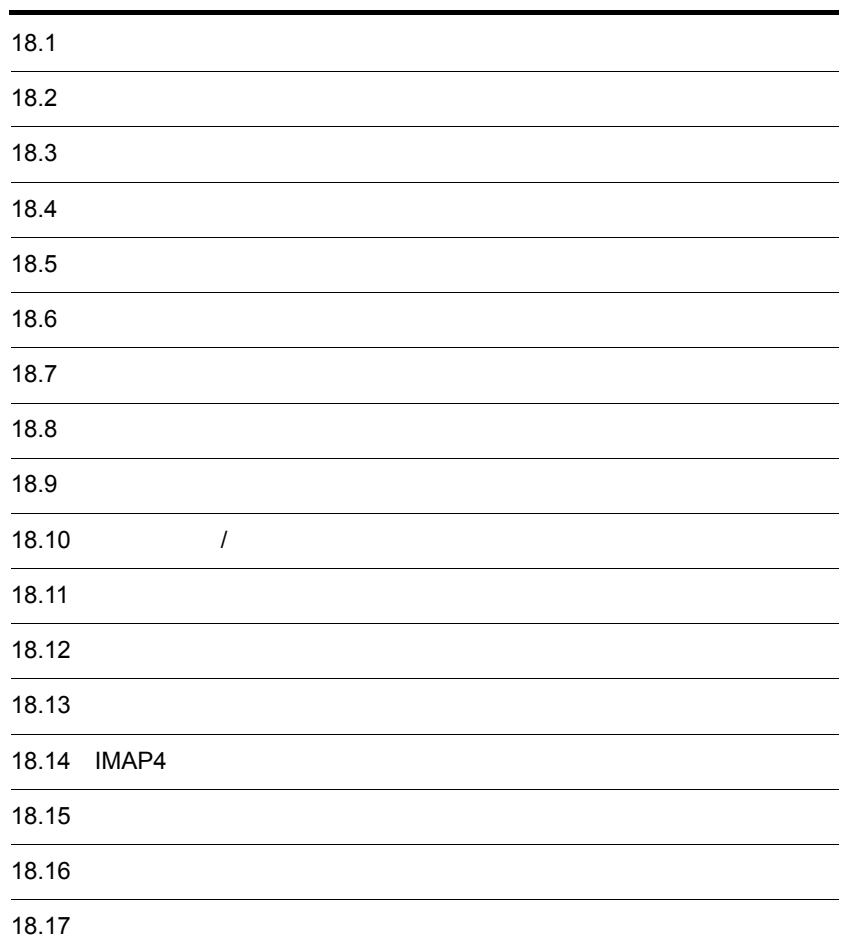

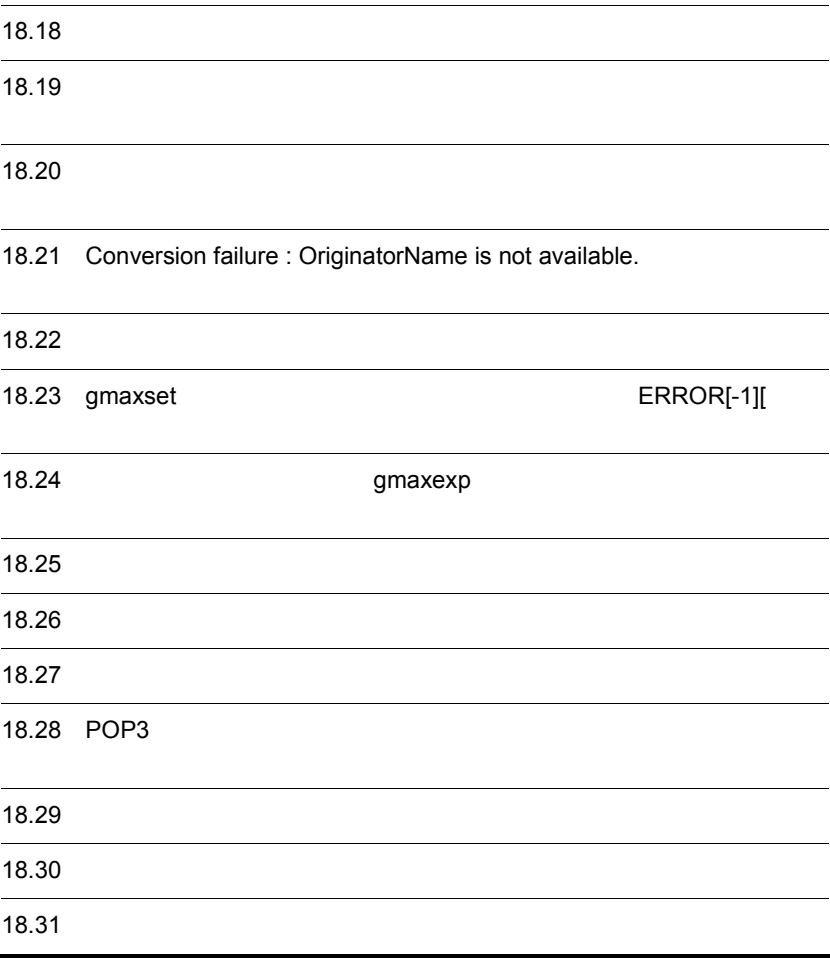

IMAP4

Conversion failure : OriginatorName is not available.

 ${\tt ERROR}[\text{-}1] [$ 

gmaxexp

POP3 *POP3* 

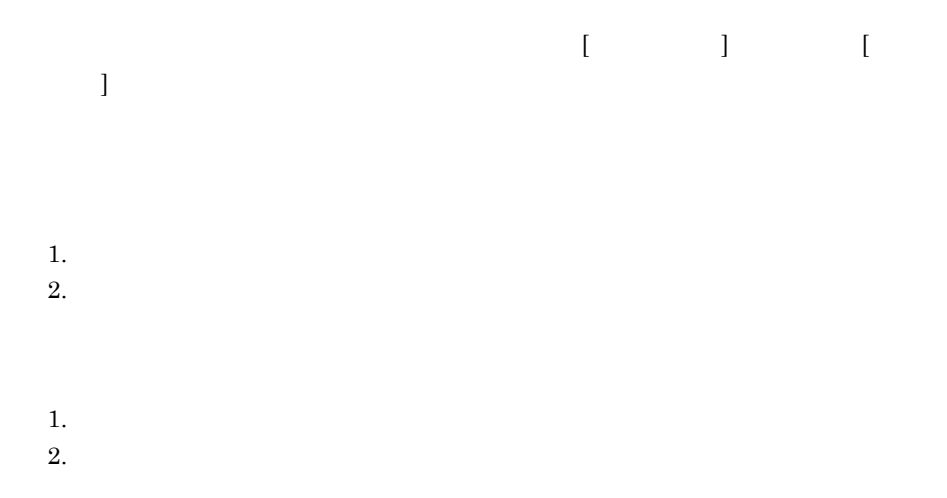

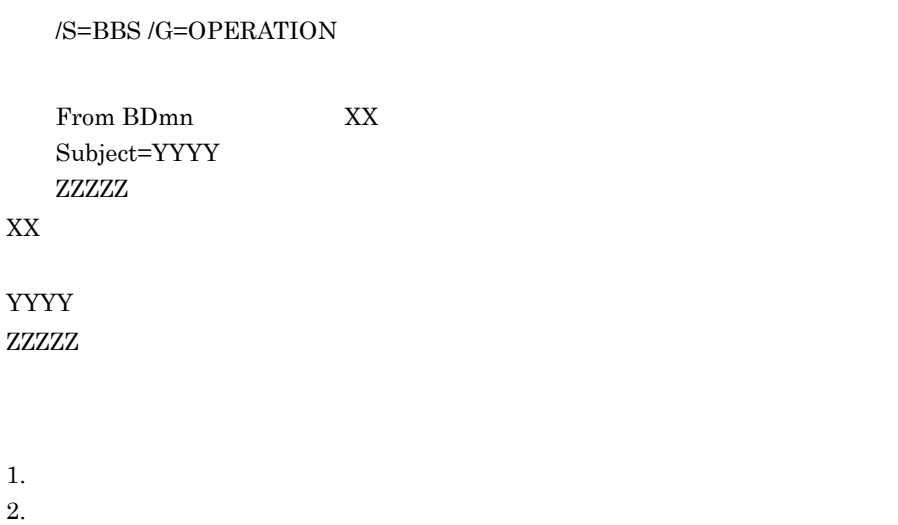

 $18-1$ 

| $18-1$ |                         |    |                      |                      |
|--------|-------------------------|----|----------------------|----------------------|
|        |                         |    |                      |                      |
|        | From BDmn               |    | ÷                    | ٠<br>$\cdot$         |
|        | From BDmn<br>boardname= |    | $\ddot{\cdot}$       | $\ddot{\phantom{a}}$ |
|        | From BDmn<br>$boardID=$ | ID | ÷                    |                      |
|        | From BDmn<br>$boardID=$ | ID | ÷                    |                      |
|        | From BDmn               |    | $\ddot{\phantom{a}}$ |                      |

- *B***=BBS** /G=OPERATION • 24 **24**  $\cdots$ 
	- SEND\_TIMEOUT

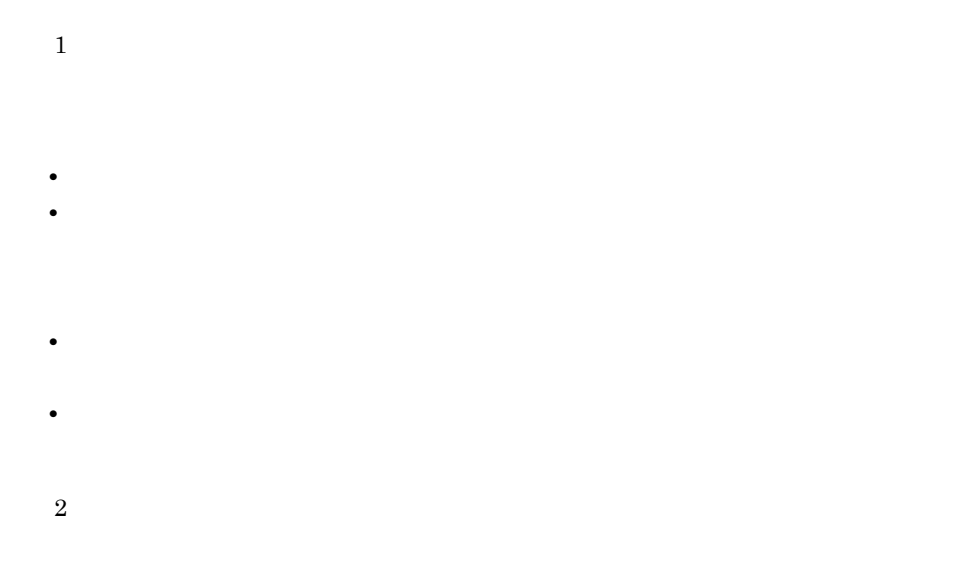

 $03-00$
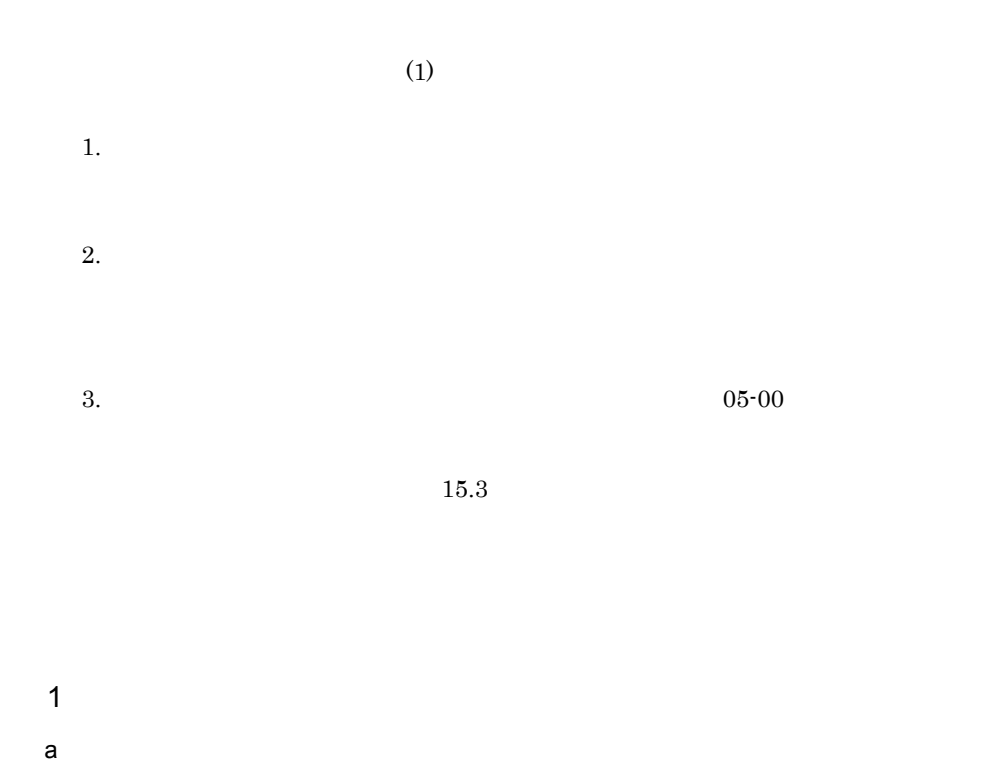

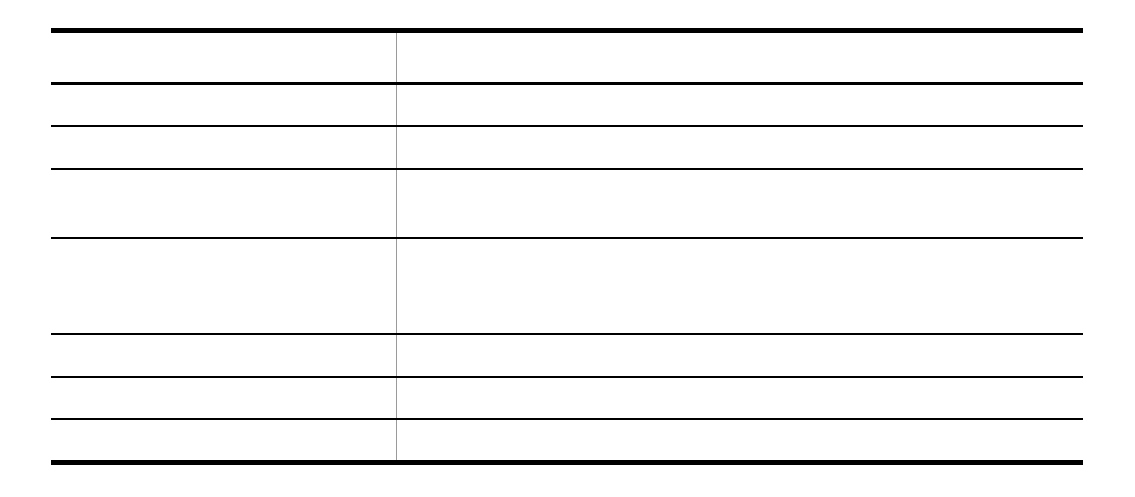

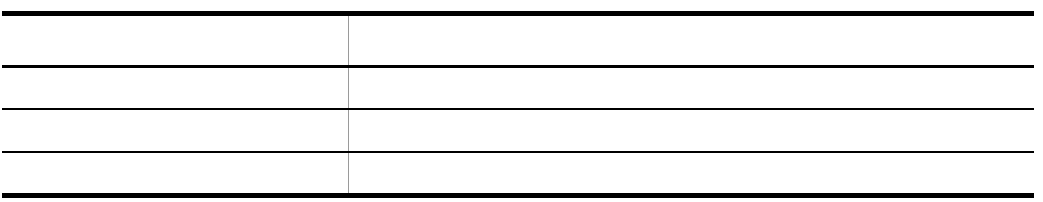

UA  $P$ C  $\geq$ 

#### $18-1$

 $18-1$ 

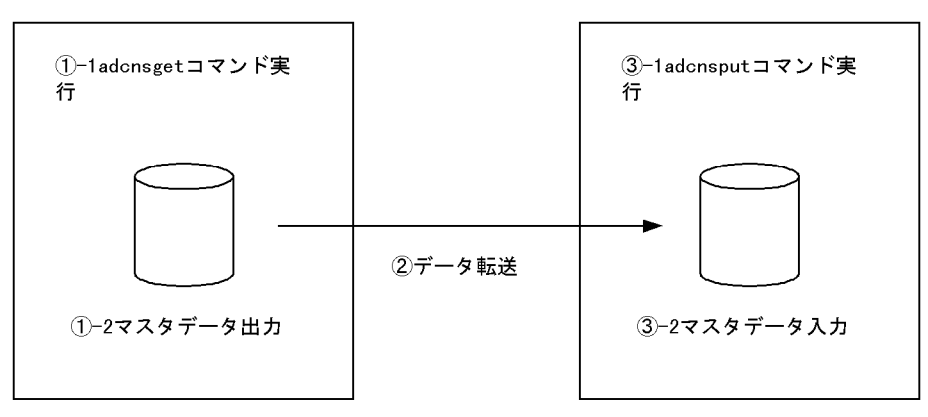

マスタ管理サーバ

アドレスサーバ

b is a set of  $\mathbf b$ 

```
adcnsget d
   \mbox{[} \mbox{ \qquad \qquad ]= \mbox{C+O+G+B+N+U} \;\; \times \;\; 20/1,024+C+O+N+B+U \times \;\; 3+G+Gm+Bm+Br \times 0.2\mathbf CN\overline{O}{\bf U}G\mathbf B\rm BrGm
```
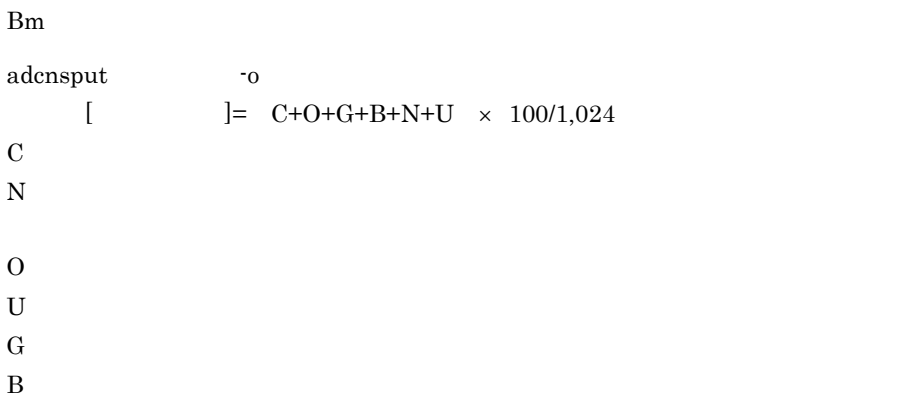

- CPU PA-8000 180
- 128
- **•** [*Product the contract to the contract to the contract to the contract to the contract to the contract to the contract to the contract to the contract to the contract to the contract to the contract to the contract t*

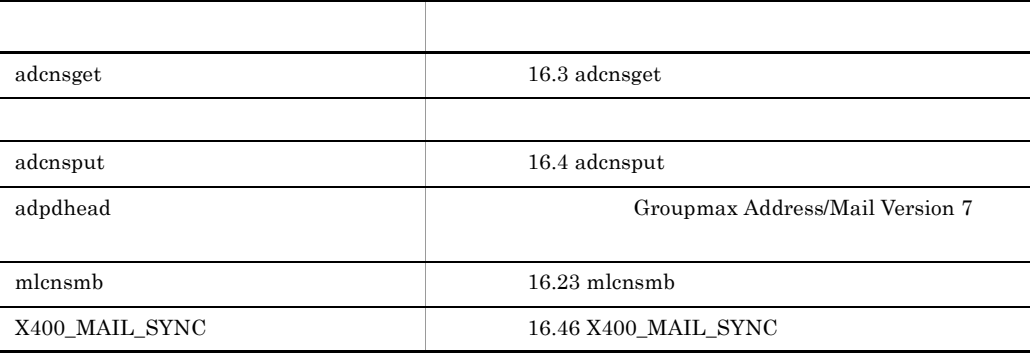

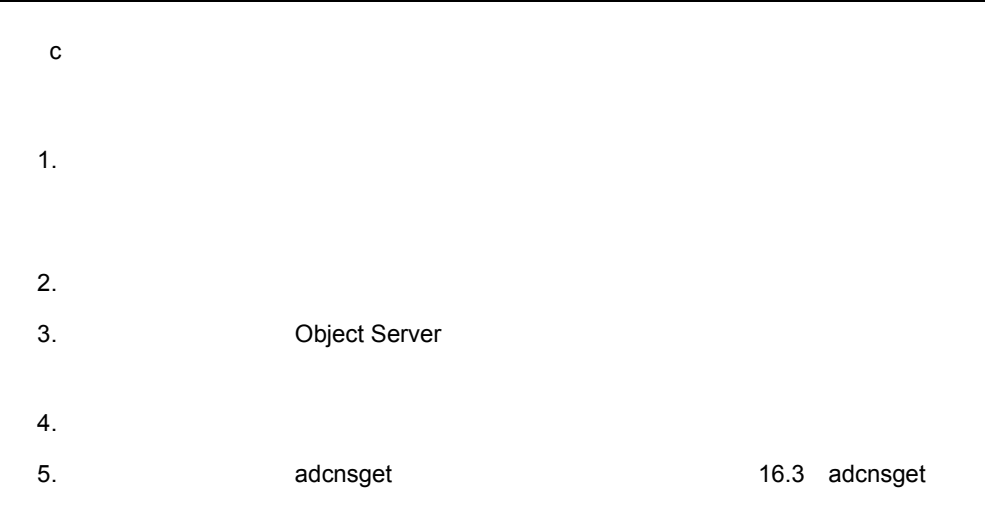

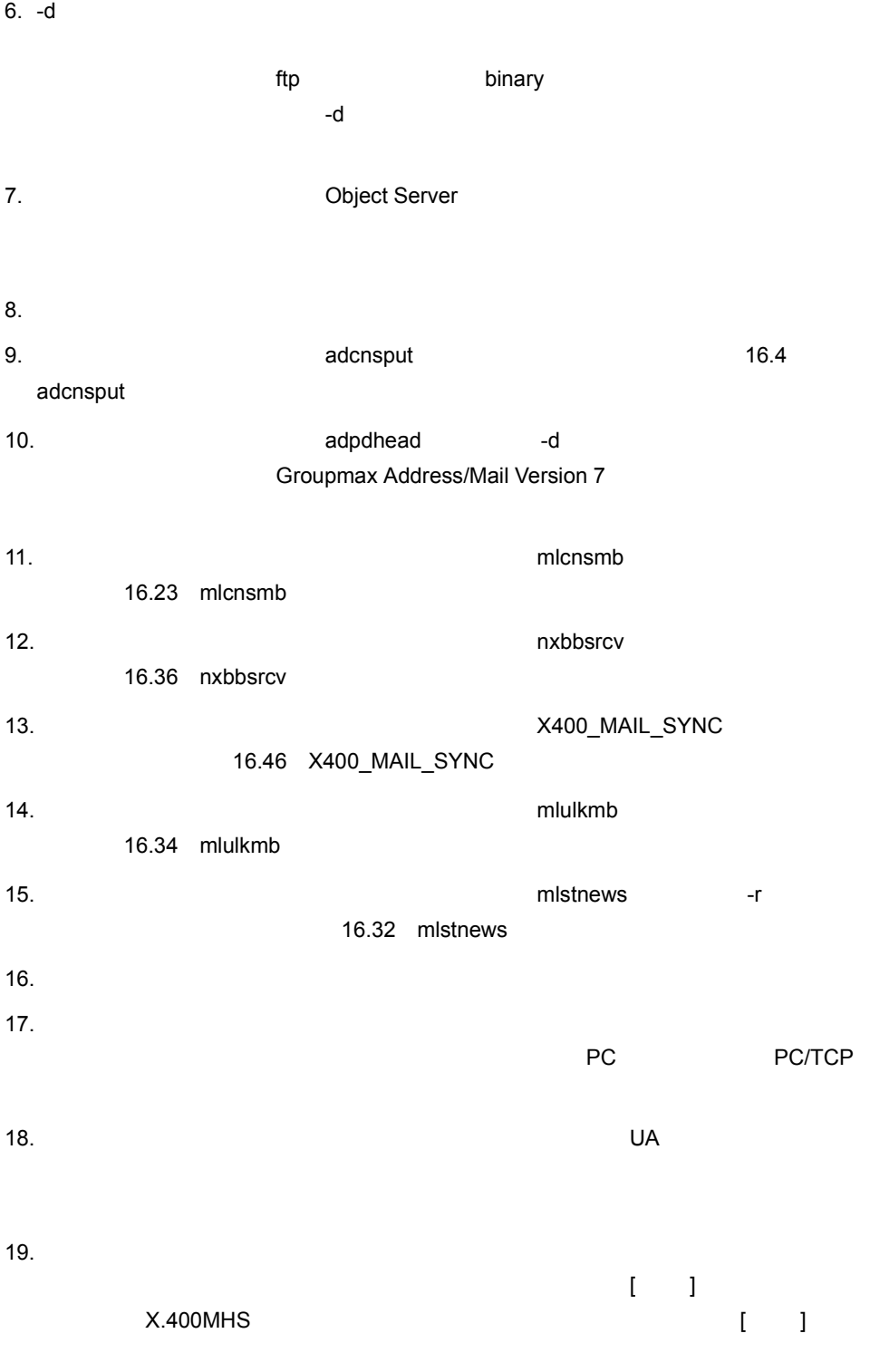

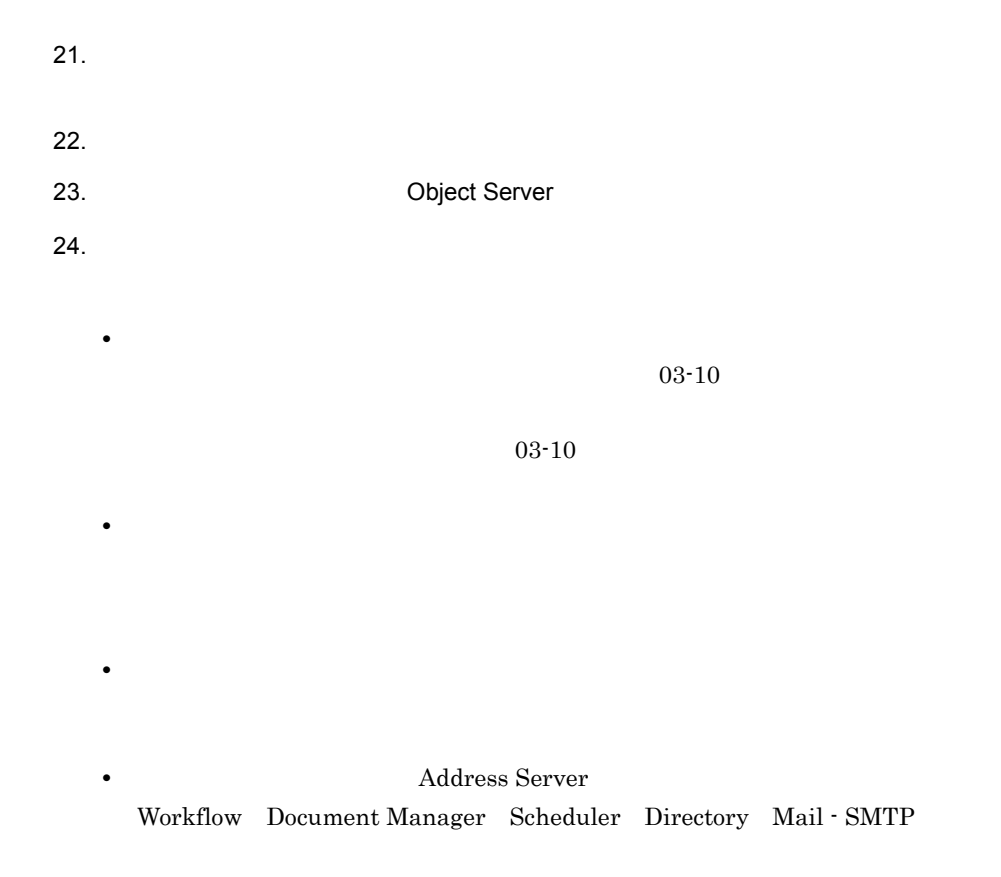

 $*****$ 

 $\star\star\star\star$ 

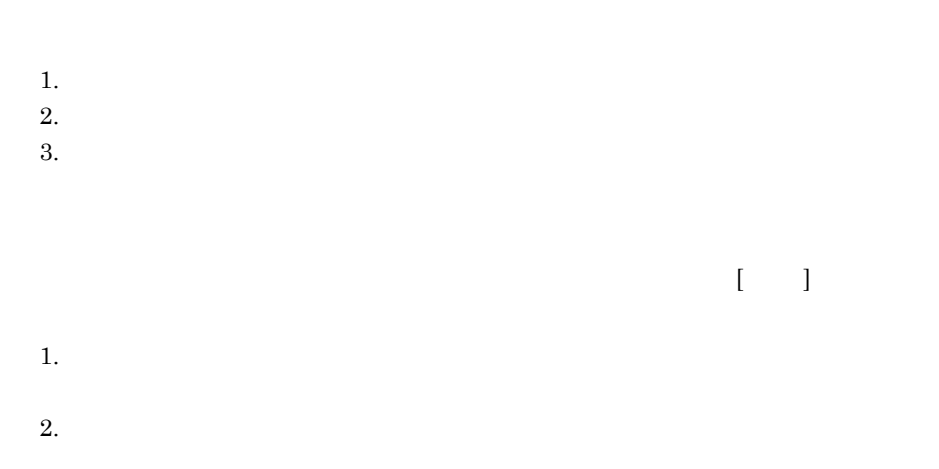

 $3$ 

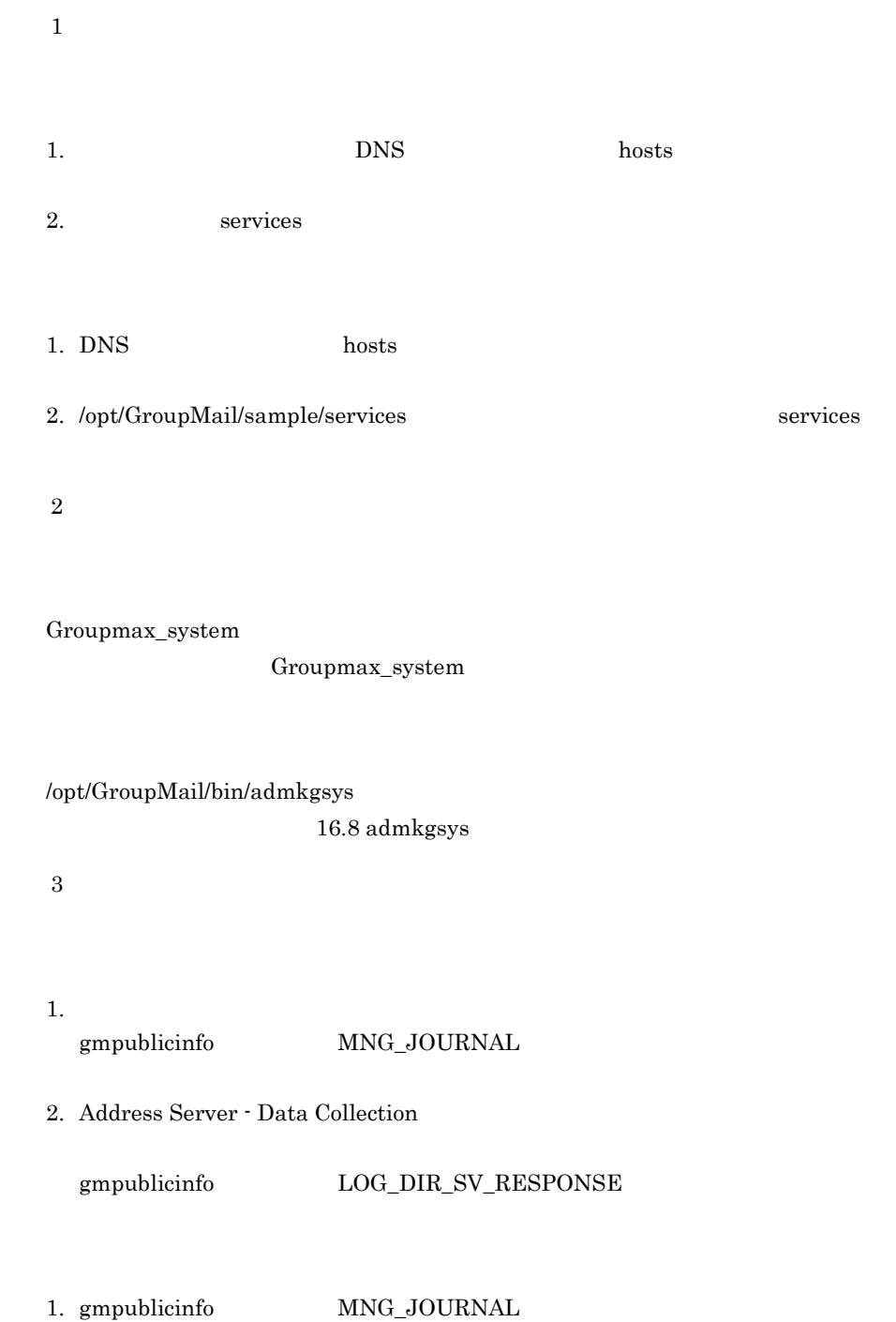

2. gmpublicinfo  $LOG\_DIR\_SV\_RESPONSE$ 

#### 18.9  $\blacksquare$

 $(X400_MAIL_SYNC)$ 

 $X400\_MAIL\_SYNC$ 

 $\mathcal{U}$ 

 $\overline{DB}$ 

 $DB$ 

 $\rm X400\_MAIL\_SYNC \hspace{1cm} 16.46 \hspace{1cm} X400\_MAIL\_SYNC$ 

 $1.$  $2.$ 1.  $1$ 2.  $2$ 

#### HP-UX

- 1. /var/opt/GroupMail/ee20/canna canna\_install
- 2. /var/opt/GroupMail/nxcdir/GM\_ENV

```
OIT CANNAHOST="";export OIT CANNAHOST
ND_HOME="/var/opt/GroupMail/ee20";export ND_HOME
ND_LIB="lib";export ND_LIB
ND_LANG="jajpsjis" ; export ND_LANG
ND_PATH="/var/opt/GroupMail/ee20/dat/jajpsjis:/var/opt/
GroupMail/ee20/dat:/opt/GroupMail/oitdat:/opt/GroupMail/x400/
bin";export ND_PATH
ND_SERVER="";export ND_SERVER
ND_USEWMGR="TRUE";export ND_USEWMGR
ND_CHARNATIVE="CT_SJIS";export ND_CHARNATIVE
```
 $32$ 

 $32$ 

古い定義ファイル < クライアントインストール先ディレクトリ  $(gmaxcl)$ >¥common¥posinfo.pos

#### 18.14 IMAP4

IMAP4

アクセスできない掲示板の掲示板名に,SJIS コードの下 1 バイトが "¥" ASCII  $5C$ 

#### 1. 
https://www.charless.com/Address.com/Mail Server 1.

- 2. Address Server Mail Server
- 3. Object Server
- 4. DB\_DELETE

#### 5. DB\_SETUP

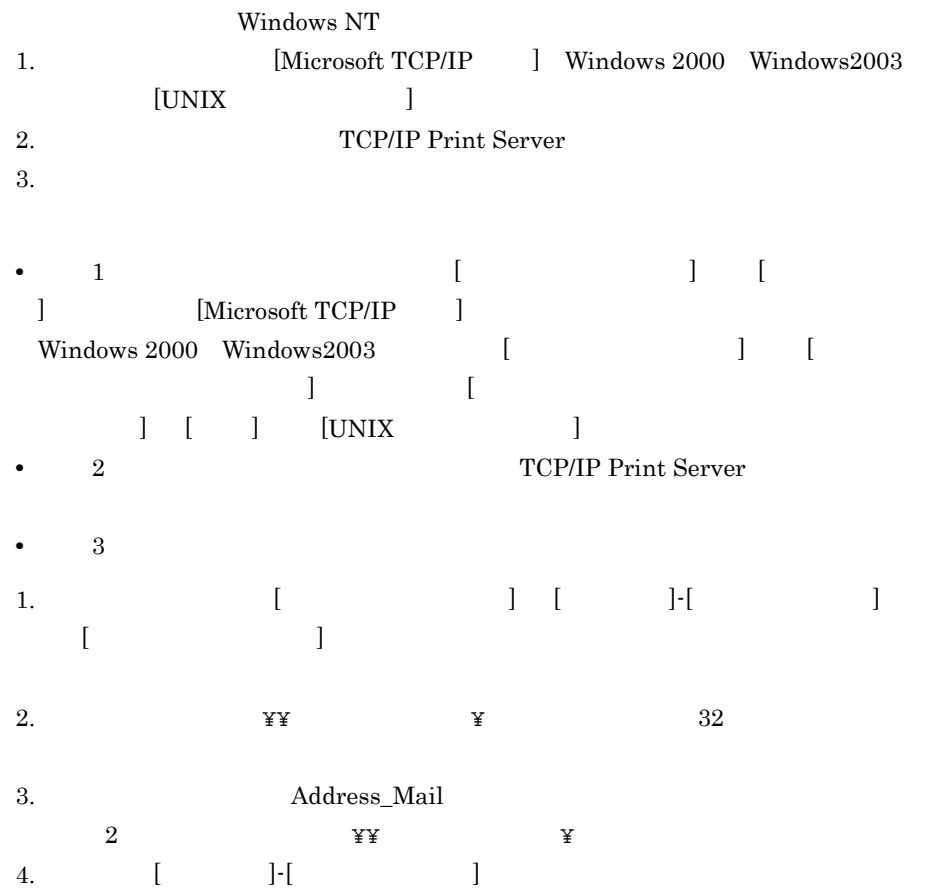

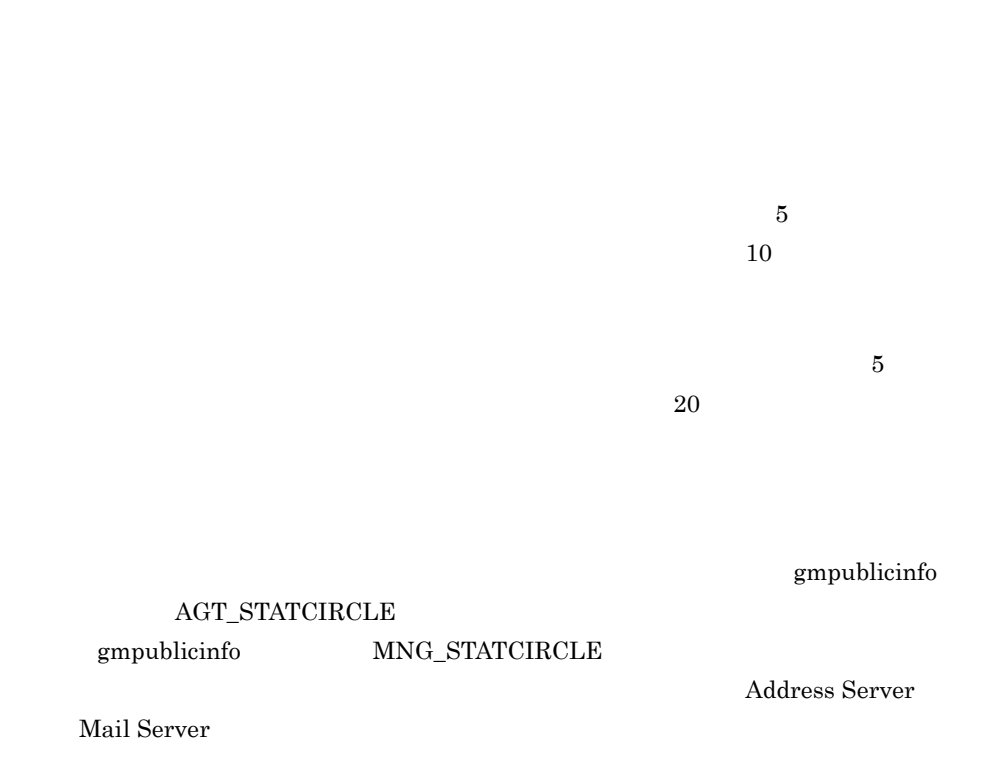

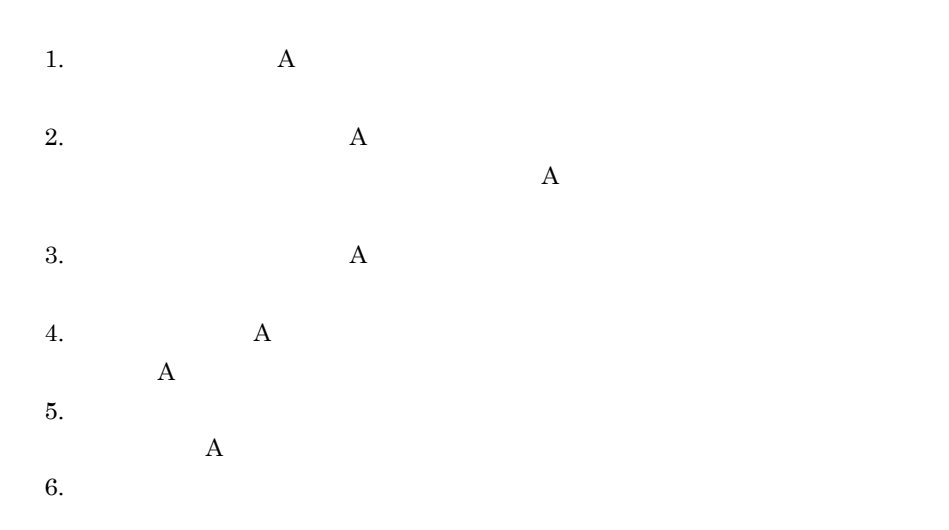

**•** 暗号化したメール  $\times$   $1.5$ • **•** "  $\times$  2.0 • **•**  $\mathbb{R}$  $\times$   $-$  1.5  $\,$ • **•**  $\mathbf{r} = \mathbf{r} \cdot \mathbf{r} + \mathbf{r} \cdot \mathbf{r} + \mathbf{r} \cdot \mathbf{r} + \mathbf{r} \cdot \mathbf{r} + \mathbf{r} \cdot \mathbf{r} + \mathbf{r} \cdot \mathbf{r} + \mathbf{r} \cdot \mathbf{r} + \mathbf{r} \cdot \mathbf{r} + \mathbf{r} \cdot \mathbf{r} + \mathbf{r} \cdot \mathbf{r} + \mathbf{r} \cdot \mathbf{r} + \mathbf{r} \cdot \mathbf{r} + \mathbf{r} \cdot \mathbf{r} + \mathbf{r} \cdot \mathbf{r$  $\times$  2.0  $\times$  3.0

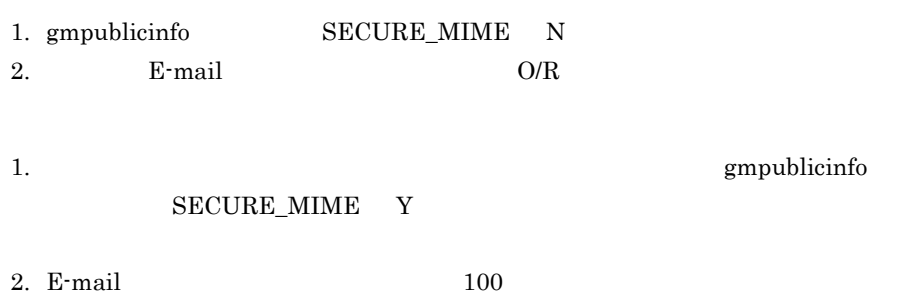

## 18.21 Conversion failure : OriginatorName is not available.

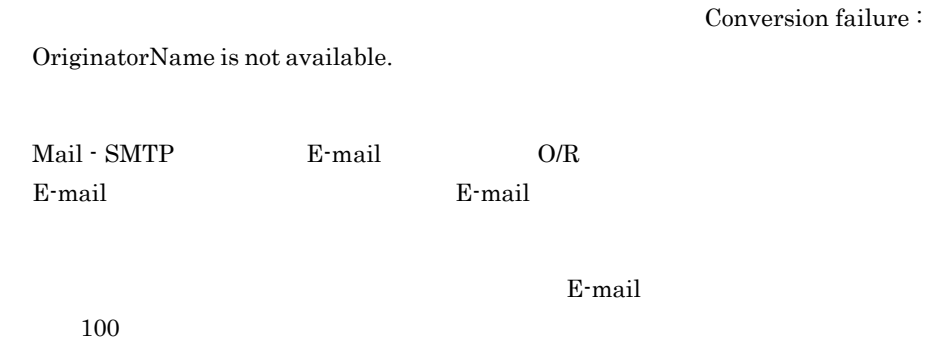

 $($  6100-5637585:10028-21548)

Server - Scan

## 18.23 gmaxset

### ERROR[-1][

gmaxset

 $\text{ERROR}[-1]$ [  $[\text{XXX}]\text{-1:TOP\_DIR}$ ] X.400 cat=2 lev=1 sys=0api=0 line=XXX file=sp\_submistion.c XXX:

gmaxset

### 18.24 gmaxexp

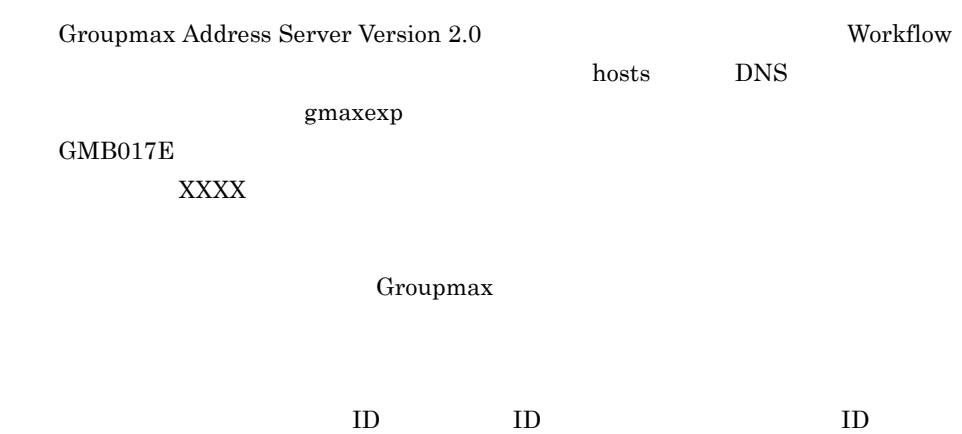

 $ID$ 

Server - Scan Server - Scan Server - Scan

Server - Scan

 $X400\_MAIL\_SYNC$   $16.46$  $X400\_MAIL\_SYNC$ 

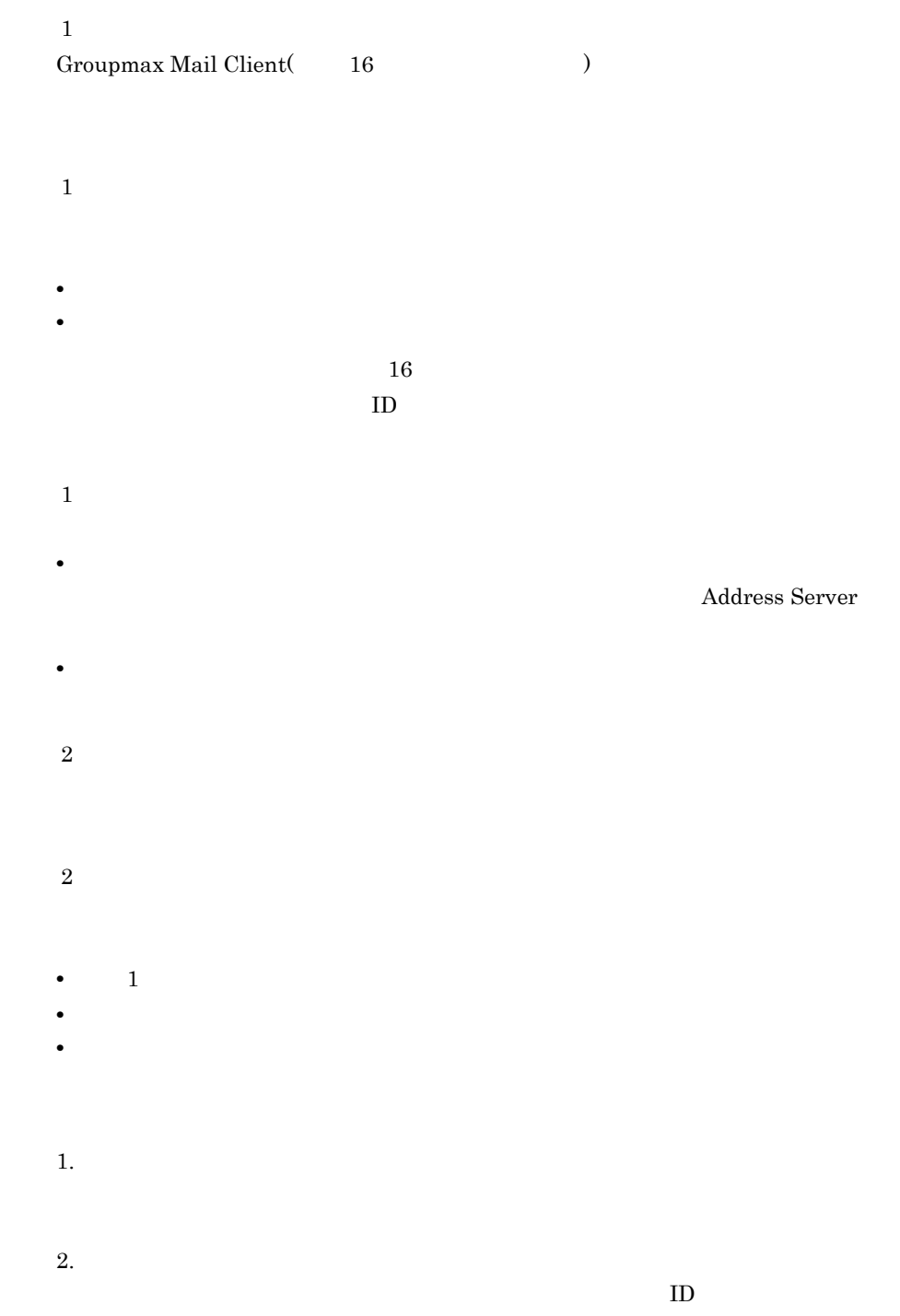

- $1$
- $2$
- 2
- **•** 主体ユーザ せんきょく しゅうしょく しゅうしゅうしゅ
- 3
- 3
- 
- **•** 現象 2 に該当しない **•** 組織を兼任している。
- **•**  $\bullet$
- **•**  $\mathbf{r} = \mathbf{r} \cdot \mathbf{r} + \mathbf{r} \cdot \mathbf{r} + \mathbf{r} \cdot \mathbf{r} + \mathbf{r} \cdot \mathbf{r} + \mathbf{r} \cdot \mathbf{r} + \mathbf{r} \cdot \mathbf{r} + \mathbf{r} \cdot \mathbf{r} + \mathbf{r} \cdot \mathbf{r} + \mathbf{r} \cdot \mathbf{r} + \mathbf{r} \cdot \mathbf{r} + \mathbf{r} \cdot \mathbf{r} + \mathbf{r} \cdot \mathbf{r} + \mathbf{r} \cdot \mathbf{r} + \mathbf{r} \cdot \mathbf{r$
- 
- **\***  $\bullet$  \*  $\bullet$  \*

- 3
- **\***  $\bullet$  \*  $\bullet$  \*
- 4
- 4
- **•** 現象 2 に該当しない
- **•** 組織を兼任している。
- **•** 組織を兼任していないと仮定すると参照権限が存在しない掲示板である。
- **\***  $\mathbf{r} = \mathbf{r} \cdot \mathbf{r} + \mathbf{r} \cdot \mathbf{r} + \mathbf{r} \cdot \mathbf{r} + \mathbf{r} \cdot \mathbf{r} + \mathbf{r} \cdot \mathbf{r} + \mathbf{r} \cdot \mathbf{r} + \mathbf{r} \cdot \mathbf{r} + \mathbf{r} \cdot \mathbf{r} + \mathbf{r} \cdot \mathbf{r} + \mathbf{r} \cdot \mathbf{r} + \mathbf{r} \cdot \mathbf{r} + \mathbf{r} \cdot \mathbf{r} + \mathbf{r} \cdot \mathbf{r} + \mathbf{r} \cdot \mathbf{r$
- 
- **•**  $\mathbf{r} = \mathbf{r} \cdot \mathbf{r} + \mathbf{r} \cdot \mathbf{r} + \mathbf{r} \cdot \mathbf{r} + \mathbf{r} \cdot \mathbf{r} + \mathbf{r} \cdot \mathbf{r} + \mathbf{r} \cdot \mathbf{r} + \mathbf{r} \cdot \mathbf{r} + \mathbf{r} \cdot \mathbf{r} + \mathbf{r} \cdot \mathbf{r} + \mathbf{r} \cdot \mathbf{r} + \mathbf{r} \cdot \mathbf{r} + \mathbf{r} \cdot \mathbf{r} + \mathbf{r} \cdot \mathbf{r} + \mathbf{r} \cdot \mathbf{r$
- $\overline{4}$
- **•**  $\bullet$
- **•**  $\bullet$
- $\bf 5$
- $\bf 5$
- **•** 現象 2 に該当しない
- **•** 最上位組織を兼任している。
- **•** 最上位組織を兼任していないと仮定すると参照権限が存在しない掲示板である。
- **\***  $\mathbf{r} = \mathbf{r} + \mathbf{r} + \mathbf{r$
- **•**  $\mathbf{r} = \mathbf{r} \cdot \mathbf{r} + \mathbf{r} \cdot \mathbf{r} + \mathbf{r} \cdot \mathbf{r} + \mathbf{r} \cdot \mathbf{r} + \mathbf{r} \cdot \mathbf{r} + \mathbf{r} \cdot \mathbf{r} + \mathbf{r} \cdot \mathbf{r} + \mathbf{r} \cdot \mathbf{r} + \mathbf{r} \cdot \mathbf{r} + \mathbf{r} \cdot \mathbf{r} + \mathbf{r} \cdot \mathbf{r} + \mathbf{r} \cdot \mathbf{r} + \mathbf{r} \cdot \mathbf{r} + \mathbf{r} \cdot \mathbf{r$

- $\rm 5$
- **•** 兼任先最上位組織下に当該サーバをホームサーバとするアドレス組織を追加する。
- **\***  $\mathbf{r} = \mathbf{r} + \mathbf{r} + \mathbf{r$

#### 18.28 POP3

POP3

1. POP3

/var/opt/GroupMail/isp/isplocal.ini

[GWLib]

GWCfgSendFName=NOCONV

GWCfgSendFName=AUTO

#### X400\_MAILBOX\_STAT

#### X400\_MAILBOX\_STAT

 $16.47$   $\rm X400\_MAILBOX\_STAT$ 

gmmopnmb gmmopnmb gmmopnmb gmmopnmb  $\sim$ 

Groupmax Addresss/Mail Version 7

• **• •**  $\mathbf{r} = \mathbf{r} \cdot \mathbf{r} + \mathbf{r} \cdot \mathbf{r} + \mathbf{r} \cdot \mathbf{r} + \mathbf{r} \cdot \mathbf{r} + \mathbf{r} \cdot \mathbf{r} + \mathbf{r} \cdot \mathbf{r} + \mathbf{r} \cdot \mathbf{r} + \mathbf{r} \cdot \mathbf{r} + \mathbf{r} \cdot \mathbf{r} + \mathbf{r} \cdot \mathbf{r} + \mathbf{r} \cdot \mathbf{r} + \mathbf{r} \cdot \mathbf{r} + \mathbf{r} \cdot \mathbf{r} + \mathbf{r} \cdot \$ 

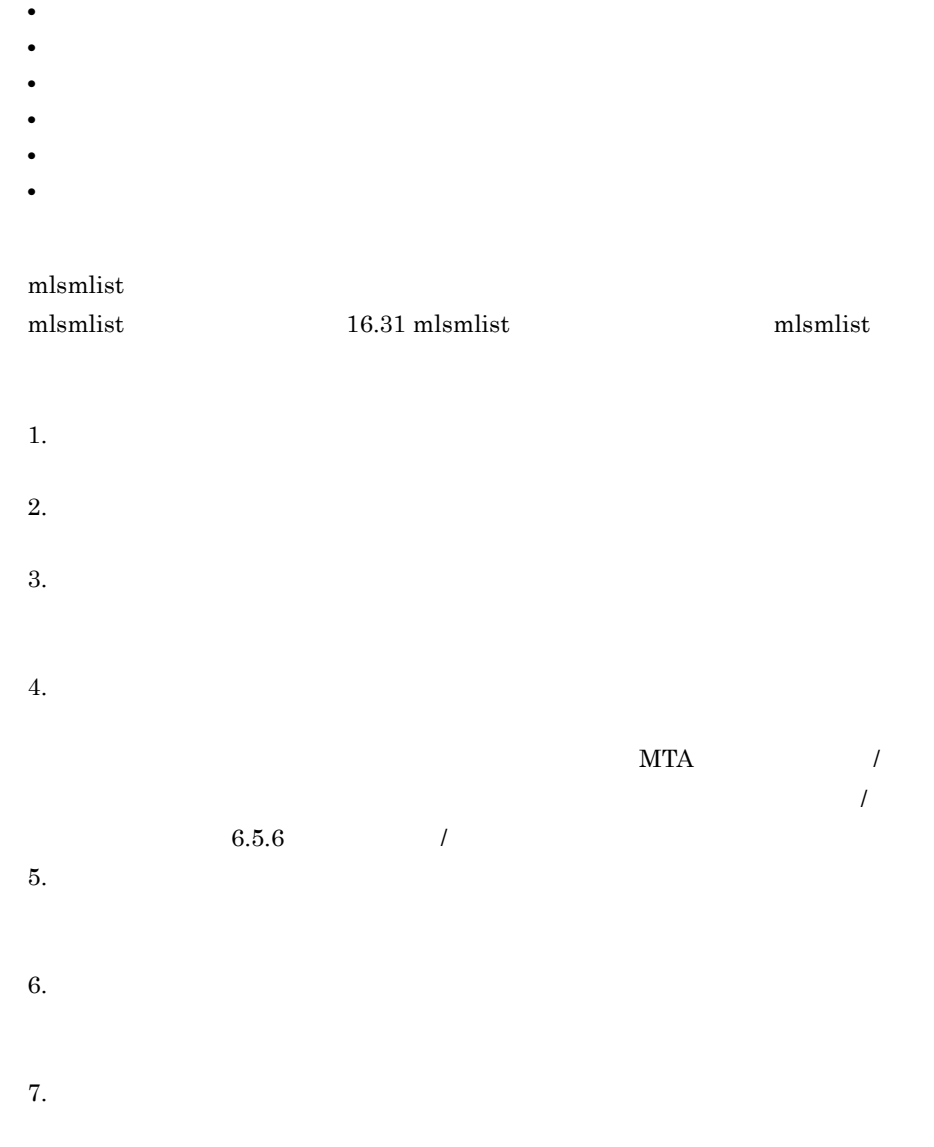

 $O/R$ 

 $O/R$ 

# 19

 $IP$ 

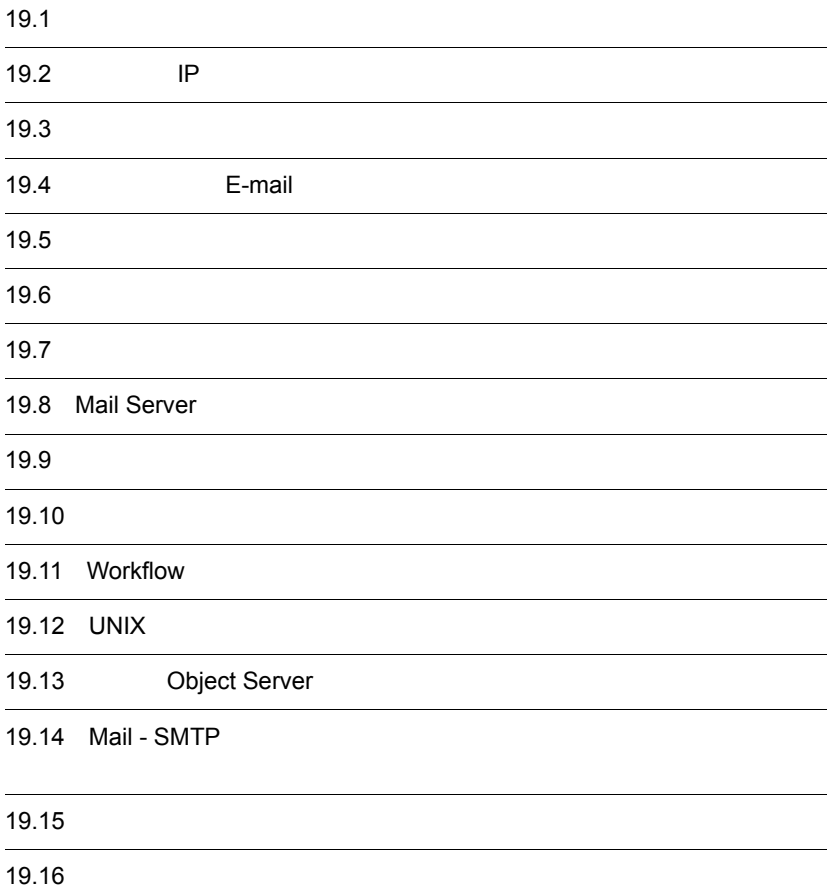

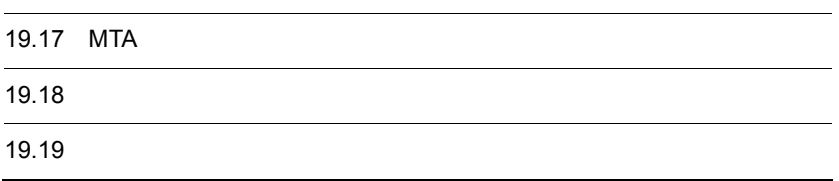
## $19.1$

 $IP$ 

 $IP$ 

 $\mbox{E-mail}$ 

Mail Server

Workflow

UNIX  $\,$ 

Object Server

Mail - SMTP

 $MTA$ 

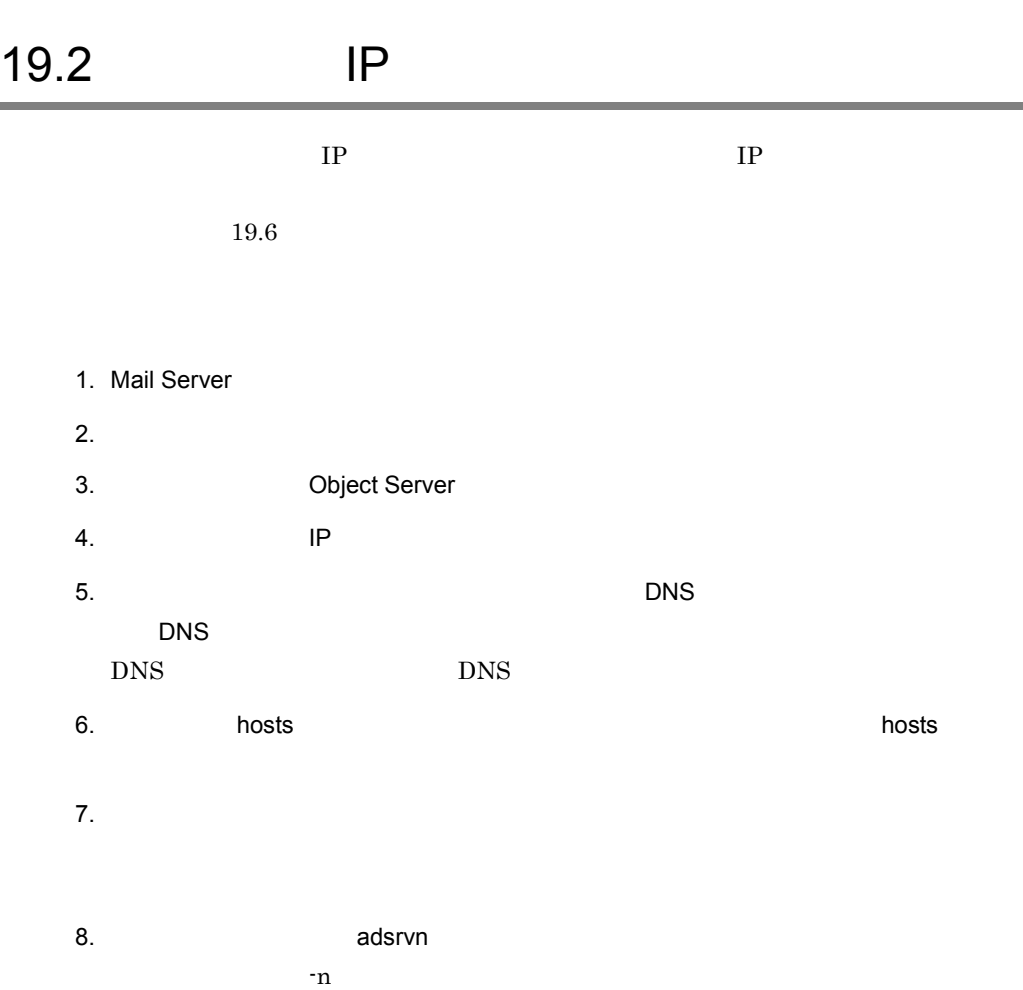

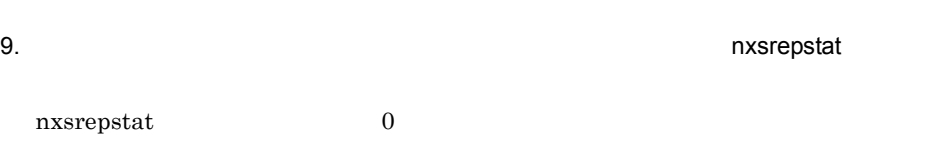

10. Mail Server

11. Workflow **Workflow** 

IP  $\blacksquare$ 

**College** 

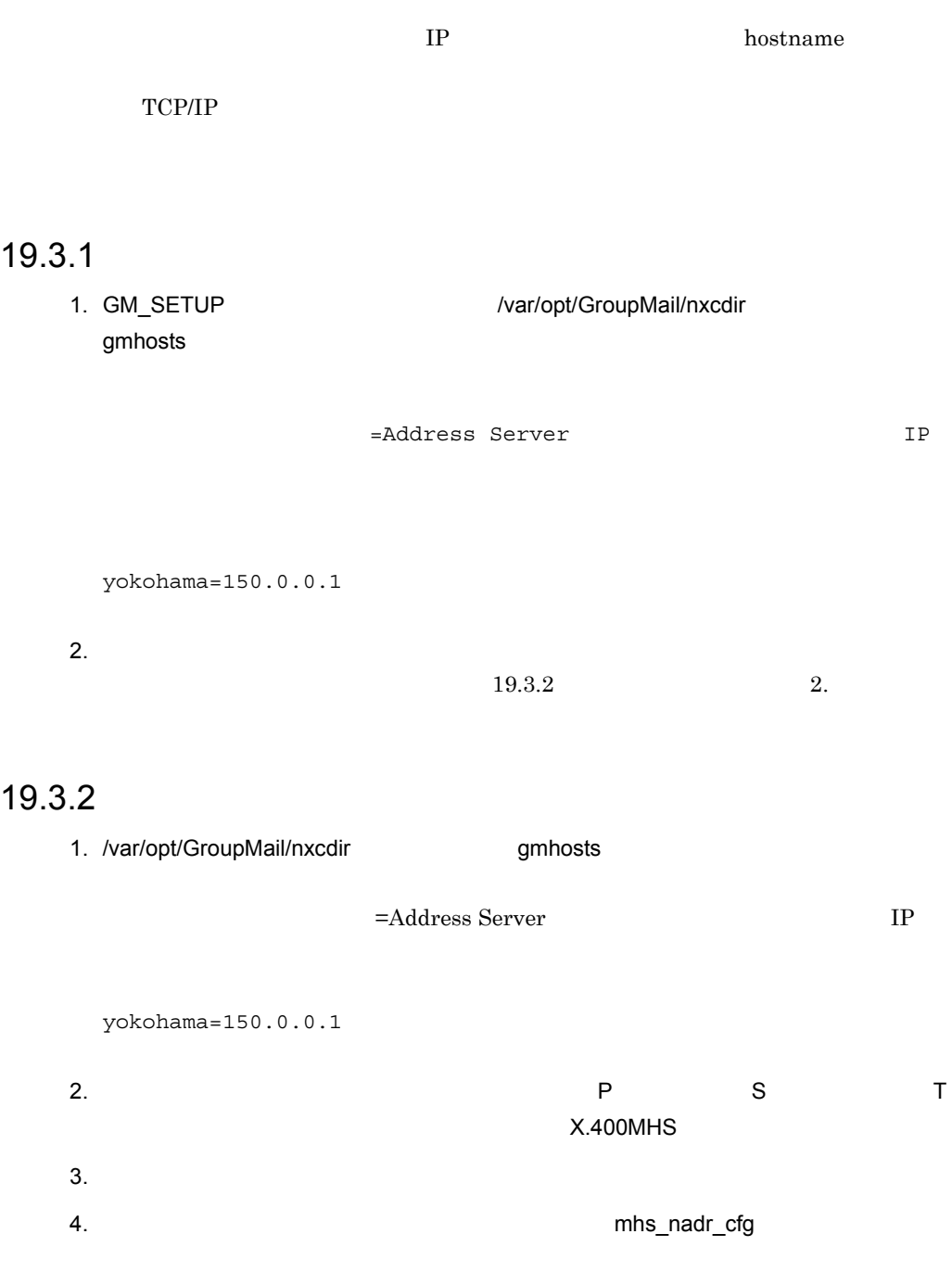

/opt/GroupMail/x400/run/mhs\_nadr\_cfg TCP OFF

5. マスタ管理サーバの gmpublicinfo  $\begin{array}{ccc} \texttt{IP} & = & \\ \end{array}$ 150.0.0.1=yokohama 150.1.0.1=yokohama  $6.$  $7.$ 

mhs\_nadr\_cfg 16.21 mhs\_nadr\_cfg

# 19.4 E-mail

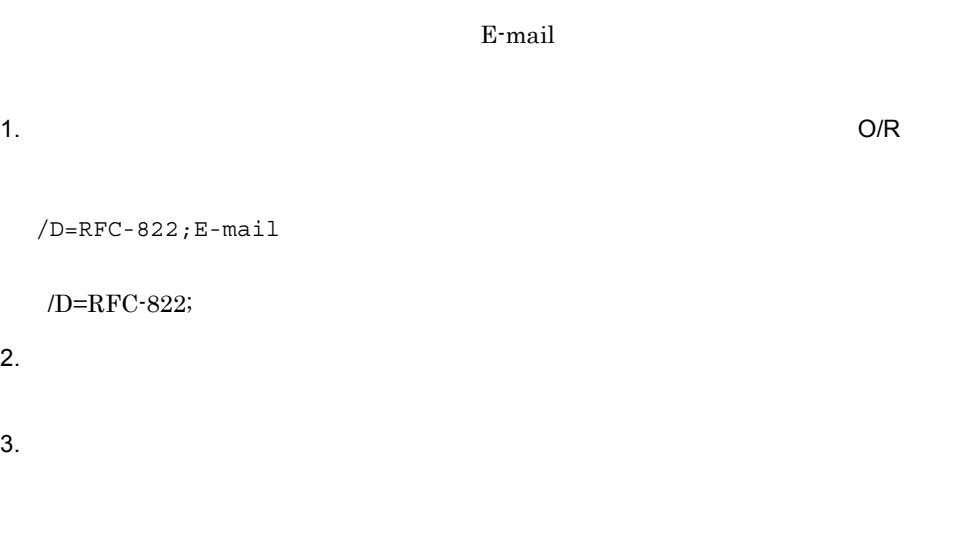

**Mail - SMTP 5 & E-mail E-mail** 

E-Mail  $100$ 

Object Server DB

- $1.$
- 2. /opt/GroupMail/bin/DB\_DELETE
- 3. 4.2.1 Address Server (3)

### 4. データベースがすべて不要な場合, xodsetup -d \$XODDIR」を実行します。 Groupmax Object Server Version 6

5. Address Server Mail Server

Groupmax

Groupmax

6. Address Server Mail Server

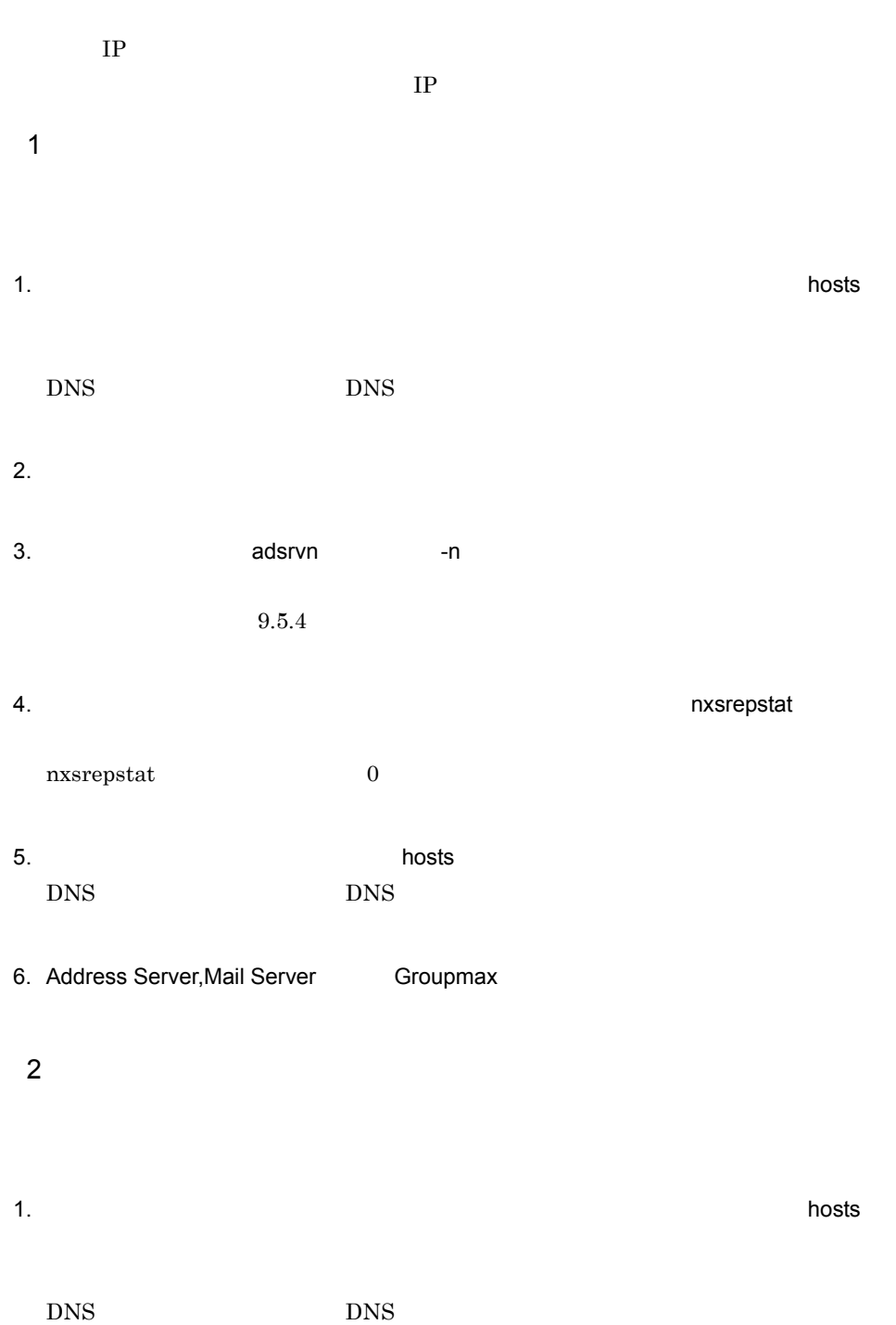

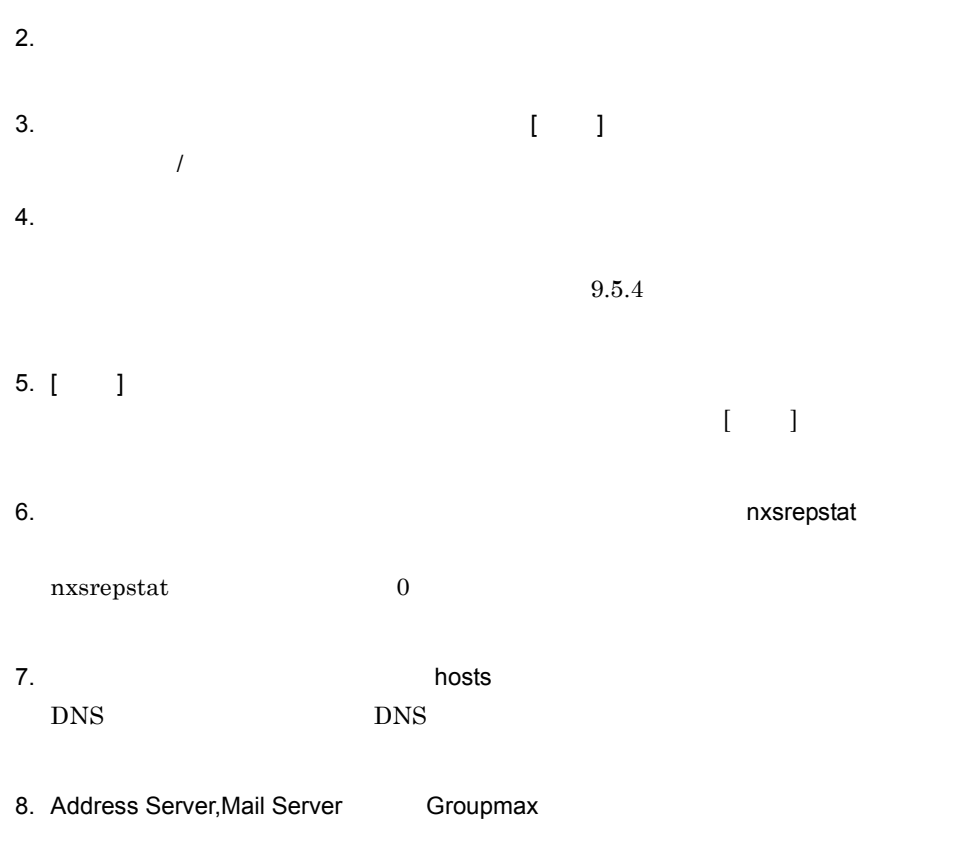

 $\overline{I}$ Address Server Version2.0

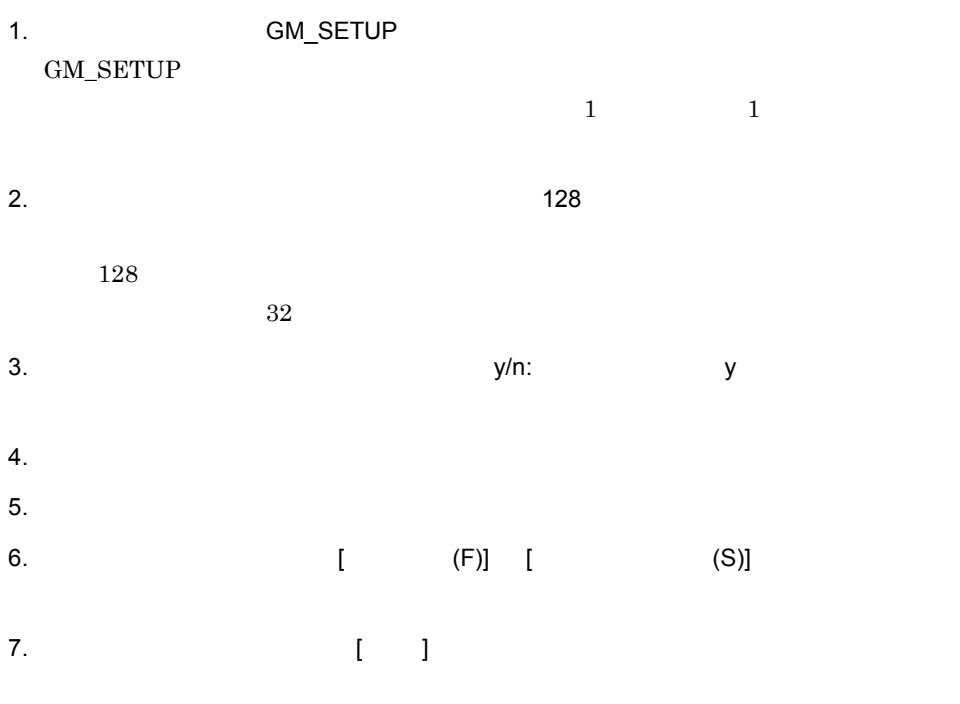

 $\overline{\text{AIX}}$ 

## 19.8 Mail Server

19.

Mail Server 1. Zervices of the services of the services of the services of the services  $\sim$ plam\_tcp • '88 X.400 **X400\_MAIL\_88TCP** •  $\cdot$  84 X.400 **X400\_MAIL**  $2.$ 3. 運転席のファイルメニュー中の [DB メンテナンス ] から [MTA 情報 ] を選択し,  $X.400MHS$ 4. X.400MHS [ X.400 ]  $X.400$  / 5. プロトコル情報の「'88 X.400 接続」を選択し,接続先マスタ管理サーバの X.400  $[$   $]$   $]$   $\longrightarrow$   $[$   $]$ 6. 1 5 X.400 Mail Server  $\,$  1  $\,$ plam\_tcp 7800)  $\,2$ TCP/IP  $^{\prime\prime}$  184  $X.400$ plam\_tcp 7800) ● プロトコルは「TCP/IP 接続情報」を選択してください。プロトコル情報に「'84  $X.400$ 

626

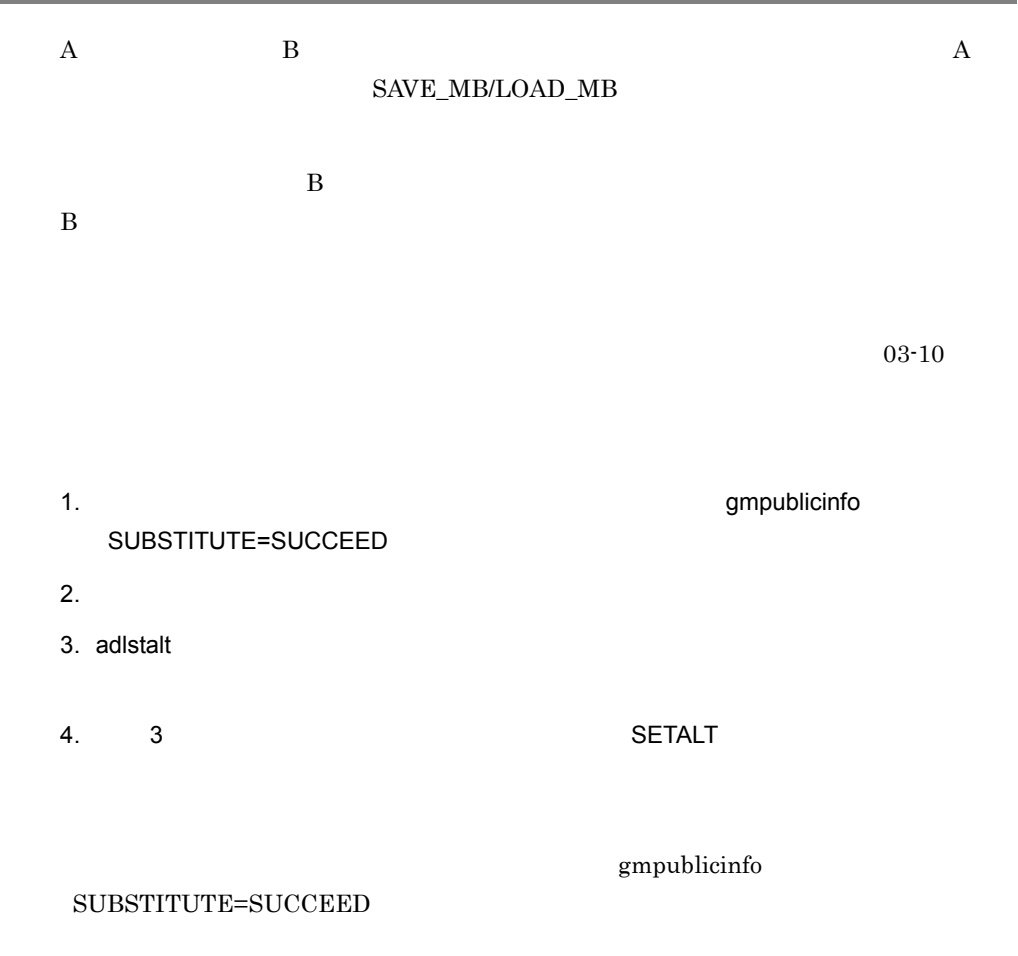

# 19.10

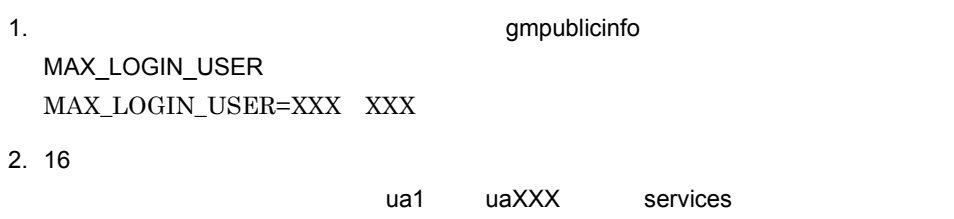

## 19.11 Workflow

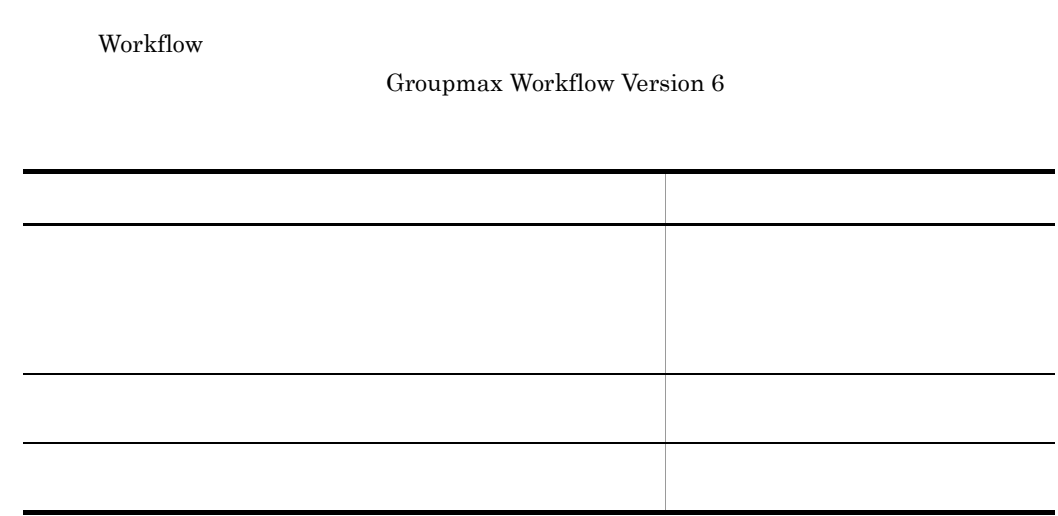

## 19.12 UNIX

 $HP-UX$ 

/var/opt/GroupMail/ee20/canna/doc/canna.man

# 19.13 Object Server

Object Server **Object Server Object Server** Object Server

Groupmax Object Server Version 6

- **•** PATH
- **•** XODDIR
- **•** XODCONFPATH

Address/Mail Server

## 19.14 Mail - SMTP

 $\textbf{Mail - SMTP} \tag{Mail - SMTP}$ 

Integrated Desktop

Mail - SMTP

Groupmax Groupmax

1. Suppose that the state of the state of the gmpublicinfo gmpublicinfo  $g$ mpublicinfo  $g$ 

IPN\_REQUEST\_FIX=Y

2. gmpublicinfo

**•** IPN\_REQUEST\_FIX=N が設定されている,または IPN\_REQUEST\_FIX の設定

• IPN\_REQUEST\_FIX=Y

## 19.15

1.  $\blacksquare$ gmpublicinfo AUTO\_CANCEL\_DEFERRED=Y

2. gmpublicinfo

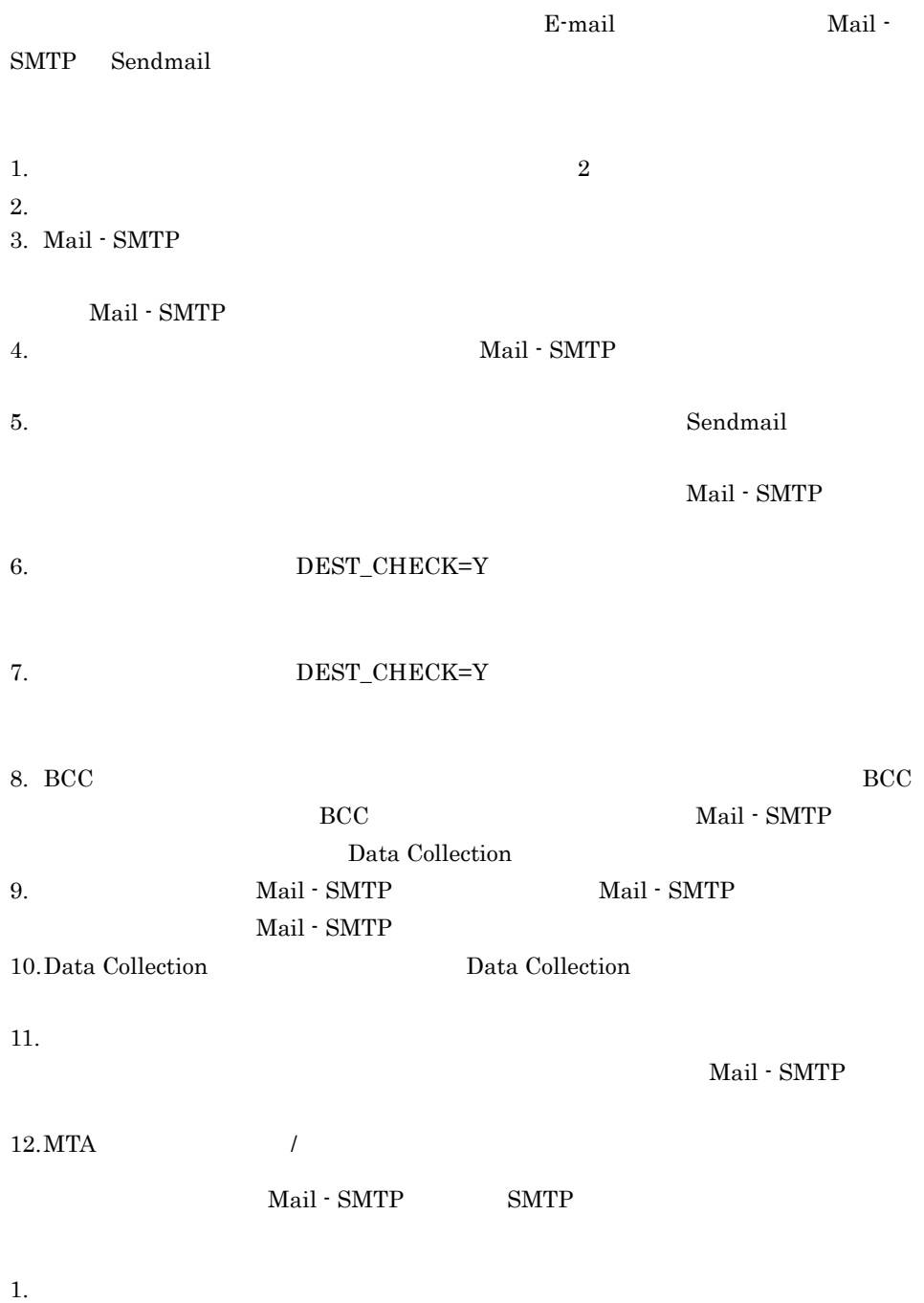

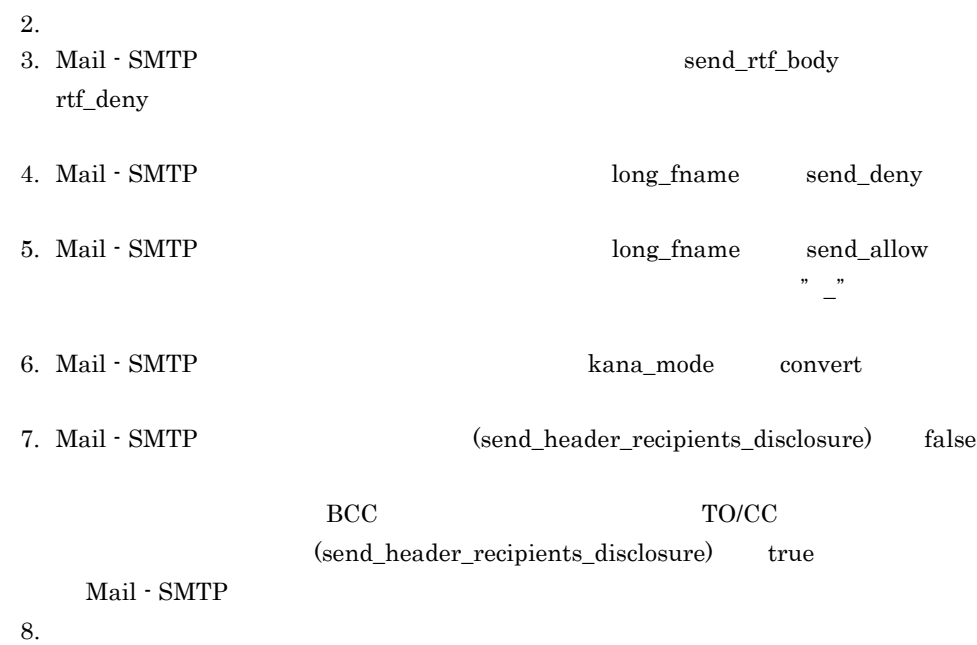

19.16.1

1  $\blacksquare$ 

gmpublicinfo

AUTO\_FORWARD=<E-mail >

AUTO\_FORWARD = user1@gmax.hitachi.co.jp

### 2 **a**

/var/opt/GroupMail/x400/config af\_forward.cfg

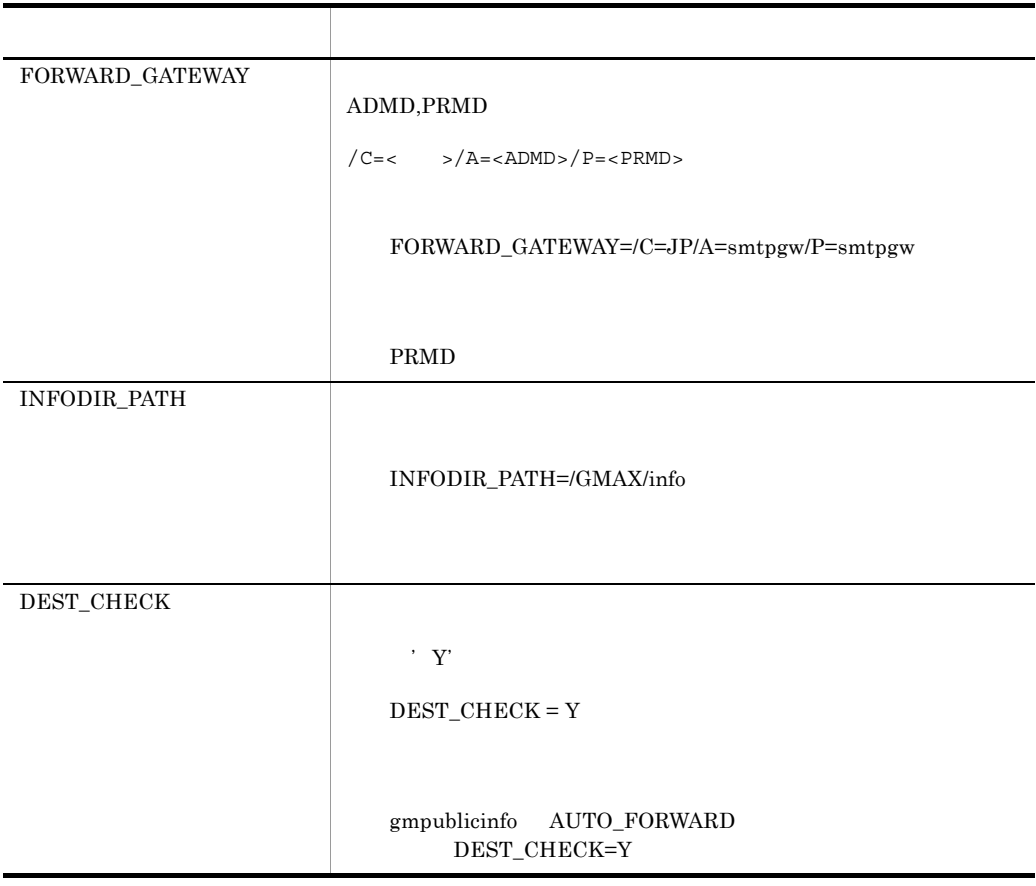

af\_forward.cfg

### $3 \thickapprox 3$

- 1. Document Manager Address Server
	- Document Manager
- 2. Workflow Workflow
- 1. /var/opt/GroupMail/x400/config af\_blockuser.cfg
- 2. The state of the 1 discovering 1 discovering 1 discovering DocumentManager Workflow マルチサーバ機能で使用するユーザ ID

19.16.2

#### INFODIR\_PATH

[YYYYMM].txt

YYYY MM

Mail - SMTP

 $\overline{2}$ 

Mail - SMTP Sendmail Sendmail

1  $\sim$  $\sim$  1  $1 <$   $>$   $2 <$   $>$   $<$   $>$   $8 <$   $>$ 

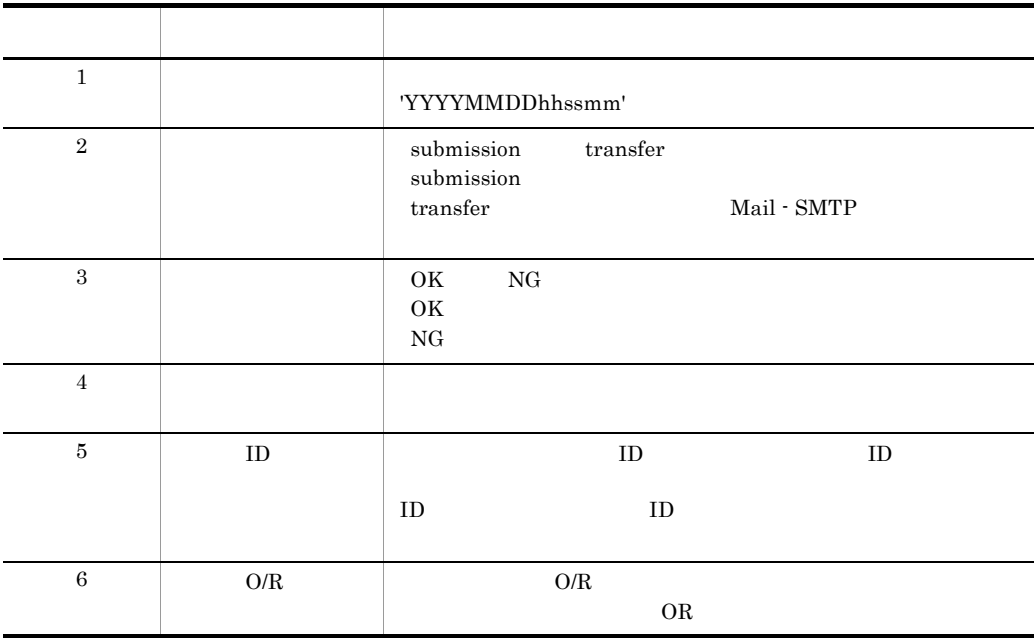

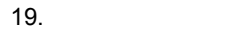

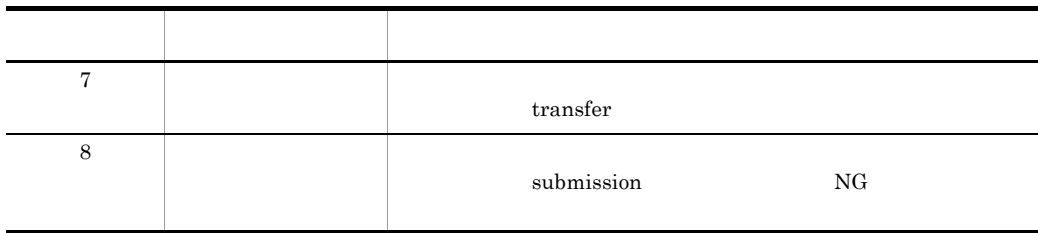

 $2 \quad \overline{\phantom{a}}$ 

submission

 $N\text{G}$ 

"Invalid destination."

Mail - SMTP FORWARD\_GATEWAY

"Reading af\_blockuser.cfg failed." af\_blockuser.cfg  $\,$ af\_blockuser.cfg

"System error."

 $3 \overline{\phantom{a}}$ 

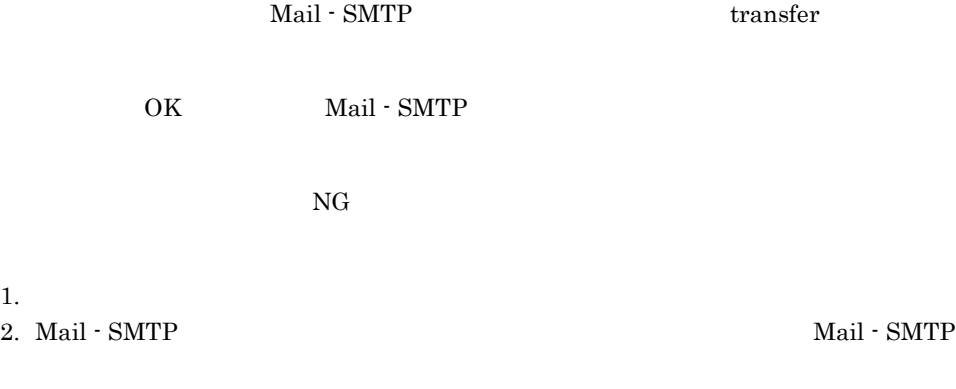

- 4  $\sim$  $\mathbf 1$  $1$  n  $1$  n  $n$ n  $\times$  300  $\times$  30
- $1$  1  $1$   $86M$

# 19.17 MTA

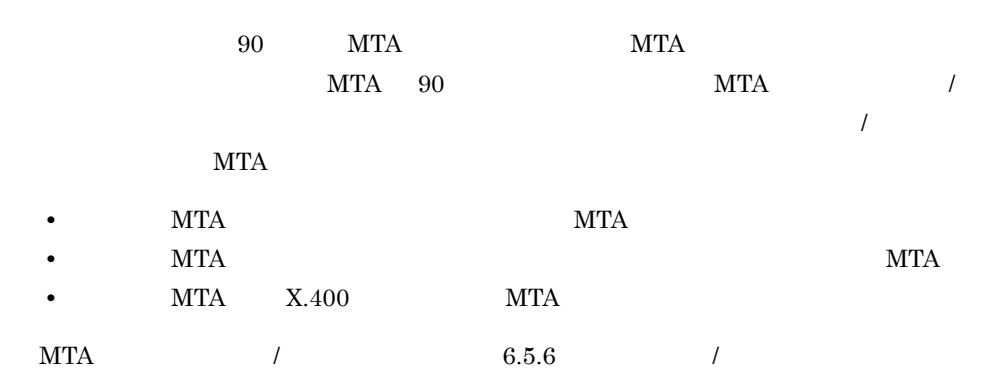

 $m$ ldmail  $m$ aldmail  $m$  $16.24$  mldmail

Groupmax Object Server

Version 6

## 19.19

• 2  $\sim$ **•** バックアップゲートウェイへの再転送が行われるタイミングは,通常使用している •  $07-20$   $07-20$ • The  $\sim$  1  $\sim$  1 • **•** " " " " " " " " " " " " " " " " " " " " " " " " " " " " " " " " " " " " " " " " " " " " " " " " " " " " " " " " " " " " " " " " " " " " " " " " " " " " " " " " " " " " " " " " " " " " " " " " " " " " " " " " " " " " mlgwinfo mlgwinfo 16.25 mlgwinfo 16.25 mlgwinfo 1. gmpublicinfo BACKUP\_GATEWAY=Y

2.  $\sim$ 

#### ADMD PRMD 1

/var/opt/GroupMail/x400/config/backupgw.txt  $/C=<$  >/A=<ADMD>/P=<PRMD> /C=JP/A=smtpgw/P=smtpgw

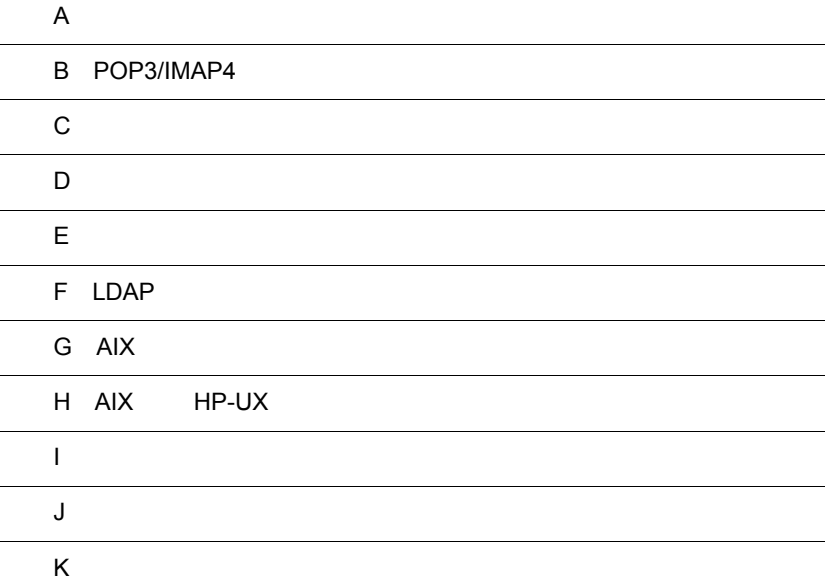

 $\overline{a}$ 

 $\overline{a}$ 

## $\overline{A}$

Address Server Mail Server Version 7

Address Server,Mail Server Groupmax

AIX Version 7

 $A.1$ 

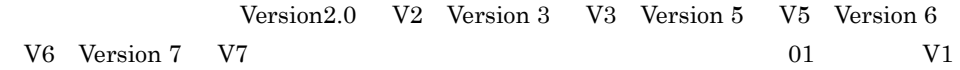

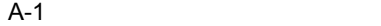

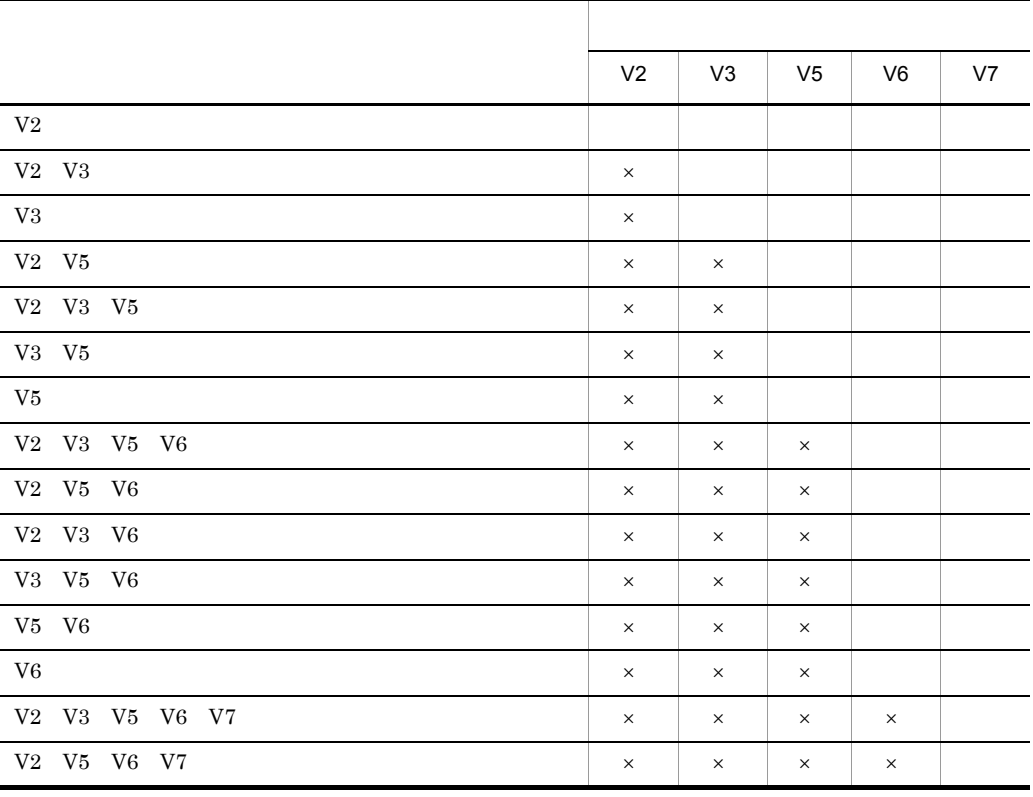

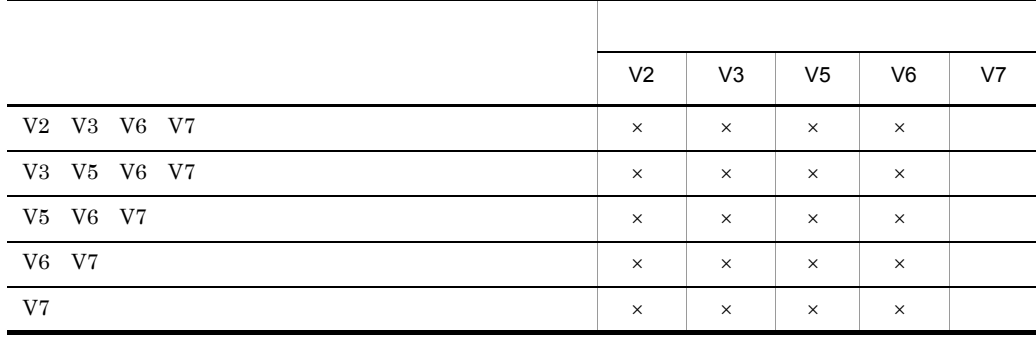

 $($   $)$   $\times$ 

### V3 V5 V6  $V7$  V7 V1

 $A-2$ 

l

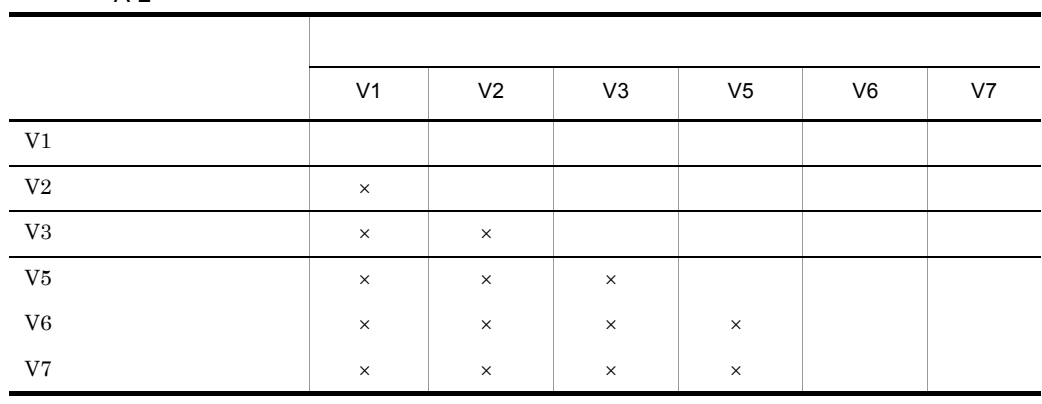

( )  $\times$ 

A.2

1 V5

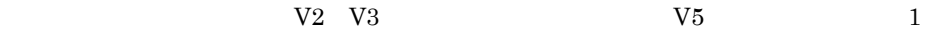

 $V6$ 

 $V6$  is the vector value  $V6$ 

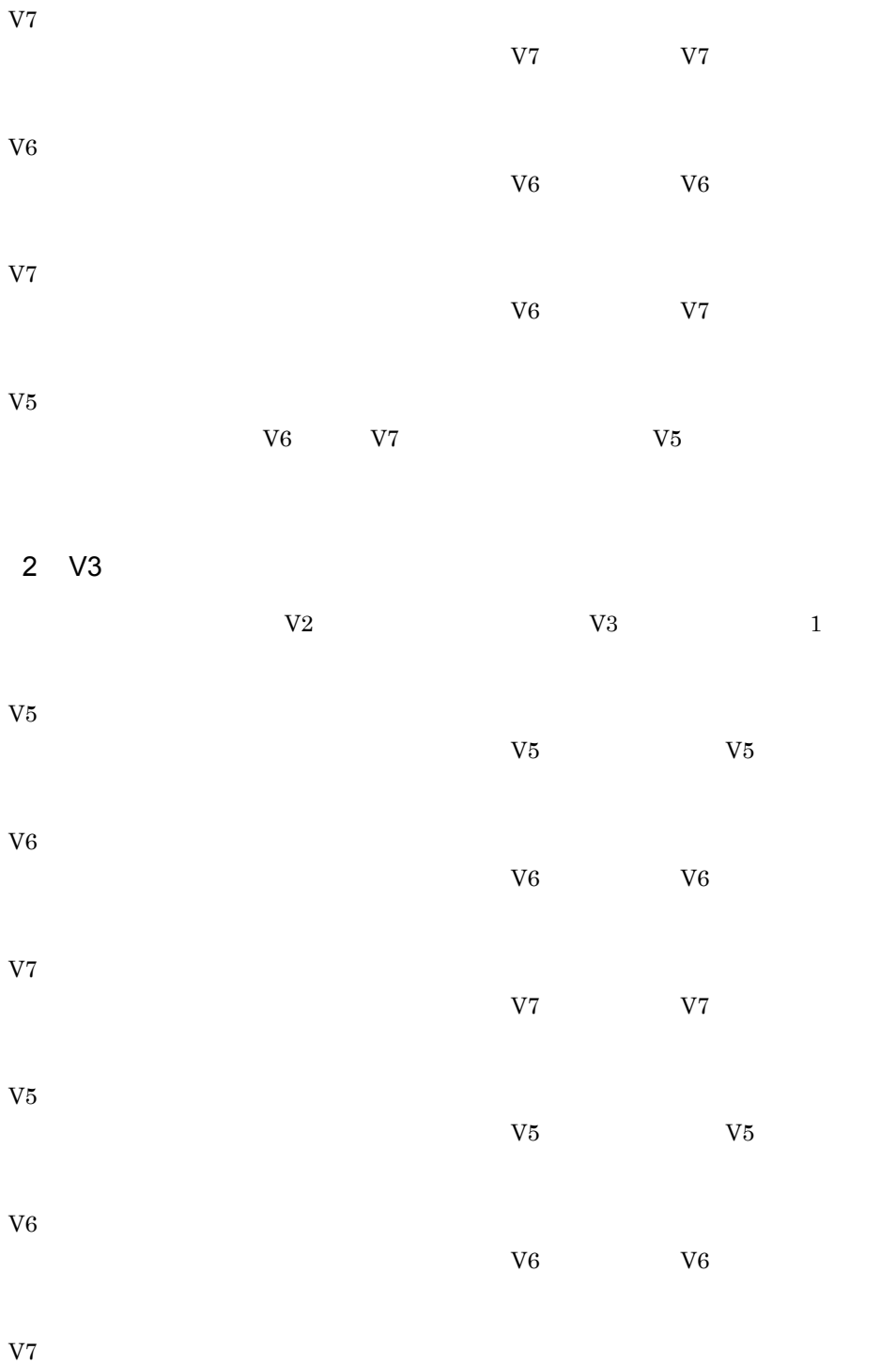

 $V6$   $V7$ 

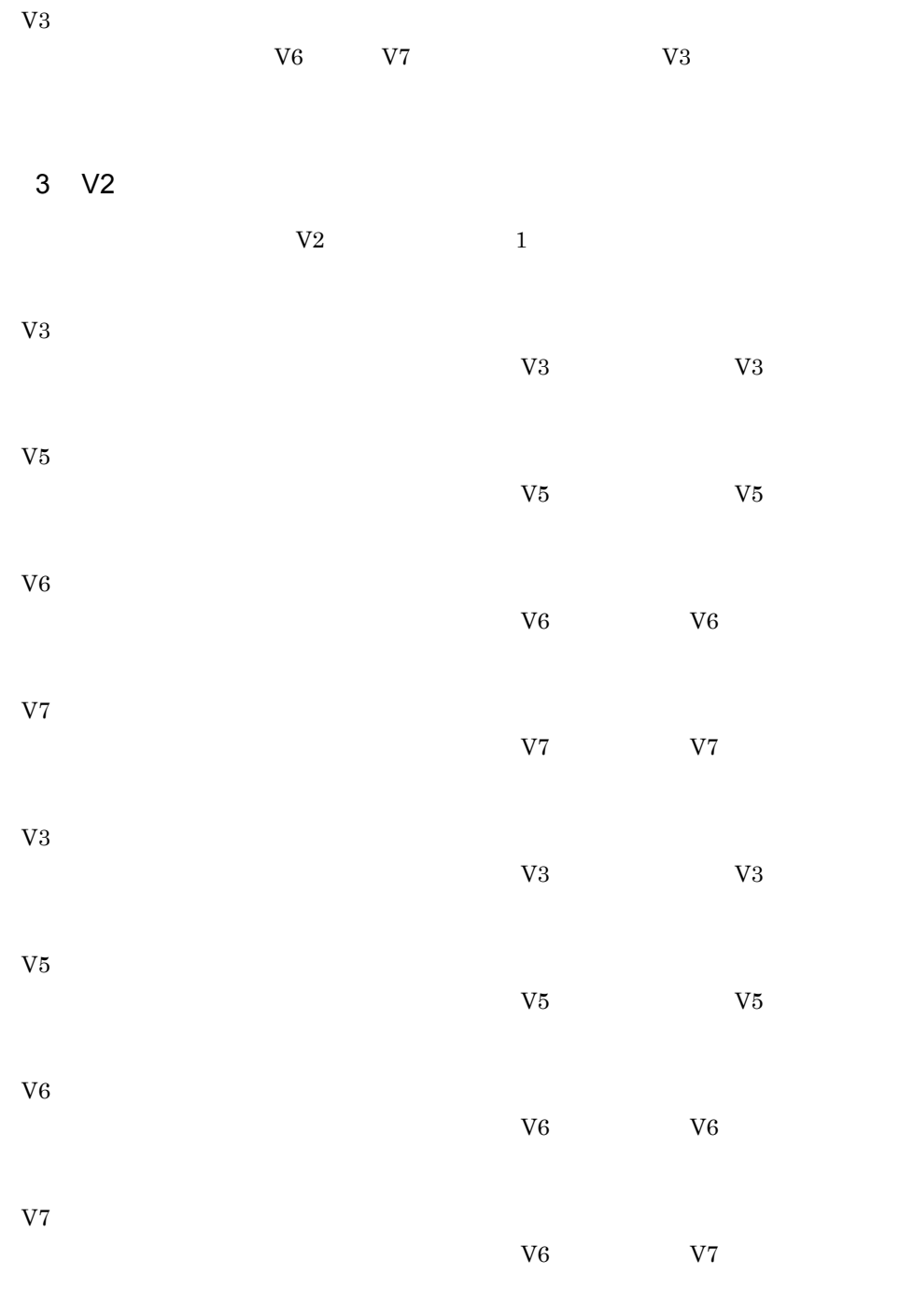

 $9$  $V2$ 

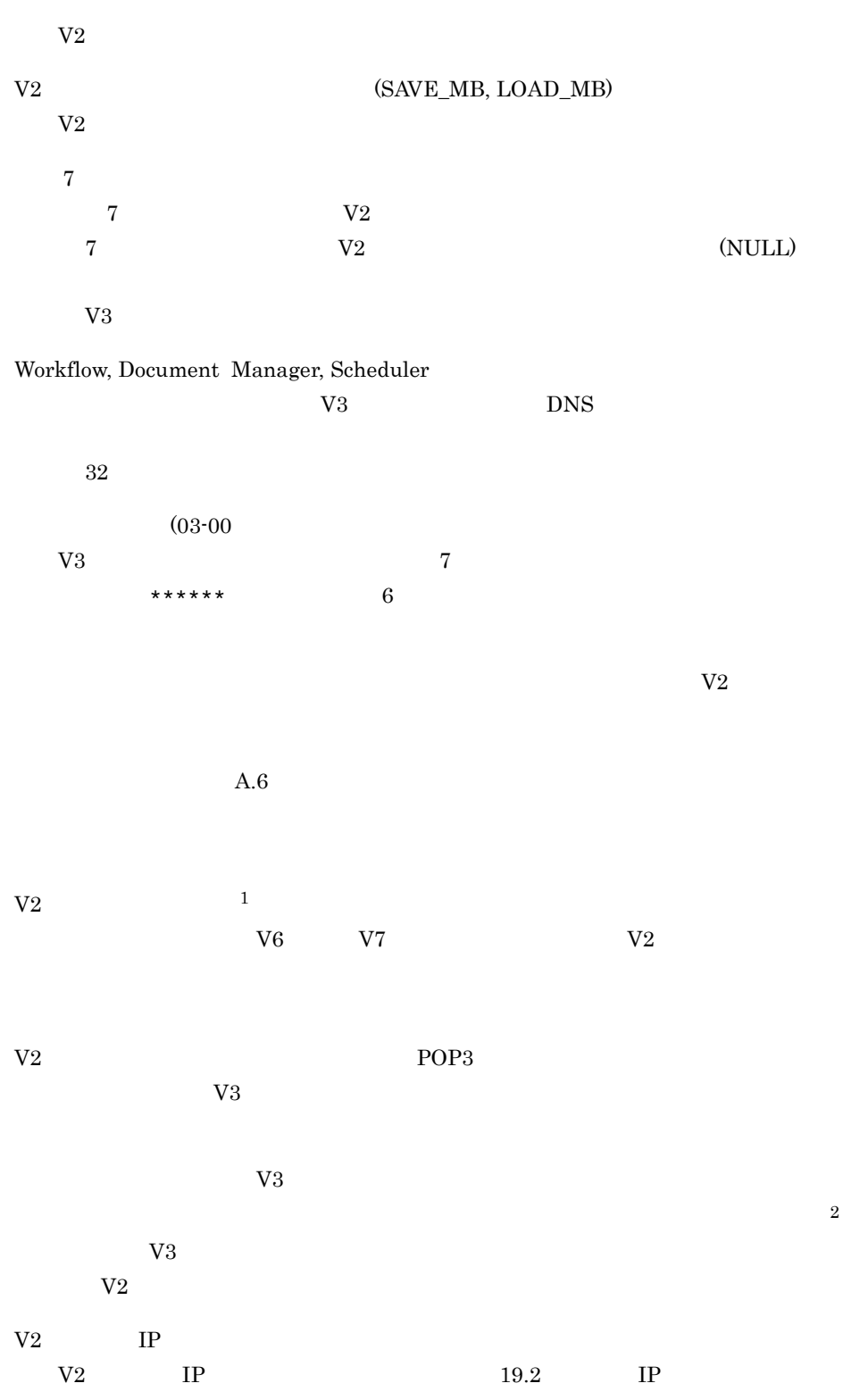

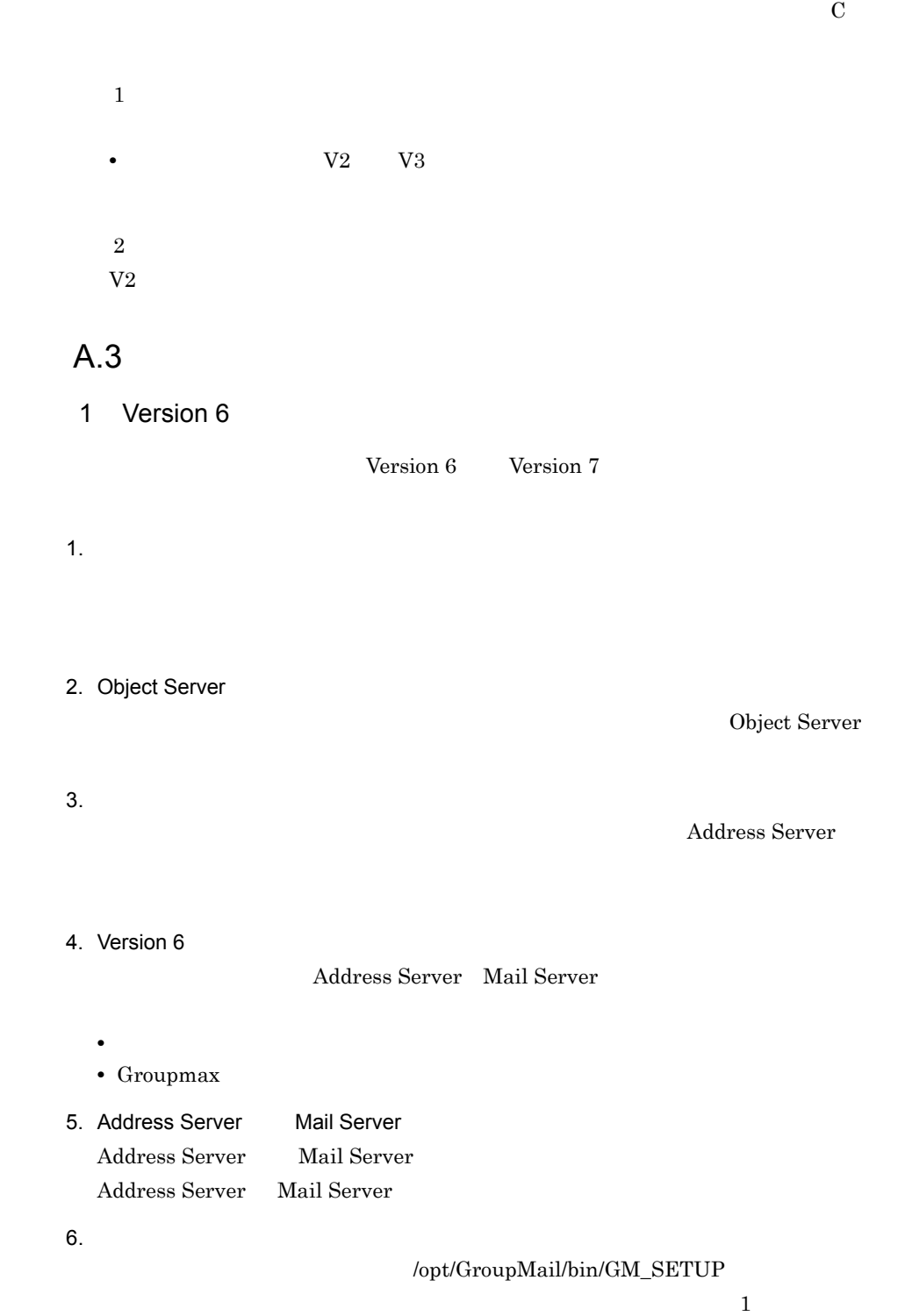

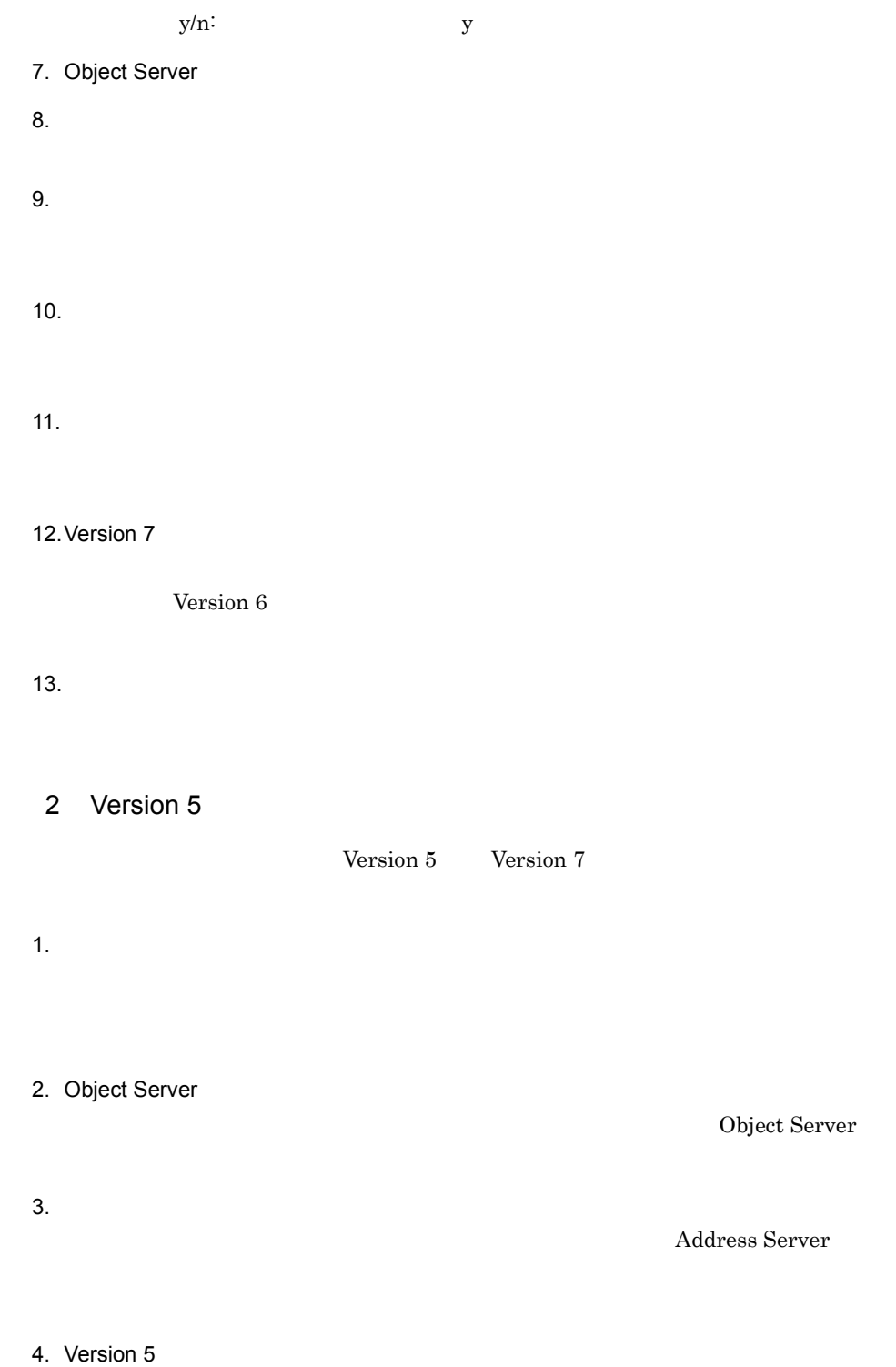

• **•**  $\bullet$ • Groupmax 5. Object Server Address Server Mail Server Object Server Address Server Mail Server Address Server Mail Server  $\blacksquare$ Groupmax Object Server Version 6  $6.$ /opt/GroupMail/bin/GM\_SETUP  $\mathbf 1$  $y/n$ : y 7. Object Server Object Server  $8.$  $9.$  $10.$ 11. 12. Version 7 Version 5  $13.$ 3 Version 3

**Example 1** Version 3 **Version 7** Version 7

1.  $\blacksquare$ 

2. Object Server

Object Server

 $3.$ 

4. Version 3

#### Address Server,Mail Server

- **•**  $\bullet$
- Groupmax

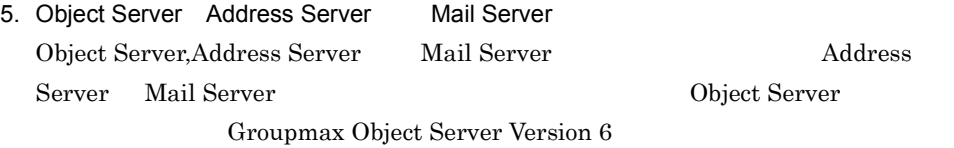

6. services

imap 143/tcp adrshd 20141/tcp

 $7.$ 

/opt/GroupMail/bin/GM\_SETUP

 $\mathbf 1$ 

 $y/n$ : y

8. Object Server

Object Server

 $9.$ 

10.

11.  $\blacksquare$
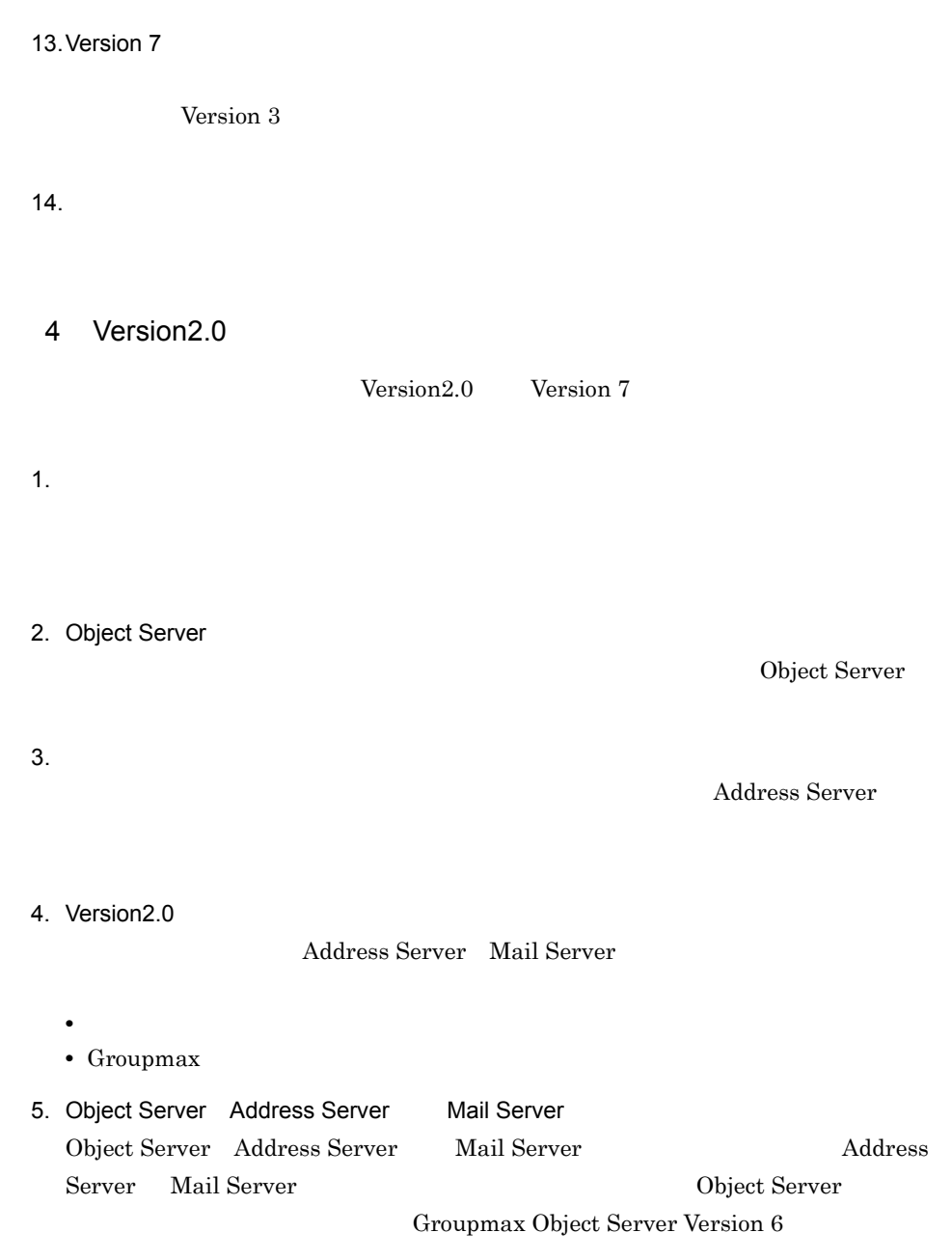

6. services

12.

```
imap 143/tcp
 adrshd 20141/tcp
 pop3 110/tcp
 popcfg 106/tcp
 Version2.0 02-00adagt_ap 9080/tcp
 adreq_ap 9081/tcp
7.
```

```
/opt/GroupMail/bin/GM_SETUP
```
 $y/n$ : y

8. Object Server

Object Server

 $\mathbf 1$ 

### $9.$

advup2\_n

## $10.$

11.

## $12.$

13.

## 14. Version 7

Version2.0

## 15.

# $A.4$

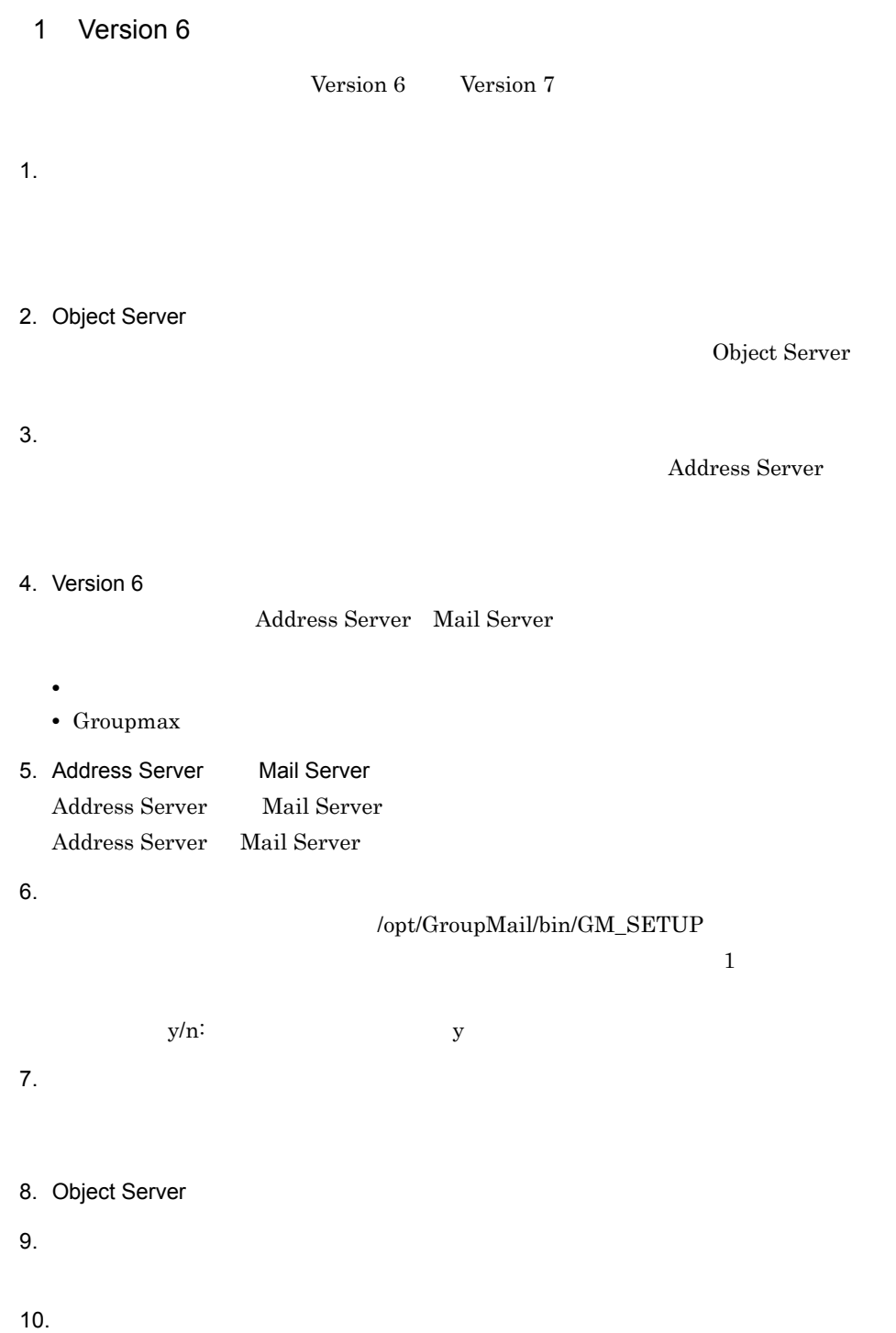

11. $\blacksquare$ 

12.

13. Version 7

た場合に,Version 6 の環境まで戻らないために,この時点でのバックアップをお勧

14.

2 Version 5

**Example 3** Version 5 Version 7

- 1.  $\blacksquare$
- 2. Object Server
- $3.$ Address Server

Object Server

- 4. Version 5 Address Server Mail Server • **•**  $\bullet$ • Groupmax 5. Object Server Address Server Mail Server
	- Object Server Address Server Mail Server Address Server Mail Server Object Server Groupmax Object Server Version 6

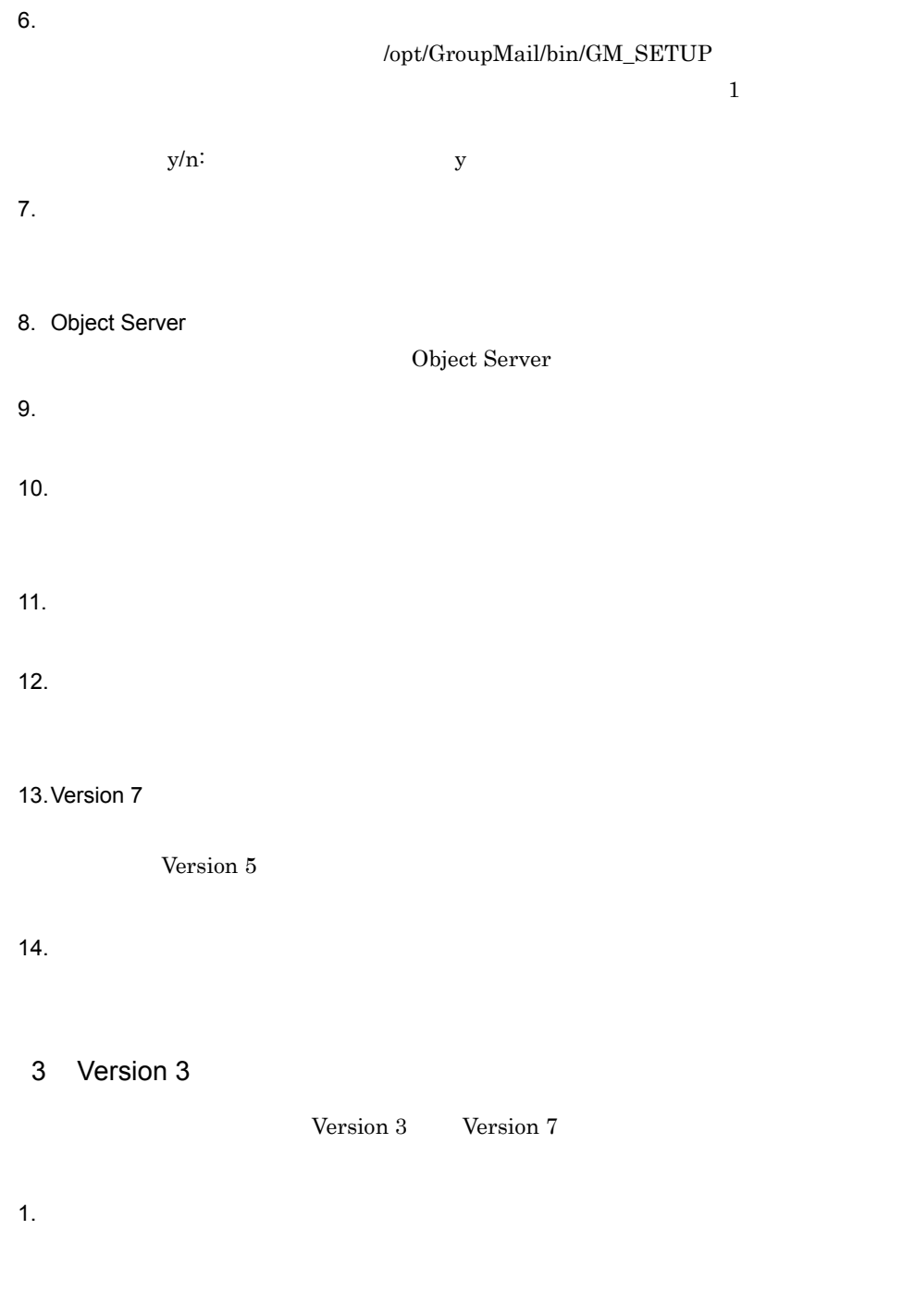

2. Object Server

Object Server

 $3.$ 4. Version 3 Address Server Mail Server • **•**  $\bullet$ • Groupmax 5. Object Server Address Server Mail Server Object Server Address Server Mail Server  $\blacksquare$ Server Mail Server  $\blacksquare$ Groupmax Object Server Version 6 6. services imap 143/tcp adrshd 20141/tcp  $7.$ /opt/GroupMail/bin/GM\_SETUP  $\overline{1}$  $y/n$ : y  $8.$ 9. Object Server Object Server  $10.$ 11.  $12.$ 13.

 $\overline{A}$ 

4 Version2.0 Version2.0 Version 7 1.  $\blacksquare$ 2. Object Server Object Server  $3.$ 4. Version2.0 Address Server Mail Server • **•**  $\bullet$ • Groupmax 5. Object Server Address Server Mail Server Object Server,Address Server Mail Server 4ddress Server Mail Server は更新でインストールしてください。Address Server/Mail Server  $\sum_{i=1}^{n}$ ないと,advup2\_n コマンドが正常に動作しないことがあります。Object Server のイ Groupmax Object Server Version 6 6. services

 $Version<sub>3</sub>$ 

imap 143/tcp adrshd 20141/tcp pop3 110/tcp

14. Version 7

15.

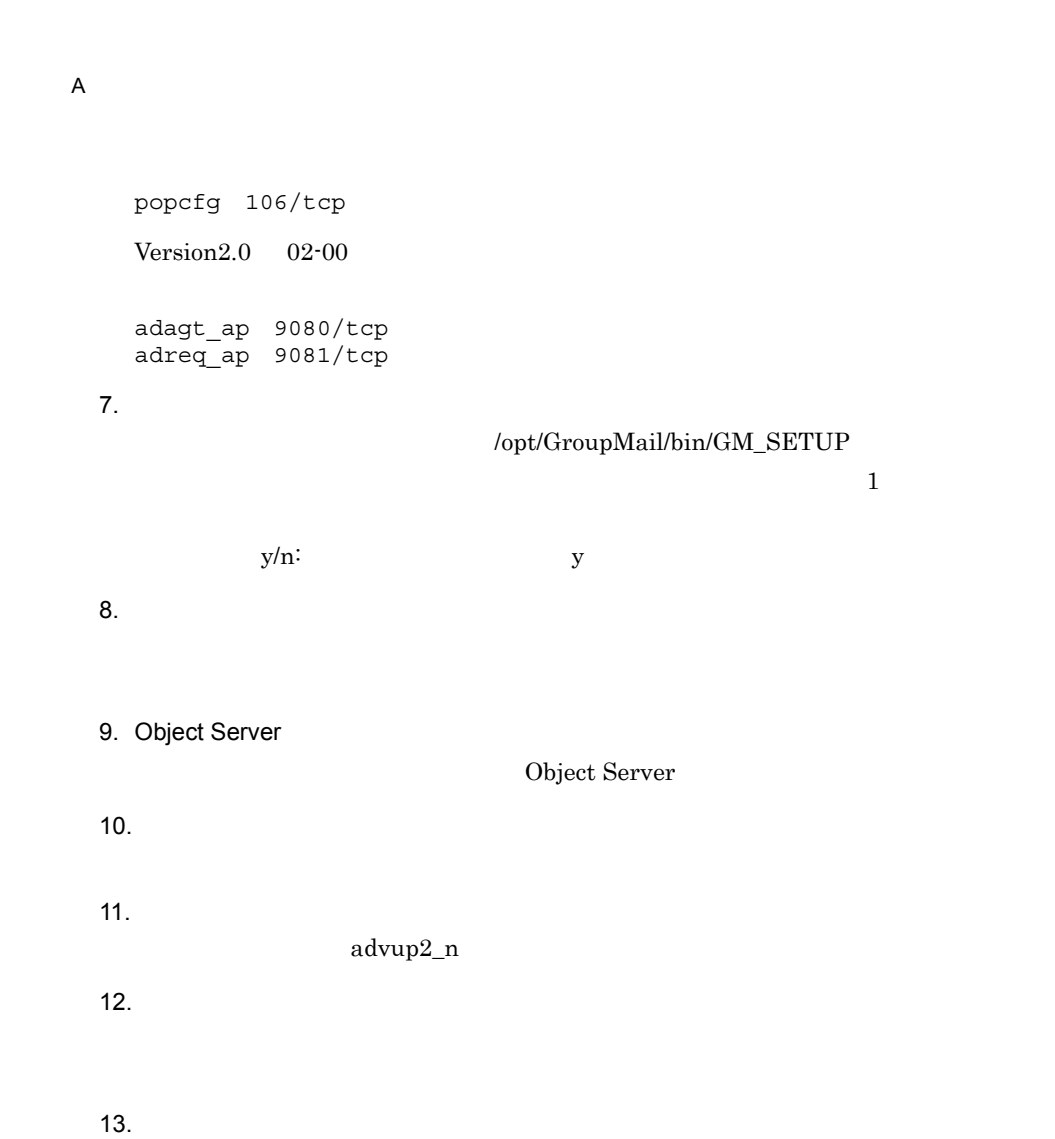

14.

15. Version 7

Version2.0

16.

A.5 advup2\_n( )

Rudress Server Mail Server Version2.0 Version 7

 $\overline{A}$ 

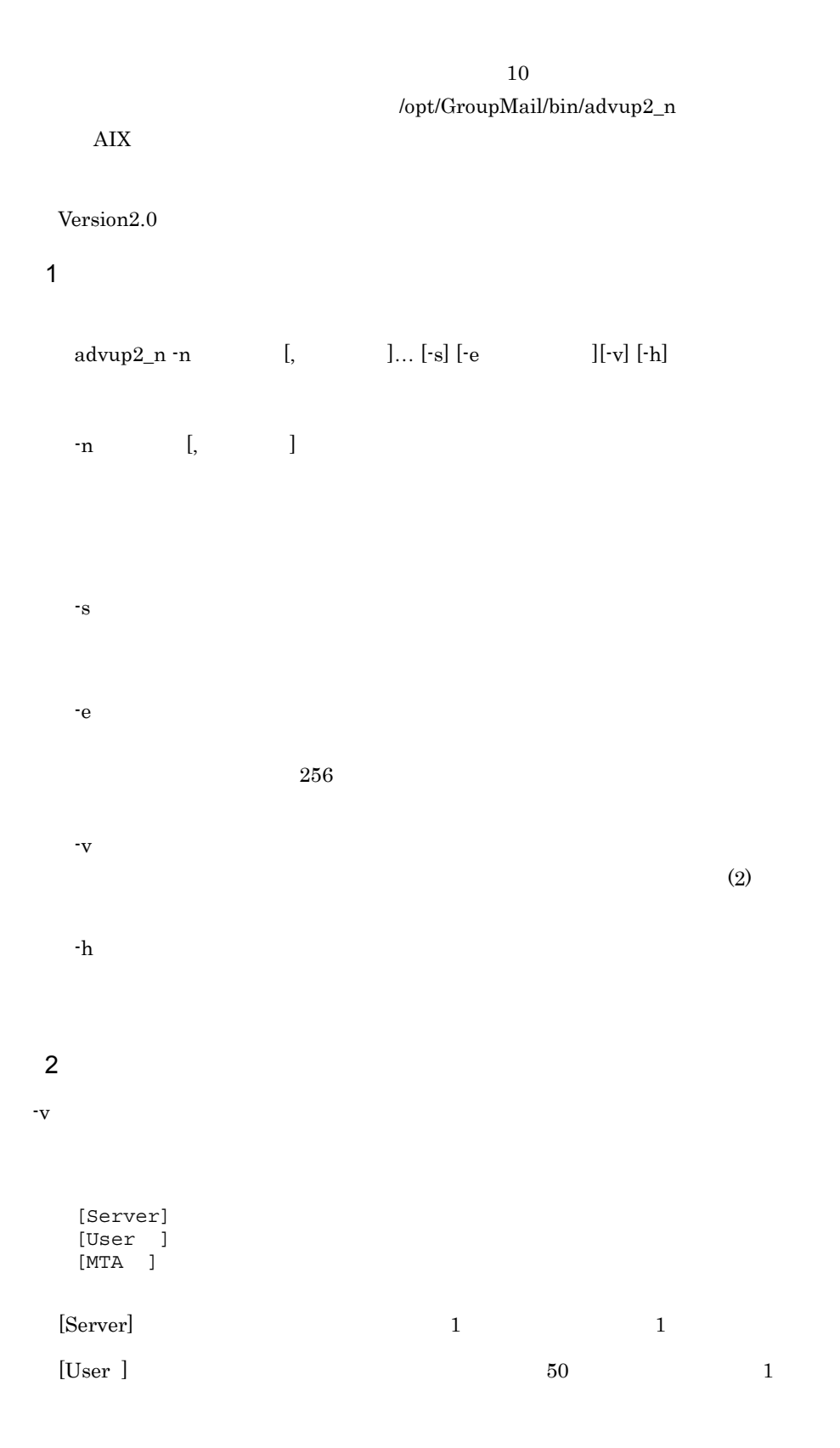

661

 $\overline{A}$ 

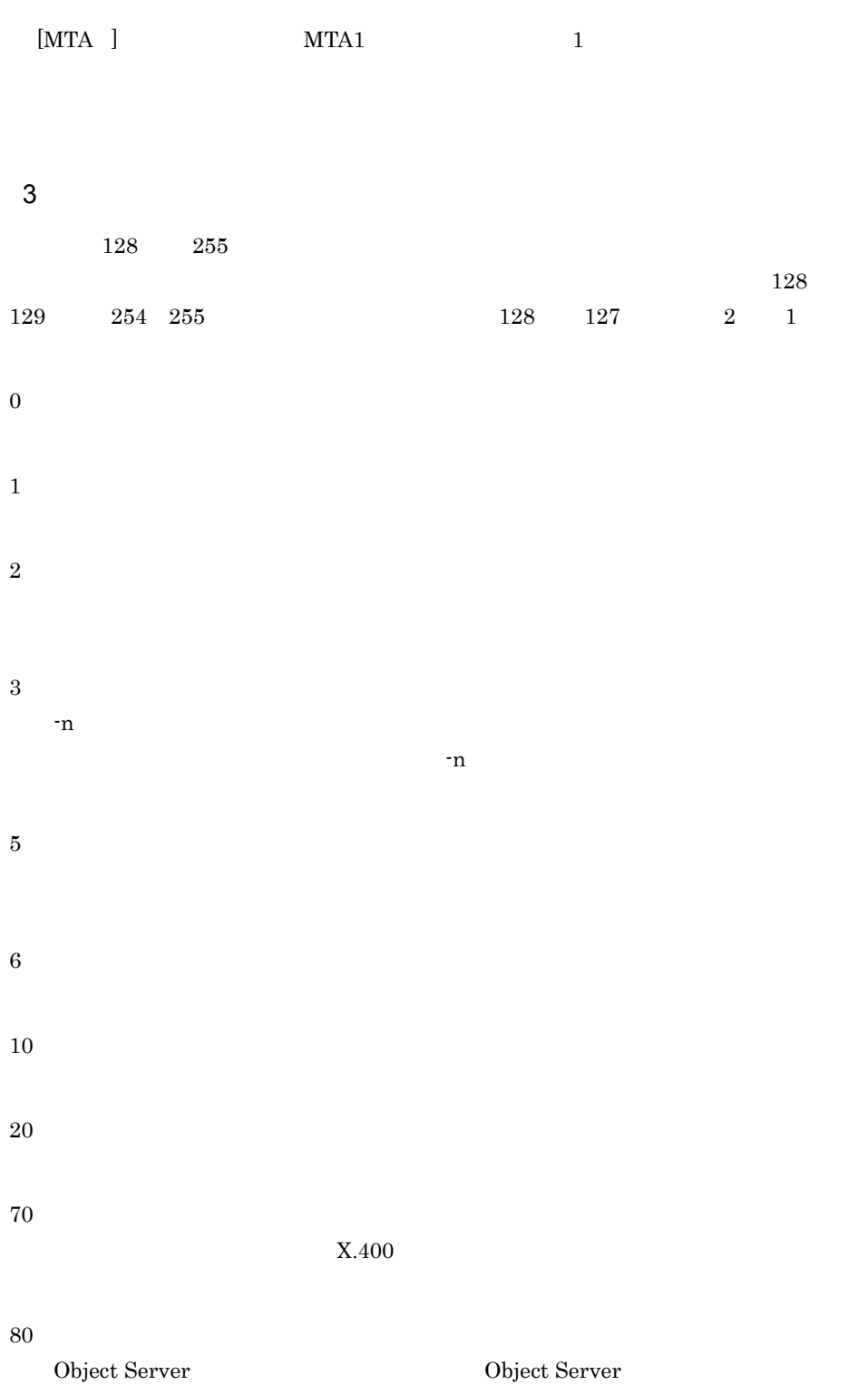

Object Server 90 100 -e  $-$ e  $-$ e  $-$ e  $-$ 255

#### 4  $\overline{4}$

Usage : advup2\_n -nHOST\_NAME[{,HOST\_NAME}...] [-v] [-s] [-eERR\_FILE] [-h]  $-n$ 

-v:バージョンアップ状況を表示します。  $-$ s $-$ s: -e:  $-h$ 

 $\Gamma$  (  $\Gamma$  ) is the set of  $\Gamma$  ) is the set of  $\Gamma$  ) is the set of  $\Gamma$  is the set of  $\Gamma$ 

gmpublicinfo DNAMERFC=N

 $-n$ 

 $-n$ 

V3

## $X.400$

X.400

 $DB$ 

Object Server が起動されていません。又は Object Server が利用できる環境で

Object Server

-e  $-$ e  $-$ 

errno

 $S_{\text{error}}$ 

664

-e オプションで指定したファイルを確認し,エラーナンバーを参照して障害を  $5$ 1.  $\blacksquare$  $2.$  $-n$  $3.$  $4.$ advup2\_n 5. advup2\_n nxsrepstat

# $A.6$

 $1$ 

 $V1$   $V2$ 

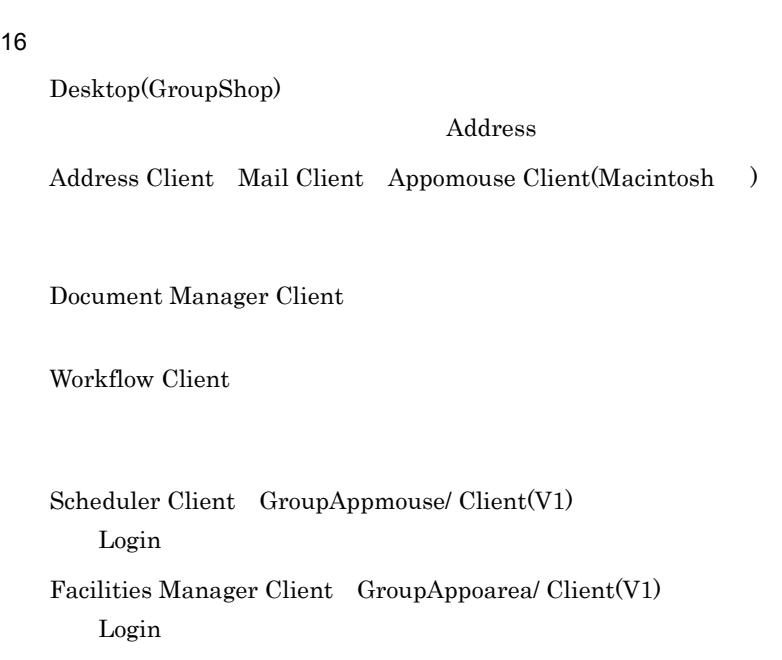

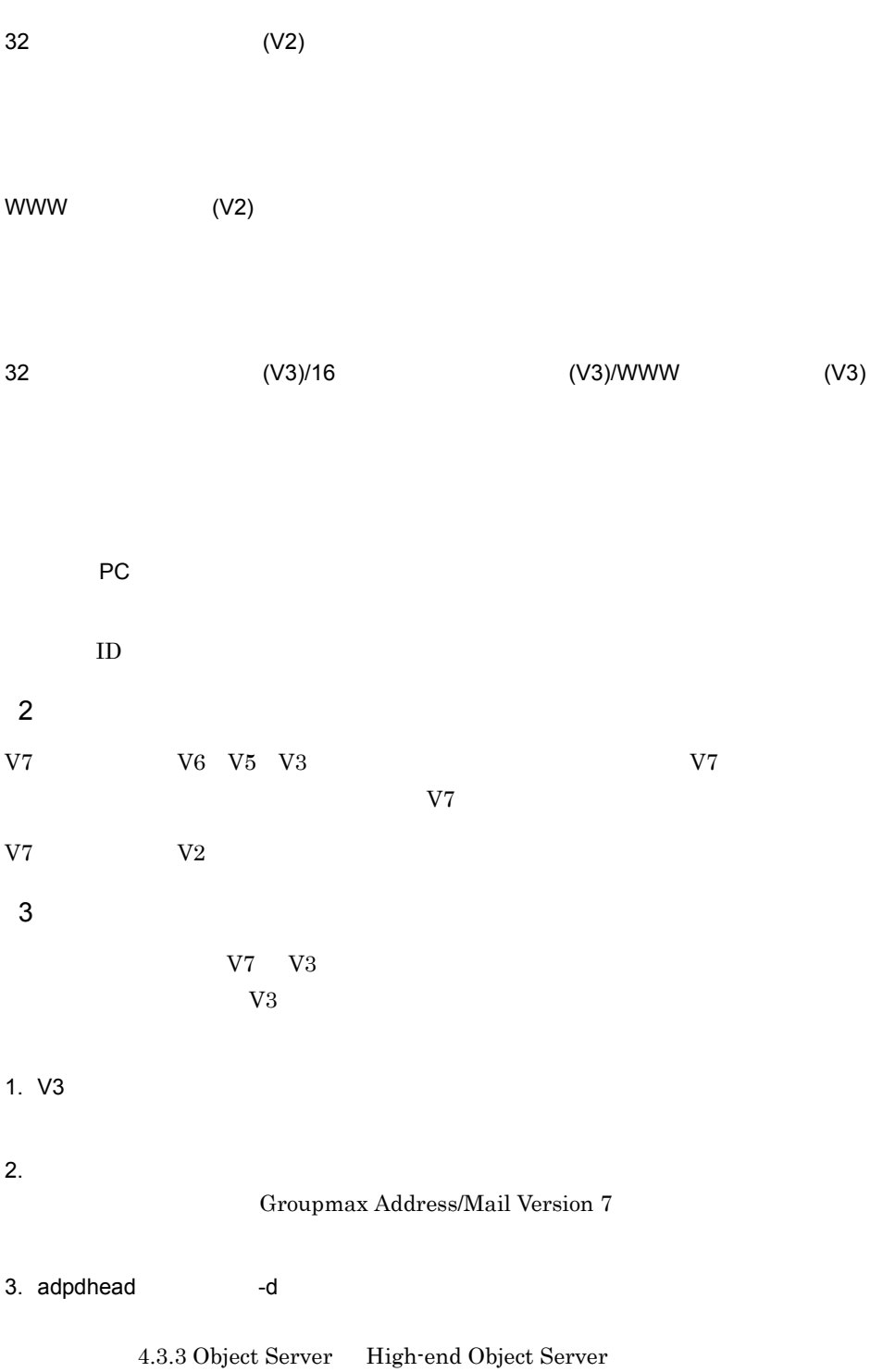

# B POP3/IMAP4

Groupmax POP3/IMAP4

POP3/IMAP4

7 POP3/IMAP4

# B.1 POP3/IMAP4

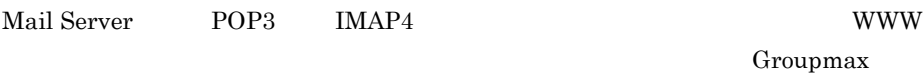

POP3/IMAP4 Mail - SMTP

sendmail

# B.2 POP3/IMAP4

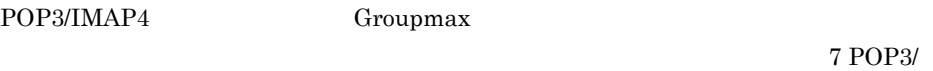

IMAP4

POP3/IMAP4

POP3/IMAP4

**SMTP** 

 $SMTP$ Groupmax Mail - SMTP

 $\sqrt{a^2 + b^2}$  is a  $\frac{1}{2}$  if  $\frac{1}{2}$ 

POP3/IMAP4

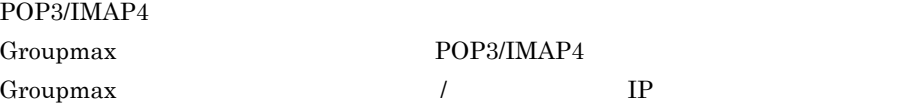

Groupmax Groupmax ID

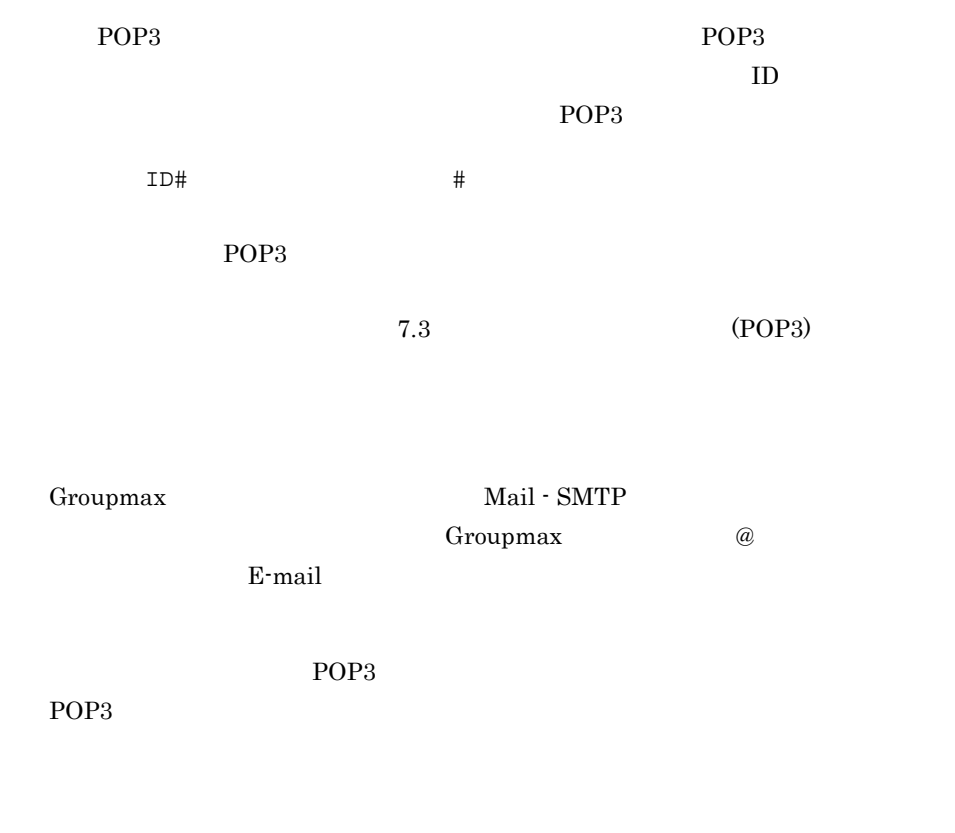

 $7.3 \text{ (POP3)}$ 

 $\rm IMAP4$  $IMAP4$ 

Inbox 2000

IMAP4

Mail Server

 $IMAP4$ 

OFF

IMAP4

IMAP4 **Trash** 

Undo Mail Server

Undo the state of the state  $\sim$ 

 $\rm IMAP4$ 

 $IMAP4$ 

 $IMAP4$ 

# B.3 POP3/IMAP4

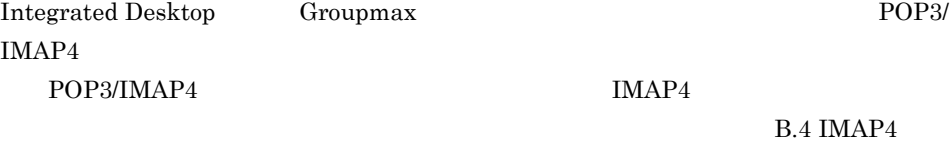

POP3  $\blacksquare$ 

 $PC$ 

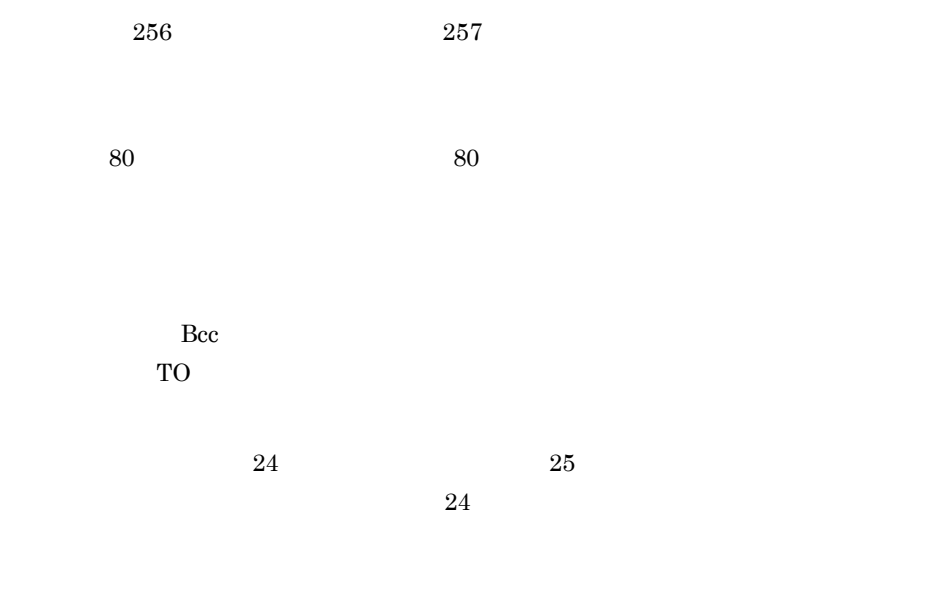

# B.4 IMAP4

 $IMAP4$   $B.3$  POP3/IMAP4

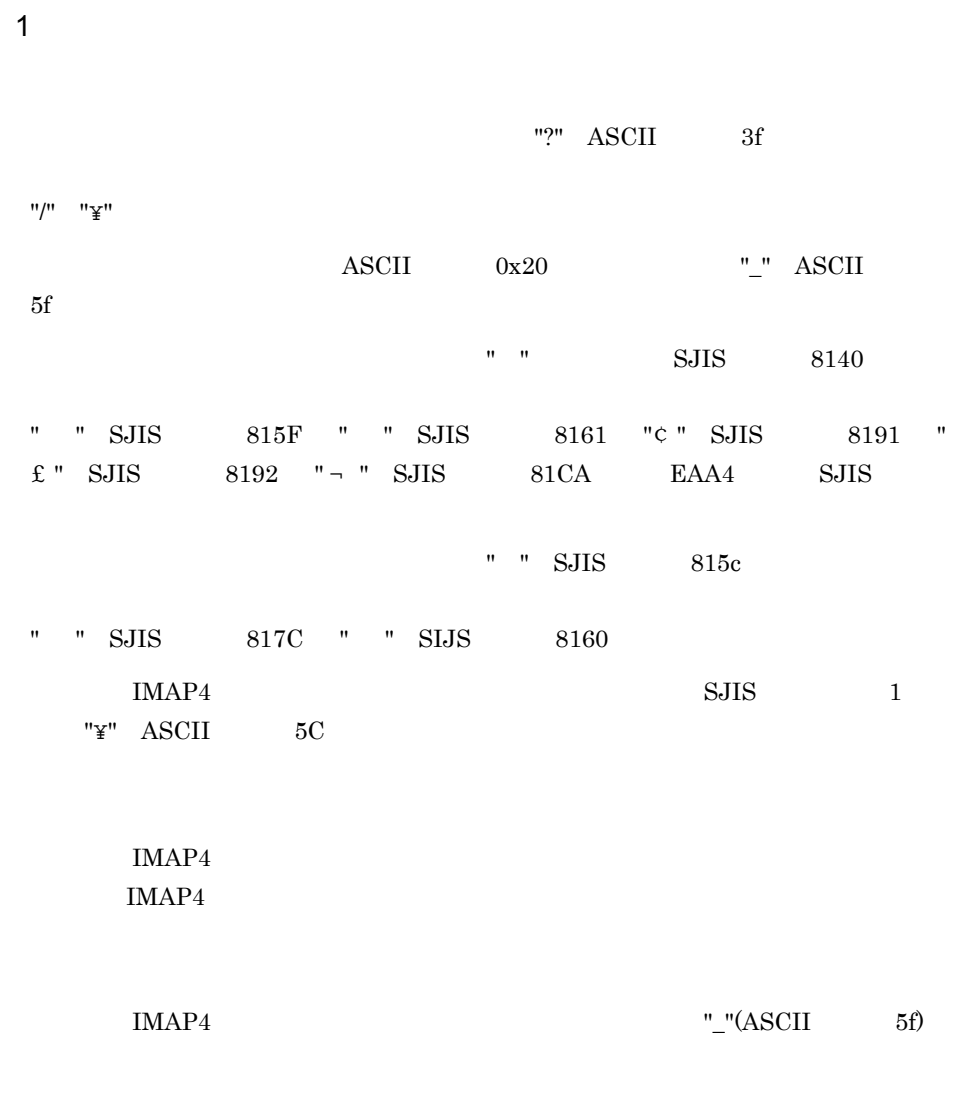

 $\lambda$  Theory  $\lambda$ 

 $2$ 

IMAP4  $\blacksquare$ 

Groupmax

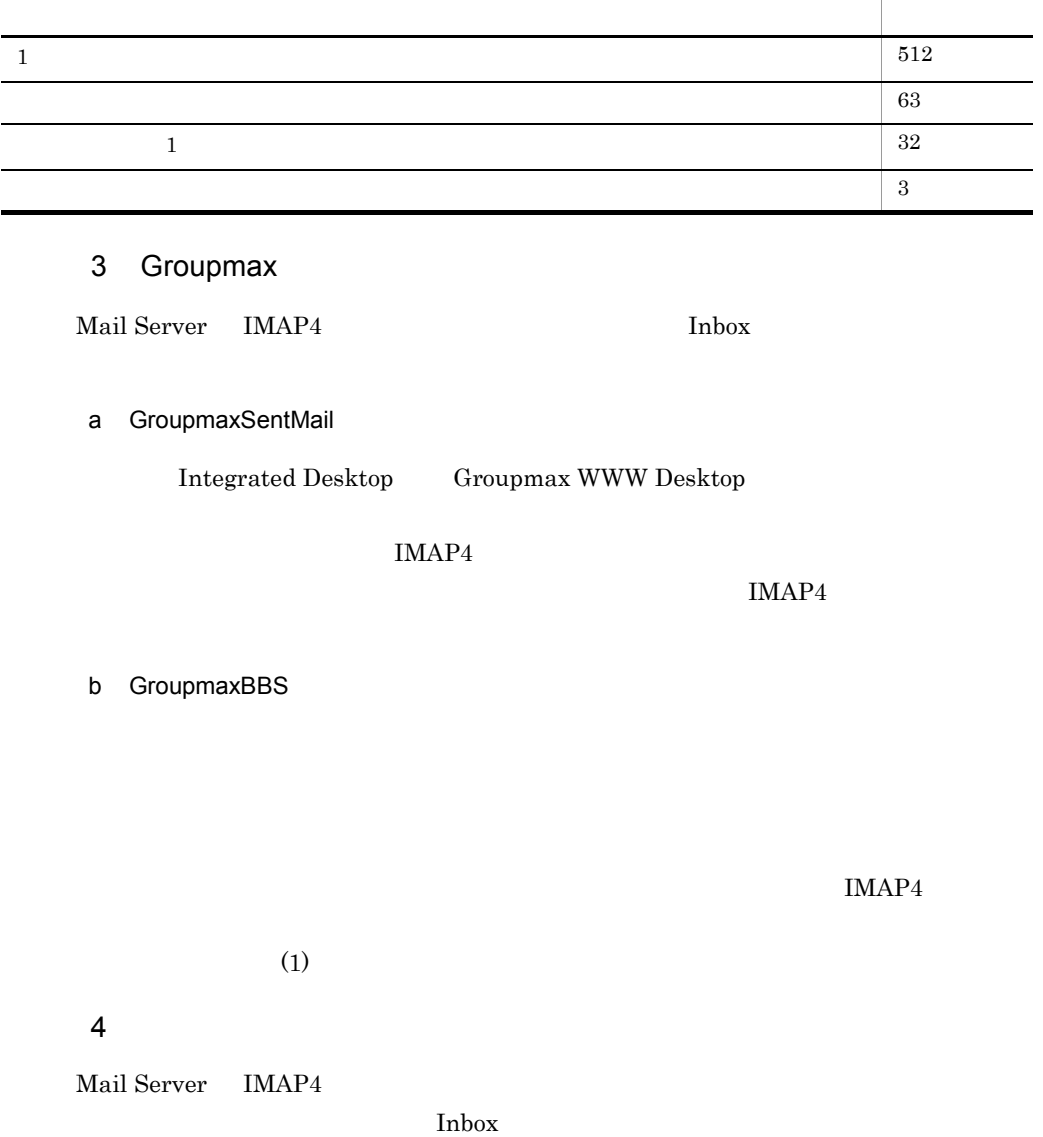

 $IMAP4$ 

## 5 Trash

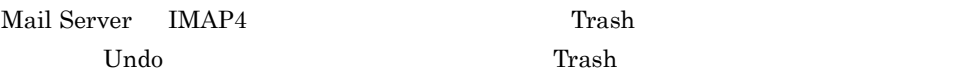

# $6$

Mail Server IMAP4 E-mail Present is a state of the state  $\mathbb{R}$  -mail  $\mathbb{R}$ 

Sender:  $Sender:$  From:

# 7 Mail Server

Mail Server

# B.5 POP3

POP3

GPE009:Other Client has already logged in.

 $ID$ 

ID  $\blacksquare$ 

GPE012:Incorrect User-ID or password.

ID 200

 $ID$ 

GPE013:Password expired

Integrated Desktop Groupmax WWW Desktop

GPE014: Your home-server is too old.

Version2.0

GPE016: No such config file [cfgno:cfgno].

GPE017: Invalid string of config number [string].

GFE020: The specified password is the same as the old password.

GFE022: The specified password contains an invalid character.

GFE023: The specified password is too short.

GFE024: The specified password is the same as the user ID

#### B POP3/IMAP4

 $ID$ GFE025: The Specified passwd is too long.

 $8$ 

 $8$ 

# B.6 IMAP4

 $IMAP4$ 

GIE201:Command failed

GIE202:Incorrect User-ID or password.

ID 200

 $ID$ 

GIE203:Password expired

Integrated Desktop Groupmax WWW Desktop

GIE204:Other Client has already logged in.

 $ID$ 

ID  $\blacksquare$ GIE205: Your home-server is too old.

Version 3

GIE206: Do not exist or cannot access mailbox

GIE207:Already subscribed to mailbox

GIE208: Not subscribed to mailbox

GIE213:Can't create this folder

 $" \sim" \qquad "#"$ 

Inbox Trash Groupmax

Mail Server

B.4 IMAP4

GIE214:Can't delete this folder

Inbox Trash Groupmax Groupmax Groupmax

GIE215: Can't rename this folder

B POP3/IMAP4

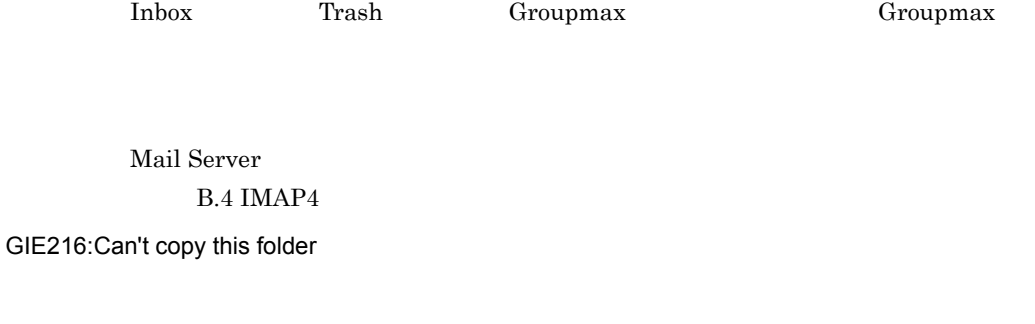

Inbox Groupmax

GIE218: Already exists mailbox

GIE219: Can't change flag

Groupmax Groupmax

Groupmax Groupmax

GIE220: Can't obtain folder status

Groupmax Groupmax

Groupmax Groupmax

GIE221: This folder is not empty

GIE504:Unrecognized command

GIE508: Incorrect folder name

GroupmaxBBS

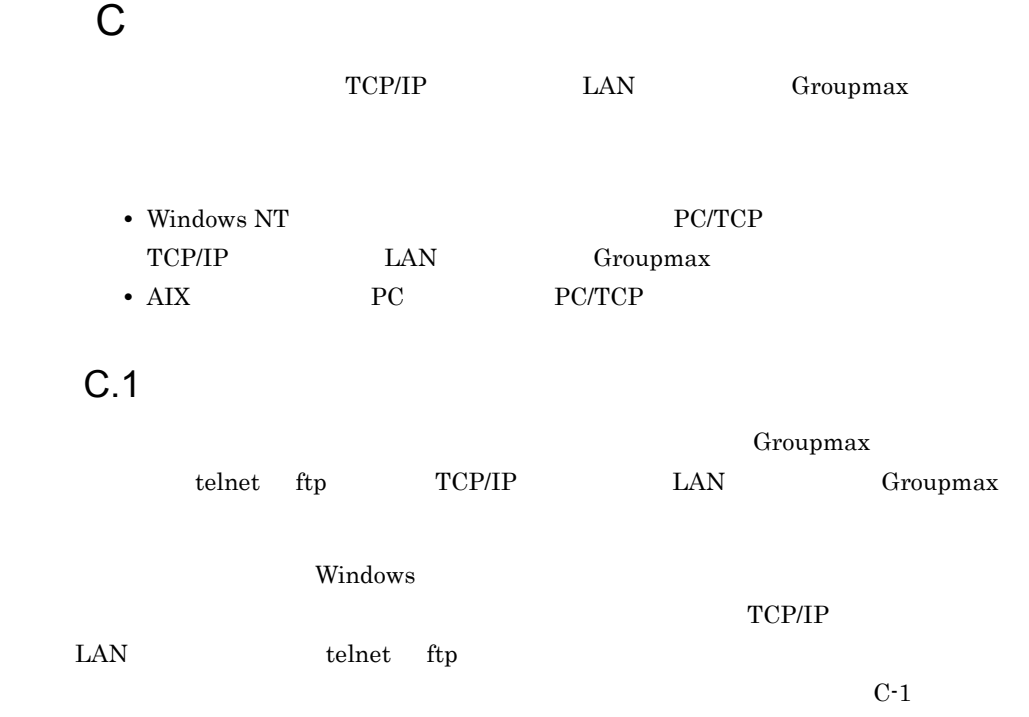

 $C-1$ 

<公衆回線で利用する>

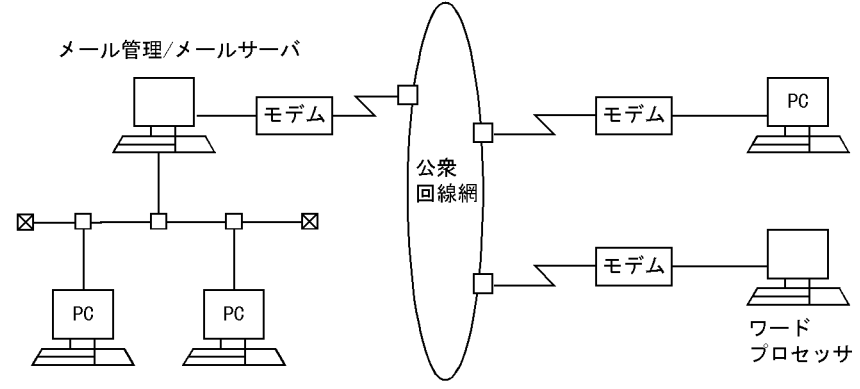

<TCP/IP接続のLAN上で利用する>

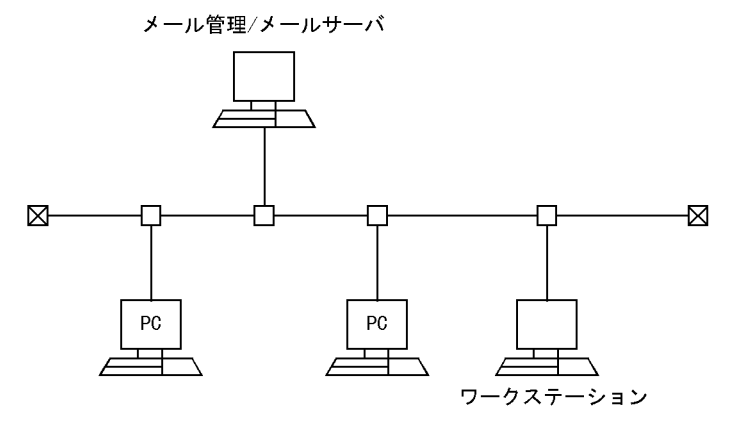

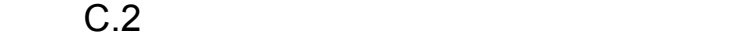

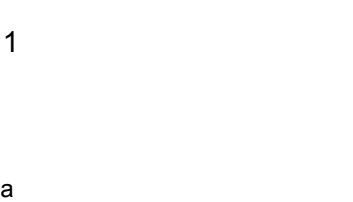

 $RS-232-C$ 

 $1,200\text{bps}$   $9,600\text{bps}$   $\text{MNP}/$ 

V.42bis

RS-232-C

 $(b)$ 

 $RS-232-C$ 

b<sub>2</sub>

 $XMODEM$  sum crc

• XON/XOFF

**•** 回線速度

- **•** 電話番号
- **•** キャラクタ長
- **•** 漢字コード
- **•** パリティ
- **•** ストップビット
- X
- **•** エコーバック • **•**  $\mathcal{L}(\mathcal{L}) = \mathcal{L}(\mathcal{L})$
- **•**  $\mathcal{L}$
- 2  $\sim$
- $\mathbf a$
- 1.  $\blacksquare$
- $2.$   $10$ 
	- XMODEM
- $3.$

付録 C リモート機能の利用

入力に使用できるキーは文字キー,数字キー, Enter]キー, Esc]キーです。それ以  $\Gamma$  Enter  $3$ Groupmax ID 1. ID 2.  $\blacksquare$  $\frac{1}{2}$  Enter  $ID$  $4$ 利用する個人・組織を選択して下さい<br>1. 個人 2. 組織1 3. 組織2<br>5. 組織4 E. 終了 4. 組織3  $\mathbb{I}$  $3.$   $14$  $1 \quad 4$ Groupmax  $E$  $\frac{24}{\pi}$ 

 $\mathsf b$ 

 $4.$ 

 $\begin{array}{ccc} 0 & 7 & 99 & \hspace{15mm} 0 \end{array}$ 

XMODEM

```
1:SUM(128) 2:CRC(128)
\rightarrow5. 

S XMODEM 
12
```
 $4$ 

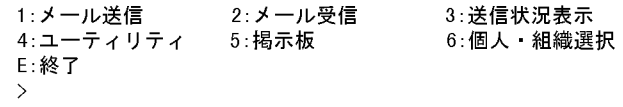

 $\rm Esc$ 

 $\bf E$ 

- **•** 配信通知 → する
- **•**  $\mathbf{z} = \mathbf{z} \cdot \mathbf{z} + \mathbf{z} \cdot \mathbf{z} + \mathbf{z} \cdot \mathbf{z} + \mathbf{z} \cdot \mathbf{z} + \mathbf{z} \cdot \mathbf{z} + \mathbf{z} \cdot \mathbf{z} + \mathbf{z} \cdot \mathbf{z} + \mathbf{z} \cdot \mathbf{z} + \mathbf{z} \cdot \mathbf{z} + \mathbf{z} \cdot \mathbf{z} + \mathbf{z} \cdot \mathbf{z} + \mathbf{z} \cdot \mathbf{z} + \mathbf{z} \cdot \mathbf{z} + \mathbf{z} \cdot \mathbf{z$
- **•** 受信通知 → する
- **•** 秘密度 → 普通
- **•** 受信者名公開 → する
- **•** 優先度 → 普通
- **•** 遅延配信時刻 → なし
- **•** 重要度 → 普通
- **•** 代行受信許可 → 許可する

XMODEM

Groupmax

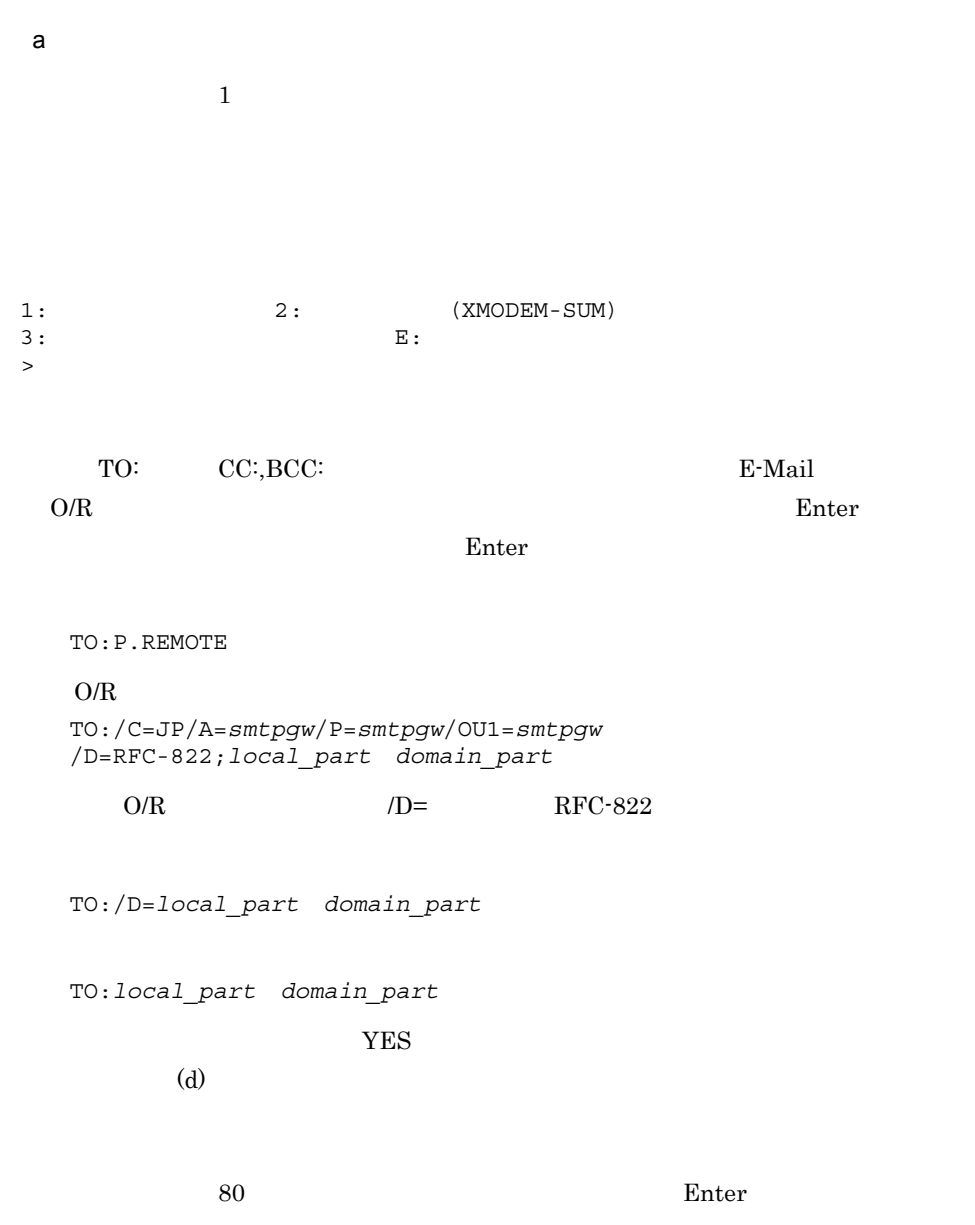

付録 C リモート機能の利用

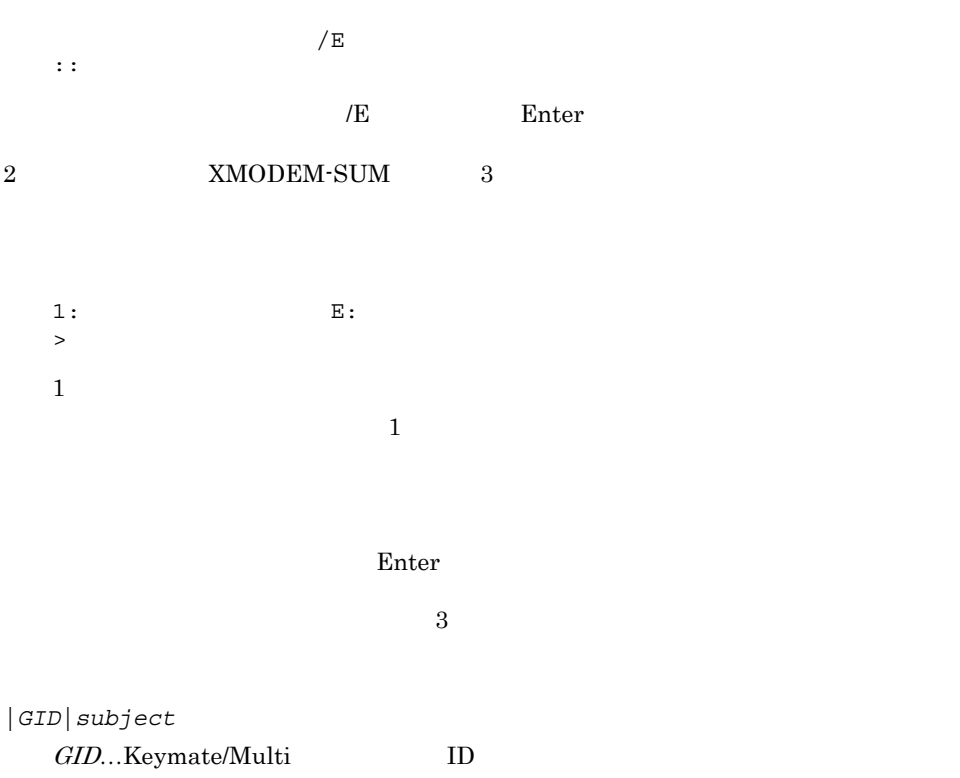

 $subject...$ 

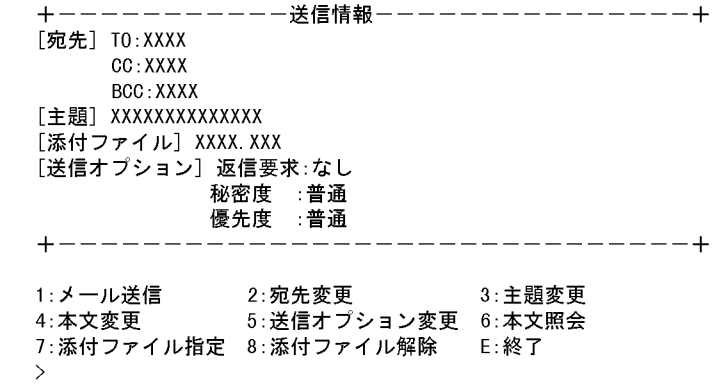

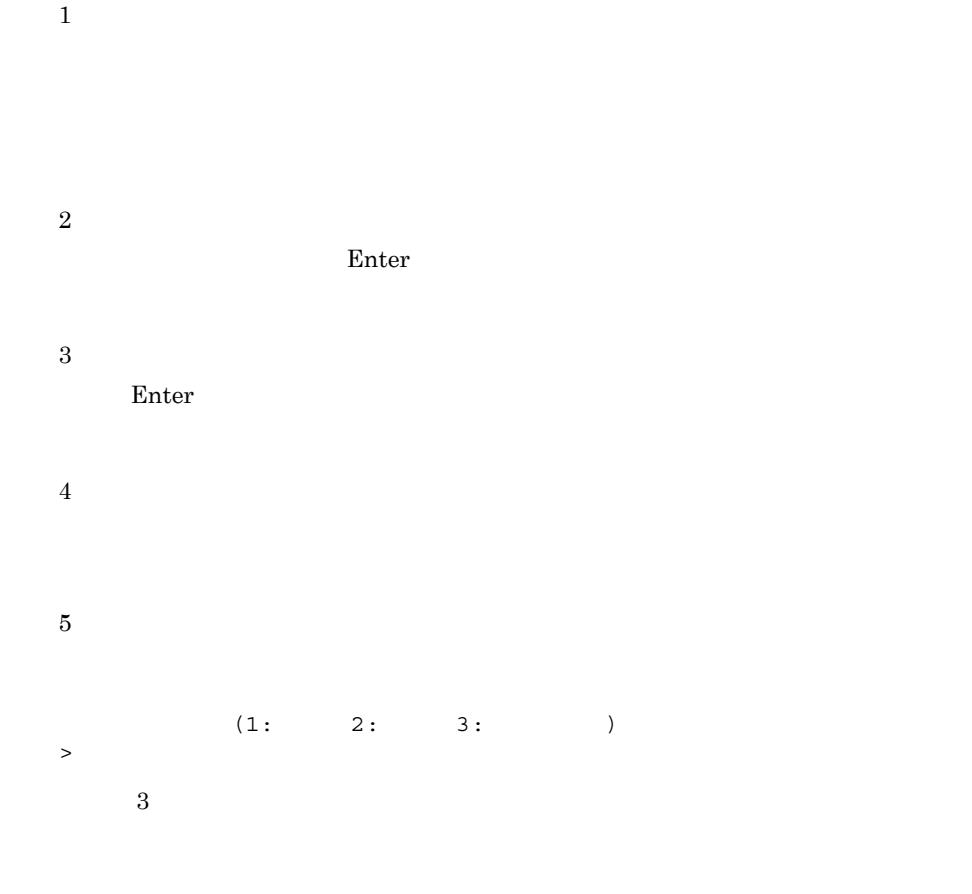

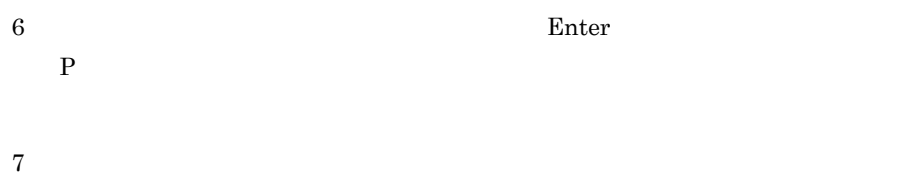

Proposed in the Enter state of the Proposed in the Proposed in the Proposed in the Proposed in the Second in the Proposed in the Second in the Second in the Second in the Second in the Second in the Second in the Second in

 $8<sub>8</sub>$ 

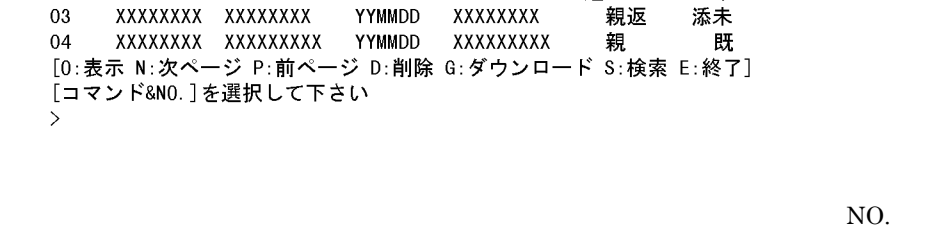

02 XXXXXXXX XXXXXX

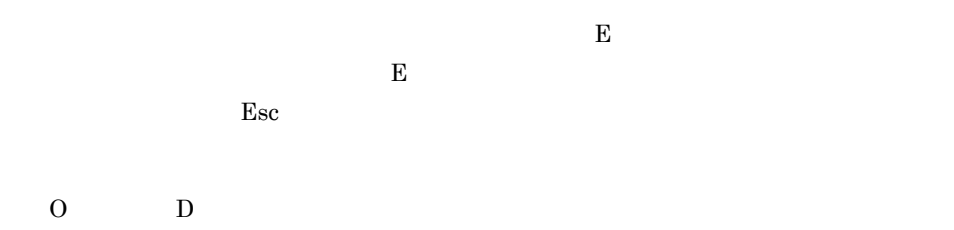

<受信メール一覧><br>NO−−− −−−ID−−−− −−送信者−−− −受信日− −−−主題−−−− −−属性−− −状態−<br>O1 XXXXXXXX XXXXXXXXX YYMMDD XXXXXXXXXX 急親返 添既

YYMMDD

 $\sim$  2( $\sim$ 

XXXXXX

遅返

一末

添未 既

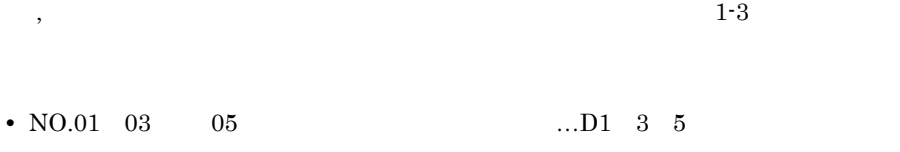

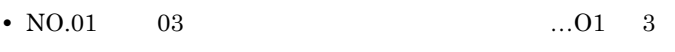

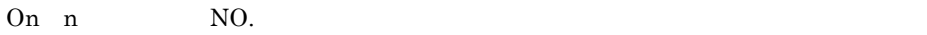

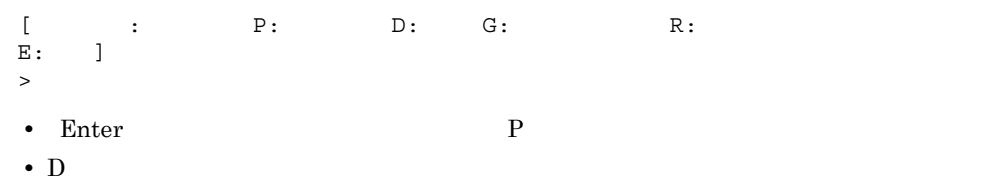

付録 C リモート機能の利用

 ${\sf b}$ 

• G • R  $(a)$  $N$  $\mathbb{D}$ n n  $\mathbb{N}$ O. 1:  $E:$ >  $1$  $Gn \quad n \qquad \qquad NO.$ 1:  $2: 3: E:$ >  $1 \t2 \t3$  $\mathbbm{E}$  :  $\begin{array}{c} 1: \\ > \end{array}$  $1$  $1$ 

#### Enter

 $\mathbf 1$ 

 $S$ 

付録 C リモート機能の利用

1:  $2:$  3: 4: E: > • 1 2 3 YYMMDD YY: 2 MM: DD: YYMMDD-YYMMDD YYMMDD-ある 1 日のメールを検索する場合は,範囲指定で期間に同じ日付を指定します。 •  $4$ c) 送信状況表示  $3$ <送信メール一覧> 02 XXXXXXXX YYMMDD XXXXXX 急 YYMMDD<br>YYMMDD<br>YYMMDD  $03$ XXXXXXXX XXXXXXXX 不 既  $04\,$ XXXXXXXX YYMMDD XXXXXXXXX 親 [0:詳細 N:次ページ P:前ページ S:検索 E:終了] [コマンド&NO.]を選択して下さい  $\mathcal{P}$ NO.  $E$  $\bf{E}$  $\text{Esc}$  $\overline{0}$  $1-3$ 

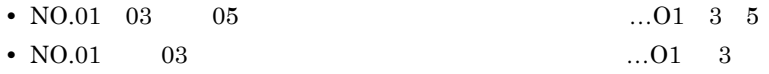
On n NO.  $[$   $;$   $;$   $P:$   $E:$   $]$ > • Enter • P **a**  $N$  $S$  $1: 2: 3: 4: E:$  $>$ • 1  $2 \t 3$ YYMMDD  $YY$  2  $MM$  DD YYMMDD-YYMMDD YYMMDD- $1$ • 4 d)ユーティリティ  $\overline{4}$ 1:  $2:$   $3:$  $4:$  E:  $>$ • 1 $2$  $\mathcal{R}$ • **1**  $2$ 

 $C$ 

• <sub>1</sub>

689

690

- 3 XMODEM  $(3)$
- 4 E-Mail Research E-Mail **E-Mail** YES extended that the system of  $YES$

E-Mail NO

 $\mathsf{e}$ 

 $5$ 

<掲示板一覧> 01 XXXXXXXXXXXXXXXX 02 XXXXXXXXXXXXXXXXXXXXX 03 XXXXXXXXXXXXX [0:記事一覧 U:上位掲示板 D:下位掲示板 B:記事作成 N:次ページ P:前ページ E:終了] [コマンド&NO.]を選択して下さい  $\rightarrow$ 

 $N$ O.  $E$ 

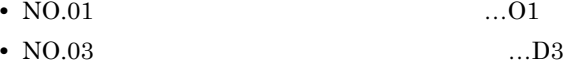

On NO.

〈記事一覧〉 N0-- ---記事名--------- -掲示日- ----掲示者---- -有効期限-- -状態 01 XXXXXXXXXXXXXX XXXXXXXXXXXX YYMMDD YYMMDD 未 02 XXXXXXXXXXXXX<br>03 XXXXXXXXXXX YYMMDD XXXXXXXX YYMMDD YYMMDD xxxxxxxxxx YYMMDD 既 [0:表示 N:次ページ P:前ページ B:記事作成 S:検索 G:ダウンロード E:終了] [コマンド&NO.]を選択して下さい  $\rightarrow$ 

 $N_{0.}$ 

On  $n$  NO.

 $\phi$ 

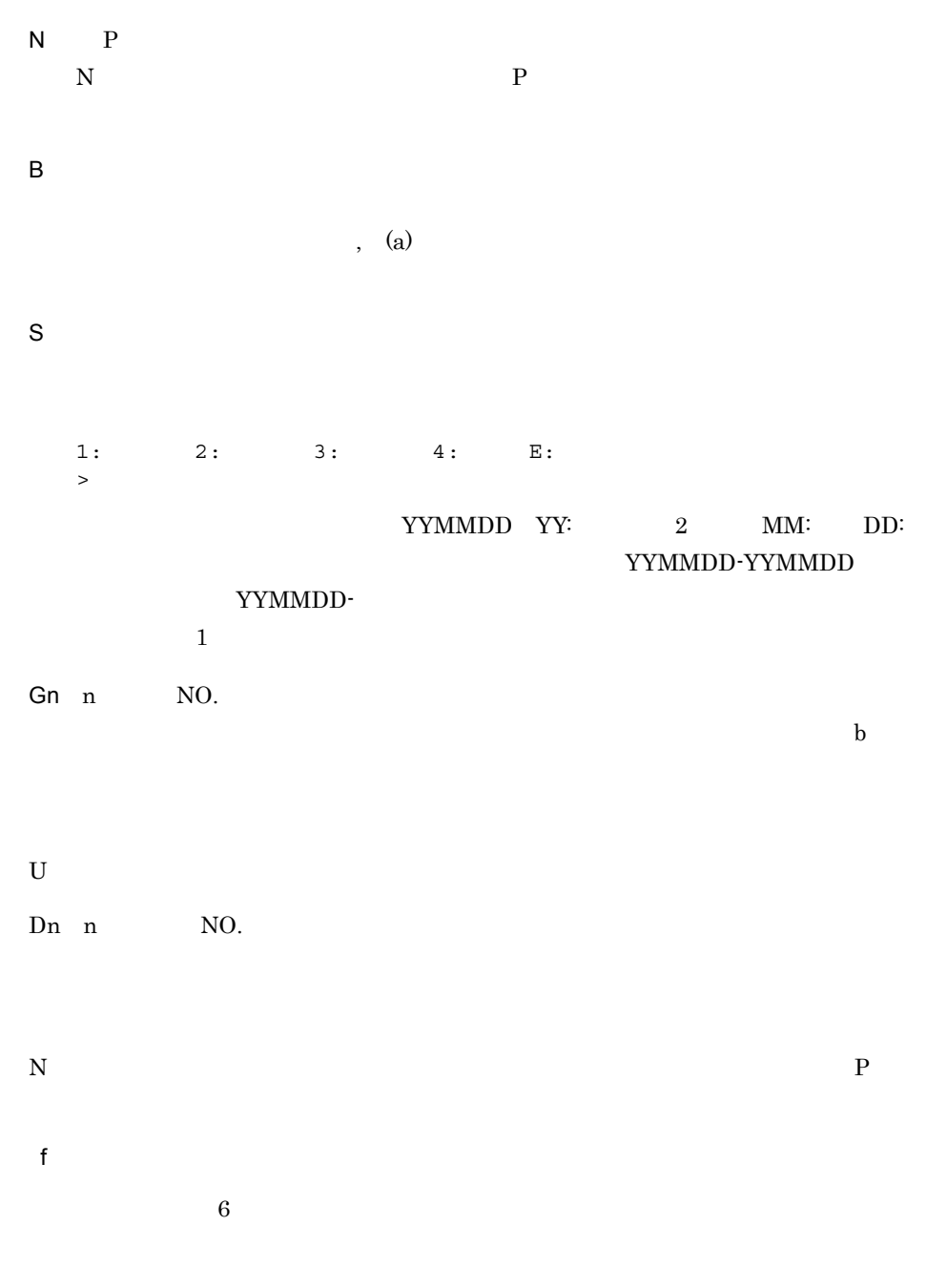

## C.3 LAN

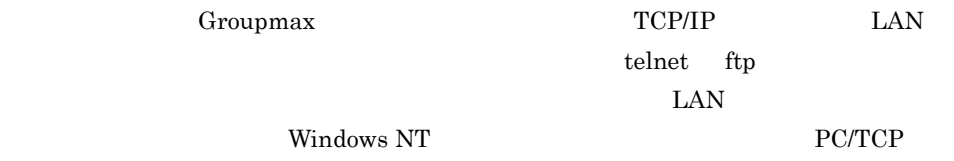

付録 C リモート機能の利用

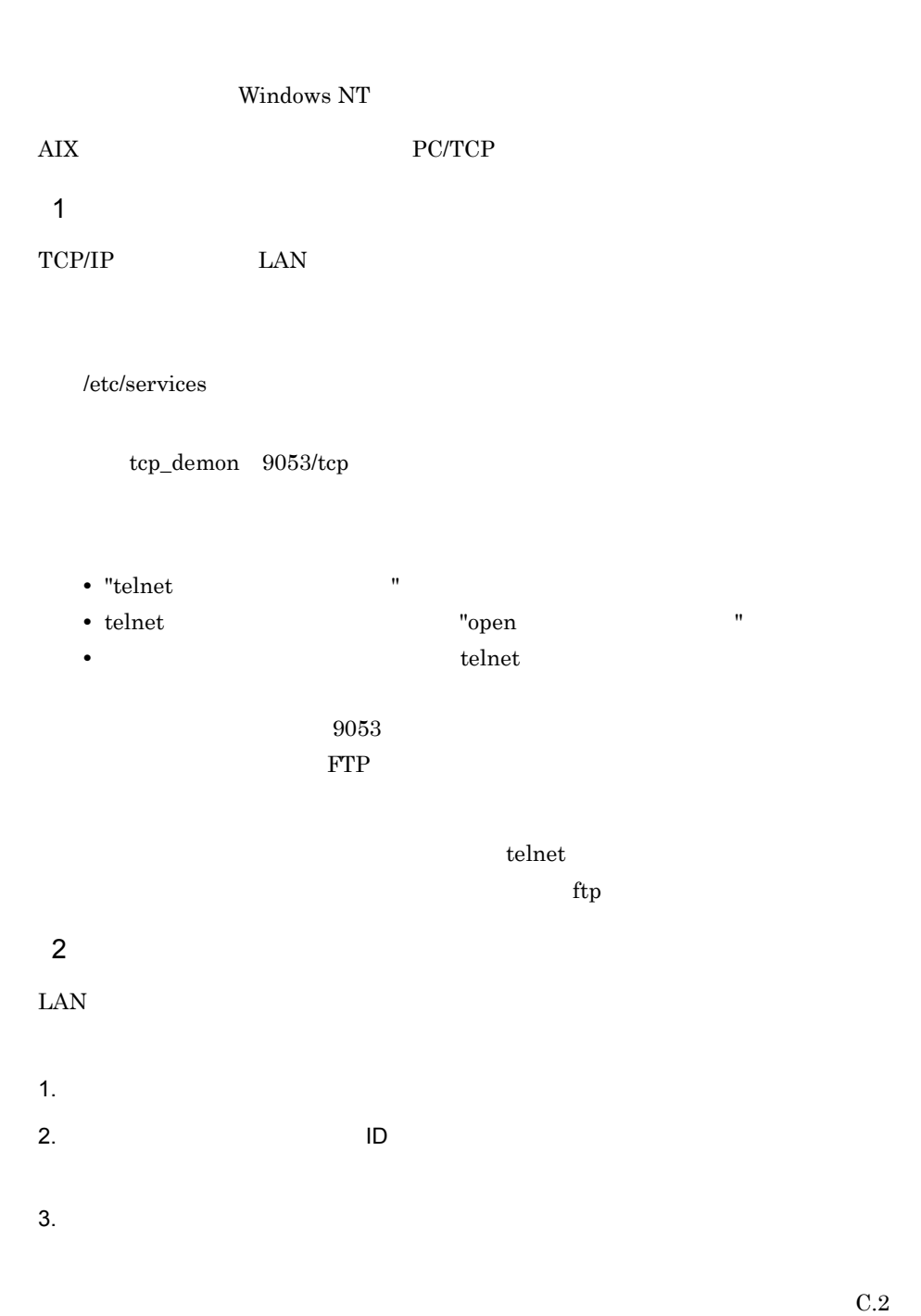

付録 C リモート機能の利用

 $a \rightarrow a \rightarrow b \rightarrow b \rightarrow c \rightarrow c \rightarrow d$  $\text{LAN}$  $\sim$  2:

 $1:$  2:  $E:$ >2 1:  $E:$  $\geq$  $1$ 

>*filename* 端末側ユーザIDを入力して下さい >*userID* >*password*

#### Protection Enter

b  $\lambda$  $\text{LAN}$ 

1  $2$  3

 $2: 3: E:$  $>1,2$  3 端末側ユーザIDを入力して下さい >*userID* >*password*  $1:$  E:  $\rightarrow$  $1$ 

>*filename*

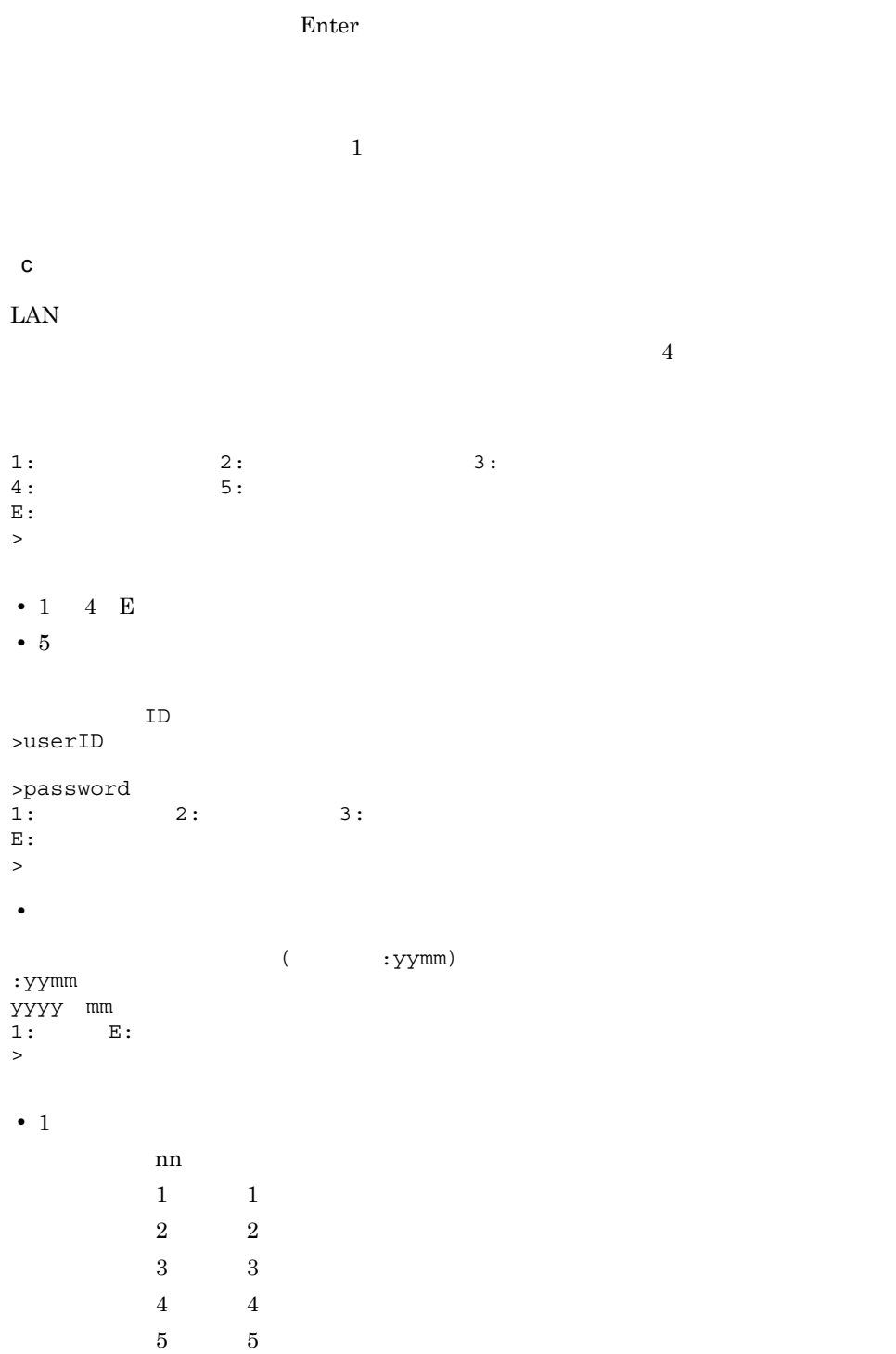

(ESC  $\qquad \qquad$  )

• **•**  $\mathcal{L} = \{ \mathcal{L}_1, \mathcal{L}_2, \ldots, \mathcal{L}_n \}$ • 5 and 5 and 5 and 5 and 5 and 5 and 5 and 5 and 5 and 5 and 5 and 5 and 5 and 5 and 5 and 5 and 5 and 5 and 5 and 5 and 5 and 5 and 5 and 5 and 5 and 5 and 5 and 5 and 5 and 5 and 5 and 5 and 5 and 5 and 5 and 5 and 5 an

/grpmail/backup

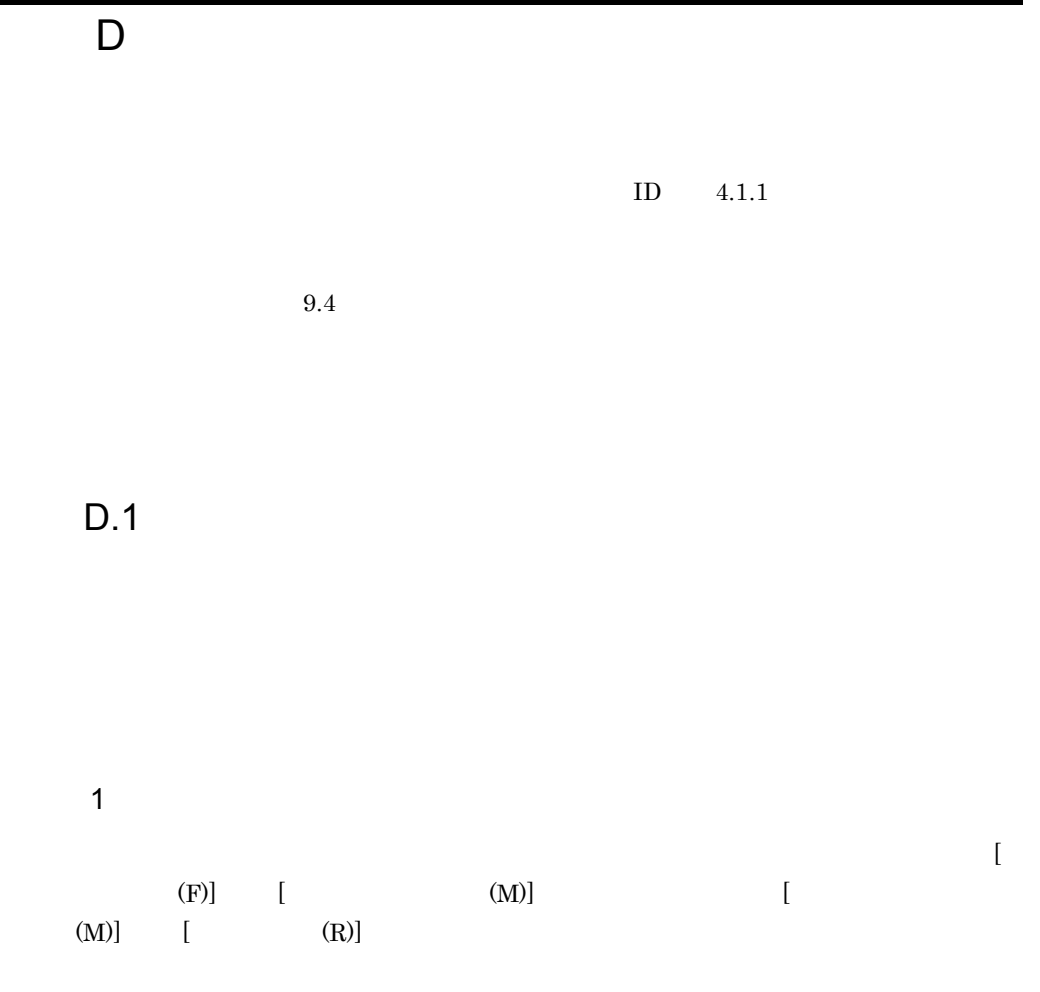

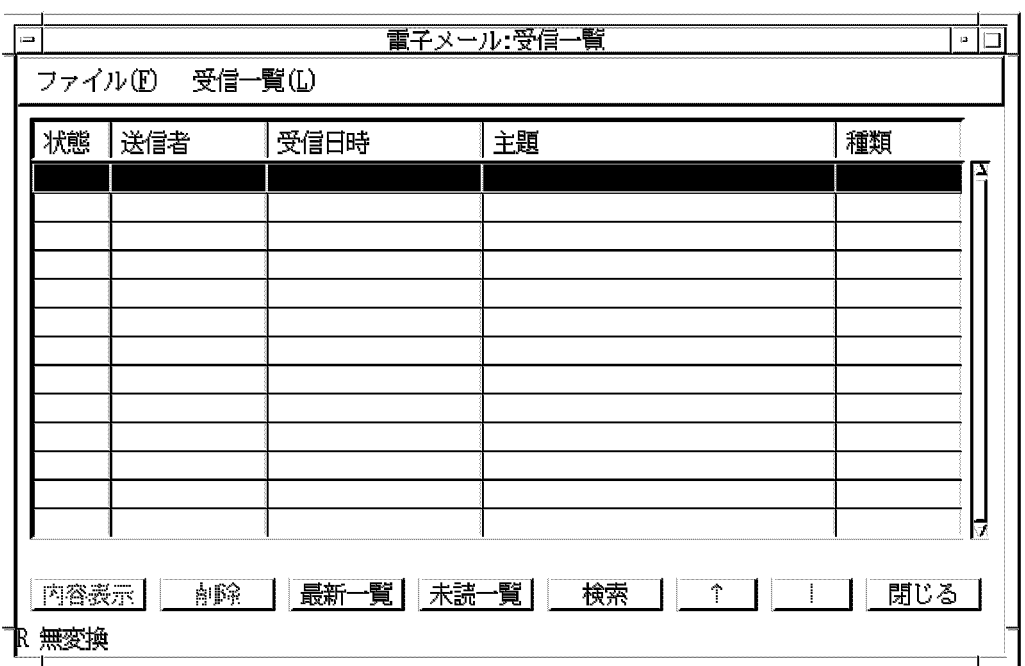

 $50$ 

YYYY/MM/DD hh:mm YYYY:  $4$  MM:  $2$  DD  $2$  hh:  $2$  mm:  $2$ 

 $[$   $]$ 

 $[$   $]$ 

 $D$ 

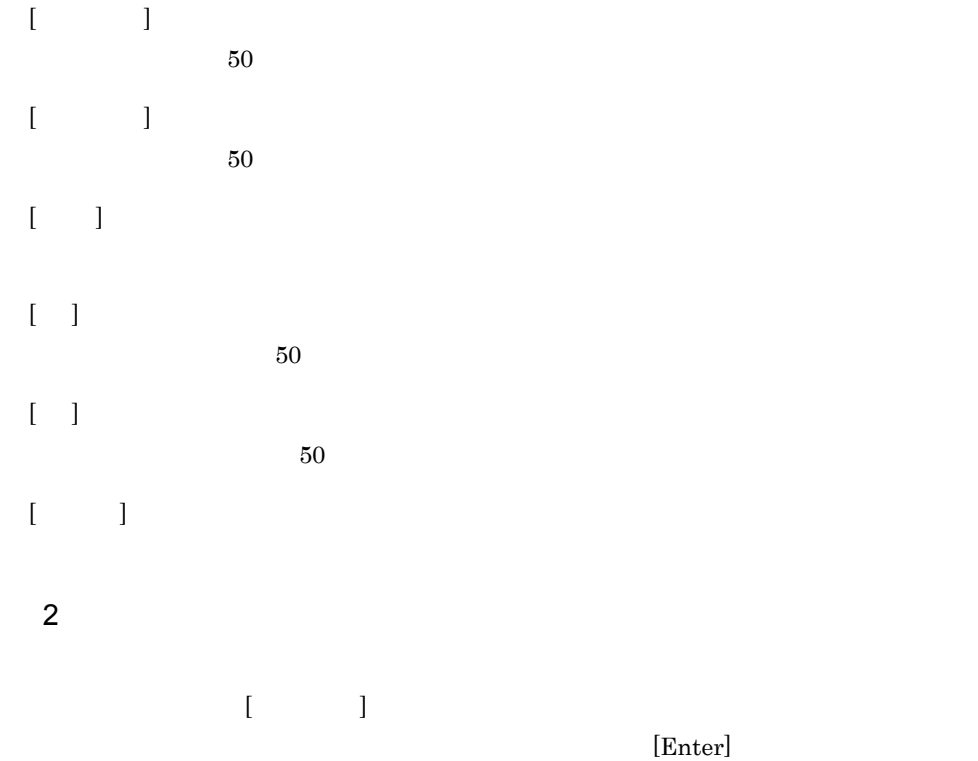

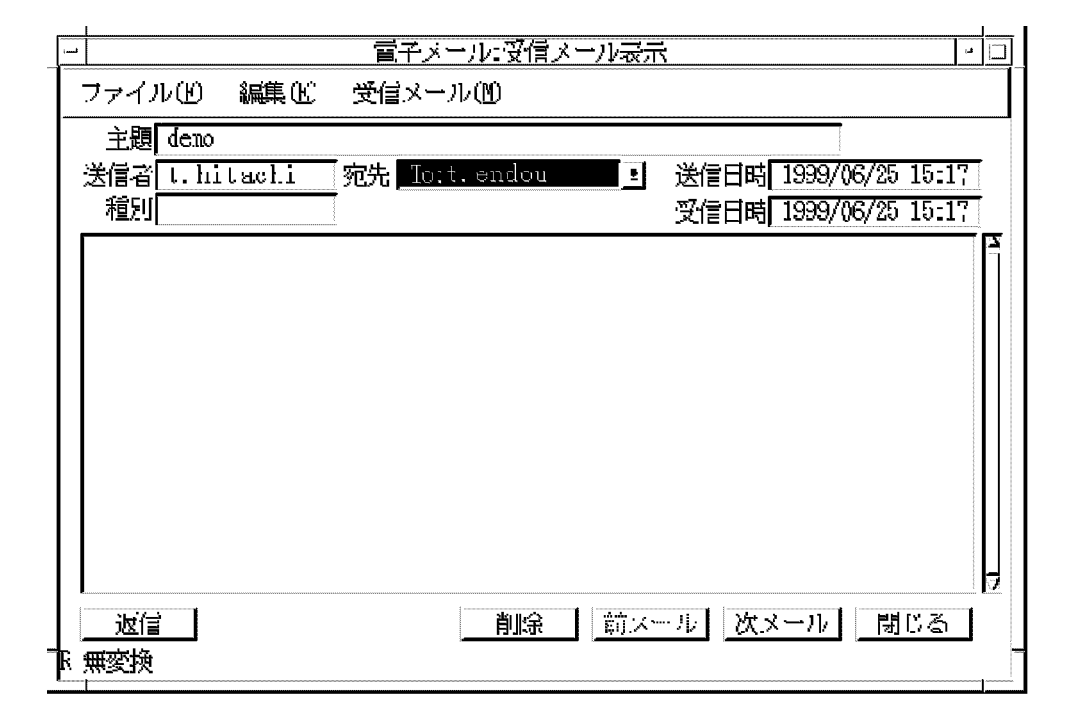

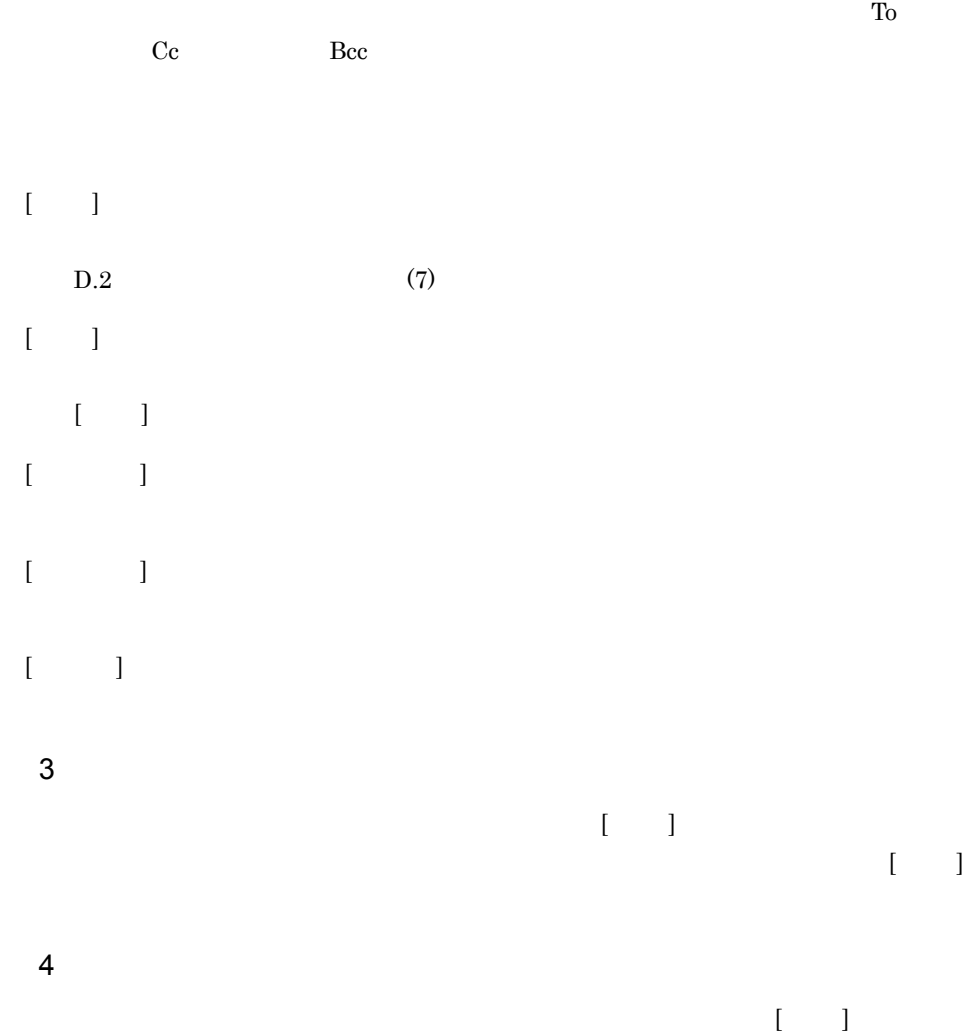

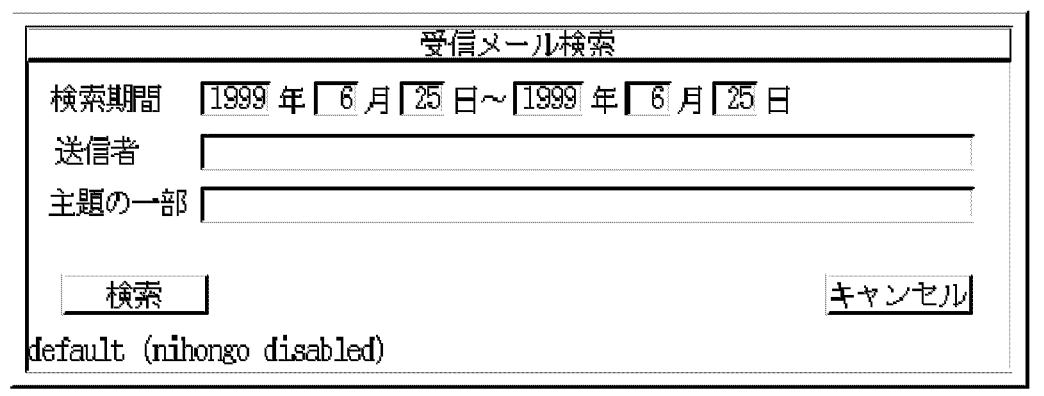

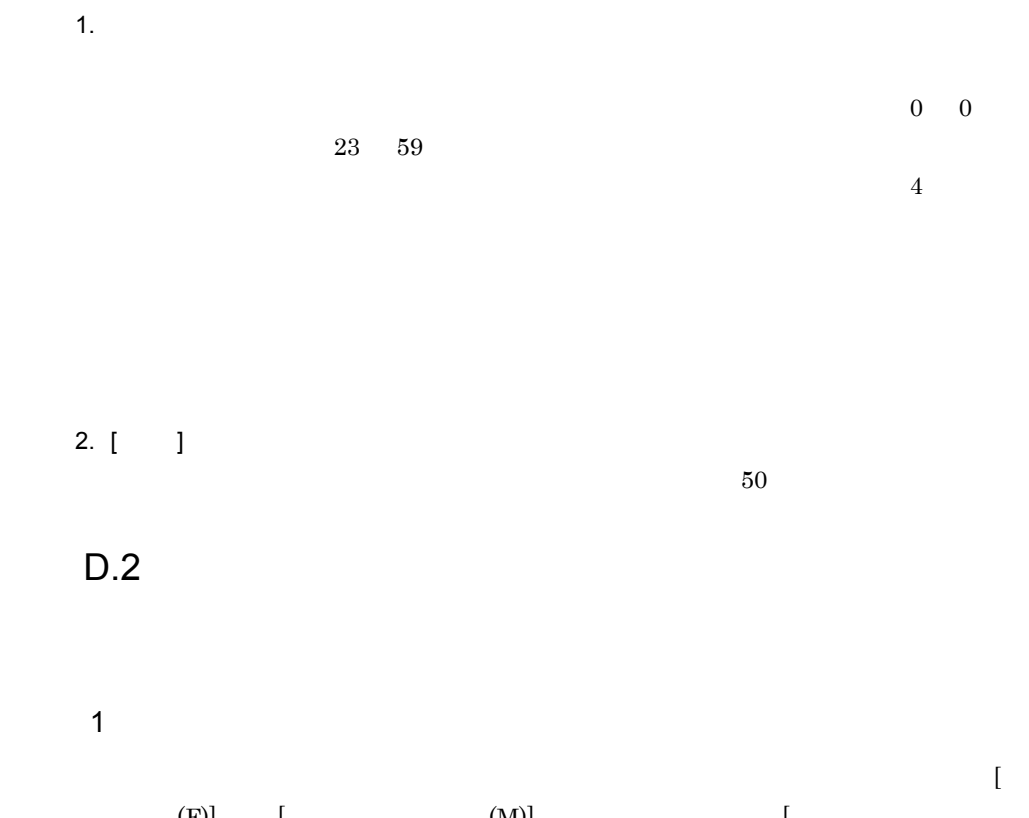

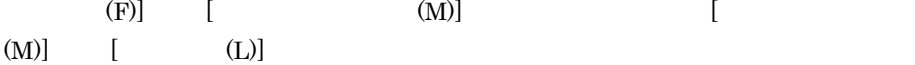

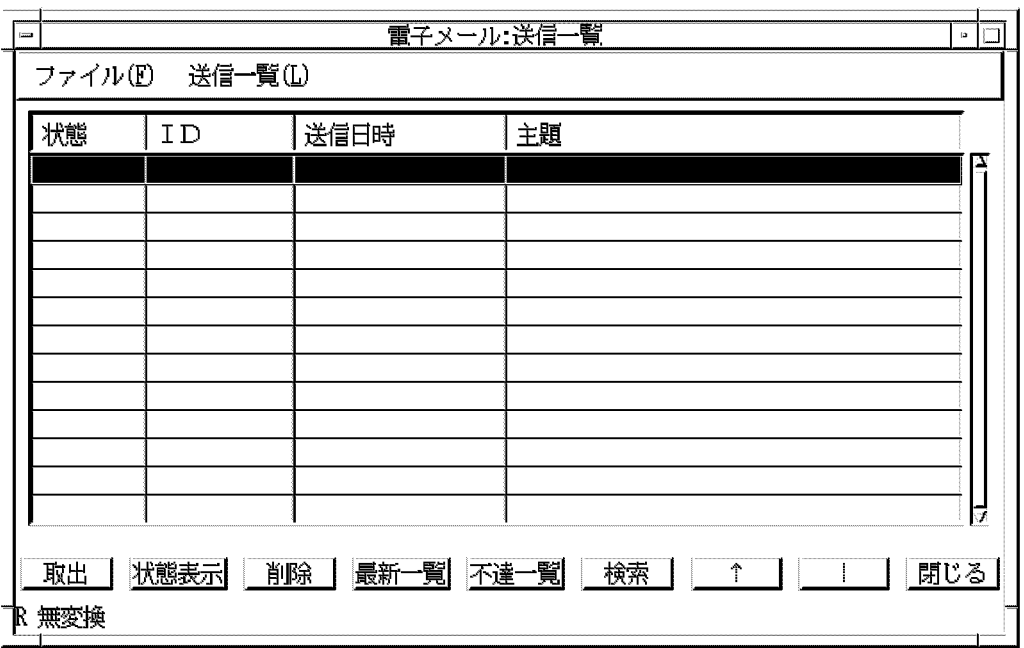

 $50$  ID

ID

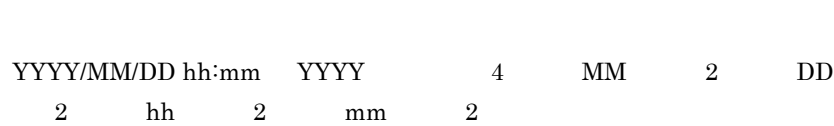

 $ID$  ID  $ID$ 

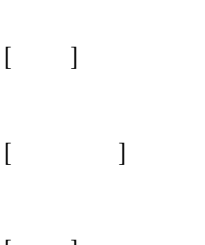

 $[$   $]$ 

D  $\blacksquare$ 

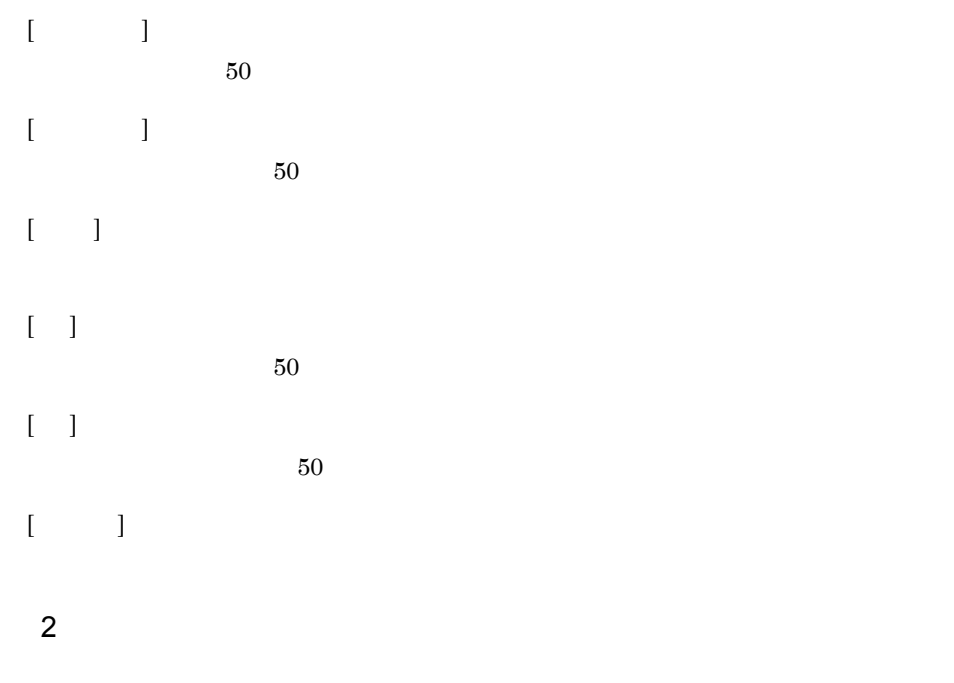

 $\begin{array}{ccc} \bar{\mathbf{L}} & \bar{\mathbf{L}} & \bar{\mathbf{L}} \end{array}$ 

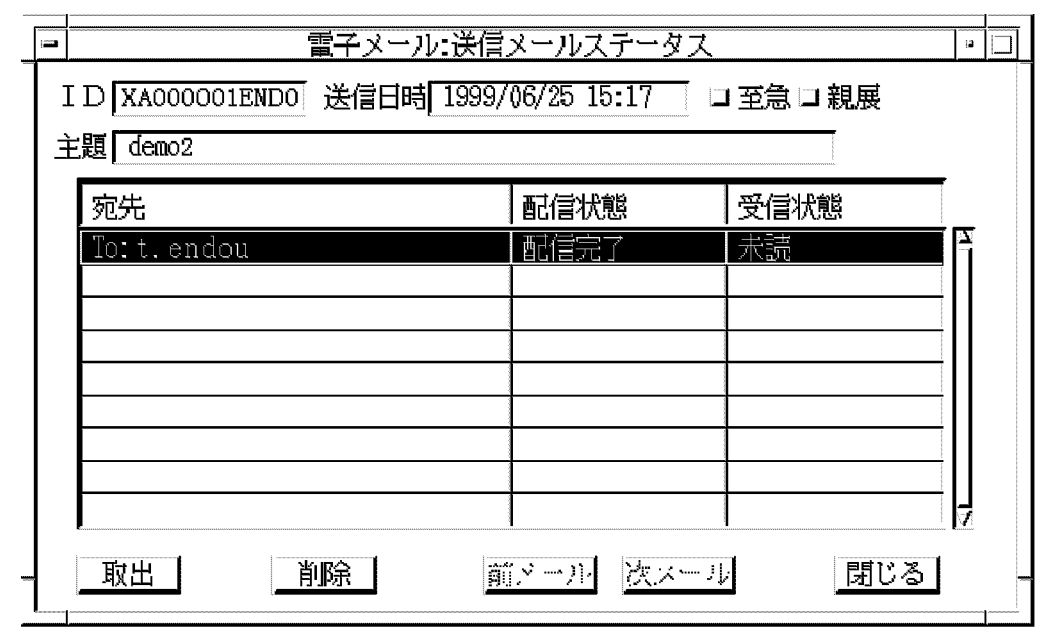

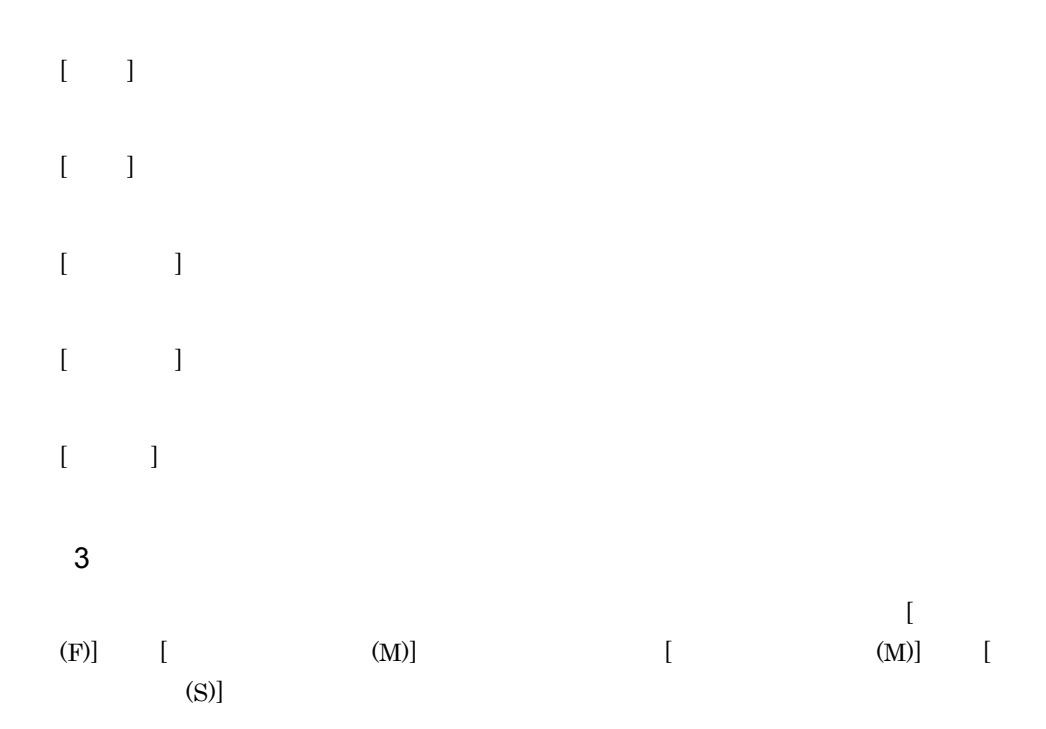

D  $\blacksquare$ 

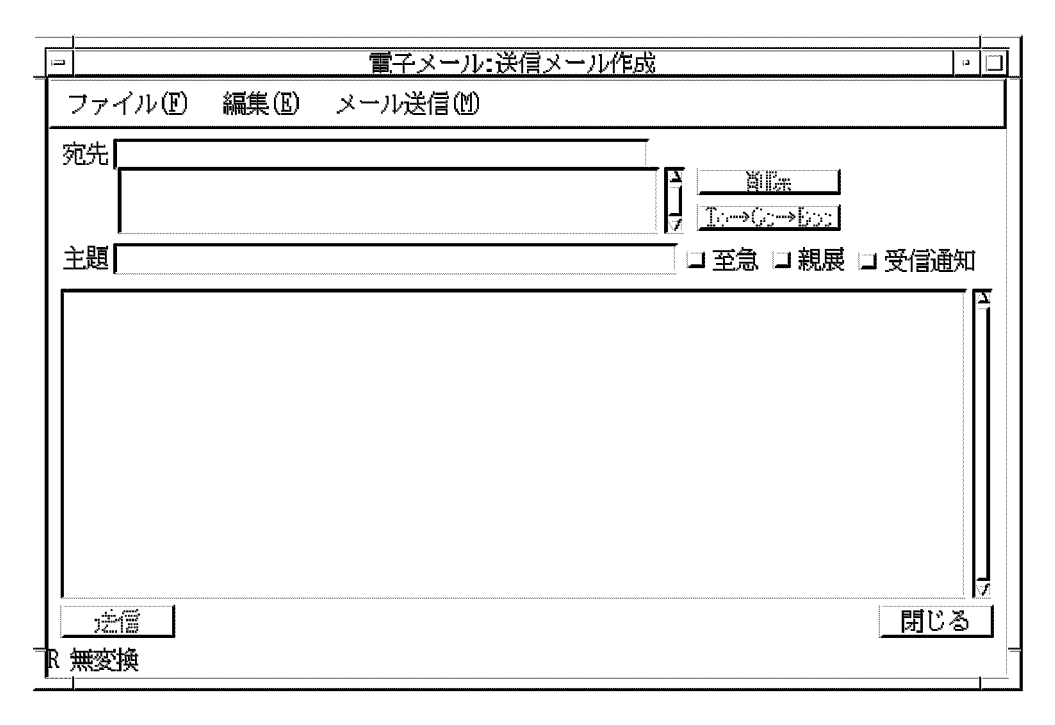

 $\mathsf D$ 

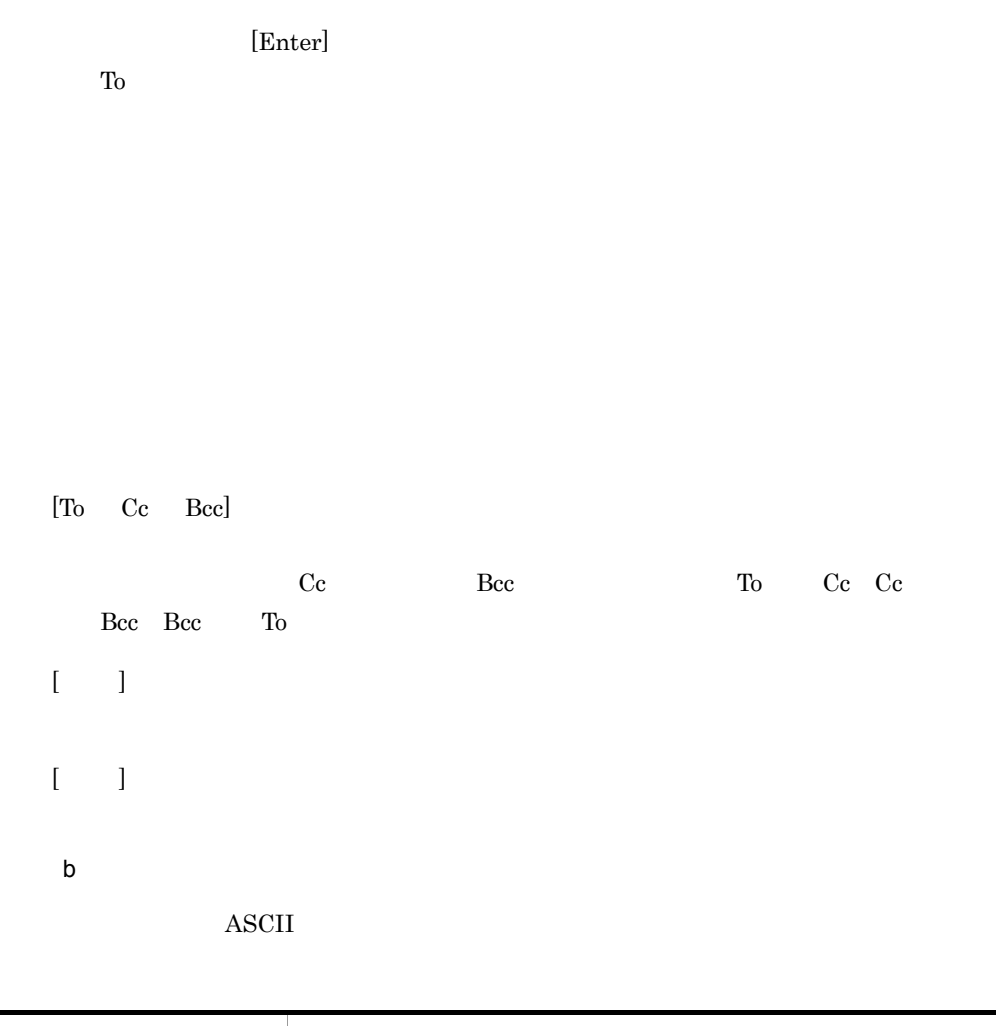

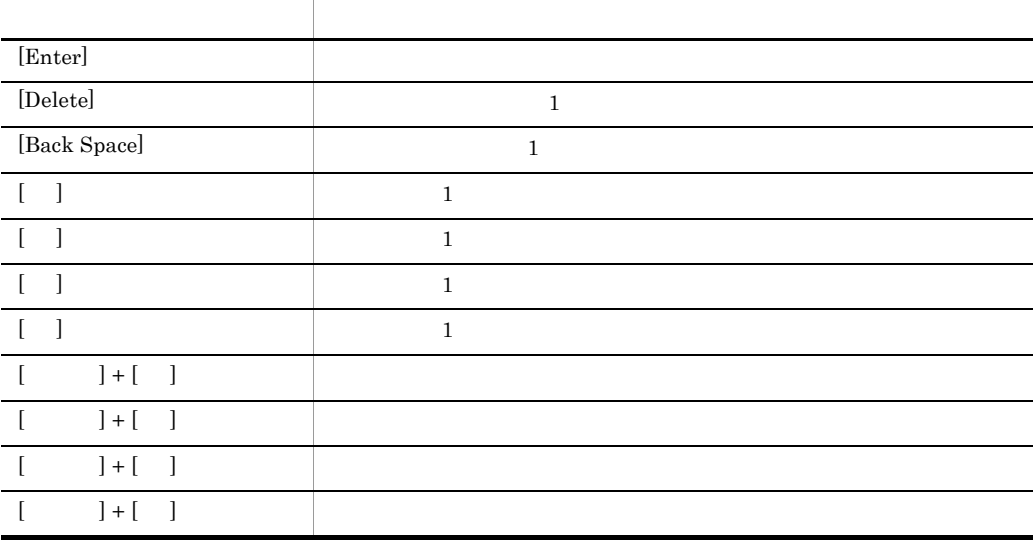

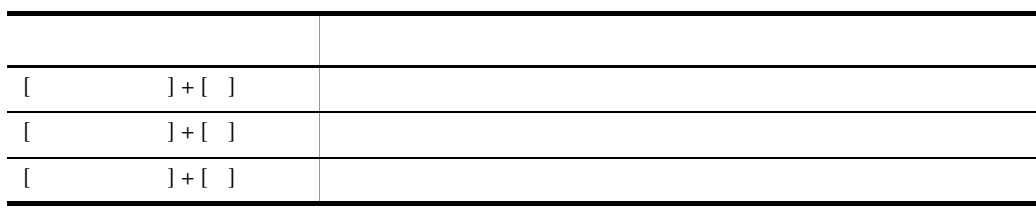

- $[1, 1]$ 
	- $4 \angle$
- $\frac{1}{\sqrt{2\pi}}$ ) is the state of the state of the state of the state of the state of the state of the state of the state of the state of the state of the state of the state of the state of the state of the state of the state of the stat
	- $5 \sim 5$
- 1.  $\blacksquare$ 2.  $[$  ] MID( $\times$   $\times$   $\times$   $\times$   $\times$   $\times$  $[$   $]$   $]$   $[$   $]$   $]$   $[$   $]$   $[$   $]$   $[$   $]$   $[$   $]$   $[$   $]$   $[$   $]$   $[$   $]$   $[$   $]$   $[$   $]$   $[$   $]$   $[$   $]$   $[$   $]$   $[$   $]$   $[$   $]$   $[$   $]$   $[$   $]$   $[$   $]$   $[$   $]$   $[$   $]$   $[$   $]$   $[$   $]$   $[$   $]$   $[$   $]$   $[$   $]$   $[$ 
	- $6 \sim$

 $\bar{\rm E} = 1$ 

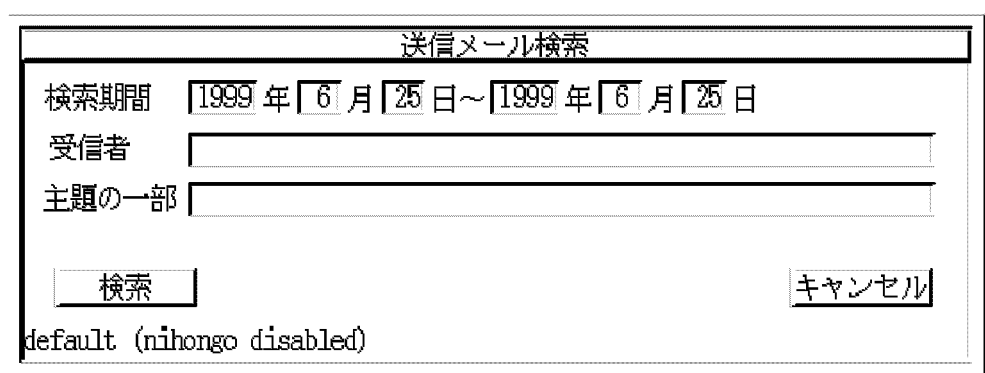

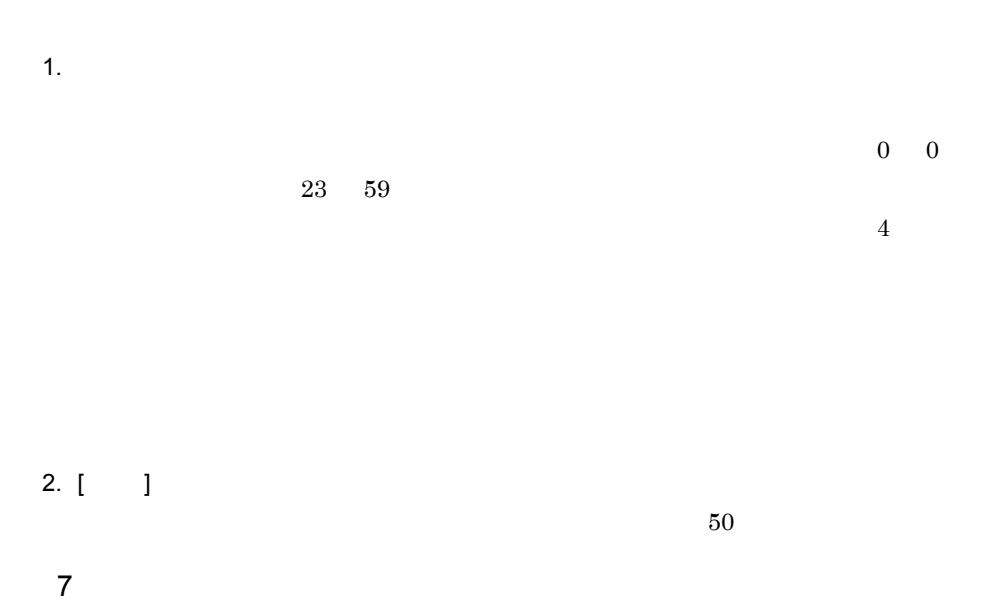

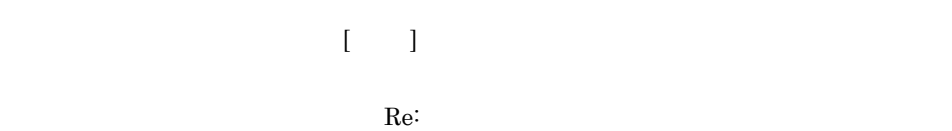

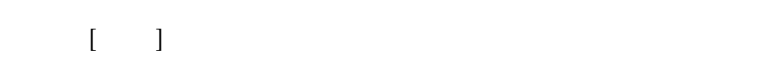

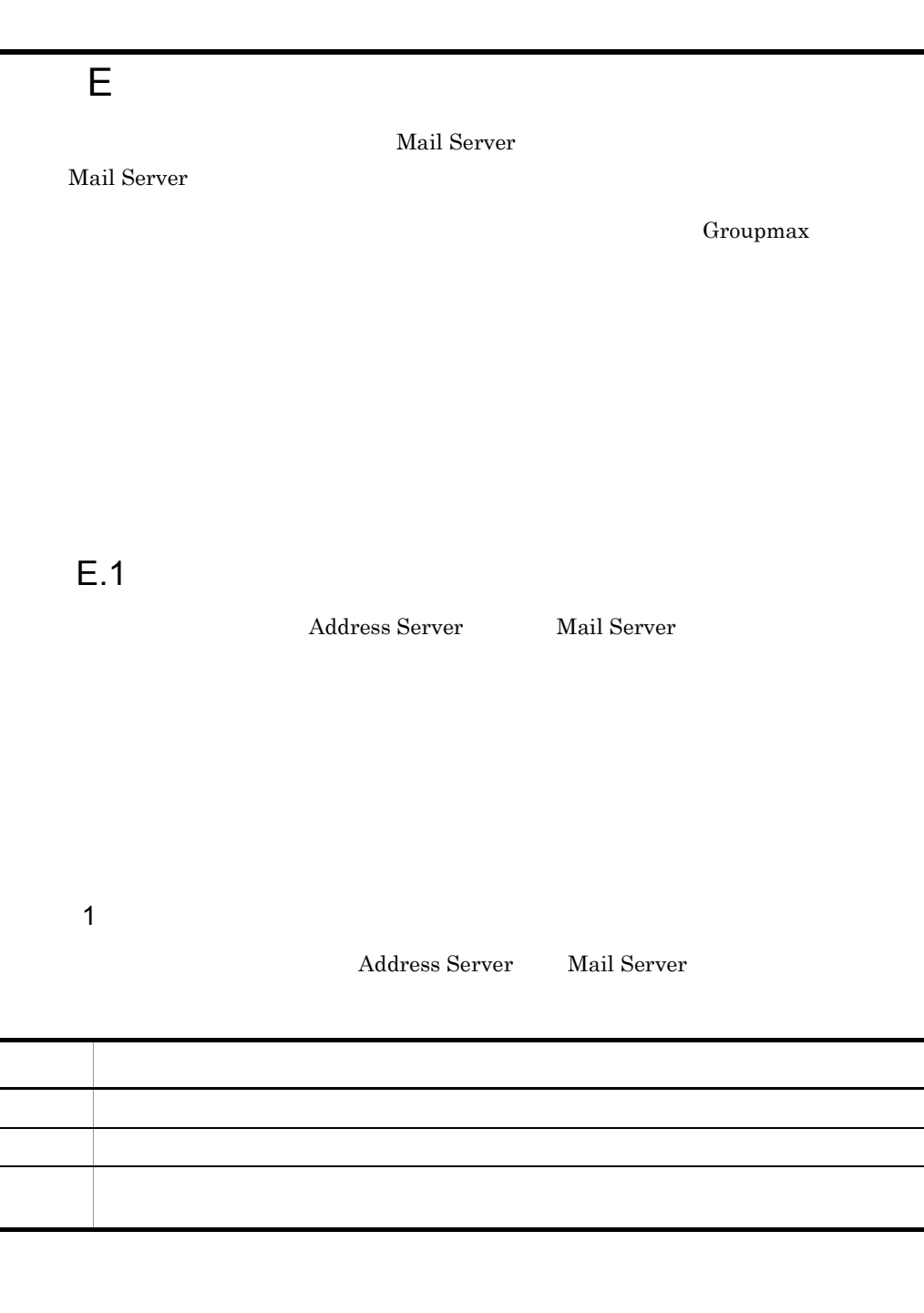

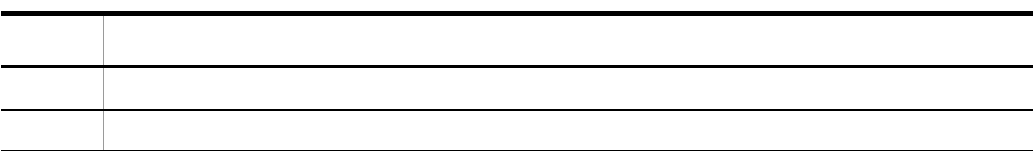

- 
- 
- 
- 

• <MLgetBK  $\rightarrow$ /nxudir/nxuuser • <MLgetBK  $\rightarrow$ /nxudir/nxubbs • <MLgetBK  $\rightarrow$ /nxudir/nxuorg •  $$\cal  
H\&$$   $$\cal  
M\&$$ 

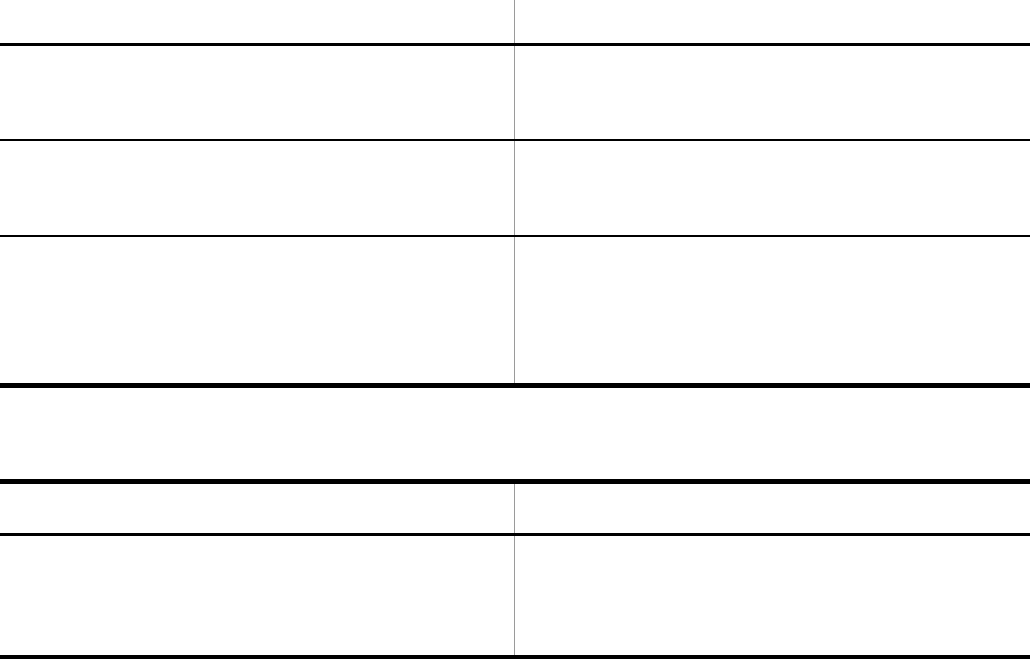

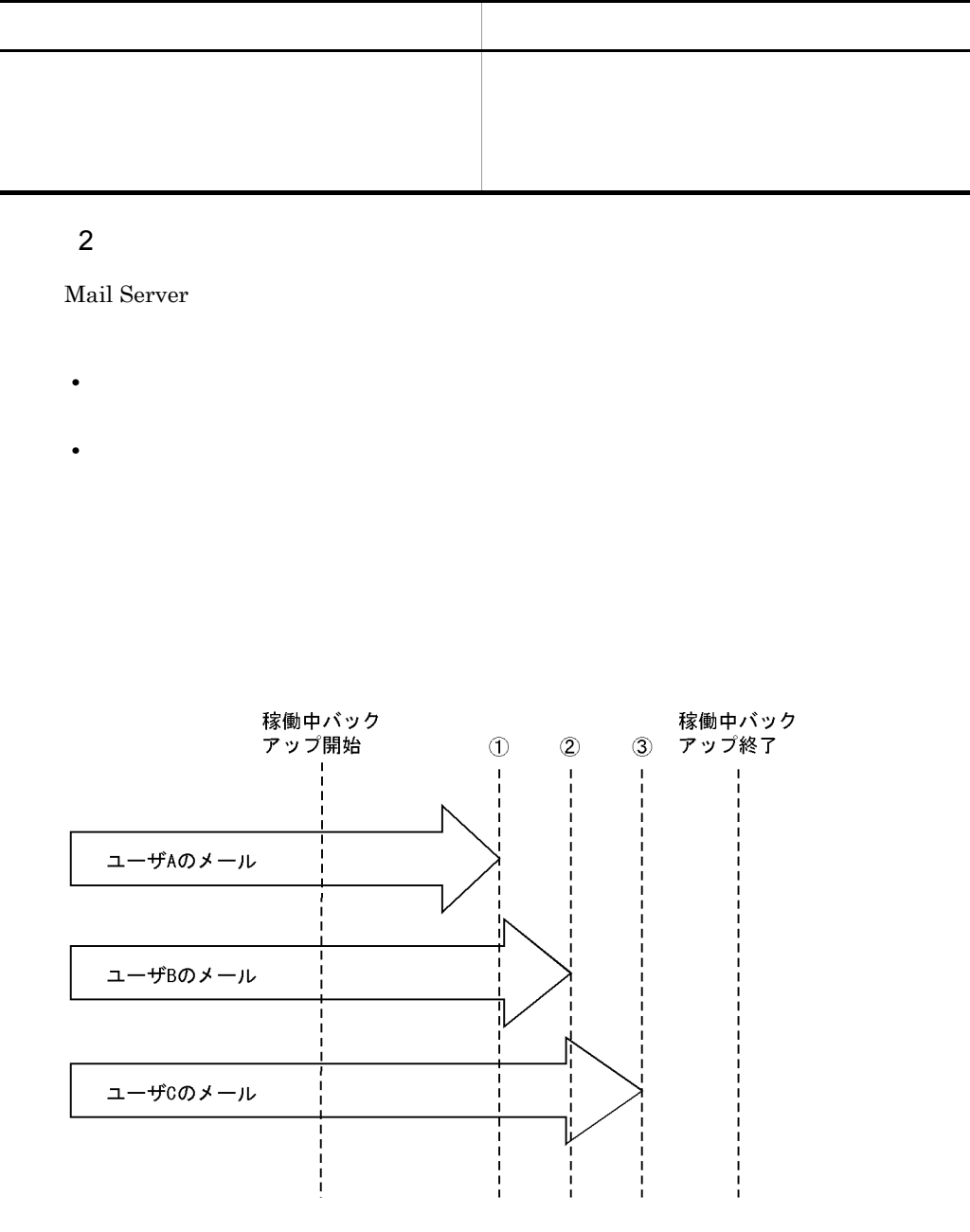

付録 E メールの稼働中バックアップ

(凡例) ①はユーザAのメールデータバックアップ終了時点,②はユーザB<br>のメールデータバックアップ終了時点,③はユーザCのメール<br>データバックアップ終了時点を示す。

709

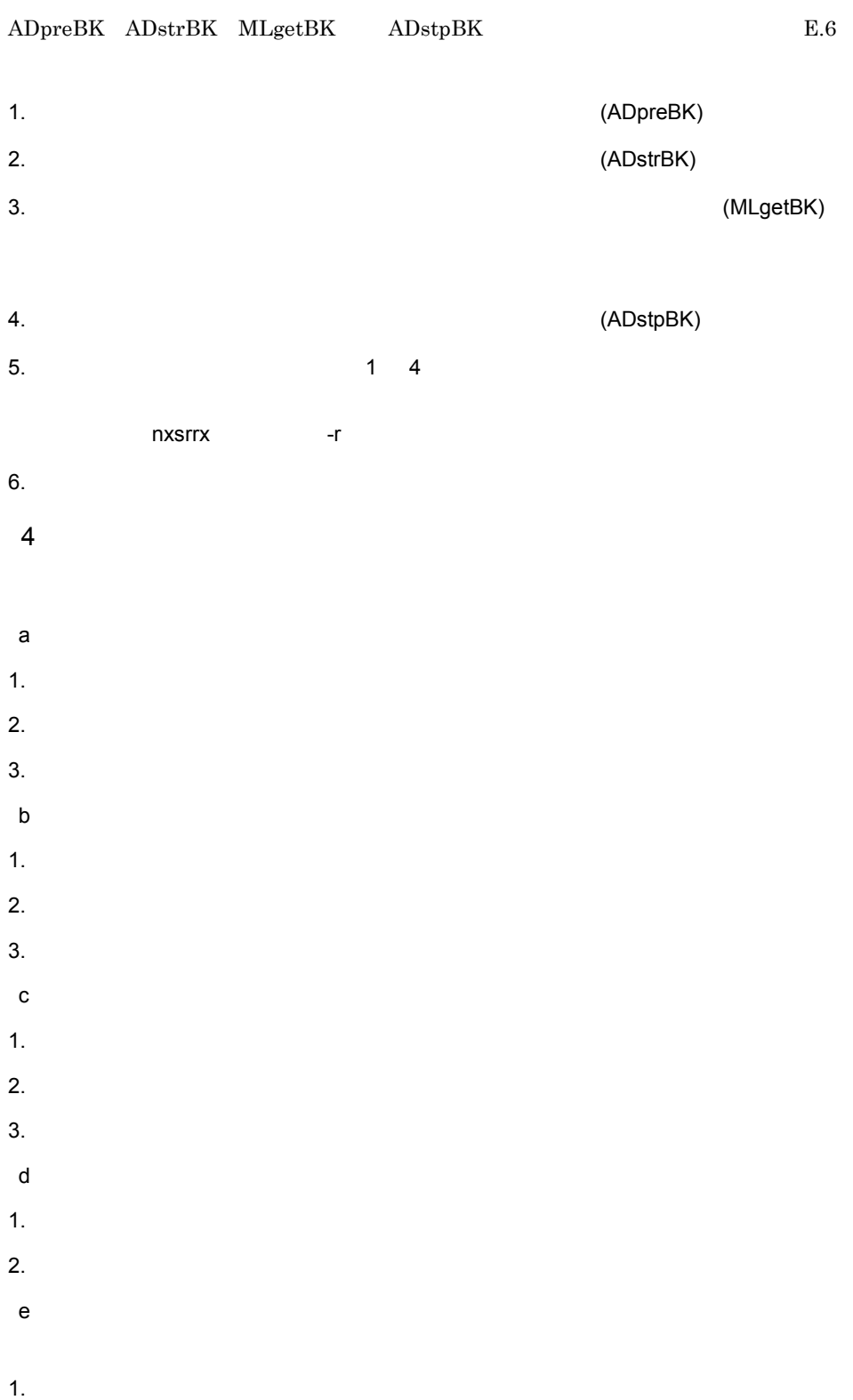

2.  $\blacksquare$  $5$  $\begin{array}{lll} {\rm ADpreBK} & \qquad & \textrm{-t} \end{array}$  $\begin{array}{ccc} \times & \times & 1 [ & & \\ & & \end{array}$  $6$  $\begin{array}{lll} \mathrm{MLgetBK} \qquad \qquad \mbox{-d} \end{array}$  $S \times M \times$  $S<sub>1</sub>$  $M<sub>1</sub>$  $\begin{tabular}{lllllll} B \times {\bf Z} & $\times$ & $\times$ & 1[ & & & ] \end{tabular}$  $\,$ B $\,$  $Z$  $7$  $-m$  $ADpreBK$  $-m$   $1$   $100$ 

```
\mathbf{I}ADstrBK-m 1 100\begin{array}{c} \hline \end{array}MLgetBK• メール
```

```
mlbkupmb.log 1 250[ ]
```

```
\times 5[ \qquad ] mlbkupmb.log
```

```
\times 5[ \qquad ] mlbkupmb.log
• 掲示板
-m 1 300\blacksquare\operatorname{ADstpBK}-m 1 300\blacksquareMLputBK
```

```
• メール
mlresmb.log mlclrmb.log mlclrmb.lst \,1 a 3 \times 400[ \vert
```

```
\times 2[ \qquad ]
\times 2[ \phantom{00} ]
• 掲示板
-m 1 300\blacksquare8<sub>0</sub>
```
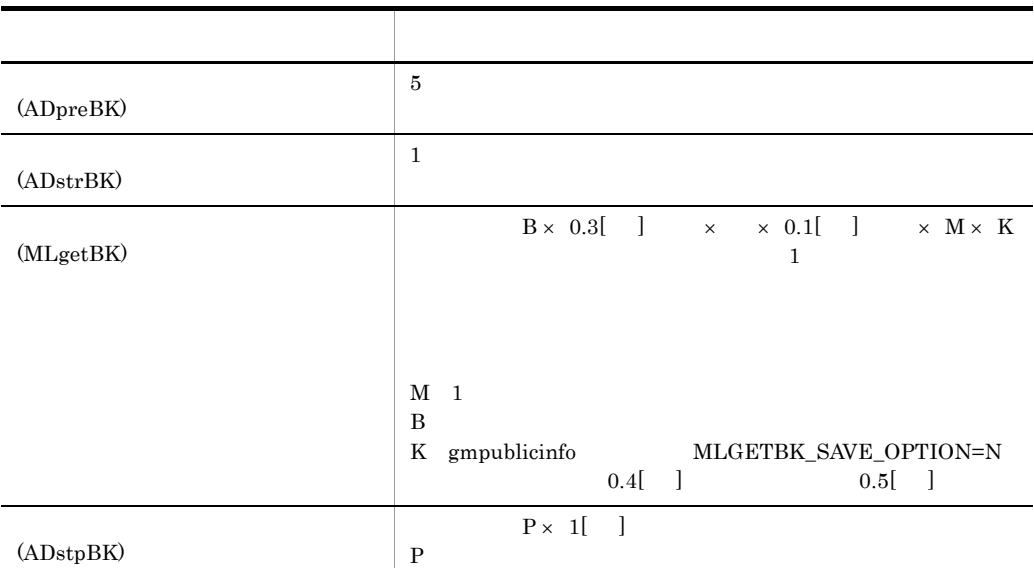

 $E.4$ 

 $E.2$ 

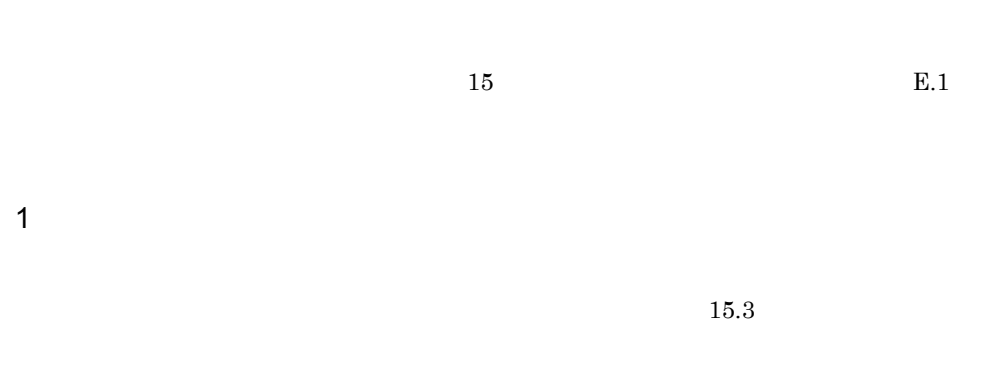

### Mail Server

Address Server Mail Server

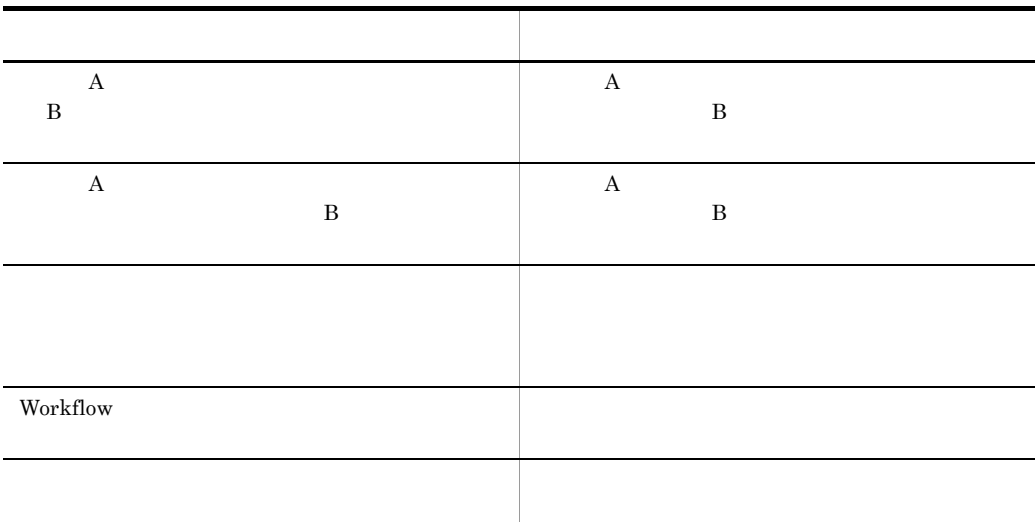

2  $\blacksquare$ 

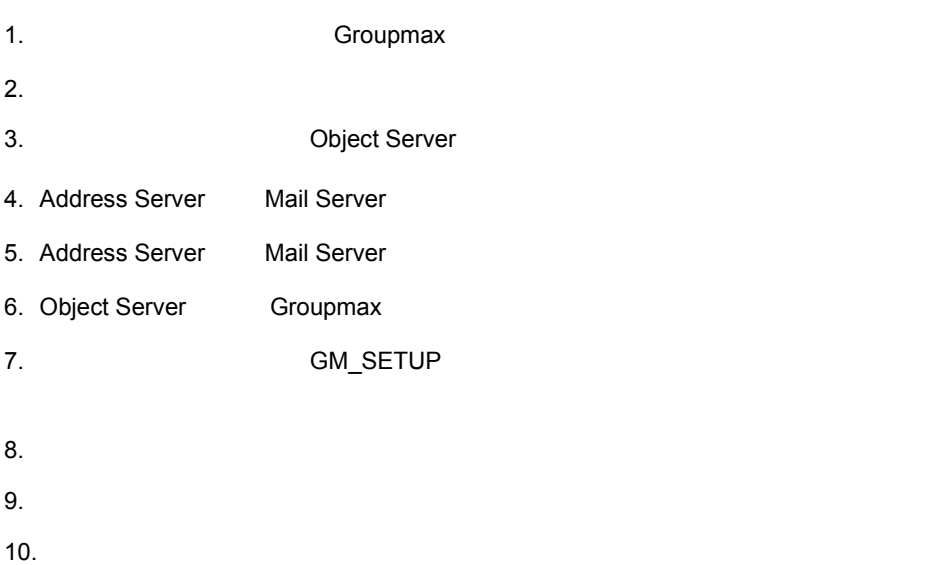

11. nxsrepstat

 $12.$ 

付録 E メールの稼働中バックアップ

13.  $\blacksquare$ 

 $14.$ 

 $15.$ 

 $3 \thinspace$ 

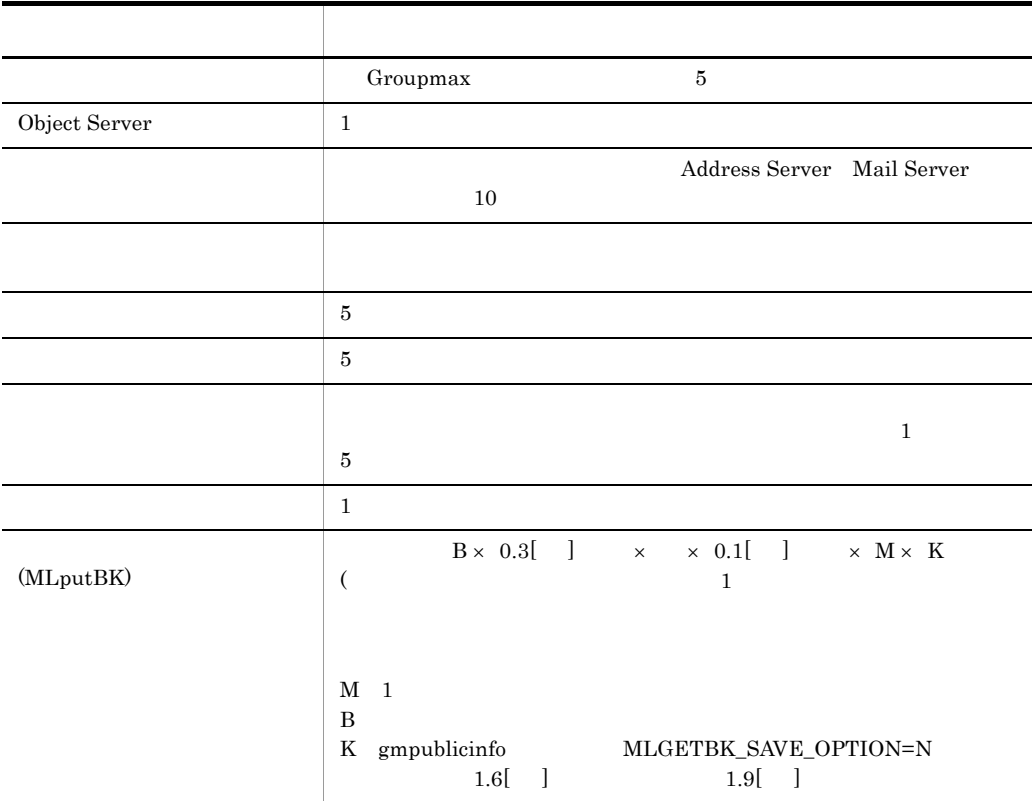

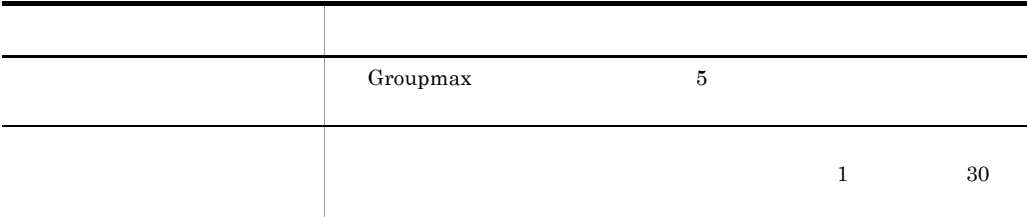

 $E.4$ 

 $E.3$ 

#! /bin/sh echo "バックアップのための環境変数を設定します。" SYS\_NAME=`uname` case \${SYS\_NAME} in "HP-UX" ) BASE="/opt" ;; "AIX" ) BASE="/opt" ;; esac XODDIR=`cat \$BASE/HiOODB/bin/usrenv` export XODDIR BFILE="-m /tmp/mlbackup/bfile" if [ ! -d /tmp/mlbackup ]; then mkdir -p /tmp/mlbackup #chgrp `id -g -n` /tmp/mlbackup #chown `id -u -n` /tmp/mlbackup #echo "user:`id -u -n` group:`id -g -n`" #ls -ld /tmp/mlbackup fi echo " echo "
[ADpreBK]
"  $\# / \text{tmp/mlbackup}$ "  $\text{bfile}$ # /tmp/mlbackup /groupmax/bin/ADpreBK \$BFILE rtn=\$? if [ \$rtn -eq 0 ] then  $_{\rm echo}$   $"$ echo "Kapital" (ADstrBK]<br>The " # /tmp/mlbackup /groupmax/bin/ADstrBK \$BFILE

 rtn=\$? if [ \$rtn -eq 0 ] then  $_{echo}$  " [MLgetBK] " # /tmp/mlbackup<br># /tmp/mlbackup bfile # /tmp/mlbackup /groupmax/bin/MLgetBK -d /tmp/mlbackup \$BFILE rtn=\$? if [ \$rtn -eq 0 ] then<br>echo " echo "KapatpBK]<br>
extending the "visite" state of "visite" state "visite" state "visite" state "visite" state "visite" state "v<br>
definite "visite" state "visite" state "visite" state "visite" state "visite" state "visite" s # /tmp/mlbackup /groupmax/bin/ADstpBK \$BFILE # echo<br>#  $#$  # tar cvf /dev/tape /tmp/mlbkup else echo "  $[MLgetBK]$  (\$rtn) [ADstpBK] " # /tmp/mlbackup bfile /groupmax/bin/ADstpBK \$BFILE fi else echo "バックアップ開始コマンド[ADstrBK]エラー終了。バックアップ終了 [ADstpBK] " # /tmp/mlbackup<br>bfile /groupmax/bin/ADstpBK \$BFILE fi else echo "バックアップ準備コマンド[ADpreBK]エラー終了。バックアップ終了コマ [ADstpBK] # /tmp/mlbackup bfile /groupmax/bin/ADstpBK \$BFILE fi echo "

• **• •**  $\mathbf{r} = \mathbf{r} \cdot \mathbf{r}$ 

System Manager - TCP/IP

System Manager - TCP/IP

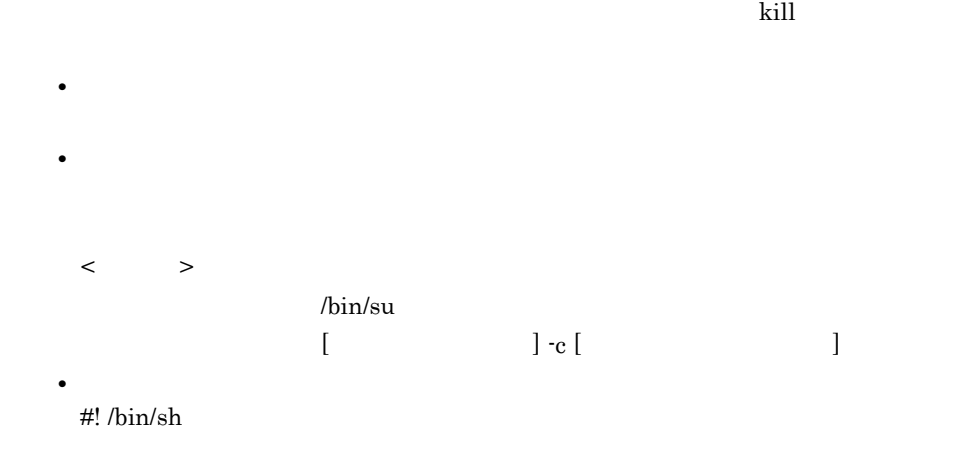

**•** バックアップ用バッチスクリプトで画面入力待ちとなる処理は決して実行しない

Groupmax System Manager - TCP/IP/System Agent - TCP/IP Version 5

## $E.4$

 $E-1$ 

 $\mbox{E-}2$ 

 $E-1$ 

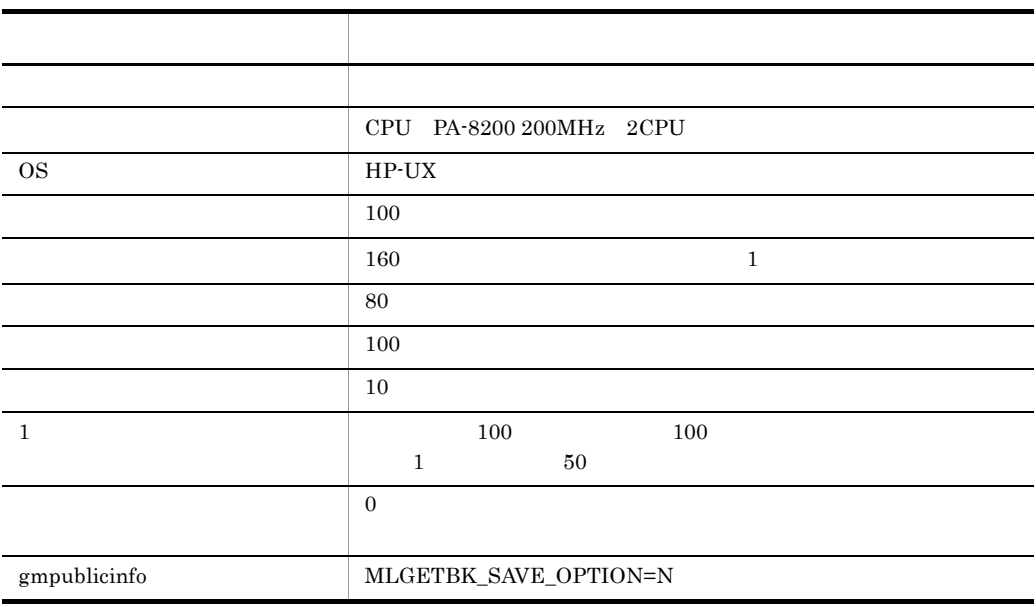

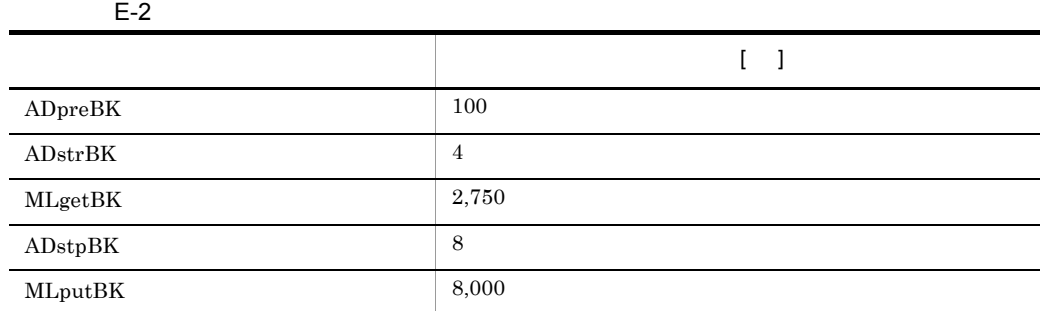

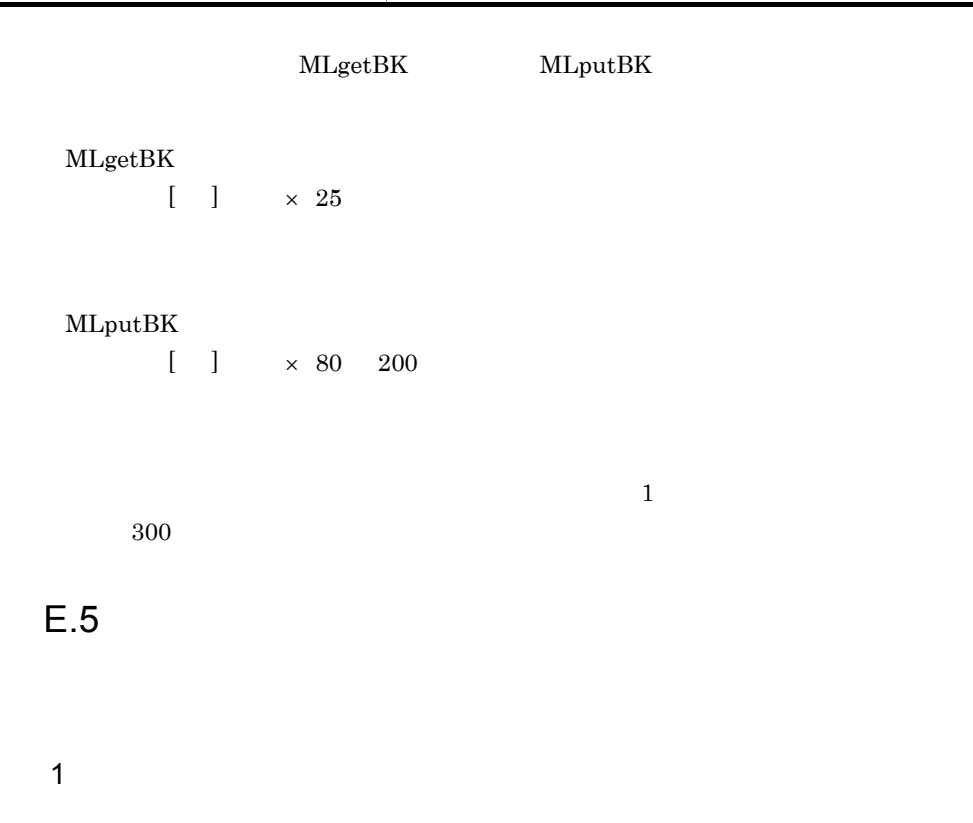

Address Server Mail Server

Mail Server

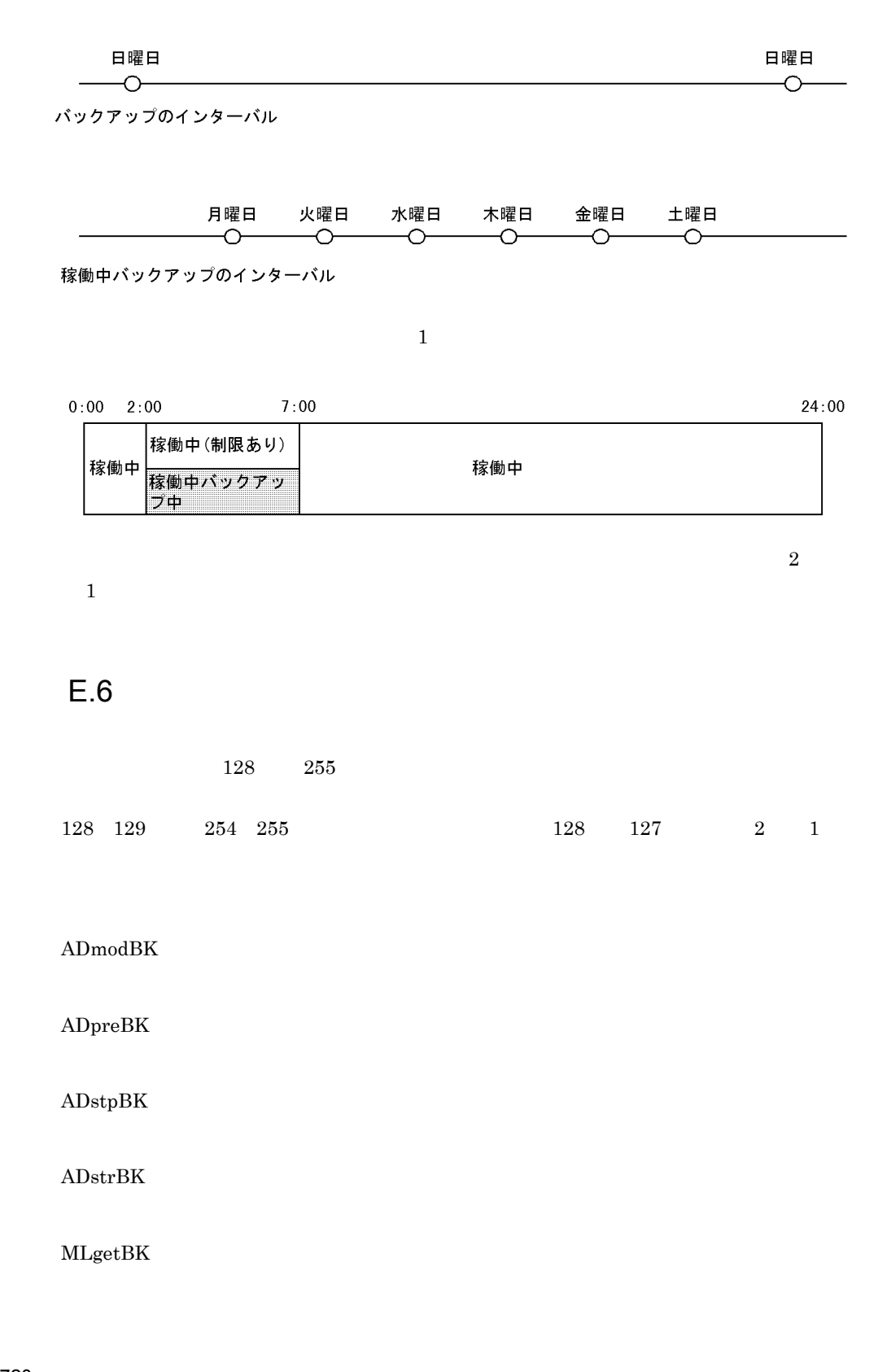

#### YYYY/MM/DD hh:mm:ss

## YYYY/MM/DD hh:mm:ss

 $e$ 

 $\mathsf{d}$ 

-h

b<sub></sub>

ADmodBK [-v] [-h]

1 ADmodBK

/groupmax/bin

MLputBK

a)構文

-v

## 2 ADpreBK

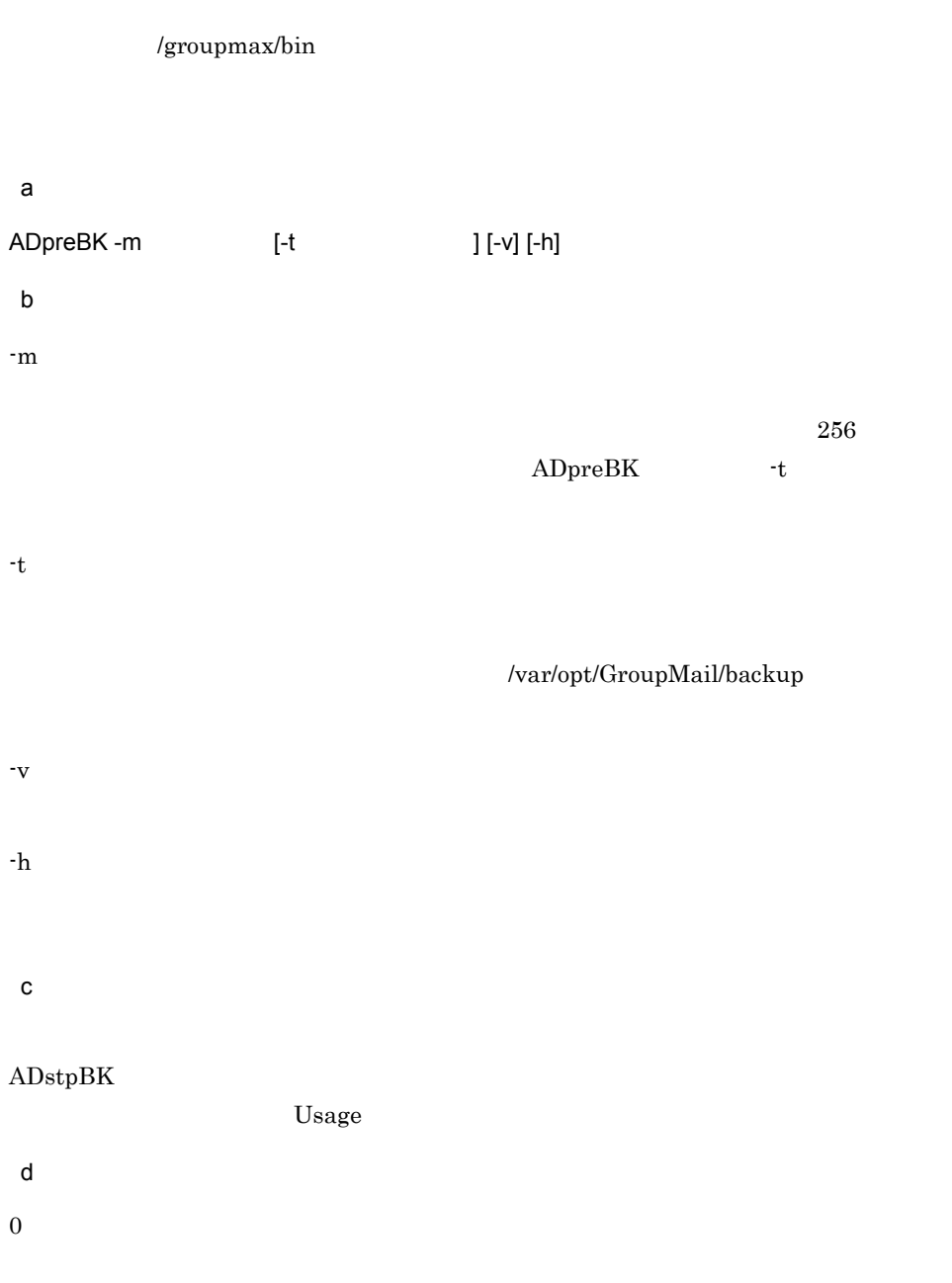

Address Server Mail Server

## $YYYY/MM/DD$  hh:mm:ss (s) n

# s  $n$   $ADstpBK$

ADstpBK

YYYY/MM/DD hh:mm:ss

1

10

20

30

99

255

 $e$ 

YYYY/MM/DD hh:mm:ss

 $\operatorname{ADstrBK}$ 

 $-m$ 

 $ADstpBK$ 

 $-m$ 

付録 E メールの稼働中バックアップ

付録 E メールの稼働中バックアップ

#### YYYY/MM/DD hh:mm:ss

### $\operatorname{ADstpBK}$

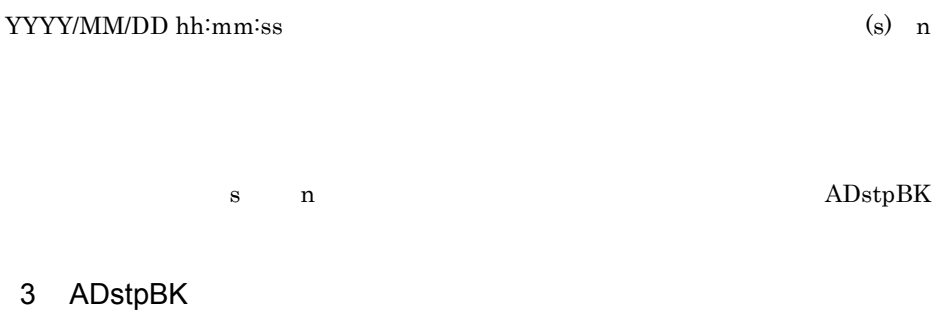

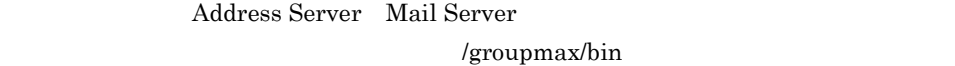

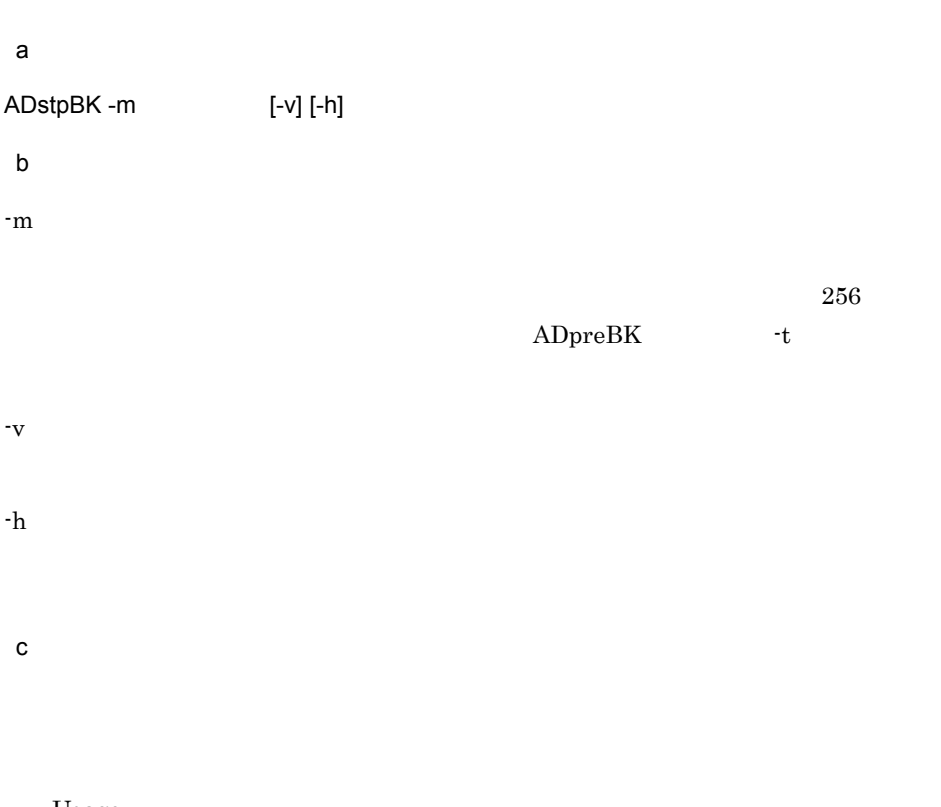

Usage
付録 E メールの稼働中バックアップ

YYYY/MM/DD hh:mm:ss n

s  $n$   $ADstpBK$ 

## $YYYY/MM/DD$  hh:mm:ss (s) n

 $-m$ 

#### YYYY/MM/DD hh:mm:ss

 $e$ 

 $-m$ 

255

30

20

14

 $\mathsf{d}$ 

 $\boldsymbol{0}$ 

1

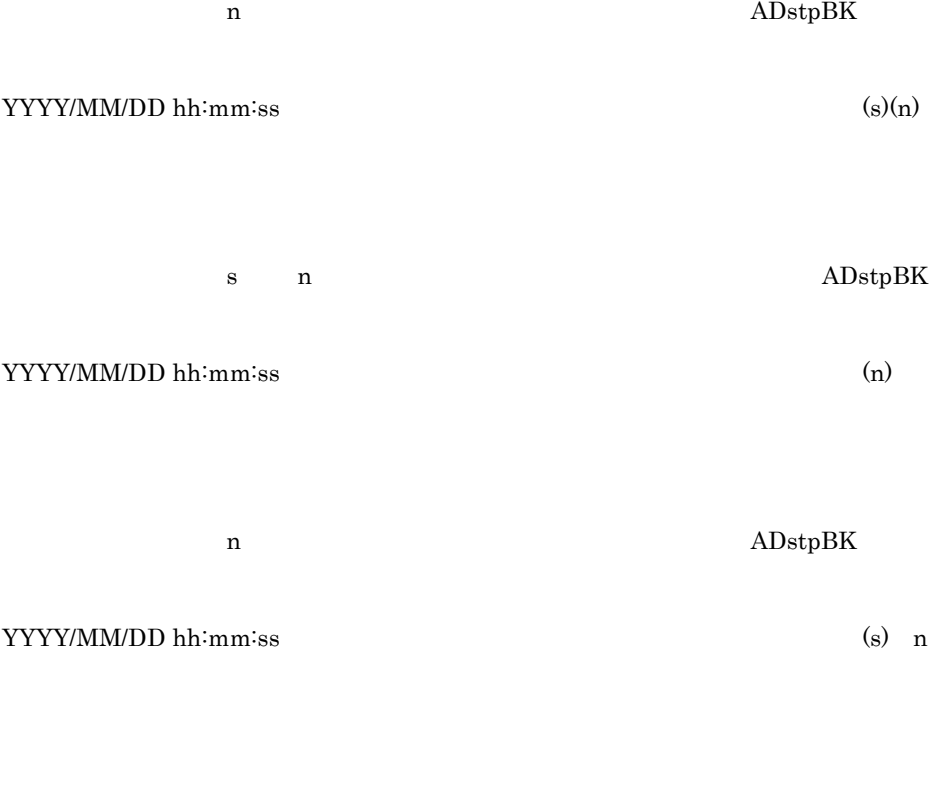

# s  $n$   $ADstpBK$

### 4 ADstrBK

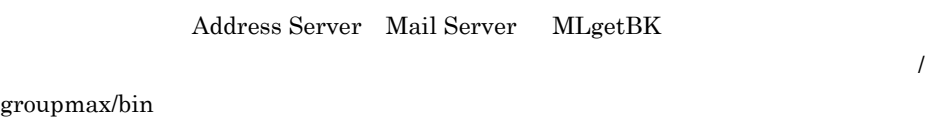

 $\mathsf{a}$ ADstrBK -m [-v] [-h] b and  $\mathbf b$  $-m$ 

付録 E メールの稼働中バックアップ

 $256$  ${\large\bf ADpreBK} \hspace{2cm} {\large\bf -t}$ -v -h  $\mathbf c$  ${\rm ADstpBK}$ Usage  $\mathsf{d}$ 0 1 MLgetBK ん。-m オプションで指定したメッセージ出力ファイルにエラーの詳細を出力しま 10 ADpreBK 20 30  $255\,$  $-m$  $\mathsf{e}$ 

#### YYYY/MM/DD hh:mm:ss

#### MLgetBK

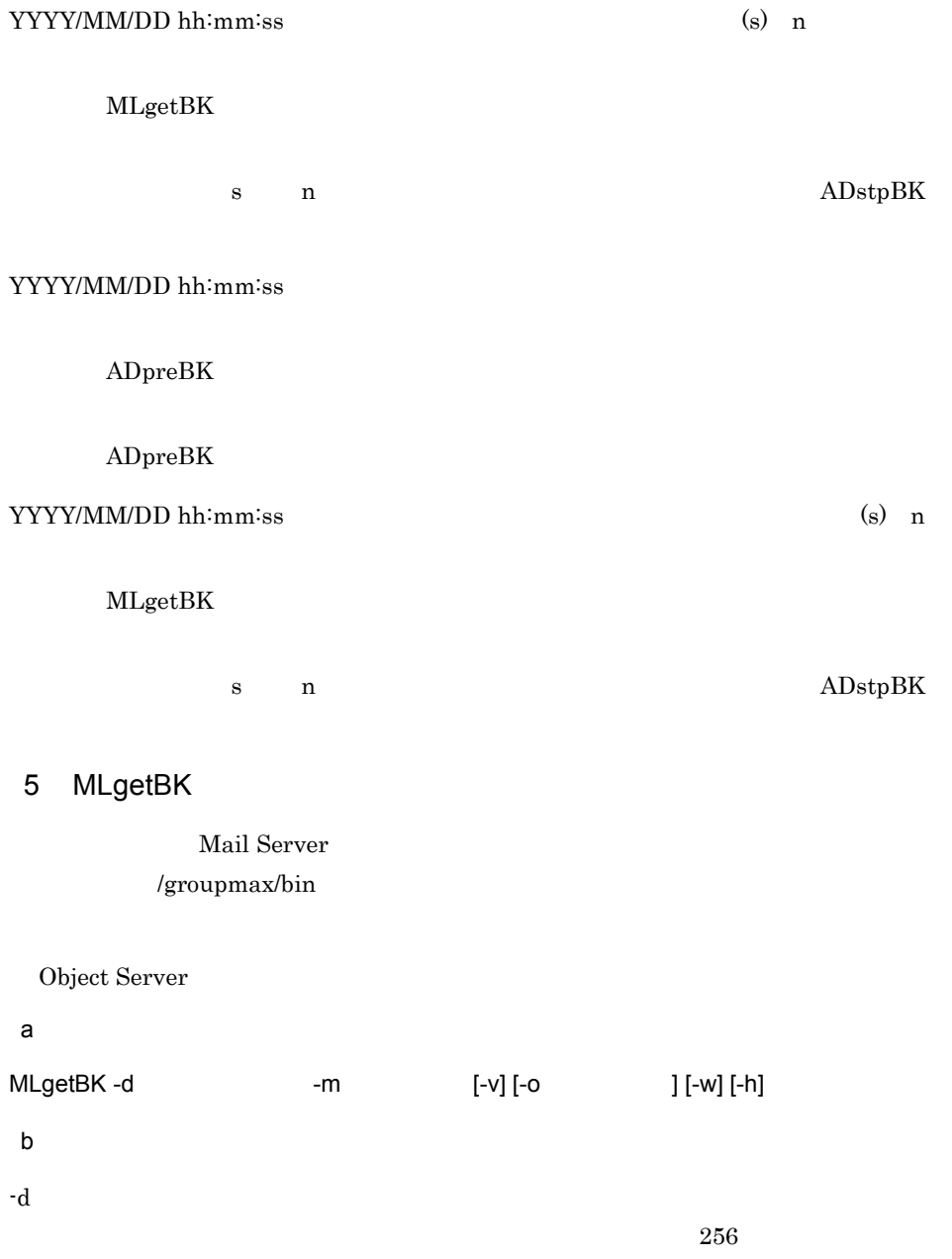

付録 E メールの稼働中バックアップ

 $\mathbf{\cdot m}$ 

 ${\large\bf ADpreBK} \hspace{2cm} {\large\bf -t}$ 

 $256$ 

mlbkupmb.log gmaxexp.log gmaxchk.log save\_mb.log save\_mb.lst -v  $\mathbf{\cdot o}$  $\nabla$ .bb 250 -w -h  $\mathbf c$ Usage  $\mathsf{d}$ 0 10 11

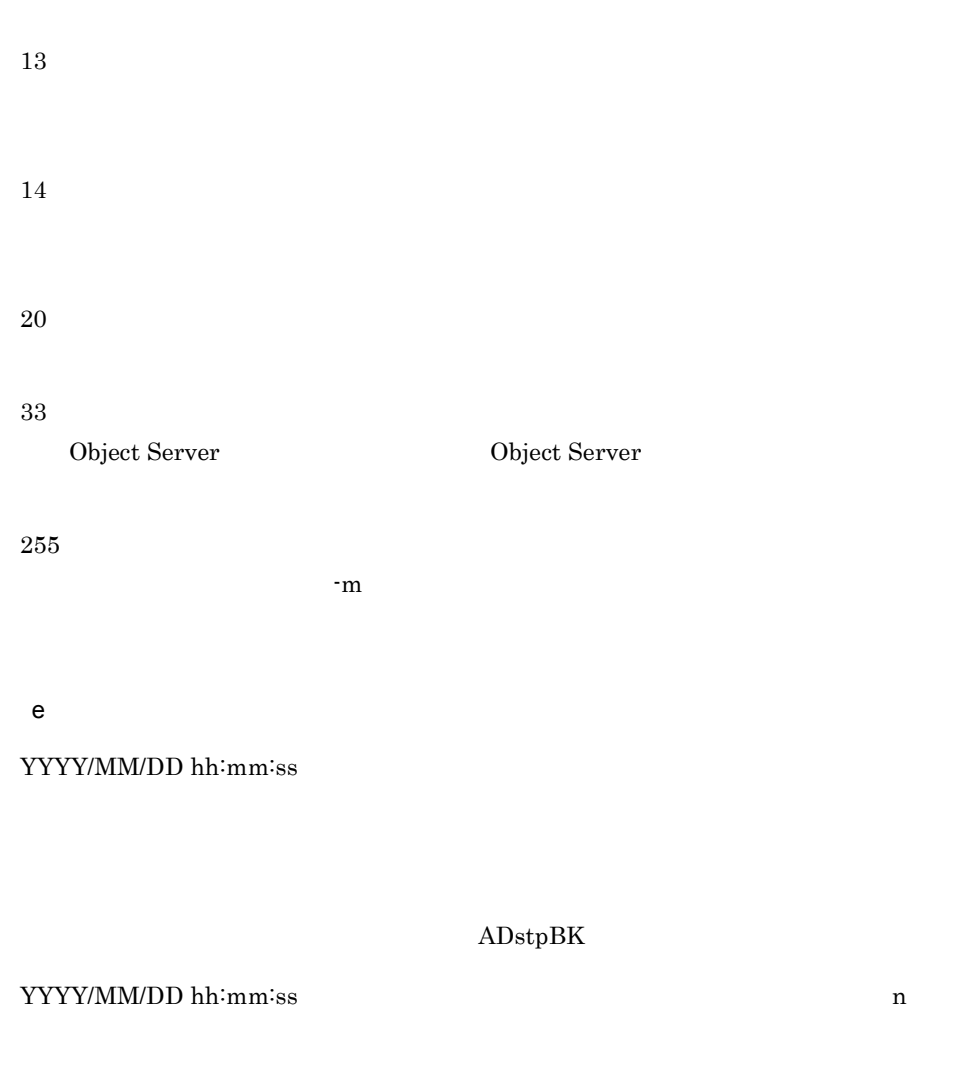

#### YYYY/MM/DD hh:mm:ss n

#### ${\bf YYYY/MM/DD\ hh:mm:} \label{eq:2.1} \tag{d}$  $(s)$  n

n  $$\rm MLgetBK$$ 

n  $$\rm MLgetBK$$ 

 $\mathbf d$ s n  $MLgetBK$ YYYY/MM/DD hh:mm:ss (s) n s n  $MLgetBK$  $YYYY/MM/DD$  hh:mm:ss  $(s)$ n s n  $MLgetBK$  $YYYY/MM/DD$  hh:mm:ss  $(n)$ Object Server Object Server  $YYYY/MM/DD$  hh:mm:ss (s) n s  $n$   $M \leq R$ YYYY/MM/DD hh:mm:ss gmaxexp (XXXgmaxexp.log)

付録 E メールの稼働中バックアップ

gmaxexp FILE

XXXgmaxexp.log 
Y

#### $MLgetBK$

YYYY/MM/DD hh:mm:ss gmaxchk

(XXXgmaxchk.log)

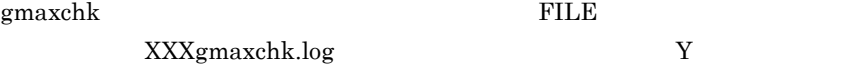

 $MLgetBK$ 

YYYY/MM/DD hh:mm:ss SAVE\_MB

 $XXXsave\_mb.log, save\_mb.lst$ 

#### $\begin{minipage}{0.9\linewidth} \begin{tabular}{l} \multicolumn{2}{c}{} & \multicolumn{2}{c}{} & \$

XXXsave\_mb.log,save\_mb.lst

 $Y$ 

MLgetBK

YYYY/MM/DD hh:mm:ss mlbkupmb

mlbkupmb FILE

 $\rm XXX$ 

MLgetBK

**MLgetBK** 

 $-d$  $MLgetBK$ 

MLgetBK

 $\begin{aligned} \text{Object Server} \qquad \qquad \text{MLgetBK} \end{aligned}$ 

 $-d$ 

 $MLgetBK$ 

#### $MLgetBK$

 $\mathsf{f}$ 

 $^\star$ bb

\*\*\* YYYY/MM/DD hh:mm:ss MLgetBK(start) \*\*\*

 $MLgetBK$ 

\*\*\* YYYY/MM/DD hh:mm:ss <readmng file> \*\*\*

readmng

 ${\tt YYYY/MM/DD}$ hh:mm:ss  ${\tt ID}$ 

U O ID ID ID

\*\*\* YYYY/MM/DD hh:mm:ss <article file> \*\*\*

#### YYYY/MM/DD hh:mm:ss ID NO SUBJECT

ID ID NO $\qquad \qquad \text{ID}$  ${\bf SUBJECT}$ 

\*\*\* YYYY/MM/DD hh:mm:ss MLgetBK(end) \*\*\*

MLgetBK

 $*$ .mb

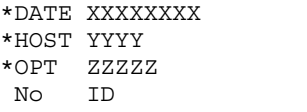

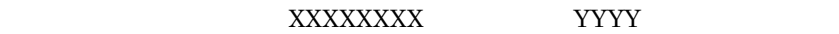

 $($ 

 $\rm ZZZZZ$ 

シーケンス番号 組織ID又はユーザID ホスト名 結果

 $ID$ ID ID

----/----------------/---------------------------------/ -----------------------------------------------

#### 6 MLputBK

MLgetBK

/groupmax/bin

Object Server

a)構文 MLputBK -d -m  $[-v]$  [-o  $]$  [-w] [-h] b<sub></sub>  $-d$  $256$  $\mathbf{\cdot m}$  $256$ ADpreBK -t

付録 E メールの稼働中バックアップ

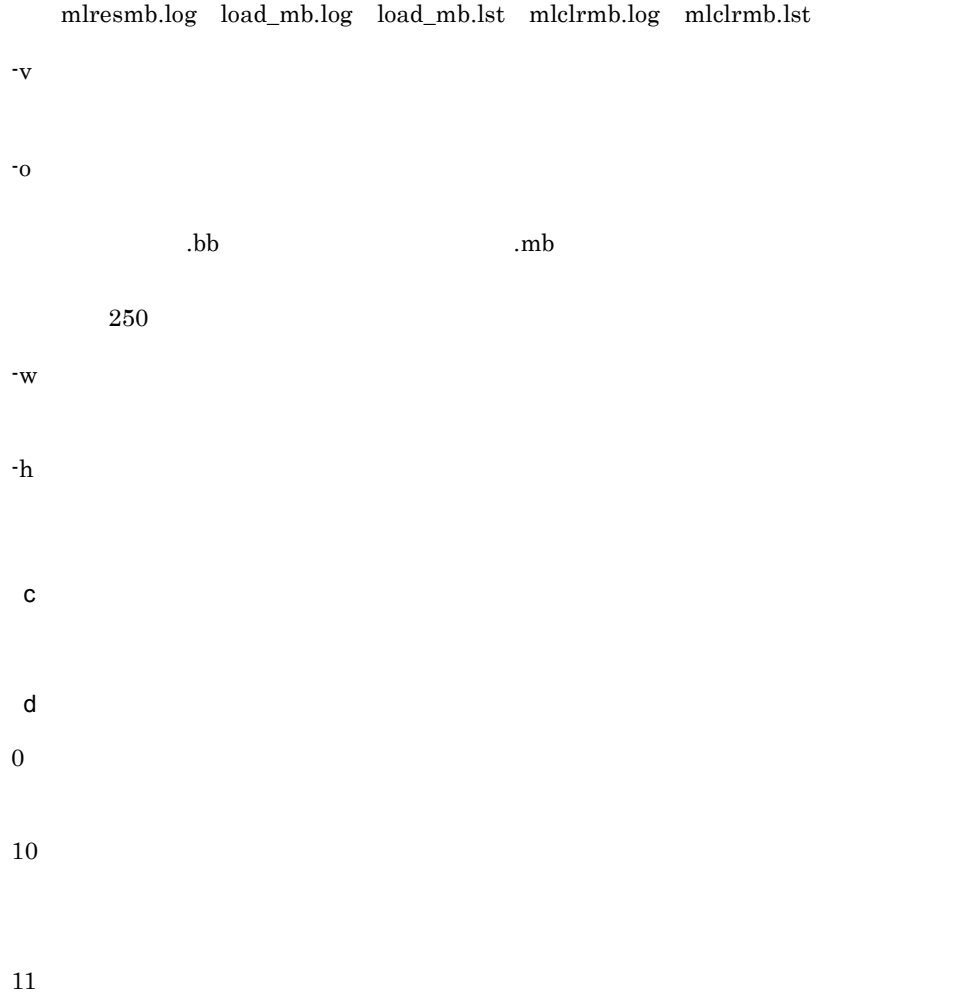

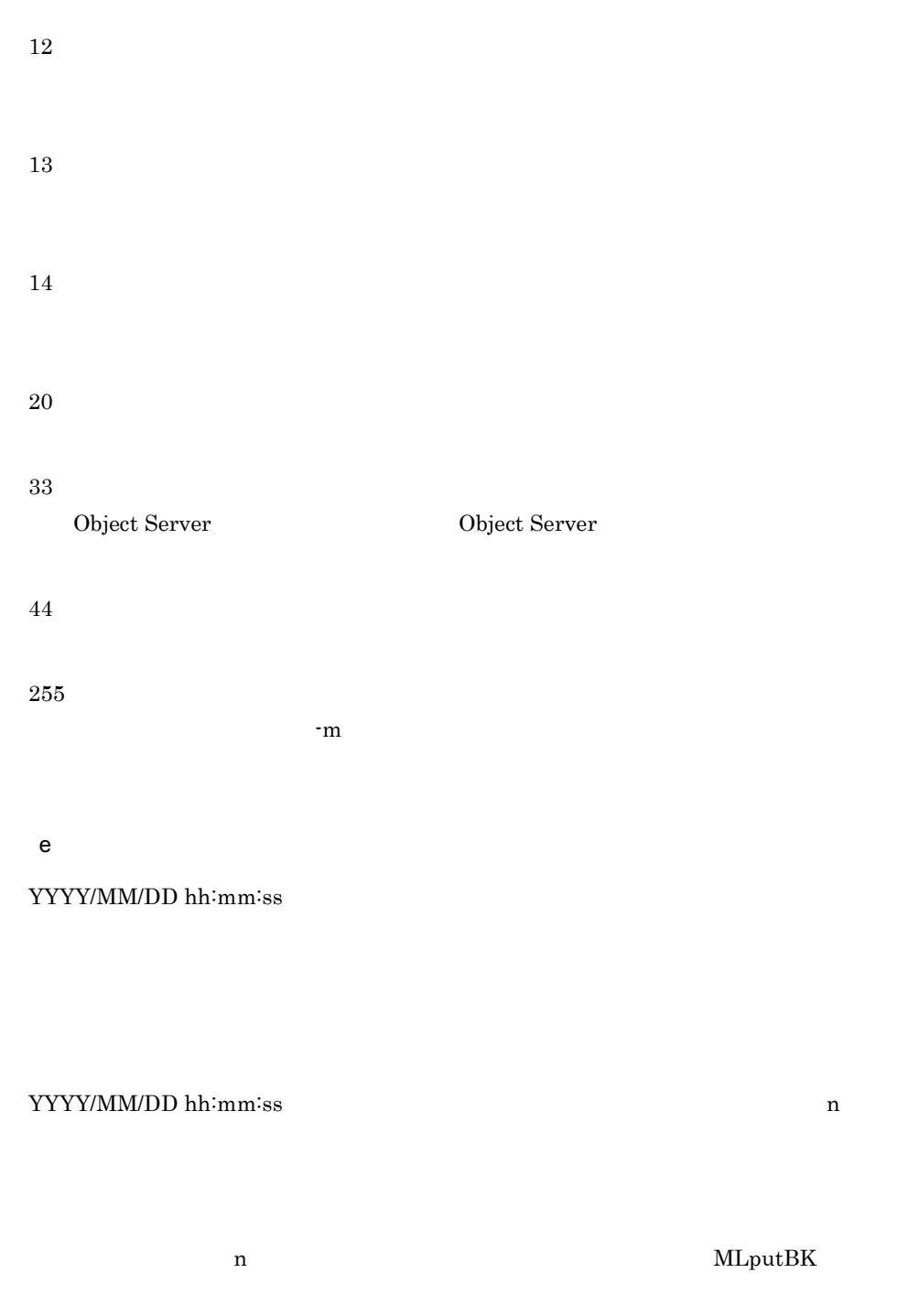

YYYY/MM/DD hh:mm:ss n

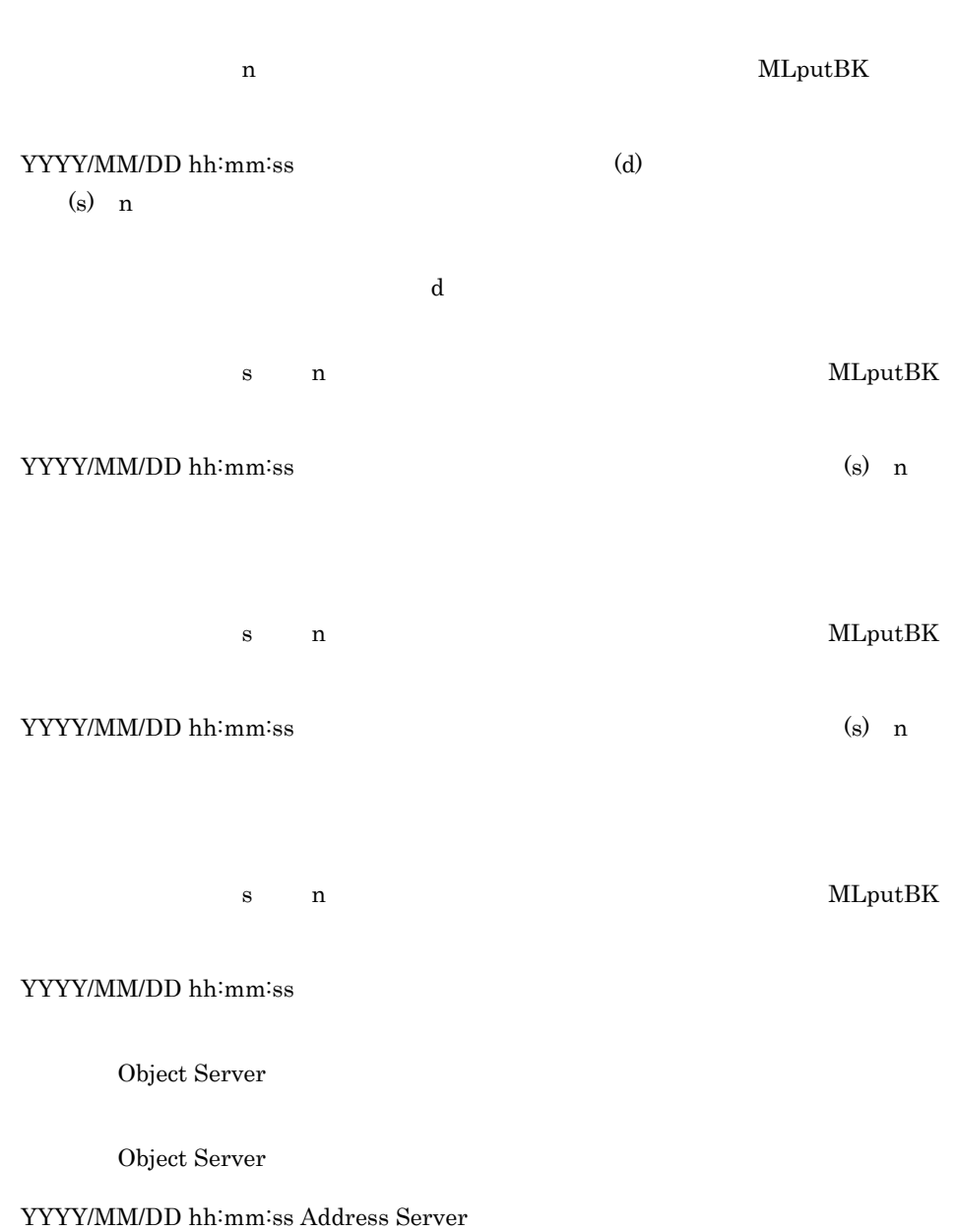

 ${\bf YYYY/MM/DD\ hh\vdots mm\hbox{-}ss} \tag{$s$} \label{eq:1}$ 

付録 E メールの稼働中バックアップ

s  $n$  MLputBK

#### YYYY/MM/DD hh:mm:ss LOAD\_MB

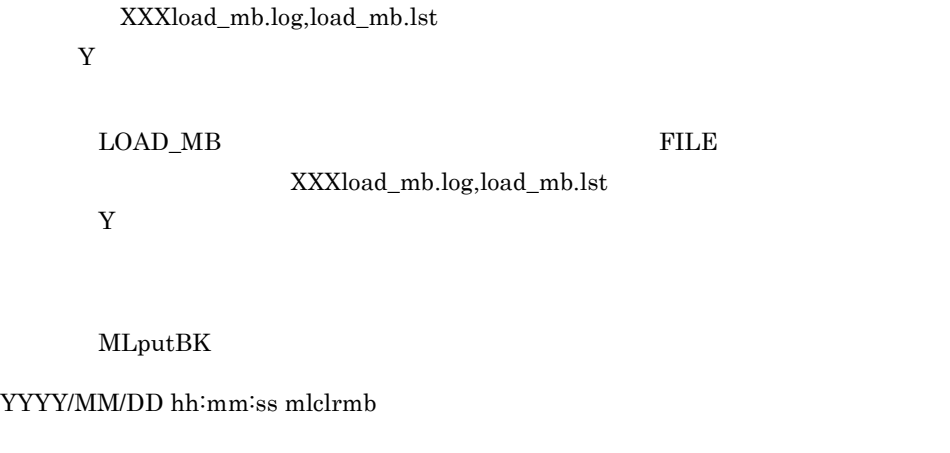

XXXmlclrmb.log

 $Y$ 

mlclrmb  $\text{XXXm}$ lclrmb.log

 $MLputBK$ 

YYYY/MM/DD hh:mm:ss mlresmb

mlresmb FILE

 $\bf XXX$ 

MLputBK

MLputBK

#### MLputBK on\_bkup.csv

-d  $MLputBK$ 

#### MLputBK

Object Server MLputBK

 $-d$ 

MLputBK

#### MLputBK

 $f$ 

 $*$  bb

#### \*\*\* YYYY/MM/DD hh:mm:ss MLputBK(start) \*\*\*

MLputBK

#### \*\*\* YYYY/MM/DD hh:mm:ss <readmng file> \*\*\*

readmng

YYYY/MM/DD hh:mm:ss  $ID1 ID2$ 

R D

U O

\*\*\* YYYY/MM/DD hh:mm:ss <article file> \*\*\*

YYYY/MM/DD hh:mm:ss ID NO SUBJECT

R D

ID  $ID$  ID NO ID  ${\bf SUBJECT}$ 

#### \*\*\* YYYY/MM/DD hh:mm:ss MLputBK(end) \*\*\*

MLputBK

 $*$ .mb

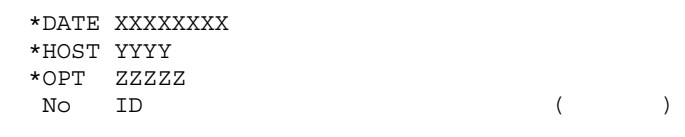

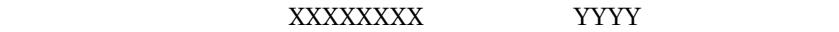

 $\rm ZZZZZ$ 

シーケンス番号 組織ID又はユーザID 結果

 $ID$  ID,  $ID$ 

 $ID$ 

----/----------------/-------------------------------------

#### mlclrmb

 $\rm ID \qquad \qquad (BMBC012I)$ 

ID T

 $\begin{array}{lll} \text{ID} & \text{(BMBC013I)} \end{array}$ 

ID G

#### mlclrmb

Object Server

Object Server を起動してから再実行してください。又は詳細コード n を参照

#### (BMBC200E)

 $(BMBC201E)$  $(RC: )$ 

 $(BMBC202E)$  $(RC: )$ 

 $\rm (BMEC210E)$ ID U

ID G

 $\rm (BMEC211E)$ 

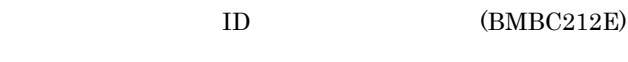

 $ID$  T

 $(BMBC400E)$ 

D D

 $D$ 

#### $(BMBC401E)$

• F

• F 2000 **F** 

 $\mathbf F$   $\mathbf F$ 

#### (BMBC410E)

• F

- F
- F 2000 **F**
- 

 $\bf{F}$ 

#### $(BMBC411E)$

 $\mathbf F$  F or  $\mathbf F$ 

 $(BMBC412E)$ 

D B and D is the U set of the U set of the U set of the U set of the U set of the U set of the U set of the U set of the U set of the U set of the U set of the U set of the U set of the U set of the U set of the U set of t

 $(BMBC413E)$ 

付録 E メールの稼働中バックアップ

D D

 $(BMBC414E)$ 

D D

 $D$   $D$ 

 $(BMBC415E)$ 

 $\mathbf F$  True F  $\mathbf F$  F

F THE STRIKE SET STRIKE SET STRIKE SET SATISFALL SET STRIKE SET SATISFALL SET STRIKE SET SATISFALL SET SATISFALL SET SATISFALL SET SATISFALL SET SATISFALL SET SATISFALL SET SATISFALL SET SATISFALL SET SATISFALL SET SATISF

 $D$  (BMBC416E)  $D$ 

 $D$ 

 $D$  D D D

 $\begin{array}{lll} {\rm NNROOT} & \hspace{1.6cm} ({\rm BMBC430E}) \end{array}$ 

 $(BMBC431E)$ 

( )(CODE: )

Object Server

Object Server を起動してから再実行してください。又は詳細コード s 又は n

 $(BMBC432E)$ 

(BMBC433E)

 $(BMBC434E)$ 

 $(BMBC490E)$  $(RC: )$ 

(BMBC491E)

- D D  $D$
- $(BMBC498E)$
- 
- F • F **F** 
	- $\mathbf F$   $\mathbf F$

## F LDAP

 $\label{eq:1} \begin{aligned} \textrm{Address Server} \qquad \qquad & \textrm{ID} \qquad \qquad \end{aligned}$ 

Address Server

Address Server LDAP

 $LDAP$ 

### 付録 F.1 ディレクトリ認証の設定

#### LDAP

Hitachi Directory Runtime

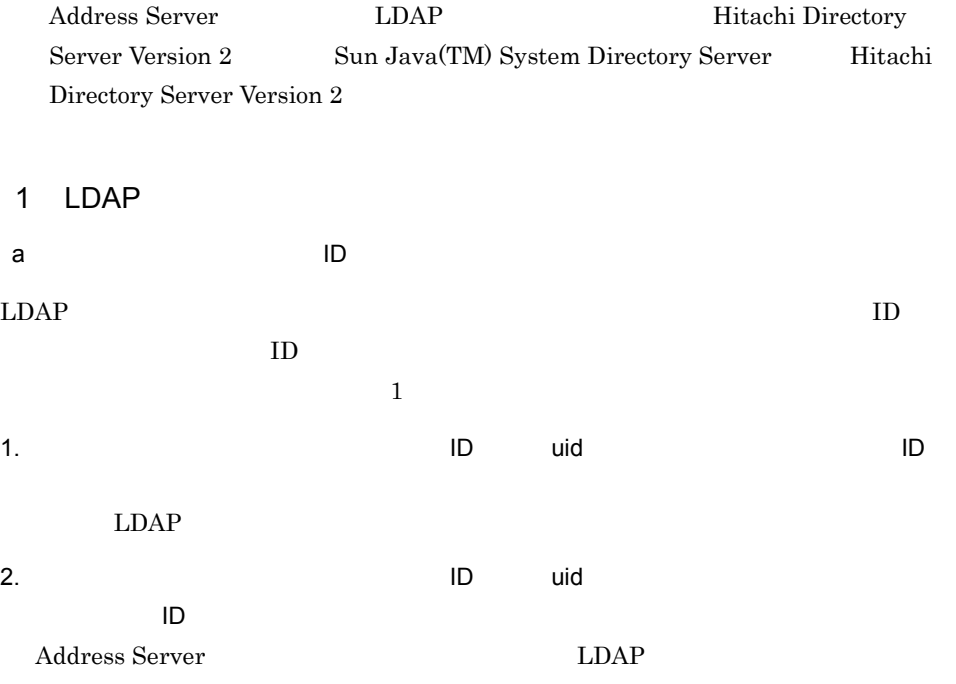

b<sub>2</sub>,  $\mathbf{b}$ ● 匿名アクセス(NULL バインド)で,アドレスユーザのユーザ ID が参照できる必要 LDAP Simple  $\rm{LDAP}$ c) パスワード属性の変更 and the contract of  $1$  and  $16$  $1$  and  $8$ external of the Contractors Server Address Server 2 Hitachi Directory Runtime Hitachi Directory Runtime Version 2  $\sqrt{ }$ Hitachi Directory Runtime Version 2  $\rm AIX$  Hitachi  $\begin{minipage}[c]{0.9\linewidth} \textbf{Directory} \textbf{Runtime} \textbf{Version} \textbf{2} \end{minipage} \begin{minipage}[c]{0.9\linewidth} \textbf{A} & \textbf{B-P-UX} \end{minipage} \begin{minipage}[c]{0.9\linewidth} \textbf{A} & \textbf{B-P-UX} \end{minipage} \begin{minipage}[c]{0.9\linewidth} \textbf{A} & \textbf{B-P-UX} \end{minipage} \begin{minipage}[c]{0.9\linewidth} \textbf{A} & \textbf{B-P-UX} \end{minipage} \begin{minipage}[c]{0.9\linewidth} \text$ LDAP <sub>5</sub>  $3$ HP-UX OS LDAP  $HP-UX$ LDAP-UX Integration  ${\rm AIX}$  and  ${\rm AIX}$ ldap.client.rte

 $4$ 

- services
- gmpublicinfo
- **•**  $\mathbf{r} = \mathbf{r}_1 \mathbf{r}_2 \mathbf{r}_3$
- a services

 $LDAP$ 

services **The Services** 

ldap 389/tcp

#### $LDAP$ PORTNUM LDAP services

b gmpublicinfo

#### gmpublicinfo LDAP\_AUTHENTICATE

LDAP\_AUTHENTICATE=Y

HP-UX OS LDAP

LDAP\_LIBRARY\_TYPE=OS

c) ディレクトリ認証設定ファイルの作成

 $ID$  LDAP

/opt/GroupMail/sample

#### /var/opt/GroupMail/nxcdir/ldapauth.ini

 $F.2$ 

 $F.2$ 

 $\frac{1}{1}$  1

 $1$ 

 $F-1$ 

F-1  $\sim$  The state  $\sim$  The state  $\sim$ 

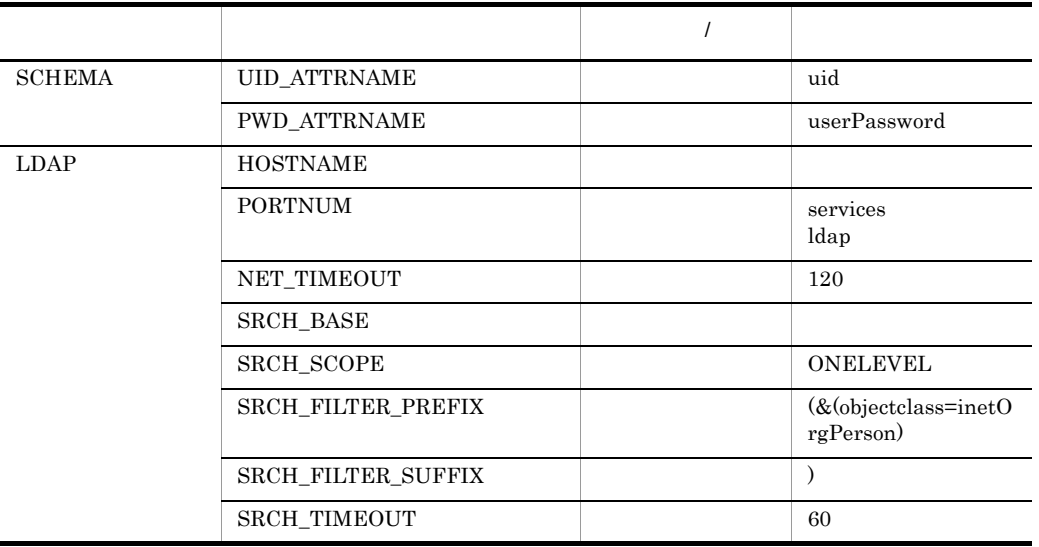

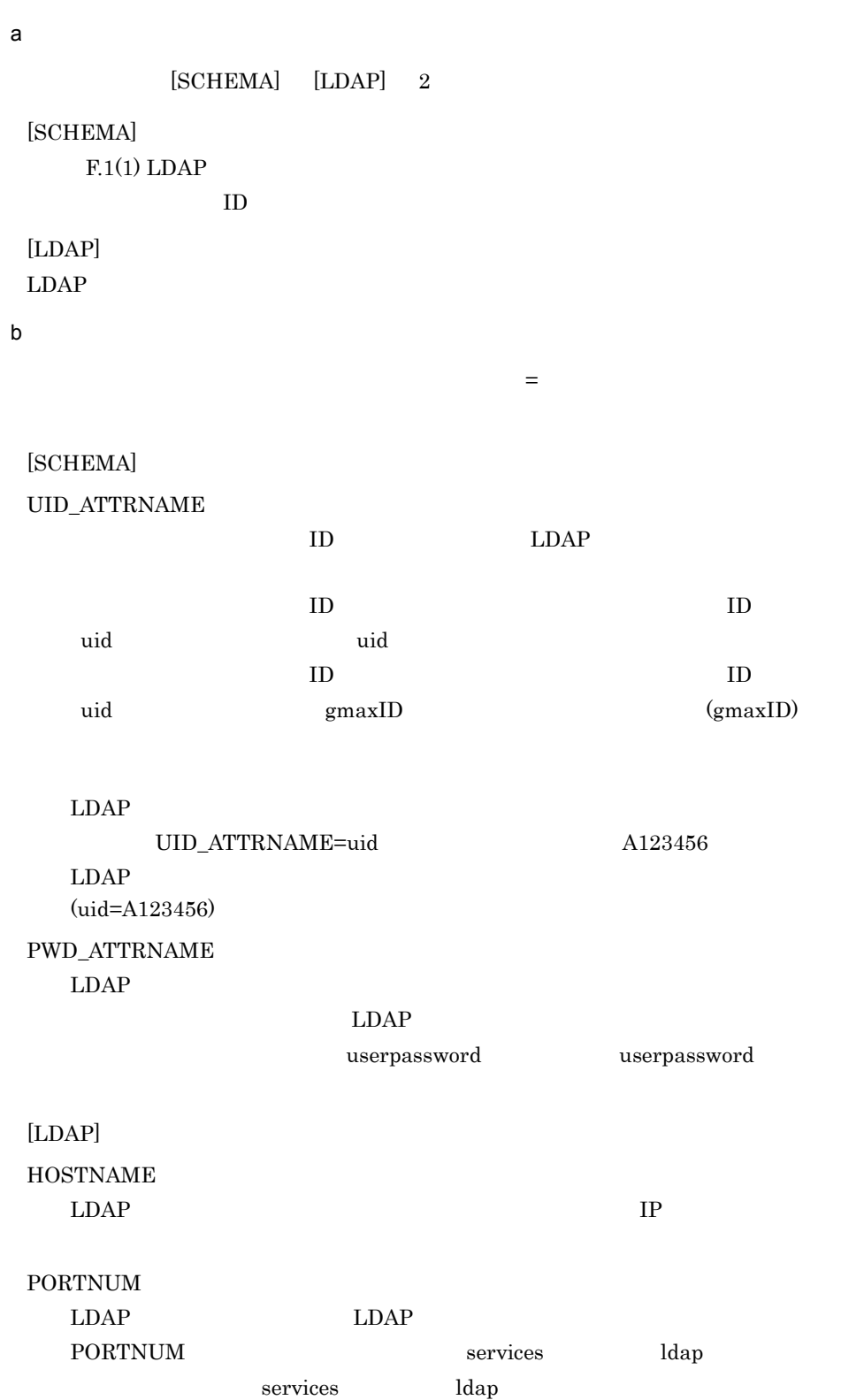

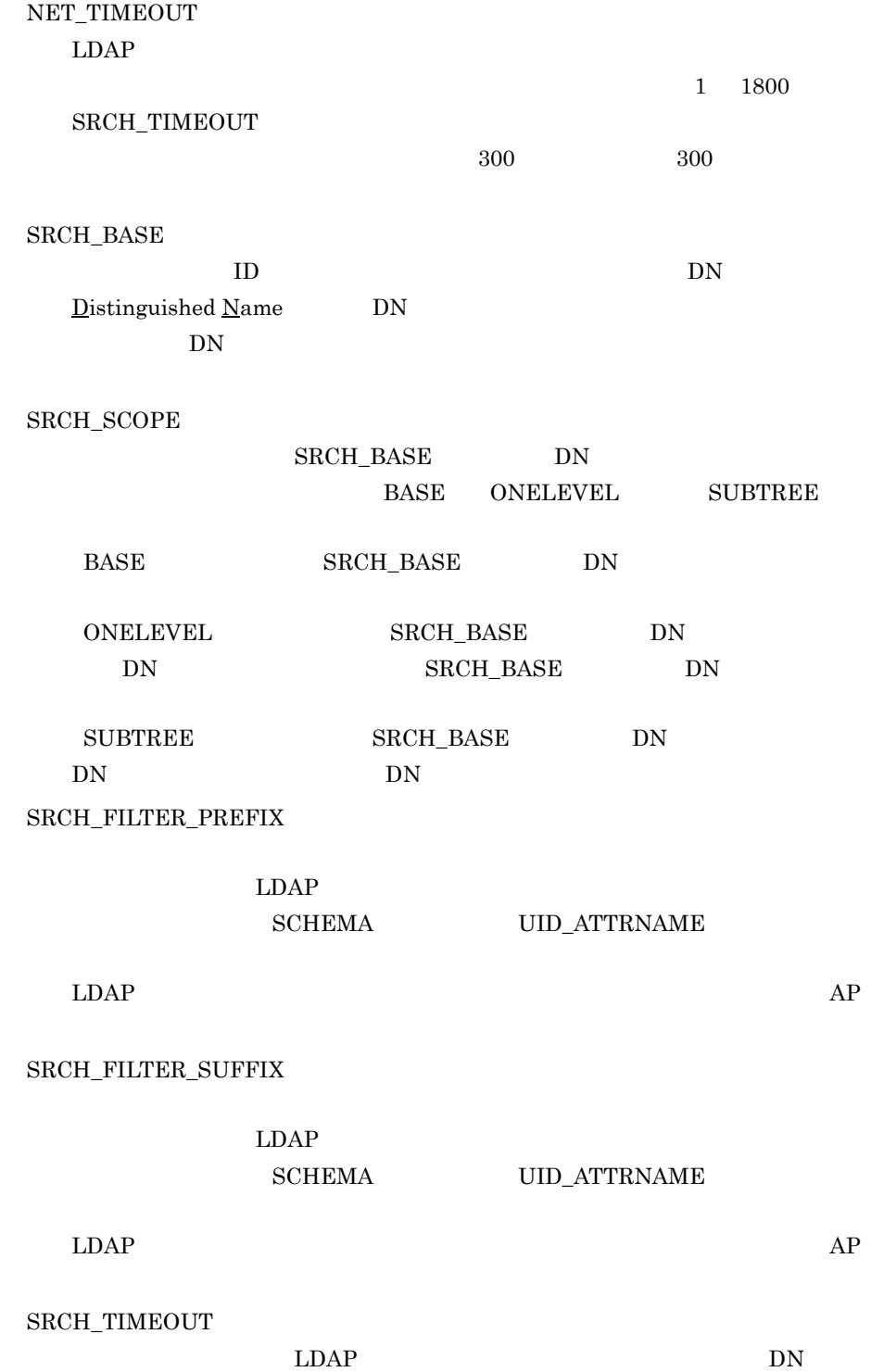

1 999

 $\mathbf c$ 

```
[SCHEMA]
UID_ATTRNAME=uid
PWD_ATTRNAME=userpassword
[LDAP]
HOSTNAME=host1.abc.co.jp
PORTNUM=389
SRCH_BASE=o=abc,c=jp
SRCH_SCOPE=ONELEVEL
SRCH_FILTER_PREFIX=(&(objectclass=inetOrgPerson)
SRCH_FILTER_SUFFIX=)
SRCH_TIMEOUT=60
NET_TIMEOUT=120
```
### $F.3$

1  $\blacksquare$ 

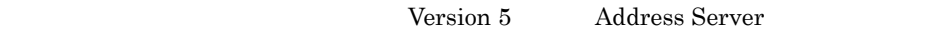

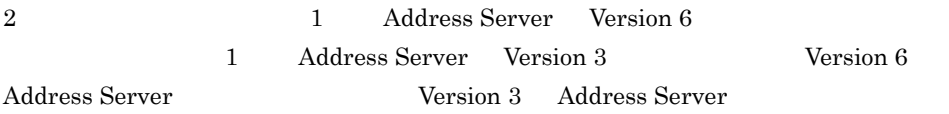

2 Groupmax\_system

Groupmax\_system

 $3 \sim$ 

a)文字長

#### LDAP Address Server

Address Server LDAP

Address Server

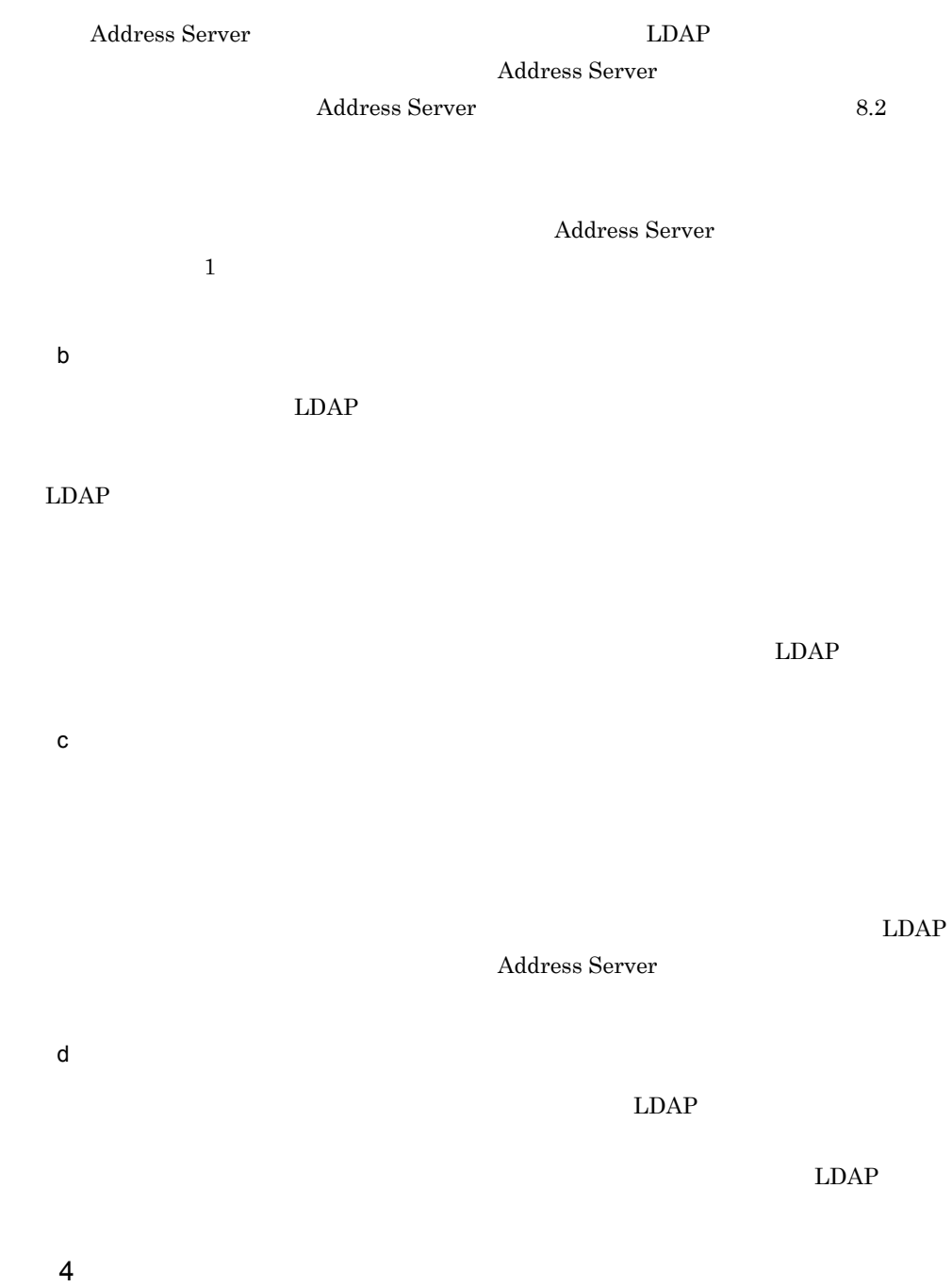

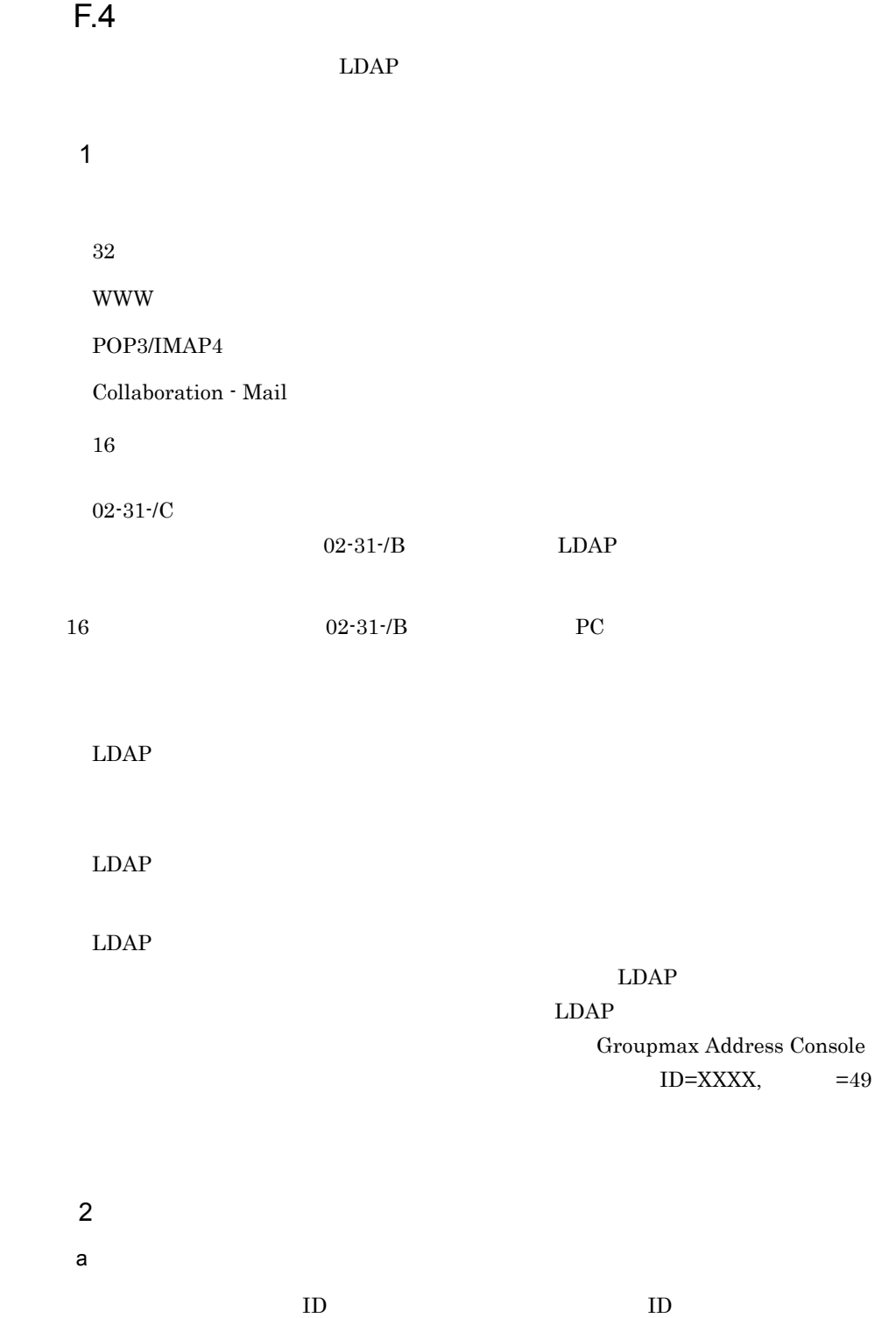

# $LDAP$ b<sub>2</sub>  $LDAP$  $L\text{DAP}$

 $3$ 

#### LDAP  $\mathbf{L}\mathbf{D}\mathbf{A}\mathbf{P}$

#### $LDAP$

 $4$ Version 5

a) EDAP ディレクトリサーバのパスワード エクトリカード しんしゅうしゅうしゅうしゅうしゅうしゅうしょう  $32$ 

> $LDAP$  $LDAP$

b) EDAP FROM THE LOAP THE STREET STREET STREET STREET STREET STREET STREET STREET STREET STREET STREET STREET ST

 $16$ 

 $LDAP$ 

 $LDAP$ 

 $F.5$ 

1  $\blacksquare$ 

#### $\begin{minipage}{0.9\linewidth} \textbf{LDAP\_AUTHENTICATE} \end{minipage}$

LDAP\_AUTHENTICATE=Y

 $2$ 

 $LDAP$ 

# G AIX

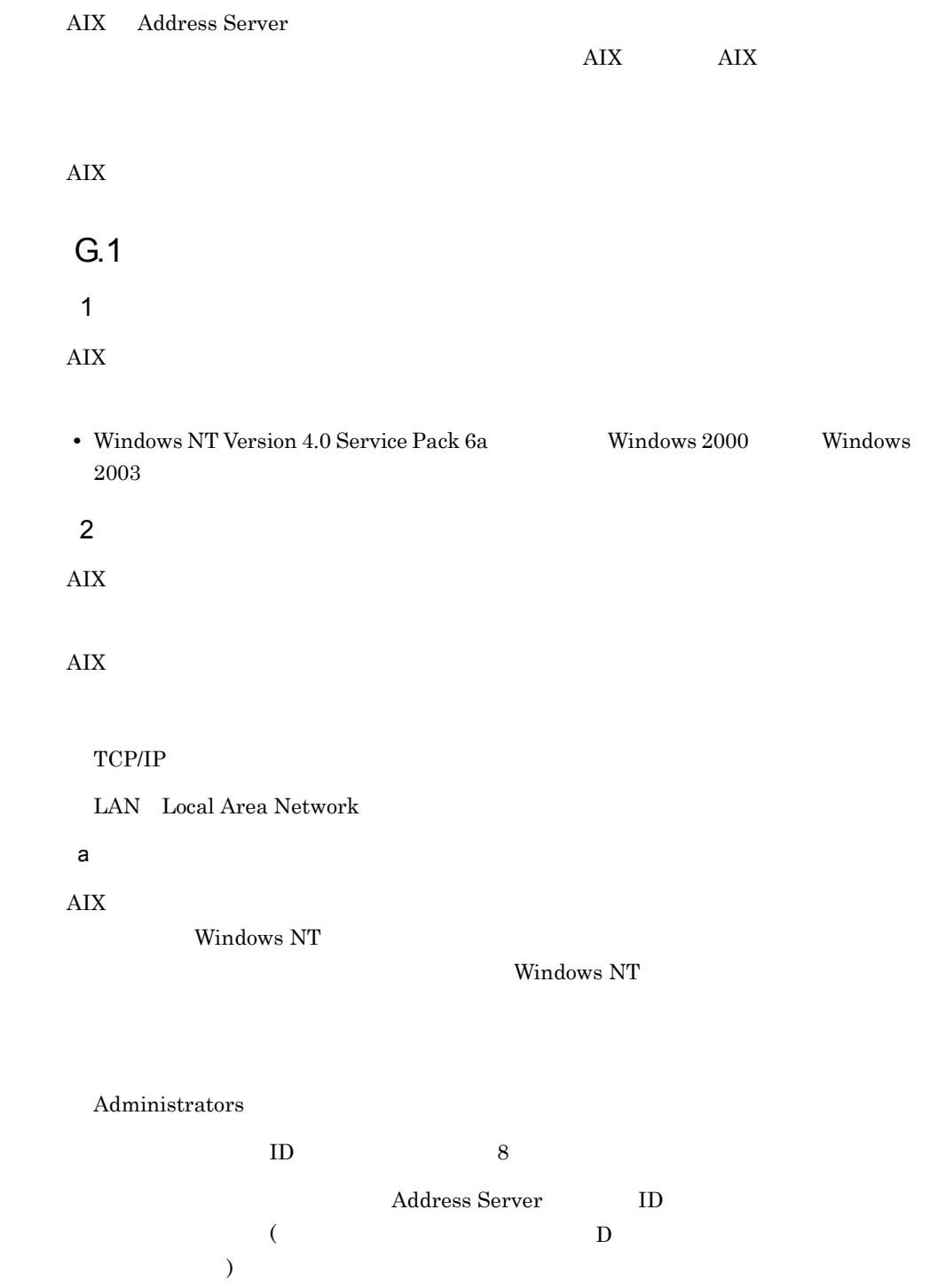

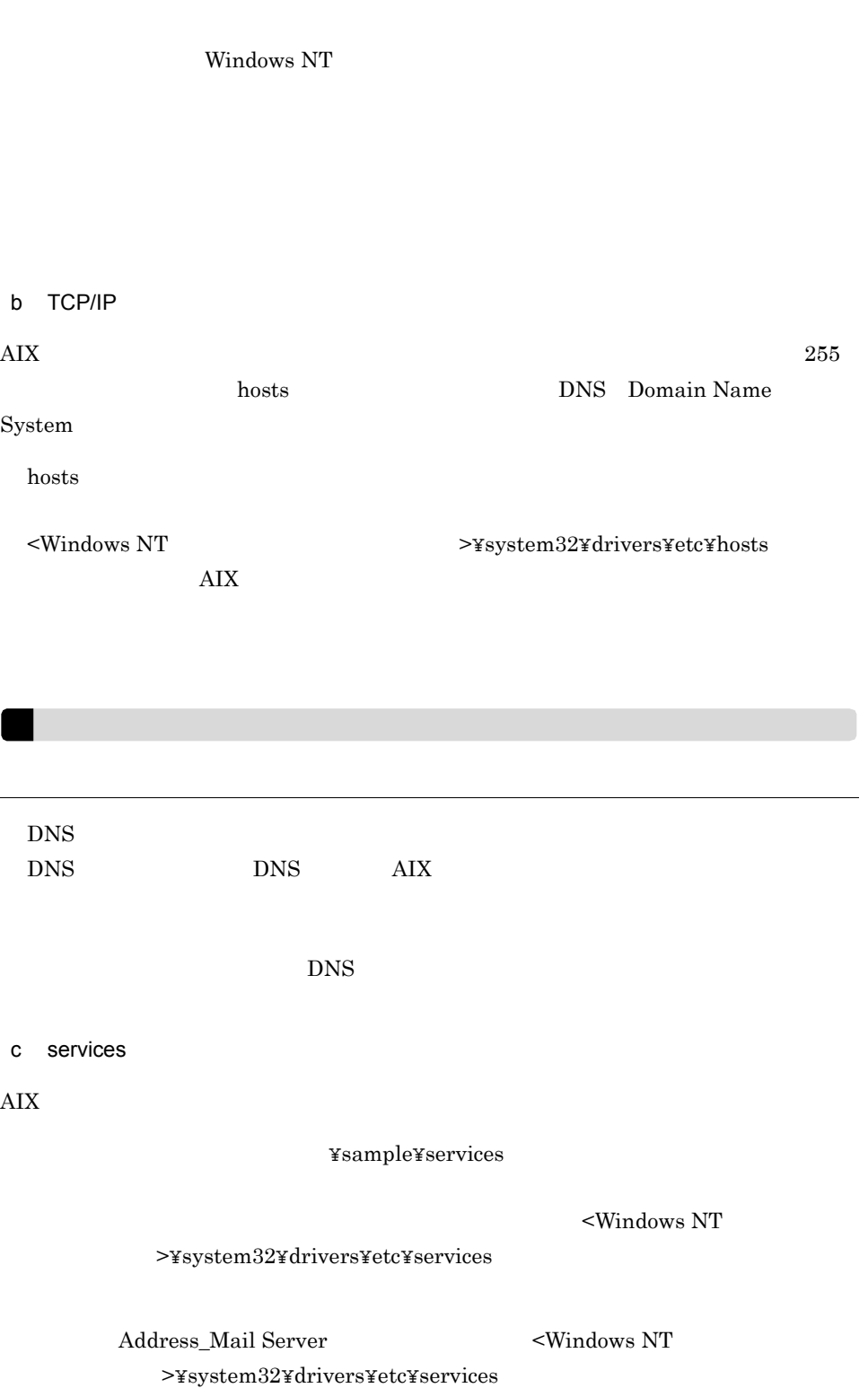

Address\_Mail Server

 $d \overline{z}$  $\mathbf{u} = \mathbf{u}$ TZ にっぽんだいがく TZ 例えば,Windows NT Version 4.0 の場合,タイムゾーンを日本語 Windows NT 標準の  $"<$ GMT+09:00> ..." (" ")  $TZ=JST-9"$ 3 AIX  $\rm AIX$ CD-ROM Address/Mail INSTALL.EXE

Address Server

 $\bf AIX$ 

 $1.$ 2. INSTALL.EXE

 $3.$ 

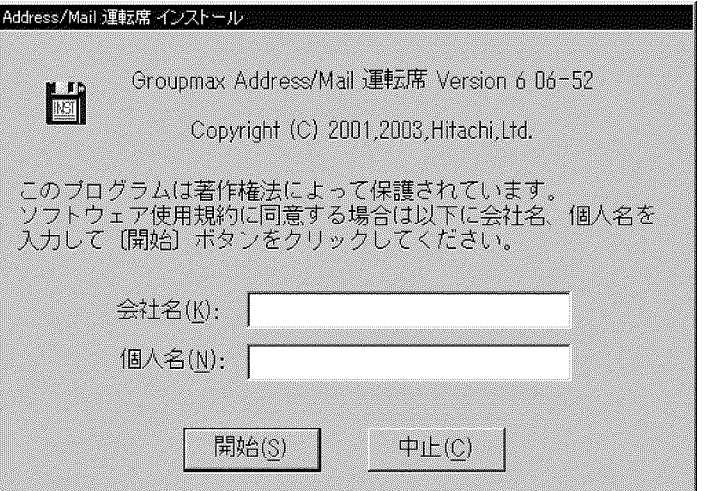

 $4.$ 

Address Server

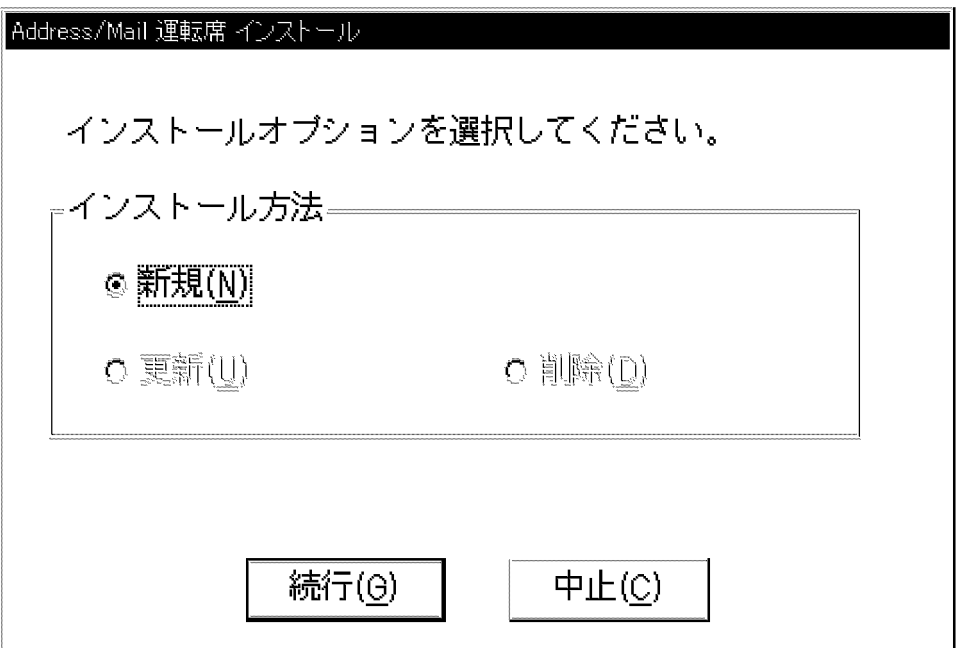

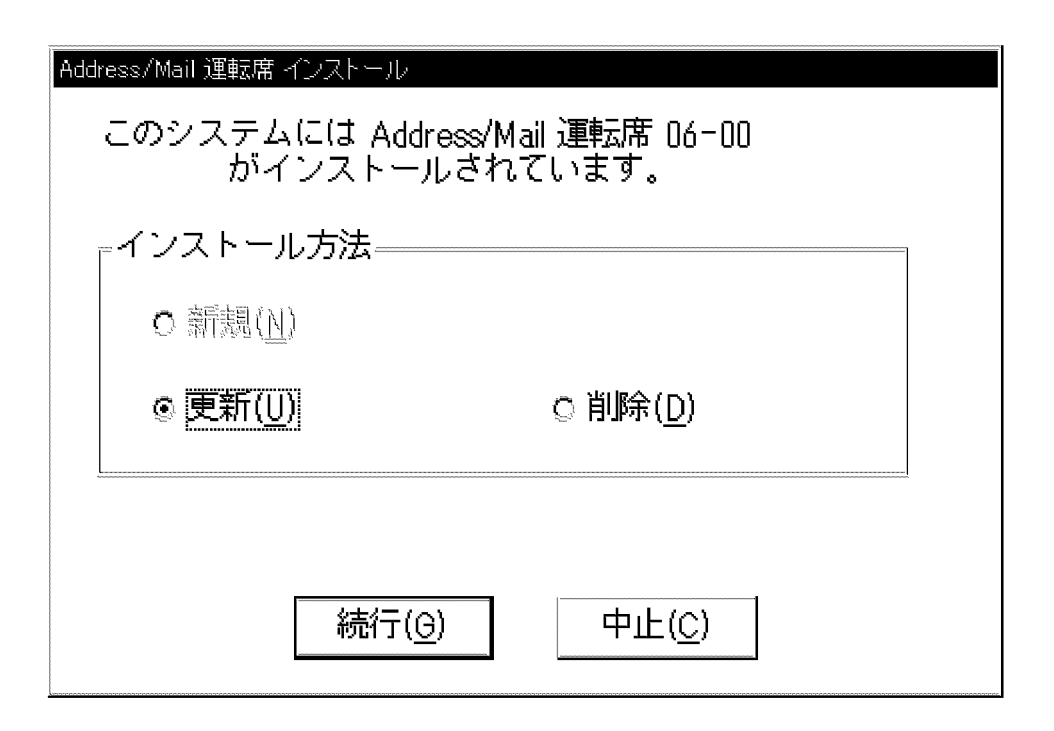

 $\rm AIX$
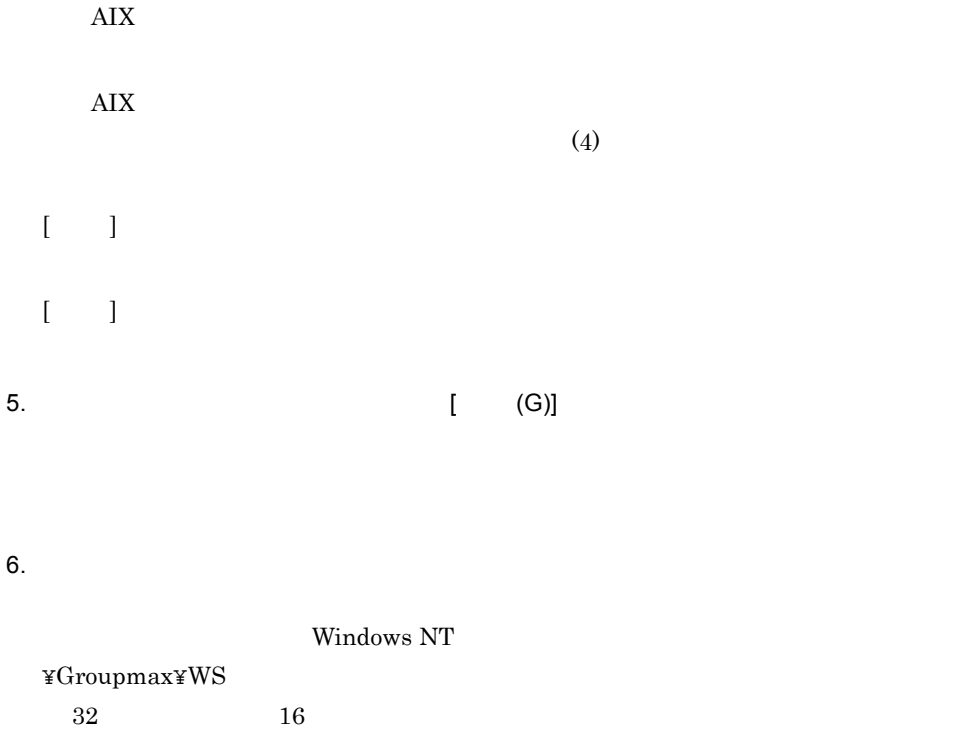

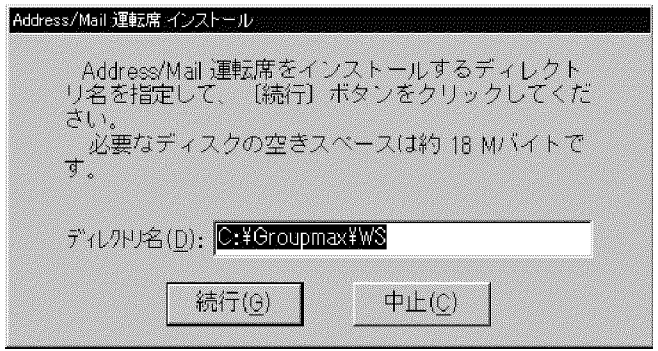

7. [ (G)]

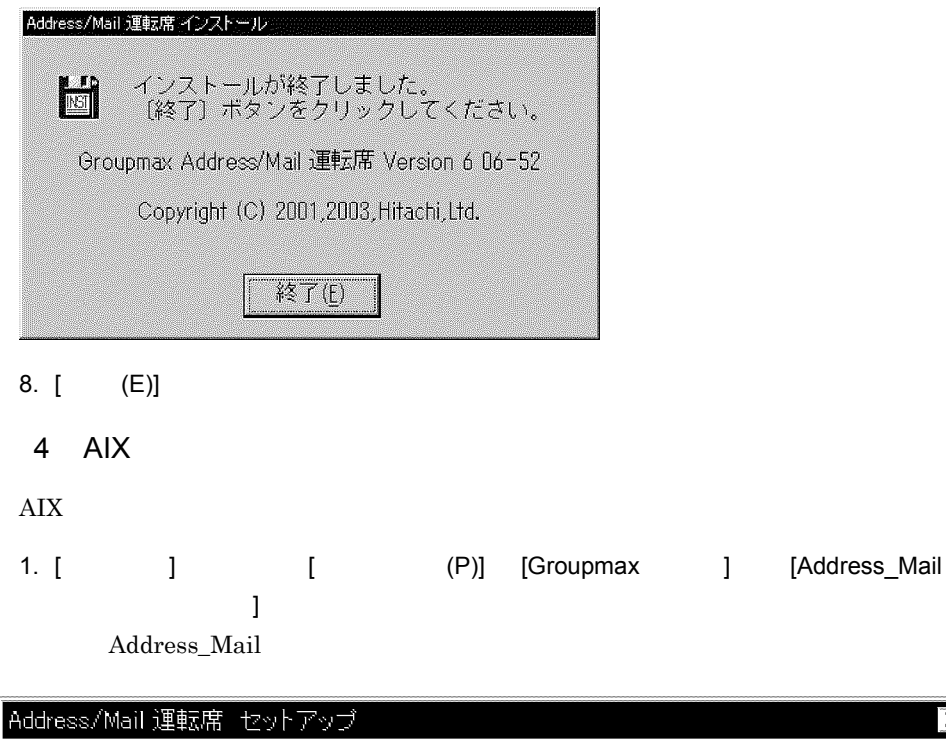

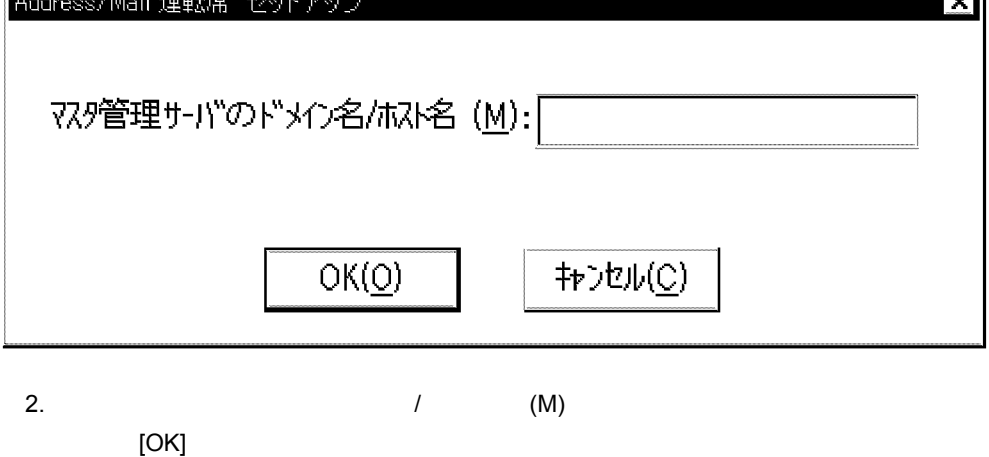

БJ

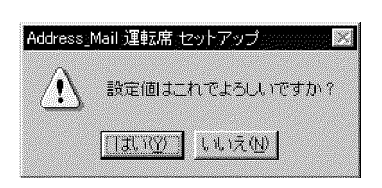

 $3.$ 

Address\_Mail

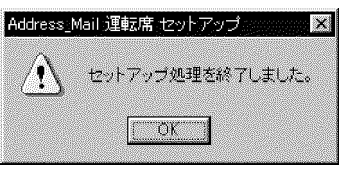

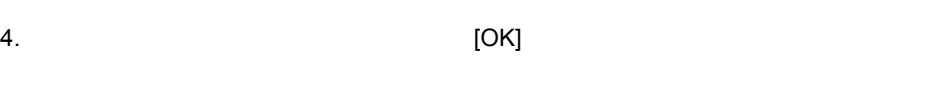

5 AIX

 $\bf AIX$ 

- 1.  $\blacksquare$
- 2. INSTALL.EXE  $\rm AIX$
- 3. (D) [ (G)]  $\rm AIX$

• **•**  $\mathbb{R}$ 

## $G.2$

- $1.$
- 2. [  $\qquad$  ] [ (P)] [Groupmax  $\qquad$  ]
	- **ID**

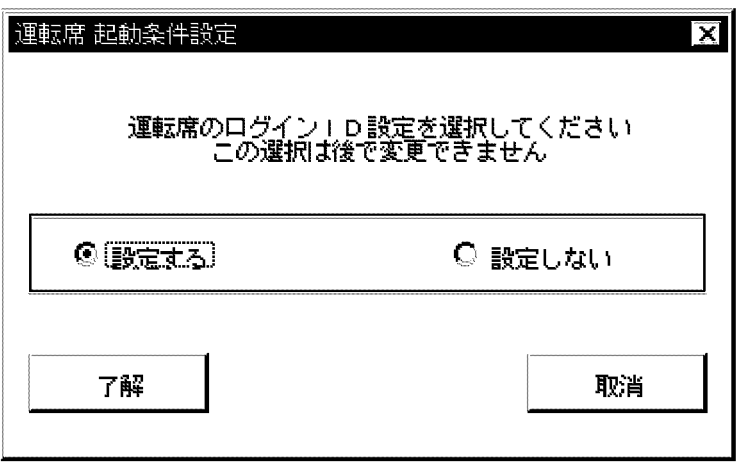

 $ID$  ID  $I$  $ID$ 

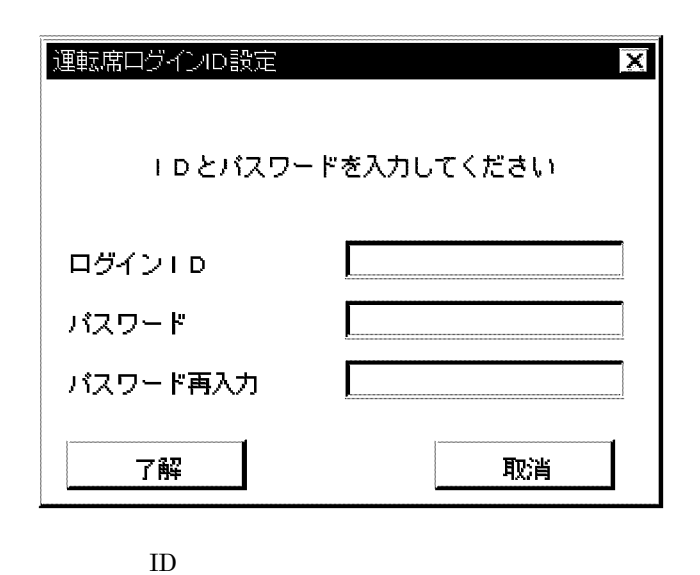

 $ID$  8

G AIX

 $8$ 

#### $ID$

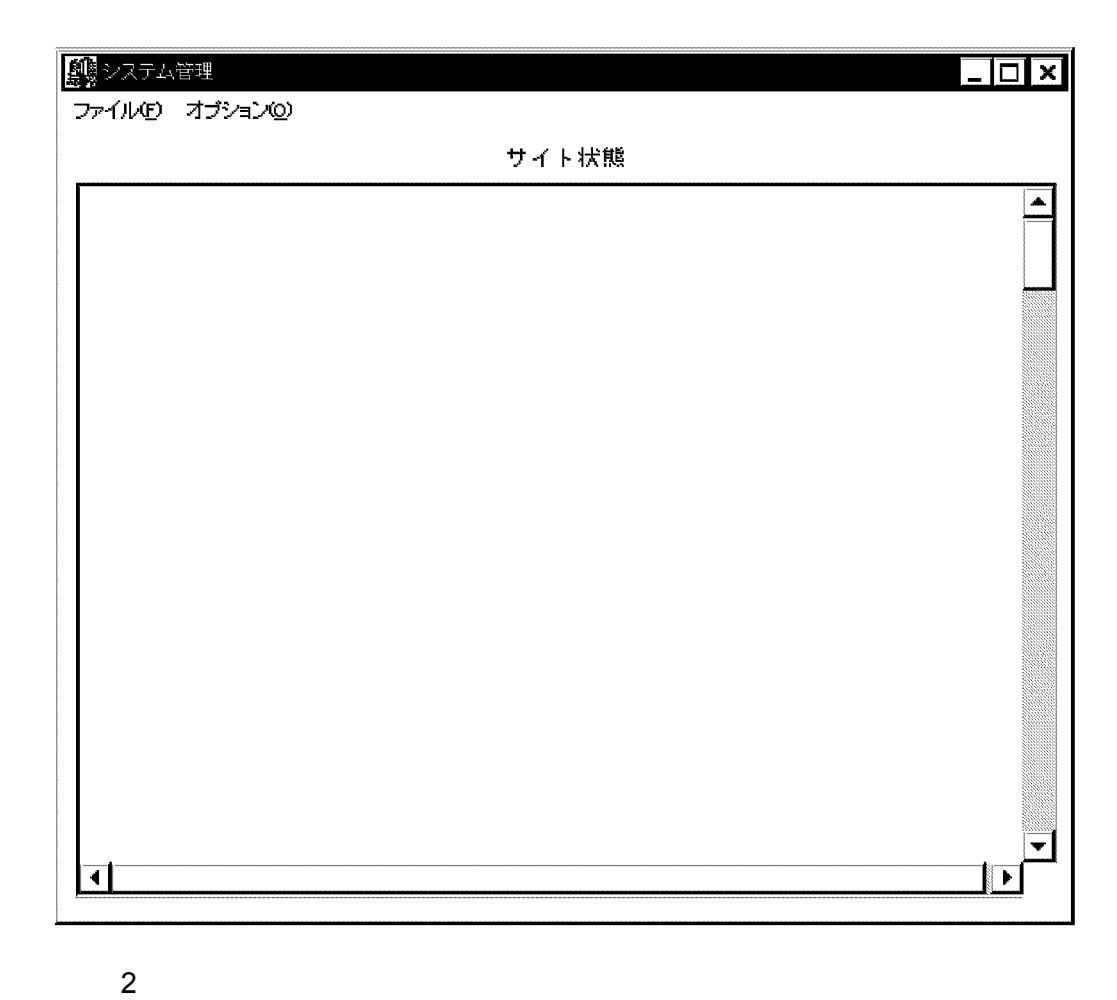

 $\text{ID}$  (1)  $ID$  $ID \qquad \qquad [ \qquad ]$ 

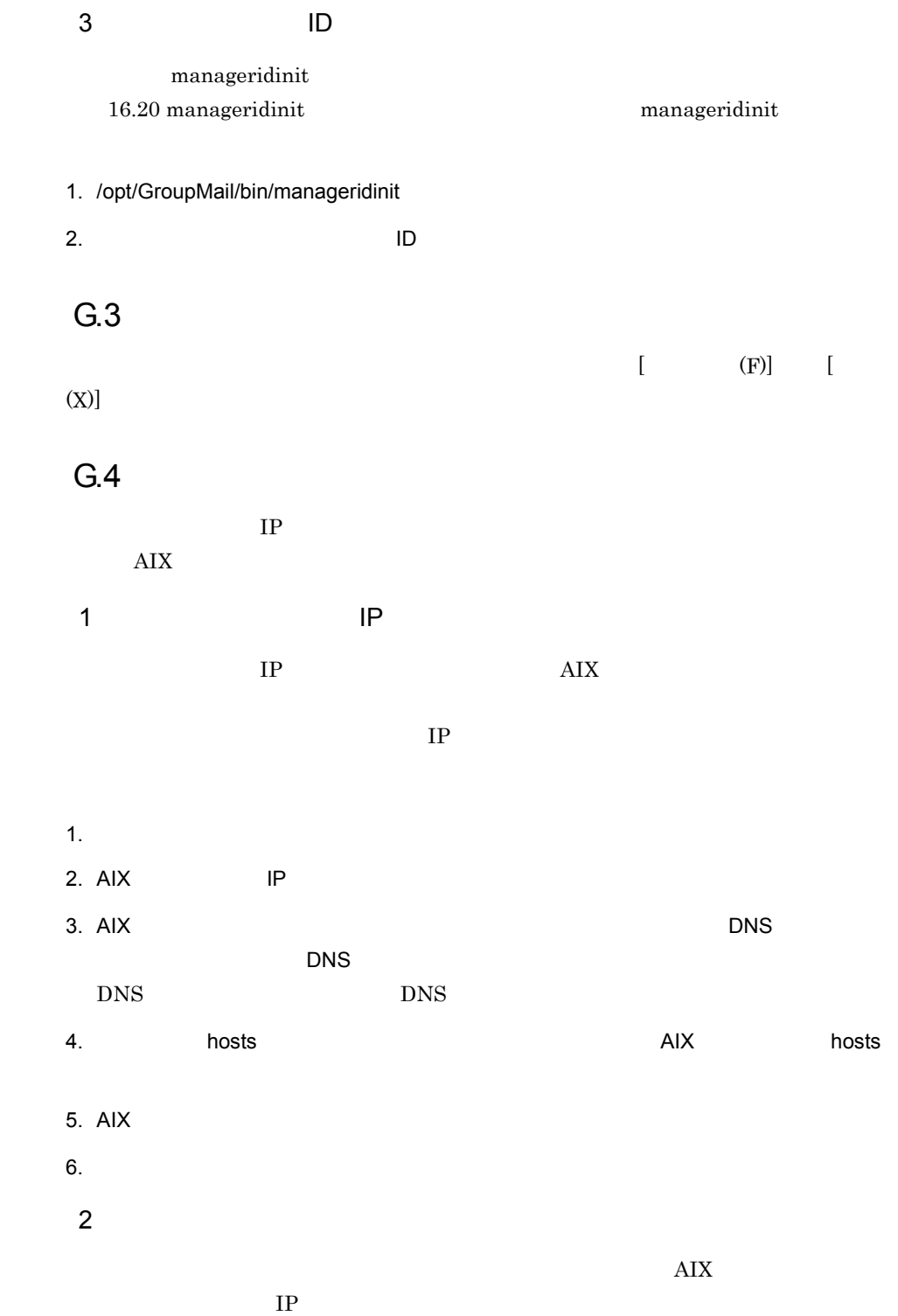

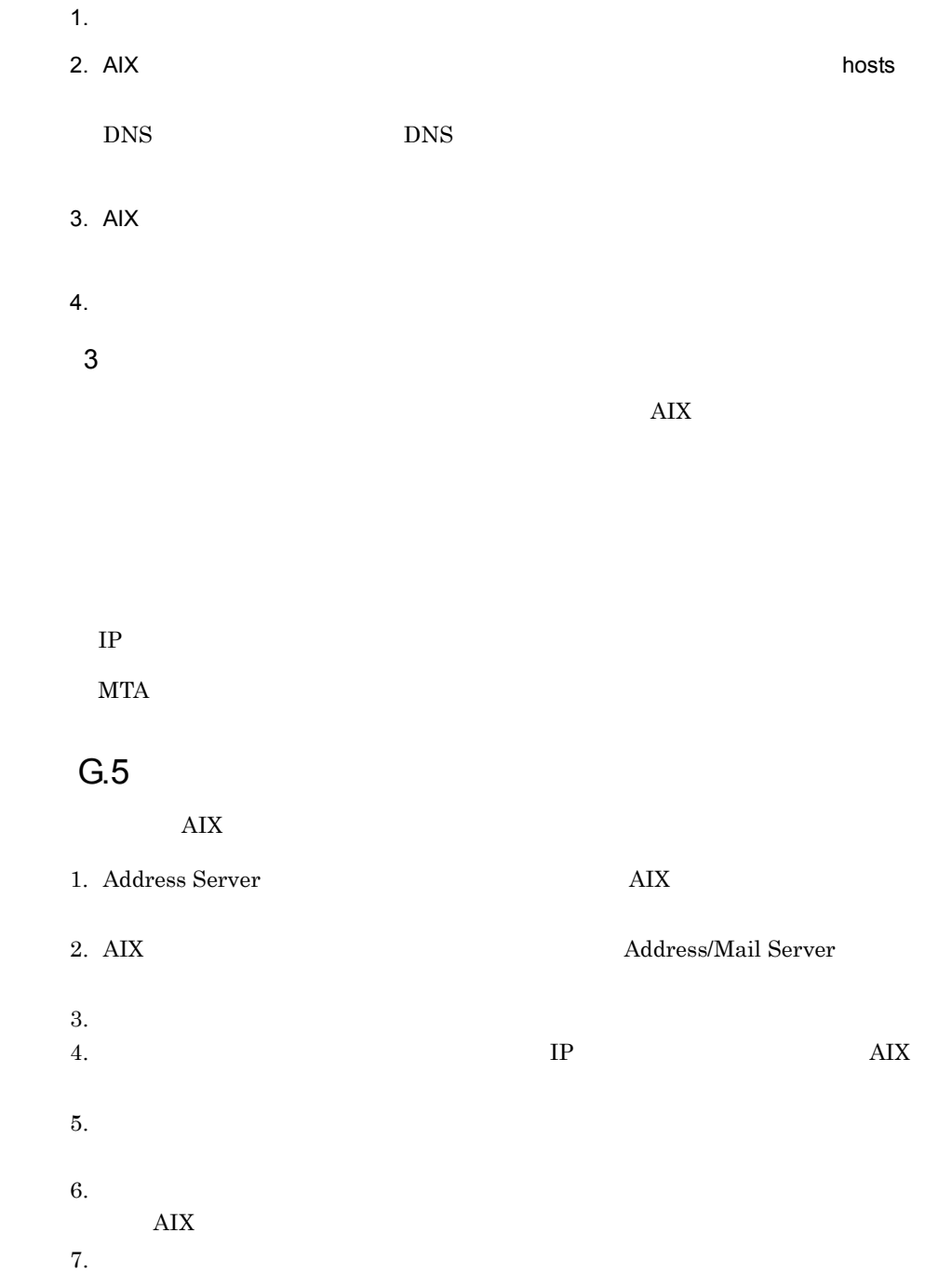

# H AIX HP-UX

AIX Address Server Mail Server, Address Server - Replication Option  $HP-UX$ 

# $H.1$  $HP-UX$  aix  $AY$  $\mathbf 1$  $\rm AIX$   $\rm AIX$  $2 \quad \overline{\phantom{1}}$ 3 PC

AIX Address/Mail Server

#### 4 PC/TCP

AIX Address/Mail Server

#### 5 Address Server Console

AIX Address/Mail Server /var/opt/ GroupMail/nxsdir/nxcerrYYYYMMDD

## $H.2$

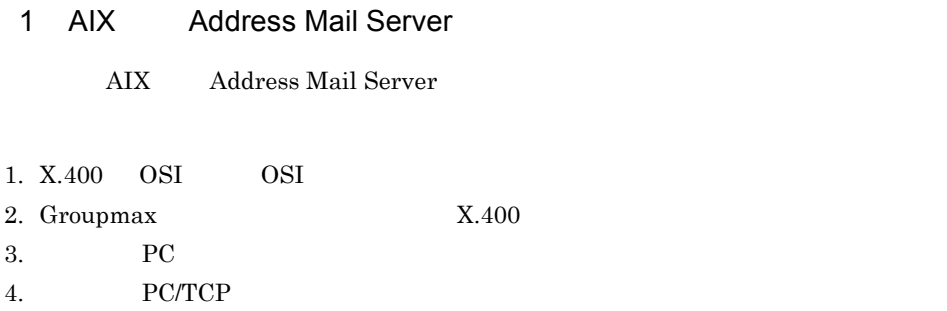

 $\mathbf{I}$ 

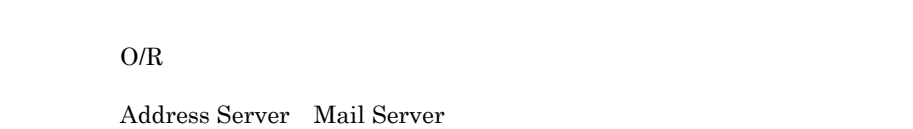

付録 I 拡張宛先解決

 $1.1$ 

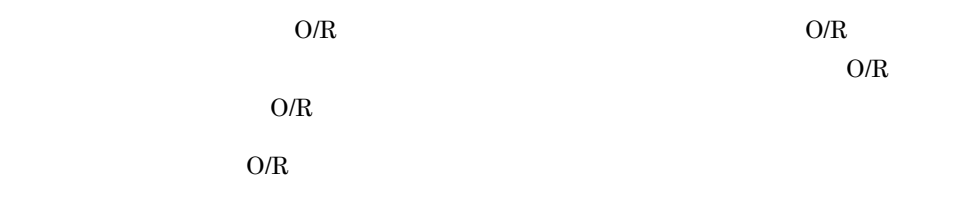

 $\rm{O/R}$ 

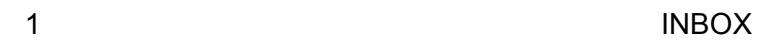

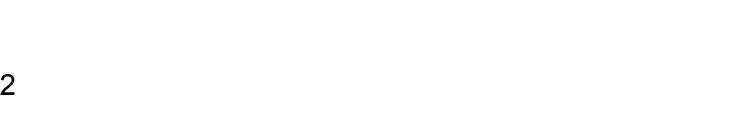

 $3$ 

OUTBOX

 $\mathrm{mlf}$ 

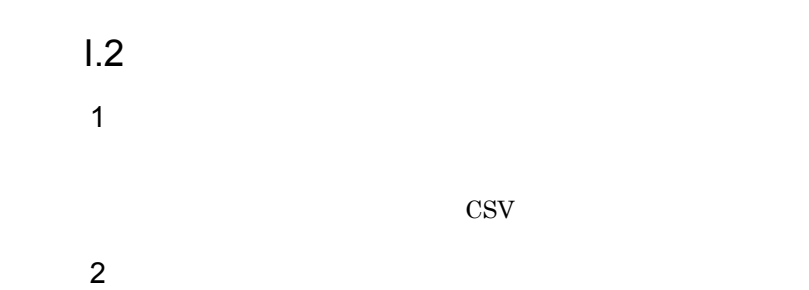

 $\mathbf{I}$ 

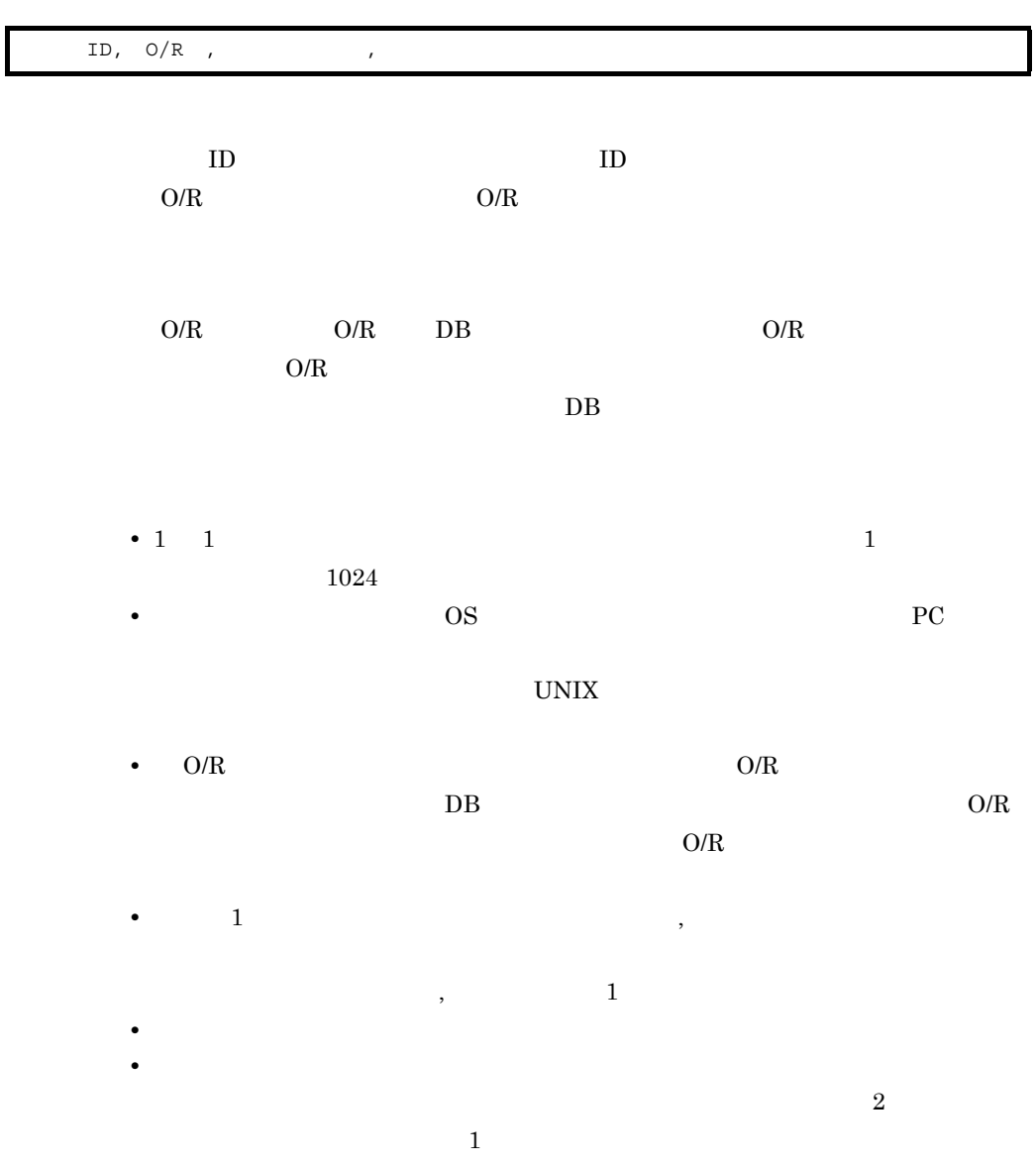

• <mark>•</mark>  $\alpha$ <sub>,</sub>  $\beta$ ,  $\beta$ ,  $\beta$ 

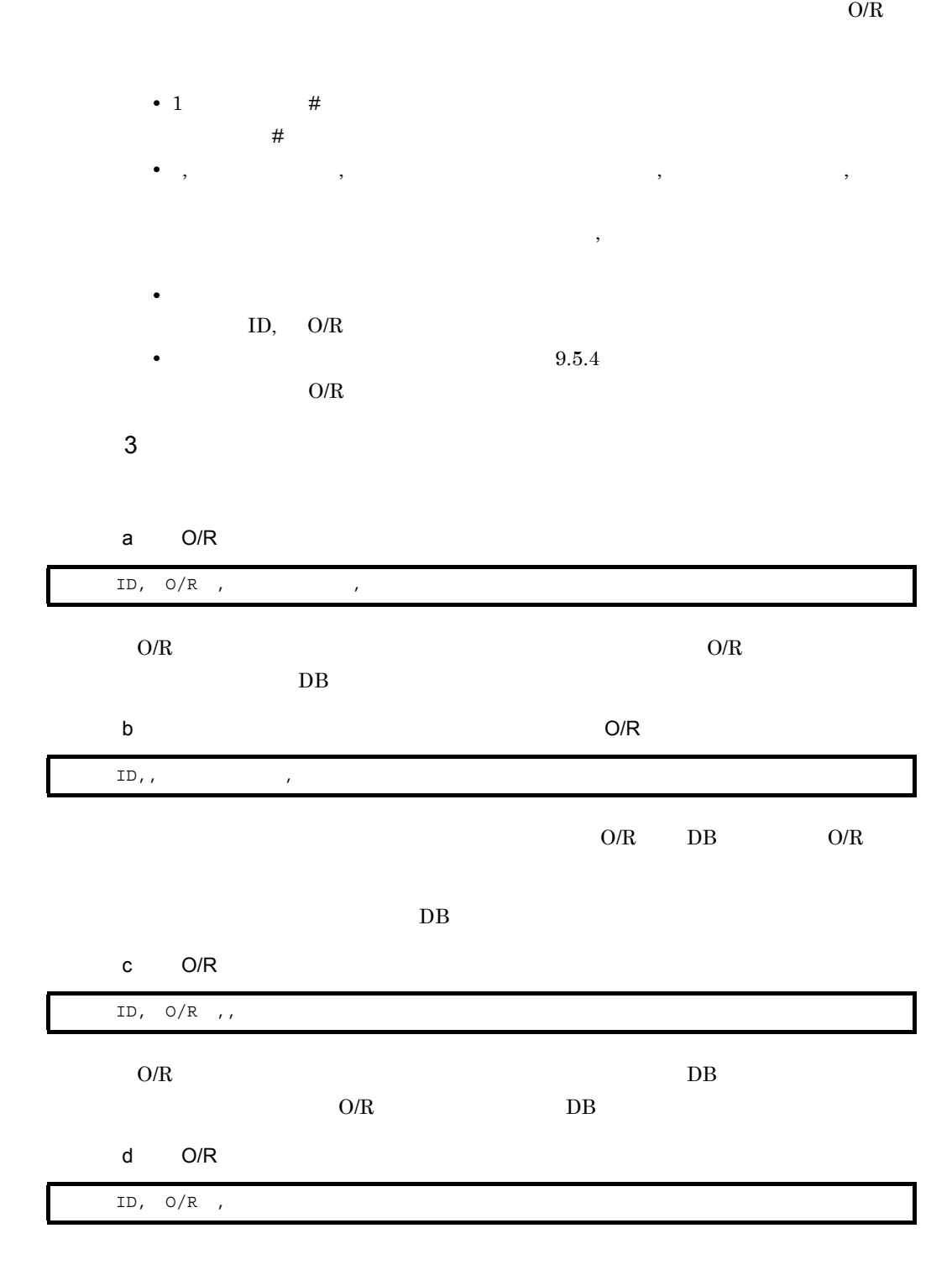

• **•**   $O/R$ 

 $\bf{l}$ 

771

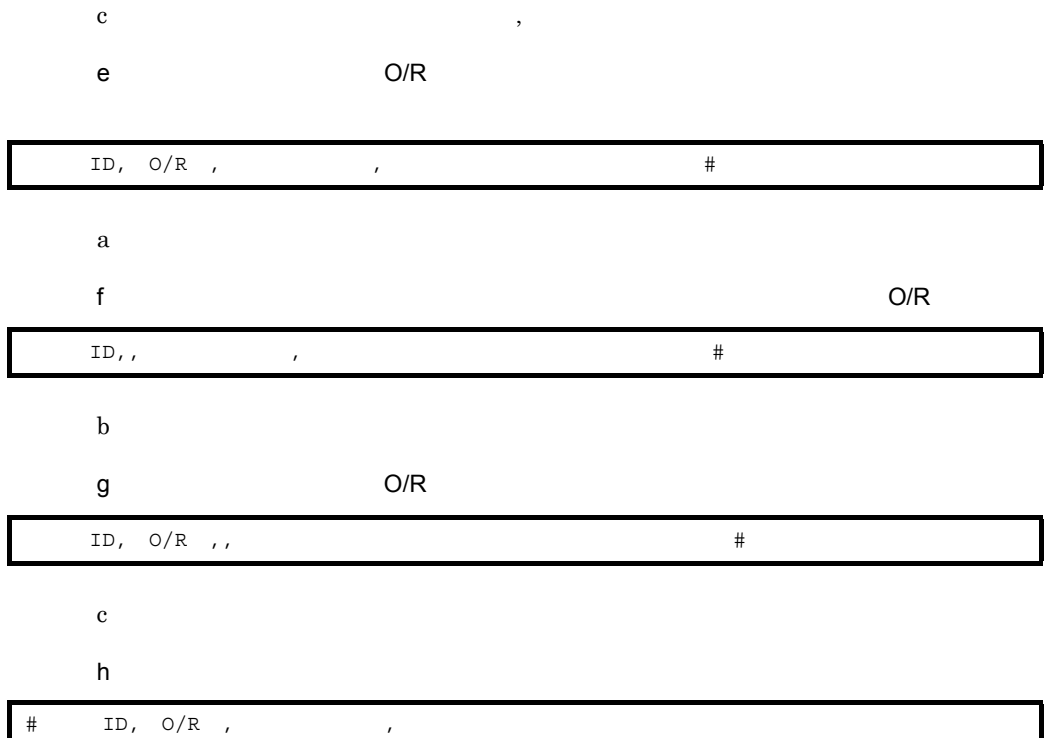

 $1.3$ 

 $\mathbf{I}$ 

Address Server

 $\overline{DB}$ 

16.9 admkmvtb

 $1.4$  $1$ nxcdir/gmpublicinfo

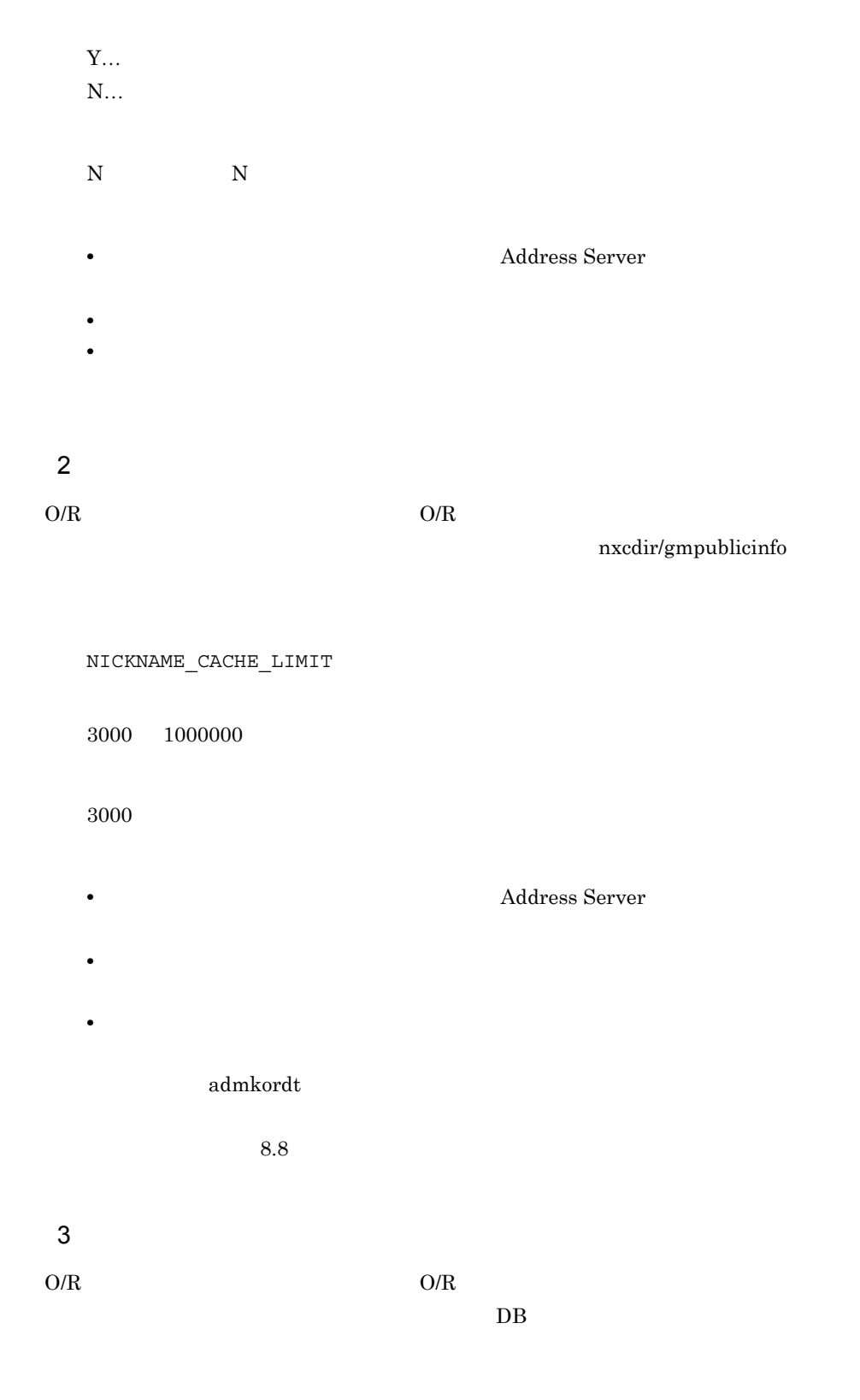

nxcdir/gmpublicinfo

NICKNAME\_DB\_ACCESS Y…DB  $N...DB$ Y Y • **•** *Address Server* • NICKNAME\_DB\_ACCESS=N admkordt  $8.8$ • NICKNAME\_DB\_ACCESS=N NICKNAME\_CACHE\_LIMIT 4 ユーザ ID の再利用オプション  $\rm ID$ nxcdir/gmpublicinfo RECYCLED\_USERID Y… ID N… ID  $N$   $N$ • **•** *•*  $\blacksquare$   $\blacksquare$   $\$ • **•**  $\overline{a}$ 

 $1.5$ 

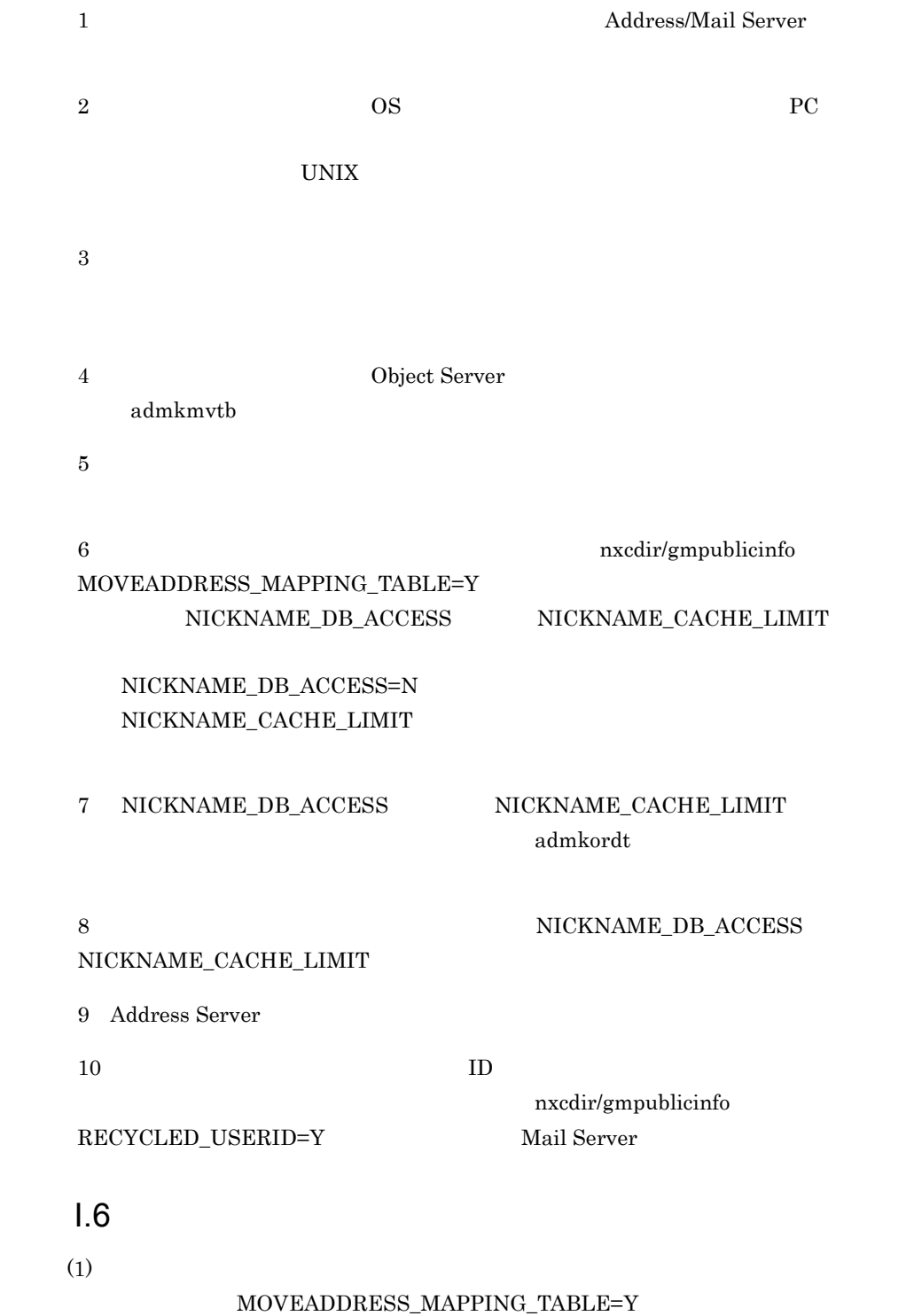

### MOVEADDRESS\_MAPPING\_TABLE=Y

 $(2)$ 

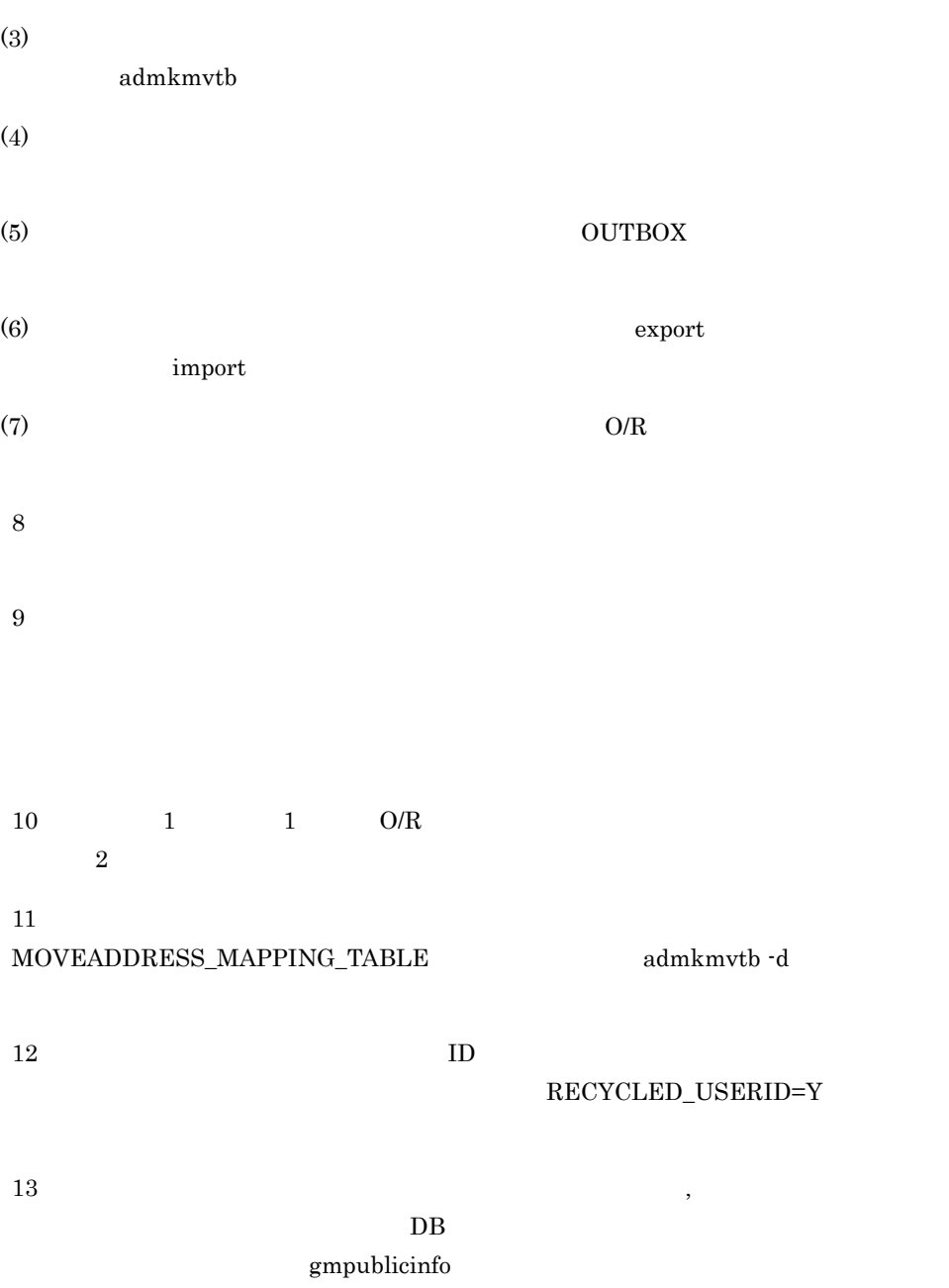

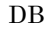

#### DDA\_ORTONICK=N

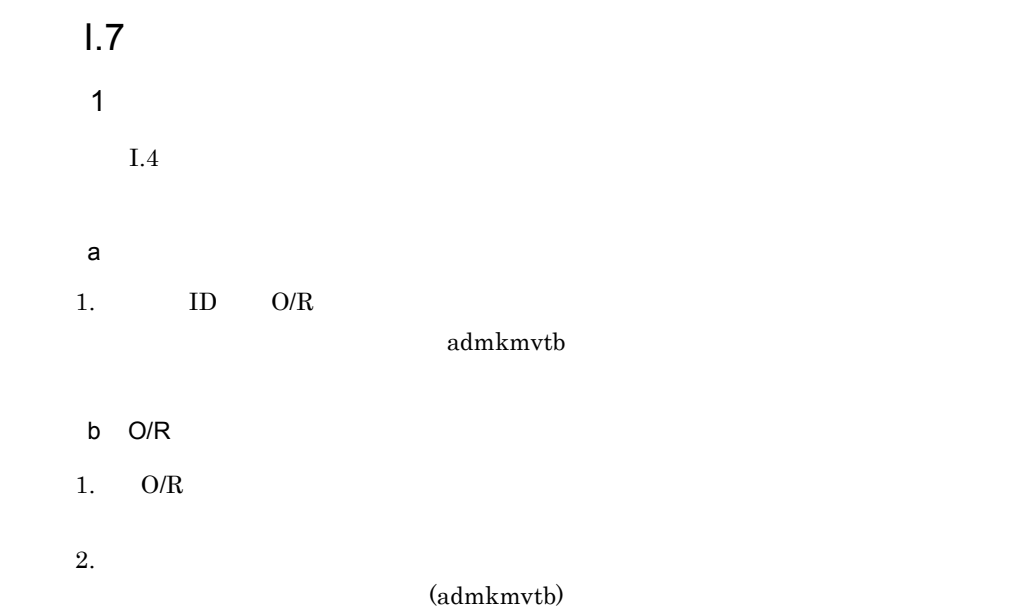

### $1.8$

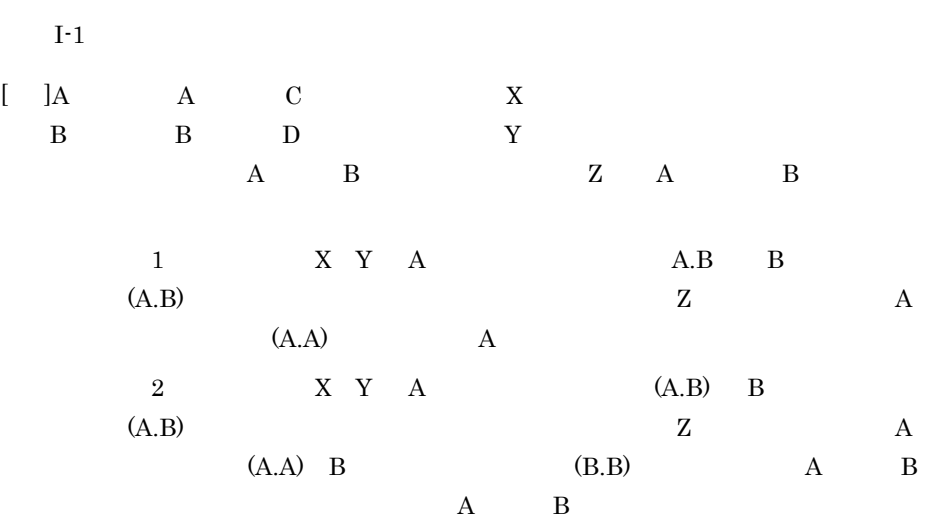

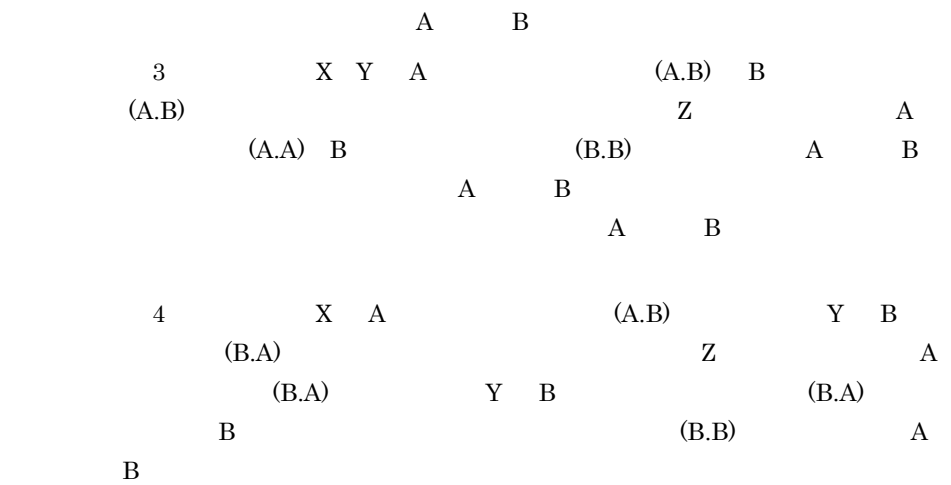

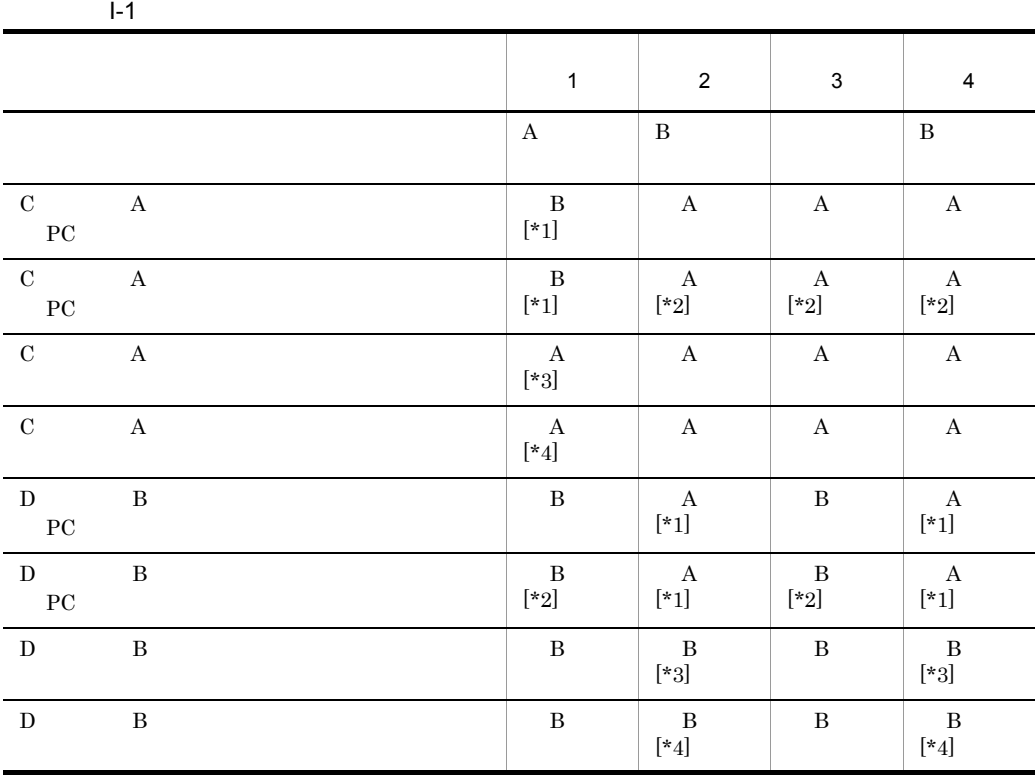

 $[\cdot]$ 

 $[*2]$ 

 $[ *3]$  ID

RECYCLED\_USERID=Y

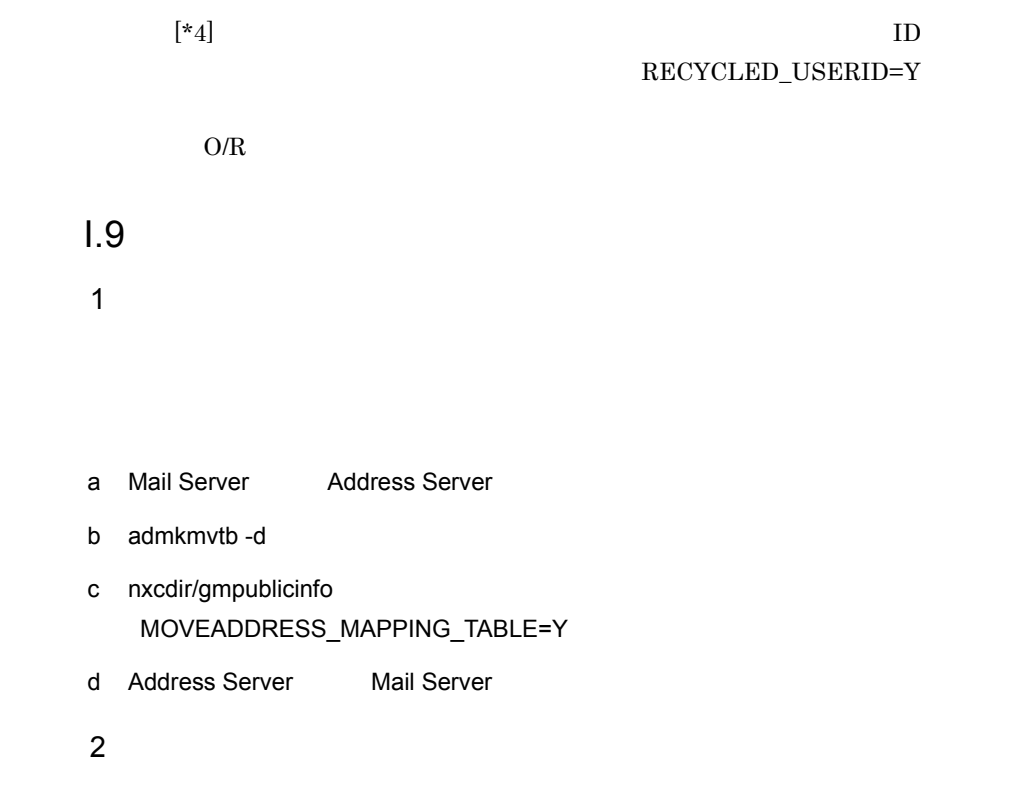

- $a \rightarrow a$ b Mail Server Address Server
- c)  $\alpha$
- d admkmvtb-f
- e Address Server Mail Server

# $I.10$

- $1$
- $2$

 $\mathbf{I}$ 

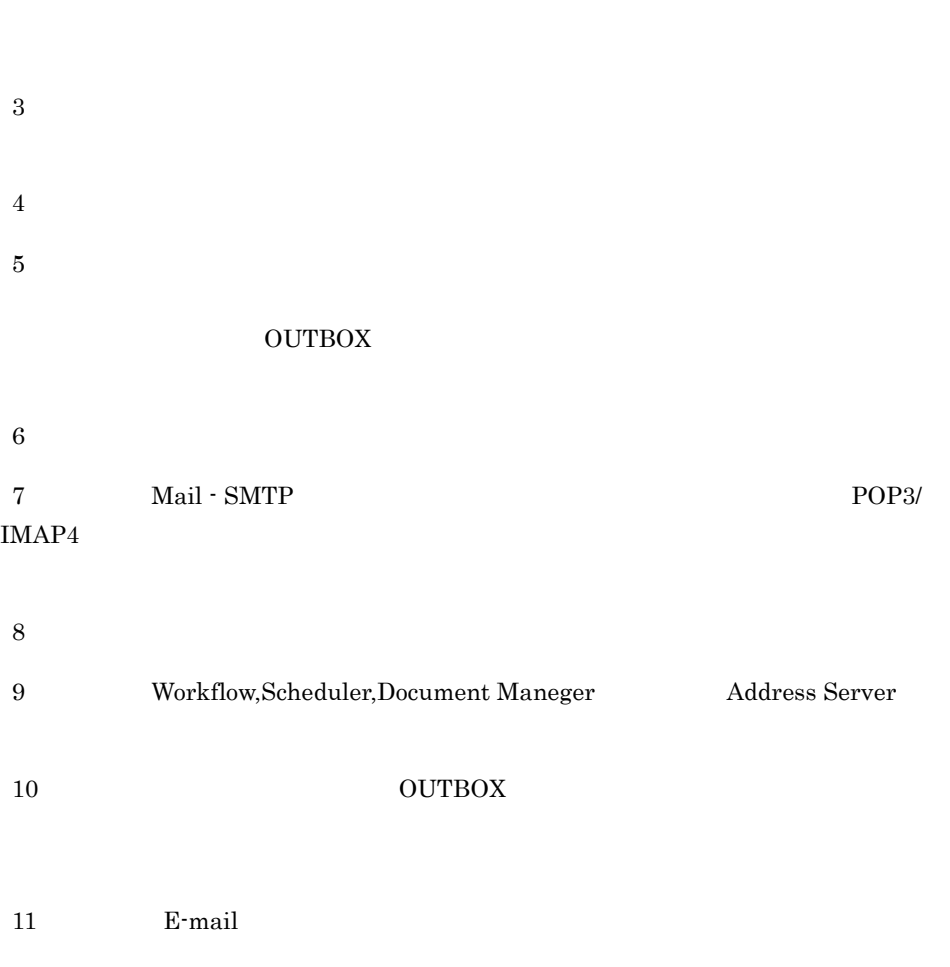

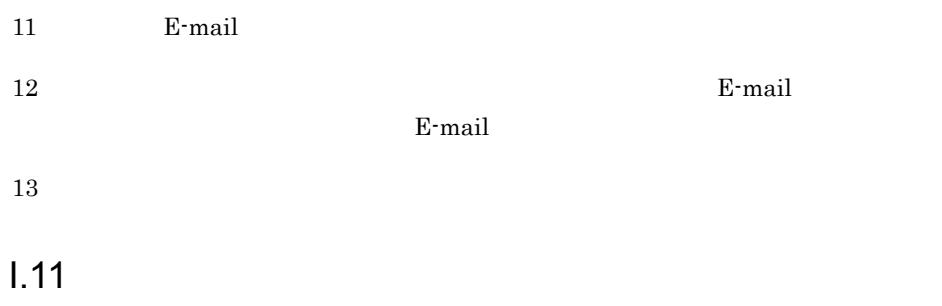

16.5 adlsmvtb

# $1.12$

 $\overline{1}$ 

 $\bar{\bf I}$ 

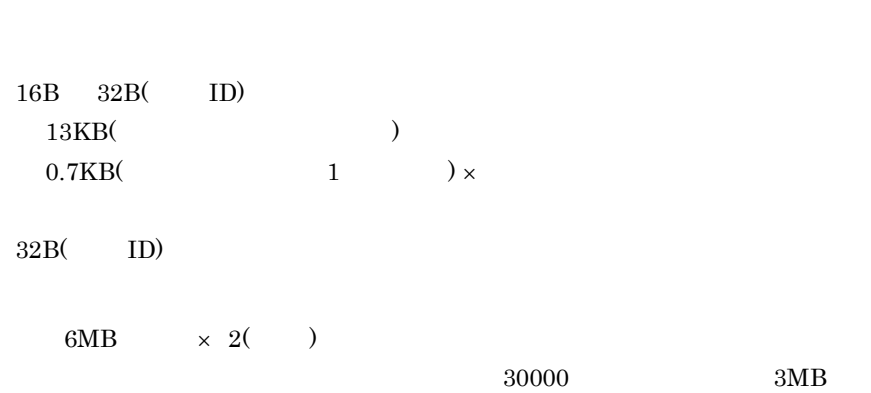

 $\mathbf{I}$ 

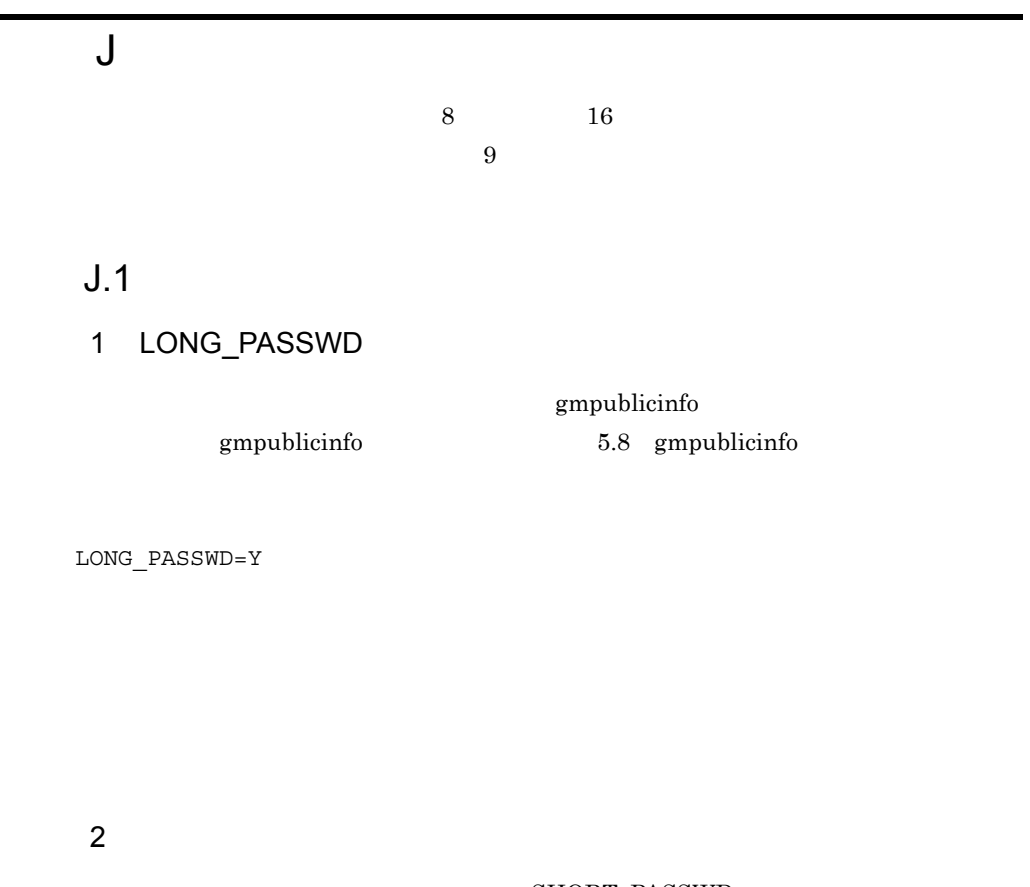

#### SHORT\_PASSWD

SHORT\_PASSWD 5.8 gmpublicinfo

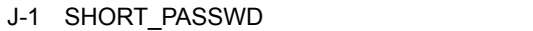

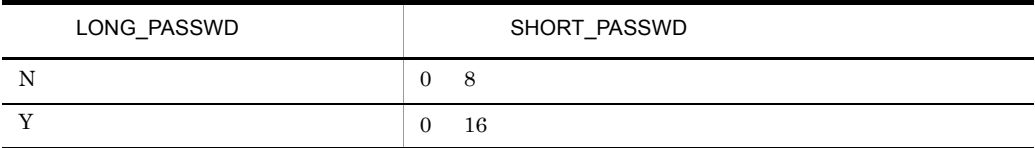

## $J.2$

 $(1)$ Address Server  $(2)$   $(3)$ 

 $(4)$ 

 $J$ 

# $K$

Address Server Mail Server

● クラスタ環境のセットアップ(HP-UX 版:MC/ServiceGuard AIX 版:HACMP High Availability Cluster Multi-Processing for AIX

Object Server

# K.1 Address Server Mail Server

Address Server Mail Server

Address Server Mail Server

● 運用サーバ n 台(n 1 ,待機サーバ 1 台の構成を希望される場合は,個別にご相談

 $K.2$ 

Address Server, Mail Server

/var/opt/GroupMail

Address Server Mail Server Groupmax

/opt/GroupMail

Object Server

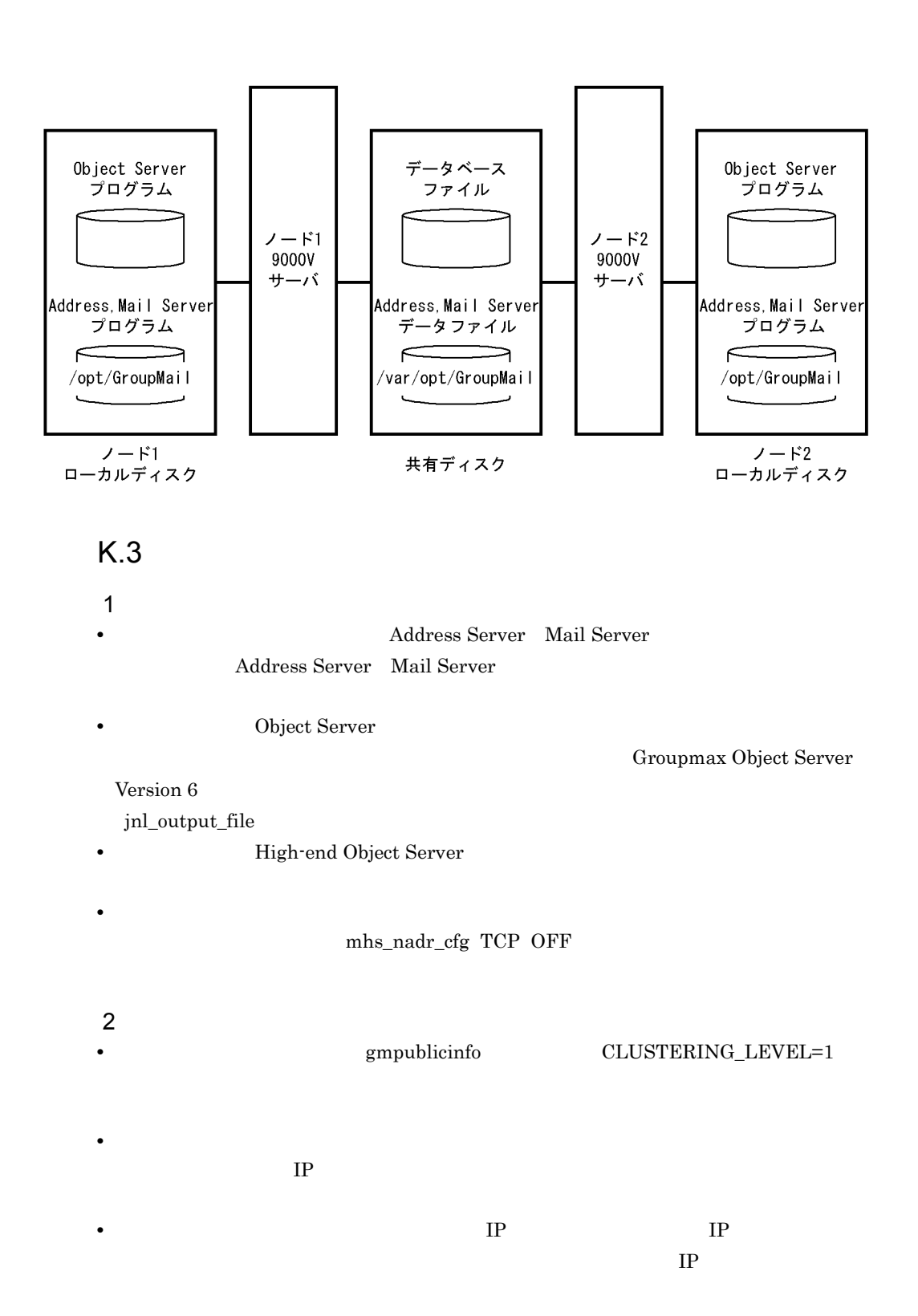

• gmaxset

 $(M)$ 

gmaxexp

• gmaxgset

gmaxgexp

# K.4

Address,Mail Server

#### $1$

Address,Mail Server

 $HP-UX$  AIX

 $\cos$ 

#### $K-1$

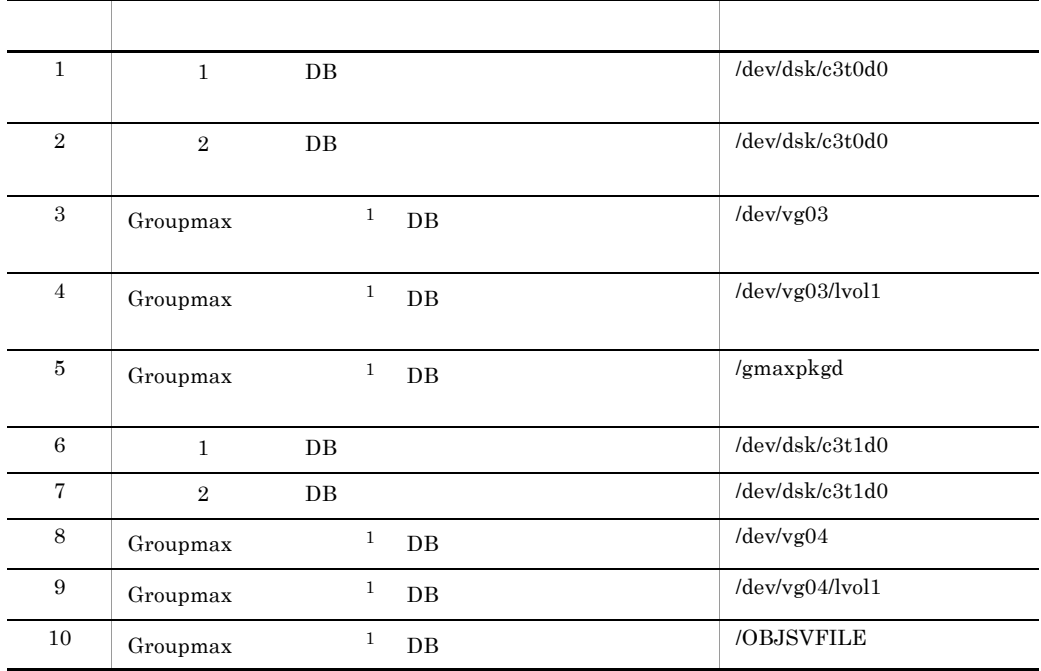

• **•** <u>• Technology and Technology and Technology and Technology and Technology and Technology and Technology and Technology and Technology and Technology and Technology and Technology and Technology and Technology and Tec</u>

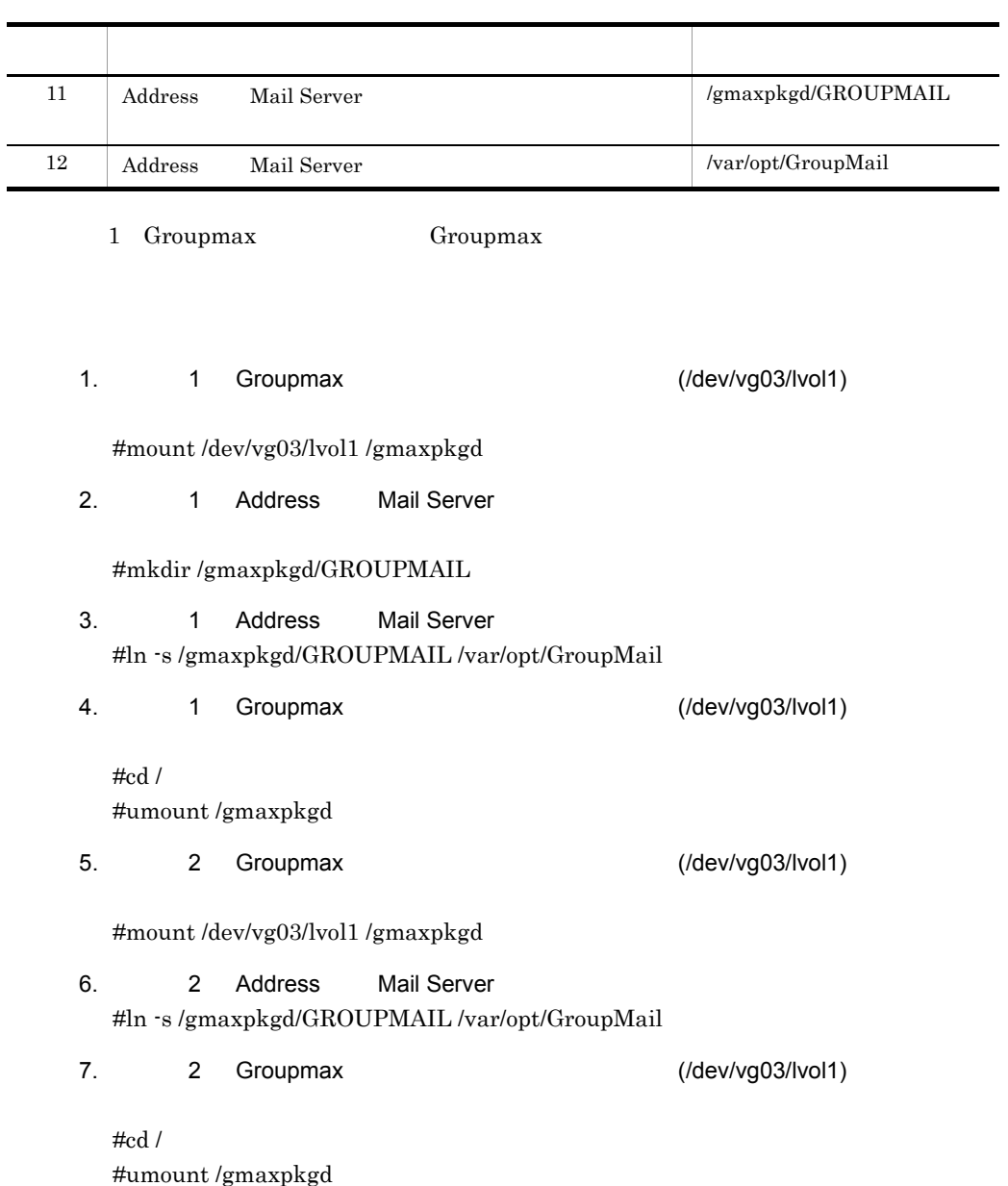

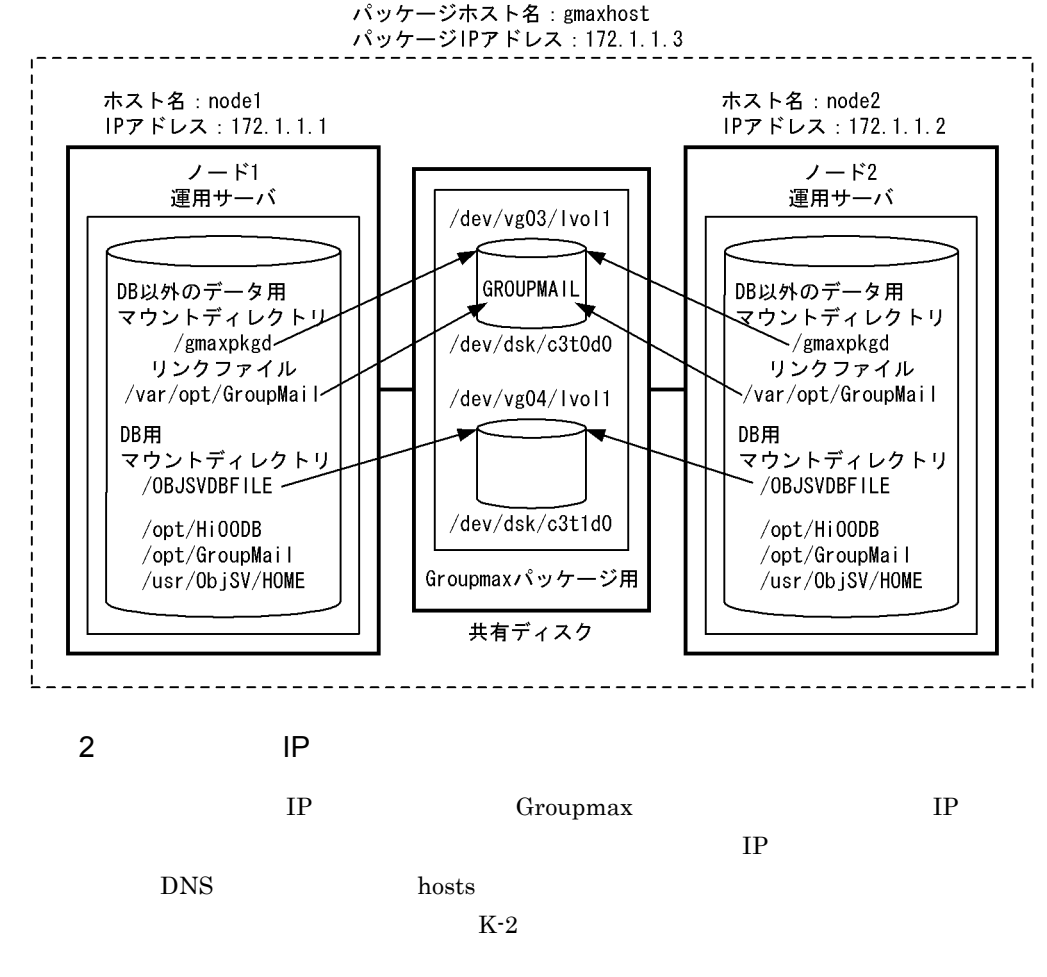

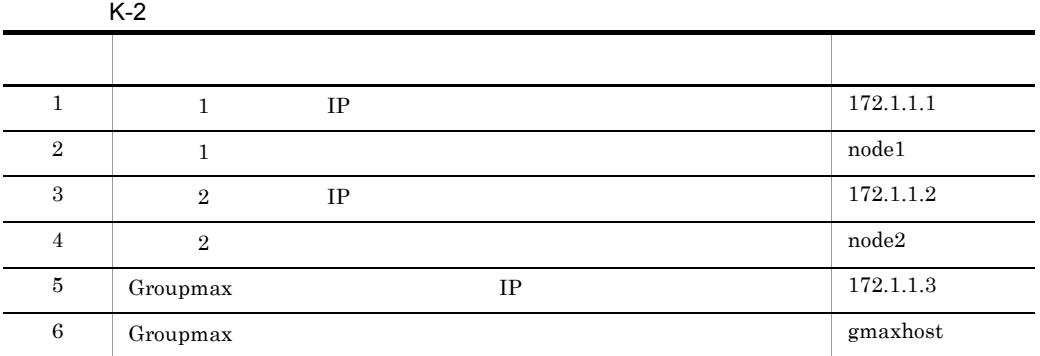

 $3 \overline{\phantom{a}}$ 

Address Server

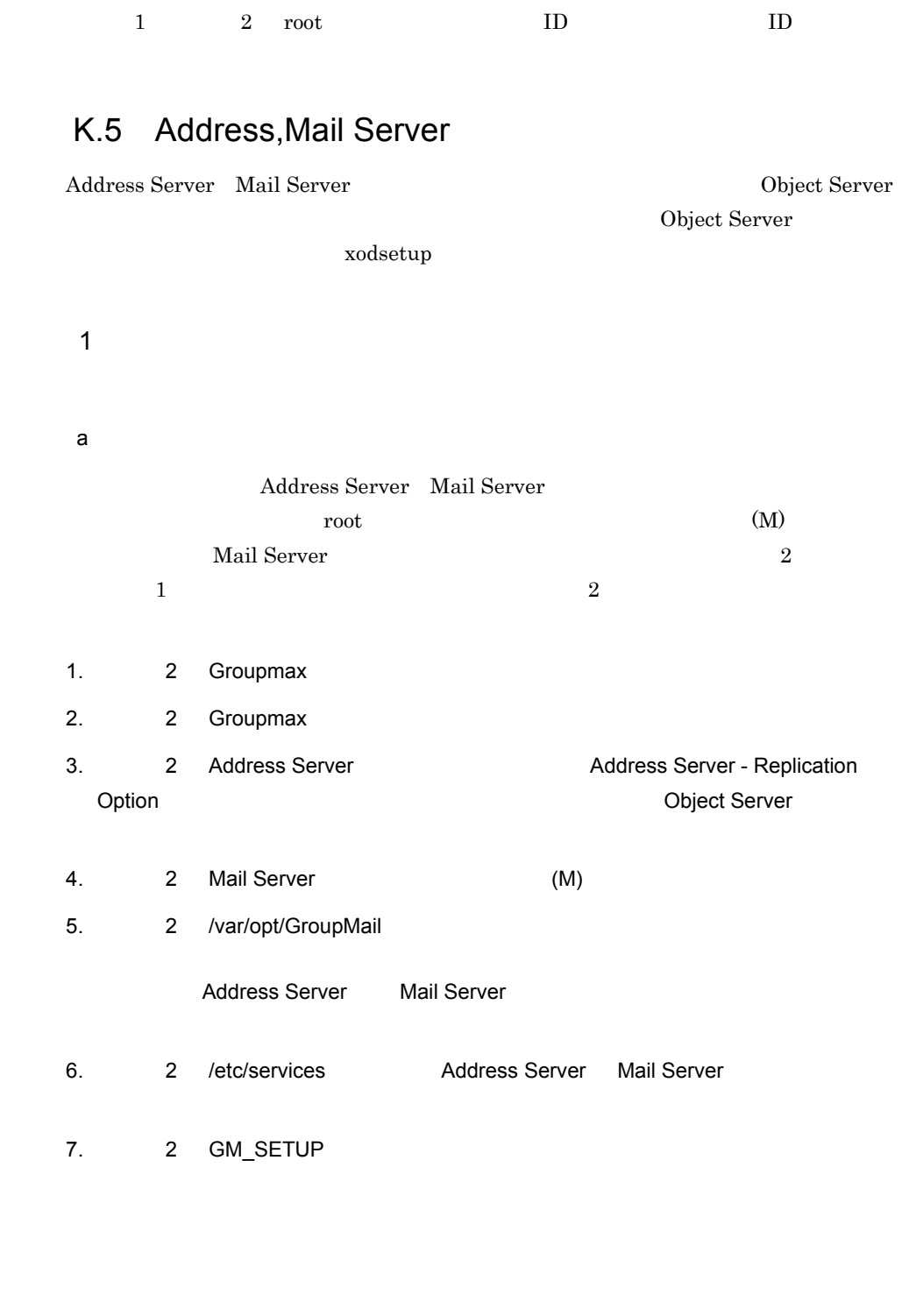

 $\,$  K  $\,$ 

resiobj -s

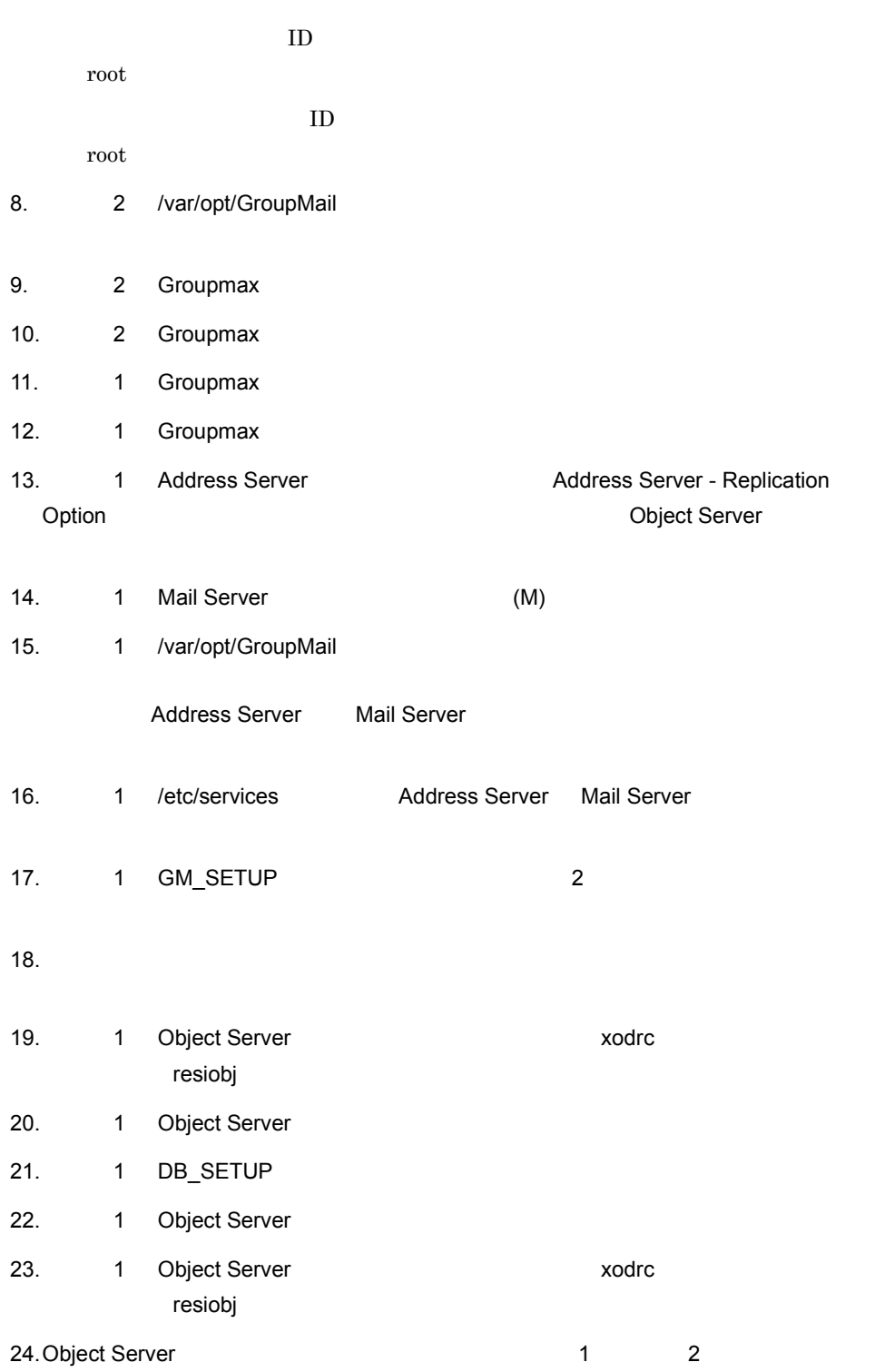

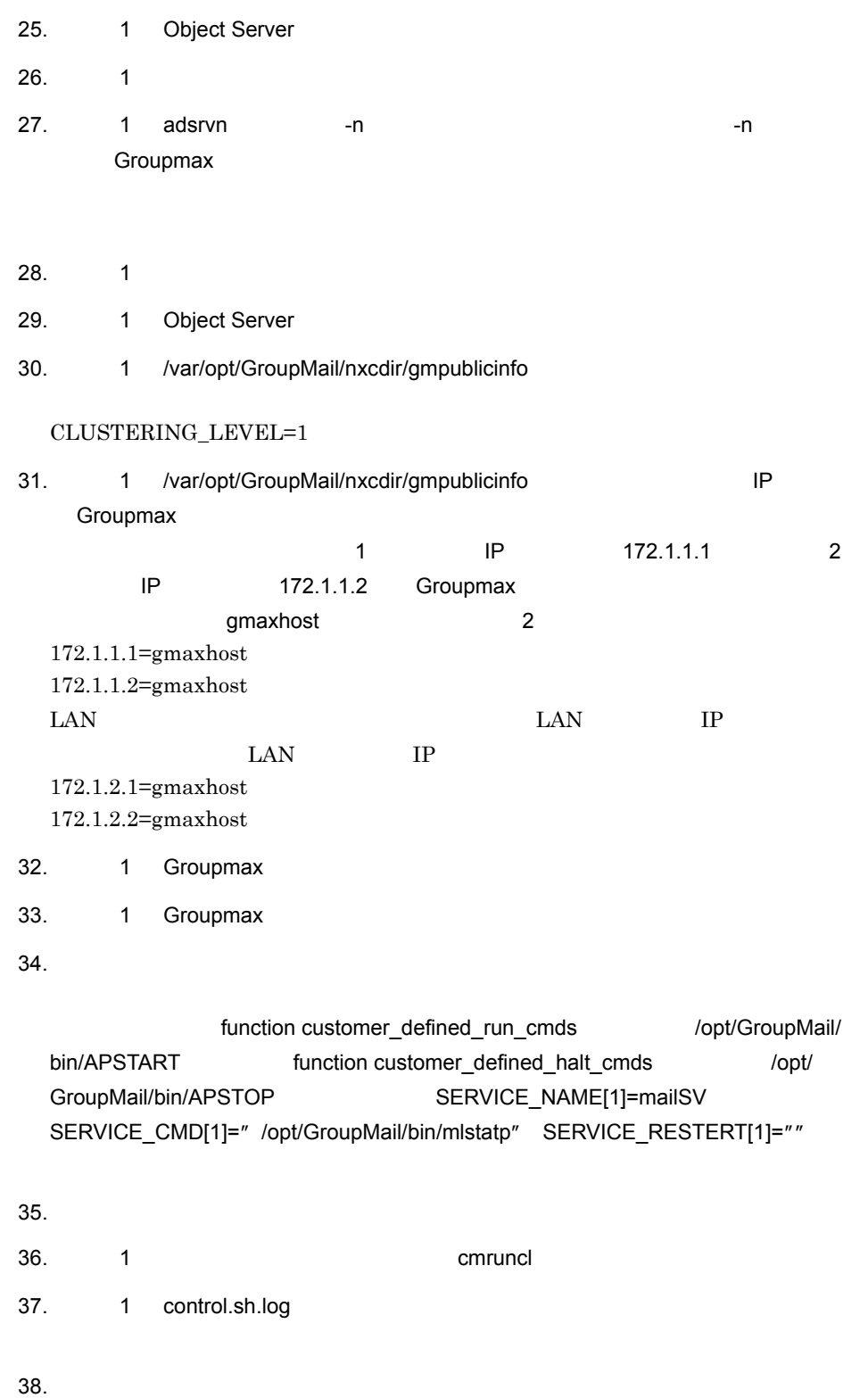

 $K$ 

791

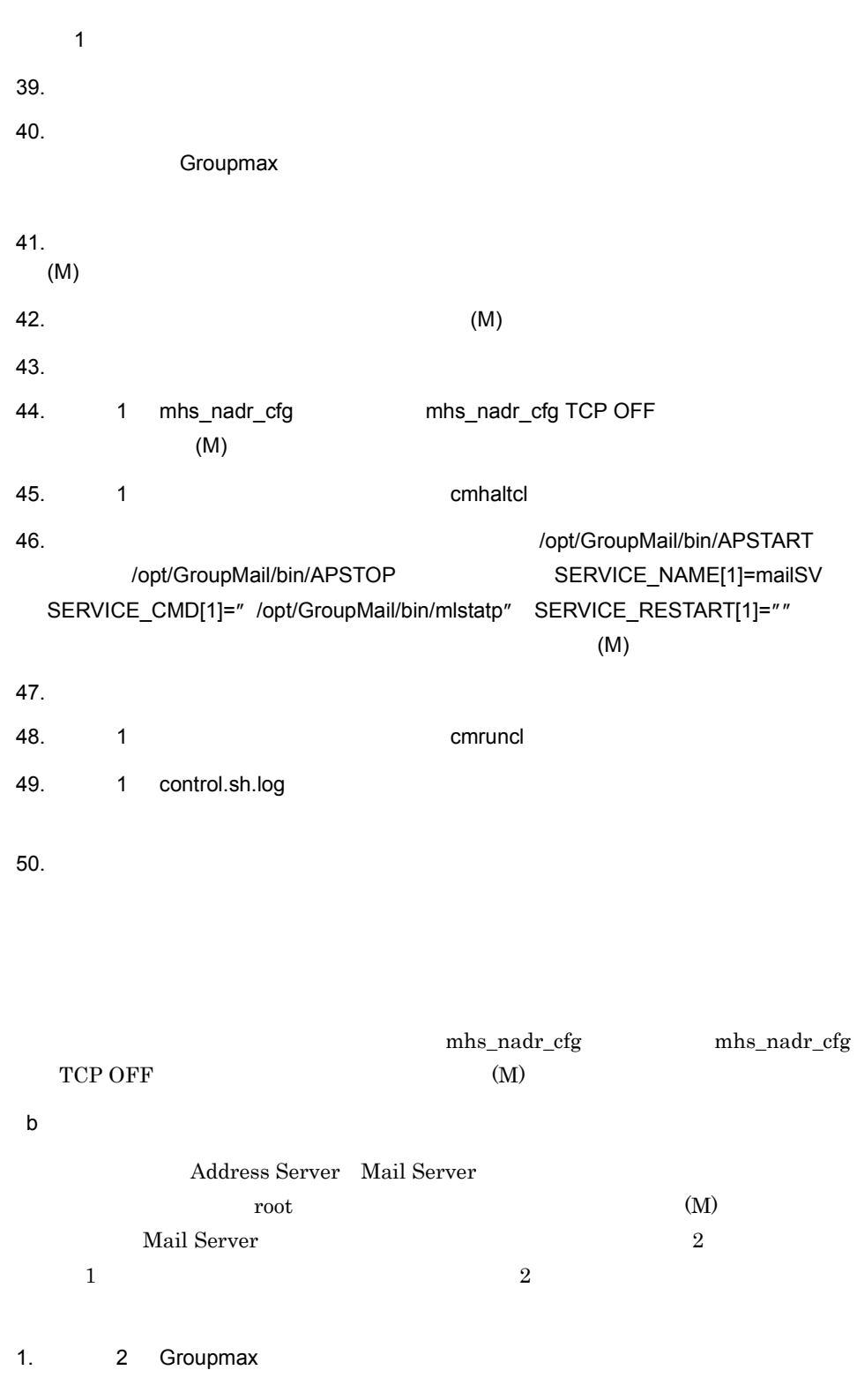

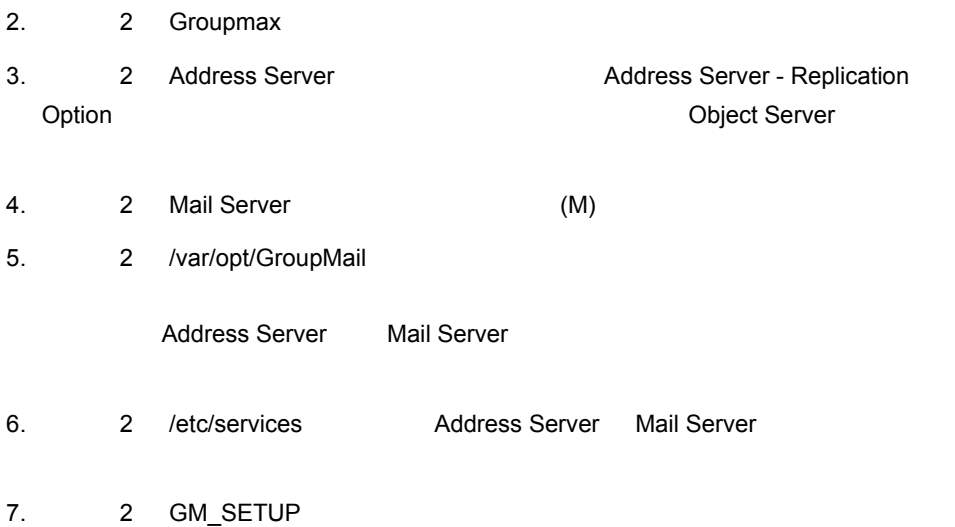

resiobj -s

root

root  $\overline{\phantom{a}}$ 

- 8. 2 /var/opt/GroupMail
- 9. 2 Groupmax
- 10. 2 Groupmax
- 11. 1 Groupmax
- 12. 1 Groupmax
- 13. 1 Address Server **1 Address Server Example 2** Address Server Replication Option **Option それについて Object Server**
- 14. 1 Mail Server (M)
- 15. 1 /var/opt/GroupMail

Address Server Mail Server

 $K$ 

16. 1 /etc/services Address Server Mail Server 17. 1 GM\_SETUP 2 18. $1$  $2$ 19. $\blacksquare$ 20.ノード 1 Object Server のシステム共通定義ファイル(xodrc)の常駐化設定を外し resiobj 21. 1 Object Server 22. 1 DB\_SETUP 23. 1 Object Server 24. 1 Object Server 24. xodrc resiobj 25.Object Server のシステム共通定義ファイルは,ノード 1 とノード 2 で同じにしてく 26. 1 /var/opt/GroupMail/nxcdir/gmpublicinfo CLUSTERING\_LEVEL=1 27. **gmpublicinfo** IP Groupmax 1 IP 172.1.1.1 2 IP 172.1.1.2 Groupmax gmaxhost 2 172.1.1.1=addpkg 172.1.1.2=addpkg  $\text{LAN} \quad \text{IP}$ LAN IP 172.1.2.1=addpkg 172.1.2.2=addpkg 28. 1 Groupmax 29. 1 Groupmax  $30.$ 

794

 $K$ 

function customer\_defined\_run\_cmds /opt/GroupMail/ bin/APSTART function customer\_defined\_halt\_cmds /opt/ GroupMail/bin/APSTOP SERVICE\_NAME[1]=mailSV SERVICE\_CMD[1]=" /opt/GroupMail/bin/mlstatp" SERVICE\_RESTERT[1]=""

 $31.$ 32. 1 Contract 1 Contract 2018 33. 1 control.sh.log  $34.$ 1  $\blacksquare$  $35.$  $36.$ **Groupmax**  $37.$ (M)  $38.$  (M)  $39.$ 40.  $\begin{array}{ccc} \text{1} & \text{1} & \text{1} \\ \text{2} & \text{3} & \text{4} \\ \text{4} & \text{5} & \text{5} \\ \text{5} & \text{6} & \text{6} \end{array}$ 41. 1 mhs\_nadr\_cfg mhs\_nadr\_cfg TCP OFF  $(M)$ 42. /opt/GroupMail/bin/APSTOP SERVICE\_NAME[1]=mailSV SERVICE\_CMD[1]=" /opt/GroupMail/bin/mlstatp" SERVICE\_RESTART[1]=""  $(M)$ 43. $(N)$ 44.ノード 1 でクラスタを起動してください(cmruncl コマンドの実行) 45. 1 control.sh.log  $46.$ mhs\_nadr\_cfg mhs\_nadr\_cfg TCP OFF mhs\_nadr\_cfg

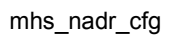

 $(M)$ 

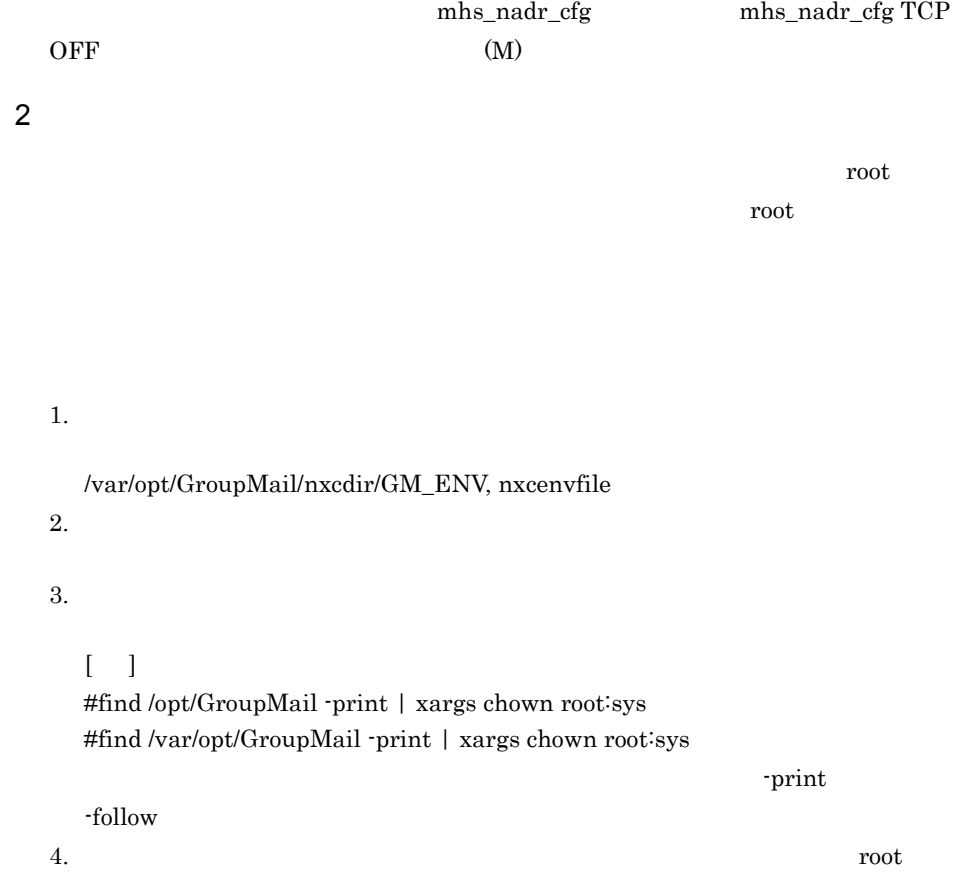

 $\mathsf{a}$
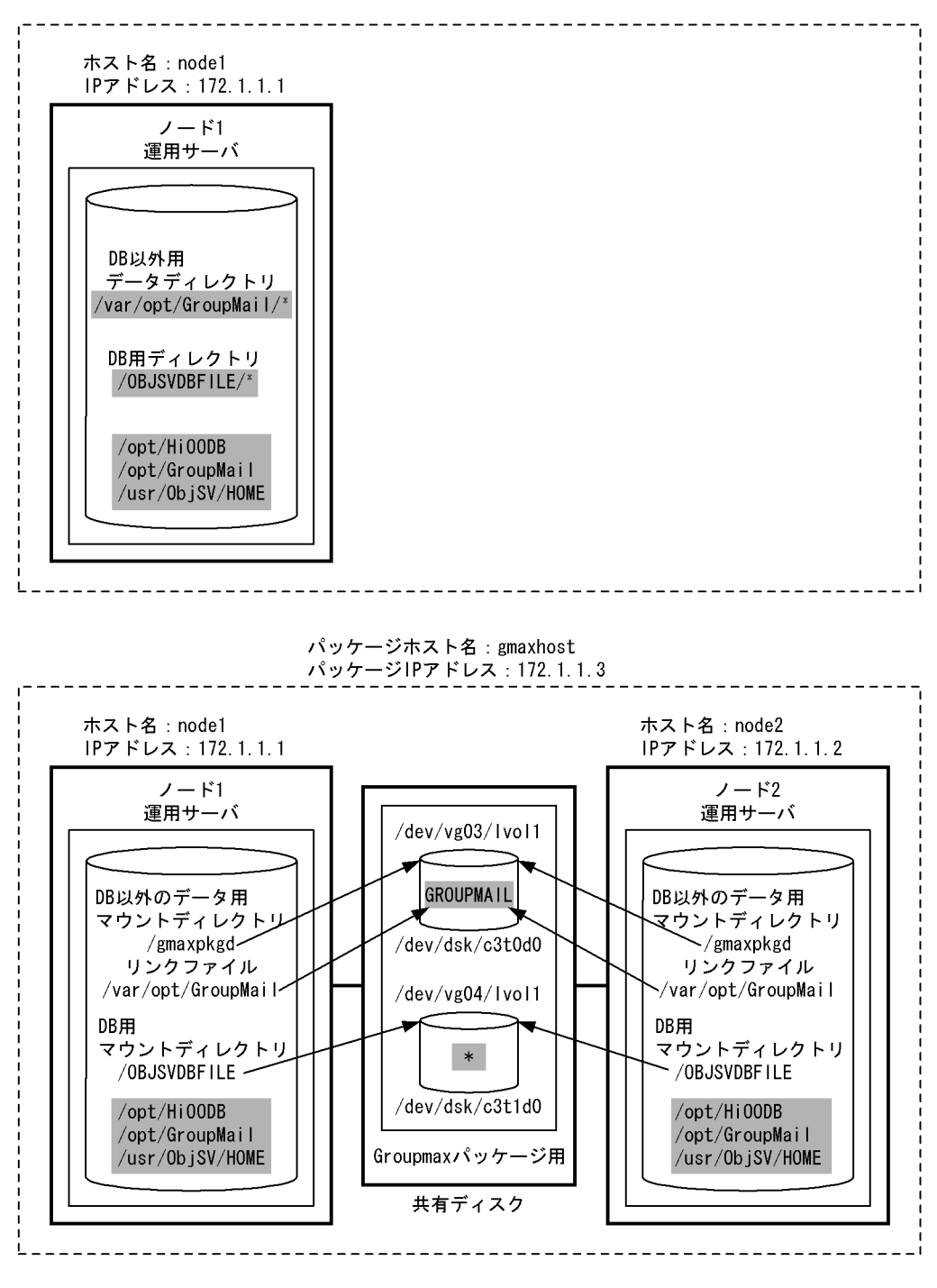

b and  $\mathbf b$ 

/var/opt/GroupMail ディレクトリ以下を共有ディスク上に移行することと,Groupmax

TP TO INVESTIGATION IN THE ROOT

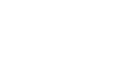

 $\sf K$ 

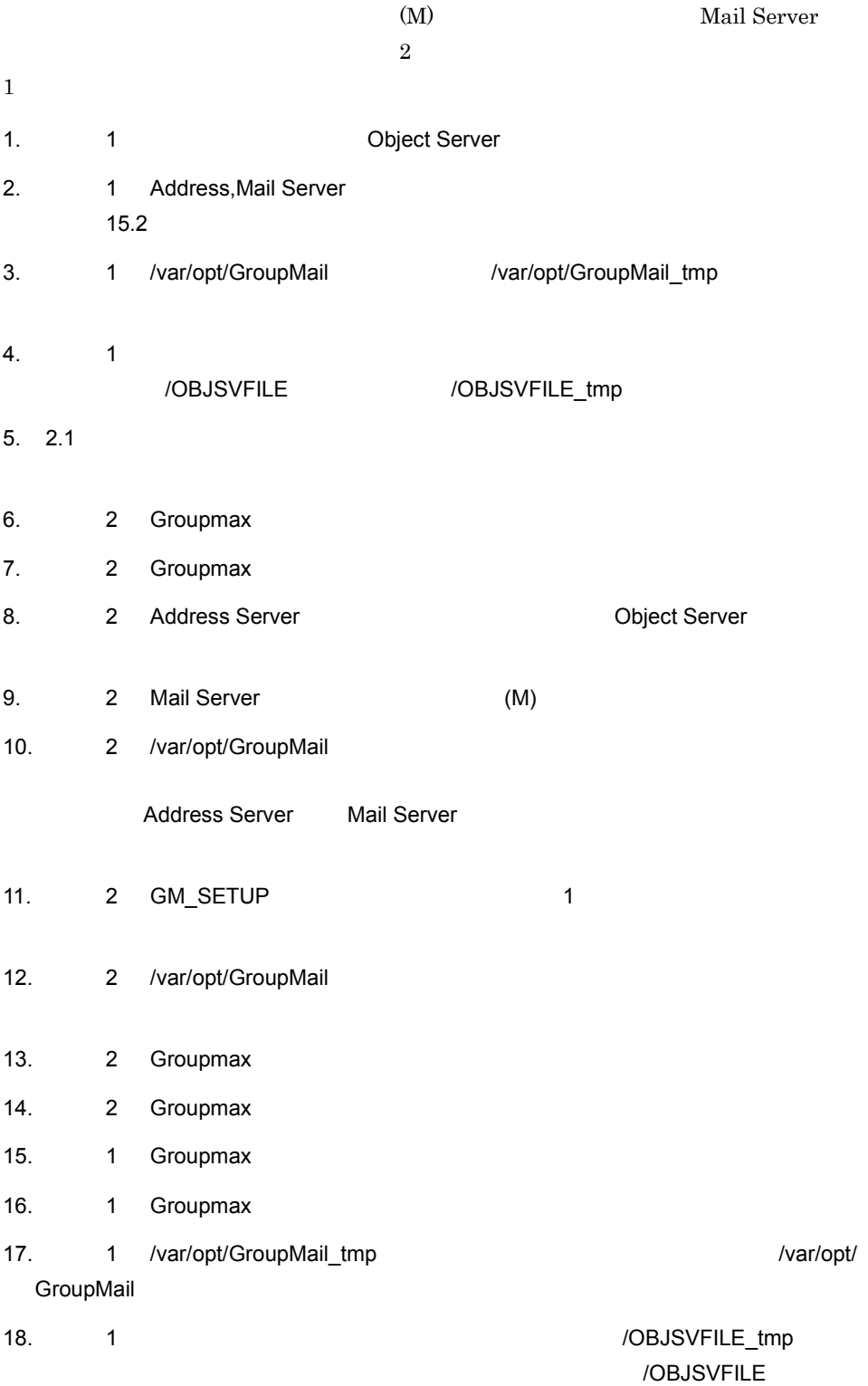

 $\,$  K  $\,$ 

19. $\pm$ 

### /database

#### /OBJSVFILE #ln -s /OBJSVFILE /database

- 20. 1 Object Server
- $21.$  1  $\phantom{1}$
- 22. 1  $\sim$
- 23. 1 Object Server
- 24. 1 /var/opt/GroupMail/nxcdir/gmpublicinfo

## CLUSTERING\_LEVEL=1

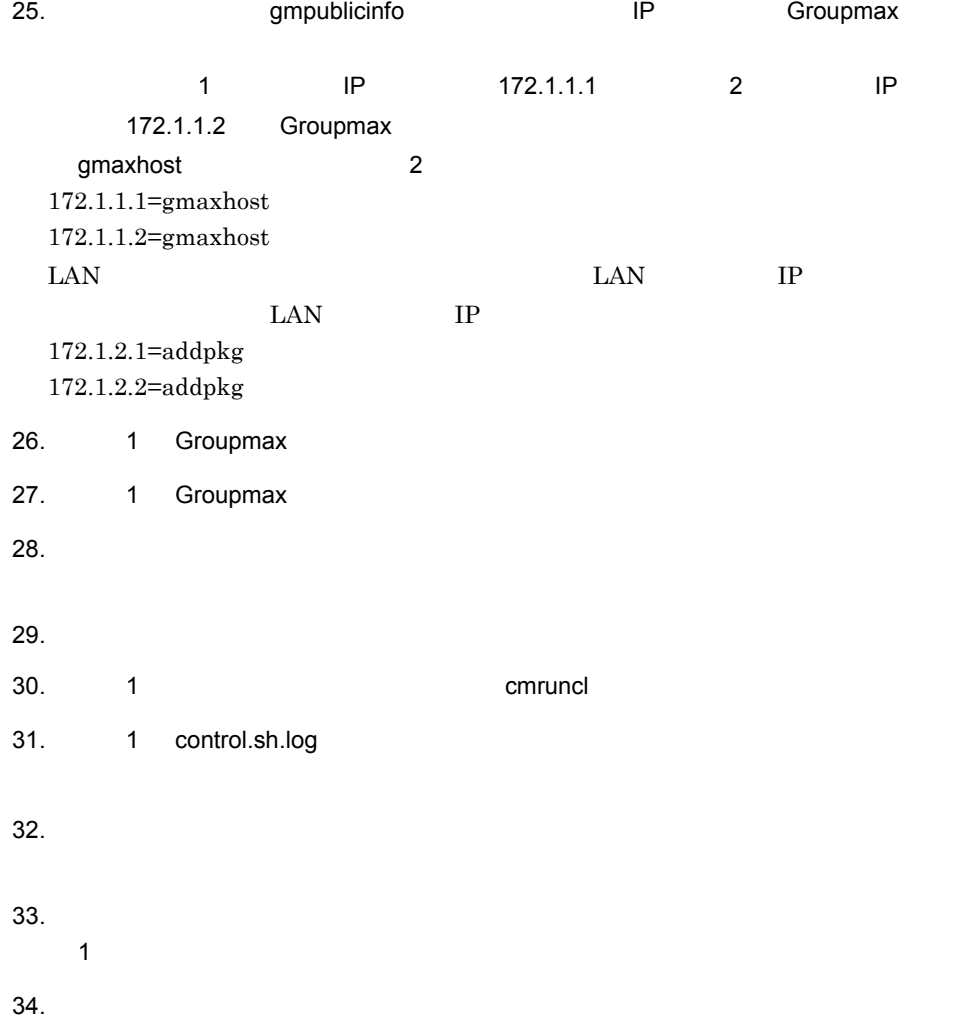

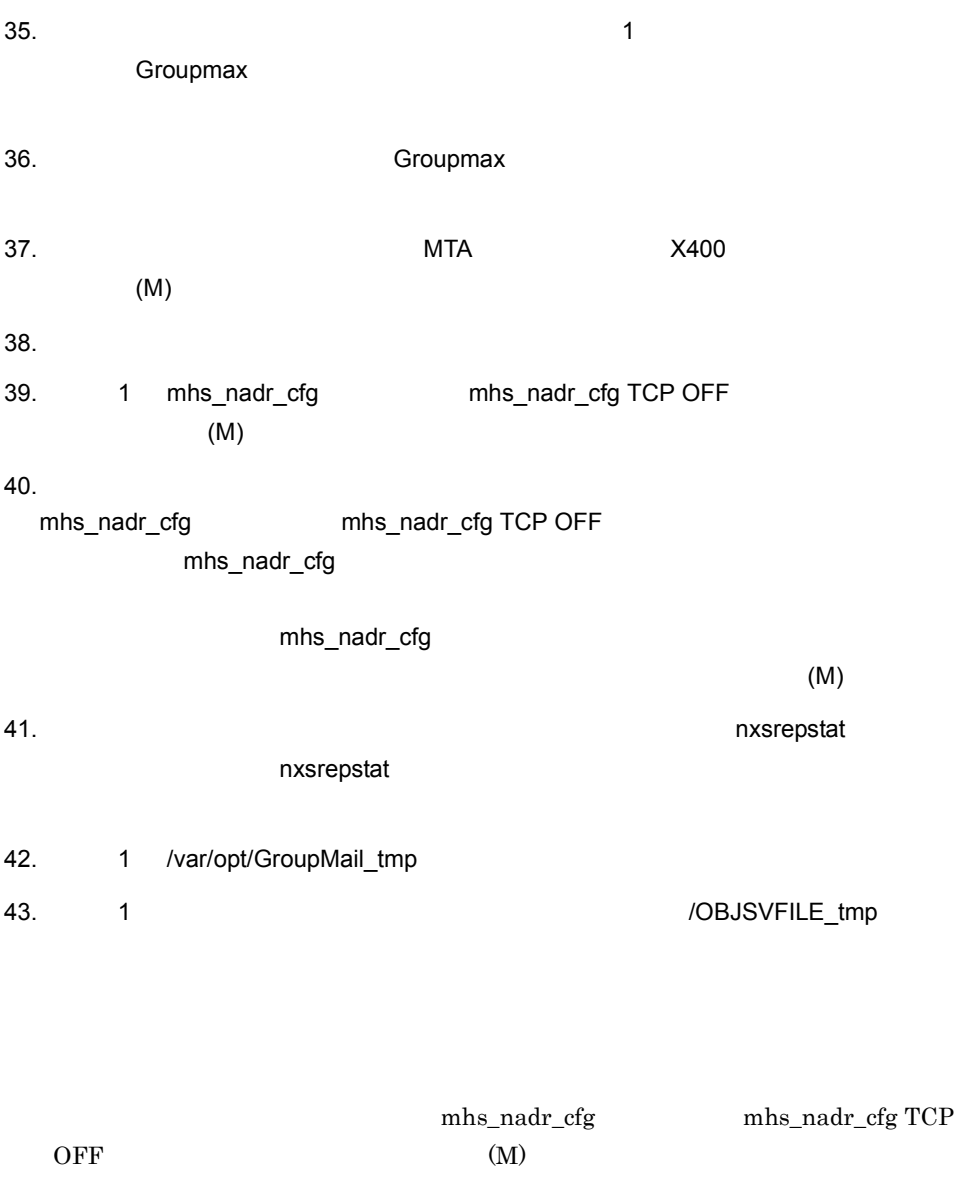

# K.6

Address Server,Mail Server MC/ServiceGuard HP-UX

1 クラスタ定義ファイルの設定

Groupmax

 $K.10$ 

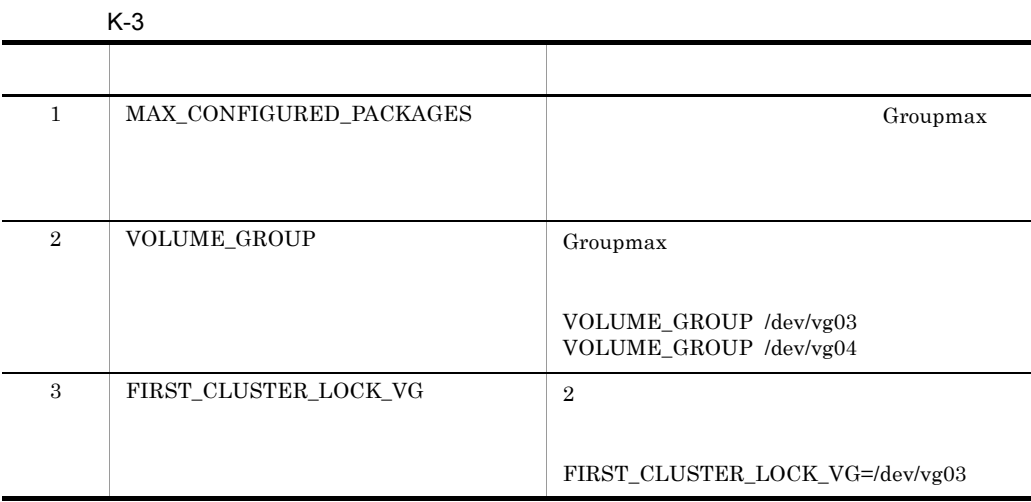

#### $2$

Groupmax

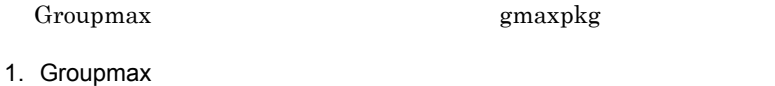

#mkdir /etc/cmcluster/gmaxpkg #cd /etc/cmcluster/gmaxpkg

2.  $\blacksquare$ #cmmakepkg -p gmaxpkgconf.ascii

3. Groupmax

#### $K.10$

 $K-4$ 

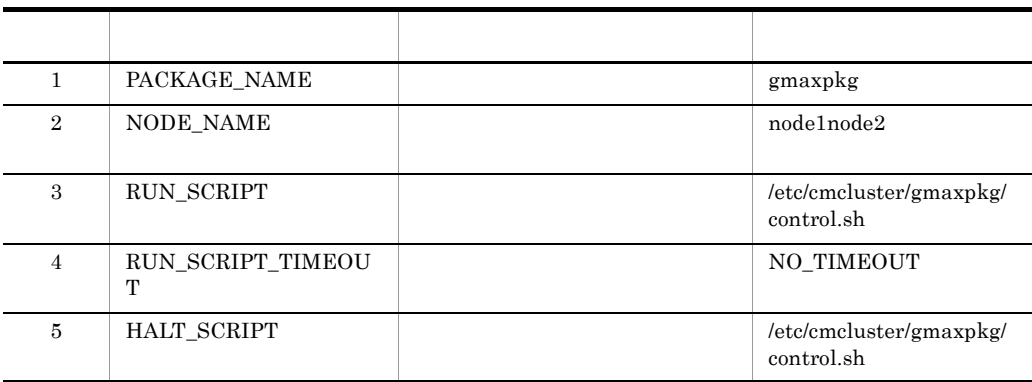

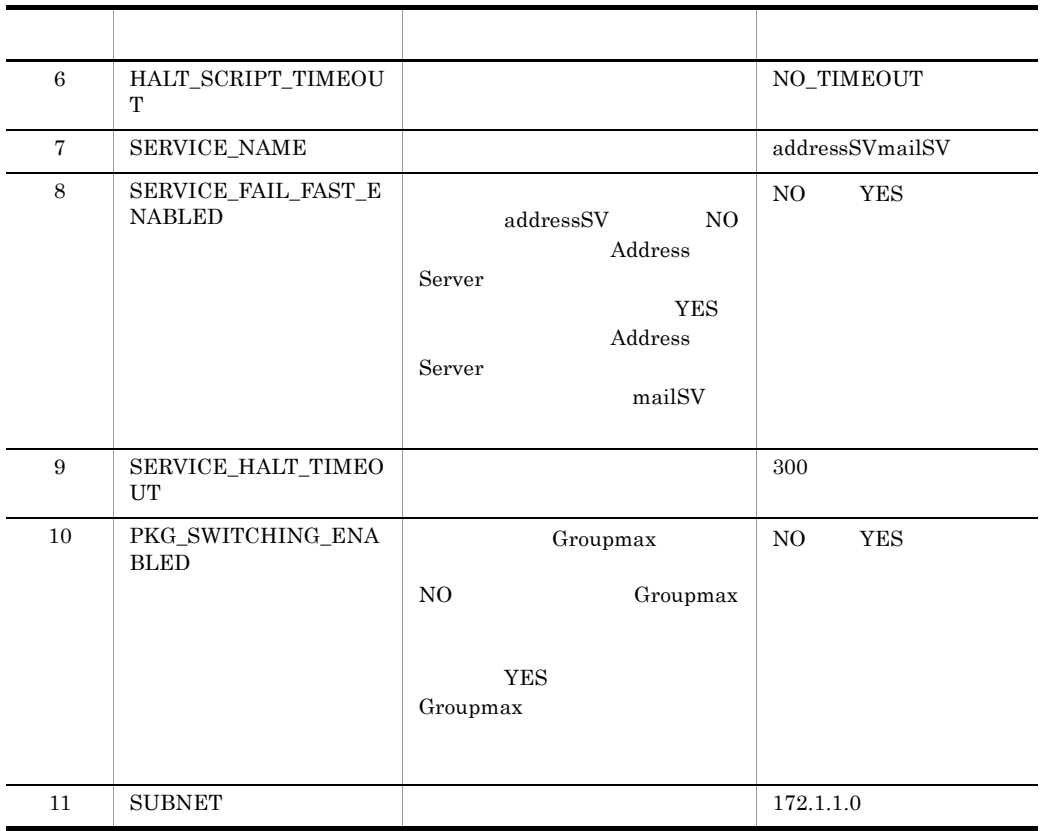

## $3 \nightharpoonup$

## Groupmax

1.  $\blacksquare$ 

#cd /etc/cmcluster/gmaxpkg #cmmakepkg -s control.sh

2. Groupmax

 $K.10$ 

 $K$ -5  $\blacksquare$ 

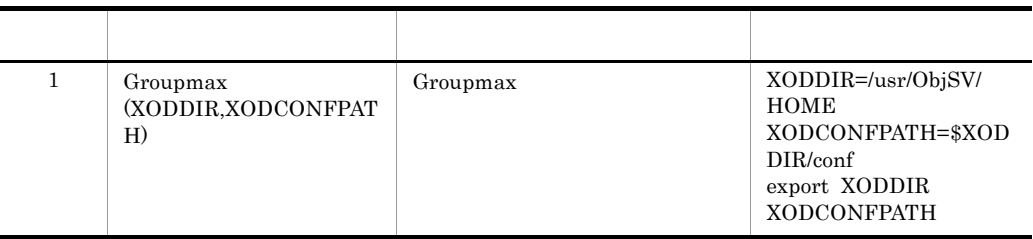

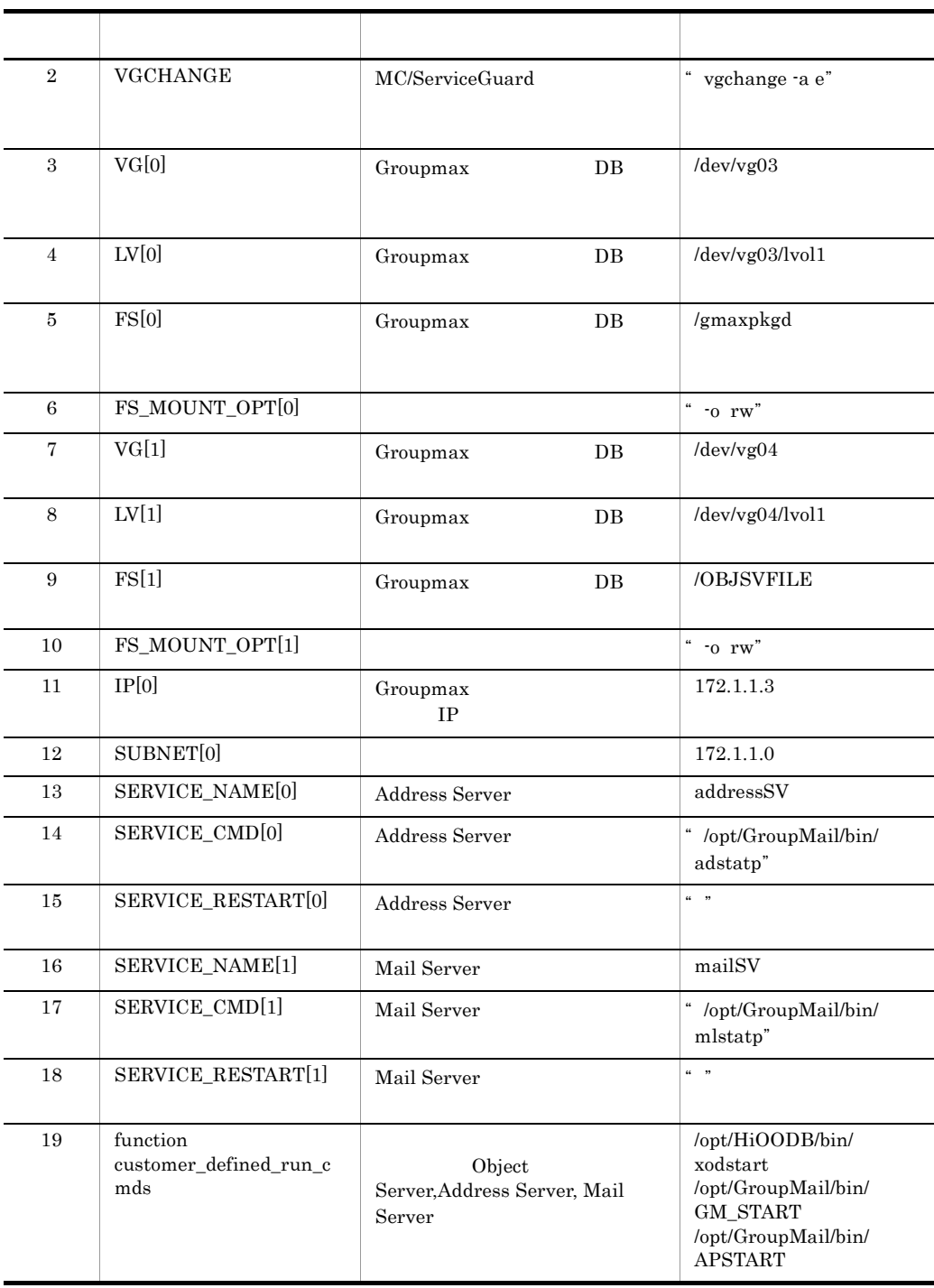

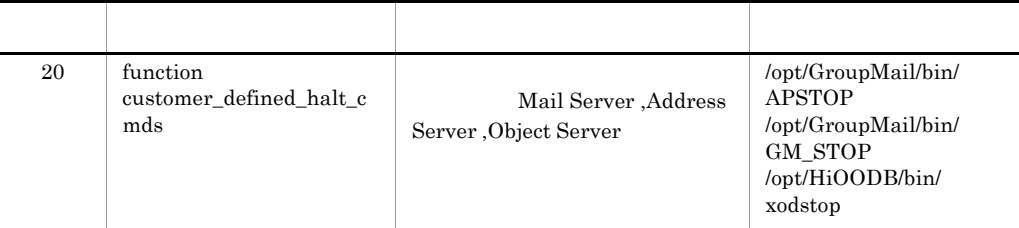

#### $4\overline{ }$

1.  $\blacksquare$ #cd /etc/cmcluster #cmcheckconf -v -C P /etc/cmcluster/gmaxpkg/ gmaxpkgconf.ascii  $\,^\circ\,$  NO ERROR FOUND"

 $2.$ 

#chmod +x /etc/cmcluster/gmaxpkg/control.sh #rcp /etc/cmcluster/gmaxpkg/control.sh node2:/etc/cmcluster/gmaxpkg Groupmax /etc/cmcluster/gmaxpkg

#### $3.$

#cmapplyconf -v -C  $\rightarrow$  P /etc/cmcluster/gmaxpkg/ gmaxpkgconf.ascii

#### $4.$

 $c$ mruncl  $c$ mruncl  $c$ 

Groupmax

#### Groupmax

# K.7

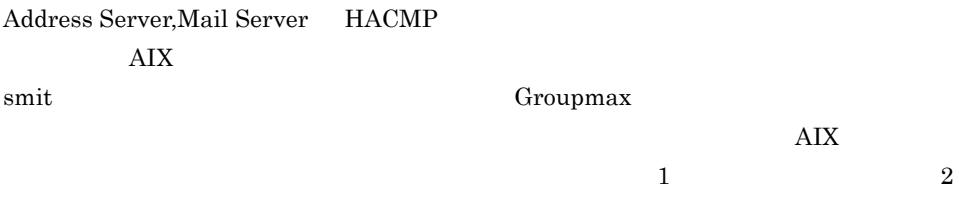

1.  $\blacksquare$ 

#### Groupmax

#smit cm\_add\_grp

2.  $1$ 

Groupmax **Example 2019** Groupmax **Groupmax** 

#smit claddserv.dialog

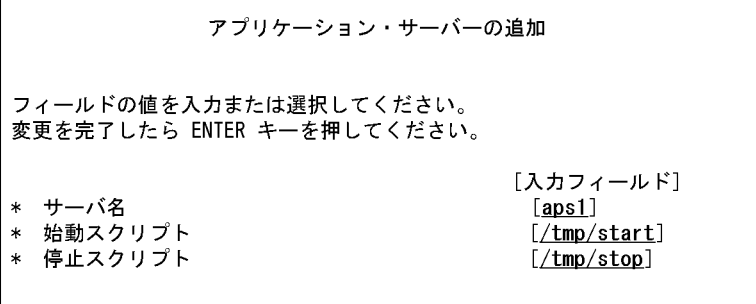

 $3.$   $1$ 

 $1.$   $\sqrt{10}$ 

#smit cm\_cfg\_res.select

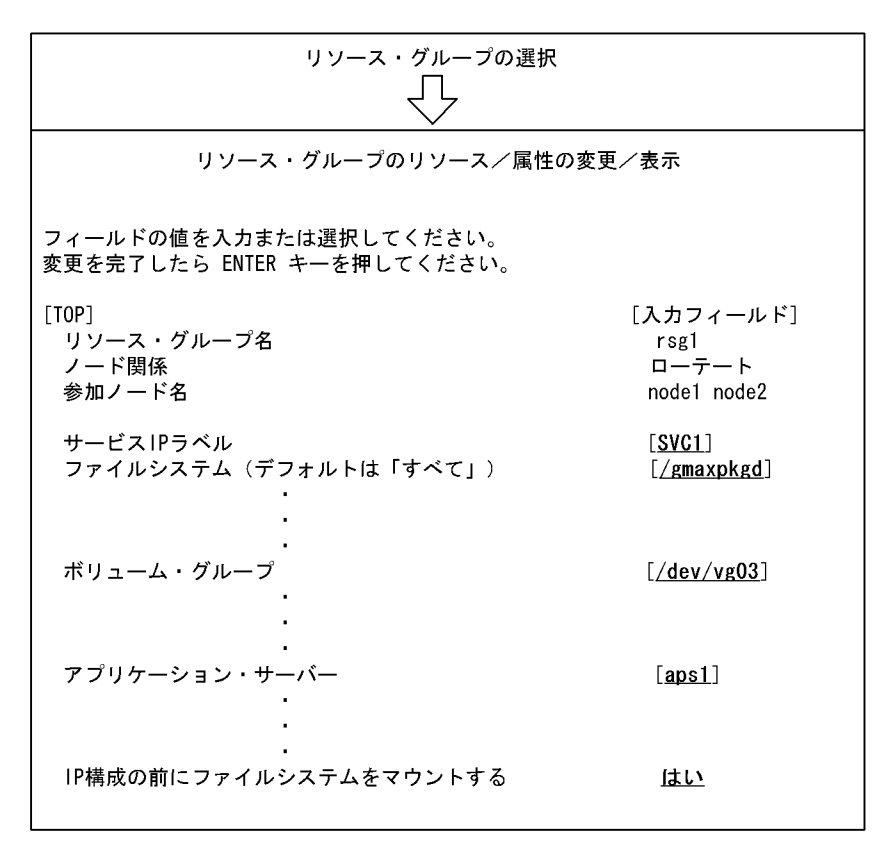

Mail Server,Address Server Object Server HACMP

4.  $\blacksquare$ 

#### HACMP/ES

#smit clappserv\_to\_custom\_monitor.select

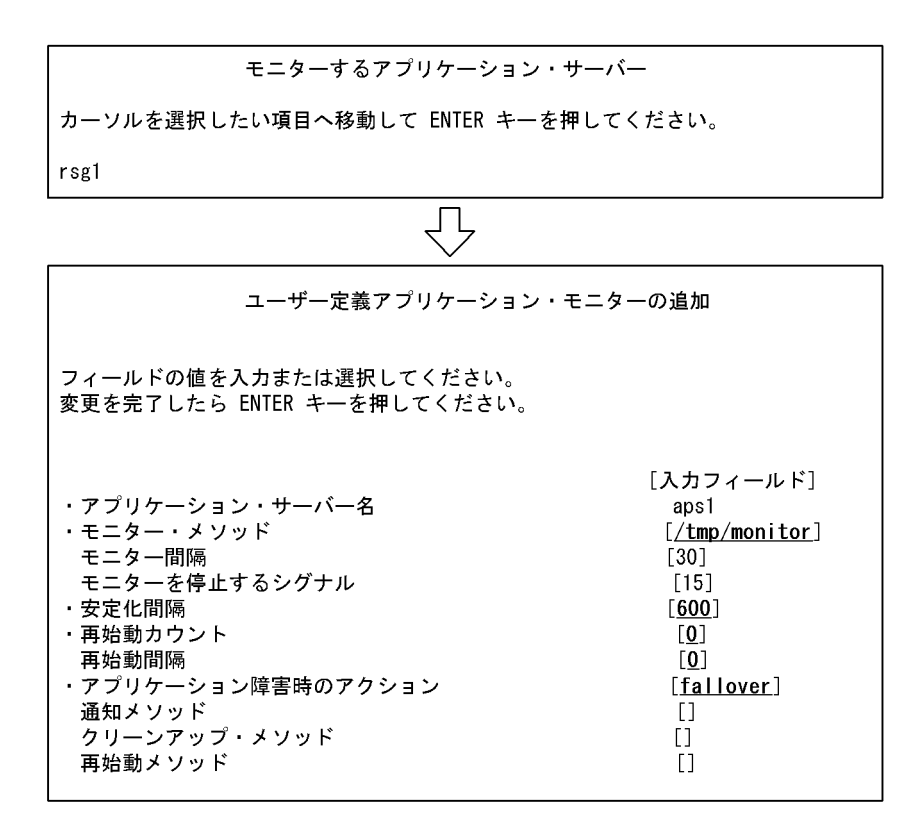

 $5.$  (1  $\sim$  1  $\sim$  1

#smit clsyncnode.select

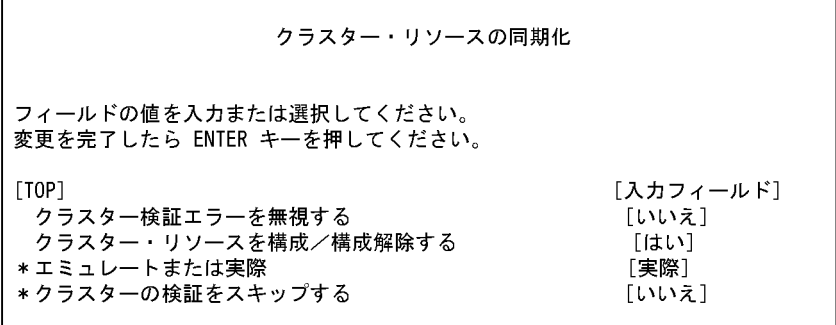

 $1$  and  $2$ 

 $6.$  (1  $1$ 

#smit clverify.dialog

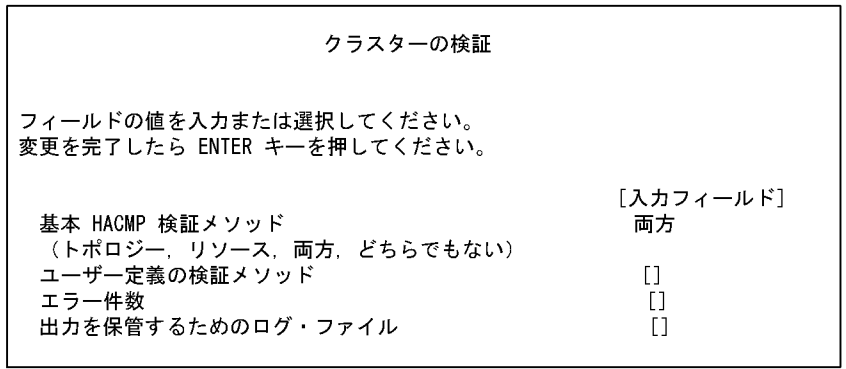

7. **1 2** 2

#smit clstart.dialog

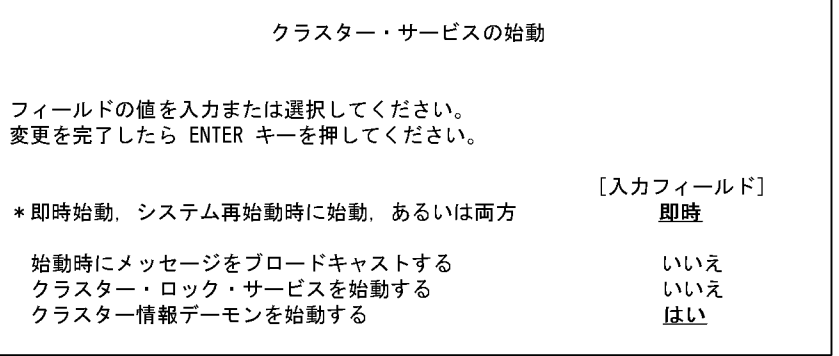

HACMP  $\,$ 

/usr/sbin/cluster/clstat

# K.8

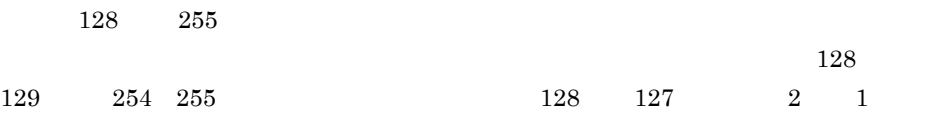

adstatp

Address Server

mlstatp Mail Server 1 adstatp Address Server  $\hspace{1cm}$  Address Server  $\hspace{1cm}$ Server  $\sqrt{2}$ GroupMail/bin a)構文 adstatp b<sub></sub>  $\mathbf c$ gmpublicinfo STATUS\_ADDRESS\_INTERVAL STATUS\_ADDRESS\_INTERVAL  $1\quad 86400$  $60$ • **•**  $\mathbf{r} = \mathbf{r} \cdot \mathbf{r}$ logindeamon nxsregmng nxsregmng3 nxssysmng nxssysagt • **•**  $\mathbf{r} = \mathbf{r} \cdot \mathbf{r}$ logindeamon nxsregmng3 nxsregagt nxsregagt2 nxsregagt3 nxssysagt  $\mathsf{d}$ 0 1 255 e)注意事項 GM\_START GM\_START $\&$  $HP-UX$  64  $64$  adstatp64

 $K$ 

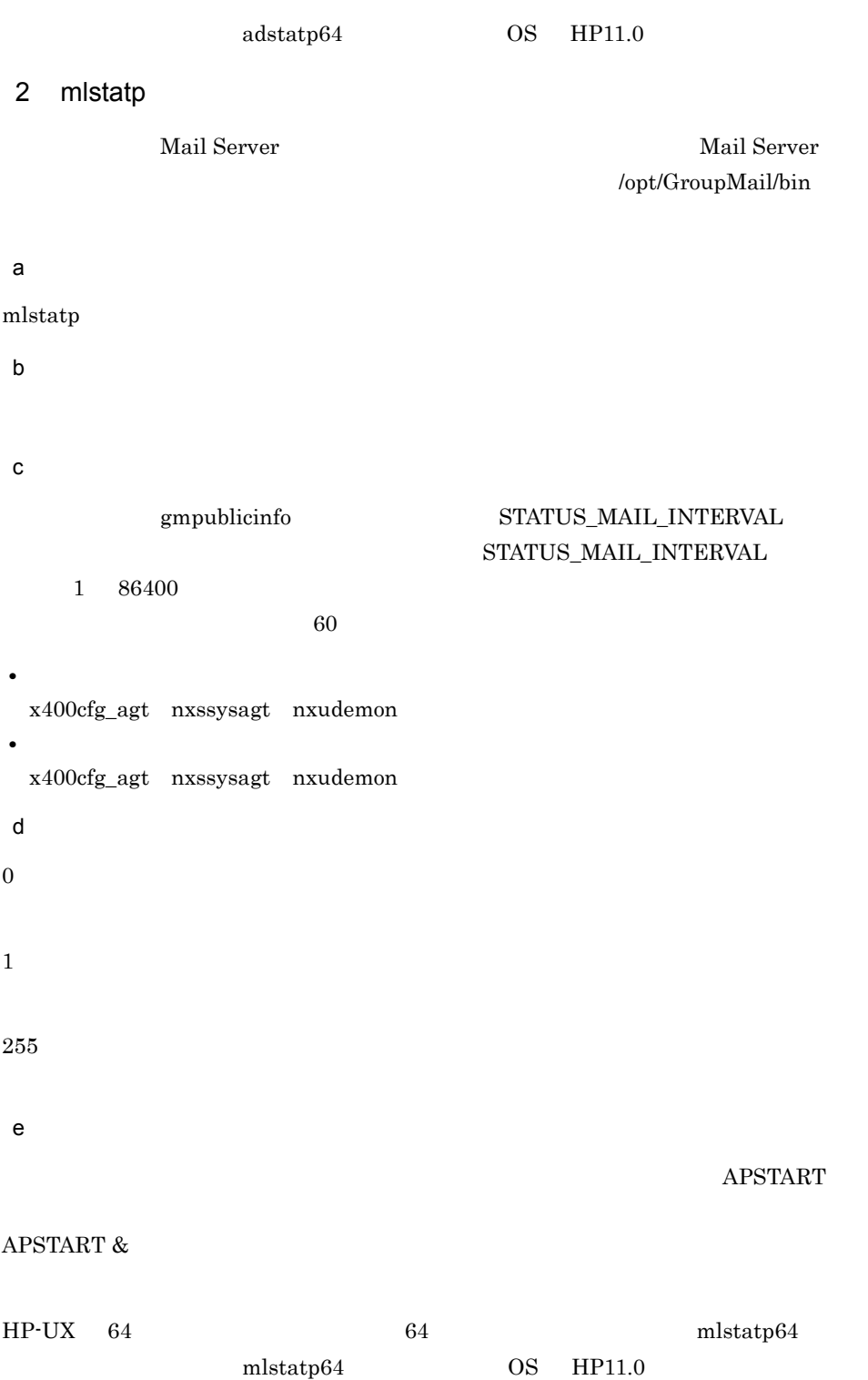

 $K$ 

 $K.9$ 

 $HP-UX$ 

/usr/spool/canna/lock/

.CANNALOCK

function

customer\_defined\_run\_cmds

```
#!/bin/sh
if [ -f /usr/spool/canna/lock/.CANNALOCK ] ;then
rm -f /usr/spool/canna/lock/.CANNALOCK
fi
```
# $K$  10

1 HP-UX

a) *a*) and a set  $\mathcal{P}$ #\*\*\*\*\*\*\*\*\*\*\*\*\*\*\*\*\*\*\*\*\*\*\*\*\*\*\*\*\*\*\*\*\*\*\*\*\*\*\*\*\*\*\*\*\*\*\*\*\*\*\*\*\*\*\*\*\*\*\*\*\*\*\*\*\* \*\*\*\*\* # \*\*\*\*\*\*\*\*\* HIGH AVAILABILITY CLUSTER CONFIGURATION FILE \*\*\*\*\*\*\*\*\*\*\*\*\*\* # \*\*\*\*\* For complete details about cluster parameters and how to \*\*\*\* # \*\*\*\*\* set them, consult the cmquerycl(1m) manpage or your manual. \*\*\*\* #\*\*\*\*\*\*\*\*\*\*\*\*\*\*\*\*\*\*\*\*\*\*\*\*\*\*\*\*\*\*\*\*\*\*\*\*\*\*\*\*\*\*\*\*\*\*\*\*\*\*\*\*\*\*\*\*\*\*\*\*\*\*\*\*\* \*\*\*\*\* # Enter a name for this cluster. This name will be used to identify the # cluster when viewing or manipulating it. CLUSTER NAME gmaxcluster # Cluster Lock Device Parameters. This is the volume group that # holds the cluster lock which is used to break a cluster formation # tie. This volume group should not be used by any other cluster # as cluster lock device. FIRST\_CLUSTER\_LOCK\_VG /dev/vg03 # Definition of nodes in the cluster. # Repeat node definitions as necessary for additional nodes. NODE NAME node1 NETWORK\_INTERFACE lan2 HEARTBEAT\_IP 172.1.1.1<br>FIRST\_CLUSTER\_LOCK\_PV /dev/dsk/c3t0d0 FIRST CLUSTER LOCK PV # List of serial device file names # For example: # SERIAL\_DEVICE\_FILE /dev/tty0p0 # Primary Network Interfaces on Bridged Net 3: lan2. # Warning: There are no standby network interfaces on bridged net 3. NODE\_NAME node2 NETWORK INTERFACE lan2

HEARTBEAT\_IP 172.1.1.2<br>FIRST\_CLUSTER\_LOCK\_PV /dev/dsk/c3t0d0 FIRST CLUSTER LOCK PV # List of serial device file names # For example: # SERIAL\_DEVICE\_FILE /dev/tty0p0 # Primary Network Interfaces on Bridged Net 3: lan2. # Warning: There are no standby network interfaces on bridged net 3. # Cluster Timing Parmeters (microseconds). HEARTBEAT\_INTERVAL 1000000<br>NODE\_TIMEOUT 2000000 NODE TIMEOUT # Configuration/Reconfiguration Timing Parameters (microseconds). AUTO START TIMEOUT 600000000 NETWORK POLLING INTERVAL 2000000 # Package Configuration Parameters. # Enter the maximum number of packages which will be configured in the cluster. # You can not add packages beyond this limit. # This parameter is required. MAX CONFIGURED PACKAGES 2 # List of cluster aware Volume Groups. These volume groups will # be used by clustered applications via the vgchange -a e command. # For example: /dev/vgdatabase.<br>/dev/vq02. # VOLUME<sup>-</sup>GROUP VOLUME\_GROUP /dev/vg03<br>VOLUME\_GROUP /dev/vq04 VOLUME<sup>-GROUP</sup> b<sub>(a)</sub> #\*\*\*\*\*\*\*\*\*\*\*\*\*\*\*\*\*\*\*\*\*\*\*\*\*\*\*\*\*\*\*\*\*\*\*\*\*\*\*\*\*\*\*\*\*\*\*\*\*\*\*\*\*\*\*\*\*\*\*\*\*\*\*\*\* \*\*\*\* # \*\*\*\*\*\* HIGH AVAILABILITY PACKAGE CONFIGURATION FILE (template) \*\*\*\*\*\*\* #\*\*\*\*\*\*\*\*\*\*\*\*\*\*\*\*\*\*\*\*\*\*\*\*\*\*\*\*\*\*\*\*\*\*\*\*\*\*\*\*\*\*\*\*\*\*\*\*\*\*\*\*\*\*\*\*\*\*\*\*\*\*\*\*\* \*\*\*\*\* # \*\*\*\*\*\*\* Note: This file MUST be edited before it can be used. \*\*\*\*\*\*\*\* # \* For complete details about package parameters and how to set them, \* # \* consult the MC/ServiceGuard or MC/LockManager manpages or manuals. \* # \*\*\*\*\*\*\*\*\*\*\*\*\*\*\*\*\*\*\*\*\*\*\*\*\*\*\*\*\*\*\*\*\*\*\*\*\*\*\*\*\*\*\*\*\*\*\*\*\*\*\*\*\*\*\*\*\*\*\*\*\*\*\*\*\*\* \*\*\*\* # Enter a name for this package. This name will be used to identify the # package when viewing or manipulating it. It must be different from # the other configured package names. PACKAGE\_NAME gmaxpkg # Enter the names of the nodes configured for this package. Repeat # this line as necessary for additional adoptive nodes.

 $K$ 

# Order IS relevant. Put the second Adoptive Node AFTER the first # one. # Example : NODE\_NAME original\_node # NODE NAME adoptive node

NODE\_NAMEnode1 NODE\_NAMEnode2

# Enter the complete path for the run and halt scripts. In most cases # the run script and halt script specified here will be the same script, # the package control script generated by the cmmakepkg command. This # control script handles the run(ning) and halt(ing) of the package. # If the script has not completed by the specified timeout value, # it will be terminated. The default for each script timeout is # NO TIMEOUT. Adjust the timeouts as necessary to permit full # execution of each script.

# Note: The HALT SCRIPT TIMEOUT should be greater than the sum of # all SERVICE HALT TIMEOUT specified for all services.

RUN\_SCRIPT /etc/cmcluster/gmaxpkg/control.sh RUN<sup>T</sup>SCRIPT\_TIMEOUT NO\_TIMEOUT HALT\_SCRIPT /etc/cmcluster/gmaxpkg/control.sh<br>HALT\_SCRIPT\_TIMEOUT NO\_TIMEOUT HALT SCRIPT TIMEOUT

# Enter the SERVICE NAME, the SERVICE FAIL FAST ENABLED and the # SERVICE\_HALT\_TIMEOUT values for this package. Repeat these # three lines as necessary for additional service names. All # service names MUST correspond to the service names used by # cmrunserv and cmhaltserv commands in the run and halt scripts.

# # The value for SERVICE FAIL FAST ENABLED can be either YES or # NO. If set to YES, in the event of a service failure, the # cluster software will halt the node on which the service is # running. If SERVICE FAIL FAST ENABLED is not specified, the # default will be NO. #

# SERVICE HALT TIMEOUT is represented in the number of seconds. # This timeout is used to determine the length of time (in # seconds) the cluster software will wait for the service to # halt before a SIGKILL signal is sent to force the termination # of the service. In the event of a service halt, the cluster # software will first send a SIGTERM signal to terminate the # service. If the service does not halt, after waiting for the

# specified SERVICE\_HALT\_TIMEOUT, the cluster software will send # out the SIGKILL signal to the service to force its termination. # This timeout value should be large enough to allow all cleanup # processes associated with the service to complete. If the

# SERVICE HALT TIMEOUT is not specified, a zero timeout will be # assumed, meaning the cluster software will not wait at all # before sending the SIGKILL signal to halt the service. # # Example: SERVICE\_NAME DB\_SERVICE # SERVICE\_FAIL FAST ENABLED SERVICE<sup>-</sup>HALT<sup>-</sup>TIMEOUT 300 #

# To configure a service, uncomment the following lines and # fill in the values for all of the keywords. #

SERVICE\_NAME addressSV<br>SERVICE\_FAIL\_FAST\_ENABLED YES  $\texttt{SERVICE}$ FAIL\_FAST\_ENABLED SERVICE\_HALT\_TIMEOUT 300 SERVICE NAME mailSV SERVICE\_FAIL\_FAST\_ENABLED YES SERVICE<sup>HALT<sup>T</sup>TIMEOUT</sup> # Enter the network subnet name that is to be monitored for this package. # Repeat this line as necessary for additional subnet names. If any of # the subnets defined goes down, the package will be switched to another # node that is configured for this package and has all the defined subnets # available. SUBNET 172.1.1.0 # The following keywords (RESOURCE NAME, RESOURCE POLLING INTERVAL, and # RESOURCE UP VALUE) are used to specify Package Resource Dependencies. To # define a Package Resource Dependency, a RESOURCE NAME line with a fully # qualified resource path name, and one or more RESOURCE UP VALUE lines are # required. A RESOURCE POLLING INTERVAL line (how often in seconds the resource # is to be monitored) is optional and defaults to 60 seconds. An operator and # a value are used with RESOURCE UP VALUE to define when the resource is to be<br># considered up. The operators are =,  $!=$ ,  $>$ ,  $<$ ,  $>$ =, and  $<=$ , depending on the # type of value. Values can be string or numeric. If the type is string, then # only = and != are valid operators. If the string contains whitespace, it # must be enclosed in quotes. String values are case sensitive. For example,  $\begin{array}{c} \# \\ \# \end{array}$ Resource is up when its value is # -------------------------------- # RESOURCE UP VALUE = UP "UP" # RESOURCE\_UP\_VALUE != DOWN Any value except "DOWN" # RESOURCE UP VALUE = "On Course" "On Course" # # If the type is numeric, then it can specify a threshold, or a range to # define a resource up condition. If it is a threshold, then any operator # may be used. If a range is to be specified, then only  $>$  or  $>=$  may be used # for the first operator, and only < or <= may be used for the second operator. # For example, # Resource is up when its value is # -------------------------------- # RESOURCE UP VALUE = 5 5 5

814

 $K$ 

(threshold)<br># RESOU # RESOURCE UP VALUE > 5.1 greater than  $5.1$   $(threshold)$ # RESOURCE UP VALUE > -5 and < 10 between  $-5$  and  $10$  (range) # # Note that "and" is required between the lower limit and upper limit # when specifying a range. The upper limit must be greater than the lower # limit. If RESOURCE UP VALUE is repeated within a RESOURCE NAME block, then # they are inclusively OR'd together. Package Resource Dependencies may be # defined by repeating the entire RESOURCE\_NAME block. # # Example : RESOURCE NAME /net/lan/lan0/res1 RESOURCE\_POLLING\_INTERVAL 120<br>RESOURCE\_UP\_VALUE = RUNNING # RESOURCE\_UP\_VALUE = RUNNING<br># RESOURCE\_UP\_VALUE = ONLINE # RESOURCE UP VALUE # # Means that the value of resource /net/lan/lan0/res1 will be<br># cl # checked every 120 seconds, and is considered to be 'up' when # its value is "RUNNING" or "ONLINE". # # Uncomment the following lines to specify Package Resource Dependencies. #<br>#RESOURCE NAME <Full\_path\_name> #RESOURCE\_POLLING\_INTERVAL <numeric\_seconds> #RESOURCE UP VALUE <op> <string or numeric> [and <op> <numeric>] # The default for PKG\_SWITCHING\_ENABLED is YES. In the event of a # failure, this permits the cluster software to transfer the package # to an adoptive node. Adjust as necessary. PKG SWITCHING ENABLED YES # The default for NET SWITCHING ENABLED is YES. In the event of a # failure, this permits the cluster software to switch LANs locally # (transfer to a standby LAN card). Adjust as necessary. NET SWITCHING ENABLED YES # The default for NODE FAIL FAST ENABLED is NO. If set to YES, # in the event of a failure, the cluster software will halt the node # on which the package is running. Adjust as necessary. NODE FAIL FAST ENABLED NO c) パッケージ制御スクリプト Mail Server APSTART,APSTOP, mlstatp #"(#) A.10.10 \$Revision: 80.8 \$ \$Date: 97/07/17 08:45:04 \$" #\*\*\*\*\*\*\*\*\*\*\*\*\*\*\*\*\*\*\*\*\*\*\*\*\*\*\*\*\*\*\*\*\*\*\*\*\*\*\*\*\*\*\*\*\*\*\*\*\*\*\*\*\*\*\*\*\*\*\*\*\*\*\*\*\* \*\*\*\*\*<br># \* # \* \* # \* HIGH AVAILABILITY PACKAGE CONTROL SCRIPT (template) \* # \* \*

# \* Note: This file MUST be edited before it can be used. \* \* # \* \* # \*\*\*\*\*\*\*\*\*\*\*\*\*\*\*\*\*\*\*\*\*\*\*\*\*\*\*\*\*\*\*\*\*\*\*\*\*\*\*\*\*\*\*\*\*\*\*\*\*\*\*\*\*\*\*\*\*\*\*\*\*\*\*\*\*\* \*\*\*\* # UNCOMMENT the variables as you set them. # Set PATH to reference the appropriate directories. XODDIR=/usr/ObjSV/HOME # Groupmax XODCONFPATH=\$XODDIR/conf # Groupmax export XODDIR XODCONFPATH # Groupmax PATH=/sbin:/usr/bin:/usr/sbin:/etc:/bin # VOLUME GROUP ACTIVATION: # Specify the method of activation for volume groups. # Leave the default ("VGCHANGE="vgchange -a e") if you want volume # groups activated in exclusive mode. This assumes the volume groups have # been initialized with 'vgchange -c y' at the time of creation. # # Uncomment the first line (VGCHANGE="vgchange -a e -q n"), and comment # out the default, if your disks are mirrored on separate physical paths, # # Uncomment the second line (VGCHANGE="vgchange -a y") if you wish to # use non-exclusive activation mode. Single node cluster configurations # must use non-exclusive activation. # VGCHANGE="vgchange -a e" # VOLUME GROUPS # Specify which volume groups are used by this package. Uncomment  $VG[0] = "$ # and fill in the name of your first volume group. You must begin with # VG[0], and increment the list in sequence. # VG[0]=/dev/vg03 VG[1]=/dev/vg04 # FILESYSTEMS # Specify the filesystems which are used by this package. Uncomment # LV[0]=""; FS[0]=""; FS\_MOUNT\_OPT[0]="" and fill in the name of your first # logical volume, filesystem and mount option for the file system. You must # begin with LV[0], FS[0] and FS\_MOUNT\_OPT[0] and increment the list in # sequence. # LV[0]=/dev/vg03/lvol1 FS[0]=/gmaxpkgd FS\_MOUNT\_OPT[0]="-o rw" LV[1]=/dev/vg04/lvol1 FS[1]=/OBJSVFILE FS\_MOUNT\_OPT[1]="-o rw" # IP ADDRESSES # Specify the IP and Subnet address pairs which are used by this package. # Uncomment IP[0]="" and SUBNET[0]="" and fill in the name of your

```
first
# IP and subnet address. You must begin with IP[0] and SUBNET[0] and 
# increment the list in sequence.
#
IP[0]=172.1.1.3
SUBNET[0]=172.1.1.0
# SERVICE NAMES AND COMMANDS.
# Specify the service name, command, and restart parameters which 
are 
# used by this package. Uncomment SERVICE_NAME[0]="", 
SERVICE CMD[0] = " "# SERVICE RESTART[0]="" and fill in the name of the first service,
command,
# and restart parameters. You must begin with SERVICE NAME[0],
SERVICE_CMD[0],
# and SERVICE RESTART[0] and increment the list in sequence.
#
 SERVICE_NAME[0]=addressSV
 SERVICE_CMD[0]="/opt/GroupMail/bin/adstatp"
 SERVICE_RESTART[0]=""
# SERVICE NAME[0]=mailSV
# SERVICE CMD[0]="/opt/GroupMail/bin/mlstatp" #
# SERVICE_RESTART[0] = " " #
# DTC manager information for each DTC.
# Example: DTC[0]=dtc_20
#DTC_NAME[0]=
# START OF CUSTOMER DEFINED FUNCTIONS
# This function is a place holder for customer define functions.
# You should define all actions you want to happen here, before the 
service is
# started. You can create as many functions as you need. 
function customer_defined_run_cmds
{
# ADD customer defined run commands.
: # do nothing instruction, because a function must contain some 
command.
   /opt/HiOODB/bin/xodstart
   /opt/GroupMail/bin/GM_START
# /opt/GroupMail/bin/APSTART #
   test_return 51
}
# This function is a place holder for customer define functions.
# You should define all actions you want to happen here, before the 
service is
# halted.
function customer defined halt cmds
{
# ADD customer defined halt commands.
: # do nothing instruction, because a function must contain some 
command.
# /opt/GroupMail/bin/APSTOP#
   /opt/GroupMail/bin/GM_STOP
   /opt/HiOODB/bin/xodstop
   test_return 52
}
Ĩ.
# END OF CUSTOMER DEFINED FUNCTIONS
```
#### 2 AIX

#### a and a set of  $\overline{a}$

Mail Server APSTART,APSTOP mlstatp #! /bin/sh /opt/GroupMail/bin/GM\_START if  $[s? -ne 0]$ ; then echo "GM\_START FAILED"  $ext^-1$ fi /opt/GroupMail/bin/adstatp & /opt/GroupMail/bin/APSTART if [ \$? -ne 0 ] ; then echo "APSTART FAILED" exit 1 fi /opt/GroupMail/bin/mlstatp & b and  $\mathbf b$ Mail Server APSTART,APSTOP mlstatp #! /bin/sh /opt/GroupMail/bin/APSTOP if [ \$? -ne 0 ] ; then echo "APSTOP FAILED" exit 1 fi /opt/GroupMail/bin/GM\_STOP if [ \$? -ne 0 ] ; then echo "GM\_STOP FAILED"  $exit^-1$ fi c) 監視スクリプト #! /bin/sh num="`ps -e | grep -v grep | grep adstatp | wc -l`" if [ \$num -eq 0 ] ; then echo "adstatp NOT FOUND" exit 1 fi num="`ps -e | grep -v grep | grep mlstatp | wc -l`" if [ \$num -eq 0 ] ; then echo "mlstatp NOT FOUND" exit 1 fi

exit 0

## A

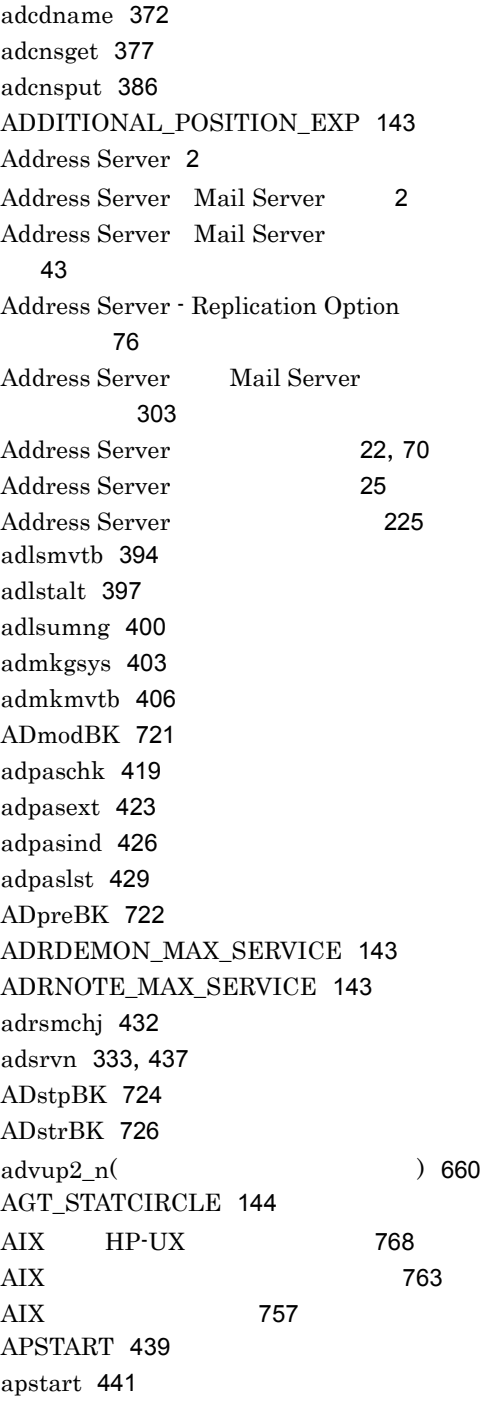

APSTART 312 apstart 313 APSTOP 444 APSTOP 313 AUTO\_CANCEL\_DEFERRED 144 AUTO\_FORWARD 144

## B

BACKUP\_GATEWAY 144 BOARD\_ACCESS\_WRITE 145

# $C \quad \qquad \qquad \qquad$

CACHE\_COMP 223 CLUSTERING\_LEVEL 145

# D

DC\_MLSEND\_BODYNUM\_OPT 145 DDA\_ORTONICK 146 delmail.log 571 DNAMERFC 146

## E

E-mail 249, 264 EMAIL\_UNIQUE\_CHECK 147 ERROR\_LEVEL 147 EX\_MAILFLOW\_MODE 148

## F

FAX 265 FLUSH\_NOTIFY 148

# G

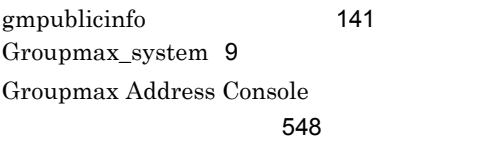

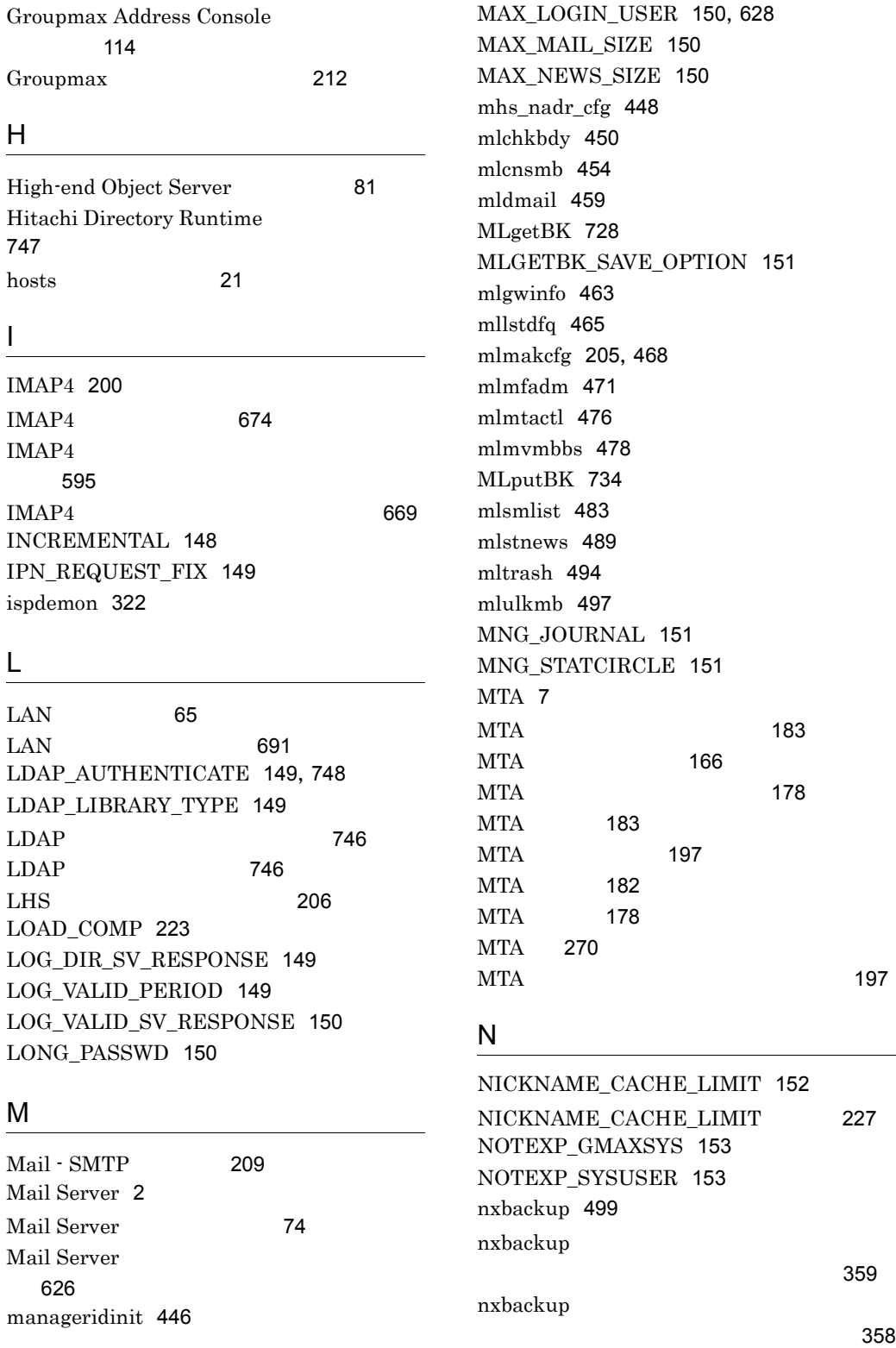

 $\overline{a}$ 

nxbbsrcv 501 NXCLOG\_COUNT 153 NXCLOG\_SIZE 154 nxrestore 505 NXS\_REG\_NTFCNT 154 NXS\_REG\_NTFTIME 155 NXS\_REP\_DIR 155 NXS\_TIMEOUT 156 NXSMNGSRV 507 nxsmngsrv 511 NXSMNGSRV 313 nxsmngsrv 314 nxsrepstat 324, 515 nxsrrx 520 nxudmail 128,523 nxudmailM 128, 527

## O

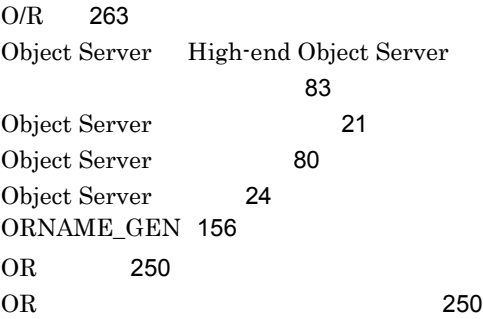

## P

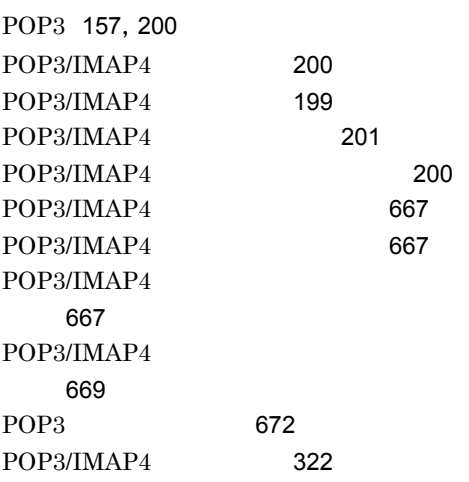

# R

RE\_CONNECT 158 RETRY\_BOOT\_COUNT 157 REUSE\_LDAP\_SESSION 157

# S

SAME\_PREVIOUS\_PASSWD 158 SAME\_USERID\_PASSWD 158 services 65 services 22 SETALT 532 SHORT\_PASSWD 159 SRV\_ID 159 SUBSTITUTE 159 SUBSTITUTE\_CONTROL 160 SYSTEM\_CMP\_DISPLAY 160

# T

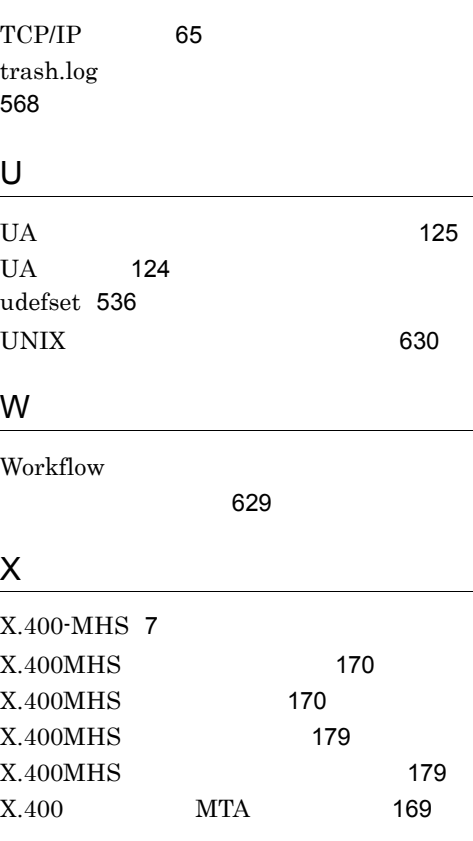

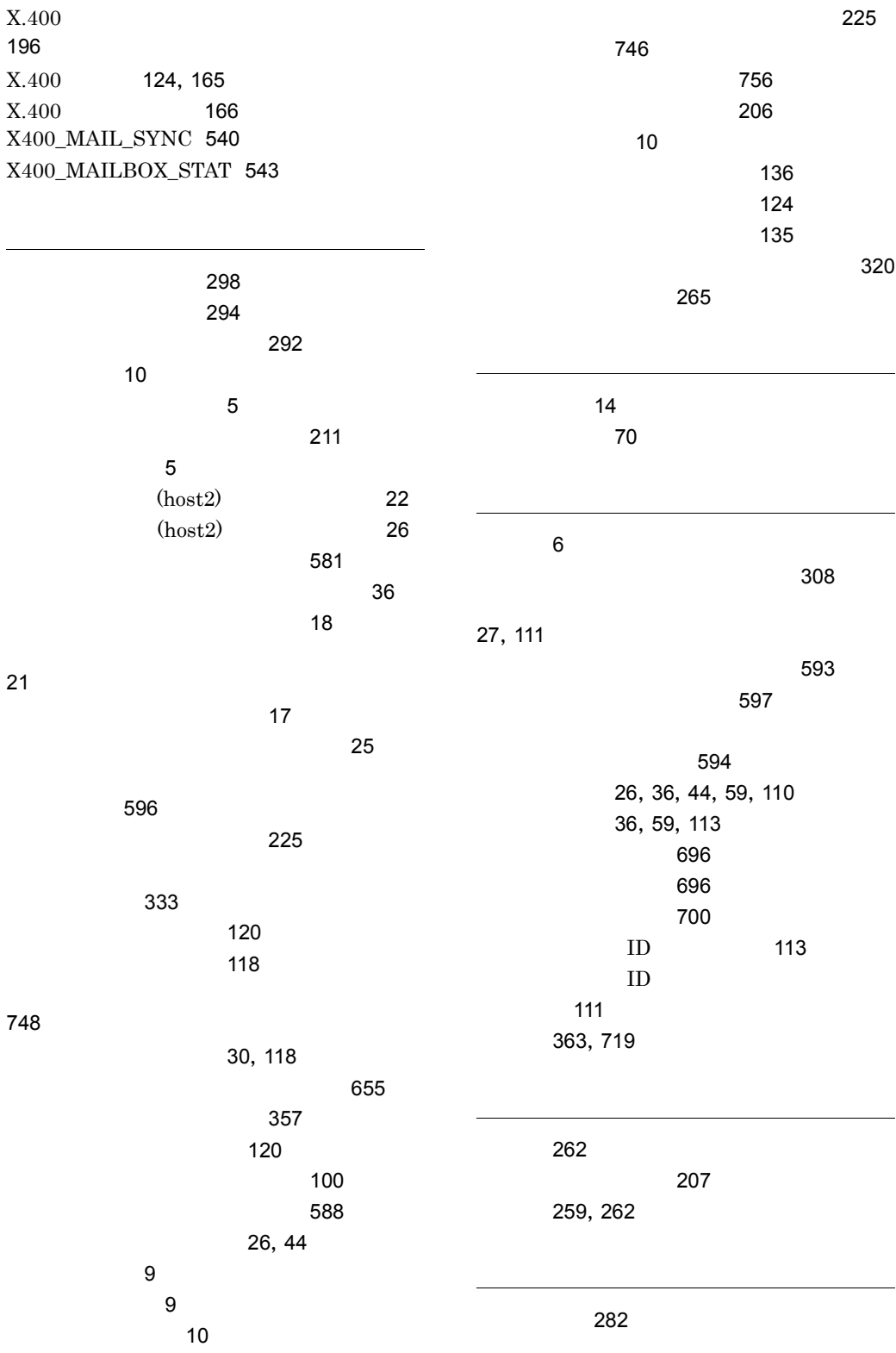

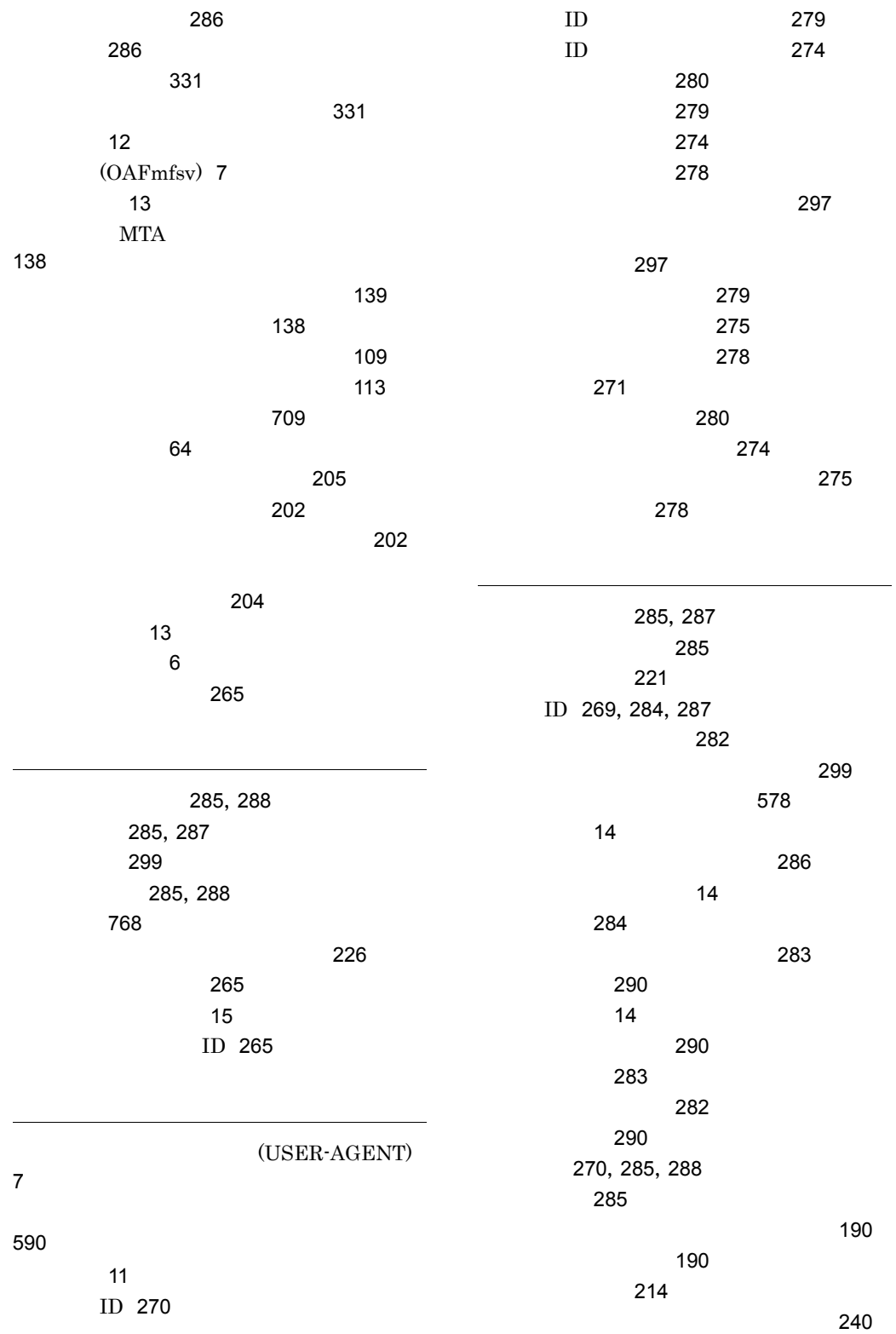

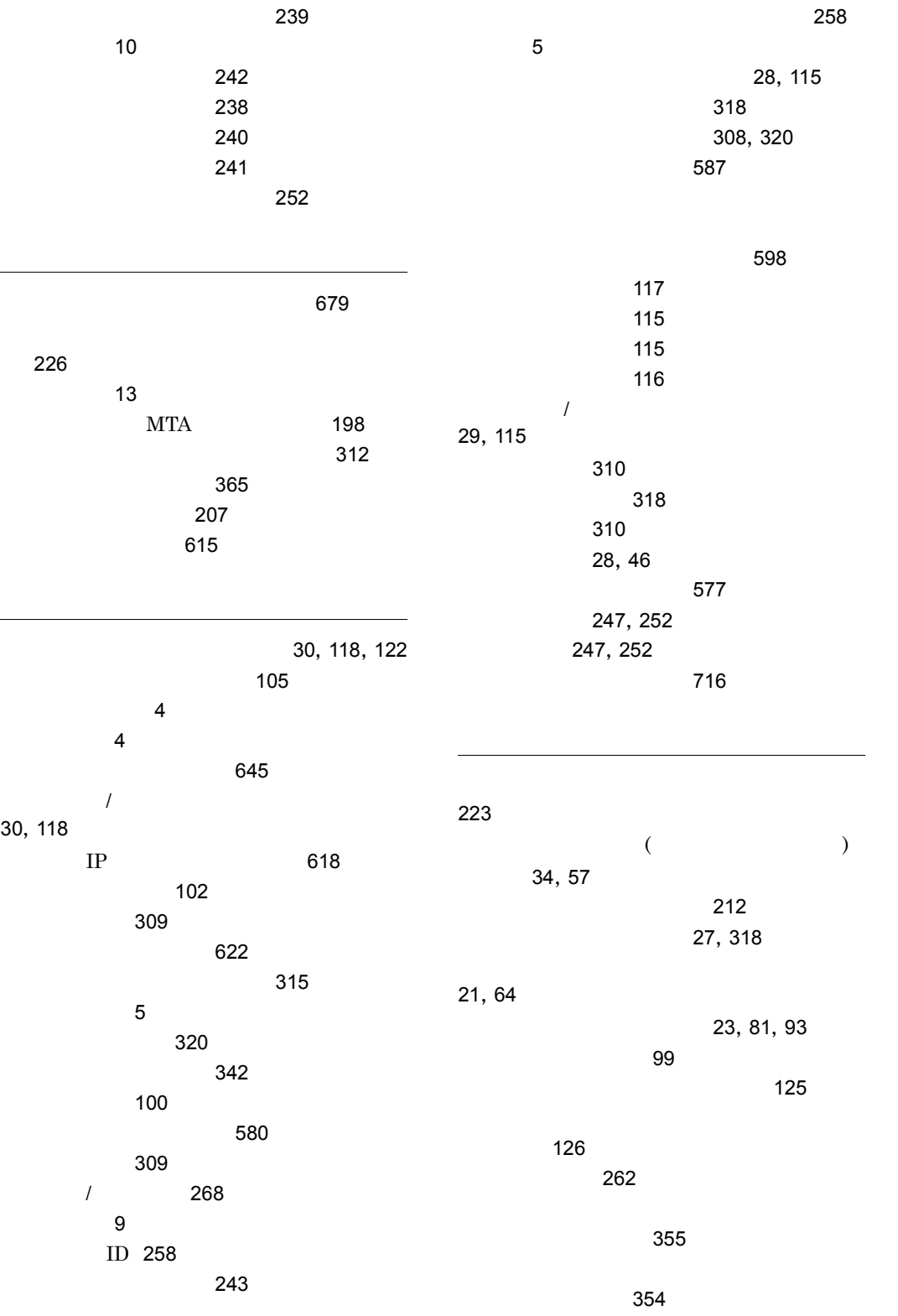

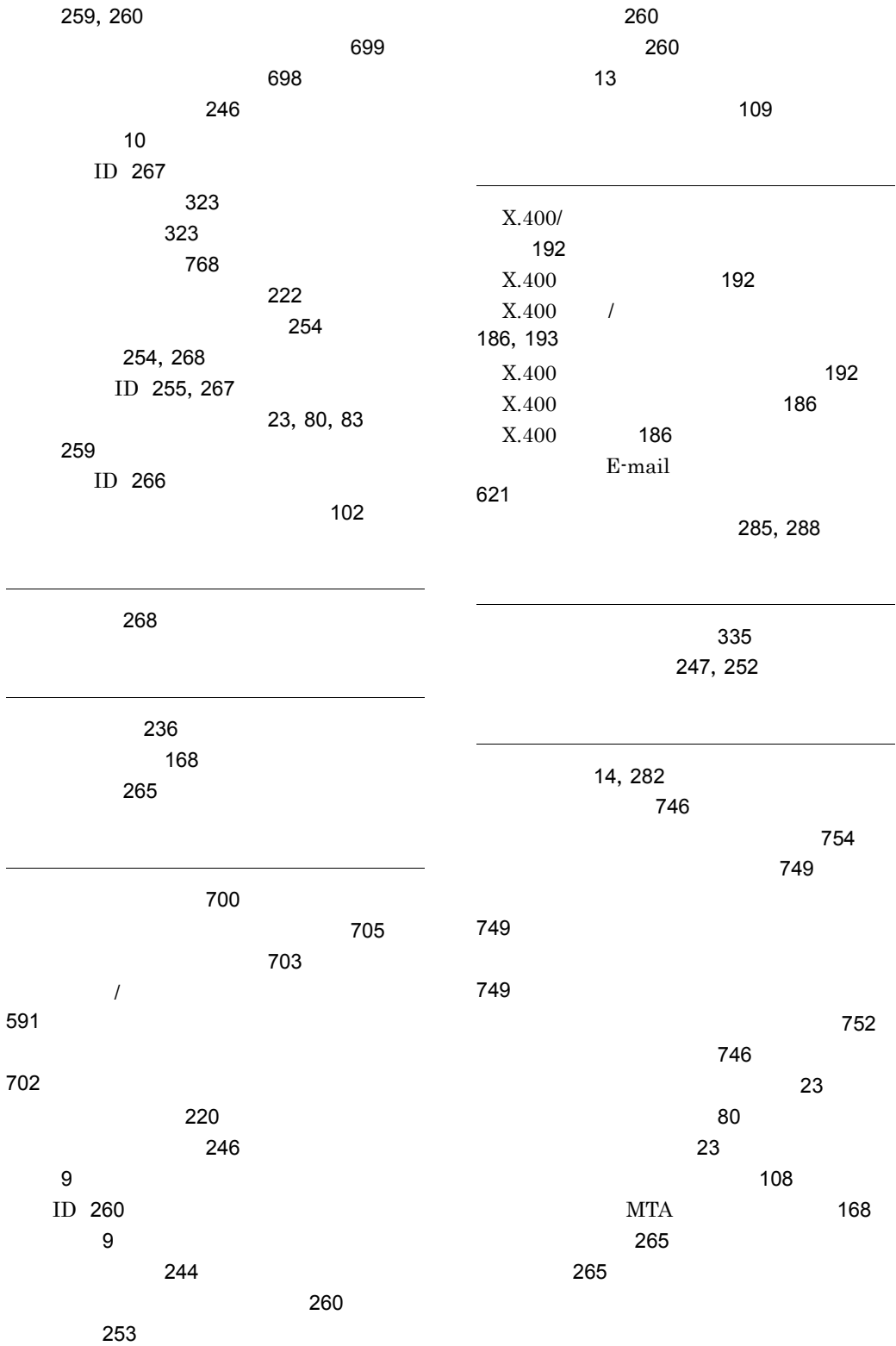

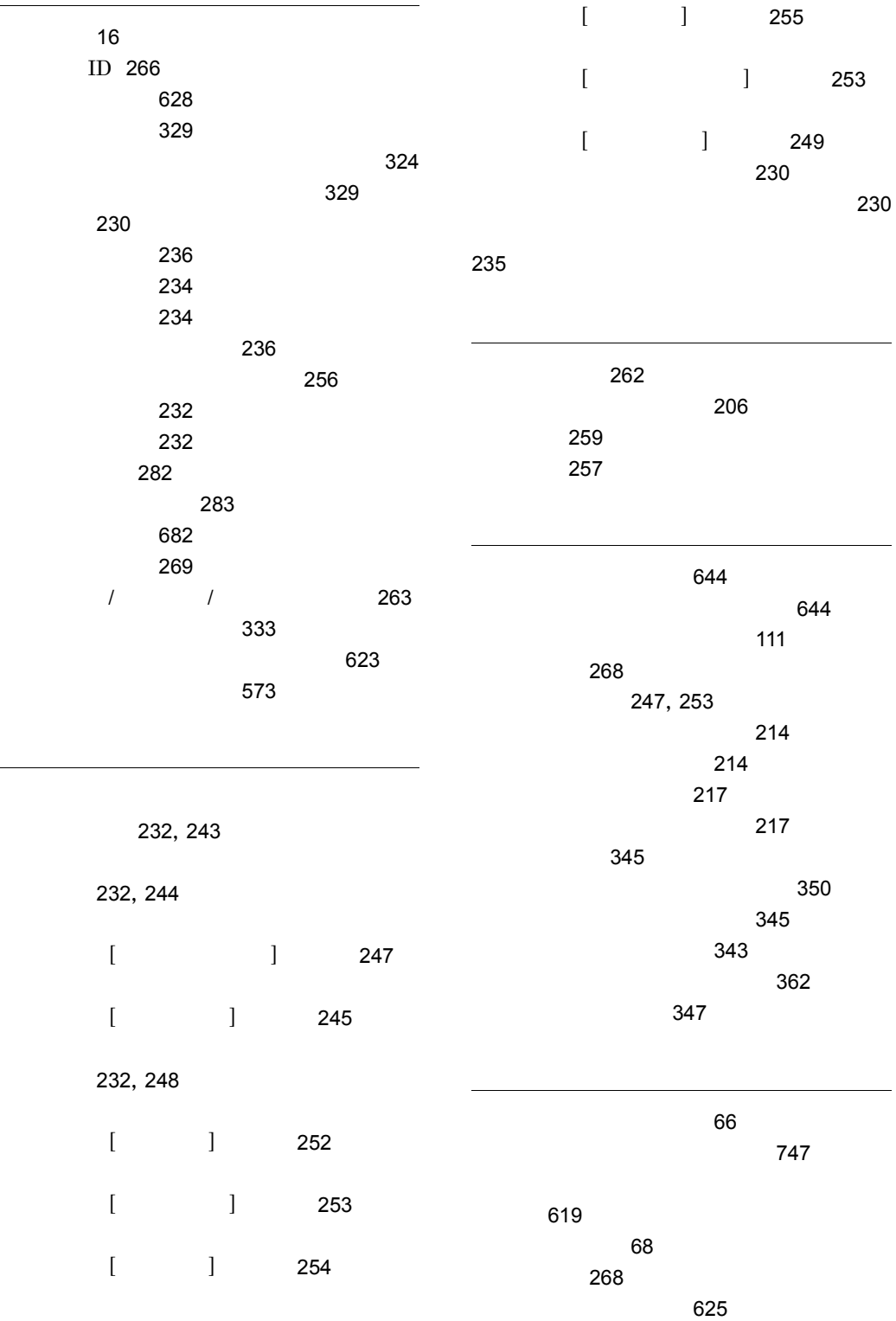

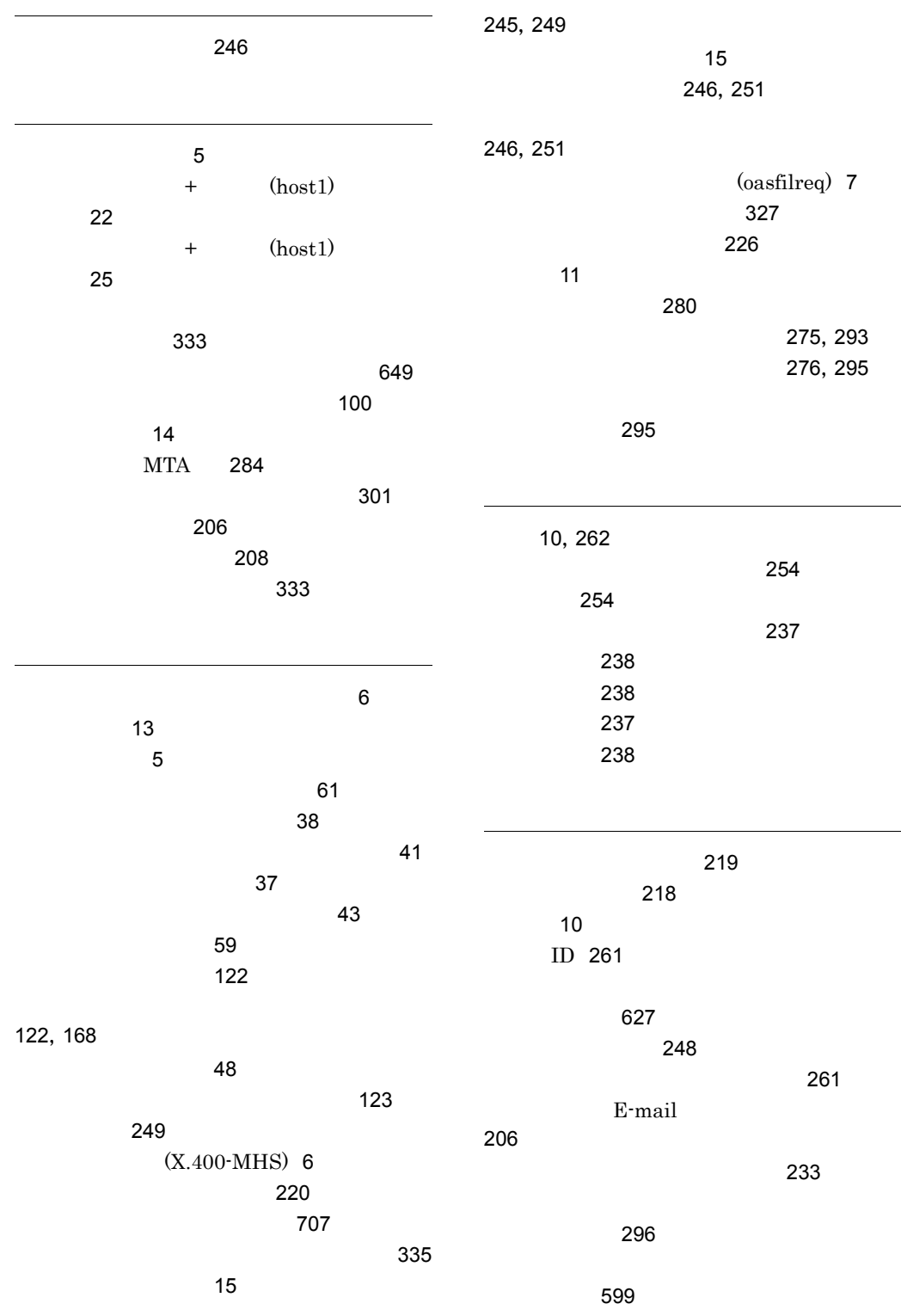

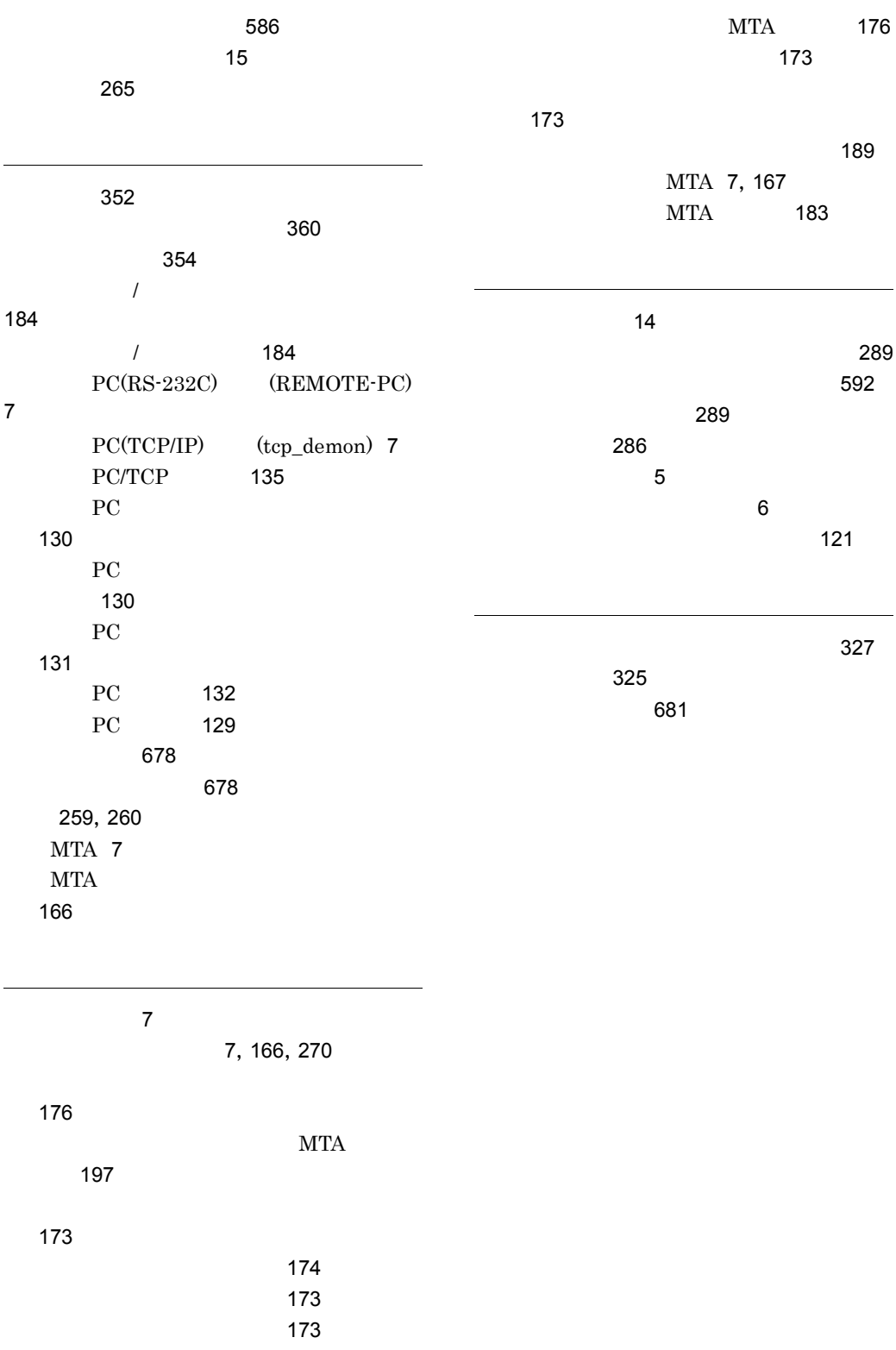

# URL http://www.hitachi.co.jp/soft/manual/

OD-ROM CD-ROM

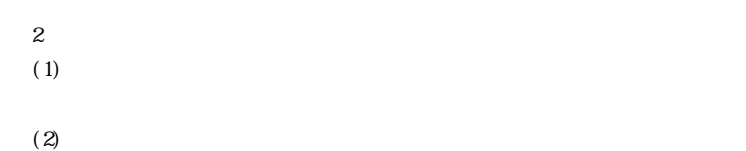

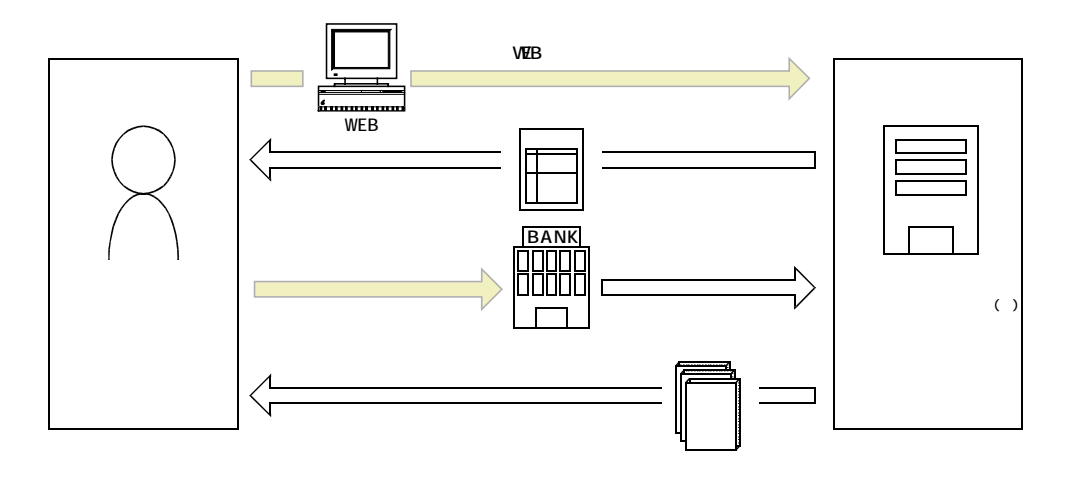

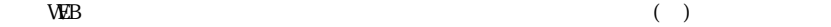